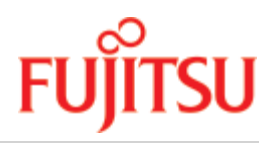

FUJITSU Software BS2000

# SHC-OSD V14.0

# Storage Management für BS2000

**Benutzerhandbuch** 

Ausgabe April 2020

# **Inhaltsverzeichnis**

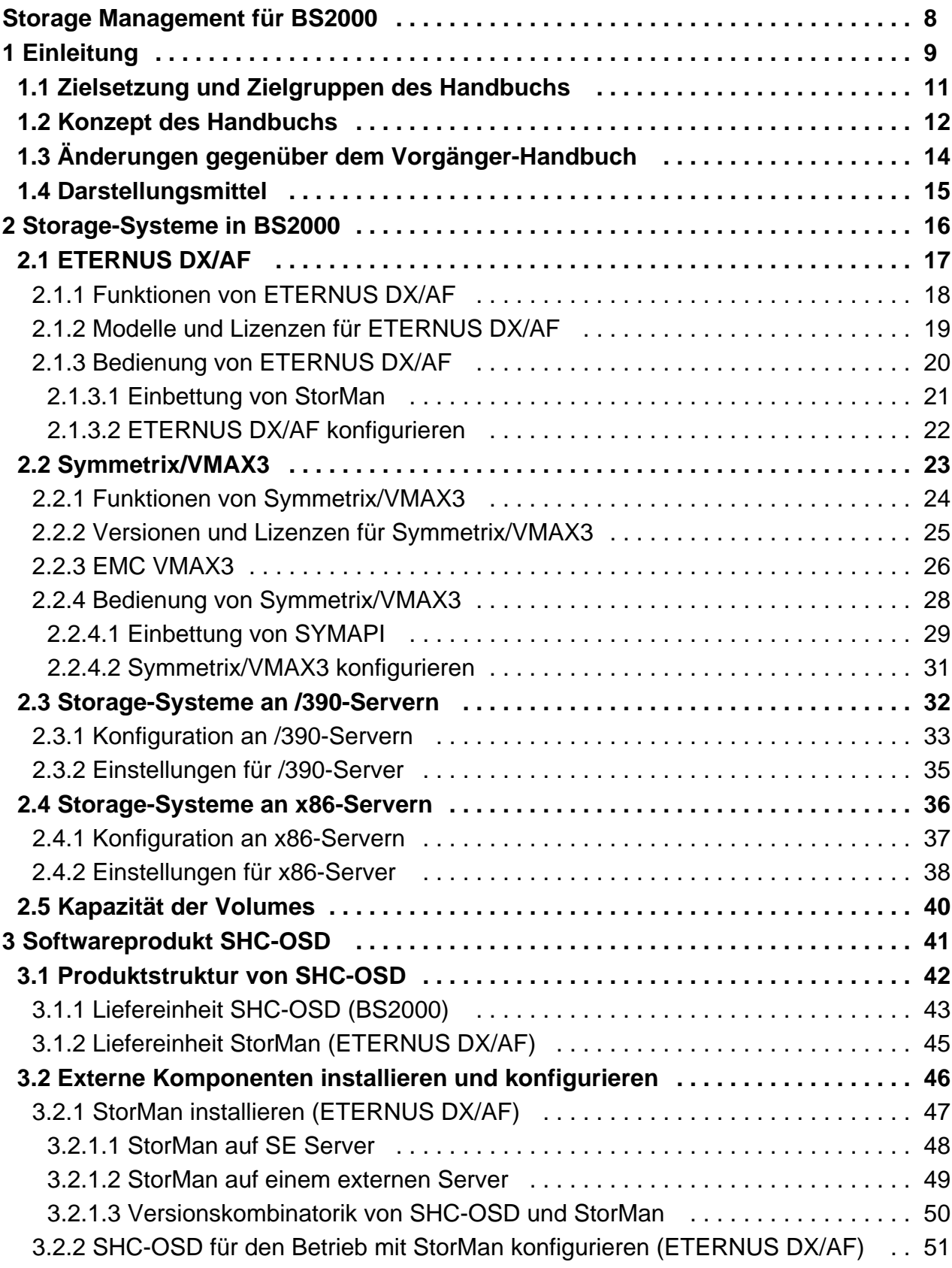

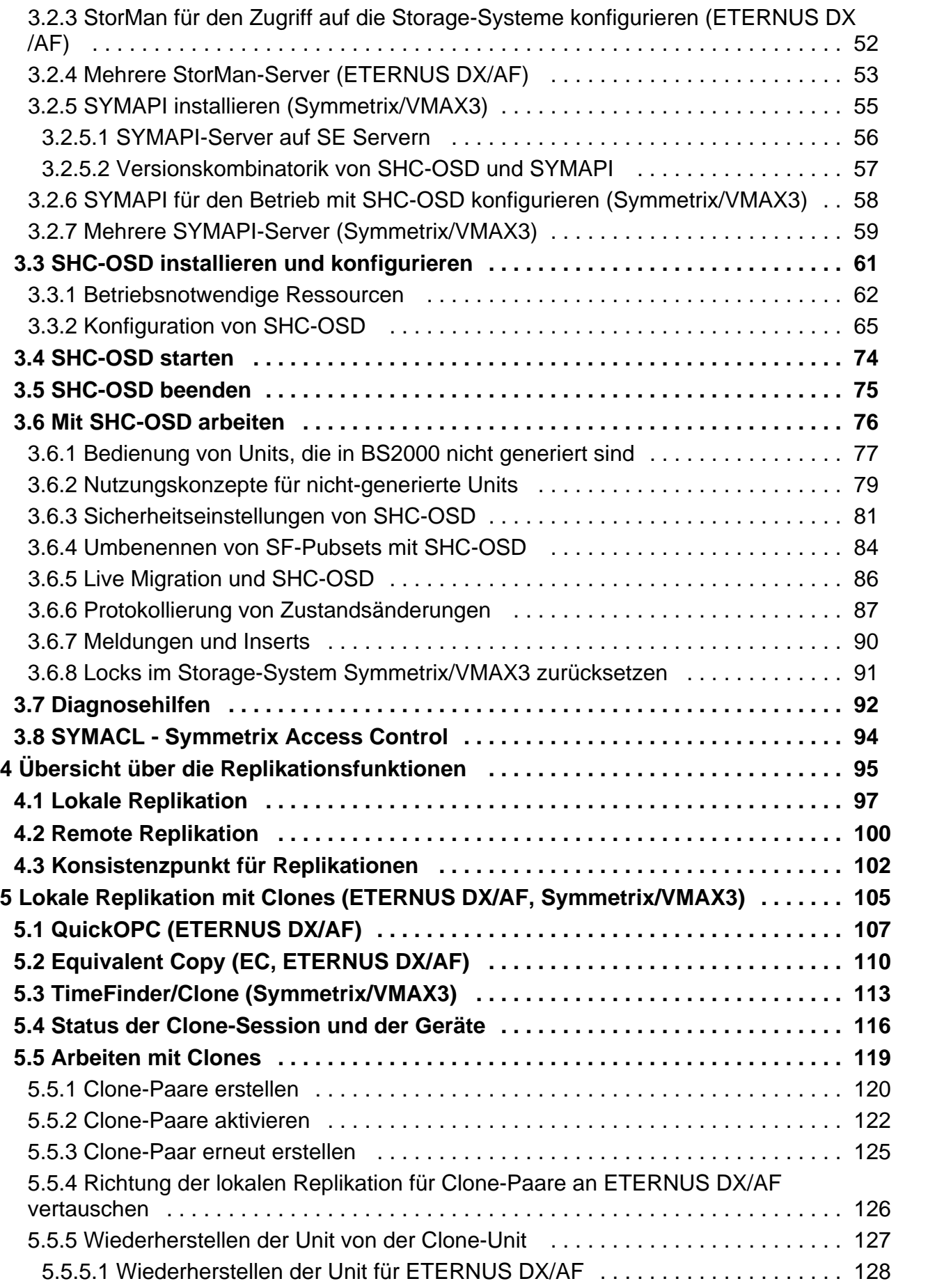

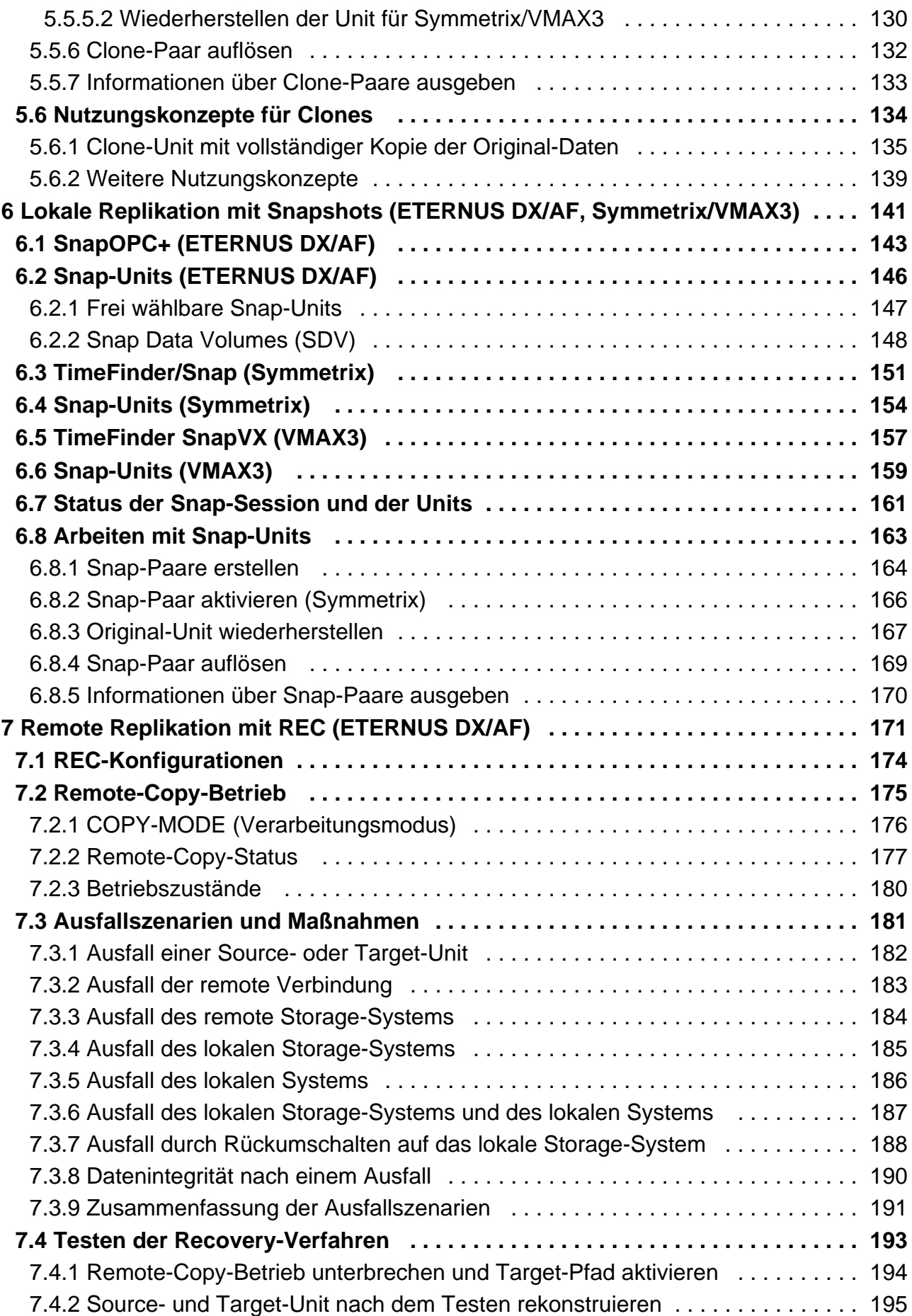

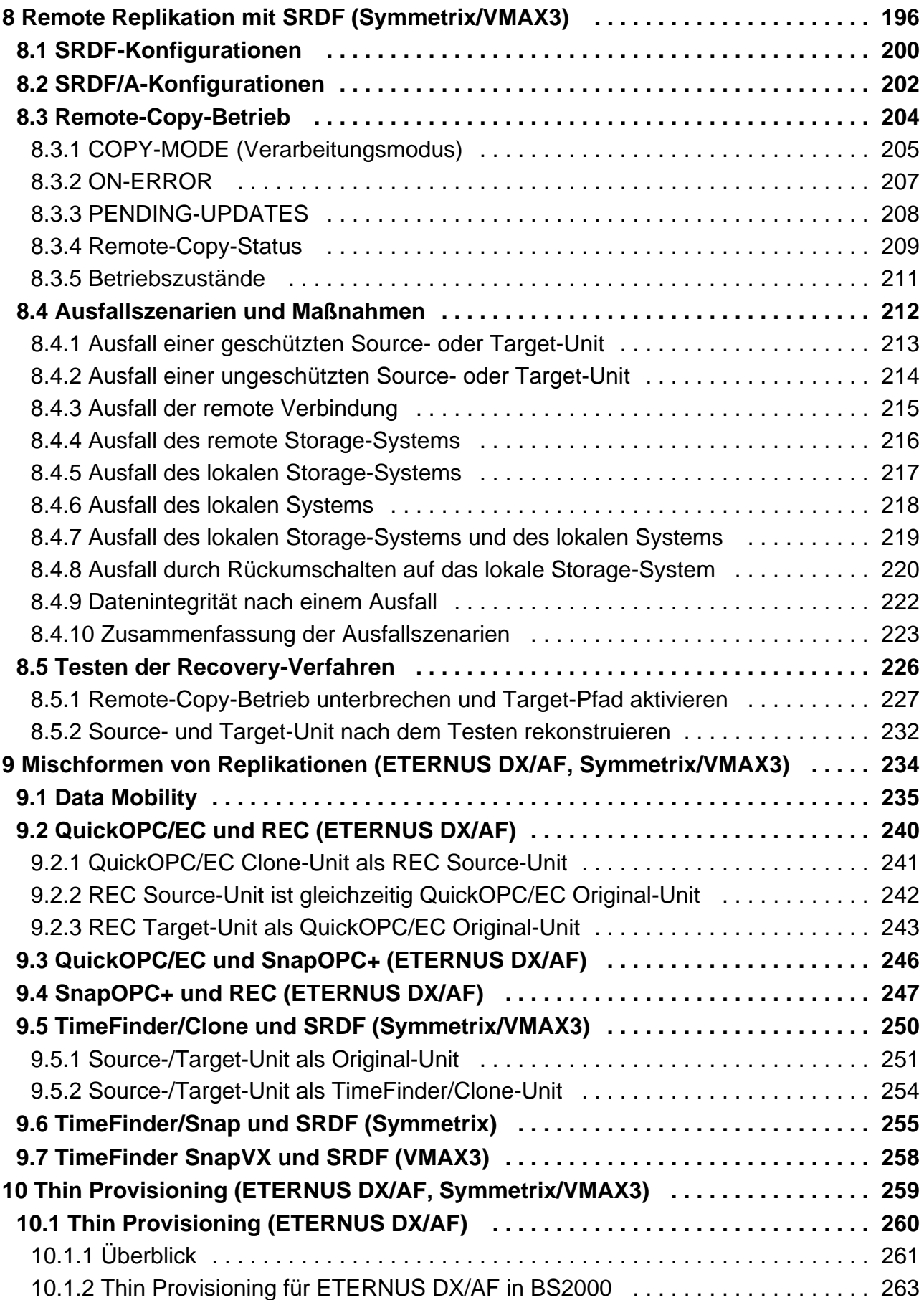

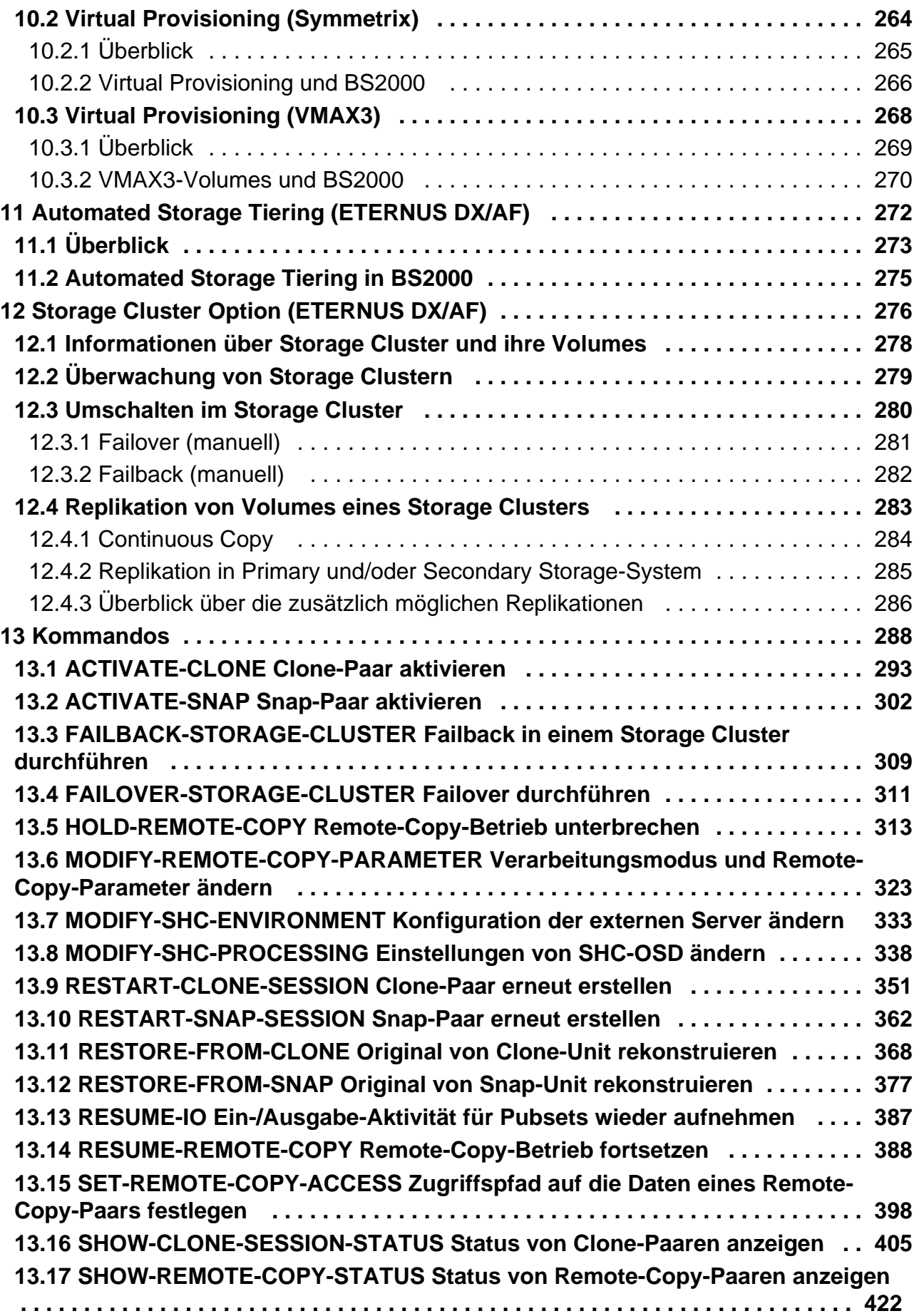

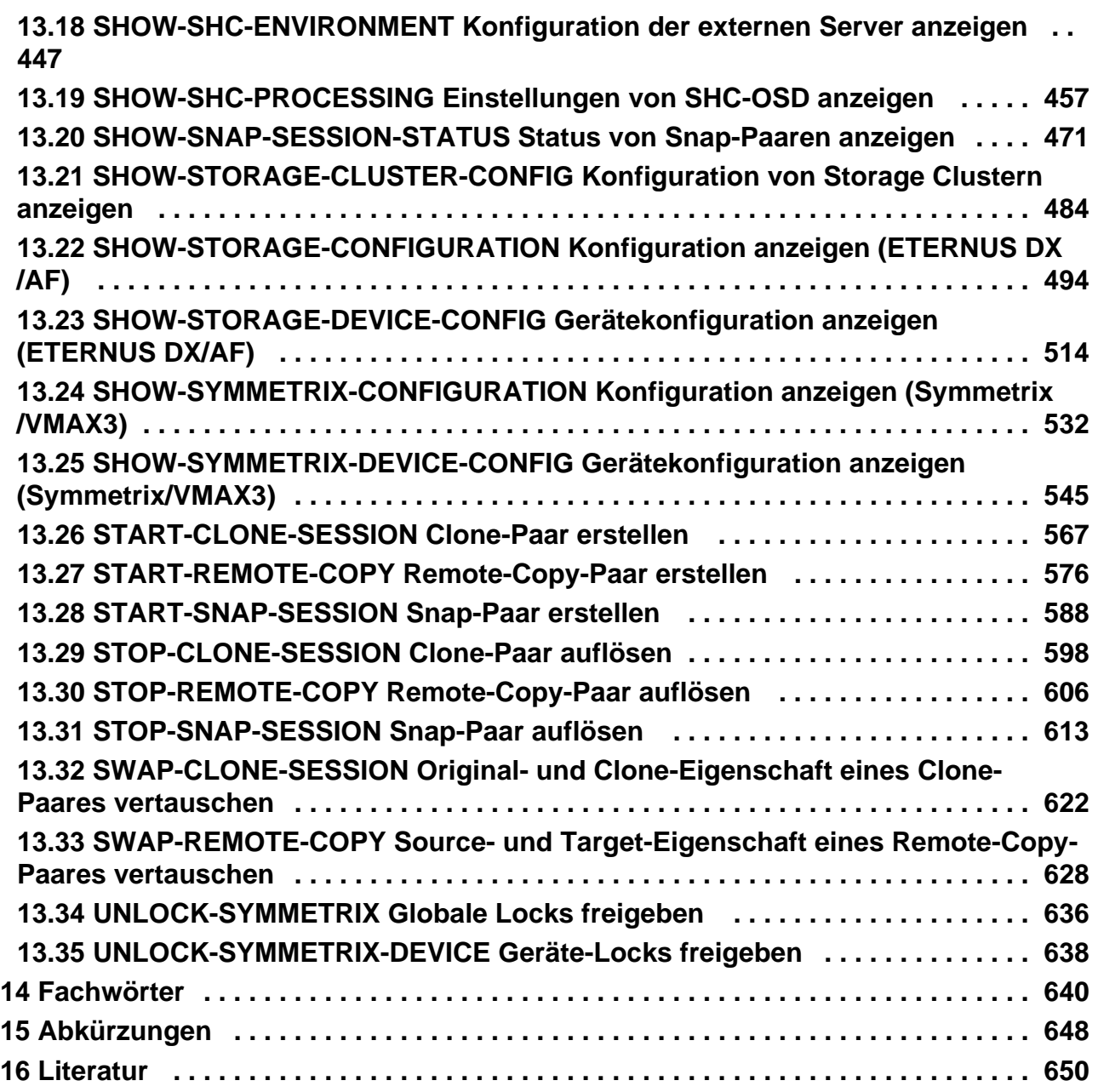

# <span id="page-7-0"></span>**Storage Management für BS2000**

## Kritik... Anregungen... Korrekturen...

Die Redaktion ist interessiert an Ihren Kommentaren zu diesem Handbuch. Ihre Rückmeldungen helfen uns, die Dokumentation zu optimieren und auf Ihre Wünsche und Bedürfnisse abzustimmen.

Sie können uns Ihre Kommentare per E-Mail an [manuals@ts.fujitsu.com](mailto:manuals@ts.fujitsu.com) senden.

# Zertifizierte Dokumentation nach DIN EN ISO 9001:2008

Um eine gleichbleibend hohe Qualität und Anwenderfreundlichkeit zu gewährleisten, wurde diese Dokumentation nach den Vorgaben eines Qualitätsmanagementsystems erstellt, welches die Forderungen der DIN EN ISO 9001: 2008 erfüllt.

# Copyright und Handelsmarken

Copyright © 2020 Fujitsu Technology Solutions GmbH.

Alle Rechte vorbehalten. Liefermöglichkeiten und technische Änderungen vorbehalten.

EMC<sup>®</sup>, Symmetrix<sup>®</sup>, VMAX3<sup>®</sup>. SRDF<sup>™</sup>, TimeFinder™ und Enginuity™ sind Warenzeichen oder eingetragene Warenzeichen der Firma EMC Corporation, Hopkinton/MA (USA).

Alle verwendeten Hard- und Softwarenamen sind Handelsnamen und/oder Warenzeichen der jeweiligen Hersteller.

# <span id="page-8-0"></span>**1 Einleitung**

Das Softwareprodukt SHC-OSD ist die BS2000-Host-Komponente für Storage-Systeme. Es stellt Funktionen für das Storage Management für das BS2000-Betriebssystem zur Verfügung. Es verbindet Storage-Systeme und deren Verwaltung mit dem BS2000-Betriebssystem.

SHC-OSD unterstützt die Storage-Systeme ETERNUS DX/AF von FUJITSU sowie Symmetrix® und EMC VMAX3 /VMAX AFA™ der Firma EMC Corporation.

SHC-OSD realisiert Informationsdienste und Steuerungskommandos für lokale und remote Replikationsfunktionen der Storage-Systeme. Die Replikationsfunktionen werden mit Funktionen der Storage-Systeme angeboten:

- Equivalent Copy (EC), QuickOPC, SnapOPC+ und Remote Equivalent Copy (REC) für ETERNUS DX/AF
- TimeFinder und SRDF™ für Symmetrix
- TimeFinder SnapVX™ und SRDF™ für VMAX3/VMAX AFA  $\bullet$

Im Einzelnen bietet SHC-OSD folgende Funktionen:

- Informationen zur Konfiguration des Storage-Systems
	- Ausgabe von globalen Konfigurationsdaten, wie z.B. Modell und Firmware-Stand, Zahl physikalischer und logischer Geräte, Cache-Größe, Storage Cluster.
	- Ausgabe von Informationen über die logischen Geräte des Storage-Systems, wie z.B. Gerätename, Kapazität, RAID-Level.
- Allgemeine Funktionen für die lokale Replikation
	- Ausgabe von Status-Informationen
	- Einrichten und Auflösen der lokalen Replikation
	- Trennen von Original-Daten und Kopie zur unabhängigen Verarbeitung
	- Rekonstruieren von Daten
- Funktionen für die lokale Replikation mit ETERNUS DX/AF
	- QuickOPC: Unmittelbar verfügbare, vollständige Kopie der Daten
	- Equivalent Copy (EC): Schnell verfügbare, vollständige Kopie und Spiegelung der Daten
	- SnapOPC+: Unmittelbar verfügbarer "Snapshot" der Daten
- Funktionen für die lokale Replikation mit TimeFinder™ für Symmetrix/VMAX3
	- TimeFinder/Clone: Unmittelbar verfügbare Kopie der Daten
	- TimeFinder/Snap für Symmetrix bzw. TimeFinder SnapVX für VMAX3: Unmittelbar verfügbarer "Snapshot" der Daten
- Allgemeine Funktionen für die remote Replikation
	- Ausgabe von Status-Informationen
	- Einrichten und Auflösen der remote Replikation
	- Ändern des Verarbeitungsmodus
	- Testen der Recovery-Verfahren
	- Steuerung nach einem Katastrophenfall
- Funktionen für die remote Replikation mit ETERNUS DX/AF
	- **Remote Equivalent Copy (REC): Synchrone und asynchrone Replikation zwischen Storage-Systemen <b>F** ETERNUS DX/AF
- Funktionen für die remote Replikation mit Symmetrix/VMAX3 (SRDF, Symmetrix Remote Data Facility)
	- SRDF/S: Synchrone Replikation zwischen Storage-Systemen Symmetrix/VMAX3
	- SRDF/A: Asynchrone konsistente Replikation zwischen Storage-Systemen Symmetrix/VMAX3
- Thin/Virtual Provisioning für ETERNUS DX/AF und Symmetrix/VMAX3
	- Ausgabe von Konfigurations- und Status-Informationen
	- Überwachungsfunktionen
- Automated Storage Tiering (AST) für ETERNUS DX/AF
	- Ausgabe von Konfigurations- und Status-Informationen
	- Überwachungsfunktionen
- Storage Cluster Option (SCO) für ETERNUS DX/AF
	- Ausgabe von Konfigurations- und Status-Informationen des Storage Clusters
	- Überwachungsfunktionen
	- Manueller Failover und Failback

Die notwendigen Einstellungen zur Nutzung dieser Funktionen in den Storage-Systemen werden vorab von einem qualifizierter Techniker konfiguriert. Software und Lizenzen müssen vorhanden sein.

Die Voraussetzungen für den Einsatz von SHC-OSD und für die bedienten Storage-Systeme sind im [Abschnitt](#page-60-0)  ["SHC-OSD installieren und konfigurieren"](#page-60-0) beschrieben.

Die Integration von ETERNUS DX/AF in SHC-OSD basiert auf der Komponente StorMan von FUJITSU. StorMan integriert Storage-Systeme auf Basis des SNIA-Standards SMI-S. Für ETERNUS DX/AF wird dafür der SMI-S Provider von FUJITSU genutzt.

Die Integration der Storage-Systeme Symmetrix/VMAX3 in SHC-OSD basiert auf der strategischen Schnittstelle der Firma EMC Corporation zur Steuerung der Storage-Systeme, dem SYMAPI (Symmetrix Application Programming Interface). Die Nutzung erfolgt im Rahmen der Partnerschaft zwischen den Firmen FUJITSU und EMC Corporation.

## <span id="page-10-0"></span>**1.1 Zielsetzung und Zielgruppen des Handbuchs**

Das Handbuch wendet sich an die Systembetreuung und den Service.

## <span id="page-11-0"></span>**1.2 Konzept des Handbuchs**

Das Handbuch beschreibt im [Kapitel "Storage-Systeme in BS2000"](#page-15-0) die grundlegenden Funktionen und die Anbindung der Storage-Systeme an die BS2000-Server und an das BS2000-Betriebssystem.

Das [Kapitel "Softwareprodukt SHC-OSD"](#page-40-0) gibt einen Überblick über das Produkt SHC-OSD und die Komponenten SYMAPI und StorMan. Die Funktionen von SHC-OSD werden über Kommandos realisiert. Diese werden im [Kapitel](#page-287-0)  ["Kommandos"](#page-287-0) beschrieben.

Nach dem [Kapitel "Übersicht über die Replikationsfunktionen"](#page-94-0) werden die einzelnen Replikationsfunktionen der Storage-Systeme und ihre Anwendung mit SHC-OSD in BS2000 beschrieben.

Die Provisioning-Funktionen der Storage-Systeme sind im [Kapitel "Thin Provisioning \(ETERNUS DX/AF, Symmetrix](#page-258-0) [/VMAX3\)"](#page-258-0) beschrieben.

Die Funktionen des Automated Storage Tiering (AST) für ETERNUS DX/AF sind im Kapitel "Automated Storage [Tiering \(ETERNUS DX/AF\)"](#page-271-0) beschrieben.

Die Funktionen der Storage Cluster Option (SCO) für ETERNUS DX/AF sind im Kapitel "Storage Cluster Option [\(ETERNUS DX/AF\)"](#page-275-0) beschrieben.

Am Ende des Handbuchs finden Sie verschiedene Verzeichnisse, die Ihnen das Arbeiten mit diesem Handbuch erleichtern.

#### Informationen unter BS2000

Das Kommando / SHOW-INSTALLATION-PATH INSTALLATION-UNIT=<product> zeigt, unter welcher Benutzerkennung die Dateien des Produkts abgelegt sind.

#### Ergänzende Produkt-Informationen

Aktuelle Informationen, Versions-, Hardware-Abhängigkeiten und Hinweise für Installation und Einsatz einer Produktversion enthält die zugehörige Freigabemitteilung. Solche Freigabemitteilungen finden Sie online unter [https://bs2manuals.ts.fujitsu.com/index.](https://bs2manuals.ts.fujitsu.com/index)

#### **Verwendete Begriffe und ihre Bedeutung**

Der Begriff **Storage-System** (früher auch: Plattenspeichersystem oder Plattenspeicher-Subsystem) bezeichnet ein Storage-System ETERNUS DX oder ETERNUS AF, ein Storage-System Symmetrix (VMAX), ein Storage-System VMAX3 oder ein Storage-System VMAX AFA.

Die Begriffe Unit und Gerät bezeichnen jeweils ein logisches Volume (logische Platte) und eine physikalische Platte (physikalisches Gerät) im Storage-System.

Der Begriff **Replikationsfunktion** (früher auch: Spiegelungsfunktion) bezeichnet die Funktionen der Storage-Systeme, die Daten einer Unit ganz oder teilweise auf eine andere, lokale oder entfernt liegende Unit, spiegeln. Siehe auch das [Kapitel "Übersicht über die Replikationsfunktionen".](#page-94-0)

Die Begriffe Original-Unit und Source-Unit bezeichnen in einer Replikationsfunktion die Unit, auf der die Daten von der Anwendung originär gespeichert werden.

Die Begriffe Clone-Unit, Snap-Unit und Target-Unit bezeichnen die Units, auf die die originären Daten gespiegelt werden.

In den SHC-OSD-Kommandos werden die Datenträger (logische Volumes) der Storage-Systeme über den Operanden UNIT festgelegt. Bei UNIT kann bei den meisten Kommandos jeweils eine der folgenden Angaben gemacht werden:

- MN (mnemotechnischer Gerätename des logischen Volumes in BS2000)
- VSN (Volume Serial Number)
- Pubset-ID oder Volume-Set-ID (Kennung eines SF-/SM-Pubsets oder eines Volume-Sets)
- Seriennummer des Storage-Systems und interne Nummer des logischen Volumes im Storage-System

Bei UNIT können somit ein oder mehrere logische Volumes angegeben werden.

## <span id="page-13-0"></span>**1.3 Änderungen gegenüber dem Vorgänger-Handbuch**

Das Schwerpunktthema der SHC-OSD V14.0 ist die Unterstützung der neuen Storage Systeme ETERNUS DX500 /600 S5 und ETERNUS AF650 S3 im BS2000.

Weiterer Schwerpunkt ist die Bedienung neuer und geänderter Funktionalitäten der Storage-Systeme:

Verbesserte Storage Cluster und Continuous Copy Unterstützung

Das vorliegende Handbuch enthält gegenüber dem Vorgänger-Handbuch die nachfolgenden weiteren wesentlichen Änderungen.

- Für Mnemonic-Angaben beim UNIT Operanden von SHOW-Kommandos werden Wildcards unterstützt
- Die Kommandos ADD-SYMMETRIX-RA-GROUP, MODIFY-SYMMETRIX-RA-GROUP und REMOVE-SYMMETRIX-RA-GROUP sind entfallen
- Der Operand UNIT=\*BY-CONTROLLER ist bei allen betroffenen Kommandos entfallen
- Im Fall eines NDE1120 Fehlers bei einem START-CLONE-SESSION oder RESTART-CLONE-SESSION Kommando mit Umbenennung (NEW-PUBSET=...) und CLONE-TYPE=\*COPY werden die Clone-VSNs gelöscht, um doppelte VSNs zu vermeiden
- Die ETERNUS DX S2 Systeme werden mit SHC-OSD V14.0 nicht mehr bedient
- Die Produkte CM-LR und CM-RR entfallen
- Der Begriff CIMOM-SERVER wurde in Meldungen und Ausgaben ersetzt durch MANAGEMENT INSTANCE
- Ein Umbenennen von SF-Pubsets mit SHC-OSD ist auch in den Kommandos RESTORE-FROM-SNAP möglich
- Bei START-CLONE-SESSION mit CLONE-TYPE=\*COPY darf der Clone auch größer als das Original sein  $\bullet$
- Bei START-REMOTE-COPY für ein REC-Paar darf das Target größer als die Source sein
- Das Kommando SHOW-CLONE-SESSION-STATUS zeigt bei Informationsausgabe mit INF=\*CONTINUOUS-COPY zusätzlich den Cluster-Namen, Cluster-Phase und Cluster-Status an (SYSOUT-Ausgabe und S-Variable)
- Das Kommando SHOW-STORAGE-CONFIGURATION zeigt bei der Informationsausgabe mit INF=\*STD zusätzlich die Anzahl der BS2000-Volumes im Storage System an (SYSOUT-Ausgabe und S-Variable)
- Das Kommando SHOW-SHC-ENVIRONMENT gibt für alle Management-Instanzen eines Storman Servers zusätzlich noch deren Interface Typ aus
- Kein Support mehr für S-Server
- Ab den ETERNUS DX S5/AF S3 Systemen können mit STOP-SNAP-SESSION beliebige SnapOPC+ Snap-Sessions beendet werden, nicht nur die ältesten

## <span id="page-14-0"></span>**1.4 Darstellungsmittel**

Wegen der häufigen Nennung der Bezeichnungen, werden der Einfachheit und Übersichtlichkeit halber folgende Abkürzungen gebraucht:

- **BS2000-Server** für die Server mit /390-Architektur und die Server mit x86-Architektur. Diese Server werden mit dem entsprechenden BS2000-Betriebssystem betrieben
- Server mit /390-Architektur (kurz: **/390-Server**) für die Server Unit /390 der FUJITSU Server BS2000 SE Serie und die Business Server der S-Serie
- Server mit x86-Architektur (kurz: **x86-Server**) für die Server Unit x86 der FUJITSU Server BS2000 SE Serie
- **SE Server** für die FUJITSU Server BS2000 SE Serie (Server Units /390 und x86)
- **ETERNUS DX/AF** als Oberbegriff für alle bedienten Storage-Systeme von FUJITSU
	- **ETERNUS AF** für die Storage-Systeme ETERNUS AF (AF650 S2/S3)
	- **ETERNUS DX** für die Storage-Systeme ETERNUS DX500 S3/S4/S5, DX600 S3/S4/S5 und DX8700 S3
- **EMC** für die Firma EMC Corporation
- **Symmetrix/VMAX3** als Oberbegriff für alle bedienten Storage-Systeme der Firma EMC Corporation
	- **Symmetrix** als Oberbegriff für die "älteren" VMAX-Storage-Systeme der Firma EMC Corporation
	- VMAX3 als Oberbegriff für die Storage-Systeme "EMC VMAX3" und "VMAX AFA" (derzeit 250FX und 650FX) der Firma EMC Corporation

In diesem Handbuch werden folgende Darstellungsmittel verwendet:

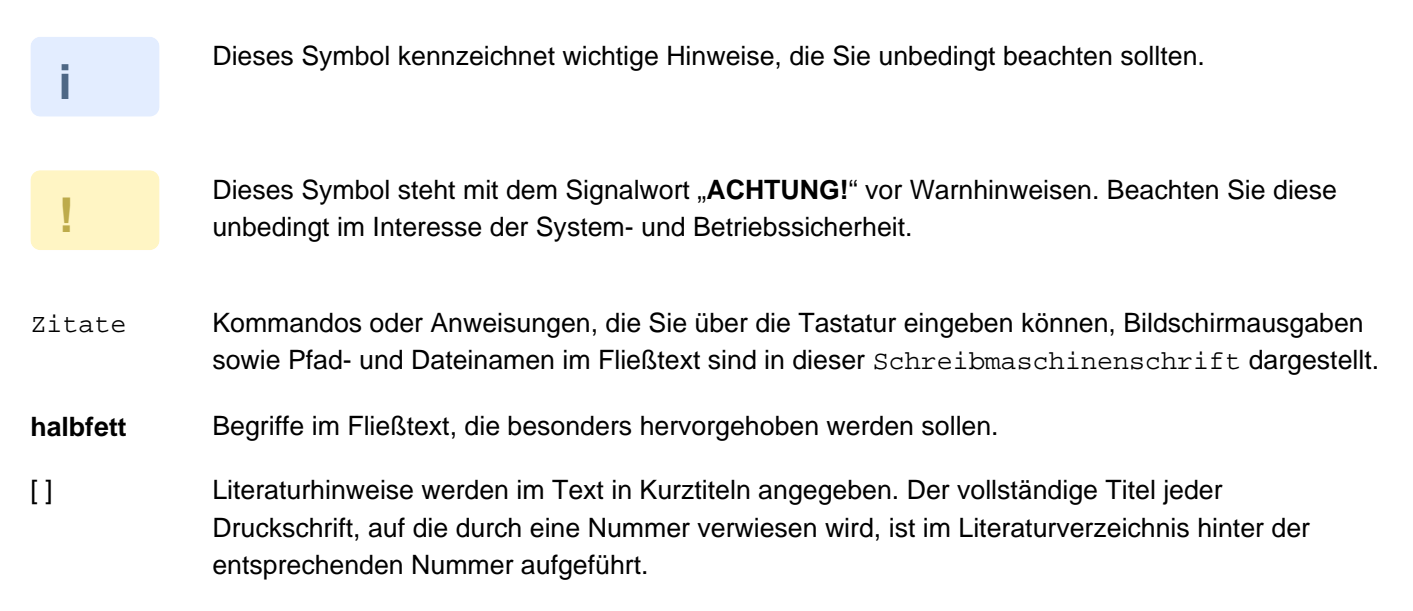

Die Zeichenfolgen <date>, <time> und <ver> bezeichnen in Beispielen und Dateizitaten die aktuellen Ausgaben für Datum, Uhrzeit und Version, wenn die Angaben sonst Datums-, Zeit- und Versions-unabhängig sind.

# <span id="page-15-0"></span>**2 Storage-Systeme in BS2000**

BS2000 bedient die leistungsstarken Midrange und HighEnd Storage-Systeme ETERNUS DX und ETERNUS AF (kurz: ETERNUS DX/AF) sowie Symmetrix/VMAX3 mit Anschluss über Fibre Channel. Diese Storage-Systeme bieten unternehmensweite Speicherlösungen der höchsten Leistungsklasse für die BS2000-Server. SHC-OSD integriert die Funktionen dieser Systeme in BS2000.

## <span id="page-16-0"></span>**2.1 ETERNUS DX/AF**

Die Storage-Systeme ETERNUS DX/AF von FUJITSU unterstützen Mainframes und offene Systeme. SHC-OSD unterstützt und integriert die Storage-Systeme ETERNUS DX/AF für alle aktuellen BS2000-Server.

In BS2000 werden folgende Modellreihen bedient:

- ETERNUS AF (AF650 S2/S3)
	- Die Storage-Systeme ETERNUS AF sind All-Flash-Systeme, die auf einer SSD-Laufwerkstechnologie, also auf einem nichtflüchtigen Speicher in Halbleitertechnologie basieren. Vorteile sind u.a. eine höhere Robustheit, schnellere Reaktionszeiten, niedriger Stromverbrauch, geringe Geräuschentwicklung und keine beweglichen Bauteile. **i**
- $\bullet$ ETERNUS DX500 S3/S4/S5, DX600 S3/S4/S5 und DX8700 S3 (zusammenfassend als ETERNUS DX bezeichnet)
	- Die Storage-Systeme ETERNUS DX bieten die Nutzung der SSD-, SAS- und NL-SAS-Laufwerkstechnologien. **i**

ETERNUS DX/AF unterstützt Emulationen der Volumes vom Typ D3435. SHC-OSD liefert für die BS2000-Volumes die Information über die darunter liegende Laufwerkstechnologie.

Zur Bildung fehlertoleranter Storage-Systeme (Failure Tolerant Disk Systems) können auf ETERNUS DX/AF die RAID-Funktionen RAID1, RAID5, RAID6 und RAID10 sowie kombinierte RAID-Funktionen eingesetzt werden.

Detaillierte Informationen, auch zu Architektur und den Komponenten der Storage-Systeme, finden Sie in den Produkt-Handbüchern, die Sie im Internet abrufen können unter: <http://support.ts.fujitsu.com/> > Storage > ETERNUS.

### <span id="page-17-0"></span>**2.1.1 Funktionen von ETERNUS DX/AF**

Das Storage-System bietet folgende Funktionen, die in SHC-OSD intergriert sind:

QuickOPC

QuickOPC erzeugt lokale, unmittelbar verfügbare Kopien einer Unit. Die Kopien können separat adressiert und für die getrennte Verarbeitung von kritischen Daten genutzt werden, z.B. für Backup oder Testzwecke.

EC (Equivalent Copy)

EC erzeugt lokale Kopien einer Unit. Die Kopien können separat adressiert und für die getrennte Verarbeitung von kritischen Daten genutzt werden, z.B. für Backup oder Testzwecke.

• REC (Remote Equivalent Copy)

REC erzeugt Kopien einer Unit in einem zweiten Storage-System. Das zweite Storage-System kann (theoretisch) an jedem beliebigen Ort stehen. Bei einer Katastrophe existiert somit eine Kopie der Daten auf dem remote Storage-System. Dadurch ist eine Ausfall-Recovery-Funktionalität gegeben.

SnapOPC+

SnapOPC+ erzeugt einen oder mehrfache "point in time"-Snapshots des gesamten Volumes auf Basis der "copyon-first-write"-Strategie. Die Kopien können separat adressiert und für die getrennte Verarbeitung genutzt werden, z.B. für Backup.

Diese Funktionen werden zusammenfassend auch die **Replikationsfunktionen** von ETERNUS DX /AF genannt. Siehe auch das [Kapitel "Übersicht über die Replikationsfunktionen".](#page-94-0) **i**

• Thin Provisioning

Die Funktion Virtual Provisioning bietet Möglichkeiten zur effizienten Nutzung der Kapazität von Storage-Systemen durch Vorkonfiguration von Geräten mit einer virtuellen Kapazität.

Automated Storage Tiering

Die Funktion "Automated Storage Tiering (AST)" erlaubt die performante Nutzung von Speicherplatten unterschiedlicher Laufwerkstechnologien innerhalb des Storage-Systems. Dabei werden Daten gemäß ihrer Zugriffshäufigkeit automatisch auf Laufwerkstechnologien mit unterschiedlichen Zugriffszeiten und Kosten migriert.

Storage Cluster Option

Die Funktion "Storage Cluster Option (SCO)" verbindet zwei Storage-Systeme ETERNUS DX/AF zu einem ausfallsicheren, so genannten "Storage Cluster". Bei Ausfall eines der beiden Storage-Systeme laufen die Anwendungen transparent und unterbrechungsfrei auf dem verbleibenden Storage-System weiter.

#### <span id="page-18-0"></span>**2.1.2 Modelle und Lizenzen für ETERNUS DX/AF**

SHC-OSD unterstützt unterschiedliche Modellreihen des Storage-Systems ETERNUS DX/AF. Den unterstützten Firmware-Stand finden Sie in der Freigabemitteilung zu SHC-OSD. Sie können den Firmware-Stand vom Service aufrüsten lassen.

Für den Einsatz der Funktionen "Automated Storage Tiering" und "Storage Cluster Option" werden entsprechende Hardware-Lizenzen benötigt. Diese werden im Storage-System bzw. in ETERNUS SF konfiguriert. Für den Einsatz der Replikationsfunktionen benötigen alle nutzenden Storage-Systeme entsprechende Hardwareund Software-Lizenzen.

Auf den Storage-Systemen wird die Lizenz "Hardware Advanced Copy" benötigt.

#### <span id="page-19-0"></span>**2.1.3 Bedienung von ETERNUS DX/AF**

Die Storage-Systeme werden für alle aktuellen BS2000-Server mit Anschluss über Fibre Channel bedient.

Die Verwaltung mit SHC-OSD erfolgt über das Softwareprodukt StorMan.

Die Komponenten von StorMan (StorMan-Server und StorMan-Client) werden mit SHC-OSD ausgeliefert. Zur Installation von StorMan auf dem StorMan-Server siehe [Abschnitt "StorMan installieren \(ETERNUS DX/AF\)"](#page-46-0). Der StorMan-Client ist Bestandteil von SHC-OSD.

#### <span id="page-20-0"></span>**2.1.3.1 Einbettung von StorMan**

StorMan läuft auf einer der folgenden Komponenten, dem so genannten **StorMan-Server**:

- für SE Server auf der MU (SE Manager, Add-on Pack StorMan)
- externer Management Server unter Windows oder Linux

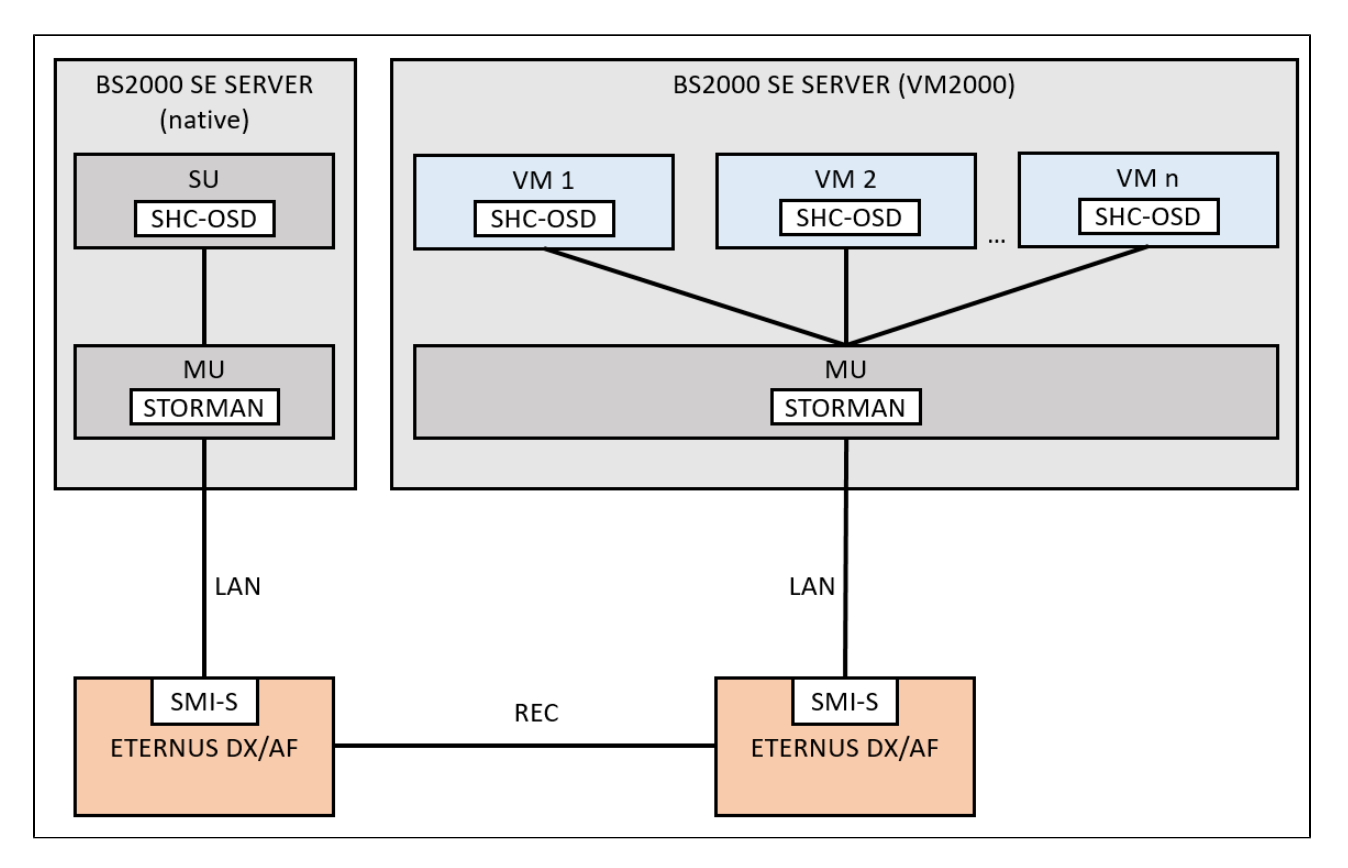

Bild 1: Einbettung von StorMan

In SHC-OSD können mehrere StorMan-Server definiert werden, siehe Abschnitt "Mehrere StorMan-Server [\(ETERNUS DX/AF\)"](#page-52-0). Es ist aber stets nur einer der definierten StorMan-Server aktiv. Der aktive StorMan-Server kann automatisch oder manuell auf einen anderen definierten StorMan-Server umgeschaltet werden.

Die Kommunikation zwischen SHC-OSD und StorMan erfolgt über LAN (TCP/IP) mit dem Internet-Protokoll IPv4 oder IPv6 (auf SE Servern wahlweise über das MNCPR, eines der privaten Management-Netze).

StorMan nutzt den SMI-S Provider von FUJITSU. Der SMI-S Provider ist im Storage-System eingebettet. Er muss aktiviert sein.

#### <span id="page-21-0"></span>**2.1.3.2 ETERNUS DX/AF konfigurieren**

Für die lokale oder remote Replikation dimensioniert und konfiguriert der Service vorab die notwendigen Ressourcen im Storage-System.

- Für die lokale Replikation mit EC konfiguriert der Service vorab die "Copy Table Size".
- Für die remote Replikation mit REC konfiguriert der Service vorab die Verbindung zwischen den remote zu spiegelnden Storage-Systemen. Außerdem werden im Storage-System die "Copy Table Size" und der "REC-Buffer" abhängig von der geplanten Replikation geeignet konfiguriert.
- Der Einsatz von SnapOPC+ auf ETERNUS DX/AF erfordert keine spezielle Konfiguration von Snap Data Volumes mehr. Es können beliebige Thin Devices oder Flex Volumes als Snap-Units verwendet werden.
- Für den Einsatz von SnapOPC+ auf ETERNUS DX/AF kann der Service optional vorab besondere logische Volumes konfigurieren, so genannte Snap Data Volumes (SDV). Die Typen und konfigurierten Größen dieser Units (logischen Volumes) müssen mit denen der Original-Units übereinstimmen. SDVs werden normalerweise mit einer Kapazität von ca. 10% der Original-Units konfiguriert. Außerdem wird im Storage-System ein zentraler Snap Data Pool (SDP) mit gemeinsamen Snap Data Pool Volumes (SDPV) konfiguriert. Für eine hinreichende Größe des Snap Data Pools muss der Änderungsumfang der Original-Units geschätzt werden. Die Nutzung von SDVs mit SDP für SnapOPC+ wird nicht mehr empfohlen.
- Für die Funktionen "Thin Provisoning" und "Automated Storage Tiering" werden die Pools und Volumes vorab konfiguriert.
- Storage Cluster werden mit der Software "ETERNUS SF Storage Cruiser" konfiguriert.

Eine spezielle Konfiguration der Geräte für QuickOPC, EC und REC ist nicht nötig.

Eine Abbildung der Geräte des Storage-Systems auf BS2000-Geräte (mit Mnemonic anzusprechen) ist nur für Geräte möglich, die am Server angeschlossen sind.

## <span id="page-22-0"></span>**2.2 Symmetrix/VMAX3**

Die Storage-Systeme von EMC unterstützen Mainframes und offene Systeme. SHC-OSD unterstützt und integriert die Storage-Systeme für alle aktuellen BS2000-Server.

Die Informationen zur Unterstützung der Storage-Systeme von EMC entnehmen Sie bitte den Freigabe-Mitteilungen von SHC-OSD.

Sie unterstützen Emulationen der Steuerung vom Typ 3860-51 und der Volumes vom Typ D3435.

Zur Bildung fehlertoleranter Storage-Systeme (Failure Tolerant Disk Systems) können die RAID-Funktionen RAID1, RAID5, RAID6 und RAID10 sowie kombinierte RAID-Funktionen eingesetzt werden.

Detaillierte Informationen finden Sie bei der Produktbeschreibung von EMC unter: <https://store.emc.com>

#### <span id="page-23-0"></span>**2.2.1 Funktionen von Symmetrix/VMAX3**

Symmetrix und VMAX3 bieten folgende Funktionen, die in SHC-OSD intergriert sind:

• SRDF (Symmetrix Remote Data Facility)

Mit SRDF können ohne zusätzliche Server-Belastung die Produktivdaten in ein zweites, räumlich entferntes Storage-System gesichert werden. Das zweite Storage-System kann (theoretisch) an jedem beliebigen Ort stehen. Bei einer Katastrophe existiert somit eine Kopie der Daten auf diesem remote Storage-System. Dadurch ist eine Ausfall-Recovery-Funktionalität gegeben. Mit "Katastrophe" ist in diesem Handbuch der gleichzeitige Ausfall von lokalem System und/oder lokaler Symmetrix/VMAX3 eines Data Centers gemeint, z.B. bei Zerstörung durch Brand, Überflutung, Explosion, Erdbeben etc.

• TimeFinder und TimeFinder SnapVX

Die Funktionen der TimeFinder-Familie ermöglichen es, Kopien einer Unit zu erzeugen. Diese Kopien können separat adressiert und für die getrennte Verarbeitung von kritischen Daten genutzt werden, z.B. für Backup oder Testzwecke.

Die TimeFinder-Familie besteht für **Symmetrix** aus den Funktionen TimeFinder/Snap und TimeFinder/Clone

Für VMAX3 wird die Funktion TimeFinder SnapVX an Stelle der TimeFinder-Familie angeboten. Die Funktion TimeFinder/Clone wird von SHC-OSD im bisherigen Funktionsumfang mit den bisherigen Schnittstellen über TimeFinder SnapVX kompatibel realisiert. Die Funktion TimeFinder/Snap wird nicht angeboten. Snapshots werden von TimeFinder SnapVX mit erweiterter Funktionalität angeboten und von SHC-OSD im bisherigen Funktionsumfang von TimeFinder/Snap mit den bisherigen Schnittstellen kompatibel realisiert.

Obige Funktionen werden zusammenfassend auch die **Replikationsfunktionen** der Storage-Systeme genannt. Siehe auch das [Kapitel "Übersicht über die Replikationsfunktionen"](#page-94-0). **i**

Virtual Provisioning

Die Funktion "Virtual Provisioning" bietet Möglichkeiten zur effizienten Nutzung der Kapazität von Storage-Systemen durch Vorkonfiguration von Geräten mit einer virtuellen Kapazität. VMAX3 ist komplett mit Virtual Provisioning realisiert.

## **Meta-Volumes (nicht für VMAX3)**

Die Symmetrix-Systeme bieten die Möglichkeit, mit Meta-Volumes zu arbeiten. Ein Meta-Volume besteht aus mehreren Symmetrix-Volumes. Nur das erste dieser Volumes (Meta-Header-Volume) ist für den Server sichtbar. Die weiteren Meta-Member-Volumes sind mit SHC-OSD nur als "nicht generierte" Geräte sichtbar. Meta-Volumes können als Striped Volumes (parallele Adressierung) und als Concatenated Volumes (sequenzielle Adressierung) verwendet werden.

#### <span id="page-24-0"></span>**2.2.2 Versionen und Lizenzen für Symmetrix/VMAX3**

SHC-OSD unterstützt folgende Storage-Systeme von EMC:

• Siehe Freigabe-Mitteilungen

Den Enginuity- bzw. HYPERMAX-Stand können Sie vom EMC-Service aufrüsten lassen.

Für den Einsatz von TimeFinder- und SRDF-Funktionen müssen für alle nutzenden Storage-Systeme entsprechende Lizenzen vorhanden sein.

Zum Betrieb von SHC-OSD mit SYMAPI ist eine Lizenz erforderlich. Sie wird vom EMC-Service direkt im Storage-System installiert.

Für den Einsatz von Virtual Provisioning ist keine eigene Lizenz notwendig.

#### <span id="page-25-0"></span>**2.2.3 EMC VMAX3**

Die von SHC-OSD unterstützten EMC Produktreihen und Produkte sind in den Freigabe-Mitteilungen beschrieben.

Eine detaillierte Beschreibung von VMAX3 enthält die Dokumentation von EMC.

VMAX3 bietet unter SHC-OSD dieselben Funktionen wie die übrigen Symmetrix-Systeme und wird mit denselben Kommandos bedient.

VMAX3 unterscheidet sich aber von seinen Vorgängern in den im Folgenden beschriebenen wesentlichen Punkten. Dazu werden die Auswirkungen auf das Arbeiten mit SHC-OSD beschrieben.

### **VMAX3 ist vollständig mit Thin Provisioning realisiert**

Siehe [Abschnitt "Virtual Provisioning \(VMAX3\)"](#page-267-0).

#### **VMAX3 hat 5-stellige interne Gerätenummern**

In VMAX3 wurden die internen Gerätenummern von 4 auf 5 Stellen erweitert. Die Gerätenummern laufen aufsteigend von 00000 bis FFFFF. Damit erhöht sich die maximale Anzahl der Geräte von 64.000 auf 1.024.000. Die internen Data Devices zur Abbildung der Thin Pools werden absteigend von FFFFF konfiguriert.

BS2000 bedient derzeit (wie bisher) maximal 4-stellige Gerätenummern, d.h. den Nummernkreis von 00000 bis 0FFFF. Die maximale Anzahl Geräte ist damit unverändert 64.000.

Der Operand LOGICAL-VOLUME des Kommandos /SHOW-SYMMETRIX-DEVICE-CONFIG akzeptiert für VMAX3 5 stellige Gerätenummern. Die Informationsausgaben der SHOW-Kommandos und die Meldungen von von SHC-OSD zeigen für VMAX3 5-stellige Gerätenummern an.

Die Operanden LOGICAL-VOLUME der übrigen Kommandos von SHC-OSD akzeptieren weiterhin nur 4-stellige Gerätenummern für alle Storage-Systeme.

#### **VMAX3 bedient mehrere Ports pro Remote-Link-Director**

VMAX3 mit dem HYPERMAX-Betriebssystem bedient eine variable Zahl an Ports pro Remote-Link-Director.

Zur Darstellung wird in den Informationsausgaben von SHC-OSD das Format <director\_name>: <port\_nummer> verwendet, z.B. 2E:11 für Port 11 an Director 2E.

In den Aktionskommandos von SHC-OSD erfolgt die Eingabe dieser Kombination über die Operanden DIRECTOR (wie bisher) und PORT (neu für VMAX3).

Für SHC-OSD sind die Fibre Channel-Adapter (FC-Director) und die Remote-Adapter (Remote-Link-Director) von Bedeutung:

- Ein FC-Director bedient bis zu 32 Ports (Symmetrix: max. 4 Ports pro FC-Director). Alle 32 Ports werden bei /SHOW-SYMMETRIX-CONFIGURATION INFORMATION=\*DIRECTORS mit ihrem Verbindungsstatus ausgegeben.
- Ein Remote-Link-Director kann bis zu 32 Ports bedienen (Symmetrix: max. ein Port pro Remote-Link-Director). Alle Ports werden bei /SHOW-SYMMETRIX-CONFIGURATION INFORMATION=\*REMOTE-LINK-DIRECTORS und /SHOW-REMOTE-COPY-STATUS INFORMATION=\*LINK-STATUS mit ihren Eigenschaften ausgegeben.

### **VMAX3 kennt nur dynamisches SRDF**

Remote-Copy-Paare können ab VMAX3 nicht statisch vorkonfiguriert werden.

Alle generierten Volumes können als Source- oder Target-Units für SRDF verwendet werden. Die Remote-Copy-Paare müssen dynamisch über das SHC-OSD Kommando /START-REMOTE-COPY eingerichtet werden (dynamische Remote-Copy-Paare).

In der Kommandoausgabe von /SHOW-SYMMETRIX-DEVICE-CONFIG werden die SRDF-Geräte in der Spalte REM-COPY mit D (dynamisch eingerichtet) gekennzeichnet.

## **VMAX3 und Adaptive Copy (SRDF)**

Die Kommandos / MODIFY-REMOTE-COPY-PARAMETER und / START-REMOTE-COPY werden mit der Meldung NDE1019 abgewiesen, wenn der Operand COPY-MODE=\*ADAPTIVE-COPY(WRITE-BUFFER=\*CACHE angegeben wird und die Source-Unit auf einer VMAX3 liegt.

### <span id="page-27-0"></span>**2.2.4 Bedienung von Symmetrix/VMAX3**

Die Storage-Systeme Symmetrix und VMAX3 werden für alle aktuellen BS2000-Server mit Anschluss über Fibre Channel bedient.Die Verwaltung mit SHC-OSD erfolgt über das Softwareprodukt SYMAPI. Die Software für den externen SYMAPI-Server wird von EMC als Teil des Softwarepakets "Solutions Enabler" bzw. "Unisphere for VMAX" geliefert und auf einem Management Server installiert. Siehe auch Abschnitt "SYMAPI [installieren \(Symmetrix/VMAX3\)".](#page-54-0) Der SYMAPI-Client ist Bestandteil von SHC-OSD.

Die von EMC für VMAX3 angebotene Funktion "Embedded Element Management (EEM)" mit dem SYMAPI-Server als VMAX3-Applikation wird von SHC-OSD nicht unterstützt. **i**

#### <span id="page-28-0"></span>**2.2.4.1 Einbettung von SYMAPI**

SYMAPI läuft auf einer der folgenden Komponenten, dem so genannten **SYMAPI-Server**:

- externer Management Server unter Windows oder Linux
- für SE Server bevorzugt auf einer AU

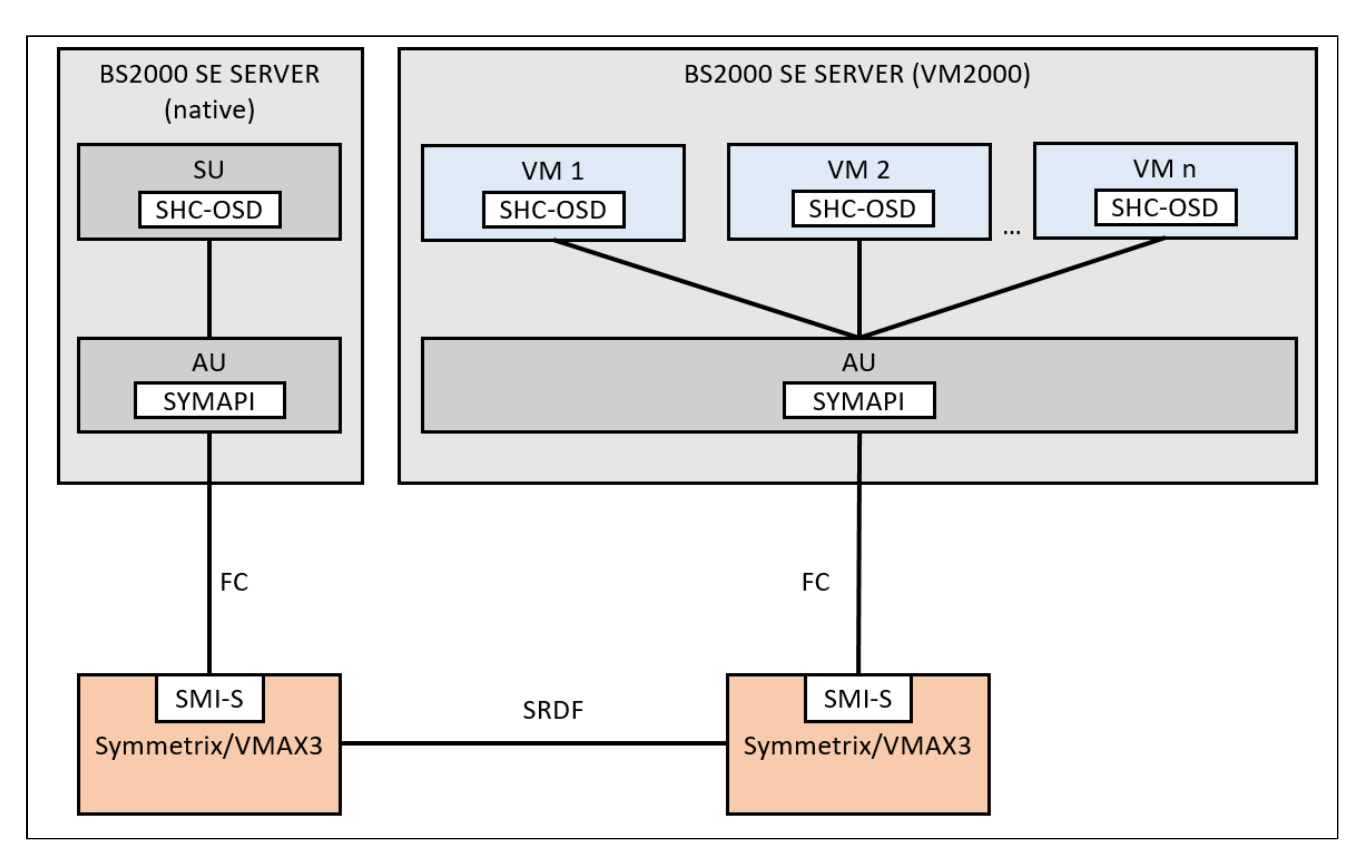

Bild 2: Einbettung von SYMAPI

In SHC-OSD können mehrere SYMAPI-Server definiert werden, siehe Abschnitt "Mehrere SYMAPI-Server [\(Symmetrix/VMAX3\)"](#page-58-0). Es ist aber stets nur einer der definierten SYMAPI-Server aktiv. Der aktive SYMAPI-Server kann automatisch oder manuell auf einen anderen definierten SYMAPI-Server umgeschaltet werden.

Die Kommunikation zwischen SHC-OSD und SYMAPI erfolgt über LAN (TCP/IP) mit dem Internet-Protokoll IPv4.

#### **Gatekeeper**

SYMAPI auf dem externen SYMAPI-Server benötigt für den Betrieb sogenannte Gatekeeper. Gatekeeper sind im Storage-System und am SYMAPI-Server konfigurierte Geräte zur Abwicklung der Management-Ein-/Ausgaben der SYMAPI-Funktionen

#### **Ausfallerkennung**

Bisher konnte durch den integrierten SYMAPI-Server der Ausfall eines Storage-Systems eindeutig von SHC-OSD festgestellt und mit NDE0008 protokolliert werden. Durch die geänderte Struktur der SYMAPI-Server ist dies nicht mehr möglich. Das Storage-System kann weiterhin aktiv sein, auch wenn der SYMAPI-Server keinen Zugang mehr hat.

SHC-OSD kann wie bisher feststellen, ob ein Storage-System nicht mehr administriert werden kann. Dieser Zustand wird in den Ausgaben der Kommandos / SHOW-STORAGE-CONFIGURATION und / SHOW-SYMMETRIX-CONFIGURATION in der Spalte HOST-ACCESS mit NO protokolliert. Das bedeutet aber nicht unbedingt, dass das Storage-System ausgefallen ist.

#### <span id="page-30-0"></span>**2.2.4.2 Symmetrix/VMAX3 konfigurieren**

Für die lokale oder remote Replikation dimensioniert und konfiguriert der Service vorab die notwendigen Ressourcen im Storage-System.

- Um TimeFinder/Snap (nicht für VMAX3) zu verwenden, müssen besondere logische Volumes (Virtual Devices, VDEVs) für TimeFinder/Snap konfiguriert werden. Die Typen und Größen dieser Units (logischen Volumes) müssen mit denen der Original-Unit übereinstimmen. Außerdem ist in der Symmetrix mindestens ein Snap-Save-Pool vom Typ FBA zu konfigurieren. Für eine korrekte Dimensionierung des Snap-Save-Pools ist abzuschätzen, in welchem Umfang die Original-Units geändert werden.
- Um SRDF zu verwenden, müssen logische Volumes für den SRDF-Gebrauch in zwei Storage-Systemen und zwei oder mehr Ports für Remote-Verbindungen bereitgestellt werden. Die Konfiguration der SRDF-Paare kann statisch oder dynamisch erfolgen (siehe auch Kommandos / START-REMOTE-COPY und / STOP-REMOTE-COPY). Storage-Systeme ab VMAX3 kennen nur dynamische Konfiguration.
- Gatekeeper-Geräte müssen im Storage-System und im SYMAPI-Server konfiguriert werden.

Eine spezielle Konfiguration der Geräte für TimeFinder/Clone und TimeFinder SnapVX ist nicht nötig.

Eine Abbildung der Geräte des Storage-Systems auf BS2000-Geräte (mit Mnemonic anzusprechen) ist nur für Geräte möglich, die am Server angeschlossen sind.

## <span id="page-31-0"></span>**2.3 Storage-Systeme an /390-Servern**

Die Zusammenhänge zwischen den Bezeichnungen der Units mit BS2000-Sprachmitteln und mit den Sprachmitteln der Storage-Systeme veranschaulicht folgendes Bild.

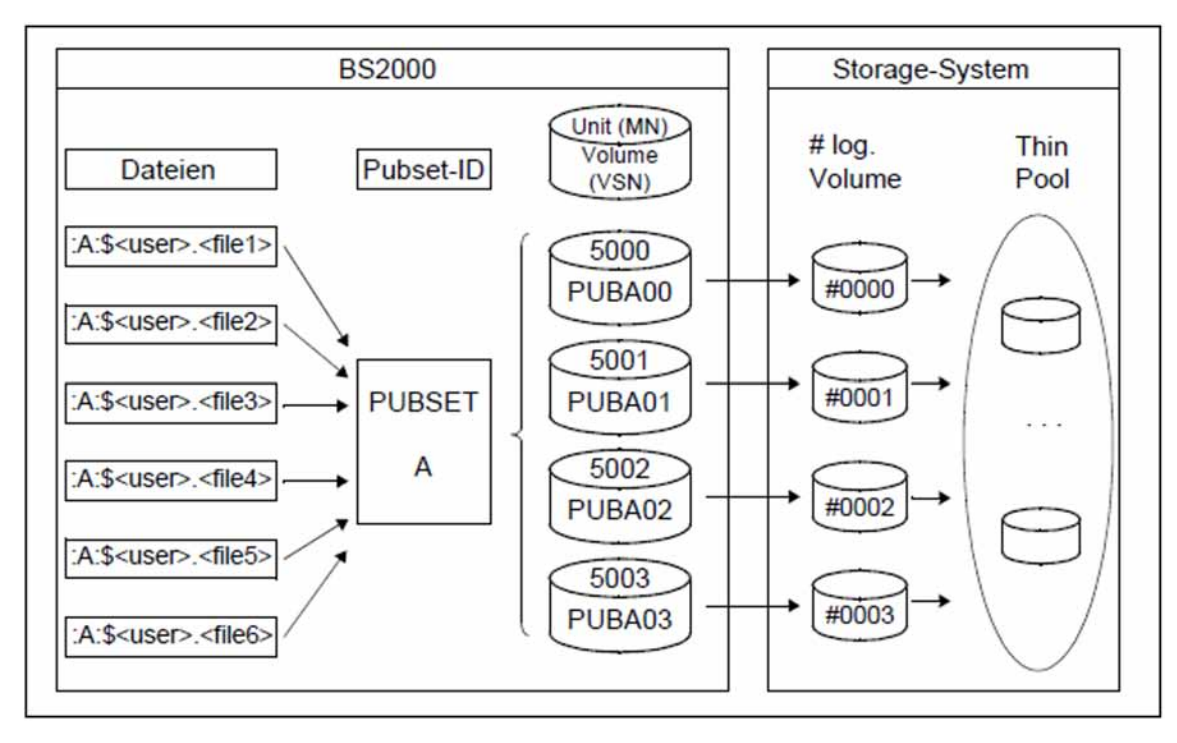

<span id="page-31-1"></span>Bild 3: Zuordnung der Units (Sprachmittel des BS2000 und der Storage-Systeme)

Die Dateien (:A:\$<user>.<file1..6>) liegen auf dem Pubset A. Pubset A besteht aus den Units 5000..5003 mit den zugeordneten Volumes PUBA00..PUBA03. Sie sind den logischen Volumes #0000..#0003 im Storage-System zugeordnet. (In VMAX3 können auch logische Volumes F0000..FFFFF auftreten.) Die logischen Volumes sind in Pools (Thin Pools oder RAID-Gruppen physikalischer Volumes) konfiguriert. Die Konfiguration ist vom RAIDLevelund vom Storage-System abhängig (in Bild 3 wird exemplarisch ein Thin Pool dargestellt).

Um die logischen Volumes eines Storage-Systems in BS2000 zu adressieren und zu nutzen, werden diese auf /390- Servern bei der Hardware-Generierung mit IOGEN generiert oder mithilfe der dynamischen I/O-Konfigurationsänderung definiert, siehe [Abschnitt "Einstellungen für /390-Server".](#page-34-0) Für x86-Server ist keine Generierung im BS2000 erforderlich.

Bei Nutzung von lokaler Replikation sind die Units in BS2000 ebenfalls zu generieren.

Bei Nutzung von remote Replikation sind in BS2000 zumindest die Source-Units zu generieren. An dem Server, der beispielsweise im Katastrophen-Fall die Target-Units nutzen soll, müssen diese generiert sein.

#### <span id="page-32-0"></span>**2.3.1 Konfiguration an /390-Servern**

BS2000-Volumes, die an einen /390-Server angeschlossen sind, werden auf konfigurierten Volumes mit Spurformat FBA über einen oder mehrere Fibre Channel-HBAs (Host Bus Adapter) betrieben. Sie werden immer über einen FC-Switch an das Storage-System angeschlossen.

An /390-Servern ist der Fibre Channel Anschluss über den Kanaltyp IBF (MODE=FCP) realisiert, siehe Handbuch "Systeminstallation" [6].

Die Konfiguration von BS2000-Volumes an einen /390-Server über Kanal ist auf den Ebenen des Storage-Systems (1), der Switches (2) und des BS2000 (3) vorzunehmen (in Klammern stehen die Nummern der Ebenen, wie sie in [Bild 4](#page-33-0) verwendet werden). Das Bild zeigt die einzelnen Ebenen am Beispiel von ETERNUS DX/AF. Für Symmetrix/ VMAX3 gilt dies analog. Bei der Generierung muss für den Kanal die WWN des Fibre Channel-Ports (WWPN) des Storage-Systems eingestellt werden.

#### **ACHTUNG! !**

**i**

Bei Konfigurationsänderungen am Storage-System, die die Zuordnung der logischen Volumes zum FC-Adapter des Storage-Systems verändern, dürfen bei Betrieb mit VM2000 die Geräte keiner VM zugewiesen sein.

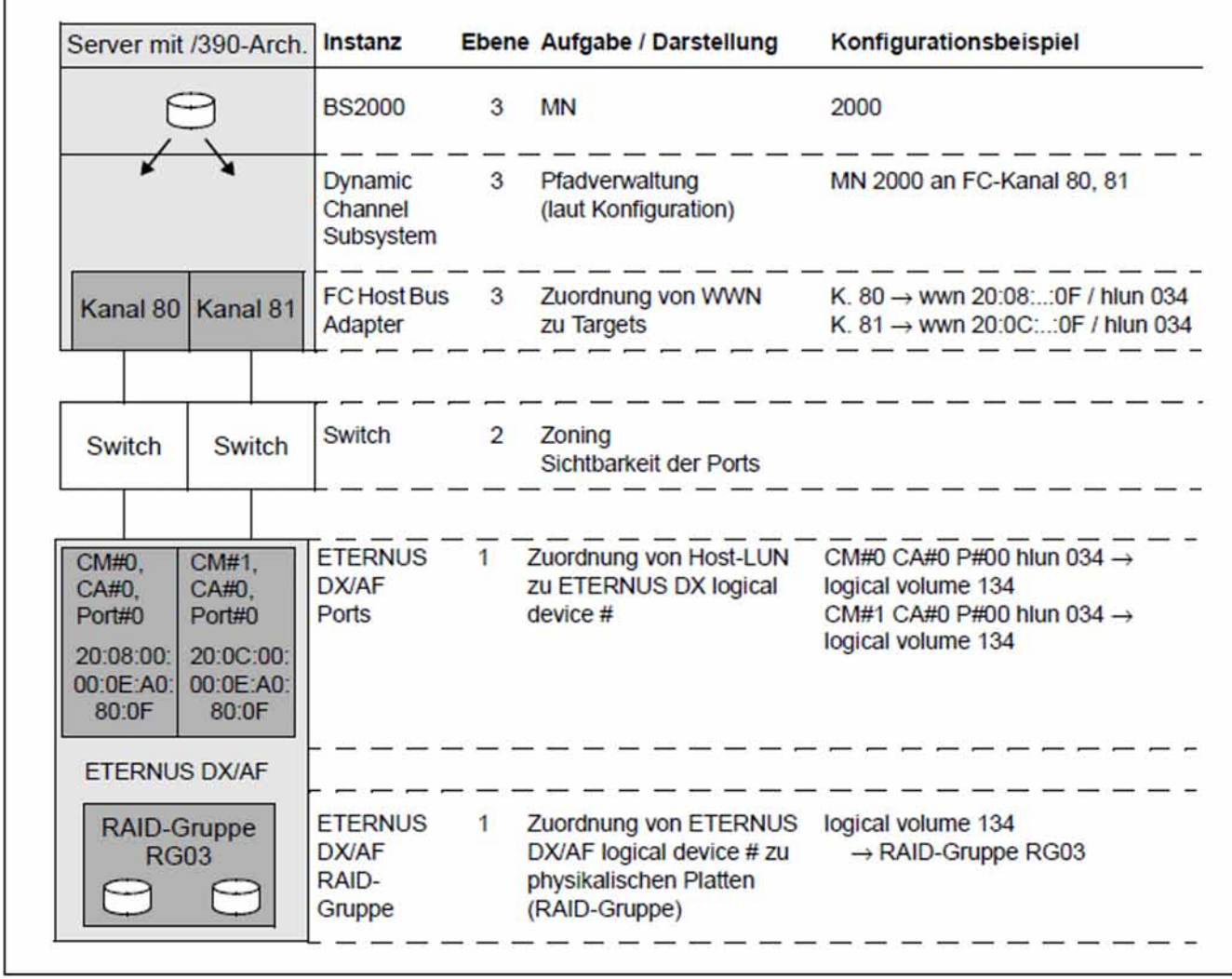

<span id="page-33-0"></span>Bild 4: Konfiguration der Units an /390-Servern (ETERNUS DX/AF)

#### <span id="page-34-0"></span>**2.3.2 Einstellungen für /390-Server**

#### **FC-Switch / SAN Fabric**

Im Fibre Channel-Switch muss das Zoning korrekt eingestellt sein. Diese Einstellungen nimmt ein qualifizierter Techniker vor.

#### **ETERNUS DX/AF**

Die Geräte im Storage-Systems haben das Spurformat FBA.

Die Konfigurationseinstellungen sollte ein qualifizierter Techniker vornehmen. **i**

#### **Symmetrix/VMAX3**

Die Geräte im Storage-System haben das Spurformat FBA.

Die Konfigurationseinstellungen im Storage-System sollte ein qualifizierter Techniker vornehmen. **i**

Gatekeeper-Geräte müssen im Storage-System konfiguriert werden. Der SYMAPI-Server muss darauf zugreifen können. Sie müssen nicht in BS2000 generiert werden.

#### **BS2000**

Geräte, die am FC-Kanal betrieben werden, sind mit dem Programm IOGEN zu generieren (siehe dazu Handbuch "Systeminstallation" [6]).

# <span id="page-35-0"></span>**2.4 Storage-Systeme an x86-Servern**

- [Konfiguration an x86-Servern](#page-36-0)
- [Einstellungen für x86-Server](#page-37-0)
### **2.4.1 Konfiguration an x86-Servern**

BS2000-Volumes, die an einen x86-Server angeschlossen sind, werden auf die eingerichteten Linux-Volumes abgebildet. Diese werden über einen oder mehrere Fibre Channel-HBAs (Host Bus Adapter) betrieben. Die Linux-Volumes sind direkt oder über einen Fibre Channel-Switch an das Storage-System angeschlossen. Die Konfiguration von BS2000-Volumes über Fibre Channel an x86-Servern ist also auf den Ebenen von Storage-System (1), Switch (2), und X2000 (4) vorzunehmen (in Klammern stehen die Nummern der Ebenen, wie sie in Bild 5 [\("Einstellungen für x86-Server"\)](#page-37-0) verwendet werden). Auf Linux-Ebene (3) ist keine spezielle Konfiguration notwendig.

### **ACHTUNG!**

**!**

Bei Konfigurationsänderungen am Storage-System, die die Zuordnung der logischen Volumes zum FC-Adapter des Storage-Systems verändern, dürfen bei Betrieb mit VM2000 die Geräte keiner VM zugewiesen sein.

## <span id="page-37-0"></span>**2.4.2 Einstellungen für x86-Server**

### **FC-Switch**

Im Fibre Channel-Switch muss das Zoning korrekt eingestellt sein. Diese Einstellungen nimmt ein qualifizierter Techniker vor.

# **X2000**

Konfigurieren Sie mit dem SE Manager die Volumes des Storage-Systems als BS2000-Volumes.

Pro Host Connector (für BS2000 als Bus-Kanal sichtbar) sollten aus Gründen der Übersichtlichkeit jeweils nur Geräte eines Storage-Systems generiert werden.

Die Volumes können auch konfiguriert werden, wenn sie im Zustand NOT-READY oder READ-ONLY sind. Dies ist speziell bei Units sinnvoll, auf die bereits im Zuge einer Replikation Daten kopiert werden.

### **BS2000**

Geräte, die über Fibre Channel angeschlossen sind, haben keine Steuerung. Daraus ergeben sich folgende Besonderheiten:

Bei den SHOW-Kommandos werden keine Steuerungs-MNs ausgegeben.

# **ETERNUS DX/AF**

Die Geräte im Storage-System haben das Spurformat FBA.

Die Konfigurationseinstellungen sollte ein qualifizierter Techniker vornehmen. **i**

Die Konfiguration von BS2000-Volumes über Fibre Channel an x86-Servern ist im Folgenden für ETERNUS DX/AF für die einzelnen Ebenen beschrieben.

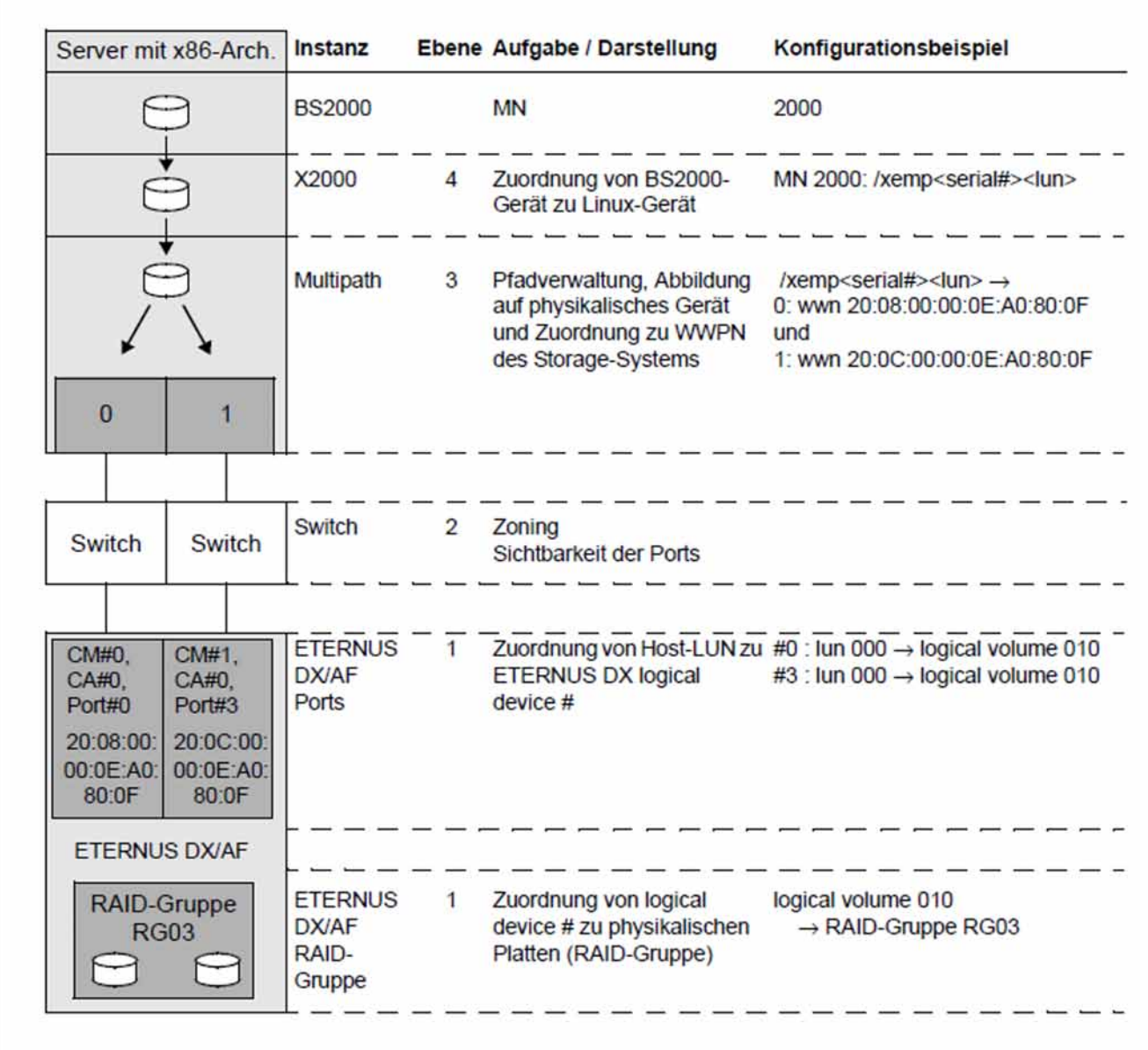

Bild 5: Konfiguration der Units an x86-Servern (ETERNUS DX/AF)

# **Symmetrix/VMAX3**

Die Geräte haben das Spurformat FBA.

Die Konfigurationseinstellungen im Storage-System sollte ein qualifizierter Techniker vornehmen. **i**

Gatekeeper-Geräte müssen im Storage-System konfiguriert werden.Der SYMAPI-Server muss darauf zugreifen können. Sie müssen nicht in BS2000 generiert werden.

# **2.5 Kapazität der Volumes**

In den Storage-Systemen können viele logische Volumes eingerichtet werden. Dabei hängt die nutzbare Kapazität von der Formatierung im BS2000 ab.

### Beispiel

Nutzbare Nettokapazität einer physikalischen Platte in BS2000:

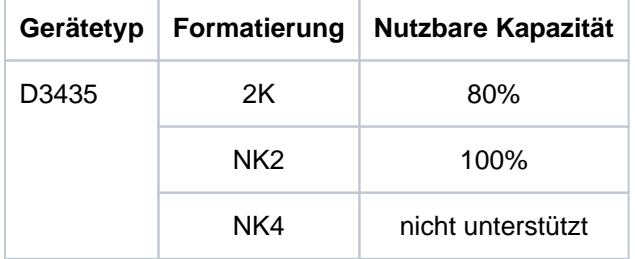

# **3 Softwareprodukt SHC-OSD**

SHC-OSD stellt in BS2000 integrierte Dienste zur Administration der bedienten Storage-Systeme bereit.

SHC-OSD stellt für ETERNUS DX/AF Informationen über die globale Konfiguration, die Gerätekonfiguration und die Funktionen Thin Provisioning, Automated Storage Tiering (AST) und Storage Cluster Option (SCO) bereit. SHC-OSD steuert die Replikationsfunktionen QuickOPC, EC (Equivalent Copy), REC (Remote Equivalent Copy) und SnapOPC+ über BS2000-Kommandos.

SHC-OSD stellt für Symmetrix/VMAX3 Informationen über die globale Konfiguration, die Gerätekonfiguration und die Funktion Virtual Provisioning bereit. SHC-OSD steuert die Replikationsfunktionen der Produkte TimeFinder und SRDF über BS2000-Kommandos.

SHC-OSD steuert die Replikationsfunktionen weitgehend unabhängig vom Storage-System durch die gleichen BS2000-Kommandos. Dies spiegelt den hohen Integrationsgrad der Replikationsfunktionen für die verschiedenen Storage-Systeme wieder. Bei Nutzung der BS2000-Notation (z.B. Pubset oder mnemotechnischer Name) für die BS2000-Volumes erkennt SHC-OSD automatisch das darunter liegende Storage-System und führt die entsprechenden Aktionen aus.

Die Steuerung der Replikationsfunktionen kann in Ablaufprozeduren eingebaut werden. Damit werden ein hoher Automatisierungsgrad und eine gesicherte Abwicklung in kritischen Betriebssituationen erreicht.

Die Nutzung und Steuerung der unterstützten Funktionen ist in nachfolgenden Kapiteln beschrieben.

Dieses Kapitel beschreibt die Voraussetzungen für die Storage-Systeme, das Softwareprodukt SHC-OSD mit seinen Bestandteilen, die Installation und Konfiguration von SHC-OSD sowie das Arbeiten mit SHC-OSD.

# **3.1 Produktstruktur von SHC-OSD**

SHC-OSD besteht aus den Liefereinheiten SHC-OSD und StorMan (für ETERNUS DX/AF). Die Software für den SYMAPI-Server (Symmetrix/VMAX3) wird von EMC geliefert.

Die zum Betrieb notwendigen aktuellen Versions- und Korrekturstände der Produkte und Komponenten finden Sie im Datenblatt bzw. in der Freigabemitteilung zu SHC-OSD. **i**

# **3.1.1 Liefereinheit SHC-OSD (BS2000)**

Die Liefereinheit SHC-OSD besteht aus einem privilegiert ablaufenden Systemteil (Subsystem SHC-OSD) und einem in POSIX-Umgebung ablaufendem Programm gleichen Namens (SHC-OSD), das PTHREADS nutzt. Zum Ablauf des Programms wird im Subsystem SHC-OSD unter der Kennung TSOS automatisch eine Batch-Task vom Typ TP mit Job-Namen SHCUSERT gestartet.

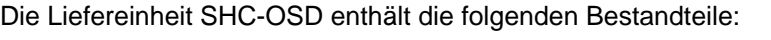

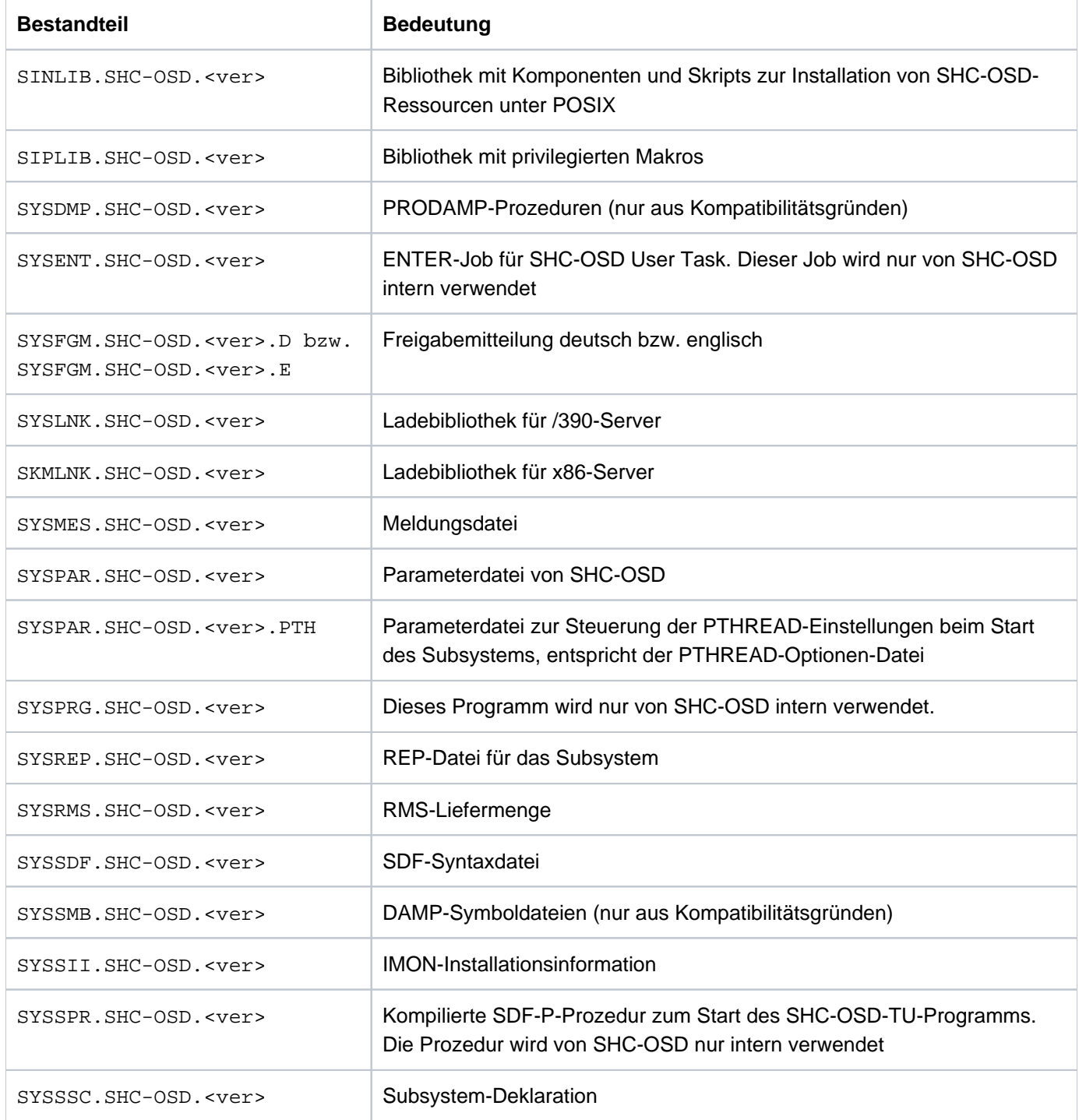

Zur Installation von Diagnosehilfen siehe die jeweilige Freigabemitteilung. Das Erstellen von Diagnose-Informationen ist im [Abschnitt "Diagnosehilfen"](#page-91-0) beschrieben. **i**

# <span id="page-44-0"></span>**3.1.2 Liefereinheit StorMan (ETERNUS DX/AF)**

Die Liefereinheit StorMan wird für die Verwaltung des Storage-Systems benötigt (siehe Abschnitt "Bedienung von [ETERNUS DX/AF"](#page-19-0)) und zusammen mit SHC-OSD ausgeliefert. Folgende Installationsbestandteile von StorMan sind relevant:

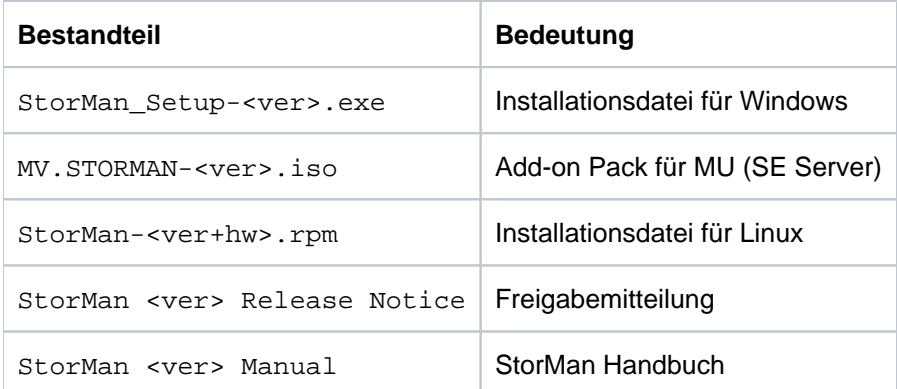

Die Voraussetzungen für die Installation und den Betrieb von StorMan finden Sie in der StorMan-Dokumentation (Handbuch "StorMan" [15] und Freigabemitteilung).

# **3.2 Externe Komponenten installieren und konfigurieren**

Installieren und konfigurieren Sie StorMan (ETERNUS DX/AF) auf dem StorMan-Server bzw. SYMAPI (Symmetrix /VMAX3) auf dem SYMAPI-Server, bevor Sie SHC-OSD installieren.

# <span id="page-46-0"></span>**3.2.1 StorMan installieren (ETERNUS DX/AF)**

Zur Verwaltung der Storage-Systeme ETERNUS DX/AF installieren Sie das Softwareprodukt StorMan auf einem oder mehreren externen StorMan-Servern.

Auf SE Servern ist StorMan bereits auf der Management Unit (MU) vorinstalliert. Nötigenfalls muss die StorMan-Version dort aktualisiert werden.

Siehe den [Abschnitt "Einbettung von StorMan".](#page-20-0)

Beachten Sie den [Abschnitt "Versionskombinatorik von SHC-OSD und StorMan"](#page-49-0).

Die Komponenten für den StorMan-Server werden mit SHC-OSD geliefert, siehe Abschnitt "Liefereinheit StorMan [\(ETERNUS DX/AF\)"](#page-44-0). Der StorMan-Client ist in SHC-OSD integriert.

Informationen zur Konfiguration mehrerer StorMan-Server finden Sie im Abschnitt "Mehrere StorMan-Server [\(ETERNUS DX/AF\)"](#page-52-0).

### **3.2.1.1 StorMan auf SE Server**

Für SE Server ist StorMan als Add-on Pack zum SE Manager auf der Management Unit (MU) installiert. Im Falle einer Multi-MU-Konfiguration (MU-Redundanz am SE Server oder Management Cluster mit zwei SE Servern) ist StorMan auf jeder MU installiert. Für SHC-OSD ist immer nur jeweils ein StorMan aktiv.

Führen Sie bei einem Versionswechsel im SE Manager die Installationsschritte aus, so wie sie im Handbuch "Bedienen und Verwalten" [\[](#page-649-0)13] beschrieben sind.

### **Netzanbindung**

Die Kommunikation zwischen SHC-OSD und StorMan erfolgt über LAN (TCP/IP). Für StorMan wird primär das interne Management-Netz (MNCPR) von BS2000 (Server Unit) zur M2000 (Port: 4178) verwendet. Es kann auch das Kunden-LAN verwendet werden.

Tragen Sie nach der Installation von SHC-OSD die StorMan-Verbindungsdaten in die SHC-OSD-Parameterdatei ein (siehe "Parameter für den Betrieb von ETERNUS DX/AF" im [Kapitel "Konfiguration von SHC-OSD"](#page-64-0)).

StorMan benötigt eine LAN-Verbindung zu den verwalteten Storage-Systemen. Siehe dazu das Handbuch "StorMan" [\[](#page-649-0)15]. Für die Netzanbindung kann das Kunden-LAN verwendet werden.

### **3.2.1.2 StorMan auf einem externen Server**

Installieren Sie StorMan auf dem Storman-Server. Siehe den [Abschnitt "Einbettung von StorMan"](#page-20-0) und das Handbuch "StorMan" [15].

### **Netzanbindung**

Die Kommunikation zwischen SHC-OSD und StorMan erfolgt über LAN (TCP/IP). Für StorMan wird eine LAN-Verbindung von BS2000 zum Management Server (Port: 4178) benötigt:

- Tragen Sie nach der Installation von SHC-OSD die StorMan-Verbindungsdaten in die SHC-OSD-Parameterdatei ein (siehe "Parameter für den Betrieb von ETERNUS DX/AF" im [Kapitel "Konfiguration von SHC-OSD"\)](#page-64-0).
- Halten Sie auf dem Storman-Server den Port 4178 für die Kommunikation mit SHC-OSD frei. Die Firewall muss für diese Verbindung ggf. frei geschaltet werden.

StorMan benötigt eine LAN-Verbindung zu den verwalteten Storage-Systemen. Siehe dazu das Handbuch "StorMan" [\[](#page-649-0)15]. Für die Netzanbindung kann das Kunden-LAN verwendet werden.

### <span id="page-49-0"></span>**3.2.1.3 Versionskombinatorik von SHC-OSD und StorMan**

In heterogenen Systemumgebungen und insbesondere bei Einsatz des Softwareprodukts VM2000 kann es in einer Übergangszeit vorkommen, dass unterschiedliche Versionsstände im BS2000 und auf dem StorMan-Server aktiv sind.

SHC-OSD kann mit unterschiedlichen StorMan-Versionen auf dem StorMan-Server zusammenarbeiten. Dabei können Funktionseinschränkungen auftreten.

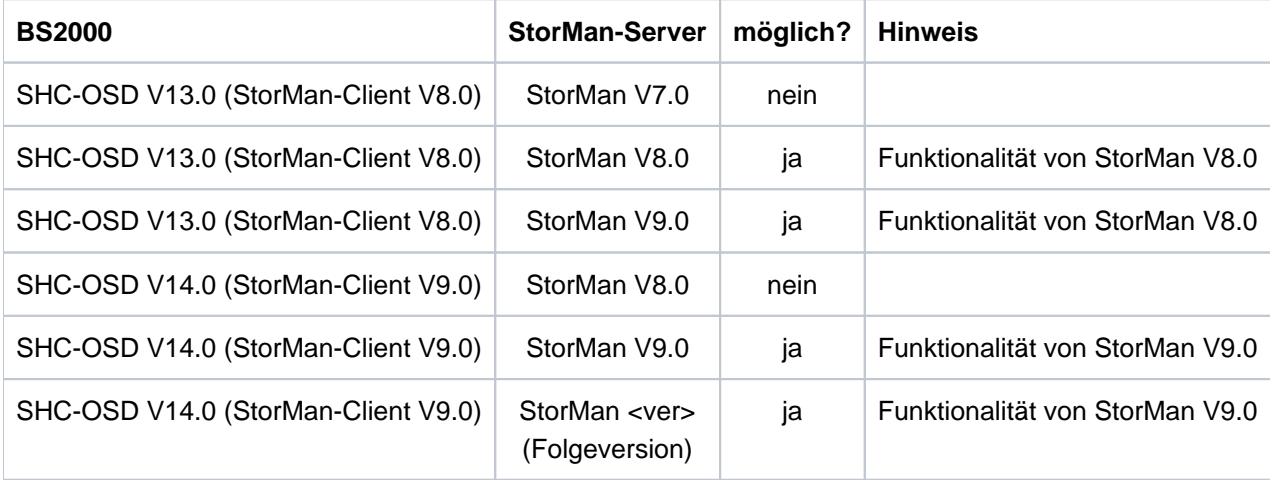

### **3.2.2 SHC-OSD für den Betrieb mit StorMan konfigurieren (ETERNUS DX/AF)**

Die Konfiguration von SHC-OSD für den Betrieb mit StorMan erfolgt primär über die Einstellungen in der SHC-OSD-Parameterdatei (nach der Installation von SHC-OSD, siehe [Abschnitt "Konfiguration von SHC-OSD"](#page-64-0)). Tragen Sie den oder die konfigurierten StorMan-Server in der SHC-OSD-Parameterdatei ein. Die dafür notwendigen Parameter sind STORMAN-HOST und STORMAN-SSL. Sie definieren die Verbindung zu StorMan-Servern.

Auf SE Servern kann SHC-OSD den StorMan-Server auf der Management Unit (MU) automatisch ermitteln und verbinden. Dafür sind im Parameter STORMAN-HOST die Werte \*MU1 und \*MU2 vorgesehen. Wenn diese Werte angegeben werden, dann verbindet SHC-OSD automatisch den auf der entsprechenden MU installierten StorMan-Server. \*MU1 ist die erste verfügbare MU, \*MU2 ggf. die zweite verfügbare MU. Dies sind die MUs der eigenen SU und ggf. weiterer bekannter SUs.

Selbstverständlich können auch die IP-Adressen der MUs direkt angegeben werden.

# **3.2.3 StorMan für den Zugriff auf die Storage-Systeme konfigurieren (ETERNUS DX/AF)**

Verwenden Sie dafür im Allgemeinen das StorMan WebUI, siehe das Handbuch "StorMan" [\[](#page-649-0)15].

Auf SE Servern wird empfohlen, den StorMan-Server und die SMI-S Provider über den SE Manager (StorMan WebUI) zu konfigurieren.

Die Einstellungen werden in StorMan intern hinterlegt.

# <span id="page-52-0"></span>**3.2.4 Mehrere StorMan-Server (ETERNUS DX/AF)**

Sie können StorMan auch auf mehreren StorMan-Servern installieren, diese in der SHC-OSD-Parameterdatei definieren und dynamisch im Wechsel benutzen.

Dies ist insbesondere bei hohen Anforderungen an Verfügbarkeit (High Availability, HA) oder für Konfigurationen zur Disaster Recovery (DR) wichtig.

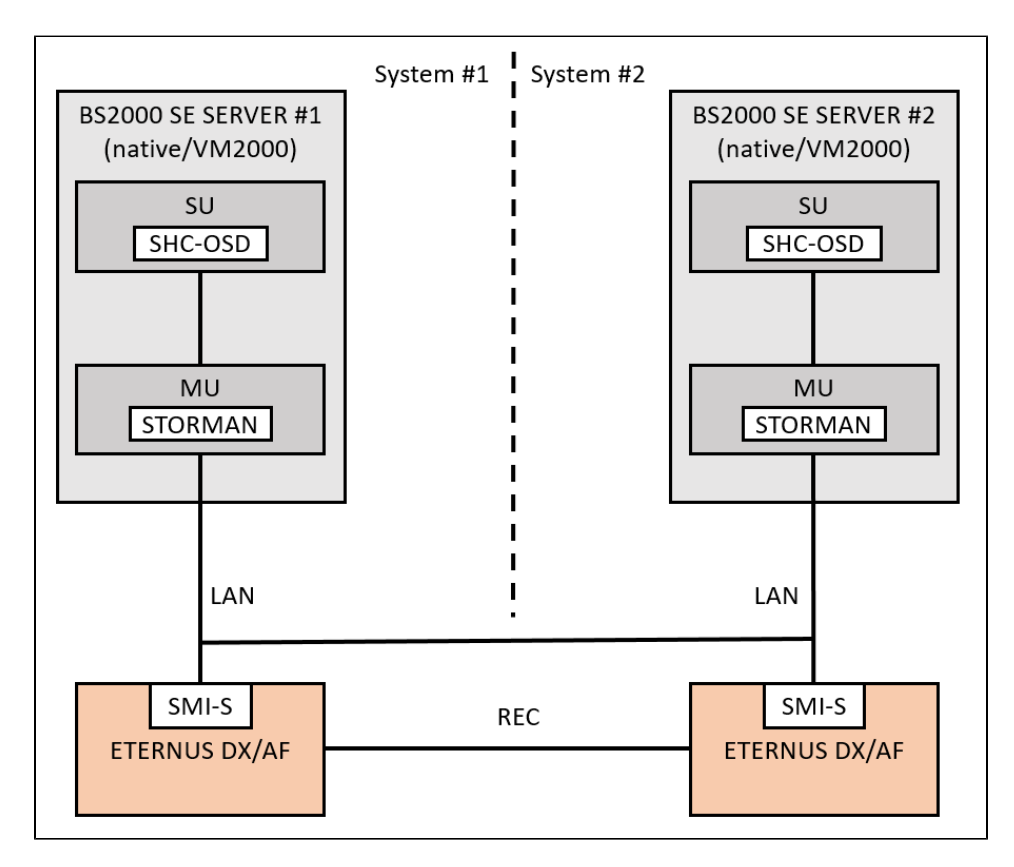

Bild 6: Zwei StorMan-Server in einer HA-Konfiguration

Es ist aber stets nur einer der definierten StorMan-Server aktiv. SHC-OSD aktiviert bei seinem Start den ersten in der SHC-OSD-Parameterdatei definierten StorMan-Server im Zustand OK (StorMan-Server läuft). Informationen über den aktiven StorMan-Server erhalten Sie mit dem Kommando /SHOW-SHC-ENVIRONMENT INFORMATION=\*STD.

Informationen über alle in der SHC-OSD-Paramterdatei definierten StorMan-Server erhalten Sie mit den Kommandos / SHOW-SHC-PROCESSING und / SHOW-SHC-ENVIRONMENT INFORMATION=\*ALL.

Der aktive StorMan-Server kann im laufenden SHC-OSD-Betrieb automatisch oder manuell umgeschaltet werden:

Automatische Umschaltung

SHC-OSD erkennt, dass der aktive StorMan-Server ausgefallen ist, wenn der aktive StorMan-Server entweder auf das periodische Polling (Standard-Intervall: 10 min.) oder auf ein SHC-OSD-Kommando nicht reagiert.

In diesem Fall schaltet SHC-OSD auf den ersten verfügbaren StorMan-Server aus der Liste der definierten StorMan-Server der SHC-OSD-Parameterdatei um.

Der Wechsel des StorMan-Servers wird mit den Meldungen NDE1836 (StorMan-Server nicht mehr verbunden) und NDE1835 (Storman-Server verbunden) an der Konsole protokolliert. Die Meldung NDE1836 muss vom Operator bestätigt werden.

Manuelle Umschaltung per Kommando

Mit dem Kommando /MODIFY-SHC-ENVIRONMENT können Sie im laufenden SHC-OSD-Betrieb auf einen beliebigen aktiven StorMan-Server aus der Liste der definierten StorMan-Server der SHC-OSD-Parameterdatei umschalten.

Das Umschalten ist auch aus einer Prozedur heraus möglich.

# <span id="page-54-0"></span>**3.2.5 SYMAPI installieren (Symmetrix/VMAX3)**

Zur Verwaltung der Storage-Systeme Symmetrix/VMAX3 installieren Sie das Softwareprodukt "Solutions Enabler" (SYMAPI) auf einem oder mehreren externen SYMAPI-Servern nach den Vorgaben von EMC. EMC setzt für das Management einen Management Server mit "Solutions Enabler" bzw. "Unisphere for VMAX" voraus. Dieser benötigt FC-Verbindungen zu den Storage-Systemen und den konfigurierten Gatekeeper-Geräten sowie eine LAN-Verbindung zu SHC-OSD (BS2000).

Siehe den [Abschnitt "Einbettung von SYMAPI".](#page-28-0)

Beachten Sie den Abschnitt ["Versionskombinatorik von SHC-OSD und SYMAPI"](#page-56-0).

Die Komponenten für den SYMAPI-Server werden von EMC geliefert. Weitere Informationen zur Installation von SYMAPI finden Sie in den Release Notes von EMC.

Der SYMAPI-Client ist in SHC-OSD integriert.

Informationen zur Konfiguration mehrerer SYMAPI-Server finden Sie im Abschnitt "Mehrere SYMAPI-Server [\(Symmetrix/VMAX3\)"](#page-58-0).

### **3.2.5.1 SYMAPI-Server auf SE Servern**

Der SYMAPI-Server kann auf einer AU (Auxiliary Unit) des SE Servers mit "Unisphere for VMAX" und "Solutions Enabler" installiert und betrieben werden.

Bei Verwendung einer AU ausschließlich für das Management im SE Server (über den SE Manager) kann für die LAN-Verbindung zwischen Server Unit und AU nur das Kunden-LAN verwendet werden (nur im Format IPv4).

SYMAPI kann nicht auf der Management Unit der SE Server installiert werden. **i**

### <span id="page-56-0"></span>**3.2.5.2 Versionskombinatorik von SHC-OSD und SYMAPI**

SHC-OSD ab V13.0 erfordert SYMAPI ab V9.0.

SYMAPI ab V9.0 ist abwärts-kompatibel. D.h. in heterogenen Umgebungen (z.B. im VM2000-Betrieb oder beim Versionsumstieg) können unterschiedliche (Korrektur-)Versionen von SHC-OSD mit beliebigen SYMAPI-Versionen ab V9.0 zusammenarbeiten.

# **3.2.6 SYMAPI für den Betrieb mit SHC-OSD konfigurieren (Symmetrix/VMAX3)**

### **Konfiguration des SYMAPI-Servers**

Die Konfigurationseinstellungen für das Zusammenspiel von SYMAPI und SHC-OSD werden ausschließlich auf dem SYMAPI-Server getroffen.

SHC-OSD benötigt folgende Konfigurationseinstellungen am SYMAPI-Server:

- Die Port-Nummer kann am SYMAPI-Server festgelegt werden. Standard ist 2707.
- Keine SSL-Verschlüsselung ("NONSECURE") Der SYMAPI-Server muss unverschlüsselte Verbindungen akzeptieren. Er muss also mit SYMAPI\_SECURITY\_LEVEL=ANY in der Datei .../EMC/SYMAPI/config/options konfiguriert sein.
- Zur Erstellung von Diagnoseunterlagen des SYMAPI-Servers mit /MODIFY-SHC-PROCESSING SYMAPI-DEBUG=\*ON/\*OFF (siehe "Logging-Dateien des SYMAPI-Servers" im Kapitel ["Diagnosehilfen"\)](#page-91-0) sollte der SYMAPI-Server so konfiguriert werden, dass die Diagnose-Einstellungen vom SYMAPI-Client geändert werden können.

Treffen Sie dazu in der Datei .../EMC/SYMAPI/config/daemon\_options die Einstellung: storsrvd:permit\_symapi\_debug=CLIENT

# **Konfiguration der Verbindung SYMAPI-Client zu SYMAPI-Server**

Vorgaben für die Verbindung des SYMAPI-Client zu den SYMAPI-Servern werden nach der Installation von SHC-OSD in der SHC-OSD-Parameterdatei getroffen.

Die IP-Adresse des SYMAPI-Servers und die zu verwendende Port-Nummer werden in der Parameterdatei von SHC-OSD festgelegt, siehe [Abschnitt "Konfiguration von SHC-OSD"](#page-64-0).

Tragen Sie den oder die konfigurierten SYMAPI-Server in die SHC-OSD-Parameterdatei ein. Die dafür notwendigen Parameter sind SYMAPI-HOST und SYMAPI-PORT. Sie definieren die Verbindung zu den möglichen SYMAPI-Servern.

SHC-OSD kann mit bis zu vier unterschiedlichen SYMAPI-Servern zusammenarbeiten.

SHC-OSD verwendet folgende Konfigurationseinstellungen:

- Adresse des SYMAPI-Servers (Host-Name oder IP-Adresse im Format IPv4)
- Port-Nummer am SYMAPI-Server (Standard: 2707)

# <span id="page-58-0"></span>**3.2.7 Mehrere SYMAPI-Server (Symmetrix/VMAX3)**

Sie können SYMAPI auch auf mehreren SYMAPI-Servern installieren, diese in der SHC-OSD-Parameterdatei definieren und dynamisch im Wechsel benutzen.

Dies ist insbesondere bei hohen Anforderungen an Verfügbarkeit (High Availability, HA) oder für Konfigurationen zur Disaster Recovery (DR) wichtig.

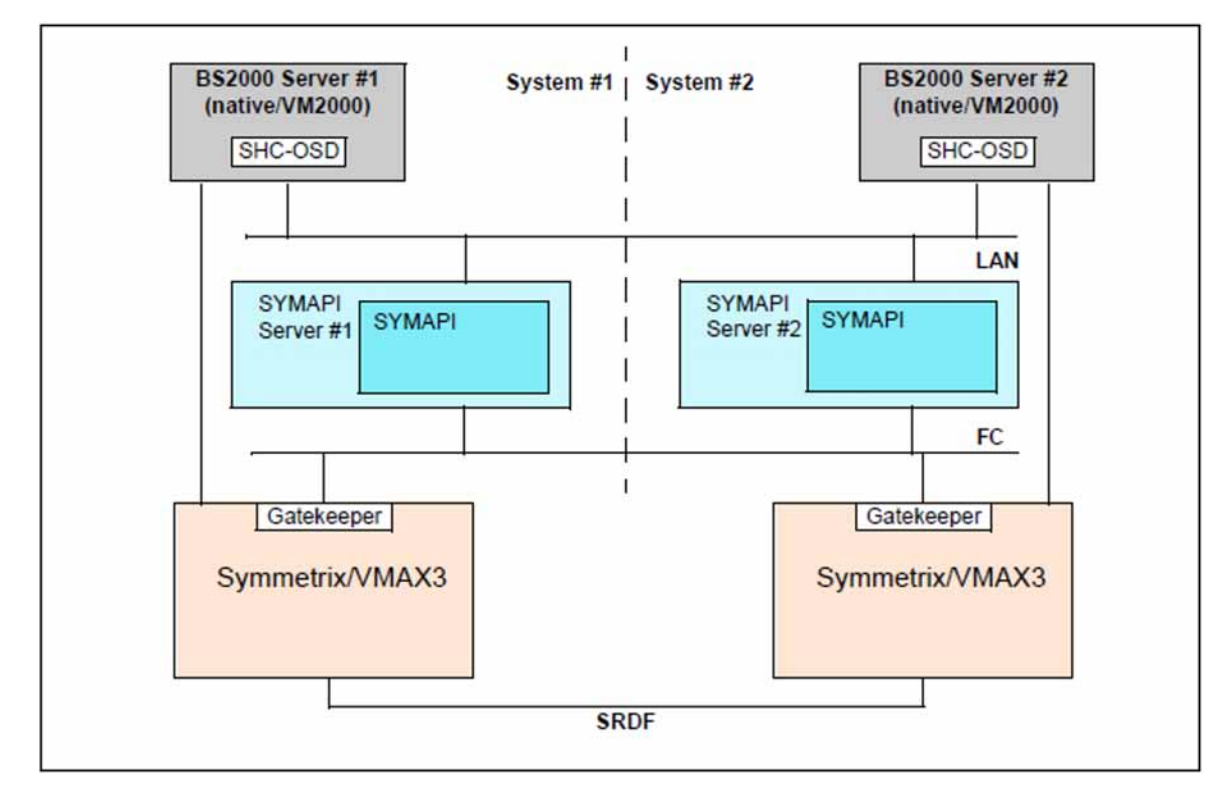

Bild 7: Zwei SYMAPI-Server in einer HA-Konfiguration

Es ist aber stets nur einer der definierten SYMAPI-Server aktiv. SHC-OSD aktiviert bei seinem Start den ersten in der SHC-OSD-Parameterdatei definierten SYMAPI-Server im Zustand OK (SYMAPI-Server läuft). Informationen über den aktiven SYMAPI-Server erhalten Sie mit dem Kommando /SHOW-SHC-ENVIRONMENT INFORMATION=\*STD.

Informationen über alle in der SHC-OSD-Paramterdatei definierten SYMAPI-Server erhalten Sie mit den Kommandos / SHOW-SHC-PROCESSING und / SHOW-SHC-ENVIRONMENT INFORMATION=\*ALL.

Der aktive SYMAPI-Server kann im laufenden SHC-OSD-Betrieb automatisch oder manuell umgeschaltet werden:

Automatische Umschaltung

SHC-OSD erkennt, dass der aktive SYMAPI-Server ausgefallen ist, wenn der aktive SYMAPI-Server entweder auf das periodische Polling (Standard-Intervall: 10 min.) oder auf ein SHC-OSD-Kommando nicht reagiert.

In diesem Fall schaltet SHC-OSD auf den ersten verfügbaren SYMAPI-Server aus der Liste der definierten SYMAPI-Server der SHC-OSD-Parameterdatei um.

Der Wechsel des SYMAPI-Servers wird mit den Meldungen NDE1736 (SYMAPI-Server nicht mehr verbunden) und NDE1735 (SYMAPI-Server verbunden) an der Konsole protokolliert. Die Meldung NDE1736 muss vom Operator bestätigt werden.

Manuelle Umschaltung per Kommando

Mit dem Kommando /MODIFY-SHC-ENVIRONMENT können Sie im laufenden SHC-OSD-Betrieb auf einen beliebigen aktiven SYMAPI-Server aus der Liste der definierten SYMAPI-Server der SHC-OSD-Parameterdatei umschalten.

Das Umschalten ist auch aus einer Prozedur heraus möglich.

# **3.3 SHC-OSD installieren und konfigurieren**

SHC-OSD ist auf den aktuellen BS2000-Servern ablauffähig.

Folgende Komponenten müssen in Abhängigkeit von den Storage-Systemen, die verwaltet werden sollen, zunächst installiert und konfiguriert werden:

- Für ETERNUS DX/AF: Liefereinheit StorMan auf dem StorMan-Server(siehe Abschnitt "StorMan installieren [\(ETERNUS DX/AF\)"\)](#page-46-0).
- Für Symmetrix/VMAX3: Softwareprodukt SYMAPI auf dem SYMAPI-Server(siehe Abschnitt "SYMAPI installieren [\(Symmetrix/VMAX3\)"\)](#page-54-0).

SHC-OSD wird mit IMON installiert. Das genaue Vorgehen zur Installation (Versionswechsel oder Erstinstallation) ist in der aktuellen Freigabemitteilung beschrieben.

### **3.3.1 Betriebsnotwendige Ressourcen**

SHC-OSD benötigt zum Betrieb einen festen Batch-Task, der von SHC-OSD beim Start des Subsystems automatisch mitgestartet wird. Er wird mit der Standard-Jobklasse (für Batch unter TSOS) und ohne Zeitbegrenzung gestartet. Der Task hat den Jobnamen SHCUSERT. Zur Ausführung von Kommandos erzeugt SHC-OSD dynamisch weitere Tasks.

Zum Betrieb von SHC-OSD ist mindestens 512 MByte zusätzlicher Speicherplatz in der Paging-Area zu definieren. Sollen viele SHC-OSD-Kommandos parallel ablaufen, kann der Speicherbedarf nochmals um diese Größe ansteigen.

Für die Benutzerkennungen TSOS und SYSROOT muss das ADDRESS-SPACE-LIMIT mindestens 512 MByte betragen.

Der Ablauf der SHC-OSD Kommandos erfolgt in Fork-Tasks der Batch-Task SHCUSERT. Die Fork-Tasks erben nicht die Einstellung CPU-LIMIT=\*NO der Batch-Tasks, die sie erzeugt haben. Für die Fork-Tasks gilt die Einstellung der Standard-Job-Klasse der Kennung TSOS. (Zu Fork-Tasks siehe das Handbuch "C-Bibliotheksfunktionen" [4].)

Das POSIX-Dateisystem muss für den Einsatz von SHC-OSD eingerichtet sein.

Im /var-Dateisystem muss 40-200 MByte freier Plattenplatz für Logging-Dateien in den Unterverzeichnissen /shcosd und /symapi vorhanden sein. Der Platzbedarf wird wesentlich von Anzahl und Größe der aufbewahrten Logging-Dateien bestimmt. Der Systemverwalter sollte die Logging-Dateien regelmäßig löschen bzw. archivieren. Die SHC-OSD-Parameterdatei enthält eine Einstellung zum automatischen Löschen der Logging-Datei von SHC-OSD (siehe ["Konfiguration von SHC-OSD"\)](#page-64-0).

SHC-OSD verwendet POSIX-Semaphore (Variablen, die den Zugriff auf eine gemeinsame Ressource steuern). Zum Betrieb sollten mindestens [2](#page-649-0)0 freie Semaphor-Sätze zur Verfügung stehen (siehe Handbücher "POSIX" [2] und  $[3]$  $[3]$  $[3]$ ).

SHC-OSD verwendet bis zu 2 POSIX-Shared-Memory-Segmente.

Es wird empfohlen die POSIX-Funktionalität "Journaling für Dateisysteme" nicht zu nutzen, wenn alle folgenden Bedingungen für das Pubset, auf dem POSIX installiert ist, erfüllt sind:

- das Pubset besteht aus mehreren Volumes
- die Volumes sind für DRV konfiguriert
- das Pubset wird lokal oder remote gespiegelt
- die Spiegel für das Pubset sollen konsistent mit SHC-OSD-Kommandos unter Nutzung von HOLD-IO=\*UNTIL- ... abgetrennt werden

Bei Nutzung von "Journaling für Dateisysteme" in POSIX kann es zu konkurrierenden IO-Aktivitäten kommen, die die konsistente Abtrennung der Spiegel behindern.

## **Nutzung von PTHREADS**

SHC-OSD benötigt die PTHREADS-Funktionalität in BS2000 und StorMan. PTHREADS ist Bestandteil von BS2000.

Die mit SHC-OSD ausgelieferte Datei SYSPAR.SHC-OSD.<ver>.PTH enthält die Optionen zur Steuerung des PTHREADS-Betriebs von SHC-OSD.

SHC-OSD wertet die entsprechenden Parameterdateien für PTHREADS beim Start aus. Die Dateien können editiert werden. Die Werte der ausgelieferten Dateien sollten aber nur in Ausnahmefällen verändert werden. Änderungen werden erst nach einem Neustart von SHC-OSD wirksam.

Die Datei SYSPAR.SHC-OSD.<ver>.PTH enthält folgende Optionen:

MINTH= Legt die Mindestanzahl der Threadtasks fest.

Die Anzahl der Threadtasks sollte immer kleiner oder gleich der Anzahl der Prozessoren sein.

Folgende Angaben sind möglich:

- \*STD steht für 1 (sollte nicht verändert werden)
- n ganze Zahl zwischen 1 und 59
- MAXTH= Legt die maximale Anzahl der Threadtasks fest.

Die Option kann den Platzbedarf für die Tasks erhöhen. Deshalb muss evtl. auch die Größe des Memory Pools (mit Hilfe der Option SHAMS) angepasst werden. Die Anzahl der Threadtasks sollte immer kleiner oder gleich der Anzahl der Prozessoren sein.

Folgende Angaben sind möglich:

\*STD steht für 1 (sollte nicht verändert werden)

- n ganze Zahl zwischen 1 und 59
- SHAMS= legt die Anzahl Seiten für den Memory Pool fest.

Dieser enthält den Anwendungscode und verschiedene Laufzeitsysteme bzw. Teile davon. Der notwendige Umfang des Memory Pools hängt auch von der mit MAXTH festgelegten Anzahl der Tasks und der möglichen Anzahl der Threads ab. Wenn MAXTH viel größer als der Standardwert ist oder wenn die Anwendung mit sehr vielen parallelen Threads arbeitet, muss auch der Memory Pool vergrößert werden.

Folgende Angaben sind möglich:

- \*STD steht für 32768 (PTHREADS-Standardwert). Für SHC-OSD wird der Wert 131072 empfohlen (Einstellung bei Auslieferung).
- n ganze Zahl zwischen 1 und 2147483647
- BUSYC= legt die Anzahl der Busy Loops von PTHREADS vor Freigabe des Prozessors für den nächsten Auftrag fest.

Diese Einstellung hat Auswirkungen auf den CPU-Verbrauch der Batch-Task SHCUSERT, insbesondere im Monoprozessor-Betrieb.

Folgende Angaben sind möglich:

n ganze Zahl zwischen 1 und 100000 Für SHC-OSD wird der Wert 10 empfohlen (Standardwert).

### Beispiel

Die mitgelieferte Datei SYSPAR.SHC-OSD.<ver>.PTH enthält folgende Einstellungen, die in der Regel nicht verändert werden sollten:

MINTH=1, MAXTH=1, SHAMS=131072 BUSYC=10

> Die Datei SYSPAR.SHC-OSD.<ver>.PTH entspricht der globalen PTHREADS-Optionen-Datei. Sie enthält nur die Parameter, die für SHC-OSD relevant sind. Sie sollte nur in Ausnahmefällen verändert werden. **i**

# <span id="page-64-0"></span>**3.3.2 Konfiguration von SHC-OSD**

Mit SHC-OSD wird eine Parameterdatei SYSPAR.SHC-OSD.<ver> zur Konfiguration von SHC-OSD geliefert. Änderungen in der Parameterdatei werden erst bei Neustart des SHC-OSD-Subsystems wirksam.

### **Globale Parameter**

DISCOVER-MODE=

Der Parameter steuert, welche Storage-Systeme von SHC-OSD registriert und administriert werden sollen.

DISCOVER-MODE=FULL

Alle unterstützten Storage-Systeme (Standardeinstellung)

DISCOVER-MODE=BY-SYMAPI

Nur über SYMAPI administrierte Storage-Systeme werden berücksichtigt (Symmetrix/VMAX3).

DISCOVER-MODE=BY-STORMAN

Nur über StorMan administrierte Storage-Systeme werden berücksichtigt (ETERNUS DX/AF).

### SYSTEM-ADMIN-SCOPE=

Der Parameter definiert die systemweiten Sicherheitseinstellungen zur Durchführung von Aktionen. Abhängig von der Einstellung werden Aktionen nur für Geräte durchgeführt, die in BS2000 zugeschaltet oder definiert (generiert) sind oder für beliebige Geräte eines Storage-Systems.

DETACHED-DEVICE=REJECT

Aktionen für weggeschaltete Geräte werden abgewiesen.

DETACHED-DEVICES=ACCEPT

Aktionen für weggeschaltete Geräe werden ausgeführt.

#### NOT-DEFINED-DEVICES=REJECT

Aktionen für nicht-generierte Geräte werden abgewiesen.

### NOT-DEFINED-DEVICES=ACCEPT

Aktionen für nicht-generierte Geräte werden ausgeführt.

LOG-FILE-RETENTION=10 / <integer 1..999>

Der Parameter erlaubt die Voreinstellung eines Werts in Tagen, nach denen eine Logging-Datei von SHC-OSD automatisch gelöscht wird (siehe auch Abschnitt "Logging-Dateien von SHC-OSD" im Kapitel ["Diagnosehilfen"\)](#page-91-0).

THIN-POOL-MONITORING=

Der Parameter steuert die Überwachung von Thin Pools für ETERNUS DX/AF und Symmetrix/VMAX3. In den Informationskommandos von SHC-OSD wird angezeigt, ob der Thin Pool von SHC-OSD überwacht wird.

THIN-POOL-MONITORING=ON

Alle Thin Pools werden überwacht.

Bei Erreichen der Schwellwerte wird eine Meldung auf Konsole ausgegeben.

#### THIN-POOL-MONITORING=OFF

Thin Pools werden nicht überwacht.

Es werden bei Erreichen der Schwellwerte keine Meldungen ausgegeben.

```
THIN-POOL-MONITORING=BS2-VOLUMES
```
Standardeinstellung. Es werden nur Thin Pools überwacht, die BS2000-Volumes enthalten. Für VMAX3 werden alle Thin Pools überwacht.

```
THIN-POOL-MONITORING=BY-AVOID-FILE
```
Thin Pools, die in der thinpoolavoid-Datei (im Verzeichnis /var/shcosd/config) eingetragen sind, werden nicht überwacht (nicht für VMAX3).

## **Parameter für den Betrieb von ETERNUS DX/AF**

STORMAN-HOST=

Der Parameter spezifiert bis zu acht StorMan-Server über ihre BCAM-Namen oder ihre IP-Adresse. Es werden IPv4- und IPv6-Verbindungen bedient. Mehrere StorMan-Server werden durch Kommata getrennt. Auf Groß- /Kleinschreibung wird geachtet.

Für SE Server können die Werte \*MU1 und \*MU2 verwendet werden. Werden diese Werte angegeben, dann verbindet sich SHC-OSD automatisch mit einem StorMan-Server einer Management Unit (MU) im Management-Cluster, die online ist. \*MU1 bezeichnet die erste MU, die online ist, \*MU2 bezeichnet eine optional vorhandene zweite MU, die online ist. Die Suche beginnt mit den MUs der eigenen SU und erstreckt sich über alle bekannten SUs.

SHC-OSD benötigt die Angabe vor seinem Start.

SHC-OSD aktiviert bei seinem Start den bzw. den ersten in der SHC-OSD-Parameterdatei definierten StorMan-Server im Zustand OK (StorMan-Server läuft).

Der Storman-Port wird in der Parameterdatei nicht mehr angegeben. Er hat stets den Standardwert 4178.

```
STORMAN-SSL=DISABLE / ENABLE
```
Der Parameter bestimmt, ob die Kommunikation zwischen SHC-OSD und StorMan mit SSL gesichert wird. Mehrere Parameter werden (entsprechend den angegebenen StorMan-Servern) durch Kommata getrennt.

#### Beispiel

```
STORMAN-HOST=SERVER1, SERVER2, SERVER3, SERVER4
STORMAN-HOST=111.222.123.123,1234:123::1::0,10:123
STORMAN-SSL=DISABLE, ENABLE, ENABLE, ENABLE, ENABLE, DISABLE
```
Wenn eine Zeilenlänge nicht ausreicht, dann muss der Parametername in einer neuen Zeile wiederholt werden. Anzahl und Reihenfolge der Parameterwerte bei STORMAN-SSL muss den Angaben bei STORMAN-HOST entsprechen.

#### CLONE-TYPE=

Der Parameter steuert systemweit, welcher Clone-Typ im Kommando START-CLONE-SESSION standardmäßig verwendet werden soll.

CLONE-TYPE=COPY

Der Clone-Typ COPY (vollständiger Clone, Replikationsfunktion QuickOPC) wird verwendet.

CLONE-TYPE=MIRROR

Der Clone-Typ MIRROR (gespiegelter Clone, Replikationsfunktion EC) wird verwendet (Standardeinstellung).

#### STORAGE-CLUSTER-MONITORING=

Der Parameter steuert die Überwachung der Storage Cluster und bietet folgende Einstellmöglichkeiten:

#### STORAGE-CLUSTER-MONITORING=BS2-VOLUMES

Dies ist die Standardeinstellung. Es werden nur Storage Cluster überwacht, die BS2000-Volumes enthalten. Änderungen werden über eine Meldung auf der BS2000-Konsole protokolliert.

### STORAGE-CLUSTER-MONITORING=ON

Alle Storage Cluster werden überwacht. Änderungen werden über eine Meldung auf der BS2000-Konsole protokolliert.

#### STORAGE-CLUSTER-MONITORING=OFF

Storage Cluster werden nicht überwacht. Es werden keine Meldungen auf Konsole ausgegeben.

#### FLEX-POOL-MONITORING=

Der Parameter steuert die Überwachung von Flex Pools (ETERNUS DX/AF). In den Informationskommandos von SHC-OSD wird angezeigt, ob der Flex Pool von SHC-OSD überwacht wird.

#### FLEX-POOL-MONITORING=ON

Alle Flex Pools werden überwacht. Bei Erreichen der Schwellwerte wird eine Meldung auf Konsole ausgegeben.

#### FLEX-POOL-MONITORING=OFF

Flex Pools werden nicht überwacht. Es werden bei Erreichen der Schwellwerte keine Meldungen ausgegeben.

#### FLEX-POOL-MONITORING=BS2-VOLUMES

Es werden nur Flex Pools überwacht, die BS2000-Volumes enthalten (Standardeinstellung).

#### FLEX-POOL-MONITORING=BY-AVOID-FILE

Flex Pools, die in der thinpoolavoid-Datei (im Verzeichnis /var/shcosd/config) eingetragen sind, werden nicht überwacht.

#### BS2-VOLUME-ATTR=

Der Parameter steuert die Übergabe von BS2000-Gerätedaten (Mnemonik, VSN, Katalogkennung) an den StorMan-Server.

BS2-VOLUME-ATTR=YES

Die BS2000-Gerätedaten werden an den StorMan-Server übergeben. Diese Einstellung wird auf SE Servern mit StorMan auf einer MU zur besseren Performance empfohlen (Standardeinstellung).

BS2-VOLUME-ATTR=NO

Die BS2000-Gerätedaten werden nicht an den StorMan-Server übergeben.

### **Parameter für den Betrieb von Symmetrix/VMAX3**

SYMAPI-HOST=

Der Parameter spezifiert bis zu vier SYMAPI-Server über ihre BCAM-Namen oder ihre IP-Adresse. Es wird das IPv4-Protokoll bedient. Mehrere SYMAPI-Server werden durch Kommata getrennt. Auf Groß- /Kleinschreibung wird geachtet.

SHC-OSD benötigt die Angabe vor seinem Start.

SHC-OSD verwendet bei seinem Start den bzw. den ersten in der SHC-OSD-Parameterdatei definierten SYMAPI-Server im Zustand OK (SYMAPI-Server läuft).

SYMAPI-PORT=

Der Parameter stellt bis zu vier Port-Nummern der SYMAPI-Server ein. Mehrere Port-Nummern werden (entsprechend den angegebenen SYMAPI-Servern) durch Kommata getrennt. Der Standardwert ist 2707.

#### Beispiel

```
SYMAPI-HOST=SYMAPI1,SYMAPI2
SYMAPI-HOST=111.222.123.123,1234:123::1::0
SYMAPI-PORT=2707,2707
```
Anzahl und Reihenfolge der Parameterwerte bei SYMAPI-PORT muss den Angaben bei SYMAPI-HOST entsprechen.

```
PRESELECTED-SAVE-POOL=*STD / <poolname>
```
Der Parameter (nicht für VMAX3) erlaubt die Voreinstellung eines Save Pools bei der Nutzung von TimeFinder /Snap auf Symmetrix (siehe auch "Save Pools" im Kapitel ["Snap-Units \(Symmetrix\)"](#page-153-0) und das Kommando /START-SNAP-SESSION im Kapitel ["START-SNAP-SESSION Snap-Paar erstellen"](#page-587-0)). Der Standardwert bezeichnet den Standard-Save-Pool.

#### MULTI-SNAP= ENABLED / DISABLED

Der Parameter (nicht für VMAX3) definiert die Maximalzahl von unterstützten Snap-Units für eine Original-Unit.

MULTI-SNAP=ENABLED

Die Standardeinstellung ENABLED lässt maximal 127 Snap-Units zu.

MULTI-SNAP=DISABLED

Mit der Einstellung DISABLED werden maximal 15 Snap-Units erlaubt. Diese Einstellung ist Voraussetzung für das Kommando RESTART-SNAP-SESSION.

#### SAVE-POOL-SATURATION=

Der Parameter (nicht für VMAX3) erlaubt die Voreinstellung eines Schwellwerts in Prozent zur Überwachung der Save Pools bei der Nutzung von TimeFinder/Snap auf Symmetrix. Die Voreinstellung beträgt 80 %. D.h. bei einem Füllgrad eines Save Pools von 80% wird dies an der Konsole über eine zu quittierende Meldung angezeigt (siehe auch "Überwachung der Save Pools" im Kapitel ["Snap-Units \(Symmetrix\)"\)](#page-153-0).

#### THIN-POOL-SATURATION=

Der Parameter erlaubt die Voreinstellung eines Schwellwerts in Prozent zur Überwachung von Thin Pools pro Storage-System bei der Nutzung von Virtual Provisioning auf Symmetrix/VMAX3. Die Voreinstellung beträgt 80 %. D.h. bei einem Füllgrad eines Thin Pools von 80% wird dies an der Konsole über eine zu quittierende Meldung angezeigt (siehe auch Abschnitt "Überwachung der Thin Pools" im Kapitel ["Virtual Provisioning und](#page-265-0)  [BS2000"\)](#page-265-0).

#### THIN-DEV-SATURATION=

Der Parameter (nicht für VMAX3) erlaubt die Voreinstellung eines Schwellwerts in Prozent zur Überwachung von Thin Devices bei der Nutzung von Virtual Provisioning auf Symmetrix/VMAX3. Die Voreinstellung beträgt 80 %. D.h. bei einem Füllgrad eines Thin Devices von 80% wird dies an der Konsole über eine zu quittierende Meldung angezeigt (siehe auch Abschnitt "Überwachung der Thin Devices" im Kapitel ["Virtual Provisioning](#page-265-0)  [und BS2000"](#page-265-0)).

### **Aktuelle Lieferdatei für SHC-OSD**

```
#======================================================================
# Parameter file for SHC-OSD V14.0: SYSPAR.SHC-OSD.140
#======================================================================
#
#======================================================================
# Global Parameters:
#----------------------------------------------------------------------
# Parameter defining the discovery mode 
#
# - these settings define if a discovery is performed by
# StorMan (ETERNUS DX/AF), by SYMAPI (EMC SYMMETRIX/VMAX3), 
# or a complete discovery by StorMan and SYMAPI.
#
# DISCOVER-MODE= Discover storage arrays
# VALUES: FULL (DEFAULT) StorMan and SYMAPI
# BY-STORMAN StorMan only
# BY-SYMAPI SYMAPI only
#
DISCOVER-MODE=FULL
#----------------------------------------------------------------------
# Parameter defining the setting for log file management:
# - retention period in days to keep shcosd log-files before deletion.
#
# LOG-FILE-RETENTION= Retention period (days) for shcosd log-files
# VALUES: 0 unlimited 
# <int_1..999> number of days (DEFAULT=10)
#
LOG-FILE-RETENTION=10
#
# ---------------------------------------------------------------------
# Parameter defining the setting for SYSTEM-ADMIN-SCOPE
#
# DETACHED-DEVICES= Defines the command processing for 
# detached BS2000 volumes
# VALUES: REJECT (DEFAULT) commands are rejected
# ACCEPT commands are processed
#
# NOT-DEFINED-DEVICES= Defines the command processing for 
# not defined volumes
# VALUES: REJECT (DEFAULT) commands are rejected
# ACCEPT commands are processed
#
DETACHED-DEVICES=REJECT
NOT-DEFINED-DEVICES=REJECT
#
#----------------------------------------------------------------------
# Parameter defining the monitoring for Thin Provisioning 
#
# THIN-POOL-MONITORING= Monitor the used space of Thin-Pools
# VALUES: ON monitor all Thin-Pools
# OFF monitoring is turned off
# BS2-VOLUMES monitor only Thin-Pools with
# BS2000 volumes and all VMAX3
# (DEFAULT)
```
SHC-OSD V14.0. Storage Management für BS2000. Benutzerhandbuch Benutzerhandbuch

```
# BY-AVOID-FILE no monitoring of Thin-Pools
# in AVOID-file defined by pool
# name and serial number.
#
THIN-POOL-MONITORING=BS2-VOLUMES
#
#---------------------------------------------------------------------- 
# Parameter defining the monitoring of Storage Clusters 
# 
# STORAGE-CLUSTER-MONITORING= Monitor the usage of Storage Clusters 
# VALUES: ON monitor all Storage Clusters 
# (DEFAULT) 
# OFF monitoring is turned off 
# BS2-VOLUMES monitor only Storage Clusters 
# with BS2000 volumes 
# 
STORAGE-CLUSTER-MONITORING=BS2-VOLUMES 
#
#======================================================================
# Parameters for ETERNUS DX/AF support:
#----------------------------------------------------------------------
# Parameters defining the connections for up to 8 StorMan Server.
# Specify names and SSL encrypted communication settings as comma 
# separated lists or by parameter name and value pairs.
#
# STORMAN-HOST= Name of the StorMan Server
# VALUES: *MU1 (keyword) on MU (Management Unit)
# *MU2 (keyword) on redundant MU
# <host_name_1..48> e.g. MY_HOST,YOUR_HOST 
# <IP_address_15> e.g. 111.111.111.111
# <IPv6_address> e.g. 2001:DB8:0:1::10:1FF
#
# STORMAN-SSL= Communication setting with StorMan Server.
# The setting has to correspond with the 
# STORMAN-HOST names and values (list).
# VALUES: DISABLE (DEFAULT) no SSL encryption
# ENABLE with SSL encryption
#
# STORMAN-HOST=*MU1
# or
# STORMAN-HOST=111.111.111.111
# STORMAN-SSL=ENABLE
# or
# STORMAN-HOST=*MU1,111.111.111.111,MY_HOST,YOUR_HOST
# STORMAN-SSL=ENABLE,DISABLE,ENABLE,DISABLE
#
#----------------------------------------------------------------------
# Parameter defining the CLONE method preselected for commands
#
# CLONE-TYPE= Preselected CLONE method
# VALUES: MIRROR (DEFAULT) Mirror based CLONES (EC)
# COPY Full copy CLONES (QuickOPC)
#
CLONE-TYPE=MIRROR
#
#----------------------------------------------------------------------
# Parameter defining the monitoring for Automated Storage Tiering
#
# FLEX-POOL-MONITORING= Monitor the used space of Flex-Pools
```
#### SHC-OSD V14.0. Storage Management für BS2000. Benutzerhandbuch Benutzerhandbuch

```
# VALUES: ON monitor all Flex-Pools
# OFF monitoring is turned off
# BS2-VOLUMES monitor only Flex-Pools with 
# BS2000 volumes (DEFAULT)
# BY-AVOID-FILE no monitoring of Flex-Pools
# in AVOID-file defined by pool 
# name and serial number. 
#
FLEX-POOL-MONITORING=BS2-VOLUMES
#
#----------------------------------------------------------------------
# Parameter defining if the BS2000 volume attributes MN, VSN and catid
# are supplied to StorMan server.
#
# BS2-VOLUME-ATTR= BS2000 volume attributes
# VALUES: YES (DEFAULT) provided to StorMan server
# NO not provided to StorMan server
#
BS2-VOLUME-ATTR=YES
# 
#======================================================================
# Parameters for EMC SYMMETRIX/VMAX3 support:
#----------------------------------------------------------------------
# Parameters defining the connection for up to 4 SYMAPI Server.
# Specify names and port numbers as comma separated lists or by
# parameter and value pairs.
#
# SYMAPI-HOST= Name of the SYMAPI Server
# VALUES: <host_name_1..48> e.g. MY_HOST,YOUR_HOST
# <IP_address_15> e.g. 111.111.111.111
# <IPv6_address> e.g. 2001:DB8:0:1::10:1FF
#
# SYMAPI-PORT= Port number of the SYMAPI Server
# VALUES: 2707 (DEFAULT)
# <port_number_1..6> e.g. 1234,5678,9876
# The setting has to correspond with the
# specific SYMAPI-HOST values (list).
#
# SYMAPI-HOST=111.111.111.111,MY_HOST,YOUR_HOST
# SYMAPI-PORT=2707,2707,2707
#
# ---------------------------------------------------------------------
# Parameter defining the preselected SAVE-POOL for TimeFinder/Snap. 
#
# PRESELECTED-SAVE-POOL= Name of the SAVE-POOL
# VALUES: *STD (DEFAULT)
# <name_1..32> e.g. MY_SAVE_POOL
#
PRESELECTED-SAVE-POOL=*STD
#
#----------------------------------------------------------------------
# Parameter defining the MULTI-SNAP mode for TimeFinder/Snap. 
#
# MULTI-SNAP= Controls maximum number of Snap mirror
# pairs allowed to one original unit.
# VALUES: ENABLED max. 127 Snap pairs (DEFAULT)
# DISABLED max. 15 Snap pairs 
#
MULTI-SNAP=ENABLED
```
SHC-OSD V14.0. Storage Management für BS2000. Benutzerhandbuch Benutzerhandbuch

#

```
#----------------------------------------------------------------------
# Parameters defining threshold values for storage pool monitoring:
#
# - threshold value in percent for the saturation of SAVE-POOLs for
# TimeFinder/Snap (SYMMETRIX).
#
# SAVE-POOL-SATURATION= Saturation level in percent
# VALUES: <int_1..100> (DEFAULT=80)
#
SAVE-POOL-SATURATION=80
#
# - threshold value in percent for the saturation of THIN-POOLs for
# Virtual Provisioning (SYMMETRIX/VMAX3).
#
# THIN-POOL-SATURATION= Saturation level in percent
# VALUES: <int_1..100> (DEFAULT=80)
#
THIN-POOL-SATURATION=80
#
# - threshold value in percent for the saturation of THIN volumes for
# Virtual Provisioning (SYMMETRIX).
#
# THIN-DEV-SATURATION= Saturation level in percent
# VALUES: 80 (DEFAULT)
# <int_1..100>
#
THIN-DEV-SATURATION=80
#
#----------------------------------------------------------------------
```
# **3.4 SHC-OSD starten**

Nach der Installation der externen Komponenten und von SHC-OSD kann das Subsystem SHC-OSD gestartet werden mit:

/START-SUBSYSTEM SUBSYSTEM-NAME=SHC-OSD,VERSION=<ver>

Für die weiteren Operanden des Kommandos dürfen nur die Standardwerte angegeben werden.

SHC-OSD wird aufgrund der Abhängigkeit zu POSIX nicht automatisch nach SYSTEM READY gestartet, sondern muss vom Systemverwalter oder in der CMDFILE gestartet werden.

Ein erfolgreicher Start ist nur unter folgenden Voraussetzungen möglich:

- Alle benötigten Dateien sind installiert.
- Die Version von SHC-OSD passt zur BS2000-Version, zur StorMan-Version (ETERNUS DX/AF) und zur SYMAPI-Version (Symmetrix/VMAX3).
- POSIX und POSIX-SOCKETS sind verfügbar und POSIX ist gestartet.
- PTHREADS ist installiert.
- Für ETERNUS DX/AF:

StorMan ist auf dem StorMan-Server installiert, konfiguriert und gestartet sowie in der SHC-OSD-Parameterdatei definiert. SHC-OSD bzw. der StorMan-Client und der StorMan-Server können über LAN kommunizieren. Der SMI-S Provider im Storage-System ist aktiviert, in StorMan eingetragen und von StorMan über LAN erreichbar.

Der StorMan-Server kann auch nachträglich gestartet werden. Unter Umständen sind wegen der Dauer der Initialisierungsphase die Storage-Systeme nicht sofort sichtbar. Auch kann der StorMan-Server während des Laufes von SHC-OSD beendet und neu gestartet werden. **i**

Für Symmetrix/VMAX3:

SYMAPI ist auf dem SYMAPI-Server installiert, konfiguriert und gestartet sowie in der SHC-OSD-Parameterdatei definiert. SHC-OSD bzw. der SYMAPI-Client und der SYMAPI-Server können über LAN kommunizieren. Die Gatekeeper-Geräte sind im Storage-System und am SYMAPI-Server konfiguriert.

- Der von SHC-OSD gestartete Batch-Job ist aktiv und die Meldung NDE1201 zeigt an, dass SHC-OSD erfolgreich initialisiert wurde.
- Das für den Benutzer TSOS eingestellte USER-ADDRESS-SPACE-LIMIT (siehe / SHOW-USER-ATTRIBUTES) wird beim Laden von SHC-OSD überprüft, der Start wird bei zu geringer Einstellung mit der Meldung NDE1200 abgewiesen.

# **3.5 SHC-OSD beenden**

Das Subsystem kann jederzeit beendet werden mit:

/STOP-SUBSYSTEM SUBSYSTEM-NAME=SHC-OSD

DSSM wartet automatisch bis der letzte Aufruf beendet ist, entweder durch Kommando oder SVC-Schnittstelle. Für die weiteren Operanden des Kommandos nur die Standardwerte angegeben werden.

Wenn POSIX bendet werden soll, dann muss zuerst SHC-OSD beendet werden.

# **3.6 Mit SHC-OSD arbeiten**

Bei der Arbeit mit SHC-OSD ist zu unterscheiden, ob die Geräte in BS2000 generiert wurden oder nicht. Die Arbeit mit generierten Geräten (generierten Units) stellt den Normalfall dar. Die SHC-OSD-Funktionen sind für generierte Units uneingeschränkt verfügbar.

Mit SHC-OSD können Sie ein logisches Volume direkt über die Seriennummer des Storage-Systems und die interne Nummer des logischen Volumes im Storage-System (interne Gerätenummer) ansprechen und administrieren. Mit der internen Nummer des logischen Volumes kann jede Unit eindeutig identifiziert werden, unabhängig von Server-spezifischen Bezeichnungen, wie z.B. unterschiedlichen MNs an verschiedenen Servern für dieselbe Unit im Storage-System.

Diese Funktionalität steht sowohl für generierte als auch für nicht-generierte Units am lokalen Server zur Verfügung. Für Symmetrix/VMAX3 können so auch Units angesprochen werden, die nur indirekt über SRDF-Verbindungen erreichbar sind. Dadurch lassen sich auch nicht-generierte Units anzeigen und die Steuerungsfunktionen der lokalen und remote Replikation für nicht-generierte Units nutzen.

# **Partitionierung**

Partitionierung wird von BS2000 nicht unterstützt. **i**

Bei verschiedenen anderen Betriebssystemen ist es möglich, ein logisches Volume zu partitionieren und dadurch in mehrere unabhängige Dateisysteme aufzuteilen.

Wenn Storage-Volumes über Seriennummer und Gerätenummer bedient werden, können Probleme auftreten, da immer nur komplette logische Volumes bearbeitet werden.

# **Meta-Volumes**

Symmetrix Meta-Volumes werden von BS2000 unterstützt. Auf VMAX3 gibt es keine Meta-Volumes. **i**

Wenn Symmetrix-Volumes über Seriennummer und Gerätenummer bedient werden, wird immer nur ein logisches Volume bearbeitet. Bei der Nutzung von Meta-Volumes werden Aktionen nur für das Meta-Header-Volume angenommen und implizit auch für alle Meta-Member-Volumes des Meta-Volumes ausgeführt. Aktionen auf Meta-Member-Volumes werden mit der Meldung NDE1154 abgewiesen.

# **3.6.1 Bedienung von Units, die in BS2000 nicht generiert sind**

#### **Voraussetzungen**

Damit SHC-OSD ein Storage-System über dessen Seriennummer und die interne Nummer des logischen Volumes identifizieren kann, muss diese in der Konfiguration von StorMan auf dem Management Server bekannt sein. Es muss dafür in BS2000 keine Unit dieses Storage-Systems generiert und zugeschaltet sein.

Damit SHC-OSD eine lokale oder remote Symmetrix/VMAX3 über Seriennummer und interne Gerätenummer identifizieren kann, muss diese in der Konfiguration des SYMAPI-Servers bekannt sein. Es muss dafür in BS2000 keine Unit dieses Storage-Systems generiert und zugeschaltet sein.

# **Adressierung der Units von Storage-Systemen über Serien- und Gerätenummer**

Die Seriennummer des Storage-Systems ist eine Zeichenkette bestehend aus Zahlen und Buchstaben.

Die interne Gerätenummer ist eine vierstellige sedezimale Zahl zwischen 0000 und FFFF. Die interne Gerätenummer von VMAX3 ist eine fünfstellige sedezimale Zahl zwischen 00000 und FFFFF. Die Angabe in BS2000- und SHC-OSD-Kommandos ist stets vierstellig.

SHC-OSD bietet die Möglichkeit, die Seriennummer abzukürzen. Bei der Eingabe im Dialog reicht es, die letzten drei Stellen anzugeben, da diese meistens eindeutig sind. Die Seriennummer wird anschließend gegenüber der aktuell bekannten Konfiguration auf Eindeutigkeit geprüft. Wenn sie nicht eindeutig ist, wird das entsprechende Kommando abgewiesen.

Bei Prozeduren sollte die komplette Zeichenkette aus den S-Variablen verwendet werden.

Wenn zwei Storage-Systeme mit denselben drei Endnummern eingesetzt werden und eine der beiden nicht in der Konfiguration bekannt ist, dann kann SHC-OSD diese Doppeldeutigkeit nicht erkennen. Prüfen Sie deshalb vorab, ob nur ein Gerät mit der entsprechenden Nummer eingesetzt wird. **i**

Bei den Meldungen ist der UNIT-Insert, der für generierte Geräte die MN enthält, leer. Dafür existieren andere Inserts, die die Seriennummer und Gerätenummer ausgeben (siehe [Abschnitt "Meldungen und Inserts"](#page-89-0)). Als Trennzeichen zwischen Seriennummer und Gerätenummer wird das Zeichen "#" verwendet. Da der Unit-Insert leer ist, kann die Meldung einige Leerzeichen enthalten.

#### Beispiel

NDE1015 DEVICE 000183600026#0000 NOT DEFINED.

# **Adressierung der ETERNUS DX/AF-Units über die Seriennummer des Storage-Systems und die interne Nummer des logischen Volumes**

Bei den Kommandos von SHC-OSD ist dazu folgende Syntax vorhanden: UNIT=\*BY-STORAGE(SERIAL-NUMBER=<serialnumber>,LOGICAL-VOLUME=<number>)

Die Seriennummer eines Storage-Systems ETERNUS DX/AF ist eine zehnstellige Zahl.

# **Adressierung der Symmetrix/VMAX3-Units über die Seriennummer des Storage-Systems und die interne Nummer des logischen Volumes**

Bei den Kommandos von SHC-OSD ist dazu folgende Syntax vorhanden: UNIT=\*BY-SYMMETRIX(SERIAL-NUMBER=<serialnumber>,LOGICAL-VOLUME=<number>) Die Seriennummer eines Storage-System Symmetrix/VMAX3 ist eine zwölfstellige Zahl.

# **3.6.2 Nutzungskonzepte für nicht-generierte Units**

# **Zentrale Administration**

Die zentrale Administration des gesamten Storage-Systems wird unterstützt. Sie ermöglicht die Verwaltung der unterstützten Funktionen auch an nicht-generierten und/oder weggeschalteten Units.

Um eine Fehlbedienung der Units zu vermeiden, gibt es Sicherheitsfunktionen. Diese sind im [Abschnitt](#page-80-0)  ["Sicherheitseinstellungen von SHC-OSD"](#page-80-0) detailliert beschrieben. **i**

# **Zentrale Überwachung**

Im Standardfall werden für Storage-Systeme die Units überwacht, die in BS2000 definiert sind. Die zentrale Überwachung des gesamten Storage-Systems kann eingestellt werden mit /MODIFY-SHC-PROCESSING STATE-CHANGE-POLLING=\*PARAMETERS(SELECT-DEVICES=\*ALL)

Damit werden auch für nicht-generierte und weggeschaltete Units alle Zustandsveränderungen mit NDE0xxx-Meldungen auf der Konsole protokolliert.

#### **ACHTUNG!**

**!**

Diese Einstellung ist für sehr große Konfigurationen nicht zu empfehlen:

- Sie kann zu Performance-Einbußen und erhöhtem CPU-Bedarf für die Verarbeitung durch SHC-OSD führen.
- Es werden sehr viele Konsolmeldungen erzeugt.

#### **Steuerung von remote Storage-Systemen Symmetrix/VMAX3 ausschließlich über SRDF**

Unabhängig davon, ob die Storage-Systeme vom BS2000-System erreichbar sind, können remote Storage-Systeme vom SYMAPI-Server auch ausschließlich über SRDF gesteuert werden (Long Distance SRDF /TimeFinder). Damit können die Target-Units unabhängig vom Server des remote Storage-Systems gesteuert werden, auch wenn Server und das remote Storage-System nicht über Kanäle miteinander verbunden sind (siehe [Bild 8](#page-79-0)). Notwendige Aktionen können zentral ausgeführt werden.

Soll mit der gleichen BS2000-Generierung im Fall einer Katastrophe auf den Target-Units weitergearbeitet werden, sind nur die Source-Units zu generieren. Im Katastrophen-Fall sind dann nur die Kanalverbindungen auf das Recovery-Storage-System umzuschalten. Dies setzt eine symmetrische Konfiguration der beiden Storage-Systeme voraus.

Durch die Steuerungsmöglichkeit der remote Storage-Systeme über SRDF sind auch "Vaulting-Szenarien" möglich. In einem "Vaulting-Szenario" ist das remote Storage-System nicht über Kanäle mit dem Server bzw. dem SYMAPI-Server verbunden. Das zweite Storage-

System befindet sich in einem Brandschutzraum, so dass wenigstens die Daten auf diesem Storage-System erhalten bleiben, wenn das Data Center mit dem ersten Stroage-System durch eine Katastrophe ausfällt (siehe [Bild](#page-79-1)  [9\)](#page-79-1).

Die TimeFinder-Volumes an den Target-Units werden über die Pubset-ID gesteuert. Dafür steht der Operand SELECT=\*TARGET-UNIT bei TimeFinder-Funktionen zum Aktivieren bzw. Trennen von Clone- und Snap-Paaren zur Verfügung. Die Steuerung über die Pubset-ID steht für alle Target-Units und deren Replikationen zur Verfügung, sie müssen dafür nicht generiert oder zugeschaltet sein.

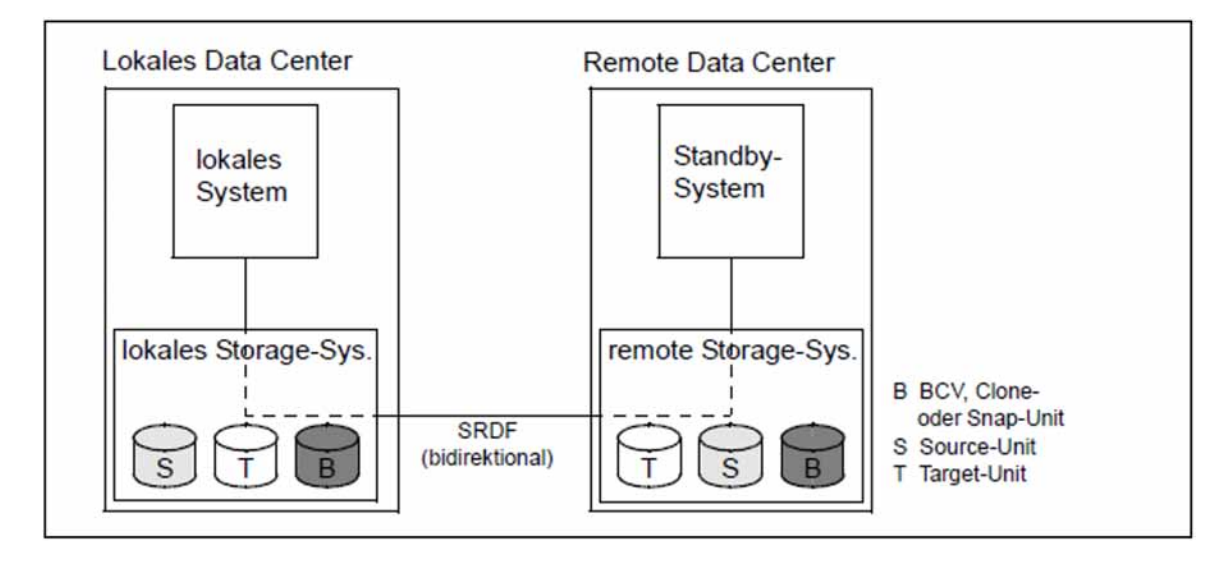

Bild 8: Steuerung eines remote Storage-Systems vom lokalen System ausschließlich über SRDF

<span id="page-79-0"></span>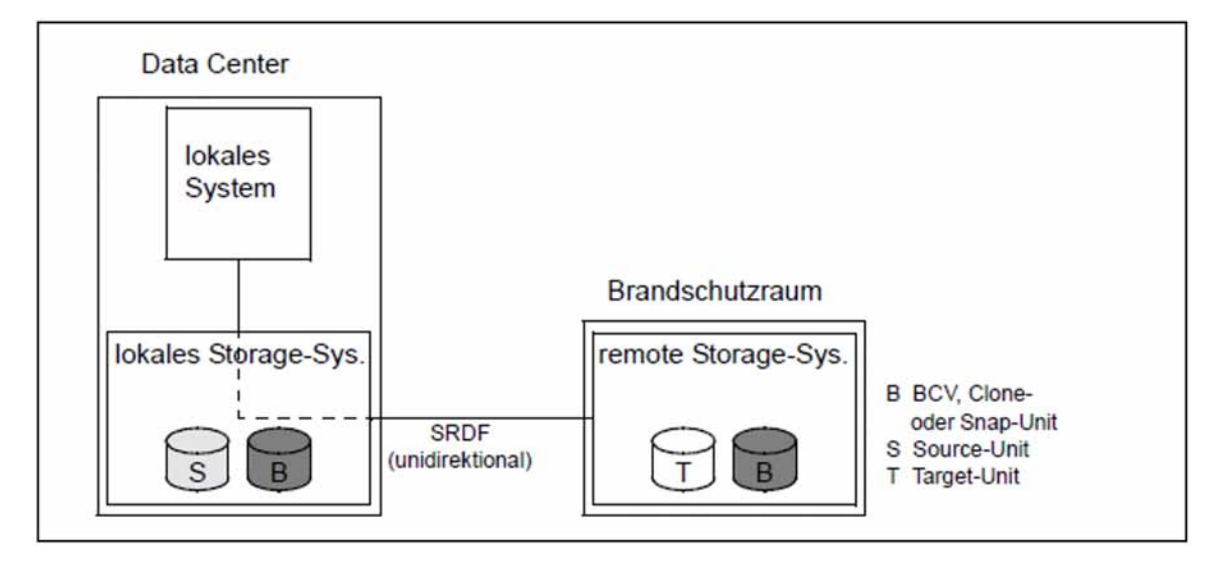

<span id="page-79-1"></span>Bild 9: Räumliche Trennung des remote Storage-Systems von dem lokalen Storage-System ("Data Vaulting")

# <span id="page-80-0"></span>**3.6.3 Sicherheitseinstellungen von SHC-OSD**

SHC-OSD prüft vor Ausführung eines Aktionskommandos die Konfiguration der Storage-Volumes, um eine Fehlbedienung zu vermeiden. Für weggeschaltete und nicht-generierte Units werden Aktionskommandos nur ausgeführt, wenn dies durch entsprechende Sicherheitseinstellungen ausdrücklich erlaubt wurde.

Die Grundeinstellung ist der "sichere Modus": Aktionskommandos werden nur für zugeschaltete Units ausgeführt. Für weggeschaltete und nicht-generierte Units werden sie nicht ausgeführt.

#### **Aktionskommandos, bei denen eine Sicherheitsüberprüfung erfolgt**

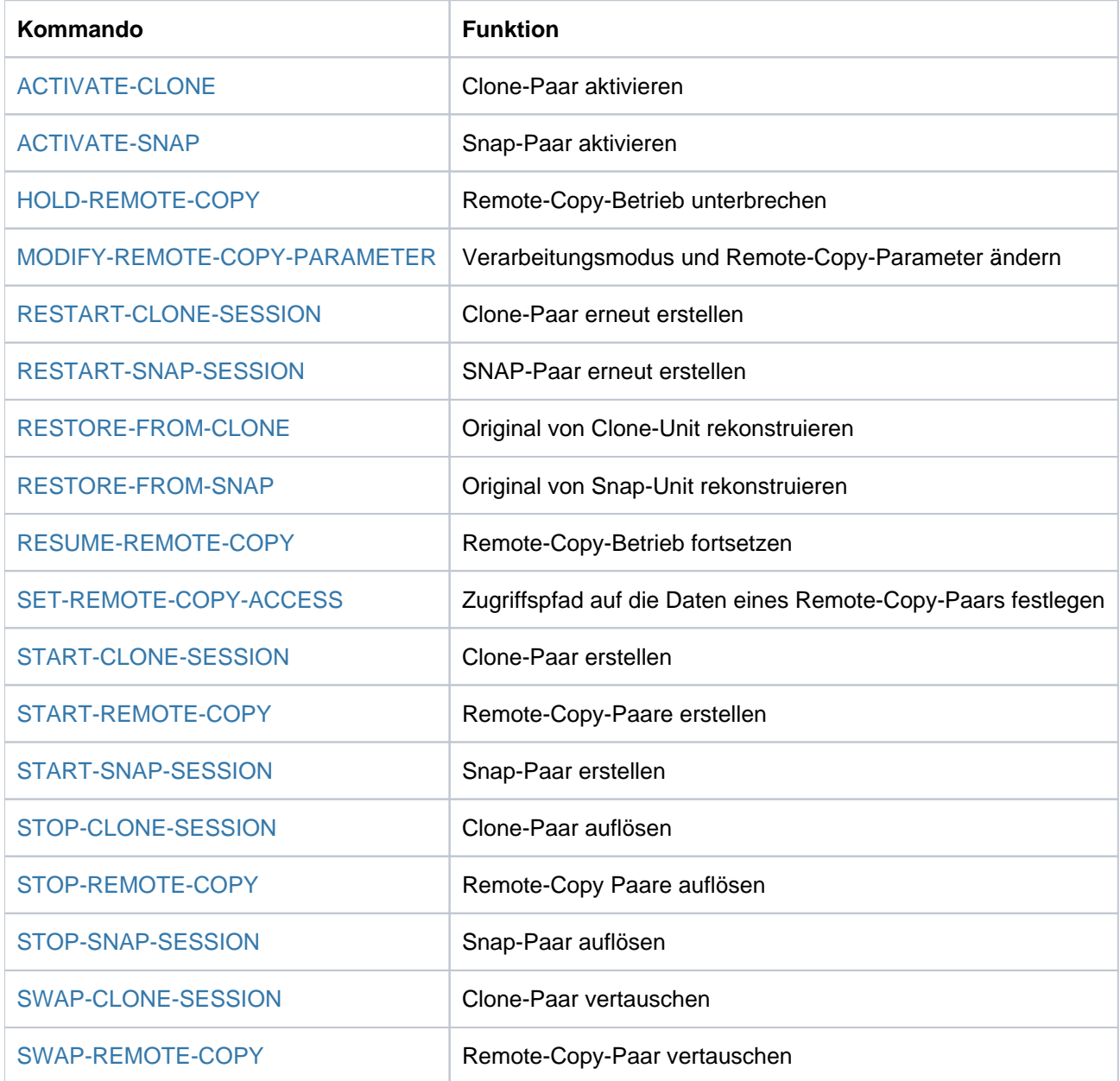

# **Voreinstellung**

Standardmäßig werden Aktionen nur für zugeschaltete Units zugelassen.

Die Voreinstellung dafür wird in der SHC-OSD-Parameterdatei (siehe ["Konfiguration von SHC-OSD"](#page-64-0)) getroffen. Die Sicherheitseinstellungen können mit /MODIFY-SHC-PROCESSING im laufenden Betrieb geändert werden (siehe ["MODIFY-SHC-PROCESSING Einstellungen von SHC-OSD ändern"](#page-337-0)).

Für diese Sicherheitseinstellungen gibt es einen Task-übergreifenden, globalen Parameter (SYSTEM-ADMIN-SCOPE , Parameterdatei und Kommando) und einen Task-spezifischen Operanden (TASK-ADMIN-SCOPE, nur Kommando).

Eine Änderung der Sicherheitseinstellung wird auf der Konsole protokolliert. Die Task-spezifischen Einstellungen gelten bis zum nächsten /EXIT-JOB oder /LOGOFF.

Wenn für die aktuelle Task nichts eingestellt ist, gilt die globale Voreinstellung (SYSTEM-ADMIN-SCOPE).

Die Einstellung für die Protokollierung der Zustandsänderungen an der Konsole ist davon unabhängig und kann mit /MODIFY-SHC-PROCESSING über den Operanden STATE-CHANGE-POLLING=\*PAR (SELECT-DEVICES=\*ALL/\*ATTACHED) verändert werden. **i**

#### **Aktionen für weggeschaltete Units**

Die Voreinstellung dafür wird in der SHC-OSD-Parameterdatei (siehe ["Konfiguration von SHC-OSD"](#page-64-0)) getroffen. Sie kann mit /MODIFY-SHC-PROCESSING im laufenden Betrieb geändert werden (siehe ["MODIFY-SHC-](#page-337-0)[PROCESSING Einstellungen von SHC-OSD ändern"](#page-337-0)).

Dazu gibt es im Parameter SYSTEM-ADMIN-SCOPE die Einstellung DETACHED-DEVICES=REJECT/ACCEPT.

Die globale Voreinstellung kann durch eine Task-spezifische Einstellung übergangen werden: TASK-ADMIN-SCOPE=\*PARAMETERS(DETACHED-DEVICES=\*ACCEPT / \*REJECT)

Nur bei zugeschalteten Units kann überprüft werden, ob eine für BS2000 formatierte Platte zugleich von einem anderen System genutzt wird. **i**

# **Aktionen für nicht-generierte Units**

Die Voreinstellung dafür wird in der SHC-OSD-Parameterdatei (siehe ["Konfiguration von SHC-OSD"](#page-64-0)) getroffen. Sie kann mit /MODIFY-SHC-PROCESSING im laufenden Betrieb geändert werden (siehe ["MODIFY-SHC-](#page-337-0)[PROCESSING Einstellungen von SHC-OSD ändern"](#page-337-0)).

Dazu gibt es im Parameter SYSTEM-ADMIN-SCOPE die Einstellung NOT-DEFINED-DEVICES=REJECT/ACCEPT.

Die globale Voreinstellung kann durch eine Task-spezifische Einstellung übergangen werden: TASK-ADMIN-SCOPE=\*PARAMETERS(NOT-DEFINED-DEVICES=\*ACCEPT / \*REJECT)

Bei Umgehung der Sicherheitsfunktionen sind die möglichen Auswirkungen von Aktionen auf andere Systeme zu beachten, die eine Platte ebenfalls benutzen. Die Verantwortung hierfür liegt beim Anwender von SHC-OSD. **i**

# **Auswahl bei Kommando-Eingabe**

Wenn im Kommando die Seriennummer eines Storage-Systems und die interne Gerätenummer angegeben werden, sind mit folgenden Angaben generierte und nicht-generierte Units betroffen: LOGICAL-VOLUME=\*ALL-SOURCE-UNITS/\*ALL-TARGET-UNITS

# **SHC-OSD-Reaktionen**

Die Regeln für die Reaktion von SHC-OSD auf bestimmte Sicherheitseinstellungen und die Konfiguration der Units für Kommandos, die lokale und remote Replikationen bewirken, sind nachfolgend beschrieben.

#### Allgemein gelten die folgenden Regeln

- Wenn die Unit durch die Aktion verändert wird, muss sie zugeschaltet sein.
- Wenn die Unit nicht zugeschaltet oder nicht generiert wird, muss die entsprechende Sicherheitsstufe eingestellt sein.

#### Anmerkung

- Im sicheren Modus müssen die lokalen Spiegel-Units stets zugeschaltet sein, die Normal- bzw. Original-Units nur wenn sie verändert werden.
- Wenn die lokalen oder remote Spiegel-Units umbenannt werden sollen, müssen sie generiert und zugeschaltet sein.
- Nach Freischaltungen für die lokalen oder remote Spiegel-Units kann intern kein implizites Kommando /UNLOCK-DISK durchgeführt werden, um Systembelegungen der Unit zu entfernen, wenn diese nicht zugeschaltet sind.

# **Anzeigen von Units**

#### Voreinstellung

- Bei den SHOW-Kommandos werden für UNIT=\*BY-VOLUME / \*BY-PUBSET / <alphanum-name 1..4 with-wildcards> / <x-text 4..4> nur generierte Units angezeigt.
- Bei den SHOW-Kommandos werden für UNIT=\*BY-SYMMETRIX/\*BY-STORAGE alle ausgewählten Units des Storage-Systems angezeigt, die generiert sind.
- An der Konsole werden nur die Zustandsänderungen von zugeschalteten Units des Storage-Systems angezeigt  $(Meldungen NDE0xxx).$

Die Voreinstellung der Anzeige für die SHOW-Kommandos kann global geändert werden mit /MODIFY-SHC-PROCESSING DEVICE-PRESELECTION=\*ANY oder bei jedem SHOW-Kommando durch Angabe des Operanden SELECT=\*BY-ATTRIBUTES(DEVICE=\*ANY).

Die Voreinstellung für die Anzeige an der Konsole kann ebenfalls mit /MODIFY-SHC-PROCESSING geändert werden.

Mit folgender Einstellung werden auch Zustandsänderungen von nicht-generierten und weggeschalteten Units angezeigt:

/MODIFY-SHC-PROCESSING STATE-CHANGE-POLLING=\*PARAMETERS(SELECT-DEVICES=\*ALL)

#### **3.6.4 Umbenennen von SF-Pubsets mit SHC-OSD**

In folgenden Kommandos von SHC-OSD kann ein SF-Pubset mit dem Operanden NEW-PUBSET umbenannt werden:

- /ACTIVATE-CLONE (Clone-Pubset)
- $\bullet$ /ACTIVATE-SNAP (Snap-Pubset)
- /HOLD-REMOTE-COPY (Remote-Pubset)
- /RESTORE-FROM-CLONE (Clone-Pubset)
- /RESTORE-FROM-SNAP (Snap-Pubset)
- /RESTART-CLONE-SESSION (Clone-Pubset)
- /START-CLONE-SESSION (Clone-Pubset)
- /START-SNAP-SESSION (Snap-Pubset)

Es hängt vom Storage-System und von der betreffenden Replikationsfunktion ab, ob eine Umbenennung des Pubsets durch das betreffende Kommando möglich ist.

Die neue Pubset-ID kann auch eine unterschiedliche Länge wie die alte Pubset-ID haben.

Eine Umbenennung in eine Katalogkennung unterschiedlicher Länge ist möglich mit folgenden Ausnahmen:

- Eine Umbenennung einer nicht 4-stelligen Katalogkennung in eine 4-stellige Katalogkennung wird mit NDE1036 abgewiesen.
- Eine Umbenennung einer 2-stelligen Katalogkennung in eine 1-stellige oder 3-stellige Katalogkennung ist nur für 2-stellige Volume-Nummern (00-99) möglich. Sonst wird die Umbenennung mit NDE1045 abgewiesen.

Folgende Umbenennungen sind möglich:

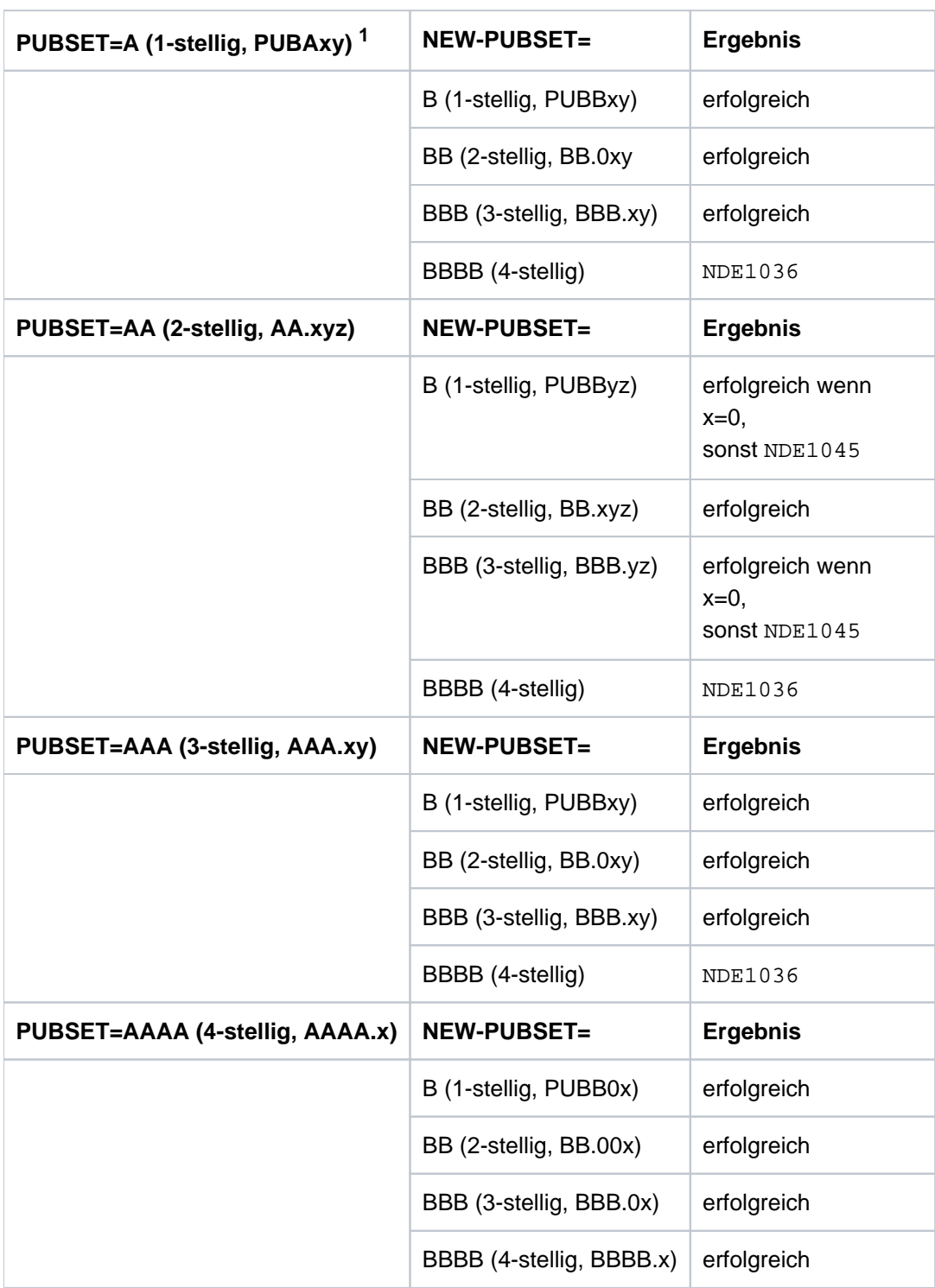

 $1$  x, y, z: <integer 0..9>

# **3.6.5 Live Migration und SHC-OSD**

Live Migration transferiert ein laufendes BS2000-System von einer Server Unit auf eine andere Server Unit. Live Migration kann auch mit SHC-OSD ohne spürbare Unterbrechung des Betriebs der Storage-Systeme durchgeführt werden.

SHC-OSD ist von Live Migration durch die LAN-Verbindung zwischen SHC-OSD und dem StorMan- bzw. dem SYMAPI-Server betroffen. Während der Live Migration wechselt im LAN auch der Kommunikationspartner von SHC-OSD. Die Kommunikationsverbindungen werden bei der Live Migration von BCAM rekonfiguriert.

# **Live Migration für ETERNUS DX/AF**

Bei IPv4-Verbindungen zwischen SHC-OSD und StorMan erfährt SHC-OSD während einer Live Migration keine Unterbrechung.

Bei SE Servern erfolgt die Kommunikation zwischen SHC-OSD auf der Server Unit und StorMan auf der Management Unit normalerweise über das interne IPv6-Netz. Bei einer Live Migration wird das IPv6-Netz rekonfiguriert. Daher kann es während der Live Migration zu einer Verzögerung bei der Ausführung von SHC-OSD-Kommandos im Minutenbereich kommen.

# **Live Migration für Symmetrix/VMAX3**

Bei Storage-Systemen Symmetrix/VMAX3 kommuniziert SHC-OSD mit den externen SYMAPI-Servern grundsätzlich über IPv4. SHC-OSD erfährt während einer Live Migration keine Unterbrechung.

#### **3.6.6 Protokollierung von Zustandsänderungen**

Die Überwachungsfunktionen von SHC-OSD zeigen:

- Zustandsänderungen der Konfiguration des Storage-Systems
- Status der Units
- Status des Remote-Copy-Betriebs
- Status lokaler Replikationen
- Status von Virtual Provisioning und Automated Storage Tiering
- Status von Storage Clustern

Werden Zustandsänderungen erkannt, wird eine Meldung auf der Konsole über Routing-Code D ausgegeben. Die Meldung beschreibt die erkannten Zustandsänderungen. Zustandsänderungen, die Änderungen des Zugriffs vom Server zum Storage-System oder die Verfügbarkeit der Remote-Verbindung zwischen zwei Storage-Systemen betreffen, werden als Fragen oder Meldung (einstellbar, siehe [die Tabellen\)](#page-86-0) auf der Konsole ebenfalls über Routing-Code D ausgegeben.

Die Überwachungsfunktion in SHC-OSD wird periodisch aufgerufen, und implizit bei jedem Kommando-Aufruf des SHC-OSD-Subsystems.

Die Protokollierung der gerätespezifischen Änderungen ist abhängig vom Subsystem-globalen Operanden SELECT-DEVICES bei /MODIFY-SHC-PROCESSING. Die Anzeige der Einstellung erfolgt mit /SHOW-SHC-PROCESSING:

\*ALL Änderungen werden für alle generierten und nicht-generierten Units angezeigt.

\*ATTACHED Änderungen werden nur für die aktuell zugeschalteten Geräte angezeigt.

Wenn nur Zustandsänderungen der zugeschalteten BS2000-Geräte protokolliert werden sollen, ist auch nur SELECT-DEVICES=\*ATTACHED einzustellen, da dies direkt die Menge der benötigten Konfigurationsdaten beeinflusst. Zur Überwachung der Zustandsänderungen aktualisiert SHC-OSD periodisch (Standardwert: alle 10 Min.) die Konfigurationsdaten der verwalteten Storage-Systeme. Bei großen Konfigurationen kann dies zu Performance-Einbußen und einem erhöhten CPU-Bedarf der SHC-User-Task führen. **i**

Die Protokollierung aller Zustandsänderungen ist abhängig vom Subsystem-globalen Operanden LOG-CHANGES bei /MODIFY-SHC-PROCESSING. Die Anzeige der Einstellung erfolgt mit /SHOW-SHC-PROCESSING:

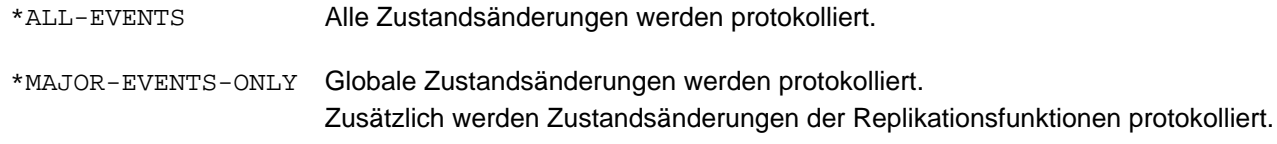

<span id="page-86-0"></span>Ob wichtige Zustandsänderungen als Frage (Operator Order) oder als Meldung protokolliert werden, ist abhängig vom Subsystem-globalen Operanden OPERATOR-ORDERS bei /MODIFY-SHC-PROCESSING. Die Anzeige der Einstellung erfolgt mit /SHOW-SHC-PROCESSING:

\*YES Wichtige Zustandsänderungen werden als Frage (Operator Order) protokolliert.

\*NO Wichtige Zustandsänderungen werden nicht als Frage (Operator Order) sondern als einfache Meldung protokolliert.

Die überwachten und protokollierten Zustandsänderungen unterscheiden sich für die Storage-Systeme. Einen Überblick liefern die folgenden Tabellen.

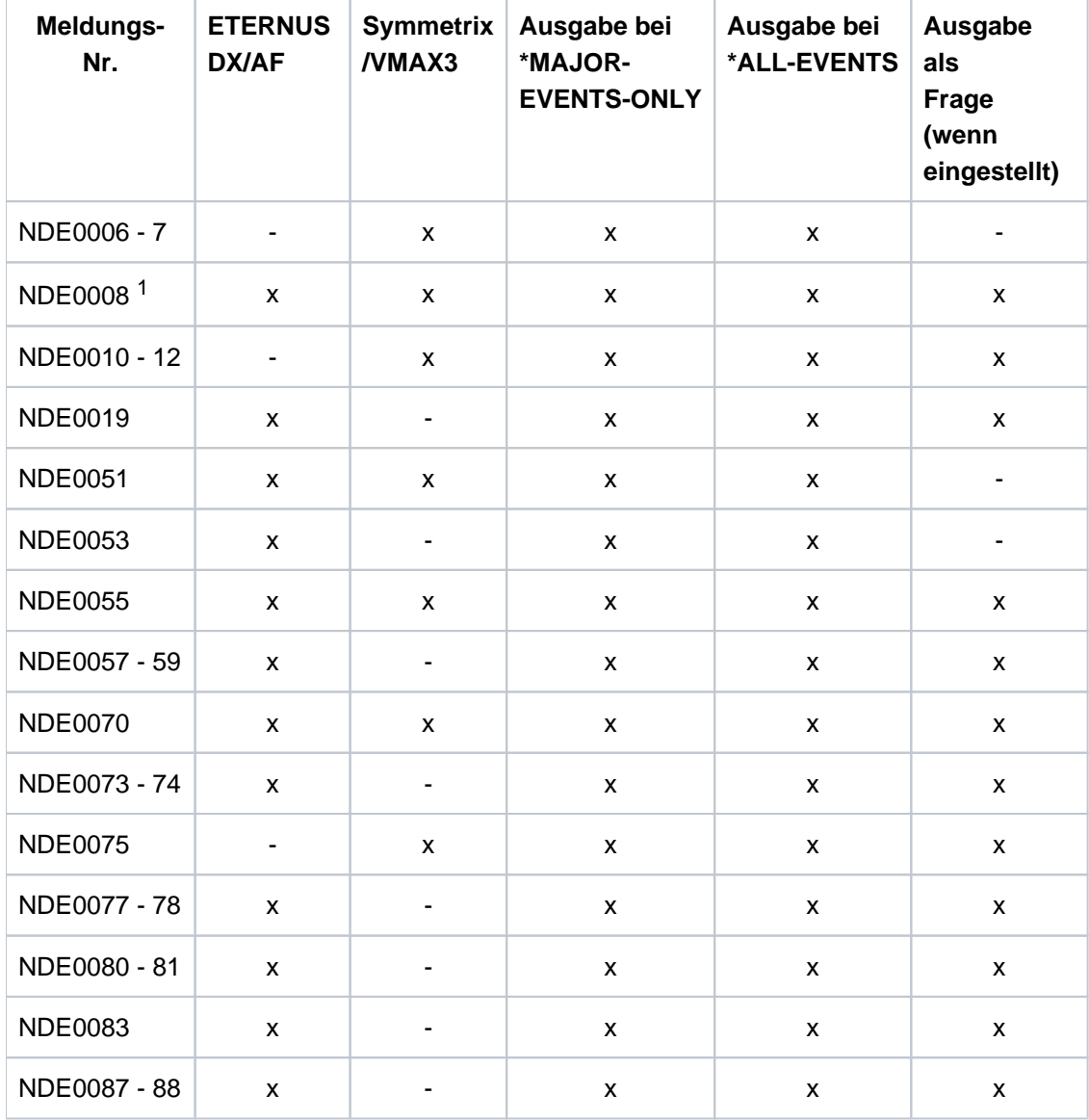

Änderungen im Storage-System

<sup>1</sup> Siehe Abschnitt "Ausfallerkennung" im Kapitel ["Einbettung von SYMAPI"](#page-28-0).

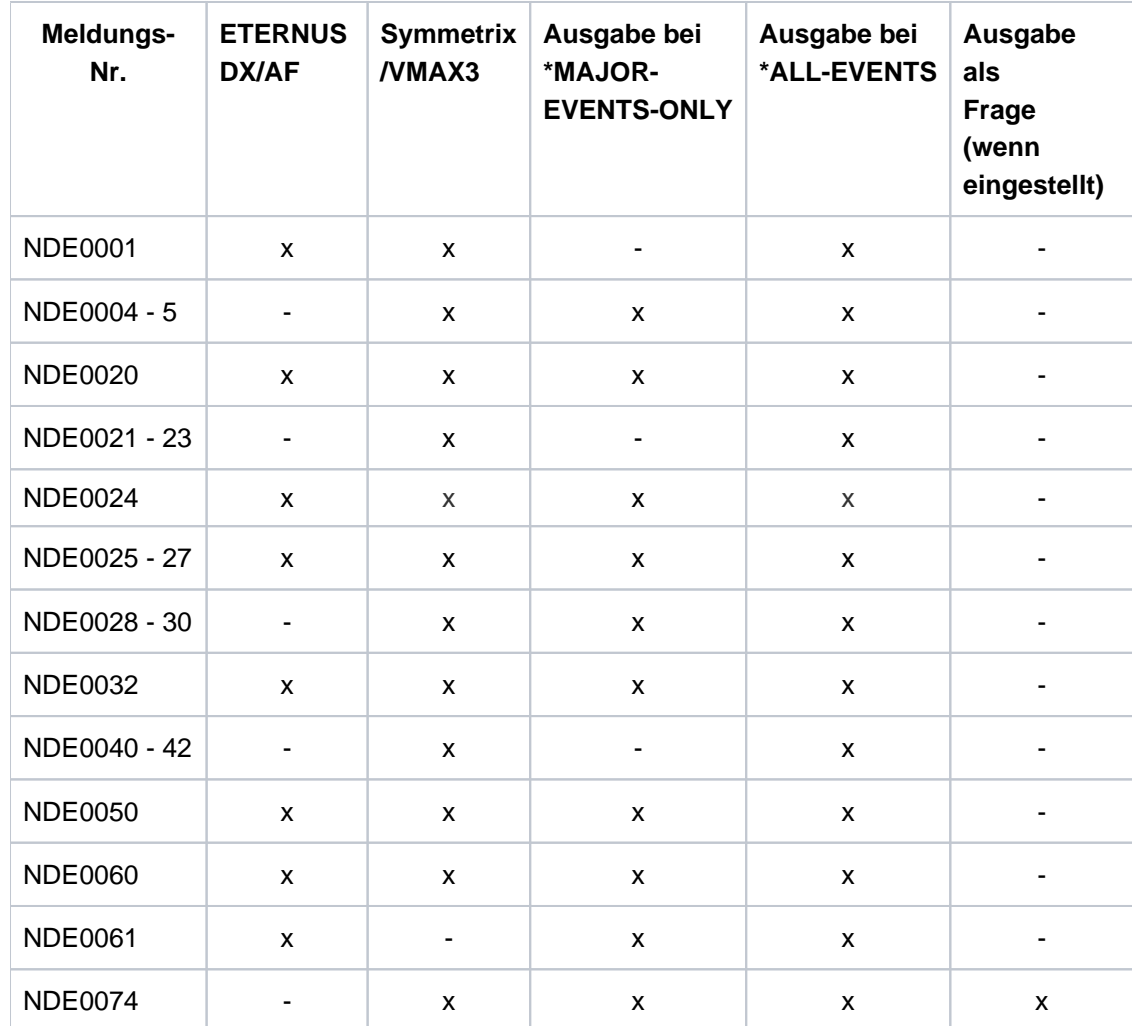

Änderungen des Geräte-Status

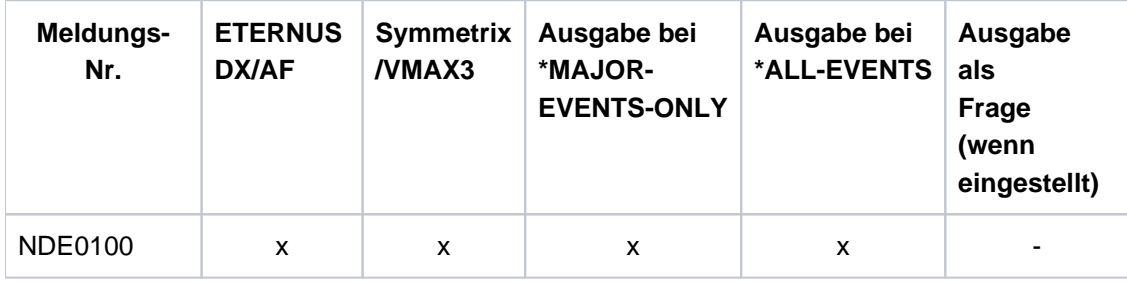

Änderungen des Betriebsmodus

#### <span id="page-89-0"></span>**3.6.7 Meldungen und Inserts**

Informationen zur Bedeutung einer Meldung und eventuelle Maßnahmen erhalten Sie mit dem Kommando /HELP-MSG-INFORMATION <msg-id>.

Alle Meldungen von SHC-OSD finden Sie über eine HTML-Anwendung auf dem Manual-Server (URL: [https://bs2manuals.ts.fujitsu.com/index\)](https://bs2manuals.ts.fujitsu.com/index) anstelle des früheren Handbuchs "Systemmeldungen" und auf der DVD "BS2000 SoftBooks".

In nachfolgender Tabelle sind die Inserts der Meldungen und ihre Inhalte aufgelistet.

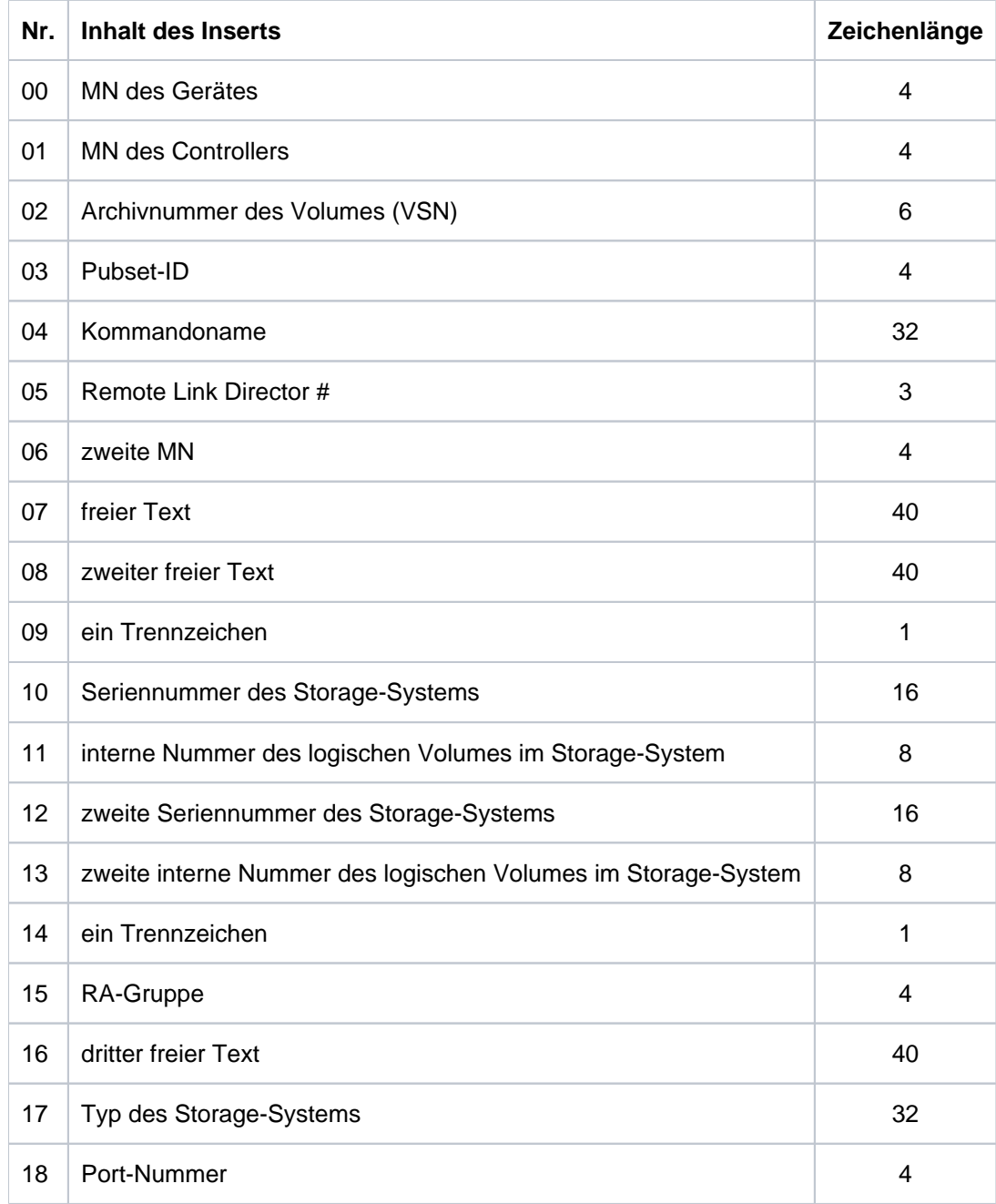

#### **3.6.8 Locks im Storage-System Symmetrix/VMAX3 zurücksetzen**

SHC-OSD sperrt SRDF- und TimeFinder-Aktionen gegen gleichzeitige Aktionen von anderen Tasks oder Systemen, indem es Locks (sog. Symmetrix-Locks) verwendet werden.

Dabei kann es vorkommen, dass entweder der globale Symmetrix-Lock für SRDF-Aktionen oder die einzelnen Device-Locks belegt sind. Dies wird durch die Meldungen NDE1152 und NDE1153 angezeigt. Welches System den Lock gesetzt hat, kann nicht ausgegeben werden.

Die globalen Symmetrix-Locks für SRDF-Aktionen werden mit /SHOW-SYMMETRIX-CONFIGURATION ..., INFORMATION=\*LOCKS angezeigt und mit /UNLOCK-SYMMETRIX zurückgesetzt. Die globalen Symmetrix-Locks werden für TimeFinder-Aktionen nicht verwendet.

Die Device-Locks werden mit /SHOW-SYMMETRIX-DEVICE-CONFIG ...,INFORMATION=\*LOCKED-DEVICES angezeigt und mit /UNLOCK-SYMMETRIX-DEVICE zurückgesetzt.

# **3.7 Diagnosehilfen**

SHC-OSD ist ein nachladbares, von BS2000 entkoppeltes Subsystem.

Die von SHC-OSD erzeugten Tasks haben den Jobnamen SHCUSERT.

Das von SHC-OSD erzeugte POSIX Shared-Memory-Segment ist nicht eindeutig am ipcs-key zu erkennen: es verwendet den key 0 (PRIVATE).

Bei Problemen im Umfeld von SHC-OSD sind folgende Unterlagen zur Diagnose erforderlich:

1. SHC-OSD Ablauf- und Error-Traces und Tabellen, die in POSIX in folgenden Dateien zu finden sind, siehe ["Erstellung von Diagnose-Unterlagen mit MODIFY-SHC-PROCESSING":](#page-91-0)

/var/shcosd/log/dumptrac-<yyyymmdd-hhmm>.txt

/var/shcosd/log/dumptabl-<yyyymmdd-hhmm>.txt

- 2. CONSLOG-Datei
- 3. Ablaufprotokoll der SHC-OSD-Kommandos
- 4. Logging-Dateien von SHC-OSD aus dem Verzeichnis /var/shcosd/1og (siehe ["Logging-Dateien von SHC-](#page-91-1)[OSD"](#page-91-1))
- 5. Für Symmetrix/VMAX3:
	- Logging-Dateien und Einstellungen des SYMAPI-Servers, siehe ["Logging-Dateien des SYMAPI-Servers".](#page-92-0) Informationen dazu finden Sie in den Release Notes des Produkts "Solutions Enabler" (SYMAPI).
	- Logging-Dateien des SYMAPI-Clients, siehe ["Logging-Dateien des SYMAPI-Clients".](#page-92-1)
- 6. Logging-Dateien von StorMan (siehe ["StorMan-Logging-Dateien"](#page-92-2)) und ggf. Logging-Dateien des SMI-S Providers (ETERNUS DX/AF)
- 7. Abzug der SERSLOG-Datei (speziell bei Problemen beim Start des Subsystems): Schwere Fehler bzw. Fehler, die nicht im eigenen Error-Trace hinterlegt werden können, werden in der SERSLOG-Datei vermerkt. Dabei wird immer dieselbe Identifikation NDE2000 ("Interner Fehler") verwendet. Die mitgegebenen Bereiche (ein oder zwei) sind variabel und stammen vom Error-Trace-Eintrag.
- 8. Eingesetzte REP-Datei SYSREP.SHC-OSD.<ver> und der Lader-Stand von BS2000 und des NKVD-**Subsystems**
- 9. ggf. Systemdump

# <span id="page-91-0"></span>**Erstellung von Diagnose-Unterlagen mit MODIFY-SHC-PROCESSING**

Das Kommando /MODIFY-SHC-PROCESSING SAVE-TRACES=\*YES, SAVE-TABLES=\*YES schreibt SHC-OSD-Diagnosedaten (Traces und Tabellen) aus dem laufenden System in die beiden Dateien dumptrac-<yyyymmddhhmm>.txt und dumptabl-<yyyymmdd-hhmm>.txt im POSIX-Verzeichnis /var/shcosd/log.

Da diese eventuell sehr groß sein können, sollten sie extern gesichert und danach in POSIX gelöscht werden.

# <span id="page-91-1"></span>**Logging-Dateien von SHC-OSD**

Die Logging-Einträge von SHC-OSD werden in eine eigene Logging-Datei geschrieben. Die Logging-Datei wird jeden Tag neu angelegt.

Der Dateiname ist: /var/shcosd/log/shcosd-<jjjjmmtt>.log.

Das Logging von SHC-OSD läuft in einer eigenen Task (Fork) der Benutzertask von SHC-OSD (SHCUSERT). Die Benutzertask wird durch das SHC-OSD-Logging nicht blockiert.

Die Logging-Dateien von SHC-OSD können erheblichen Umfang annehmen (bis zu 1 MByte/Tag). Wenn das entsprechende Dateisystem voll ist, dann wird dies von POSIX gemeldet.

Veraltete Logging-Dateien von SHC-OSD werden automatisch gelöscht. Die Anzahl der Tage, bevor eine Logging-Datei gelöscht wird, kann in der SHC-OSD-Parameterdatei eingestellt werden, siehe Abschnitt "Konfiguration von [SHC-OSD".](#page-64-0)

#### <span id="page-92-0"></span>**Logging-Dateien des SYMAPI-Servers**

Die Logging-Dateien des SYMAPI-Servers werden nur auf dem SYMAPI-Server erstellt. Die Einstellungen dafür werden primär auf dem SYMAPI-Server getroffen.

Wenn zur Diagnose zusätzliche Informationen notwendig sind, dann können Sie auch mit dem Kommando /MODIFY-SHC-PROCESSING TRACE=\*PARAMETERS(SYMAPI-DEBUG=\*ON/\*OFF) das SYMAPI-Debugging am SYMAPI-Server ein- und ausschalten.

Das Kommando wirkt remote auf dem SYMAPI-Server, wenn der SYMAPI-Server entsprechend konfiguriert ist (siehe ["SYMAPI für den Betrieb mit SHC-OSD konfigurieren \(Symmetrix/VMAX3\)"\)](#page-57-0). Die erstellten Diagnosedateien werden auf dem SYMAPI-Server abgelegt.

Dabei werden große Datenmengen im Dateisystem des SYMAPI-Servers erzeugt. Das Debugging sollte nur auf Anforderung und temporär eingeschaltet sein. Es ist nach der Reproduktion eines Problems unbedingt wieder zu deaktivieren. **i**

# <span id="page-92-1"></span>**Logging-Dateien des SYMAPI-Clients**

Die Logging-Einstellungen des SYMAPI-Clients können Sie mit dem Kommando /MODIFY-SHC-PROCESSING TRACE=\*PARAMETERS(SYMAPI-DEBUG=\*ON/\*OFF) ändern.

Werden die Logging-Informationen des SYMAPI-Client bereits frühzeitig benötigt, dann starten Sie das SHC-OSD-Subsystem mit

/START-SUBSYSTEM SUBSYSTEM-NAME=SHC-OSD,SUBSYSTEM-PARAM='DEBUG=ON'.

Dabei werden große Datenmengen im POSIX-Dateisystem erzeugt. Das Debugging sollte nur auf Anforderung und temporär eingeschaltet sein. Es ist nach der Reproduktion eines Problems unbedingt wieder zu deaktivieren. **i**

# <span id="page-92-2"></span>**StorMan-Logging-Dateien**

Zur Diagnose von Fehlern ist es notwendig, die StorMan-Logging-Dateien und das Repository zu sichern, siehe Handbuch "StorMan" [15].

# **3.8 SYMACL - Symmetrix Access Control**

SYMACL (Symmetrix Access Control) ist ein Produkt von EMC zur Autorisierung und Überwachung der Rechte unterschiedlicher SYMAPI-Server, die zur Steuerung von Storage-Systemen Symmetrix/VMAX3 eingesetzt werden. Die Überwachung der SYMAPI-Server erfolgt funktionsspezifisch, z.B. für Basisfunktionen wie Informationsschnittstellen oder für die Funktionen TimeFinder und SRDF. Mit SYMACL können Rechte pro SYMAPI-Server für jedes einzelne Gerät oder ganze Geräte-Gruppen der Storage-Systeme definiert und überwacht werden.

Eine ausführliche Beschreibung des Produkts ist der Dokumentation von EMC zu entnehmen.

# **SYMACL und SHC-OSD**

SYMAPI-Server und SHC-OSD unterstützen SYMACL. Damit kann SHC-OSD für Storage-Systeme genutzt werden, die mit SYMACL geschützt sind.

Es kann mehrere SYMAPI-Server geben. Der verbundene SYMAPI-Server besitzt eine eindeutige Identifikation ("Unique Host-ID"). Anhand dieser Identifikation werden mit SYMACL die unterschiedlichen Rechte des verbundenen SYMAPI-Server definiert. Jede Aktion, die vom verbundenen SYMAPI-Server an das mit SYMACL geschützte Storage-System gesendet wird, enthält ebenfalls die Identifikation, so dass SYMACL die Berechtigung des SYMAPI-Servers prüfen kann.

Wenn ein Storage-System mit SYMACL geschützt und der verwendete SYMAPI-Server für eine bestimmte Management-Aktion nicht berechtigt ist, dann werden SHC-OSD-Kommandos mit dem Returncode NDE1018 abgewiesen.

SYMACL selbst läuft auf einem externen Server.

# **Ausgabe der Unique Host-ID**

Das SHC-OSD-Kommando /SHOW-SHC-PROCESSING gibt die Unique Host-ID des verbundenen SYMAPI-Servers aus. Diese ändert sich bei einem Wechsel des SYMAPI-Servers.

#### Beispiel

```
\frac{8}{6} ...
% UNIQUE-HOST-ID = AAAAAAAA-BBBBBBBB-CCCCCCCC (SYMACL) 
\frac{8}{6} ...
```
# **4 Übersicht über die Replikationsfunktionen**

Die Replikationsfunktionen der Storage-Systeme erstellen und verwalten redundante Datenbestände, die durch teilweise oder vollständige Replikation (früher: Spiegelung) der Original-Datenbestände entstehen.

Folgende Klassen von Replikationsfunktionen werden nach der räumlichen Entfernung der redundanten Datenbestände zu ihren Original-Datenbeständen unterschieden:

- Lokale Replikation (früher auch: lokale Spiegelung) Die redundanten Datenbestände werden im gleichen Storage-System, jedoch auf einem anderen Datenträger, gesichert.
- Remote Replikation (früher auch: entfernte Spiegelung, entfernte Replikation) Die redundanten Datenbestände werden in einem räumlich entfernten Storage-System gesichert.

#### **Überblick über die Replikationsfunktionen für ETERNUS DX/AF**

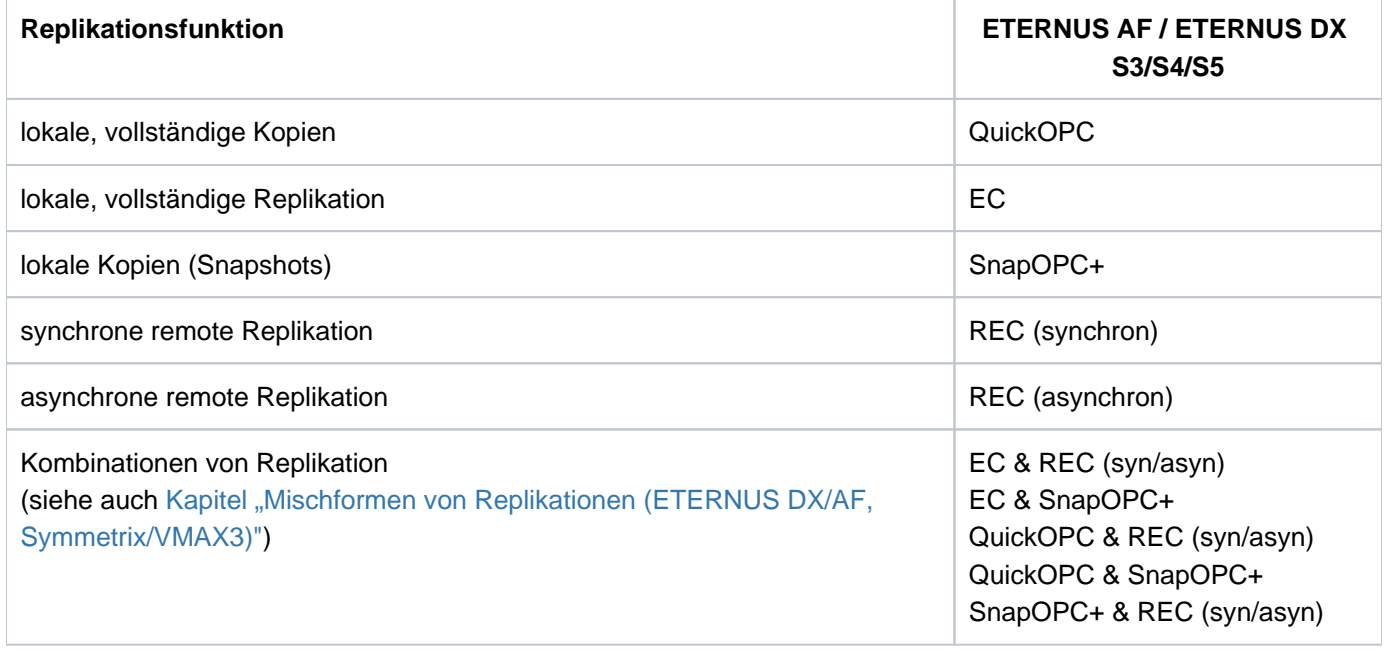

# **Überblick über die Replikationsfunktionen für Symmetrix/VMAX3**

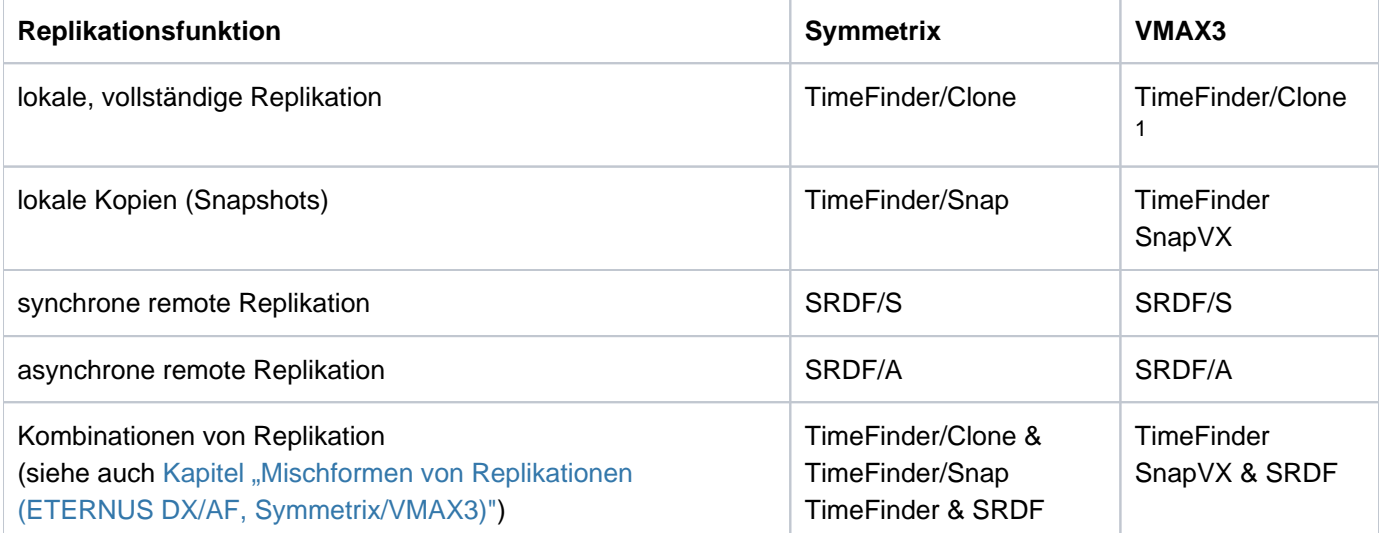

<sup>1</sup> kompatibel realisiert von SHC-OSD. Emuliert über TimeFinder SnapVX.

# **4.1 Lokale Replikation**

Für die lokale Replikation stehen folgende Funktionen zur Verfügung:

- für ETERNUS DX/AF die Funktionen QuickOPC , EC (Equivalent Copy) und SnapOPC+
- für Symmetrix die TimeFinder-Produktfamilie
- für VMAX3 TimeFinder SnapVX

# **QuickOPC**

QuickOPC erstellt (zusätzliche) Kopien von Anwendungsdaten innerhalb eines Storage-Systems. Die kopierten Daten können nach einer Trennung von den Originaldaten für sich bearbeitet werden. QuickOPC hat folgende Eigenschaften:

- QuickOPC erstellt eine vollständige Kopie der Daten. Sie sind sofort auf der Target-Unit verfügbar. Die Erstellung der Kopie der Daten von der Original-Unit auf die Target-Unit erfolgt im Hintergrund. Kapitel "Lokale [Replikation mit Clones \(ETERNUS DX/AF, Symmetrix/VMAX3\)"](#page-104-0) beschreibt diese Funktion detailliert.
- Hochperformante und hochverfügbare physikalische Kopien (auf Clone-Units) der Anwendungsdaten
- Kopien sind sofort verfügbar
- 100% zusätzlicher Bedarf an Kapazität pro Kopie
- Ideal für Anwendungen mit hohem Änderungsvolumen und für die Migration ohne Belastung des Storage-Systems durch Aufrechterhaltung der Spiegelung

# **EC (Equivalent Copy)**

EC erstellt (zusätzliche) Kopien von Anwendungsdaten innerhalb eines Storage-Systems. Die kopierten Daten können nach einer Trennung von den Originaldaten für sich bearbeitet werden. EC hat folgende Eigenschaften:

- EC erstellt eine vollständige Kopie der Daten. Sie sind nach Abschluss der initialen Kopie der Daten von der Original-Unit auf die Target-Unit verfügbar. [Kapitel "Lokale Replikation mit Clones \(ETERNUS DX/AF, Symmetrix](#page-104-0) [/VMAX3\)"](#page-104-0) beschreibt diese Funktion detailliert.
- Hochperformante und hochverfügbare physikalische Kopien (auf Clone-Units) der Anwendungsdaten
- Kopien sind nach Beendigung der Kopierprozesse verfügbar
- 100% zusätzlicher Bedarf an Kapazität pro Kopie
- Ideal für Anwendungen mit hohem Änderungsvolumen und für die Migration

# **SnapOPC+**

SnapOPC+ erstellt Speicherplatz-sparende "Snapshot"-Kopien von Anwendungsdaten innerhalb eines Storage-Systems. SnapOPC+ hat folgende Eigenschaften:

- SnapOPC+ erstellt einen unmittelbar verfügbaren "Snapshot" der Daten. Kapitel "Lokale Replikation mit [Snapshots \(ETERNUS DX/AF, Symmetrix/VMAX3\)"](#page-140-0) beschreibt diese Funktion detailliert.
- $\bullet$ geringer zusätzlicher Bedarf an Kapazität, abhängig vom Änderungsvolumen
- Ideal für Anwendungen mit geringem Änderungsvolumen

Die Funktionen QuickOPC, EC (Equivalent Copy) und SnapOPC+ können kombiniert werden. Bei einer kombinierten Nutzung für die gleiche Original-Unit sind Randbedingungen zu beachten, siehe [Abschnitt "QuickOPC](#page-245-0) [/EC und SnapOPC+ \(ETERNUS DX/AF\)".](#page-245-0)

#### **TimeFinder für Symmetrix**

Die Produktfamilie TimeFinder von EMC erstellt (zusätzliche) Kopien der Anwendungsdaten innerhalb eines Storage-Systems. Die kopierten Daten können dann nach einer Trennung von den Originaldaten für sich bearbeitet werden.

Folgenden Replikationsfunktionen stehen zur Verfügung:

- TimeFinder/Clone: Unmittelbar verfügbare Kopie der Daten. Kapitel "Lokale Replikation mit Clones (ETERNUS [DX/AF, Symmetrix/VMAX3\)"](#page-104-0) beschreibt diese Funktion detailliert.
- TimeFinder/Snap: Unmittelbar verfügbarer "Snapshot" der Daten. Kapitel "Lokale Replikation mit Snapshots [\(ETERNUS DX/AF, Symmetrix/VMAX3\)"](#page-140-0) beschreibt diese Funktion detailliert.

Die Funktionen TimeFinder/Clone und TimeFinder/Snap können miteinander kombiniert werden. Bei einer kombinierten Nutzung für die gleiche Original-Unit sind eine Reihe von Randbedingungen zu beachten, die bei der Beschreibung der einzelnen Funktionen näher erläutert werden. Die Randbedingungen sind insbesondere bei Aktionen zur Rekonstruktion der Originaldaten von Snap-Unit oder Clone-Unit zu beachten.

# **TimeFinder/Clone**

- Hochperformante logische Kopien der Anwendungsdaten
- Sofortige Verfügbarkeit der Kopien
- 100% zusätzlicher Bedarf an Kapazität pro Kopie
- Hochverfügbarkeit optional durch vollständige Kopie erreichbar
- Ideal für Anwendungen mit hohem Änderungsvolumen und für die Migration

# **TimeFinder/Snap**

- Kapazität-sparende "Snapshot"-Kopien der Anwendungsdaten
- Geringer zusätzlicher Bedarf an Kapazität, abhängig vom Änderungsvolumen
- Sofortige Verfügbarkeit der Kopien
- Keine komplette Kopie, daher abhängig von der Verfügbarkeit des Originals
- Ideal für Anwendungen mit geringem Änderungsvolumen

# **TimeFinder SnapVX für VMAX3**

Das Produkt TimeFinder SnapVX von EMC erstellt (zusätzliche) Kopien der Anwendungsdaten innerhalb eines Storage-Systems. Die kopierten Daten können unabhängig von den Originaldaten genutzt werden.

Folgenden Replikationsfunktionen stehen zur Verfügung:

• TimeFinder SnapVX:

Unmittelbar verfügbare "Snapshots" der Daten im Storage-System.

Die Snapshots stehen dyamisch als Snap-Units zur Verfügung.

[Kapitel "Lokale Replikation mit Snapshots \(ETERNUS DX/AF, Symmetrix/VMAX3\)"](#page-140-0) beschreibt diese Funktion detailliert.

In SHC-OSD wird diese Funktion kompatibel im bisherigen Funktionsumfang von TimeFinder/Snap realisiert.

• TimeFinder/Clone: Unmittelbar verfügbare Kopie der Daten. Kapitel "Lokale Replikation mit Clones (ETERNUS [DX/AF, Symmetrix/VMAX3\)"](#page-104-0) beschreibt diese Funktion detailliert. In SHC-OSD wird diese Funktion kompatibel realisiert. SYMAPI emuliert TimeFinder/Clone über TimeFinder SnapVX.

Die Funktion TimeFinder SnapVX kann auf Volume-Ebene nicht mit TimeFinder/Clone kombiniert werden.

# **TimeFinder SnapVX**

- Kapazität-sparende "Snapshot"-Kopien der Anwendungsdaten im gemeinsamen Thin-Pool
- Emulation der Funktionen von TimeFinder/Clone
- Kein eigener Snap Pool notwendig
- Sofortige Verfügbarkeit und dynamische Zuweisung der Kopien
- höchste Flexibilität

# **4.2 Remote Replikation**

Für remote Replikationen (auch: "Remote-Copy") stehen folgende Funktionen zur Verfügung:

- für ETERNUS DX/AF die Funktionen von REC (Remote Equivalent Copy)
- für Symmetrix/VMAX3 die SRDF-Produktfamilie

Da remote Replikationen unabhängig von der Betriebssystemversion von dem Storage-System selbst betrieben werden, kann jede Anwendung diese Funktion nutzen.

Eine remote Replikation ermöglicht es, die für den Geschäftsbetrieb wichtigen Daten schnell verfügbar zu haben, wenn beispielsweise das lokale Storage-System oder das gesamte lokale Data Center durch einen Ausfall oder wegen einer Katastrophe nicht verfügbar ist.

Bei Ausfall eines Storage-Systems sind die aktuellen Daten (beim synchronen Replikationsmodus) immer auch in dem remote Storage-System vorhanden. Für die Daten bedeutet dies nach einem Ausfall:

- die aktuellen Daten müssen nicht erst wieder eingespielt werden
- es muss nicht geprüft werden, ob die Sicherungen brauchbar oder konsistent sind
- es muss nicht auf einen veralteten Stand zurückgegangen werden

# **REC (Remote Equivalent Copy) für ETERNUS DX/AF**

REC erstellt (zusätzliche) Kopien der Anwendungsdaten eines lokalen Storage-Systems in weiteren remote Storage-Systemen. Dies ist insbesondere für High-Availability-, Katastrophenschutz- und Migrations-Szenarien sinnvoll.

[Kapitel "Remote Replikation mit REC \(ETERNUS DX/AF\)"](#page-170-0) beschreibt diese Funktion detailliert.

REC bietet:

- Synchrone Replikation auf ein oder mehrere remote Storage-Systeme.
- Asynchrone Replikation zwischen Storage-Systemen mit und ohne garantierter Datenkonsistenz.

Unterstützte Remote-Copy-Konfigurationen:

- Remote-Copy-Paare (einfache Remote-Copy-Konfiguration)
- Concurrent Remote-Copy-Paare (mehrere simultane Replikationen)
- Cascaded Remote-Copy (mehrere kaskadenförmige Replikationen)
- Switched Remote-Copy (SAN-Anschluss)

# **SRDF (Symmetrix Remote Data Facility) für Symmetrix/VMAX3**

Die Produktfamilie SRDF von EMC unterstützt die Replikation von Daten eines lokalen Storage-Systems auf ein oder mehrere remote Storage-Systeme.

[Kapitel "Remote Replikation mit SRDF \(Symmetrix/VMAX3\)"](#page-195-0) beschreibt diese Funktion detailliert.

SRDF bietet:

- Synchrone Replikation auf ein oder mehrere remote Storage-Systeme.
- Asynchrone Replikation zwischen Storage-Systemen mit Volume-übergreifender Datenkonsistenz

Unterstützte Remote-Copy-Konfigurationen:

- Remote-Copy-Paare (einfache Remote-Copy-Konfiguration)
- Concurrent Remote-Copy-Paare (mehrere simultane Replikationen)
- Cascaded Remote-Copy (kaskadenförmige Replikationen)
- Switched Remote-Copy (SAN-Anschluss)

# **4.3 Konsistenzpunkt für Replikationen**

Vor dem Erstellen eines lokalen oder entfernten Clone-Paares oder Snap-Paares, also vor dem Betreiben der Snap-Session bzw. Clone-Session oder Remote-Copy-Session muss ein Konsistenzpunkt für die Daten erstellt werden. Folgende Aktionen sind dazu vor dem Erstellen der QuickOPC Clone-Paare und Snap-Paare (ETERNUS DX/AF, VMAX3) bzw. vor dem Aktivieren des Snap-Paares (Symmetrix), eines EC-Clones oder eines Remote-Copy-Paares nötig:

- Anwendungen anhalten oder beenden oder
- alle Dateien schließen oder
- den Pubset exportieren

Nur bei einem exportierten Pubset ist sichergestellt, dass alle mit DAB gepufferten Daten aus dem Cache zurückgeschrieben sind (Datenbank usw.).

Wenn der Pubset nicht exportiert wird, ist Folgendes zu beachten, siehe Handbuch "Kommandos" [1]:

- Das Schreib-Caching mit DAB auf Server-Ebene muss beendet werden:
	- PFA-Caching: / STOP-PUBSET-CACHING
	- ADM-PFA-Caching: /STOP-DAB-CACHING
- Wenn der Pubset aus mehr als einer Original-Unit besteht, sollten die Ein-/Ausgaben während des Trennvorgangs angehalten werden:
	- **Kommando** /START-SNAP-SESSION (ETERNUS DX/AF, VMAX3) bzw. /ACTIVATE-SNAP (Symmetrix)
	- **Kommando** / START-CLONE-SESSION bei QuickOPC-Clones (ETERNUS DX/AF) bzw. / ACTIVATE-CLONE bei EC-Clones/Timefinder/Clones (ETERNUS DX/AF, VMAX3, Symmetrix)
	- Kommando / HOLD-REMOTE-COPY bei Remote-Copy-Paaren (ETERNUS DX/AF)

jeweils mit Operanden UNIT=\*BY-PUBSET und HOLD-IO=\*UNTIL-ACTIVATED.

Der abgetrennte Pubset auf den Snap/Clone-Units bzw. Remote-Copy-Targets verhält sich beim Importieren so, als ob der letzte Export-Vorgang nicht durchgeführt wurde. Es ist also entweder die Meldung DMS038C mit Y zu beantworten oder bei /IMPORT-PUBSET der Operand SESSION-CHECK-MSG=\*NO anzugeben. Die F5-Label der Volumes werden aus dem Katalog rekonstruiert.

Dateien auf dem abgetrennten Pubset sind in dem Zustand, in dem sie zum Trennzeitpunkt auf dem Original-Pubset waren, gegebenenfalls sind sie nicht geschlossen. Hier ist dann das Kommando /REPAIR-DISK-FILES notwendig, wenn die Anwendung dies nicht selbst durchführt (entspricht der Restart-Fähigkeit nach Systemausfall).

Wenn die getrennten Pubsets in der gleichen BS2000-Session wie die Originale verarbeitet werden, müssen sie umbenannt werden. Folgende Punkte sind zu beachten:

- Die Snap/Clone-Units bzw. Remote-Copy-Targets müssen (generiert und) zugeschaltet sein.
- SF-Pubsets können in den folgenden Kommandos mit dem Operand NEW-PUBSET=<neue cat-id> direkt umbenannt werden. Die neue Pubset-ID kann auch eine kürzere Länge wie die alte Pubset-ID haben.
	- Kommando / START-SNAP-SESSION (ETERNUS DX/AF, VMAX3) bzw. / ACTIVATE-SNAP (Symmetrix)
	- **Kommando** / START-CLONE-SESSION bei QuickOPC-Clones (ETERNUS DX/AF) bzw. / ACTIVATE-CLONE bei EC-Clones/Timefinder/Clones (ETERNUS DX/AF, VMAX3, Symmetrix)
	- Kommando / HOLD-REMOTE-COPY bei Remote-Copy-Paaren (ETERNUS DX/AF)
- IMON verwendet die Datei SYS. IMON. SCI, die Pubset-IDs enthält. Wenn die SCI-Datei auf dem Pubset liegt, das getrennt und umbenannt wird, muss die SCI-Datei bei Umbenennung manuell mit /MODIFY-IMON-SCI geändert werden (siehe Handbuch "IMON" [11]). Das Programm PVSREN macht dies automatisch.
- SF-Pubsets können in den folgenden Kommandos mit dem Operand NEW-PUBSET=\*SPECIAL-VSN auch automatisch umbenannt werden, damit eine Mehrdeutigkeit mit dem Original vermieden wird.
	- **Kommando** / START-SNAP-SESSION (ETERNUS DX/AF, VMAX3) bzw. / ACTIVATE-SNAP (Symmetrix)
	- **Kommando** / START-CLONE-SESSION bei QuickOPC-Clones (ETERNUS DX/AF) bzw. / ACTIVATE-CLONE bei EC-Clones/Timefinder/Clones (ETERNUS DX/AF, VMAX3, Symmetrix)
	- Kommando / HOLD-REMOTE-COPY bei Remote-Copy-Paaren (ETERNUS DX/AF)

Der Punkt in einer VSN wird in einen Doppelpunkt geändert; bei einstelligen Katalogkennungen wird die Zeichenfolge "PUB" nach "P:B" geändert. Sicherungen mit dem Softwareprodukt FDDRL werden dann mit der Original-VSN geführt und können unter der Original-VSN restauriert werden. Zu FDDRL siehe das Handbuch  $,$ FDDRL" $[9]$ .

• Bei Einsatz von System Managed Storage und HSMS (siehe Handbuch "HSMS" [[10](#page-649-0)]) wird mit TimeFinder/Snap nur die S0-Ebene (normale Verarbeitungsebene) des Pubsets dupliziert; migrierte Dateien existieren somit nur einmal auf dem Band und im HSMS-Verzeichnis.

#### **ACHTUNG!**

**!**

Auf dem zusätzlichen Spiegel-Pubset dürfen keine Dateien migriert oder wiederhergestellt werden. Es können sonst Daten verloren gehen.

Paging-Dateien werden automatisch umbenannt. Wenn Pubset-IDs oder VSNs in den Anwendungen einprogrammiert wurden, müssen sie manuell angepasst werden. Das Programm PVSREN kann durch SHC-OSD durchgeführte Umbenennungen bezüglich IMON, SYSID und Default-Pubset für Benutzerkennungen vervollständigen.

Wenn der Pubset nicht umbenannt wird, können die Snap-Units nicht im gleichen System verwendet werden, da sie die gleiche VSN haben. Sie können aber von einem anderen Server oder einer virtuellen Maschine verwendet werden.

# **Konsistente Abtrennung eines Pubsets auch im Shared-Pubset-Verbund**

Voraussetzungen:

- Es darf kein DAB-Schreib-Caching aktiv sein.
- Alle Sharer haben SHC-OSD ab V12.0 gestartet.
- Das Kommando wird am Master ausgeführt.
- Es bestehen MSCF-Verbindungen zwischen dem Master und allen Sharern.
- Der Pubset ist nicht im Zustand QUIET.

Mit dem Operand UNIT=\*BY-PUBSET(...,HOLD-IO=\*UNTIL-ACTIVATED) ist im laufenden Betrieb eine Aktivierung an einem Konsistenzpunkt möglich, ohne den Pubset zu exportieren. Es können auch Shared-Pubsets mit mehreren Sharern in einem CCS-Verbund konsistent abgetrennt werden. Diese Funktion unterbricht alle Ausgaben auf den Pubset für die Dauer der Abtrennung. So kann z.B. im laufenden Betrieb eine konsistente Kopie des Home-Pubsets erstellt werden, die dann entweder als Standby-Pubset parallel genutzt oder gesichert wird.

Während der getrennten Verarbeitung der Snap-Units sind Aktionen mit einem großen Änderungsvolumen wie z.B. Datenreorganisation mit SPACEOPT auf dem Original-Pubset zu vermeiden.

#### **ACHTUNG! !**

Mit /RESUME-IO kann die vorübergehend angehaltene Ein-/Ausgabe-Aktivität für Pubsets wieder aufgenommen werden. Dieses Kommando wird **nur für Notfälle** angeboten und gefährdet bei sonstiger Nutzung die Datenkonsistenz auf den abgetrennten Snap-Units.

Wenn eine Original-Unit mit dem Dienstprogramm VOLIN umformatiert wird, beendet VOLIN nach einer Rückfrage alle Snap-Sessions mit dieser Original-Unit. Ein Umformatieren der Snap-Unit mit VOLIN wird für ETERNUS DX/AF und Symmetrix immer abgewiesen. **i**

# **Privatplatten**

Bei Snap-Paaren von Privatplatten sind folgende Besonderheiten zu beachten:

- Privatplatten können nicht umbenannt werden.
- Die Anwendungen müssen beendet werden.
- $\bullet$ Der Operand HOLD-IO wird nicht unterstützt.
- Privatplatten müssen mit /SET-DISK-PARAMETER und Operand ASSIGN-TIME=\*USER freigegeben werden.

# <span id="page-104-0"></span>**5 Lokale Replikation mit Clones (ETERNUS DX/AF, Symmetrix/VMAX3)**

Für die lokale Replikation mit Clones stehen folgende Funktionen zur Verfügung:

- für ETERNUS DX/AF die Funktion QuickOPC
- für ETERNUS DX/AF die Funktion EC (Equivalent Copy)
- für Symmetrix/VMAX3 die Funktion TimeFinder/Clone

Auf VMAX3 wird TimeFinder/Clone von SHC-OSD im bisherigen Funktionsumfang mit den bisherigen Schnittstellen kompatibel realisiert. SYMAPI emuliert TimeFinder/Clone über TimeFinder SnapVX. Die Aussagen in diesem Kapitel gelten daher auch für VMAX3. **i**

# **Koexistenz von QuickOPC und EC**

Auf ETERNUS DX/AF und für neue Anwendungen wird der Einsatz der flexibleren und strategischen Funktion QuickOPC empfohlen, siehe Abschnitt ["Clone-Units mit QuickOPC, EC und TimeFinder/Clone".](#page-134-0)

Clones, die mit QuickOPC oder mit EC gespiegelt werden, können auf einem Storage-System ETERNUS DX/AF parallel existieren. Die parallele Spiegelung einzelner Volumes ist nicht möglich. Die parallele Nutzung von QuickOPC und EC wird nur in einer Übergangsphase, in der einige Pubsets mit QuickOPC, andere Pubsets mit EC gespiegelt werden, empfohlen.

Welche Clone-Funktion im Kommando START-CLONE-SESSION verwendet werden soll, können Sie zentral und systemweit in der SHC-OSD-Parameterdatei und selektiv im Kommando selbst mit dem Parameter CLONE-TYPE einstellen. Eine explizite Angabe im Kommando wirkt dabei stärker als die Einstellung in der SHC-OSD-Parameterdatei.

# **Überblick zur lokalen Replikation**

Die Kommandos zu den Funktionen QuickOPC, EC und TimeFinder/Clone steuern Replikationsfunktionen, die einer Original-Unit eine oder mehrere Clone-Units zuordnen und die entstehenden Clone-Paare (Clone-Sessions) verwalten. Die SHOW-Kommandos zeigen deren aktuellen Verarbeitungsstatus, den Status der Clone-Sessions und die Konfiguration an.

Die Funktionen laufen ähnlich ab und werden in BS2000 mit denselben Kommandos von SHC-OSD gesteuert. Deshalb stellt dieses Kapitel die Funktionen auch (teilweise) parallel dar:

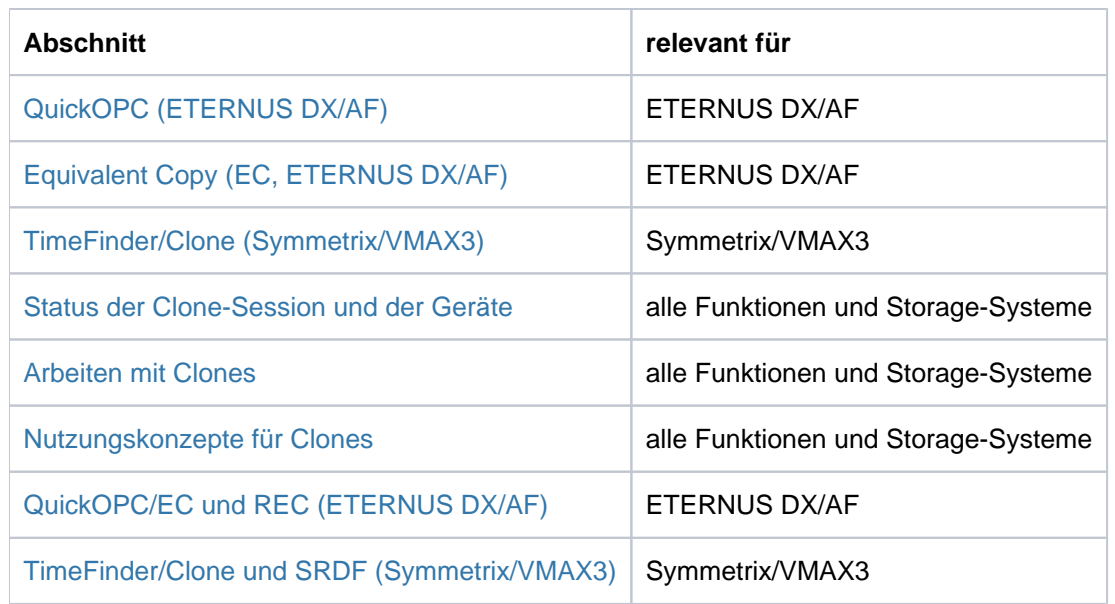

# **Kommandos für QuickOPC (ETERNUS DX/AF), EC (ETERNUS DX/AF) und TimeFinder /Clone (Symmetrix/VMAX3)**

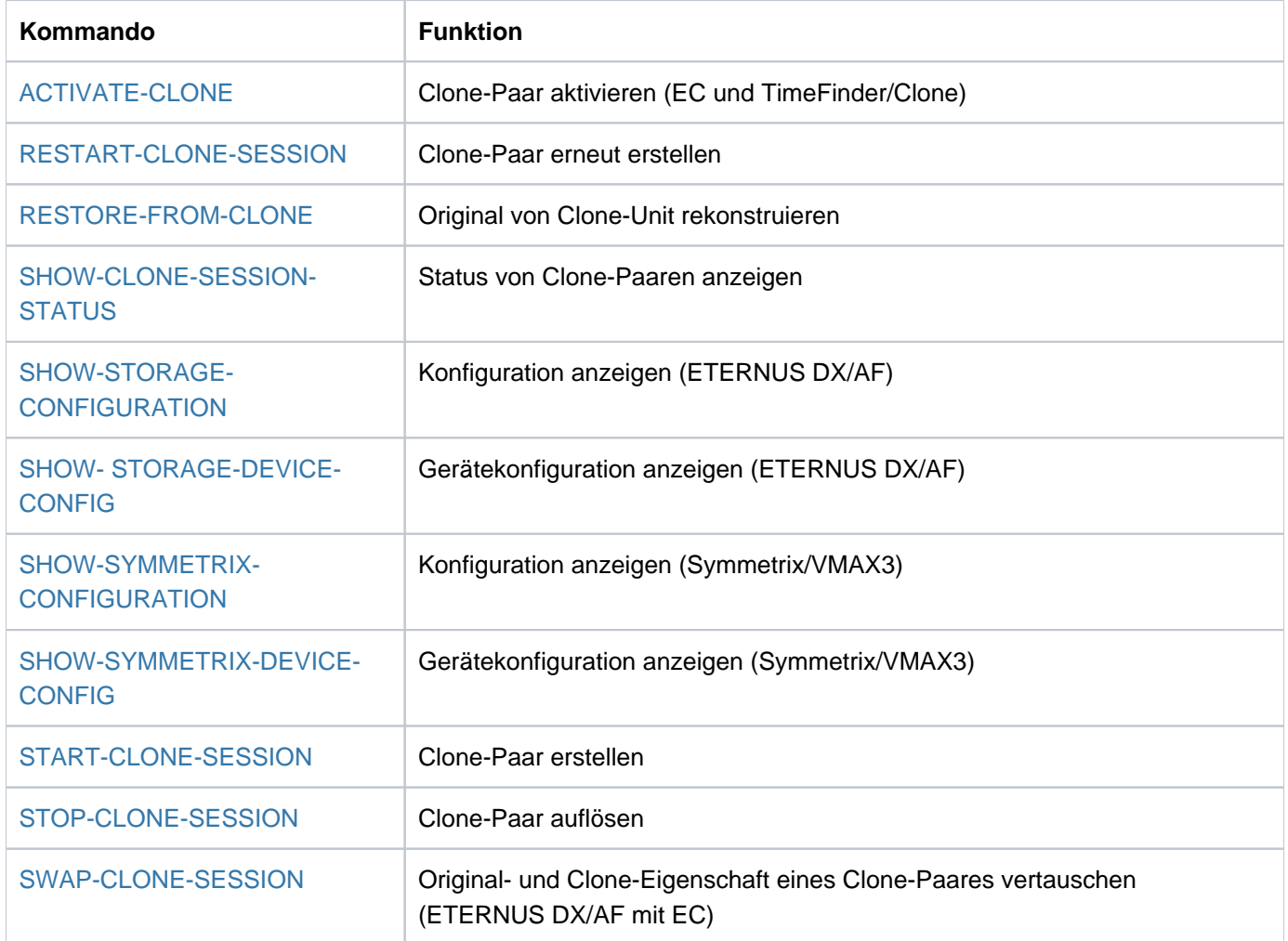

# <span id="page-106-0"></span>**5.1 QuickOPC (ETERNUS DX/AF)**

Dieser Abschnitt beschreibt die Replikationsfunktion QuickOPC für ETERNUS DX/AF, die die Clone-Funktionalität anbietet.

# **Überblick**

QuickOPC erstellt eine Kopie der Original-Unit zu einem bestimmten Zeitpunkt ("Point-in-Time-Kopie"). Die Kopie, Clone-Unit genannt, steht unmittelbar zur Verfügung. Die Clone-Unit wird automatisch und unmittelbar nach der Erstellung aktiviert. Der Kopiervorgang vom Original zur Kopie wird im Hintergrund ausgeführt. Eine Spiegelung zwischen Original- und Clone-Unit wird nicht fortgeführt.

Original- und Clone-Unit bilden zusammen das Clone-Paar, das durch QuickOPC verwaltet wird.

In der Regel wird in diesem Handbuch statt Original-Unit vereinfachend Unit gesagt. Ein Clone-Paar besteht also aus Unit und Clone-Unit. **i**

QuickOPC benötigt keine speziellen vorkonfigurierten Geräte. Als Clone-Units können beliebige Units gleicher Größe des Storage-Systems verwendet werden. Nach Erstellung sind Unit und Clone-Unit zugreifbar, so dass beide für sich bearbeitet werden können, beispielsweise durch verschiedene Anwendungen. Sowohl Unit als auch Clone-Unit sind für den Server zugreifbar.

Im Laufe der Verarbeitung kann die Kopie zu bestimmten Zeitpunkten mit den Originaldaten aktualisiert werden. Dabei werden nur die geänderten Daten von der Unit auf die Clone-Unit kopiert.

Ein direktes Wiederherstellen (Rück-Kopieren) von einer Clone-Unit auf die Unit (Restore) ist möglich.

Wenn die Kopie verworfen wird, ist die Clone-Session beendet und die Clone-Unit wieder frei nutzbar.

Mit SHC-OSD besteht die Möglichkeit der konsistenten Erzeugung von Clone-Units eines Pubsets im laufenden Betrieb. Das Anhalten aller Ein-/Ausgaben auf allen betroffenen Units während der Aufspaltung gewährleistet die Datenkonsistenz. Dies kann u.a. dazu verwendet werden, ein konsistentes Standby-Pubset aus dem Home-Pubset zu erstellen.

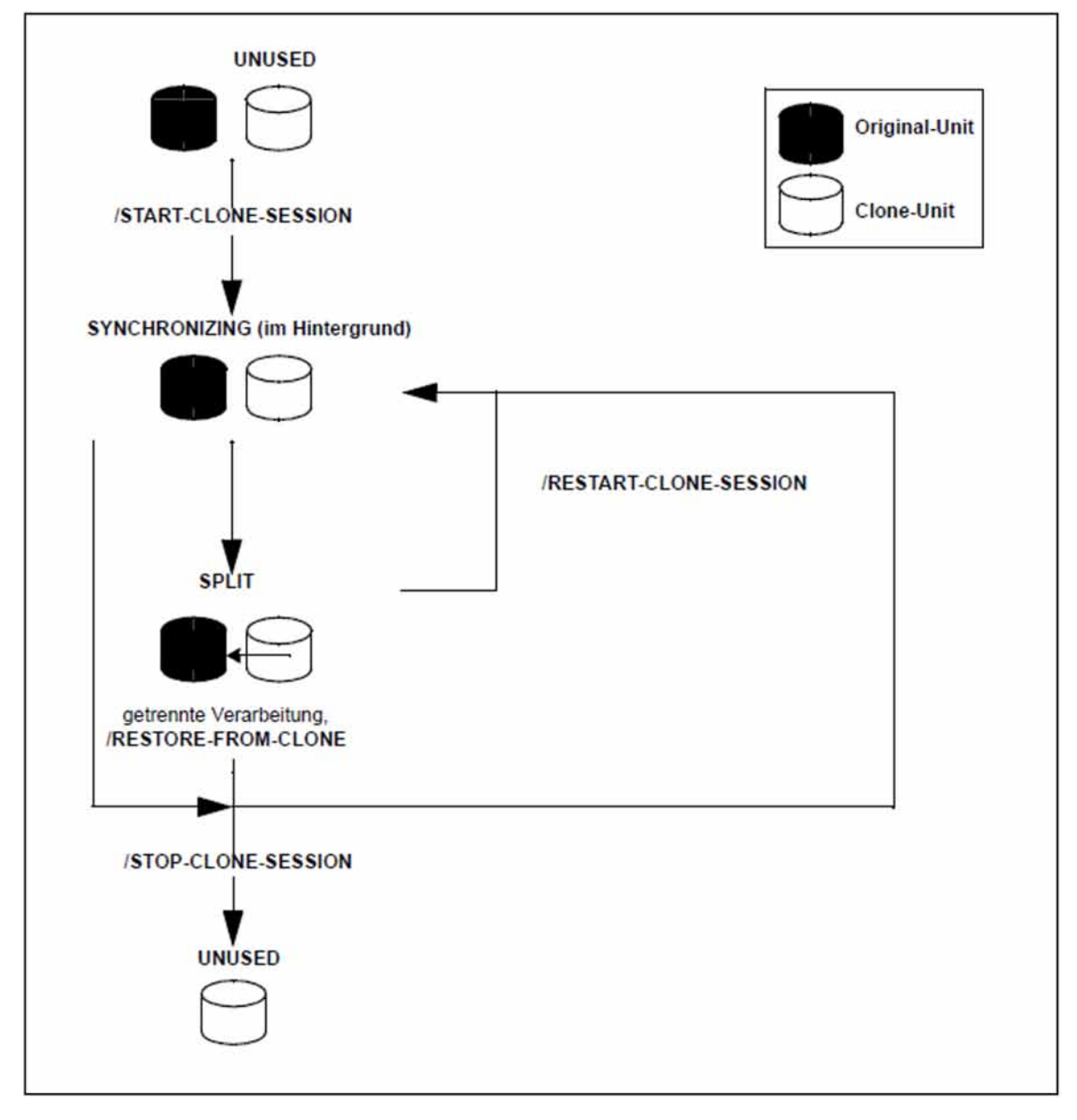

Bild 10: QuickOPC

# **Einsatz**

Die von QuickOPC bereitgestellten Clone-Units liefern Kopien der produktiven Anwendungsdaten. Datensicherungen, Batch-Auswertungen und Programmtests können somit auf den Kopien der "Lebend-Daten" ausgeführt werden. Die Original-Daten stehen parallel der Hauptanwendung zur Verfügung, die somit länger produktiv sein kann.

Die mit QuickOPC erzeugten Kopien können zur Datensicherung (z.B. mit HSMS oder FDDRL) verwendet werden. Mit Clone-Units können Replikate von Datenbanken erzeugt werden.

# **Migration**

Die Funktion QuickOPC ist für die Migration von Daten bestens geeignet. Dazu wird eine Clone-Session zwischen der Unit mit den zu migrierenden Daten und der Ziel-Unit (= Clone-Unit) aufgebaut, gegebenenfalls zwischen mehreren Original- und mehreren Ziel-Units.
Nach Abschluss des Kopiervorgangs der Clone-Unit stehen die Daten auf der neuen Clone-Unit zur Verfügung. Die Clone-Session wird nun beendet und die Clone-Unit kann mit den migrierten Daten weiter verwendet werden.

### **Geräte-Konfiguration**

Eine spezielle Konfiguration der Geräte für QuickOPC ist nicht nötig. Eine Abbildung der Geräte auf BS2000-MNs ist möglich, wenn wenigstens ein Gerät am Server angeschlossen sind.

### **Clone-Units**

Frei verfügbare Geräte können als Clone-Units verwendet werden, wenn sie in Kapazität und Gerätetyp (D3435) mit den zu kopierenden Geräten übereinstimmen. Das RAID-Level kann unterschiedlich sein.

Die als Clone-Units genutzten Units müssen wie jede andere Platte in BS2000 generiert werden.

Zu einer Unit können derzeit maximal 32 Clone-Units eingerichtet werden. Diese Maximalzahl umfasst den Gesamtwert für alle Replikationsfunktionen, also QuickOPC, EC, SnapOPC+ und REC. Die SnapOPC+-Sessions zählen als ein Replikat. Soll die RESTORE-Funktion verwendet werden, dann muss dafür ein Replikat reserviert werden.

### **Storage Cluster**

Die Funktion "Continuous Copy" kann nur dann in einem Storage Cluster verwendet werden, wenn die lokale Replikation mit QuickOPC durchgeführt wird, siehe [Kapitel "Storage Cluster Option \(ETERNUS DX/AF\)".](#page-275-0)

# <span id="page-109-0"></span>**5.2 Equivalent Copy (EC, ETERNUS DX/AF)**

Dieser Abschnitt beschreibt die Replikationsfunktion EC (Equivalent Copy) für ETERNUS DX/AF, die die Clone-Funktionalität anbietet.

# **Überblick**

EC erstellt eine Kopie der Original-Unit zu einem bestimmten Zeitpunkt ("Point-in-Time-Kopie"). Die Kopie, Clone-Unit genannt, steht unmittelbar nach ihrer Aktivierung zur Verfügung. Die Aktivierung kann jedoch erst nach Beendigung des Kopiervorgangs zwischen Original und Kopie erfolgen.

Original- und Clone-Unit bilden zusammen das Clone-Paar, das durch EC verwaltet wird.

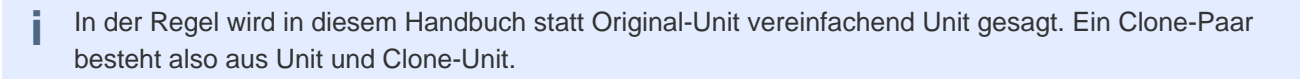

EC benötigt keine speziellen vorkonfigurierten Geräte. Als Clone-Units können beliebige Units gleicher Größe des Storage-Systems verwendet werden. Nach Aktivierung sind Unit und Clone-Unit zugreifbar, so dass beide für sich bearbeitet werden können, beispielsweise durch verschiedene Anwendungen. Nach Beendigung der getrennten Verarbeitung kann die Kopie mit den Originaldaten aktualisiert werden, um die Gleichheit beider wiederherzustellen.

Schreibende Zugriffe auf die Unit erfolgen im gespiegelten Zustand simultan auch auf die Clone-Unit.

Während der Dauer der initialen Synchronisation kann es Auswirkungen auf die Performance der Anwendung geben, die auf Daten auf der Original-Unit zugreift. Die Clone-Unit (auch lokaler Spiegel genannt) kann erst nach vollständiger Synchronisation aktiviert werden.

Bei unterbrochener Replikation oder nach Auflösung des Paares sind sowohl Unit als auch Clone-Unit für den Server zugreifbar.

Bei Wiederaufnahme der Replikation werden nur die geänderten Daten von der Unit auf die Clone-Unit kopiert.

Ein direktes Wiederherstellen (Rück-Kopieren) von einer Clone-Unit auf die Unit (Restore) ist möglich.

Wenn die Kopie verworfen wird, ist die Clone-Session beendet und die Clone-Unit wieder frei nutzbar.

Mit SHC-OSD besteht die Möglichkeit der konsistenten Erzeugung von Clone-Units eines Pubsets im laufenden Betrieb. Das Anhalten aller Ein-/Ausgaben auf allen betroffenen Units während der Aufspaltung gewährleistet die Datenkonsistenz. Dies kann u.a. dazu verwendet werden, ein konsistentes Standby-Pubset aus dem Home-Pubset zu erstellen.

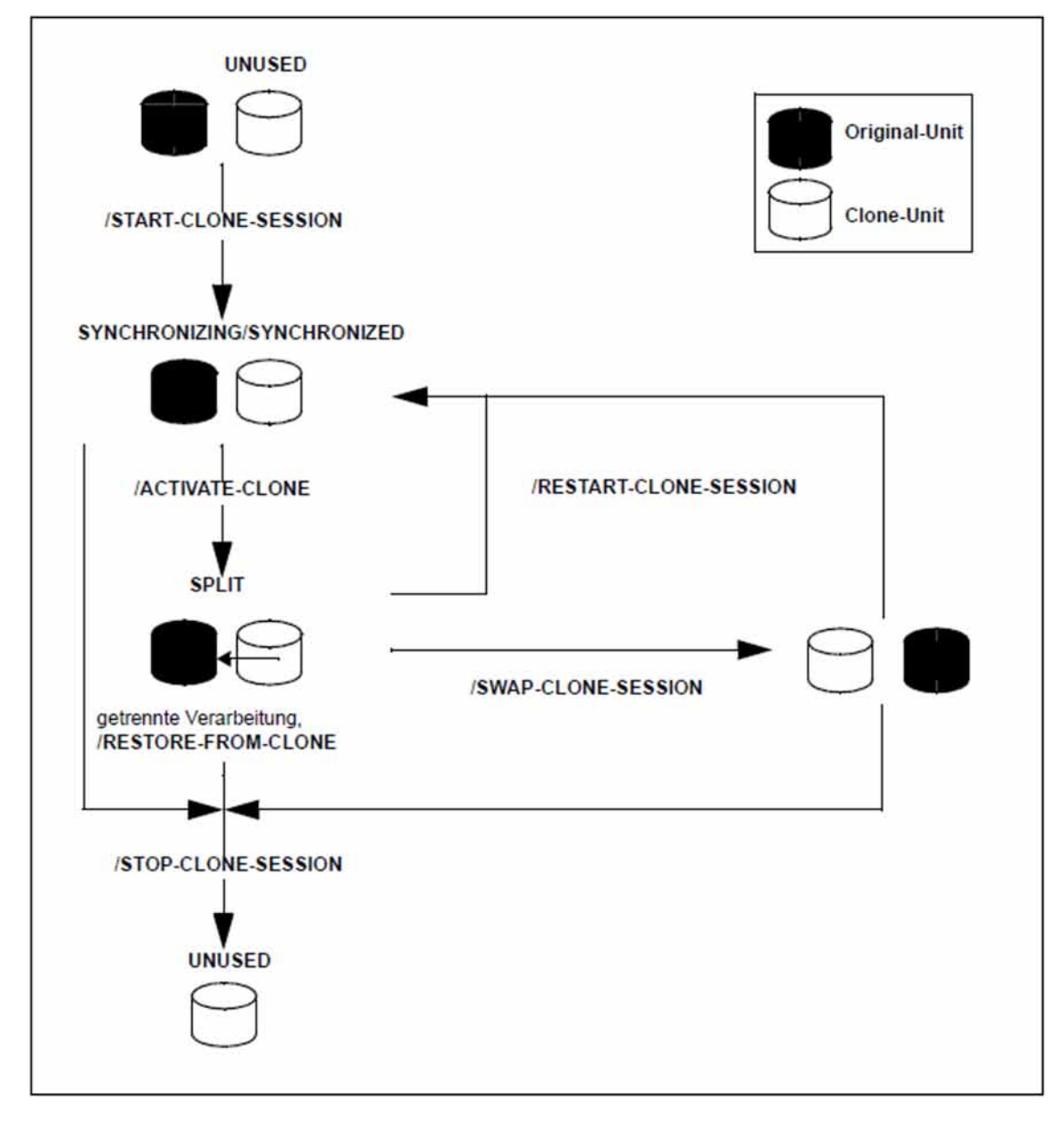

Bild 11: Equivalent Copy

### **Einsatz**

Die von EC bereitgestellten Clone-Units liefern Kopien der produktiven Anwendungsdaten. Datensicherungen, Batch-Auswertungen und Programmtests können somit auf den Kopien der "Lebend-Daten" ausgeführt werden. Die Original-Daten stehen parallel der Hauptanwendung zur Verfügung, die somit länger produktiv sein kann.

Die mit EC erzeugten Kopien können zur Datensicherung (z.B. mit HSMS oder FDDRL) verwendet werden. Mit Clone-Units können Replikate von Datenbanken erzeugt werden.

# **Migration**

Die Funktion EC ist für die Migration von Daten bestens geeignet. Dazu wird eine Clone-Session zwischen der Unit mit den zu migrierenden Daten und der Ziel-Unit (= Clone-Unit) aufgebaut, gegebenenfalls zwischen mehreren Original- und mehreren Ziel-Units.

Nach Abschluss des Kopiervorgangs und Aktivierung der Clone-Unit stehen die Daten auf der neuen Clone-Unit zur Verfügung. Die Clone-Session wird nun beendet und die Clone-Unit kann mit den migrierten Daten weiter verwendet werden.

### **Geräte-Konfiguration**

Eine spezielle Konfiguration der Geräte für EC ist nicht nötig. Eine Abbildung der Geräte auf BS2000-MNs ist möglich, wenn wenigstens ein Gerät am Server angeschlossen sind.

## **Clone-Units**

Frei verfügbare Geräte können als Clone-Units verwendet werden, wenn sie in Kapazität und Gerätetyp (D3435) mit den zu kopierenden Geräten übereinstimmen. Das RAID-Level kann unterschiedlich sein.

Die als Clone-Units genutzten Units müssen wie jede andere Platte in BS2000 generiert werden.

Zu einer Unit können derzeit maximal 32 Clone-Units eingerichtet werden. Diese Maximalzahl umfasst den Gesamtwert für alle Replikationsfunktionen, also QuickOPC, EC, SnapOPC+ und REC. Die SnapOPC+-Sessions zählen als ein Replikat. Soll die RESTORE-Funktion verwendet werden, dann muss dafür ein Replikat reserviert werden.

# **Storage Cluster**

Die Funktion "Continuous Copy" in einem Storage Cluster kann für die lokale Replikation mit EC nicht verwendet werden, siehe [Kapitel "Storage Cluster Option \(ETERNUS DX/AF\)".](#page-275-0)

# **5.3 TimeFinder/Clone (Symmetrix/VMAX3)**

Dieser Abschnitt beschreibt die Funktion TimeFinder/Clone der TimeFinder-Produktfamilie. Alle Funktionen dieser Familie bieten die Möglichkeit, (zusätzliche) Kopien der Anwendungsdaten innerhalb eines Storage-Systems zu erstellen.

Für VMAX3 wird TimeFinder/Clone im bisherigen Funktionsumfang mit den bisherigen Schnittstellen von SHC-OSD realisiert. SYMAPI emuliert TimeFinder/Clone über TimeFinder SnapVX. Die Aussagen in diesem Kapitel gelten daher auch für VMAX3. **i**

# **Überblick**

TimeFinder/Clone erstellt eine Kopie der Original-Unit zu einem bestimmten Zeitpunkt ("Point-in-Time-Kopie"), und zwar wahlweise als komplette Kopie oder als "Snapshot". In beiden Fällen steht die Kopie, Clone-Unit genannt, unmittelbar nach ihrer Aktivierung zur Verfügung..

Original- und Clone-Unit bilden zusammen das Clone-Paar. TimeFinder/Clone verwaltet es in einer sogenannten Clone-Session.

In der Regel wird in diesem Handbuch statt Original-Unit vereinfachend Unit gesagt. Ein Clone-Paar besteht also aus Unit und Clone-Unit. **i**

TimeFinder/Clone erstellt eine Clone-Unit nach der "Copy-On-Access-Strategie": Daten (genauer: Tracks) werden auf die Clone-Unit kopiert, wenn auf sie an der Unit schreibend oder an der Clone-Unit lesend zugegriffen wird. Wenn TimeFinder/Clone die Unit vollständig kopiert, so geschieht dies im Hintergrund. TimeFinder/Clone benötigt keine speziellen vorkonfigurierten Geräte. Als Clone-Units können beliebige Units der Symmetrix/VMAX3 verwendet werden.

Nach ihrer Aktivierung sind Unit und Clone-Unit getrennt, so dass beide für sich bearbeitet werden können, beispielsweise durch verschiedene Anwendungen.

Nach Beendigung der getrennten Verarbeitung, können entweder die Originaldaten oder die Kopie aktualisiert werden, um die Gleichheit beider wiederherzustellen. Wenn die Kopie verworfen wird, ist die Clone-Session beendet und die Clone-Unit wieder frei.

TimeFinder/Clone kann auch in Verbindung mit SRDF für SRDF-Source-Units oder SRDF-Target-Units verwendet werden.

SHC-OSD bietet eine konsistente Erzeugung von Clone-Units eines Pubsets im laufenden Betrieb. Das Anhalten aller Ein-/Ausgaben auf allen betroffenen Units während der Aufspaltung gewährleistet die Datenkonsistenz. Dies kann u.a. dazu verwendet werden, ein konsistentes Standby-Pubset aus dem Home-Pubset zu erstellen.

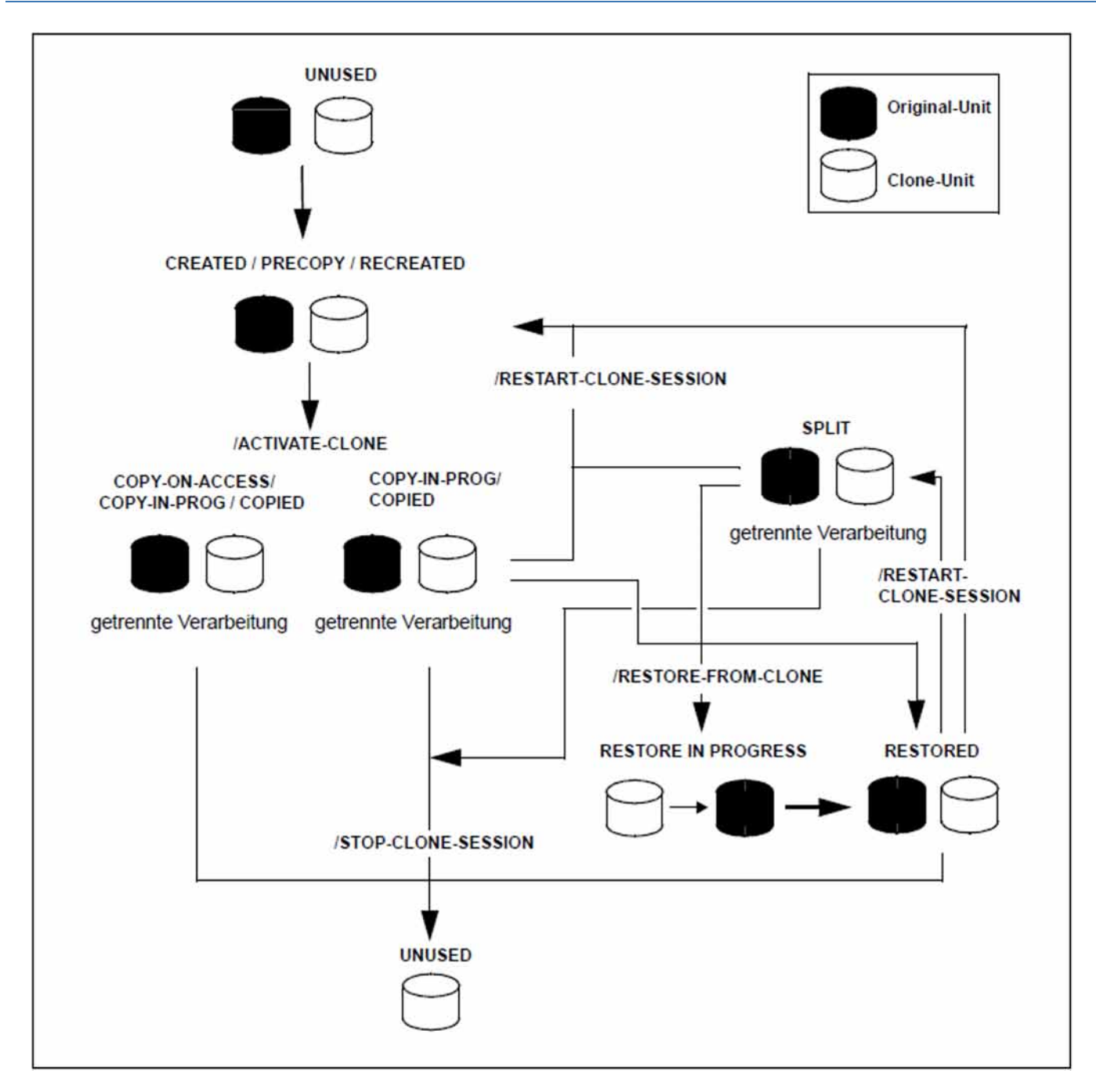

Bild 12: TimeFinder/Clone

### **Einsatz**

Die von TimeFinder/Clone bereitgestellten, sofort verfügbaren Clone-Units liefern Kopien der produktiven Anwendungsdaten. Datensicherungen, Batch-Auswertungen und Programmtests können somit auf den Kopien ausgeführt werden. Die Original-Daten stehen parallel der Hauptanwendung zur Verfügung, die somit länger produktiv sein kann.

Die mit TimeFinder/Clone erzeugten Kopien können zur Datensicherung (z.B. mit HSMS oder FDDRL) verwendet werden. Mit Clone-Units können Replikate von Datenbanken erzeugt werden.

### **Migration**

Die Funktion TimeFinder/Clone ist für Migration von Daten bestens geeignet. Dazu wird eine Clone-Session mit kompletter Datenkopie zwischen der Unit mit den zu migrierenden Daten und der Ziel-Unit (= Clone-Unit) aufgebaut, gegebenenfalls zwischen mehreren Original- und mehreren Ziel-Units.

Nach Aktivierung der Clone-Unit und Abschluss des Kopiervorgangs stehen die Daten auf der neuen Clone-Unit zur Verfügung. Die Clone-Session wird nun beendet und die Clone-Unit kann direkt verwendet werden. Eine weitere Replikation mit SRDF und/oder TimeFinder ist möglich.

### **Clone-Units in der Symmetrix/VMAX3**

TimeFinder/Clone benötigt keine speziell konfigurierten Gerätetypen im Storage-System. Frei verfügbare Geräte können als Clone-Units verwendet werden. Meta-Volumes können ebenfalls als Clone-Units verwendet werden, wenn sie in Stripe-Size und Stripe-Count mit den Original-Units übereinstimmen.

Clone-Units können eine größere Kapazität haben als die Original-Units. Dies ist insbesondere für Migrationsszenarien interessant. Mit dem Softwareprodukt SPACEOPT (siehe Handbuch "SPACEOPT" [ [14](#page-649-0)]) kann die additive Kapazität für BS2000 nutzbar gemacht werden. **i**

Die als Clone-Units genutzten Units müssen wie jede andere Platte des BS2000-Servers generiert werden.

Zu einer Unit können maximal 16 Clone-Units eingerichtet werden. Dieser Wert ist durch die aktuellen Storage-Systeme bestimmt, die höchstens 16 sogenannte Copy-Sessions pro Original-Gerät zulassen. Dieser Wert umfasst die Summe der zu einem Zeitpunkt aktiven Clone- und Snap-Sessions. Die erste Snap-Session zählt dabei doppelt. Alle Snap-Units zu einer Unit gelten als eine einzige Snap-Session.

# <span id="page-115-0"></span>**5.4 Status der Clone-Session und der Geräte**

Es wird unterschieden zwischen Unit und Clone-Unit.

Die Unit ist in der Regel im Status READY.

Für die Unit gibt es folgende Möglichkeiten der Replikation:

- Für ETERNUS DX/AF kann die Unit additiv durch RAID, SnapOPC+ oder REC gespiegelt sein.
- Für Symmetrix kann die Unit additiv durch RAID, TimeFinder oder SRDF gespiegelt sein.
- Für VMAX3 kann die Unit additiv durch RAID oder SRDF gespiegelt sein.

Auch die Clone-Unit selber kann gespiegelt sein:

- Für ETERNUS DX/AF kann die Clone-Unit durch RAID, SnapOPC+ oder REC gespiegelt sein.
- Für Symmetrix/VMAX3 kann die Clone-Unit durch RAID oder SRDF gespiegelt werden; eine weitere TimeFinder-Replikation ist unter bestimmten Randbedingungen möglich, jedoch nicht für VMAX3.

Der jeweilige Status der Clone-Unit ist durch den Status der Clone-Session bestimmt.

Die Lebensdauer einer Clone-Session erstreckt sich zwischen ihrer Erstellung (/START-CLONE-SESSION) und ihrer Beendigung (/STOP-CLONE-SESSION). Während ihrer Lebensdauer kann sie einen der folgenden Zustände (Status) annehmen:

#### CREATE-IN-PROG

Nur TimeFinder: Die Clone-Session wird gerade eingerichtet, d.h. die Clone-Unit wird mit der Unit verbunden. Die Clone-Unit ist im Zustand NOT-READY.

#### CREATED

Nur TimeFinder: Die Clone-Session ist eingerichtet, d.h. die Clone-Unit ist mit der Unit verbunden, aber noch nicht aktiviert. Es werden (noch) keine Daten im Hintergrund kopiert. Die Clone-Unit ist im Zustand NOT-READY.

#### COPY-ON-ACCESS

Nur TimeFinder: Die Clone-Session ist aktiviert, Unit und Clone-Unit können getrennt verarbeitet werden. Daten werden nur dann auf die Clone-Unit kopiert, wenn auf sie an der Unit schreibend oder an der Clone-Unit lesend zugegriffen wird. D.h. die Clone-Unit kann nur innerhalb der Clone-Session verwendet werden. Die Clone-Unit ist im Zustand READY.

#### COPY-IN-PROG

Nur TimeFinder: Die Clone-Session ist aktiviert, Unit und Clone-Unit können getrennt verarbeitet werden. Es werden im Hintergrund die gesamten Daten der Unit auf die Clone-Unit kopiert. Die Clone-Unit ist im Zustand READY.

#### **COPTED**

Nur TimeFinder: Die Clone-Session ist aktiviert, Unit und Clone-Unit sind synchron und können getrennt verarbeitet werden. Die Clone-Unit ist eine vollständige Kopie der Unit. Die Clone-Unit ist im Zustand READY.

#### REST-IN-PROG

Für QuickOPC: Die Unit wird von der Clone-Unit rekonstruiert, die geänderten Daten werden von der Clone-Unit im Hintergrund auf die Unit kopiert. Die Unit darf nicht benutzt werden.

Für TimeFinder: Die Unit wird von der Clone-Unit rekonstruiert, die geänderten Daten werden von der Clone-Unit im Hintergrund auf die Unit kopiert.

Die Clone-Unit ist im Zustand READY. Auch die Unit ist im Zustand READY (REST-IN-PROG ist wie COPY-IN-PROG anzusehen, nur mit umgekehrter Kopierrichtung).

#### RESTORED

Nur TimeFinder: Die Unit ist komplett von der Clone-Unit rekonstruiert. Dieser Zustand wirkt wie eine Sperre für die rekonstruierten Daten auf der Unit, die sicherstellt, dass die vorhin rekonstruierten Daten nicht wieder zerstört werden, d.h. die Clone-Session kann standardmäßig nur terminiert werden. Um die Clone-Session weiter nutzen zu können, muss sie erst in den Zustand SPLIT gebracht werden. Die Clone-Unit ist im Zustand READY.

#### RECREATED

Nur TimeFinder: Die Clone-Session wurde mit einem Clone-Paar neu aufgesetzt, mit dem bereits eine Clone Session besteht. Die Clone-Unit ist also weiter mit der Unit verbunden, aber noch nicht aktiviert und noch nicht mit den Daten der Unit aktualisiert. Sie kann aktiviert werden. Das Kopieren der veränderten Daten von der Unit auf die Clone-Unit wird erst beim Aktivieren gestartet.

Die Clone-Unit ist im Zustand NOT-READY.

#### SPLIT

Für QuickOPC und EC: Die Clone-Session ist nach vollständiger Synchronisation von Unit und Clone-Unit aufgeteilt. Die Unit und Clone-Unit sind getrennt in Betrieb. Die Clone-Session kann weiter betrieben werden. Für QuickOPC und EC: Das Kommando /RESTORE-FROM-CLONE wurde erfolgreich ausgeführt. Die Clone-Unit ist im Zustand READY.

Für TimeFinder: Die Unit ist komplett von der Clone-Unit rekonstruiert und nicht gegen weitere Aktionen gesperrt, d.h. die Clone-Session kann weiter betrieben werden (z.B. ein /RESTART-CLONE-SESSION ist wieder möglich).

#### SYNCHRONIZING

Für QuickOPC: Die Clone-Session ist neu eingerichtet oder aktualisiert, d.h. die Clone-Unit ist mit der Unit verbunden und aktiviert. Die Unit wird im Hintergrund auf die Clone-Unit kopiert. Dieser Zustand wurde nach Einrichtung (Start) oder nach einem Restart erreicht.

Die Clone-Unit ist im Zustand READY.

Für EC: Die Clone-Session ist eingerichtet oder neu erstellt, d.h. die Clone-Unit ist mit der Unit verbunden, aber noch nicht aktiviert. Die Unit wird im Hintergrund auf die Clone-Unit kopiert. Die Clone-Unit ist im Zustand NOT-READY.

#### SYNCHRONIZED

Nur für EC: Die Clone-Session ist eingerichtet, aber nicht aktiviert. Das Clone-Paar ist nach einem abgeschlossenen Kopierprozess synchron. Dieser Zustand wurde nach Einrichtung (Start) oder nach einem Restart erreicht.

Die Clone-Unit ist im Zustand NOT-READY.

#### PRECOPY

Nur TimeFinder: Die Clone-Session ist eingerichtet oder neu aufgesetzt, d.h. die Clone-Unit ist mit der Unit verbunden, aber noch nicht aktiviert. Die Unit wird im Hintergrund auf die Clone-Unit kopiert oder Unit und Clone-Unit sind bereits synchron.

Die Clone-Unit ist im Zustand NOT-READY.

#### TERM-IN-PROG

Die Clone-Session wird gerade aufgelöst. Die Clone-Unit ist im Zustand READY.

#### FAILED

Die Clone-Session ist unbrauchbar geworden. Sie kann nur noch mit /STOP-CLONE-SESSION beendet werden.

Die Clone-Unit ist im Zustand NOT-READY.

# **5.5 Arbeiten mit Clones**

SHC-OSD stellt Informationsdienste und Kommandos zur Steuerung der Funktionen QuickOPC, EC und TimeFinder /Clone zur Verfügung.

Bei Aufruf der SHC-OSD-Kommandos für Pubsets, MN oder VSN des BS2000 ermittelt SHC-OSD automatisch den Typ des Storage-Systems und bildet den Aufruf auf die entsprechende Funktion ab.

Für QuickOPC und EC wird der Kopierprozess mit dem Kommando /START-CLONE-SESSION immer gestartet. Für EC muss zum Zeitpunkt der Aktivierung mit dem Kommando /ACTIVATE-CLONE das Clone-Paar bereits vollständig kopiert und konsistent sein. Bei TimeFinder/Clone hingegen beginnt der Kopierprozess mit /START-CLONE nur optional. Er kann auch erst mit /ACTIVATE-CLONE-SESSION oder gar nicht gestartet werden. (Siehe auch die Unterschiede bei den Status in [Abschnitt "Status der Clone-Session und der Geräte"](#page-115-0).)

Die Geräte, die mithilfe dieser Kommandos gesteuert werden, müssen am Server zugeschaltet (attached) sein. Über /MODIFY-SHC-PROCESSING kann auch die Steuerung von weg geschalteten (detached) oder nicht direkt am Server angeschlossenen (not-defined) Geräten erlaubt werden.

Clone-Paare werden in Clone-Sessions verwaltet. Clone-Sessions wiederum werden im Storage-System verwaltet.

#### **5.5.1 Clone-Paare erstellen**

Zu Beginn einer Clone-Session wird mit dem Kommando /START-CLONE-SESSION ein Clone-Paar erstellt. Die Clone-Units müssen vor der Kommandoausführung freie Units sein, d.h. sie dürfen nicht zu einem anderen Clone-Paar gehören.

Clone-Paare, die mit EC oder TimeFinder/Clone erstellt wurden, sind nach der Kommandoausführung im Status NOT-READY und müssen noch aktiviert werden.

Clone-Paare, die mit QuickOPC erstellt wurden, werden automatisch nach ihrer Erstellung aktiviert. Die Clone-Units sind im Status READY. Die Betrachtungen zu Konsistenzpunkt und Umbenennung gelten daher bereits bei der Erstellung der Clone-Paare (siehe die entsprechenden Ausführungen im [Abschnitt "Clone-Paare aktivieren"\)](#page-121-0).

Die Clone-Paare können während der normalen Verarbeitung erstellt werden. Die aktuelle VSN und die Formatierung der Units spielen keine Rolle.

Es ist zu unterscheiden, ob für den gesamten Pubset Clone-Units eingerichtet werden oder nur für eine Unit oder mehrere bestimmte Units.

### **Gesamtes Pubset**

Für jede Unit des Pubsets muss auch eine als Clone-Unit nutzbare Unit vorhanden sein.

Clone-Paare für alle Units eines Pubsets erstellen:

```
/START-CLONE-SESSION
  UNIT=*BY-PUBSET(PUBSET=<cat-id>),CLONE-UNIT=<clone units MN list>
```
Die Reihenfolge der Clone-Units wird bestimmt durch die VSN der Volumes des Pubsets. Wenn beispielsweise die Pubset-ID oder Volume-Set-ID CLN ist, wird die erste Clone-Unit der VSN CLN.00 zugeordnet, die zweite der VSN CLN.01 und so weiter.

### **Einzelne Units**

Clone-Paar mit einer Unit und einer Clone-Unit erstellen:

```
/START-CLONE-SESSION UNIT=<unit MN>,CLONE-UNIT=<clone unit MN>
```
### **Weiterer Ablauf**

Der Kopierprozess wird eingeleitet.

Die Konsolmeldung NDE0060 zeigt für TimeFinder/Clone an, dass das Clone-Paar erzeugt wurde und ggf. wann der Kopierprozess beendet wurde und der Status CREATED erreicht ist.

Ein Restart der Clone-Session ist stets möglich.

Eine Clone-Session kann beendet werden, ohne dass die Clone-Unit jemals aktiviert wurde. In diesem Fall enthält die Clone-Unit ggf. keine konsistenten Daten. Bei EC kann die Session nur beendet werden, wenn die Clone-Unit im Zustand SYNCHRONIZED oder SPLIT ist.

Durch wiederholte Eingaben des Kommandos /START-CLONE-SESSION können für eine Unit mehrere Clone-Sessions (mehrere Clone-Paare) erzeugt werden. Für Symmetrix/VMAX3 ist dies nur möglich, sofern keine frühere Snap- oder Clone-Session im Zustand RESTORED existiert. Wenn es eine solche Snap- oder Clone-Session im Zustand RESTORED gibt, muss sie vor Erzeugung einer neuen Clone-Session aufgelöst werden (/STOP-SNAP-SESSION bzw. /STOP-CLONE-SESSION). **i**

#### <span id="page-121-0"></span>**5.5.2 Clone-Paare aktivieren**

Diese Funktion wird nur für EC und TimeFinder/Clone benötigt.

Clone-Paare, die mit QuickOPC erzeugt und verwaltet werden, werden automatisch nach ihrer Erstellung aktiviert.

Um Clone-Units zu nutzen, müssen die Clone-Paare im Rahmen einer Clone-Session mit /ACTIVATE-CLONE aktiviert werden. Das Clone-Paar muss für Symmetrix/VMAX3 im Status CREATED, RECREATED oder PRECOPY bzw. für ETERNUS DX/AF im Status SYNCHRONIZED sein. Für Symmetrix/VMAX3 müssen Unit und Clone-Unit nicht synchron sein, das Aktivieren kann also auch sofort nach dem Erstellen der Clone-Session erfolgen.

Nach erfolgreicher Aktivierung sind die Unit und die Clone-Unit getrennt, d.h. beide sind für Anwendungen vom Server aus zugreifbar. Die Clone-Unit enthält alle Daten der Unit zum Zeitpunkt der Kommando-Verarbeitung.

Die Clone-Paare, die aktiviert werden, können auf unterschiedliche Weise ausgewählt werden: Über ihre VSN, ihren mnemotechnischen Namen, ihre interne Nummer im Storage-System oder über die ID des Pubsets oder Volume-Sets, zu dem sie gehören. Der häufigste Anwendungsfall ist die Auswahl über die Pubset-ID, so dass alle Clone-Paare dieses Pubsets aktiviert werden. Dieser Anwendungsfall ist im Folgenden dargestellt.

### **Gesamtes Pubset**

Alle Clone-Paare eines Pubsets werden mit folgendem Kommando aktiviert:

```
/ACTIVATE-CLONE UNIT=*BY-PUBSET(PUBSET=<cat-id>,...),...
```
Zuvor muss ein Konsistenzpunkt für die Daten erstellt werden:

- Anwendungen anhalten oder beenden oder
- alle Dateien schließen oder
- den Pubset exportieren.

Nur bei einem exportierten Pubset ist sichergestellt, dass alle mit DAB gepufferten Daten aus dem Cache zurückgeschrieben sind (Datenbank usw.).

Wenn der Pubset nicht exportiert wird, ist Folgendes zu beachten:

- Das Schreib-Caching mit DAB auf Server-Ebene muss beendet werden:
	- PFA-Caching: / STOP-PUBSET-CACHING
	- ADM-PFA-Caching: / STOP-DAB-CACHING
- Wenn der Pubset aus mehr als einer Unit besteht, sollten die Ein-/Ausgaben während des Trennvorgangs angehalten werden: Kommando / ACTIVATE-CLONE mit Operanden UNIT=\*BY-PUBSET und HOLD-IO=\*UNTIL-ACTIVATED.
- Der abgetrennte Pubset auf den Clone-Units verhält sich beim Importieren so, als ob der letzte Export-Vorgang nicht durchgeführt wurde. Es ist also entweder die Meldung DMS038C mit Y zu beantworten oder bei /IMPORT-PUBSET der Operand SESSION-CHECK-MSG=\*NO anzugeben. Die F5-Label der Volumes werden aus dem Katalog rekonstruiert.

Dateien auf dem abgetrennten Pubset sind in dem Zustand, in dem sie zum Trennzeitpunkt auf dem Original-Pubset waren, gegebenenfalls sind sie nicht geschlossen. Hier ist dann das Kommando /REPAIR-DISK-FILES notwendig, wenn die Anwendung dies nicht selbst durchführt (entspricht Restart-Fähigkeit nach Systemausfall).

Zu den genannten Kommandos siehe Handbuch "Kommandos" [1].

Wenn die getrennten Pubsets in der gleichen BS2000-Session wie die Originale verarbeitet werden, müssen sie umbenannt werden. Folgende Punkte sind zu beachten:

- Die Clone-Units müssen (generiert und) zugeschaltet sein.
- SF-Pubsets können mit /ACTIVATE-CLONE, Operand NEW-PUBSET=<neue cat-id> direkt umbenannt werden. Die neue Pubset-ID kann dabei auch eine kürzere Länge wie die alte Pubset-ID haben.
- IMON verwendet die Datei SYS. IMON. SCI, die Pubset-IDs enthält. Wenn die SCI-Datei auf dem Pubset liegt, das getrennt und umbenannt wird, muss die SCI-Datei bei Umbenennung mit /ACTIVATE-CLONE manuell mit /MODIFY-IMON-SCI geändert werden (siehe Handbuch "IMON" [[11](#page-649-0)]). Das Programm PVSREN macht dies automatisch.
- SF-Pubsets können mit / ACTIVATE-CLONE, Operand NEW-PUBSET=\*SPECIAL-VSN auch automatisch umbenannt werden, damit eine Mehrdeutigkeit mit dem Original vermieden wird. Der Punkt in einer VSN wird in einen Doppelpunkt geändert; bei einstelligen Katalogkennungen wird die Zeichenfolge "PUB" nach "P:B" geändert. Sicherungen mit dem Softwareprodukt FDDRL werden dann mit der Original-VSN geführt und können unter der Original-VSN restauriert werden. Zu FDDRL (Fast Disk Dump and ReLoad) siehe das Handbuch  $,$ FDDRL" $[9]$ .
- Bei Einsatz von HSMS (siehe Handbuch "HSMS" [[10](#page-649-0)]) wird mit TimeFinder/Clone nur die S0-Ebene (normale Verarbeitungsebene) des Pubsets dupliziert; migrierte Dateien existieren somit nur einmal auf dem Band und im HSMS-Verzeichnis.

#### **ACHTUNG! !**

Auf dem zusätzlichen Spiegel-Pubset dürfen keine Dateien migriert oder wiederhergestellt werden. Es können sonst Daten verloren gehen.

Paging-Dateien werden automatisch umbenannt. Wenn Pubset-IDs oder VSNs in den Anwendungen einprogrammiert sind, müssen sie manuell angepasst werden.

Das Programm PVSREN kann durch SHC-OSD durchgeführte Umbenennungen bezüglich IMON, SYSID und Default-Pubset für Benutzerkennungen vervollständigen.

Wenn von der Clone-Unit ein System gestartet werden soll, so ist vorher mit /SET-PUBSET-ATTRIBUTES die SYSID zu ändern (siehe Handbuch "Kommandos" [1]).

In MSCF-Umgebungen ist eine eindeutige SYSID notwendig! **i**

Wenn der Pubset nicht umbenannt wird, können die Clone-Units nicht im gleichen System verwendet werden, da sie die gleiche VSN haben. Sie können aber von einem anderen Server oder einer virtuellen Maschine verwendet werden.

# **Privatplatten**

Bei Clone-Paaren von Privatplatten sind folgende Besonderheiten zu beachten:

- Privatplatten können nicht umbenannt werden.
- Die Anwendungen müssen beendet werden.
- Der Operand HOLD-IO wird nicht unterstützt.
- Privatplatten müssen mit /SET-DISK-PARAMETER und Operand ASSIGN-TIME=\*USER freigegeben werden.

### **Weiterer Ablauf**

Für alle Clone-Units wird intern /UNLOCK-DISK ausgeführt (siehe Handbuch "Kommandos" [[1](#page-649-0)]), vorausgesetzt sie sind zugeschaltet.

Die Meldung NDE0060 an der Konsole zeigt an, dass der Aktivierungsprozess abgeschlossen ist. Nach Beendigung des Trennprozesses kann der Status auch mit /SHOW-CLONE-SESSION-STATUS angezeigt werden.

Wenn alle Clone-Units eines Pubsets aktiviert wurden, kann das Clone-Pubset importiert werden, sobald der Trennprozess abgeschlossen und für Symmetrix/VMAX3 der Status COPY-ON-ACCESS, COPY-IN-PROG oder COPIED bzw. für ETERNUS DX/AF der Status SPLIT erreicht ist. Der zugehörige MRSCAT-Eintrag wird automatisch erstellt oder aktualisiert.

### **Konsistente Abtrennung eines Pubsets auch im Shared-Pubset-Verbund**

#### Voraussetzungen

- Es darf kein DAB-Schreib-Caching aktiv sein.
- Alle Sharer haben SHC-OSD ab V12.0 gestartet.
- Das Kommando wird am Master ausgeführt.
- Es bestehen MSCF-Verbindungen zwischen dem Master und allen Sharern.
- Der Pubset ist nicht im Zustand QUIET.

Mit /ACTIVATE-CLONE und Operand UNIT=\*BY-PUBSET(...,HOLD-IO=\*UNTIL-ACTIVATED) ist im laufenden Betrieb eine Clone-Aktivierung an einem Konsistenzpunkt möglich, ohne den Pubset zu exportieren. Es können auch Shared-Pubsets mit mehreren Sharern in einem CCS-Verbund konsistent abgetrennt werden. Diese Funktion unterbricht alle Ausgaben auf den Pubset für die Dauer der Abtrennung. So kann z.B. im laufenden Betrieb eine konsistente Kopie des Home-Pubsets erstellt werden, die dann entweder als Standby-Pubset parallel genutzt oder gesichert wird.

#### **ACHTUNG!**

**!**

Mit /RESUME-IO kann die vorübergehend angehaltene Ein-/Ausgabe-Aktivität für Pubsets wieder aufgenommen werden. Dies Kommando wird **nur für Notfälle** angeboten und gefährdet bei sonstiger Nutzung die Datenkonsistenz auf den abgetrennten Clone-Units.

#### **5.5.3 Clone-Paar erneut erstellen**

Wenn die getrennte Verarbeitung beendet ist, kann das Clone-Paar erneut erstellt werden. Dabei wird die Clone-Session auf dem aktuellen Stand der Original-Unit neu aufgesetzt und neu gestartet.Die erneute Erstellung kann für alle Clone-Paare eines Pubsets oder für einzelne Clone-Paare gestartet werden.

Bei der erneuten Erstellung werden alle Änderungen auf den Clone-Units verworfen und die Clone-Session fortgeführt. Die geänderten Daten werden von den Original-Units auf die Clone-Units kopiert.

#### **Voraussetzungen**

- Für QuickOPC hat die Clone-Unit nach / START-CLONE-SESSION den Zustand SPLIT erreicht.
- Für EC hat die Clone-Unit nach / ACTIVATE-CLONE den Zustand SPLIT erreicht.
- Für TimeFinder/Clone ist nach / ACTIVATE-CLONE der Zustand COPIED erreicht.
- $\bullet$ Die Verarbeitung auf allen Clone-Units ist beendet.
- Wenn alle Clone-Paare für einen Pubset erneut erstellt werden sollen, ist der Pubset exportiert.

### **Neu-Start einleiten**

Die Änderungen auf den Clone-Units verwerfen und die Clone-Session neu starten:

```
/RESTART-CLONE-SESSION
  UNIT=*BY-PUBSET(PUBSET=<cat-id>) / *BY-VOLUME(<vsn>) / <unit MN> /...
```
Nur für Symmetrix/VMAX3: Wenn eine beliebige TimeFinder/Clone-Session der Unit im Zustand RESTORED ist, so kann das Kommando nur für die Clone-Unit dieser Session ausgeführt werden. Die Verarbeitung hängt dann vom Operanden RESTORED-SESSION ab:

- Bei RESTORED-SESSION=\*REJECT (Standard) wird das Kommando abgewiesen.
- Bei RESTORED-SESSION=\*ACCEPT wird das Kommando ausgeführt. Die Clone-Session wird über den Status SPLIT in den Status RECREATED bzw. PRECOPY überführt.
- Bei RESTORED-SESSION=\*SPLIT-ONLY wird das Kommando ausgeführt. Die Clone-Session wird in den Status SPLIT überführt.

#### **Weiterer Ablauf**

Die Meldung NDE0060 an der Konsole zeigt an, dass der Restart-Prozess abgeschlossen ist. Die TimeFinder /Clone-Paare haben dann den Status RECREATED erreicht.

Für QuickOPC ist der Restart-Prozess abgeschlossen, wenn der Status SYNCHRONIZING erreicht ist. Die Clone-Units sind sofort wieder zugreifbar.

Für EC ist der Restart-Prozess abgeschlossen, wenn der Status SYNCHRONIZED erreicht ist. Die Zustände anderer Clone-Units bleiben unverändert. Die Clone-Units sind nicht zugreifbar. Sie können mit /ACTIVATE-CLONE aktiviert werden.

### <span id="page-125-0"></span>**5.5.4 Richtung der lokalen Replikation für Clone-Paare an ETERNUS DX/AF vertauschen**

Diese Funktion wird nur von EC für ETERNUS DX/AF angeboten.

Für Clone-Paare kann die Eigenschaft, Original- bzw. Clone-Unit zu sein, vertauscht werden. Damit wird die Richtung der lokalen Replikation vertauscht: Die ursprünglichen Original-Units werden zu Clone-Units und die Clone-Units werden zu den neuen Original-Units.

Die Vertauschung kann ausgeführt werden, wenn die Clone-Paare im Zustand SPLIT sind und nachdem die getrennte Verarbeitung auf Unit und Clone-Unit beendet ist.

Die Clone-Paare bleiben nach der Vertauschung im Zustand SPLIT. Original-Units und Clone-Units sind weiter zugreifbar.

Durch die Vertauschung der Replikationsrichtung können die auf der ursprünglichen Clone-Unit erfolgten Änderungen auf die Original-Unit übertragen werden. Starten Sie dazu nach der Vertauschung die Clone-Session erneut (Kommando /RESTART-CLONE-SESSION).

### **Voraussetzung**

Für EC Clone hat die Clone-Unit nach / ACTIVATE-CLONE den Zustand SPLIT erreicht.

### **Vertauschung (Swap) anstoßen**

Die Eigenschaften von Original-Units und Clone-Units vertauschen:

```
/SWAP-CLONE-SESSION
UNIT=*BY-PUBSET(PUBSET=<cat-id>) / *BY-VOLUME(<vsn>) / <unit MN> /...
```
Mit dem Operanden RENAME-PUBSET können Sie dabei die Pubsets mit den neuen Original-Units umbenennen, sofern die Pubsets exportiert sind.

### **Weiterer Ablauf**

Die Meldung NDE0061 an der Konsole zeigt an, dass der Swap-Prozess durchgeführt wurde.

Die Clone-Paare verbleiben im Status SPLIT. Die Zustände weiterer EC Clone-Units der Unit bleiben unverändert.

Die neuen Clone-Units sind weiter zugreifbar. Die Clone-Session kann mit /RESTART-CLONE-SESSION wieder aufgenommen werden.

### **5.5.5 Wiederherstellen der Unit von der Clone-Unit**

Die Daten der Original-Unit können durch die Daten der Clone-Unit wiederhergestellt werden, wenn alle aktuellen Daten der Original-Unit verworfen werden sollen. Eine Wiederherstellung ist z.B. dann sinnvoll, wenn Änderungen zurückgesetzt werden sollen. Die Verfahren zur Wiederherstellung sind abhängig vom Storage-System jeweils in das Kommando /RESTORE-FROM-CLONE integriert:

- Für ETERNUS DX/AF mit QuickOPC (Operand CLONE-TYPE=\*COPY) werden die Daten direkt von der Clone-Unit wieder hergestellt (Restore-Funktion).
- Für ETERNUS DX/AF mit EC (Operand CLONE-TYPE=\*MIRROR) erfolgt dies intern in mehreren Schritten:
	- Vertauschen der Replikationsrichtung zwischen Original- und Clone-Unit (Swap-Funktion)
	- synchronisieren von Original- und Clone-Unit (Restart-Funktion)
	- erneutes Vertauschen der Replikationsrichtung zwischen Original- und Clone-Unit (Swap-Funktion)
- Für Symmetrix/VMAX3 werden die Daten direkt von der Clone-Unit wieder hergestellt (Restore-Funktion).

Die beiden folgenden Abschnitte beschreiben die Verfahren zur Wiederherstellung.

#### **5.5.5.1 Wiederherstellen der Unit für ETERNUS DX/AF**

#### **Voraussetzungen**

- Alle Clone-Paare sind im Zustand SPLIT.
- Die Verarbeitung auf den Units und den Clone-Units ist beendet.
- Original-Pubsets und Clone-Pubset sind exportiert, sofern alle Original-Units eines Pubset rekonstruiert werden sollen.
- Units und Clone-Units sind im Status READY.

#### **Wiederherstellung einleiten**

Die Daten auf die Original-Units kopieren:

```
/RESTORE-FROM-CLONE
  \texttt{UNIT="SET(PUBSET = \texttt{cat-id}> ) / *BY-VOLUME(<\texttt{vsn}> ) / \texttt{cunit MN> / }} *BY-STORAGE(SERIAL-NUMBER=<serialnumber>, 
                          LOGICAL-VOLUME=<logical volume number>)
```
Wenn mehrere Clone-Sessions zur gleichen Original-Unit vorhanden und im Zustand SPLIT sind, dann wählt das Kommando automatisch das erste mögliche Paar.

#### **Weiterer Ablauf**

Während des Wiederherstellungsprozesses wechseln die Clone-Paare ihren Status und, nur für EC (CLONE-TYPE=\*MIRROR), temporär die Replikationsrichtung. Die Meldung NDE0060 an der Konsole zeigt an, dass der Wiederherstellungsprozess abgeschlossen und der Status SPLIT wieder erreicht wurde. Die Clone-Units sind zugreifbar. Die Clone-Paare können direkt weiter genutzt werden.

Wenn die Clone-Units der getrennten Pubsets bei der Aktivierung umbenannt wurden, kann im Rahmen der RESTORE-Bearbeitung ebenfalls eine integrierte Umbenennung erfolgen. Dabei kann der ursprüngliche Name des Original-Pubsets oder ein beliebiger anderer Name verwendet werden. Die in [Abschnitt "Clone-Paare aktivieren"](#page-121-0) beschriebenen Randbedingungen sind auch hier zu beachten.

#### Asynchrone Kommandoausführung

Für QuickOPC (CLONE-TYPE=\*COPY) ist eine asynchrone Kommandoausführung möglich (Operand WAIT=\*NO).

Für EC (CLONE-TYPE=\*MIRROR) ist wegen des integrierten Ablaufs keine asynchrone Kommandoausführung möglich. Der Operanden wAIT=\*NO kann nicht angegeben werden.

#### Synchrone Kommandobearbeitung

Bei /RESTORE-FROM-CLONE mit dem Operanden WAIT=\*UNTIL-RESTORED wartet das Kommando auf die Beendigung des Wiederherstellungsprozesses, d.h. bis das CLONE-Paar im Status SPLIT und wieder synchron ist. Dies ist für EC (CLONE-TYPE=\*MIRROR) die einzig mögliche Kommandoverarbeitung.

#### Wiederaufnahme der ursprünglichen Clone-Replikation

In einem weiteren, optionalen Schritt kann die ursprünglichen Clone-Replikation wieder aufgenommen bzw. die Clone-Unit aktualisiert werden. Danach können die ursprünglichen Clone-Paare mit dem Datenbestandstand der Clone-Units wieder genutzt werden.

```
/RESTART-CLONE-SESSION
\verb|UNIT=*BY-PUBSET(PUBSET=<) / *BY-VOLUME(<<>vsn</sub>) / <unit MN</u>|/ *BY-STORAGE(SERIAL-NUMBER=<serialnumber>, 
 LOGICAL-VOLUME=<logical volume number>)
```
Wenn weitere Clone-Sessions zur gleichen Original-Unit existieren, die nicht im Zustand SPLIT sind, so wird das Kommando abgewiesen.

Während des Wiederherstellungsprozesses sind die Clone-Paare im Status SYNCHRONIZING. Die Meldung NDE0060 an der Konsole zeigt an, dass der Wiederherstellungsprozess abgeschlossen und der Status SYNCHRONIZED erreicht wurde. Für QuickOPC (CLONE-TYPE=\*COPY) sind die Clone-Units sofort zugreifbar. Für EC (CLONE-TYPE=\*MIRROR) sind die Clone-Units während der Wiederherstellung nicht zugreifbar.

#### **5.5.5.2 Wiederherstellen der Unit für Symmetrix/VMAX3**

Die Wiederherstellung (Rekonstruktion) muss für TimeFinder/Clone bereits zum Zeitpunkt der Erstellung vorgesehen sein.

#### **Voraussetzungen**

- Die Verarbeitung auf den Units und den Clone-Units ist beendet.
- Original-Pubsets und Clone-Pubset sind exportiert, sofern alle Original-Units eines Pubset rekonstruiert werden sollen.
- Es existiert keine Snap-Session zu dieser Original-Unit.

### **Wiederherstellung einleiten**

Die Daten auf die Original-Units kopieren:

```
/RESTORE-FROM-CLONE
 UNIT=*BY-PUBSET(PUBSET=<cat-id>) / *BY-VOLUME(<vsn>) / <unit MN> /
        *BY-SYMMETRIX(SERIAL-NUMBER=<Symmetrix serialnumber>, 
                      LOGICAL-VOLUME=<logical volume number>)
```
Wenn mehrere Clone-Sessions zur gleichen Original-Unit vorhanden und alle TimeFinder/Clone-Sessions im Zustand COPIED oder SPLIT sind, so kann das Kommando ohne weitere Operanden eingegeben werden.

Wenn eine beliebige TimeFinder/Clone-Session der Unit im Zustand RESTORED ist, so kann das Kommando nur für die Clone-Unit dieser Session ausgeführt werden. Die Verarbeitung hängt dann vom Operanden RESTORED-SESSION ab:

- Bei RESTORED-SESSION=\*REJECT (Standard) wird das Kommando abgewiesen.
- Bei RESTORED-SESSION=\*ACCEPT wird das Kommando ausgeführt. Die Clone-Session wird über den Status SPLIT in den Status RESTORED überführt.

### **Weiterer Ablauf**

Während des Wiederherstellungsprozesses sind die Clone-Paare im Status REST-IN-PROG. Die Meldung NDE0060 an der Konsole zeigt an, dass der Wiederherstellungsprozess abgeschlossen und der Status RESTORED erreicht wurde. Die Clone-Units sind zugreifbar.

Ein TimeFinder/Clone-Paar im Zustand RESTORED kann nicht direkt weiter genutzt werden und sollte aufgelöst werden. Dies gilt insbesondere dann, wenn mehrere Clone-Paare zu einer Unit angelegt wurden oder ein neues Clone-Paar mit der Unit angelegt werden soll.

Eine TimeFinder/Clone-Session im Zustand RESTORED kann aber auch in einen anderen Status gebracht werden, um Unit und Clone-Unit weiter zu nutzen:

- Mit /RESTART-CLONE-SESSION ... RESTORED-SESSION=\*SPLIT-ONLY gelangt die Clone-Session in den Zustand SPLIT. Unit und Clone-Unit können dann getrennt verarbeitet werden.
- Mit /RESTART-CLONE-SESSION ... RESTORED-SESSION=\*ACCEPT gelangt die Clone-Session in den Zustand RECREATED bzw. PRECOPY. Unit und Clone-Unit können dann erneut aktiviert werden.

Wenn die Clone-Units der getrennten Pubsets bei der Aktivierung umbenannt wurden, kann im Rahmen der RESTORE-Bearbeitung ebenfalls eine integrierte Umbenennung erfolgen. Dabei kann der ursprüngliche Name des Original-Pubsets oder ein beliebiger anderer Name verwendet werden. Die in [Abschnitt "Clone-Paare aktivieren"](#page-121-0) beschriebenen Randbedingungen sind auch hier zu beachten.

#### Asynchrone Kommandoausführung

Bei /RESTORE-FROM-CLONE mit dem Operanden wartet wartet das Kommando nicht auf die Beendigung des Wiederherstellungsprozesses.

#### Synchrone Kommandoausführung

Bei /RESTORE-FROM-CLONE mit dem Operanden WAIT=\*UNTIL-RESTORED wartet das Kommando auf die Beendigung des Wiederherstellungsprozesses, d.h. bis das CLONE-Paar im Status RESTORED ist. Dieser Wartezustand kann im Dialog-Betrieb mit der K2-Taste abgebrochen werden.

#### **5.5.6 Clone-Paar auflösen**

Wenn die Zuordnung eines oder mehrerer Clone-Paare nicht mehr benötigt wird, kann sie mit /STOP-CLONE-SESSION (siehe ["STOP-CLONE-SESSION Clone-Paar auflösen"](#page-597-0)) aufgelöst werden. Mit diesem Kommando können die erste mögliche, eine bestimmte vorausgegangene, die älteste oder alle Clone-Sessions für eine Unit aufgelöst werden. Außerdem können die Clone-Units auch direkt über ihren mnemotechnischen Gerätenamen oder über die Pubset-ID des abgespalteten Pubsets ausgewählt werden.

Mit dem Operanden CLONE-VSN kann die Behandlung der VSN auf der Clone-Unit nach Beendigung der Clone-Session gesteuert werden (Vermeidung mehrdeutiger VSNs).

### **5.5.7 Informationen über Clone-Paare ausgeben**

Das Kommando /SHOW-CLONE-SESSION-STATUS (siehe ["SHOW-CLONE-SESSION-STATUS Status von Clone-](#page-404-0)[Paaren anzeigen"](#page-404-0)) informiert über den Status von Clone-Paaren.

# **5.6 Nutzungskonzepte für Clones**

Die im Folgenden beschriebenen Nutzungskonzepte für Clones beziehen sich auf die Clone-Funktionalitäten aller unterstützten Storage-Systeme. Unterschiede bei der Nutzung oder Verarbeitung der Kommandos werden hervorgehoben. Ebenso wird hervorgehoben wenn Nutzungsszenarien nur für eine bestimmte Funktion angeboten werden.

### **5.6.1 Clone-Unit mit vollständiger Kopie der Original-Daten**

Wenn die Clone-Unit eine vollständige Kopie der Original-Unit ist, stehen die vollständigen Daten auf der Clone-Unit einer Anwendung zur Verfügung. Während eine Anwendung mit den Daten auf der Original-Unit arbeitet, kann eine andere Anwendung die kopierten Daten auf der Clone-Unit benutzen. Wenn mehr als zwei Anwendungen Zugriff auf die Daten haben sollen, können mehrere Clone-Sessions eingerichtet werden, so dass jede Anwendung mit eigenen Daten arbeitet.

Im BS2000-Umfeld geht es hauptsächlich darum, die Daten eines Pubsets zu verarbeiten oder zu sichern. In diesem Abschnitt wird deshalb stets davon ausgegangen, dass vollständige Pubsets bearbeitet und homogen gespiegelt/kopiert werden. Eine Kopie der Daten eines Pubsets entsteht auf den Clone-Units, die den Original-Units des Pubsets zugeordnet sind. Vereinfachend werden die Clone-Units eines Pubsets ein Clone-Pubset genannt.

Ein Clone-Pubset aus abgetrennten Clone-Units sollte grundsätzlich umbenannt werden.

#### **Verarbeitung der Daten durch mehrere Anwendungen**

Bei dieser Nutzung wird davon ausgegangen, dass eine Anwendung die Daten des Pubsets auf den Original-Units verarbeitet. In der Regel wird dies die Hauptanwendung mit den längsten Zugriffszeiten und dem größten Änderungsvolumen sein. Für jede weitere Anwendung, die auf die Daten zugreifen soll, wird eine eigene Clone Session eingerichtet. Bevor eine Anwendung auf die Daten zugreift, findet eine Synchronisation zwischen Originalund Clone-Units statt.

#### Beispiel für QuickOPC

Pubset A umfasst drei Units. Neben der Hauptanwendung ("Main") greifen sporadisch zwei weitere Anwendungen ("Save" und "Report") auf die Daten des Pubsets A zu. Es werden zwei Clone-Sessions gestartet.

Im Normalbetrieb greift nur die Hauptanwendung "Main" auf die Daten zu. Wenn nun die Anwendung "Save" auf die Daten zugreifen will, wird die Clone-Session gestartet. Die Clone-Units werden automatisch aktiviert. Der Pubset wird umbenannt (zuvor sollte ein Konsistenzpunkt erstellt werden, siehe ["Clone-Paare aktivieren"](#page-121-0)):

```
/START-CLONE-SESSION UNIT=*BY-PUBSET 
     (PUBSET=A,NEW-PUBSET=B,HOLD-IO=*UNTIL-ACTIVATED),
    CLONE-UNIT=(2000,2001,2002)
```
Die Anwendung "Save" kann nun unmittelbar auf die Daten des Clone-Pubsets B zugreifen. Dabei handelt es sich um die Original-Daten zum Zeitpunkt der Aktivierung. Nach Abschluss des Zugriffs bleibt die Clone-Session unverändert.

Wenn die Anwendung "Save" wieder auf die aktualisierten Daten zugreifen soll, wird das Kommando /RESTART-CLONE-SESSION eingegeben:

```
/RESTART-CLONE-SESSION UNIT=*BY-PUBSET 
     (PUBSET=A,NEW-PUBSET=B,HOLD-IO=*UNTIL-ACTIVATED),
    CLONE-UNIT=*BY-PUBSET(CLONE-PUBSET=B)
```
Der Ablauf für die Anwendung "Report" ist analog, nur dass hier der Clone-Pubset-Name C ist:

```
/START-CLONE-SESSION UNIT=*BY-PUBSET 
     (PUBSET=A,NEW-PUBSET=C,HOLD-IO=*UNTIL-ACTIVATED),
    CLONE-UNIT=(1000,1001,1002)
```
Zur Aktualisierung der Daten auf den Clone-Units:

```
/RESTART-CLONE-SESSION UNIT=*BY-PUBSET 
     (PUBSET=A,NEW-PUBSET=C,HOLD-IO=*UNTIL-ACTIVATED),
    CLONE-UNIT=*BY-PUBSET(CLONE-PUBSET=C)
```
Die Anwendungen "Main", "Save" und "Report" greifen relativ unabhängig voneinander auf die Daten zu. Unterbrechungen entstehen nur dann, wenn vor einem Kommando /RESTART-CLONE-SESSION ein Konsistenzpunkt erstellt wird.

#### Beispiel für EC und TimeFinder/Clone

Pubset A umfasst drei Units. Neben der Hauptanwendung ("Main") greifen sporadisch zwei weitere Anwendungen ("Save" und "Report") auf die Daten des Pubsets A zu. Es werden zwei Clone-Sessions gestartet:

```
/START-CLONE-SESSION UNIT=*BY-PUBSET(PUBSET=A),CLONE-UNIT=(2000,2001,2002)
```

```
/START-CLONE-SESSION UNIT=*BY-PUBSET(PUBSET=A),CLONE-UNIT=(1000,1001,1002)
```
Im Normalbetrieb greift nur die Hauptanwendung "Main" auf die Daten zu. Wenn nun die Anwendung "Save" auf die Daten zugreifen will, werden die Clone-Units einer Session aktiviert. Dabei wird der Pubset umbenannt (zuvor sollte ein Konsistenzpunkt erstellt werden, siehe ["Clone-Paare aktivieren"\)](#page-121-0):

```
/ACTIVATE-CLONE UNIT=*BY-PUBSET
     (PUBSET=A,NEW-PUBSET=B,HOLD-IO=*UNTIL-ACTIVATED),
    CLONE-UNIT=(2000,2001,2002)
```
Die Anwendung "Save" kann nun unmittelbar auf die Daten des Clone-Pubsets B zugreifen. Dabei handelt es sich um die Original-Daten zum Zeitpunkt der Aktivierung. Nach Abschluss des Zugriffs wird die Clone-Session erneut gestartet, damit die Daten zwischen Original- und Clone-Units wieder synchronisiert werden:

```
/RESTART-CLONE-SESSION UNIT=*BY-PUBSET(PUBSET=A),
    CLONE-UNIT=*BY-PUBSET(CLONE-PUBSET=B)
```
Wenn die Anwendung "Save" wieder auf die aktualisierten Daten zugreifen soll, wird das Kommando /ACTIVATE-CLONE erneut eingegeben.

Der Ablauf für die Anwendung "Report" ist analog, nur dass hier der Clone-Pubset-Name C ist:

```
/ACTIVATE-CLONE UNIT=*BY-PUBSET
    (PUBSET=A,NEW-PUBSET=C,HOLD-IO=*UNTIL-ACTIVATED),
    CLONE-UNIT=(1000,1001,1002)
```
#### Nach Beendigung der Anwendung:

```
/RESTART-CLONE-SESSION UNIT=*BY-PUBSET(PUBSET=A),
    CLONE-UNIT=*BY-PUBSET(CLONE-PUBSET=C)
```
Die Anwendungen "Main", "Save" und "Report" greifen relativ unabhängig voneinander auf die Daten zu. Unterbrechungen entstehen nur dann, wenn vor einem Kommando /ACTIVATE-CLONE ein Konsistenzpunkt erstellt wird.

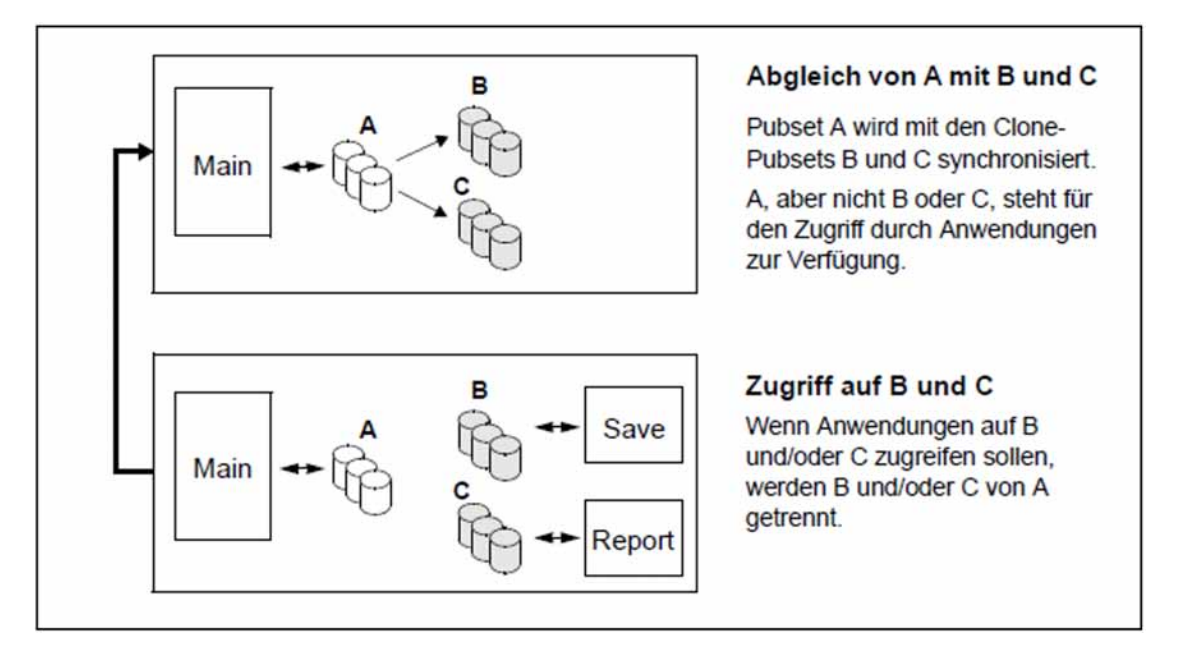

# **Clone-Units mit QuickOPC, EC und TimeFinder/Clone**

QuickOPC, EC und TimeFinder/Clone können in gleicher Weise genutzt werden, wenn die Clone-Unit eine vollständige Kopie der Original-Unit ist.

QuickOPC und EC bieten auf ETERNUS DX/AF die gleichen Nutzungsszenarien wie TimeFinder/Clone auf Symmetrix/VMAX3.

Auf ETERNUS DX/AF und für neue Anwendungen wird der Einsatz der flexibleren und strategischen Funktion QuickOPC empfohlen. Sie ist auch die Voraussetzung für den Einsatz der Funktion "Continuous Copy" für Storage Cluster.

Die Funktionalität von EC kann auf ETERNUS DX/AF mit kleinen Einschränkungen auf QuickOPC abgebildet werden.

Bei Wechsel des Storage-Systems lässt sich die Funktion von TimeFinder/Clone auf QuickOPC bzw. EC abbilden.

Die folgende Tabelle gibt eine Übersicht über die äquivalenten Kommandos:

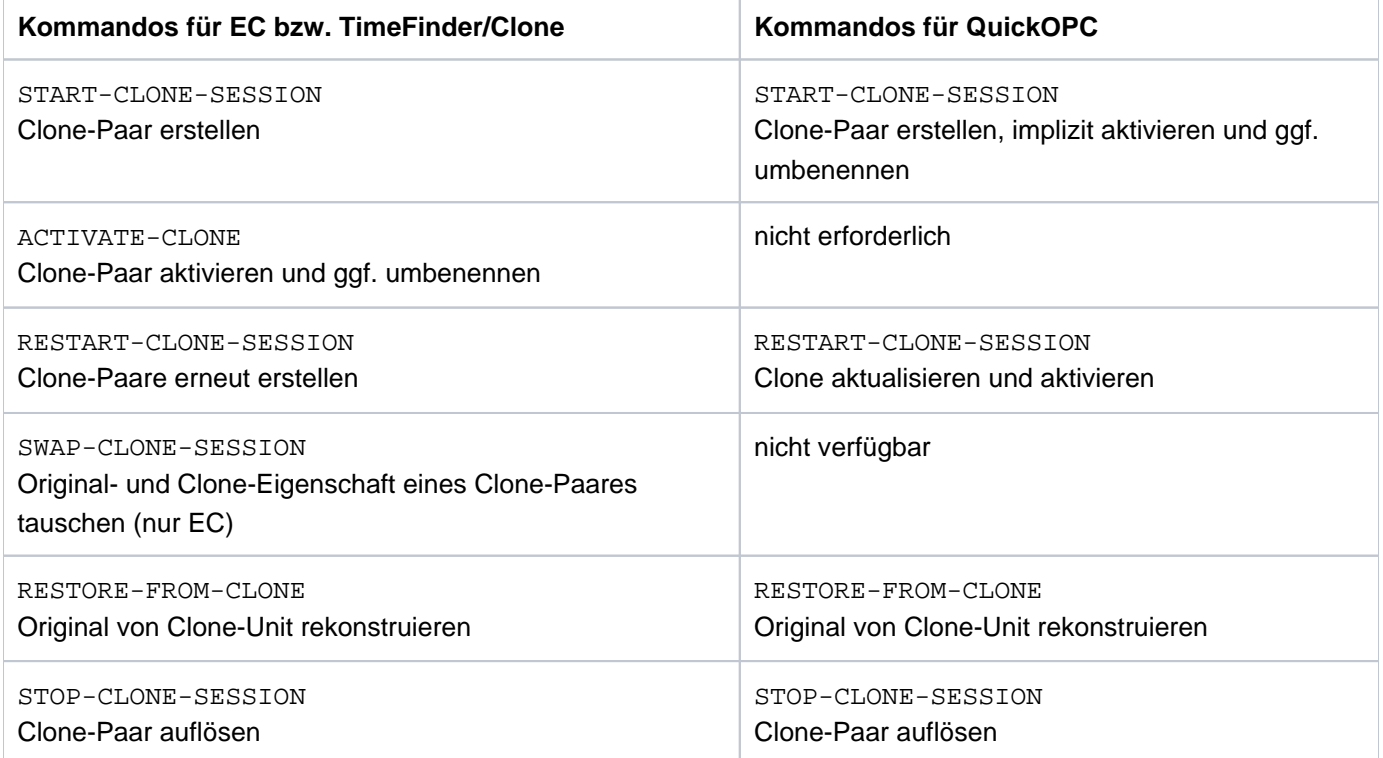

### **5.6.2 Weitere Nutzungskonzepte**

### **Swap-Funktion für Clone-Units**

Mit Clone-Units lässt sich sehr einfach eine sogenannte Swap-Funktionalität realisieren, die z.B. bei der Migration von Anwendungen oder von SW-Versionen genutzt werden kann.

Swapping bedeutet Vertauschung: Für eine Clone-Session wird die bisherige Clone-Unit als Original-Unit der Session benutzt; als neue Clone-Unit der Session wird die bisherige Original-Unit verwendet.

Für ETERNUS DX/AF bietet EC diese Funktion direkt an. In SHC-OSD wird sie auf das Kommando /SWAP-CLONE-SESSION abgebildet, siehe Abschnitt "Richtung der lokalen Replikation für Clone-Paare an ETERNUS DX/AF [vertauschen"](#page-125-0).

Für ETERNUS DX/AF mit QuickOPC und Symmetrix/VMAX3 wird diese Funktion nicht direkt angeboten, sie kann auf eine Folge der Kommandos / STOP-CLONE-SESSION und / START-CLONE-SESSION abgebildet werden. Nach dem Auflösen einer Clone-Session wird die bisherige Clone-Unit als Original-Unit einer neuen Session benutzt; als neue Clone-Unit der Session wird die bisherige Original-Unit verwendet. Damit wird eine bi-direktionale Replikation für das Clone-Paar realisiert.

So kann z.B. die neue Version einer Anwendung auf Clone-Units getestet werden. Nach erfolgreichem Test werden Clone- und Original-Units getauscht. Die Anwendung kann in der neuen Version ohne Unterbrechung weiterlaufen. Ein erneutes Laden der Anwendung auf den Original-Units - und damit eine Unterbrechung - ist nicht notwendig.

### **Cascaded-Clone-Konfiguration für ETERNUS DX/AF**

Für ETERNUS DX/AF wird die Funktion Cascaded-Clone angeboten. Damit lässt sich eine Clone-Unit gleichzeitig als Unit (Original) einer weiteren QuickOPC- oder EC-Replikation verwenden. Diese Funktionalität ist in den Clone-Kommandos berücksichtigt. Die Informationsfunktion SHOW-CLONE-SESSION zeigt für eine solche Unit automatisch beide Clone-Beziehungen in zwei Ausgabezeilen an.

So kann z.B. periodisch ein konsistenter Datenstand auf Clone-Units erzeugt und automatisch auf einer weiteren Clone-Unit zusätzlich bereitgestellt bzw. aktualisiert werden. Die ursprüngliche Clone-Beziehung wird dabei nicht aufgelöst, ein aufwändiger Kopierprozess in dem Storage-System kann unterbleiben.

Zur Unterstützung von Cascaded-Clone dienen folgende Funktionen von SHC-OSD:

- Das Kommando /SHOW-STORAGE-DEVICE-CONFIG zeigt für Cascaded Clone Volumes, also für Volumes die sowohl Original-Units als auch Clone-Units sind, in der Spalte für die Clone-Nutzung ein "B" für "both".
- Das Kommando /SHOW-CLONE-SESSION gibt für Cascaded Clone Volumes zwei Zeilen mit den beiden Beziehungen der Clone-Paare aus.
- Bei allen Aktions-Kommandos wird die Cascaded Clone Funktionalität berücksichtigt.

### **Cascaded-Clone-Konfiguration für Symmetrix und VMAX3**

Für Symmetrix und VMAX3 wird die Funktion Cascaded-Clone angeboten. Damit lässt sich eine Clone-Unit gleichzeitig als Unit (Original) einer weiteren TimeFinder/Clone-Replikation verwenden. Diese Funktionalität ist in den Clone-Kommandos berücksichtigt. Die Informationsfunktion SHOW-CLONE-SESSION zeigt für eine solche Unit automatisch beide Clone-Beziehungen in zwei Ausgabezeilen an.

So kann z.B. periodisch ein konsistenter Datenstand auf Clone-Units erzeugt und automatisch auf einer weiteren Clone-Unit zusätzlich bereitgestellt bzw. aktualisiert werden. Die ursprüngliche Clone-Beziehung wird dabei nicht aufgelöst, ein aufwändiger Kopierprozess in dem Storage-System kann unterbleiben.

Zur Unterstützung von Cascaded TimeFinder/Clone dienen folgende Funktionen von SHC-OSD:

- Das Kommando /SHOW-SYMMETRIX-DEVICE-CONFIG zeigt für TimeFinder Cascaded Clone Volumes, also für Volumes die sowohl Original-Units als auch Clone-Units sind, in der TimeFinder-Spalte für die Clone-Nutzung ein "B" für "both".
- Das Kommando /SHOW-CLONE-SESSION gibt für Cascaded Clone Volumes zwei Zeilen mit den beiden Beziehungen der Clone-Paare aus.
- Bei allen Aktions-Kommandos wird die Cascaded Clone Funktionalität berücksichtigt.

# **6 Lokale Replikation mit Snapshots (ETERNUS DX/AF, Symmetrix /VMAX3)**

Für die lokale Replikation mit Snapshots stehen folgende Funktionen zur Verfügung:

- für ETERNUS DX/AF die Funktion SnapOPC+ mit frei wählbaren Snap-Units
- für ETERNUS DX/AF die Funktion SnapOPC+ mit Snap Data Volumes als Snap-Units
- für Symmetrix die Funktion TimeFinder/Snap
- für VMAX3 die Funktion TimeFinder SnapVX

SHC-OSD realisiert TimeFinder SnapVX kompatibel im bisherigen Funktionsumfang von TimeFinder /Snap mit den bisherigen Schnittstellen. Die Aussagen in diesem Kapitel gelten daher zumeist auch für VMAX3. **i**

Die Funktionen laufen ähnlich ab und werden in BS2000 mit denselben Kommandos von SHC-OSD gesteuert. Deshalb stellt dieses Kapitel die Funktionen auch (teilweise) parallel dar:

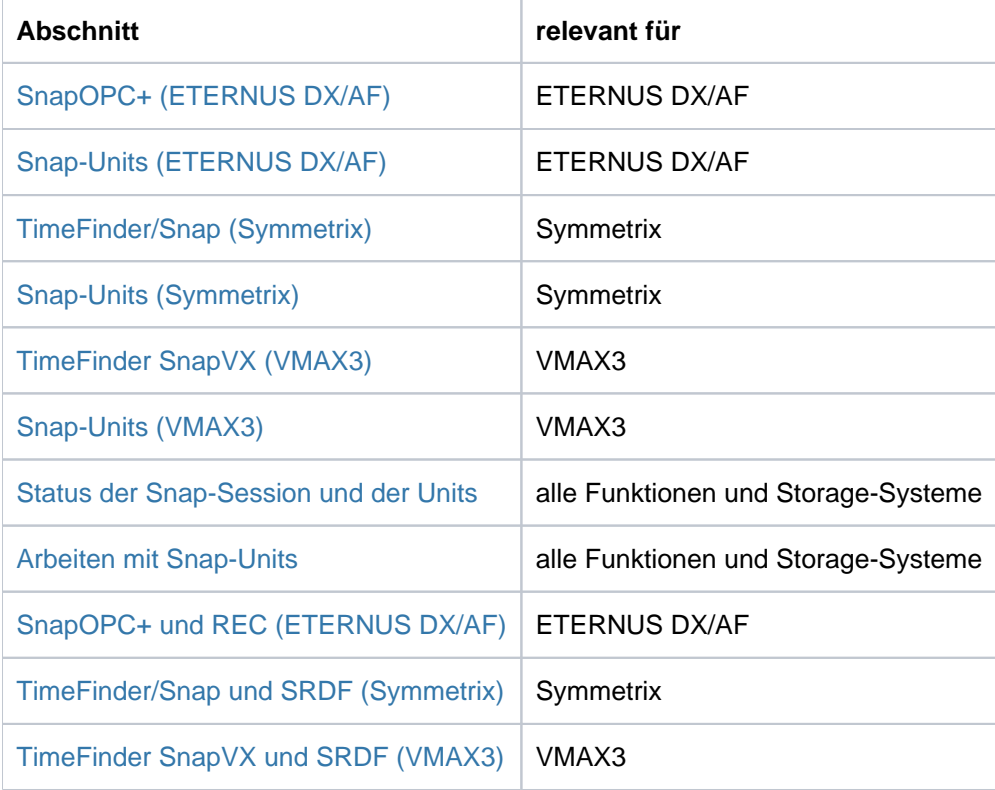

# **Kommandos für SnapOPC+ (ETERNUS DX/AF), TimeFinder/Snap (Symmetrix) und TimeFinder SnapVX (VMAX3)**

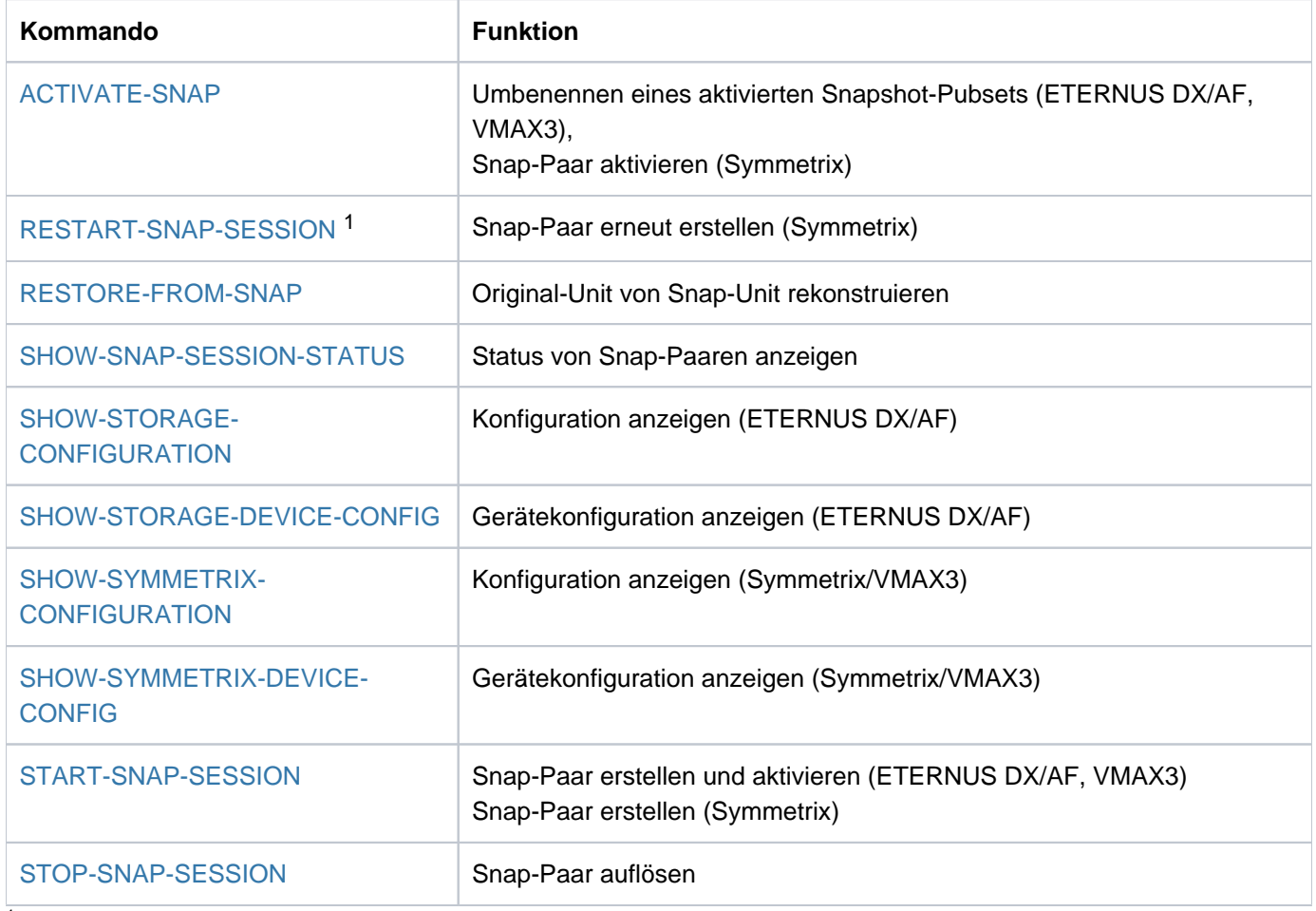

<sup>1</sup> nicht für VMAX3

Die Kommandos zu diesen Funktionen steuern Replikationsfunktionen, die einer Original-Unit eine oder mehrere Snap-Units zuordnen und die entstehenden Snap-Paare (Snap-Sessions) verwalten. Die SHOW-Kommandos zeigen den aktuellen Verarbeitungsstatus, den Status der Snap-Sessions und die Konfiguration an.

# <span id="page-142-0"></span>**6.1 SnapOPC+ (ETERNUS DX/AF)**

Dieser Abschnitt beschreibt die Funktion SnapOPC+.

SnapOPC+ ist der Name der Snap-Funktion für ETERNUS DX/AF mit der Möglichkeit zu einer Original-Unit mehrere Snap-Sessions einzurichten und zu betreiben.

# **Überblick**

**i**

SnapOPC+ erstellt einen "Snapshot" einer logischen Unit (ggf. auch mehrere). Der Snapshot, Snap-Unit genannt, ist eine logische Kopie der Original-Unit zu einem bestimmten Zeitpunkt ("Point-in-Time-Kopie"): Während die Daten auf der Original-Unit verändert werden, behält die Snap-Unit den Stand der Daten zum Zeitpunkt der Snapshot-Erstellung.

Der Snapshot steht direkt nach der Erstellung (und der impliziten Aktivierung) des Snap-Paares zur Verfügung, d.h. es gibt keinen Kopiervorgang. Die Erstellung der Snap-Units ist dadurch sehr performant. Original- und Snap-Unit bilden zusammen das Snap-Paar. SnapOPC+ verwaltet es in einer sogenannten Snap-Session. Zu einer Original-Unit kann es bis zu 256 Snap-Units geben.

In Kommandos bezeichnet der Operand UNIT= stets die Original-Unit. Der Operand SNAP-UNIT= bezeichnet die Snap-Unit eines Snap-Paares.

SnapOPC+ arbeitet mit der "Copy-On-First-Write-Strategie": Nur wenn Daten auf der Original-Unit geändert werden, werden zuvor die jeweiligen Original-Daten im Storage-System gesichert. Dadurch benötigt SnapOPC+ nur eine geringe Volume-Kapazität. Trotzdem steht aus Anwendersicht jederzeit eine vollständige Kopie der Originaldaten zur Verfügung. Diese Kopie ist vom Original getrennt, so dass Original und Kopie für sich bearbeitet werden können, beispielsweise durch verschiedene Anwendungen.

Nach Beendigung der getrennten Verarbeitung von Original- und Snap-Unit, können die Daten der Snap-Units aufbewahrt, verworfen oder auf den Original-Units rekonstruiert werden.

Für die Eternus DX S3/DX S4/AF S2 Systeme gilt: **i**

Mehrere Snap-Sessions einer Original-Unit sind voneinander **abhängig**. Sie können einzeln, beginnend mit der jeweils "ältesten" Snap-Session, beendet werden (/STOP-SNAP-SESSION FORCE=\*NO). Es kann auch eine "jüngere" Snap-Session beendet werden; dann werden implizit auch alle entsprechenden "älteren" Snap-Sessions beendet (/STOP-SNAP-SESSION FORCE=\*YES).

Mit SHC-OSD besteht die Möglichkeit der konsistenten Erzeugung von Snap-Units eines Pubsets im laufenden Betrieb. Das Anhalten aller Ein-/Ausgaben auf allen betroffenen Units während der Aufspaltung gewährleistet die Datenkonsistenz.

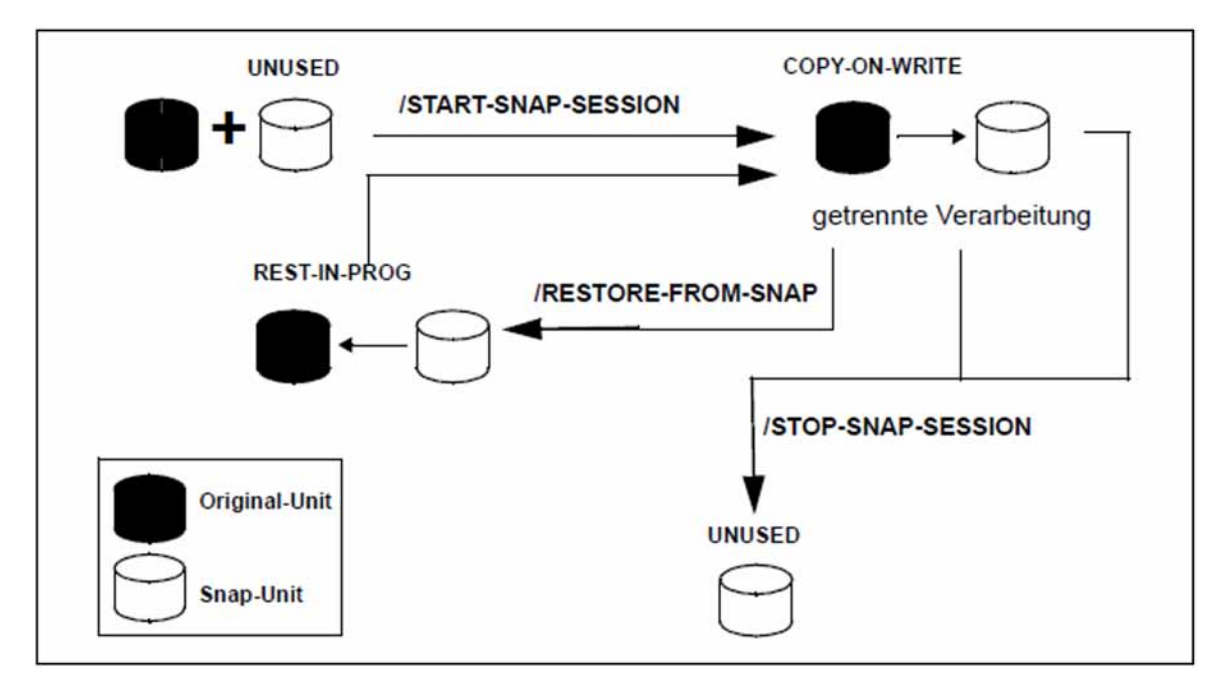

Bild 13: SnapOPC+

### **Einsatz und Nutzung**

Die von SnapOPC+ bereitgestellten, sofort verfügbaren Snap-Units liefern Kopien der produktiven Anwendungsdaten. Datensicherungen, Batch-Auswertungen und Programmtests können somit auf den Kopien der "Lebend-Daten" ausgeführt werden. Die Original-Daten stehen parallel der Hauptanwendung zur Verfügung, die somit länger produktiv sein kann.

SnapOPC+ kann auch genutzt werden, um Zugriffe zu beschleunigen, wenn z.B. mehreren Anwendungen für ihre Zugriffe Kopien anstelle der Original-Daten bereitgestellt werden.

SnapOPC+ ist besonders dann nützlich, wenn (beispielsweise im Laufe eines Tages) mehrfache Sicherungen oder Kopien von Produktivdaten erstellt werden sollen, die ein geringes Änderungsvolumen aufweisen. In diesem Falle bietet SnapOPC+ eine günstige Alternative zu Clones mit ihren vollständigen Kopien (siehe ["Equivalent Copy \(EC,](#page-109-0)  [ETERNUS DX/AF\)"](#page-109-0)), da deutlich weniger Volume-Kapazität benötigt wird. Das folgende Bild stellt den Vergleich zwischen den Funktionen exemplarisch dar.
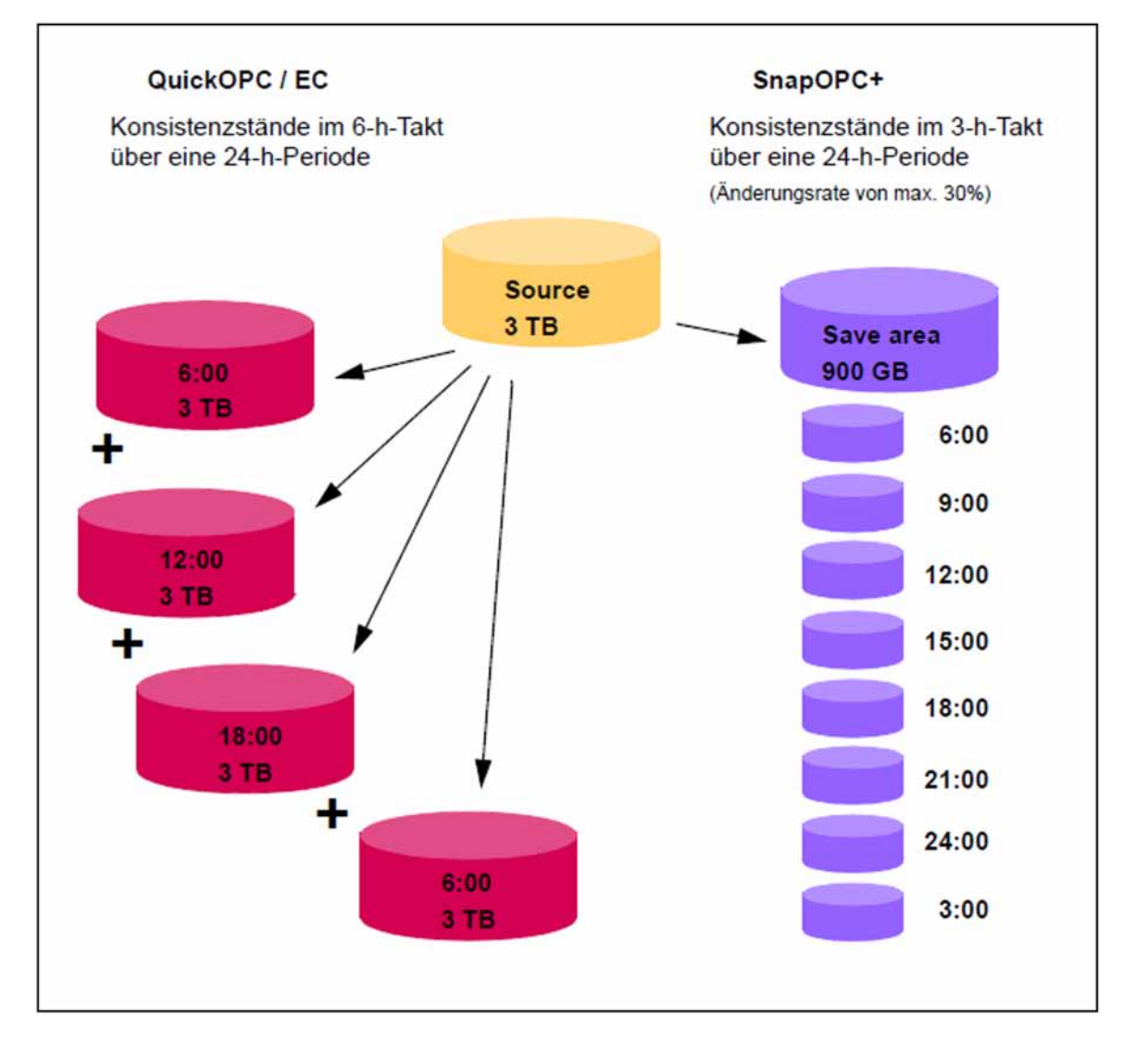

Bild 14: Vergleich des Kapazitätsbedarf für periodische Konsistenzstände bei Nutzung von QuickOPC/EC und SnapOPC+: Vier Vollkopien mit Clone-Units benötigen 12 TB zusätzliche Kapazität.

Bis zu15 Point-In-Time-Kopien mit Snap-Units benötigen nur 900 GB zusätzliche Kapazität.

Die mit SnapOPC+ erzeugten Kopien können zur Datensicherung und zur Erstellung von Replikaten von Datenbanken verwendet werden.

BS2000 bietet eine integrierte Lösung zur Erstellung von Snap-Kopien von Pubsets. Diese Funktion dient der Datensicherung und wird unter dem Namen Snapsets angeboten. Siehe dazu das Handbuch "Systembetreuung" [5].

# **6.2 Snap-Units (ETERNUS DX/AF)**

- [Frei wählbare Snap-Units](#page-146-0)
- [Snap Data Volumes \(SDV\)](#page-147-0)

## <span id="page-146-0"></span>**6.2.1 Frei wählbare Snap-Units**

In ETERNUS DX/AF können Thin Devices oder Flex Volumes (und auch Snap Data Volumes) als Snap-Volumes genutzt werden.

Für eine Original-Unit können nur homogene Snap-Units verwendet werden, d.h. entweder Thin Devices oder Flex Volumes oder Snap Data Volumes. Für alle Volumes eines Pubsets sollten entweder Thin Devices oder Flex Volumes verwendet werden. **i**

Eine Konfiguration und Reservierung von Speicherkapazität für die bisherigen Snap Data Volumes und Snap Data Pools für den Einsatz von SnapOPC+ ist nicht mehr notwendig.

Snap Data Volumes und Snap Data Pools können aus Kompatibilitätsgründen auch für ETERNUS AF und ETERNUS DX S3/S4 weiter verwendet werden.

## **Automatische Auswahl von Snap-Units**

Zur automatischen Auswahl geeigneter BS2000-Volumes als Snap-Units dient der Operand SNAP-UNIT = \*AUTO-SELECT im Kommando /START-SNAP-SESSION.

Dies ist insbesondere von Bedeutung bei Nutzung der Funktion "Snapsets" (siehe Handbuch "Systembetreuung" [[5](#page-649-0)  $\mathbb{D}$ .

Wenn BS2000-Volumes automatisch als Snap-Units verwendet werden sollen, dann müssen sie vorab mit dem Dienstprogramm VOLIN (siehe Handbuch "Dienstprogramme" [8]) initialisiert werden.

Als VSN für diese Volumes wird die Sondernotation S#<mn> eingeführt, z.B. S#5234. <mn> ist dabei die Geräte-Mnemonic.

Solche, in BS2000 speziell für die Option \*AUTO-SELECT vorbereiteten Volumes, werden im Kommando /SHOW-SNAP-SESSION-STATUS nicht mit Status UNUSED angezeigt. Auch eine Selektion im Kommando / SHOW-STORAGE-DEVICE-CONFIG wirkt nicht für diese Volumes.

Bei Beendigung der Snap-Session mit /STOP-SNAP-SESSION kann die Sonder-VSN S#<mn> mit dem Operanden SNAP-UNIT=\*DESTROY/\*UNUSED verworfen oder wieder hergestellt werden. Wenn die Sonder-VSN wieder hergestellt wird, dann wird das Volume weiterhin bei der automatischen Auswahl berücksichtigt.

## <span id="page-147-0"></span>**6.2.2 Snap Data Volumes (SDV)**

SnapOPC+ verwendet in diesem Fall als Snap-Units speziell konfigurierte Geräte im Storage-System, die sogenannten Snap Data Volumes (SDV). In BS2000 wird für SDVs der Volume-Typ D3435 unterstützt.

#### **Empfehlung i**

Es wird empfohlen für neue Snapshot-Anwendungen aus Gründen der Flexibilität und einfachen Anwendung nur noch frei wählbare Snap-Units zu nutzen.

SDVs müssen in ausreichender Anzahl bzw. Größe zur Verfügung stehen.

SDVs werden von einem qualifizierten Techniker im Storage-System konfiguriert und initialisiert. Auf SDVs kann auch vom Server aus zugegriffen werden.

Die Kapazität der SDVs kann bei ihrer Konfiguration angegeben werden. Standardmäßig werden SDVs mit einer Kapazität von 25 MByte + 0,1% der Kapazität der Original-Unit konfiguriert.

#### **Empfehlung** Konfigurieren Sie SDVs mit einer Kapazität, die voraussichtlich im Betrieb benötigt wird. Im Storage-System liefert eine Schätz-Funktion einen Anhalt dafür. **i**

SDVs können nicht als Original-Unit für eine andere Replikationsfunktion verwendet werden.

Ein SDV nutzt zunächst seine konfigurierte Kapazität zur Datenspeicherung. Wenn die Kapazität des SDVs ausgeschöpft ist, dann wird dem SDV weitere Kapazität aus einem zentralen Speicherbereich (Snap Data Pool, SDP) des Storage-Systems zur Verfügung gestellt, siehe Bild 15[.](#page-148-0)

SHC-OSD prüft die Gesamtkapazität eines SDVs beim Erstellen einer Snap-Session. Sie muss größer oder gleich der Kapazität der Original-Unit sein.

Es wird empfohlen, SDVs stets mit dem Snap Data Pool zu betreiben. Andernfalls muss das SDV eine stets ausreichende Kapazität besitzen. **i**

## **Snap Data Pool Volumes (SDPV), Snap Data Pool Elements (SDPE), Snap Data Pool (SDP)**

Wenn die Kapazität eines SDVs ausgeschöpft ist, dann werden weitere Änderungen, bedingt durch die "Copy-On-First-Write-Strategie", in sogenannten Snap Data Pool Volumes (SDPV) abgelegt. SDPVs stellen den SDVs temporären Speicherplatz in Form eines oder mehrerer Snap Data Pool Elemente (SDPE) zur Verfügung, siehe [Bild 15.](#page-148-0) Der für ein SDV zur Verfügung gestellte temporäre Speicherplatz kann auf mehreren SDPVs liegen. Er wird bei Beendigung der Snap-Session (= Auflösung des Snap-Paares mit /STOP-SNAP-SESSION) wieder freigegeben.

SDPVs sind Volumes im Snap Data Pool (SDP) des Storage-Systems.

SDPVs sind partitioniert in Einheiten von 1, 2 oder 4 GByte, den sogenannten Snap Data Pool Elements (SDPE).

SDPVs werden von einem qualifizierten Techniker im Storage-System konfiguriert und initialisiert. Implizit wird dabei auch der SDP eingerichtet und das SDPV dem SDP zugeordnet.

Die Angaben für Save Pools in der SHC-OSD-Parameterdatei (Parameter PRESELECTED-SAVE-POOL, SAVE-POOL-SATURATION) und in den Kommandos / START-SNAP-SESSION (Operand SAVE-POOLS) und /MODIFY-SHC-PROCESSING (Operand SNAP-SAVE-POOL-SAT) haben für ETERNUS DX/AF keine Bedeutung. **i**

Die verfügbare Kapazität des SDPs ist von der Kapazität und Anzahl seiner SDPVs bestimmt und somit begrenzt. Daher ist eine sorgfältige Planung bezüglich der benötigten Kapazität im Vorfeld erforderlich.

Die benötigte Kapazität ist von folgenden Faktoren abhängig:

- $\bullet$ Datenvolumen der Anwendungen, für die Snap-Sessions erzeugt werden sollen
- $\bullet$ Anzahl der Snap-Units pro Original-Unit
- $\bullet$ Änderungsvolumen auf der Original-Unit (und den zugehörigen Snap-Units)

#### **ACHTUNG! !**

Wenn der SDP voll ist (Überlauf), können die bestehenden Snap-Sessions nur mehr bis zum Erreichen der Kapazitätsgrenze der Snap-Unit fortgeführt werden. Danach können sie nur noch beendet werden. Die veränderten Daten auf den Snap-Units gehen dann verloren. Die Funktionen von SHC-OSD zur Überwachung von Save Pools sollten deshalb genutzt werden.

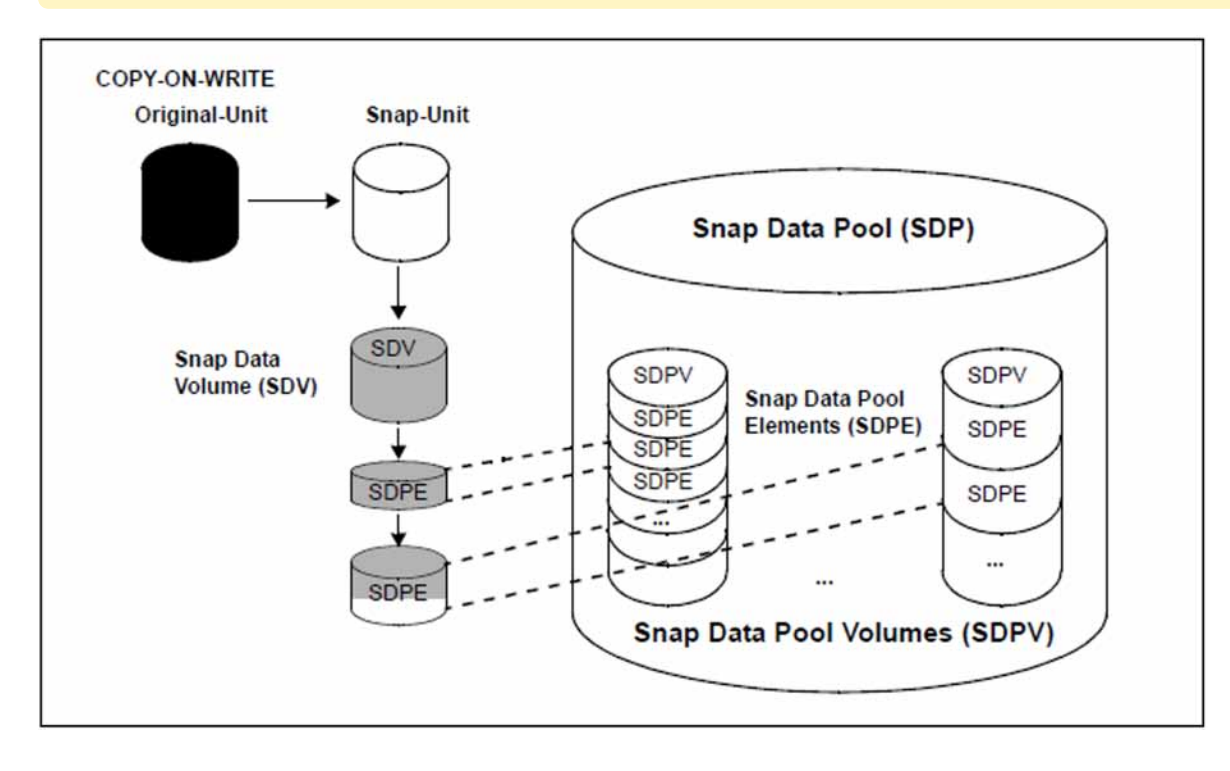

<span id="page-148-0"></span>Bild 15: Konzept des Snap Data Pools (ETERNUS DX/AF) Grau schattierte Flächen stellen den aktuellen Füllgrad von SDV und SDPV dar.

# **Überwachung des SDPs**

SHC-OSD bietet eine Überwachung des Füllgrads des SDPs für ETERNUS DX/AF. Das Kommando / SHOW-STORAGE-CONFIGURATION INFORMATION=\*SAVE-POOLS (siehe ["SHOW-STORAGE-CONFIGURATION](#page-493-0)  [Konfiguration anzeigen \(ETERNUS DX/AF\)"\)](#page-493-0) gibt Informationen über den SDP mit Angabe des aktuellen Füllgrades und des Alarm-Status aus. Außerdem wird an der Konsole mit den beantwortbaren Meldungen NDE0057 bis NDE0059 angezeigt, wenn ein bestimmter Grenzwert für den Füllgrad des SDPs überschritten wurde.

Die Grenzwerte für die unterschiedlichen Alarm-Stati (ATTENTION, WARNING, CRITICAL) werden im Storage-System eingestellt und können nicht mit Mitteln von SHC-OSD verändert werden. Standard-Grenzwerte: ATTENTION: 50% der verfügbaren Kapazität benutzt; WARNING: 70%; CRITICAL: 99%.

Beim Erreichen eines Grenzwerts kann durch administrative Eingriffe zusätzliche Kapazität im SDP bereitgestellt werden. So können alte Snap-Sessions, die den SDP benutzen und deren Daten gesichert sind, beendet werden ( /STOP-SNAP-SESSION). Alternativ kann der SDP im Storage-System erweitert werden. Wenn wieder ausreichend Platz im SDP vorhanden ist (Alarm-Status NORMAL), zeigt das die Meldung NDE0053 an der Konsole. Unbeantwortete Meldungen NDE0057 bis NDE0059 werden dann automatisch beantwortet.

# <span id="page-150-0"></span>**6.3 TimeFinder/Snap (Symmetrix)**

Dieser Abschnitt beschreibt die Funktion TimeFinder/Snap. TimeFinder/Snap bildet zusammen mit TimeFinder /Clone (siehe ["Lokale Replikation mit Clones \(ETERNUS DX/AF, Symmetrix/VMAX3\)"\)](#page-104-0) und TimeFinder/Mirror (siehe ["Lokale Replikation mit Snapshots \(ETERNUS DX/AF, Symmetrix/VMAX3\)"](#page-140-0)) die TimeFinder-Produktfamilie für Symmetrix. Alle Funktionen dieser Familie bieten die Möglichkeit, (zusätzliche) Kopien der Anwendungsdaten innerhalb einer Symmetrix zu erstellen.

# **Überblick**

TimeFinder/Snap erstellt einen "Snapshot" einer logischen Unit (ggf. auch mehrere). Der Snapshot, Snap-Unit genannt, ist eine logische Kopie der Original-Unit zu einem bestimmten Zeitpunkt ("Point-in-Time-Kopie"): Während die Daten auf der Original-Unit verändert werden, behält die Snap-Unit den Stand der Daten zum Zeitpunkt der Snapshot-Erstellung.

Der Snapshot steht direkt nach seiner Aktivierung zur Verfügung, d.h. es gibt keinen Kopiervorgang. Die Erstellung der Snap-Units ist dadurch sehr performant. Original- und Snap-Unit bilden zusammen das Snap-Paar. TimeFinder /Snap verwaltet es in einer sogenannten Snap-Session.

In Kommandos bezeichnet der Operand UNIT= stets die Original-Unit. Der Operand SNAP-UNIT= bezeichnet die Snap-Unit eines Snap-Paares. **i**

TimeFinder/Snap arbeitet mit der "Copy-On-First-Write-Strategie": Nur wenn Daten auf der Original-Unit geändert werden, werden zuvor die jeweiligen Original-Daten in einen zentralen Speicherbereich (Save Pool) der Symmetrix geschrieben. Dadurch benötigt TimeFinder/Snap nur eine geringe Volume-Kapazität. Trotzdem steht aus Anwendersicht jederzeit eine vollständige Kopie der Originaldaten zum Zeitpunkt der Snapshot-Erstellung zur Verfügung. Diese Kopie ist vom Original getrennt, so dass Original und Kopie für sich bearbeitet werden können, beispielsweise durch verschiedene Anwendungen.

Nach Beendigung der getrennten Verarbeitung von Original-Unit und Snap-Unit können die Daten der Snap-Units entweder sofort verworfen oder zunächst auf die Original-Units rekonstruiert und dann verworfen werden.

Mehrere Snap-Sessions einer Original-Unit sind voneinander unabhängig. Sie können einzeln und in beliebiger Reihenfolge beendet werden. **i**

TimeFinder/Snap kann auch in Verbindung mit SRDF für SRDF-Source-Units oder SRDF-Target-Units verwendet werden.

Mit SHC-OSD besteht die Möglichkeit der konsistenten Erzeugung von Snap-Units eines Pubsets im laufenden Betrieb. Das Anhalten aller Ein-/Ausgaben auf allen betroffenen Original-Units während der Aufspaltung gewährleistet die Datenkonsistenz.

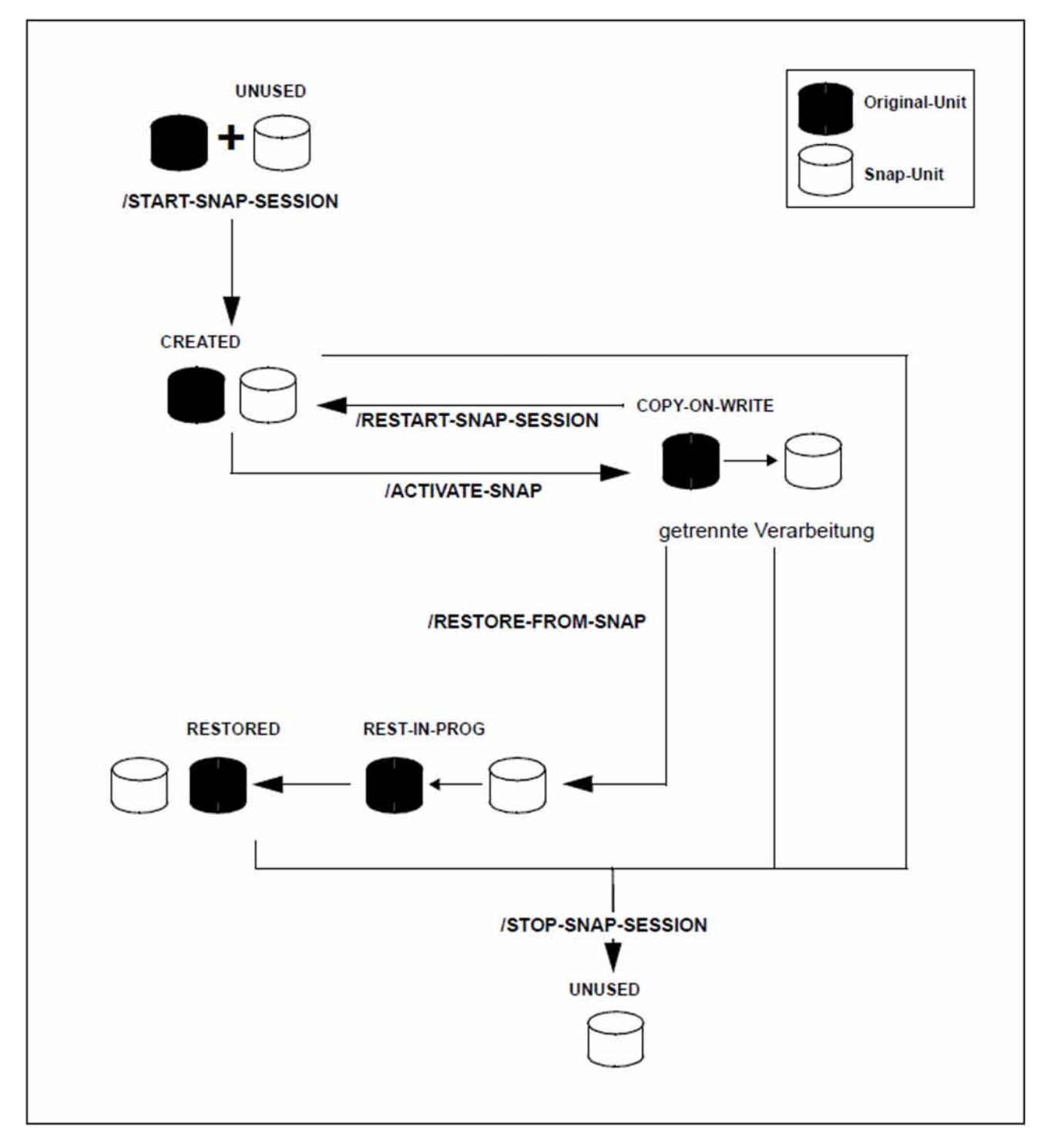

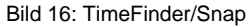

### **Einsatz und Nutzung**

Die von TimeFinder/Snap bereitgestellten, sofort verfügbaren Snap-Units liefern Kopien der produktiven Anwendungsdaten. Datensicherungen, Batch-Auswertungen und Programmtests können somit auf den Kopien der "Lebend-Daten" ausgeführt werden. Die Original-Daten stehen parallel der Hauptanwendung zur Verfügung, die somit länger produktiv sein kann.

TimeFinder/Snap kann auch genutzt werden, um Zugriffe zu beschleunigen, wenn z.B. mehreren Anwendungen für ihre Zugriffe Kopien anstelle der Original-Daten bereitgestellt werden.

TimeFinder/Snap ist besonders dann nützlich, wenn (beispielsweise im Laufe eines Tages) mehrfache Sicherungen oder Kopien von Produktivdaten erstellt werden sollen, die ein geringes Änderungsvolumen aufweisen. In diesem Falle bietet TimeFinder/Snap eine günstige Alternative zu TimeFinder/Clone mit vollständigen Kopien (siehe ["Lokale Replikation mit Clones \(ETERNUS DX/AF, Symmetrix/VMAX3\)"](#page-104-0)), da deutlich weniger Volume-Kapazität benötigt wird. Das folgende Bild stellt den Vergleich zwischen den TimeFinder-Funktionen exemplarisch dar.

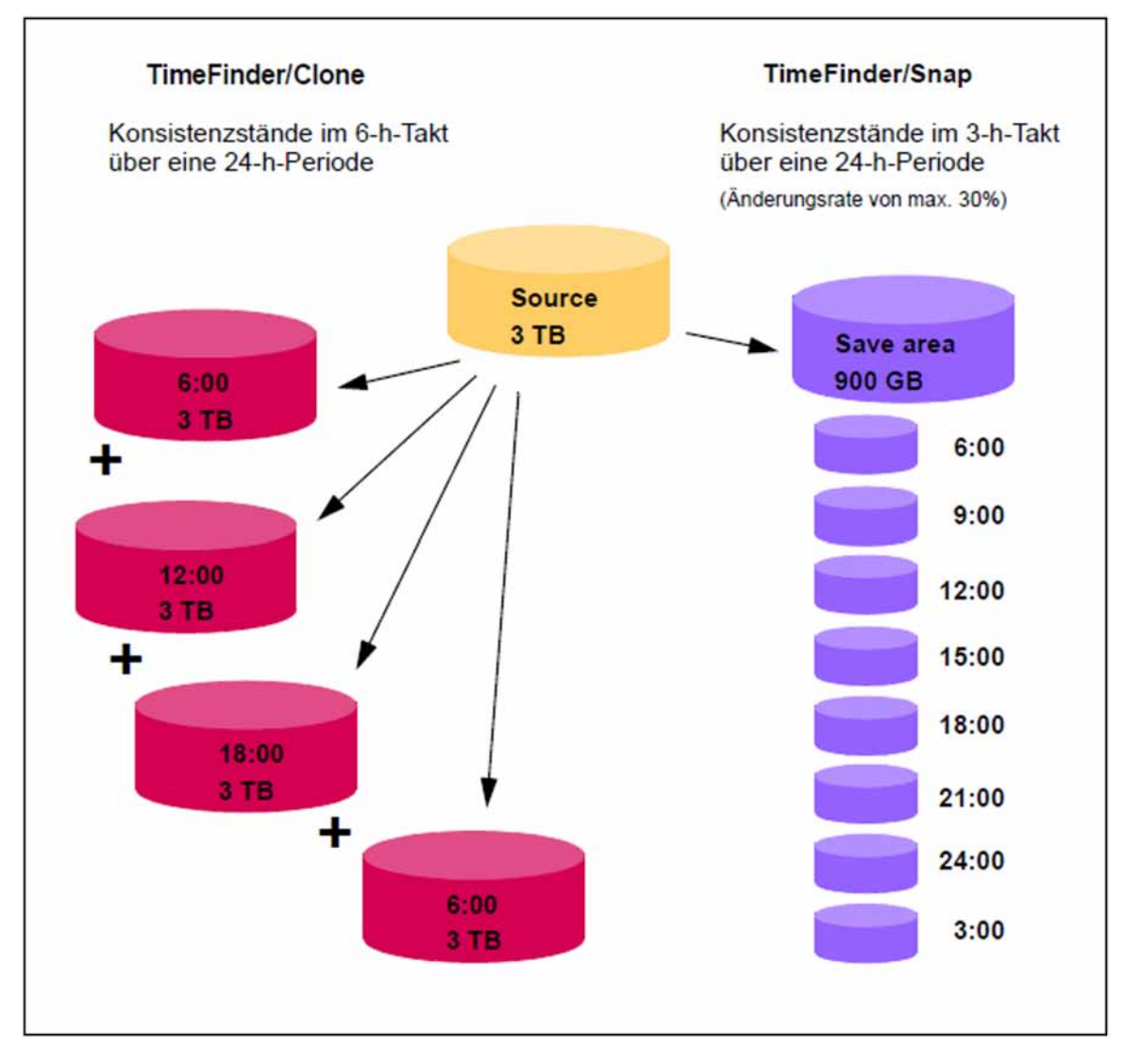

Bild 17: Vergleich des Kapazitätsbedarf für periodische Konsistenzstände bei TimeFinder-Nutzung: Vier Vollkopien mit Clone-Units benötigen 12 TB zusätzliche Kapazität.

Bis zu15 Point-In-Time-Kopien mit Snap-Units benötigen nur 900 GB zusätzliche Kapazität.

Die mit TimeFinder/Snap erzeugten Kopien können zur Datensicherung und zur Erstellung von Replikaten von Datenbanken verwendet werden.

BS2000 bietet eine integrierte Lösung zur Erstellung von Snap-Kopien von Pubsets. Diese Funktion dient der Datensicherung und wird unter dem Namen Snapsets angeboten. Siehe dazu das Handbuch "Systembetreuung" [5].

# <span id="page-153-0"></span>**6.4 Snap-Units (Symmetrix)**

TimeFinder/Snap benötigt speziell konfigurierte Gerätetypen in der Symmetrix, sogenannte Virtual Devices und Save Devices:

- Wenn nach der Aktivierung einer Snap-Unit Daten auf der Original-Unit (oder auch auf der Snap-Unit) geändert werden, so werden die ursprünglichen Daten auf ein **Save Device** geschrieben. Eine Gruppe von Save Devices ist ein Save Pool.
- Das **Virtual Device** enthält die Verweise auf die ursprünglichen Daten. Das Virtual Device der Symmetrix ist die Snap-Unit, die vom Server zugreifbar ist.

## <span id="page-153-1"></span>**Virtual Devices**

Ein Virtual Device besteht aus Track-Pointern. Die Pointer verweisen auf die physikalischen Geräte, die die ursprünglichen Daten der Snap-Session enthalten. Für unveränderte Daten (Tracks) zeigen die Pointer auf die Original-Unit, für veränderte Daten zeigen die Pointer auf das entsprechende Save Device. Da Virtual Devices nur die entsprechenden Pointer enthalten, benötigen sie eine minimale Volume-Kapazität.

Nach Zuordnung mit /START-SNAP-SESSION und Aktivierung mit /ACTIVATE-SNAP ist die Snap-Unit sofort für die Anwendung verfügbar. Alle Pointer zeigen zunächst auf die Original-Unit. Der Copy-On-First-Write Prozess beginnt: Beim ersten Schreibzugriff wird der betroffene Track in einen freien Track auf einem Save Device kopiert und der Pointer wird auf diesen geändert.

Die Anwendung, die mit einer Snap-Unit arbeitet, hat über das Virtual Device die komplette Sicht auf die Daten, die über die entsprechenden Pointer von der Original-Unit oder vom Save Device bereitgestellt werden.

Die Virtual Devices müssen in der Symmetrix konfiguriert werden. Als Snap-Units können nur diese Virtual Devices verwendet werden.

Virtual Devices müssen in konfigurierter Größe und ggf. Meta-Typ und Meta-Stripe-Size mit der Original-Unit übereinstimmen. Sie müssen bei der Hardware-Generierung des BS2000-Servers mit IOGEN (/390-Server) oder in X2000 (x86-Server) generiert werden. Zur Generierung siehe [Abschnitt "Snap-Units \(Symmetrix\)".](#page-153-0)

Bei Beendigung der Snap-Session (= Auflösung des Snap-Paares) werden die Pointer wieder gelöscht und der Speicherbereich auf dem Save Device freigegeben.

# **Save Devices**

Save Devices sichern alle Original-Daten, die im Laufe einer Snap-Session auf der Original-Unit (und auch auf der Snap-Unit) verändert werden.

Save Devices sind speziell von einem qualifizierten Techniker in der Symmetrix konfigurierte interne Geräte, die Speicherplatz zur Aufnahme der alten Inhalte von geänderten Tracks bereitstellen. Save Devices sind vom Server nicht zugreifbar. Es wird empfohlen Save Devices über RAID-Verfahren abzusichern. Save Devices müssen in ausreichender Anzahl bzw. Größe konfiguriert und aktiviert (enabled) sein.

## **Save Pools**

Save Devices werden in der Symmetrix in sogenannten Save Pools gruppiert. Jeder Save Pool steht dem Anwender als Ganzes für seine Snap-Session(s) zur Verfügung.

Standardmäßig gibt es einen Default Pool. Zusätzlich können weitere benannte Save Pools konfiguriert und mit Save Devices versorgt werden.

Beim Start einer Snap-Session wird ein Save Pool ausgewählt. Über die SHC-OSD-Parameterdatei kann mit dem Operanden PRESELECTED-SAVE-POOL ein Save Pool-Name vorbelegt werdem, der dann standardmäßig ausgewählt wird.

Die verfügbare Kapazität eines Save Pools ist von der Größe und Anzahl seiner Save Devices bestimmt und somit begrenzt. Daher ist eine sorgfältige Planung bezüglich der benötigten Kapazität im Vorfeld erforderlich.

Die benötigte Kapazität ist von folgenden Faktoren abhängig:

- Datenvolumen der Anwendungen, für die Snap-Sessions erzeugt werden sollen
- Anzahl der Snap-Units pro Original-Unit
- Änderungsvolumen auf der Original-Unit (und den zugehörigen Snap-Units)

#### **ACHTUNG! !**

Wenn ein Save Pool voll ist (Überlauf), können die bestehenden Snap-Sessions nicht mehr fortgeführt werden. Sie können nur noch beendet werden. Die veränderten Daten auf den Snap-Units gehen verloren. Die Funktionen von SHC-OSD zur Überwachung der Save Pools sollten deshalb genutzt werden.

Durch das Einrichten von mehreren Save Pools kann hier eine Abschottung erreicht werden, indem beispielsweise die Snap-Sessions verschiedener Anwendungen, die mit unterschiedlichen Pubsets arbeiten, verschiedenen Save Pools zugeordnet werden. Damit wirken sich Überläufe von Save Pools nur auf die Snap-Sessions des betroffenen Pools und damit nur auf die Anwendung(en) aus, die mit diesem Pool arbeiten.

## **Überwachung der Save Pools**

SHC-OSD bietet eine Überwachung des Füllgrads der Save Pools für Symmetrix.

Das Kommando /SHOW-SYMMETRIX-CONFIGURATION INFORMATION=\*SAVE-POOLS (siehe ["SHOW-](#page-531-0)[SYMMETRIX-CONFIGURATION Konfiguration anzeigen \(Symmetrix/VMAX3\)"](#page-531-0)) mit dem Operanden gibt Informationen über die Save Pools mit Angabe ihres aktuellen Füllgrades aus.

Außerdem wird an der Konsole mit den beantwortbaren Meldungen NDE0055 und NDE0056 angezeigt, wenn der Grenzwert für den Füllgrad eines Save Pools überschritten wurde.

Der Grenzwert für den Füllgrad eines Save Pools wird in der SHC-OSD-Parameterdatei mit dem Operanden SAVE-POOL-SATURATION eingestellt (Standardwert: 80%). Der Operand SNAP-SAVE-POOL-SAT im Kommando /MODIFY-SHC-PROCESSING ändert den Grenzwert im laufenden Betrieb. Der aktuelle Wert kann mit /SHOW-SHC-PROCESSING abgefragt werden.

Beim Erreichen des Grenzwerts kann durch administrative Eingriffe wieder Kapazität im Save Pool bereitgestellt werden. So können alte Snap-Sessions, die den selben Save Pool benutzen und deren Daten gesichert sind, beendet werden (/STOP-SNAP-SESSION). Alternativ kann der Save Pool in der Symmetrix-Konfiguration erweitert werden. Wenn wieder ausreichend Platz im Save Pool vorhanden ist, zeigen das die Meldungen NDE0051 /NDE0052 an der Konsole. Unbeantwortete Meldungen NDE0055/NDE0056 werden dann automatisch beantwortet.

## **Begrenzung der Anzahl von Snap-Units bzw. Snap-Sessions**

Zu einer Original-Unit können derzeit in der Symmetrix maximal 127 Snap-Units eingerichtet werden.

In SHC-OSD ist die Nutzung von 127 Snap-Units voreingestellt (überprüfbar mit /SHOW-SHC-PROCESSING). Wenn nur maximal 15 Snap-Units unterstützt werden sollen, muss dies mit /MODIFY-SHC-PROCESSING MULTI-SNAP=\*DISABLE eingestellt werden.

Die Summe der zu einem Zeitpunkt aktiven Clone- und Snap-Sessions beträgt maximal 16. Wenn mit maximal 127 Snap-Units gearbeitet wird, zählen alle Snap-Units nur als eine Snap-Session. Wenn mit maximal 15 Snap-Units gearbeitet wird, zählt die erste als zwei Snap-Sessions und jede weitere als eine. Die erste Snap-Session zählt doppelt.

Für Pubsets kann sich der Maximalwert verringern, wenn die Funktion "Snapsets" (siehe Handbuch "Systembetreuung" [5]) genutzt wird, weil eine bestimmte Anzahl von Sessions für Snapsets reserviert werden kann.

## **Generierung von Virtual Devices**

In einer Symmetrix (siehe ["Snap-Units \(Symmetrix\)"\)](#page-153-1) sind Virtual Devices standardmäßig im Zustand NOT-READY und nur für die Dauer ihrer Aktivierung als Snap-Units im Zustand READY und dann auch für den Server sichtbar und zugreifbar.

Alle über Fibre Channel angeschlossenen BS2000-Geräte an x86-Servern müssen in X2000 konfiguriert werden:

Auf x86-Servern sollten alle BS2000-Geräte, die zur Nutzung als Snap-Units vorgesehen sind, bereits vorab in X2000 generiert werden. Es können Geräte im Zustand READY oder NOT-READY konfiguriert werden. Eine "Überkonfiguration", d.h. eine Konfiguration (noch) nicht vorhandener BS2000-Geräte, ist ebenfalls möglich.

# **6.5 TimeFinder SnapVX (VMAX3)**

Dieser Abschnitt beschreibt die Funktion TimeFinder SnapVX. TimeFinder SnapVX bietet auf VMAX3 ein neues Konzept der lokalen Replikation. Es ersetzt auf VMAX3 die bisherige Funktion TimeFinder/Snap und bietet darüber hinausgehende, umfangreiche Funktionalität. Eine detaillierte Beschreibung enthält die Dokumentation von EMC.

SHC-OSD realisiert derzeit TimeFinder SnapVX kompatibel im bisherigen Funktionsumfang von TimeFinder/Snap mit den bisherigen Schnittstellen. **i**

# **Überblick**

TimeFinder SnapVX erstellt einen "Snapshot" einer logischen Unit (ggf. auch mehrere). Der Snapshot ist eine logische Kopie der Original-Unit zu einem bestimmten Zeitpunkt ("Point-in-Time-Kopie"): Während die Daten auf der Original-Unit verändert werden, behält der Snapshot den Stand der Daten zum Zeitpunkt der Snapshot-Erstellung.

Der Snapshot steht direkt nach der Erstellung (und der impliziten Aktivierung) des Snap-Paares zur Verfügung, d.h. es gibt keinen Kopiervorgang. Die Erstellung des Snapshots ist dadurch sehr performant.

Den Snapshots können nachträglich (dynamisch) Snap-Units zugeordnet werden, um den Zugriff eines Servers auf die Daten des Snapshots zu ermöglichen. Einem Snapshot können gleichzeitig mehrere Snap-Units zugeordnet werden.

Original- und Snap-Unit bilden zusammen das Snap-Paar. TimeFinder SnapVX verwaltet es in einer sogenannten Snap-Session. Zu einer Original-Unit kann es derzeit bis zu 256 Snapshots geben.

In Kommandos bezeichnet der Operand UNIT= stets die Original-Unit. Der Operand SNAP-UNIT= bezeichnet die Snap-Unit eines Snap-Paares. **i**

TimeFinder SnapVX arbeitet mit der "Copy-On-First-Write-Strategie": Nur wenn Daten auf der Original-Unit geändert werden, werden zuvor die jeweiligen Original-Daten in einen zentralen Speicherbereich geschrieben. Dadurch benötigt TimeFinder SnapVX nur eine geringe Volume-Kapazität. Trotzdem steht aus Anwendersicht jederzeit eine vollständige Kopie der Originaldaten zum Zeitpunkt der Snapshot-Erstellung zur Verfügung. Diese Kopie ist vom Original getrennt, so dass Original und Kopie für sich bearbeitet werden können, beispielsweise durch verschiedene Anwendungen.

Nach Beendigung der getrennten Verarbeitung von Original-Unit und Snap-Unit können die Daten der Snap-Units entweder sofort verworfen oder zunächst auf die Original-Units rekonstruiert und dann verworfen werden.

Mehrere Snap-Sessions einer Original-Unit sind voneinander unabhängig. Sie können einzeln und in beliebiger Reihenfolge beendet werden. **i**

TimeFinder SnapVX kann auch in Verbindung mit SRDF für SRDF-Source-Units oder SRDF-Target-Units verwendet werden. TimeFinder SnapVX kann nicht in Verbindung mit TimeFinder/Clone verwendet werden.

Mit SHC-OSD besteht die Möglichkeit der konsistenten Erzeugung von Snap-Units eines Pubsets im laufenden Betrieb. Das Anhalten aller Ein-/Ausgaben auf allen betroffenen Original-Units während der Aufspaltung gewährleistet die Datenkonsistenz.

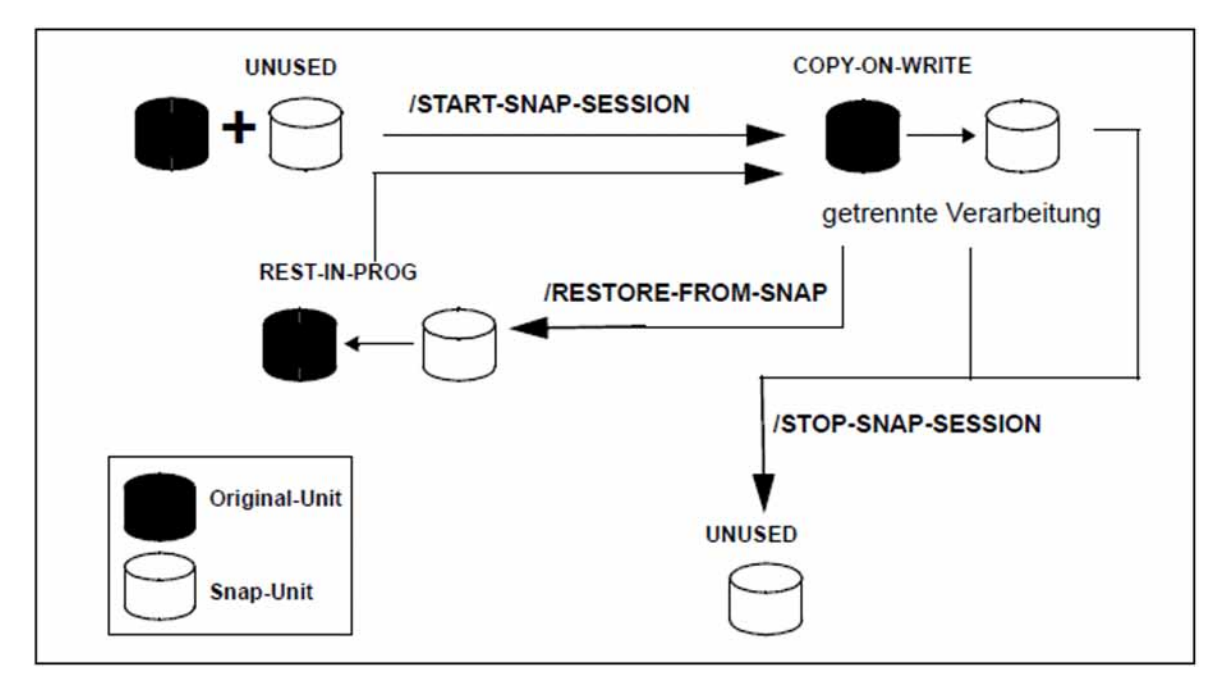

Bild 18: TimeFinder SnapVX

## **Einsatz und Nutzung**

Die mit TimeFinder SnapVX bereitgestellten, sofort verfügbaren Snap-Units liefern Kopien der produktiven Anwendungsdaten. Datensicherungen, Batch-Auswertungen und Programmtests können somit auf den Kopien der "Lebend-Daten" ausgeführt werden. Die Original-Daten stehen parallel der Hauptanwendung zur Verfügung, die somit länger produktiv sein kann.

TimeFinder SnapVX kann auch genutzt werden, um Zugriffe zu beschleunigen, wenn z.B. mehreren Anwendungen für ihre Zugriffe Kopien anstelle der Original-Daten bereitgestellt werden.

TimeFinder SnapVX ist besonders dann nützlich, wenn (beispielsweise im Laufe eines Tages) mehrfache Sicherungen oder Kopien von Produktivdaten erstellt werden sollen, die ein geringes Änderungsvolumen aufweisen. Siehe Bild 17 im ["TimeFinder/Snap \(Symmetrix\)"](#page-150-0).

Die mit TimeFinder SnapVX erzeugten Kopien können zur Datensicherung und zur Erstellung von Replikaten von Datenbanken verwendet werden.

BS2000 bietet eine integrierte Lösung zur Erstellung von Snap-Kopien von Pubsets. Diese Funktion dient der Datensicherung und wird unter dem Namen Snapsets angeboten. Siehe dazu das Handbuch "Systembetreuung" [5].

# <span id="page-158-0"></span>**6.6 Snap-Units (VMAX3)**

Snapshots werden in VMAX3 als interne "Point-in-Time-Kopien" erzeugt. Sie haben zunächst keine logische Gerätenummer (LUN). Ein Server kann nicht direkt darauf zugreifen. Snapshots werden in VMAX3 über den eindeutigen **Snapshot-Namen** verwaltet.

Für den Zugriff auf Snapshots werden beliebige, nicht benutzte Volumes verwendet. Diese Volumes werden mit dem Snapshot verbunden. Die Verbindung von Snapshot und Snap-Unit ist dynamisch, d.h.eine Snap-Unit kann abwechselnd unterschiedlichen Snapshots zugeordnet sein. Die Verbindung kann aufgelöst werden, ohne den Snapshot zu beenden. Es können auch bis zu 1024 Volumes mit dem Snapshot verbunden sein.

Die Allokierung von Speicherbereichen für die Daten des Snapshots erfolgt aus dem gleichen Thin Pool wie für die Original-Unit.

In SHC-OSD werden Snapshots im Kommando /START-SNAP-SESSION stets mit einer Snap-Unit verbunden.

Snapshots ohne Verbindung mit einer Snap-Unit können über die Management-Software der VMAX3 verwaltet werden. In SHC-OSD selbst können derzeit keine Snapshots ohne Verbindung mit einer Snap-Unit erzeugt werden. **i**

Für TimeFinder SnapVX werden keine vorkonfigurierten Volumes und kein Save Pool benötigt.

## **Snapshot-Name**

Der Snapshot-Name wird im Kommando /START-SNAP-SESSION für ein Volume oder einen Pubset vergeben und bezeichnet den Snapshot für alle weiteren Aktionen.

Der Snapshot-Name ist eine alphanumerische Zeichenfolge mit mindestens einem, höchstens 32 Zeichen. Die Sonderzeichen "-" (Bindestrich) und "\_" (Unterstrich) können angegeben werden. Es wird die Groß-/Kleinschreibung unterschieden.

Bei Angabe von SNAPSHOT-NAME = \*BY-RULE bildet SHC-OSD den Snapshot-Namen nach der Regel: SHC-OSD-<mn1>-<mn2> (z.B. SHC-OSD-4740-4762) mit folgender Bedeutung:

- bei Angabe einer Unit ist <mn1> die Mnemonic oder die logische Gerätenummer der Original-Unit und <mn2> die Mnemonic oder die logische Gerätenummer der Snap-Unit.
- bei Angabe eines Pubset ist <mn1> die Mnemonic der Pubres der Original-Unit und <mn2> die Mnemonic der Snap-Unit für die Pubres.

Der Snapshot-Name wird im Kommando /SHOW-SNAP-SESSION ausgegeben.

#### **ACHTUNG! !**

Es wird nicht geprüft, ob ein Snapshot-Name für ein oder mehrere Volumes gilt. Snapshots können für weitere Volumes mit dem gleichen Namen erstellt werden. Der resultierende Snapshot ist dann möglicherweise nicht konsistent. Die Konsistenz ist vom Aufrufer sicherzustellen.

## **Snapshot-Generationen**

Wenn für ein Volume oder ein Pubset weitere Snapshots mit dem gleichen Namen erzeugt werden, dann verwaltet TimeFinder SnapVX diese Snapshots als neue Generationen für den existierenden Snapshot. Bis zu 255 Generationen sind möglich.

Generationen können über die Management-Software der VMAX3 erzeugt werden. Im Kommando /SHOW-SNAP-SESSION werden Generationen angezeigt. In SHC-OSD selbst können derzeit keine Generationen angegeben werden; es wird stets mit der Generation 0 gearbeitet. **i**

Bei der Erzeugung eines Snapshots wird immer Generation 0 erzeugt. Existiert bereits ein Snapshot mit diesem Namen, dann werden dessen existierende Generationen um 1 erhöht (aus der bisherigen Generation 0 wird Generation 1, aus Generation 1 wird Generation 2, usw.). Die Generationen werden chronologisch in der Reihenfolge ihrer Erzeugung sortiert.

Es wird immer mit der neuesten Generation (0) gearbeitet. Wenn ein Snapshot beendet wird, dann wird Generation 0 beendet. Besitzt der beendete Snapshot weitere Generationen, dann werden dessen Generationen um 1 verringert (aus der bisherigen Generation 1 wird Generation 0, aus Generation 2 wird Generation 1, usw.).

Einzelne Generationen eines Snapshots können über die Management-Software der VMAX3 direkt angesprochen werden (Ausnahme: Erzeugung des Snapshots).

## **Automatische Auswahl von Snap-Units**

VMAX3 kennt keine speziellen Snap-Volumes. Prinzipiell können alle konfigurierten Volumes als Snap-Units genutzt werden.

Zur automatischen Auswahl geeigneter BS2000-Volumes als Snap-Units dient der Operand SNAP-UNIT = \*AUTO-SELECT im Kommando /START-SNAP-SESSION.

Dies ist insbesondere von Bedeutung bei Nutzung der Funktion "Snapsets" (siehe Handbuch "Systembetreuung" [[5](#page-649-0)  $\mathbb{D}$ .

Wenn BS2000-Volumes automatisch als Snap-Units verwendet werden sollen, dann müssen sie vorab mit dem Dienstprogramm VOLIN (siehe Handbuch "Dienstprogramme" [8]) initialisiert werden.

Als VSN für diese Volumes wird die Sondernotation  $S#<sub>mm</sub>$  eingeführt, z.B.  $S#5234$ .  $<sub>mm</sub>$  ist dabei die Geräte-</sub> Mnemonic.

Solche, in BS2000 speziell für die Option \*AUTO-SELECT vorbereiteten Volumes, werden im Kommando /SHOW-SNAP-SESSION-STATUS nicht mit Status UNUSED angezeigt. Auch eine Selektion im Kommando / SHOW-SYMMETRIX-DEVICE-CONFIG wirkt nicht für diese Volumes.

Bei Beendigung der Snap-Session mit /STOP-SNAP-SESSION kann die Sonder-VSN S#<mn> mit dem Operanden SNAP-UNIT=\*DESTROY/\*UNUSED verworfen oder wieder hergestellt werden. Wenn die Sonder-VSN wieder hergestellt wird, dann wird das Volume weiterhin bei der automatischen Auswahl berücksichtigt.

# **Begrenzung der Anzahl von Snap-Units**

Zu einer Original-Unit können derzeit in der VMAX3 maximal 127 Snap-Units eingerichtet werden.

In SHC-OSD ist die Nutzung von 127 Snap-Units voreingestellt. Diese Einstellung für TimeFinder SnapVX nicht verändert werden (/MODIFY-SHC-PROCESSING).

# **6.7 Status der Snap-Session und der Units**

Es wird unterschieden zwischen Original-Unit und Snap-Unit.

Die Original-Unit ist in der Regel im Status READY. Sie kann durch RAID, SnapOPC+, EC, REC (ETERNUS DX /AF), TimeFinder (Symmetrix), TimeFinder SnapVX (VMAX3) oder SRDF (Symmetrix/VMAX3) gespiegelt sein.

Die Snap-Unit kann nicht gespiegelt werden. Der jeweilige Status der Snap-Unit ist durch den Status der Snap-Session bestimmt.

Die Lebensdauer einer Snap-Session ist aus Sicht von SHC-OSD die Lebensdauer eines Snap-Paares, d.h sie erstreckt sich zwischen ihrer Erstellung (/START-SNAP-SESSION) und ihrer Beendigung (/STOP-SNAP-SESSION ).

Während ihrer Lebensdauer kann eine Snap-Session einen der folgenden Zustände (Status) annehmen:

#### CREATE-IN-PROG

Für SnapOPC+ und TimeFinder/Snap relevant.

Die Snap-Session (das Snap-Paar) wird gerade erstellt (Symmetrix) bzw. wird gerade erstellt und aktiviert (ETERNUS DX/AF), d.h. die Snap-Unit wird gerade mit der Original-Unit verbunden. Die Snap-Unit ist im Zustand NOT-READY.

#### CREATED

Für TimeFinder/Snap relevant.

Die Snap-Session ist eingerichtet, d.h. die Snap-Unit ist mit der Original-Unit verbunden, aber noch nicht aktiviert.

Die Snap-Unit ist im Zustand NOT-READY.

#### COPY-ON-WRITE

Für SnapOPC+, TimeFinder/Snap und TimeFinder SnapVX relevant.

Die Snap-Session ist aktiviert. Original-Unit und Snap-Unit können getrennt verarbeitet werden. Es werden nur die Originale von geänderten Daten auf die dafür vorgesehenen Datenträger kopiert.

Zusätzlich für TimeFinder SnapVX: Die Snap-Unit hat einen Link zum Snapshot. Der Zustand wird auch erreicht nach (ggf. mehrfachem) Kommando /RESTORE-FROM-SNAP.

Änderungen auf der Snap-Unit sind nur lokal. Der Snapshot bleibt unverändert.

Die Snap-Unit ist im Zustand READY.

#### COPIED

Für TimeFinder/Snap relevant.

Die Snap-Session ist aktiviert, 100% der Snap-Unit Daten befinden sich auf den Save Devices, d.h. kein Track-Pointer zeigt mehr auf das Original.

Die Snap-Unit ist im Zustand READY.

Der Status COPIED entspricht nicht dem üblichen Einsatzfall für Snap-Units, weil sie für Original-Units mit nur geringem Änderungsumfang gedacht sind.

#### REST-IN-PROG

Die Original-Unit wird von der Snap-Unit rekonstruiert, die gesicherten Daten werden von der Snap-Unit auf die Original-Unit kopiert.

Die Snap-Unit ist im Zustand NOT-READY (Symmetrix).

Die Snap-Unit ist im Zustand READY (ETERNUS DX/AF und VMAX3).

#### RESTORED

Für TimeFinder/Snap und TimeFinder SnapVX relevant. Die Original-Unit ist komplett von der Snap-Unit rekonstruiert. Die Snap-Unit ist im Zustand NOT-READY.

#### SNAP-RESTORED

Für TimeFinder SnapVX relevant.

Die Original-Unit ist komplett von einem Snapshot (nicht von der Snap-Unit) rekonstruiert. Eine Rekonstruktion ist mehrfach möglich. Sie ist unabhängig davon, ob der Snapshot mit einer Snap-Unit verbunden ist. Die Snap-Unit ist im Zustand NOT-READY.

#### UNUSED

Für SnapOPC+ und TimeFinder/Snap und TimeFinder SnapVX relevant.

Die Snap-Unit ist mit keiner Original-Unit verbunden. Sie ist frei für ein /START-SNAP-SESSION. Für VMAX3 (keine vorkonfigurierten Snap-Geräte) wird die Sonder-VSN S#<mn> ausgegeben, siehe Abschnitt ["Automatische Auswahl von Snap-Units"](#page-158-0)

Die Snap-Unit ist im Zustand NOT-READY.

#### TERM-IN-PROG

Für TimeFinder/Snap und TimeFinder SnapVX relevant.

Die Snap-Session wird gerade aufgelöst.

Die Snap-Unit ist im Zustand NOT-READY.

#### FAILED

Für SnapOPC+ und TimeFinder/Snap und TimeFinder SnapVX relevant.

Die Snap-Session ist unbrauchbar geworden (z.B. wegen Überlauf des Save Pools), die Daten auf der Snap-Unit sind verloren. Die Session kann nur noch mit /STOP-SNAP-SESSION beendet werden. Die Snap-Unit ist im Zustand NOT-READY.

# **6.8 Arbeiten mit Snap-Units**

SHC-OSD stellt Informationsdienste und Kommandos zur Steuerung der Funktionen SnapOPC+, TimeFinder/Snap und TimeFinder SnapVX zur Verfügung. Die Geräte, die mithilfe dieser Kommandos gesteuert werden, müssen am Server zugeschaltet (attached) sein.

Über /MODIFY-SHC-PROCESSING kann auch die Steuerung von weggeschalteten (detached) oder nicht direkt am Server angeschlossenen Geräten erlaubt werden.

Snap-Paare werden in Snap-Sessions verwaltet. Snap-Sessions wiederum werden im Storage-System verwaltet.

### **6.8.1 Snap-Paare erstellen**

Zu Beginn einer Snap-Session werden mit dem Kommando /START-SNAP-SESSION aus den Original-Units und den freien Snap-Units Snap-Paare erstellt. Die Snap-Units müssen frei sein. Für ETERNUS DX/AF und Symmetrix heißt das, sie müssen aus Sicht der Snap-Unit-Nutzung im Status UNUSED sein. Für VMAX3 gelten die Festlegungen für die Snap-Unit-Nutzung in [Abschnitt "Snap-Units \(VMAX3\)"](#page-158-0).

Die Snap-Paare können während der normalen Verarbeitung der Original-Unit erstellt werden. Snap-Paare auf ETERNUS DX/AF und VMAX3 werden bei Kommandoausführung sofort aktiviert. Snap-Paare auf einer Symmetrix müssen nachträglich aktiviert werden (siehe den nächsten Abschnitt).

Es ist zu unterscheiden, ob für den gesamten Pubset Snap-Units eingerichtet werden, nur für eine Original-Unit oder oder für mehrere bestimmte Original-Units.

### **Gesamtes Pubset**

Für jede Original-Unit des Pubsets muss eine passende Snap-Unit, gekennzeichnet durch ihren mnemotechnischen Namen (MN), vorrätig sein.

Snap-Paare für alle Original-Units eines Pubsets erstellen:

```
/START-SNAP-SESSION UNIT=*BY-PUBSET(PUBSET=<cat-id>)
   ,SNAP-UNIT=<snap units MN list> / *AUTO-SELECT
```
Die Reihenfolge der Snap-Units wird bestimmt durch die VSN der Volumes des Pubsets. Wenn beispielsweise die Pubset-ID oder Volume-Set-ID SNP ist, wird die erste Snap-Unit der VSN SNP.00 zugeordnet, die zweite der VSN SNP.01 und so weiter.

SNAP-UNIT=\*AUTO-SELECT bietet eine komfortable Möglichkeit, einem Pubset passende Snap-Units zuzuordnen. SHC-OSD wählt abhängig vom Storage-System automatisch passende Snap-Units aus. Bei der automatischen Auswahl werden nur im lokalen BS2000 konfigurierte und zugeschaltete Geräte berücksichtigt.

## **Einzelne Original-Units**

Snap-Paar mit einer Original-Unit und einer Snap-Unit erstellen:

```
/START-SNAP-SESSION UNIT=<unit MN>
   ,SNAP-UNIT=<snap unit MN> / *AUTO-SELECT
```
### **Weiterer Ablauf**

#### ETERNUS DX/AF und VMAX3

Für alle Snap-Units wird intern /UNLOCK-DISK ausgeführt (siehe Handbuch "Kommandos" [[1](#page-649-0)]), vorausgesetzt sie sind zugeschaltet.

Die Konsolmeldung NDE0050 zeigt an, dass das Snap-Paar erzeugt und aktiviert wurde und den Status COPY-ON-WRITE erreicht hat. Der Status kann auch mit /SHOW-SNAP-SESSION-STATUS angezeigt werden.

Mit /ACTIVATE-SNAP kann der Pubset optional umbenannt werden, wenn dies nicht schon bei /START-SNAP-SESSION gemacht wurde.

Der Snap-Pubset kann importiert werden. Der zugehörige MRSCAT-Eintrag wird automatisch erstellt oder aktualisiert.

Durch wiederholte Eingaben des Kommandos /START-SNAP-SESSION können für eine Original-Unit mehrere Snap-Sessions (mehrere Snap-Paare) erzeugt werden.

### **Symmetrix**

Die Konsolmeldung NDE0050 zeigt an, dass das Snap-Paar erzeugt wurde und den Status CREATED erreicht hat. Das Snap-Paar kann anschließend mit /ACTIVATE-SNAP aktiviert werden.

Durch wiederholte Eingaben des Kommandos /START-SNAP-SESSION können für eine Original-Unit mehrere Snap-Sessions (mehrere Snap-Paare) erzeugt werden. Für Symmetrix ist dies nur möglich, wenn keine frühere Snap- oder Clone-Session im Zustand RESTORED existiert. Wenn es eine solche Snap- oder Clone-Session im Zustand RESTORED gibt, muss sie vor Erzeugung einer neuen Snap-Session aufgelöst werden (/STOP-SNAP-SESSION bzw./STOP-CLONE-SESSION).

### **6.8.2 Snap-Paar aktivieren (Symmetrix)**

Um Snap-Units zu nutzen, müssen die Snap-Paare im Rahmen einer Snap-Session auf Symmetrix mit /ACTIVATE-SNAP aktiviert werden. (Snap-Paare für ETERNUS DX/AF und VMAX3 sind nach ihrem Erstellen sofort aktiviert.) Das Aktivieren für Symmetrix kann nach dem Erstellen der Snap-Session erfolgen, wenn das Snap-Paar den Status CREATED besitzt.

Die Aktivierung bedeutet zweierlei:

- Der Copy-On-First-Write-Prozess beginnt: Sobald Daten auf der Original-Unit verändert werden, werden die Original-Daten auf die Snap-Unit (in den Save Pool) geschrieben.
- Original-Unit und Snap-Unit werden getrennt, d.h. beide sind für Anwendungen vom Server aus getrennt zugreifbar.

Die Snap-Paare, die aktiviert werden, können auf unterschiedliche Weise ausgewählt werden: Über ihre VSN, ihren mnemotechnischen Namen, ihre Symmetrix-interne Nummer oder über die ID des Pubsets oder Volume-Sets, zu dem sie gehören. Der häufigste Anwendungsfall ist die Auswahl über die Pubset-ID, so dass alle Snap-Paare dieses Pubsets aktiviert werden. Dieser Anwendungsfall ist im Folgenden dargestellt.

### **Pubset**

Alle Snap-Paare eines Pubsets werden mit folgendem Kommando aktiviert:

/ACTIVATE-SNAP UNIT=\*BY-PUBSET(PUBSET=<cat-id>,...),...

### **Weiterer Ablauf**

Für alle Snap-Units wird intern /UNLOCK-DISK ausgeführt (siehe Handbuch "Kommandos" [[1](#page-649-0)]), vorausgesetzt sie sind zugeschaltet.

Die Konsolmeldung NDE0050 zeigt an, dass der Aktivierungsprozess abgeschlossen ist. Nach Beendigung des Trennprozesses kann der Status auch mit /SHOW-SNAP-SESSION-STATUS angezeigt werden.

Wenn alle Snap-Units eines Pubsets aktiviert wurden, kann das Snap-Pubset importiert werden, sobald der Trennprozess abgeschlossen und der Status COPY-ON-WRITE oder COPIED erreicht ist. Der zugehörige MRSCAT-Eintrag wird automatisch erstellt oder aktualisiert.

Für die Aktivierung muss ausreichend Platz im Save Pool vorhanden sein, siehe "Save Pools" und "Überwachung der Save Pools" im ["Snap-Units \(Symmetrix\)".](#page-153-0)

## **6.8.3 Original-Unit wiederherstellen**

Innerhalb einer Snap-Session kann die Original-Unit eines Snap-Paares wiederhergestellt werden, indem die Daten von den Snap-Units auf die Original-Units kopiert werden. Diese Rekonstruktion kann für alle Snap-Paare eines Pubsets oder für einzelne Snap-Paare gestartet werden. Durch die Rekonstruktion werden alle Änderungen verworfen, die auf der Original-Unit seit dem Aktivieren der Snap-Unit vorgenommen wurden.

## **Voraussetzungen**

- Die Verarbeitung auf der Original-Unit und der Snap-Unit ist beendet.
- Original-Pubset und Snap-Pubset sind exportiert, sofern alle Original-Units eines Pubset rekonstruiert werden sollen.
- Nur für Symmetrix relevant: Wenn mehrere Snap-Sessions zur gleichen Original-Unit existieren, so sind alle im Zustand COPY-ON-WRITE oder COPIED, d.h. keine Snap-Session für die Original-Unit ist im Zustand CREATED oder RESTORED.
- Nur für Symmetrix relevant: Für die Original-Unit existiert keine Clone-Session.

# **Wiederherstellung einleiten**

Die Daten mit Kommando /RESTORE-FROM-SNAP (siehe ["RESTORE-FROM-SNAP Original von Snap-Unit](#page-376-0)  [rekonstruieren"\)](#page-376-0) auf die Original-Units kopieren:

```
/RESTORE-FROM-SNAP
  UNIT=*BY-PUBSET(PUBSET=<cat-id>) / *BY-VOLUME(<vsn>) / <unit MN> /...
```
# **Weiterer Ablauf**

### ETERNUS DX/AF

- Snap-Sessions sind nach der Rekonstruktion im Status COPY-ON-WRITE und zugreifbar.
- Die Snap-Paare können weiter genutzt werden. Es können auch weitere Rekonstruktionen gestartet werden.
- Für ETERNUS DX/AF ist eine asynchrone Rekonstruktion nach der Komandoausführung oder eine synchrone Rekonstruktion während der Komandoausführung möglich (Operand  $\text{MAT}$ ). Während der synchronen Rekonstruktion ist das Snap-Paar im Status REST-IN-PROG. Dabei kann der Wartezustand im Dialog-Betrieb mit der K2-Taste abgebrochen werden.
- Die Kommandos / STOP-SNAP-SESSION und / START-SNAP-SESSION werden während der Ausführung der Rekonstruktion mir Returncode NDE1820 abgewiesen. Sie können erst nach Abschluss der Rekonstruktion erfolgreich ausgeführt werden.
- Eine Rekonstruktion ist nicht möglich, wenn die Original-Unit gleichzeitig auch Clone-Unit ist.

### **Symmetrix**

- Während des Kopierprozesses sind die Snap-Paare im Status REST-IN-PROG, nach Abschluss im Status RESTORED. Die Meldung NDE0050 zeigt diese Zustände an.
- Snap-Units sind nach der Rekonstruktion nicht zugreifbar.
- Ein Snap-Paar im Zustand RESTORED kann nicht weiter genutzt werden und sollte aufgelöst werden. Dies gilt insbesondere dann, wenn mehrere Snap-Paare zu einer Original-Unit angelegt wurden oder ein neues Clone-Paar mit der Original-Unit angelegt werden soll.
- Weitere Snap-Stände können ebenfalls rekonstruiert werden.
- Der Operand WAIT=\*NO bei /RESTORE-FROM-SNAP legt fest, dass das Kommando nicht auf die Beendigung der Rekonstruktion wartet (asynchrone Kommandoausführung).
- Der Operand WAIT=\*UNTIL-RESTORED bei /RESTORE-FROM-SNAP legt fest, dass das Kommando auf die Beendigung der Rekonstruktion wartet (synchrone Kommandoausführung), also solange bis das Snap-Paar im Status RESTORED bzw. COPY-ON-WRITE ist. Der Wartezustand kann im Dialog-Betrieb mit der K2-Taste abgebrochen werden.

### VMAX3

- Snap-Sessions sind nach der Rekonstruktion im Status COPY-ON-WRITE und zugreifbar.
- Die Snap-Paare können weiter genutzt werden. Es können auch weitere Rekonstruktionen gestartet werden.
- Die Rekonstruktion selbst läuft stets synchron in der VMAX3 ab. Sie kann von außen nicht überwacht werden.

### **6.8.4 Snap-Paar auflösen**

Mit dem Kommando /STOP-SNAP-SESSION (siehe ["STOP-SNAP-SESSION Snap-Paar auflösen"\)](#page-612-0) können Snap-Sessions beendet werden. Die Snap-Paare werden aufgelöst, die Snap-Unit wird verworfen. Die Daten der Snap-Units sind dann nicht mehr zugreifbar. Durch die Ausführung des Kommandos bekommt die Snap-Unit den Status UNUSED (nicht für VMAX3).

Snap-Units können auch direkt über ihren mnemotechnischen Gerätenamen oder über die Pubset-ID des abgespalteten Pubsets ausgewählt werden.

### ETERNUS DX/AF

Für ETERNUS DX S3/DX S4/AF S2 Systeme gilt die Einschränkung: Wenn für eine Original-Unit mehrere Snap-Sessions (Snap-Units) existieren, dann erlaubt SnapOPC+ standardmäßig nur das Beenden der jeweils "ältesten" Snap-Session, siehe ["SnapOPC+ \(ETERNUS DX/AF\)"](#page-142-0).

Mit dem Operanden FORCE=\*YES können auch "jüngere" Snap-Sessions beendet werden. Dabei werden implizit alle weiteren, "älteren" Snap-Sessions ebenfalls beendet.

Das Kommando /STOP-SNAP-SESSION wird während der Ausführung einer Rekonstruktion mir Returncode NDE1820 abgewiesen. Es kann erst nach Abschluss der Rekonstruktion erfolgreich ausgeführt werden.

### Symmetrix/VMAX3

Es können beliebige (die erste mögliche, eine bestimmte vorausgegangene, die älteste) oder alle Snap-Sessions einer Original/Unit aufgelöst werden.

## **6.8.5 Informationen über Snap-Paare ausgeben**

Das Kommando /SHOW-SNAP-SESSION-STATUS (siehe ["SHOW-SNAP-SESSION-STATUS Status von Snap-](#page-470-0)[Paaren anzeigen"](#page-470-0)) informiert über den Status von Snap-Paaren.

# **7 Remote Replikation mit REC (ETERNUS DX/AF)**

Die Funktion REC (Remote Equivalent Copy) erstellt (zusätzliche) Kopien der Anwendungsdaten eines lokalen Storage-Systems in weiteren, räumlich entfernten (remote) Storage-Systemen. Die kopierten Daten können dann nach einer Trennung von den Originaldaten für sich bearbeitet werden. REC bietet:

- Synchrone und asynchrone Replikation auf ein oder mehrere remote Storage-Systeme. Dies ist insbesondere für High-Availability-, Katastrophenschutz- und Migrations-Szenarien sinnvoll.
- Cascaded-Remote-Copy und Concurrent-Remote-Copy Dies findet insbesondere in High-Availability- und Katastrophenschutz-Konfigurationen Anwendung, wenn die remote Replikation im Nahbereich mit remote Replikation über eine weite Entfernung kombiniert werden soll.

Die remote Replikation besteht aus einem Original-Volume als Source-Unit, das in einem remote Storage-System auf eine Target-Unit gespiegelt wird.

Lokales und remote Storage-System sind für die Replikation über mindestens zwei remote Verbindungen miteinander verbunden.

Die Entfernung zwischen zwei Storage-Systemen kann für synchrone Replikation bis zu 10 km betragen. Größere Entfernungen zwischen zwei Storage-Systemen können durch Erweiterungen erreicht werden.

Da REC unabhängig von der Anwendung und Betriebssystemversion auf dem Storage-System selbst betrieben wird, kann jede Anwendung REC nutzen.

## **Remote-Copy-Paar (einfache REC-Konfiguration)**

Das Remote-Copy-Paar besteht aus der Source-Unit (Original) und der Target-Unit (Kopie der Daten), die beide die gleiche Größe und den gleichen Typ haben.

Die Source-Unit liegt in dem Storage-System, das die Schreibaufträge im normalen Remote-Copy-Betrieb erhält. Es sendet die aktualisierten Daten zum remote Storage-System, das die Daten auf der Target-Unit speichert. Das Remote-Copy-Paar wird dynamisch über das SHC-OSD-Kommando /START-REMOTE-COPY erzeugt.

# **Cascaded-Remote-Copy-Paare (Cascaded REC-Konfiguration)**

Bei Cascaded-Remote-Copy besitzt die Source-Unit (Original) eine Target-Unit im synchronen Copy-Modus. Diese Target-Unit ist gleichzeitig Source-Unit einer weiteren Target-Unit, die für ETERNUS DX/AF im synchronen oder asynchronen Copy-Modus betrieben werden kann.

Die Source-Unit (Original) liegt in dem Storage-System, das die Lese- und Schreibaufträge im normalen Remote-Copy-Betrieb erhält. Es sendet die aktualisierten Daten synchron zum ersten remote Storage-System, das die Daten auf der ersten Target-Unit speichert. Von dieser Target-Unit, die gleichzeitig Source-Unit einer weiteren Target-Unit ist, werden die aktualisierten Daten synchron oder asynchron zur zweiten Target-Unit in einem weiteren Storage-System übertragen und dort gespeichert.

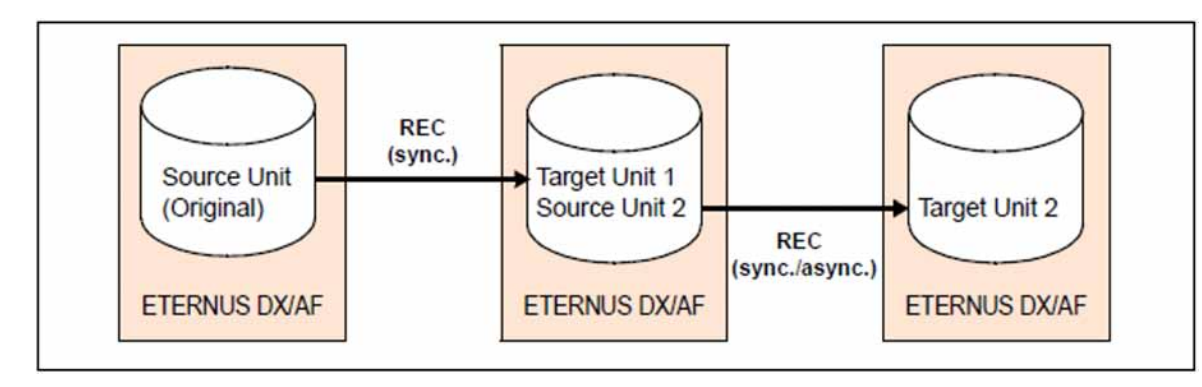

Bild 19: Cascaded-Remote-Copy-Konfiguration

Cascaded Remote-Copy kann über das Kommando /START-REMOTE-COPY eingerichtet werden. Es werden nur Cascaded Remote-Copy-Konfigurationen unterstützt, in denen die Target-Units in unterschiedlichen Storage-Systemen liegen

Für Source-Units, die als Original einer Cascaded Remote-Copy-Replikation genutzt werden, zeigt das Kommando /SHOW-REMOTE-COPY in mehreren Zeilen alle Spiegelpaare an. In obigem Bild also bei Angabe von UNIT=<Source Unit 2>.

Ein Wechsel von Cascaded-Remote-Copy zu Concurrent-Remote-Copy kann mit dem Kommando /SWAP-REMOTE-COPY TARGET-UNIT= ausgeführt werden.

# **Concurrent-Remote-Copy-Paare (Concurrent REC-Konfiguration)**

Bei Concurrent-Remote-Copy besitzt die Source-Unit (Original) zwei bis vier Target-Units. Die Source-Unit liegt in dem Storage-System, das die Lese- und Schreibaufträge im normalen Remote-Copy-Betrieb erhält. Es sendet die aktualisierten Daten gleichzeitig zu den remote Storage-Systemen, die die Daten auf den Target-Units speichern. Dabei wird das zweite Storage-System im synchronen Copy-Modus bedient. Für ETERNUS DX/AF können die weiteren Storage-Systeme im synchronen oder asynchronen Copy-Modus bedient werden.

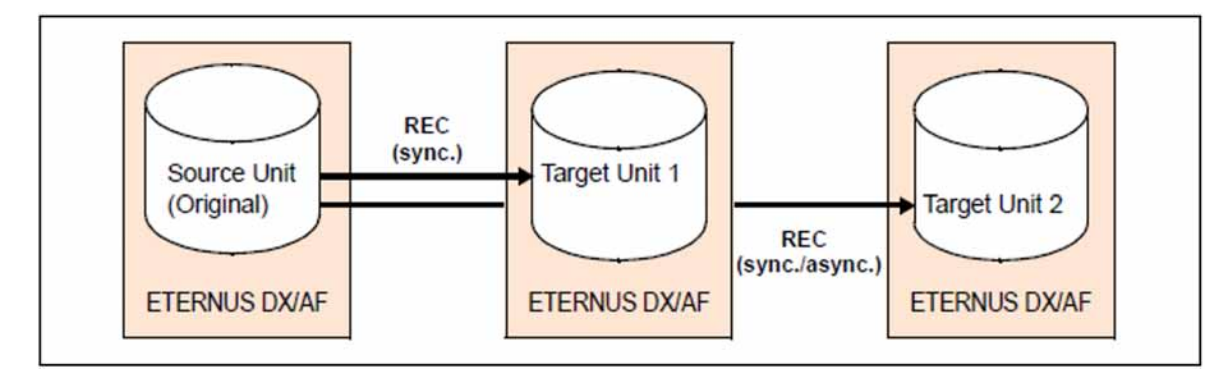

Bild 20: Concurrent-Remote-Copy-Konfiguration

Concurrent Remote-Copy kann über das Kommando /START-REMOTE-COPY eingerichtet werden.

Es werden nur Concurrent Remote-Copy-Konfigurationen unterstützt, in denen die Target-Units in unterschiedlichen Storage-Systemen liegen.

Für Source-Units, die auch als Target-Unit einer Concurrent Remote-Copy-Replikation genutzt werden, zeigt das Kommando /SHOW-REMOTE-COPY in mehreren Zeilen alle Spiegelpaare an.

Ein Wechsel von Concurrent-Remote-Copy zu Cascaded-Remote-Copy kann mit dem Kommando /SWAP-REMOTE-COPY TARGET-UNIT= ausgeführt werden.

## **Remote Verbindung**

Die remote Verbindung kann über Fibre Channel oder iSCSI realisiert sein. Die remote Verbindung zwischen den Storage-Systemen über Fibre Channel ist eine Verbindung zwischen den FC-Ports der beiden Storage-Systeme. Die FC-Ports, die für die remote Verbindung genutzt werden, können parallel auch als FC-Anschlüsse zu den Servern betrieben werden (CA/RA-Modus des Storage-Systems). Aus Redundanz-Gründen sind mindestens zwei remote Verbindungen zwischen zwei Storage-Systemen zu konfigurieren. Die remote Verbindungen können direkt oder über FC-Switch betrieben werden.

Die remote Verbindung für ein Remote-Copy-Paar ist AVAILABLE, wenn mindestens eine der remote Verbindungen verfügbar ist. Ist die remote Verbindung unterbrochen, also nicht im Status AVAILABLE, werden Source- und Target-Unit nicht synchronisiert.

## **Geräte-Konfiguration**

Eine spezielle Konfiguration der Geräte für REC ist nicht nötig. Eine Abbildung der Geräte des Storage-Systems auf BS2000-MNs ist nur für Geräte möglich, die am Server angeschlossen sind.

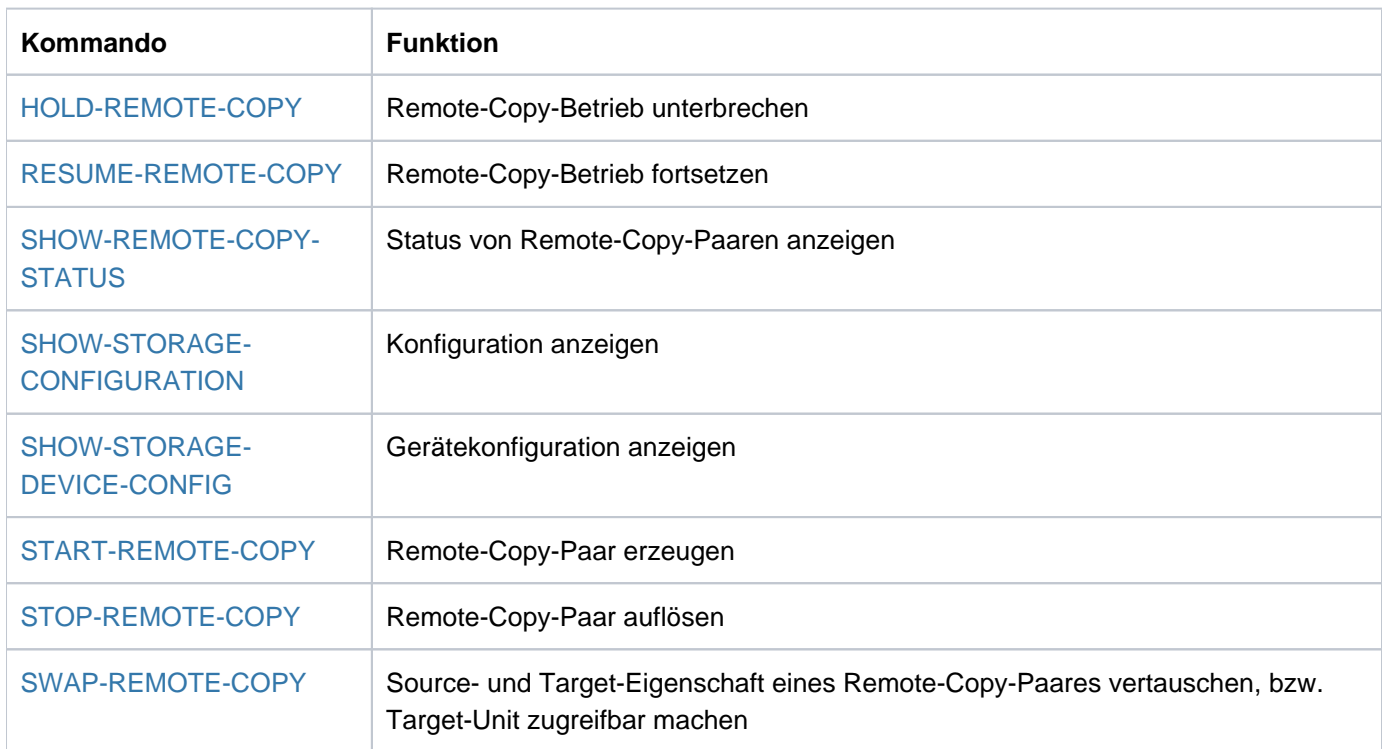

# **Kommandos für REC (ETERNUS DX/AF)**

Über SHC-OSD können für ETERNUS DX/AF die Funktionen zur remote Replikation (REC) gesteuert werden. Die SHOW-Kommandos zeigen den Status der Remote-Copy-Paare und die Konfiguration an.

# **7.1 REC-Konfigurationen**

Es gibt uni- und bidirektionale REC-Konfigurationen:

- Unidirektional bedeutet, dass für zwei Storage-Systeme alle Source-Units in dem einen Storage-System und alle Target-Units in dem anderen Storage-System liegen.
- Bei bidirektionalen Konfigurationen sind Source- und Target-Units innerhalb beider Storage-Systeme vorhanden.

Jeder Server, der REC-Units im normalen Remote-Copy-Betrieb verwenden soll, muss die Source-Units wie gewöhnlich generieren. Für jeden Server, der auf die Target-Units zugreifen soll, müssen die Target-Units generiert werden. Soll der gleiche Server auf Source- und Target-Units zugreifen können, müssen beide am Server generiert werden. Dadurch kann auf die Target-Units zugegriffen werden, wenn das Storage-System mit den Source-Units ausfällt.

Das folgende Bild zeigt eine unidirektionale Remote-Copy-Konfiguration für REC (vereinfachte Darstellung). Das lokale Storage-System enthält alle Source-Units. Sie ist mit dem remote Storage-System über zwei remote Verbindungen verbunden. Das remote Storage-System enthält alle Target-Units.

Der Remote-Copy-Betrieb ist durch die schwarzen Pfeile dargestellt. Das lokale System greift auf die Source-Units zu. Auf die Target-Units wird über die remote Verbindungen zugegriffen. Fällt das lokale System im Katastrophenfall aus, kann die Verarbeitung mit dem Standby-System fortgeführt werden (graue Pfeile). Das Standby-System greift nach dem Freischalten auf die Target-Units zu.

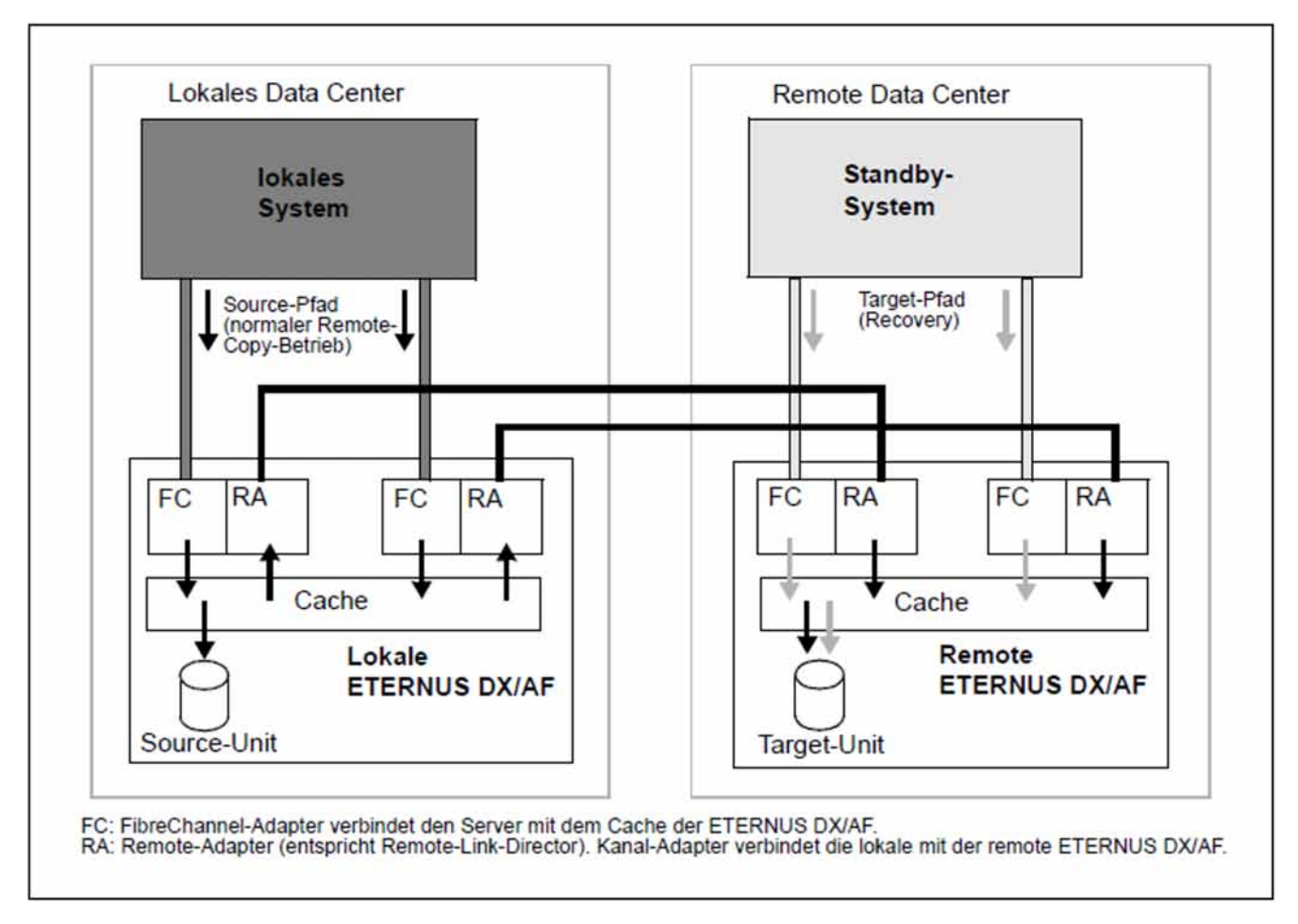

Bild 21: Unidirektionale Remote-Copy-Konfiguration (REC)

# **7.2 Remote-Copy-Betrieb**

SHC-OSD unterstützt den synchronen und asynchronen Remote-Copy-Betrieb.

Im Kommando /SHOW-REMOTE-COPY-STATUS wird für ETERNUS DX/AF nur INFORMATION=\*SUMMARY/\*PORT-STATUS/\*ALL angeboten.

# **7.2.1 COPY-MODE (Verarbeitungsmodus)**

Der Remote-Copy-Betrieb kann im synchronen oder in einem der asynchronen Verarbeitungsmodi ablaufen. Die anfänglichen Einstellungen erfolgen erfolgen beim Erstellen des Remote-Copy-Paares mit /START-REMOTE-COPY. Mit dem Operanden COPY-MODE in /MODIFY-REMOTE-COPY-PARAMETER kann der Remote-Copy-Verarbeitungsmodus geändert werden. Die Änderung kann nur erfolgen, wenn die Remote-Replikation angehalten ist (Status IN-HOLD).

### • Verarbeitungsmodus **SYNCH**ronous

Verarbeitungsmodus = synchrone Verarbeitung. Alle Schreibaufträge werden vom lokalen System in den Cache des lokalen Storage-Systems geschrieben und von dort an den Cache des remote Storage-Systems weitergeleitet. Die erfolgreiche Ausführung wird dem lokalen System gemeldet. Erst jetzt wird der nächste Schreibauftrag ausgeführt.

In diesem Verarbeitungsmodus ist sichergestellt, dass die Daten nach jedem erfolgreichen Schreibauftrag auf der Source- und der Target-Unit geschrieben wurden.

Der synchrone Verarbeitungsmodus ist der sicherste Verarbeitungsmodus.

**Verarbeitungsmodus ASYNCHronous** 

Verarbeitungsmodus = asynchrone Verarbeitung mit Garantie der Datenkonsistenz bei Hardware-Ausfall. Dieser Modus benötigt geeignet dimensionierte Remote-Copy-Puffer (Cache) an den beteiligten Storage-Systemen ETERNUS DX/AF.

Im Remote-Copy-Status ACTIVE werden Paare im COPY-MODE=ASYNCH auch als synchronisiert angezeigt. **i**

In diesem Verarbeitungsmodus kann es mehr als einen ausstehenden Schreibauftrag geben. Die Daten auf den Target-Units sind aber immer in einem Zustand, der auch bei Ausfällen Volume-übergreifend konsistent ist, weil die Schreibaufträge gebündelt und in der richtigen Reihenfolge übertragen werden.

### Verarbeitungsmodus **ASYNC-STACK**

Verarbeitungsmodus = asynchrone Verarbeitung ohne Garantie der Datenkonsistenz bei Hardware-Ausfall. Dieser Modus benötigt geeignet dimensionierte REC-Puffer (Cache) an den beteiligten Storgage-Systemen ETERNUS DX/AF. In diesem Verarbeitungsmodus kann es mehr als einen ausstehenden Schreibauftrag geben.

Verarbeitungsmodus **ASYNC-THROUGH**

Verarbeitungsmodus = asynchrone Verarbeitung ohne Garantie der Datenkonsistenz bei Hardware-Ausfall. In diesem Verarbeitungsmodus wird jede Ein-/Ausgabe verzögert an das Remote-System übertragen. Der Through Mode kann nicht eingestellt werden. Er tritt temporär bei internen Zustandsübergängen zwischen den Modi im Storage-System ETERNUS DX/AF auf.

### **7.2.2 Remote-Copy-Status**

/SHOW-REMOTE-COPY-STATUS informiert über den Status des Remote-Copy-Betriebs.

Der Remote-Copy-Status kann sein: ACTIVE, ERROR, IN-HOLD oder BROKEN.

Der Status ist abhängig von der Verfügbarkeit der Source-Units, der Target-Units und (mindestens einer) remote Verbindung. Die physikalischen Volumes, die die Source- oder Target-Unit enthalten, müssen demnach einsatzbereit sein. Es ist nicht ausreichend, dass Source- oder Target-Unit vom System aus adressierbar sind.

## **ACTIVE**

Wenn die Source-Unit und die Target-Unit einsatzbereit sind und eine Verbindung zwischen dem lokalen und dem remote Storage-System besteht, ist der Remote-Copy-Status ACTIVE (normaler Status des Remote-Copy-Betriebs).

Der Remote-Copy-Status ACTIVE ist durch folgende Ausgaben gekennzeichnet:

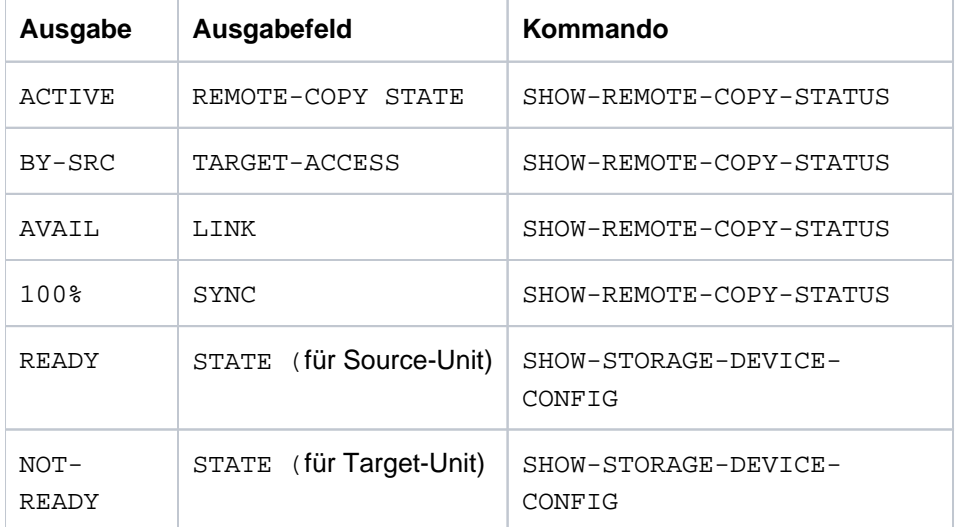

Das Ausgabefeld LAST-STA-CHNG wird nicht versorgt.

#### Beispiele

/SHOW-REMOTE-COPY-STATUS UNIT=9A01

 % ----------------------------------------------------------------------------- % SRC TAR VOLUME!REMOTE-COPY TARGET!LAST-STA-CHNG!LINK !SYNC!SRC!CON!CAS % UNIT UNIT !STATE MODE ACCESS!DDDD.HH:MM:SS! ! !-RA!R-C!R-C % ============================================================================= % 9A01 9C01 S351.1!ACTIVE SYNC BY-SRC! - !AVAIL.!100%! - !NO ! -

 /SHOW-STORAGE-DEVICE-CONFIG UNIT=9A01,CONF=\*REM-COPY-PAIRS,INF=\*ALL % ----------------------------------------------------------------------------- % UNIT VOL TYPE SERIAL-NO LOG- STA TIER RAID REM LOC SIZE: % VOLUME TYPE COPY CURR/MAX. % ============================================================================= % 9A01 S351.1 D3435 4621347002 000C3 RDY SAS 5 S -/- 14/ 14 GB % 9C01 D3435 4621349005 000C3 N-R SAS 5 T -/- - / 14 GB % ------------------------------------------------------ % UNIT VOL !HOST-LUN! POOL-NAME !OWNING-CONTR % ====================================================== % 9A01 S351.1! 1 ! RG900\_04 !CM00 % 9C01 ! 1 ! RG900\_04 !CM00

### **ERROR**

Fällt eine der Units oder die letzte remote Verbindung aus, ist der Remote-Copy-Status ERROR. Mit /SHOW-REMOTE-COPY-STATUS kann die fehlerhafte Komponente angezeigt werden: eine oder mehrere Komponenten des Remote-Copy-Paars zeigen ERROR bzw. NOT-AVAIL. Der Status SYNC zeigt einen Wert unter 100% an, wenn Source-Unit und Target-Unit nicht mehr synchron sind.

Das Ausgabefeld LAST-STA-CHNG wird nicht versorgt.

#### Beispiel

```
 /SHOW-REMOTE-COPY-STATUS UNIT=9A01
% -----------------------------------------------------------------------------
% SRC TAR VOLUME!REMOTE-COPY TARGET!LAST-STA-CHNG!LINK !SYNC!SRC!CON!CAS 
% UNIT UNIT !STATE MODE ACCESS!DDDD.HH:MM:SS! ! !-RA!R-C!R-C 
% =============================================================================
% 9A01 9C01 S351.1!ERROR SYNC BY-SRC! - !NOT-AV!100%! - !NO ! -
```
### **IN-HOLD**

Wenn der Remote-Copy-Betrieb von außen angehalten wurde, aber die Source-Unit, Target-Unit und auch die remote Verbindungen physikalisch verfügbar sind, ist der Remote-Copy-Status IN-HOLD. In diesem Fall kann der Betrieb über das Kommando /RESUME-REMOTE-COPY wieder aufgenommen werden.

Das Ausgabefeld LAST-STA-CHNG zeigt an, wieviel Zeit seit dem Anhalten der Remote-Spiegelung vergangen ist (Format <tage>:HH:MM:SS).

Für ETERNUS DX/AF wird der Remote-Copy-Status IN-HOLD ebenfalls angezeigt, wenn die Target-Unit nach einem Ausfall der Source-Units frei geschaltet wurden. Dies ist auch dann der Fall, wenn Source-Unit und remote Verbindung noch nicht wieder verfügbar sind. In diesem Fall wird das Kommando RESUME-REMOTE-COPY abgewiesen.

#### Beispiel

```
 /SHOW-REMOTE-COPY-STATUS UNIT=9A02
% -----------------------------------------------------------------------------
% SRC TAR VOLUME!REMOTE-COPY TARGET!LAST-STA-CHNG!LINK !SYNC!SRC!CON!CAS 
% UNIT UNIT !STATE MODE ACCESS!DDDD.HH:MM:SS! ! !-RA!R-C!R-C 
% =============================================================================
% 9A02 9C02 S351.2!IN-HOLD SYNC DIRECT! 0.06:13:48!NOT-AV!100%! - !NO ! -
```
### **BROKEN**

Der Remote-Copy-Status BROKEN tritt auf, wenn der Remote-Copy-Betrieb wegen einer schwerwiegenden Störung ausfällt und nicht wieder hergestellt werden kann, z.B. wenn eines der beteiligten Storage-Systeme komplett ersetzt werden muss. Bedingt durch die Störung ist nur die Source-Unit oder nur die Target-Unit verfügbar. In diesem Fall kann das Remote-Copy-Paar nur noch mit /STOP-REMOTE-COPY aufgelöst werden.

### **7.2.3 Betriebszustände**

In der folgenden Tabelle ist beschrieben, wie die Betriebszustände im Remote-Copy-Betrieb mithilfe der Ausgaben von /SHOW-REMOTE-COPY-STATUS erkannt werden können.

Aus den Werten für REM-COPY-STATE und TARGET-ACCESS wird der Betriebszustand gebildet (siehe Tabelle). Die anderen Felder informieren über den Geräte-Status.

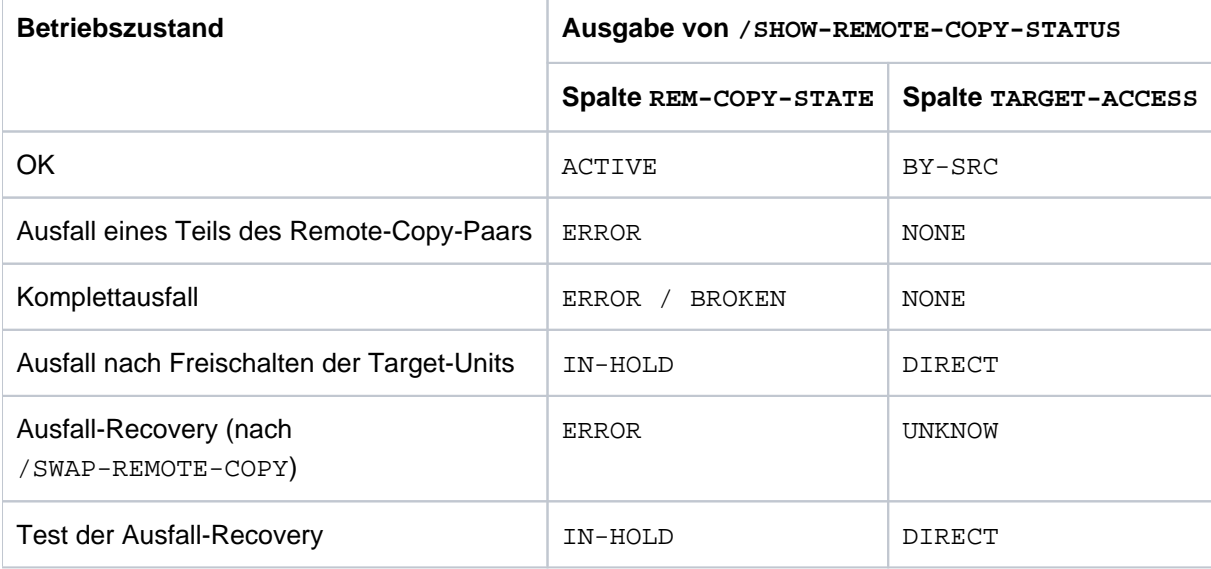

#### **Beispiel**

```
 /SHOW-REMOTE-COPY-STATUS UNIT=9A01
% -----------------------------------------------------------------------------
% SRC TAR VOLUME!REMOTE-COPY TARGET!LAST-STA-CHNG!LINK !SYNC!SRC!CON!CAS 
% UNIT UNIT !STATE MODE ACCESS!DDDD.HH:MM:SS! ! !-RA!R-C!R-C 
% =============================================================================
% 9A02 9C02 S351.2!IN-HOLD SYNC DIRECT! 0.06:13:48!AVAIL.! 90%! - !NO ! -
```
## **7.3 Ausfallszenarien und Maßnahmen**

Bei den Ausfallszenarien ist zu unterscheiden, ob die Daten einfach mit REC gespiegelt werden oder ob eine Concurrent-Remote-Copy-Konfiguration vorliegt.

Dieser Abschnitt behandelt die wichtigsten Ausfallszenarien ohne Concurrent-Remote-Copy. Bei Concurrent-Remote-Copy-Konfigurationen gelten die Szenarien und Maßnahmen zwar analog, es sollten aber folgende Randbedingungen bei der Entscheidung über die Maßnahmen mit einbezogen werden:

- Bei lokalen Ausfällen ist zu entscheiden, welcher der beiden Standby-Systeme den Betrieb weiterführen soll.
- Bei einer Rückumschaltung (Failback) muss auch die Concurrent-Remote-Copy-Replikation an beiden Standby-Systemen wieder aufgenommen werden.

Die Randbedingungen der SWAP-REMOTE-COPY-Funktionalität sind zu beachten.

Folgende Ausfallszenarien und Maßnahmen zur Weiterführung des Betriebs werden betrachtet:

- 1. [Ausfall einer Source- oder Target-Unit](#page-181-0)
- 2. [Ausfall der remote Verbindung](#page-182-0)
- 3. [Ausfall des remote Storage-Systems](#page-183-0)
- 4. [Ausfall des lokalen Storage-Systems](#page-184-0)
- 5. [Ausfall des lokalen Systems](#page-185-0)
- 6. [Ausfall des lokalen Storage-Systems und des lokalen Systems](#page-186-0) (Komplettausfall)
- 7. [Ausfall durch Rückumschalten auf das lokale Storage-System](#page-187-0)

Nach dem Ausfall eines Storage-Systems oder einem anderen Ausfall im lokalen System, sollte geprüft werden, ob die lokale Fehlerbehebung eine kürzere Ausfalldauer der Anwendung in Anspruch nimmt als eine Remote-Recovery. In vielen Fällen ist die lokale Fehlerbehebung schneller.

Bei einer Remote-Recovery, muss die Ausfalldauer der Anwendung berücksichtigt werden, die benötigt wird, um sie auf das Standby-System umzuschalten, zu starten und, nach der Fehlerbehebung, wieder auf das lokale System zurückzuschalten.

Neben den hier betrachteten Ausfallszenarien unter SHC-OSD gibt es mit Storage Cluster Option und durch Live Migration weitere Funktionen zur Steigerung der Verfügbarkeit. **i**

### <span id="page-181-0"></span>**7.3.1 Ausfall einer Source- oder Target-Unit**

Source- und Target-Unit werden lokal durch RAID-Level geschützt. Daher kann nach einem Ausfall auf die Daten weiterhin zugegriffen werden. Die Anwendungen werden nicht angehalten. Die Datenkonsistenz ist gewährleistet.

### <span id="page-182-0"></span>**7.3.2 Ausfall der remote Verbindung**

Der Ausfall einer einzelnen remote Verbindung verhält sich wie der Ausfall einer Unit (siehe "[Ausfall einer Source](#page-181-0)[oder Target-Unit"](#page-181-0)).

Der Ausfall der letzten remote Verbindung verhält sich wie der Ausfall eines remote Storage-Systems (siehe ["Ausfall des remote Storage-Systems"\)](#page-183-0). Im Fehlerfall wird nur mit der verbleibenden Source-Unit weitergearbeitet, die Anwendungen werden nicht angehalten.

### <span id="page-183-0"></span>**7.3.3 Ausfall des remote Storage-Systems**

Bei Ausfall des remote Storage-Systems wird nur mit der verbleibenden Source-Unit, also mit verminderter Verfügbarkeit weitergearbeitet, die Anwendungen werden nicht angehalten. Die remote Replikation kann nicht weitergeführt werden. Bei einem nachfolgenden Ausfall der Source-Unit ist ein späteres Umschalten auf die Target-Units nicht mehr möglich.

Wenn das remote Storage-System und oder die remote Verbindung wieder verfügbar ist, wird die Replikation durch eine Kommandoeingabe wieder aufgenommen. Dies ist nicht der Fall, wenn nach Ausfall des remote Storage-Systems diese komplett ersetzt werden muss. Dann ist eine Neukonfiguration durch den Service und mit SHC-OSD notwendig.

### <span id="page-184-0"></span>**7.3.4 Ausfall des lokalen Storage-Systems**

Wenn das lokale Storage-System ausfällt, kann mit den Target-Units des remote Storage-Systems die Verarbeitung innerhalb kurzer Zeit wieder aufgenommen werden. Dateninkonsistenz kann vorhanden sein, wenn vor dem lokalen Ausfall die remote Verbindung bzw. die Target-Unit bereits ausgefallen war.

Wenn Paging betroffen ist, dann fällt in der Regel auch das lokale System aus (siehe Abschnitt "Ausfall des lokalen [Storage-Systems und des lokalen Systems"](#page-186-0)).

### **Aktionen am lokalen System**

- 1. Zuschalten der Source- und Target-Units mit / ATTACH-DEVICE (siehe Handbuch "Kommandos" [1]).
- 2. Target-Units auf READY setzen.

Wenn das remote Storage-System nur Target-Units enthält, die durch den Ausfall betroffen sind, kann das ganze lokale Storage-System angegeben werden. Die Umschaltung erfolgt für alle betroffenen Geräte gleichzeitig.

```
/HOLD-REMOTE-COPY UNIT=*BY-STORAGE(SERIAL-NUMBER=<local serialnumber>
   ,LOGICAL-VOLUMES=*ALL-SOURCE-UNITS)
```
Für diese Funktion sind für SYSTEM-ADMIN-SCOPE oder TASK-ADMIN-SCOPE die Werte DETACHED-DEVICES=\*ACCEPT und NOT-DEFINED-DEVICES=\*ACCEPT einzustellen.

Wenn nicht alle Target-Units des remote Storage-Systems durch den Ausfall betroffen sind, können optional alle definierten BS2000-Volumes, alle zugeschaltetetn BS2000-Volumes oder die Units separat über ihre MN angegeben werden.

Der Operand \*BY-VOLUME ist nur benutzbar, wenn die Source-Unit zugreifbar war, d.h. dass die VSN dort lesbar war. Der Operand \*BY-PUBSET ist wegen des Ausfalls für die Umschaltung nicht benutzbar.

- 3. Datenintegrität überprüfen (siehe [Abschnitt "Datenintegrität nach einem Ausfall"](#page-189-0)).
- 4. Importieren der Pubsets auf den Target-Units und Anwendungen starten.

### <span id="page-185-0"></span>**7.3.5 Ausfall des lokalen Systems**

Beim Ausfall des lokalen Systems tritt keine Dateninkonsistenz auf, da der Betrieb unterbrochen wird. Das lokale System muss wieder hochgefahren werden.

Wenn das lokale System nicht wieder hochgefahren werden kann und auf ein Standby-System umgeschaltet werden soll, werden die Aktionen am Standby-System ausgeführt, wie im folgenden Abschnitt beschrieben.

### <span id="page-186-0"></span>**7.3.6 Ausfall des lokalen Storage-Systems und des lokalen Systems**

Wenn das lokale System komplett ausfällt, kann die Verarbeitung mit dem Standby-System aufgenommen werden. Wenn das Home-Pubset des lokalen Systems mit REC dupliziert wurde und das Standby-System mit dem gleichen Home-Pubset hochgefahren werden soll, wird ein weiteres System mit SHC-OSD benötigt, um vor dem Hochfahren den Target-Pfad zu aktivieren (/HOLD-REMOTE-COPY für die Volumes des Home-Pubsets).

Dateninkonsistenz kann vorhanden sein, wenn vor dem Ausfall des lokalen Systems die remote Verbindung bzw. die Target-Unit schon ausgefallen war.

Für die Ausführung der Aktionen von SHC-OSD muss ein geeignet konfigurierter und aktiver StorMan-Server zur Verfügung stehen.

#### **Aktionen am Standby-System**

- 1. Zuschalten der Target-Units mit /ATTACH-DEVICE (siehe Handbuch "Kommandos" [1]).
- 2. Target-Pfad aktivieren (Target-Units auf READY setzen).

Wenn das remote Storage-System nur Target-Units enthält, die durch den Ausfall betroffen sind, kann das ganze remote Storage-System angegeben werden. Die Umschaltung erfolgt für alle betroffenen Geräte gleichzeitig.

/HOLD-REMOTE-COPY UNIT=\*BY-STORAGE(SERIAL-NUMBER=<local serialnumber> ,LOGICAL-VOLUMES=\*ALL-SOURCE-UNITS)

Für diese Funktion sind für SYSTEM-ADMIN-SCOPE oder TASK-ADMIN-SCOPE die Werte DETACHED-DEVICES=\*ACCEPT und NOT-DEFINED-DEVICES=\*ACCEPT einzustellen.

Wenn nicht alle Target-Units des remote Storage-Systems durch den Ausfall betroffen sind, können optional alle definierten BS2000-Volumes, alle zugeschaltetetn BS2000-Volumes oder die Units separat über ihre MN angegeben werden.

Der Operand \*BY-VOLUME ist nur benutzbar, wenn die Source-Unit zugreifbar war, d.h. dass die VSN dort lesbar war. Der Operand \*BY-PUBSET kann wegen des Ausfalls für die Umschaltung nicht benutzt werden.

- 3. Datenintegrität überprüfen (siehe ["Datenintegrität nach einem Ausfall"\)](#page-189-0).
- 4. Importieren der Pubsets auf den Target-Units und Anwendungen starten.

### <span id="page-187-0"></span>**7.3.7 Ausfall durch Rückumschalten auf das lokale Storage-System**

Wenn das lokale Storage-System oder das lokale System wieder einsatzbereit sind, kann die Verarbeitung wieder auf das lokale Storage-System und das lokale System zurückverlagert werden. Die geänderten Daten des remote Storage-Systems werden dazu auf das lokale Storage-System übertragen. Die Anwendungen auf dem Standby-System werden beendet und auf dem lokalen System neu gestartet. Wenn der Home-Pubset ebenfalls betroffen ist, dann muss das Standby-System heruntergefahren werden.

Bei symmetrischen Konfigurationen (sog. X-Konfigurationen) kann der Ausfall durch Rückumschaltung vermieden oder auf einen günstigen Zeitpunkt verlegt werden, wenn die Funktion SWAP-REMOTE-COPY angewandt wird. Mit dieser Funktion können – ohne Unterbrechung der Anwendung – die Source-Units in Target-Units und die Target-Units, auf denen die Anwendungen laufen, in Source-Units umgewandelt werden. Ab dieser Umwandlung ist auch ohne Rückumschalten ein sicherer Betrieb mit Remote-Copy Datenreplikation gewährleistet.

### **Aktionen im lokalen System (erster Teil)**

- 1. Das lokale Storage-System vorbereiten:
	- Deaktivieren aller Kanäle und remote Verbindungen (um Zugriffe zu vermeiden)
	- Alle Kanal- oder remote Verbindungskabel wieder anschließen
	- Das lokale Storage-System hochfahren
	- Der Service sollte das lokale Storage-System auf Schäden untersuchen.
- 2. Aktivieren der remote Verbindungen am lokalen Storage-System.

### **Aktionen im Standby-System**

- 1. Anwendungen beenden, Pubsets exportieren.
- 2. Re-Synchronisieren der REC-Paare (Relikte) vom remote Storage-System auf das lokale Storage-System mit dem Kommando /RESUME-REMOTE-COPY RESTORE=\*TO-SOURCE.

Wenn das lokale Storage-System nur Source-Units enthält, die vom Ausfall betroffen sind, dann kann das ganze remote Storage-System angegeben werden.

```
/RESUME-REMOTE-COPY
  UNIT=*BY-STORAGE(SERIAL-NUMBER=<local serialnumber>
   ,LOGICAL-VOLUMES=*ALL-SOURCE-UNITS),WAIT=*UNTIL-SYNCH,RESTORE=*TO-SOURCE
```
3. Wegschalten der Target-Units mit /DETACH-DEVICE (siehe Handbuch "Kommandos" [\[](#page-649-0)1])

Für diese Funktionen sind ggf. für SYSTEM-ADMIN-SCOPE oder TASK-ADMIN-SCOPE die Werte DETACHED-DEVICES=\*ACCEPT und NOT-DEFINED-DEVICES=\*ACCEPT einzustellen (siehe das Kommando /MODIFY-SHC-PROCESSING, ["MODIFY-SHC-PROCESSING Einstellungen von SHC-OSD ändern"](#page-337-0)).

#### **Aktionen im lokalen System (zweiter Teil)**

- 1. Aktivieren der Server-Kanäle am lokalen Storage-System. Wenn der Synchronisationsprozess abgeschlossen ist, können die Server-Kanäle auf online gesetzt werden.
- 2. Lokales System hochfahren.
- 3. Zuschalten der Source-Units am lokalen System und mit der Verarbeitung fortfahren: /ATTACH-DEVICE (siehe Handbuch "Kommandos" [1]).

4. Pubsets importieren, Anwendungen starten.

### <span id="page-189-0"></span>**7.3.8 Datenintegrität nach einem Ausfall**

Die Datenintegrität nach einem Ausfall ist abhängig vom eingestellten COPY-MODE (Verarbeitungsmodus SYNCH, ASYNCH oder ASYNC-STACK). Der Verarbeitungsmodus ASYNC-STACK bietet keine Datenintegrität.

Wenn vor oder während eines Ausfalls ein Verbindungs- oder Gerätefehler auftritt, werden die Source- und Target-Units nicht mehr synchronisiert. D.h. wenn der interne Synchronisationsprozess im Verarbeitungsmodus SYNCH oder ASYNCH unterbrochen wird, enthalten die Source- und Target-Units inkonsistente Daten. Dies ist auch der Fall, wenn der eingeleitete Synchronisationsprozess bei /RESUME-REMOTE-COPY unterbrochen wird.

### **7.3.9 Zusammenfassung der Ausfallszenarien**

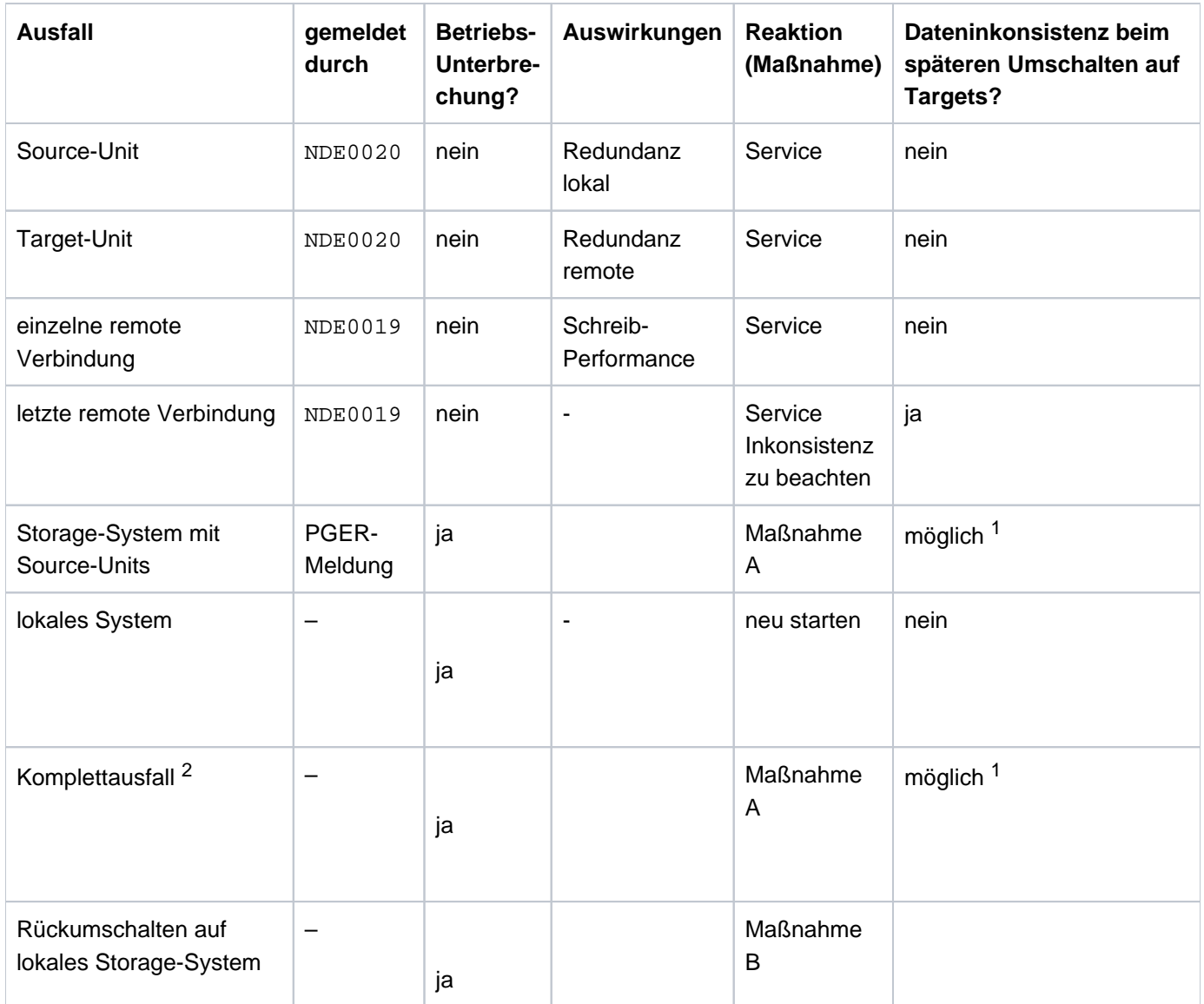

<sup>1</sup> Dateninkonsistenz beim späteren Umschalten auf die Targets ist möglich, wenn Fehler an remote Verbindungen oder Fehler bei Target-Units vorausgehen.

<sup>2</sup> Ausfall des lokalen Storage-Systems mit Source-Units und Ausfall des lokalen Systems.

# **Maßnahmen zur Behebung des Ausfalls**

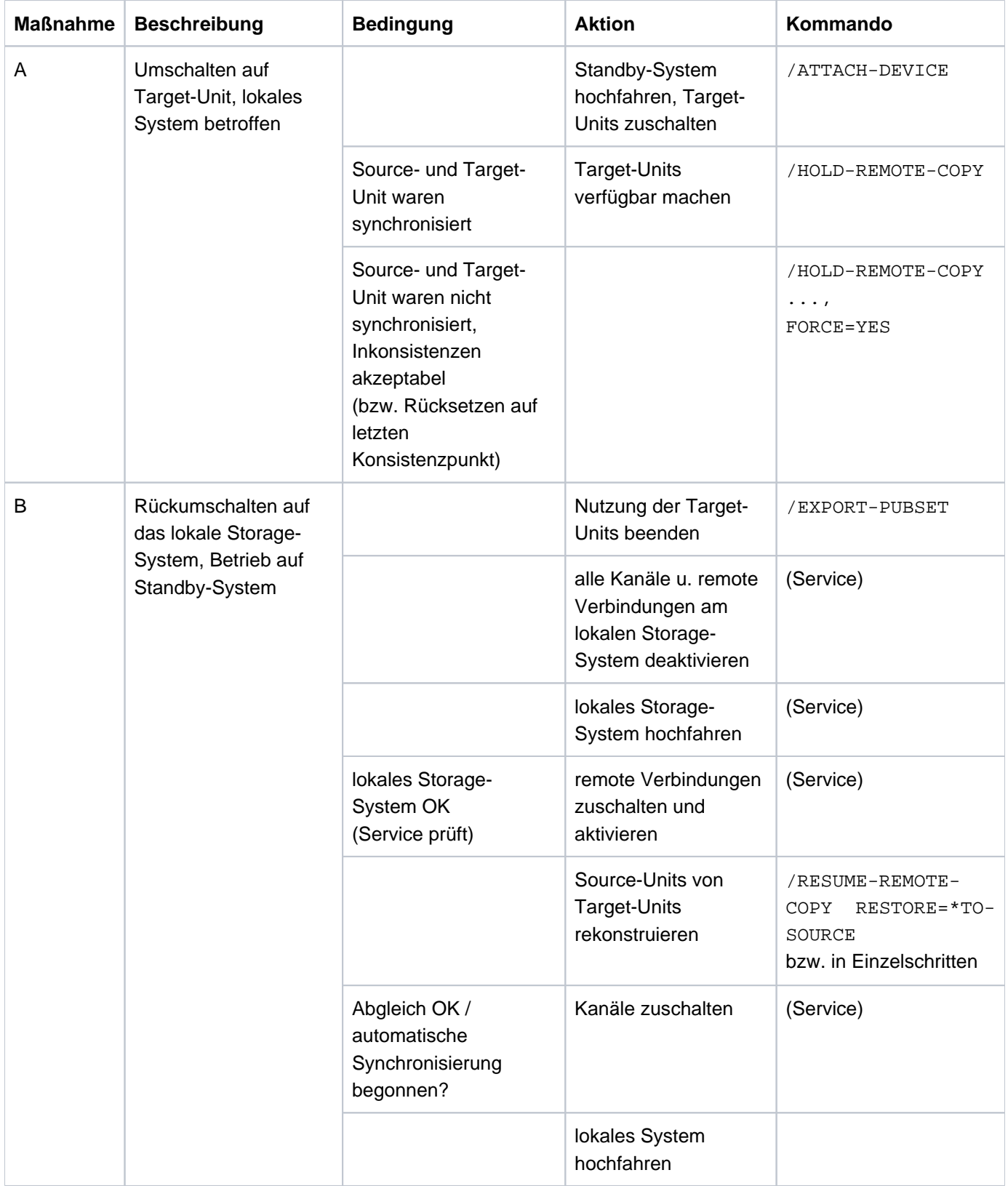

## **7.4 Testen der Recovery-Verfahren**

Die Funktion REC unterstützt den Parallelbetrieb der Verarbeitung auf den Source-Units und den Target-Units. Dabei ist zu beachten, dass bei Anhalten der remote Replikation (/HOLD-REMOTE-COPY) die Target-Units automatisch für Systemzugriffe verfügbar gemacht sind.

Wenn die remote Replikation angehalten ist, können Ausfalltests ohne Unterbrechung der Anwendungen im lokalen System auf den Source-Units durchgeführt werden. Das Test-Szenario unterscheidet sich von einem echten Ausfall dadurch, dass das lokale Storage-System während des Tests aktiv ist. Im lokalen System findet die Verarbeitung auf den Source-Units statt. Im Standby-System werden die Recovery-Verfahren mithilfe der Target-Units getestet.

### **Überblick**

Ein Recovery-Verfahren besteht aus den folgenden Schritten:

- Ausfallerkennung
- prüfen, ob die Verarbeitung auf dem lokalen System (mit den Source-Units) fortgesetzt werden kann
- Remote-Copy-Betrieb unterbrechen und Target-Pfad aktivieren
- falls erforderlich, lokales System herunterfahren
- Standby-System hochfahren und Verarbeitung fortsetzen(IPL, Zuschalten, Import, Netzwerk-Knoten wechseln, Anwendungen neu starten)

Die Aktionen für die Schritte "Remote-Copy-Betrieb unterbrechen und Target-Pfad aktivieren" sind auf ["Remote-](#page-193-0)[Copy-Betrieb unterbrechen und Target-Pfad aktivieren",](#page-193-0) die Schritte zur "Rekonstruktion von Source- und Target-Unit" auf ["Source- und Target-Unit nach dem Testen rekonstruieren"](#page-194-0) beschrieben.

### <span id="page-193-0"></span>**7.4.1 Remote-Copy-Betrieb unterbrechen und Target-Pfad aktivieren**

Da das lokale Storage-System während des Tests einsatzbereit bleiben soll, muss der Remote-Copy-Betrieb unterbrochen werden. Um konsistente Daten für den Test zu haben, sollte zuvor ein Konsistenzpunkt erstellt werden. Auch eine Umbenennung des betroffenen Pubsets kann sinnvoll sein.

#### **Aktionen am lokalen System**

1. Überprüfen, ob Source- und Target-Unit synchronisiert sind.

Globale Prüfung: Feld SYNCH zeigt 100%

/SHOW-REMOTE-COPY-STATUS UNIT=F300,INFORMATION=\*SUMMARY

```
 % --------------------------------------------------------------------------- 
 % SRC TAR VOLUME!REMOTE-COPY TARGET!LAST-STA-CHNG!LINK !SYNC!SRC!CON!CAS 
 % UNIT UNIT !STATE MODE ACCESS!DDDD.HH:MM:SS! ! !-RA!R-C!R-C 
 % =========================================================================== 
% F300 F886 ET01.0!ACTIVE SYNC BY-SRC! - : !AVAIL.!100%! - !NO ! -
```
2. Remote-Copy-Betrieb unterbrechen (optional mit integrierter Pubset-Umbenennung), z.B. /HOLD-REMOTE-COPY.

```
 /SHOW-REMOTE-COPY-STATUS UNIT=F300,INFORMATION=*SUMMARY
 % --------------------------------------------------------------------------- 
 % SRC TAR VOLUME!REMOTE-COPY TARGET!LAST-STA-CHNG!LINK !SYNC!SRC!CON!CAS 
 % UNIT UNIT !STATE MODE ACCESS!DDDD.HH:MM:SS! ! !-RA!R-C!R-C 
 % =========================================================================== 
% F300 F886 ET01.0!IN-HOLD SYNC DIRECT! - : !AVAIL.! 99%! - !NO ! -
```
#### **Aktionen am Standby-System**

Keine

Die Target-Unit ist automatisch durch /HOLD-REMOTE-COPY aktiviert, d.h. die Target-Units auf sind im Status READY.

### <span id="page-194-0"></span>**7.4.2 Source- und Target-Unit nach dem Testen rekonstruieren**

Vor der Wiederaufnahme des Remote-Copy-Betriebs ist das Remote-Copy-Paar auf Datendifferenz zu prüfen. Nach den Tests werden die Änderungen der Source-Unit in der Regel übernommen und die Replikation wird fortgeführt.

#### **Aktionen am Standby-System**

**>** Die Anwendung auf den Target-Units beenden.

### **Aktionen am lokalen System**

- **>** Änderungen auf den Source-Units behalten (d.h. alle während der Recovery-Tests auf den Target-Units gemachten Änderungen werden verworfen).
	- der Remote-Copy-Betrieb wird wieder aufgenommen.
	- die Verarbeitung soll wieder über den Source-Pfad erfolgen.

```
/RESUME-REMOTE-COPY
  UNIT=<source_unit_MN> / *BY-PUBSET(PUBSET=<cat-id>) /
        *BY-VOLUME(VOLUME=<vsn>) >) / 
        *BY-STORAGE(SERIAL-NUMBER=<local serialnumber>
  , LOGICAL-VOLUME=*ALL-SOURCE-UNITS), WAIT=*UNTIL-SYNCH
```
Mit dem Operanden WAIT wird eingestellt, ob das Kommando auf die Beendigung der Synchronisation wartet ( WAIT=\*UNTIL-SYNCHRONIZATION) oder nicht (WAIT=\*NO). Dies vereinfacht die Programmierung von Testprozeduren für die Recovery-Verfahren, weil aufwändige Abfragen bezüglich des Synchronisationsfortschritts für die Remote-Copy-Paare entfallen.

# **8 Remote Replikation mit SRDF (Symmetrix/VMAX3)**

Die Produktfamilie SRDF (Symmetrix Remote Data Facility) von EMC unterstützt die Replikation von Daten eines lokalen Storage-Systems auf ein oder mehrere remote Storage-Systeme. Beispielsweise werden bei Concurrent SRDF die Daten gleichzeitig auf zwei remote Storage-Systeme gespiegelt. Diese Eigenschaft wird auch kurz "Remote-Copy" genannt.

SRDF wird für Symmetrix und VMAX3 in gleicher Weise angeboten. Die Aussagen in diesem Kapitel gelten daher auch für VMAX3. SRDF-Verbindungen zwischen VMAX3 und Symmetrix sind ebenfalls möglich. Die Voraussetzungen dafür sind in der Dokumentation von EMC beschrieben. **i**

Das lokale und das remote Storage-System sind über mindestens zwei Remote-Link-Directors (Remote-Adapter, RA) miteinander verbunden (siehe Bild 22 im ["SRDF-Konfigurationen"\)](#page-199-0). Jedes Storage-System kann über remote Verbindungen mit mehreren anderen verbunden sein.

Die Verbindungen über die RA können über Fibre Channel oder über GigE (Gigabit Ethernet) realisiert sein.

Die Entfernung zwischen zwei Storage-Systemen kann beim Anschluss über Fibre Channel bis zu 10 km betragen. Größere Entfernungen zwischen zwei Storage-Systemen können durch Erweiterungen erreicht werden. Unabhängig von der Entfernung kann SRDF in uni- oder bidirektionalen Konfigurationen verwendet werden.

Bei Ausfall eines Storage-Systems sind die aktuellen Daten (beim synchronen SRDF-Verarbeitungs-Modus) immer auch im remote Storage-System vorhanden. Für die Daten bedeutet dies nach einem Ausfall:

- die aktuellen Daten müssen nicht erst wieder eingespielt werden,
- es muss nicht geprüft werden, ob die Sicherungen brauchbar oder konsistent sind,
- es muss nicht auf einen veralteten Stand zurückgegangen werden.

Außer der synchronen Replikation mit SRDF gibt es mit SRDF/A auch eine asynchrone Replikation mit Volumeübergreifender Datenkonsistenz. Nach einem Ausfall ist damit ein konsistenter, zeitnaher Datenstand im remote Storage-System verfügbar.

Da SRDF unabhängig von der Betriebssystemversion vom Storage-System selbst betrieben wird, kann jede Anwendung SRDF nutzen.

### **Remote-Copy-Paar (einfache SRDF-Konfiguration)**

Das Remote-Copy-Paar besteht aus der Source-Unit (Original) und der Target-Unit (Kopie der Daten), die über eine remote Verbindung verbunden sind.

Die Source-Unit liegt in dem Storage-System, das die Schreibaufträge im normalen Remote-Copy-Betrieb erhält. Es sendet die aktualisierten Daten zum remote Storage-System, das die Daten auf der Target-Unit speichert. Das Remote-Copy-Paar kann im Storage-System statisch vorkonfiguriert sein oder (ab VMAX3 ausschließlich) dynamisch eingerichtet werden, z.B. über das SHC-OSD Kommando /START-REMOTE-COPY (dynamische Remote-Copy-Paare).

### **Concurrent Remote-Copy-Paare (Concurrent SRDF-Konfiguration)**

Bei Concurrent Remote-Copy besitzt die Source-Unit (Original) zwei Target-Units, die über remote Verbindungen verbunden sind. Die Source-Unit liegt in dem Storage-System, das die Lese- und Schreibaufträge im normalen Remote-Copy-Betrieb erhält. Sie sendet die aktualisierten Daten gleichzeitig zu beiden remote Storage-Systemen, die die Daten auf den Target-Units speichern.

Concurrent Remote-Copy kann mit dem SHC-OSD Kommando /START-REMOTE-COPY eingerichtet werden. Für Source-Units, die als Original einer Concurrent Remote-Copy-Replikation genutzt werden, zeigt das Kommando SHOW-REMOTE-COPY in zwei Zeilen beide Spiegelpaare an.

### **Cascaded Remote-Copy-Paare (Cascaded SRDF-Konfiguration)**

Bei Cascaded Remote-Copy ist die Target-Unit (Kopie der Daten) eines Remote-Copy-Paares gleichzeitig auch Source-Unit (Original) einer (kaskadenförmigen) Remote-Copy-Replikation auf eine weitere Target-Unit, die über remote Verbindungen verbunden ist. Cascaded Remote-Copy kann mit dem SHC-OSD Kommando /START-REMOTE-COPY eingerichtet werden.

Für Units, die in einer Cascaded Remote-Copy-Replikation gleichzeitig als Source-Unit und als Target-Unit genutzt werden, zeigt das Kommando SHOW-REMOTE-COPY in zwei Zeilen beide Spiegelpaare an.

Das Kommando /SHOW-SYMMETRIX-DEVICE-CONFIG zeigt für diese Volumes für die Remote-Copy-Nutzung ein "B" für "both".

### **Remote-Link-Director (Remote-Adapter, RA)**

Der Remote-Link-Director ist wahlweise ein Kanal-Adapter für den FC-Anschluss oder für GigE-Verbindungen (Gigabit Ethernet). Er wird zur Verbindung des lokalen und des remote Storage-Systems für Remote-Copy eingesetzt.

Jeder RA hat ein bis vier Ports (VMAX3: bis 32 Ports), wobei jeder Port für remote Verbindungen genutzt werden kann. Der RA besitzt einen logischen Status (ENABLE oder DISABLE). Der Director ist nur aktiv, wenn der logische Status ENABLE ist und der Status des Ports (Bedienfeld am Storage-System) CONNECTED ist.

Ein Remote-Copy-Paar hat mindestens zwei RA-Ports, die als remote Verbindungen zwischen Source- und Target-Unit fungieren. Die remote Verbindung für das Paar ist AVAILABLE, wenn mindestens eine der beiden remote Verbindungen verfügbar ist. Ist die remote Verbindung nicht im Status AVAILABLE, werden Source- und Target-Unit nicht synchronisiert.

Ein RA kann mehrere logische RA-Gruppen bedienen (z.B. für Switched SRDF oder SRDF/A).

### **Switched SRDF**

Remote-Link-Directors für FC-Anschlüsse können auch über einen FC-Switch mit mehreren remote Storage-Systemen verbunden werden. Eine Konfiguration, bei der die Remote-Link-Directors über ein SAN verbunden sind, wird als switched SRDF bezeichnet. Alle von einem Remote-Link-Director bedienten remote Storage-Systeme können mit /SHOW-SYMMETRIX-CONFIGURATION ..., INF=\*REMOTE-LINK-DIRECTORS angezeigt werden.

Die unterstützten FC-Switches sind der Support Matrix von EMC zu entnehmen.

### **RA-Gruppen**

RA-Gruppen bestimmen die logische SRDF-Verbindung zwischen zwei Storage-Systemen und werden vorab vom Service oder dynamisch im laufenden Betrieb eingerichtet. Ihnen werden Zahlen von 1 bis 250 zugewiesen. Zu einer RA-Gruppe gehören Volumes und zwei oder mehrere RA-Ports. Jedes für SRDF genutzte Volume kann nur einer RA-Gruppe bzw. als Concurrent SRDF-Source-Unit zwei RA-Gruppen zugeordnet sein. Die Zuordnung kann angezeigt werden mit /SHOW-REMOTE-COPY-STATUS (siehe ["SHOW-REMOTE-COPY-STATUS Status von](#page-421-0)  [Remote-Copy-Paaren anzeigen"](#page-421-0)) oder /SHOW-SYMMETRIX-CONFIGURATION (siehe ["SHOW-SYMMETRIX-](#page-531-0)[CONFIGURATION Konfiguration anzeigen \(Symmetrix/VMAX3\)"](#page-531-0)).

Für VMAX3 können RA-Gruppen derzeit mit SHC-OSD angezeigt, jedoch nicht verwaltet werden.

### **Kommandos für SRDF (Symmetrix/VMAX3)**

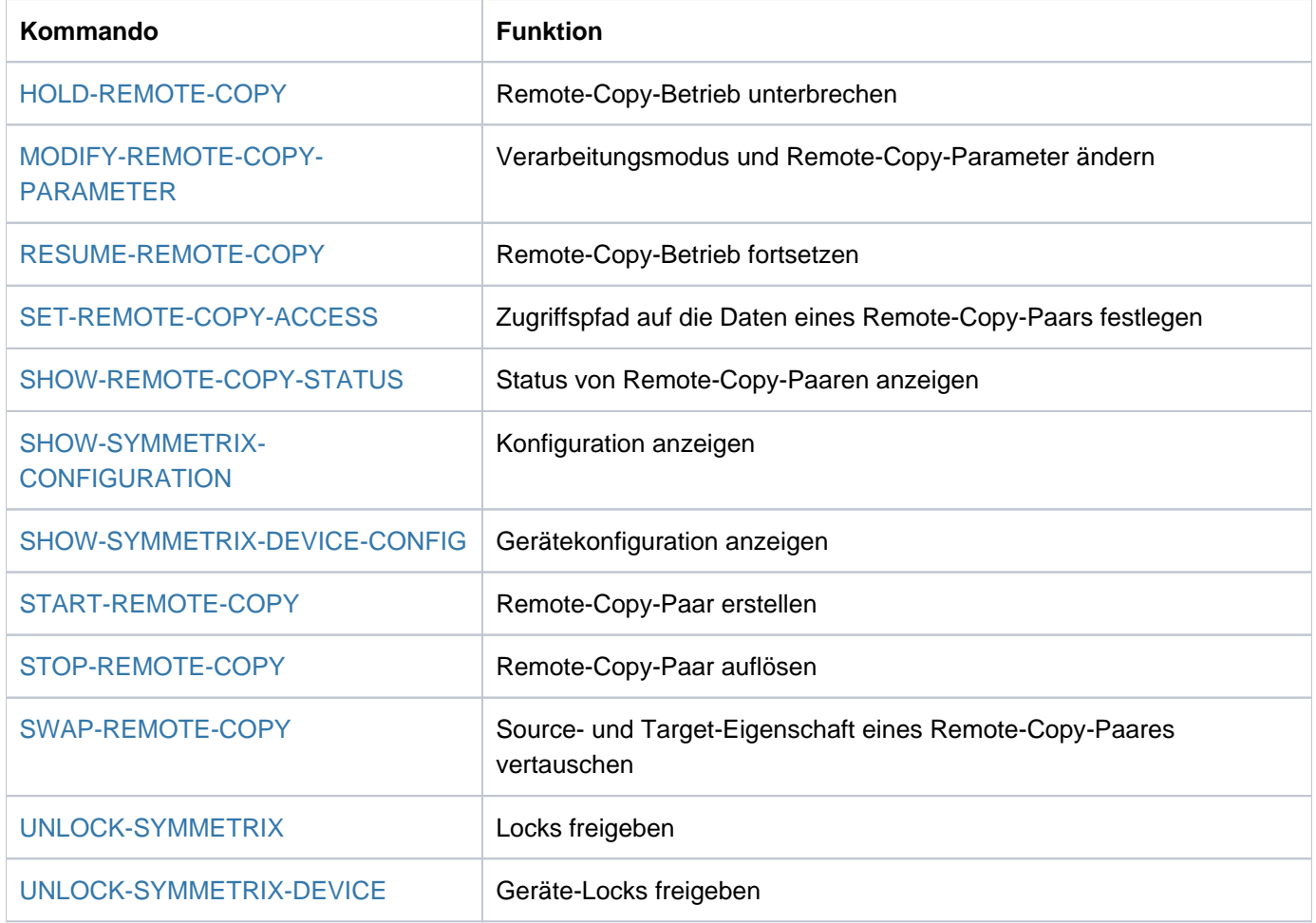

Über SHC-OSD kann für Symmetrix/VMAX3 die SRDF-Funktionalität gesteuert werden. Die SHOW-Kommandos zeigen den Status der Remote-Copy-Paare, der SRDF-Einstellungen und die Konfiguration an.

### <span id="page-199-0"></span>**8.1 SRDF-Konfigurationen**

Es gibt uni- und bidirektionale SRDF-Konfigurationen.

- Unidirektional bedeutet, dass für zwei Storage-Systeme alle Source-Units in dem einen Storage-System und alle Target-Units in dem anderen Storage-System liegen.
- Bei bidirektionalen Konfigurationen sind Source- und Target-Units innerhalb beider Storage-Systeme vorhanden.

Jedes System, das SRDF-Units im normalen Remote-Copy-Betrieb verwenden soll, muss die Source-Units wie gewöhnlich generieren. Für jedes System, das auf die Target-Units zugreifen soll, müssen die Target-Units generiert werden. Soll das gleiche System auf Source- und Target-Units zugreifen können, müssen beide am System generiert werden. Dadurch kann auf die Target-Units zugegriffen werden, wenn das Storage-System mit den Source-Units ausfällt.

Das folgende Bild zeigt eine unidirektionale Remote-Copy-Konfiguration für SRDF (vereinfachte Darstellung). Das lokale Storage-System enthält alle Source-Units. Sie ist mit dem remote Storage-System über zwei remote Verbindungen verbunden. Das remote Storage-System enthält alle Target-Units.

In diesem Beispiel werden nur eine Source-Unit, eine Target-Unit und zwei remote Verbindungen gezeigt: RA 5B und 12B des lokalen Storage-Systems sind mit RA 3B und 14B des remote Storage-Systems verbunden. Der Remote-Copy-Betrieb ist durch die schwarzen Pfeile dargestellt. Das lokale System im lokalen Data Center greift auf die Source-Unit zu. Auf die Target-Unit wird über die remote Verbindungen zugegriffen. Fällt das lokale Data Center im Katastrophenfall aus, kann die Verarbeitung mit dem Standby-System fortgeführt werden (graue Pfeile). Das Standby-System im Remote-Data Center greift auf die Target-Unit zu.

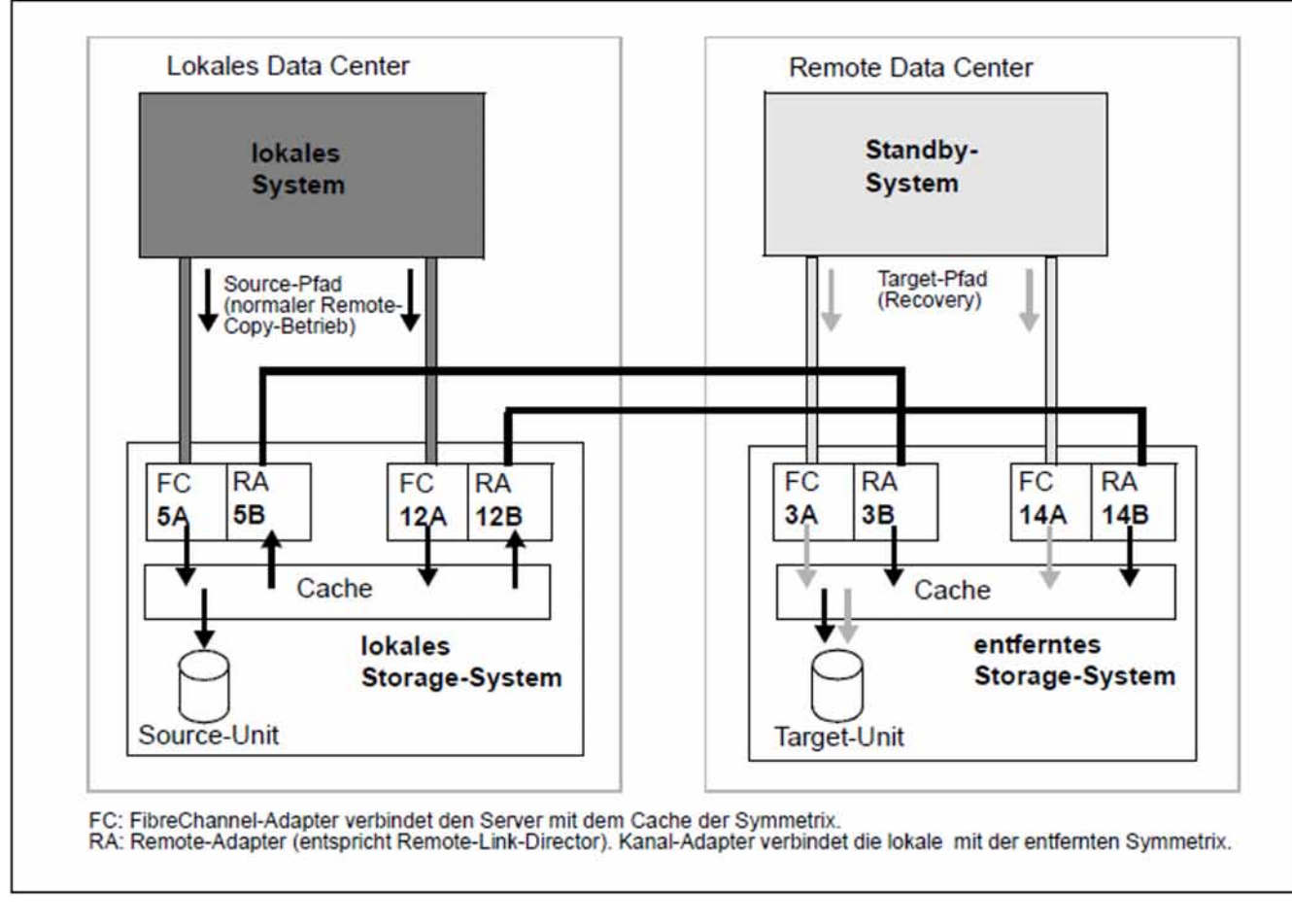

Bild 22: Unidirektionale Remote-Copy-Konfiguration (SRDF)

## **8.2 SRDF/A-Konfigurationen**

SRDF/A ist die asynchrone Replikationsfunktion für Symmetrix/VMAX3 mit Volume-übergreifender Datenkonsistenz.

SRDF/A spiegelt Daten über weite Entfernungen ohne oder mit nur minimaler Auswirkung auf die Anwendung. Konsistente Daten sind zu jedem Zeitpunkt gewährleistet.

SRDF/A ist vollständig in SRDF integriert und nutzt die Technologie und Infrastruktur von SRDF. Ausgehend von einem anderen Kopiermodus von SRDF (in der Regel "synchron" oder "adaptive copy") wird eine SRDF/A-Session eingeleitet, indem der Kopiermodus "asynchron" eingestellt wird. Die SRDF/A-Session wird beendet, indem wieder ein anderer Kopiermodus eingestellt wird. Im Rahmen einer SRDF/A Session werden die lokalen Daten in besonderen Cache-Bereichen zwischengespeichert und zyklisch an das remote Storage-System gesendet. Die lokalen Daten unterscheiden sich von dem konsistenten Stand am remote Storage-System damit maximal um die Datenmenge, die während der Dauer eines Zyklus lokal verändert wurde. Der Standardwert für die Dauer eines Zyklus beträgt 30 Sekunden.

### **Steuerung und Zustände von SRDF/A**

Der Ausgangszustand für SRDF/A ist eine bestehende SRDF-Replikation. Wegen der Datenkonsistenz ist zu empfehlen, dass SRDF/A auf dem synchronen Modus basiert.

#### SRDF/A Zustände

ACTIVE

die SRDF-Replikation läuft im asynchronen SRDF/A-Modus im Zustand ACTIVE

 $\bullet$  INACTIVE

die SRDF-Replikation ist unterbrochen (IN-HOLD) oder läuft im Kopiermodus synchron oder adaptive-copy.

#### Steuerung von SRDF/A

- Einschalten von SRDF/A entspricht dem Wechsel in den Kopiermodus asynchron. Der SRFD/A-Zustand wird ACTIVE.
	- Wenn vor der Aktivierung von SRDF/A der synchrone Kopiermodus eingestellt ist, sind die Daten auf den Target-Units sofort konsistent.
	- Wenn vor der Aktivierung von SRDF/A der Modus adaptive-copy eingestellt war, beginnt sofort die Übertragung der ungültigen Tracks. Die Daten auf den Target-Units sind erst nach Abschluss der Übertragung konsistent.
- Deaktivieren von SRDF/A entspricht dem Wechsel in einen der SRDF-Modi synchron oder adaptive-copy. Die SRDF/A-Session wird abgebaut, die SRDF-Replikation läuft weiter, die Konsistenz der Daten auf der Target-Seite ist eventuell nicht mehr gewährleistet.
	- Wenn in den synchronen Kopiermodus gewechselt wird, steuert der Operand CONSISTENT im Kommando /MODIFY-REMOTE-COPY-PARAMETERS, ob die Daten während der Dauer einer eventuell notwendigen Synchronisation konsistent gehalten werden oder nicht (Standardwert: Die Daten werden nicht konsistent gehalten).
	- Wenn in den Modus adaptive-copy gewechselt wird, geht die Konsistenz verloren.

• Abbruch der SRDF/A-Session – entspricht dem direkten Übergang von ACTIVE nach INACTIVE.

Für den Abbruch der SRDF/A-Session gibt es 2 Varianten, die beide Datenkonsistenz des SRDF-Paares garantieren:

- Sofortiger Abbruch; in der Folge gibt es ungültige Spuren ("invalid tracks") auf Source- und Target-Seite, z.B. nach Ausfall der SRDF-Links.
- Abbruch nach Abschluss des aktuellen Zyklus; ungültige Spuren ("invalid tracks") gibt es nur auf der Source-Seite, z.B. durch /HOLD-REMOTE-COPY.

Der Operand CONSISTENCY-PROTECT des Kommandos /MODIFY-REMOTE-COPY-PARAMETERS steuert bei einem Abbruch die Datenkonsistenz für alle SRDF-Paare einer RA-Gruppe.

#### Parameter von SRDF/A

Die Dauer eines Zyklus ist durch den Service einstellbar. Der Minimalwert entspricht der Standardeinstellung und beträgt 30 Sekunden.

### **8.3 Remote-Copy-Betrieb**

Der Remote-Copy-Betrieb wird durch die Remote-Copy-Parameter festgelegt. Die Remote-Copy-Parameter sind COPY-MODE, ON-ERROR und PENDING-UPDATES.

Die Remote-Copy-Parameter COPY-MODE und ON-ERROR können über /MODIFY-REMOTE-COPY-PARAMETER eingestellt werden. Der Parameter PENDING-UPDATES wird immer am Storage-System mit der Target-Unit eingestellt. Die Remote-Copy-Parameter ON-ERROR und PENDING-UPDATES haben im Fehlerfall erhebliche Auswirkungen auf die Verfügbarkeit der Source- und Target-Unit (siehe [Abschnitt "ON-ERROR"](#page-206-0) und Abschnitt ["PENDING-UPDATES"](#page-207-0)).

Mit / SHOW-REMOTE-COPY-STATUS werden die Werte des Parameters ON-ERROR in einer eigenen Spalte angezeigt. Der interne Parameter PENDING-UPDATES des Storage-Systems wird in der zweigeteilten Spalte PEND-UPD-ON-TARGET ausgegeben. In der Spalte ALLOW wird ausgegeben, ob PENDING-UPDATES erlaubt sind oder nicht. In der Spalte CURR-SIZE ist die aktuelle Größe der ausstehenden Schreibaufträge auf der Target-Unit vermerkt.

/SHOW-REMOTE-COPY-STATUS UNIT=(587C,587D),INF=\*PARAMETERS % -------------------------------------------------------------------------- % SRC TAR VOLUME!COPY-MODE: !ON- !PEND-UPD-ON-TARG: % UNIT UNIT !MODE WR-BUFF P-UPD-LIM!ERROR !ALLOW CURR-SIZE % ========================================================================== % 587C #007C 8BN4.0!SYNCH - - !CONTI !NO 0 MB % 587D #007D 8BN4.1!SYNCH - - !CONTI !NO 0 MB

### **8.3.1 COPY-MODE (Verarbeitungsmodus)**

Der Remote-Copy-Betrieb kann im synchronen, adaptive-copy oder asynchronen Verarbeitungsmodus ablaufen. Die anfänglichen Einstellungen erfolgen beim Erstellen des Remote-Copy-Paares. Mit dem Operanden COPY-MODE in /MODIFY-REMOTE-COPY-PARAMETER kann der Remote-Copy-Verarbeitungsmodus geändert werden.

#### **•** Verarbeitungsmodus **SYNCH**ronous

Verarbeitungsmodus = synchrone Verarbeitung. Alle Schreibaufträge werden über den Server-Kanal in den Cache des lokalen Storage-Systems geschrieben und von dort an den Cache des remote Storage-Systems weitergeleitet. Die erfolgreiche Ausführung wird dem lokalen System gemeldet. Erst jetzt wird der nächste Schreibauftrag ausgeführt.

In diesem Verarbeitungsmodus ist sichergestellt, dass die Daten nach jedem erfolgreichen Schreibauftrag auf der Source- und der Target-Unit geschrieben wurden.Der synchrone Verarbeitungsmodus ist der sicherste Verarbeitungsmodus.

Bei Einstellung des synchronen Verarbeitungsmodus mit /MODIFY-REMOTE-COPY-PARAMETER WAIT=\*UNTIL-SYNCHRONIZATION wird solange gewartet, bis das Remote-Copy-Paar wieder synchron ist. Dies ist nur möglich, wenn der Remote-Copy-Zustand ACTIVE ist. Der Wartezustand kann im Dialog-Betrieb mit der K2-Taste abgebrochen werden.

#### Verarbeitungsmodus **ADAPTIVE-COPY**

Verarbeitungsmodus = asynchrone Verarbeitung. In diesem Verarbeitungsmodus kann es mehr als einen ausstehenden Schreibauftrag geben.

Mit dem Operanden PENDING-UPDATE-LIMIT in /MODIFY-REMOTE-COPY-PARAMETER kann der Maximalwert für ausstehende Schreibaufträge explizit eingestellt werden. Wenn die maximale Anzahl ausstehender Schreibaufträge das eingestellte Limit übersteigt, wird automatisch der synchrone Verarbeitungsmodus eingestellt, solange bis die Anzahl wieder unter den Grenzwert fällt.

Dieser Verarbeitungsmodus ist in zwei Sub-Modi verfügbar, die unterschiedliche Strategien verwenden, um die ausstehenden Schreibaufträge zu vermerken. Mit /MODIFY-REMOTE-COPY-PARAMETER und Operand WRITE-BUFFER=\*DISK bzw. WRITE-BUFFER=\*CACHE kann festgelegt werden, ob die ausstehenden Schreibaufträge auf der Source-Unit oder im Cache des lokalen Storage-Systems vermerkt werden.

Der Verarbeitungsmodus ADAPTIVE-COPY(WRITE-BUFFER=\*CACHE) wird nicht unterstützt, wenn die Source-Unit auf VMAX3 liegt. Siehe die Kommandos /MODIFY-REMOTE-COPY-PARAMTER im ["MODIFY-REMOTE-COPY-](#page-322-0)[PARAMETER Verarbeitungsmodus und Remote-Copy-Parameter ändern"](#page-322-0) und /START-REMOTE-COPY im ["START-REMOTE-COPY Remote-Copy-Paar erstellen"](#page-575-0). **i**

Im Verarbeitungsmodus ADAPTIVE-COPY verbessert sich die Performance bei Schreiblast, aber die Remote-Copy-Sicherheit verringert sich, da die Source- und die Target-Units sich um mehrere Schreibaufträge unterscheiden können.

Wird der Verarbeitungsmodus ADAPTIVE-COPY beendet, werden alle noch ausstehenden Schreibaufträge übertragen, bevor ein neuer Schreibauftrag vom Server weitergeleitet wird. Fällt die ungeschützte (nicht mit RAID geschützte) Source-Unit aus, gehen bei der Einstellung WRITE-BUFFER=\*DISK alle noch nicht übertragenen Daten verloren.Die Einstellung WRITE-BUFFER=\*DISK ist für Datenmigration sinnvoll. Die Einstellung WRITE-BUFFER=\*CACHE ist für hohe Schreiblast bei reproduzierbaren Aufträgen sinnvoll. Da die noch zu übertragenden Daten im Cache zwischengespeichert werden, verringert sich der für andere Aktionen verwendbare Cache. Dies kann sich negativ auf den Durchsatz auswirken.

#### **•** Verarbeitungsmodus ASYNCHronous (SRDF/A)

SRDF/A ist eine asynchrone Replikationsfunktion, die Volume-übergreifende Datenkonsistenz bietet. SRDF/A ist vollständig in SRDF integriert und nutzt die Technologie und Infrastruktur von SRDF. Ausgehend von einem üblichen Kopiermodus von SRDF (in der Regel "synchron" oder "adaptive copy") wird eine sogenannte SRDF/A-Session eingeleitet, indem der Kopiermodus "asynchron" eingestellt wird. Die SRDF/A-Session wird beendet, indem ein anderer SRDF-Kopiermodus eingestellt wird.

In diesem Verarbeitungsmodus kann es mehr als einen ausstehenden Schreibauftrag geben. Die Daten auf den Target-Units einer SRDF/A-Session sind aber immer in einem Zustand, der auch bei Ausfällen Volumeübergreifend konsistent ist, weil die Schreibaufträge gebündelt und in der richtigen Reihenfolge übertragen werden.

Randbedingungen für SRDF/A:

- Betrieb und Steuerung nur für alle Geräte der RA-Gruppe gleichzeitig
- Die Eingabe UNIT=\*BY-PUBSET ist möglich, wenn die Volumes des Pubsets genau den Volumes der RA-Gruppe entsprechen

### <span id="page-206-0"></span>**8.3.2 ON-ERROR**

Mit dem Remote-Copy-Parameter ON-ERROR kann gesteuert werden, wie das Storage-System reagieren soll, wenn ein Teil des Remote-Copy-Paars nicht mehr verfügbar ist (bei Ausfall der remote Verbindung, der Source- oder Target-Unit).

Fällt das Storage-System mit der Source-Unit aus, ist dieser Parameter unwirksam. Die Anwendung läuft auf Fehler (REMOUNT-Meldung), da weder remote Verbindung, noch Source- oder Target-Unit verfügbar sind.

### **ON-ERROR=\*CONTINUE**

Im Fehlerfall wird mit der verbleibenden Unit weitergearbeitet; die Anwendungen werden nicht angehalten. Beim Ausfall der Target-Unit ist ein späteres Umschalten auf die Target-Unit nicht möglich.

### **ON-ERROR=\*HOLD**

**i**

Das Storage-System mit den Source-Units weist im Fehlerfall (Ausfall der remote Verbindung oder der Target-Unit) alle weiteren Aufträge zurück; die Anwendungen werden angehalten und warten auf Antwort. Danach kann entschieden werden (automatisch oder durch den Benutzer), ob nur mit der Source-Unit weitergearbeitet wird oder ob der Betrieb angehalten wird, um die Datenkonsistenz zu gewährleisten. Um den Betrieb fortzuführen, geben Sie folgende Kommandos ein:

/MODIFY-REMOTE-COPY-PARAMETER ...,ON-ERROR=\*CONTINUE /SET-REMOTE-COPY-ACCESS ...,TARGET-ACCESS=\*BY-SOURCE

ON-ERROR=\*HOLD darf nicht für Paging-Units angegeben werden. Ansonsten können möglicherweise keine SHC-OSD-Kommandos mehr ausgeführt werden.

Bei der Einstellung ON-ERROR=\*HOLD wird das Anhalten des Remote-Copy-Betriebs mit /HOLD-REMOTE-COPY standardmäßig abgewiesen, um eine Unterbrechung der Anwendung zu vermeiden.

#### <span id="page-207-0"></span>**8.3.3 PENDING-UPDATES**

Fällt die Source-Unit oder das ganze lokale Data Center aus, besteht die Möglichkeit im remote Data Center auf die Kopie der Daten über den Target-Pfad direkt zuzugreifen. Die weitere Verarbeitung hängt davon ab, ob die interne Einstellung übergangen wird oder nicht.

Die interne Einstellung des Parameters PENDING-UPDATES wird immer auf dem Storage-System mit der Target-Unit vorgenommen. Dies kann nur durch den Service erfolgen.

/SET-REMOTE-COPY-ACCESS ...,TARGET-ACCESS=\*DIRECT(ALLOW-PEND-UPDATES=\*NO)

Die Einstellung des Parameters PENDING-UPDATES wird nicht übergangen. Die Target-Unit weist den Ubergang auf READY zurück und erhält den Status DISABLED, wenn auf der Target-Unit noch ausstehende Schreibaufträge vorhanden sind.

```
/SET-REMOTE-COPY-ACCESS ...,TARGET-ACCESS=*DIRECT(ALLOW-PEND-UPDATES=*YES)
```
Die Einstellung des Parameters PENDING-UPDATES wird übergangen. Die Target-Unit bekommt den Status READY, auch wenn noch ausstehende Schreibaufträge vorhanden sind.

#### **ACHTUNG! !**

Das Übergehen der Einstellung des Parameters PENDING-UPDATES kann zu Dateninkonsistenz führen.

#### **8.3.4 Remote-Copy-Status**

/SHOW-REMOTE-COPY-STATUS informiert über den Status des Remote-Copy-Betriebs.

Der Remote-Copy-Status kann sein: ACTIVE, ERROR oder IN-HOLD.

Der Status ist abhängig von der Verfügbarkeit der physikalischen Source-Units, Target-Units und (mindestens einer) remote Verbindung. Die physikalischen Volumes, die die Source- oder Target-Unit enthalten, müssen demnach einsatzbereit sein. Es ist nicht ausreichend, dass Source- oder Target-Unit vom Server aus adressierbar sind.

Bei jedem Wechsel des Remote-Copy-Status wird im Storage-System ein Zeitstempel abgelegt. Dieser Zeitstempel wird im Kommando /SHOW-REMOTE-COPY als Feld LAST-STA-CHNG ausgegeben und zeigt die Zeit an (Format DDDD.HH:MM:SS), die seit dem letzten Anhalten oder Wiederaufnehmen der remote Replikationsfunktion vergangen ist.

### **ACTIVE**

Sind die Source-Unit und die Target-Unit einsatzbereit und besteht eine Verbindung zwischen dem lokalen und dem remote Storage-System, ist der Remote-Copy-Status ACTIVE (normaler Status).

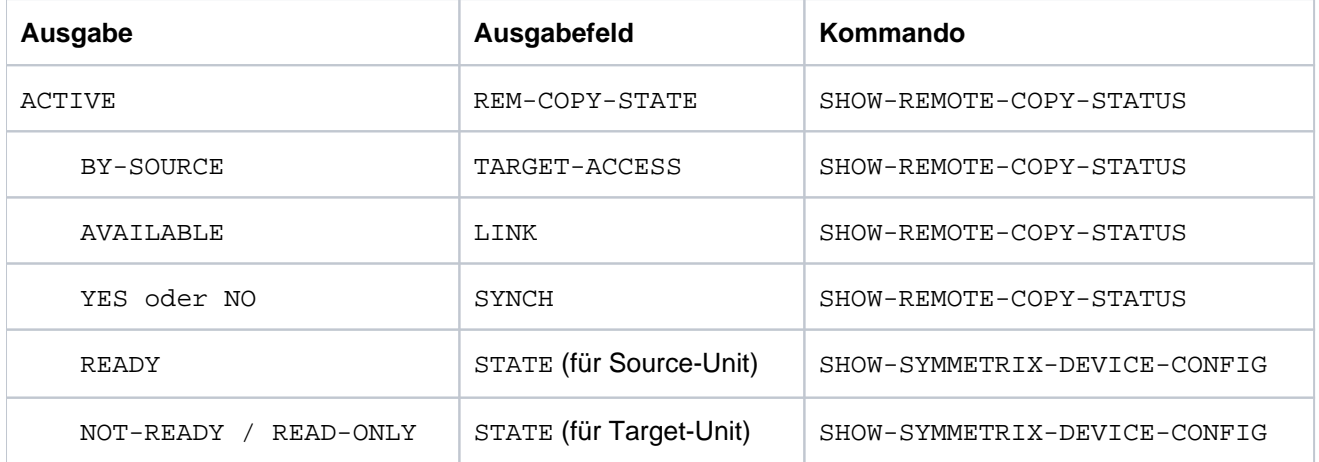

Der Remote-Copy-Status ACTIVE ist durch die folgende Ausgabe gekennzeichnet:

#### Beispiele

 /SHOW-REMOTE-COPY-STATUS UNIT=587C % --------------------------------------------------------------------------- % SRC TAR VOLUME!REMOTE-COPY TARGET!LAST-STA-CHNG!LINK !SYN!SRC!CON!CAS % UNIT UNIT !STATE MODE ACCESS!DDDD.HH:MM:SS! !CH !-RA!R-C!R-C % =========================================================================== % 587C 5FA0 XXXX.0!ACTIVE SYNC BY-SRC! 47.11:58:12!AVAIL.!YES! 10!NO ! -

/SHOW-SYMMETRIX-DEVICE-CONFIG UNIT=8280,CONF=\*REM-COPY-PAIRS,INF=\*ALL

```
 % -----------------------------------------------------------------------------
 % UNIT VOL TYPE CONTR-UNIT1 STA TIER- RAID REM- TIME- SIZE:
 % /SERIAL-NO TYPE /META COPY FINDER CURR./MAXIMUM 
 % =============================================================================
 % 8280 SMEC.0 D3435 8200 RDY FC 1/- S/- -/-/- 3840/ 3840 MB
 % 5280 D3435 5200 N-R FC 1/- T/- -/-/- - / 3840 MB
 % ---------------------------------------------------------------------------- 
 % UNIT VOL !INTERNAL-DISK: PHYSICAL-INFORMATION
 % !TYPE PENDING DA-NO DISK STA !TYPE PENDING DA-NO DISK STA
 % ============================================================================ 
 % 8280 SMEC.0!LOCAL : 0 MB 6C C9 READY!MIRROR: 0 MB 8A C9 READY 
 % !REMOTE: 0 MB READY
 % 5280 !REMOTE: 0 MB READY!LOCAL : 0 MB 6C C9 READY 
 % !MIRROR: 0 MB 8A C9 READY
```
#### **ERROR**

Fällt eine der Units oder die letzte remote Verbindung aus, ist der Remote-Copy-Status ERROR. Mit /SHOW-REMOTE-COPY-STATUS kann die fehlerhafte Komponente angezeigt werden: eine oder mehrere Komponenten des Remote-Copy-Paars zeigen ERROR bzw. NOT-AV. Der Status SYNCH zeigt NO, wenn Source-Unit und Target-Unit nicht mehr synchron sind.

#### Beispiel

```
 /SHOW-REMOTE-COPY-STATUS UNIT=587C
   % --------------------------------------------------------------------------- 
 % SRC TAR VOLUME!REMOTE-COPY TARGET!LAST-STA-CHNG!LINK !SYN!SRC!CON!CAS 
 % UNIT UNIT !STATE MODE ACCESS!DDDD.HH:MM:SS! !CH !-RA!R-C!R-C 
 % =========================================================================== 
 % 587C 5FA0 XXXX.0!ERROR SYNC NONE ! 0.01:38:12!NOT-AV!NO ! 10!NO ! -
```
#### **IN-HOLD**

Wenn /HOLD-REMOTE-COPY ausgeführt wurde, ist der Remote-Copy-Status IN-HOLD. Der Zustand der Target-Unit ist diesem Fall immer ERROR (Ausgabe über / SHOW-REMOTE-COPY-STATUS).

#### **Beispiel**

```
 /SHOW-REMOTE-COPY-STATUS UNIT=587C
 % --------------------------------------------------------------------------- 
 % SRC TAR VOLUME!REMOTE-COPY TARGET!LAST-STA-CHNG!LINK !SYN!SRC!CON!CAS 
 % UNIT UNIT !STATE MODE ACCESS!DDDD.HH:MM:SS! !CH !-RA!R-C!R-C 
 % =========================================================================== 
 % 587C 5FA0 XXXX.0!IN-HOLD SYNC BY-SRC! 1.10:58:54!AVAIL.!NO ! 10!NO ! -
```
### **8.3.5 Betriebszustände**

In der folgenden Tabelle ist beschrieben, wie die Betriebszustände im Remote-Copy-Betrieb mithilfe der Ausgaben von /SHOW-REMOTE-COPY-STATUS erkannt werden können.

Aus den Werten für REM-COPY-STATE und TARGET-ACCESS wird der Betriebszustand gebildet (siehe Tabelle). Die anderen Felder informieren über den Geräte-Status.

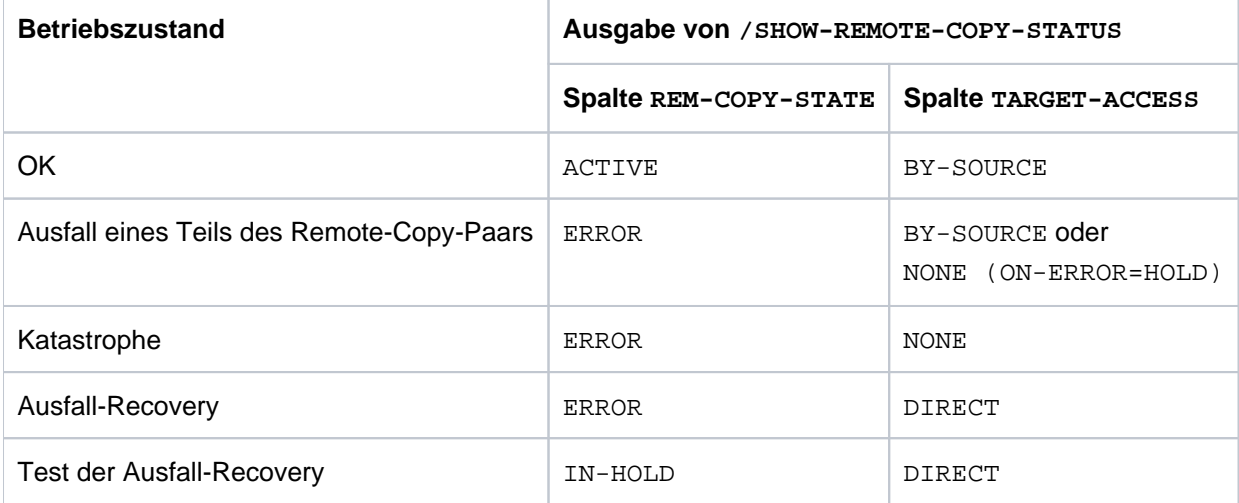

#### Beispiel

 /SHOW-REMOTE-COPY-STATUS UNIT=(587C,587D) % --------------------------------------------------------------------------- % SRC TAR VOLUME!REMOTE-COPY TARGET!LAST-STA-CHNG!LINK !SYN!SRC!CON!CAS % UNIT UNIT !STATE MODE ACCESS!DDDD.HH:MM:SS! !CH !-RA!R-C!R-C % =========================================================================== % 587C 5FA0 XXXX.0!IN-HOLD SYNC DIRECT! 0.00:01:12!AVAIL.!NO ! 10!NO ! - % 587D 5FA1 XXXX.1!ACTIVE SYNC BY-SRC! 47.11:58:58!AVAIL.!YES! 10!NO ! -

## **8.4 Ausfallszenarien und Maßnahmen**

Bei Ausfallszenarien ist zu unterscheiden, ob die Daten einfach mit SRDF gespiegelt werden oder ob eine Concurrent SRDF-Konfiguration vorliegt. In diesem Abschnitt werden die wichtigsten Ausfallszenarien ohne Concurrent SRDF betrachtet. Im Fall von Concurrent SRDF-Konfigurationen gelten die Szenarien und Maßnahmen analog; es sind jedoch von Fall zu Fall folgende Randbedingungen in die Entscheidungen mit einzubeziehen:

- Bei lokalen Ausfällen ist zu entscheiden, welcher der beiden remote Standorte den Betrieb weiterführen soll.
- Ein Ausfall bei der Rückumschaltung ist notwendig, da die SWAP-REMOTE-COPY-Funktionalität in Concurrent  $\bullet$ SRDF-Konfigurationen nicht möglich ist.
- Bei einer Rückumschaltung (Failback) ist auch die Concurrent SRDF-Replikation an beiden remote Standorten wieder aufzunehmen.

Folgende Ausfallszenarien (ohne Concurrent SRDF) und Maßnahmen zur Weiterführung des Betriebs werden betrachtet:

- 1. [Ausfall einer geschützten Source- oder Target-Unit](#page-212-0)
- 2. [Ausfall einer ungeschützten Source- oder Target-Unit](#page-213-0)
- 3. [Ausfall der remote Verbindung](#page-214-0)
- 4. [Ausfall des remote Storage-Systems](#page-215-0)
- 5. [Ausfall des lokalen Storage-Systems](#page-216-0)
- 6. [Ausfall des lokalen Systems](#page-217-0)
- 7. [Ausfall des lokalen Storage-Systems und des lokalen Systems](#page-218-0) (RZ-Ausfall)
- 8. [Ausfall durch Rückumschalten auf das lokale Storage-System](#page-219-0)

Beim Ausfall einer Unit ist zu unterscheiden, ob diese durch RAID1, RAID5, RAID6 oder durch eine Spare-Unit geschützt war. Beim Ausfall der remote Verbindung ist zu unterscheiden, ob eine oder die letzte remote Verbindung ausfällt.

Nach dem Ausfall eines Storage-Systems oder einem anderen Ausfall im lokalen Data Center, sollte geprüft werden, ob die lokale Fehlerbehebung eine kürzere Ausfalldauer der Anwendung in Anspruch nimmt als eine Remote-Recovery. In den meisten Fällen ist die lokale Fehlerbehebung schneller und die Remote-Recovery nicht empfehlenswert.

Wird eine Remote-Recovery durchgeführt, muss die Ausfalldauer der Anwendung berücksichtigt werden, die benötigt wird, um sie auf das remote Data Center umzuschalten, zu starten und, nach der Fehlerbehebung, wieder auf das lokale Data Center zurückzuschalten.

### <span id="page-212-0"></span>**8.4.1 Ausfall einer geschützten Source- oder Target-Unit**

Wird die Source- oder Target-Unit lokal durch RAID1, RAID5 oder RAID6 geschützt, kann nach einem Ausfall auf die Daten weiterhin zugegriffen werden. Die Anwendungen werden nicht angehalten. Die Datenkonsistenz ist gewährleistet.

Wurde die fehlerhafte Unit ersetzt oder eine Spare-Unit eingesetzt, werden alle lesbaren Daten von der fehlerhaften Unit kopiert. Die nicht lesbaren Daten werden von der anderen Unit (Source- bzw. Target-Unit) über die remote Verbindung kopiert.

### <span id="page-213-0"></span>**8.4.2 Ausfall einer ungeschützten Source- oder Target-Unit**

Mit / MODIFY-REMOTE-COPY-PARAMETER und Operand ON-ERROR kann gesteuert werden, wie das Storage-System reagieren soll. Die anfänglichen Einstellungen der Operanden erfolgen durch den Service. Im Fall von Concurrent SRDF-Konfigurationen gelten die Einstellungen für beide Remote-Copy-Paare, da ON-ERROR für beide Remote-Copy-Paare nur gleich eingestellt werden kann.

Für eine ungeschützte Source-Unit gilt: Daten gehen nur verloren im Verarbeitungsmodus ADAPTIVE-COPY mit der Einstellung WRITE-BUFFER=\*DISK.

Sind sowohl die Source- als auch die Target-Unit ausgefallen, kann der Betrieb nicht fortgesetzt werden. Die Ausgabe von / SHOW-REMOTE-COPY-STATUS zeigt bei TARGET-ACCESS den Wert NONE an.

Die Einstellung beim Operanden ON-ERROR entscheidet über die weitere Verarbeitung.

```
/MODIFY-REMOTE-COPY-PARAMETER ...,ON-ERROR=*CONTINUE
```
Im Fehlerfall wird nur mit der verbleibenden Unit weitergearbeitet; die Anwendungen werden nicht angehalten. Beim Ausfall der Target-Unit ist ein späteres Umschalten auf die Target-Unit nicht möglich.

/MODIFY-REMOTE-COPY-PARAMETER ...,ON-ERROR=\*HOLD

Das Storage-System mit den Source-Units weist alle weiteren Aufträge zurück; die Anwendungen werden angehalten und warten auf Antwort. Die Source-Unit erhält den Status REMOUNT.

Danach kann entschieden werden (automatisch oder durch den Benutzer), ob nur mit der Source-Unit weitergearbeitet werden soll oder ob der Betrieb angehalten wird, um die Datenkonsistenz zu gewährleisten. Die Einstellung ON-ERROR=\*HOLD darf nicht für Paging-Units eingesetzt werden, weil dann möglicherweise keine SHC-OSD-Kommandos mehr ausgeführt werden können. Bei Concurrent SRDF-Konfigurationen läuft die Verarbeitung weiter, wenn nur eine der beiden SRDF-Verbindungen ausfällt.

Um den Betrieb fortzuführen, müssen folgende Kommandos eingegeben werden:

/MODIFY-REMOTE-COPY-PARAMETER ...,ON-ERROR=\*CONTINUE /SET-REMOTE-COPY-ACCESS ...,TARGET-ACCESS=\*BY-SOURCE

### <span id="page-214-0"></span>**8.4.3 Ausfall der remote Verbindung**

Der Ausfall einer einzelnen remote Verbindung verhält sich wie der Ausfall einer geschützten Unit (siehe [Abschnitt](#page-212-0)  ["Ausfall einer geschützten Source- oder Target-Unit"](#page-212-0)).

Der Ausfall der letzten remote Verbindung verhält sich wie der Ausfall einer ungeschützten Unit (siehe [Abschnitt](#page-213-0)  ["Ausfall einer ungeschützten Source- oder Target-Unit"](#page-213-0)).

### <span id="page-215-0"></span>**8.4.4 Ausfall des remote Storage-Systems**

Der Ausfall des remote Storage-Systems verhält sich wie der Ausfall einer ungeschützten Unit (siehe [Abschnitt](#page-213-0)  ["Ausfall einer ungeschützten Source- oder Target-Unit"](#page-213-0)).
## **8.4.5 Ausfall des lokalen Storage-Systems**

Fällt das lokale Storage-System aus, kann mit den Target-Units des remote Storage-Systems die Verarbeitung innerhalb kurzer Zeit wieder aufgenommen werden. Dateninkonsistenz kann vorhanden sein, wenn vor dem lokalen Ausfall der asynchrone Verarbeitungsmodus eingestellt war oder die remote Verbindung bzw. die Target-Unit schon vorher ausgefallen war.

Ist Paging betroffen, fällt auch das lokale System aus (siehe Abschnitt "Ausfall des lokalen Storage-Systems und [des lokalen Systems"](#page-218-0)).

In Concurrent SRDF-Konfigurationen ist zunächst das Storage-System bzw. der Standort auszuwählen, wo der Betrieb wieder aufgenommen werden soll.

## **Aktionen am lokalen System**

- 1. Zuschalten der Target-Units mit /ATTACH-DEVICE (siehe Handbuch "Kommandos" [1])
- 2. Target-Units auf READY setzen. Enthält das remote Storage-System nur Target-Units, die durch den Ausfall betroffen sind, kann das ganze remote Storage-System angegeben werden. Die Umschaltung erfolgt für alle betroffenen Geräte gleichzeitig.

```
/SET-REMOTE-COPY-ACCESS
  UNIT=*BY-SYMMETRIX(SERIAL-NUMBER=<remote serialnumber>
   ,LOGICAL-VOLUMES=*ALL-TARGETS),TARGET-ACCESS=*DIRECT
```
Für diese Funktion sind für SYSTEM-ADMIN-SCOPE oder TASK-ADMIN-SCOPE die Werte DETACHED-DEVICES=\*ACCEPT und NOT-DEFINED-DEVICES=\*ACCEPT einzustellen.

Sind nicht alle Target-Units des remote Storage-Systems durch den Ausfall betroffen, müssen die Units separat angegeben werden. Die Auswahl der Geräte erfolgt in Abhängigkeit der Einstellungen für SYSTEM-ADMIN-SCOPE oder TASK-ADMIN-SCOPE mit

```
/SET-REMOTE-COPY-ACCESS 
  UNIT=*BY-VOLUME(VOLUME=<vsn>) / *BY-PUBSET(PUBSET=<cat-id>) /
       <MN of target unit>
   ,TARGET-ACCESS=*DIRECT
```
War die Target-Unit nicht mit der Source-Unit synchronisiert, wird der Übergang auf READY abgewiesen, wenn PENDING-UPDATES für diese Unit nicht erlaubt sind. Diese Einstellung kann durch das folgende Kommando übergangen werden:

```
/SET-REMOTE-COPY-ACCESS
  UNIT=*BY-VOLUME(VOLUME=<vsn>) / *BY-PUBSET(PUBSET=<cat-id>) /
        <MN of target unit>
   ,TARGET-ACCESS=*DIRECT(ALLOW-PEND-UPDATES=*YES)
```
Der Operand \*BY-VOLUME ist nur benutzbar, wenn die Target-Unit READ-ONLY war und eindeutig ist oder die Source-Unit zugreifbar war, d.h. dass die VSN dort lesbar war. Der Operand \*BY-PUBSET ist wegen des Ausfalls für die Umschaltung nicht benutzbar.

- 3. Datenintegrität überprüfen (siehe [Abschnitt "Datenintegrität nach einem Ausfall"](#page-221-0))
- 4. Importieren der Pubsets und Anwendungen starten

#### **8.4.6 Ausfall des lokalen Systems**

Beim Ausfall des lokalen Systems tritt keine Dateninkonsistenz auf, da der Betrieb unterbrochen wird. Das lokale System muss wieder hochgefahren werden.

Kann das lokale System nicht wieder hochgefahren werden und es soll auf das Standby-System umgeschaltet werden, ist zuerst der Remote-Copy-Betrieb mit /HOLD-REMOTE-COPY zu unterbrechen. Danach werden die Aktionen am Standby-System ausgeführt, wie im folgenden Abschnitt beschrieben.

### <span id="page-218-0"></span>**8.4.7 Ausfall des lokalen Storage-Systems und des lokalen Systems**

Fällt das lokale Data Center aus, kann die Verarbeitung mit dem Standby-System aufgenommen werden. Wurde der Home-Pubset des lokalen Systems mit SRDF dupliziert und soll das Standby-System mit dem gleichen Home-Pubset hochgefahren werden, wird ein weiteres System benötigt, um vor dem Hochfahren den Target-Pfad zu aktivieren (/SET-REMOTE-COPY-ACCESS mit Operand TARGET-ACCESS=\*DIRECT).

Dateninkonsistenz kann vorhanden sein, wenn vor dem lokalen Ausfall der asynchrone Verarbeitungsmodus eingestellt war oder die remote Verbindung bzw. die Target-Unit schon vorher ausgefallen war.

In Concurrent SRDF-Konfigurationen ist zunächst das Storage-System bzw. der Standort auszuwählen, wo der Betrieb wieder aufgenommen werden soll.

#### **Aktionen am Standby-System**

- 1. Zuschalten der Target-Units mit /ATTACH-DEVICE (siehe Handbuch "Kommandos" [1])
- 2. Target-Pfad aktivieren (Target-Units auf READY setzen).

Enthält das remote Storage-System nur Target-Units, die durch den Ausfall betroffen sind, kann das ganze remote Storage-System angegeben werden. Die Umschaltung erfolgt für alle betroffenen Geräte gleichzeitig.

```
/SET-REMOTE-COPY-ACCESS
  UNIT=*BY-SYMMETRIX(SERIAL-NUMBER=<remote serialnumber>
   ,LOGICAL-VOLUMES=*ALL-TARGETS),TARGET-ACCESS=*DIRECT
```
Für diese Funktion sind bei /MODIFY-SHC-PROCESSING für SYSTEM-ADMIN-SCOPE oder TASK-ADMIN-SCOPE die Werte DETACHED-DEVICES=\*ACCEPT und NOT-DEFINED-DEVICES=\*ACCEPT einzustellen.

Sind nicht alle Target-Units des remote Storage-Systems durch den Ausfall betroffen, müssen die Units separat angegeben werden. Die Auswahl der Geräte erfolgt in Abhängigkeit der Einstellungen für SYSTEM-ADMIN-SCOPE oder TASK-ADMIN-SCOPE mit

```
/SET-REMOTE-COPY-ACCESS
  UNIT=*BY-VOLUME(VOLUME=<vsn>) / *BY-PUBSET(PUBSET=<cat-id>) /
       <MN of target unit>
   ,TARGET-ACCESS=*DIRECT
```
Der Operand \*BY-VOLUME ist nur benutzbar, wenn die Target-Unit READ-ONLY und eindeutig ist oder die Source-Unit zugreifbar war, d.h. dass die VSN dort lesbar war. Der Operand \*BY-PUBSET ist wegen des Ausfalls für die Umschaltung nicht benutzbar.

War die Target-Unit nicht mit der Source-Unit synchronisiert, wird der Übergang auf READY abgewiesen, wenn PENDING-UPDATES für diese Unit nicht erlaubt sind.

Diese Einstellung kann durch das folgende Kommando übergangen werden.

```
/SET-REMOTE-COPY-ACCESS
   UNIT=*BY-VOLUME(VOLUME=<vsn>) / *BY-PUBSET(PUBSET=<cat-id>) /
        <MN of target unit>
   ,TARGET-ACCESS=*DIRECT(ALLOW-PEND-UPDATES=*YES)
```
- 3. Datenintegrität überprüfen (siehe ["Datenintegrität nach einem Ausfall"\)](#page-221-0)
- 4. Importieren der Pubsets und Anwendungen starten

### **8.4.8 Ausfall durch Rückumschalten auf das lokale Storage-System**

Ist das lokale Storage-System oder das lokale Data Center wieder einsatzbereit, kann die Verarbeitung wieder auf das lokale Storage-System und das lokale Data Center verlagert werden. Die Anwendungen müssen auf dem Standby-System beendet werden und auf dem lokalen System neu gestartet werden. Ist der Home-Pubset ebenfalls betroffen, so muss der Standby-System heruntergefahren werden.

Bei symmetrischen Konfigurationen (sog. X-Konfigurationen) kann der Ausfall durch Rückumschaltung vermieden oder auf einen günstigen Zeitpunkt verlegt werden, wenn die Funktion SWAP-REMOTE-COPY angewandt wird. Mit dieser Funktion können – ohne Unterbrechung der Anwendung – die Source-Units in Target-Units und die Target-Units, auf denen die Anwendungen laufen, in Source-Units umgewandelt werden. Ab dieser Umwandlung ist auch ohne Rückumschalten ein sicherer Betrieb mit Remote-Copy Datenreplikation gewährleistet.

## **Aktionen im remote Data Center**

- 1. Anwendungen beenden, Pubsets exportieren
- 2. Auf Source-Pfad umschalten (d.h. Target-Unit auf NOT-READY oder auf READ-ONLY setzen). Enthält das remote Storage-System nur Target-Units, die vom Ausfall betroffen sind, kann das ganze remote Storage-System angegeben werden. Die Umschaltung erfolgt für alle betroffenen Geräte gleichzeitig.

```
/SET-REMOTE-COPY-ACCESS
  UNIT=*BY-SYMMETRIX(SERIAL-NUMBER=<remote serialnumber>
   ,LOGICAL-VOLUMES=*ALL-TARGETS)
   ,TARGET-ACCESS=*BY-SOURCE
```
Für diese Funktion sind für SYSTEM-ADMIN-SCOPE oder TASK-ADMIN-SCOPE die Werte DETACHED-DEVICES=\*ACCEPT und NOT-DEFINED-DEVICES=\*ACCEPT einzustellen.

Die Voreinstellung bewirkt, dass alle Units, die in BS2000 generiert sind, in den Zustand NOT-READY und alle anderen in den Zustand READ-ONLY gesetzt werden. Für Target-Units in BS2000 ist der Zustand NOT-READY notwendig, da ansonsten doppelte und damit nicht eindeutige VSNs im System auftreten. Für sonstige Target-Units ist der Zustand READ-ONLY notwendig, da diese ansonsten vom jeweiligen System nicht erkannt werden. Target-Units die durch die Voreinstellung nicht korrekt erfasst werden sind einzeln zu bearbeiten.

Enthält das remote Storage-System nicht nur Target-Units, die vom Ausfall betroffen sind, müssen die Target-Units separat angegeben werden. Die Auswahl der Geräte erfolgt in Abhängigkeit der Einstellungen für SYSTEM-ADMIN-SCOPE oder TASK-ADMIN-SCOPE mit

```
/SET-REMOTE-COPY-ACCESS
  UNIT=*BY-VOLUME(VOLUME=<vsn>) / *BY-PUBSET(PUBSET=<cat-id>) 
       <MN of target unit>
   ,TARGET-ACCESS=*BY-SOURCE
```
3. Wegschalten der Target-Units mit /DETACH-DEVICE (siehe Handbuch "Kommandos" [\[](#page-649-0)1])

Anschließend kann die Replikation mit Rekonstruktion der Daten wieder aufgenommen werden.

## **Aktionen im lokalen Data Center**

- 1. Das lokale Storage-System vorbereiten:
	- Deaktivieren aller Kanäle und remote Verbindungen (um Zugriffe zu vermeiden)
- alle Kanal- oder remote Verbindungskabel wieder anschließen
- das lokale Storage-System hochfahren
- Der Service sollte das lokale Storage-System auf Schäden untersuchen. Er sollte überprüfen, ob alle Spuren auf den Source-Units lesbar sind und ob das lokale Storage-System für den Abgleich bereit ist.
- 2. Aktivieren der remote Verbindungen am lokalen Storage-System Das lokale und das remote Storage-System beginnen mit der Synchronisierung. Sind die remote Verbindungen aktiviert, werden die Daten von den Target-Units auf die Source-Units kopiert.
- 3. Aktivieren der Server-Kanäle am lokalen Storage-System Hat der Synchronisationsprozess begonnen, können die Server-Kanäle auf online gesetzt werden.
- 4. Lokales System hochfahren
- 5. Zuschalten der Source-Units am lokalen System und mit der Verarbeitung fortfahren: /ATTACH-DEVICE (siehe Handbuch "Kommandos" [1]).

Der Rekonstruktionsprozess kann überprüft werden mit

```
/SHOW-SYMMETRIX-DEVICE-CONFIG
     UNIT=<MN of source unit(s) / MN of target unit(s)>,
      CONFIGURATION=*REMOTE-COPY-PAIRS,
      INFORMATION=*PHYSICAL
```
6. Pubsets importieren, Anwendungen starten

## <span id="page-221-0"></span>**8.4.9 Datenintegrität nach einem Ausfall**

Die Datenintegrität nach einem Ausfall ist abhängig vom Verarbeitungsmodus (SYNCH, ADAPTIVE-COPY, ASYNCH) und der Anzahl ausstehender Schreibaufträge.

Tritt vor oder während eines Ausfalls ein Verbindungs- oder Gerätefehler auf, werden die Source- und Target-Units nicht mehr synchronisiert. D.h. wird der interne Synchronisationsprozess im Verarbeitungsmodus SYNCH oder ASYNCH durch einen Ausfall unterbrochen, enthalten die Source- und Target-Units inkonsistente Daten. Das ist auch so, wenn der durch /RESUME-REMOTE-COPY eingeleitete Synchronisationsprozess unterbrochen wird.

Die Situation ist noch komplizierter, wenn sich nicht alle Daten, die logisch voneinander abhängig sind, auf dem gleichen Remote-Copy-Paar befinden. Im folgenden Fall tritt beim Schreiben eines DB-Satzes ein Geräte- oder Verbindungsfehler auf. Der Server reagiert nicht auf den Fehler und schreibt den zugehörigen LOG-Satz auf ein anderes Remote-Copy-Paar, das nicht von dem Fehler betroffen ist. Die Daten auf den Target-Units mit den DBund LOG-Sätzen sind dann inkonsistent.

Dies kann auf zwei Arten verhindert werden:

- Den Verarbeitungsmodus SYNCH verwenden und die Target-Units durch RAID1, RAID5 oder RAID6 schützen. Es ist sinnvoll, die Target-Units, die logisch miteinander verknüpfte Daten enthalten, auf dem gleichen Storage-System zu konfigurieren. In diesem Fall, kann nur ein remote Verbindungsausfall den Betrieb unterbrechen und er wirkt auf alle Geräte gleichzeitig.
- Den Verarbeitungsmodus SYNCH verwenden und /MODIFY-REMOTE-COPY-PARAMETER ..., ON-ERROR=\*HOLD für alle Source-Units eingeben. Tritt ein Geräte- oder Verbindungsfehler auf, ist der Server-Zugriff unterbrochen. Danach kann entschieden werden, ob entweder nur mit der verbleibenden Unit (Ausfall eines einzelnen Geräts, keine Katastrophe) weitergearbeitet wird oder ob der Betrieb angehalten wird, um die Datenkonsistenz zu gewährleisten.

# **8.4.10 Zusammenfassung der Ausfallszenarien**

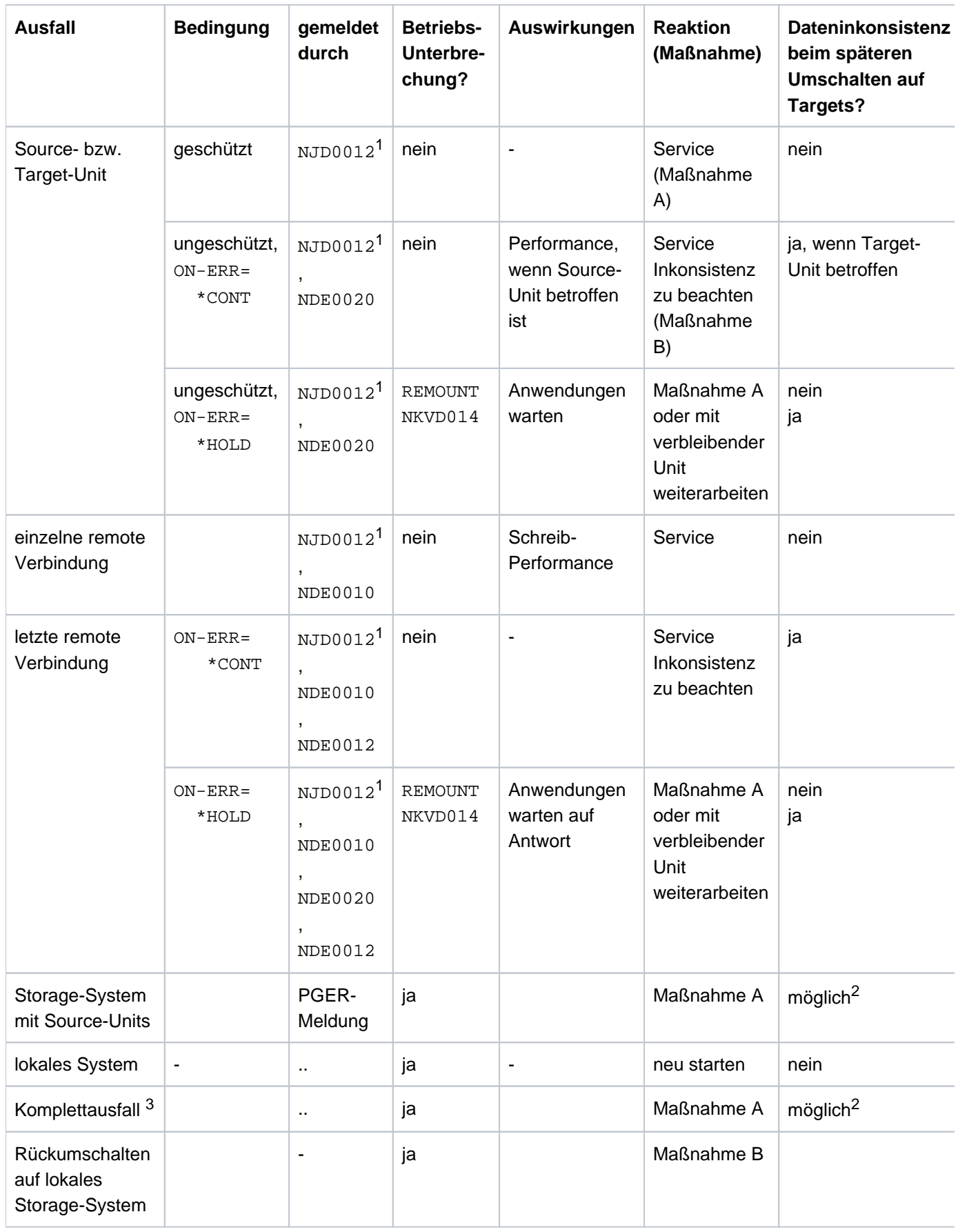

- 1 Meldungen NJD0012 werden für x86-Server nicht unterstützt.
- 2 Dateninkonsistenz beim späteren Umschalten auf die Targets ist möglich, wenn nicht der synchrone oder asynchrone (SRDF/A) Verarbeitungsmodus eingestellt ist oder wenn Fehler an remote Verbindungen oder Fehler bei Target-Units vorausgehen.
- 3 Ausfall des lokalen Storage-Systems mit Source-Units und Ausfall des lokalen Systems.

### **Maßnahmen zur Behebung des Ausfalls**

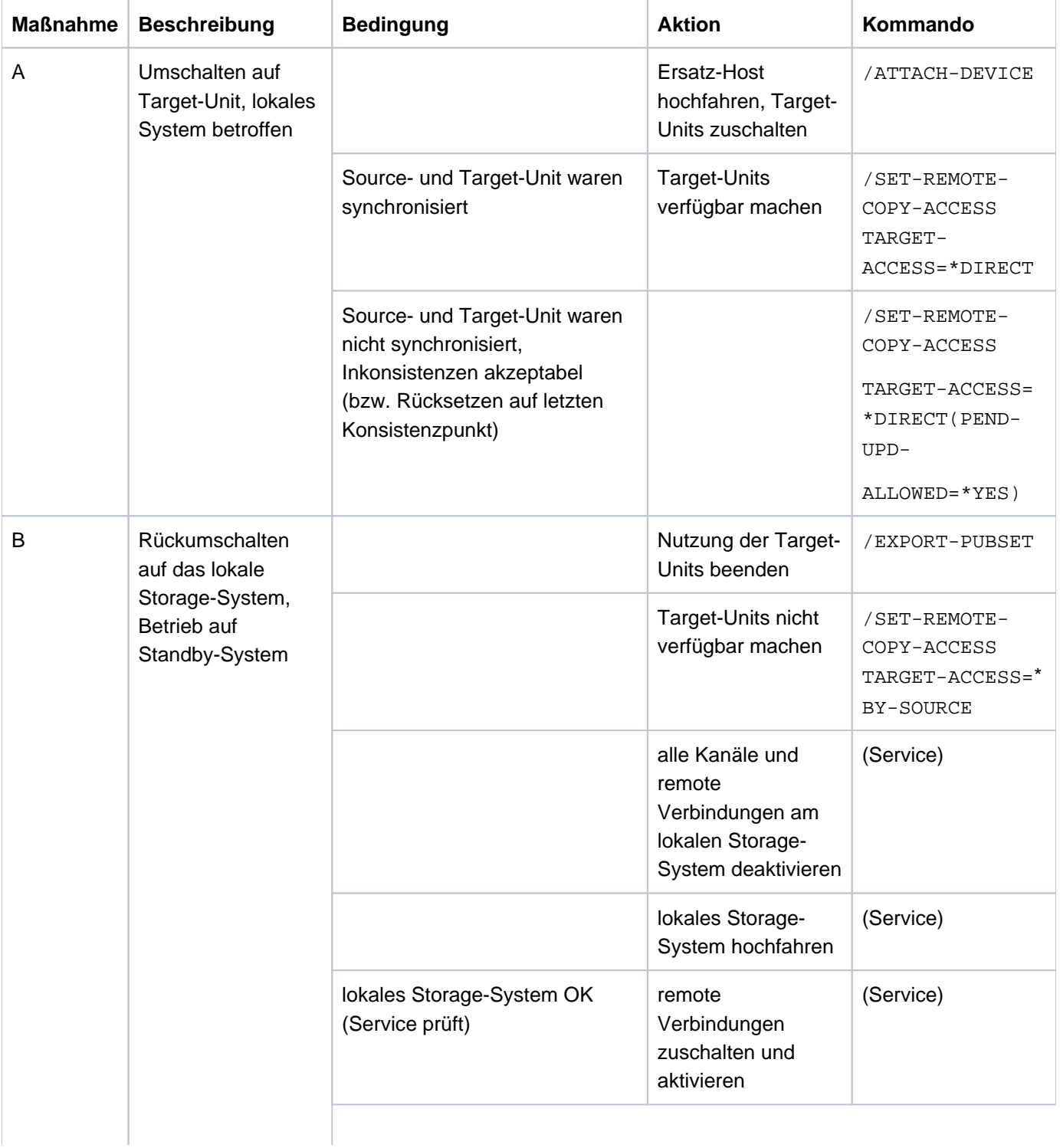

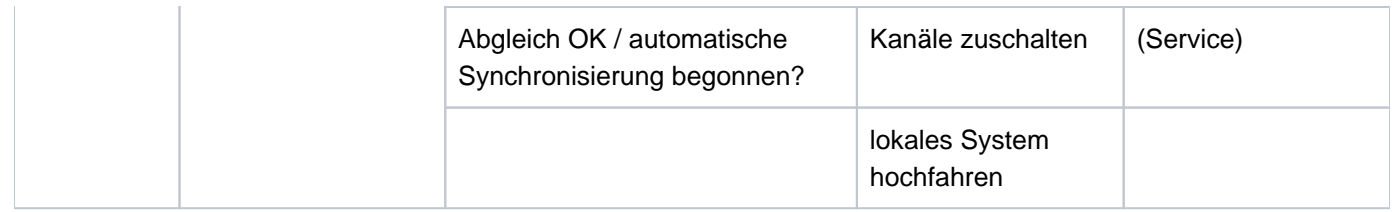

### **Besonderheiten zu Ausfallszenarien mit SRDF/A**

SRDF/A setzt stets auf einer bestehenden SRDF-Replikation auf (siehe ["SRDF/A-Konfigurationen"\)](#page-201-0). Deshalb erfolgt die Wiederaufnahme von SRDF/A nach einem Ausfall in zwei Schritten. Zunächst ist die SRDF-Replikation wieder aufzunehmen (wie in den vorausgehenden Abschnitten beschrieben), danach kann die SRDF/A-Session wieder aktiviert werden.

Bei einer SRDF/A-Replikation sind beim Ausfall folgende Besonderheiten zu beachten.

- SRDF-Link-Ausfall
	- Temporärer Ausfall:SRDF/A ist in der Lage temporäre Ausfälle von SRDF-Links zu kompensieren. Im Storage-System kann ein Zeitintervall von 0 bis 10 Sekunden konfiguriert werden, für das SRDF/A einen SRDF-Link-Ausfall toleriert. Werden innerhalb dieses Intervalls die Links wieder verfügbar, bekommt die Anwendung davon nichts mit. Nach Ablauf des Zeitintervalls, wird wie bei einem permanenten Ausfall verfahren.
	- Permanenter Ausfall:

Im Fall eines permanenten Ausfalls wird die SRDF/A-Session automatisch abgebrochen. Die Daten auf der Target-Seite sind konsistent. Nachdem die Links wieder verfügbar sind, kann der SRDF-Betrieb mit den üblichen SRDF-Recovery-Verfahren wieder aufgenommen werden und eine neue SRDF/A-Session aktiviert werden.

Verfügbarer Cache für SRDF/A im lokalen Storage-System voll

Wenn die I/O-Last für das lokale Storage-System, die verfügbare Bandbreite für die SRDF/A-Replikation und die Cache-Größe des Storage-Systems nicht (mehr) korrekt konfiguriert sind, kann es vorkommen, dass der gesamte verfügbare Schreib-Cache für SRDF/A im lokalen Storage-System aufgebraucht wird.

Für diesen Fall können durch den Service alternativ 2 Verhalten eingestellt werden:

- Die Anwendung wird auf die Übertragungsgeschwindigkeit der SRDF-Links heruntergebremst. Das bedeutet für diesen Zeitraum eine schlechtere Performance, vergleichbar mit einem synchronen SRDF-Betrieb in derselben Konfiguration.
- Es wird sofort und automatisch ein Abbruch der SRDF/A-Session durchgeführt. Dieser kann im Rahmen eines konfigurierbaren Zeitintervalls verzögert werden (die Standardeinstellung des Zeitintervalls ist 0 Sekunden). Innerhalb dieses Zeitintervalls wird die Anwendung gebremst. Wenn sich der Engpass innerhalb des Zeitintervalls auflöst, wird die SRDF/A-Session fortgesetzt, andernfalls abgebrochen.
- Disaster-Recovery, Failback-Verfahren von der Target-Seite

Bei Ausfall sind die Daten auf der Target-Seite konsistent. Aus Sicht der Failback-Verfahren unterscheidet sich die Vorgehensweise nicht von der Vorgehensweise bei SRDF. SRDF/A kann nach einem Failback wieder aktiviert werden, sobald die Anwendung auf dem lokalen Server wieder verfügbar ist.

# **8.5 Testen der Recovery-Verfahren**

Das Test-Szenario unterscheidet sich von einem echten Ausfall dadurch, dass das lokale Storage-System während des Tests aktiv ist. Im lokalen Data Center findet die Verarbeitung auf den Source-Units statt. Im remote Data Center werden die Recovery-Verfahren mithilfe der Target-Units getestet.

#### **ACHTUNG! !**

Sind die Source-Units nicht lokal durch RAID-Level geschützt, kann Datenverlust auftreten, während die Source- und Target-Units getrennt sind.

Wird von einer Target-Unit ein System hochgefahren, so muss vorher die SYSID des Pubsets mit /SET-PUBSET-ATTRIBUTES geändert werden (siehe Handbuch "Kommandos" [[1](#page-649-0)]). Anderenfalls können Probleme bei mehrfach benutzbaren Units auftreten.

# **Überblick**

Ein Recovery-Verfahren besteht aus den folgenden Schritten:

- Ausfallerkennung
- prüfen, ob die Verarbeitung auf dem lokalen System (mit den Source-Units) fortgesetzt werden kann
- Remote-Copy-Betrieb unterbrechen und Target-Pfad aktivieren
- falls erforderlich, lokales System herunterfahren
- Standby-System hochfahren und Verarbeitung fortsetzen (IPL, Attach, Import, Netzwerk-Knoten wechseln, Anwendungen neu starten)

Die Aktionen für die Schritte "Remote-Copy-Betrieb unterbrechen und Target-Pfad aktivieren" sind auf ["Remote-](#page-226-0)[Copy-Betrieb unterbrechen und Target-Pfad aktivieren",](#page-226-0) die Schritte zur "Rekonstruktion von Source- und Target-Unit" im ["Source- und Target-Unit nach dem Testen rekonstruieren"](#page-231-0) beschrieben.

### <span id="page-226-0"></span>**8.5.1 Remote-Copy-Betrieb unterbrechen und Target-Pfad aktivieren**

Da das lokale Storage-System während der Tests einsatzbereit bleiben soll, muss der Remote-Copy-Betrieb unterbrochen werden.

#### **Aktionen am lokalen System**

**i**

1. Bevor der Remote-Copy-Betrieb unterbrochen wird, muss /MODIFY-REMOTE-COPY-PARAMETER mit der Einstellung ON-ERROR=\*CONTINUE angegeben werden. Ansonsten weist die Source-Unit alle Aufträge ab.

```
/MODIFY-REMOTE-COPY-PARAMETER
  UNIT=<MN of source unit> / 
        *BY-VOLUME(VOLUME=<vsn>) / 
       *BY-PUBSET(PUBSET=<cat-id>) / 
        *BY-SYMMETRIX(SERIAL-NUMBER=
                <serialnumber of controller with source unit>
        ,LOGICAL-VOLUME=*ALL-SOURCES / <internal device number>)
   ,ON-ERROR=*CONTINUE
```
Wichtig ist die Angabe des Operanden ON-ERROR=\*CONTINUE!

2. Die Source- und die Target-Unit müssen synchronisiert bzw. konsistent werden. Dazu muss der Verarbeitungsmodus auf SYNCH oder ASYNCH gesetzt werden, weil im Verarbeitungsmodus ADAPTIVE-COPY ausstehende Schreibaufträge vermerkt sein könnten.

```
/MODIFY-REMOTE-COPY-PARAMETER
  UNIT=<MN of source unit> / 
       *BY-VOLUME(VOLUME=<vsn>) / 
       *BY-PUBSET(PUBSET=<cat-id>) / 
        *BY-SYMMETRIX(SERIAL-NUMBER=
                <serialnumber of controller with source unit>
        ,LOGICAL-VOLUME=*ALL-SOURCES / <internal device number>)
   ,COPY-MODE=*SYNCH / *ASYNCH
```
Wichtig ist die Angabe des Operanden COPY-MODE=\*SYNCH für synchrone Remote-Copy-Paare oder COPY-MODE=\*ASYNCH für konsistente Remote-Copy-Paare. **i**

Bei jedem Wechsel des Remote-Copy-Status wird im Storage-System ein Zeitstempel abgelegt. Dieser Zeitstempel wird im Kommando /SHOW-REMOTE-COPY als Feld LAST-STA-CHNG ausgegeben und zeigt die Zeit an (Format DDDD.HH:MM:SS), die seit dem letzten Anhalten oder Wiederaufnehmen der remote Replikationsfunktion vergangen ist.

3. Ggf. Anwendungen beenden, um Datenkonsistenz von Source- und Target-Unit zu erhalten.

4. Überprüfen, ob Source- und Target-Unit synchronisiert bzw. konsistent sind.

Für COPY-MODE=\*SYNCH:

Globale Prüfung: Feld SYNCH zeigt YES

```
/SHOW-REMOTE-COPY-STATUS UNIT=587C,INFORMATION=*SUMMARY
% ---------------------------------------------------------------------------
% SRC TAR VOLUME!REMOTE-COPY TARGET!LAST-STA-CHNG!LINK !SYN!SRC!CON!CAS
% UNIT UNIT !STATE MODE ACCESS!DDDD.HH:MM:SS! !CH !-RA!R-C!R-C
  % ===========================================================================
% 587C 5FA0 XXXX.0!ACTIVE SYNC BY-SRC! 47.11:58:38!AVAIL.!YES! 10!NO ! -
```

```
/SHOW-SYMMETRIX-DEVICE-CONFIG
  UNIT=<MN der Source-Unit> / <MN of target unit> 
   ,CONFIGURATION=*REMOTE-COPY-PAIRS
   ,INFORMATION=*PHYSICAL
```
Detaillierte Prüfung: Die Größe ausstehender Schreibaufträge für die Target-Unit muss 0 MByte sein (siehe folgendes Beispiel).

#### Beispiel

[Targets detached!]

```
/SHOW-SYMMETRIX-DEVICE-CONFIG UNIT=(28AA),CONF=*REM-COPY-PAIRS,INF=*ALL
% -----------------------------------------------------------------------------
% UNIT VOL TYPE CONTR-UNIT1 STA TIER- RAID REM- TIME- SIZE:
% /SERIAL-NO TYPE /META COPY FINDER CURR./MAXIMUM
% =============================================================================
% 28AA XXXX.0 D3435 000190100207 RDY - 5/- S/- -/-/- 3984/ 3984 MB
% 5FA0 D3435 000287400368 N-R - 5/- T/- -/-/- - / 3984 MB
% ----------------------------------------------------------------------------
% UNIT VOL !INTERNAL-DISK: PHYSICAL-INFORMATION
% !TYPE PENDING DA-NO DISK STA !TYPE PENDING DA-NO DISK STA
% ============================================================================
% 28AA XXXX.0!REMOTE: 0 MB READY
% !RAID5 : 16C C7 READY!RAID5 : 2C C7 READY
% !RAID5 : 1D C7 READY!RAID5 : 15D C7 READY
% 5FA0 !REMOTE: 0 MB READY
% !RAID5 : 16A D8 READY!RAID5 : 16B C8 READY
% !RAID5 : 1C C8 READY!RAID5 : 1D D8 READY
```
Für COPY-MODE=\*ASYNCH (SRDF/A):

Globale Prüfung: Feld TARGET-UNIT: CONS zeigt Y

```
/SHOW-REMOTE-COPY-STATUS UNIT=3AAB,INFORMATION=*ASYNCHRONOUS-SESSION
% -------------------------------------------------------------------------
% SRC TARG !SRDF/A-SESSION: !TARGET-UNIT:
% UNIT UNIT !ACT NUM CYCL# #DEV T-PEND CYCL-T!PEND LAG-T CONS PROT
% =========================================================================
% 3AAB 38AB ! Y 0 6 29 0 MB 00:29! 0 MB 00:50 Y DIS
% -------------------------------------------------------------------------
```
5. Remote-Copy-Betrieb unterbrechen.

```
/HOLD-REMOTE-COPY
  UNIT=<MN of source unit> / *BY-VOLUME(VOLUME=<vsn>) /
        *BY-PUBSET(PUBSET=<cat-id>) / *BY-SYMMETRIX(SERIAL-NUMBER=<ser-no>,
       LOGICAL-VOLUME=*ALL-SOURCE-UNITS(RA-GROUP=<no>))
```
Das lokale System setzt die Verarbeitung fort und verwendet dabei nur die Source-Units.

Beispiel

```
/SHOW-REMOTE-COPY-STATUS UNIT=587C,INFORMATION=*SUMMARY
% ---------------------------------------------------------------------------
% SRC TAR VOLUME!REMOTE-COPY TARGET!LAST-STA-CHNG!LINK !SYN!SRC!CON!CAS
% UNIT UNIT !STATE MODE ACCESS!DDDD.HH:MM:SS! !CH !-RA!R-C!R-C
% ===========================================================================
% 587C 5FA0 XXXX.0!IN-HOLD SYNC BY-SRC! 47.11:58:38!AVAIL.!YES! 10!NO ! -
```
Die ausgegebene Information entspricht der Sicht auf das Remote-Copy-Paar und nicht auf die einzelne Unit. Detaillierte Information über eine Unit liefert /SHOW-SYMMETRIX-DEVICE-CONFIG (siehe ["SHOW-SYMMETRIX-DEVICE-CONFIG Gerätekonfiguration anzeigen \(Symmetrix/VMAX3\)"](#page-544-0)). **i**

#### **Aktionen am Standby-System**

1. Solange der Remote-Copy-Betrieb unterbrochen ist, brauchen die remote Verbindungen nicht deaktiviert zu werden. Das kann aber durch die Recovery-Verfahren erfolgen. Deshalb ist vor dem Test sicherzustellen, dass keine andere Unit diese remote Verbindungen benutzt.

Target-Pfad aktivieren, d.h. die Target-Units auf READY setzen.

```
/SET-REMOTE-COPY-ACCESS
  UNIT=<MN of target unit> / *BY-VOLUME(VOLUME=<vsn>) /
        *BY-PUBSET(PUBSET=<cat-id>) / 
       *BY-SYMMETRIX(SERIAL-NUMBER=<target serialnumber>
       ,LOGICAL-VOLUME=*ALL-TARGET-UNITS(RA-GROUP=<no>))
       ,TARGET-ACCESS=*DIRECT
```
Ist dieses Kommando ausgeführt, kann das Standby-System auf die Target-Units zugreifen. Die Recovery-Verfahren können nun getestet werden. Das lokale System greift weiterhin auf die Source-Units zu, da /SET-REMOTE-COPY-ACCESS keine Auswirkungen auf die Source-Units hat, wenn vorher /HOLD-REMOTE-COPY eingegeben wurde.

Der Operand \*BY-VOLUME ist nur benutzbar, wenn die Target-Unit READ-ONLY war und eindeutig ist oder die Source-Unit zugreifbar war, d.h. dass die VSN dort lesbar war.

Der Operand \*BY-PUBSET ist nur benutzbar, wenn die Source-Unit zugreifbar war und der Pubset an diesem Server importiert ist.

2. Waren Source- und Target-Unit nicht vollständig synchron, bevor /HOLD-REMOTE-COPY eingegeben wurde, und werden PENDING-UPDATES nicht erlaubt, wird der Übergang der Target-Unit auf READY abgewiesen. Damit soll verhindert werden, dass ungültige Daten verwendet werden. Dies kann mit dem folgenden Kommando übergangen werden:

```
/SET-REMOTE-COPY-ACCESS
  UNIT=<MN of target unit> / *BY-VOLUME(VOLUME=<vsn>) /
       *BY-PUBSET(PUBSET=<cat-id>) /
       *BY-SYMMETRIX(SERIAL-NUMBER=<target serialnumber>
   ,LOGICAL-VOLUME=*ALL-TARGET-UNITS(RA-GROUP=<no>))
   ,TARGET-ACCESS=*DIRECT(ALLOW-PEND-UPDATES=*YES)
```
#### Beispiel

```
/SHOW-REMOTE-COPY-STATUS UNIT=587C,INFORMATION=*SUMMARY
% ---------------------------------------------------------------------------
% SRC TAR VOLUME!REMOTE-COPY TARGET!LAST-STA-CHNG!LINK !SYN!SRC!CON!CAS
% UNIT UNIT !STATE MODE ACCESS!DDDD.HH:MM:SS! !CH !-RA!R-C!R-C
% ===========================================================================
% 587C 5FA0 XXXX.0!IN-HOLD SYNC DIRECT! 47.11:58:38!AVAIL.!NO ! 10!NO ! -
% --------------------------------------------------------------------------
```
Die ausgegebene Information entspricht der Sicht auf das Remote-Copy-Paar und nicht auf die einzelne Unit. Detaillierte Information über eine Unit liefert /SHOW-SYMMETRIX-DEVICE-CONFIG (siehe ["SHOW-SYMMETRIX-DEVICE-CONFIG Gerätekonfiguration anzeigen \(Symmetrix/VMAX3\)"](#page-544-0)). **i**

#### <span id="page-231-0"></span>**8.5.2 Source- und Target-Unit nach dem Testen rekonstruieren**

Vor der Wiederaufnahme des Remote-Copy-Betriebs ist das Remote-Copy-Paar auf Datendifferenz zu prüfen, und es ist zu entscheiden, ob die Änderungen der Source- oder der Target-Unit übernommen werden.

#### **Aktionen am Standby-System**

Der Zugriff des Standby-Systems auf die Target-Units muss unterbrochen werden, die Verarbeitung erfolgt wieder über den Source-Pfad.

```
/SET-REMOTE-COPY-ACCESS
  UNIT=<MN der Target-Unit> / *BY-PUBSET(PUBSET=<cat-id>) /
        *BY-VOLUME(VOLUME=<vsn>) >) / 
        *BY-SYMMETRIX(SERIAL-NUMBER=<target serialnumber>
   ,LOGICAL-VOLUME=*ALL-TARGET-UNITS(RA-GROUP=<no>))
   ,TARGET-ACCESS=*BY-SOURCE
```
#### **Aktionen am lokalen System**

Prüfen, ob zwischen Source- und Target-Unit Datendifferenz vorliegt (nicht für VMAX3).

```
/SHOW-SYMMETRIX-DEVICE-CONFIG
  UNIT=<MN of source unit> / <MN of target unit>
   ,CONFIGURATION=*REMOTE-COPY-PAIRS
   ,INFORMATION=*PHYSICAL
```
Abhängig vom Resultat der SHOW-Ausgabe ist zu entscheiden, welche Aktion geeignet ist.

Änderungen auf den Source-Units behalten (d.h. alle während der Recovery-Tests auf der Target-Unit gemachten Änderungen werden verworfen).

```
/RESUME-REMOTE-COPY
  UNIT=<MN of source unit> / *BY-VOLUME(VOLUME=<vsn>) /
        *BY-PUBSET(PUBSET=<cat-id>) / *BY-SYMMETRIX(SERIAL-NUMBER=<ser-no>
   ,LOGICAL-VOLUME=*ALL-SOURCE-UNITS(RA-GROUP=<no>))
   ,RESTORE=*FROM-SOURCE
   ,WAIT=*UNTIL-SYNCHRONIZATION
```
- Änderungen auf den Target-Units behalten (d.h. alle während der Recovery-Tests auf der Source-Unit gemachten Änderungen werden verworfen).
	- Anwendungen auf den Source-Units beenden (aber die Source-Unit sollte zugeschaltet (attached) bleiben)
	- den Rekonstruktionsprozess starten

```
/RESUME-REMOTE-COPY
  UNIT=<MN of source unit> / *BY-VOLUME(VOLUME=<vsn>) /
        *BY-PUBSET(PUBSET=<cat-id>) / 
       *BY-SYMMETRIX(SERIAL-NUMBER=<ser-no>
  ,LOGICAL-VOLUME=*ALL-SOURCE-UNITS(RA-GROUP=<no>))
   ,RESTORE=*TO-SOURCE
   ,WAIT=*UNTIL-SYNCHRONIZATION
```
Mit dem Operanden wAIT wird eingestellt, ob das Kommando auf die Beendigung der Synchronisation bzw. im asynchronen Verarbeitungsmodus (SRDF/A) auf die Konsistenz wartet (WAIT=\*UNTIL-SYNCHRONIZATION) oder nicht (WAIT=\*NO). Dies vereinfacht die Programmierung von Testprozeduren für die Recovery-Verfahren, weil aufwändige Abfragen bezüglich des Synchronisationsfortschritts für die Remote-Copy-Paare entfallen.

# **9 Mischformen von Replikationen (ETERNUS DX/AF, Symmetrix/VMAX3)**

Dieses Kapitel beschreibt zunächst das Konzept der "Data Mobility", der Anwendung gemischter Formen der Replikation zur redundanten Datenhaltung.

Danach folgen gezielte Hinweise zur Anwendung der Mischformen von Replikation in den von SHC-OSD bedienten Storage-Systemen.

# **9.1 Data Mobility**

Data Mobility beschreibt die periodische Erstellung eines konsistenten Stands der Produktivdaten an einem zweiten, räumlich entfernten Standort. Es ist daher eine geeignete Variante zur Realisierung eines Katastrophenschutz-Konzepts. Es basiert auf einer Konfiguration aus lokaler und remote Replikation in vorgegebener Konfiguration und ist, abhängig vom Einsatzszenario, eine Alternative zu synchroner und asynchroner remote Replikation.

Data Mobility beschreibt die Hard- und Software-Konfiguration zur redundanten Datenhaltung unter Anwendung gemischter Replikationsfunktionen für die Storage-Systeme ETERNUS DX/AF und Symmetrix/VMAX3.

Data Mobility verwendet Pubsets als Einheiten der Datenhaltung.

Die Steuerung der notwendigen Abläufe kann mit SHC-OSD-Kommandos in Prozeduren automatisiert werden.

Data Mobility umfasst zwei Szenarien:

- 1. Die automatische und periodische Erstellung der konsistenten Daten an einem zweiten, räumlich entfernten Standort. Der Konsistenzpunkt wird von der Anwendung definiert.
- 2. Schnelle Rekonstruktion der Daten von dem zweiten, räumlich entfernten Standort.

Die Storage-Systeme ETERNUS DX/AF dienen in den folgenden Betrachtungen als Beispiel. Die Szenarien gelten analog für Symmetrix/VMAX3-Systeme.

#### **Ausgangskonfiguration**

Die Ausgangskonfiguration ist eine Kombination von lokaler Replikation mit QuickOPC oder EC (siehe auch Abschnitt "Koexistenz von QuickOPC und EC", ["Lokale Replikation mit Clones \(ETERNUS DX/AF, Symmetrix](#page-104-0) [/VMAX3\)"\)](#page-104-0) sowohl im lokalen Storage-System wie auch im remote Storage-System in Verbindung mit remote Replikation mit REC.

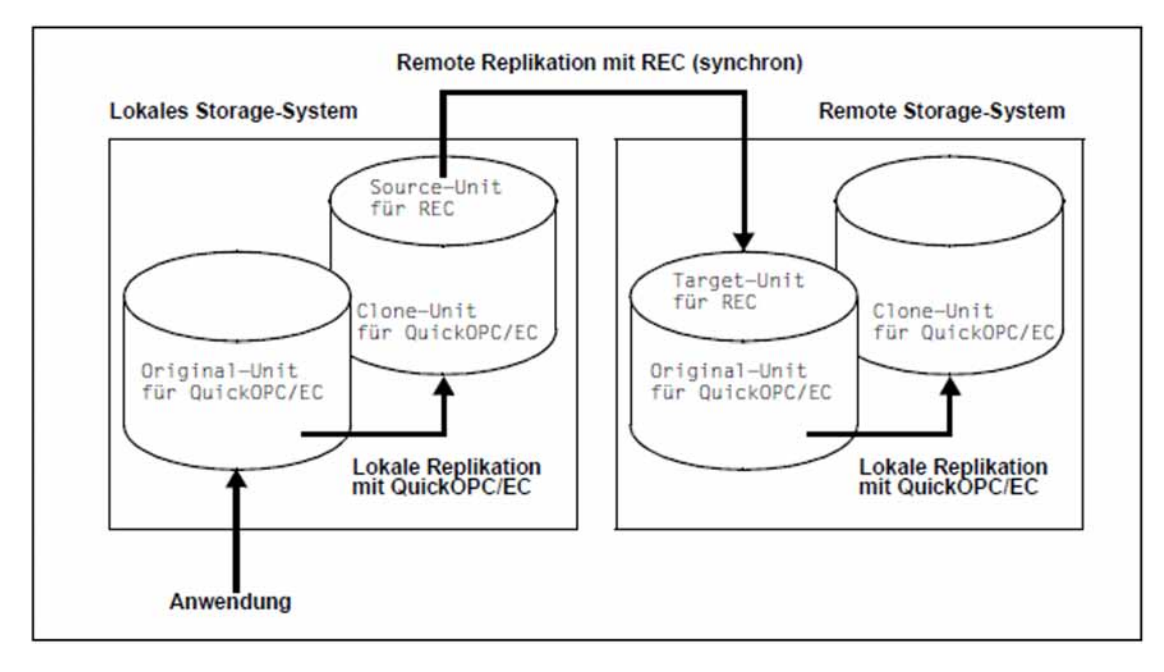

Bild 23: Data Mobility: Ausgangskonfiguration

## **Erstellung der konsistenten Daten**

Zur Erstellung der konsistenen Daten am zweiten, räumlich entfernten Standort wird zunächst ein Konsistenzpunkt für die Anwendung im lokalen Storage-System definiert und erstellt. An diesem Konsistenzpunkt wird in einem ersten Schritt die lokale Replikation mit QuickOPC/EC aktualisiert/unterbrochen und dadurch der konsistente Datenbestand auf der lokalen Clone-Unit gesichert. Im Anschluss daran kann die Anwendung weiter ablaufen.

Parallel dazu wird nun die lokale Clone-Unit, die gleichzeitig Source-Unit für die remote Replilkation mit REC ist, mit der Target-Unit im remote Storage-System synchronisiert.

Nach Abschluss der Synchronisation wird in einem weiteren das Schritt die Clone-Unit für QuickOPC/EC am remote Storage-System mit diesem Stand aktualisiert und anschliessend für EC auch abgetrennt. Damit ist der erstellte Datenbestand nun auf der Clone-Unit des remote Storage-Systems verfügbar.

Dieser Ablauf kann periodisch wiederholt werden. Dadurch entstehen weitere konsistente Sicherungen des Datenbestands auf Clone-Units des remote Storage-Systems.

#### **Rekonstruktion**

Die Rekonstruktion des gesicherten Datenbestandes wird von der Clone-Unit des remote Storage-Systems auf den ursprünglichen Datenträger durchgeführt.

Dafür gibt es unterschiedliche Möglichkeiten:

- Rekonstruktion von der Clone-Unit im remote Storage-System direkt auf die Original-Unit im lokalen Storage-System in folgenden Schritten (empfohlene Vorgehensweise):
	- 1. Auflösen der Clone-Paare im lokalen und im remote Storage-System mit /STOP-CLONE-SESSION
	- 2. Remote-Copy-Betrieb unterbrechen mit /HOLD-REMOTE-COPY
	- 3. Temporäre Replikation mit REC von der Clone-Unit des remote Storage-Systems zur Original-Unit des lokalen Storage-Systems zur Synchronisierung der Datenbestände:
		- a. Remote-Copy-Paar erstellen mit

```
/START-REMOTE-COPY UNIT=<Clone-Unit (remote)>,
TARGET-UNIT=<Original-Unit (local)>,WAIT=*UNTIL-SYNCRONIZATION
```
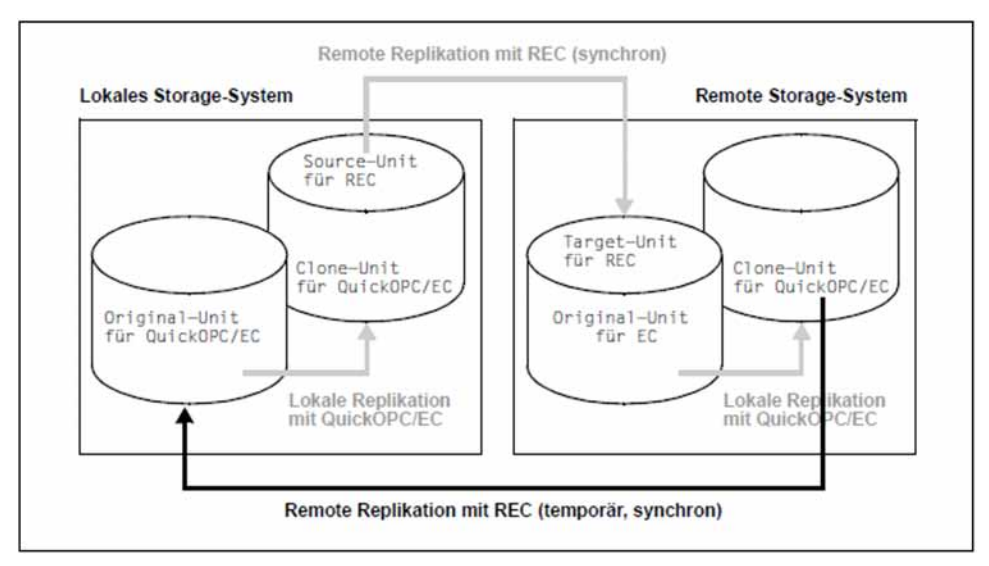

Bild 24: Data Mobility: Rekonstruktion von Clone-Unit (remote)

b. Remote-Copy-Betrieb unterbrechen und Pubset umbenennen mit

/HOLD-REMOTE-COPY UNIT=\*BY-PUBSET(PUBSET=..., NEW-PUBSET=...)

- c. Temporären Remote-Copy-Betrieb beendet mit /STOP-REMOTE-COPY
- 4. Erneuter Aufbau der Ausgangskonfiguration für Data Mobility

Vorteil dieses Konzeptes ist die schnelle Wiederherstellung der Originaldaten in einem Synchronisationsprozess mit wenigen Bearbeitungsschritten.

Nachteil dieses Konzeptes ist die Notwendigkeit einer vollständigen Kopie sowohl beim Wiederherstellen der Original-Unit als auch danach beim Wiederaufbau der ursprünglichen Konfiguration für Data Mobility. Rekonstruktionen sind seltene Prozesse.

- Fortsetzung der Anwendung(en) unter Verwendung des remote Storage-Systems als Datenbasis ohne Rekonstruktion (Umkehrung der Replikationsrichtung bei symmetrischen Konfigurationen)
	- 1. Remote-Copy-Paare beenden mit /STOP-REMOTE-COPY
	- 2. Anwendung neu starten, remote Storage-System verwenden
	- 3. Trennen der lokalen und remote Remote-Copy-Paare
	- 4. Remote-Copy-Paar erstellen mit

```
/START-REMOTE-COPY UNIT=<Clone-Unit (remote)>,
TARGET-UNIT=<Original-Unit (local)>,WAIT=*UNTIL-SYNCRONIZATION
```
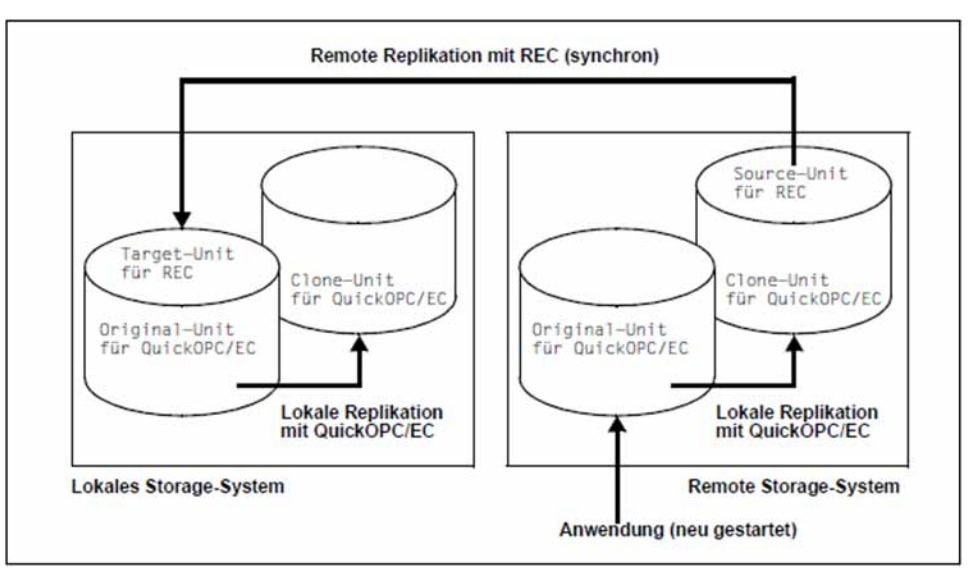

Bild 25: Data Mobility: symmetrische Konfiguration

Vorteil dieses Konzeptes ist die schnelle Wiederherstellung der Konfiguration für die Data Mobility.

Nachteil dieses Konzeptes kann die Verlagerung bzw. der der Neustart der Anwendung(en) sein, unter Verwendung Original-Unit im remote Storage-System als Datenbasis.

- Rekonstruktion durch temporäre Umkehr der Replikationsrichtung für alle Spiegelpaare in folgenden Schritten  $\bullet$ (nur für EC):
	- 1. Original- und Clone-Eigenschaft der Clone-Paare im lokalen und im remote Storage-System vertauschen mit /SWAP-CLONE-SESSION
	- 2. Source- und Target-Eigenschaft des Remote-Copy-Paares vertauschen mit /SWAP-REMOTE-COPY

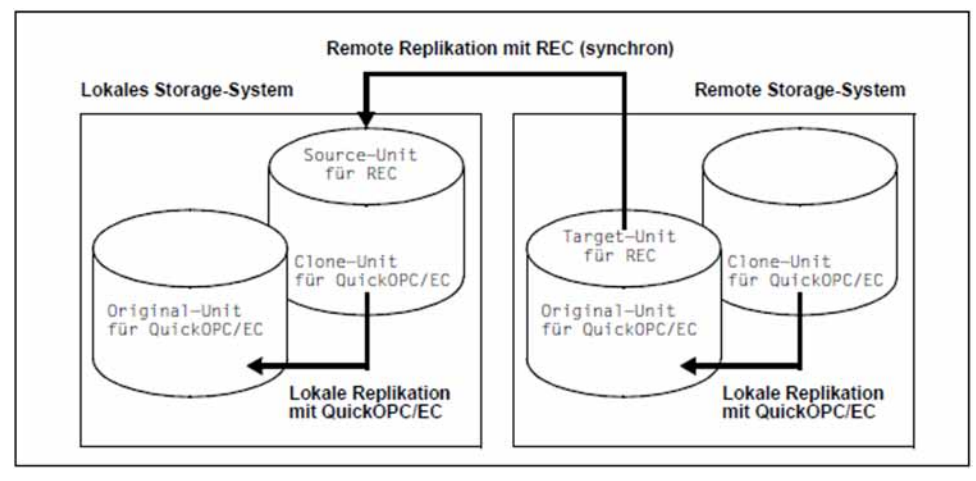

Bild 26: Data Mobility: temporäre Umkehr der Replikationsrichtung

- 3. Re-Synchronisation für alle EC- und REC-Paare starten, beginnend mit der Clone-Unit auf dem remote Storage-System.
- 4. Erneuter Aufbau der Ausgangskonfiguration für Data Mobility

Vorteil dieses Konzeptes ist es, dass sowohl für die Rekonstruktion als auch zur Wiederherstellung der Ausgangskonfiguration für die Data Mobility nur Delta-Kopien notwendig sind. Die Storage-Systeme und die remote Verbindungen werden damit nur gering belastet.

Nachteil dieses Konzeptes ist die höhere Anzahl an Bearbeitungsschritten zur Rekonstruktion der Originaldaten.

**i**

# **9.2 QuickOPC/EC und REC (ETERNUS DX/AF)**

QuickOPC und EC (siehe auch Abschnitt "Koexistenz von QuickOPC und EC", "Lokale Replikation mit Clones [\(ETERNUS DX/AF, Symmetrix/VMAX3\)"\)](#page-104-0) können zusammen mit REC eingesetzt werden. Dabei sind mehrere Fälle zu unterscheiden:

- Der Source- und/oder der Target-Unit eines REC-Paares werden Clone-Units zugewiesen. Sie sind also gleichzeitig die Original-Unit des Clone-Paars.
- Die REC-Source-Unit ist gleichzeitig die Clone-Unit eines Clone-Paars.

Eine QuickOPC/EC Clone-Unit kann nicht gleichzeitig auch eine REC-Target-Unit sein.

REC kann in allen beschriebenen Fällen im synchronen und (für ETERNUS DX/AF) im asynchronen Copy-Modus betrieben werden, siehe [Kapitel "Remote Replikation mit REC \(ETERNUS DX/AF\)"](#page-170-0).

Ein Wechsel von Cascaded-Remote-Copy zu Concurrent-Remote-Copy und umgekehrt kann mit dem Kommando /SWAP-REMOTE-COPY TARGET-UNIT= ausgeführt werden, siehe ["Remote Replikation mit](#page-170-0)  [REC \(ETERNUS DX/AF\)"](#page-170-0). Dadurch entstehen entsprechende Kombinationen von QuickOPC/EC und REC.

# **9.2.1 QuickOPC/EC Clone-Unit als REC Source-Unit**

Diese Konfiguration beschreibt eine Kaskade von lokaler und remote Replikation.

Ein Clone-Paar kann aus einer Unit und einer Clone-Unit, die gleichzeitig REC-Source-Unit ist, bestehen. Ein solches Clone-Paar kann mit den üblichen Kommandos verwaltet werden.

# **9.2.2 REC Source-Unit ist gleichzeitig QuickOPC/EC Original-Unit**

Diese Konfiguration beschreibt eine simultane lokale und remote Replikation.

Ein Clone-Paar kann aus einer Unit, die gleichzeitig REC Source-Unit ist, und einer Clone-Unit bestehen. Ein solches Clone-Paar kann mit den üblichen Kommandos verwaltet werden.

# **9.2.3 REC Target-Unit als QuickOPC/EC Original-Unit**

Diese Konfiguration beschreibt eine Kaskade von lokaler und remote Replikation.

Ein Clone-Paar kann aus einer Unit, die gleichzeitig REC Target-Unit ist und einer Clone-Unit bestehen. In diesem Fall ist ein Zugriff auf das Clone-Paar über die VSN oder die Pubset-ID in der Regel nicht möglich, weil die Target-Unit nicht lesbar ist. Wenn die Source-Unit zugeschaltet ist, kann bei den Kommandos der Clone-Session über den Operanden UNIT=\*BY-PUBSET(...) zusammen mit SELECT=\*TARGET-UNIT die Pubset-ID der Source-Unit angegeben werden.

Damit ein Clone-Paar mit Target-Unit über die VSN oder die Pubset-ID ausgewählt werden kann, müssen folgende Voraussetzungen erfüllt sein:

- Die Source-Unit ist zugeschaltet.
- **Bei** /ACTIVATE-CLONE (nur bei EC) bzw. /START-CLONE-SESSION und /RESTART-CLONE-SESSION (nur bei QuickOPC) trifft einer der beiden folgenden Fälle zu:
	- Der Remote-Copy-Betrieb ist unterbrochen; /SHOW-REMOTE-COPY-STATUS zeigt den Remote-Copy-Status IN-HOLD oder ERROR.
	- Bei aktivem Remote-Copy-Betrieb ist der synchrone Verarbeitungsmodus eingestellt und das Remote-Copy-Paar ist synchronisiert.

Wenn BS2000 eine Fibre Channel Verbindung zum remote Storage-System hat, können SF-Pubsets mit den Kommandos RESTORE-FROM-CLONE RESTART-CLONE-SESSION , (nur QuickOPC), START-CLONE-SESSION (nur QuickOPC) und ACTIVATE-CLONE (nur EC) und dem Operanden NEW-PUBSET=<neue cat-id> implizit umbenannt werden. Die Ein-/Ausgaben auf die Source-Unit können im laufenden Betrieb zur konsistenten Aufspaltung mit dem Operanden HOLD-IO=\*UNTIL-ACTIVATED angehalten werden.

# **Szenarien zu QuickOPC/EC in REC-Konfigurationen**

#### Ohne Umbenennung der Clone-Units

Die Source-Unit und die Target-Unit bilden ein Remote-Copy-Paar (siehe Bild unten).

Gleichzeitig bilden beide jeweils ein Clone-Paar:

- die Source-Unit mit der Clone-Unit des lokalen Storage-Systems
- die Target-Unit mit der Clone-Unit des remote Storage-Systems

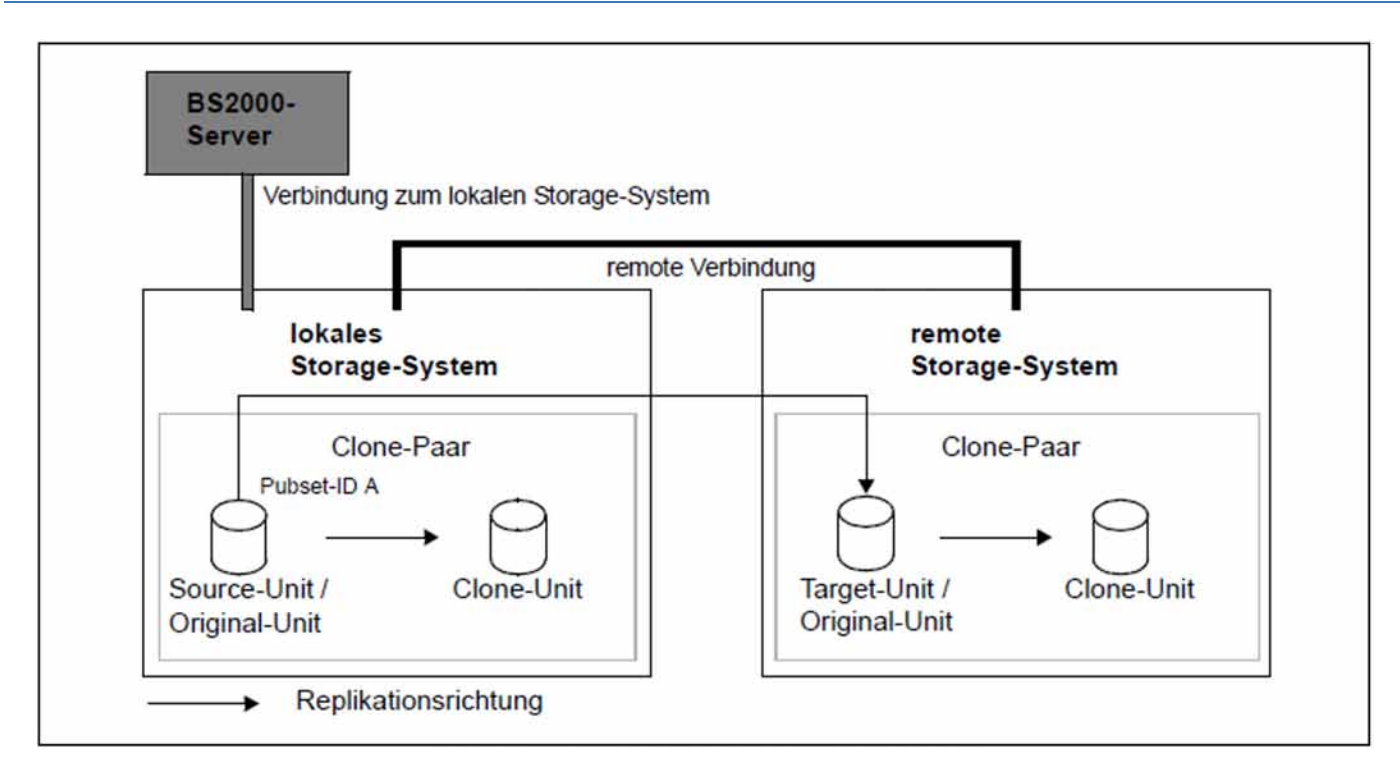

Bild 27: QuickOPC/EC Clone mit REC ohne Umbenennung der Clone-Units

Der Server hat keine Verbindungen zum remote Storage-System; damit ist es vom Server nicht direkt erreichbar. Die Target-Unit ist nicht über die VSN bzw. Pubset-ID ansprechbar. Die Source-Unit hat die Pubset-ID A.

#### Für QuickOPC:

Die Clone-Unit im remote Storage-System wird mit /RESTART-CLONE-SESSION UNIT=\*BY-PUBSET (PUBSET=A),SELECT=\*TARGET-UNIT aktualisiert.

#### Für EC:

Die Clone-Unit im remote Storage-System wird mit /ACTIVATE-CLONE UNIT=\*BY-PUBSET(PUBSET=A), SELECT=\*TARGET-UNIT aktiviert.

#### Mit Umbenennung der Clone-Units

Die Source-Unit und die Target-Unit bilden ein Remote-Copy-Paar (siehe Bild unten).

Gleichzeitig bilden beide Units jeweils ein Clone-Paar:

- die Source-Unit mit der Clone-Unit des lokalen Storage-Systems
- die Target-Unit mit der Clone-Unit des remote Storage-Systems

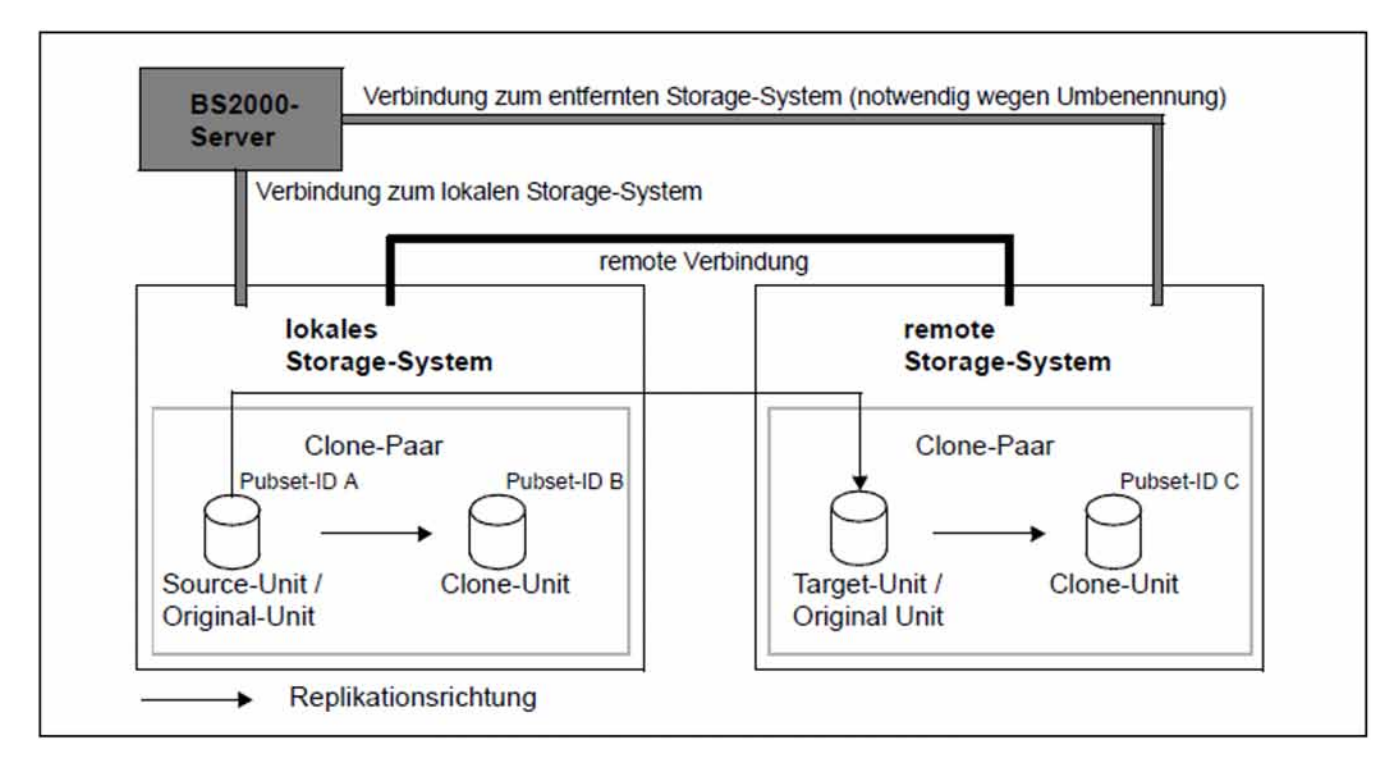

Bild 28: QuickOPC/EC Clone mit REC mit Umbenennung der Clone-Unit im remote Storage-System

Der Server hat Verbindungen zum remote Storage-System, wodurch es vom Server aus direkt erreichbar ist. Die Target-Unit ist nicht über die VSN bzw. Pubset-ID ansprechbar. Die Source-Unit hat die Pubset-ID A.

#### Für QuickOPC:

Mit /RESTART-CLONE-SESSION UNIT=\*BY-PUBSET(PUBSET=A,NEW-PUBSET=B) wird die Clone-Unit im lokalen Storage-System aktualisiert und die Pubset-ID der Clone-Unit wird in B umbenannt.

Mit /RESTART-CLONE-SESSION UNIT=\*BY-PUBSET(PUBSET=A,NEW-PUBSET=C), SELECT=\*TARGET-UNIT wird die Clone-Unit im remote Storage-System aktualisiert und die Pubset-ID der Clone-Unit wird in C umbenannt.

#### Für EC:

Mit /ACTIVATE-CLONE UNIT=\*BY-PUBSET(PUBSET=A,NEW-PUBSET=B) wird das Clone-Paar im lokalen Storage-System aktiviert und die Pubset-ID der Clone-Unit wird in B umbenannt.

Mit /ACTIVATE-CLONE UNIT=\*BY-PUBSET(PUBSET=A,NEW-PUBSET=C),SELECT=\*TARGET-UNIT wird das Clone-Paar im remote Storage-System getrennt und die Pubset-ID der Clone-Unit wird in C umbenannt.

Dadurch können die Units z.B. wie folgt genutzt werden:

- die Source-Unit (mit Pubset-ID A) für die Hauptanwendung
- die Clone-Unit des lokalen Storage-Systems (mit Pubset-ID B) für die Sicherung
- die Target-Unit als Kopie für den Fall einer Katastrophe
- die Clone-Unit des remote Storage-Systems (mit Pubset-ID C) für Auswertungen

# **9.3 QuickOPC/EC und SnapOPC+ (ETERNUS DX/AF)**

Snap-Sessions mit SnapOPC+ können an QuickOPC/EC Original- und Clone-Units erstellt werden, d.h. sowohl der Original- als auch der Clone-Unit eines Clone-Paares können Snap-Units zugewiesen werden. Die Snap-Unit und die Original- bzw. Clone-Unit bilden dann jeweils ein Snap-Paar im Rahmen einer Snap-Session. Die Original- bzw. Clone-Unit ist dann gleichzeitig die Original-Unit des Snap-Paars.

Eine Snap-Unit kann keine QuickOPC/EC Original-Unit werden. /SWAP-CLONE-SESSION (nur EC) kann auch zusammen mit SnapOPC+ verwendet werden. **i**

Für Replikationen mit EC ist ein Zugriff auf das Snap-Paar, bestehend aus einer Clone-Unit und einer Snap-Unit, über die VSN oder die Pubset-ID normalerweise nicht möglich, weil die Clone-Unit nicht lesbar ist.

Für Replikationen mit QuickOPC ist ein Zugriff auf das Snap-Paar, bestehend aus einer Clone-Unit und einer Snap-Unit, über die VSN oder die Pubset-ID möglich, weil die Clone-Unit lesbar ist (Status SPLIT).

Voraussetzungen zur Adressierung von einem Snap-Paar mit Clone-Unit über die Pubset-ID oder die VSN:

- Die Original-Unit ist zugeschaltet.
- **Zusätzlich müsen bei** / START-SNAP-SESSION folgende Bedingungen erfüllt sein:
	- das Clone-Paar muss im Status SPLIT sein
	- bei Replikationen mit EC muss das Clone-Paar bei aktiver Replikation synchronisiert sein.

SF-Pubsets können auch mit /ACTIVATE-SNAP oder /START-SNAP-SESSION NEW-PUBSET=<neue cat-id> implizit umbenannt werden. Die Ein-/Ausgaben auf die Original-Unit können dabei zur konsistenten Aufspaltung im laufenden Betrieb mit dem Operanden HOLD-IO=\*UNTIL-ACTIVATED angehalten werden.

# **9.4 SnapOPC+ und REC (ETERNUS DX/AF)**

Snap-Sessions mit SnapOPC+ können an REC-Source- und Target-Units erstellt werden, d.h. sowohl der Sourceals auch der Target-Unit eines Remote-Copy-Paares können Snap-Units zugewiesen werden. Die Snap-Unit und die Source- bzw. Target-Unit bilden dann jeweils ein Snap-Paar im Rahmen einer Snap-Session. Die Source- bzw. Target-Unit ist dann gleichzeitig die Original-Unit des Snap-Paars.

Eine Snap-Unit kann keine REC Original-Unit werden. /SWAP-REMOTE-COPY kann auch zusammen mit SnapOPC+ verwendet werden. **i**

Wenn ein Snap-Paar aus einer Target-Unit und einer Snap-Unit besteht, so ist ein Zugriff auf das Snap-Paar über die VSN oder die Pubset-ID nicht möglich, weil die Target-Unit in der Regel nicht lesbar ist. Wenn die Source-Unit zugeschaltet ist, kann bei den Kommandos der Snap-Session über den Operanden UNIT=\*BY-PUBSET(...) zusammen mit SELECT=\*TARGET-UNIT auch die Pubset-ID der Source-Unit angegeben werden.

Voraussetzungen zur Adressierung von einem Snap-Paar mit Target-Unit über die Pubset-ID oder die VSN:

- Die Source-Unit ist zugeschaltet.
- Zusätzlich muss bei /START-SNAP-SESSION der Remote-Copy-Betrieb entweder unterbrochen sein (/SHOW-REMOTE-COPY-STATUS zeigt den Remote-Copy-Status IN-HOLD oder ERROR) oder bei aktivem Remote-Copy-Betrieb muss das Remote-Copy-Paar synchronisiert sein.

SF-Pubsets können auch mit /ACTIVATE-SNAP oder /START-SNAP-SESSION NEW-PUBSET=<neue cat-id> implizit umbenannt werden. Die Ein-/Ausgaben auf die Source-Unit können dabei zur konsistenten Aufspaltung im laufenden Betrieb mit dem Operanden HOLD-IO=\*UNTIL-ACTIVATED angehalten werden.

# **Szenarien zu SnapOPC+ in REC-Konfigurationen**

REC kann in allen beschriebenen Fällen im synchronen und im asynchronen Copy-Modus betrieben werden, siehe [Kapitel "Remote Replikation mit REC \(ETERNUS DX/AF\)"](#page-170-0). **i**

#### Ohne Umbenennung der Snap-Units

Die Source-Unit und die Target-Unit bilden ein Remote-Copy-Paar (siehe Bild unten).

Gleichzeitig bilden beide Units jeweils ein Snap-Paar:

- die Source-Unit mit der Snap-Unit des lokalen Storage-Systems
- die Target-Unit mit der Snap-Unit des remote Storage-Systems

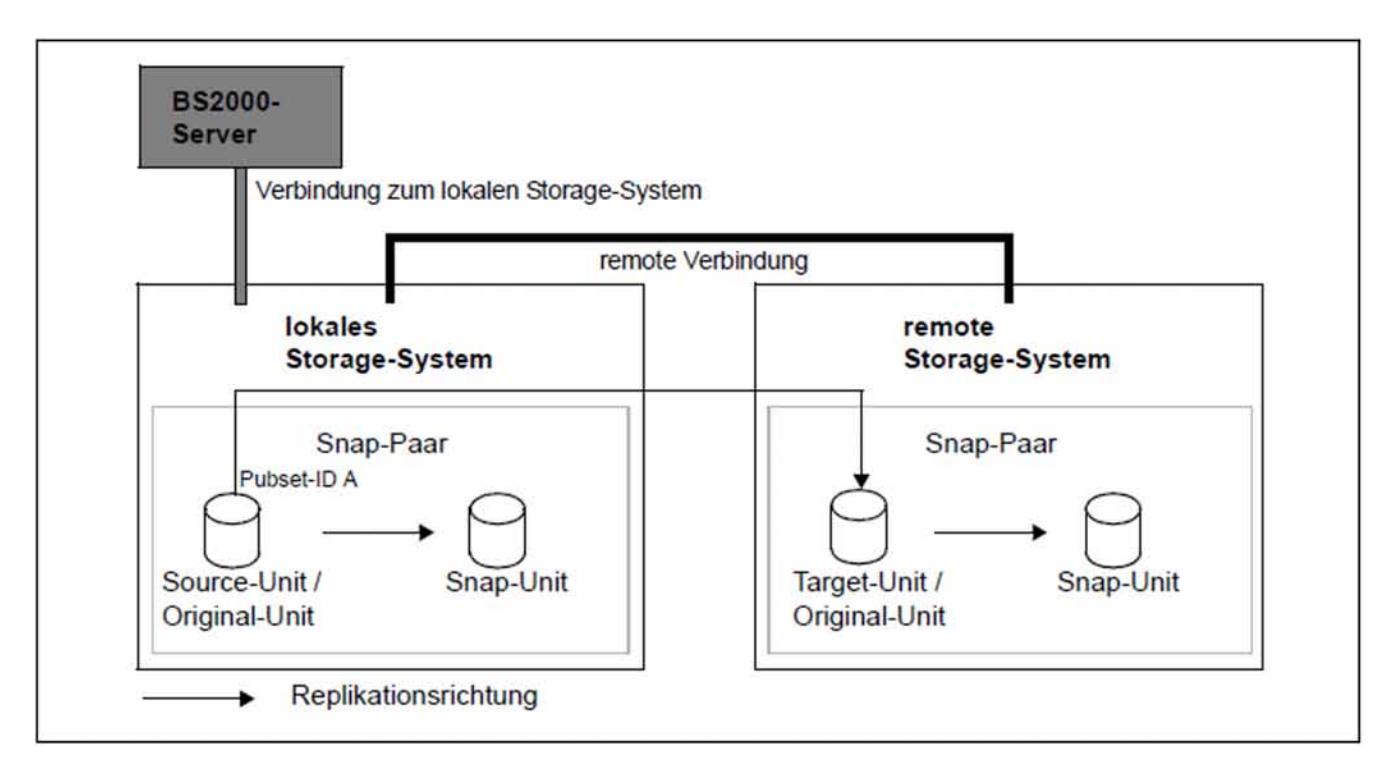

Bild 29: SnapOPC+ mit REC ohne Umbenennung der Snap-Units

Der Server hat keine Verbindung zum remote Storage-System; damit ist es vom Server aus nicht direkt erreichbar. Die Target-Unit ist nicht über die VSN bzw. Pubset-ID ansprechbar. Die Source-Unit hat die Pubset-ID A.

Mit /START-SNAP-SESSION UNIT=\*BY-PUBSET(PUBSET=A),SELECT=\*TARGET-UNIT wird das Snap-Paar im remote Storage-System aktiviert.

#### Mit Umbenennung der Snap-Units

Die Source-Unit und die Target-Unit bilden ein Remote-Copy-Paar (siehe Bild 30).

Gleichzeitig bilden beide Units jeweils ein Snap-Paar:

- die Source-Unit mit der Snap-Unit des lokalen Storage-Systems
- <span id="page-247-0"></span>die Target-Unit mit der Snap-Unit des remote Storage-Systems

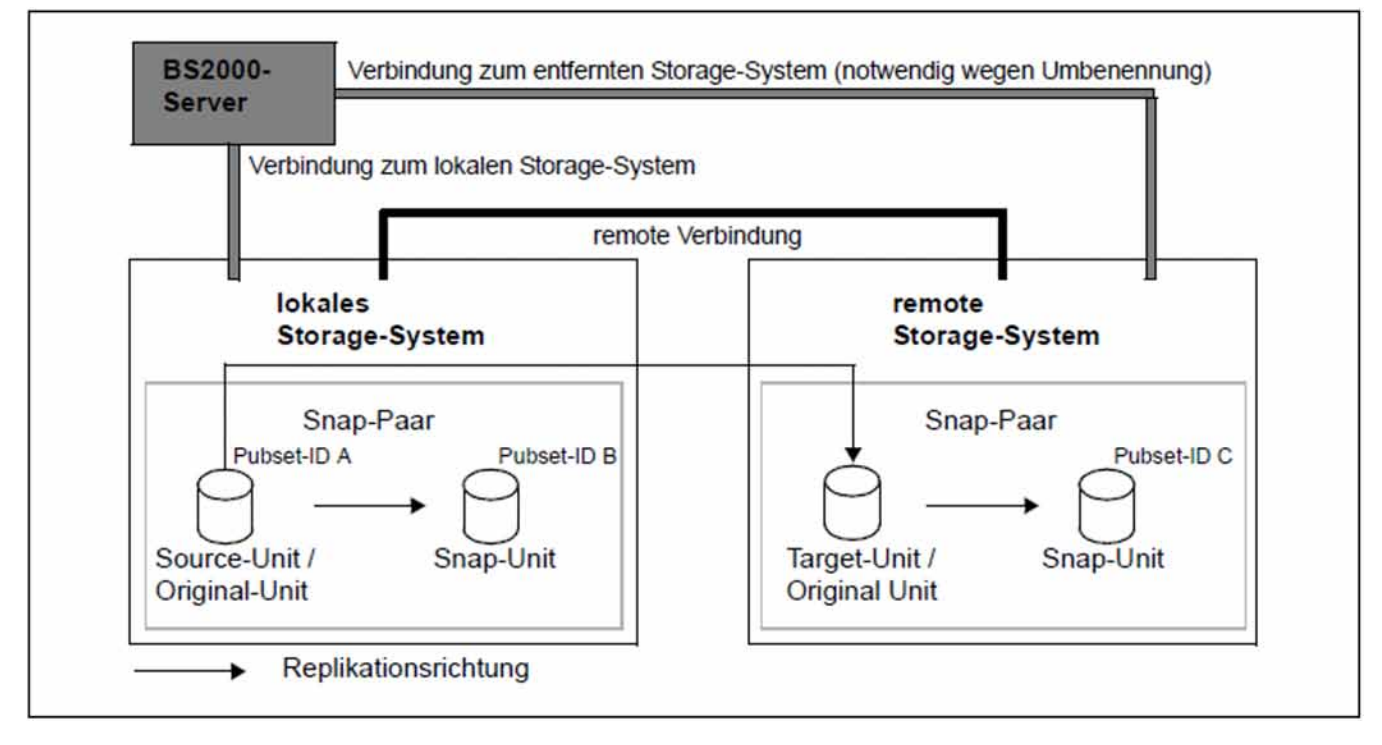

Bild 30: SnapOPC+ mit REC mit Umbenennung der Snap-Units im remote Storage-System

Der Server hat Verbindungen zum remote Storage-System, wodurch es vom Server aus direkt erreichbar ist. Die Target-Unit ist nicht über die VSN bzw. Pubset-ID ansprechbar. Die Source-Unit hat die Pubset-ID A.

Mit /START-SNAP-SESSION UNIT=\*BY-PUBSET(PUBSET=A,NEW-PUBSET=B) wird das Snap-Paar im lokalen Storage-System eingerichtet und die Pubset-ID der Snap-Unit wird in B umbenannt.

Mit /START-SNAP-SESSION UNIT=\*BY-PUBSET(PUBSET=A,NEW-PUBSET=C),SELECT=\*TARGET-UNIT wird das Snap-Paar im remote Storage-System getrennt und die Pubset-ID der Snap-Unit wird in C umbenannt.

Dadurch können die Units z.B. wie folgt genutzt werden:

- die Source-Unit (mit Pubset-ID A) für die Hauptanwendung
- $\bullet$ die Snap-Unit des lokalen Storage-Systems (mit Pubset-ID B) für die Sicherung
- die Target-Unit als Kopie für den Fall einer Katastrophe
- die Snap-Unit des remote Storage-Systems (mit Pubset-ID C) für Auswertungen

/RESTORE-FROM-SNAP für eine REC-Target-Unit kann nur genutzt werden, wenn die Target-Unit im Zustand READY ist, d.h. der Remote-Copy-Status IN-HOLD oder ERROR ist und TARGET-ACCESS den Wert DIRECT hat. Damit kann z.B. im Fall einer Katastrophe der letzte konsistente Stand von der Snap-Unit auf die Target-Unit kopiert werden.

# **9.5 TimeFinder/Clone und SRDF (Symmetrix/VMAX3)**

TimeFinder/Clone kann zusammen mit SRDF eingesetzt werden.

Dabei sind zwei Fälle zu unterscheiden:

- Der Source- und der Target-Unit eines Remote-Copy-Paares werden Clone-Units zugewiesen. Die Source- bzw. Target-Unit ist gleichzeitig die Original-Unit des Clone-Paars.
- Die Source- und die Target-Unit bilden jeweils die Clone-Unit eines Clone-Paars.
	- Auf VMAX3 wird TimeFinder/Clone von SHC-OSD kompatibel realisiert. SYMAPI emuliert TimeFinder /Clone über TimeFinder SnapVX. **i**

# **9.5.1 Source-/Target-Unit als Original-Unit**

Wenn ein Clone-Paar aus einer Source-Unit und einer Clone-Unit besteht, gibt es keine Besonderheiten zu beachten. Anders ist es, wenn ein Clone-Paar aus einer Target-Unit und einer Clone-Unit besteht. In diesem Fall ist ein Zugriff auf das Clone-Paar über die VSN oder die Pubset-ID in der Regel nicht möglich, weil die Target-Unit nicht lesbar ist. Wenn die Source-Unit zugeschaltet ist, kann bei den Kommandos der Clone-Session über den Operanden UNIT=\*BY-PUBSET(...) zusammen mit SELECT=\*TARGET-UNIT die Pubset-ID der Source-Unit angegeben werden.

Damit ein Clone-Paar mit Target-Unit über die VSN oder die Pubset-ID ausgewählt werden kann, müssen folgende Voraussetzungen erfüllt sein:

- Die Source-Unit ist zugeschaltet.
- Zusätzlich muss bei /ACTIVATE-CLONE der Remote-Copy-Betrieb entweder unterbrochen sein (/SHOW-REMOTE-COPY-STATUS zeigt den Remote-Copy-Status IN-HOLD oder ERROR) oder bei aktivem Remote-Copy-Betrieb müssen der synchrone Verarbeitungsmodus eingestellt und das Remote-Copy-Paar synchronisiert sein.

SF-Pubsets können implizit umbenannt werden mit /ACTIVATE-CLONE NEW-PUBSET=<neue cat-id>, sofern der Server Verbindungen zum remote Storage-System hat (diese also vom Server aus direkt erreichbar ist). Die Ein- /Ausgaben auf die Source-Unit können im laufenden Betrieb zur konsistenten Aufspaltung angehalten werden mit /ACTIVATE-CLONE und dem Operanden HOLD-IO=\*UNTIL-ACTIVATED.

# **Szenarien zu TimeFinder/Clone in SRDF-Konfigurationen**

#### Ohne Umbenennung der Clone-Units

Die Source-Unit und die Target-Unit bilden ein Remote-Copy-Paar (siehe Bild unten).

Gleichzeitig bilden beide jeweils ein Clone-Paar:

- die Source-Unit mit der Clone-Unit des lokalen Storage-Systems
- die Target-Unit mit der Clone-Unit des remote Storage-Systems

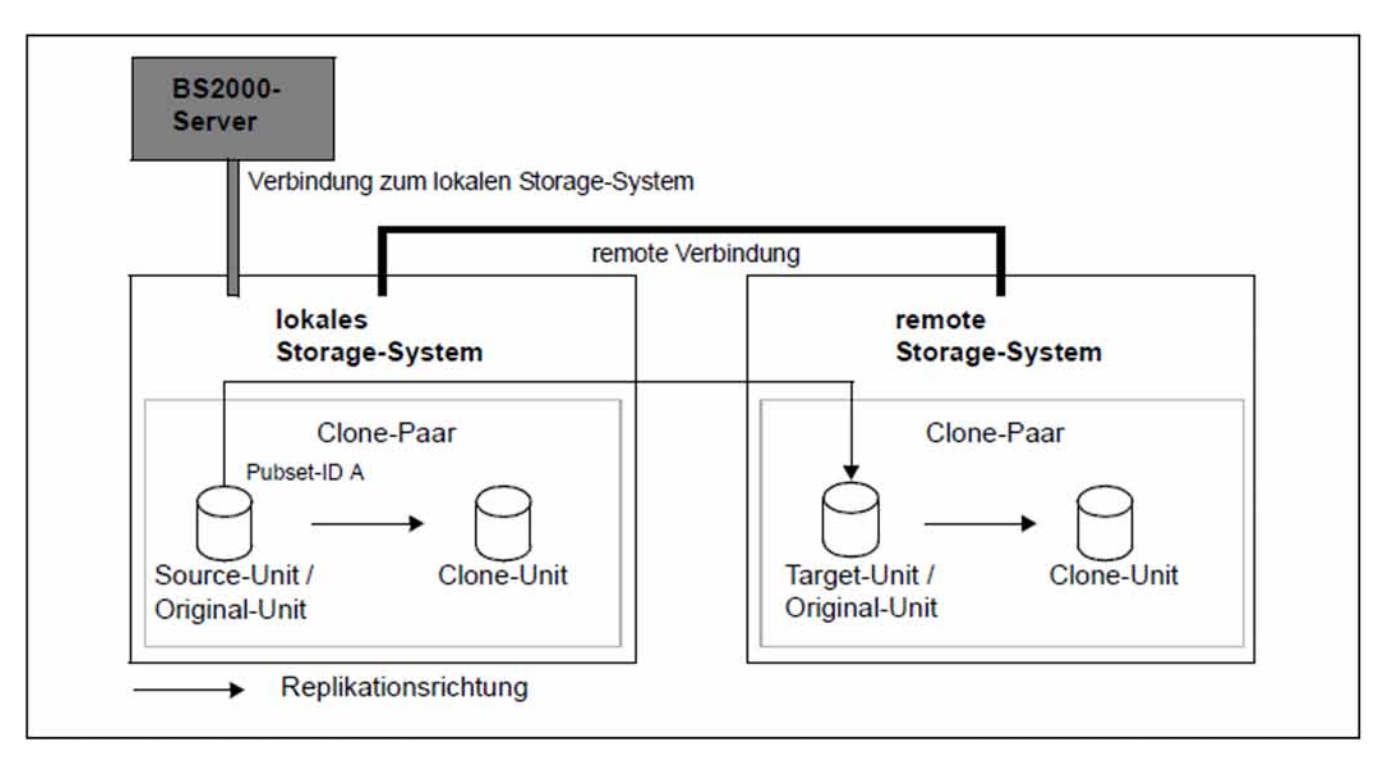

Bild 31: TimeFinder/Clone mit SRDF ohne Umbenennung der Clone-Units

Der Server hat keine Verbindungen zum remote Storage-System; damit ist diese vom Server nicht direkt erreichbar. Die Target-Unit ist nicht über die VSN bzw. Pubset-ID ansprechbar. Die Source-Unit hat die Pubset-ID A.

Mit /ACTIVATE-CLONE UNIT=\*BY-PUBSET(PUBSET=A),SELECT=\*TARGET-UNIT wird das Clone-Paar im remote Storage-System aktiviert. Im Fall von Concurrent Target-Units wird die gewünschte Target-Unit über die Angabe der RA-Gruppe ausgewählt.

#### Mit Umbenennung der Clone-Units

Die Source-Unit und die Target-Unit bilden ein Remote-Copy-Paar (siehe Bild unten).

Gleichzeitig bilden beide jeweils ein Clone-Paar:

- die Source-Unit mit der Clone-Unit des lokalen Storage-Systems
- die Target-Unit mit der Clone-Unit des remote Storage-Systems
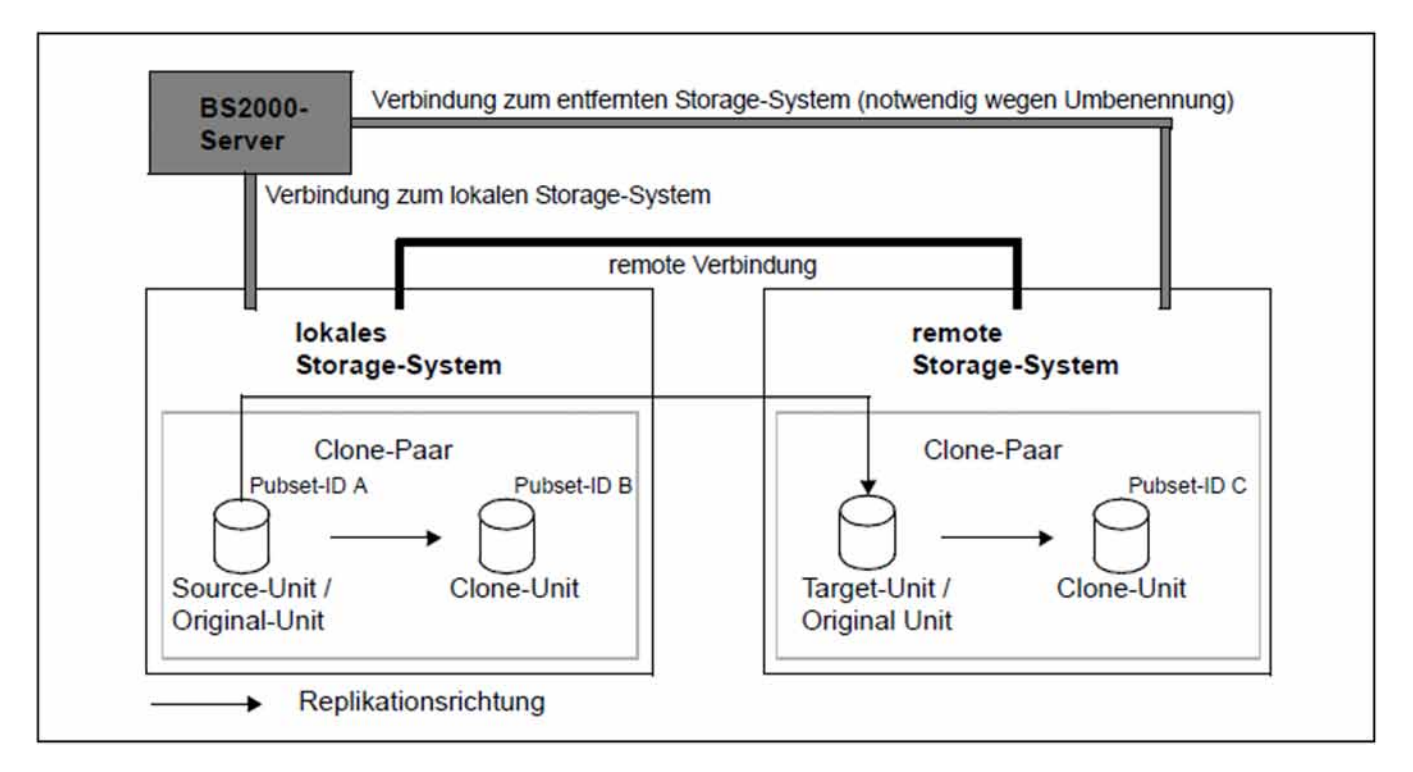

Bild 32: TimeFinder/Clone mit SRDF mit Umbenennung der Clone-Unit im remote Storage-System

Der Server hat Verbindungen zum remote Storage-System, wodurch dieses vom Server aus direkt erreichbar ist. Die Target-Unit ist nicht über die VSN bzw. Pubset-ID ansprechbar. Die Source-Unit hat die Pubset-ID A.

Mit /ACTIVATE-CLONE UNIT=\*BY-PUBSET(PUBSET=A,NEW-PUBSET=B) wird das Clone-Paar im lokalen Storage-System getrennt und die Pubset-ID der Clone-Unit wird in B umbenannt.

Mit /ACTIVATE-CLONE UNIT=\*BY-PUBSET(PUBSET=A,NEW-PUBSET=C),SELECT=\*TARGET-UNIT wird das Clone-Paar im remote Storage-System getrennt und die Pubset-ID der Clone-Unit wird in C umbenannt. Im Fall von Concurrent Target-Units wird die gewünschte Target-Unit über die Angabe der RA-Gruppe ausgewählt.

Dadurch können die Units z.B. wie folgt genutzt werden:

- die Source-Unit (mit Pubset-ID A) für die Hauptanwendung
- die Clone-Unit des lokalen Storage-Systems (mit Pubset-ID B) für die Sicherung
- die Target-Unit als Kopie für den Fall einer Katastrophe
- die Clone-Unit des remote Storage-Systems (mit Pubset-ID C) für Auswertungen

/RESTORE-FROM-CLONE für eine SRDF-Target-Unit kann nur genutzt werden, wenn die Target-Unit im Zustand READY ist, d.h. der Remote-Copy-Status IN-HOLD oder ERROR ist und TARGET-ACCESS den Wert DIRECT hat. Damit kann z.B. im Fall einer Katastrophe der letzte konsistente Stand von der Clone-Unit auf die Target-Unit kopiert werden.

Das Kopieren der Daten von der Clone-Unit im remote Storage-System auf die Source-Unit im lokalen Storage-System ist damit in mehreren Schritten möglich.

#### **9.5.2 Source-/Target-Unit als TimeFinder/Clone-Unit**

Wenn eine TimeFinder/Clone-Unit gleichzeitig auch eine SRDF-Source-Unit ist, gelten folgende Randbedingungen:

- Die Clone-Session kann jederzeit abgebrochen werden (mit /STOP-CLONE-SESSION).
- Alle anderen Funktionen von TimeFinder/Clone sind standardmäßig nur im Remote-Copy-Status IN-HOLD oder ERROR mit zugreifbarer Clone-Unit (Status: READY) möglich.
- Wenn die SRDF-Verbindung im Remote-Copy-Status ACTIVE oder ERROR ist und die Clone-Unit den Status NOT-READY hat, so können die Clone-Funktionen mit FORCE=\*YES ausgeführt werden.

Wenn eine TimeFinder/Clone-Unit gleichzeitig auch eine SRDF-Target-Unit ist gelten folgende Randbedingungen:

- Die Clone-Session kann jederzeit abgebrochen werden (mit /STOP-CLONE-SESSION).
- Alle anderen Funktionen von TimeFinder/Clone sind nur im Remote-Copy-Status IN-HOLD oder ERROR und bei /SET-REMOTE-COPY-ACCESS mit TARGET-ACCESS=\*DIRECT möglich.
- Der Verarbeitungsmodus (Copy-Mode) muss SYNCH sein.
- SRDF-Source-Unit und SRDF-Target-Units haben gleiche Kapazität.
- Eine Aktivierung der Clone-Unit (/ACTIVATE-CLONE) ist während der Dauer von SRDF-Kopierprozessen nicht möglich.

# <span id="page-254-0"></span>**9.6 TimeFinder/Snap und SRDF (Symmetrix)**

TimeFinder/Snap-Sessions können an SRDF-Source- und Target-Units erstellt werden, d.h. sowohl der Source- als auch der Target-Unit eines Remote-Copy-Paares können Snap-Units zugewiesen werden. Die Snap-Unit und die Source- bzw. Target-Unit bilden dann jeweils ein Snap-Paar im Rahmen einer Snap-Session. Die Source- bzw. Target-Unit ist dann gleichzeitig die Original-Unit des Snap-Paars.

Wenn ein Snap-Paar aus einer Target-Unit und einer Snap-Unit besteht, so ist ein Zugriff auf das Snap-Paar über die VSN oder die Pubset-ID nicht möglich, weil die Target-Unit in der Regel nicht lesbar ist. Wenn die Source-Unit zugeschaltet ist, kann bei den Kommandos der Snap-Session über den Operanden UNIT=\*BY-PUBSET(...) zusammen mit SELECT=\*TARGET-UNIT auch die Pubset-ID der Source-Unit angegeben werden.

Voraussetzungen zur Adressierung von einem Snap-Paar mit Target-Unit über die Pubset-ID oder die VSN:

- Die SRDF-Spiegelung erfolgt zwischen zwei Symmetrix-Systemen (nicht zwischen Symmetrix und VMAX3).
- Die Source-Unit ist zugeschaltet.
- Für /ACTIVATE-SNAP muss der synchrone Verarbeitungsmodus eingestellt sein.
- Zusätzlich muss bei /ACTIVATE-SNAP der Remote-Copy-Betrieb entweder unterbrochen sein (/SHOW-REMOTE-COPY-STATUS zeigt den Remote-Copy-Status IN-HOLD oder ERROR) oder bei aktivem Remote-Copy-Betrieb muss das Remote-Copy-Paar synchronisiert sein.

SF-Pubsets können auch mit /ACTIVATE-SNAP NEW-PUBSET=<neue cat-id> umbenannt werden. Die Ein- /Ausgaben auf die Source-Unit können dabei zur konsistenten Aufspaltung im laufenden Betrieb mit dem Operanden HOLD-IO=\*UNTIL-ACTIVATED angehalten werden.

#### **Szenarien zu TimeFinder/Snap in SRDF-Konfigurationen**

#### Ohne Umbenennung der Snap-Units

Die Source-Unit und die Target-Unit bilden ein Remote-Copy-Paar (siehe Bild 33).

Gleichzeitig bilden beide jeweils ein Snap-Paar:

- die Source-Unit mit der Snap-Unit des lokalen Storage-Systems
- die Target-Unit mit der Snap-Unit des remote Storage-Systems

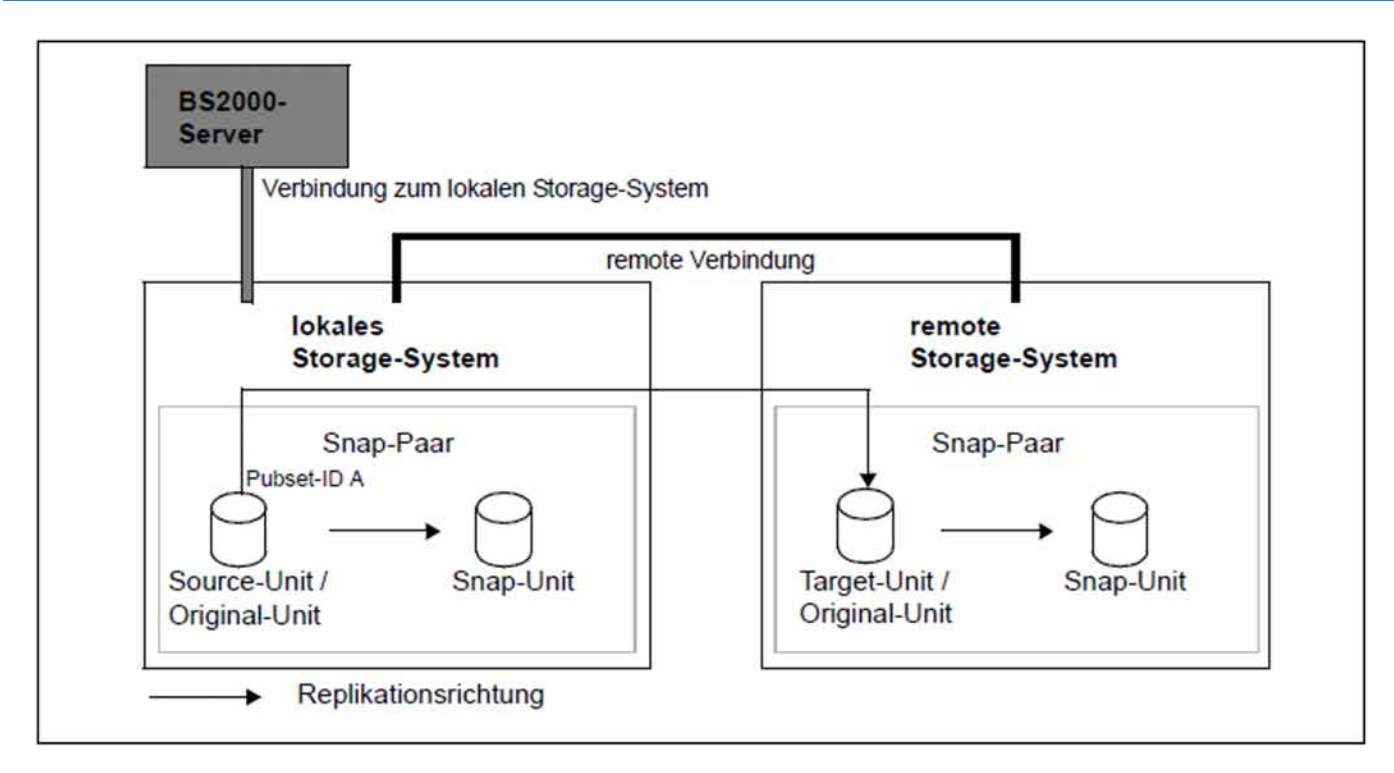

<span id="page-255-0"></span>Bild 33: TimeFinder/Snap mit SRDF ohne Umbenennung der Snap-Units

Der Server hat keine Verbindungen zum remote Storage-System; damit ist diese vom Server nicht direkt erreichbar. Die Target-Unit ist nicht über die VSN bzw. Pubset-ID ansprechbar. Die Source-Unit hat die Pubset-ID A.

Mit /ACTIVATE-SNAP UNIT=\*BY-PUBSET(PUBSET=A),SELECT=\*TARGET-UNIT wird das Snap-Paar im remote Storage-System aktiviert. Im Fall von Concurrent Target-Units wird die gewünschte Target-Unit über die Angabe der RA-Gruppe ausgewählt.

#### Mit Umbenennung der Snap-Units

Die Source-Unit und die Target-Unit bilden ein Remote-Copy-Paar (siehe Bild 34).

Gleichzeitig bilden beide Units jeweils ein Snap-Paar:

- die Source-Unit mit der Snap-Unit des lokalen Storage-Systems
- die Target-Unit mit der Snap-Unit des remote Storage-Systems

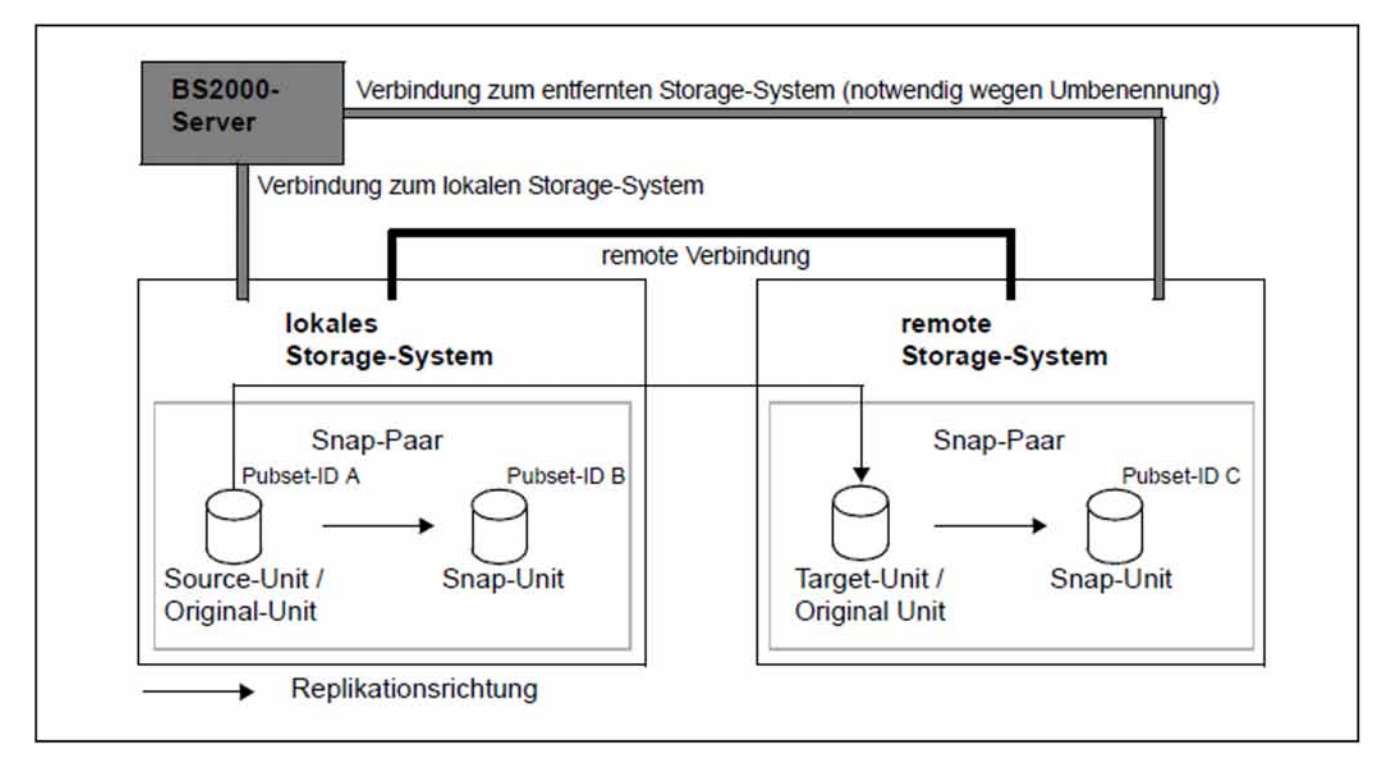

<span id="page-256-0"></span>Bild 34: TimeFinder/Snap mit SRDF mit Umbenennung der Snap-Unit im remote Storage-System

Der Server hat Verbindungen zum remote Storage-System, wodurch dieses vom Server aus direkt erreichbar ist. Die Target-Unit ist nicht über die VSN bzw. Pubset-ID ansprechbar. Die Source-Unit hat die Pubset-ID A.

Mit /ACTIVATE-SNAP UNIT=\*BY-PUBSET(PUBSET=A,NEW-PUBSET=B) wird das Snap-Paar im lokalen Storage-System getrennt und die Pubset-ID der Snap-Unit wird in B umbenannt.

Mit /ACTIVATE-SNAP UNIT=\*BY-PUBSET(PUBSET=A,NEW-PUBSET=C),SELECT=\*TARGET-UNIT wird das Snap-Paar im remote Storage-System getrennt und die Pubset-ID der Snap-Unit wird in C umbenannt. Im Fall von Concurrent Target-Units wird die gewünschte Target-Unit über die Angabe der RA-Gruppe ausgewählt.

Dadurch können die Units z.B. wie folgt genutzt werden:

- die Source-Unit (mit Pubset-ID A) für die Hauptanwendung
- die Snap-Unit des lokalen Storage-Systems (mit Pubset-ID B) für die Sicherung
- die Target-Unit als Kopie für den Fall einer Katastrophe
- die Snap-Unit des remote Storage-Systems (mit Pubset-ID C) für Auswertungen

/RESTORE-FROM-SNAP für eine SRDF-Target-Unit kann nur genutzt werden, wenn die Target-Unit im Zustand READY ist, d.h. der Remote-Copy-Status IN-HOLD oder ERROR ist und TARGET-ACCESS den Wert DIRECT hat. Damit kann z.B. im Fall einer Katastrophe der letzte konsistente Stand von der Snap-Unit auf die Target-Unit kopiert werden.

# **9.7 TimeFinder SnapVX und SRDF (VMAX3)**

TimeFinder SnapVX-Sessions können an SRDF-Source- und SRDF-Target-Units erstellt werden, d.h. sowohl der Source- als auch der Target-Unit eines Remote-Copy-Paares können Snap-Units zugewiesen werden. Die Snap-Unit und die Source- bzw. Target-Unit bilden dann jeweils ein Snap-Paar im Rahmen einer Snap-Session. Die Source- bzw. Target-Unit ist dann gleichzeitig die Original-Unit des Snap-Paars.

Wenn ein Snap-Paar aus einer Target-Unit und einer Snap-Unit besteht, so ist ein Zugriff auf das Snap-Paar über die VSN oder die Pubset-ID nicht möglich, weil die Target-Unit in der Regel nicht lesbar ist. Wenn die Source-Unit zugeschaltet ist, kann bei den Kommandos der Snap-Session über den Operanden UNIT=\*BY-PUBSET(...) zusammen mit SELECT=\*TARGET-UNIT auch die Pubset-ID der Source-Unit angegeben werden.

Voraussetzungen zur Adressierung von einem Snap-Paar mit Target-Unit über die Pubset-ID oder die VSN:

- Die SRDF-Spiegelung erfolgt zwischen zwei VMAX3-Systemen (nicht zwischen VMAX3 und Symmetrix).
- Die Source-Unit ist zugeschaltet.
- Für /START-SNAP-SESSION muss der synchrone oder asynchrone (SRDF/A) Verarbeitungsmodus eingestellt sein.

TimeFinder SnapVX unterstützt in SRDF-Konfigurationen die gleichen Szenarien wie TimeFinder/Snap, siehe [Abschnitt "TimeFinder/Snap und SRDF \(Symmetrix\)".](#page-254-0) Folgendes ist dabei zu beachten:

- Die Snap-Session wird mit dem Kommando /START-SNAP-SESSION erzeugt und aktiviert.
- Für VMAX3 können RA-Gruppen derzeit mit SHC-OSD angezeigt, jedoch nicht verwaltet werden.
- SRDF-Source- und SRDF-Target-Units konnen nicht als Snap-Units fur TimeFinder SnapVX verwendet werden.

# **10 Thin Provisioning (ETERNUS DX/AF, Symmetrix/VMAX3)**

Die Funktion "Thin Provisioning" erlaubt die effiziente Nutzung der Kapazität von Storage-Systemen. Der Anwendung werden Geräte (LUNs) mit vorkonfigurierter virtueller Kapazität angeboten, während das Storage-System intern physikalisch die jeweils benötigte Kapazität bereitstellt. SHC-OSD unterstützt Thin Provisioning für die Storage-Systeme ETERNUS DX/AF und Symmetrix/VMAX3.

Beim Bereitstellen von Speicherplatz für eine neue Anwendung müssen die Administratoren neben den aktuellen auch die zukünftigen Kapazitätsanforderungen der Anwendung berücksichtigen. Anwender teilen einer Anwendung in der Regel weit mehr physikalischen Speicher zu als für einen bestimmten Zeitraum tatsächlich erforderlich ist, um das Risiko von Kapazitätsengpässen, Unterbrechungen der Anwendung und Aufwand zur Bereitstellung von zusätzlichem Speicher zu reduzieren. Dieser zugeteilte, jedoch ungenutzte Speicher verursacht Zusatzkosten bei Akquisition und im Betrieb.

Selbst bei sorgfältiger Planung ist es andererseits immer wieder erforderlich, einer Anwendung zusätzlichen Speicher bereitzustellen. Dies ist meistens mit einem temporären Ausfall der Anwendung verbunden.

Thin Provisioning löst diese Probleme, indem ungenutzter, kostenintensiver Speicher vermieden wird. Es basiert auf der Möglichkeit, ein virtuelles Volume mit großer Kapazität für einen Server oder eine Anwendung zu konfigurieren und zugreifbar zu machen. Dieses virtuelle Volume verbraucht physikalischen Speicher aus einem gemeinsam genutzten Speicher-Pool je nach Bedarf. In diesem Speicher-Pool wird ausreichend Kapazität für die Anwendungen bereitgestellt. Die Kapazität kann dynamisch verändert werden.

Die Realisierung von Thin Provisioning ist abhängig vom Storage-System.

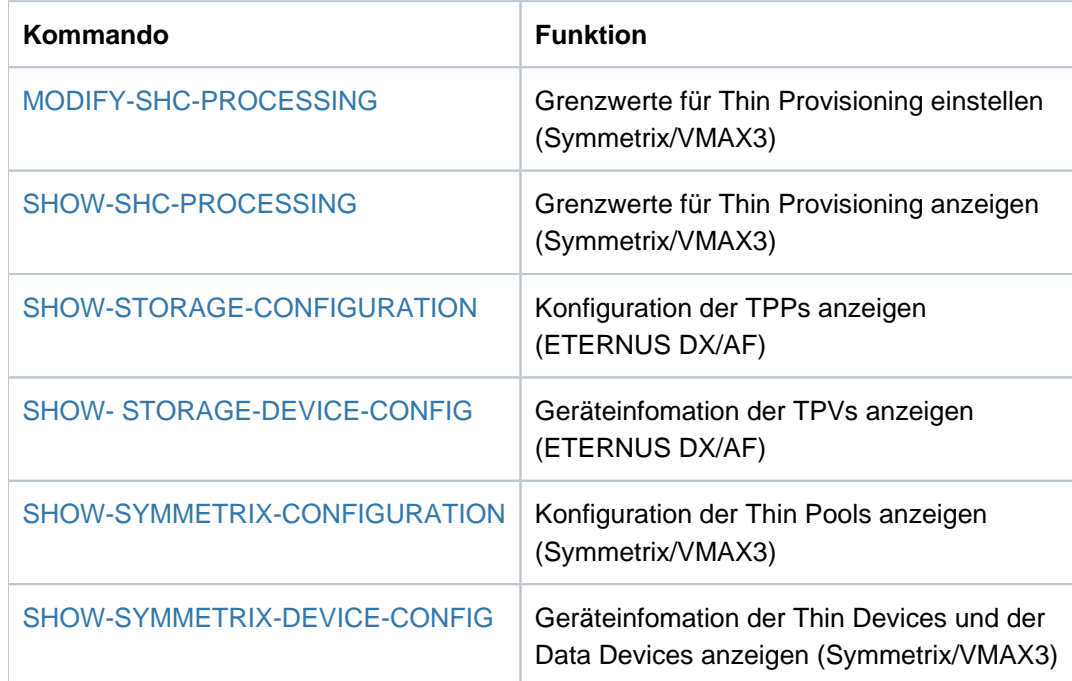

#### **Kommandos zum Thin Provisioning**

# **10.1 Thin Provisioning (ETERNUS DX/AF)**

ETERNUS DX/AF bietet die Funktion Thin Provisioning an.

Wahlweise kann ein Storage-System ETERNUS DX/AF vollständig als Thin Provisioning-System konfiguriert werden.

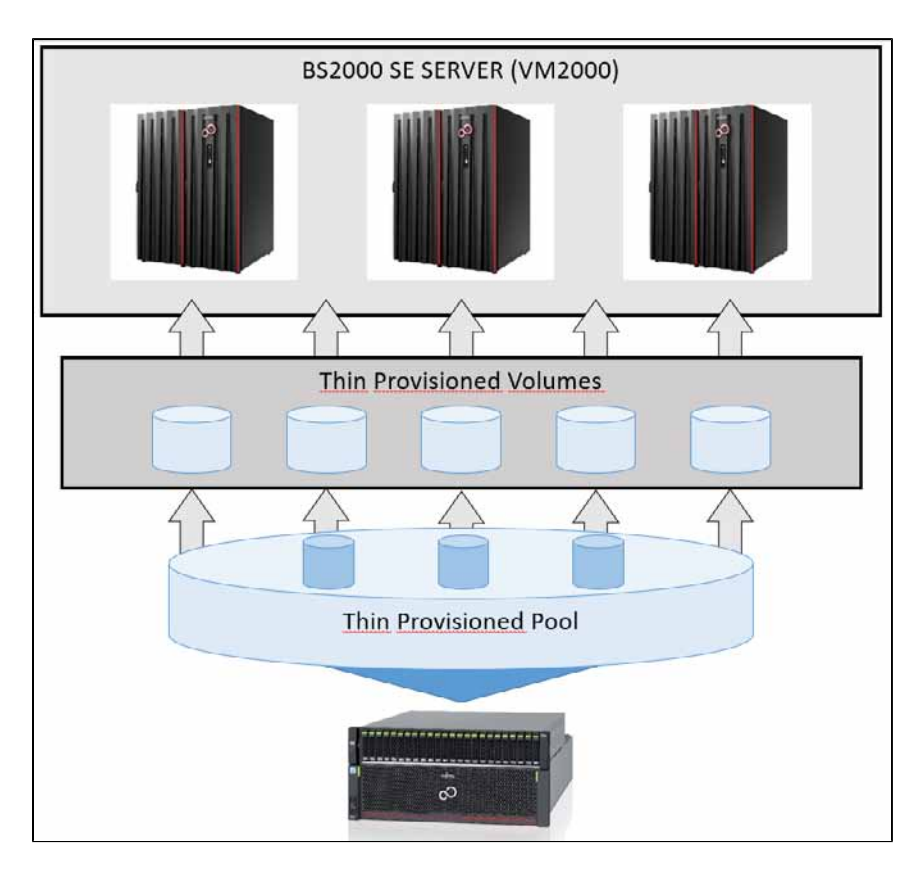

Bild 35: Thin Provisioning für ETERNUS DX/AF

# **10.1.1 Überblick**

Thin Provisioning für ETERNUS DX/AF basiert auf:

- Thin Provisioned Volumes (TPV), also Volumes die aus Sicht des Servers mit einer Kapazität, die größer ist als ihre real vorhandene Kapazität, konfiguriert werden
- Thin Provisioned Pools (TPP), also vordefinierte Pools physikalischer Platten zur Bereitstellung des physikalischen Speicherplatzes für Thin Provisioned Volumes

## **Thin Provisioned Volumes (TPV)**

TPVs werden im Storage-System mit einer bestimmten physikalischen Größe konfiguriert und als TPV gekennzeichnet. Ihre virtuell konfigurierte Größe kann deutlich höher als die reale Größe eines Volumes sein. Der Server sieht das Volume mit seiner virtuell konfigurierten Größe (Kapazität) und nutzt es wie herkömmliche Volumes. Im Gegensatz zu den herkömmlichen Volumes muss den TPVs zum Zeitpunkt der Konfiguration der physikalische Speicher noch nicht komplett zugeordnet werden. Der benötigte physikalische Speicherplatz der TPVs wird aus einem Thin Provisioned Pool bereitgestellt.

# **Thin Provisioned Pools (TPP)**

TPPs sind Pools von einer oder mehreren RAID-Gruppen (physikalischen Platten) zur Bereitstellung der Kapazität für das Thin Provisioning. Der Speicherplatz für mehrere TPVs wird aus einem TPP bereitgestellt.

Ein TPP hat immer einen bestimmten RAID-Typ, es können jedoch mehrere RAID-Gruppen zu einem TPP zusammengefasst (concatenated) werden. Daher kann ein TPP aus mehreren RAID-Gruppen gleichen RAID-Typs bestehen.

Unterschiedliche RAID-Typen werden in unterschiedlichen TPPs realisiert.

Für jedes Storage-System können mehrere TPPs konfiguriert werden. Ihre maximale Anzahl ist Modell-abhängig.

Die Allokierungs-Einheit im TPP beträgt 32 MByte.

# **Überwachung der TPPs**

Zur Überwachung des Speicherplatzverbrauchs der einzelnen TPPs werden am Storage-System für jeden TPP zwei Schwellwerte eingestellt. Sie werden bei der Erzeugung des TPPs eingestellt und können während des Betriebs verändert werden:

- ATTENTION: 75% (Standardwert) der verfügbaren Kapazität des TPP ist benutzt
- WARNING: 90% (Standardwert) der verfügbaren Kapazität des TPP ist benutzt

Wenn der TPP zu 100% ausgelastet ist, dann werden Schreibaufträge auf bereits allokierte Bereiche weiterhin ausgeführt; Schreibaufträge, die einen neuen Bereich benötigen, werden mit Fehler abgewiesen.

Das Erreichen der Schwellwerte und aktuelle Stand wird von SHC-OSD für jeden überwachten TPP gemeldet. Die Überwachung durch SHC-OSD ist einstellbar, siehe den Parameter THIN-POOL-MONITORING der SHC-OSD-Parameterdatei im [Abschnitt "Konfiguration von SHC-OSD"](#page-64-0).

#### **Konfiguration im Storage-System**

Die Konfiguration von Thin Provisioning erfolgt im Storage-System durch einen qualifizierten Techniker.

Folgende Schritte sind erforderlich:

- 1. Eintragen der Lizenz für das "Thin Provisioning Feature"
- 2. Erzeugen von TPPs aus einer oder mehreren RAID-Gruppen
- 3. Erzeugen von TPVs innerhalb eines TPPs
- 4. Einstellen der Überwachungs-Schwellwerte für jeden TPP
- 5. Dynamisches Erweitern der TPPs (bei Bedarf) Wenn mehr Speicher für bestehende oder zukünftige TPVs erforderlich ist, können bestehende TPPs dynamisch um zusätzliche physikalische Geräte erweitert werden. Diese Erweiterung erfolgt ohne Unterbrechung einer laufenden Anwendung.

#### **Thin Provisioning und Replikationsfunktionen**

Folgende Kombinationen von TPVs und Replikationen werden für ETERNUS DX/AF unterstützt:

- EC: Replikation von TPV auf TPV
- REC: Replikation von TPV auf TPV
- SnapOPC+: Replikation von TPV auf Snap-Unit oder TPV

Im Falle von EC und REC können TPVs und normale Volumes kombiniert werden. Dies wird aber nicht empfohlen, da der Vorteil des Thin Provisioning verloren geht.

TPVs für Original- und Spiegel-Unit müssen in unterschiedlichen TPPs liegen.

#### **10.1.2 Thin Provisioning für ETERNUS DX/AF in BS2000**

Thin Provisioning und die damit verbundene Performance-Verbesserung wird von SHC-OSD für /390-Server und für x86-Server unterstützt.

#### **Informationen über Thin Provisioned Volumes (TPV)**

Das Kommando /SHOW-STORAGE-DEVICE-CONFIG RAID-LEVEL=\*TDEV wählt TPVs aus. Sie sind in der Ausgabe-Spalte RAID mit T gekennzeichnet. Das Kommando /SHOW-STORAGE-DEVICE-CONFIG INFORMATION=\*THIN-DEVICES gibt die spezifischen Eigenschaften eines TPVs mit der Zuordnung zu einem TPP und den spezifischen Kapazitätswerten aus. Siehe die Beispiele im ["SHOW-STORAGE-DEVICE-CONFIG Gerätekonfiguration anzeigen \(ETERNUS DX/AF\)"](#page-513-0).

#### **Informationen über Thin Provisioned Pools (TPP)**

Das Kommando /SHOW-STORAGE-CONFIGURATION INFORMATION=\*THIN-POOLS liefert Informationen zur Konfiguration der TPPs. Aus den Informationen geht auch die Zuordnung der RAID-Gruppen zu den TPPs hervor; die Realisierung für TPPs auf ETERNUS DX/AF baut direkt auf RAID-Gruppen auf. Siehe das Beispiel im ["SHOW-](#page-493-0)[STORAGE-CONFIGURATION Konfiguration anzeigen \(ETERNUS DX/AF\)".](#page-493-0)

## **Überwachung der Thin Provisioned Pools (TPP)**

SHC-OSD überwacht den Füllgrad der TPPs anhand der Schwellwerte ATTENTION und WARNING, die im Storage-System eingestellt wurden. Die Überwachung durch SHC-OSD ist einstellbar, siehe den Parameter THIN-POOL-MONITORING der SHC-OSD-Parameterdatei im [Abschnitt "Konfiguration von SHC-OSD".](#page-64-0)

An der Konsole wird mit den beantwortbaren Meldungen NDE0077 (ATTENTION) und NDE0078 (WARNING) angezeigt, wenn ein bestimmter Schwellwert für den Füllgrad eines TPPs überschritten wurde.

Beim Erreichen des Grenzwerts kann automatisch oder durch administrative Eingriffe weitere Kapazität im TPP bereitgestellt werden. Wenn im TPP die eingestellten Schwellwerte wieder unterschritten werden, zeigt das die Meldung an der Konsole. Die Meldungen NDE0073 NDE0077/NDE0078 werden dann automatisch beantwortet, wenn sie noch offen sind.

#### TPVs werden nicht überwacht. **i**

Die Schwellwert-Einstellung in der SHC-OSD-Parameterdatei (Parameter THIN-POOL/DEV-SATURATION) und im Kommando / MODIFY-SHC-PROCESSING (Operand THIN-POOL/DEVICE-SAT) hat für ETERNUS DX/AF keine Bedeutung.

# <span id="page-263-0"></span>**10.2 Virtual Provisioning (Symmetrix)**

Der für Thin Provisioning in der Symmetrix-Literatur verwendete Begriff lautet "Virtual Provisioning".

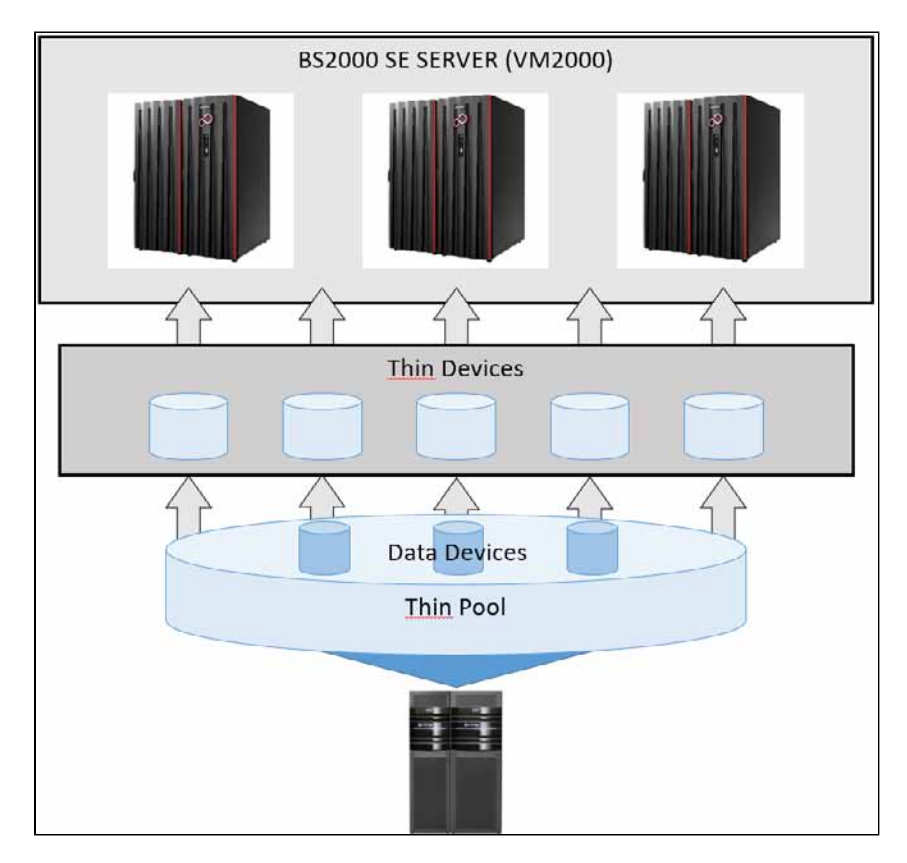

Bild 36: Virtual Provisioning in Symmetrix

## **10.2.1 Überblick**

#### **Konfiguration**

Der physikalische von den Thin Devices genutzte Speicher stammt aus gemeinsam benutzten Thin Pools, denen die Thin Devices dynamisch zugeordnet sind. Ein Thin Pool wiederum besteht aus den so genannten Data Devices. Data Devices werden als spezielle, von außen nicht adressierbare, interne Volumes des Storage-Systems konfiguriert. Sie werden dynamisch einem Thin Pool zugewiesen und für die Nutzung aktiviert. Eine detaillierte Beschreibung enthält die Dokumentation von EMC.

Alle für die Konfiguration von Virtual Provisioning notwendigen Aktionen sind von einer externen Management-Instanz durchzuführen. Aus Sicht des Servers unterscheidet sich ein Thin Device nicht von einem herkömmlichen Volume, es erscheint mit der vorkonfigurierten, theoretisch nutzbaren Kapazität.

#### **Dynamische Erweiterung**

Die Ressourcen des Virtual Provisioning können von der externen Management-Instanz ohne Unterbrechung der Anwendung dynamisch erweitert werden. Neue Thin Devices können konfiguriert und jeweils den Thin Pools zugeordnet werden. Der RAID-Level des Thin Devices wird vom Thin Pool vorgegeben.

## **Überwachung**

Die Überwachung des Speicherplatzverbrauchs von Thin Devices und Thin Pools erfolgt mit SHC-OSD. Die Überwachung durch SHC-OSD ist einstellbar, siehe den Parameter THIN-POOL-MONITORING der SHC-OSD-Parameterdatei im [Abschnitt "Konfiguration von SHC-OSD"](#page-64-0). Die aktuell genutzte Kapazität der Thin Devices wird in Relation zu der konfigurierten und von dem Server angezeigten Kapazität überwacht. Parallel dazu erfolgt die Überwachung der Auslastung der gemeinsam genutzten Thin Pools.

#### **10.2.2 Virtual Provisioning und BS2000**

Virtual Provisioning benötigt speziell konfigurierte Gerätetypen im Storage-System, so genannte Thin Devices und Data Devices.

#### **Thin Devices**

Der Server sieht ein Thin Device in seiner konfigurierten Größe. Intern muss es immer einem Thin Pool zugeordnet sein, in dem die Ressourcen enthalten sind.

Wenn in einen Bereich des Thin Device geschrieben wird, ordnet das Storage-System dem Thin Device eine Mindestmenge an physikalischem Speicher aus dem Thin Pool zu.

Bei einem Lesevorgang auf ein Thin Device werden die gelesenen Daten von dem Data Device in dem Thin Pool gelesen, dem das Thin Device zugeordnet ist. Zur Befriedigung erweiterter Kapazitätsanforderungen bei Schreibvorgängen der Thin Devices werden den Thin Pools weitere Data Devices zugewiesen.

Wenn mehr Speicher für bestehende oder zukünftige Thin Devices erforderlich ist, können bestehende Thin Pools ebenfalls um zusätzliche Data Devices dynamisch erweitert werden.

Neue, für den Server zugreifbare und nutzbare Thin Devices werden im Storage-System dynamisch konfiguriert und den Thin Pools zugeordnet. Sie müssen bei der Hardware-Generierung von BS2000 mit IOGEN (/390-Server) oder in X2000 (x86-Server) wie normale Units generiert werden.

Das Kommando /SHOW-SYMMETRIX-DEVICE-CONFIG RAID=\*TDEV wählt Thin Devices aus. Sie sind in der Spalte RAID mit T gekennzeichnet.

Das Kommando /SHOW-SYMMETRIX-DEVICE-CONFIG INFORMATION=\*THIN-DEVICES gibt die spezifischen Eigenschaften eines Thin Device mit der Zuordnung zu einem Thin Pool und den spezifischen Kapazitätswerten aus.

Siehe die Beispiele auf ["SHOW-SYMMETRIX-DEVICE-CONFIG Gerätekonfiguration anzeigen \(Symmetrix](#page-544-0) [/VMAX3\)".](#page-544-0)

## **Überwachung der Thin Devices**

SHC-OSD überwacht den Füllgrad der Thin Devices.

An der Konsole wird mit der beantwortbaren Meldung NDE0074 angezeigt, wenn ein bestimmter Grenzwert für den Füllgrad eines Thin Device überschritten wurde. Der Operand THIN-DEV-SAT im Kommando /MODIFY-SHC-PROCESSING oder der Parameter THIN-DEVICE-SATURATION in der SHC-OSD-Parameterdatei bestimmt den Grenzwert (Standardwert 80%). Der aktuelle Wert kann mit /SHOW-SHC-PROCESSING abgefragt werden.

Beim Erreichen des Grenzwerts kann durch administrative Eingriffe wieder Kapazität bereitgestellt werden.

#### **Data Devices**

Data Devices sind im Storage-System konfigurierte interne Geräte, die Speicherplatz zur Aufnahme der Inhalte der Thin Devices bereitstellen. Data Devices sind vom Server aus nicht zugreifbar.

Data Devices müssen in ausreichender Anzahl bzw. Größe konfiguriert und aktiviert sein.

Das Kommando /SHOW-SYMMETRIX-DEVICE-CONFIG TYPE=\*DATA-DEV wählt Data Devices aus. Sie sind in der Spalte TYPE mit DATA-DEV gekennzeichnet.

Das Kommando /SHOW-SYMMETRIX-DEVICE-CONFIG INFORMATION=\*DATA-DEVICES gibt die spezifischen Eigenschaften eines Data Device mit der Zuordnung zu einem Thin Pool und den spezifischen Kapazitätswerten aus. Siehe die Beispiele im ["SHOW-SYMMETRIX-DEVICE-CONFIG Gerätekonfiguration anzeigen \(Symmetrix](#page-544-0) [/VMAX3\)".](#page-544-0)

## **Thin Pools**

**!**

Data Devices werden im Storage-System in so genannten Thin Pools verwaltet. Jeder Thin Pool steht dem Anwender als Ganzes für seine Thin Devices zur Verfügung.

#### **ACHTUNG!**

Wenn ein Thin Pool voll ist (Überlauf), kann den zugeordneten Thin Devices bei Schreibaufträgen kein Speicher mehr bereit gestellt werden. Die nutzenden Anwendungen laufen auf Fehler (Remount-Meldung). Die Funktionen von SHC-OSD zur Überwachung der Thin Pools sollten deshalb genutzt werden.

In Symmetrix kann durch das Einrichten von mehreren Thin Pools eine Abschottung erreicht werden, indem beispielsweise die Thin Devices verschiedener Anwendungen, die mit unterschiedlichen Pubsets arbeiten, verschiedenen Thin Pools zugeordnet werden.

Das Kommando /SHOW-SYMMETRIX-CONFIGURATION INFORMATION=\*THIN-POOLS gibt Informationen über die Thin Pools inkl. ihres aktuellen Füllgrades aus. Siehe das Beispiel im ["SHOW-SYMMETRIX-CONFIGURATION](#page-531-0)  [Konfiguration anzeigen \(Symmetrix/VMAX3\)"](#page-531-0).

# **Überwachung der Thin Pools**

SHC-OSD bietet eine Überwachung des Füllgrades der überwachten Thin Pools für das Storage-System. Siehe auch den Parameter THIN-POOL-MONITORING in der SHC-OSD-Parameterdatei (siehe Abschnitt "Konfiguration [von SHC-OSD"\)](#page-64-0).

An der Konsole wird mit den beantwortbaren Meldungen NDE0070 und NDE0071 angezeigt, wenn ein bestimmter Grenzwert für den Füllgrad eines Thin Pools überschritten wurde. Der Operand THIN-POOL-SAT im Kommando /MODIFY-SHC-PROCESSING oder der Parameter THIN-POOL-SATURATION in der SHC-OSD-Parameterdatei bestimmt den Grenzwert (Standardwert 80%). Der aktuelle Wert kann mit /SHOW-SHC-PROCESSING abgefragt werden.

Beim Erreichen des Grenzwerts kann durch administrative Eingriffe weitere Kapazität im Thin Pool bereitgestellt werden, der Thin Pool im Storage-System kann um weitere Data Devices erweitert werden. Wenn wieder ausreichend Platz im Thin Pool vorhanden ist, zeigen das die Meldungen NDE0075/NDE0076 an der Konsole. Die Meldungen NDE0070/NDE0071 werden dann automatisch beantwortet.

# <span id="page-267-0"></span>**10.3 Virtual Provisioning (VMAX3)**

Der für Thin Provisioning in der VMAX3-Literatur verwendete Begriff lautet "Virtual Provisioning".

Die Storage-Systeme VMAX3 sind vollständig mit Thin Provisioning realisiert, siehe Bild 36 im "Virtual Provisioning [\(Symmetrix\)".](#page-263-0)

## **10.3.1 Überblick**

#### **Konfiguration**

Die Bereitstellung der Speicherbereiche (Provisionierung) erfolgt nicht auf Volume-Ebene sondern auf Spur-Ebene aus einem gemeinsamen Storage Resource Pool (SRP). Dieser SRP kann sich aus unterschiedlichen Thin Pools, aus unterschiedlichen Tiers und mit unterschiedlichen Attributen zusammensetzen. Die passende Provisionierung wird anhand des gewählten Service Level Agreements und der eingestellten Policy automatisch bestimmt.

Die dafür benötigte Funktion FAST (Automated Storage Tiering) läuft auf VMAX3 automatisch und für BS2000 transparent ab.

Eine detaillierte Beschreibung enthält die Dokumentation von EMC.

Aus Sicht des Servers unterscheidet sich ein Thin Device nicht von einem herkömmlichen Volume. Es wird mit der konfigurierten, theoretisch nutzbaren Kapazität angezeigt.

Die Provisionierung startet erst nach der ersten Allokierung für ein Volume. Davor bleiben bei /SHOW-SYMMETRIX-DEVICE-CONFIG die Ausgabespalten POOL-NAME und TIER-TYPE leer. Nach der Allokierung wird als POOL-NAME der SRP-Name ausgegeben. Für ein Volume kann daher kein eindeutiges RAID-Level und kein TIER-TYPE ausgegeben werden.

Da die Volumes von VMAX3 nur bereits belegte Bereiche des physikalischen Speichers verwenden, wird auch beim Erzeugen einer lokalen oder remote Replikation für das Volume nur dieser Bereich physikalisch kopiert oder übertragen. Dies verkürzt die Synchronisationszeiten und die Belastung des Storage-Systems . **erheblich**

## **Überwachung**

Die Überwachung des Speicherplatzverbrauchs von Thin Pools im Hinblick auf die Auslastung der gemeinsam genutzten Thin Pools erfolgt mit SHC-OSD. Die Überwachung durch SHC-OSD ist einstellbar, siehe den Parameter THIN-POOL-MONITORING der SHC-OSD-Parameterdatei im [Abschnitt "Konfiguration von SHC-OSD".](#page-64-0)

#### **10.3.2 VMAX3-Volumes und BS2000**

Für BS2000 ist die Eigenschaft "Thin Provisioning" der VMAX3-Volumes transparent. Die Volumes werden mit der vorkonfigurierten, theoretisch nutzbaren Kapazität als Thin Devices angezeigt.

Da die Volumes mit Speicherbereichen aus unterschiedlichen, automatisch zugewiesenen Thin Pools aufgebaut sind, kann keine Zuordnung zu einem Thin Pool, zu einem RAID-Typ oder einem physikalischen Gerät ermittelt werden. Im Kommando /SHOW-SYMMETRIX-DEVICE-CONFIG werden dazu keine Informationen ausgegeben.

#### **Data Devices**

Data Devices sind in VMAX3 konfigurierte interne Geräte zur Konfiguration der Thin Pools. Sie stellen Speicherplatz zur Aufnahme der Inhalte der Thin Devices bereit. Data Devices sind vom Server aus nicht zugreifbar.

Data Devices müssen in ausreichender Anzahl bzw. Größe konfiguriert und aktiviert sein.

Das Kommando /SHOW-SYMMETRIX-DEVICE-CONFIG TYPE=\*DATA-DEV wählt Data Devices aus. Sie sind in der Spalte TYPE mit DATA-DEV gekennzeichnet.

Das Kommando /SHOW-SYMMETRIX-DEVICE-CONFIG INFORMATION=\*DATA-DEVICES gibt die spezifischen Eigenschaften eines Data Device mit der Zuordnung zu einem Thin Pool und den spezifischen Kapazitätswerten aus. Siehe die Beispiele auf ["SHOW-SYMMETRIX-DEVICE-CONFIG Gerätekonfiguration anzeigen \(Symmetrix](#page-544-0) [/VMAX3\)".](#page-544-0)

#### **Thin Pools**

**!**

Data Devices werden in VMAX3 in so genannten Thin Pools verwaltet. Jeder Thin Pool steht dem Anwender als Ganzes für seine Thin Devices zur Verfügung.

#### **ACHTUNG!**

Wenn die Thin Pools eines Storage Resource Pools voll sind (Überlauf), kann den zugeordneten Volumes bei Schreibaufträgen kein Speicher mehr bereit gestellt werden. Die nutzenden Anwendungen laufen auf Fehler (Remount-Meldung). Die Funktionen von SHC-OSD zur Überwachung der Thin Pools sollten deshalb genutzt werden.

Das Kommando /SHOW-SYMMETRIX-CONFIGURATION INFORMATION=\*THIN-POOLS gibt Informationen über die Thin Pools inkl. ihres aktuellen Füllgrades aus. Siehe das Beispiel im ["SHOW-SYMMETRIX-CONFIGURATION](#page-531-0)  [Konfiguration anzeigen \(Symmetrix/VMAX3\)"](#page-531-0).

#### **Überwachung der Thin Pools**

SHC-OSD bietet eine Überwachung des Füllgrades der überwachten Thin Pools für VMAX3. Siehe auch den Parameter THIN-POOL-MONITORING in der SHC-OSD-Parameterdatei (siehe [Abschnitt "Konfiguration von SHC-](#page-64-0)[OSD"](#page-64-0)).

Da die Bereitstellung der Speicherbereiche (Provisioning) nicht auf Volume-Ebene, sondern auf Spur-Ebene erfolgt, kann sich die Überwachung nicht auf Volumes beziehen. Der Thin Pool wird als Ganzes überwacht.

An der Konsole wird mit den beantwortbaren Meldungen NDE0070 und NDE0071 angezeigt, wenn ein bestimmter Grenzwert für den Füllgrad eines Thin Pools überschritten wurde. Der Operand THIN-POOL-SAT im Kommando /MODIFY-SHC-PROCESSING oder der Parameter THIN-POOL-SATURATION in der SHC-OSD-Parameterdatei bestimmt den Grenzwert (Standardwert 80%). Der aktuelle Wert kann mit /SHOW-SHC-PROCESSING abgefragt werden.

Beim Erreichen des Grenzwerts kann durch administrative Eingriffe weitere Kapazität bereitgestellt werden. Wenn wieder ausreichend Platz im Thin Pool vorhanden ist, zeigen das die Meldungen NDE0075/NDE0076 an der Konsole. Die Meldungen NDE0070/NDE0071 werden dann automatisch beantwortet.

# **11 Automated Storage Tiering (ETERNUS DX/AF)**

Die Funktion "Automated Storage Tiering (AST)" erlaubt die performante Nutzung von Storage Pools unterschiedlicher Performance innerhalb des Storage-Systems.

Dabei werden Daten gemäß ihrer Zugriffshäufigkeit automatisch auf Storage Pools basierend auf unterschiedlichen Laufwerkstechnologien mit unterschiedlichen Zugriffszeiten, Größen und Kosten migriert.

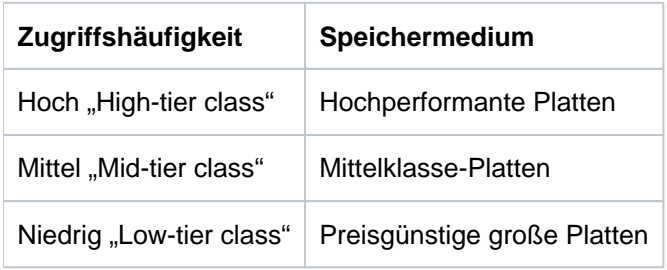

Automated Storage Tiering basiert auf der Funktionalität "Thin Provisioning" der Storage-Systeme ETERNUS DX /AF. Zur Konfiguration und Administration wird die Management-Software ETERNUS SF benötigt.

Automated Storage Tiering benötigt eine Menge von Speicherplatten unterschiedlicher Performance und Größe, die in den so genannten **Flexible Tier Pool** mit seinen **Flexible Tier Subpools** konfiguriert werden. Die Speicherplatten des Automated Storage Tiering werden auch als **Flexible Tier Volumes** bezeichnet.

Gesteuert wird die Datenmigration durch definierbare Migrationsregeln, den so genannten **Tiering Policies**.

Die vergleichbare Funktion FAST läuft auf den Storage-Systemen VMAX3 automatisch und für BS2000 transparent ab, siehe [Abschnitt "Virtual Provisioning \(VMAX3\)".](#page-267-0) **i**

#### **Kommandos zum Automated Storage Tiering**

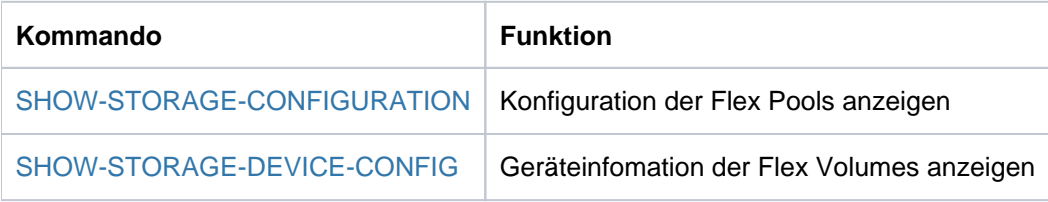

# **11.1 Überblick**

## **Flexible Tier Pools (Flex Pools)**

Flex Pools dienen der Verwaltung der Flexible Tier Volumes. Sie bestehen aus zwei oder drei Flexible Tier Subpools mit den Performance-Klassen "high", "middle" (optional, je nach den Tiering Policies) und "low".

#### **Flexible Tier Subpools (Flex Subpools)**

Flex Subpools entsprechen thin provisioned RAID-Gruppen, deren gesamter Speicher für das Automated Storage Tiering zur Verfügung steht. Die unterstützten RAID-Levels der Flex Subpools sind RAID 1, RAID 1+0, RAID 5 und RAID 6. Die Flex Subpools haben die gleiche Laufwerkstechnologie (SSD, SAS oder NL-SAS).

#### **Flexible Tier Volumes (Flex Volumes)**

Flex Volumes sind generierte Volumes in einem Flex Subpool. Sie sind für die Server als "normale" Volumes sichtbar und adressierbar. Bei der Konfiguration werden die Flex Volumes einem Flex Subpool zugeordnet.

## **Tiering Policies**

Tiering Policies sind definierbare Migrationsregeln für das Automated Storage Tiering. Sie legen fest ob, wie und wann eine Datenmigration gestartet wird. Die Definition der Tiering Policies und ihre Ausführung erfolgt im Storage-System mit der Management-Software ETERNUS SF. Basis für die Überwachung und Datenmigration sind die IO-Werte, gemessen pro Sub-LUN.

## **Überwachung der Flex Pools**

Zur Überwachung des Speicherplatzverbrauchs der einzelnen Flex Pools werden im Storage-System für jeden Flex Pool zwei Schwellwerte eingestellt. Sie werden bei der Erzeugung des Flex Pools eingestellt und können während des Betriebs nicht verändert werden:

- ATTENTION: 75% (Standardwert) der verfügbaren Kapazität des Flex Pools ist benutzt
- WARNING: 90% (Standardwert) der verfügbaren Kapazität des Flex Pools ist benutzt

Wenn der Flex Pool zu 100% ausgelastet ist, dann werden Schreibaufträge auf bereits allokierte Bereiche weiterhin ausgeführt; Schreibaufträge, die einen neuen Bereich benötigen, werden mit Fehler abgewiesen. Das BS2000- Volume erhält den Zustand REMOUNT.

Das Erreichen der Schwellwerte und der aktuelle Stand wird von SHC-OSD für jeden überwachten Flex Pool gemeldet. Die Überwachung durch SHC-OSD ist einstellbar, siehe den Parameter FLEX-POOL-MONITORING im [Abschnitt "Konfiguration von SHC-OSD".](#page-64-0)

## **Konfiguration des Storage-Systems für AST**

Die Konfiguration von Automated Storage Tiering erfolgt im Storage-System durch einen qualifizierten Techniker mit der Management-Software ETERNUS SF.

Folgende Schritte sind erforderlich (zu Details siehe die Dokumentation von ETERNUS DX/AF und von ETERNUS SF):

- 1. Eintragen der Lizenz für das "Thin Provisioning Feature"
- 2. Die Funktion Automated Storage Tiering einschalten
- 3. Erzeugen des Flex Pools aus einer oder mehreren RAID-Gruppen
- 4. Erzeugen von Flex Subpools innerhalb eines Flex Pools
- 5. Erzeugen von Flex Volumes in den Flex Subpools
- 6. Definition der Tiering Policies
- 7. Einstellen der Überwachungs-Schwellwerte für jeden Flex Pool
- 8. Dynamisches Erweitern der Flex Pools (bei Bedarf) Wenn mehr Speicher für bestehende oder zukünftige Flex Pools erforderlich ist, können bestehende Flex Pools dynamisch um zusätzliche physikalische Geräte erweitert werden. Diese Erweiterung erfolgt ohne Unterbrechung einer laufenden Anwendung.

#### **Automated Storage Tiering und Replikationsfunktionen**

Folgende Kombinationen von Flex Pools und Replikationen werden unterstützt:

- EC/QuickOPC: Replikation von Flex Volumes auf Flex Volumes
- REC: Replikation von Flex Volumes auf Flex Volumes
- $\bullet$ SnapOPC+: Replikation von Flex Volumes auf Flex Volumes oder Snap Data Volumes

Im Falle von EC, QuickOPC und REC können Flex Volumes und normale Volumes kombiniert werden. Dies wird aber nicht empfohlen, da der Vorteil des Automated Storage Tiering verloren geht.

# **11.2 Automated Storage Tiering in BS2000**

Automated Storage Tiering und die damit verbundene Performance- und Kosten-Optimierung wird von SHC-OSD für /390-Server und für x86-Server unterstützt.

#### **Informationen über Flex Volumes**

Das Kommando /SHOW-STORAGE-DEVICE-CONFIG RAID-LEVEL=\*FDEV wählt Flex Volumes aus. Sie sind in der Ausgabe-Spalte RAID mit F gekennzeichnet.

Das Kommando /SHOW-STORAGE-DEVICE-CONFIG INFORMATION=\*FLEX-DEVICES gibt die spezifischen Eigenschaften eines Flex Volumes mit der Zuordnung zu einem Flex Pool und den spezifischen Kapazitätswerten aus.

Siehe die Beispiele auf ["SHOW-STORAGE-DEVICE-CONFIG Gerätekonfiguration anzeigen \(ETERNUS DX/AF\)".](#page-513-0)

#### **Informationen über Flex Pools**

Das Kommando /SHOW-STORAGE-CONFIGURATION INFORMATION=\*FLEX-POOLS liefert Informationen zur Konfiguration der Flex Pools. Aus den Informationen geht auch die Zuordnung der RAID-Gruppen zu den Flex Pools hervor. Die Realisierung für Flex Pools baut direkt auf RAID-Gruppen auf. Siehe das Beispiel auf ["SHOW-STORAGE-CONFIGURATION Konfiguration anzeigen \(ETERNUS DX/AF\)"](#page-493-0).

#### **Überwachung der Flex Pools**

SHC-OSD überwacht den Füllgrad der Flex Pools anhand der Schwellwerte ATTENTION und WARNING, die im Storage-System eingestellt wurden. Die Überwachung durch SHC-OSD ist einstellbar, siehe den Parameter FLEX-POOL-MONITORING der SHC-OSD-Parameterdatei im [Abschnitt "Konfiguration von SHC-OSD".](#page-64-0)

An der Konsole wird mit den beantwortbaren Meldungen NDE0087 (ATTENTION) und NDE0088 (WARNING) angezeigt, wenn ein bestimmter Schwellwert für den Füllgrad eines Flex Pools überschritten wurde.

Beim Erreichen des Grenzwerts kann durch administrative Eingriffe weitere Kapazität im Flex Pool bereitgestellt werden. Wenn im Flex Pool die eingestellten Schwellwerte wieder unterschritten werden, zeigt das die Meldung NDE0083 an der Konsole. Die Meldungen NDE0087/NDE0088 werden dann automatisch beantwortet, wenn sie noch offen sind.

Flex Volumes werden nicht überwacht. **i**

# **12 Storage Cluster Option (ETERNUS DX/AF)**

Mit der Funktion "Storage Cluster Option (SCO)" können Sie auf den Storage-Systemen ETERNUS DX/AF bis zu 31 Storage Cluster aus je zwei Storage-Systemen (Primary und Secondary Storage-System) einrichten, betreiben und verwalten.

Storage Cluster besitzen einen eindeutigen Namen, über den sie angesprochen werden. Die beiden Storage-Systeme können bidirektional konfiguriert werden und bieten die Möglichkeit der Partitionierung.

Die detaillierte Beschreibung von SCO finden Sie in der ETERNUS-Literatur, speziell im "ETERNUS SF Storage Cruiser" Operation Guide. Storage Cluster werden in der ETERNUS-Literatur auch als Storage Group bezeichnet. **i**

Konfiguration und grundlegende Administration von Storage Clustern erfolgt mit "ETERNUS SF Storage Cruiser". Bei der Installation mit ETERNUS SF werden auch grundlegende Eigenschaften des Storage Clusters und der Storage-Systeme im Storage Cluster festgelegt, insbesondere die Eigenschaft Primary Storage-System bzw. **Secondary** Storage-System.

Bei Einsatz und Konfiguration in BS2000 ist aus Konsistenzgründen darauf zu achten, dass abhängige Daten (z.B. Volumes eines Pubsets) immer im gleichen Storage Cluster konfiguriert werden. **i**

Für die Verwaltung der Storage Cluster mit SHC-OSD müssen Primary und Secondary Storage-System in StorMan bekannt und administrierbar sein.

Im laufenden Betrieb sind beide Storage-Systeme über Fibre Channel (FC) mit dem Server verbunden. Es wird jedoch immer nur die FC-Verbindung vom Server zum aktiven Storage-System benutzt. Das nicht-aktive Storage-System wird als Storage-System bezeichnet. Bei Betriebsbeginn ist das Primary Storage-System das **Standby** aktive Storage-System.

Die Volumes des aktiven Storage-Systems werden in einem Storage Cluster mit der Replikationsfunktion REC auf Volumes des Standby Storage-Systems synchron gespiegelt. Diese interne Replikation ist für SHC-OSD transparent und in den Informationsausgaben nicht sichtbar.

## **Storage Cluster in SHC-OSD**

SHC-OSD bietet folgende Funktionen für Storage Cluster:

- Informationen über Storage Cluster und seine Einstellungen
- Informationen über die im Storage Cluster verwendeten Volumes
- Überwachung von Storage Clustern
- Manuelles Umschalten (Failover) auf das Secondary Storage System, z.B. für eine geplante Umschaltung wegen Wartungsarbeiten am Primary Storage-System oder nach einem Ausfall des Primary Storage-Systems
- Manuelles Rückschalten (Failback) auf das Primary Storage System, z.B. nach Abschluss der Wartungsarbeiten am Primary Storage-System
- Steuerung der für Storage Cluster angebotenen zusätzlichen Replikationsfunktionen

#### **Name eines Storage Clusters**

Der Name eines Storage Clusters besteht aus 3 bis 16 alphanumerischen Zeichen. Zwischen Gross- und Kleinschreibung wird unterschieden.

Für den Einsatz in BS2000 wird empfohlen, ausschliesslich Großschreibung zu verwenden. Eine Kommandoeingabe für Storage Cluster an einer BS2000-Konsole ist sonst nicht möglich. **i**

Sonderzeichen wie Minus (-), Unterstrich (\_) oder Punkt (.) sind erlaubt. Einfache oder doppelte Hochkommata (''), Komma (,), Fragezeichen (?), Stern (\*), Prozent (%) oder Gegenschrägstrich (\) sind nicht erlaubt.

#### **Kommandos für Storage Cluster**

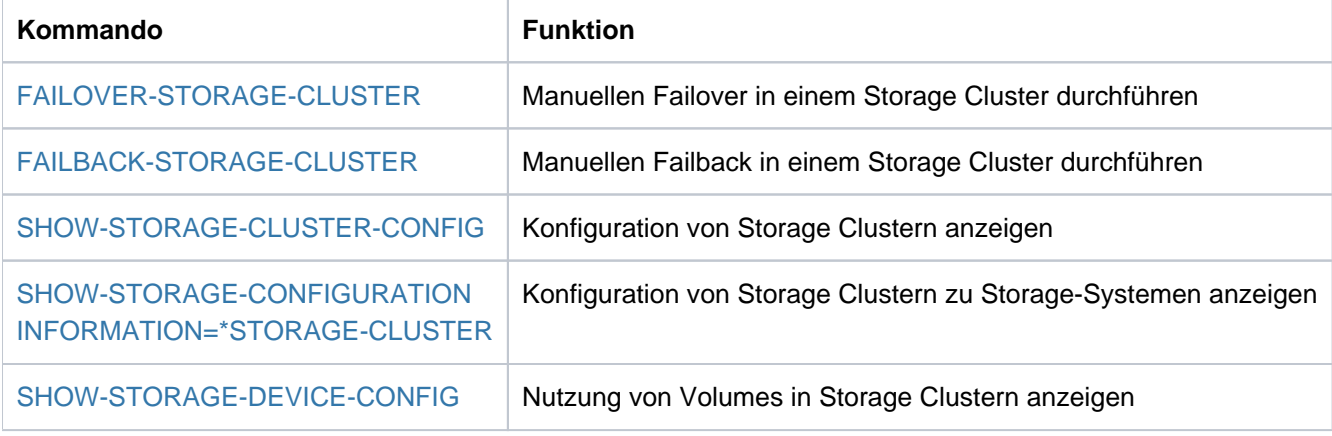

# **12.1 Informationen über Storage Cluster und ihre Volumes**

Das Kommando SHOW-STORAGE-CLUSTER-CONFIG INFORMATION=\*STD informiert Sie über die Konfiguration und den Zustand ausgewählter oder aller vorhandenen Storage Cluster.

Mit dem Parameter INFORMATION=\*VOLUMES erhalten Sie Informationen über die im Storage Cluster verwendeten Volumes. Je ein Volume der Storage-Systeme des Clusters bilden ein Volume-Paar, das intern mit der Replikationsfunktion REC gespiegelt wird.

Volumes eines Storage Clusters (in BS2000 generiert) werden nur im Primary Storage-System angezeigt. Dies gilt auch bei Ausfall des Primary Storage-Systems oder bei manuellem Failover. Die zugehörigen Volumes im Secondary Storage-System können über die Volume-Nummer identifiziert und angezeigt werden. Sie haben keine BS2000-Mnemonic. **i**

Auch bei der Ausgabe von Volumes im Kommando SHOW-STORAGE-CLUSTER-CONFIG werden Volumes in einem Storage Cluster speziell gekennzeichnet.

Volumes in einem Storage Cluster werden intern mit REC gespiegelt. Diese interne Spiegelung wird im Kommando SHOW-REMOTE-COPY-STATUS **nicht** angezeigt. Eine zusätzliche Replikation von Volumes im Primary Storage-System, die mit SHC-OSD verwaltet wird (siehe Abschnitt ["Replikation von Volumes eines Storage Clusters"](#page-282-0)), wird aber angezeigt. **i**

Das Kommando SHOW-STORAGE-CONFIGURATION INFORMATION=\*STORAGE-CLUSTER informiert Sie über die Konfiguration von Storage Clustern zu einem Storage-System.

Die Ausgabe für den Parameter INFORMATION=\*PORT-STATUS zeigt die Zuordnung des Ports zum Primary oder Secondary Storage-System eines Storage Clusters an.

Im Kommando SHOW-STORAGE-DEVICE-CONFIG werden auch Informationen zur Nutzung von Volumes in Storage Clustern angezeigt. Insbesondere wird die Nutzung als Primary oder Secondary Storage-System in der Spalte sco angezeigt.

# **12.2 Überwachung von Storage Clustern**

SHC-OSD erkennt Änderungen im Status eines Storage Clusters in folgenden Fällen:

- durch einen regelmäßigen Update (Polling, standardmäßig alle 10 Minuten)
- durch Kommandoeingabe, die eines der Storage-Systeme im Storage Cluster betrifft

Änderungen im Status eines Storage Clusters werden über die zu quittierenden Meldungen NDE0080 und NDE0081 an der BS2000-Konsole gemeldet.

Eine Aktualisierung aller Attribute eines Storage Clusters erfolgt spätestens nach einem Update-Lauf in StorMan.

# **12.3 Umschalten im Storage Cluster**

Zum Umschalten und Rückschalten von Storage-Systemen in einem Storage Cluster werden die Funktionen Failover und Failback angeboten.

Diese können, je nach Einstellung im Storage Cluster mit ETERNUS SF, automatisch (im Fehlerfall) oder manuell erfolgen.

Die Funktionen für den manuellen Failover und den manuellen Failback sind in SHC-OSD integriert und werden durch die Kommandos FAILOVER-STORAGE-CLUSTER und FAILBACK-STORAGE-CLUSTER realisiert.

Die o.g. Kommandos wirken auf alle Volumes im Storage Cluster. Die Volumes können, sie müssen aber nicht in BS2000 generiert sein. BS2000-Ressourcen (Pubsets, Volumes, Mnemonics) werden nicht geprüft.

Ein Um- oder Rückschalten im Storage Cluster wird mit den Meldungen NDE0080 und NDE0081 an der BS2000-Konsole gemeldet. Zusätzlich erkennt dies auch die Error Recovery von BS2000 (für /390-Server) bzw. von Linux (für x86-Server).

Manueller Failover oder manueller Failback sollte nicht parallel zu Replikationsaktionen für Volumes des betroffenen Storage Clusters erfolgen. Bei konkurrierenden Aktionen haben Failover und Failback Priorität vor Replikationsaktionen. **i**

#### **12.3.1 Failover (manuell)**

Mit /FAILOVER-STORAGE-CLUSTER können Sie im laufenden Betrieb, z.B. bei anstehenden Wartungsarbeiten im Primary Storage-System, das aktive Primary Storage-System unterbrechungsfrei auf das standby Secondary Storage-System umschalten (Failover). Die BS2000-Anwendungen werden unterbrechungsfrei fortgeführt. Sie werden aus BS2000-Sicht transparent auf dem gleichen Pubset und den gleichen Units fortgeführt, auch wenn sich durch den Failover das Storage-System und die darunter liegenden Volumes geändert haben.

In der Folge kehrt sich die Richtung der internen Replikation um, d.h. die Volumes des Secondary Storage-Systems werden, sofern möglich, mit REC auf die Volumes des Primary Storage-Systems gespiegelt. Diese interne Replikation ist für SHC-OSD nicht sichtbar.

Nach erfolgreichem Failover ist das Secondary Storage-System das aktive Storage-System. Das Primary Storage-System wird zum Standby-System.

Der Betriebszustand des Storage Clusters ist dann FAILED-OVER bzw. FAILBACK-READY.

Ein manueller Failover ist nur möglich, wenn der Status NORMAL und die Phase NORMAL ist. Wenn z.B. ein oder mehrere Volumes des Storage Clusters als Target-Units einer additiven remote Replikation genutzt werden, ist die Phase COPYING und ein manueller Failover wird abgewiesen.

Nach einem Ausfall des Primary Storage-Systems können Sie, sofern kein automatischer Failover eingestellt ist, mit /FAILOVER-STORAGE-CLUSTER ...,FORCE=YES auf das standby Secondary Storage-System umschalten (Failover). Die Option FORCE=YES ist nur bei Ausfall möglich, im Betriebszustand NORMAL wird sie abgewiesen.

Die Daten am Secondary Storage-System sind mit den Daten am Primary Storage-System zum Zeitpunkt des Ausfalls konsistent, wenn der Storage Cluster vor dem Ausfall den Betriebszustand NORMAL hatte.

Vor der Durchführung eines geplanten, manuellen Failover sollte die Einstellung SPLIT-MODE für das Storage Cluster geprüft werden. Die Einstellung SPLIT-MODE=\*READ würde durch Ausführung des Failover zum Anhalten der IO-Aktivität des Servers und damit zu einer Unterbrechung der Anwendung führen.

Um die Verfügbarkeit der Anwendung zu gewährleisten, sollte vor einem manuellen Failover der SPLIT-MODE für das Storage Cluster mit ETERNUS SF auf WRITE gesetzt werden.

#### **12.3.2 Failback (manuell)**

Mit /FAILBACK-STORAGE-CLUSTER können Sie, z.B. nach Ende der Wartungsarbeiten im Primary Storage-System, vom aktiven Secondary Storage-System wieder auf das Primary Storage-System zurückschalten (Failback) mit der entsprechend umgekehrten internen Replikation.

Voraussetzung für die Durchführung des Failback ist die (erneute) Verfügbarkeit des Primary Storage-Systems und der Abschluss der internen Synchronisation der Volumes (Betriebszustand FAILBACK-READY).

Nach erfolgreichem Failback ist das Primary Storage-System wieder das aktive Storage-System. Das Secondary Storage-System wird (wieder) zum Standby-System.

# <span id="page-282-0"></span>**12.4 Replikation von Volumes eines Storage Clusters**

Für die Replikation von Volumes eines Storage Clusters steht die komfortable und für den Anwender transparente Funktion "Continuous Copy" zur Verfügung.

Daneben können für die Volumes der Storage-Systeme eines Storage Clusters mit SHC-OSD zusätzliche lokale und remote Replikationen betrieben werden.

#### **12.4.1 Continuous Copy**

Die Funktion "Continuous Copy" stellt die gleichzeitige Verfügbarkeit der zusätzlichen lokalen Clone-Replikation in beiden Storage-Systemen eines Storage Clusters sicher.

Bei einer automatischen oder manuellen Umschaltung zwischen den Storage-Systemen wird automatisch auch die zusätzliche lokale Clone-Replikation übernommen. Damit sind lokale Clones jederzeit verfügbar. Sie können jederzeit verwaltet werden, unabhängig vom aktuell aktiven Storage-System. Die Clone-Replikation ist damit für den Anwender vollständig transparent.

Continuous Copy basiert auf QuickOPC und wird automatisch aktiviert, wenn mit QuickOPC ein Replikat auf einer Clone-Unit im selben Storage Cluster eingerichtet wird.

Die automatische Bereitstelllung additiver Replikationen im Storage Cluster kann nur über Continuous Copy gewährleistet werden. Es wird deshalb empfohlen, in Storage Clustern lokale Clone-Replikation mit QuickOPC zu realisieren.

Der Anwender muss sicherstellen, dass während eines manuellen Failover oder Failback keine Aktionen durchgeführt werden, die Clone-Paare unter QuickOPC betreffen. Diese Aktionen würden ggf. wegen interner Aktionen während des Failover/Failbacks abgewiesen werden. **i**

Bei der Nutzung der Funktion "Continuous Copy" mit dem CLONE-TYPE=\*COPY sind einige Randbedingungen zu Status und Phase des Storage Cluster zu beachten:

- **Bereits bestehende Clone-Replikationen können mit /RESTART-CLONE-SESSION und /RESTORE-FROM-CLONE** auch nach Ausfall eines Storage-Systems transpararent verwaltet werden.
- Das Erzeugen neuer Clone-Replikationen mit /START-CLONE-SESSION und das Auflösen bestehender Clone-Replikationen mit /STOP-CLONE-SESSION ist innerhalb eines Storage Clusters nur in PHASE = NORMAL, FAILBACK-READY und COPYING möglich, also nur wenn sowohl Primary also auch Secondary Storage-System verfügbar sind. Aktionen während des Ausfalls von Primary oder Secondary Storage-System würden zu Inkonsistenzen in der Continuous-Copy-Konfiguration der ETERNUS DX/AF führen und werden daher abgewiesen.

#### **12.4.2 Replikation in Primary und/oder Secondary Storage-System**

Unabhängig von Continuous Copy können für die Volumes der Storage-Systeme eines Storage Clusters mit SHC-OSD zusätzliche lokale Replikationen mit den Replikationsfunktionen QuickOPC, EC und SnapOPC+ sowie remote Replikationen mit der Replikationsfunktion REC eingerichtet, verwaltet und angezeigt werden.

Zusätzliche Replikationen können wahlweise am Primary und/oder am Secondary Storage-System betrieben werden. Sie können dann auch nur auf dem jeweiligen Storage-System lokal genutzt und verwaltet werden.

Für die Einrichtung, Verwaltung und Informationsausgabe zusätzlicher Replikationen muss das jeweilige Storage-System aktiv sein. **i**

Zusätzliche Replikationen beziehen sich jeweils auf ein Volume in einem Storage-System. Nach einem Umschalten auf das andere Storage-System im Storage Cluster (Failover bzw. Failback) stehen sie möglicherweise nicht weiter zur Verfügung.

Dies bedeutet bei einem Ausfall des Primary Storage-Systems nach automatischem oder manuellem Failover:

- Die Replikate im Primary Storage-System sind für die Dauer des Ausfalls nicht verfügbar. Nach Wiederherstellung werden sie wieder verfügbar.
- SHC-OSD erkennt über den BS2000-Namen weiterhin die Volumes im Primary Storage-System. Diese sind aber nicht verfügbar.
- Nach erfolgreichem Failback können die Replikate im Primary Storage-System wieder mit SHC-OSD und ihrem BS2000-Namen verwaltet und angezeigt werden.

Dies bedeutet bei einem manuellen Failover (ohne Ausfall des Primary Storage-Systems):

- Die Replikate im Primary Storage-System bleiben unverändert bzw. sie werden fortgeführt.
- SHC-OSD erkennt über den BS2000-Namen weiterhin die Volumes im Primary Storage-System. Die Replikate im Primary Storage-System bleiben sichtbar.
- Nach erfolgreichem Failback können die Replikate im Primary Storage-System wieder mit SHC-OSD und ihrem BS2000-Namen verwaltet und angezeigt werden.

# **12.4.3 Überblick über die zusätzlich möglichen Replikationen**

Bei der Auswahl von Replikationsfunktionen für die lokale und remote Replikation von Volumes in einem Storage-System eines Storage Clusters (SCO-Volume, SCO-V) sind die zuvor beschriebenen Randbedingungen zu beachten. Die folgende Tabelle gibt einen Überblick über die möglichen und die nicht zulässigen Replikationsfunktionen. Nicht zulässige Replikationen werden von SHC-OSD mit der Meldung NDE1610 abgewiesen.

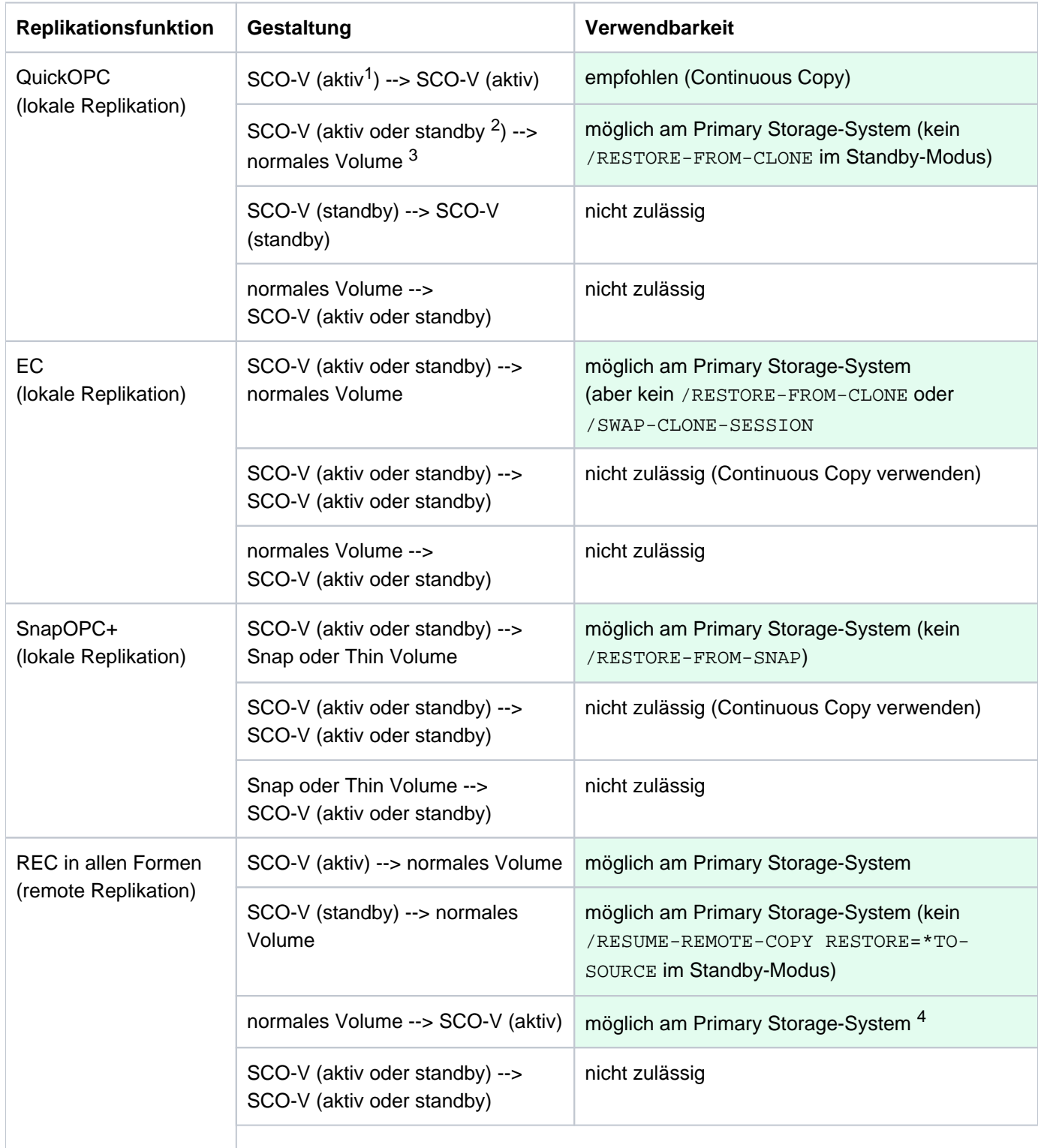

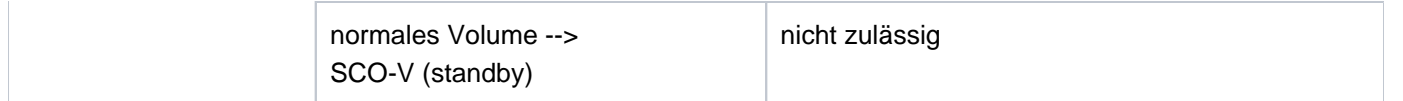

- 1 "aktiv" bezeichnet ein SCO-V im aktiven Storage-System des Storage Clusters
- <sup>2</sup> "standby" bezeichnet ein SCO-V im Standby-Modus des Storage-Systems im Storage Cluster
- 3 "normales Volume" bezeichnet ein Volume, das nicht in einem Storage Cluster benutzt wird und auch nicht als Snap Data Volume konfiguriert ist
- 4 Während eine remote Replikation mit REC ein SCO-V als Target-Unit nutzt, ist der Storage Cluster in der Phase COPYING. Ein manueller Failover ist in diesem Zustand nicht möglich.

# **13 Kommandos**

Dieses Kapitel enthält die Beschreibung der Syntax und Semantik aller SHC-OSD-Kommandos. Eine Übersicht aller Kommandos finden Sie auf der nächsten Seite.

Die Kommandos sind in der alphabetischen Reihenfolge ihrer Namen nach folgender Gliederung beschrieben:

- Kommandoname und Funktion
- Beschreibung der Kommandofunktion  $\bullet$
- $\bullet$ Darstellung des Kommandoformates
- $\bullet$ Beschreibung der Kommandooperanden
- ggf. Angaben zur Kommandoverarbeitung  $\bullet$
- $\bullet$ ggf. Beispiel(e)
- für SHOW-Kommandos: Ausgabeformate
- für SHOW-Kommandos: Ausgabe in S-Variablen
- Beschreibung der Kommando-Returncodes

Im ersten Band des Handbuchs "Kommandos" [[1](#page-649-0)] finden Sie allgemeine Erläuterungen zur verwendeten Metasyntax, zu den Kommando-Returncodes und zur Darstellung von S-Variablen.
# **Kommandoübersicht**

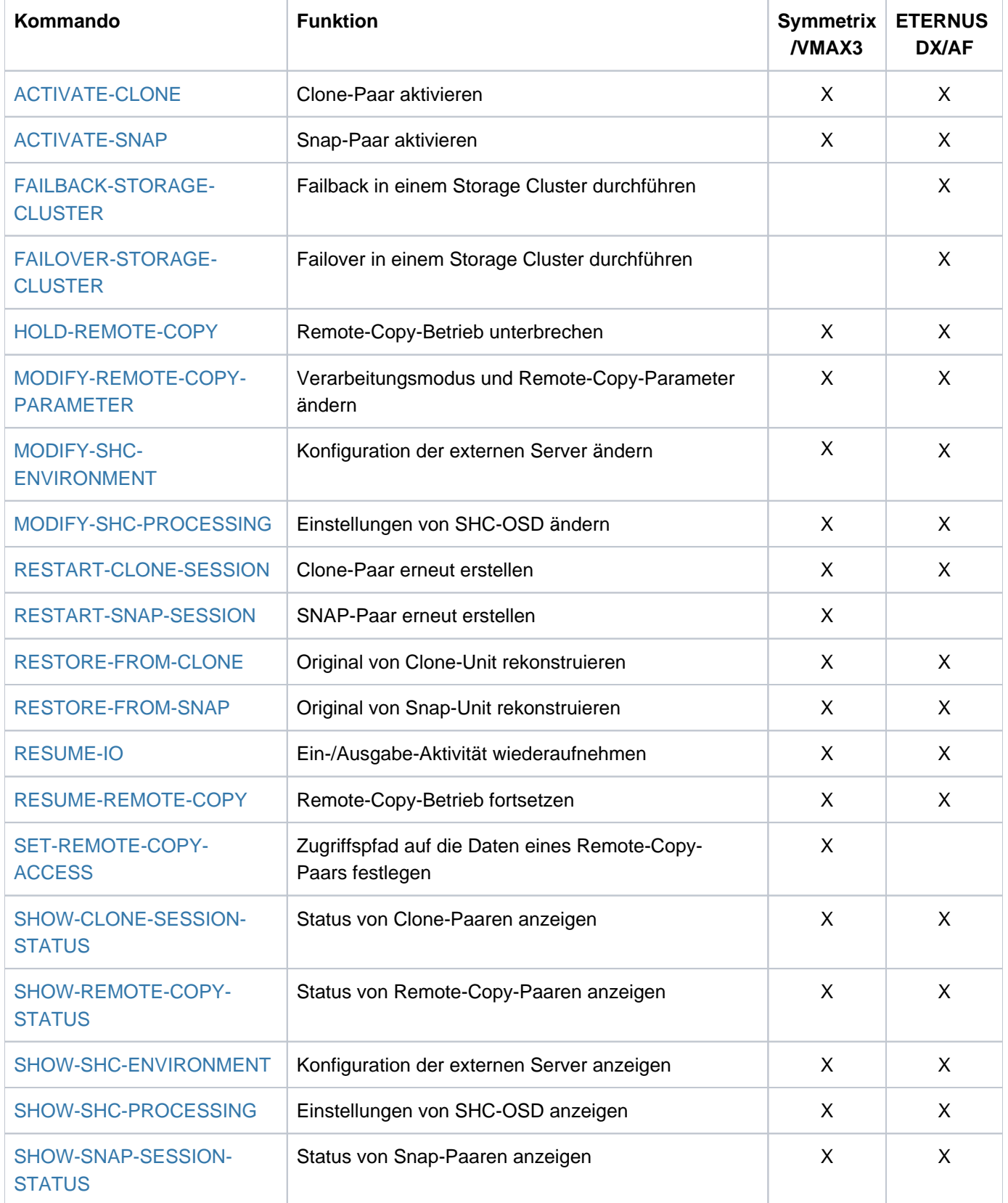

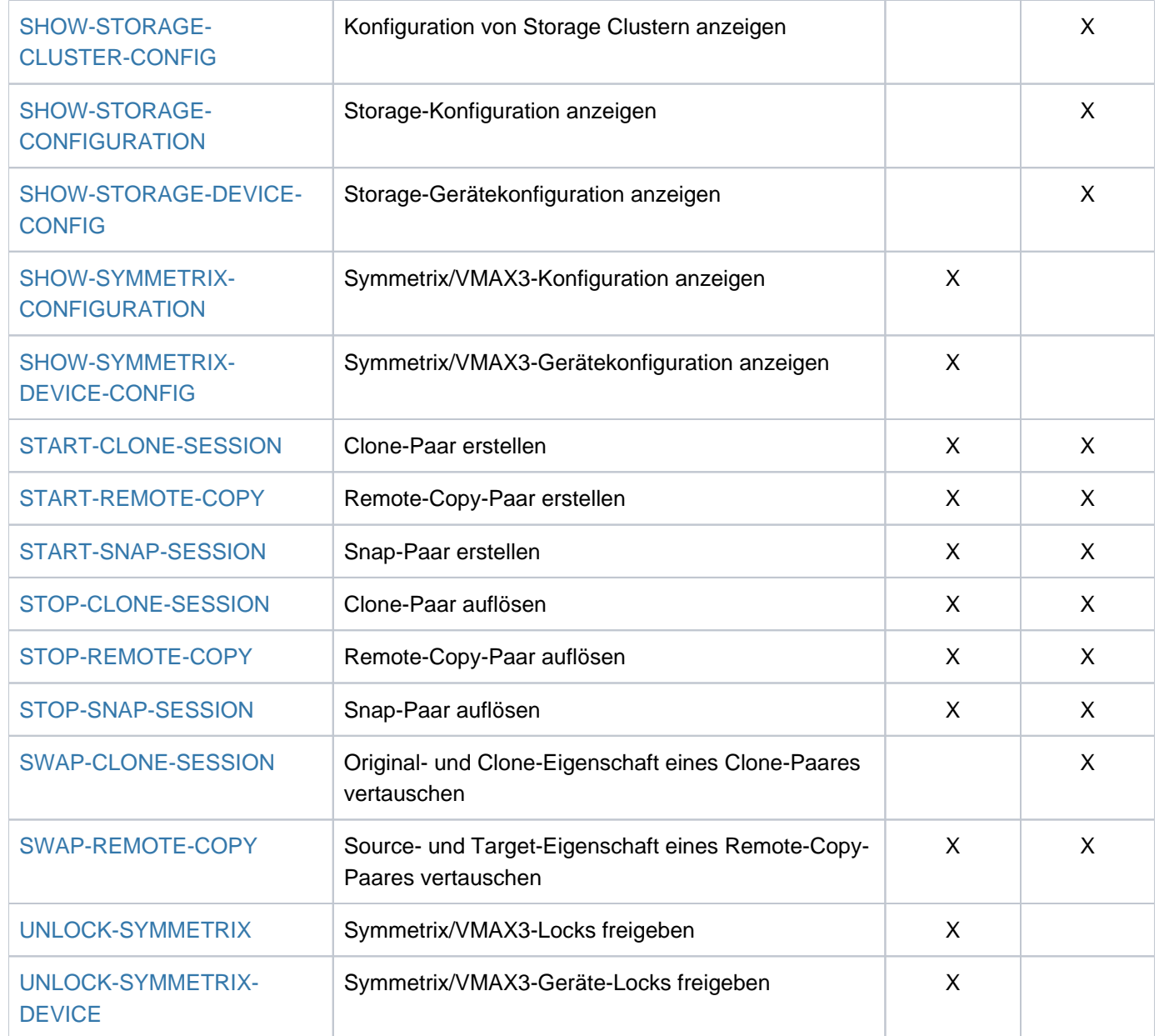

# **Kommandos nach Funktionsgruppen**

Eine Übersicht über die Kommandos für die Funktionen finden Sie in den Kapiteln mit der jeweiligen Funktionsbeschreibung:

- für lokale Replikation mit Clones im ["Lokale Replikation mit Clones \(ETERNUS DX/AF, Symmetrix/VMAX3\)"](#page-104-0)
- für lokale Replikation mit Snapshots im ["Lokale Replikation mit Snapshots \(ETERNUS DX/AF, Symmetrix](#page-140-0) [/VMAX3\)"](#page-140-0)
- **für remote Replikation mit REC im ["Remote Replikation mit REC \(ETERNUS DX/AF\)"](#page-170-0)**
- für remote Replikation mit SRDF im ["Remote Replikation mit SRDF \(Symmetrix/VMAX3\)"](#page-195-0)
- **für Thin Provisioning im ["Thin Provisioning \(ETERNUS DX/AF, Symmetrix/VMAX3\)"](#page-258-0)**
- **für Automated Storage Tiering im ["Automated Storage Tiering \(ETERNUS DX/AF\)"](#page-271-0)**
- **für Storage Cluster im ["Storage Cluster Option \(ETERNUS DX/AF\)"](#page-275-0)**

# **Kommandos zur Steuerung der internen Einstellungen**

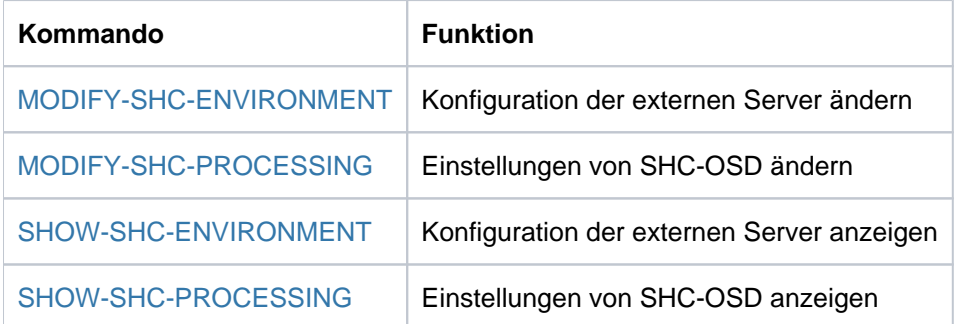

Die internen Einstellungen für den Ablauf und die Wartung und Diagnose des Subsystems SHC-OSD können angezeigt und dynamisch verändert werden. Diese Möglichkeit ergänzt die Einstellungen über die SHC-OSD-Parameterdatei (siehe [Abschnitt "Konfiguration von SHC-OSD"](#page-64-0)).

# **SHOW-Kommandos**

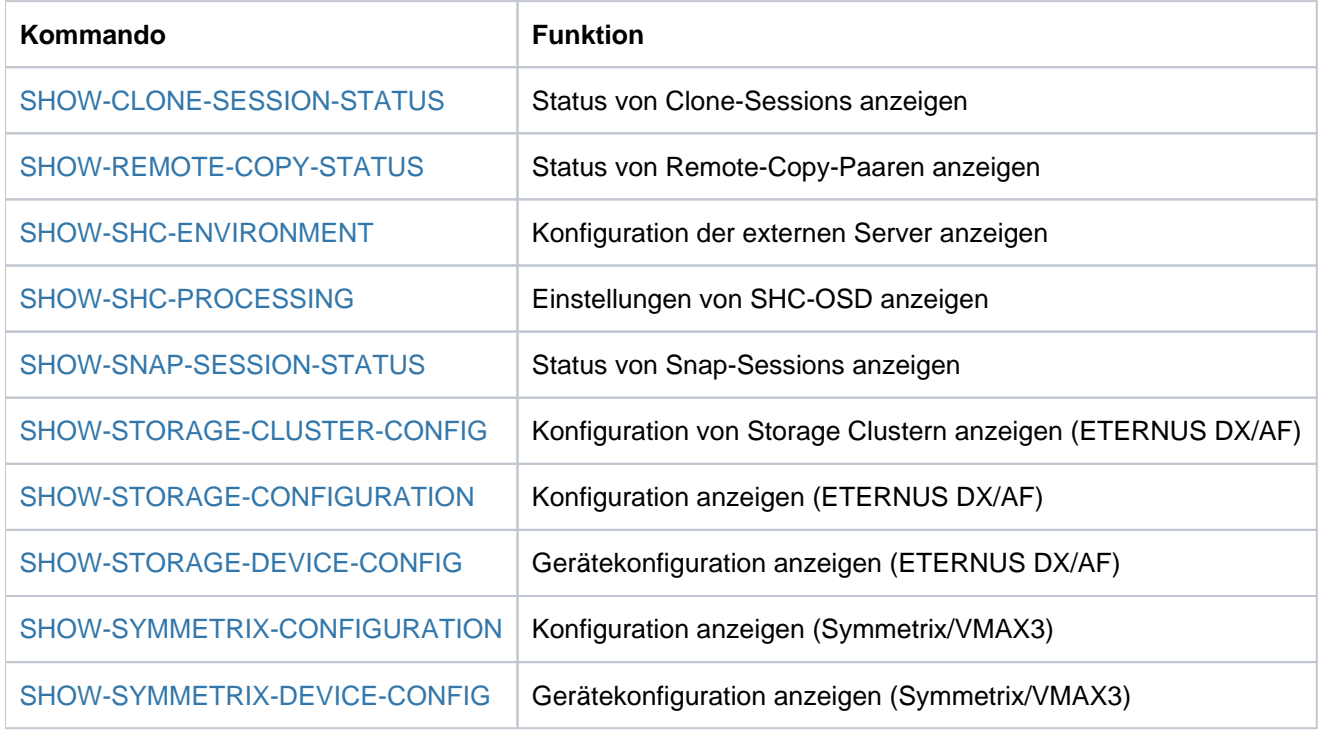

Die SHOW-Kommandos unterstützen die strukturierte Ausgabe in S-Variablen.

# <span id="page-292-0"></span>**13.1 ACTIVATE-CLONE Clone-Paar aktivieren**

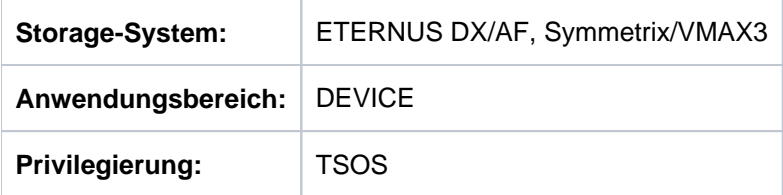

/ACTIVATE-CLONE aktiviert ein oder mehrere Clone-Paar(e), die aus je einer Original-Unit und einer Clone-Unit bestehen. Nach erfolgreicher Aktivierung sind die Original-Unit und die Clone-Unit getrennt: Beide sind für Anwendungen vom Host aus zugreifbar. Aus Sicht der Anwendung enthält die Clone-Unit alle Daten der Original-Unit zum Zeitpunkt der Kommando-Verarbeitung.

Beim Operanden UNIT werden die Original-Units der Clone-Paare angegeben.

Bei der Auswahl der Original-Units über einen Pubset (UNIT=\*BY-PUBSET) muss es zu allen Units des Pubsets Clone-Units geben. Der Clone-Pubset auf den Clone-Units kann mit dem Operanden NEW-PUBSET direkt umbenannt werden, wenn es sich um einen SF-Pubset handelt.

Mit dem Operanden CLONE-UNIT kann die zu aktivierende Clone-Unit ausgewählt werden, falls es für eine Original-Unit mehrere Paare im Zustand CREATED gibt. Standardmäßig wird die erste Clone-Unit aktiviert.

Die Datenkonsistenz über mehrere Volumes ist vom Aufrufer sicherzustellen. Vor Aufruf des Kommandos sollte dazu ein Konsistenzpunkt für die Daten erstellt werden, siehe [Abschnitt "Clone-Paare aktivieren"](#page-121-0).

Vor der Ausführung dieses Kommandos überprüft SHC-OSD die globalen und Task-spezifischen Sicherheitseinstellungen (siehe ["Sicherheitseinstellungen von SHC-OSD"\)](#page-80-0). Die aktuellen Sicherheitseinstellungen können mit /SHOW-SHC-PROCESSING angezeigt werden (siehe ["SHOW-SHC-PROCESSING Einstellungen von](#page-456-0)  [SHC-OSD anzeigen"](#page-456-0)). Sie können in der SHC-OSD-Parameterdatei (siehe ["Konfiguration von SHC-OSD"\)](#page-64-0) für den nächsten Start von SHC-OSD oder mit /MODIFY-SHC-PROCESSING für den laufenden Betrieb geändert werden (siehe ["MODIFY-SHC-PROCESSING Einstellungen von SHC-OSD ändern"](#page-337-0)).

# **Für QuickOPC-Clone auf ETERNUS DX/AF**

Das Kommandos wird für diese Funktion nicht benötigt und deshalb abgewiesen.

# **Für EC-Clone auf ETERNUS DX/AF**

Das Kommando wird nur ausgeführt, wenn das Clone-Paar den Status SYNCHRONIZED besitzt.

Mit dem Operanden CLONE-UNIT kann die zu aktivierende Clone-Unit ausgewählt werden, wenn es für eine Original-Unit mehrere Paare im Zustand SYNCHRONIZED gibt. Standardmäßig wird die erste mögliche Clone-Unit aktiviert.

Wenn die Funktion REC eingesetzt wird, kann die Original-Unit auch gleichzeitig die Source-Unit eines Remote-Copy-Paares sein. Auch die Target-Unit kann Original-Unit eines Clone-Paares sein. In diesem Fall wird beim Operanden UNIT die Source-Unit angegeben und mit dem Operanden SELECT=\*TARGET-UNIT das Clone-Paar der Target-Unit ausgewählt. In einer solchen Konfiguration wird kein Concurrent Remote-Copy unterstützt. Nachdem das Clone-Paar aktiviert wurde, gelangt es in den Zustand SPLIT.

# **Für TimeFinder/Clone auf Symmetrix/VMAX3**

Das Kommando wird nur ausgeführt, wenn das Clone-Paar den Status CREATED, RECREATED oder PRECOPY besitzt.

Wenn die Funktion SRDF eingesetzt wird, kann die Original-Unit auch gleichzeitig die Source-Unit eines Remote-Copy-Paares sein. Auch die Target-Unit kann Original-Unit eines Clone-Paares sein. In diesem Fall wird beim Operanden UNIT die Source-Unit angegeben und mit dem Operanden SELECT=\*TARGET-UNIT das Clone-Paar an der Target-Unit ausgewählt.

Nachdem das Clone-Paar aktiviert/getrennt ist, beginnt der Copy-On-Access-Prozess (siehe "Überblick", ["TimeFinder/Clone \(Symmetrix/VMAX3\)"\)](#page-112-0). Das Paar ist im Zustand COPY-ON-ACCESS, COPY-IN-PROGRESS oder COPIED, je nachdem, mit welchen Optionen es erstellt wurde (siehe Kommando /START-CLONE-SESSION im ["START-CLONE-SESSION Clone-Paar erstellen"\)](#page-566-0).

#### **ACTIVATE-CLONE**

```
UNIT = *BY-VOLUME(...) / *BY-PUBSET(...) / *BY-SYMMETRIX(...) / *BY-STORAGE(...) /
```
<alphanum-name 2..2> / <x-text 4..4>

```
*BY-VOLUME(...)
```
| **VOL**UME = <vsn 1..6>

```
*BY-PUBSET(...)
```
- | **PUB**SET = <cat-id 1..4>
- $|$  , **NEW-PUBSET** =  $*$ **SAME** /  $*$ **SPECIAL-VSN** / <cat-id 1..4>
- | ,HOLD-IO = <u>\*NO</u> / \*UNTIL-ACTIVATED

```
*BY-SYMMETRIX(...)
```
- | **SERIAL-NUM**BER = <alphanum-name 3..12>
- **|** , **LOGICAL-VOL**UME = <x-text 1..4>

```
*BY-STORAGE(...)
```
- | **SERIAL-NUM**BER = <alphanum-name 3..14>
- | **,LOGIC**AL UME = <x-text 1..4> **-VOL**

```
,CLONE-UNIT = *FIRST-POSSIBLE / *FROM-SHOW-OUTPUT(...) / *BY-SYMMETRIX(...) /
```
**\*BY-STOR**AGE(...) / list-poss(256): <alphanum-name 2..2> / <x-text 4..4>

**\*FROM-SHOW-OUTPUT**(...)

 $\vert$  **POSITION** = \*LAST / <integer 1..16>

```
*BY-SYMMETRIX(...)
```
| **CLONE-LOGICAL-VOL**UME = <x-text 1..4>

```
*BY-STORAGE(...)
```
| **CLONE-LOGICAL-VOL**UME = <x-text 1..4>

```
, ECT = / SEL *STD *TARGET-UNIT(...)
```

```
*TARGET-UNIT(...)
```
 $\vert$  **RA-GROUP** =  $*$ **UNIQUE** / <integer 1..250>

**,FORCE** = <u>\*NO</u> / \*YES

**,WAIT** = \*NO / \*UNTIL-SYNCHRONIZATION

### **UNIT =**

Auswahl der Units über eine bestimmte Archivnummer (\*BY-VOLUME), eine bestimmte Katalogkennung (\*BY-PUBSET), über die Seriennummer und die interne Nummer des logischen Volumes im Storage-System (\*BY-SYMMETRIX/\*BY-STORAGE) oder direkt über den mnemotechnischen Gerätenamen des logischen Volumes.

### **UNIT = \*BY-VOLUME(...)**

Auswahl der Units über eine bestimmte Archivnummer.

## **VOLUME = <vsn 1..6>**

Angabe der Archivnummer des Volumes.

## **UNIT = \*BY-PUBSET(...)**

Auswahl der Units über eine Pubset-ID oder Volume-Set-ID. Der Pubset wird während der Kommandobearbeitung gegen Rekonfiguration gesperrt. Wenn ein SF-Pubset ausgewählt wird, können die Volumes des Clone-Pubsets mit NEW-PUBSET umbenannt werden.

## **PUBSET = <cat-id 1..4>**

Angabe der Pubset-ID oder Volume-Set-ID. Bei HOLD-IO=\*UNTIL-ACTIVATED darf keine Volume-Set-ID angegeben werden.

## **NEW-PUBSET =**

Bestimmt die Katalogkennung des Clone-Pubsets.

## **NEW-PUBSET = \*SAME**

Der Clone-Pubset wird nicht umbenannt, d.h. es behält den gleichen Namen.

## **NEW-PUBSET = \*SPECIAL-VSN**

Alle Volumes der Clone-Units eines SF-Pubsets werden automatisch umbenannt, damit eine Mehrdeutigkeit mit dem Original vermieden wird. Dazu wird in einer VSN in Punkt-Notation der Punkt in einen Doppelpunkt (z. B. AA. 001 in AA: 001) bzw. bei PUB-Notation die Zeichenfolge PUB in P:B geändert (z.B. PUBA01 in P: BA01 ).

#### **NEW-PUBSET = <cat-id 1..4>**

Der Clone-Pubset eines SF-Pubsets wird umbenannt, indem die neue Katalogkennung explizit angegeben wird. Die Katalogkennung kann auch eine unterschiedliche Länge im Vergleich zum Operanden PUBSET haben. Der neue Clone-Pubset wird ebenfalls ein SF-Pubset. Es wird ein existierender MRSCAT-Eintrag verwendet, wenn er den richtigen Typ hat. Anderenfalls wird der Eintrag gelöscht und neu erstellt. Siehe die Hinweise im [Abschnitt "Umbenennen von SF-Pubsets mit SHC-OSD"](#page-83-0).

#### **HOLD-IO =**

Behandlung von Ein-/Ausgaben auf das Clone-Paar während der Abtrennung (siehe "Konsistente Abtrennung eines Pubsets auch im Shared-Pubset-Verbund", ["Clone-Paare aktivieren"](#page-121-0)).

# **HOLD-IO = \*NO**

Die Ein-/Ausgaben auf das Clone-Paar werden unverändert ausgeführt. Dies kann auf den Clone-Units zu Dateninkonsistenz führen für Anwendungen, die vor der Auftrennung nicht angehalten werden.

#### **HOLD-IO = \*UNTIL-ACTIVATED**

Die Ein-/Ausgaben auf das Clone-Paar werden angehalten, bis alle Clone-Paare des importierten Pubsets im Zustand COPY-ON-ACCESS sind. Danach werden die Ein-/Ausgaben auf den Units wieder aufgenommen. Wenn beim Anhalten oder Wiederaufnehmen der Ein-/Ausgaben ein Fehler auftritt, wird das Kommando abgebrochen. Gegebenenfalls muss die Ein-/Ausgabe-Aktivität mit /RESUME-IO wieder aufgenommen werden.

# **UNIT = \*BY-SYMMETRIX(...)**

Nur für Symmetrix/VMAX3 relevant.

Auswahl der Unit über die Seriennummer des Storage-Systems und die interne Nummer des logischen Volumes im Storage-System.

#### **SERIAL-NUMBER = <alphanum-name 3..12>**

Angabe der Seriennummer des Storage-Systems (Eindeutigkeit beachten!).

#### **LOGICAL-VOLUME = <x-text 1..4>**

Angabe der internen Nummer des logischen Volumes im Storage-System.

#### **UNIT = \*BY-STORAGE(...)**

Nur für ETERNUS DX/AF relevant. Auswahl der Unit über die Seriennummer und die interne Nummer des logischen Volumes im Storage-System.

### **SERIAL-NUMBER = <alphanum-name 3..14>**

Angabe der Seriennummer des Storage-Systems (Eindeutigkeit beachten!).

#### **LOGICAL-VOLUME = <x-text 1..4>**

Angabe der internen Nummer des logischen Volumes im Storage-System.

#### **UNIT = <alphanum-name 2..2> / <x-text 4..4>**

Auswahl der Unit über den mnemotechnischen Gerätenamen des logischen Volumes.

#### **CLONE-UNIT =**

Auswahl der Clone-Unit. Wenn es zu einer Unit mehrere Clone-Units gibt, muss eine bestimmte Clone-Unit ausgewählt werden.

#### **CLONE-UNIT = \*FIRST-POSSIBLE**

Auswahl der ersten für das Kommando möglichen Clone-Unit.

#### **CLONE-UNIT = \*FROM-SHOW-OUTPUT(...)**

Auswahl der Clone-Unit über die Position in der Ausgabeliste von /SHOW-CLONE-SESSION-STATUS.

#### **POSITION = \*LAST**

Auswahl der letzten Clone-Unit in der Ausgabeliste.

#### **POSITION = <integer 1..16>**

Angabe der Position der Clone-Unit.

#### **CLONE-UNIT = \*BY-SYMMETRIX(...)**

Nur für Symmetrix/VMAX3 relevant. Auswahl der Clone-Unit über die interne Nummer des logischen Volumes im Storage-System.

#### **CLONE-LOGICAL-VOLUME = <x-text 1..4>**

Angabe der internen Nummer des logischen Volumes im Storage-System.

## **CLONE-UNIT = \*BY-STORAGE(...)**

Nur für ETERNUS DX/AF relevant.

Auswahl der Clone Unit über die interne Nummer des logischen Volumes im Storage-System.

#### **CLONE-LOGICAL-VOLUME = <x-text 1..4>**

Angabe der internen Nummer des logischen Volumes im Storage-System.

#### **CLONE-UNIT = list-poss(256): <alphanum-name 2..2> / <x-text 4..4>**

Angabe des mnemotechnischen Gerätenamens des logischen Volumes .

#### **SELECT =**

Auswahl der Clone-Paare.

# **SELECT = \*STD**

Auswahl der Clone-Paare, die mit dem Operanden UNIT festgelegt wurden.

## **SELECT = \*TARGET-UNIT(...)**

Auswahl der Clone-Paare, die der Target-Unit eines Remote-Copy-Paares zugeordnet sind. Beim Operanden UNIT wird die entsprechende Source-Unit angegeben.

Für ETERNUS DX/AF kann die Auswahl nur erfolgen wenn die Target-Unit eindeutig ist. Concurrent Remote-Copy wird hier nicht unterstützt.

#### **RA-GROUP =**

Nur für Symmetrix/VMAX3 relevant. Auswahl der Target-Unit über die RA-Gruppe bei Concurrent Target-Units.

#### **RA-GROUP = \*UNIQUE**

Die einzige existierende Target-Unit wird ausgewählt.

#### **RA-GROUP = <integer 1..250>**

Angabe der RA-Gruppe zur Auswahl der Target-Unit.

### **FORCE =**

#### Nur für Symmetrix/VMAX3 relevant.

FORCE steuert die Aktivierung eines Clone-Paares mit einer Clone-Unit, die gleichzeitig eine SRDF-Source-Unit im Remote-Copy-Status ERROR und nicht zugreifbar ist. (Die Clone-Session ist in diesem Fall in einem der Zustände PRECOPY, CREATED oder RECREATED.)

#### **FORCE = \*NO**

Die Aktivierung wird abgewiesen.

## **FORCE = \*YES**

Die Aktivierung wird ausgeführt. Der Remote-Copy-Status wird ACTIVE.

#### **WAIT =**

Nur für Symmetrix/VMAX3 relevant. Bestimmt, ob das Kommando auf die Beendigung der Synchronisation wartet oder nicht.

#### **WAIT** = **\*NO**

Das Kommando wartet nicht auf die Beendigung der Synchronisation.

#### **WAIT** = **\*UNTIL-SYNCHRONIZATION**

Das Kommando wartet auf die Beendigung der Synchronisation.

WAIT=\*UNTIL-SYNCHRONIZATION vereinfacht die Programmierung von Testprozeduren für die Recovery-

Verfahren, weil aufwändige Abfragen bezüglich des Synchronisationsfortschritts entfallen.

Der Wartevorgang kann im Dialog-Betrieb mit der K2-Taste abgebrochen werden.

# **Kommando-Verarbeitung**

Die Meldung NDE1073 wird pro Gerät nach SYSOUT ausgegeben und über Routing-Code 0 verteilt, d.h. sie wird nur in der CONSLOG-Datei protokolliert. Detaillierte Informationen zur CONSLOG-Datei (Protokolldatei) finden Sie im Handbuch "Systembetreuung" [5].

# **Beispiele**

```
/ACTIVATE-CLONE UNIT=*BY-PUBSET(PUBSET=OLD,NEW-PUBSET=*SAME)
```

```
/ACTIVATE-CLONE UNIT=*BY-PUBSET(PUBSET=OLD,NEW-PUBSET=NEW,
      HOLD-IO=*UNTIL-ACTIVATED)
```
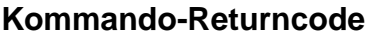

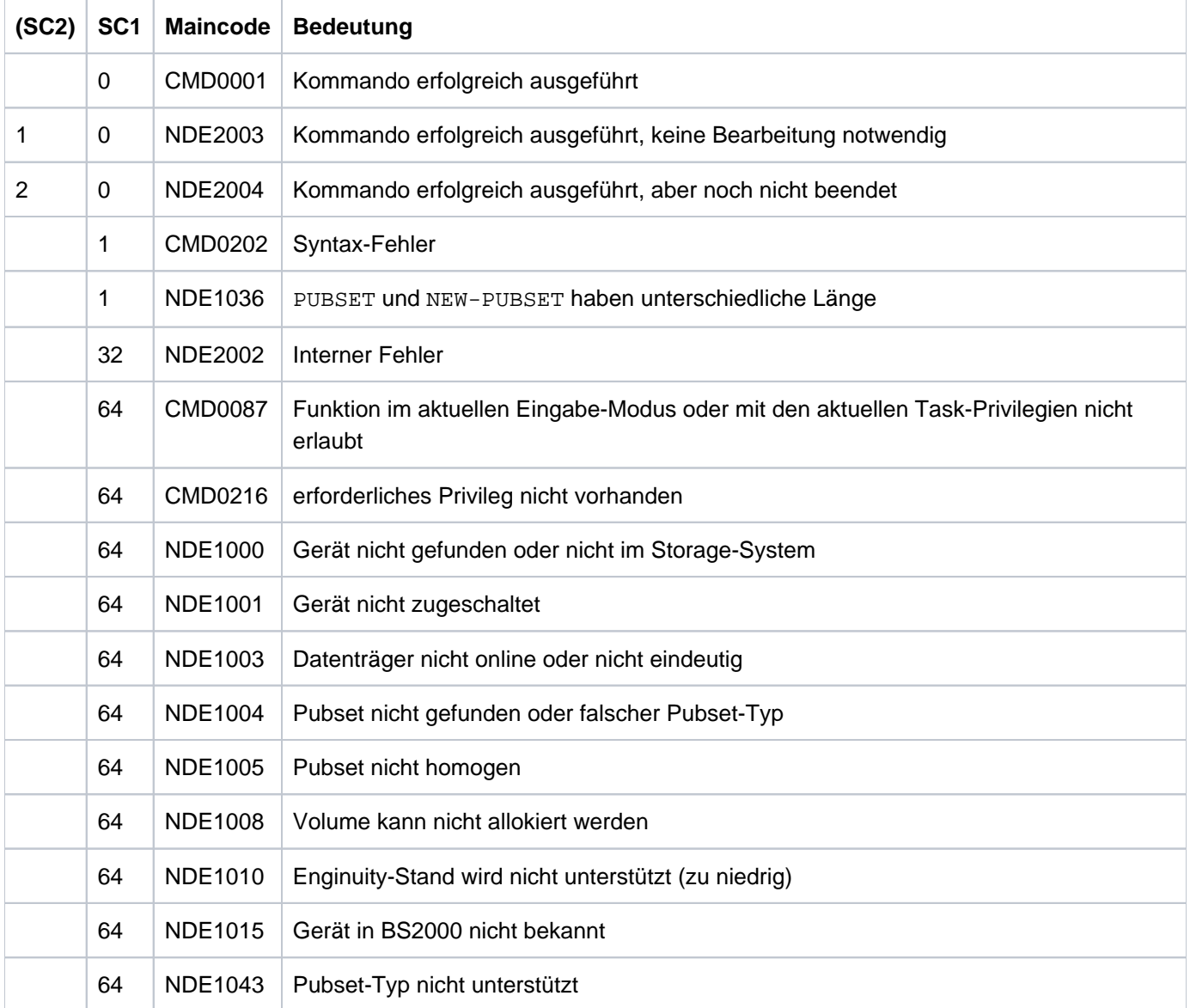

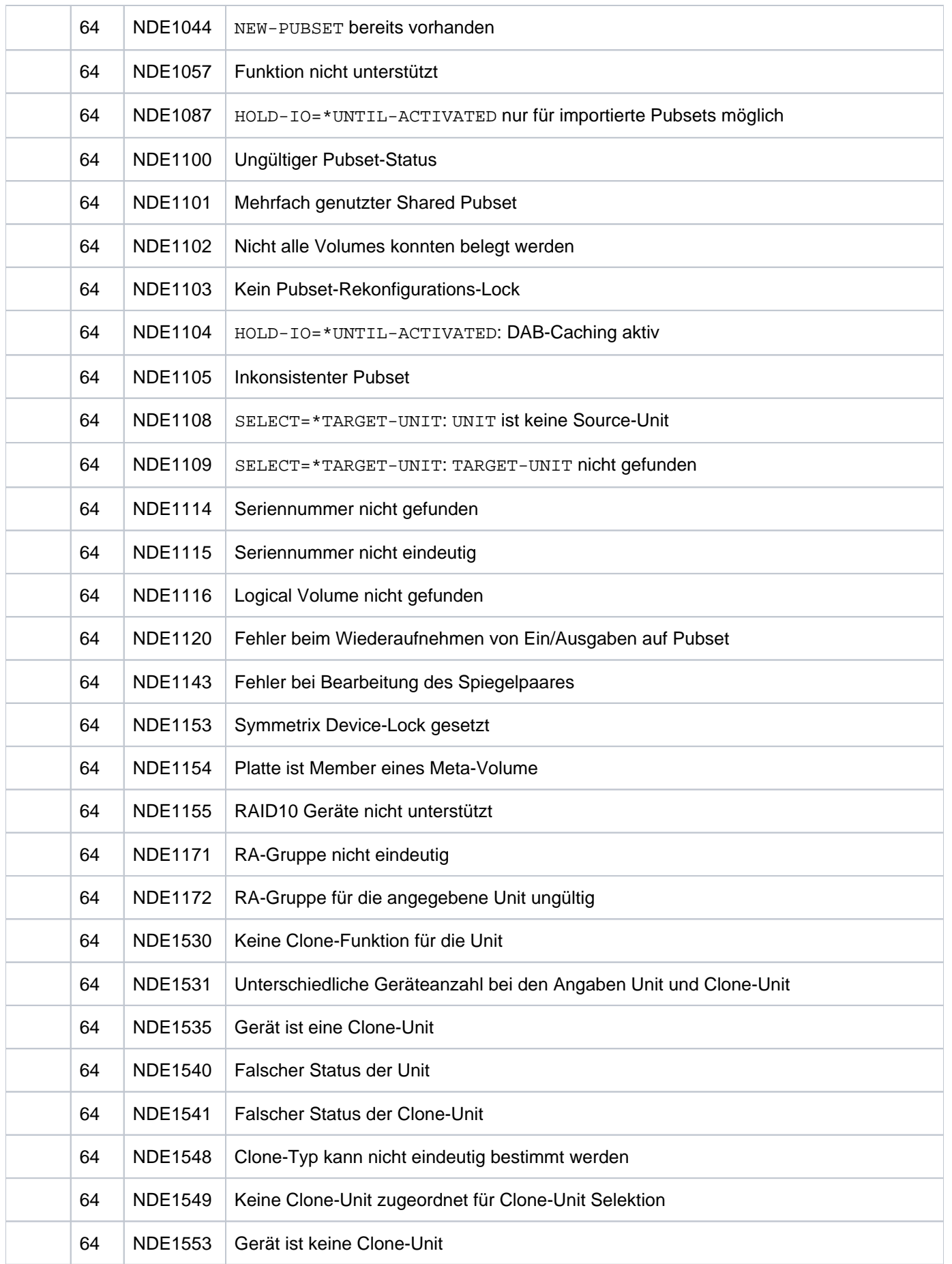

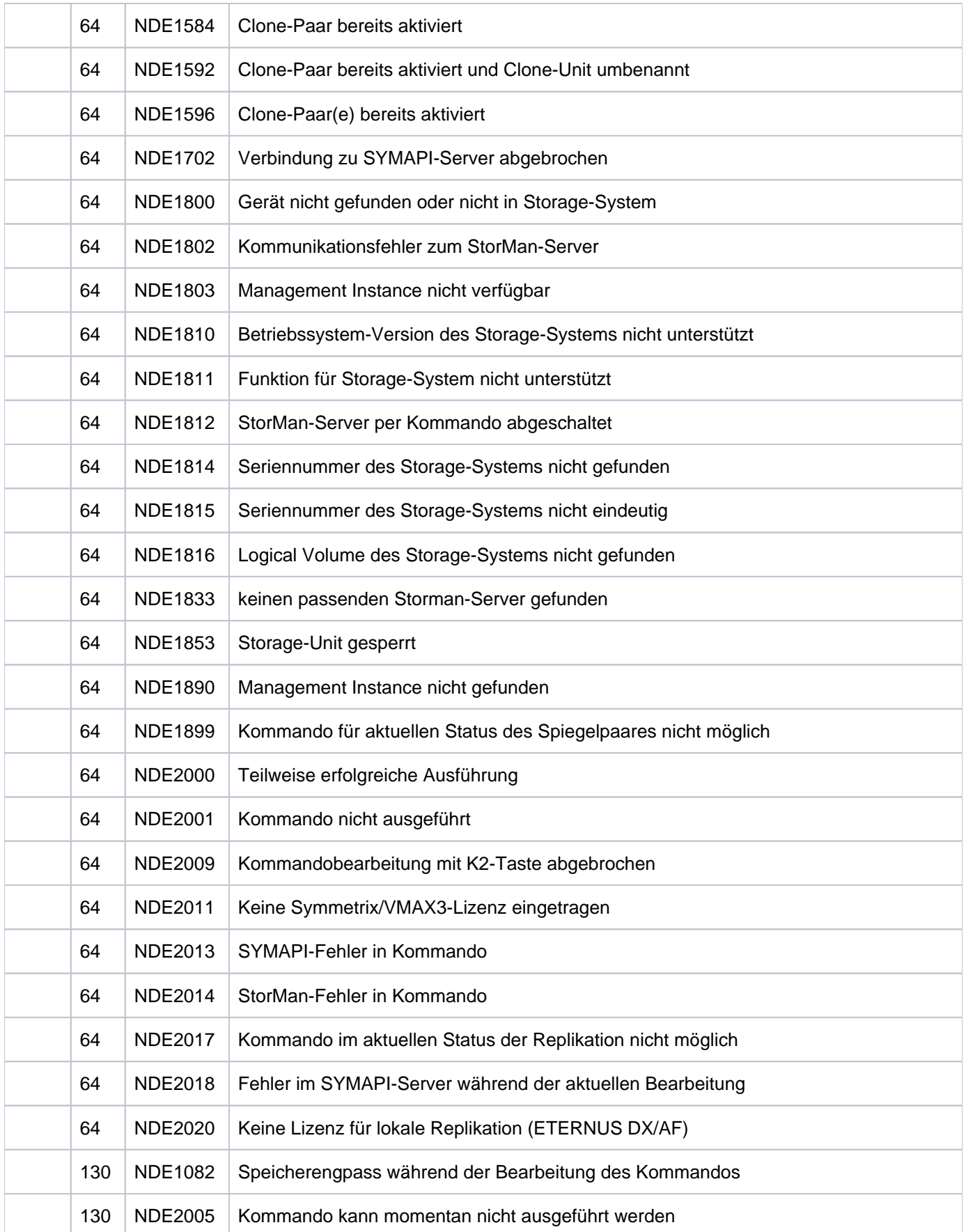

# <span id="page-301-0"></span>**13.2 ACTIVATE-SNAP Snap-Paar aktivieren**

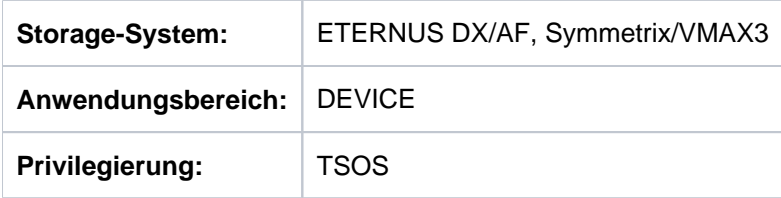

/ACTIVATE-SNAP bietet die Umbenennung eines aktivierten Snapshot-Pubsets an. Für Symmetrix aktiviert es Snap-Paare.

Beim Operanden UNIT werden immer die Original-Units der Snap-Paare angegeben.

Bei der Auswahl der Original-Units über einen Pubset (UNIT=\*BY-PUBSET) muss es zu allen Units des Pubsets Snap-Units geben. Der Snap-Pubset auf den Snap-Units kann mit dem Operanden NEW-PUBSET direkt umbenannt werden, wenn es sich um einen SF-Pubset handelt.

Die Datenkonsistenz über mehrere Volumes ist vom Aufrufer sicherzustellen. Vor Aufruf des Kommandos sollte dazu ein Konsistenzpunkt für die Daten erstellt werden, siehe [Abschnitt "Konsistenzpunkt für Replikationen".](#page-101-0)

Vor der Ausführung dieses Kommandos überprüft SHC-OSD die globalen und Task-spezifischen Sicherheitseinstellungen (siehe ["Sicherheitseinstellungen von SHC-OSD"\)](#page-80-0). Die aktuellen Sicherheitseinstellungen können mit /SHOW-SHC-PROCESSING angezeigt werden (siehe ["SHOW-SHC-PROCESSING Einstellungen von](#page-456-0)  [SHC-OSD anzeigen"](#page-456-0)). Sie können in der SHC-OSD-Parameterdatei (siehe ["Konfiguration von SHC-OSD"\)](#page-64-0) für den nächsten Start von SHC-OSD oder mit /MODIFY-SHC-PROCESSING für den laufenden Betrieb geändert werden (siehe ["MODIFY-SHC-PROCESSING Einstellungen von SHC-OSD ändern"](#page-337-0)).

# **Für SnapOPC+ auf ETERNUS DX/AF und TimeFinder SnapVX auf VMAX3**

Snap-Paare sind nach /START-SNAP-SESSION sofort aktiviert. Sie haben dann den Status COPY-ON-WRITE.

/ACTIVATE-SNAP bietet die Umbenennung eines bereits aktivierten Pubsets, bestehend aus Snap-Units (Operand \*BY-PUBSET(...)). Der Status der Snap-Paare bleibt unverändert.

# **Für TimeFinder/Snap auf Symmetrix**

/ACTIVATE-SNAP aktiviert ein oder mehrere Snap-Paar(e), die aus je einer Original-Unit und einer Snap-Unit bestehen. Nach erfolgreicher Aktivierung sind Original- und Snap-Unit getrennt. Beide sind für Anwendungen vom Host aus verfügbar. Aus Sicht der Anwendung enthält die Snap-Unit alle Daten der Original-Unit zum Zeitpunkt der Kommando-Verarbeitung.

Das Kommando wird nur ausgeführt, wenn das Snap-Paar den Status CREATED besitzt.

Mit dem Operanden SNAP-UNIT kann die zu aktivierende Snap-Unit ausgewählt werden, falls es für eine Original-Unit mehrere Paare im Status CREATED gibt. Standardmäßig wird die erste mögliche Snap-Unit aktiviert.

Wenn die Funktion SRDF eingesetzt wird, kann die Original-Unit auch gleichzeitig die Source-Unit eines Remote-Copy-Paares sein. Auch die Target-Unit kann Original-Unit eines Snap-Paares sein. In diesem Fall wird beim Operanden UNIT die Source-Unit angegeben und mit dem Operanden SELECT=\*TARGET-UNIT das Snap-Paar an der Target-Unit ausgewählt.

Nachdem das Snap-Paar aktiviert/getrennt ist, beginnt der Copy-On-First-Write-Prozess (siehe [Kapitel "Lokale](#page-140-0)  [Replikation mit Snapshots \(ETERNUS DX/AF, Symmetrix/VMAX3\)"](#page-140-0)). Das Paar befindet sich im Status COPY-ON-WRITE Oder COPIED

## **ACTIVATE-SNAP**

```
UNIT = *BY-VOLUME(...) / *BY-PUBSET(...) / *BY-SYMMETRIX(...) / <alphanum-name 2..2> / <x-text 4..4>
```
**\*BY-VOL**UME(...)

| **VOL**UME = <vsn 1..6>

```
*BY-PUBSET(...)
```
- $|$  **PUB**SET = <cat-id 1..4>
- $|$  , NEW-PUBSET =  $*$ **SAME** / \***SPECIAL-VSN** / <cat-id 1..4>

```
| , = / HOLD-IO *NO *UNTIL-ACTIVATED
```
**\*BY-SYMM**ETRIX(...)

- | **SERIAL-NUM**BER = <alphanum-name 3..12>
- | , LOGICAL-VOLUME = <x-text 1..4>

```
,SNAP-UNIT = <u>*FIRST-POSSIBLE</u> / *FROM-SHOW-OUTPUT(...) / *BY-SYMMETRIX(...) /
```
list-poss(256): <alphanum-name  $2.2$  > / <x-text  $4.4$  >

```
*FROM-SHOW-OUTPUT(...)
```
| **POSITION** = <integer 1..127> / **\*LAST**

```
*BY-SYMMETRIX(...)
```

```
| SNAP-LOGICAL-VOLUME = <x-text 1..4>
```

```
, ECT = / SEL *STD *TARGET-UNIT(...)
```
**\*TARGET-UNIT**(...)

 $\vert$  **RA-GROUP** = **\*UNIQUE** / <integer 1..250>

#### **UNIT =**

Für ETERNUS DX/AF und VMAX3 ist nur UNIT=\*BY-PUBSET sinnvoll.

Auswahl der Units über eine bestimmte Archivnummer (\*BY-VOLUME), eine bestimmte Katalogkennung (\*BY-PUBSET), über die Seriennummer und die interne Nummer des logischen Volumes im Storage-System (\*BY-SYMMETRIX/\*BY-STORAGE) oder direkt über den mnemotechnischen Gerätenamen des logischen Volumes.

#### **UNIT = \*BY-VOLUME(...)**

Nur für Symmetrix relevant. Auswahl der Units über eine bestimmte Archivnummer.

**VOLUME = <vsn 1..6>**

Angabe der Archivnummer des Volumes.

### **UNIT = \*BY-PUBSET(...)**

Auswahl der Units über eine Pubset-ID oder Volume-Set-ID. Der Pubset wird während der Kommandobearbeitung gegen Rekonfiguration gesperrt. Wenn ein SF-Pubset ausgewählt wird, können die Volumes des Snap-Pubsets mit NEW-PUBSET umbenannt werden.

# **PUBSET = <cat-id 1..4>**

Angabe der Pubset-ID oder Volume-Set-ID. Bei HOLD-IO=\*UNTIL-ACTIVATED darf keine Volume-Set-ID angegeben werden.

### **NEW-PUBSET =**

Bestimmt die Katalogkennung des Snap-Pubsets der Snap-Unit(s).

#### **NEW-PUBSET = \*SAME**

Der Snap-Pubset der Snap-Unit(s) wird nicht umbenannt, d.h. es behält den gleichen Namen.

#### **NEW-PUBSET = \*SPECIAL-VSN**

Alle Volumes der Snap-Units eines SF-Pubsets werden automatisch umbenannt, damit eine Mehrdeutigkeit mit dem Original vermieden wird. Dazu wird in einer VSN in Punkt-Notation der Punkt in einen Doppelpunkt (z. B. AA. 001 in AA: 001) bzw. bei PUB-Notation die Zeichenfolge PUB in P:B geändert (z.B. PUBA01 in P: BA01 ).

# **NEW-PUBSET = <cat-id 1..4>**

Der Snap-Pubset eines SF-Pubsets wird umbenannt, indem die neue Katalogkennung explizit angegeben wird. Die Katalogkennung kann auch eine unterschiedliche Länge im Vergleich zum Operanden PUBSET haben. Der neue Snap-Pubset wird ebenfalls ein SF-Pubset. Es wird ein existierender MRSCAT-Eintrag verwendet, wenn er den richtigen Typ hat. Anderenfalls wird der Eintrag gelöscht und neu erstellt. Siehe die Hinweise im [Abschnitt "Umbenennen von SF-Pubsets mit SHC-OSD"](#page-83-0).

#### **HOLD-IO =**

#### Nur für Symmetrix relevant.

Behandlung von Ein-/Ausgaben auf das Snap-Paar während der Abtrennung (siehe "Konsistente Abtrennung [eines Pubsets auch im Shared-Pubset-Verbund" \(Konsistenzpunkt für Replikationen\)](#page-101-0)).

#### **HOLD-IO = \*NO**

Die Ein-/Ausgaben auf die Original-Units werden unverändert ausgeführt. Dies kann auf den Snap-Units zu Dateninkonsistenz führen für Anwendungen, die vor der Auftrennung nicht angehalten werden.

#### **HOLD-IO = \*UNTIL-ACTIVATED**

Die Ein-/Ausgaben auf die Original-Units werden angehalten, bis alle Snap-Paare des importierten Pubsets im Zustand COPY-ON-WRITE sind. Danach werden die Ein-/Ausgaben auf den Units wieder aufgenommen. Wenn beim Anhalten oder Wiederaufnehmen der Ein-/Ausgaben ein Fehler auftritt, wird das Kommando abgebrochen. Gegebenenfalls muss die Ein-/Ausgabe-Aktivität mit /RESUME-IO wieder aufgenommen werden.

#### **UNIT = \*BY-SYMMETRIX(...)**

Nur für Symmetrix relevant. Auswahl der Unit über die interne Nummer des logischen Volumes im Storage-System.

#### **SERIAL-NUMBER = <alphanum-name 3..12>**

Angabe der Seriennummer des Storage-Systems (Eindeutigkeit beachten!).

#### **LOGICAL-VOLUME = <x-text 1..4>**

Angabe der internen Nummer des logischen Volumes im Storage-System.

#### **UNIT = <alphanum-name 2..2> / <x-text 4..4>**

Nur für Symmetrix relevant. Auswahl der Unit über den mnemotechnischen Gerätenamen des logischen Volumes.

#### **SNAP-UNIT =**

Auswahl der Snap-Units. Wenn es zu einer Unit mehrere Snap-Units gibt, muss eine bestimmte Snap-Unit ausgewählt werden.

#### **SNAP-UNIT = \*FIRST-POSSIBLE**

Auswahl der ersten für das Kommando möglichen zugeordneten Snap-Unit.

#### **SNAP-UNIT = \*FROM-SHOW-OUTPUT(...)**

Auswahl der Snap-Units über die Position in der Ausgabeliste von /SHOW-SNAP-SESSION-STATUS.

#### **POSITION = <integer 1..127>**

Angabe der Position der Snap-Unit.

#### **POSITION = \*LAST**

Auswahl der letzten Snap-Unit in der Ausgabeliste.

#### **SNAP-UNIT = \*BY-SYMMETRIX(...)**

Nur für Symmetrix relevant. Auswahl der Snap-Unit über die interne Nummer des logischen Volumes im Storage-System.

### **SNAP-LOGICAL-VOLUME = <x-text 1..4>**

Angabe der internen Nummer des logischen Volumes im Storage-System.

#### **SNAP-UNIT = list-poss(256): <alphanum-name 2..2> / <x-text 4..4>**

Angabe des mnemotechnischen Gerätenamens der Snap-Units.

#### **SELECT =**

Für ETERNUS DX/AF und VMAX3 wird nur SELECT=\*STD unterstützt. Auswahl der Snap-Paare.

#### **SELECT = \*STD**

Auswahl der Snap-Paare, die mit dem Operanden UNIT festgelegt wurden.

#### **SELECT = \*TARGET-UNIT(...)**

Nur für Symmetrix relevant.

Auswahl der Snap-Paare, die der Target-Unit eines Remote-Copy-Paares zugeordnet sind. Beim Operanden UNIT wird die entsprechende Source-Unit angegeben.

#### **RA-GROUP =**

Auswahl der Target-Unit über die RA-Gruppe bei Concurrent Target-Units.

#### **RA-GROUP = \*UNIQUE**

Die einzige existierende Target-Unit wird ausgewählt.

#### **RA-GROUP = <integer 1..250>**

Angabe der RA-Gruppe zur Auswahl der Target-Unit.

# **Kommando-Returncode**

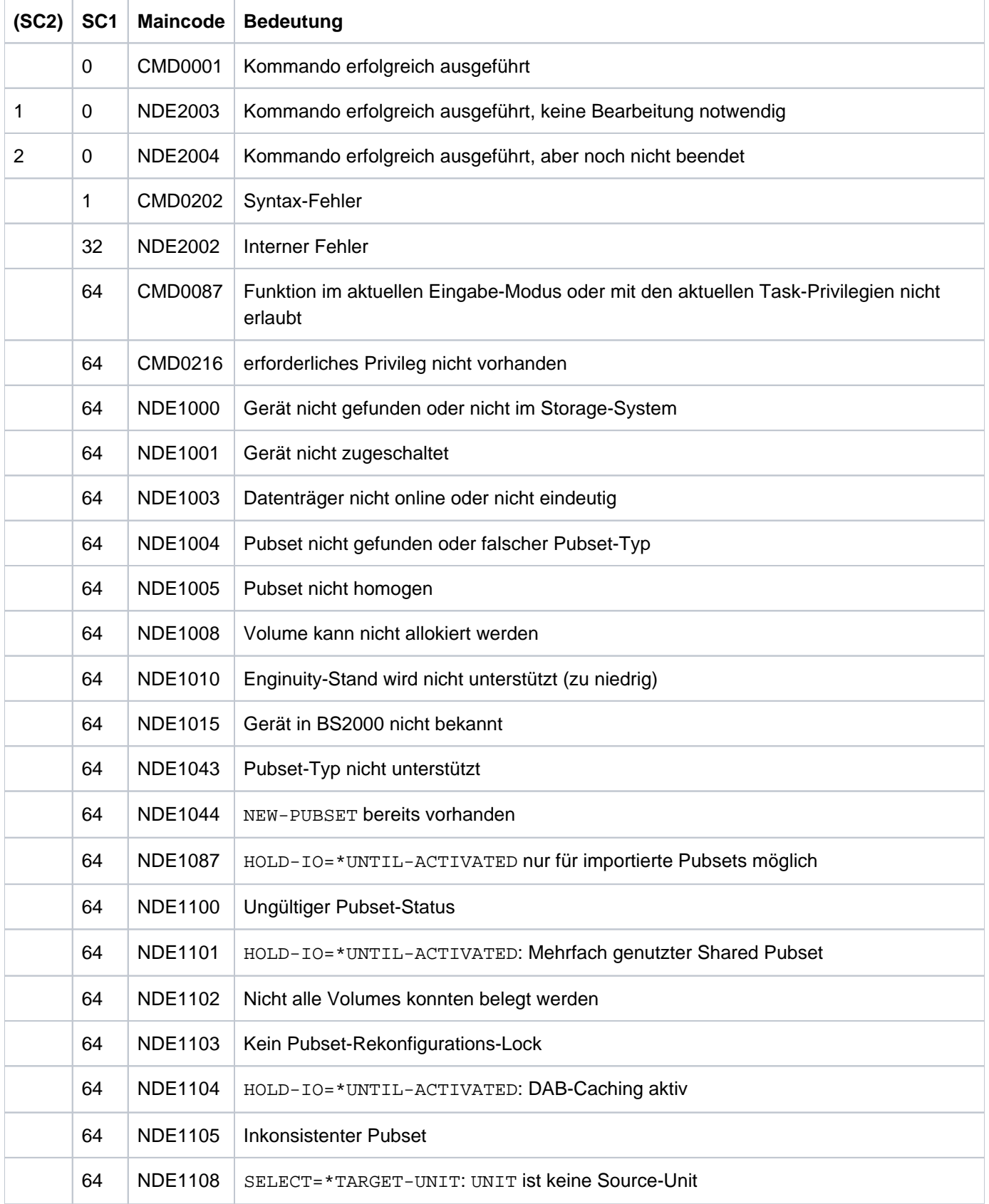

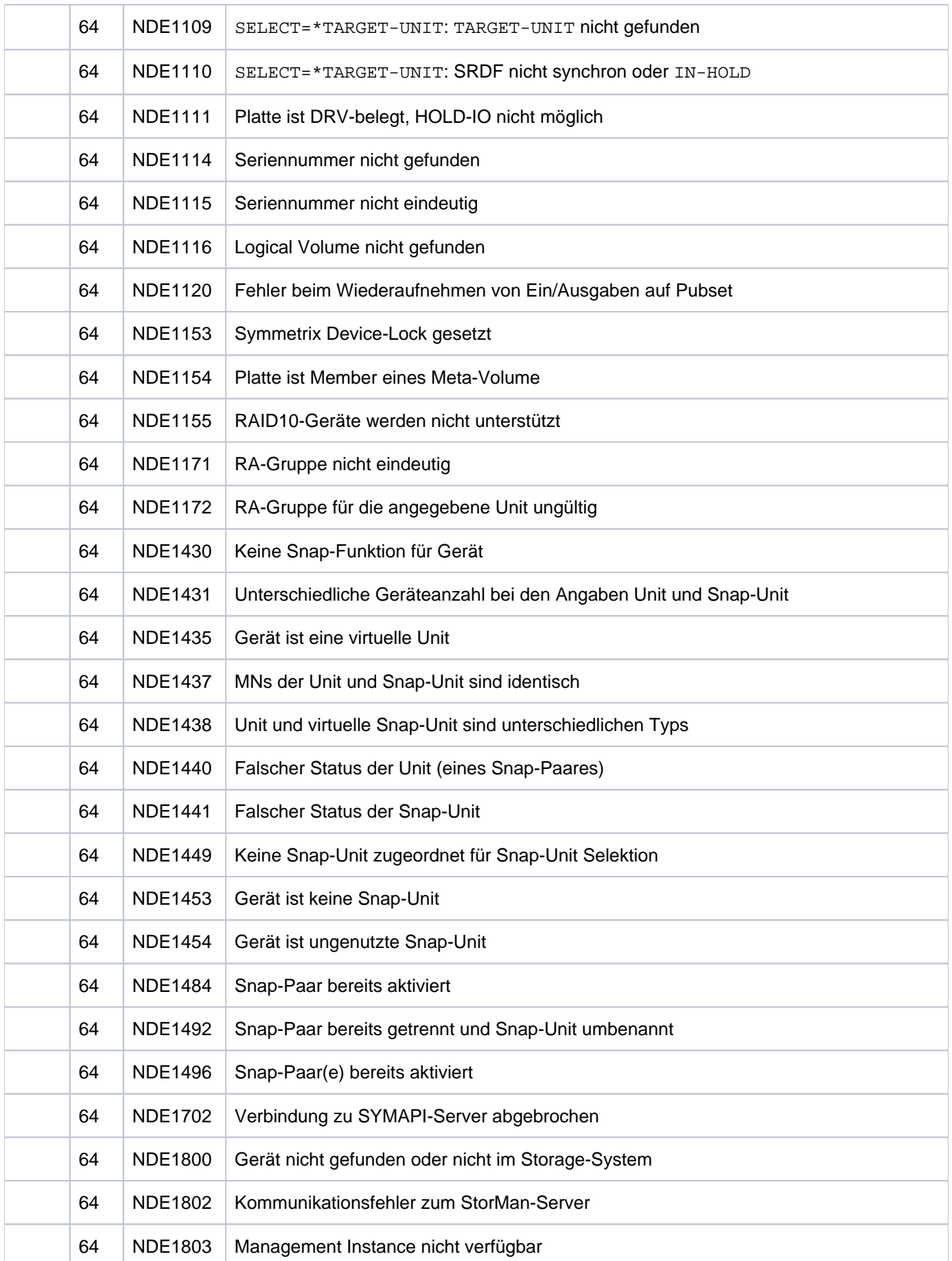

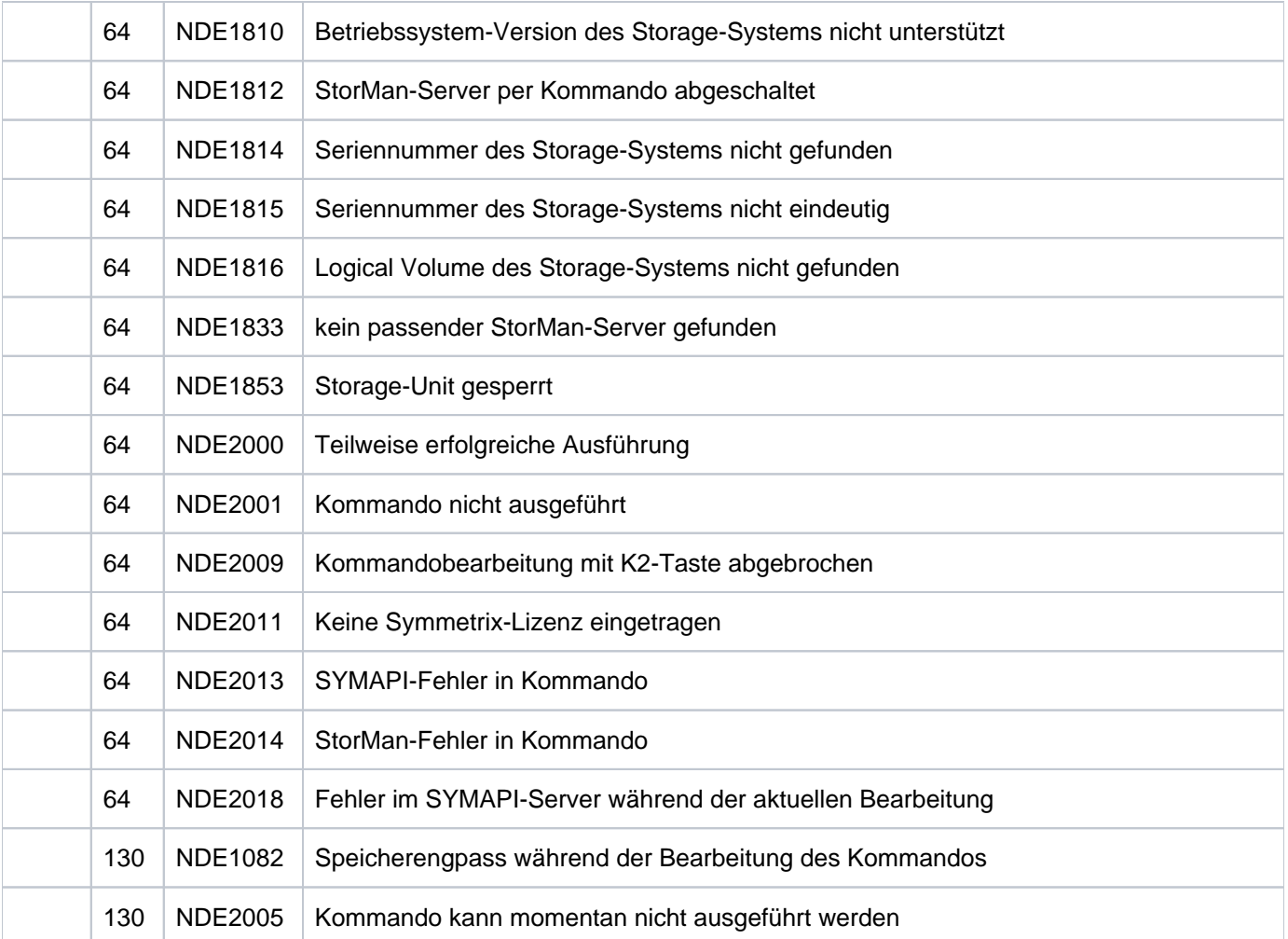

# <span id="page-308-0"></span>**13.3 FAILBACK-STORAGE-CLUSTER Failback in einem Storage Cluster durchführen**

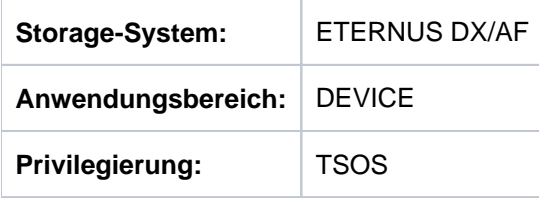

/FAILBACK-STORAGE-CLUSTER führt einen manuellen Failback in einem Storage Cluster durch. Dabei wird der Server-Zugriff transparent von den Volumes des Secondary Storage-Systems auf die Volumes des Primary Storage-Systems des Storage Clusters übertragen. Die Volumes des Primary Storage-Systems werden aus dem Secondary Storage-System des Storage Clusters wieder hergestellt.

Die Ausführung erfolgt auf dem Primary Storage-System. Dieses muss verfügbar sein.

Der Failback überträgt alle Volumes des Secondary Storage-Systems. Die Volumes können, sie müssen aber nicht in BS2000 generiert sein. BS2000-Ressourcen (Pubsets, Volumes, Mnemonics) werden nicht geprüft.

Nach erfolgreichem Failback ist das Primary Storage-System wieder das aktive Storage-System. Das Secondary Storage-System wird zum Standby Storage-System.

Das Kommando / FAILBACK-STORAGE-CLUSTER wird mit Meldung NDE1608 abgewiesen, wenn für das Storage-**Cluster** 

- der automatische Failover Modus eingestellt ist und
- die FC-Pfade vom Server zum Primary Storage nicht verfügbar sind

Damit wird vermieden, dass direkt nach dem Failback wegen der nicht verfügbaren FC-Pfade ein automatischer Failover ausgelöst wird. Dieser würde die Ausführung des /FAILBACK-STORAGE-CLUSTER wieder rückgängig machen.

**FAILBACK-STOR**AGE**-CLUSTER**

**CLUSTER-NAME** = <posix-filename 3..16>

#### **CLUSTER-NAME = <posix-filename 3..16>**

Auswahl des Storage Clusters über seinen Namen (siehe ["Storage Cluster Option \(ETERNUS DX/AF\)"\)](#page-275-0). Abkürzbar bis auf 3 Zeichen.

# **Beispiel**

/FAILBACK-STORAGE-CLUSTER CLUSTER-NAME=DX500\_1-DX500\_2

# **Kommando-Returncode**

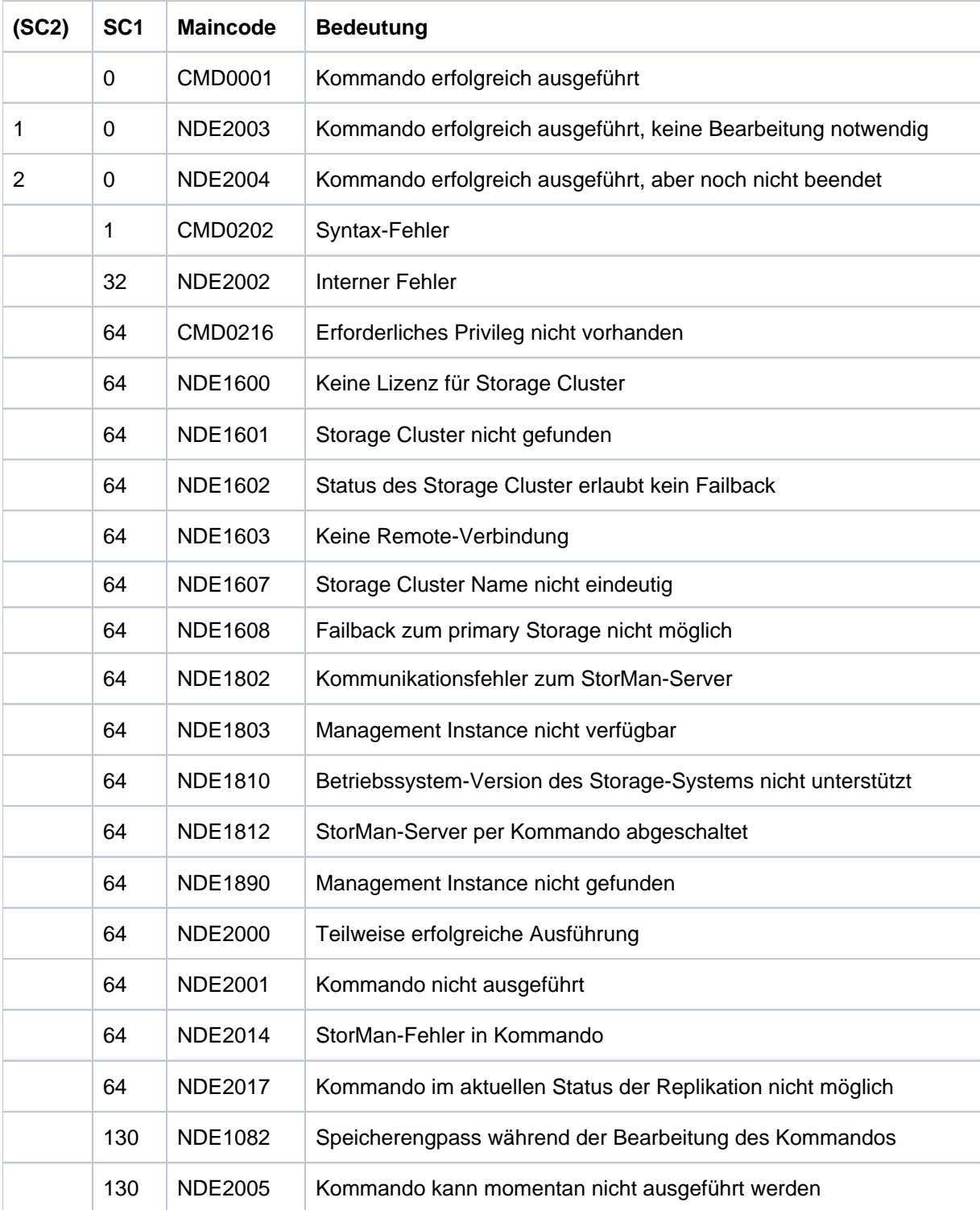

# <span id="page-310-0"></span>**13.4 FAILOVER-STORAGE-CLUSTER Failover durchführen**

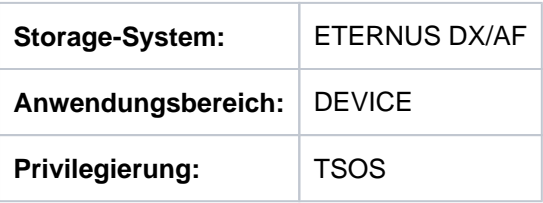

/FAILOVER-STORAGE-CLUSTER führt einen manuellen Failover in einem Storage Cluster durch. Dabei wird der Server-Zugriff transparent von den Volumes des aktiven Primary Storage-Systems auf die Volumes des Secondary Storage-Systems (Standby Storage-System) des Storage Clusters übertragen.

Die Ausführung erfolgt auf dem Secondary Storage-System. Dieses muss verfügbar sein.

Das Kommando überträgt alle Volumes des Primary Storage-Systems. Die Volumes können, sie müssen aber nicht in BS2000 generiert sein. BS2000-Ressourcen (Pubsets, Volumes, Mnemonics) werden nicht geprüft.

Nach erfolgreichem Failover ist das Secondary Storage-System das aktive Storage-System. Das Primary Storage-System wird zum Standby Storage-System.

#### **FAILOVER-STOR**AGE**-CLUSTER**

**CLUSTER-NAME** = <posix-filename 3..16>

**,FORCE** = / **\*NO \*YES**

#### **CLUSTER-NAME = <posix-filename 3..16>**

Auswahl des Storage Clusters über seinen Namen (siehe ["Storage Cluster Option \(ETERNUS DX/AF\)"\)](#page-275-0). Abkürzbar bis auf 3 Zeichen.

#### **FORCE =**

FORCE steuert die Ausführung des Failover.

#### **FORCE = \*NO**

Der Failover wird nur durchgeführt, wenn folgende Bedingungen erfüllt sind:

- Der Storage Cluster ist im normalen Betrieb (Betriebszustand NORMAL und Phase NORMAL).
- Beide Storage-Systeme im Storage Cluster sind verfügbar.
- Die automatische REC-Replikation im Storage Cluster ist aktiv.
- Volumes des Storage Cluster werden nicht als Target-Units einer additiven remote Replikation mit REC genutzt (Storage Cluster in Phase COPYING).

Wenn der Storage Cluster nicht im normalen Betrieb (Betriebszustand NORMAL) ist, wird das Kommando mit der Meldung NDE1602 abgewiesen.

#### **FORCE = \*YES**

Der Failover wird nur dann durchgeführt, wenn das Primary Storage-System nicht verfügbar ist oder wenn die automatische REC-Replikation im Storage Cluster nicht aktiv ist.

Wenn der Storage Cluster im normalen Betrieb (Betriebszustand NORMAL) ist, wird das Kommando mit der Meldung NDE1605 abgewiesen.

# **Beispiel**

/FAILOVER-STORAGE-CLUSTER CLUSTER-NAME=DX500\_1-DX500\_2

# **Kommando-Returncode**

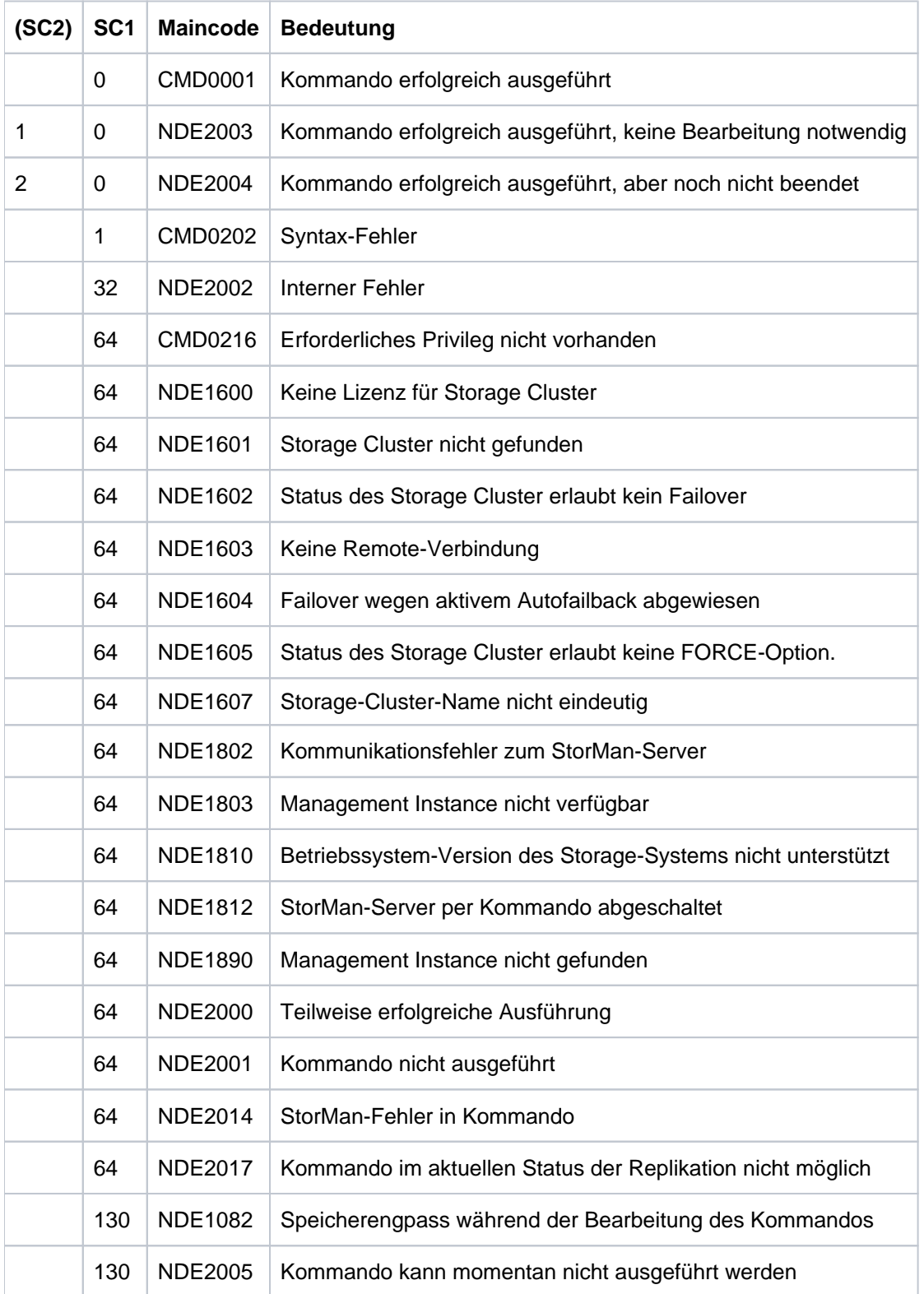

# <span id="page-312-0"></span>**13.5 HOLD-REMOTE-COPY Remote-Copy-Betrieb unterbrechen**

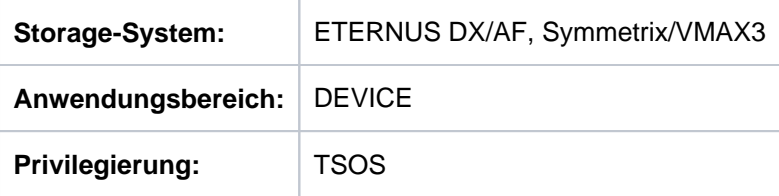

/HOLD-REMOTE-COPY unterbricht den Remote-Copy-Betrieb. Das Remote-Copy-Paar bekommt den Remote-Copy-Status IN-HOLD. Nach erfolgreicher Ausführung dieses Kommandos werden keine Daten mehr auf die Target-Unit übertragen (keine Synchronisation). Beide, Source- und Target-Unit, vermerken die Datendifferenz als ausstehende Schreibaufträge für die jeweils andere.

Bei Concurrent Remote-Copy-Konfigurationen kann der Remote-Copy-Betrieb entweder nur für eine bestimmte Target-Unit oder für beide Target-Units unterbrochen werden.

Das Kommando wird für die Tests der Recovery-Verfahren verwendet.

## **ACHTUNG!**

**!**

Die Target- und die Source-Unit können inkonsistente bzw. unterschiedliche Daten enthalten, wenn ein asynchroner Verarbeitungsmodus eingestellt ist. Um identische Daten auf Source-Unit und Target-Unit sicherzustellen, ist auf Symmetrix/VMAX3-Systemen vor der Unterbrechung des Remote-Copy-Betriebs mit /MODIFY-REMOTE-COPY-PARAMETER der synchrone Verarbeitungsmodus einzustellen und auf das Ende des Synchronisationsprozesses zu warten.

Das Kommando wird nur für Source-Units ausgeführt.

Die Datenkonsistenz über mehrere Volumes ist vom Aufrufer sicherzustellen.

Vor Aufruf des Kommandos sollte ein Konsistenzpunkt für die Daten erstellt werden, siehe die Beschreibung eines Konsistenzpunktes im ["Konsistenzpunkt für Replikationen".](#page-101-0)

Vor der Ausführung dieses Kommandos überprüft SHC-OSD die globalen und Task-spezifischen Sicherheitseinstellungen (siehe ["Sicherheitseinstellungen von SHC-OSD"\)](#page-80-0). Die aktuellen Sicherheitseinstellungen können mit /SHOW-SHC-PROCESSING angezeigt werden (siehe ["SHOW-SHC-PROCESSING Einstellungen von](#page-456-0)  [SHC-OSD anzeigen"](#page-456-0)). Sie können in der SHC-OSD-Parameterdatei (siehe ["Konfiguration von SHC-OSD"\)](#page-64-0) für den nächsten Start von SHC-OSD oder mit /MODIFY-SHC-PROCESSING für den laufenden Betrieb geändert werden (siehe ["MODIFY-SHC-PROCESSING Einstellungen von SHC-OSD ändern"](#page-337-0)).

# **Für REC auf ETERNUS DX/AF**

Wenn die REC-Replikation unterbrochen wird, dann kann der Server sofort, wie auch bei lokaler Replikation mit EC, auf die Target-Unit zugreifen (Status READY). Ein explizites Freischalten der Target-Units wie für SRDF (Kommando /SET-REMOTE-COPY-ACCESS) ist nicht erforderlich.

Das Trennen von synchronen REC-Paaren, bei denen Target-Unit und Source-Unit nicht synchronisiert sind, ist nur mit dem Operanden FORCE=\*YES möglich.

/HOLD-REMOTE-COPY wird auch im REMOTE-COPY-STATUS=ERROR ausgeführt, um eine Umschaltung nach Ausfall des Storage-Systems zu ermöglichen.

Der Remote-Pubset kann mit dem Operanden NEW-PUBSET direkt umbenannt werden, wenn es sich um einen SF-Pubset handelt.

Beachten Sie bei einer Umschaltung nach Ausfall des Storage-Systems mit den Source-Units: Sie können die Units nicht über den Pubset angeben, da der Pubset in diesem Falle nicht mehr zugreifbar ist. Führen Sie die Umschaltung in diesem Falle pro mnemotechnischen Namen oder für das gesamte Storage-System durch.

Das Kommando kann für REC-Paare im Remote-Copy-Status ACTIVE und ERROR eingegeben werden.

# **Für SRDF auf Symmetrix/VMAX3**

Das Trennen von SRDF-Geräten, bei denen Target-Unit und Source-Unit nicht synchronisiert (SRDF/S) bzw. konsistent (SRDF/A) sind, wird nur mit dem Operanden FORCE=\*YES gestattet. Der Operand FORCE=\*YES ist nur wirksam, wenn der Parameter SYMAPI\_ALLOW\_RDF\_SYMFORCE=TRUE in der SYMAPI-Options-Datei gesetzt ist.

Dieses Kommando wird nur ausgeführt, wenn das Remote-Copy-Paar im Remote-Copy-Status ACTIVE ist und der Zugriff über den Source-Pfad erfolgt. Wenn die Source-Unit nicht verfügbar ist oder wenn /MODIFY-REMOTE-COPY-PARAMETER ...,ON-ERROR=\*HOLD (Domino-Modus) eingestellt und CHECK-ON-ERROR-PARAM=\*YES angegeben wurde, wird das Kommando abgewiesen.

Ein Trennen von Remote-Copy-Paaren im asynchronen Verarbeitungsmodus (SRDF/A) ist nur für komplette RA-Gruppen möglich. Die Eingabe UNIT=\*BY-PUBSET ist möglich, wenn die Volumes des Pubsets genau den Volumes der RA-Gruppe entsprechen.

Eine RA-Gruppe kann auch Units enthalten, die in BS2000 nicht definiert sind. **i**

```
HOLD-REMOTE-COPY
```

```
UNIT = *BY-VOLUME(...) / *BY-PUBSET(...) / *BY-SYMMETRIX(...) /*BY-STORAGE(...) / list-poss(256): <alphanum-name 2..2> / <x-text 4..4>
   *BY-VOLUME(...)
      | VOLUME = <vsn 1..6>
   *BY-PUBSET(...)
      | PUBSET = <cat-id 1..4>
      | \sqrt{N}NEW-PUBSET = \frac{80}{3}SPECIAL-VSN / <cat-id 1..4>
      | , = / HOLD-IO *NO *UNTIL-SPLIT
   *BY-SYMMETRIX(...)
      | SERIAL-NUMBER = <alphanum-name 3..12>
      | , LOGICAL-VOLUME = *ALL-SOURCE-UNITS(...) / <x-text 1..4>
      | *ALL-SOURCE-UNITS(...)
      | SELECT = <u>*ANY</u> / *ALL-DEFINED / *ATTACHED
                  | ,RA-GROUP = *<u>ANY</u> / <integer 1..250>
   *BY-STORAGE(...)
      | SERIAL-NUMBER = <alphanum-name 3..14>
      | ,LOGICAL-VOLUME = *ALL-SOURCE-UNITS(...) / <x-text 1..4>
      | *ALL-SOURCE-UNITS(...)
                  | | SELECT = / *ANY *ALL-DEFINED *ATTACHED / 
,FORCE = *NO *YES / 
,CHECK-ON-ERROR-PARAM = *YES / *NO
,TARGET-UNIT = <u>*UNIQUE</u> / *ALL / *FIRST-POSSIBLE / *BY-RA-GROUP(...) / *BY-STORAGE(...) /
                       <alphanum-name 2..2> / <x-text 4..4>
   *BY-RA-GROUP(...)
      | SOURCE-RA-GROUP = <integer 1..250>
   *BY-STORAGE(...)
```
| **TARGET-SERIAL-NUM**BER = <alphanum-name 3..14>

### **UNIT =**

Auswahl der Units über eine bestimmte Archivnummer (\*BY-VOLUME), eine bestimmte Katalogkennung (\*BY-PUBSET), über die Seriennummer und die interne Nummer des logischen Volumes im Storage-System (\*BY-SYMMETRIX/\*BY-STORAGE) oder direkt über den mnemotechnischen Gerätenamen des logischen Volumes. Wurde VOLUME oder PUBSET angegeben, wird die Aktion automatisch für die richtige Unit durchgeführt (d.h. für die Source-Unit). Ein mnemotechnischer Name oder die interne Nummer des logischen Volumes im Storage-System kann nur für Source-Units angegeben werden.

## **UNIT = \*BY-VOLUME(...)**

Auswahl der Units über eine bestimmte Archivnummer.

#### **VOLUME = <vsn 1..6>**

Angabe der Archivnummer des Volumes.

## **UNIT = \*BY-PUBSET(...)**

Auswahl der Units über eine Pubset-ID oder Volume-Set-ID. Der Pubset wird während der Kommandobearbeitung gegen Rekonfiguration gesperrt.

Nur für ETERNUS DX/AF relevant: Wenn ein SF-Pubset ausgewählt wird, können die Volumes des remote Pubsets mit NEW-PUBSET umbenannt werden.

## **PUBSET = <cat-id 1..4>**

Angabe der Pubset-ID oder Volume-Set-ID.

#### **NEW-PUBSET =**

Nur für ETERNUS DX/AF und SF-Pubsets relevant. Bestimmt die Katalogkennung des Remote-Pubsets.

#### **NEW-PUBSET = \*SAME**

Der Remote-Pubset wird nicht umbenannt, d.h. er behält den gleichen Namen.

#### **NEW-PUBSET = \*SPECIAL-VSN**

Alle Volumes der Remote-Copy-Units werden automatisch umbenannt, damit eine Mehrdeutigkeit mit dem Original vermieden wird. Dazu wird in einer VSN in Punkt-Notation der Punkt in einen Doppelpunkt (z.B. AA. 001 in AA:001) bzw. bei PUB-Notation die Zeichenfolge PUB in P:B geändert (z.B. PUBA01 in P:BA01).

### **NEW-PUBSET = <cat-id 1..4>**

Der Remote-Pubset eines SF-Pubsets wird umbenannt, indem die neue Katalogkennung explizit angegeben wird. Die Katalogkennung kann auch eine unterschiedliche Länge im Vergleich zum Operanden PUBSET haben. Der neue Remote-Pubset wird ebenfalls ein SF-Pubset. Es wird ein existierender MRSCAT-Eintrag verwendet, wenn er den richtigen Typ hat. Anderenfalls wird der Eintrag gelöscht und neu erstellt. Siehe die Hinweise im [Abschnitt "Umbenennen von SF-Pubsets mit SHC-OSD"](#page-83-0).

#### **HOLD-IO =**

Nur für ETERNUS DX/AF und SF-Pubsets relevant.

Behandlung von Ein-/Ausgaben auf das Remote-Copy-Paar während der Abtrennung (siehe "Konsistente Abtrennung eines Pubsets auch im Shared-Pubset-Verbund" im ["Clone-Paare aktivieren"\)](#page-121-0).

#### **HOLD-IO = \*NO**

Die Ein-/Ausgaben auf das Remote-Copy-Paar werden unverändert ausgeführt. Dies kann auf den Remote-Copy-Units zu Dateninkonsistenz führen für Anwendungen, die vor der Auftrennung nicht angehalten werden.

#### **HOLD-IO = \*UNTIL-SPLIT**

Die Ein-/Ausgaben auf das Remote-Copy-Paar werden angehalten, bis alle Remote-Copy-Paare des importierten Pubsets im Zustand SPLIT sind. Danach werden die Ein-/Ausgaben auf den Units wieder aufgenommen. Wenn beim Anhalten oder Wiederaufnehmen der Ein-/Ausgaben ein Fehler auftritt, wird das Kommando abgebrochen. Gegebenenfalls muss die Ein-/Ausgabe-Aktivität mit /RESUME-IO wieder aufgenommen werden.

#### **UNIT = \*BY-SYMMETRIX(...)**

Nur für Symmetrix/VMAX3 relevant.

Auswahl der Units über die Seriennummer des Storage-Systems und die interne Nummer des logischen Volumes im Storage-System.

#### **SERIAL-NUMBER = <alphanum-name 3..12>**

Angabe der Seriennummer des Storage-Systems (Eindeutigkeit beachten!).

#### **LOGICAL-VOLUME = \*ALL-SOURCE-UNITS(...)**

Die Source-Units des angegebenen Storage-Systems werden ausgewählt.

#### **SELECT = \*ANY**

Alle Source-Units des angegebenen Storage-Systems werden ausgewählt.

#### **SELECT = \*ALL-DEFINED**

Alle in BS2000 generierten Source-Units des angegebenen Storage-Systems werden ausgewählt.

#### **SELECT = \*ATTACHED**

Alle in BS2000 zugeschalteten Source-Units desr angegebenen Storage-Systems werden ausgewählt.

#### **RA-GROUP = \*ANY**

Alle RA-Gruppen werden ausgewählt.

#### **RA-GROUP = <integer 1..250>**

Alle Source-Units einer RA-Gruppe werden ausgewählt. Diese Angabe ist besonders für den asynchronen Verarbeitungsmodus (SRDF/A) wichtig.

#### **LOGICAL-VOLUME = <x-text 1..4>**

Angabe der internen Nummer des logischen Volumes im Storage-System.

#### **UNIT = \*BY-STORAGE(...)**

Nur für ETERNUS DX/AF relevant.

Auswahl der Units über die Seriennummer und die interne Nummer des logischen Volumes im Storage-System.

#### **SERIAL-NUMBER = <alphanum-name 3..14>**

Angabe der Seriennummer des Storage-Systems (Eindeutigkeit beachten!).

#### **LOGICAL-VOLUME = \*ALL-SOURCE-UNITS(...)**

Die Source-Units des angegebenen Storage-Systems werden ausgewählt.

#### **SELECT = \*ANY**

Alle Source-Units des angegebenen Storage-Systems werden ausgewählt.

#### **SELECT = \*ALL-DEFINED**

Alle in BS2000 generierten Source-Units des angegebenen Storage-Systems werden ausgewählt.

#### **SELECT = \*ATTACHED**

Alle in BS2000 zugeschalteten Source-Units des angegebenen Storage-Systems werden ausgewählt.

### **LOGICAL-VOLUME = <x-text 1..4>**

Angabe der internen Nummer des logischen Volumes im Storage-System.

#### **UNIT = list-poss(256): <alphanum-name 2..2> / <x-text 4..4>**

Auswahl der Unit über den mnemotechnischen Gerätenamen des logischen Volumes.

## **FORCE =**

FORCE steuert die Unterbrechung des Remote-Copy-Betriebs für Remote-Copy-Paare, die (noch) nicht synchron sind. Für ETERNUS DX/AF wirkt der Operand im synchronen und im asynchronen Verarbeitungsmodus gleich. Für Symmetrix/VMAX3 steuert der Operand im asynchronen Verarbeitungsmodus (SRDF/A) die Unterbrechung für nicht konsistente Remote-Copy-Paare.

## **FORCE = \*NO**

Der Remote-Copy-Betrieb wird für nicht-synchrone oder nicht-konsistente Paare nicht unterbrochen (Symmetrix /VMAX3, SRDF/A). Das Kommando wird mit der Meldung NDE1067 abgewiesen.

Für ETERNUS DX/AF wird das Kommando auch dann ausgeführt, wenn das Remote-Copy-Paar im Status ERROR ist.

#### **FORCE = \*YES**

Der Remote-Copy-Betrieb wird grundsätzlich unterbrochen.

Voraussetzung für Symmetrix/VMAX3 ist die Option SYMAPI\_ALLOW\_RDF\_SYMFORCE=TRUE in den SYMAPI-Optionen. Wenn die Option nicht gesetzt ist, dann wird das Kommando mit der Meldung NDE1152 abgewiesen.

## **CHECK-ON-ERROR-PARAM =**

Nur für Symmetrix/VMAX3 relevant.

CHECK-ON-ERROR-PARAM steuert die Unterbrechung des Remote-Copy-Betriebs in Abhängigkeit des eingestellten ON-ERROR Modus.

#### **CHECK-ON-ERROR-PARAM = \*YES**

Der Remote-Copy-Betrieb wird nur bei ON-ERROR = \*CONTINUE unterbrochen. Bei ON-ERROR = \*HOLD wird das Kommando abgewiesen.

#### **CHECK-ON-ERROR-PARAM = \*NO**

Der Remote-Copy-Betrieb wird unabhängig vom eingestellten ON-ERROR Modus unterbrochen. SYMAPI führt den Unterbrechungsauftrag aber nur aus, wenn in die SYMAPI-Option SYMAPI\_ALLOW\_RDF\_SYMFORCE=TRUE ist. Ist die Option nicht gesetzt, wird das Kommando mit der Meldung NDE1065 abgewiesen.

#### **TARGET-UNIT =**

Steuert bei Concurrent-Remote-Copy die Auswahl der Target-Unit.

#### **TARGET-UNIT = \*UNIQUE**

Der Remote-Copy-Betrieb wird für die einzige existierende Target-Unit unterbrochen.

# **TARGET-UNIT = \*ALL**

Der Remote-Copy-Betrieb wird für alle Target-Units unterbrochen.

#### **TARGET-UNIT = \*FIRST-POSSIBLE**

Der Remote-Copy-Betrieb wird für die erste Target-Unit, die /HOLD-REMOTE-COPY erlaubt, unterbrochen.

# **TARGET-UNIT = \*BY-RA-GROUP(...)**

Nur für Symmetrix/VMAX3 relevant. Der Remote-Copy-Betrieb wird für die Target-Unit zu der angegebenen RA-Gruppe auf Source-Seite unterbrochen.

## **SOURCE-RA-GROUP = <integer 1..250>**

Angabe der Source-RA-Gruppe.

# **TARGET-UNIT = \*BY-STORAGE(...)**

Nur für ETERNUS DX/AF relevant.

Auswahl der Target-Unit über die Seriennummer im Storage-System.

## **TARGET-SERIAL-NUMBER = <alphanum-name 3..14>**

Angabe der Seriennummer des Storage-Systems (Eindeutigkeit beachten!) mit der Target-Unit.

# **Kommando-Verarbeitung**

Folgende Meldungen werden pro Gerät nach SYSOUT ausgegeben und über Routing-Code 0 verteilt, d.h. sie werden nur in der CONSLOG-Datei protokolliert. Detaillierte Informationen zur CONSLOG-Datei (Protokolldatei) finden Sie im Handbuch "Systembetreuung" [5].

- Für erfolgreiche Bearbeitung NDE1073
- Für nicht-erfolgreiche Bearbeitung NDE2007

# **Beispiele**

/HOLD-REMOTE-COPY UNIT=\*BY-VOLUME(VOLUME=RDF.00)

/HOLD-REMOTE-COPY UNIT=\*BY-PUBSET(PUBSET=RDF)

# **Kommando-Returncode**

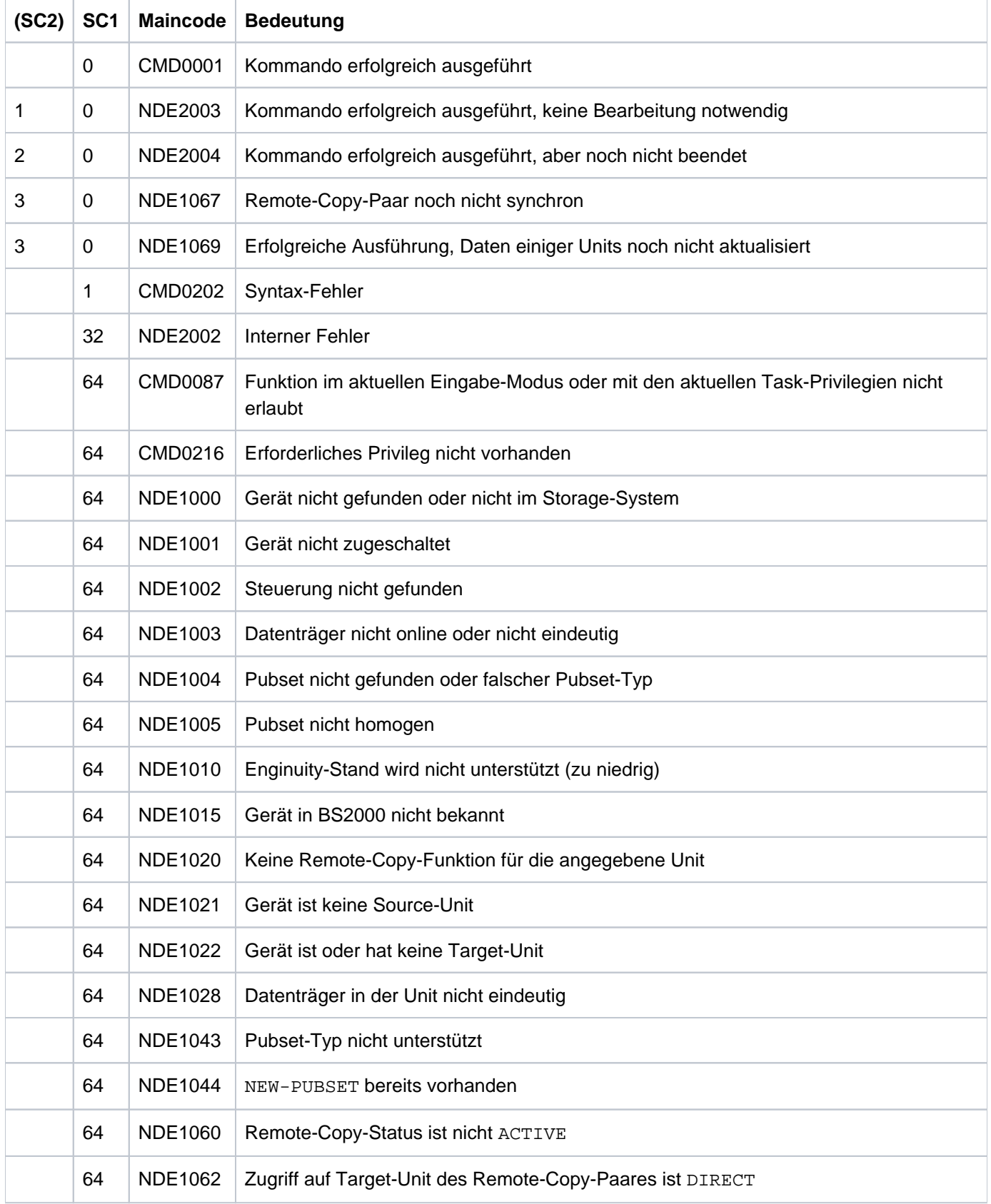

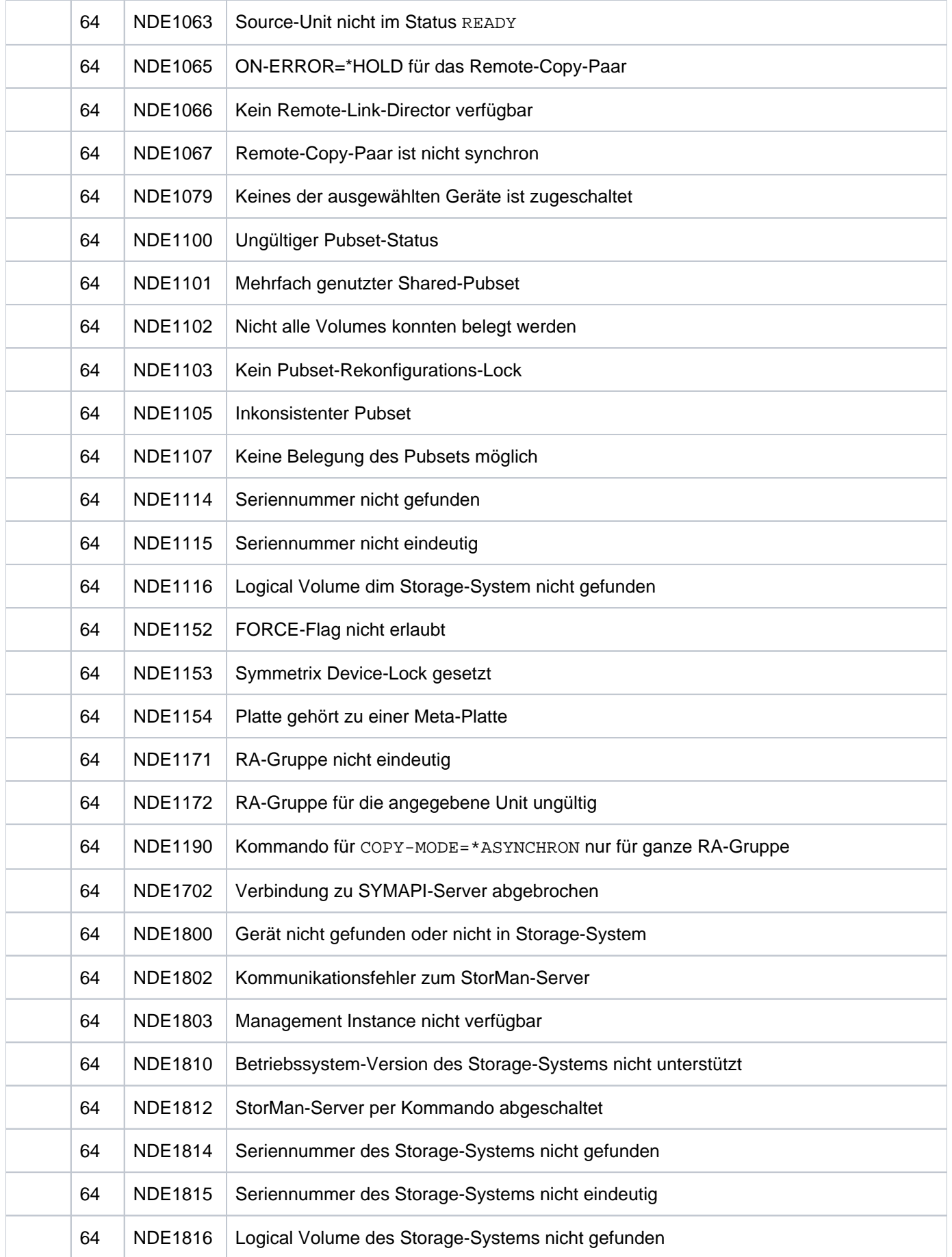

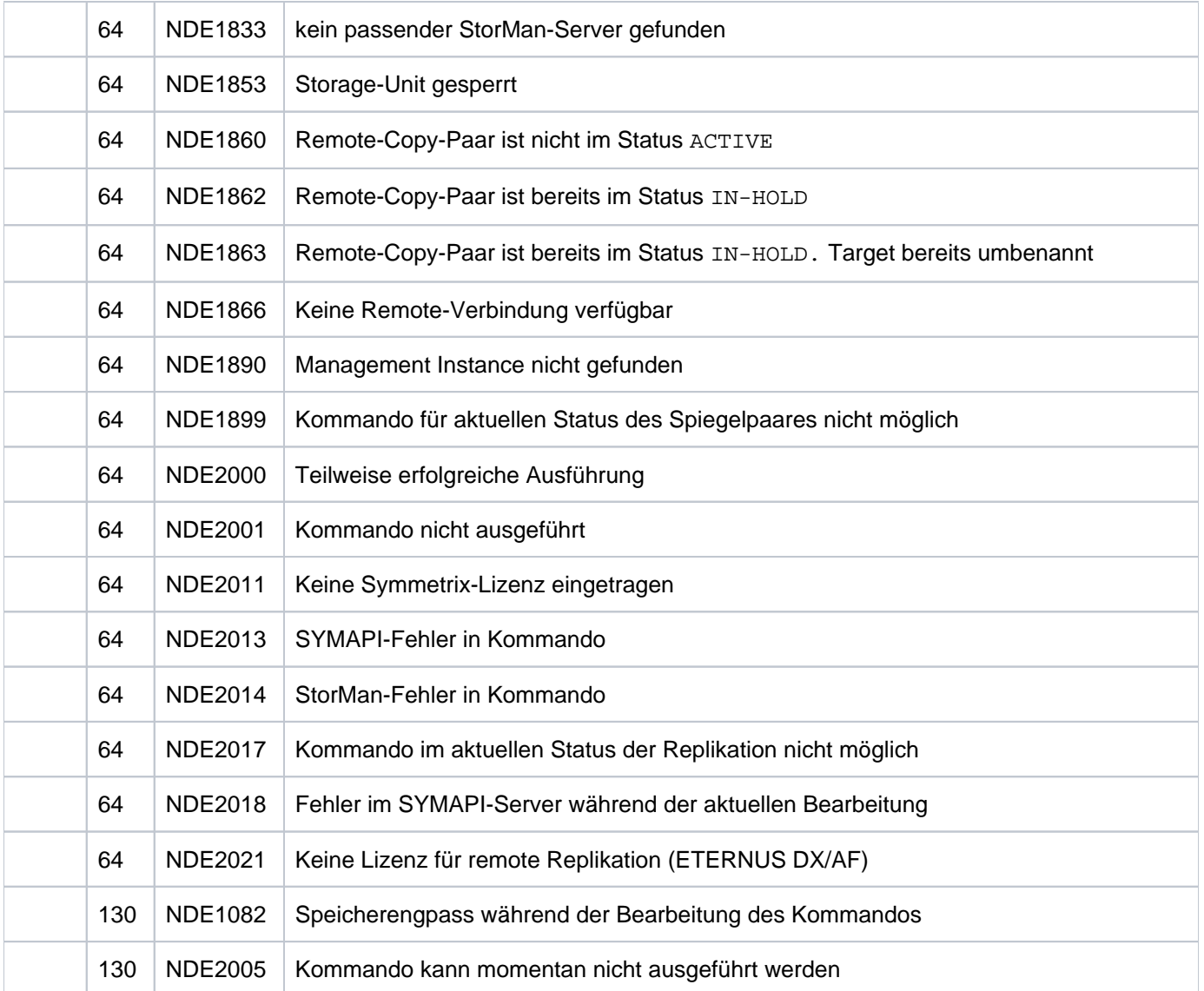

# <span id="page-322-0"></span>**13.6 MODIFY-REMOTE-COPY-PARAMETER Verarbeitungsmodus und Remote-Copy-Parameter ändern**

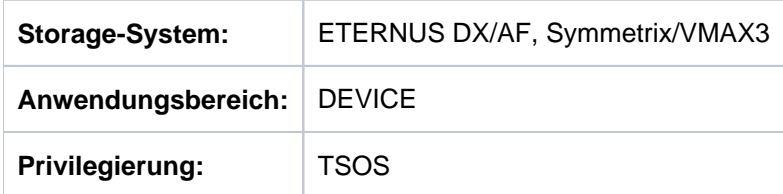

Mit /MODIFY-REMOTE-COPY-PARAMETER kann der Verarbeitungsmodus (COPY-MODE) geändert werden, siehe den entsprechenden Abschnitt ["COPY-MODE \(Verarbeitungsmodus\)" \(ETERNUS DX/AF\)](#page-175-0)bzw. "COPY-MODE [\(Verarbeitungsmodus\)" \(Symmetrix/VMAX3\)](#page-204-0). Das Ändern der Remote-Copy-Parameter erfolgt für Symmetrix /VMAX3 über den Operanden ON-ERROR. Damit kann gesteuert werden, ob bei einem Geräteausfall die Anwendungen angehalten werden oder ob mit der verbleibenden Unit weitergearbeitet wird (siehe [Abschnitt "ON-](#page-206-0)[ERROR"\)](#page-206-0).

Das Kommando wird nur für Source-Units ausgeführt.

Bei Concurrent Remote-Copy-Konfigurationen kann der synchrone Verarbeitungsmodus mit dem asynchronen Verarbeitungsmodus (mit oder ohne Datenkonsistenz) kombiniert werden.

Vor der Ausführung dieses Kommandos überprüft SHC-OSD die globalen und Task-spezifischen Sicherheitseinstellungen (siehe ["Sicherheitseinstellungen von SHC-OSD"\)](#page-80-0). Die aktuellen Sicherheitseinstellungen können mit /SHOW-SHC-PROCESSING angezeigt werden (siehe ["SHOW-SHC-PROCESSING Einstellungen von](#page-456-0)  [SHC-OSD anzeigen"](#page-456-0)). Sie können in der SHC-OSD-Parameterdatei (siehe ["Konfiguration von SHC-OSD"\)](#page-64-0) für den nächsten Start von SHC-OSD oder mit /MODIFY-SHC-PROCESSING für den laufenden Betrieb geändert werden (siehe ["MODIFY-SHC-PROCESSING Einstellungen von SHC-OSD ändern"](#page-337-0)).

# **Für ETERNUS DX/AF**

Das Remote-Copy-Paar muss im Zustand IN-HOLD sein.

# **Für Symmetrix/VMAX3**

Beim Wechseln in den synchronen Verarbeitungsmodus kann mit WAIT=\*UNTIL-SYNCHRONIZATION eingestellt werden, dass das Kommando auf die Beendigung der Synchronisation wartet.

Ein Wechsel vom oder in den asynchronen Verarbeitungsmodus (SRDF/A) ist nur für eine komplette RA-Gruppe möglich. Außerdem muss diese RA-Gruppe SRDF/A-fähig sein. Die Eingabe UNIT=\*BY-PUBSET ist möglich, wenn die Volumes des Pubsets genau den Volumes der RA-Gruppe entsprechen.

Eine RA-Gruppe kann auch in BS2000 nicht definierte Units enthalten. **i**

Ein konsistenter Wechsel aus dem asynchronen (SRDF/A) in den synchronen Verarbeitungsmodus wird über CONSISTENT=YES unterstützt.

Die Einstellung ON-ERROR kann für Concurrent Remote-Copy-Konfigurationen nur für beide Verbindungen gleich eingestellt werden.

Über den Operanden CONSISTENCY-PROTECT kann eingestellt werden, wie das Storage-System reagieren soll, wenn Daten im SRDF/A-Modus nicht mehr von der Source-Unit zur Target-Unit kopiert werden können. Es kann Datenkonsistenz aller Daten auf den Target-Units erreicht werde
**MODIFY-REMOTE-COPY-PARAMETER** 

```
UNIT = *BY-VOLUME(...) / *BY-PUBSET(...) / *BY-SYMMETRIX(...) /
         * AGE(...) / list-poss(256): <alphanum-name 2..2> / <x-text 4..4> BY-STOR
   *BY-VOLUME(...)
      | VOLUME = <vsn 1..6>
   *BY-PUBSET(...)
      | PUBSET = <cat-id 1..4>
   *BY-SYMMETRIX(...)
      | SERIAL-NUMBER = <alphanum-name 3..12>
      | ,LOGICAL-VOLUME = *ALL-SOURCE-UNITS(...) / <x-text 1..4>
      | *ALL-SOURCE-UNITS(...)
                    | SELECT = *ANY / *ALL-DEFINED / *ATTACHED
      | | ,RA-GROUP = <u>*ANY</u> / <integer 1..250>
   *BY-STORAGE(...)
      | SERIAL-NUMBER = <alphanum-name 3..14>
      | ,LOGICAL-VOLUME = *ALL-SOURCE-UNITS(...) / <x-text 1..4>
      | *ALL-SOURCE-UNITS(...)
                    | | SELECT = *ANY / *ALL-DEFINED / *ATTACHED
, COPY-MODE = <u>*UNCHANGED</u> / *SYNCHRONOUS(...) / *ADAPTIVE-COPY(...) / *ASYNCHRONOUS /
                        *ASYNC-STACK
   *SYNCHRONOUS(...)
      | WAIT = *NO / *UNTIL-SYNCHRONIZATION
      | , CONSISTENT = *NO / *YES*ADAPTIVE-COPY(...)
      | WRITE-BUFFER = *CACHE / *DISK
      | , PENDING-UPDATE-LIMIT = *UNCHANGED / <integer 1...65535>
,ON-ERROR = *UNCHANGED / *HOLD / *CONTINUE
,CONSISTENCY-PROTECT = *UNCHANGED / *ENABLE / *DISABLE
```
,**TARGET-UNIT** = <u>\*UNIQUE</u> / \*ALL / \*BY-RA-GROUP(...) / \*BY-STORAGE(...)

**\*BY-RA-GR**OUP(...)

| **SOURCE-RA-GROUP** = <integer 1..250>

**\*BY-STOR**AGE(...)

| **TARGET-SERIAL-NUM**BER = <alphanum-name 3..14>

#### **UNIT =**

Auswahl der Units über eine bestimmte Archivnummer (\*BY-VOLUME), eine bestimmte Katalogkennung (\*BY-PUBSET), über die Symmetrix-Seriennummer und die Seriennummer und die interne Nummer des logischen Volumes im Storage-System (\*BY-SYMMETRIX) oder direkt über den mnemotechnischen Gerätenamen des logischen Volumes.

Wurde VOLUME oder PUBSET angegeben, wird die Aktion automatisch für die richtige Unit durchgeführt (d.h. für die Source-Unit). Ein mnemotechnischer Name oder die interne Nummer des logischen Volumes im Storage-System kann nur für Source-Units angegeben werden.

#### **UNIT = \*BY-VOLUME(...)**

Auswahl der Units über eine bestimmte Archivnummer.

**VOLUME = <vsn 1..6>**

Angabe der Archivnummer des Volumes.

#### **UNIT = \*BY-PUBSET(...)**

Auswahl der Units über eine Pubset-ID oder Volume-Set-ID. Der Pubset wird während der Kommandobearbeitung gegen Rekonfiguration gesperrt.

#### **PUBSET = <cat-id 1..4>**

Angabe der Pubset-ID oder Volume-Set-ID.

#### **UNIT = \*BY-SYMMETRIX(...)**

Nur für Symmetrix/VMAX3 relevant.

Auswahl der Units über die Seriennummer des Storage-Systems und die interne Nummer des logischen Volumes im Storage-System.

#### **SERIAL-NUMBER = <alphanum-name 3..12>**

Angabe der Seriennummer des Storage-Systems (Eindeutigkeit beachten!).

#### **LOGICAL-VOLUME = \*ALL-SOURCE-UNITS(...)**

Die Source-Units des angegebenen Storage-Systems werden ausgewählt.

#### **SELECT = \*ANY**

Alle Source-Units des angegebenen Storage-Systems werden ausgewählt.

#### **SELECT = \*ALL-DEFINED**

Alle in BS2000 generierten Source-Units des angegebenen Storage-Systems werden ausgewählt.

#### **SELECT = \*ATTACHED**

Alle in BS2000 zugeschalteten Source-Units des angegebenen Storage-Systems werden ausgewählt.

### **RA-GROUP = \*ANY**

Alle RA-Gruppen werden ausgewählt.

### **RA-GROUP = <integer 1..250>**

Alle Source-Units einer RA-Gruppe werden ausgewählt.

#### **LOGICAL-VOLUME = <x-text 1..4>**

Angabe der internen Nummer des logischen Volumes im Storage-System.

### **UNIT = \*BY-STORAGE(...)**

Nur für ETERNUS DX/AF relevant.

Auswahl der Unit über die Seriennummer und die interne Nummer des logischen Volumes im Storage-System.

#### **SERIAL-NUMBER = <alphanum-name 3..14>**

Angabe der Seriennummer des Storage-Systems (Eindeutigkeit beachten!).

#### **LOGICAL-VOLUME = \*ALL-SOURCE-UNITS(...)**

Die Source-Units des Storage-Systems werden ausgewählt.

### **SELECT = \*ANY**

Alle Source-Units des angegebenen Storage-Systems werden ausgewählt.

### **SELECT = \*ALL-DEFINED**

Alle in BS2000 generierten Source-Units des angegebenen Storage-Systems werden ausgewählt.

#### **SELECT = \*ATTACHED**

Alle in BS2000 zugeschalteten Source-Units des angegebenen Storage-Systems werden ausgewählt.

#### **LOGICAL-VOLUME = <x-text 1..4>**

Angabe der internen Nummer des logischen Volumes im Storage-System.

#### **UNIT = list-poss(256): <alphanum-name 2..2> / <x-text 4..4>**

Auswahl der Unit über den mnemotechnischen Gerätenamen des logischen Volumes.

### **COPY-MODE =**

.

Ändert den Verarbeitungsmodus des Remote-Copy-Betriebs, siehe den entsprechenden Abschnitt im ["COPY-](#page-175-0)[MODE \(Verarbeitungsmodus\)" \(ETERNUS DX/AF\)](#page-175-0) bzw. ["COPY-MODE \(Verarbeitungsmodus\)" \(Symmetrix/VMAX3\)](#page-204-0)

### **COPY-MODE = \*UNCHANGED**

Der Verarbeitungsmodus bleibt unverändert. Die anfängliche Einstellung erfolgt durch den Service.

### **COPY-MODE = \*SYNCHRONOUS(...)**

Setzt den Verarbeitungsmodus auf synchrone Verarbeitung.

In diesem Modus ist sichergestellt, dass die Daten nach jedem erfolgreichen Schreibauftrag auf der Source-Unit und der Target-Unit geschrieben wurden.

Für ETERNUS DX/AF: Die Remote-Spiegelung muss angehalten sein (Remote-Copy-Status IN-HOLD).

### **WAIT =**

Nur für Symmetrix/VMAX3 relevant. Bestimmt, ob das Kommando auf die Beendigung der Synchronisation wartet oder nicht.

### **WAIT = \*NO**

Das Kommando wartet nicht auf die Beendigung der Synchronisation.

### **WAIT = \*UNTIL-SYNCHRONIZATION**

Das Kommando wartet auf die Beendigung der Synchronisation.

WAIT=\*UNTIL-SYNCHRONIZATION vereinfacht die Programmierung von Testprozeduren für die Recovery-Verfahren, weil aufwändige Abfragen bezüglich des Synchronisationsfortschritts für die Remote-Copy-Paare entfallen.

Der Wartevorgang kann im Dialog-Betrieb mit der K2-Taste abgebrochen werden.

### **CONSISTENT =**

Bestimmt den Übergang vom asynchronen Verarbeitungsmodus in den synchronen.

### **CONSISTENT = \*NO**

Der Übergang vom asynchronen in den synchronen Modus erfolgt nicht konsistent.

### **CONSISTENT = \*YES**

Der Übergang vom asynchronen in den synchronen Modus erfolgt konsistent.

### **COPY-MODE = \*ADAPTIVE-COPY(...)**

Nur für Symmetrix/VMAX3 relevant.

Setzt den Verarbeitungsmodus auf asynchrone Verarbeitung. In diesem Modus verbessert sich die Performance bei Schreiblast, aber die Remote-Copy-Sicherheit verringert sich, da die Source- und die Target-Unit sich um mehrere Schreibaufträge unterscheiden können. Darf nicht zusammen mit ON-ERROR=\*HOLD angegeben werden.

### **WRITE-BUFFER =**

Gibt an, ob die ausstehenden Schreibaufträge auf der Source-Unit oder im Cache des lokalen Storage-Systems vermerkt werden sollen.

#### **WRITE-BUFFER = \*CACHE**

Die ausstehenden Schreibaufträge werden im Cache des lokalen Storage-Systems vermerkt. Dies verringert den Cache-Speicher, der für Lese-Puffer verfügbar ist. Die Performance kann beeinträchtigt werden, wenn ein hoher Wert beim Operanden PENDING-UPDATE-LIMIT angegeben wurde.

Das Kommando wird mit der Meldung NDE1019 abgewiesen, wenn der Operand COPY-MODE=\*ADAPTIVE-COPY(WRITE-BUFFER=\*CACHE) angegeben wird und die Source-Unit auf einer VMAX3 liegt. **i**

#### **WRITE-BUFFER = \*DISK**

Die ausstehenden Schreibaufträge werden auf der Source-Unit vermerkt. Fällt die ungeschützte Source-Unit aus, gehen alle noch nicht übertragenen Daten verloren.

### **PENDING-UPDATE-LIMIT =**

Gibt an, wie viele ausstehende Schreibaufträge vermerkt sein dürfen. Wenn die maximale Anzahl ausstehender Schreibaufträge das eingestellte Limit übersteigt, wird zum semi-synchronen Verarbeitungsmodus zurückgekehrt, bis die Anzahl wieder unter den Grenzwert fällt.

### **PENDING-UPDATE-LIMIT = \*UNCHANGED**

Frühere Angabe bleibt unverändert. Die anfängliche Einstellung erfolgt durch den Service.

### **PENDING-UPDATE-LIMIT = <integer 1..65535>**

Angabe der maximal erlaubten Anzahl ausstehender Schreibaufträge.

### **COPY-MODE = \*ASYNCHRONOUS**

Setzt den Verarbeitungsmodus auf asynchrone Verarbeitung (Consistency Mode in der ETERNUS DX/AF und SRDF/A in Symmetrix/VMAX3).

Für ETERNUS DX/AF: Die Remote-Spiegelung muss angehalten sein (Remote-Copy-Status IN-HOLD).

### **COPY-MODE = \*ASYNC-STACK**

Nur für ETERNUS DX/AF relevant.

Setzt den Verarbeitungsmodus auf asynchrone Verarbeitung (asynchrones REC, Stack Mode).

### **ON-ERROR =**

Nur für Symmetrix/VMAX3 relevant.

Bestimmt, wie das Storage-System reagieren soll, wenn ein Teil des Remote-Copy-Paars nicht mehr verfügbar ist (bei Ausfall der Remote-Verbindung, der Source- oder Target-Unit). Im Fall von Concurrent SRDF gilt die Einstellung immer für beide Remote-Copy-Paare.

### **ON-ERROR = \*UNCHANGED**

Frühere Angabe bleibt unverändert. Die anfängliche Einstellung erfolgt durch den Service.

### **ON-ERROR = \*HOLD**

Das Storage-System mit den Source-Units weist alle weiteren Aufträge zurück; die Anwendungen werden angehalten und warten auf Antwort. Die Source-Unit erhält den Status REMOUNT. Danach kann entschieden werden (automatisch oder durch den Benutzer), ob nur mit der Source-Unit weitergearbeitet wird oder ob der Betrieb angehalten wird, um die Datenkonsistenz zu gewährleisten.

Darf nicht für Paging-Units angegeben werden, weil dann möglicherweise keine SHC-OSD-Kommandos mehr ausgeführt werden können.

Darf nicht zusammen mit COPY-MODE=\*ADAPTIVE-COPY oder COPY-MODE=\*ASYNCHRONOUS angegeben werden.

### **ON-ERROR = \*CONTINUE**

Im Fehlerfall wird mit der verbleibenden Unit weitergearbeitet; die Anwendungen werden nicht angehalten. Beim Ausfall der Target-Unit tritt beim späteren Umschalten auf die Target-Unit Datenverlust auf.

### **CONSISTENCY-PROTECT =**

Nur für Symmetrix/VMAX3 relevant.

Bestimmt, wie das Storage-System reagieren soll, wenn Daten im SRDF/A-Modus nicht mehr von einer Source-Unit zur Target-Unit kopiert werden können.CONSISTENCY-PROTECT ist nur für alle Geräte einer RA-Gruppe gleichzeitig einstellbar.

### **CONSISTENCY-PROTECT = \*UNCHANGED**

Die Einstellung bleibt unverändert.

### **CONSISTENCY-PROTECT = \*ENABLE**

Wenn die Daten im SRDF/A-Modus nicht mehr von einer Source-Unit einer RA-Gruppe zur Target-Unit kopiert werden können, wird die Verbindung zu allen Geräten der RA-Gruppe unterbrochen. Damit bleiben alle Daten auf der Target-Unit konsistent. Der Kopiermodus muss dazu ASYNCHRONOUS und der Status ACTIVE sein.

### **CONSISTENCY-PROTECT = \*DISABLE**

Beim Ausfall eines Remote-Copy-Paares einer RA-Gruppe im SRDF/A-Modus werden die Target-Daten inkonsistent.

### **TARGET-UNIT =**

Steuert bei Concurrent-Remote-Copy die Auswahl der Target-Unit.

### **TARGET-UNIT = \*UNIQUE**

Der Verarbeitungsmodus wird für die einzige existierende Target-Unit geändert.

**TARGET-UNIT = \*ALL** Der Verarbeitungsmodus wird für alle Target-Units geändert.

#### **TARGET-UNIT = \*BY-RA-GROUP(...)**

Nur für Symmetrix/VMAX3 relevant. Der Verarbeitungsmodus wird für die Target-Unit zu der angegebenen Source-RA-Gruppe geändert.

#### **SOURCE-RA-GROUP = <integer 1..250>**

Angabe der Source-RA-Gruppe.

#### **TARGET-UNIT = \*BY-STORAGE(...)**

Nur für ETERNUS DX/AF relevant. Der Verarbeitungsmodus wird für die Target-Unit des angegebenen Storage-Systems geändert.

### **SERIAL-NUMBER = <alphanum-name 3..14>**

Angabe der Seriennummer des Storage-Systems (Eindeutigkeit beachten!).

### **Kommando-Verarbeitung**

Folgende Meldungen werden pro Gerät nach SYSOUT ausgegeben und über Routing-Code 0 verteilt, d.h. sie werden nur in der CONSLOG-Datei protokolliert. Detaillierte Informationen zur CONSLOG-Datei (Protokolldatei) finden Sie im Handbuch "Systembetreuung" [5].

- Für erfolgreiche Bearbeitung: NDE1070, NDE1071
- Für nicht-erfolgreiche Bearbeitung: NDE2007

# **Beispiele**

```
/MODIFY-REMOTE-COPY-PARAMETER UNIT=*BY-PUBSET(PUBSET=RDF), 
      COPY-MODE=*SYNCH,ON-ERROR=*HOLD
```
/MODIFY-REMOTE-COPY-PARAMETER UNIT=5000,COPY-MODE=\*ADAPTIVE-COPY( WRITE-BUFFER=\*CACHE,PENDING-UPDATE-LIMIT=44)

# **Kommando-Returncode**

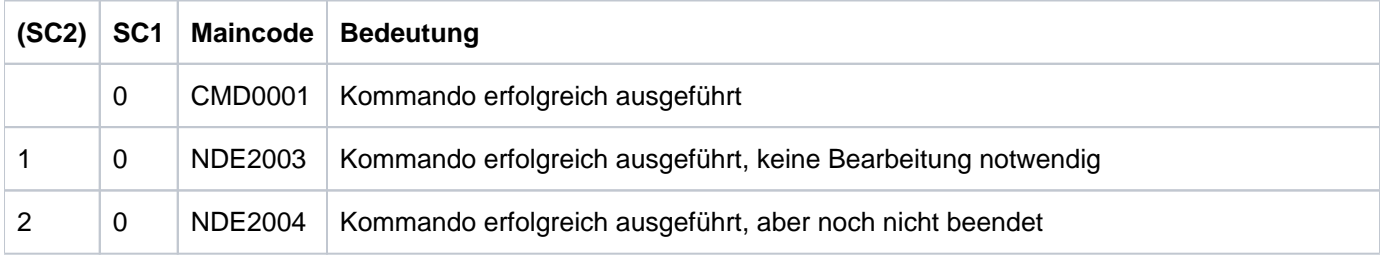

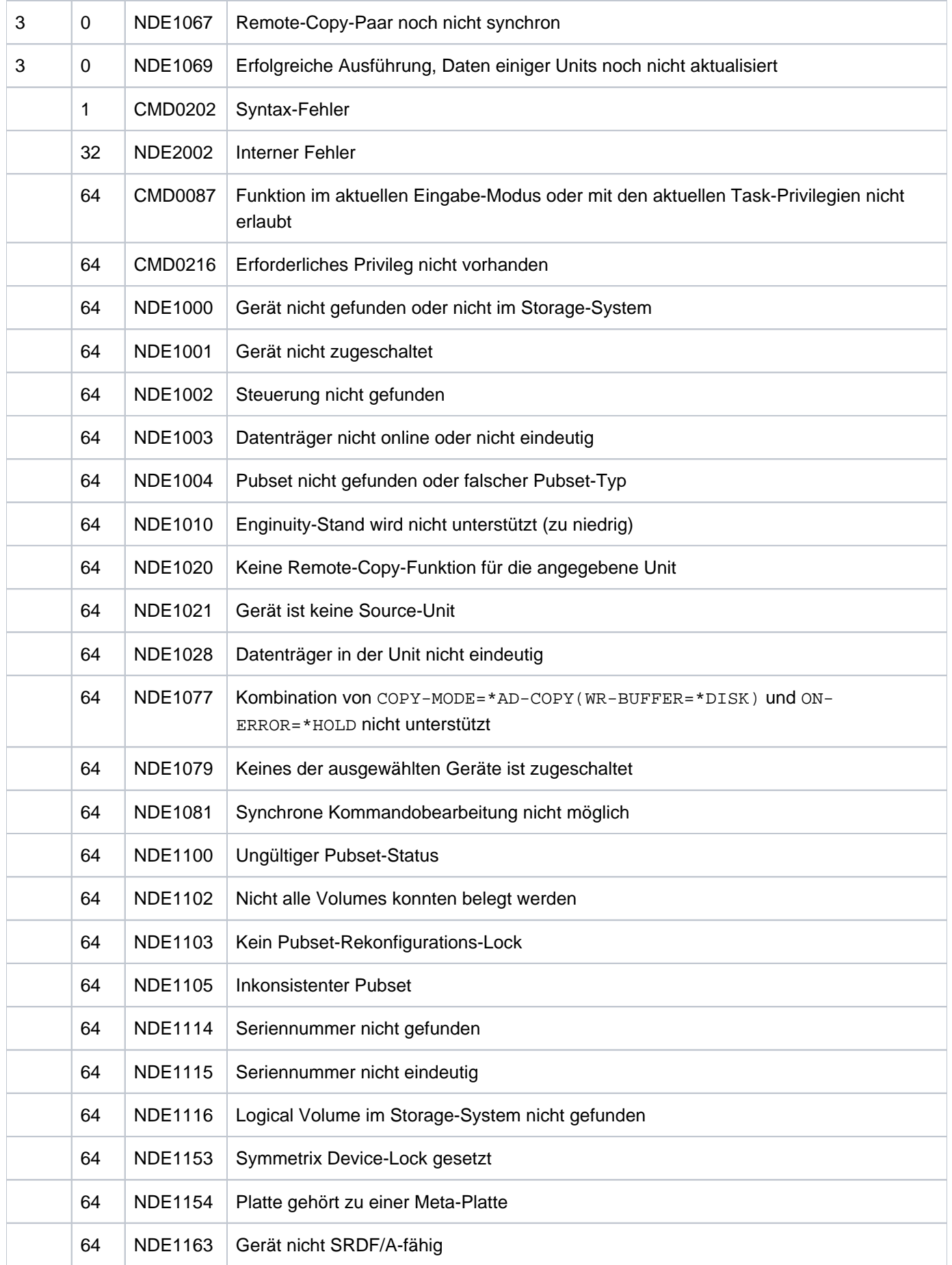

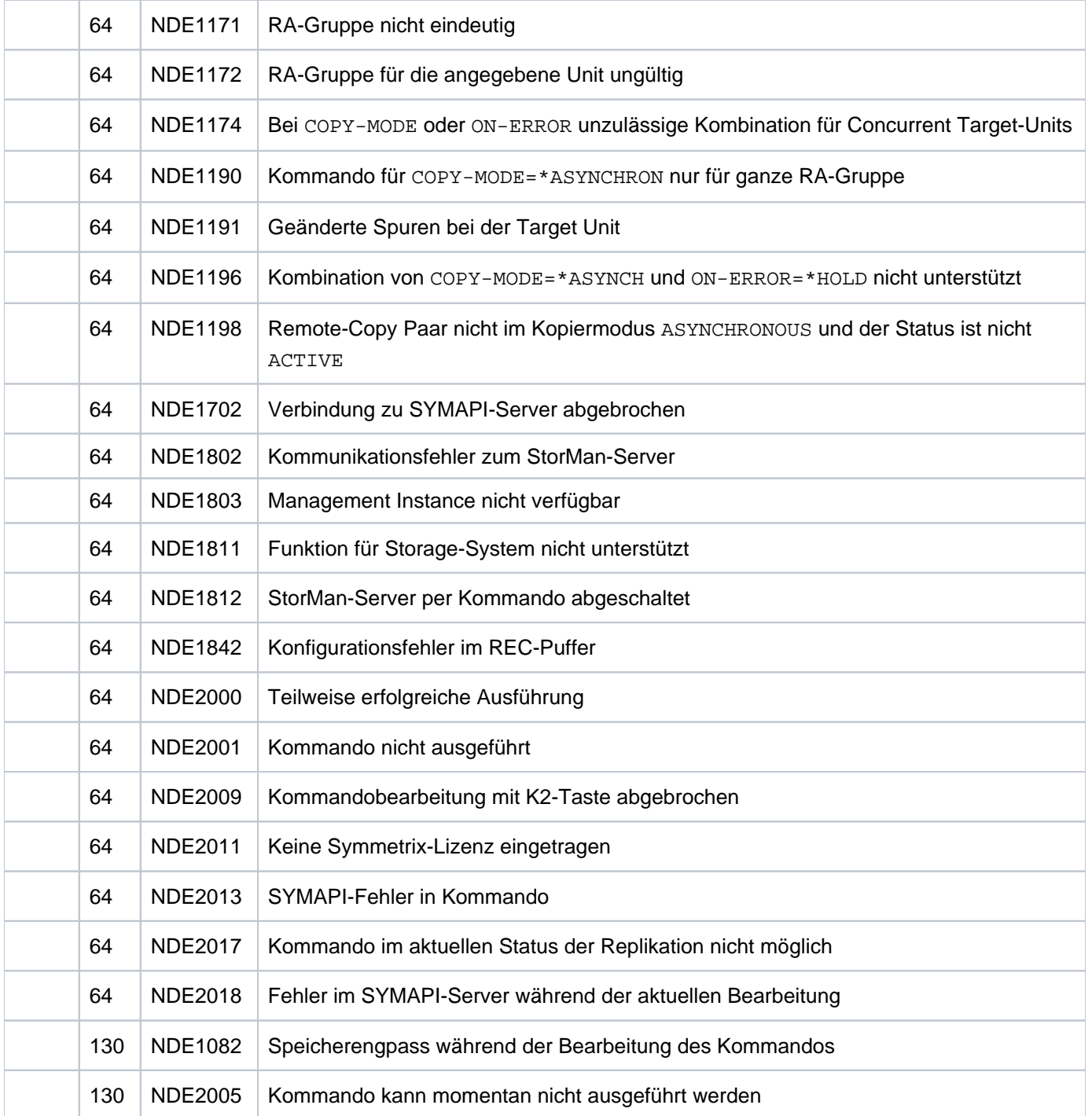

# **13.7 MODIFY-SHC-ENVIRONMENT Konfiguration der externen Server ändern**

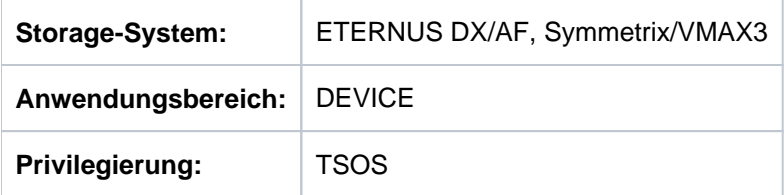

/MODIFY-SHC-ENVIRONMENT verwaltet die Einstellungen für den Betrieb von SHC-OSD mit SYMAPI und von StorMan. Die gültigen Einstellungen werden mit / SHOW-SHC-ENVIRONMENT angezeigt und sind im Beispiel dazu beschrieben, siehe ["SHOW-SHC-ENVIRONMENT Konfiguration der externen Server anzeigen"](#page-446-0).

Mit dem Operanden CONNECTED-SYMAPI kann der SYMAPI-Server umgeschaltet werden. Dabei wird der verbundene SYMAPI-Server deaktiviert und ein anderer, in der SHC-OSD-Parameterdatei definierter, SYMAPI-Server verbunden.

Mit dem Operanden CONNECTED-STORMAN kann der StorMan-Server umgeschaltet werden. Dabei wird der verbundene StorMan-Server deaktiviert und ein anderer, in der SHC-OSD-Parameterdatei definierter, StorMan-Server verbunden.

Für das Management der Systeme ETERNUS DX/AF benötigt StorMan die Management-Instanz. Diese entspricht dem SMI-S Provider und ist in der Firmware des Storage-Systems eingebettet. Die Einstellungen für die Management-Instanz müssen vor einem Management-Zugriff auf das Storage-System getroffen werden, um die Zugangsdaten zur Management-Instanz in StorMan einzutragen. Siehe Abschnitt "StorMan für den Zugriff auf die [Storage-Systeme konfigurieren \(ETERNUS DX/AF\)"](#page-51-0).

Mit dem Operanden STORMAN-PARAMETER können die Parameter von StorMan verwaltet werden. Es können alle Parameter verändert werden, die StorMan über die Schnittstelle storparam anbietet (siehe das Handbuch "StorMan" [\[](#page-649-0) ]). Diese Funktion wird insbesondere zur Diagnose benötigt. Die Einstellungen für den StorMan- 15 Server beziehen sich auf den externen StorMan-Server. Die Einstellungen für den StorMan-Client beziehen sich auf die in SHC-OSD eingebundenen StorMan-Aufrufe. Wenn mehrere StorMan-Parameter geändert werden sollen, dann muss das Kommando mehrfach eingegeben werden.

```
MODIFY-SHC-ENVIRONMENT
CONNECTED-STORMAN = *UNCHANGED / *PARAMETERS(...)
   *PARAMETERS(...)
      | HOST-NAME = *FIRST-AVAILABLE *DISABLE-ALL *MU1 *MU2 / / / /
                     | <c-string 1..48 with-low> / <posix-filename 1..48>
      | ,WAIT = *NO / *UNTIL-UPDATED
,CONNECTED-SYMAPI = *UNCHANGED / *PARAMETERS(...)
   *PARAMETERS(...)
      | HOST-NAME = *FIRST-AVAILABLE *DISABLE-ALL / /
      | <c-string 1..48 with-low> / <posix-filename 1..48>
,STORMAN-PARAMETER = <u>*UNCHANGED</u> / *PARAMETERS(...)
   *PARAMETERS(...)
      | NAME = \langlec-string 1..32 with-low > \langle \langle \rangle < posix-filename 1..32 >
      \vert , VALUE = <c-string 1..32 with-low> / <posix-filename 1..32>
      | , DESTINATION = <u>*SERVER(...)</u> / *CLIENT
      | *SERVER(...)
      | | SAVE = <u>*NO</u> / *YES
      \vert \vert , STORMAN-SERVER = *ALL / *CONNECTED / <integer 1..8>
```
### **CONNECTED-STORMAN = \*UNCHANGED / \*PARAMETERS(...)**

Nur für ETERNUS DX/AF relevant. Ändert den verbundenen StorMan-Server.

# **HOSTNAME =**

Angabe des zu verwendenden StorMan-Servers.

### **HOST-NAME = \*FIRST-AVAILABLE**

Deaktiviert den verbundenen StorMan-Server und verbindet dann den ersten StorMan-Server im Zustand OK aus der in der SHC-OSD-Parameterdatei definierten Liste.

### **HOST-NAME = \*DISABLE-ALL**

Deaktiviert den verbundenen StorMan-Server. Danach ist keine Verwaltung der Storage-Systeme mehr möglich.

### **HOST-NAME = \*MU1**

Nur für SE Server.

Deaktiviert den verbundenen StorMan-Server und verbindet dann den StorMan-Server auf der ersten verfügbaren MU des SE Servers.

### **HOST-NAME = \*MU2**

#### Nur für SE Server.

Deaktiviert den verbundenen StorMan-Server und verbindet dann den StorMan-Server auf einer weiteren verfügbaren MU des SE Servers (wenn vorhanden).

### **HOST-NAME = <c-string 1..48 with-low> / <posix-filename 1..48>**

Name oder IP-Adresse (IPv4 oder IPv6) des StorMan-Servers. Der zu verbindende StorMan-Server muss in der SHC-OSD-Parameterdatei eingetragen sein und sich im Zustand OK befinden.

### **WAIT = <u>\*NO</u> / \*UNTIL-UPDATED**

Gibt an, ob die Ausführung des Kommandos auf das Ende einer Datenaktualisierung durch den StorMan-Server warten soll (\*UNTIL-UPDATED) oder nicht (\*NO).

### **CONNECTED-SYMAPI = \*UNCHANGED / \*PARAMETERS(...)**

Nur für Symmetrix/VMAX3 relevant. Ändert den verbundenen SYMAPI-Server.

### **HOSTNAME =**

Angabe des zu verwendenden SYMAPI-Servers.

### **HOST-NAME = \*FIRST-AVAILABLE**

Deaktiviert den verbundenen SYMAPI-Server und verbindet dann den ersten SYMAPI-Server im Zustand OK aus der in der SHC-OSD-Parameterdatei definierten Liste.

### **HOST-NAME = \*DISABLE-ALL**

Deaktiviert den verbundenen SYMAPI-Server. Danach ist keine Verwaltung der Storage-Systeme mehr möglich.

#### **HOST-NAME = <c-string 1..48 with-low> / <posix-filename 1..48>**

Name oder IP-Adresse (IPv4) des SYMAPI-Servers. Der zu verbindende SYMAPI-Server muss in der SHC-OSD-Parameterdatei eingetragen sein und sich im Zustand OK befinden.

#### **STORMAN-PARAMETER = \*UNCHANGED / \*PARAMETERS(...)**

Nur für ETERNUS DX/AF relevant.

Ändert die StorMan-Parameter.

Diese Einstellungen brauchen nur für die Diagnose von Problemen geändert zu werden. Es wird eine Auswahl der dynamisch einstellbaren Parameter der StorMan-Konfiguration unterstützt (siehe das Kommando storparam im Handbuch "StorMan" [15]).

#### **NAME = <c-string 1..32 with-low> / <posix-filename 1..32>**

Name des StorMan-Parameters. Folgende Parameter werden unterstützt:

- Debug (maximaler Trace-Level für StorMan)
- DebugCom (Trace-Level für die Kommunikation (ab MaxTraceLevel 4)
- TraceWorker (Trace-Level für StorMan Worker-Threads)

Die Groß-/Kleinschreibung muss beachtet werden.

#### **VALUE = <c-string 1..32 with-low> / <posix-filename 1..32>**

Neuer Wert für den StorMan-Parameter. Der zulässige Wertebreich für die Parameter ist beim Kommando storparam beschrieben. Die Groß-/Kleinschreibung muss beachtet werden.

### **DESTINATION = \*SERVER(...) / \*CLIENT**

Adressat für den geänderten Parameter.

### **DESTINATION = \*SERVER (...)**

Der Parameter soll für den StorMan-Server geändert werden.

#### **SAVE =**

Gibt an, ob der StorMan-Parameter dauerhaft geändert werden soll.

#### **SAVE = \*NO**

Der StorMan-Parameter wird nur bis zum nächsten Start vom StorMan geändert.

#### **SAVE = \*YES**

Der geänderte StorMan-Parameter wird dauerhaft in der StorMan-Konfigurationsdatei gesichert und gilt auch für einen Neustart von StorMan.

### **STORMAN-SERVER =**

Gibt an, für welche StorMan-Server der Parameter geändert werden soll.

#### **STORMAN-SERVER = \*ALL**

Der StorMan-Parameter wird für alle StorMan-Server im Zustand OK geändert.

### **STORMAN-SERVER = \*CONNECTED**

Der StorMan-Parameter wird für den aktiven StorMan-Server geändert.

### **STORMAN-SERVER = <integer 1..8>**

Der StorMan-Parameter wird für den StorMan-Server der in der SHC-OSD-Parameterdatei definierten Liste mit dem angegebenen Index geändert.

#### **DESTINATION = \*CLIENT**

Der Parameter soll für den StorMan-Client geändert werden.

## **Beispiele**

/MODIFY-SHC-ENVIRONMENT STORMAN-PARAMETER=\*PARAMETERS(NAME=debug,VALUE=3, DESTINATION=\*SERVER(SAVE=\*YES))

/MODIFY-SHC-ENVIRONMENT CONNECTED-STORMAN=\*PARAMETERS(HOST-NAME=23.123.123.123)

### **Kommando-Returncode**

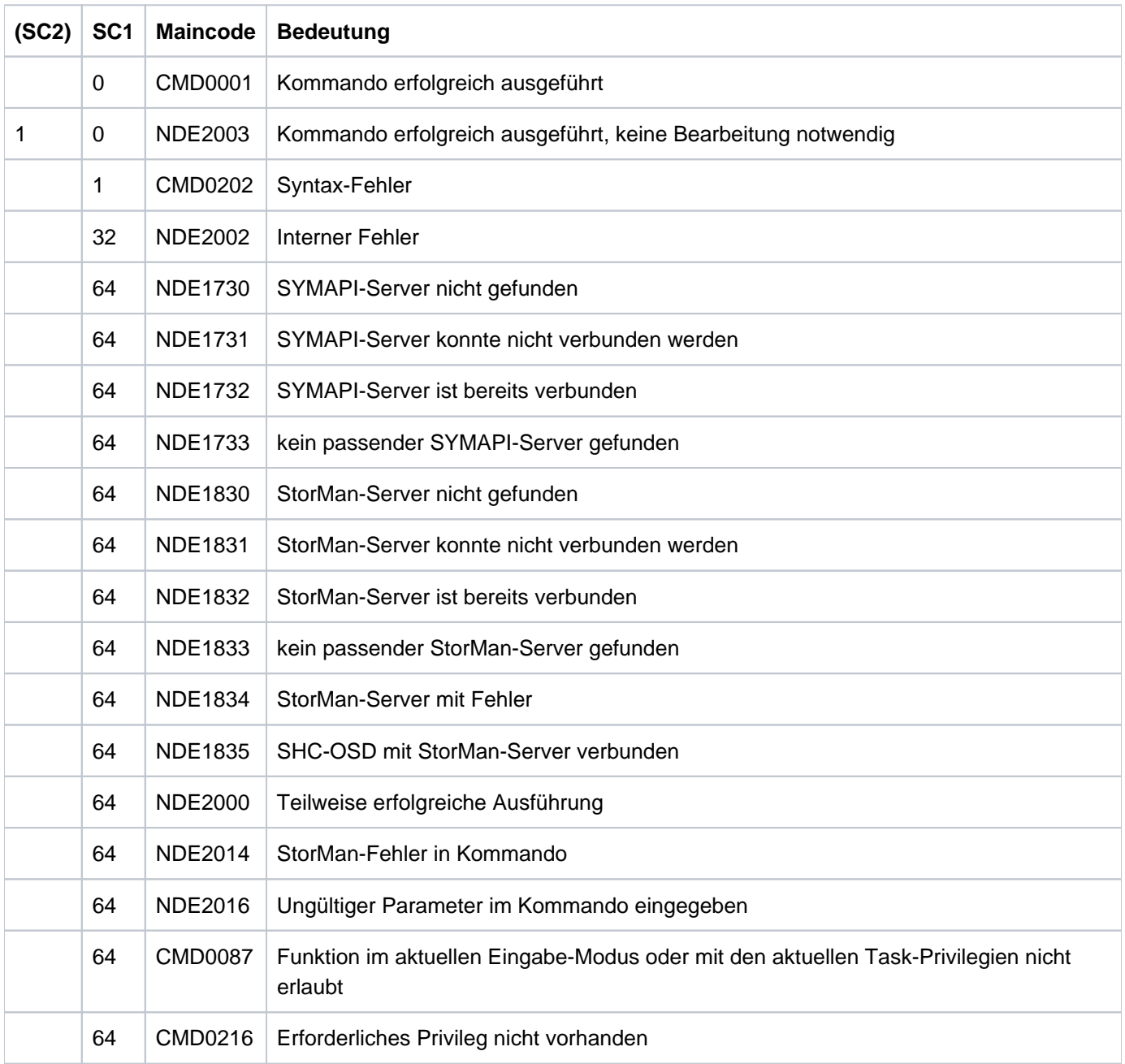

# <span id="page-337-0"></span>**13.8 MODIFY-SHC-PROCESSING Einstellungen von SHC-OSD ändern**

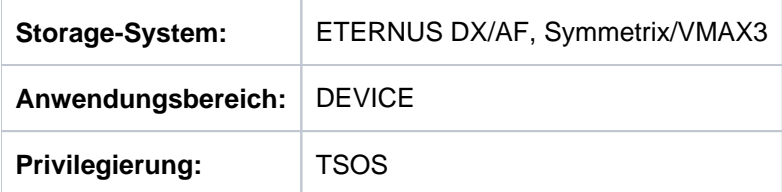

Mit /MODIFY-SHC-PROCESSING können die Einstellungen für Wartung und Diagnose von SHC-OSD geändert werden. Die Standard-Einstellungen sind im Beispiel zu /SHOW-SHC-PROCESSING im ["SHOW-SHC-](#page-456-0)[PROCESSING Einstellungen von SHC-OSD anzeigen"](#page-456-0) beschrieben.

Mit /SHOW-SHC-PROCESSING können die aktuellen Einstellungen ausgegeben werden.

Die Änderungen der Sicherheitseinstellungen über die Operanden SYSTEM-ADMIN-SCOPE und TASK-ADMIN-SCOPE werden an der Konsole protokolliert.

```
MODIFY-SHC-PROCESSING
```

```
TRACE = *UNCHANGED / *PARAMETERS(...)
```
**\*PAR**AMETERS(...)

- | EXTENDED-TRACE = \*UNCHANGED / \*OFF / \*ON
- ,**NEW-TRACE-SIZE** = \***UNCHA**NGED / <integer 64..4096 *Kbyte*>
- | ,**NEW-ERROR-TRACE-SIZE** = **\*UNCHA**NGED / <integer 64..4096 > Kbyte
- | ,**RELEASE-TRACE-AT-UNLOAD** = **\*UNCHA**NGED / / **\*YES \*NO**
- | **,SYMAPI-DEBUG** = **\*UNCHA**NGED / / **\*ON \*OFF**
- | **,SYMAPI-LOG** = **\*UNCHA**NGED **/ \*ON / \*OFF**
- | ,SHC-OSD-LOG = <u>\*UNCHANGED</u> / \*ON / \*OFF
- | **,SAVE-TRACES** = **\*NO / \*YES**
- | **,SAVE-TABLES** = **\*NO / \*YES**

, LOCK-RETRY = \*UNCHANGED / \*PARAMETERS(...)

**\*PAR**AMETERS(...)

- | **WAIT-TIME** = \***UNCHA**NGED / <integer 1..10 seconds>
- | ,**RETRY-COUNT** = **\*UNCHA**NGED / <integer 1..100>
- $\mathbf{I} \cdot \mathbf{I} \cdot \mathbf{$

**\*PAR**AMETERS(...)

- | **WAIT-TIME** = \***UNCHA**NGED / <integer 1..10 seconds>
- | ,**RETRY-COUNT** = **\*UNCHA**NGED / <integer 1..100>

,**SYNCH-WAIT-RETRY** = \*UNCHANGED / \*PARAMETERS(...)

**\*PAR**AMETERS(...)

| **WAIT-TIME** = \***UNCHA**NGED / <integer 1..120 seconds>

| ,**RETRY-COUNT** = **\*UNCHA**NGED / <integer 1..100>

**,COMM-WAIT-RETRY = \*UNCHANGED / \*PARAMETERS(...)** 

**\*PAR**AMETERS(...)

| **WAIT-TIME** = \***UNCHA**NGED / <integer 10..100 *seconds*>

| ,**RETRY-COUNT** = **\*UNCHA**NGED / <integer 1..100>

,**STATE-CHANGE-POLLING** = \***UNCHANGED** / \***PAR**AMETERS(...)

**\*PAR**AMETERS(...)

- | **SHORT-INTERVAL** = **\*UNCHA**NGED / <integer 30..3600 seconds>
- | ,**NORMAL-INTERVAL** = **\*UNCHA**NGED / <integer 60..7200 > seconds

, LONG-INTERVAL = \*UNCHANGED / <integer 360..86400 seconds>

,**SELECT-DEVICES** = \*UNCHANGED / \*ALL / \*ATTACHED

,OPERATOR-ORDERS = \*UNCHANGED / \*YES / \*NO

| **,NEXT-CONFIG-UPDATE** = **\*UNCHA**NGED / **\*DISCOVER**

 $\angle$  LOG-CHANGES =  $\angle$ **UNCHANGED /**  $\angle$ **ALL-EVENTS /**  $\angle$ **MAJOR-EVENTS-ONLY** 

| **,POLLING-MODE** = **\*UNCHA**NGED / / / / / **\*NONE \*PING \*SYNC \*STD \*DISCOVER**

| ,**REDISCOVER-TIME** = **\*UNCHA**NGED / / **\*NO \*UNLIMITED** / <integer 1..9999>

| **,SNAP-SAVE-POOL-SAT = \*UNCHA**NGED / <integer 1..100>

| **,THIN-POOL-SAT = \*UNCHAN**GED / <integer 1..100>

**,THIN-DEVICE-SAT = \*UNCHANGED / \*OFF / <integer 1..100>** 

, USER-TASK-SETTINGS = \*UNCHANGED / \*PARAMETERS(...)

**\*PAR**AMETERS(...)

| **USER-TASK-PRIO = \*UNCHA**NGED / <integer 80..255>

| ,FORK-ACTION = <u>\*UNCHANGED</u> / \*YES / \*NO

**,DEVICE-PRESELECTION = \*UNCHANGED / \*ALL-DEFINED / \*ANY** 

, SYSTEM-ADMIN-SCOPE = \*UNCHANGED / \*PARAMETERS(...)

**\*PAR**AMETERS(...)

| DETACHED-DEVICES = \*UNCHANGED / \*ACCEPT / \*REJECT

### | ,NOT-DEFINED-DEVICES = \*UNCHANGED / \*ACCEPT / \*REJECT

#### ,**TASK-ADMIN-SCOPE** = \*UNCHANGED / \*PARAMETERS(...)

**\*PAR**AMETERS(...)

 $DETACHED-DEVICES = *UNCHANGED / *ACCEPT / *REJECT / *SYSTEM-ADMIN-SCOPE$ 

| ,NOT-DEFINED-DEVICES = <u>\*UNCHANGED</u> / \*ACCEPT / \*REJECT / \*SYSTEM-ADMIN-SCOPE

, MULTI-SNAP = \*UNCHANGED / \*ENABLE / \*DISABLE

, ECT- **PRESEL SAVE-POOL** = **\*UNCHA**NGED / **\*DEFAULT-POOL** / <name 1..32>

#### **TRACE = \*UNCHANGED / \*PARAMETERS(...)**

Ändern der Trace- und Logging-Optionen.

### **EXTENDED-TRACE = \*UNCHANGED / \*OFF / \*ON**

Steuert den Umfang der Einträge in den Normal-Trace von SHC-OSD. Bei EXTENDED-TRACE=\*ON werden zusätzliche Informationen aufgezeichnet, um die Diagnose zu erleichtern. Die Grundeinstellung ist \*OFF.

#### **NEW-TRACE-SIZE =**

Gibt an, ob die Größe des Trace-Bereiches im Klasse-4-Speicher geändert werden soll. Wenn ja, wird der bestehende Bereich freigegeben und der neue Bereich angefordert.

#### **NEW-TRACE-SIZE = \*UNCHANGED**

Die vorherige Einstellung bleibt unverändert.

#### **NEW-TRACE-SIZE = <integer 64..4096 Kbyte>**

Neue Größe des Trace-Bereiches.

#### **NEW-ERROR-TRACE-SIZE =**

Gibt an, ob die Größe des Fehler-Trace-Bereiches im Klasse 4-Speicher geändert werden soll. Wenn ja, wird der bestehende Bereich freigegeben und der neue Bereich angefordert.

#### **NEW-ERROR-TRACE-SIZE = \*UNCHANGED**

Die vorherige Einstellung bleibt unverändert.

#### **NEW-ERROR-TRACE-SIZE = <integer 64..4096 Kbyte>**

Neue Größe des Fehler-Trace-Bereiches.

### **RELEASE-TRACE-AT-UNLOAD =**

Gibt an, ob der Trace-Bereich freigegeben wird, wenn das Kommando /HOLD-SUBSYSTEM oder /STOP-SUBSYSTEM SHC-OSD angegeben wurde (siehe Handbuch "Kommandos" [1]).

#### **RELEASE-TRACE-AT-UNLOAD = \*UNCHANGED**

Die vorherige Einstellung bleibt unverändert. Die anfängliche Einstellung ist \* YES.

#### **RELEASE-TRACE-AT-UNLOAD = \*YES**

Trace-Bereiche werden freigegeben, wenn SHC-OSD entladen ist.

### **RELEASE-TRACE-AT-UNLOAD = \*NO**

Mit /HOLD-SUBSYSTEM (siehe Handbuch "Kommandos" [\[](#page-649-0)[1](#page-649-0)]) können Diagnose-Informationen für Probleme bei der Beendigung von Subsystemen erstellt werden, indem NDMDAMP nach /HOLD-SUBSYSTEM abläuft. Der Speicherbereich im Klasse 4-Speicher kann nicht freigegeben werden.

### **SYMAPI-DEBUG =**

Nur für Symmetrix/VMAX3 relevant. Ändert die Einstellung des Debug-Modus für den SYMAPI-Server.

### **SYMAPI-DEBUG = \*UNCHANGED**

Die vorherige Einstellung bleibt unverändert.

**SYMAPI-DEBUG = \*OFF** Der Debug-Modus wird ausgeschaltet.

### **SYMAPI-DEBUG = \*ON(...)**  Der Debug-Modus wird eingeschaltet. Alle Aktivitäten des SYMAPI-Servers werden protokolliert.

#### **SYMAPI-LOG =**

Nur für Symmetrix/VMAX3 relevant.

Schaltet das SYMAPI-Logging in die aktuelle Logging-Datei am SYMAPI-Server ein oder aus.

Der Operand ist nur mit Vorsicht zu verwenden. Nach dem Ausschalten erstellt SYMAPI keine Diagnoseunterlagen mehr. **i**

### **SYMAPI-LOG = \*UNCHANGED**

Die vorherige Einstellung bleibt unverändert.

# **SYMAPI-LOG = \*ON**

Das SYMAPI-Logging wird eingeschaltet.

### **SYMAPI-LOG = \*OFF**

Das SYMAPI-Logging wird ausgeschaltet.

### **SHC-OSD-LOG =**

Schaltet das SHC-OSD-Logging in die aktuelle Logging-Datei im POSIX-Dateisystem (Pfad:/var/shcosd /log) ein oder aus. Protokolliert werden allgemeine Fehler von SHC-OSD und Meldungen zur Unterstützung von ETERNUS DX/AF. Informationen zum Logging von SHC-OSD finden Sie im [Abschnitt "Diagnosehilfen".](#page-91-0)

### **SHC-OSD-LOG = \*UNCHANGED**

Die vorherige Einstellung bleibt unverändert

### **SHC-OSD-LOG = \*ON**

Das Logging von SHC-OSD wird eingeschaltet.

### **SHC-OSD-LOG = \*OFF**

Für ETERNUS DX/AF: das gesamte Logging von SHC-OSD wird ausgeschaltet. Für Symmetrix/VMAX3: das Logging von SHC-OSD wird ausgeschaltet. Das Logging von SHC-OSD ist unabhängig vom SYMAPI-Logging, siehe Parameter SYMAPI-LOG.

### **SAVE-TRACES =**

Startet die (einmalige) Sicherung der SHC-Traces in eine Datei /var/shcosd/log/dumptrac-yyyymmddhhmm.txt. Der Operand dient nur zur Erstellung von Diagnose-Informationen.

### **SAVE-TRACES = \*NO**

Die Sicherung der SHC-Traces wird nicht gestartet.

### **SAVE-TRACES = \*YES**

Die Sicherung der SHC-Traces wird einmal gestartet.

#### **SAVE-TABLES =**

Startet die (einmalige) Sicherung der SHC-Tables in eine Datei /var/shcosd/log/dumptabl-yyyymmddhhmm.txt. Der Operand dient nur zur Erstellung von Diagnose-Informationen.

#### **SAVE-TABLES = \*NO**

Die Sicherung der SHC-Tables wird nicht gestartet.

### **SAVE-TABLES = \*YES**

Die Sicherung der SHC-Tables wird einmal gestartet.

#### **LOCK-RETRY = \*UNCHANGED / \*PARAMETERS(...)**

Ändert den Wiederholungszähler und die Wartezeit zwischen Wiederholungsversuchen, wenn ein Lock-Konflikt in SHC-OSD auftritt.

#### **WAIT-TIME = \*UNCHANGED / <integer 1..10 seconds>**

Angabe der Wartezeit zwischen den Wiederholungsversuchen.

### **RETRY-COUNT = \*UNCHANGED / <integer 1..100>**

Angabe der maximalen Anzahl von Wiederholungsversuchen (Wiederholungszähler).

#### **IO-RETRY = \*UNCHANGED / \*PARAMETERS(...)**

Ändert den Wiederholungszähler und die Wartezeit zwischen den Wiederholungsversuchen, wenn ein erwarteter Zustandsübergang im Storage-System nicht eingetreten ist.

#### **WAIT-TIME = \*UNCHANGED / <integer 1..10 seconds>**

Angabe der Wartezeit zwischen den Wiederholungsversuchen.

#### **RETRY-COUNT = \*UNCHANGED / <integer 1..100>**

Angabe der maximalen Anzahl von Wiederholungsversuchen (Wiederholungszähler).

#### **SYNCH-WAIT-RETRY = \*UNCHANGED / \*PARAMETERS(...)**

Ändert den Wiederholungszähler und die Wartezeit zwischen den Wiederholungsversuchen, wenn bei einem Kommando WAIT=\*UNTIL-SYNCHRONIZATION angegeben wurde.

#### **WAIT-TIME = \*UNCHANGED / <integer 1..120 seconds>**

Angabe der Wartezeit zwischen den Wiederholungsversuchen.

#### **RETRY-COUNT = \*UNCHANGED / <integer 1..100>**

Angabe der maximalen Anzahl von Wiederholungsversuchen (Wiederholungszähler).

#### **COMM-WAIT-RETRY = \*UNCHANGED / \*PARAMETERS(...)**

Ändert den Wiederholungszähler und die Wartezeit zwischen den Wiederholungsversuchen bei der FITC-Kommunikation von SHC-OSD.

#### **WAIT-TIME = \*UNCHANGED / <integer 10..100 seconds>**

Angabe der Wartezeit zwischen den Wiederholungsversuchen.

### **RETRY-COUNT = \*UNCHANGED / <integer 1..100>**

Angabe der maximalen Anzahl von Wiederholungsversuchen (Wiederholungszähler).

### **STATE-CHANGE-POLLING = \*UNCHANGED / \*PARAMETERS(...)**

Ändert das Aufruf-Intervall der periodischen Überprüfung aller Units im Storage-System nach Status-Änderungen. Gibt an, ob Status-Änderungen für alle Geräte oder nur für zugeschaltete Geräte aufgezeichnet werden.

### **SHORT-INTERVAL = \*UNCHANGED / <integer 30..3600 seconds>**

Aufruf-Intervall für kurze Überprüfungs-Intervalle, d.h. eine Unit im Storage-System war während des letzten Aufrufs nicht zugreifbar.

### **NORMAL-INTERVAL = \*UNCHANGED / <integer 60..7200 seconds>**

Aufruf-Intervall für normale Überprüfungs-Intervalle, d.h. beim letzten Aufruf-Zyklus trat kein Problem auf.

### **LONG-INTERVAL = \*UNCHANGED / <integer 360..86400 seconds>**

Aufruf-Intervall für lange Überprüfungs-Intervalle, d.h. beim letzten Aufruf wurde keine unterstützte Unit im Storage-System gefunden.

### **SELECT-DEVICES = \*UNCHANGED / \*ALL / \*ATTACHED**

Bestimmt, ob Status-Änderungen, die während des Aufrufs oder SHC-OSD-Kommandos gefunden wurden, für alle Geräte oder nur für die aktuell zugeschalteten Geräte ausgegeben werden sollen.

### **OPERATOR-ORDERS = \*UNCHANGED / \*YES / \*NO**

Bestimmt, ob bei Status-Änderungen Operator Orders, die quittiert werden müssen, oder nur einfache Meldungen ausgegeben werden sollen.

### **NEXT-CONFIG-UPDATE = \*UNCHANGED / \*DISCOVER**

Bestimmt, ob beim nächsten Update einmalig eine vollständige Ermittlung von Konfigurationsänderungen ausgeführt werden soll.

### **LOG-CHANGES =**

Bestimmt, ob alle Status-Änderungen oder nur globale Status-Änderungen an der Konsole protokolliert werden sollen.

### **LOG-CHANGES = \*UNCHANGED**

Die vorherige Einstellung bleibt unverändert.

### **LOG-CHANGES = \*ALL-EVENTS**

Alle Status-Änderungen werden an der Konsole protokolliert. D.h. alle im Storage-System erkannten Status-Änderungen einschließlich der Status-Änderungen der einzelnen logischen Volumes und ihrer Spiegelplatten werden an der Konsole protokolliert.

### **LOG-CHANGES = \*MAJOR-EVENTS-ONLY**

Alle im Storage-System erkannten globalen Status-Änderungen wie auch die Status-Änderungen der im Storage-System angebotenen Funktionen werden an der Konsole protokolliert. Status-Änderungen der einzelnen logischen Volumes und ihrer Spiegelplatten werden nicht protokolliert.

#### **POLLING-MODE =**

Angabe des Polling-Modus, der den Umfang der periodischen Überprüfung bestimmt.

### **POLLING-MODE = \*UNCHANGED**

Der Polling-Modus bleibt unverändert.

#### **POLLING-MODE = \*NONE**

Keine periodische Überprüfung; damit findet keinerlei Überwachung ("Event Monitoring") statt.

#### **POLLING-MODE = \*PING**

Nur der Ausfall (bzw. die Erreichbarkeit) eines Storage-Systems wird bei der periodischen Überprüfung getestet.

Für Symmetrix: Dieser Modus sollte bei Nutzung von TimeFinder/Snap nicht eingestellt werden, da in diesem Modus der Füllgrad des Save Pools nicht überwacht wird. **i**

#### **POLLING-MODE = \*SYNC**

Ausfall und Statusänderungen eines Storage-Systems werden bei der periodischen Überprüfung getestet.

#### **POLLING-MODE = \*STD**

Ausfall, Statusänderungen eines Storage-Systems und der ausgewählten Geräte werden bei der periodischen Überprüfung getestet.

#### **POLLING-MODE = \*DISCOVER**

Nur für Symmetrix/VMAX3 relevant.

Vollständige Neu-Ermittlung der Konfigurations- und Statusdaten des Storage-Systems bei jeder periodischen Überprüfung. Dieser Modus erkennt auch Konfigurationsänderungen im Storage-System.

Dieser Modus sollte im Normalbetrieb nicht eingestellt werden, da er sehr aufwändig ist. **i**

#### **REDISCOVER-TIME =**

Nur für Symmetrix/VMAX3 relevant. Angabe der Zeit in Stunden, wie lange ein ausgefallenes Storage-System automatisch auf Wiederverfügbarkeit geprüft werden soll.

#### **REDISCOVER-TIME = \*UNCHANGED**

Die Zeit für die automatische Überprüfung bleibt unverändert.

#### **REDISCOVER-TIME = \*NO**

Keine automatische Überprüfung auf Wiederverfügbarkeit. Diese Einstellung wird beispielsweise empfohlen, wenn ein Storage-System endgültig aus der Konfiguration entfernt wurde.

#### **REDISCOVER-TIME = \*UNLIMITED**

Unbegrenzte automatische Überprüfung auf Wiederverfügbarkeit. Damit erkennt SHC-OSD automatisch, wenn ein Storage-System wieder verfügbar ist.

#### **REDISCOVER-TIME = <integer 1..9999>**

Zeit der automatischen Überprüfung auf Wiederverfügbarkeit in Stunden.

### **SNAP-SAVE-POOL-SAT =**

Nur für Symmetrix relevant.

Angabe eines Grenzwerts für den Füllgrad des Save Pools. Bei der Nutzung von TimeFinder/Snap wird das Erreichen bzw. Überschreiten des Grenzwerts an der Konsole über die Meldungen NDE0055/NDE0056 protokolliert (siehe ["Überwachung der Save Pools" \(Snap-Units \(Symmetrix\)\)](#page-153-0)).

### **SNAP-SAVE-POOL-SAT = \*UNCHANGED**

Der Grenzwert bleibt unverändert.

### **SNAP-SAVE-POOL-SAT = <integer 1..100>**

Angabe des Grenzwerts in Prozent.

### **THIN-POOL-SAT** =

Nur für Symmetrix/VMAX3 relevant.

Angabe eines Grenzwerts für den Füllgrad der für Virtual Provisioning genutzten Thin Pools. Der Grenzwert gilt für die mit dem Parameter THIN-POOL-MONITORING in der SHC-OSD-Parameterdatei ausgewählten Thin Pools (siehe ["Konfiguration von SHC-OSD"](#page-64-0)). Das Erreichen bzw. Überschreiten des Grenzwerts wird an der Konsole über die Meldungen NDE0070/NDE0071 protokolliert (siehe "Überwachung der Thin Pools" (Virtual [Provisioning und BS2000\)](#page-265-0)).

### **THIN-POOL-SAT** = **\*UNCHANGED**

Der Grenzwert bleibt unverändert.

### **THIN-POOL-SAT** = **<integer 1..100>**

Angabe des Grenzwerts in Prozent.

### **THIN-DEVICE-SAT** =

Nur für Symmetrix relevant.

Angabe eines Grenzwerts für den Füllgrad der mit Virtual Provisioning genutzten Symmetrix Volumes auf Volume-Ebene. Das Erreichen bzw. Überschreiten des Grenzwerts wird an der Konsole über die Meldung NDE0074 protokolliert.

### **THIN-DEVICE-SAT** = **\*UNCHANGED**

Der Grenzwert bleibt unverändert.

### **THIN-DEVICE-SAT** = **\*OFF**

Keine Überwachung des Grenzwerts.

### **THIN-DEVICE-SAT** = **<integer 1..100>**

Angabe des Grenzwerts in Prozent.

### **USER-TASK-SETTINGS** =

Einstellungen für die User-Task von SHC-OSD mit dem Jobnamen SHCUSERT.

### **USER-TASK-SETTINGS = \*UNCHANGED**

Die Einstellungen für die User-Task bleiben unverändert.

### **USER-TASK-SETTINGS = \*PARAMETERS(...)**

Parameter für die Einstellungen für die User-Task.

### **USER-TASK-PRIO =**

Angabe der Priorität der User-Task von SHC-OSD mit dem Jobnamen SHCUSERT.

### **USER-TASK-PRIO = \*UNCHANGED**

Die Priorität bleibt unverändert.

#### **USER-TASK-PRIO = <integer 80..255>**

Angabe der Priorität im Bereich von 80 (höchste Priorität) bis 255 (niedrigste Priorität).

### **FORK-ACTION =**

Angabe ob der User-Task von SHC-OSD mit dem Job-Namen SHCUSERT die POSIX-Funktion fork nutzt oder nicht.

#### **FORK-ACTION = \*UNCHANGED**

Die Einstellung zur Nutzung der Funktion fork bleibt unverändert.

### **FORK-ACTION = \*YES**

Die User-Task nutzt fork (Normalfall).

#### **FORK-ACTION = \*NO**

Die User-Task nutzt fork nicht. Diese Einstellung dient nur zur Fehleranalyse.

#### **DEVICE-PRESELECTION =**

Vorauswahl der Units, für die im Standardfall Informationen bei den SHOW-Kommandos ausgegeben werden. In der Grundeinstellung werden nur generierte Units angezeigt.

### **DEVICE-PRESELECTION = \*UNCHANGED**

Die vorherige Einstellung bleibt unverändert.

#### **DEVICE-PRESELECTION = \*ALL-DEFINED**

Die SHOW-Kommandos liefern im Standardfall Informationen über alle in BS2000 generierten Units entsprechend der Grundeinstellung.

### **DEVICE-PRESELECTION = \*ANY**

Die SHOW-Kommandos liefern im Standardfall Informationen über alle im ausgewählten Storage-System enthaltenen Units.

### **SYSTEM-ADMIN-SCOPE =**

Ändert die systemweiten Sicherheitseinstellungen zur Durchführung von Aktionen. Abhängig von der Einstellung werden Aktionen nur für Geräte durchgeführt, die in BS2000 zugeschaltet oder definiert (generiert) sind oder für beliebige Geräte eines Storage-Systems. Die Sicherheitseinstellung wird von allen Aktionskommandos berücksichtigt:

- ACTIVATE-CLONE im ["ACTIVATE-CLONE Clone-Paar aktivieren"](#page-292-0)
- ACTIVATE-SNAP im ["ACTIVATE-SNAP Snap-Paar aktivieren"](#page-301-0)
- HOLD-REMOTE-COPY im ["HOLD-REMOTE-COPY Remote-Copy-Betrieb unterbrechen"](#page-312-0)
- MODIFY-REMOTE-COPY-PARAMETER im ["MODIFY-REMOTE-COPY-PARAMETER Verarbeitungsmodus und](#page-322-0)  [Remote-Copy-Parameter ändern"](#page-322-0)
- RESTART-CLONE-SESSION im ["RESTART-CLONE-SESSION Clone-Paar erneut erstellen"](#page-350-0)
- RESTART-SNAP-SESSION im ["RESTART-SNAP-SESSION Snap-Paar erneut erstellen"](#page-361-0)
- RESTORE-FROM-CLONE im ["RESTORE-FROM-CLONE Original von Clone-Unit rekonstruieren"](#page-367-0)
- RESTORE-FROM-SNAP im ["RESTORE-FROM-SNAP Original von Snap-Unit rekonstruieren"](#page-376-0)
- RESUME-REMOTE-COPY im ["RESUME-REMOTE-COPY Remote-Copy-Betrieb fortsetzen"](#page-387-0)
- SET-REMOTE-COPY-ACCESS im ["SET-REMOTE-COPY-ACCESS Zugriffspfad auf die Daten eines Remote-](#page-397-0)[Copy-Paars festlegen"](#page-397-0)
- START-CLONE-SESSION im ["START-CLONE-SESSION Clone-Paar erstellen"](#page-566-0)
- START-REMOTE-COPY im ["START-REMOTE-COPY Remote-Copy-Paar erstellen"](#page-575-0)
- START-SNAP-SESSION im ["START-SNAP-SESSION Snap-Paar erstellen"](#page-587-0)
- STOP-CLONE-SESSION im ["STOP-CLONE-SESSION Clone-Paar auflösen"](#page-597-0)
- STOP-REMOTE-COPY im ["STOP-REMOTE-COPY Remote-Copy-Paar auflösen"](#page-605-0)
- STOP-SNAP-SESSION im ["STOP-SNAP-SESSION Snap-Paar auflösen"](#page-612-0)
- SWAP-CLONE-SESSION im ["SWAP-CLONE-SESSION Original- und Clone-Eigenschaft eines Clone-Paares](#page-621-0)  [vertauschen"](#page-621-0)
- SWAP-REMOTE-COPY im ["SWAP-REMOTE-COPY Source- und Target-Eigenschaft eines Remote-Copy-](#page-627-0)[Paares vertauschen"](#page-627-0)

Die Grundeinstellung entspricht den Werten DETACHED-DEVICES=\*REJECT und NOT-DEFINED-DEVICES=\*REJECT.

### **SYSTEM-ADMIN-SCOPE = \*UNCHANGED**

Die vorherige Einstellung bleibt unverändert.

### **SYSTEM-ADMIN-SCOPE = \*PARAMETERS(....)**

Die Einstellung erfolgt über Parameter.

### **DETACHED-DEVICES =**

Ausführung von Aktionen für weggeschaltete Geräte.

### **DETACHED-DEVICES = \*UNCHANGED**

Die vorherige Einstellung bleibt unverändert.

### **DETACHED-DEVICES = \*REJECT**

Aktionen für weggeschaltete Geräte werden abgewiesen.

### **DETACHED-DEVICES = \*ACCEPT**

Aktionen für weggeschaltete Geräte werden ausgeführt.

### **NOT-DEFINED-DEVICES =**

Ausführung von Aktionen für Geräte, die in BS2000 nicht generiert sind.

### **NOT-DEFINED-DEVICES = \*UNCHANGED**

Die vorherige Einstellung bleibt unverändert.

### **NOT-DEFINED-DEVICES = \*REJECT**

Aktionen für nicht-generierte Geräte werden abgewiesen.

## **NOT-DEFINED-DEVICES = \*ACCEPT**

Aktionen für nicht-generierte Geräte werden ausgeführt.

### **TASK-ADMIN-SCOPE =**

Ändert die Task-lokalen Sicherheitseinstellungen zur Durchführung von Aktionen. Abhängig von der Einstellung werden Aktionen nur für Geräte durchgeführt, die in BS2000 zugeschaltet oder definiert (generiert) sind oder für beliebige Geräte eines Storage-Systems. Die Sicherheitseinstellung wird von allen Aktionskommandos berücksichtigt:

- ACTIVATE-CLONE im ["ACTIVATE-CLONE Clone-Paar aktivieren"](#page-292-0)
- ACTIVATE-SNAP im ["ACTIVATE-SNAP Snap-Paar aktivieren"](#page-301-0)
- HOLD-REMOTE-COPY im ["HOLD-REMOTE-COPY Remote-Copy-Betrieb unterbrechen"](#page-312-0)
- MODIFY-REMOTE-COPY-PARAMETER im "MODIFY-REMOTE-COPY-PARAMETER Verarbeitungsmodus und [Remote-Copy-Parameter ändern"](#page-322-0)
- RESTART-CLONE-SESSION im ["RESTART-CLONE-SESSION Clone-Paar erneut erstellen"](#page-350-0)
- RESTART-SNAP-SESSION im ["RESTART-SNAP-SESSION Snap-Paar erneut erstellen"](#page-361-0)
- RESTORE-FROM-CLONE im ["RESTORE-FROM-CLONE Original von Clone-Unit rekonstruieren"](#page-367-0)
- RESTORE-FROM-SNAP im ["RESTORE-FROM-SNAP Original von Snap-Unit rekonstruieren"](#page-376-0)
- RESUME-REMOTE-COPY im ["RESUME-REMOTE-COPY Remote-Copy-Betrieb fortsetzen"](#page-387-0)
- SET-REMOTE-COPY-ACCESS im ["SET-REMOTE-COPY-ACCESS Zugriffspfad auf die Daten eines Remote-](#page-397-0)[Copy-Paars festlegen"](#page-397-0)
- START-CLONE-SESSION im ["START-CLONE-SESSION Clone-Paar erstellen"](#page-566-0)
- START-REMOTE-COPY im ["START-REMOTE-COPY Remote-Copy-Paar erstellen"](#page-575-0)
- START-SNAP-SESSION im ["START-SNAP-SESSION Snap-Paar erstellen"](#page-587-0)
- STOP-REMOTE-COPY im ["STOP-REMOTE-COPY Remote-Copy-Paar auflösen"](#page-605-0)
- STOP-SNAP-SESSION im ["STOP-SNAP-SESSION Snap-Paar auflösen"](#page-612-0)
- SWAP-CLONE-SESSION im "SWAP-CLONE-SESSION Original- und Clone-Eigenschaft eines Clone-Paares [vertauschen"](#page-621-0)
- SWAP-REMOTE-COPY im ["SWAP-REMOTE-COPY Source- und Target-Eigenschaft eines Remote-Copy-](#page-627-0)[Paares vertauschen"](#page-627-0)

Die Grundeinstellung entspricht den Werten DETACHED-DEVICES=\*SYSTEM-ADMIN-SCOPE und NOT-DEFINED-DEVICES=\*SYSTEM-ADMIN-SCOPE.

### **TASK-ADMIN-SCOPE = \*UNCHANGED**

Die vorherige Einstellung bleibt unverändert.

#### **TASK-ADMIN-SCOPE = \*PARAMETERS(....)**

Die Einstellung erfolgt über Parameter.

#### **DETACHED-DEVICES =**

Ausführung von Aktionen für weggeschaltete Geräte.

#### **DETACHED-DEVICES = \*UNCHANGED**

Die vorherige Einstellung bleibt unverändert.

### **DETACHED-DEVICES = \*REJECT**

Aktionen für weggeschaltete Geräte werden abgewiesen.

### **DETACHED-DEVICES = \*ACCEPT**

Aktionen für weggeschaltete Geräte werden ausgeführt.

**DETACHED-DEVICES = \*SYSTEM-ADMIN-SCOPE** 

Es gilt die globale, systemweite Einstellung.

### **NOT-DEFINED-DEVICES =**

Ausführung von Aktionen für Geräte, die in BS2000 nicht generiert sind.

### **NOT-DEFINED-DEVICES = \*UNCHANGED**

Die vorherige Einstellung bleibt unverändert.

#### **NOT-DEFINED-DEVICES = \*REJECT**

Aktionen für nicht-generierte Geräte werden abgewiesen.

#### **NOT-DEFINED-DEVICES = \*ACCEPT**

Aktionen für nicht-generierte Geräte werden ausgeführt.

### **NOT-DEFINED-DEVICES = \*SYSTEM-ADMIN-SCOPE**

Es gilt die globale, systemweite Einstellung.

#### **MULTI-SNAP =**

Nur für Symmetrix relevant. Ändert die Einstellung zur Unterstützung von maximal 127 Snap-Units pro Original-Unit für TimeFinder/Snap.

### **MULTI-SNAP = \*UNCHANGED**

Die vorherige Einstellung bleibt unverändert

#### **MULTI-SNAP = \*ENABLED**

Die Unterstützung von maximal 127 Snap-Units pro Original-Unit für TimeFinder/Snap wird eingeschaltet.

#### **MULTI-SNAP = \*DISABLED**

Die Unterstützung von maximal 127 Snap-Units pro Original-Unit für TimeFinder/Snap wird ausgeschaltet. In diesem Fall werden maximal 15 Snap-Units pro Original-Unit für TimeFinder/Snap unterstützt.

### **PRESELECT-SAVE-POOL =**

Nur für Symmetrix relevant. Gibt an welcher Save Pool für TimeFinder/Snap genutzt werden soll, wenn beim Kommando /START-SNAP-SESSION die automatische Auswahl über SAVE-POOL=\*BY-PRESELECTION spezifiziert wird.

### **PRESELECT-SAVE-POOL = \*UNCHANGED**

Die vorherige Einstellung bleibt unverändert

### **PRESELECT-SAVE-POOL = \*DEFAULT-POOL**

Der Default Pool des Storage-Systems wird als Save Pool verwendet.

### **PRESELECT-SAVE-POOL = <name 1..32 with-under with-low>**

Angabe des Namens des Save Pools des Storage-Systems.

Die Groß-/Kleinschreibung muss beachtet werden.

# **Beispiele**

/MODIFY-SHC-PROCESSING TRACE=\*PARAMETERS(EXTENDED-TRACE=\*ON)

/MODIFY-SHC-PROCESSING LOCK-RETRY=\*PARAMETERS(WAIT-TIME=2,RETRY-COUNT=40)

/MODIFY-SHC-PROCESSING STATE-CHANGE-POLLING=\*PARAMETERS(SELECT-DEVICES=\*ALL)

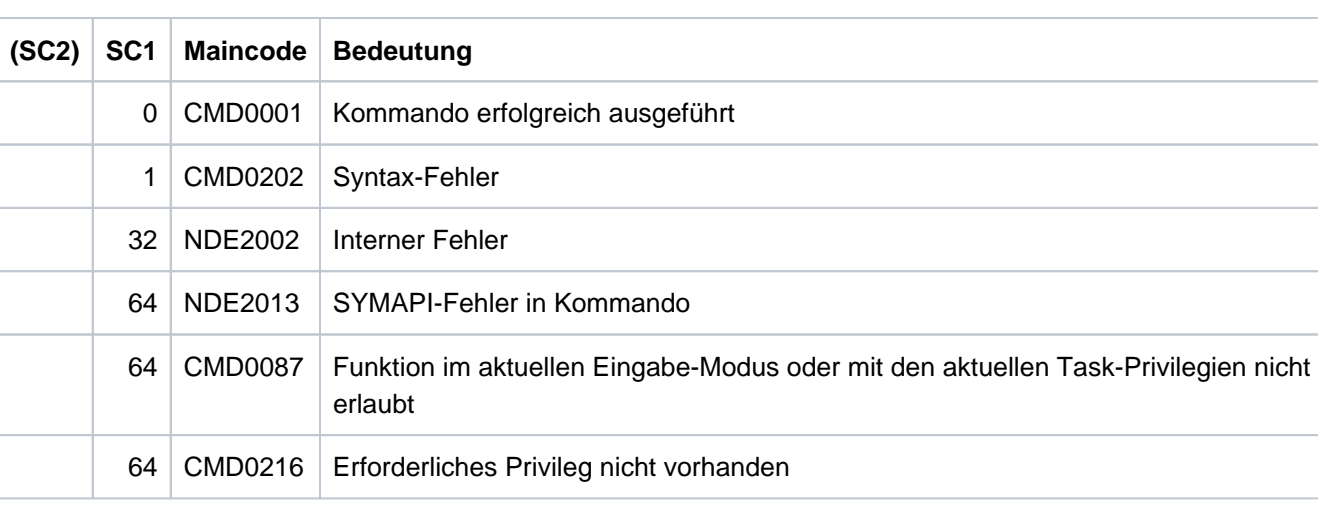

#### **Kommando-Returncode**

# <span id="page-350-0"></span>**13.9 RESTART-CLONE-SESSION Clone-Paar erneut erstellen**

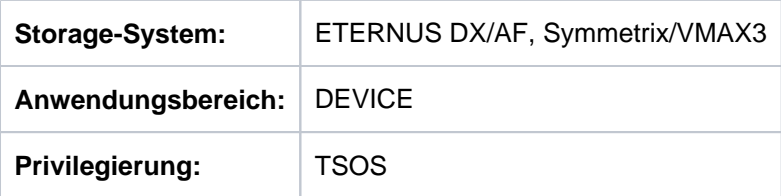

/RESTART-CLONE-SESSION aktualisiert eine Clone-Session und setzt die Clone-Unit eines Clone-Paares auf den Stand der Original/Unit. Die bestehende Zuordnung zwischen Unit und Clone-Unit bleibt erhalten.

Bei der Ausführung des Kommandos werden die Daten von der Original-Unit zur Clone-Unit kopiert. Auf beide darf kein anderer Zugriff stattfinden.

Beim Operanden UNIT werden die Original-Units der Clone-Paare angegeben.

Bei der Auswahl der Original-Units über ein Pubset (UNIT=\*BY-PUBSET) muss es zu allen Units des Pubsets Clone-Units geben. Der Clone-Pubset auf den Clone-Units kann für ETERNUS DX/AF mit QuickOPC mit dem Operanden NEW-PUBSET direkt umbenannt werden, wenn es sich um einen SF-Pubset handelt.

Für den Restart können die Clone-Units explizit (z.B. über die Katalogkennung eines umbenannten Pubsets) oder implizit nach ihrer Position in einer SYSOUT-Ausgabe (Operand \*FROM-SHOW-OUTPUT(...)) ausgewählt werden.

Vor der Ausführung dieses Kommandos überprüft SHC-OSD die globalen und Task-spezifischen Sicherheitseinstellungen (siehe ["Sicherheitseinstellungen von SHC-OSD"\)](#page-80-0). Die aktuellen Sicherheitseinstellungen können mit /SHOW-SHC-PROCESSING angezeigt werden (siehe ["SHOW-SHC-PROCESSING Einstellungen von](#page-456-0)  [SHC-OSD anzeigen"](#page-456-0)). Sie können in der SHC-OSD-Parameterdatei (siehe ["Konfiguration von SHC-OSD"\)](#page-64-0) für den nächsten Start von SHC-OSD oder mit /MODIFY-SHC-PROCESSING für den laufenden Betrieb geändert werden (siehe ["MODIFY-SHC-PROCESSING Einstellungen von SHC-OSD ändern"](#page-337-0)).

# **Für QuickOPC auf ETERNUS DX/AF**

Das Kommando wird nur ausgeführt, wenn das Clone-Paar den Status SPLIT besitzt. Nach dem Restart gelangt das Clone-Paar über den Zustand SYNCHRONIZING nach SPLIT. Die Clone-Unit ist direkt nach der Kommadoausführung für den Host zugreifbar. Die Daten der Clone-Unit werden im Hintergrund aktualisiert.

Wenn die Funktion REC eingesetzt wird, dann kann die Original-Unit auch gleichzeitig die Source-Unit eines Remote-Copy-Paares sein. Auch die Target-Unit kann Original-Unit eines Clone-Paares sein. In diesem Fall wird beim Operanden UNIT die Source-Unit angegeben und mit dem Operanden SELECT=\*TARGET-UNIT das Clone-Paar an der Target-Unit ausgewählt.

# **Für EC auf ETERNUS DX/AF**

Das Kommando wird nur ausgeführt, wenn das Clone-Paar den Status SPLIT besitzt. Nach dem Restart gelangt das Clone-Paar über den Zustand SYNCHRONIZING nach SYNCHRONIZED.

Wenn die Funktion REC eingesetzt wird, dann kann die Original-Unit auch gleichzeitig die Source-Unit eines Remote-Copy-Paares sein. Auch die Target-Unit kann Original-Unit eines Clone-Paares sein. In diesem Fall wird beim Operanden UNIT die Source-Unit angegeben und mit dem Operanden SELECT=\*TARGET-UNIT das Clone-Paar an der Target-Unit ausgewählt.

# **Für TimeFinder/Clone auf Symmetrix/VMAX3**

/RESTART-CLONE-SESSION startet eine bestehende Clone-Session erneut und nimmt die Replikation auf die Clone-Unit eines Clone-Paares wieder auf.

Wenn die Funktion SRDF eingesetzt wird, kann die Original-Unit auch gleichzeitig die Source-Unit eines Remote-Copy-Paares sein. Auch die Target-Unit kann Original-Unit eines Clone-Paares sein. In diesem Fall wird beim Operanden UNIT die Source-Unit angegeben und mit dem Operanden SELECT=\*TARGET-UNIT das Clone-Paar an der Target-Unit ausgewählt.

#### **RESTART-CLONE-SESSION**

```
UNIT = *BY-VOLUME(...) / *BY-PUBSET(...) / *BY-SYMMETRIX(...) / *BY-STORAGE(...) /
           list-poss(256): <alphanum-name 2..2> / <x-text 4..4>
   *BY-VOLUME(...)
       | VOLUME = <vsn 1..6>
   *BY-PUBSET(...)
       | PUBSET = <cat-id 1..4>
       | , NEW-PUBSET = *SAME / *SPECIAL-VSN / <cat-id 1..4>
       | , = / HOLD-IO *NO *UNTIL-ACTIVATED
   *BY-SYMMETRIX(...)
       | SERIAL-NUMBER = <alphanum-name 3..12>
       | ,LOGICAL-VOLUME = <x-text 1..4>
   *BY-STORAGE(...)
       | SERIAL-NUMBER = <alphanum-name 3..14>
       | .LOGICAL-VOLUME = <x-text 1..4>
,CLONE-UNIT = <u>*FIRST-POSSIBLE</u> / *FROM-SHOW-OUTPUT(...) / *BY-PUBSET(...) /
               *BY-SYMMETRIX(...) / *BY-STORAGE(...) /
               list-poss(256): <alphanum-name 2..2> / <x-text 4..4>
   *FROM-SHOW-OUTPUT(...)
       | POSITION = <integer 1..16> / *LAST
   *BY-PUBSET(...)
       | CLONE-PUBSET = <cat-id 1..4>
   *BY-SYMMETRIX(...)
       | CLONE-LOGICAL-VOLUME = <x-text 1..4>
   *BY-STORAGE(...)
       | CLONE-LOGICAL-VOLUME = <x-text 1..4>
,CLONE-TYPE = *UNIQUE / *COPY / *MIRROR
,RESTORED-SESSION = <u>*STD</u> / *REJECT / *ACCEPT / *SPLIT-ONLY
, ECT = / SEL *STD *TARGET-UNIT(...)
```
**\*TARGET-UNIT**(...)

 $\vert$  **RA-GROUP** =  $*$ **UNIQUE** / <integer 1..250>

**,FORCE** = / **\*NO \*YES**

**.WAIT** = \*NO / \*UNTIL-SYNCHRONIZATION

### **UNIT =**

Auswahl der Units über eine bestimmte Archivnummer (\*BY-VOLUME), eine bestimmte Katalogkennung (\*BY-PUBSET), über die Seriennummer und die interne Nummer des logischen Volumes im Storage-System (\*BY-SYMMETRIX/\*BY-STORAGE) oder direkt über den mnemotechnischen Gerätenamen des logischen Volumes.

### **UNIT = \*BY-VOLUME(...)**

Auswahl der Units über eine bestimmte Archivnummer.

#### **VOLUME = <vsn 1..6>**

Angabe der Archivnummer des Volumes.

### **UNIT = \*BY-PUBSET(...)**

Auswahl der Units über eine Pubset-ID oder Volume-Set-ID. Der Pubset wird während der Kommandobearbeitung gegen Rekonfiguration gesperrt.

## **PUBSET = <cat-id 1..4>**

Angabe der Pubset-ID oder Volume-Set-ID.

### **NEW-PUBSET =**

Nur für ETERNUS DX/AF mit QuickOPC relevant. Bestimmt die Katalogkennung des Clone-Pubsets der Clone-Units.

#### **NEW-PUBSET = \*SAME**

Der Clone-Pubset wird nicht umbenannt, d.h. es behält den gleichen Namen.

#### **NEW-PUBSET = \*SPECIAL-VSN**

Alle Volumes der Clone-Units werden automatisch umbenannt, damit eine Mehrdeutigkeit mit dem Original vermieden wird. Dazu wird in einer VSN in Punkt-Notation der Punkt in einen Doppelpunkt (z.B. AA.001 in AA: 001) bzw. bei PUB-Notation die Zeichenfolge PUB in P:B geändert (z.B. PUBA01 in P: BA01).

#### **NEW-PUBSET = <cat-id 1..4>**

Der Clone-Pubset eines SF-Pubsets wird umbenannt, indem die neue Katalogkennung explizit angegeben wird. Die Katalogkennung kann auch eine unterschiedliche Länge im Vergleich zum Operanden PUBSET haben. Der neue Clone-Pubset wird ebenfalls ein SF-Pubset. Es wird ein existierender MRSCAT-Eintrag verwendet, wenn er den richtigen Typ hat. Anderenfalls wird der Eintrag gelöscht und neu erstellt. Siehe die Hinweise im [Abschnitt "Umbenennen von SF-Pubsets mit SHC-OSD"](#page-83-0).

#### **HOLD-IO =**

Nur für ETERNUS DX/AF mit QuickOPC relevant.

Behandlung von Ein-/Ausgaben auf das Clone-Paar während der Auftrennung (siehe "Konsistente Abtrennung [eines Pubsets auch im Shared-Pubset-Verbund" \(Konsistenzpunkt für Replikationen\)](#page-101-0)).

### **HOLD-IO = \*NO**

Die Ein-/Ausgaben auf die Original-Units werden unverändert ausgeführt. Dies kann auf den Clone-Units zu Dateninkonsistenz führen für Anwendungen, die vor der Auftrennung nicht angehalten werden.

### **HOLD-IO = \*UNTIL-ACTIVATED**

Die Ein-/Ausgaben auf die Original-Units werden angehalten, bis alle Clone-Paare des importierten Pubsets im Zustand COPY-ON-WRITE sind. Danach werden die Ein-/Ausgaben auf die Units wieder aufgenommen. Wenn beim Anhalten oder Wiederaufnehmen der Ein-/Ausgaben ein Fehler auftritt, wird das Kommando abgebrochen. Gegebenenfalls muss die Ein-/Ausgabe-Aktivität mit /RESUME-IO wieder aufgenommen werden.

### **UNIT = \*BY-SYMMETRIX(...)**

Nur für Symmetrix/VMAX3 relevant.

Auswahl der Unit über die Seriennummer des Storage-Systems und die interne Nummer des logischen Volumes im Storage-System.

### **SERIAL-NUMBER = <alphanum-name 3..12>**

Angabe der Seriennummer des Storage-Systems (Eindeutigkeit beachten!).

#### **LOGICAL-VOLUME = <x-text 1..4>**

Angabe der internen Nummer des logischen Volumes im Storage-System.

#### **UNIT = \*BY-STORAGE(...)**

Nur für ETERNUS DX/AF relevant. Auswahl der Unit über die Seriennummer und die interne Nummer des logischen Volumes im Storage-System.

### **SERIAL-NUMBER = <alphanum-name 3..14>**

Angabe der Seriennummer des Storage-Systems (Eindeutigkeit beachten!).

#### **LOGICAL-VOLUME = <x-text 1..4>**

Angabe der internen Nummer des logischen Volumes im Storage-System.

### **UNIT = list-poss(256): <alphanum-name 2..2> / <x-text 4..4>**

Auswahl der Units über den mnemotechnischen Gerätenamen des logischen Volumes.

### **CLONE-UNIT =**

Auswahl der Clone-Unit. Wenn es zu einer Unit mehrere Clone-Units gibt, muss eine bestimmte Clone-Unit ausgewählt werden.

## **CLONE-UNIT = \*FIRST-POSSIBLE**

Auswahl der ersten für das Kommando möglichen Clone-Unit.

### **CLONE-UNIT = \*FROM-SHOW-OUTPUT(...)**

Auswahl der Clone-Unit über die Position in der Ausgabeliste von /SHOW-CLONE-SESSION-STATUS.

# **POSITION = <integer 1..16>**

Angabe der Position der Clone-Unit.

### **POSITION = \*LAST**

Auswahl der letzten Clone-Unit in der Ausgabeliste.

### **CLONE-UNIT = \*BY-PUBSET(...)**

Auswahl der Clone-Unit über die Pubset-ID des aktivierten und umbenannten Pubsets.

# **CLONE-PUBSET = <cat-id 1..4>**

Angabe der Pubset-ID.

### **CLONE-UNIT = \*BY-SYMMETRIX(...)**

Nur für Symmetrix/VMAX3 relevant. Auswahl der Clone-Unit über die interne Nummer des logischen Volumes im Storage-System.

### **CLONE-LOGICAL-VOLUME = <x-text 1..4>**

Angabe der internen Nummer des logischen Volumes im Storage-System.

### **CLONE-UNIT = \*BY-STORAGE(...)**

Nur für ETERNUS DX/AF relevant. Auswahl der Unit über die interne Nummer des logischen Volumes im Storage-System.

### **CLONE-LOGICAL-VOLUME = <x-text 1..4>**

Angabe der internen Nummer des logischen Volumes im Storage-System.

### **CLONE-UNIT = list-poss(256): <alphanum-name 2..2> / <x-text 4..4>**

Angabe des mnemotechnischen Gerätenamens des logischen Volumes.

### **CLONE-TYPE=**

Nur für ETERNUS DX/AF relevant. Legt den Clone-Typ (und damit auch die Replikationsfunktion) fest, der verwendet wird.

### **CLONE-TYPE = \*UNIQUE**

Auswahl des Clone-Typ, der durch die explizite Auswahl bei CLONE-UNIT eindeutig bestimmt ist.

### **CLONE-TYPE = \*COPY**

Es wird der Clone-Typ COPY (und damit die Replikationsfunktion QuickOPC) ausgewählt.

#### **CLONE-TYPE = \*MIRROR**

Es wird der Clone-Typ MIRROR (und damit die Replikationsfunktion EC) ausgewählt.

### **RESTORED-SESSION =**

Nur für Symmetrix/VMAX3 relevant. Bestimmt, wie eine Clone-Session bzw. die Paare einer Session im Zustand RESTORED behandelt werden sollen.

### **RESTORED-SESSION = \*STD**

Es wird \*REJECT als Standardwert genommen.

### **RESTORED-SESSION = \*REJECT**

Das Kommando wird für Clone-Paare im Zustand RESTORED abgewiesen.

### **RESTORED-SESSION = \*ACCEPT**

Das Kommando wird für Clone-Paare im Zustand RESTORED ausgeführt. Das Clone-Paar geht zunächst kurzzeitig in den Status SPLIT über, dann in den Status RECREATED bzw. PRECOPY.

### **RESTORED-SESSION = \*SPLIT-ONLY**

Das Kommando wird für Clone-Paare im Zustand RESTORED ausgeführt. Die Clone-Paare werden in den Zustand SPLIT überführt, in dem sie auch bis zu einer weiteren Aktion verbleiben.

### **SELECT =**

Auswahl der Clone-Paare.

### **SELECT = \*STD**

Auswahl der Clone-Paare, die mit dem Operanden UNIT festgelegt wurden.

### **SELECT = \*TARGET-UNIT(...)**

Auswahl der Clone-Paare, die der Target-Unit eines Remote-Copy-Paares zugeordnet sind. Beim Operanden UNIT wird die entsprechende Source-Unit angegeben.

Für ETERNUS DX/AF kann die Auswahl nur erfolgen, wenn die Target-Unit eindeutig ist. Concurrent Remote-Copy wird hier nicht unterstützt.

### **RA-GROUP =**

Nur für Symmetrix/VMAX3 relevant. Auswahl der Target-Unit über die RA-Gruppe bei Concurrent Target-Units.

### **RA-GROUP = \*UNIQUE**

Die einzige existierende Target-Unit wird ausgewählt.

### **RA-GROUP = <integer 1..250>**

Angabe der RA-Gruppe zur Auswahl der Target-Unit.

### **FORCE =**

Nur für Symmetrix/VMAX3 relevant. FORCE steuert den Restart einer Clone-Session mit einer Clone-Unit, die gleichzeitig eine SRDF-Source-Unit im Remote-Copy-Status ACTIVE ist.

### **FORCE = \*NO**

Der Restart wird abgewiesen.

### **FORCE = \*YES**

Der Restart wird ausgeführt. Der Remote-Copy-Status wird ERROR.

### $WAIT =$

Nur für ETERNUS DX/AF relevant. Bestimmt, ob das Kommando auf die Beendigung der Synchronisation wartet.

### **WAIT = \*NO**

Das Kommando wartet nicht auf die Beendigung der Synchronisation.

### **WAIT = \*UNTIL-SYNCHRONIZATION**

Das Kommando wartet auf die Beendigung der Synchronisation.

WAIT=\*UNTIL-SYNCHRONIZATION vereinfacht die Programmierung von Testprozeduren, weil aufwändige Abfragen bezüglich des Synchronisationsfortschritts entfallen.

# **Kommando-Verarbeitung**

Folgende Meldungen werden pro Director nach SYSOUT ausgegeben und über Routing-Code 0 verteilt, d.h. sie werden nur in der CONSLOG-Datei protokolliert. Detaillierte Informationen zur CONSLOG-Datei (Protokolldatei) finden Sie im Handbuch "Systembetreuung" [5].

- Für erfolgreiche Bearbeitung: NDE1073
- Für nicht-erfolgreiche Bearbeitung: NDE2007

## **Beispiele**

```
/RESTART-CLONE-SESSION UNIT=*BY-PUBSET(PUBSET=TFC), 
      CLONE-UNIT=*FROM-SHOW-OUTPUT(POSITION=2)
```
/RESTART-CLONE-SESSION UNIT=\*BY-VOLUME(VOLUME=TFC.00)

# **Kommando-Returncode**

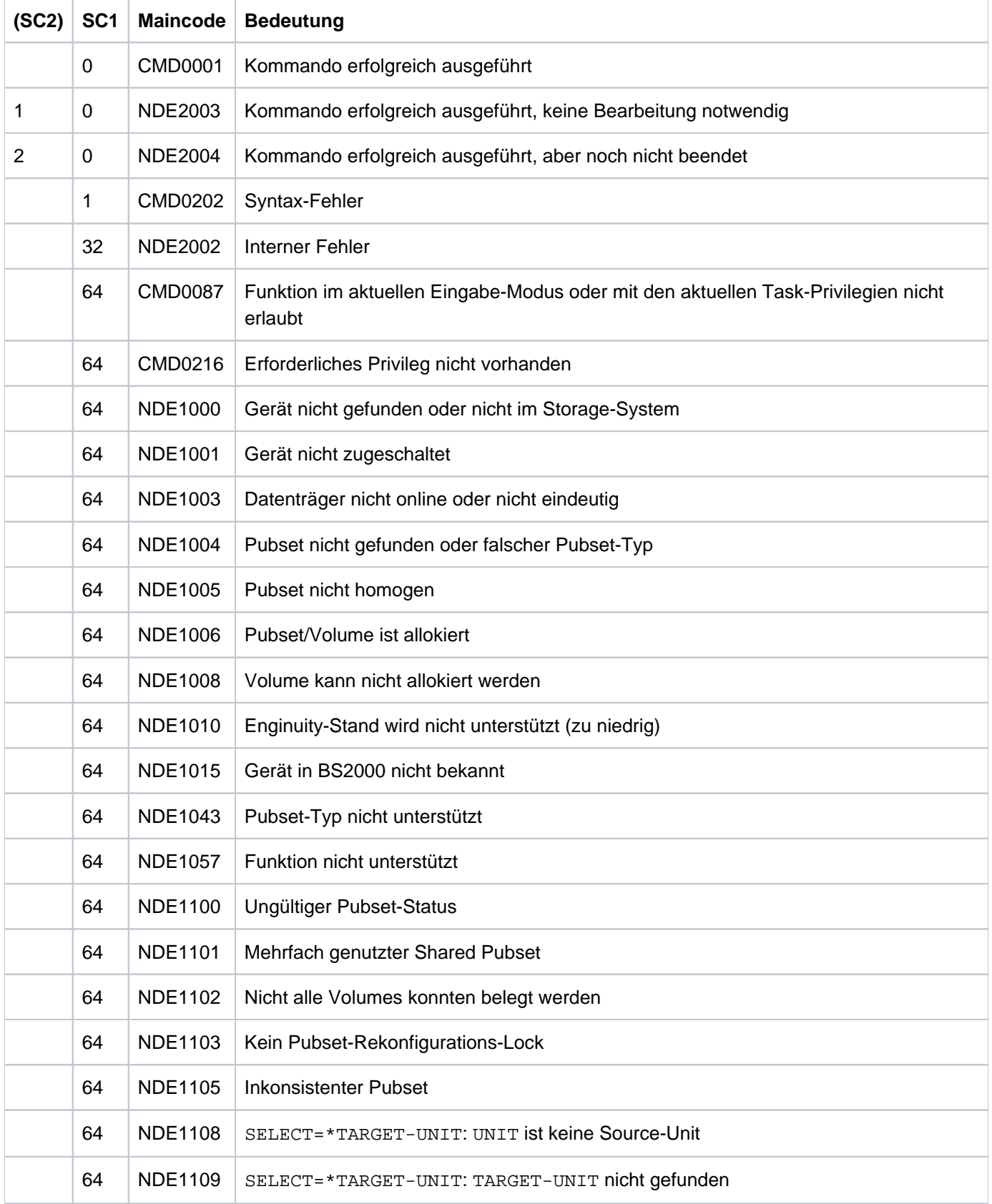

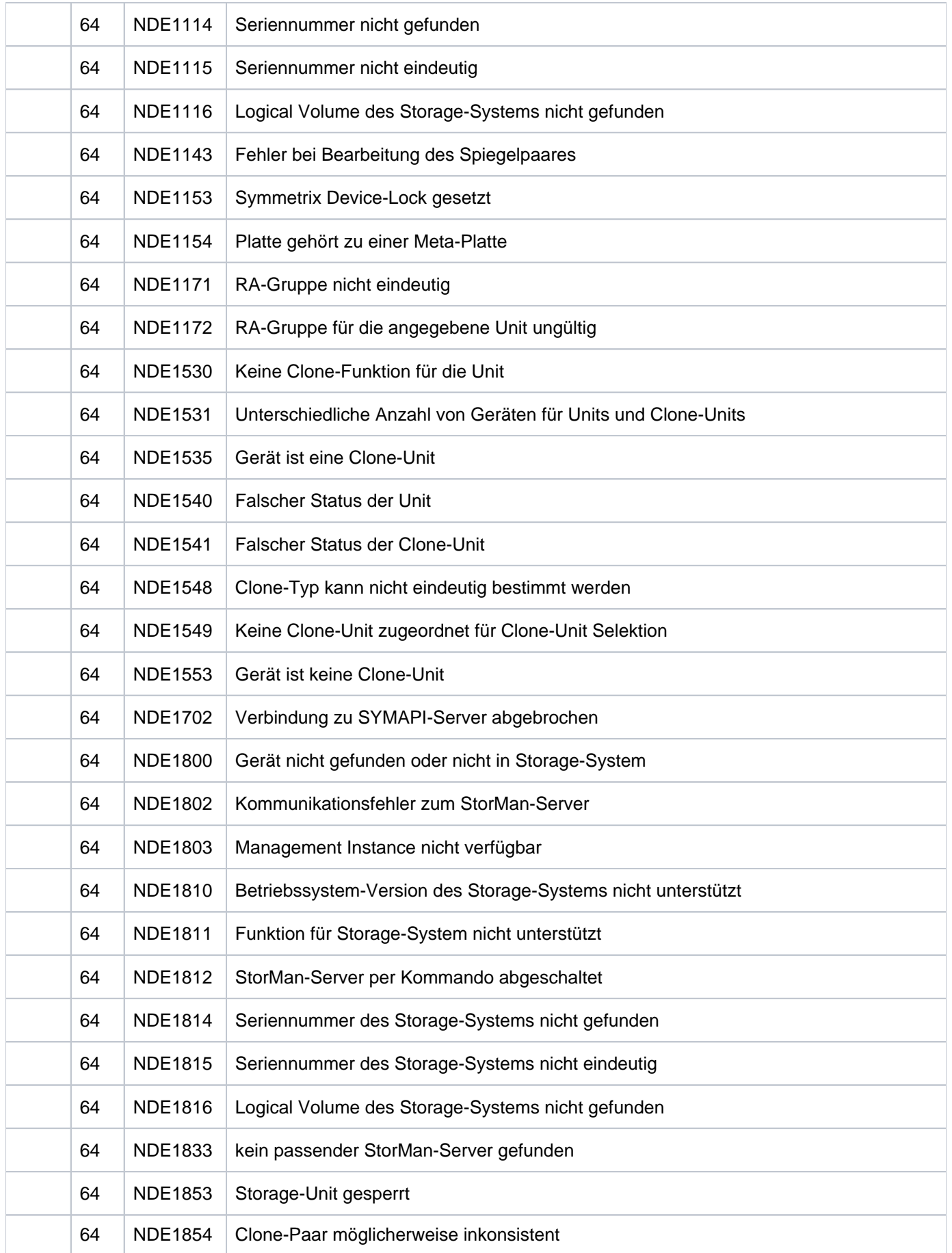
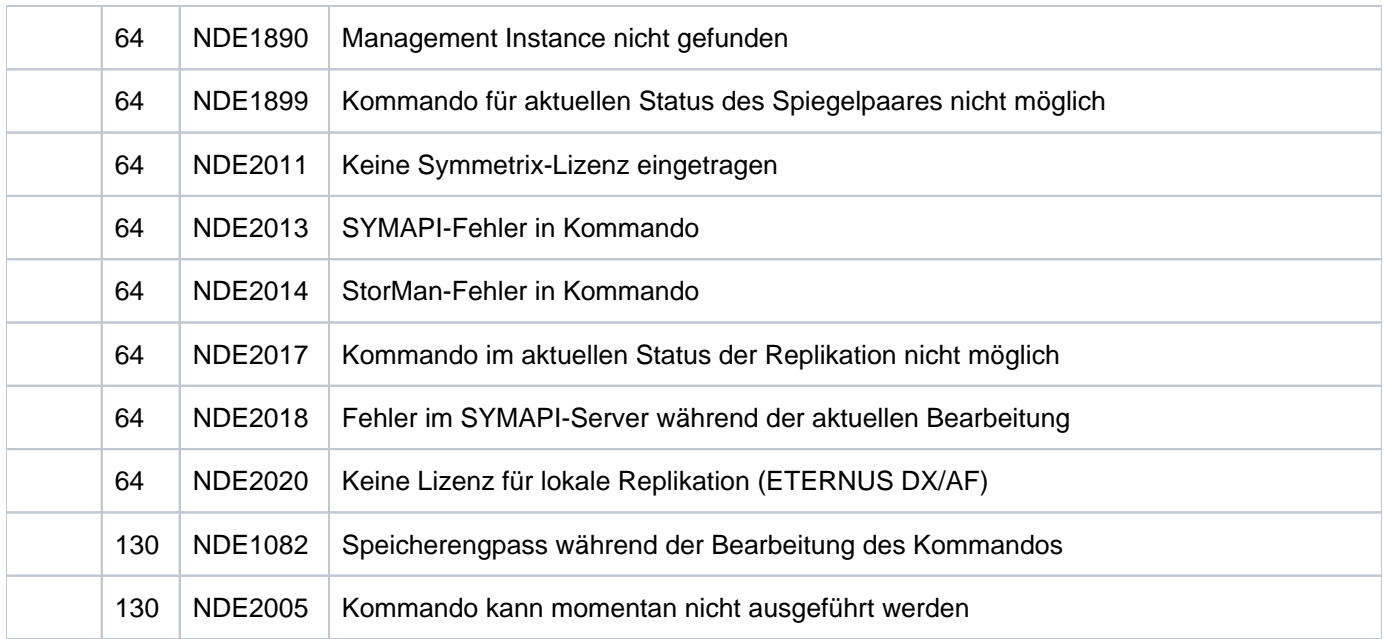

# **13.10 RESTART-SNAP-SESSION Snap-Paar erneut erstellen**

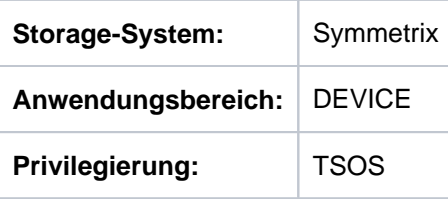

/RESTART-SNAP-SESSION beendet die Snap-Session und behält die Zuordnung eines Snap-Paares oder mehrerer Snap-Paare bei. Die Snap-Session muss dazu im Status CREATED, COPY-ON-WRITE oder RESTORED sein. Die Snap-Session ist nach Ausführung des Kommandos im Status CREATED wie nach Einrichten des Snap-Paares mit /START-SNAP-SESSION. /RESTART-SNAP-SESSION wird für Multi-Snaps nicht unterstützt.

Bei der Auswahl der Original-Units über ein Pubset (UNIT=\*BY-PUBSET) muss es zu allen Units des Pubsets Snap-Units geben.

Vor der Ausführung dieses Kommandos überprüft SHC-OSD die globalen und Task-spezifischen Sicherheitseinstellungen (siehe ["Sicherheitseinstellungen von SHC-OSD"\)](#page-80-0). Die aktuellen Sicherheitseinstellungen können mit /SHOW-SHC-PROCESSING angezeigt werden (siehe ["SHOW-SHC-PROCESSING Einstellungen von](#page-456-0)  [SHC-OSD anzeigen"](#page-456-0)). Sie können in der SHC-OSD-Parameterdatei (siehe ["Konfiguration von SHC-OSD"\)](#page-64-0) für den nächsten Start von SHC-OSD oder mit /MODIFY-SHC-PROCESSING für den laufenden Betrieb geändert werden (siehe ["MODIFY-SHC-PROCESSING Einstellungen von SHC-OSD ändern"](#page-337-0)).

#### **RESTART-SNAP-SESSION**

```
UNIT = *BY-PUBSET(...)/ *BY-VOLUME(...) / *BY-SYMMETRIX(...) / <a>Iphanum-name 2.2 / <x-text 4..4 >
```
**\*BY-PUB**SET(...)

| **PUB**SET = <cat-id 1..4>

**\*BY-VOL**UME(...)

| **VOL**UME = <vsn 1..6>

```
*BY-SYMMETRIX(...)
```
- | **SERIAL-NUM**BER = <alphanum-name 3..12>
- | **,LOGI**CAL- UME = <x-text 1..4> **VOL**

```
,SNAP-UNIT = <u>*FIRST-POSSIBLE</u> / *FROM-SHOW-OUTPUT(...) / *BY-PUBSET(...) /
```
**\*BY- SYMM**ETRIX(...) / list-poss(256): <alphanum-name 2..2> / <x-text 4..4>

**\*FROM-SHOW-OUTPUT**(...)

| **POSITION** = <integer 1..127> / **\*LAST**

**\*BY-PUB**SET(...)

 $|\cdot|$  **SNAP-PUB**SET = <cat-id 1..4>

```
*BY-SYMMETRIX(...)
```
**|** , SNAP-LOGICAL-VOLUME = <x-text 1..4>

#### **UNIT =**

Auswahl der Units über eine bestimmte Katalogkennung (\*BY-PUBSET), über die Seriennummer und die interne Nummer des logischen Volumes im Storage-System (\*BY-SYMMETRIX) oder direkt über den mnemotechnischen Gerätenamen des logischen Volumes (\*BY-VOLUME).

#### **UNIT = \*BY-PUBSET(...)**

Auswahl der Units über eine Pubset-ID oder Volume-Set-ID. Der Pubset wird während der Kommandobearbeitung gegen Rekonfiguration gesperrt.

**PUBSET = <cat-id 1..4>**

Angabe der Pubset-ID oder Volume-Set-ID.

#### **UNIT = \*BY-VOLUME(...)**

Auswahl der Units über eine bestimmte Archivnummer.

#### **VOLUME = <vsn 1..6>**

Angabe der Archivnummer des Volumes.

#### **UNIT = \*BY-SYMMETRIX(...)**

Auswahl der Unit über die Seriennummer des Storage-Systems und die interne Nummer des logischen Volumes im Storage-System.

#### **SERIAL-NUMBER = <alphanum-name 3..12>**

Angabe der Seriennummer des Storage-Systems (Eindeutigkeit beachten!).

#### **LOGICAL-VOLUME = <x-text 1..4>**

Angabe der internen Nummer des logischen Volumes im Storage-System.

#### **UNIT = <alphanum-name 2..2> / <x-text 4..4>**

Auswahl der Unit über den mnemotechnischen Gerätenamen des logischen Volumes.

#### **SNAP-UNIT =**

Auswahl der Snap-Units. Wenn es zu einer Unit mehrere Snap-Units gibt, muss eine bestimmte Snap-Unit ausgewählt werden.

#### **SNAP-UNIT = \*FIRST-POSSIBLE**

Auswahl der ersten für das Kommando möglichen zugeordneten Snap-Unit.

#### **SNAP-UNIT = \*FROM-SHOW-OUTPUT(...)**

Auswahl der Snap-Unit über die Position in der Ausgabeliste von /SHOW-SNAP-SESSION-STATUS.

#### **POSITION = <integer 1..127>**

Angabe der Position der Snap-Unit.

#### **POSITION = \*LAST**

Auswahl der letzten Snap-Unit in der Ausgabeliste.

#### **SNAP-UNIT = \*BY-PUBSET(...)**

Auswahl der Snap-Unit über die Pubset-ID des aktivierten und umbenannten Pubsets.

### **SNAP-PUBSET = <cat-id 1..4>**

Angabe der Pubset-ID.

#### **SNAP-UNIT = \*BY-SYMMETRIX(...)**

Auswahl der Snap-Unit über die interne Nummer des logischen Volumes im Storage-System.

#### **SNAP-LOGICAL-VOLUME = <x-text 1..4>**

Angabe der internen Nummer des logischen Volumes im Storage-System.

#### **SNAP-UNIT = list-poss(256): <alphanum-name 2..2> / <x-text 4..4>**

Angabe des mnemotechnischen Gerätenamens der Snap-Units.

Eine Liste wird nur akzeptiert, wenn beim Operanden UNIT ein Pubset angegeben wurde..

#### **Kommando-Verarbeitung**

Die Meldung NDE1073 wird pro Gerät nach SYSOUT ausgegeben und über Routing-Code 0 verteilt, d.h. sie wird nur in der CONSLOG-Datei protokolliert. Detaillierte Informationen zur CONSLOG-Datei (Protokolldatei) finden Sie im Handbuch "Systembetreuung" [5].

### **Beispiel**

```
/RESTART-SNAP-SESSION UNIT=*BY-PUBSET(PUBSET=TFS)
```
# **Kommando-Returncode**

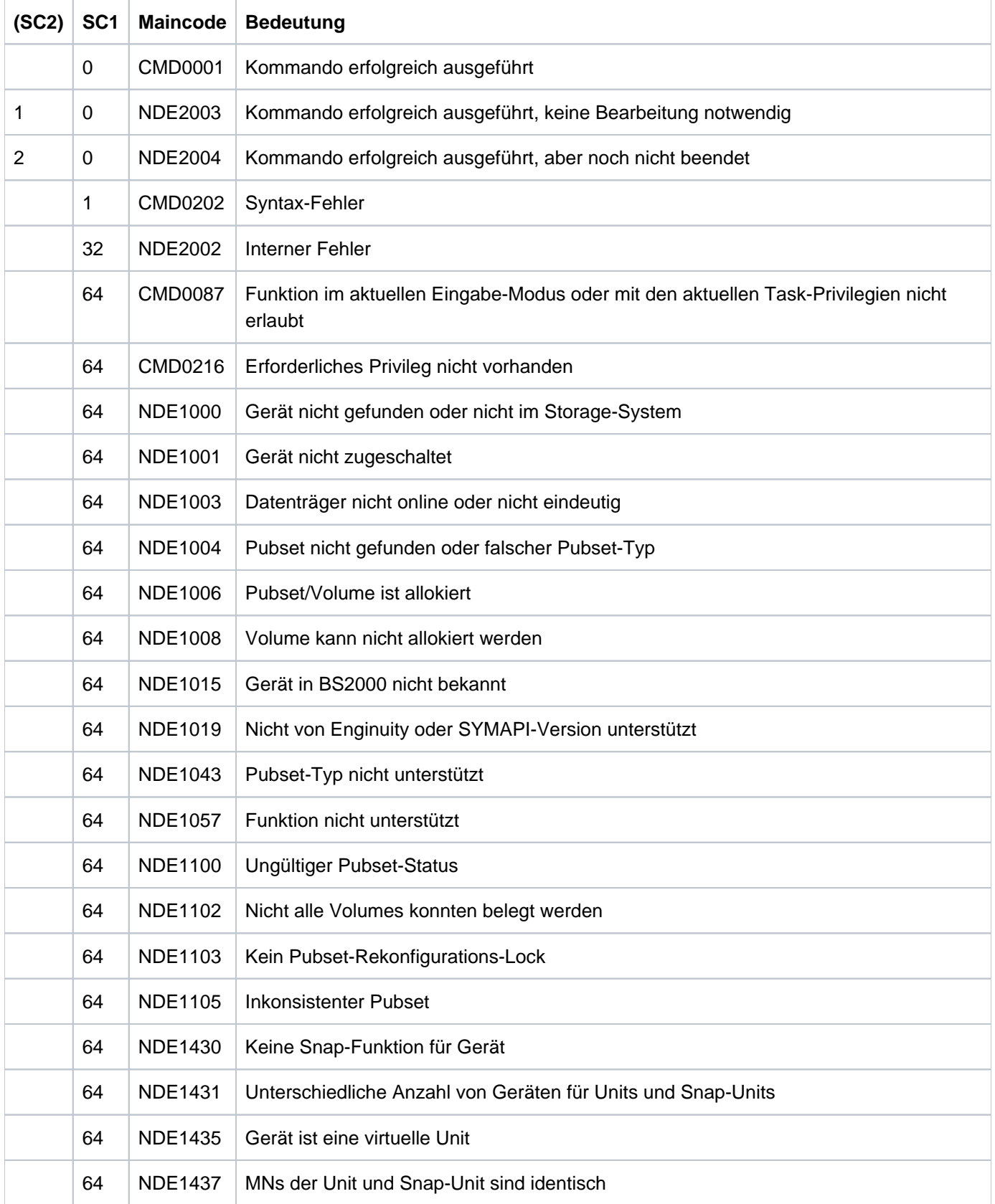

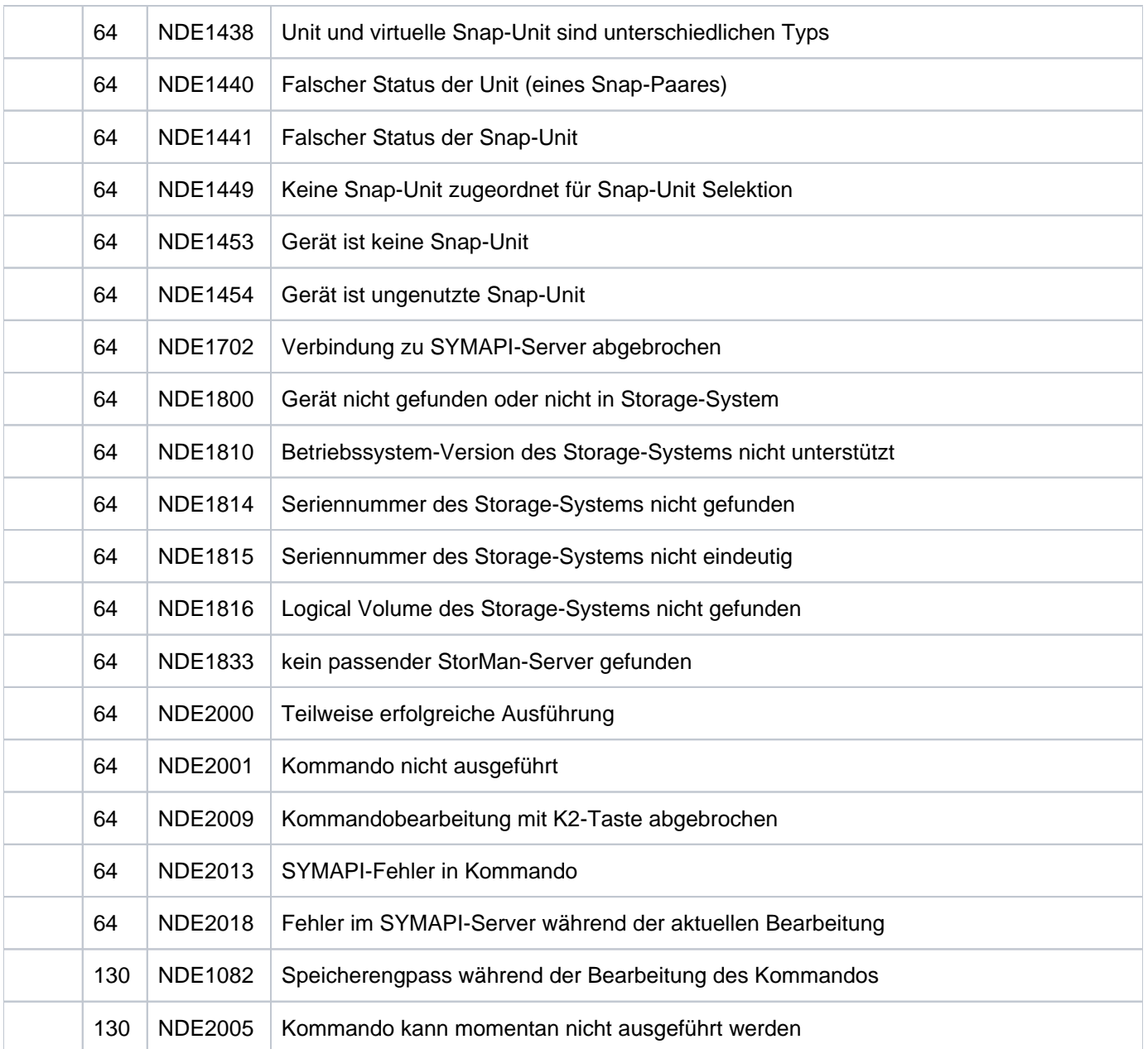

## **13.11 RESTORE-FROM-CLONE Original von Clone-Unit rekonstruieren**

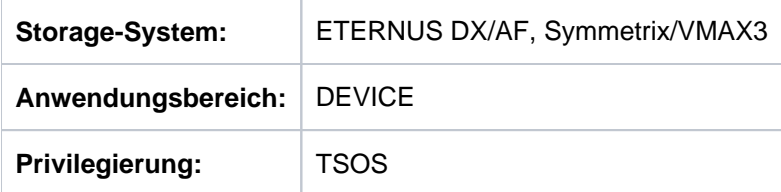

/RESTORE-FROM-CLONE rekonstruiert die Original-Unit eines Clone-Paares von der Clone-Unit.

Bei der Ausführung des Kommandos werden die Daten von der Clone-Unit zur Original-Unit kopiert. Auf beide darf kein anderer Zugriff stattfinden. Nach Starten des Kopierprozess ist wieder Zugriff auf die Original-Unit möglich.

Beim Operanden UNIT werden die Original-Units der Clone-Paare angegeben.

Bei der Auswahl der Original-Units über ein Pubset (UNIT=\*BY-PUBSET) muss es zu allen Units des Pubsets Clone-Units geben.

Für die Rekonstruktion können die Clone-Units explizit (z.B. über die Katalogkennung eines umbenannten Pubsets) oder implizit nach ihrer Position in einer SYSOUT-Ausgabe (Operand \*FROM-SHOW-OUTPUT(...)) ausgewählt werden.

Vor der Ausführung dieses Kommandos überprüft SHC-OSD die globalen und Task-spezifischen Sicherheitseinstellungen (siehe ["Sicherheitseinstellungen von SHC-OSD"\)](#page-80-0). Die aktuellen Sicherheitseinstellungen können mit /SHOW-SHC-PROCESSING angezeigt werden (siehe ["SHOW-SHC-PROCESSING Einstellungen von](#page-456-0)  [SHC-OSD anzeigen"](#page-456-0)). Sie können in der SHC-OSD-Parameterdatei (siehe ["Konfiguration von SHC-OSD"\)](#page-64-0) für den nächsten Start von SHC-OSD oder mit /MODIFY-SHC-PROCESSING für den laufenden Betrieb geändert werden (siehe ["MODIFY-SHC-PROCESSING Einstellungen von SHC-OSD ändern"](#page-337-0)).

### **Für QuickOPC-Clone auf ETERNUS DX/AF**

Nach Abschluss der Rekonstruktion sind die Clone-Paare weiterhin im Status SPLIT.

Bei einem Restore für ein Pubset muss das Pubset exportiert sein. Die Konsistenz wird für Pubsets durch Belegung aller Original- und Clone-Units sichergestellt.

Wenn die Funktion REC eingesetzt wird, dann kann die Original-Unit auch gleichzeitig die Source-Unit eines Remote-Copy-Paares sein. Auch die Target-Unit kann Original-Unit eines Clone-Paares sein. An der Target-Unit ist aber keine Rekonstruktion auf die Original-Unit möglich.

### **Für EC-Clone auf ETERNUS DX/AF**

Die Rekonstruktion erfolgt in SHC-OSD in mehreren Schritten, die im Kommando zusammengefasst sind.

Nach Abschluss der Rekonstruktion sind die Clone-Paare weiterhin im Status SPLIT.

Wenn die Funktion REC eingesetzt wird, dann kann die Original-Unit auch gleichzeitig die Source-Unit eines Remote-Copy-Paares sein. Auch die Target-Unit kann Original-Unit eines Clone-Paares sein. An der Target-Unit ist aber keine Rekonstruktion auf die Original-Unit möglich.

### **Für TimeFinder/Clone auf Symmetrix/VMAX3**

Wenn mehrere Clone-Sessions zur gleichen Original-Unit vorhanden und alle im Zustand COPIED sind, so wird das Kommando für die ausgewählten Units ausgeführt. Wenn eine beliebige Clone-Session der Unit im Zustand RESTORED ist, so kann das Kommando nur für die Clone-Unit dieser Session ausgeführt werden. Die Verarbeitung hängt dann vom Operanden RESTORED-SESSION ab.

Wenn die Original-Unit gleichzeitig auch Snap-Units besitzt, so wird das Kommando abgewiesen.

Wenn die Original-Unit gleichzeitig auch die Target-Unit eines Remote-Copy-Paares ist, muss der Remote-Copy-Status IN-HOLD oder ERROR sein und TARGET-ACCESS muss DIRECT sein.

Wenn die Funktion SRDF eingesetzt wird, kann die Original-Unit auch gleichzeitig die Source-Unit eines Remote-Copy-Paares sein. Auch die Target-Unit kann Original-Unit eines Clone-Paares sein. In diesem Fall wird beim Operanden UNIT die Source-Unit angegeben und mit dem Operanden SELECT=\*TARGET-UNIT das Clone-Paar an der Target-Unit ausgewählt.

Nach der Ausführung des Kommandos ist die Clone-Session im Zustand RESTORED und kann direkt nicht weiter genutzt werden. Nur die Kommandos / STOP-CLONE-SESSION, /RESTART-CLONE-SESSION ... RESTORED-SESSION=\*SPLIT-ONLY/\*ACCEPT und ein erneutes/RESTORE-FROM-CLONE ... RESTORED-SESSION=\*ACCEPT sind möglich (siehe auch ["Clone-Paar erneut erstellen"](#page-124-0) und ["Wiederherstellen der Unit für Symmetrix/VMAX3"](#page-129-0)). Solange die Clone-Session im Zustand RESTORED ist, kann mit der selben Original-Unit keine andere Clone- oder Snap-Session gestartet werden.

Mit WAIT=\*UNTIL-RESTORED / \*NO wird eingestellt, ob das Kommando auf die Beendigung der Rekonstruktion wartet (synchrone Kommandoausführung) oder nicht (asynchrone Kommandoausführung).

#### **RESTORE-FROM-CLONE**

```
UNIT = *BY-VOLUME(...) / *BY-PUBSET(...) / *BY-SYMMETRIX(...) / *BY-STORAGE(...) /
           <alphanum-name 2..2> / <x-text 4..4>
    *BY-VOLUME(...)
       | VOLUME = <vsn 1..6>
   *BY-PUBSET(...)
       | PUBSET = <cat-id 1..4>
       | RENAME-PUBSET = *NO / *SAME / <cat-id 1..4>*BY-SYMMETRIX(...)
       | SERIAL-NUMBER = <alphanum-name 3..12>
       | .LOGICAL-VOLUME = <x-text 1..4>
   *BY-STORAGE(...)
       | SERIAL-NUMBER = <alphanum-name 3..14>
       | . LOGICAL-VOLUME = <x-text 1..4>
,CLONE-UNIT = <u>*FIRST-POSSIBLE</u> / *FROM-SHOW-OUTPUT(...) / *BY-PUBSET(...) /
               *BY-SYMMETRIX(...) / *BY-STORAGE(...) /
               list-poss(256): <alphanum-name 2.2 > / <x-text 4.4 >
   *FROM-SHOW-OUTPUT(...)
       | POSITION = <integer 1..16> / *LAST
   *BY-PUBSET(...)
       | CLONE-PUBSET = <cat-id 1..4>
   *BY-SYMMETRIX(...)
       | CLONE-LOGICAL-VOLUME = <x-text 1..4>
   *BY-STORAGE(...) 1
       | CLONE-LOGICAL-VOLUME = <x-text 1..4>
,CLONE-TYPE = <u>*UNIQUE</u> / *COPY / *MIRROR
,RESTORED-SESSION = <u>*REJECT</u> / *ACCEPT
, WAIT = *STD / *NO / *UNTIL-RESTORED, ECT = / SEL *STD *TARGET-UNIT(...)
```
370

**\*TARGET-UNIT**(...)

 $|$  **RA-GROUP** =  $*$ **UNIQUE** / <integer 1..250>

**,FORCE** = / **\*NO \*YES**

#### **UNIT =**

Auswahl der Units über eine bestimmte Archivnummer (\*BY-VOLUME), eine bestimmte Katalogkennung (\*BY-PUBSET), über die Seriennummer und die interne Nummer des logischen Volumes im Storage-System (\*BY-SYMMETRIX/\*BY-STORAGE) oder direkt über den mnemotechnischen Gerätenamen des logischen Volumes.

#### **UNIT = \*BY-VOLUME(...)**

Auswahl der Units über eine bestimmte Archivnummer.

#### **VOLUME = <vsn 1..6>**

Angabe der Archivnummer des Volumes.

#### **UNIT = \*BY-PUBSET(...)**

Auswahl der Units über eine Pubset-ID oder Volume-Set-ID. Der Pubset wird während der Kommandobearbeitung gegen Rekonfiguration gesperrt. Der entsprechende Clone-Pubset wird automatisch gefunden.

#### **PUBSET = <cat-id 1..4>**

Angabe der Pubset-ID oder Volume-Set-ID.

#### **ACHTUNG!**

**!**

Bei der Rekonstruktion eines Pubsets von den Clone-Units mit UNIT=\*BY-PUBSET(...) darf der Pubset zwischenzeitlich nicht rekonfiguriert und insbesondere nicht verkleinert worden sein. Die ausgewählten Clone-Units müssen ein konsistentes Pubset enthalten.

#### **RENAME-PUBSET =**

Angabe der Pubset-ID oder Volume-Set-ID des rekonstruierten Pubsets.

#### **RENAME-PUBSET = \*NO**

Es erfolgt keine Umbenennung des rekonstruierten Pubsets. Die Pubset-ID des Clone-Pubsets wird implizit übernommen.

#### **RENAME-PUBSET = \*SAME**

Der rekonstruierte Pubset wird auf die Pubset-ID oder Volume-Set-ID des Original-Pubsets umbenannt.

#### **RENAME-PUBSET = <cat-id 1..4>**

Der rekonstruierte Pubset wird auf die angegebene Pubset-ID oder Volume-Set-ID umbenannt.

#### **UNIT = \*BY-SYMMETRIX(...)**

Nur für Symmetrix/VMAX3 relevant.

Auswahl der Unit über die Seriennummer des Storage-Systems und die interne Nummer des logischen Volumes im Storage-System.

#### **SERIAL-NUMBER = <alphanum-name 3..12>**

Angabe der Seriennummer des Storage-Systems (Eindeutigkeit beachten!).

#### **LOGICAL-VOLUME = <x-text 1..4>**

Angabe der internen Nummer des logischen Volumes im Storage-System.

#### **UNIT = \*BY-STORAGE(...)**

#### Nur für ETERNUS DX/AF relevant.

Auswahl der Unit über die Seriennummer und die interne Nummer des logischen Volumes im Storage-System.

#### **SERIAL-NUMBER = <alphanum-name 3..14>**

Angabe der Seriennummer des Storage-Systems (Eindeutigkeit beachten!).

#### **LOGICAL-VOLUME = <x-text 1..4>**

Angabe der internen Nummer des logischen Volumes im Storage-System.

#### **UNIT = <alphanum-name 2..2> / <x-text 4..4>**

Auswahl der Units über den mnemotechnischen Gerätenamen des logischen Volumes.

#### **CLONE-UNIT =**

Auswahl der Clone-Unit. Wenn es zu einer Unit mehrere Clone-Units gibt, muss eine bestimmte Clone-Unit ausgewählt werden.

#### **CLONE-UNIT = \*FIRST-POSSIBLE**

Auswahl der ersten für das Kommando möglichen Clone-Unit.

#### **CLONE-UNIT = \*FROM-SHOW-OUTPUT(...)**

Auswahl der Clone-Unit über die Position in der Ausgabeliste von /SHOW-CLONE-SESSION-STATUS.

#### **POSITION = <integer 1..16>**

Angabe der Position der Clone-Unit.

#### **POSITION = \*LAST**

Auswahl der letzten Clone-Unit in der Ausgabeliste.

#### **CLONE-UNIT = \*BY-PUBSET(...)**

Auswahl der Clone-Unit über die Pubset-ID des aktivierten und umbenannten Pubsets.

#### **CLONE-PUBSET = <cat-id 1..4>**

Angabe der Pubset-ID.

#### **CLONE-UNIT = \*BY-SYMMETRIX(...)**

Nur für Symmetrix/VMAX3 relevant.

Auswahl der Clone-Unit über die interne Nummer des logischen Volumes im Storage-System.

#### **CLONE-LOGICAL-VOLUME = <x-text 1..4>**

Angabe der internen Nummer des logischen Volumes im Storage-System.

#### **CLONE-UNIT = list-poss(256): <alphanum-name 2..2> / <x-text 4..4>**

Angabe des mnemotechnischen Gerätenamens des logischen Volumes.

#### **CLONE-TYPE=**

Nur für ETERNUS DX/AF relevant. Legt den Clone-Typ (und damit auch die Replikationsfunktion) fest, der verwendet wird.

#### **CLONE-TYPE = \*UNIQUE**

Auswahl des Clone-Typ, der durch die explizite Auswahl bei CLONE-UNIT eindeutig bestimmt ist.

### **CLONE-TYPE = \*COPY**

Es wird der Clone-Typ COPY (und damit die Replikationsfunktion QuickOPC) ausgewählt.

### **CLONE-TYPE = \*MIRROR**

Es wird der Clone-Typ MIRROR (und damit die Replikationsfunktion EC) ausgewählt.

### **RESTORED-SESSION =**

Nur für Symmetrix/VMAX3 relevant. Steuerung, wie eine Clone-Session bzw. die Paare einer Session im Zustand RESTORED behandelt werden sollen.

### **RESTORED-SESSION = \*REJECT**

Das Kommando wird für Clone-Paare im Zustand RESTORED mit der Meldung NDE2003 abgewiesen.

### **RESTORED-SESSION = \*ACCEPT**

Das Kommando wird für Clone-Paare im Zustand RESTORED ausgeführt. Das Clone-Paar geht zunächst kurzzeitig in den Status SPLIT über, schließlich in den Status RESTORED.

#### **WAIT =**

Bestimmt, ob das Kommando auf die Beendigung der Wiederherstellung wartet oder nicht.

### **WAIT = \*STD**

Für ETERNUS DX/AF kann bei Replikation mit EC nur WAIT=\*UNTIL-RESTORED verwendet werden. Für Symmetrix/VMAX3 wird WAIT=\*NO verwendet.

#### **WAIT = \*NO**

Das Kommando wartet nicht auf die Beendigung der Wiederherstellung.

#### **WAIT = \*UNTIL-RESTORED**

Das Kommando wartet auf die Beendigung der Wiederherstellung.WAIT=\*UNTIL-RESTORED vereinfacht die Programmierung von Testprozeduren für Recovery-Verfahren, weil aufwändige Abfragen bezüglich des Fortschritts der Wiederherstellung für die Clone-Paare entfallen.

### **SELECT =**

Auswahl der Clone-Paare.

#### **SELECT = \*STD**

Auswahl der Clone-Paare, die mit dem Operanden UNIT festgelegt wurden.

#### **SELECT = \*TARGET-UNIT(...)**

Auswahl der Clone-Paare, die der Target-Unit eines Remote-Copy-Paares zugeordnet sind. Beim Operanden UNIT wird die entsprechende Source-Unit angegeben.

### **RA-GROUP =**

Nur für Symmetrix/VMAX3 relevant. Auswahl der Target-Unit über die RA-Gruppe bei Concurrent Target-Units.

#### **RA-GROUP = \*UNIQUE**

Die einzige existierende Target-Unit wird ausgewählt.

#### **RA-GROUP = <integer 1..250>**

Angabe der RA-Gruppe zur Auswahl der Target-Unit.

#### **FORCE =**

Nur für Symmetrix/VMAX3 relevant.

FORCE steuert die Rekonstruktion einer Clone-Unit, die gleichzeitig eine SRDF-Source-Unit im Remote-Copy-Status ACTIVE ist.

#### $\text{FORCE} = \text{*NO}$

Die Rekonstruktion wird abgewiesen.

#### **FORCE = \*YES**

Die Rekonstruktion wird ausgeführt.

### **Kommando-Verarbeitung**

Folgende Meldungen werden pro Director nach SYSOUT ausgegeben und über Routing-Code 0 verteilt, d.h. sie werden nur in der CONSLOG-Datei protokolliert. Detaillierte Informationen zur CONSLOG-Datei (Protokolldatei) finden Sie im Handbuch "Systembetreuung" [5].

- Für erfolgreiche Bearbeitung: NDE1073
- Für nicht-erfolgreiche Bearbeitung: NDE2007

### **Beispiele**

/RESTORE-FROM-CLONE UNIT=\*BY-PUBSET(PUBSET=TFC),CLONE-UNIT=\*FIRST-POSSIBLE

```
/RESTORE-FROM-CLONE UNIT=*BY-VOLUME(VOLUME=TFC.00)
```
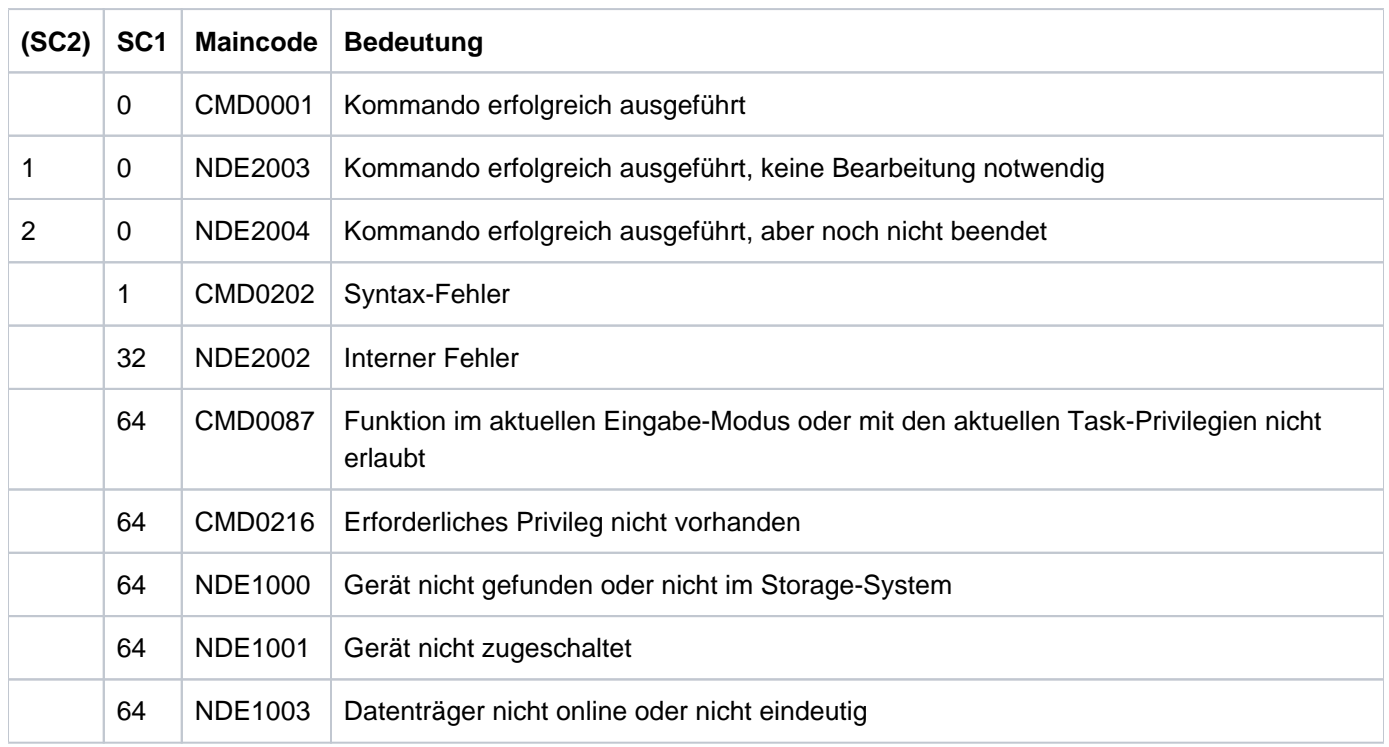

### **Kommando-Returncode**

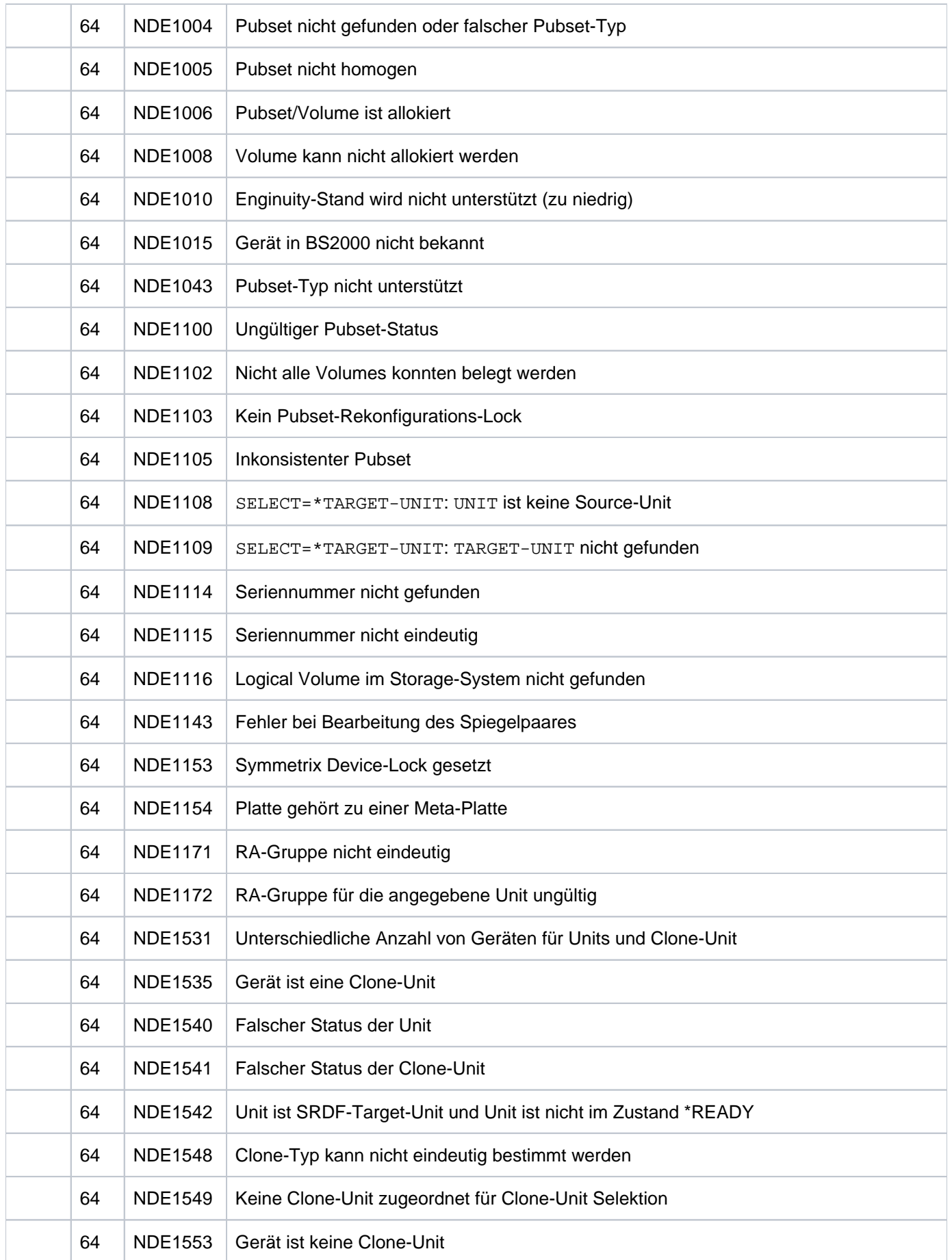

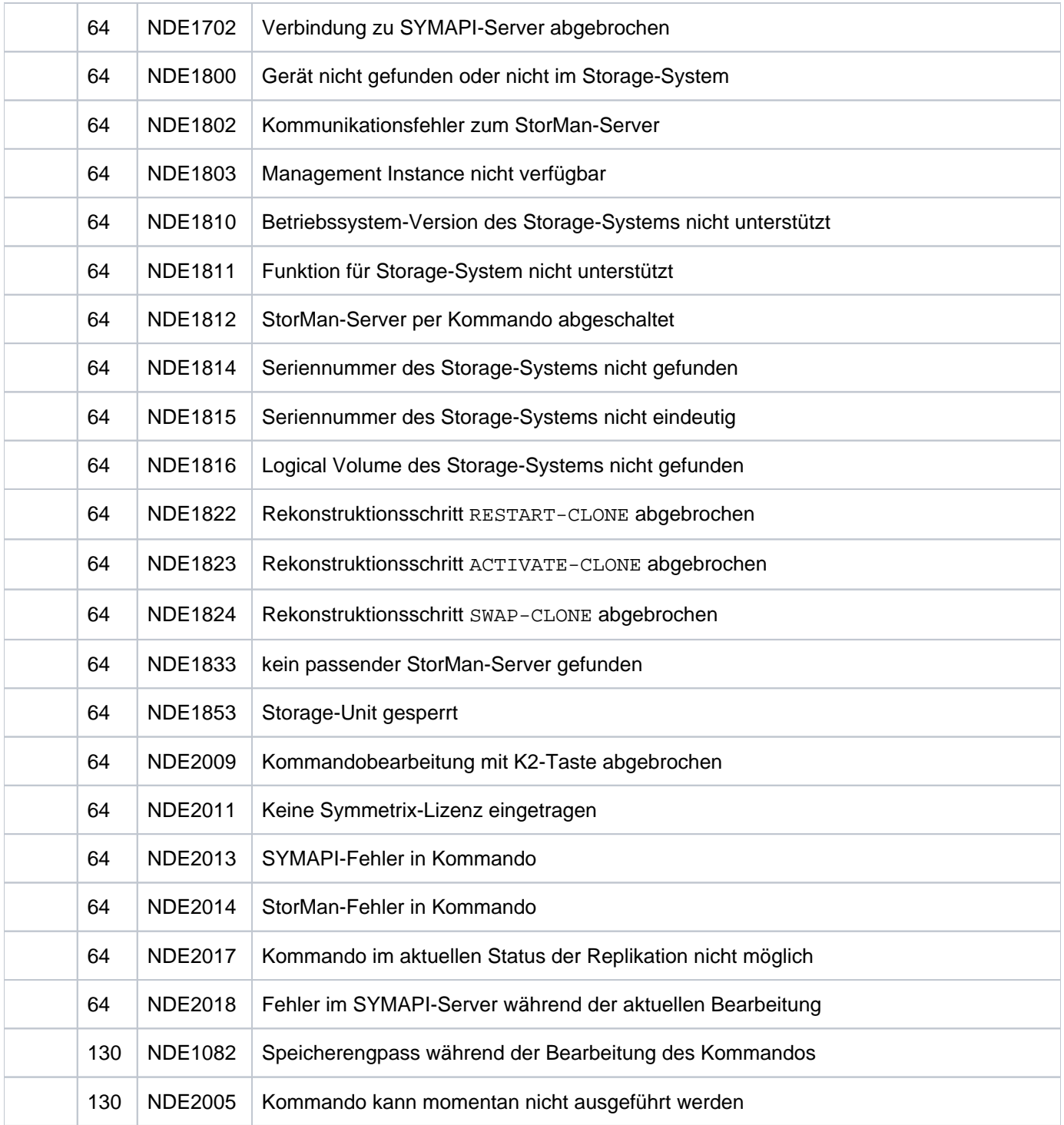

### **13.12 RESTORE-FROM-SNAP Original von Snap-Unit rekonstruieren**

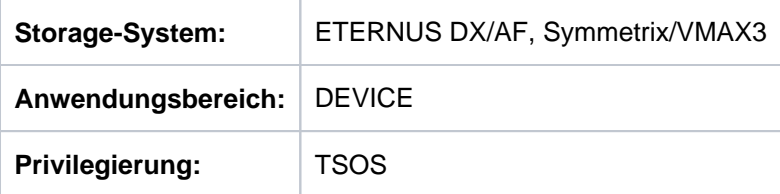

/RESTORE-FROM-SNAP rekonstruiert die Original-Unit eines Snap-Paares von der Snap-Unit. Bei der Ausführung des Kommandos werden die Daten immer von der Snap-Unit zur Original-Unit kopiert.

Beim Operanden UNIT werden immer die Original-Units der Snap-Paare angegeben.

Bei der Auswahl der Original-Units über ein Pubset (UNIT=\*BY-PUBSET) muss es zu allen Units des Pubsets Snap-Units geben.

Für die Rekonstruktion können die Snap-Units explizit (z.B. über die Katalogkennung des umbenannten Pubsets) oder implizit nach ihrem relativen Alter (z.B. \*FROM-SHOW-OUTPUT(\*LAST)) ausgewählt werden.

Die Original-Unit kann gleichzeitig auch die Source-Unit eines Remote-Copy-Paares sein. Auch die Target-Unit kann Original-Unit eines Snap-Paares sein. In diesem Fall wird beim Operanden UNIT die Source-Unit angegeben und mit dem Operanden SELECT=\*TARGET-UNIT das Snap-Paar an der Target-Unit ausgewählt.

Vor der Ausführung dieses Kommandos überprüft SHC-OSD die globalen und Task-spezifischen Sicherheitseinstellungen (siehe ["Sicherheitseinstellungen von SHC-OSD"\)](#page-80-0). Die aktuellen Sicherheitseinstellungen können mit /SHOW-SHC-PROCESSING angezeigt werden (siehe ["SHOW-SHC-PROCESSING Einstellungen von](#page-456-0)  [SHC-OSD anzeigen"](#page-456-0)). Sie können in der SHC-OSD-Parameterdatei (siehe ["Konfiguration von SHC-OSD"\)](#page-64-0) für den nächsten Start von SHC-OSD oder mit /MODIFY-SHC-PROCESSING für den laufenden Betrieb geändert werden (siehe ["MODIFY-SHC-PROCESSING Einstellungen von SHC-OSD ändern"](#page-337-0)).

### **Für SnapOPC+ auf ETERNUS DX/AF**

Es werden die auf der Snap-Unit gesicherten Daten auf die Original-Unit kopiert. Auf die Original-Unit darf nach der Rekonstruktion wieder zugegriffen werden.

Wenn mehrere Snap-Units der gleichen Original-Unit zugeordnet sind, dann sind die anderen Snap-Sessions von der Rekonstruktion nicht betroffen. Mehrfache Rekonstruktionen sind nacheinander möglich. Es darf sich jedoch keine Snap-Session in einer Rekonstruktion befinden.

Die Snap-Session bleibt im Status COPY-ON-WRITE. Es wird auch keine Statusänderung protokolliert. Nach Ausführung des Kommandos wird die Snap-Session auf Basis der rekonstruierten Daten fortgesetzt.

Wenn die Original-Unit gleichzeitig auch die Clone-Unit eines Clone-Paares oder die Target-Unit eines Remote-Copy-Paares ist, dann ist /RESTORE-FROM-SNAP nicht möglich.

Ab ETERNUS AF und ETERNUS DX S3/S4 ist eine asynchrone Rekonstruktion nach der Kommandoausführung oder eine synchrone Rekonstruktion während der Kommandoausführung möglich (Operand  $WAIT)$ . Während der synchronen Rekonstruktion ist das Snap-Paar im Status REST-IN-PROG. Dabei kann der Wartezustand im Dialog-Betrieb mit der K2-Taste abgebrochen werden.

Die Kommandos / STOP-SNAP-SESSION und / START-SNAP-SESSION werden während der Ausführung der Rekonstruktion mir Returncode NDE1820 abgewiesen. Sie können erst nach Abschluss der Rekonstruktion erfolgreich ausgeführt werden.

### **Für TimeFinder/Snap auf Symmetrix**

Mit WAIT=\*UNTIL-RESTORED / \*NO wird eingestellt, ob das Kommando auf die Beendigung der Rekonstruktion wartet (synchrone Kommandoausführung) oder nicht (asynchrone Kommandoausführung).

Auf Original- und Snap-Unit darf kein anderer Zugriff erfolgen. Die Snap-Session muss im Status COPY-ON-WRITE sein.

Nach der Ausführung des Kommandos ist die Snap-Session im Status RESTORED und kann nicht weiter genutzt werden. Nur das Kommando /STOP-SNAP-SESSION ist möglich.

Wenn mehrere Snap-Units der gleichen Original-Unit zugeordnet sind, so darf keine Snap-Session im Status CREATED oder RESTORED sein. Wenn die Original-Unit gleichzeitig auch Clone-Units besitzt, so wird das Kommando abgewiesen.

Wenn die Original-Unit auch gleichzeitig die Target-Unit eines Remote-Copy-Paares ist, muss der Remote-Copy-Status IN-HOLD oder ERROR sein und TARGET-ACCESS muss DIRECT sein.

### **Für TimeFinder SnapVX auf VMAX3**

Es gilt stets WAIT=\*UNTIL-RESTORED, d.h. das Kommando wartet auf die Beendigung der Rekonstruktion (synchrone Kommandoausführung).

Auf Original- und Snap-Unit darf kein anderer Zugriff erfolgen. Die Snap-Session muss im Status COPY-ON-WRITE sein.

Zur Rekonstruktion wird eine temporäre Snap-Session zwischen Snap-Unit und Original-Unit aufgebaut. Danach enthält die Original-Unit den Stand der rekonstruierten Snap-Unit, also den Stand zum Zeitpunkt der Erstellung des Snapshots und alle seither auf der Snap-Unit durchgeführten Änderungen. Alle Snapshots der Original-Units bestehen unverändert fort. Das Snap-Paar ist während der Rekonstruktion temporär im Status REST-IN-PROG. Es ist nach Abschluss der Rekonstruktion wieder im Status COPY-ON-WRITE und kann auf Basis der rekonstruierten Daten weiter genutzt werden. Die Rekonstruktion kann mehrfach mit beliebigen Snap-Unit-Ständen einer Original-Unit wiederholt werden.

Wenn mehrere Snap-Units der gleichen Original-Unit zugeordnet sind, dann sind die anderen Snap-Sessions von der Rekonstruktion nicht betroffen.

Mehrfache Rekonstruktionen nacheinander sind möglich. Parallele Rekonstruktionen mehrerer Snap-Sessions sind nicht möglich.

Wenn die Original-Unit auch gleichzeitig die Target-Unit eines Remote-Copy-Paares ist, muss der Remote-Copy-Status IN-HOLD oder ERROR sein und TARGET-ACCESS muss DIRECT sein.

```
RESTORE-FROM-SNAP
UNIT = *BY-VOLUME(...) / *BY-PUBSET(...) / *BY-SYMMETRIX(...) / *BY-STORAGE(...) /
            <alphanum-name 2..2> / <x-text 4..4>
    *BY-VOLUME(...)
        | VOLUME = <vsn 1..6>
    *BY-PUBSET(...)
        | PUBSET = <cat-id 1..4>
        | \sqrt{RENAME-PUBSET} = \text{ccat-id } 1..4 > \frac{\text{NLO}}{2} SAME
    *BY-SYMMETRIX(...)
        | SERIAL-NUMBER = <alphanum-name 3..12>
        | .LOGICAL-VOLUME = <x-text 1..4>
    *BY-STORAGE(...)
        | SERIAL-NUMBER = <alphanum-name 3..14>
        | . LOGICAL-VOLUME = <x-text 1..4>
,SNAP-UNIT = *FIRST-POSSIBLE / *FROM-SHOW-OUTPUT(...) / *BY-PUBSET(...) /
                *BY-SYMMETRIX(...) / *BY-STORAGE(...) /
                list-poss(256): <alphanum-name 2..2> / <x-text 4..4>
    *FROM-SHOW-OUTPUT(...)
        | POSITION = <integer 1..127> / *LAST
    *BY-PUBSET(...)
        | SNAP-PUBSET = <cat-id 1..4>
    *BY-SYMMETRIX(...)
        | SNAP-LOGICAL-VOLUME = <x-text 1..4>
    *BY-STORAGE(...)
        | SNAP-LOGICAL-VOLUME = <x-text 1..4>
, WAIT = *NO / *UNTIL-RESTORED
```
, ECT = / **SEL \*STD \*TARGET-UNIT**(...)

**\*TARGET-UNIT**(...)

 $\vert$  **RA-GROUP** = \*UNIQUE / <integer 1..250>

 $FORCE = *NO / *YES$ 

#### **UNIT =**

Auswahl der Units über eine bestimmte Archivnummer (\*BY-VOLUME), eine bestimmte Katalogkennung (\*BY-PUBSET), über die Seriennummer und die interne Nummer des logischen Volumes im Storage-System (\*BY-SYMMETRIX/\*BY-STORAGE) oder direkt über den mnemotechnischen Gerätenamen des logischen Volumes.

#### **UNIT = \*BY-VOLUME(...)**

Auswahl der Units über eine bestimmte Archivnummer.

#### **VOLUME = <vsn 1..6>**

Angabe der Archivnummer des Volumes.

#### **UNIT = \*BY-PUBSET(...)**

Auswahl der Units über eine Pubset-ID oder Volume-Set-ID. Der Pubset wird während der Kommandobearbeitung gegen Rekonfiguration gesperrt.

#### **PUBSET = <cat-id 1..4>**

Angabe der Pubset-ID oder Volume-Set-ID.

#### **ACHTUNG! !**

Bei der Rekonstruktion eines Pubsets von den Snap-Units mit UNIT=\*BY-PUBSET(...) darf der Pubset zwischenzeitlich nicht rekonfiguriert und insbesondere nicht verkleinert worden sein. Die ausgewählten Snap-Units müssen ein konsistentes Pubset enthalten.

#### **RENAME-PUBSET =**

Angabe der Pubset-ID oder Volume-Set-ID des rekonstruierten Pubsets.

#### **RENAME-PUBSET = \*NO**

Es erfolgt keine Umbenennung des rekonstruierten Pubsets. Die Pubset-ID des Snap-Pubsets wird implizit übernommen.

#### **RENAME-PUBSET = \*SAME**

Der rekonstruierte Pubset wird auf die Pubset-ID oder Volume-Set-ID des Original-Pubsets umbenannt.

#### **RENAME-PUBSET = <cat-id 1..4>**

Der rekonstruierte Pubset wird auf die angegebene Pubset-ID oder Volume-Set-ID umbenannt.

#### **UNIT = \*BY-SYMMETRIX(...)**

Nur für Symmetrix/VMAX3 relevant.

Auswahl der Units über die Seriennummer des Storage-Systems und die interne Nummer des logischen Volumes im Storage-System.

#### **SERIAL-NUMBER = <alphanum-name 3..12>**

Angabe der Seriennummer des Storage-Systems (Eindeutigkeit beachten!).

#### **LOGICAL-VOLUME = <x-text 1..4>**

Angabe der internen Nummer des logischen Volumes im Storage-System.

#### **UNIT = \*BY-STORAGE(...)**

#### Nur für ETERNUS DX/AF relevant.

Auswahl der Unit über die interne Nummer des logischen Volumes im Storage-System.

#### **SERIAL-NUMBER = <alphanum-name 3..14>**

Angabe der Seriennummer des Storage-Systems (Eindeutigkeit beachten!).

#### **LOGICAL-VOLUME = <x-text 1..4>**

Angabe der internen Nummer des logischen Volumes im Storage-System.

#### **UNIT = <alphanum-name 2..2> / <x-text 4..4>**

Auswahl einer Unit über den mnemotechnischen Gerätenamen des logischen Volumes.

#### **SNAP-UNIT =**

Auswahl der Snap-Units. Wenn es zu einer Unit mehrere Snap-Units gibt, muss eine bestimmte Snap-Unit ausgewählt werden.

#### **SNAP-UNIT = \*FIRST-POSSIBLE**

Auswahl der ersten für das Kommando möglichen zugeordneten Snap-Unit.

#### **SNAP-UNIT = \*FROM-SHOW-OUTPUT(...)**

Auswahl der Snap-Unit über die Position in der Ausgabeliste von /SHOW-SNAP-SESSION-STATUS.

#### **POSITION = <integer 1..127>**

Angabe der Position der Snap-Unit.

#### **POSITION = \*LAST**

Auswahl der letzten Snap-Unit in der Ausgabeliste.

#### **SNAP-UNIT = \*BY-PUBSET(...)**

Auswahl der Snap-Units über die Pubset-ID des aktivierten und umbenannten Pubsets.

#### **SNAP-PUBSET = <cat-id 1..4>**

Angabe der Pubset-ID.

#### **SNAP-UNIT = \*BY-SYMMETRIX(...)**

Nur für Symmetrix/VMAX3 relevant. Auswahl der Snap-Unit über die interne Nummer des logischen Volumes im Storage-System.

#### **SNAP-LOGICAL-VOLUME = <x-text 1..4>**

Angabe der internen Nummer des logischen Volumes im Storage-System.

#### **SNAP-UNIT = \*BY-STORAGE(...)**

Nur für ETERNUS DX/AF relevant.

Auswahl der Snap-Unit über die interne Nummer des logischen Volumes im Storage-System.

#### **SNAP-LOGICAL-VOLUME = <x-text 1..4>**

Angabe der internen Nummer des logischen Volumes im Storage-System.

#### **SNAP-UNIT = list-poss(256): <alphanum-name 2..2> / <x-text 4..4>**

Angabe des mnemotechnischen Gerätenamens der Snap-Units.

#### **WAIT =**

Für VMAX3 gilt stets WAIT=\*UNTIL-RESTORED. Bestimmt, ob das Kommando auf die Beendigung der Rekonstruktion wartet oder nicht.

#### **WAIT = \*NO**

Das Kommando wartet nicht auf die Beendigung der Rekonstruktion (asynchrone Kommandoausführung).

#### **WAIT = \*UNTIL-RESTORED**

Das Kommando wartet auf die Beendigung der Rekonstruktion (synchrone Kommandoausführung).

Dies vereinfacht die Programmierung von Testprozeduren für die Recovery-Verfahren, weil aufwändige Abfragen bezüglich des Fortschritts der Wiederherstellung für die Snap-Paare entfallen. Der Wartevorgang kann im Dialog-Betrieb mit der K2-Taste abgebrochen werden.

#### **SELECT =**

Auswahl der Snap-Paare.

#### **SELECT = \*STD**

Auswahl der Snap-Paare, die mit dem Operanden UNIT festgelegt wurden.

#### **SELECT = \*TARGET-UNIT(...)**

Auswahl der Snap-Paare, die der Target-Unit eines Remote-Copy-Paares zugeordnet sind. Beim Operanden UNIT wird die entsprechende Source-Unit angegeben.

#### **RA-GROUP =**

Nur für Symmetrix/VMAX3 relevant. Auswahl der Target-Unit über die RA-Gruppe bei Concurrent Target-Units.

#### **RA-GROUP = \*UNIQUE**

Die einzige existierende Target-Unit wird ausgewählt.

#### **RA-GROUP = <integer 1..250>**

Angabe der RA-Gruppe zur Auswahl der Target-Unit.

#### **FORCE =**

Nur für Symmetrix relevant. FORCE steuert die Rekonstruktion einer Unit, die gleichzeitig eine SRDF-Source-Unit im Status ACTIVE ist.

#### **FORCE = \*NO**

Die Rekonstruktion wird abgewiesen.

#### **FORCE = \*YES**

Die Rekonstruktion wird ausgeführt.

### **Kommando-Verarbeitung**

Folgende Meldungen werden pro Director nach SYSOUT ausgegeben und über Routing-Code 0 verteilt, d.h. sie werden nur in der CONSLOG-Datei protokolliert. Detaillierte Informationen zur CONSLOG-Datei (Protokolldatei) finden Sie im Handbuch "Systembetreuung" [5].

- Für erfolgreiche Bearbeitung: NDE1073
- Für nicht-erfolgreiche Bearbeitung: NDE2007

### **Beispiele**

```
/RESTORE-FROM-SNAP UNIT=*BY-PUBSET(PUBSET=TFS), 
      SNAP-UNIT=*FROM-SHOW-OUTPUT(POSITION=*LAST)
```

```
/RESTORE-FROM-SNAP UNIT=*BY-VOLUME(VOLUME=TFS.00)
```
### **Kommando-Returncode**

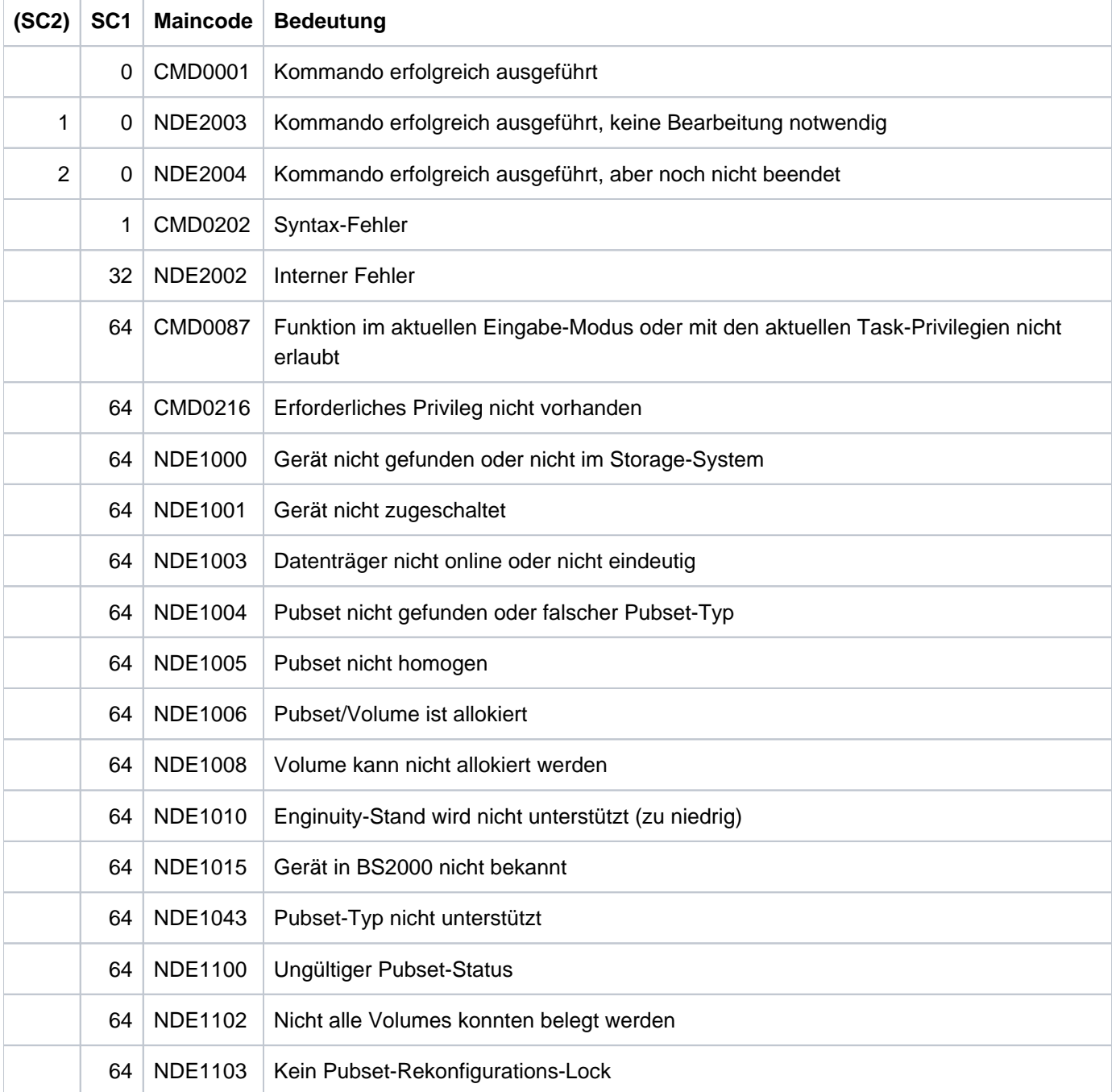

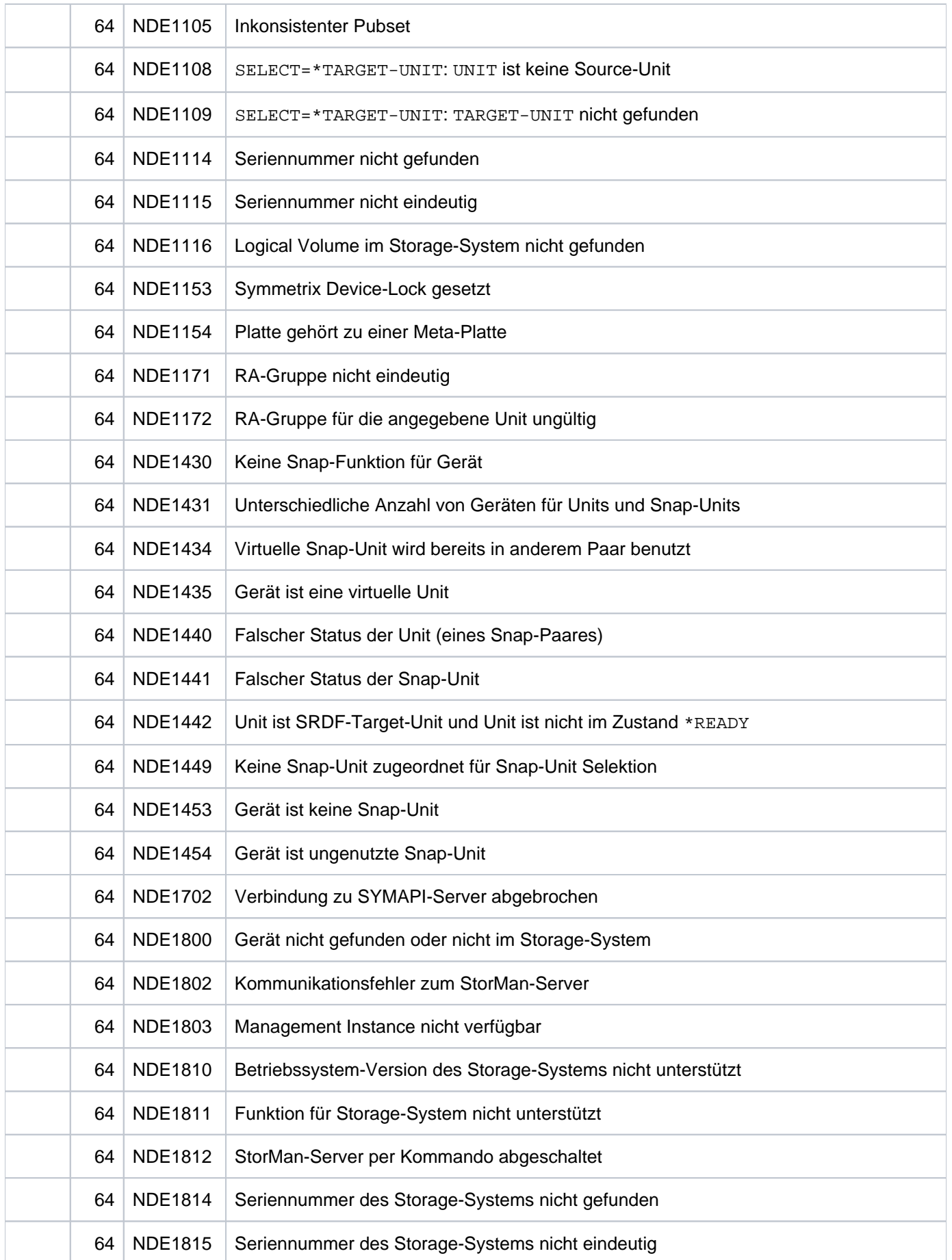

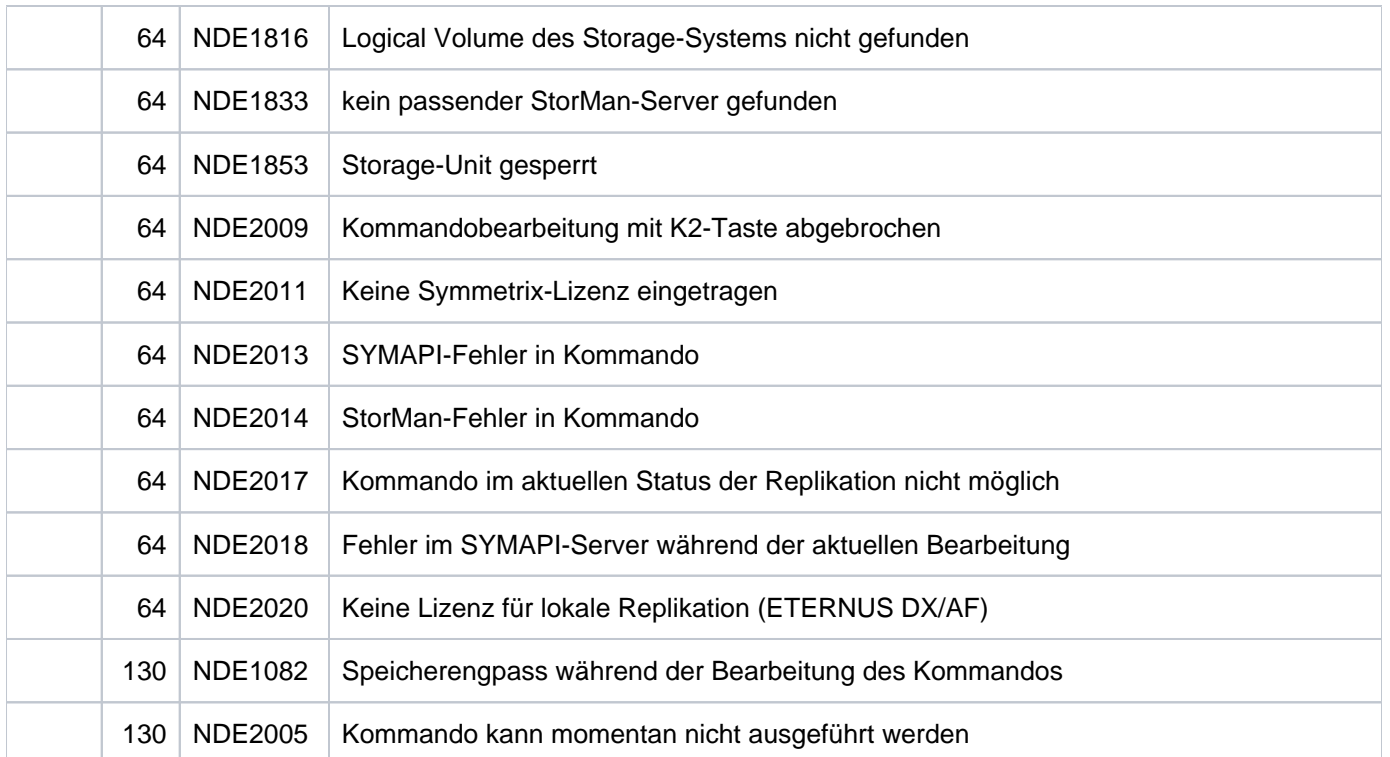

### **13.13 RESUME-IO Ein-/Ausgabe-Aktivität für Pubsets wieder aufnehmen**

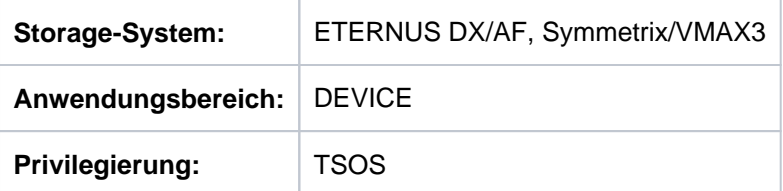

Mit /RESUME-IO kann die vorübergehend durch SHC-OSD angehaltene Ein-/Ausgabe-Aktivität für Pubsets wieder aufgenommen werden. Siehe Operand HOLD-IO=\*UNTIL-ACTIVATED der Kommandos ACTIVATE-..., HOLD- $\dots$ , RESTART- $\dots$  und START- $\dots$ 

Im Normalbetrieb wird die Ein-/Ausgabe-Aktivität für Pubsets automatisch durch SHC-OSD angehalten und wieder aufgenommen, damit eine konsistente Abspaltung der Replikate gewährleistet ist.

#### **ACHTUNG! !**

Das Kommando wird **nur für Notfälle** angeboten und ist mit großer Vorsicht zu verwenden, um die Datenkonsistenz während eines Abspaltungsprozesses nicht zu gefährden.

#### **RES**UME**-IO**

 $PUBSET = *ALL /$ 

#### **PUBSET =**

Auswahl des Pubsets mit angehaltener Ein-/Ausgabe-Aktivität.

#### **PUBSET = \*ALL**

Auswahl aller Pubsets deren Ein-/Ausgabe-Aktivität zu diesem Zeitpunkt angehalten ist.

#### **PUBSET = <cat-id 1..4>**

Angabe der Pubset-ID.

### **Beispiel**

/RESUME-IO PUBSET=MMF

### **Kommando-Returncode**

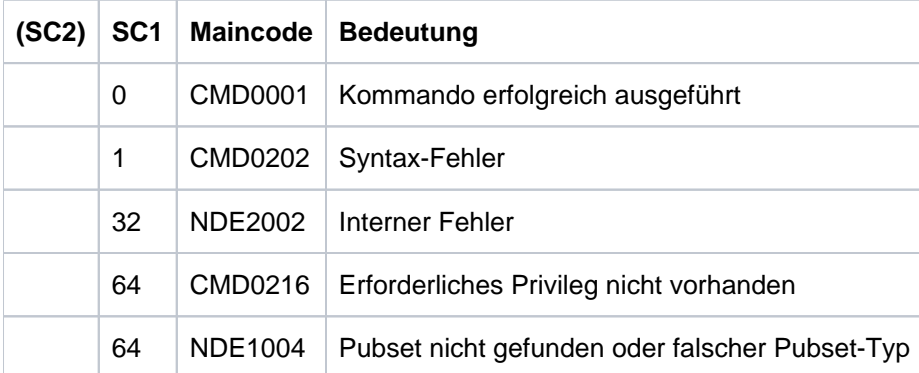

### **13.14 RESUME-REMOTE-COPY Remote-Copy-Betrieb fortsetzen**

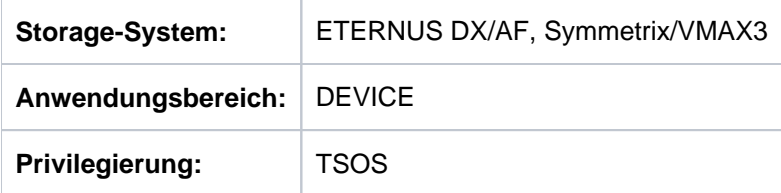

Wenn der Remote-Copy-Betrieb (beispielsweise mit /HOLD-REMOTE-COPY) unterbrochen wurde, kann er mit /RESUME-REMOTE-COPY wieder aktiviert werden.

Das Kommando wirkt im synchronen und in den asynchronen Verarbeitungsmodi (COPY-MODE).

Vor der Ausführung dieses Kommandos überprüft SHC-OSD die globalen und Task-spezifischen Sicherheitseinstellungen (siehe ["Sicherheitseinstellungen von SHC-OSD"\)](#page-80-0). Die aktuellen Sicherheitseinstellungen können mit /SHOW-SHC-PROCESSING angezeigt werden (siehe ["SHOW-SHC-PROCESSING Einstellungen von](#page-456-0)  [SHC-OSD anzeigen"](#page-456-0)). Sie können in der SHC-OSD-Parameterdatei (siehe ["Konfiguration von SHC-OSD"\)](#page-64-0) für den nächsten Start von SHC-OSD oder mit /MODIFY-SHC-PROCESSING für den laufenden Betrieb geändert werden (siehe ["MODIFY-SHC-PROCESSING Einstellungen von SHC-OSD ändern"](#page-337-0)).

### **Für REC auf ETERNUS DX/AF**

Während der Unterbrechung des Remote-Copy-Betriebs (Remote-Copy-Status IN-HOLD) können Daten auf der Source-Unit und auf der Target-Unit verändert werden. Mit dem Operanden RESTORE kann die Kopierrichtung für die nachfolgende Synchronisation des Remote-Copy-Paares festgelegt werden. WAIT=\*UNTIL-SYNCHRONIZATION stellt sicher, dass das Kommando im synchronen und asynchronen Verarbeitungsmodus auf die Beendigung der Synchronisation wartet.

Das Wiederaufnehmen der REC-Replikation kann direkt nach Beendigung der Nutzung der Target-Unit (Status READY) erfolgen. Ein explizites Wegschalten der Target-Units (Status NOT-READY) wie für SRDF mit Kommando /SET-REMOTE-COPY-ACCESS ist nicht erforderlich.

Original-Units können im synchronen Verarbeitungsmodus direkt von den Target-Units rekonstruiert werden ( RESTORE=\*TO-SOURCE).

Die Rekonstruktion wird intern in SHC-OSD in folgenden Einzelschritten ausgeführt:

- 1. /SWAP-REMOTE-COPY zum Vertauschen der Source/Target-Beziehung
- 2. / RESUME-REMOTE-COPY zur Rekonstruktion der "neuen" Source auf die "neue" Target
- 3. /HOLD-REMOTE-COPY als Voraussetzung für das erneute Vertauschen
- 4. /SWAP-REMOTE-COPY zur Wiederherstellung der Source/Target-Beziehung
- 5. /RESUME-REMOTE-COPY zur Wiederaufnahme der ursprünglichen remote Replikation

Nach erfolgreicher Rekonstruktion ist das Remote-Copy-Paar wieder im Status ACTIVE.

### **Für SRDF auf Symmetrix/VMAX3**

Wurden während der Unterbrechung des Remote-Copy-Betriebs (Remote-Copy-Status IN-HOLD) Daten auf der Source-Unit bzw. Target-Unit verändert, kann über den Operanden RESTORE die Kopierrichtung für die nachfolgende Synchronisation des Remote-Copy-Paares festgelegt werden. Mit WAIT=\*UNTIL-SYNCHRONIZATION wird eingestellt, dass das Kommando im synchronen Verarbeitungsmodus auf die Beendigung der Synchronisation und im asynchronen Verarbeitungsmodus (SRDF/A) auf das Erreichen der Datenkonsistenz wartet.

Das Kommando wird nur für Source-Units ausgeführt, wenn das Remote-Copy-Paar im Remote-Copy-Status IN-HOLD ist und der Zugriff über den Source-Pfad erfolgt (TARGET-ACCESS=\*BY-SOURCE).

Ein Aktivieren von Remote-Copy-Paaren im asynchronen Verarbeitungsmodus (SRDF/A) ist nur für eine komplette RA-Gruppe möglich. Die Eingabe UNIT=\*BY-PUBSET ist möglich, wenn die Volumes des Pubsets genau den Volumes der RA-Gruppe entsprechen.

Eine RA-Gruppe kann auch Units enthalten, die in BS2000 nicht definiert sind. **i**

Um Dateninkonsistenz vorzubeugen, wird das Kommando abgewiesen, wenn festgestellt wird, dass für die empfangende Unit noch ausstehende Schreibaufträge vermerkt sind oder eine Rekonstruktion einer lokalen Replikation (z.B. Clone-Unit) auf die empfangende Unit in Bearbeitung ist.

```
RESUME-REMOTE-COPY
```

```
UNIT = *BY-VOLUME(...) / *BY-PUBSET(...) / *BY-SYMMETRIX(...) /
          *BY-STORAGE(...) / list-poss(256): <alphanum-name 2..2> / <x-text 4..4>
   *BY-VOLUME(...)
      | VOLUME = <vsn 1..6>
   *BY-PUBSET(...)
      | PUBSET = <cat-id 1..4>
      | RENAME-PUBSET = <math>\frac{N}{2}NQ</math> / <math>\frac{N}{2}SAME</math> / <math>\frac{N}{2}</math>*BY-SYMMETRIX(...)
      | SERIAL-NUMBER = <alphanum-name 3..12>
       | .LOGICAL-VOLUME = *ALL-SOURCE-UNITS(...) / <x-text 1..4>
       | *ALL-SOURCE-UNITS(...)
       | SELECT = <u>*ANY</u> / *ALL-DEFINED / *ATTACHED
                   | , RA-GROUP = *ANY / <integer 1..250>
   *BY-STORAGE(...)
      | SERIAL-NUMBER = <alphanum-name 3..14>
      | , LOGICAL-VOLUME = *ALL-SOURCE-UNITS(...) / <x-text 1..4>
      | *ALL-SOURCE-UNITS(...)
       | SELECT = <u>*ANY</u> / *ALL-DEFINED / *ATTACHED
,RESTORE = *FROM-SOURCE / *TO-SOURCE(...)
   *TO-SOURCE(...)
       | CONCURRENT-TARGET = *REJECT-IF-ACTIVE / *ALLOW
, WAIT = <u>*STD</u> / *NO / *UNTIL-SYNCHRONIZATION
,TARGET-UNIT = *UNIQUE / *ALL / *FIRST-POSSIBLE / *BY-RA-GROUP(...) / *BY-STORAGE(...) /
                       <alphanum-name 2..2> / <x-text 4..4>
   *BY-RA-GROUP(...)
       | SOURCE-RA-GROUP = <integer 1..250>
   *BY-STORAGE(...)
      | TARGET-SERIAL-NUMBER = <alphanum-name 3..14>
```
#### **UNIT =**

Auswahl der Units über eine bestimmte Archivnummer (\*BY-VOLUME), eine bestimmte Katalogkennung (\*BY-PUBSET), über die Seriennummer und die interne Nummer des logischen Volumes im Storage-System (\*BY-SYMMETRIX/\*BY-STORAGE) oder direkt über den mnemotechnischen Gerätenamen des logischen Volumes. Wurde VOLUME oder PUBSET angegeben, wird die Aktion automatisch für die richtige Unit durchgeführt (d.h. für die Source-Unit). Wurde ein mnemotechnischer Name oder die Storage-System-interne Bezeichnung (\*BY-SYMMETRIX, \*BY-STORAGE) angegeben, sind nur Source-Units zulässig.

#### **UNIT = \*BY-VOLUME(...)**

Auswahl der Units über eine bestimmte Archivnummer.

#### **VOLUME = <vsn 1..6>**

Angabe der Archivnummer des Volumes.

#### **UNIT = \*BY-PUBSET(...)**

Auswahl der Units über eine Pubset-ID oder Volume-Set-ID. Der Pubset wird während der Kommandobearbeitung gegen Rekonfiguration gesperrt.

#### **PUBSET = <cat-id 1..4>**

Angabe der Pubset-ID oder Volume-Set-ID.

#### **RENAME-PUBSET =**

Auswahl der Pubset-ID, in die die Source-Units des Pubsets nach /RESUME-REMOTE-COPY umbenannt werden sollen, wenn RESTORE=\*TO-SOURCE spezifiziert wird.

#### **RENAME-PUBSET = \*NO**

Der Pubset wird nicht umbenannt, d.h. die Katalogkennung der Target-Units bleibt unverändert.

#### **RENAME-PUBSET = \*SAME**

Der Pubset erhält die Katalogkennung des Originals vor /RESUME-REMOTE-COPY.

#### **RENAME-PUBSET = <cat-id 1..4>**

Explizite Angabe der neuen Pubset-ID.

#### **UNIT = \*BY-SYMMETRIX(...)**

Nur für Symmetrix/VMAX3 relevant.

Auswahl der Units über die Seriennummer des Storage-Systems und die interne Nummer des logischen Volumes im Storage-System.

#### **SERIAL-NUMBER = <alphanum-name 3..12>**

Angabe der Seriennummer des Storage-Systems (Eindeutigkeit beachten!).

#### **LOGICAL-VOLUME = \*ALL-SOURCE-UNITS(...)**

Die Source-Units des Storage-Systems werden ausgewählt.

#### **SELECT = \*ANY**

Alle Source-Units des angegebenen Storage-Systems werden ausgewählt.

#### **SELECT = \*ALL-DEFINED**

Alle in BS2000 generierten Source-Units des angegebenen Storage-Systems werden ausgewählt.

#### **SELECT = \*ATTACHED**

Alle in BS2000 zugeschalteten Source-Units des angegebenen Storage-Systems werden ausgewählt.

#### **RA-GROUP = \*ANY**

Alle RA-Gruppen werden ausgewählt.

#### **RA-GROUP = <integer 1..250>**

Alle Source-Units einer RA-Gruppe werden ausgewählt.

#### **LOGICAL-VOLUME = <x-text 1..4>**

Angabe der internen Nummer des logischen Volumes im Storage-System.

#### **UNIT = \*BY-STORAGE(...)**

Nur für ETERNUS DX/AF relevant.

Auswahl der Units über die Seriennummer und die interne Nummer des logischen Volumes in Storage-System.

#### **SERIAL-NUMBER = <alphanum-name 3..14>**

Angabe der Seriennummer des Storage-Systems (Eindeutigkeit beachten!).

#### **LOGICAL-VOLUME = \*ALL-SOURCE-UNITS(...)**

Die Source-Units des angegebenen Storage-Systems werden ausgewählt.

#### **SELECT = \*ANY**

Alle Source-Units des angegebenen Storage-Systems werden ausgewählt.

#### **SELECT = \*ALL-DEFINED**

Alle in BS2000 generierten Source-Units des angegebenen Storage-Systems werden ausgewählt.

#### **SELECT = \*ATTACHED**

Alle in BS2000 zugeschalteten Source-Units des angegebenen Storage-Systems werden ausgewählt.

#### **LOGICAL-VOLUME = <x-text 1..4>**

Angabe der internen Nummer des logischen Volumes im Storage-System.

#### **UNIT = list-poss(256): <alphanum-name 2..2> / <x-text 4..4>**

Auswahl der Unit über den mnemotechnischen Gerätenamen des logischen Volumes.

#### **RESTORE =**

Bestimmt die Kopierrichtung, wenn Source- und Target-Unit Datendifferenz aufweisen.

#### **RESTORE = \*FROM-SOURCE**

Kopieren von der Source-Unit zur Target-Unit.

#### **RESTORE = \*TO-SOURCE(...)**

Kopieren von der Target-Unit zur Source-Unit.

#### **CONCURRENT-TARGET =**

Bestimmt das Verhalten, falls die Source-Unit eine zweite Target-Unit im Zustand ACTIVE hat.

#### **CONCURRENT-TARGET = \*REJECT-IF-ACTIVE**

Falls die Source-Unit eine zweite Target-Unit im Zustand ACTIVE hat, wird das Kommando abgewiesen.

#### **CONCURRENT-TARGET = \*ALLOW**

Falls die Source-Unit eine zweite Target-Unit im Zustand ACTIVE hat, wird diese ebenfalls aktualisiert.

Um Datenkonsistenz zu gewährleisten, wird die Kopierrichtung \*TO-SOURCE nur akzeptiert, wenn lokal keine ausstehenden Schreibaufträge auf der Target-Unit vermerkt sind. Die Source-Units dürfen nicht belegt sein (Pubset exportieren). \*TO-SOURCE ist nur für synchrones REC möglich, auch bei Angabe von WAIT=\*UNTIL-SYNCHRONIZATION. **i**

### **WAIT =**

Bestimmt, ob das Kommando auf die Beendigung der Synchronisation wartet oder nicht.

### **WAIT = \*STD**

Für ETERNUS DX/AF wird WAIT=\*UNTIL-SYNCHRONIZATION verwendet. Für Symmetrix/VMAX3 wird WAIT=\*NO verwendet.

#### **WAIT = \*NO**

Das Kommando wartet nicht auf die Beendigung der Synchronisation.

#### **WAIT = \*UNTIL-SYNCHRONIZATION**

Das Kommando wartet auf die Beendigung der Synchronisation bzw. bei SRDF/A bis ein konsistenter Zustand erreicht ist.

WAIT=\*UNTIL-SYNCHRONIZATION vereinfacht die Programmierung von Testprozeduren für die Recovery-Verfahren, weil aufwändige Abfragen bezüglich des Synchronisationsfortschritts für die Remote-Copy-Paare entfallen. Der Wartevorgang kann im Dialog-Betrieb mit der K2-Taste abgebrochen werden.

#### **TARGET-UNIT =**

Steuert bei Concurrent-Remote-Copy die Auswahl der Target-Unit.

#### **TARGET-UNIT = \*UNIQUE**

Der Remote-Copy-Betrieb wird für die einzige existierende Target-Unit wieder aufgenommen.

#### **TARGET-UNIT = \*ALL**

Der Remote-Copy-Betrieb wird für alle Target-Units wieder aufgenommen.

#### **TARGET-UNIT = \*FIRST-POSSIBLE**

Der Remote-Copy-Betrieb wird für die erste Target-Unit, die /RESUME-REMOTE-COPY erlaubt, wieder aufgenommen.

#### **TARGET-UNIT = \*BY-RA-GROUP(...)**

Nur für Symmetrix/VMAX3 relevant. Der Remote-Copy-Betrieb wird für die Target-Unit zu der angegebenen Source-RA-Gruppe wieder aufgenommen.

#### **SOURCE-RA-GROUP = <integer 1..250>**

Angabe der Source-RA-Gruppe.

#### **TARGET-UNIT = \*BY-STORAGE(...)**

#### Nur für ETERNUS DX/AF relevant.

Auswahl der Target-Unit über die Seriennummer im Storage-System.

#### **TARGET-SERIAL-NUMBER = <alphanum-name 3..14>**

Angabe der Seriennummer des Storage-Systems (Eindeutigkeit beachten!) mit der Target-Unit.

### **Kommando-Verarbeitung**

Folgende Meldungen werden pro Remote-Copy-Paar nach SYSOUT ausgegeben und über Routing-Code 0 verteilt, d.h. sie werden nur in der CONSLOG-Datei protokolliert. Detaillierte Informationen zur CONSLOG-Datei (Protokolldatei) finden Sie im Handbuch "Systembetreuung" [5].

- Für erfolgreiche Bearbeitung: NDE1073
- Für nicht-erfolgreiche Bearbeitung: NDE2007

### **Beispiele**

/RESUME-REMOTE-COPY UNIT=\*BY-VOLUME(VOLUME=RDF.00),RESTORE=\*TO-SOURCE

/RESUME-REMOTE-COPY UNIT=\*BY-PUBSET(PUBSET=RDF),RESTORE=\*FROM-SOURCE

# **Kommando-Returncode**

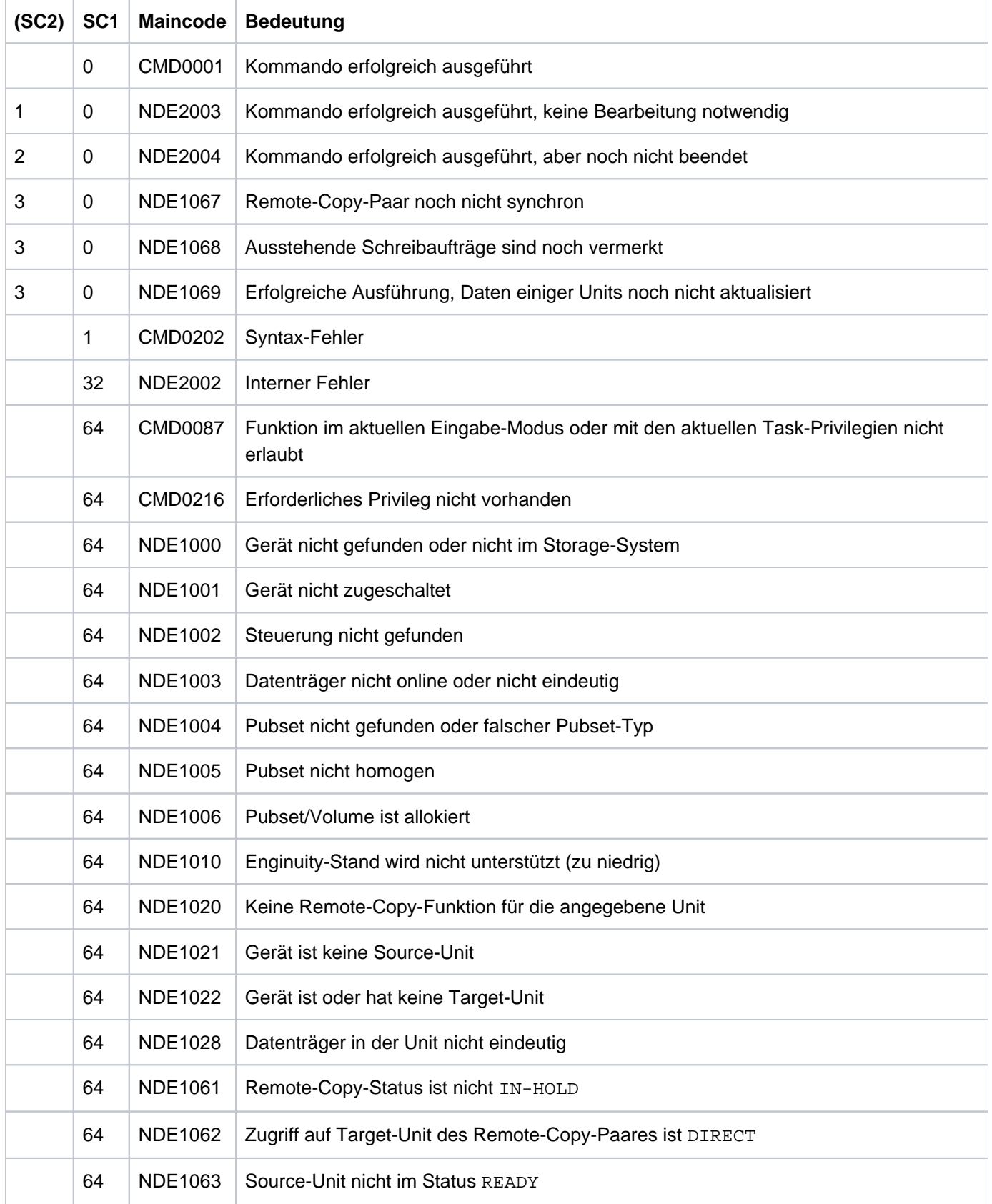

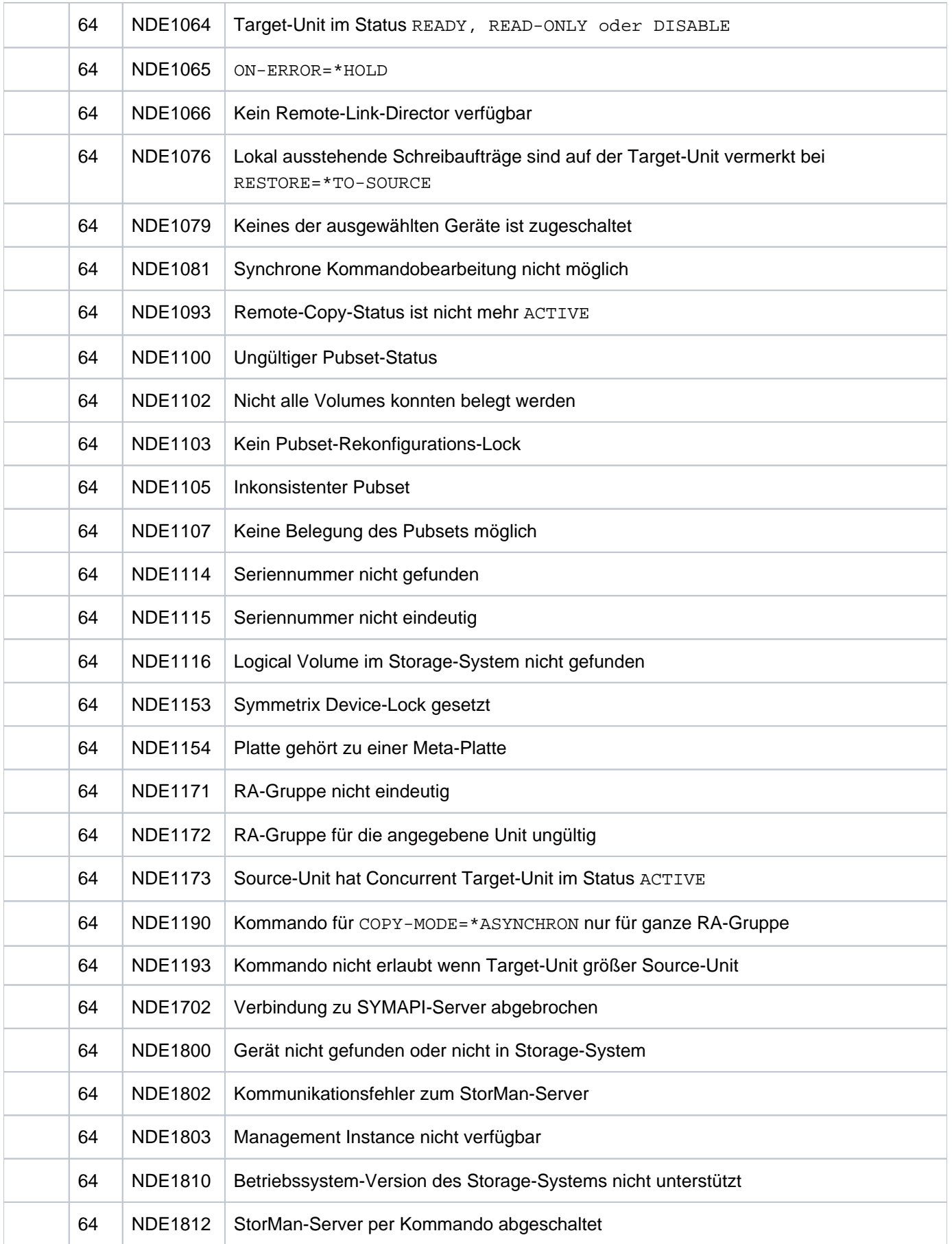
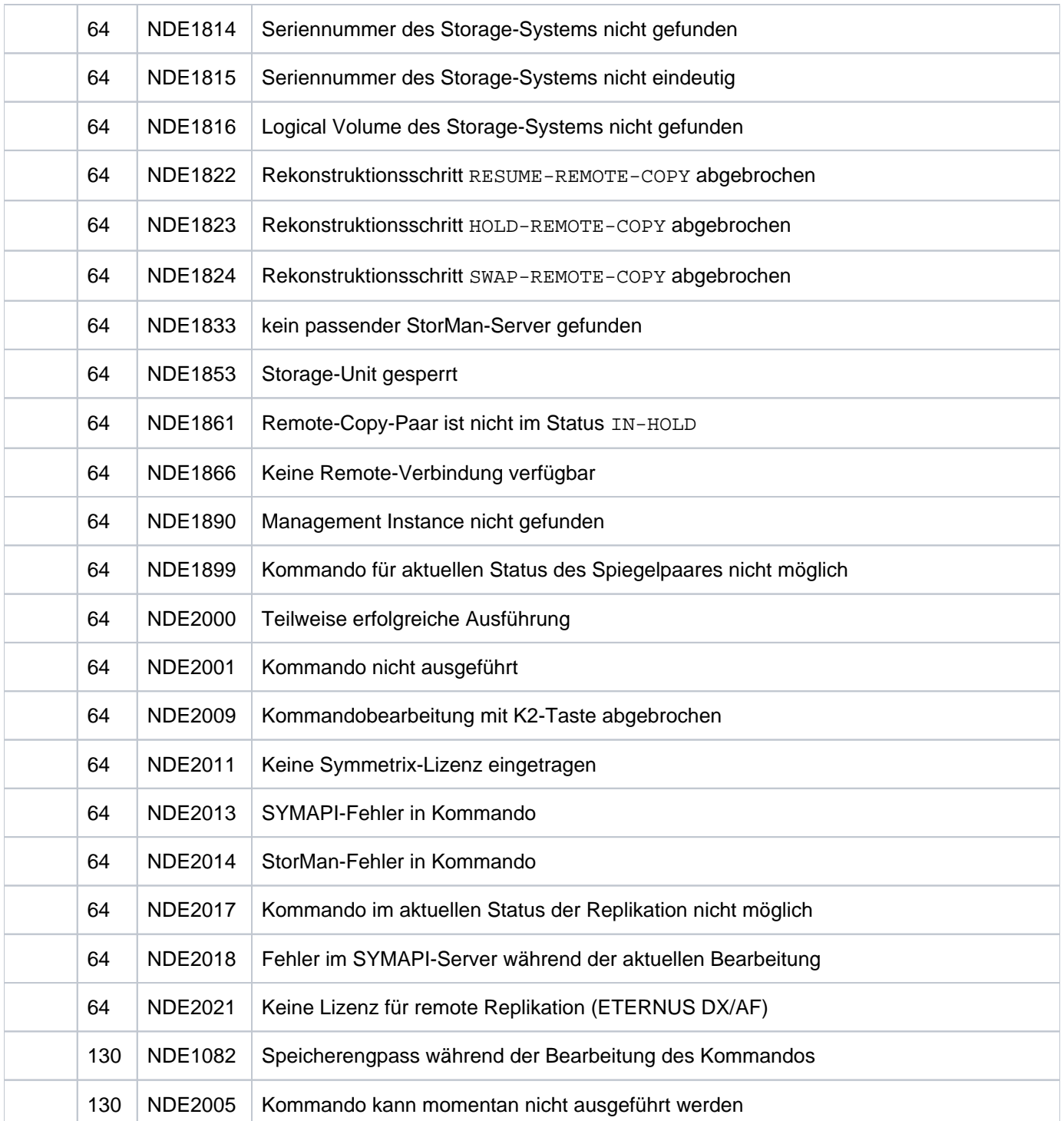

# **13.15 SET-REMOTE-COPY-ACCESS Zugriffspfad auf die Daten eines Remote-Copy-Paars festlegen**

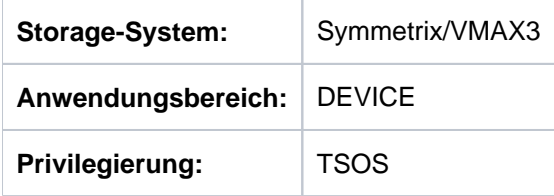

/SET-REMOTE-COPY-ACCESS ändert den Zugriffspfad auf die Daten eines Remote-Copy-Paares (über Source-Pfad oder Target-Pfad).

Normalerweise wird auf die Daten des Remote-Copy-Paars über den Source-Pfad zugegriffen, d.h. die Target-Unit ist nur intern über die Remote-Verbindung zugreifbar.

Fällt das Storage-System mit den Source-Units oder das ganze lokale Data Center aus, besteht die Möglichkeit auf die Daten über den Target-Pfad direkt zuzugreifen. Um dies zu erreichen, muss das Kommando mit der Einstellung TARGET-ACCESS=\*DIRECT eingegeben werden.

Das Kommando wird abgewiesen, wenn sich das Remote-Copy-Paar im Remote-Copy-Status ACTIVE befindet.

Das Steuern von Remote-Copy-Paaren im asynchronen Verarbeitungsmodus (SRDF/A) ist nur für eine komplette RA-Gruppe möglich. Die Eingabe UNIT=\*BY-PUBSET ist möglich, wenn die Volumes des Pubsets genau den Volumes der RA-Gruppe entsprechen.

Eine RA-Gruppe kann auch Units enthalten, die in BS2000 nicht definiert sind. **i**

Vor der Ausführung dieses Kommandos überprüft SHC-OSD die globalen und Task-spezifischen Sicherheitseinstellungen (siehe ["Sicherheitseinstellungen von SHC-OSD"\)](#page-80-0). Die aktuellen Sicherheitseinstellungen können mit /SHOW-SHC-PROCESSING angezeigt werden (siehe ["SHOW-SHC-PROCESSING Einstellungen von](#page-456-0)  [SHC-OSD anzeigen"](#page-456-0)). Sie können in der SHC-OSD-Parameterdatei (siehe ["Konfiguration von SHC-OSD"\)](#page-64-0) für den nächsten Start von SHC-OSD oder mit /MODIFY-SHC-PROCESSING für den laufenden Betrieb geändert werden (siehe ["MODIFY-SHC-PROCESSING Einstellungen von SHC-OSD ändern"](#page-337-0)).

**SET-REM**OTE**-COPY-ACC**ESS

```
UNIT = *BY-VOLUME(...) / *BY-PUBSET(...) / *BY-SYMMETRIX(...) /list-poss(256): <alphanum-name 2..2> / <x-text 4..4>
  *BY-VOLUME(...)
     | VOLUME = <vsn 1..6>
  *BY-PUBSET(...)
     | PUBSET = <cat-id 1..4>
  *BY-SYMMETRIX(...)
     | SERIAL-NUMBER = <alphanum-name 3..12>
        , LOGICAL-VOLUME = *ALL-SOURCE-UNITS(...) / *ALL-TARGET-UNITS(...) / <x-text 1..4>
             | *ALL-SOURCE-UNITS(...)
                 | SELECT = <u>*ANY</u> / *ALL-DEFINED / *ATTACHED
                 | ,RA-GROUP = *<u>ANY</u> / <integer 1..250>
     | *ALL-TARGET-UNITS(...)
                 | | SELECT = / *ANY *ALL-DEFINED *ATTACHED / 
                 | , RA-GROUP = *ANY / <integer 1..250>
,TARGET-ACCESS = *BY-SOURCE(....) / *DIRECT(...)
  *BY-SOURCE(...)
     | TARGET-STATE = *STD / *NOT-READY / *READ-ONLY
  *DIRECT(...)
     \vert ALLOW-PEND-UPDATES = *NO / *YES
,TARGET-UNIT = *UNIQUE / *ALL / *BY-RA-GROUP(...)
  *BY-RA-GROUP(...)
     | SOURCE-RA-GROUP = <integer 1..250>
```
## **UNIT =**

Auswahl der Units über eine bestimmte Archivnummer (\*BY-VOLUME), eine bestimmte Katalogkennung (\*BY-PUBSET), über die Seriennummer und die interne Nummer des logischen Volumes im Storage-System (\*BY-SYMMETRIX) oder direkt über den mnemotechnischen Gerätenamen des logischen Volumes.

### **UNIT = \*BY-VOLUME(...)**

Auswahl der Units über eine bestimmte Archivnummer.

### **VOLUME = <vsn 1..6>**

Angabe der Archivnummer des Volumes.

### **UNIT = \*BY-PUBSET(...)**

Auswahl der Units über eine Pubset-ID oder Volume-Set-ID. Der Pubset wird während der Kommandobearbeitung gegen Rekonfiguration gesperrt.

## **PUBSET = <cat-id 1..4>**

Angabe der Pubset-ID oder Volume-Set-ID.

### **UNIT = \*BY-SYMMETRIX(...)**

Auswahl der Units über die Seriennummer des Storage-Systems und die interne Nummer des logischen Volumes im Storage-System.

### **SERIAL-NUMBER = <alphanum-name 3..12>**

Angabe der Seriennummer des Storage-Systems (Eindeutigkeit beachten!).

#### **LOGICAL-VOLUME = <x-text 1..4>**

Angabe der internen Nummer des logischen Volumes im Storage-System.

### **LOGICAL-VOLUME = \*ALL-SOURCE-UNITS(...)**

Die Source-Units des Storage-Systems werden ausgewählt.

### **SELECT = \*ANY**

Alle Source-Units des angegebenen Storage-Systems werden ausgewählt.

#### **SELECT = \*ALL-DEFINED**

Alle in BS2000 generierten Source-Units des angegebenen Storage-Systems werden ausgewählt.

### **SELECT = \*ATTACHED**

Alle in BS2000 zugeschalteten Source-Units des angegebenen Storage-Systems werden ausgewählt.

# **RA-GROUP = \*ANY**

Alle RA-Gruppen werden ausgewählt.

### **RA-GROUP = <integer 1..250>**

Alle Source-Units einer RA-Gruppe werden ausgewählt.

### **LOGICAL-VOLUME = \*ALL-TARGET-UNITS(...)**

Die Target-Units des Storage-Systems werden ausgewählt.

### **SELECT = \*ANY**

Alle Target-Units des angegebenen Storage-Systems werden ausgewählt.

# **SELECT = \*ALL-DEFINED**

Alle in BS2000 generierten Target-Units des angegebenen Storage-Systems werden ausgewählt.

# **SELECT = \*ATTACHED**

Alle in BS2000 zugeschalteten Target-Units des angegebenen Storage-Systems werden ausgewählt.

### **RA-GROUP = \*ANY** Alle RA-Gruppen werden ausgewählt.

# **RA-GROUP = <integer 1..250>**

Alle Target-Units einer RA-Gruppe werden ausgewählt.

#### **UNIT = list-poss(256): <alphanum-name 2..2> / <x-text 4..4>**

Auswahl der Unit über den mnemotechnischen Gerätenamen des logischen Volumes.

### **TARGET-ACCESS =**

Bestimmt den Zugriffspfad auf die Daten eines Remote-Copy-Paars.

## **TARGET-ACCESS = \*BY-SOURCE(...)**

Der Zugriff auf die Daten des Remote-Copy-Paars erfolgt über den Source-Pfad, d.h. die Source-Unit wird adressiert.

Dies ist der normale Zugriffspfad für das Remote-Copy-Paar oder wenn nach einem Ausfall der Remote-Copy-Betrieb wieder aufgenommen werden soll.

Die Target-Units werden in diesem Zustand nicht adressiert. Um im BS2000-Betrieb mehrdeutige Archivnummern zu vermeiden, wird für generierte Target-Units als Standard der Zustand NOT-READY eingestellt. Für alle anderen Target-Units, z.B. die aller Nicht-BS2000-Systeme, wird der Zustand READ-ONLY eingestellt.

### **TARGET-STATE =**

Bestimmt die Einstellung des Status für die Target-Units.

### **TARGET-STATE = \*STD**

Die Einstellung der Target-Units erfolgt in Abhängigkeit von der Generierung in BS2000 wie bei TARGET-ACCESS=\*BY-SOURCE(...) beschrieben.

### **TARGET-STATE = \*NOT-READY**

Für alle Target-Units wird der Zustand NOT-READY eingestellt.

### **TARGET-STATE = \*READ-ONLY**

Für alle Target-Units wird der Zustand READ-ONLY eingestellt.

### **TARGET-ACCESS = \*DIRECT(...)**

Der Zugriff auf die Daten des Remote-Copy-Paars erfolgt direkt, d.h. die Target-Unit wird adressiert. Dieser Zugriffspfad wird eingestellt, wenn das Storage-Systems mit den Source-Units oder das lokale Data Center ausfällt und bis zum Beheben der Störung mit der Target-Unit weitergearbeitet werden soll. Die weitere Verarbeitung hängt davon ab, ob die interne Einstellung PEND-UPD=NOT-ALLOWED bzw. ALLOWED übergangen wird oder nicht.

### **ALLOW-PEND-UPDATES =**

Bestimmt die Behandlung der Einstellung PEND-UPD=NOT-ALLOWED. Diese Einstellung verhindert unbeabsichtigten Gebrauch von ungültigen Daten, wenn die Target-Unit nicht mehr synchronisiert wird.

### **ALLOW-PEND-UPDATES = \*NO**

Die Einstellung PEND-UPD=NOT-ALLOWED wird nicht übergangen. Die Target-Unit weist den Übergang auf READY zurück und erhält den Status DISABLED, wenn auf der Target-Unit noch ausstehende Schreibaufträge vermerkt sind.

### **ALLOW-PEND-UPDATES = \*YES**

Die Einstellung PEND-UPD=NOT-ALLOWED wird übergangen. Die Target-Unit bekommt den Status READY, auch wenn noch ausstehende Schreibaufträge vermerkt sind. Dies kann Dateninkonsistenzen zur Folge haben.

### **TARGET-UNIT =**

Steuert bei Concurrent-Remote-Copy die Auswahl der Target-Unit.

### **TARGET-UNIT = \*UNIQUE**

Der Remote-Copy-Betrieb wird für die einzige existierende Target-Unit geändert.

### **TARGET-UNIT = \*ALL**

Der Remote-Copy-Betrieb wird für alle Target-Units geändert.

#### **TARGET-UNIT = \*BY-RA-GROUP(...)**

Der Remote-Copy-Betrieb wird für die Target-Unit zu der angegebenen Source-RA-Gruppe geändert.

**SOURCE-RA-GROUP = <integer 1..250>** Angabe der Source-RA-Gruppe.

## **Kommando-Verarbeitung**

Folgende Meldungen werden pro Remote-Copy-Paar nach SYSOUT ausgegeben und über Routing-Code 0 verteilt, d.h. sie werden nur in der CONSLOG-Datei protokolliert. Detaillierte Informationen zur CONSLOG-Datei (Protokolldatei) finden Sie im Handbuch "Systembetreuung" [5].

- Für erfolgreiche Bearbeitung: NDE1072
- Für nicht-erfolgreiche Bearbeitung: NDE2007

## **Beispiele**

```
/SET-REMOTE-COPY-ACCESS UNIT=*BY-PUBSET(PUBSET=RDF),TARGET-ACCESS=*DIRECT
```
/SET-REMOTE-COPY-ACCESS UNIT=\*BY-VOLUME(VOLUME=RDF.00), TARGET-ACCESS=\*BY-SOURCE

# **Kommando-Returncode**

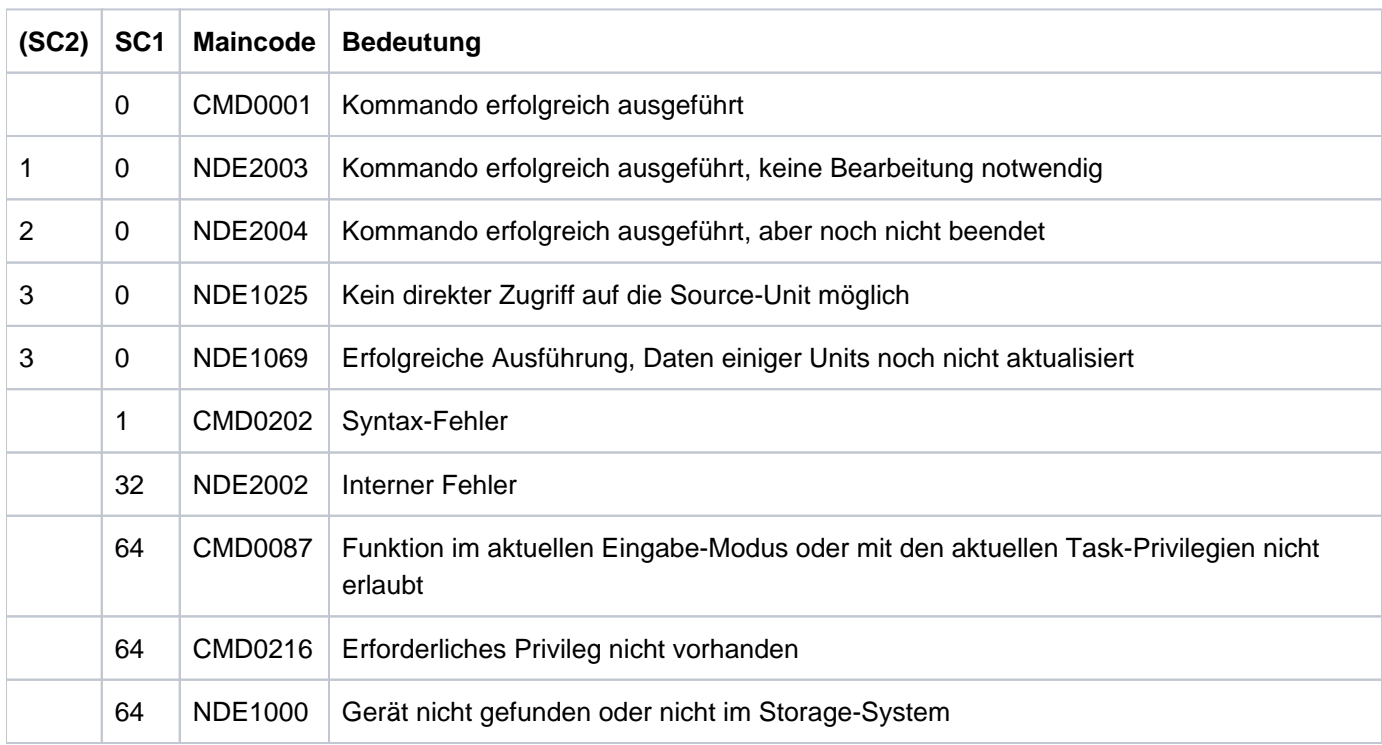

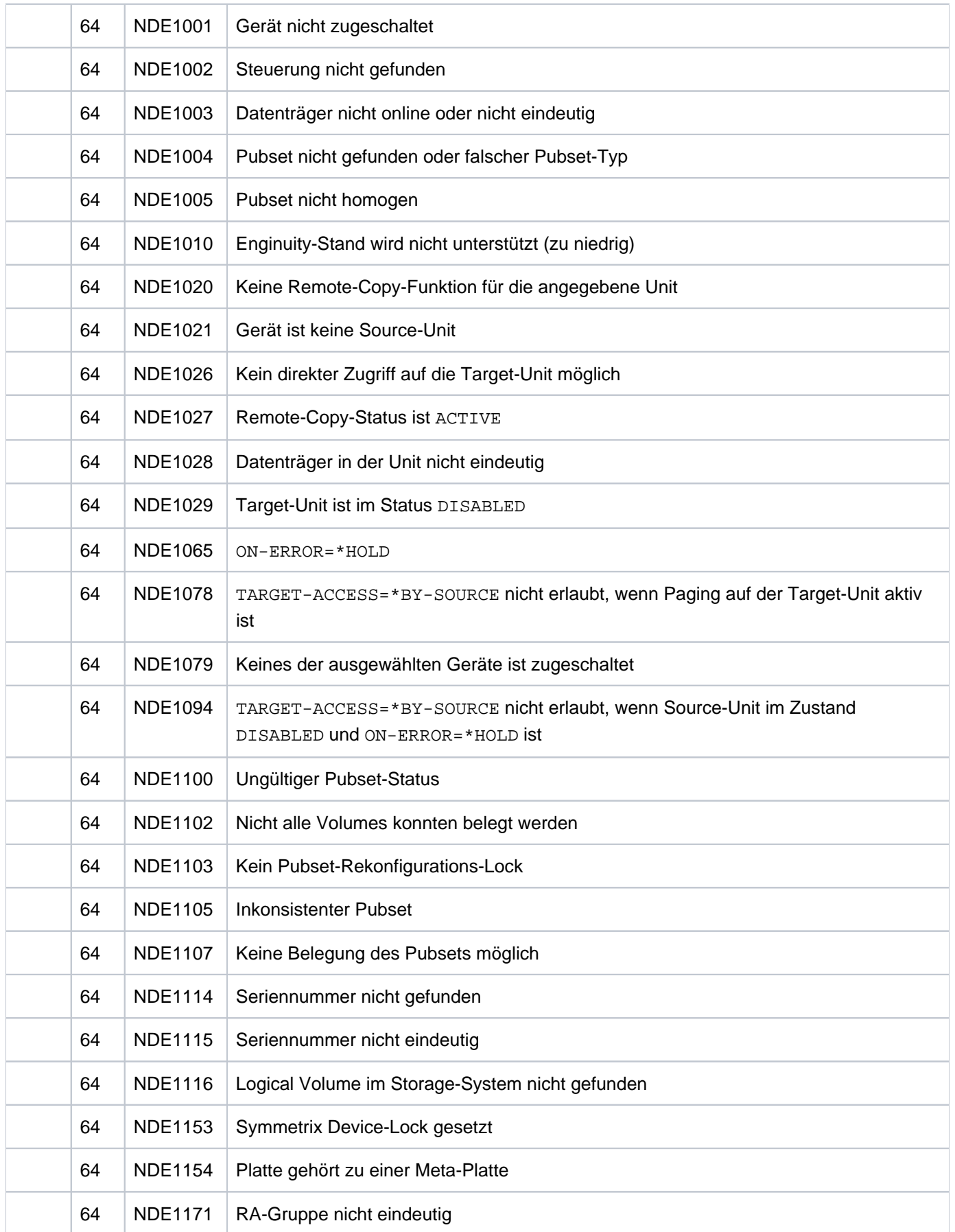

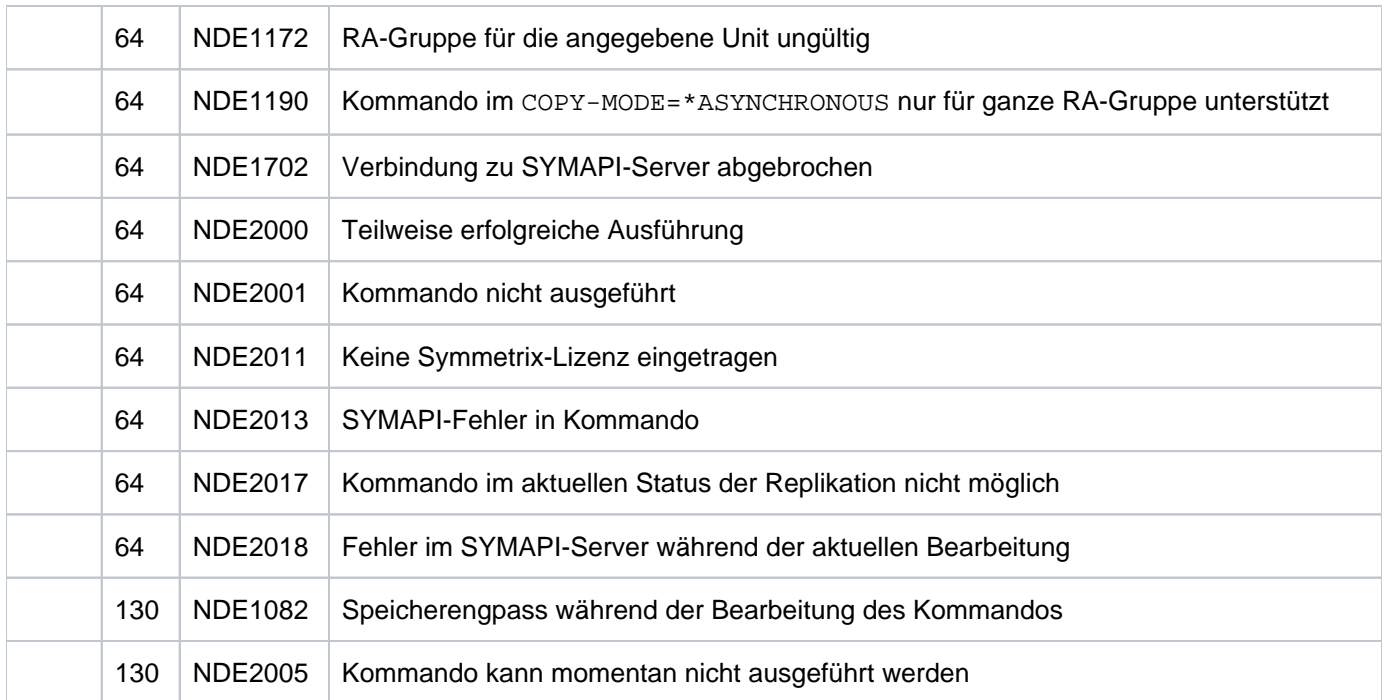

# **13.16 SHOW-CLONE-SESSION-STATUS Status von Clone-Paaren anzeigen**

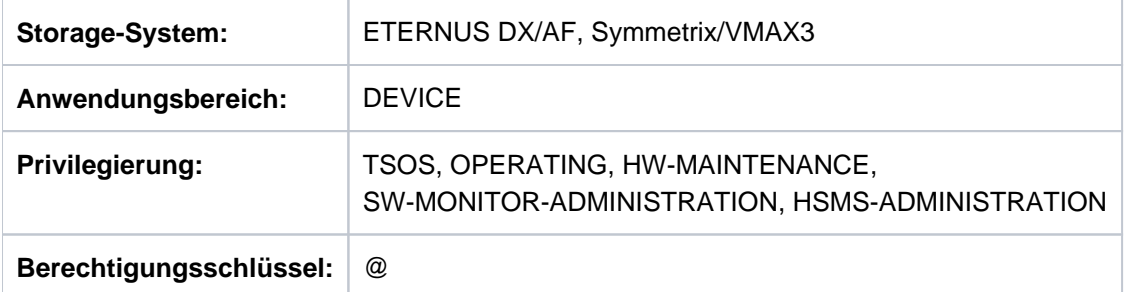

/SHOW-CLONE-SESSION-STATUS informiert über den Status von Clone-Paaren in Storage-Systemen.

Bei der Geräteauswahl ermittelt SHC-OSD automatisch die richtigen Volumes auf dem entsprechenden Storage-System und gibt dann die für das System relevanten Daten aus. Es können immer nur Clone-Paare eines Storage-System-Typs ausgewählt werden (d.h. ETERNUS DX/AF oder Symmetrix/VMAX3).

Das Kommando unterstützt die strukturierte Ausgabe in S-Variablen (zur Arbeitsweise siehe Handbuch "Kommandos" [\[](#page-649-0)1]).

**SHOW-CLONE-SESSION-STA**TUS

```
UNIT = *BY-VOLLIME(...) / *BY-PUBSET(...) / *BY-SYMMETRIX(...) /*BY-STORAGE(...) / list-poss(24): <alphanum-name 1..4 with-wildcards>
  *BY-VOLUME(...)
     | VOLUME = list-poss(24): <vsn 1..6>
  *BY-PUBSET(...)
     | PUBSET = list-poss(24): <cat-id 1..4>
  *BY-SYMMETRIX(...)
     | SERIAL-NUMBER = <alphanum-name 3..12>
     \vert , LOGICAL-VOLUME = *ALL / <x-text 1..4>
  *BY-STORAGE(...)
     | SERIAL-NUMBER = *ALL / <alphanum-name 3..14>
     \vert , LOGICAL-VOLUME = *ALL / <x-text 1..4>
, SELECT = *ALL-PRESELECTED / *BY-ATTRIBUTES(...)
  *BY-ATTRIBUTES(...)
        REMOTE-COPY-USE = *STD / *TARGET-UNIT(...)| *TARGET-UNIT(...)
     | RA-GROUP = <u>*UNIQUE</u> / <integer 1..250>
     | ,DEVICE = *ALL-PRESELECTED / *ALL-DEFINED / *ATTACHED / *DETACHED / *ANY
,UPDATE = <u>*STD /</u> *NO / *DISCOVER
,CLONE-TYPE = *ANY / *COPY / *MIRROR
,INFORMATION = *STD / *CONTINUOUS-COPY
```
### **UNIT =**

Auswahl der Units über eine bestimmte Archivnummer (\*BY-VOLUME), eine bestimmte Katalogkennung (\*BY-PUBSET), über die Seriennummer und die interne Nummer des logischen Volumes im Storage-System (\*BY-SYMMETRIX/\*BY-STORAGE) oder direkt über den mnemotechnischen Gerätenamen des logischen Volumes.

#### **UNIT = \*BY-VOLUME(...)**

Auswahl der Units über eine bestimmte Archivnummer.

```
VOLUME = list-poss(24): <vsn 1..6>
```
Angabe der Archivnummer des Volumes.

### **UNIT = \*BY-PUBSET(...)**

Auswahl der Units über eine Pubset-ID oder Volume-Set-ID. Die Informationen werden über alle Volumes des angegebenen Pubsets ausgegeben. Es können Kennungen von SF-Pubsets, Volume-Sets oder importierten SM-Pubsets angegeben werden. Für exportierte SM-Pubsets werden keine Informationen ausgegeben.

### **PUBSET = list-poss(24): <cat-id 1..4>**

Angabe der Pubset-ID oder Volume-Set-ID.

### **UNIT = \*BY-SYMMETRIX(...)**

Nur für Symmetrix/VMAX3 relevant. Auswahl der Unit über die Seriennummer des Storage-Systems und die interne Nummer des logischen Volumes im Storage-System.

#### **SERIAL-NUMBER = <alphanum-name 3..12>**

Angabe der Seriennummer des Storage-Systems (Eindeutigkeit beachten!).

#### **LOGICAL-VOLUME = \*ALL**

Alle logischen Volumes des Storage-Systems werden ausgewählt.

#### **LOGICAL-VOLUME = <x-text 1..4>**

Angabe der internen Nummer des logischen Volumes im Storage-System.

### **UNIT = \*BY-STORAGE(...)**

Nur für ETERNUS DX/AF relevant. Auswahl der Unit über die Seriennummer und die interne Nummer des logischen Volumes im Storage-System.

#### **SERIAL-NUMBER = \*ALL**

Alle Storage-Systeme werden ausgewählt.

Es werden alle bekannten Clone-Paare ausgegeben. Die Bearbeitung des Kommandos kann bei mehreren Storage-Systemen etwas Zeit in Anspruch nehmen. **i**

#### **SERIAL-NUMBER = <alphanum-name 3..14>**

Angabe der Seriennummer des Storage-Systems (Eindeutigkeit beachten!).

#### **LOGICAL-VOLUME = \*ALL**

Alle logischen Volumes des Storage-Systems werden ausgewählt.

#### **LOGICAL-VOLUME = <x-text 1..4>**

Angabe der internen Nummer des logischen Volumes im Storage-System.

#### **UNIT = list-poss(24): <alphanum-name 1..4 with-wildcards>**

Auswahl der Units über den mnemotechnischen Gerätenamen des logischen Volumes.

### **SELECT =**

Auswahl der Units über ihre Remote-Copy-Nutzung oder ihren Status aus Sicht des BS2000.

# **SELECT = \*ALL-PRESELECTED**

Die Menge der Units wird nicht weiter eingeschränkt. Es gilt die globale Einstellung für SHC-OSD (Wert von DEVICE-PRESELECTION in der Ausgabe von /SHOW-SHC-PROCESSING).

# **SELECT = \*BY-ATTRIBUTES(...)**

Die Menge der Units wird über Auswahlkriterien eingeschränkt.

# **REMOTE-COPY-USE =**

Auswahl der Units mit der angegebenen Remote-Copy-Nutzung.

# **REMOTE-COPY-USE = \*STD**

Die Informationen werden über alle Units ausgegeben, unabhängig von ihrer Remote-Copy-Nutzung.

# **REMOTE-COPY-USE = \*TARGET-UNIT(...)**

Auswahl der Clone-Paare, die der Target-Unit eines Remote-Copy-Paares zugeordnet sind. Beim Operanden UNIT wird die entsprechende Source-Unit angegeben.

Für ETERNUS DX/AF kann die Auswahl nur erfolgen, wenn die Target-Unit eindeutig ist. Concurrent Remote-Copy wird bei der Ausgabe nicht unterstützt.

# **RA-GROUP =**

Nur für Symmetrix/VMAX3 relevant. Auswahl der Target-Unit über die RA-Gruppe bei Concurrent Target-Units.

# **RA-GROUP = \*UNIQUE**

Die einzige existierende Target-Unit wird ausgewählt.

# **RA-GROUP = <integer 1..250>**

Die Target-Units zu der angegebenen Source-RA-Gruppe werden ausgewählt.

# **DEVICE =**

Auswahl der Units über ihren Status aus Sicht des BS2000.

# **DEVICE = \*ALL-PRESELECTED**

Auswahl aller Units entsprechend der globalen Einstellung für SHC-OSD (Wert von DEVICE-PRESELECT in der Ausgabe von /SHOW-SHC-PROCESSING).

# **DEVICE = \*ALL-DEFINED**

Auswahl aller in BS2000 generierten Units.

# **DEVICE = \*DETACHED**

Auswahl aller in BS2000 generierten, aber weggeschalteten Units.

# **DEVICE = \*ATTACHED**

Auswahl aller in BS2000 zugeschalteten Units.

# **DEVICE = \*ANY**

Auswahl aller Units des Storage-Systems, das beim Operanden UNIT angegeben wurde.

# **UPDATE =**

Steuert die Aktualisierung der bereitgestellten Daten.

# **UPDATE = \*STD**

Vor Ausführung des SHOW-Kommandos werden die Daten in SHC-OSD aktualisiert.

# **UPDATE = \*NO**

Das SHOW-Kommando wird ohne Aktualisierung der Daten in SHC-OSD ausgeführt.

# **UPDATE = \*DISCOVER**

Vor Ausführung des SHOW-Kommandos werden die Daten im Storage Manager und in SHC-OSD aktualisiert.

# **CLONE-TYPE =**

Nur für ETERNUS DX/AF relevant. Legt den Clone-Typ (und damit auch die Replikationsfunktion) fest, der ausgegeben wird.

# **CLONE-TYPE = \*ANY**

Informationen über alle Clone-Typen werden ausgegeben.

# **CLONE-TYPE = \*COPY**

Informationen über den Clone-Typ COPY (und damit die Replikationsfunktion QuickOPC) werden ausgegeben.

# **CLONE-TYPE = \*MIRROR**

Informationen über den Clone-Typ MIRROR (und damit die Replikationsfunktion EC) werden ausgegeben.

# **INFORMATION =**

Nur für ETERNUS DX/AF relevant.

Der Operand INFORMATION ist nur für den Clone-Type COPY mit Nutzung der Continuous-Copy Funktion relevant.

# **INFORMATION = \*STD**

die Ausgabe erfolgt im bisherigen Format.

# **INFORMATION = \*CONTINUOUS-COPY**

die Ausgabe enthält die erweiterten ContinuousCopy Informationen.

## **Beispiele**

```
/SHOW-CLONE-SESSION-STATUS UNIT=*BY-PUBSET(PUBSET=ABC)
```

```
/SHOW-CLONE-SESSION-STATUS UNIT=*BY-STOR(SERIAL-NUM=1003,LOGICAL-VOLUME=100)
```

```
/SHOW-CLONE-SESSION-STATUS UNIT=*BY-SYMM(SERIAL-NUM=227,
      LOGICAL-VOLUME=100),REMOTE-COPY-USE=*TARGET-UNIT(RA-GROUP=*UNIQUE)
```

```
/SHOW-CLONE-SESSION-STATUS UNIT=5244
```
# **Ausgabe für Clone-Paare**

Das Layout der SYSOUT-Ausgabe unterscheidet sich, da nicht alle Ausgabefelder von allen Storage-Systemen versorgt werden. SHC-OSD wählt automatisch das richtige Ausgabeformat.

# **Ausgaben für ETERNUS DX/AF**

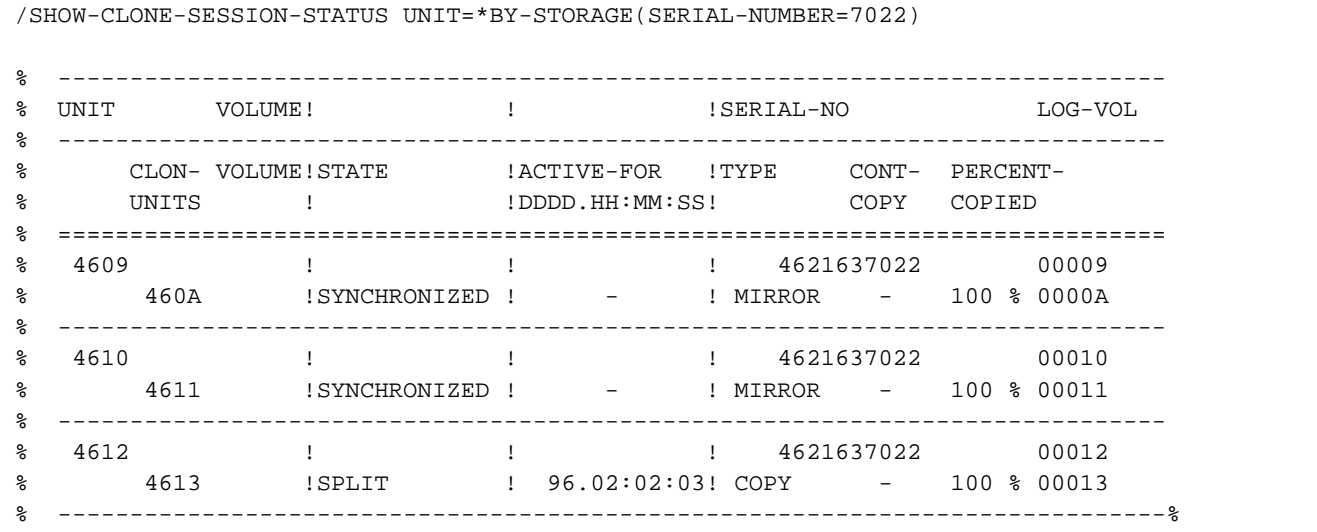

/SHOW-CLONE-SESSION-STATUS UNIT=4D80

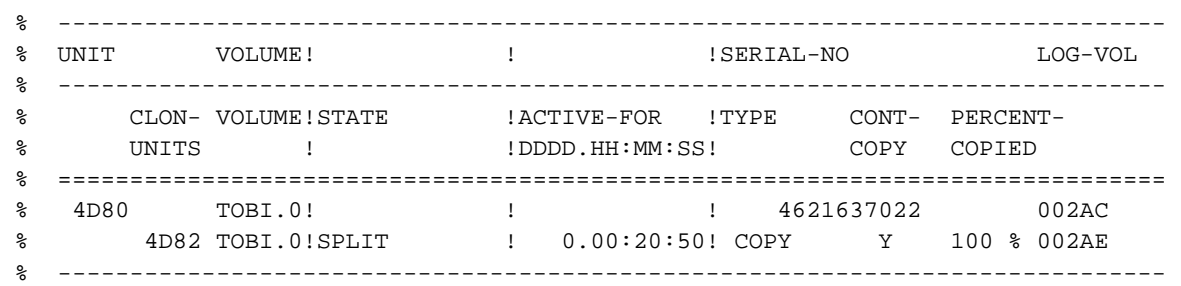

/SHOW-CLONE-SESSION-STATUS UNIT=4DC0,INFORMATION=\*CONTINUOUS-COPY

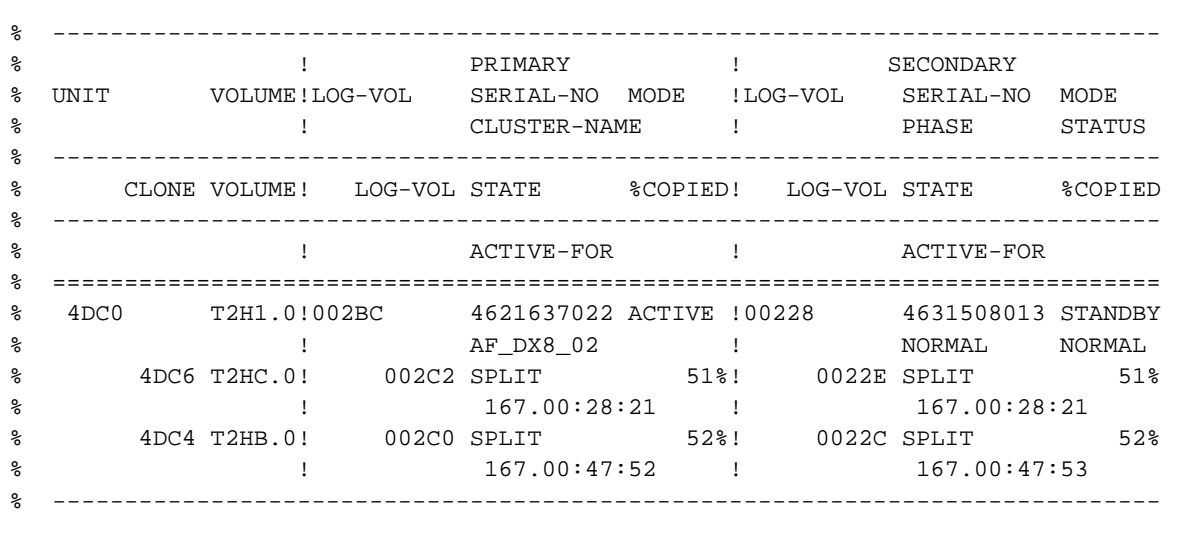

# **Ausgaben für Symmetrix/VMAX3**

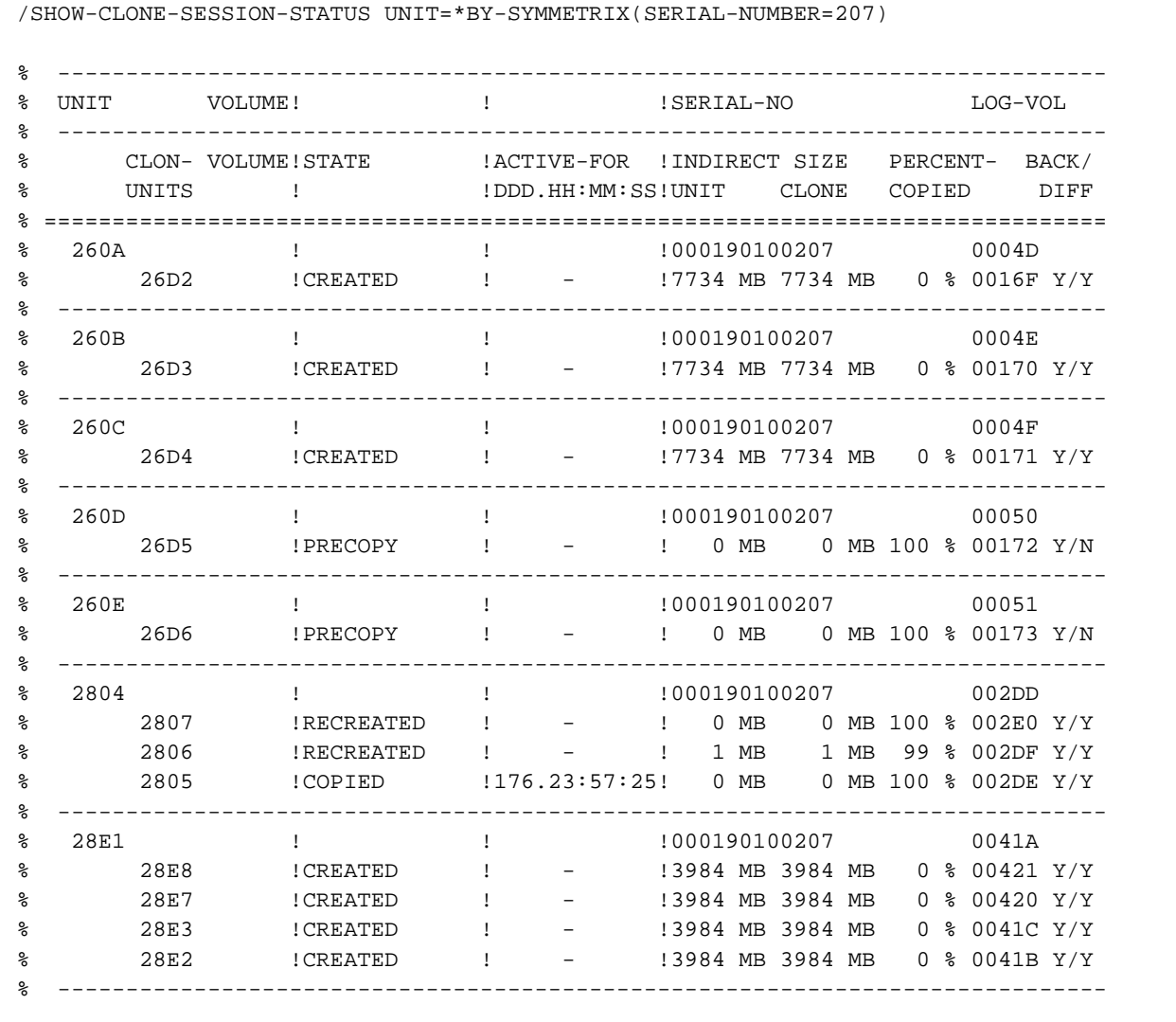

# **Bedeutung der Ausgabespalten (alphabetisch)**

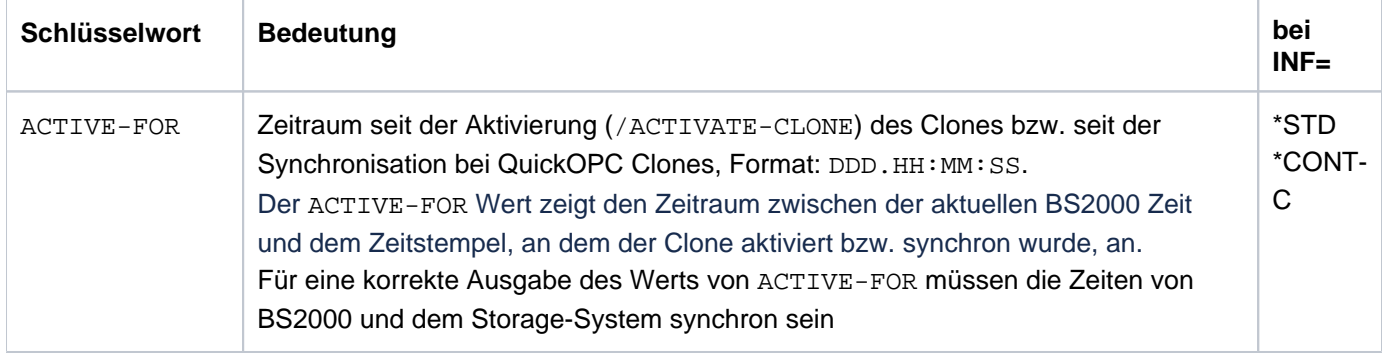

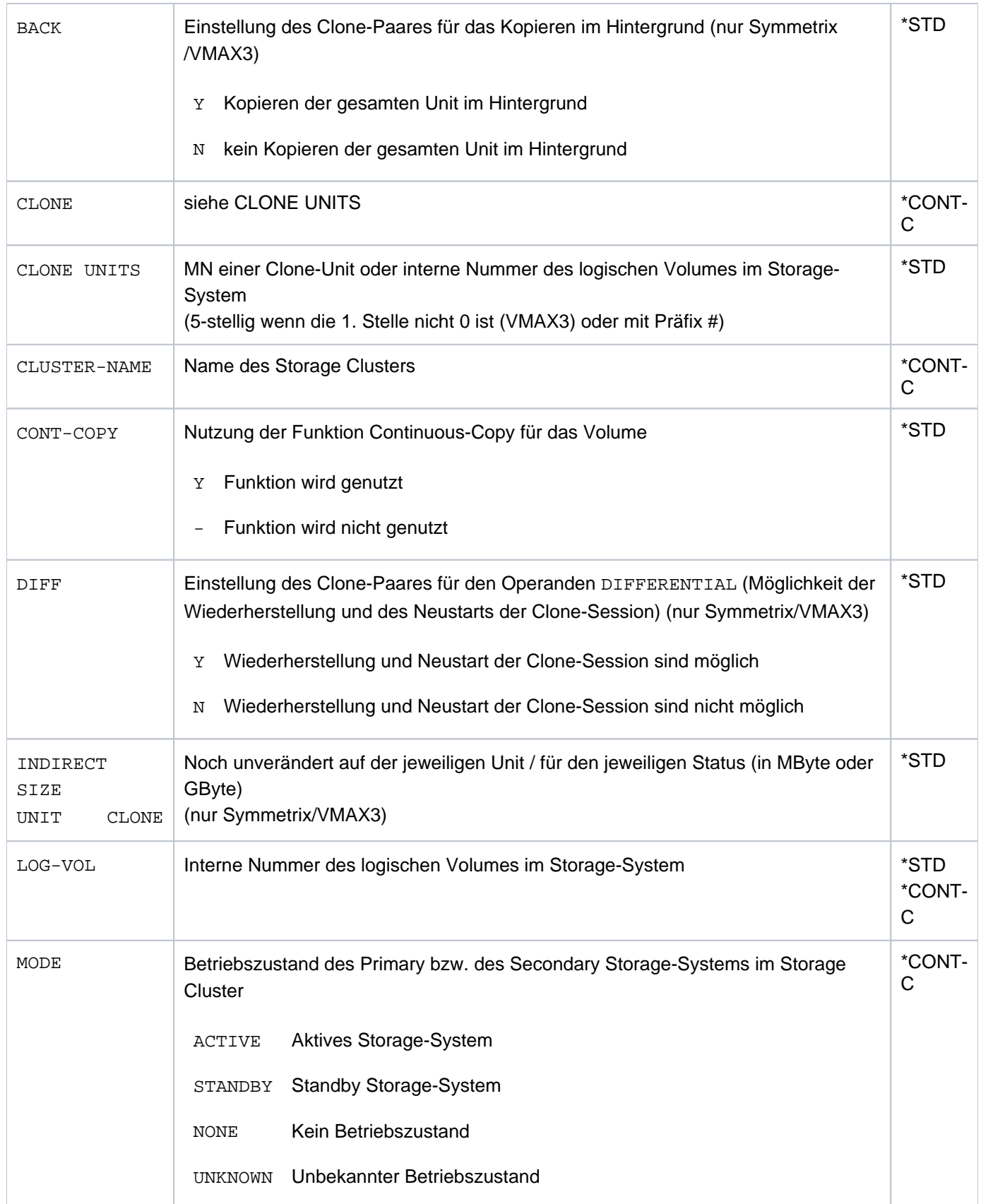

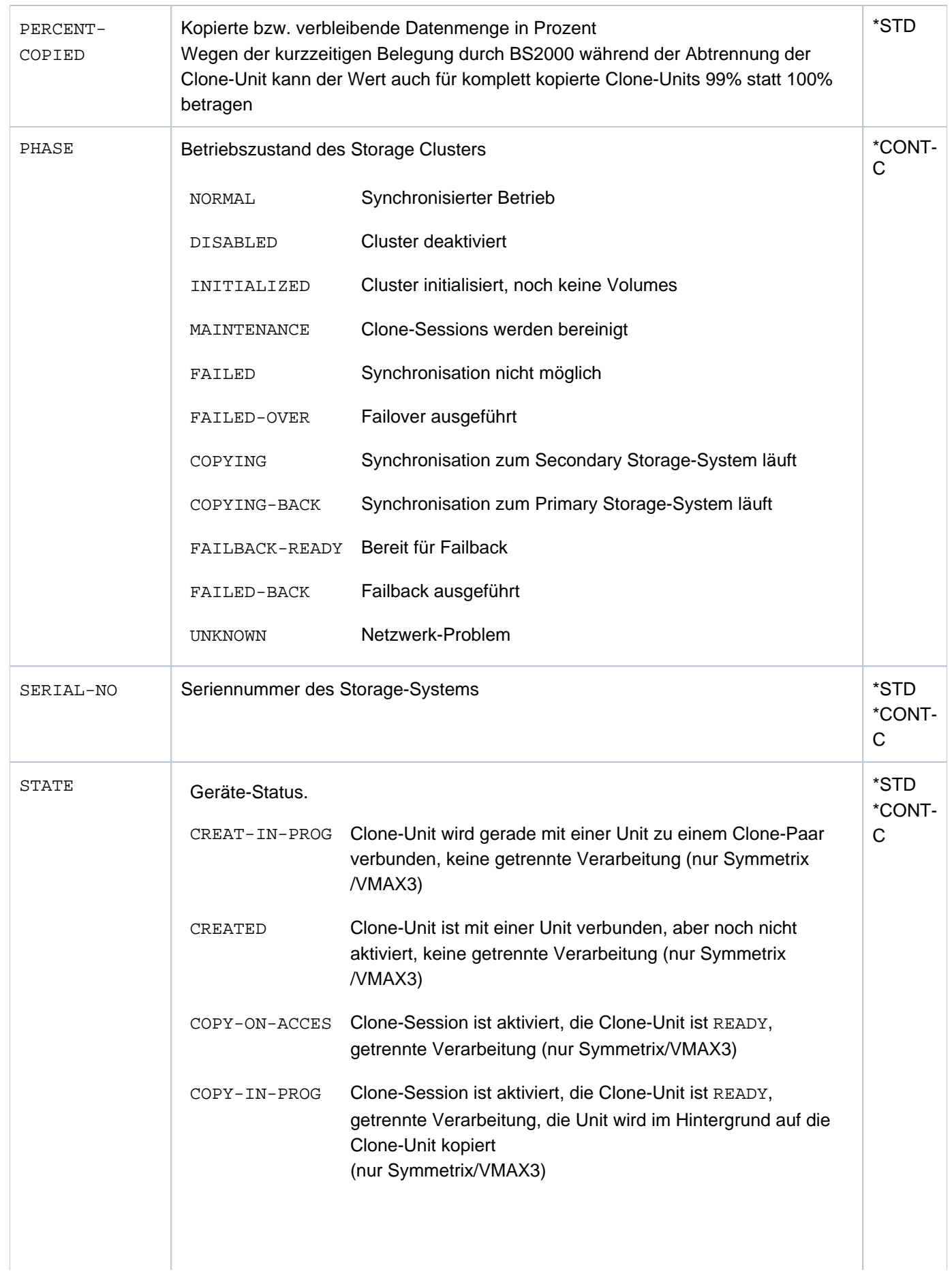

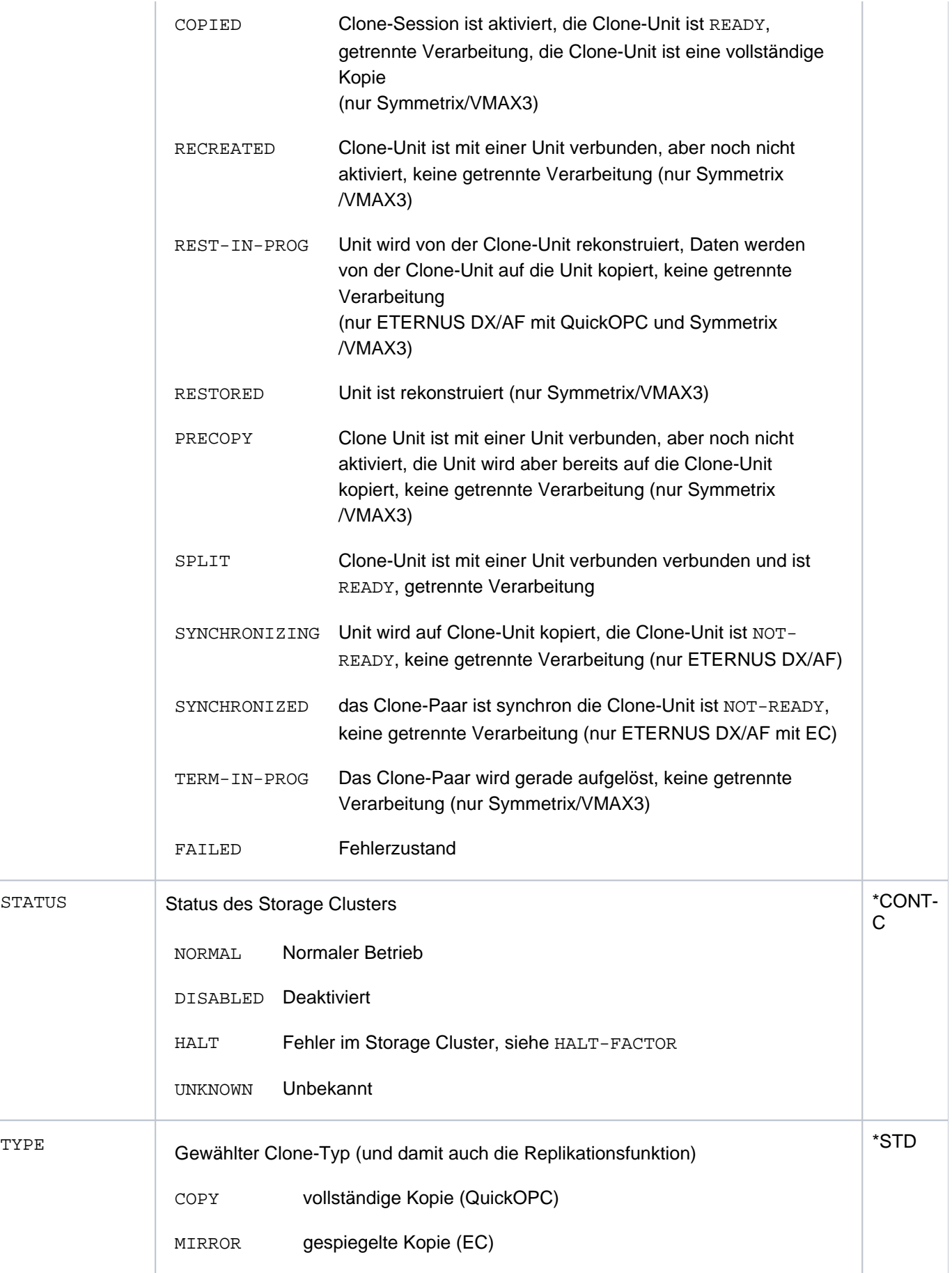

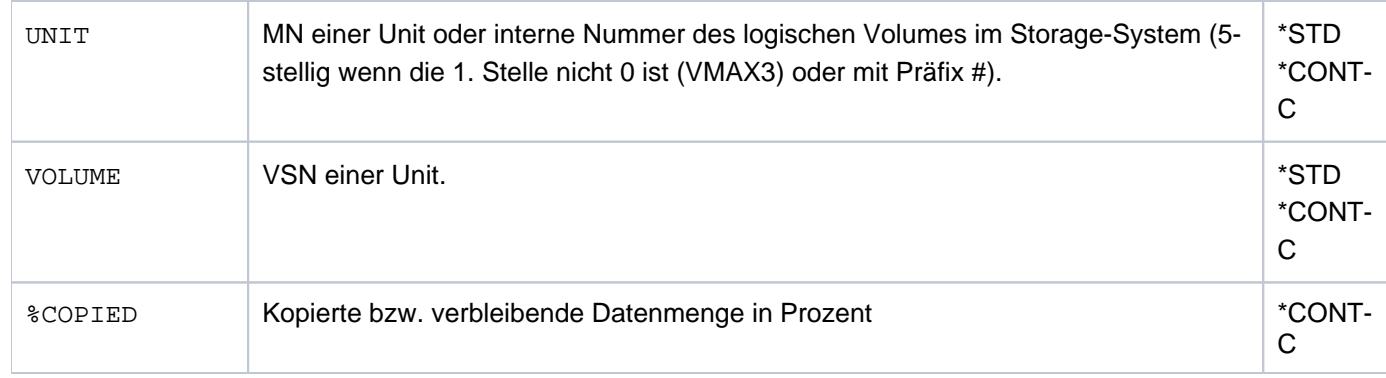

# **S-Variablen**

Die S-Variablen sind für alle Storage-Systeme identisch, ggf. sind nicht alle Werte versorgt.

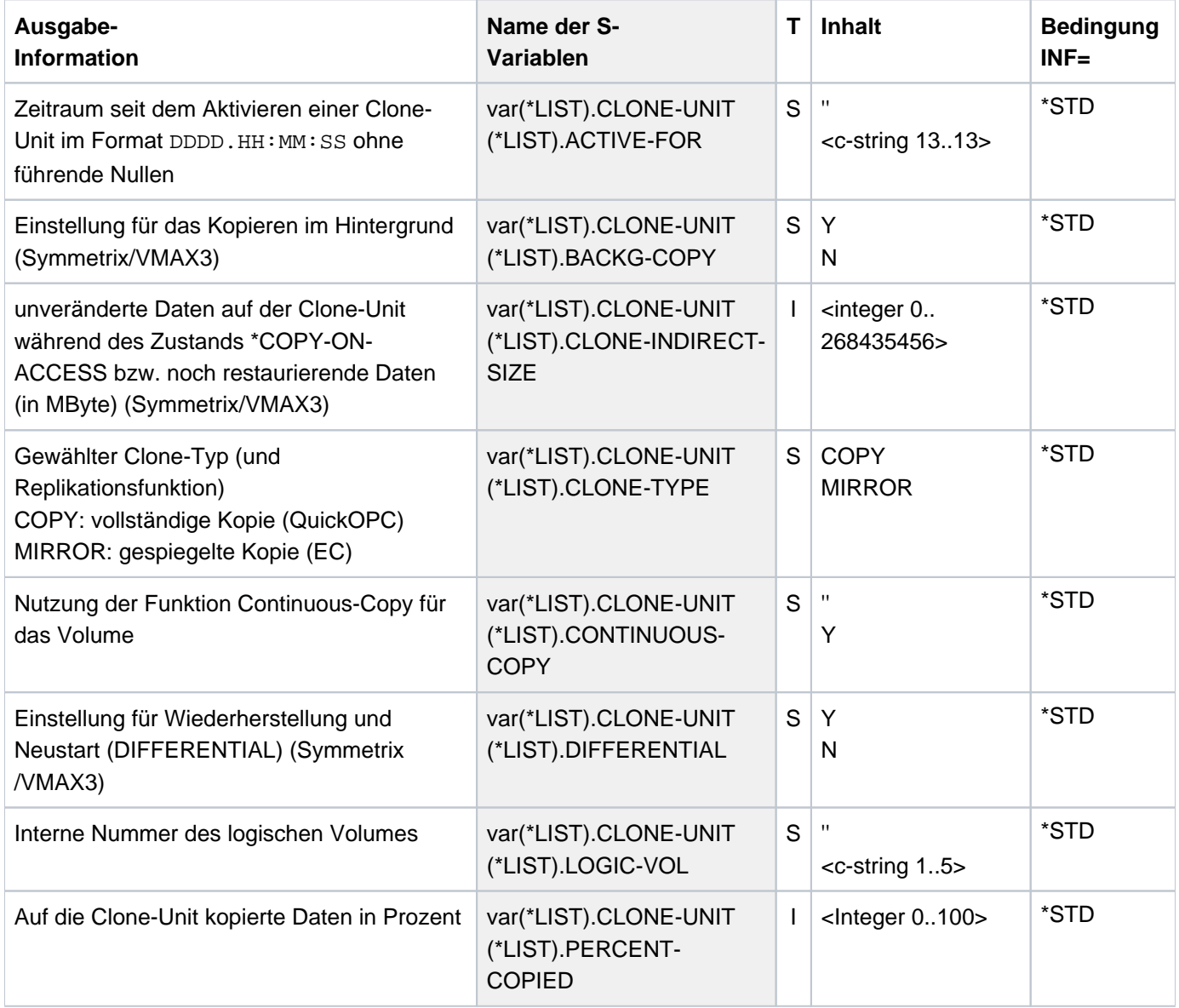

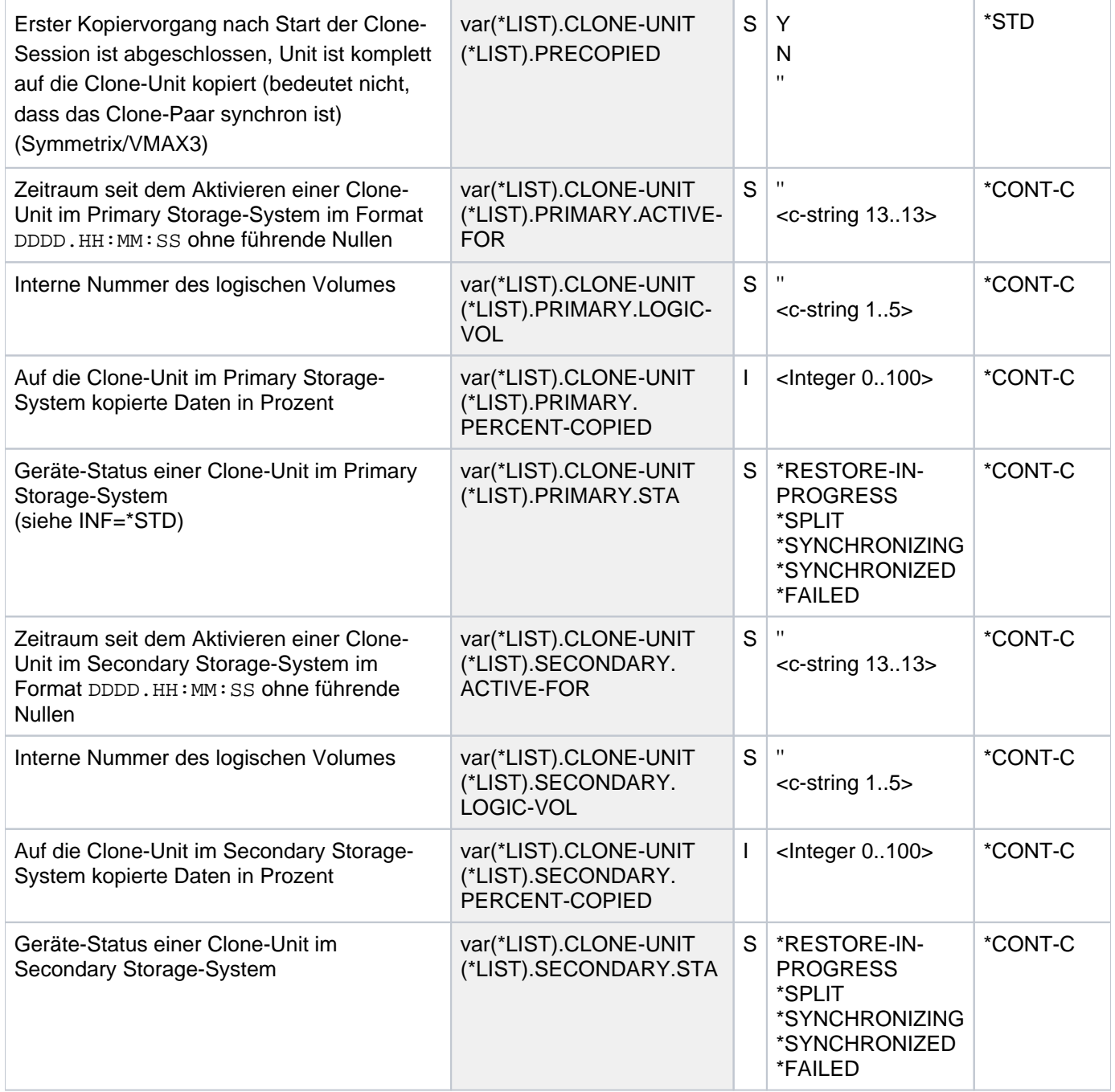

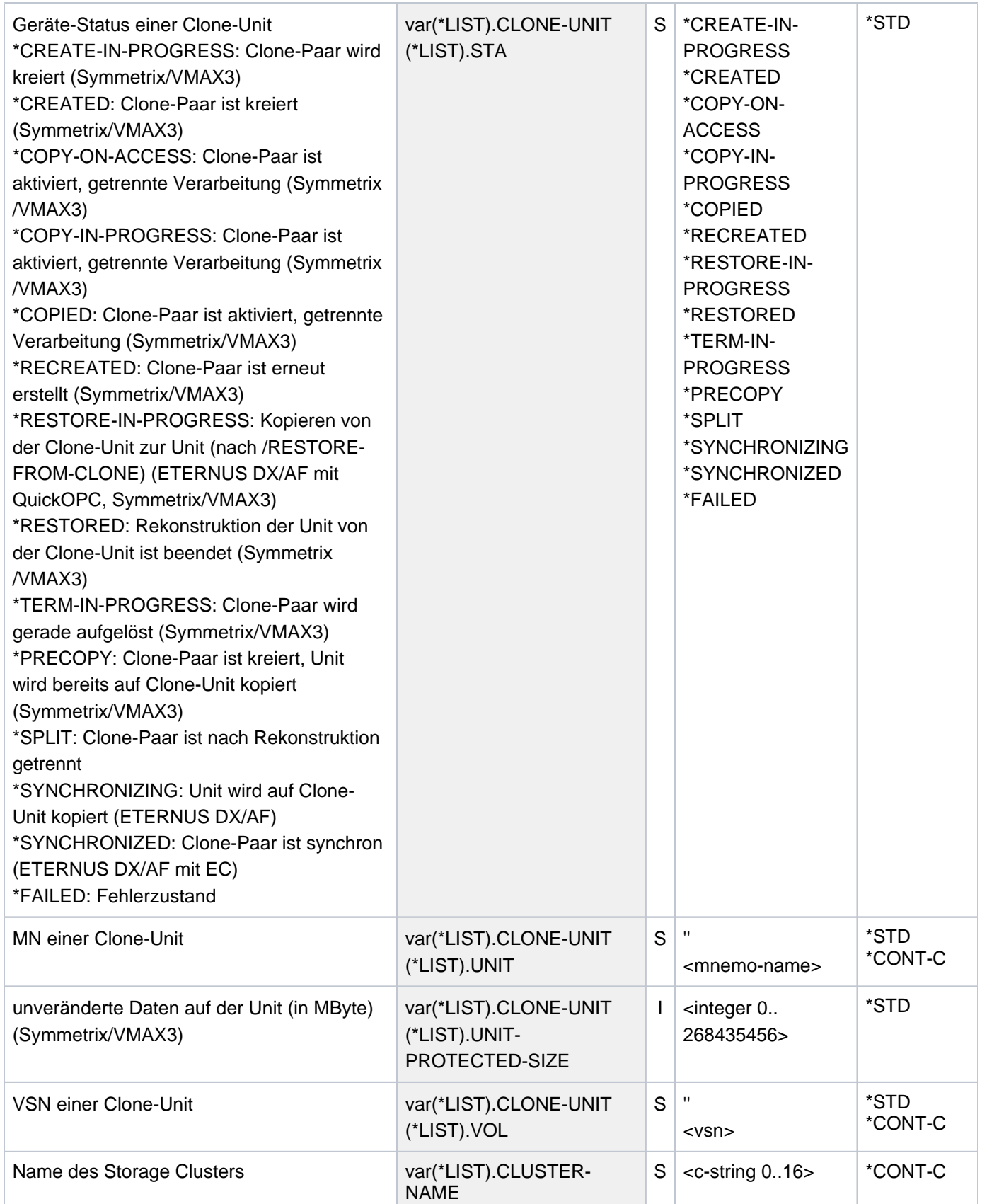

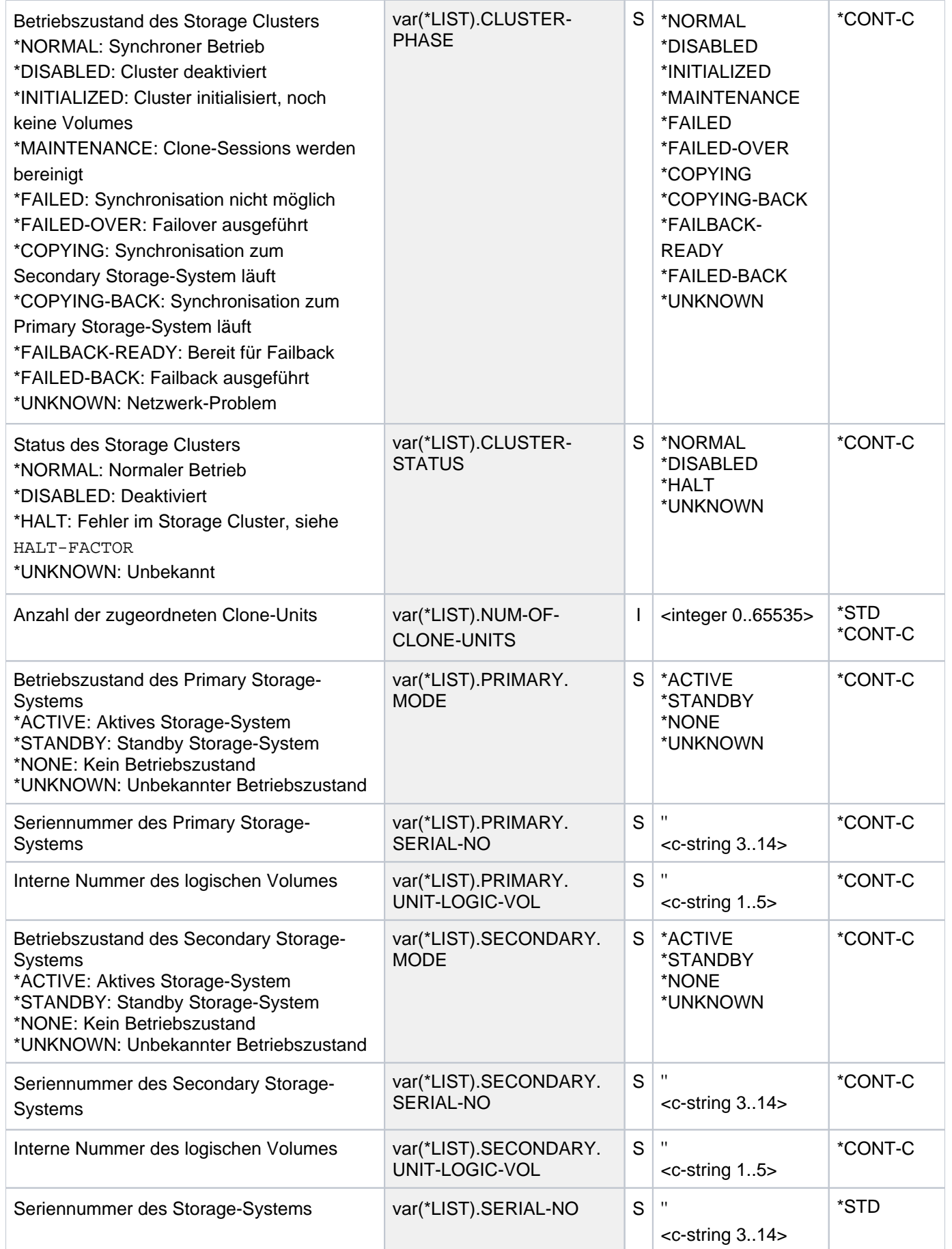

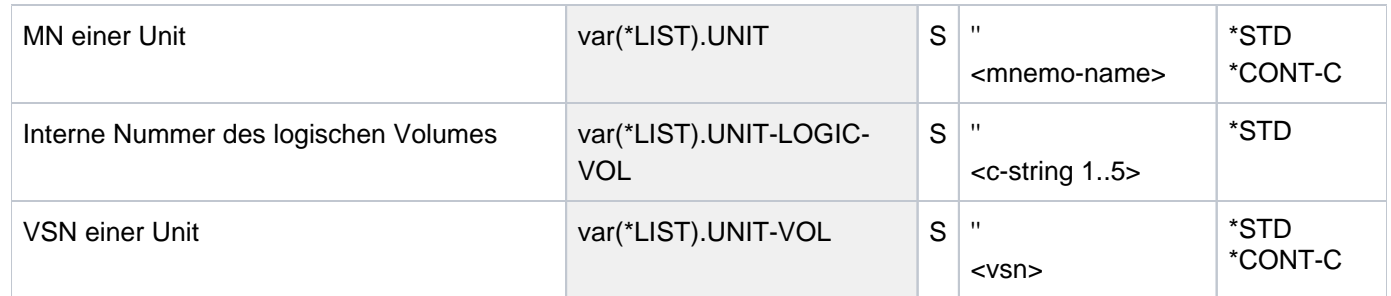

## **Kommando-Returncode**

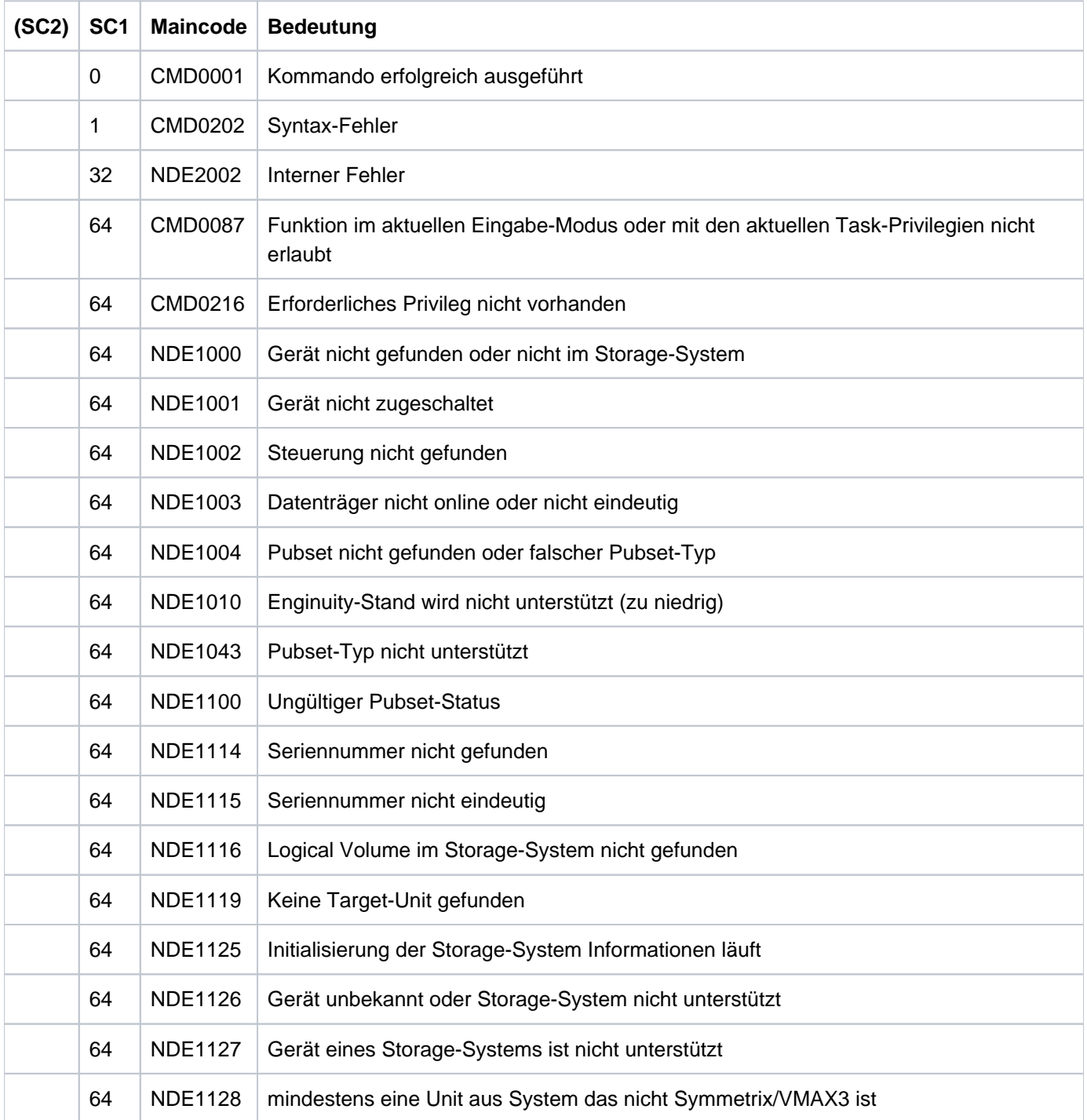

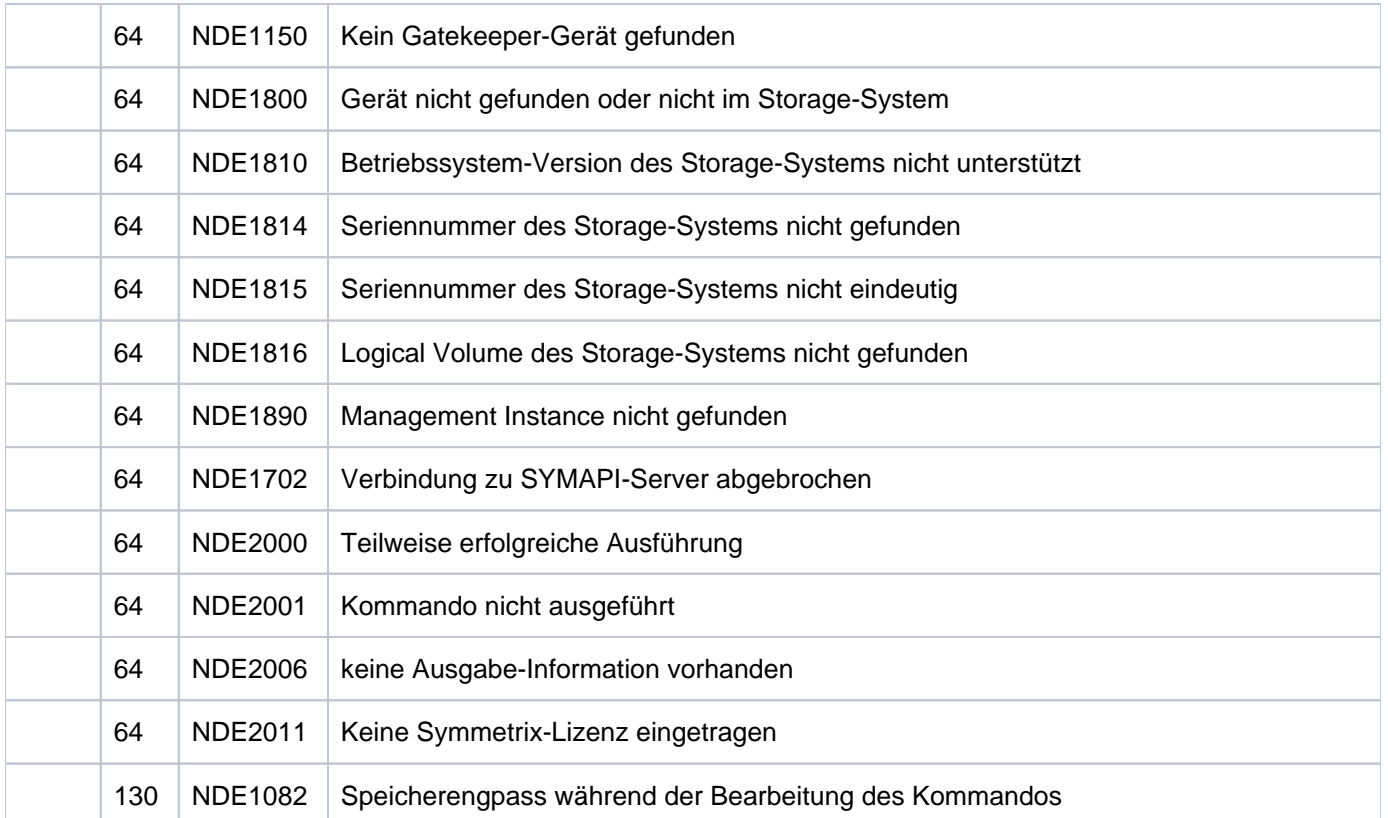

# **13.17 SHOW-REMOTE-COPY-STATUS Status von Remote-Copy-Paaren anzeigen**

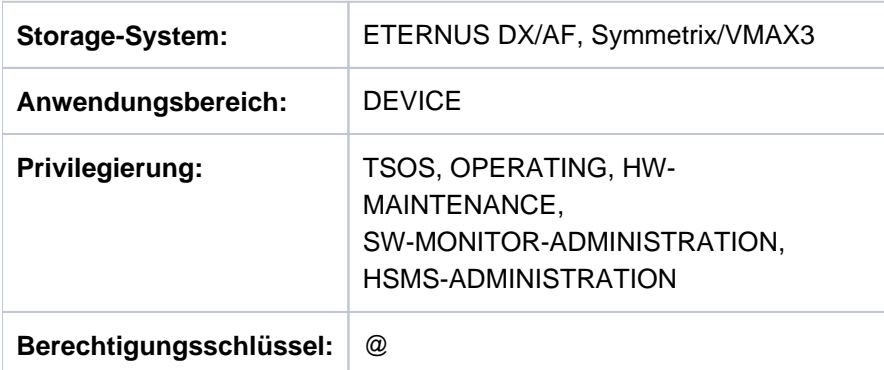

/SHOW-REMOTE-COPY-STATUS informiert über den Status von Remote-Copy-Paaren, deren Remote-Verbindungen und über die eingestellten Betriebsparameter für alle unterstützten Remote-Copy Konfigurationen.

Der Remote-Copy-Status kann sein: ACTIVE, ERROR, IN-HOLD oder BROKEN. Der Remote-Copy-Status ist abhängig von der Verfügbarkeit der physikalischen Source-Units, Target-Units und (mindestens) einer Remote-Verbindung. D.h. es ist erforderlich, dass die physikalischen Volumes, die die Source- oder Target-Units enthalten, einsatzbereit sind; es bedeutet nicht, dass die Source- oder Target-Units vom Host aus adressierbar sind. Weitere Details dazu siehe auch [Abschnitt "Remote-Copy-Status".](#page-208-0)

Das Kommando unterstützt die strukturierte Ausgabe in S-Variablen (zur Arbeitsweise siehe Handbuch "Kommandos" [\[](#page-649-0)1]).

**SHOW-REM**OTE**-COPY-STA**TUS

```
UNIT = *BY-VOLUME(...) / *BY-PUBSET(...) / *BY-SYMMETRIX(...) /
       *BY-STORAGE(...) / list-poss(24): <alphanum-name 1..4 with-wildcards>
  *BY-VOLUME(...)
     | VOLUME = list-poss(24): <vsn 1..6>
  *BY-PUBSET(...)
     | PUBSET = list-poss(24): <cat-id 1..4>
  *BY-SYMMETRIX(...)
     | SERIAL-NUMBER = <alphanum-name 3..12>
     | .LOGICAL-VOLUME = *ALL / *ALL-SOURCE-UNITS / *ALL-TARGET-UNITS /
     | *BY-RA-GROUP(...) / <x-text 1..4>
     | *BY-RA-GROUP(...)
     | | RA-GROUP = <integer 1..250>
  *BY-STORAGE(...)
     | SERIAL-NUMBER = <alphanum-name 3..14>
     | ,LOGICAL-VOLUME = <u>*ALL</u> / *ALL-SOURCE-UNITS / *ALL-TARGET-UNITS / <x-text 1..4>
,SELECT = <u>*ALL-PRESELECTED</u> / *BY-ATTRIBUTES(...)
  *BY-ATTRIBUTES(...)
     | REMOTE-COPY-STATUS = *ANY / *ACTIVE / *ERROR / *IN-HOLD
     | ,TARGET-ACCESS = <u>*ANY</u> / *BY-SOURCE / *DIRECT / *NONE
     | ,SYNCHRONIZED = *ANY / *YES / *NO
     | ,LINK-STATUS = *ANY / *AVAILABLE / *NOT-AVAILABLE
     | ,COPY-MODE = <u>*ANY</u> / *SYNCHRONOUS / *SEMI-SYNCHRONOUS / *ADAPTIVE-COPY /
                       | *ASYNCHRONOUS / *ASYNC-STACK *ASYNC-THROUGH / 
     \vert , ON-ERROR = *ANY / *HOLD / *CONTINUE
     | ,DEVICE = *ALL-PRESELECTED / *ALL-DEFINED / *ATTACHED / *DETACHED / *ANY
, INFORMATION = <u>*SUMMARY</u> / *PARAMETERS / *LINK-STATUS / *PORT-STATUS / *ALL /
                    *ASYNCHRONOUS-SESSION
UPDATE = *STD / *NO
```
### **UNIT =**

Auswahl der Units über eine bestimmte Archivnummer (\*BY-VOLUME), eine bestimmte Katalogkennung (\*BY-PUBSET), über die Seriennummer und die interne Nummer des logischen Volumes des Storage-Systems (\*BY-SYMMETRIX/\*BY-STORAGE) oder direkt über den mnemotechnischen Gerätenamen des logischen Volumes.

### **UNIT = \*BY-VOLUME(...)**

Auswahl der Units über eine bestimmte Archivnummer.

### **VOLUME = list-poss(24): <vsn 1..6>**

Angabe der Archivnummer des Volumes.

### **UNIT = \*BY-PUBSET(...)**

Auswahl der Units über eine Pubset-ID oder Volume-Set-ID. Die Informationen werden über alle Volumes des angegebenen Pubsets ausgegeben. Es können Kennungen von SF-Pubsets, Volume-Sets oder importierten SM-Pubsets angegeben werden. Für exportierte SM-Pubsets werden keine Informationen ausgegeben.

### **PUBSET = list-poss(24): <cat-id 1..4>**

Angabe der Pubset-ID oder Volume-Set-ID.

### **UNIT = \*BY-SYMMETRIX(...)**

Nur für Symmetrix/VMAX3 relevant.

Auswahl der Units über die Seriennummer des Storage-Systems und die interne Nummer des logischen Volumes im Storage-System.

### **SERIAL-NUMBER = <alphanum-name 3..12>**

Angabe der Seriennummer des Storage-Systems (Eindeutigkeit beachten!).

### **LOGICAL-VOLUME =**

Auswahl der logischen Volumes im der Storage-System.

### **LOGICAL-VOLUME = \*ALL**

Alle logischen Volumes des Storage-Systems werden ausgewählt.

### **LOGICAL-VOLUME = \*ALL-SOURCE-UNITS**

Alle Source-Units des Storage-Systems werden ausgewählt.

### **LOGICAL-VOLUME = \*ALL-TARGET-UNITS**

Alle Target-Units des Storage-Systems werden ausgewählt.

### **LOGICAL-VOLUME = \*BY-RA-GROUP(...)**

Angabe der RA-Gruppe der logischen Volumes.

### **RA-GROUP = <integer 1..250>**

Die Units zu der angegebenen RA-Gruppe werden ausgewählt.

### **LOGICAL-VOLUME = <x-text 1..4>**

Angabe der internen Nummer des logischen Volumes im Storage-System.

### **UNIT = \*BY-STORAGE(...)**

Nur für ETERNUS DX/AF relevant.

Auswahl der Unit über die Seriennummer des Storage-Systems und die interne Nummer des logischen Volumes.

### **SERIAL-NUMBER = <alphanum-name 3..14>**

Angabe der Seriennummer des Storage-System (Eindeutigkeit beachten!).

### **LOGICAL-VOLUME = \*ALL**

Alle logischen Volumes des Storage-Systems werden ausgewählt.

#### **LOGICAL-VOLUME = \*ALL-SOURCE-UNITS**

Alle Source-Units des Storage-Systems werden ausgewählt.

### **LOGICAL-VOLUME = \*ALL-TARGET-UNITS**

Alle Target-Units des Storage-Systems werden ausgewählt.

#### **LOGICAL-VOLUME = <x-text 1..4>**

Angabe der internen Nummer des logischen Volumes im Storage-System.

#### **UNIT = list-poss(24): <alphanum-name 1..4 with-wildcards>**

Auswahl der Units über den mnemotechnischen Gerätenamen des logischen Volumes.

### **SELECT =**

Die Menge der Units kann in Abhängigkeit von Remote-Copy-Status, Zugriffspfad, Synchronisation, Link-Status, Copy-Modus und dem Remote-Copy-Parameter ON-ERROR ausgewählt werden.

### **SELECT = \*ALL-PRESELECTED**

Die Menge der Units wird nicht weiter eingeschränkt. Es gilt die globale Einstellung für SHC-OSD (Wert von DEVICE-PRESELECTION in der Ausgabe von /SHOW-SHC-PROCESSING).

### **SELECT = \*BY-ATTRIBUTES(...)**

Die Menge der Units wird über Auswahlkriterien eingeschränkt.

### **REMOTE-COPY-STATUS =**

Die Informationen werden nur über Remote-Copy-Paare im angegebenen Remote-Copy-Status ausgegeben.

### **REMOTE-COPY-STATUS = \*ANY**

Die Informationen werden über alle Remote-Copy-Paare ausgegeben, unabhängig von ihrem Remote-Copy-Status.

### **REMOTE-COPY-STATUS = \*ACTIVE**

Die Informationen werden nur über Remote-Copy-Paare im Remote-Copy-Status ACTIVE ausgegeben.

### **REMOTE-COPY-STATUS = \*IN-HOLD**

Die Informationen werden nur über Remote-Copy-Paare im Remote-Copy-Status IN-HOLD ausgegeben.

### **REMOTE-COPY-STATUS = \*ERROR**

Die Informationen werden nur über Remote-Copy-Paare im Remote-Copy-Status ERROR ausgegeben.

### **TARGET-ACCESS =**

Die Informationen werden nur über Remote-Copy-Paare mit dem angegebenen Zugriffspfad ausgegeben.

### **TARGET-ACCESS = \*ANY**

Die Informationen werden über alle Remote-Copy-Paare ausgegeben, unabhängig vom eingestellten Zugriffspfad.

### **TARGET-ACCESS = \*BY-SOURCE**

Die Informationen werden über alle Remote-Copy-Paare mit dem eingestellten Zugriffspfad BY-SOURCE ausgegeben.

### **TARGET-ACCESS = \*DIRECT**

Die Informationen werden über alle Remote-Copy-Paare mit dem eingestellten Zugriffspfad DIRECT ausgegeben.

### **TARGET-ACCESS = \*NONE**

Die Informationen werden über alle Remote-Copy-Paare ohne Zugriffspfad auf die Target-Unit ausgegeben.

#### **SYNCHRONIZED =**

Die Informationen über die Remote-Copy-Paare werden in Abhängigkeit von ihrer Synchronisation ausgegeben.

#### **SYNCHRONIZED = \*ANY**

Die Informationen werden über alle Remote-Copy-Paare ausgegeben, unabhängig von ihrer Synchronisation.

#### **SYNCHRONIZED = \*YES**

Die Informationen werden nur über synchronisierte Remote-Copy-Paare ausgegeben.

#### **SYNCHRONIZED = \*NO**

Die Informationen werden nur über nicht-synchronisierte Remote-Copy-Paare ausgegeben.

#### **LINK-STATUS =**

Die Informationen werden nur über Remote-Copy-Paare mit der angegebenen Verfügbarkeit der Remote-Verbindung ausgegeben.

#### **LINK-STATUS = \*ANY**

Die Informationen werden über alle Remote-Copy-Paare ausgegeben, unabhängig von der Verfügbarkeit der Remote-Verbindung.

#### **LINK-STATUS = \*AVAILABLE**

Die Informationen werden nur über Remote-Copy-Paare mit verfügbarer Remote-Verbindung ausgegeben.

### **LINK-STATUS = \*NOT-AVAILABLE**

Die Informationen werden nur über Remote-Copy-Paare mit nicht verfügbarer Remote-Verbindung ausgegeben.

#### **COPY-MODE =**

Die Informationen werden nur über Remote-Copy-Paare mit dem angegebenen Copy-Modus ausgegeben.

#### **COPY-MODE = \*ANY**

Die Informationen werden über alle Remote-Copy-Paare ausgegeben, unabhängig von ihrem Copy-Modus.

#### **COPY-MODE = \*SYNCHRONOUS**

Die Informationen werden nur über Remote-Copy-Paare mit Copy-Modus SYNCHRONOUS ausgegeben.

#### **COPY-MODE = \*ADAPTIVE-COPY**

Die Informationen werden nur über Remote-Copy-Paare mit Copy-Modus ADAPTIVE-COPY (SRDF) ausgegeben.

#### **COPY-MODE = \*ASYNCHRONOUS**

Die Informationen werden nur über Remote-Copy-Paare mit Copy-Modus ASYNCHRONOUS ausgegeben.

## **COPY-MODE = \*ASYNC-STACK**

Die Informationen werden nur über Remote-Copy-Paare mit Copy-Modus ASYNC-STACK (Stack Mode, asynchrones REC) ausgegeben.

### **COPY-MODE = \*ASYNC-THROUGH**

Die Informationen werden nur über Remote-Copy-Paare mit Copy-Modus ASYNC-THROUGH (Through Mode, asynchrones REC) ausgegeben.

#### **ON-ERROR =**

Nur für Symmetrix/VMAX3 relevant.

Die Informationen werden über Remote-Copy-Paare in Abhängigkeit von dem eingestellten Remote-Copy-Parameter ON-ERROR (DOMINO-Modus) ausgegeben.

#### **ON-ERROR = \*ANY**

Die Informationen werden über alle Remote-Copy-Paare ausgegeben, unabhängig von dem eingestellten Remote-Copy-Parameter ON-ERROR.

#### **ON-ERROR = \*HOLD**

Die Informationen werden nur über Remote-Copy-Paare mit dem eingestellten Remote-Copy-Parameter ON-ERROR=HOLD ausgegeben.

#### **ON-ERROR = \*CONTINUE**

Die Informationen werden nur über Remote-Copy-Paare mit dem eingestellten Remote-Copy-Parameter ON-ERROR=CONTINUE ausgegeben.

### **DEVICE =**

Die Informationen werden über Units mit dem ausgewählten Status aus Sicht des BS2000 ausgegeben.

#### **DEVICE = \*ALL-PRESELECTED**

Die Informationen werden über alle Units entsprechend der globalen Einstellung für SHC-OSD ausgegeben (Wert von DEVICE-PRESELECTION in der Ausgabe von /SHOW-SHC-PROCESSING).

### **DEVICE = \*ALL-DEFINED**

Alle in BS2000 generierten Units werden ausgewählt.

#### **DEVICE = \*DETACHED**

Alle in BS2000 generierten aber weggeschalteten Units werden ausgewählt.

#### **DEVICE = \*ATTACHED**

Alle in BS2000 zugeschalteten Units werden ausgewählt.

#### **DEVICE = \*ANY**

Alle Geräte des bei UNIT angegebenen Storage-Systems werden ausgewählt.

#### **INFORMATION =**

Bestimmt den Umfang der Informationen, die ausgegeben werden.

Es wird eine Überschriftszeile ausgegeben und für jede Unit eine Folgezeile mit den entsprechenden Werten, siehe die Beispiele zum Kommando.

Die ausgegebenen Informationen beziehen sich immer auf die bei SELECT=... ausgewählten Remote-Copy-Paare.

### **INFORMATION = \*SUMMARY**

Es werden Übersichts-Informationen über die mnemotechnischen Namen der Source- und Target-Units, den Remote-Copy-Status, den Zugriffspfad, den Status der Source- und Target-Units, die Remote-Verbindung und der Synchronisationszustand der Source- und Target-Units ausgegeben.

Die ausgegebene Information entspricht der Sicht auf das Remote-Copy-Paar und nicht auf die einzelne Unit. Detaillierte Information über eine Unit liefert /SHOW-STORAGE-DEVICE-CONFIG (siehe ["SHOW-](#page-513-0)[STORAGE-DEVICE-CONFIG Gerätekonfiguration anzeigen \(ETERNUS DX/AF\)"](#page-513-0)) bzw./SHOW-SYMMETRIX-DEVICE-CONFIG (siehe ["SHOW-SYMMETRIX-DEVICE-CONFIG Gerätekonfiguration](#page-544-0)  [anzeigen \(Symmetrix/VMAX3\)"\)](#page-544-0).

### **INFORMATION = \*PARAMETERS**

**i**

#### Nur für Symmetrix/VMAX3 relevant.

Es werden Informationen über den Verarbeitungsmodus (COPY-MODE, WR-BUFF, PEND-UPD-LIM) und die Remote-Copy-Parameter (ON-ERR, PEND-UPD) ausgegeben.

### **INFORMATION = \*LINK-STATUS**

Nur für Symmetrix/VMAX3 relevant.

Es werden Informationen über den Status der Remote-Verbindungen und der Remote-Copy-Paare ausgegeben. Unter GRP wird die Zugehörigkeit der Units zu den RA-Gruppen angezeigt (dezimale Werte 1 bis 250), siehe auch ["RA-Gruppen" \(Remote Replikation mit SRDF \(Symmetrix/VMAX3\)\).](#page-195-0)

### **INFORMATION = \*PORT-STATUS**

Nur für ETERNUS DX/AF relevant. Es werden Informationen über den Status der Remote-Verbindungen für die Remote-Copy-Paare ausgegeben.

### **INFORMATION = \*ALL**

Für Symmetrix/VMAX3 werden alle Informationen ausgegeben, die bei \*SUMMARY, \*PARAMETERS und \*LINK-STATUS genannt sind.

Für ETERNUS DX/AF werden alle Informationen ausgegeben, die bei \*SUMMARY und \*PORT-STATUS genannt sind.

## **INFORMATION = \*ASYNCHRONOUS-SESSION**

Nur für Symmetrix/VMAX3 relevant.

Es werden Informationen über die Asynchronous-Session (SRDF/A) ausgegeben.

### **UPDATE =**

Steuert die Aktualisierung der bereitgestellten Daten.

#### **UPDATE = \*STD**

Vor Ausführung des SHOW-Kommandos werden die Daten in SHC-OSD aktualisiert.

#### **UPDATE = \*NO**

Das SHOW-Kommando wird ohne Aktualisierung der Daten in SHC-OSD ausgeführt.

### **Beispiele für ETERNUS DX/AF**

 /SHOW-REMOTE-COPY-STATUS UNIT=2204,INFORMATION=\*PORT-STATUS % ----------------------------------------------------------------------------- % SRC TAR !SOURCE: !TARGET: !CONN % UNIT UNIT ! SERIAL-NO PORT-NAME ! SERIAL-NO PORT-NAME !-STA % ============================================================================= % 2304 2204! 4531125002 FCP\_CM00CA01P00 ! 4531107011 FCP\_CM00CA01P00 ! UP % ! 4531125002 FCP\_CM01CA01P00 ! 4531107011 FCP\_CM01CA01P00 ! UP % -----------------------------------------------------------------------------

/SHOW-REMOTE-COPY-STATUS UNIT=9A01,INFORMATION=\*ALL

 % ----------------------------------------------------------------------------- % SRC TAR VOLUME!REMOTE-COPY TARGET!LAST-STA-CHNG!LINK !SYNC!SRC!CON!CAS % UNIT UNIT !STATE MODE ACCESS!DDDD.HH:MM:SS! ! !-RA!R-C!R-C % ============================================================================= % 9A01 9C01 S351.1!IN-HOLD SYNC DIRECT! 183.19:31:08!AVAIL.! 99%! - !NO ! - % ----------------------------------------------------------------------------- % SRC TAR !SOURCE: !TARGET: !CONN % UNIT UNIT ! SERIAL-NO PORT-NAME ! SERIAL-NO PORT-NAME !-STA % ============================================================================= % 9A01 9C01! 4621347002 FCP\_CM00CA00P00 ! 4621349005 FCP\_CM01CA01P03 ! UP % ! 4621347002 FCP\_CM01CA01P03 ! 4621349005 FCP\_CM00CA00P00 ! UP % -----------------------------------------------------------------------------

## **Beispiele für Symmetrix/VMAX3**

 /SHOW-REMOTE-COPY-STATUS UNIT=\*BY-PUBSET(PUBSET=XXXX),INFORMATION=\*SUMMARY % --------------------------------------------------------------------------- % SRC TAR VOLUME!REMOTE-COPY TARGET!LAST-STA-CHNG!LINK !SYN!SRC!CON!CAS % UNIT UNIT !STATE MODE ACCESS!DDDD.HH:MM:SS! !CH !-RA!R-C!R-C % =========================================================================== % 28AA 5FA0 XXXX.0!ACTIVE SYNC BY-SRC! - !AVAIL.!YES! 10!NO ! - % 28AB 5FA1 XXXX.1!ACTIVE SYNC BY-SRC! - !AVAIL.!YES! 10!NO ! - % 28AC 5FA2 XXXX.2!ACTIVE SYNC BY-SRC! - !AVAIL.!YES! 10!NO ! -

/SHOW-REMOTE-COPY-STATUS UNIT=\*BY-PUBSET(PUBSET=RDF),INFORMATION=\*PARAMETERS

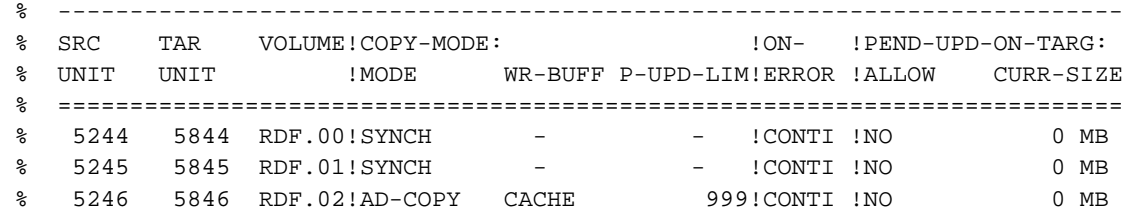

 /SHOW-REMOTE-COPY-STATUS UNIT=\*BY-PUBSET(PUBSET=XXXX), INFORMATION=\*LINK-STATUS

 % ----------------------------------------------------------------------------- % SRC TAR !SOURCE CONTR1 DIRECTOR: !TARGET CONTR1 DIRECTOR: % UNIT UNIT !/SERIAL-NO GRP PORT STA P-C!/SERIAL-NO GRP PORT STA P-C % ============================================================================= % 4700 4900 ! 4700 1 1E:11 ENA Y ! 4900 1 1E:11 ENA Y % !000296800293 2E:11 ENA Y !000296800294 2E:11 ENA Y % ----------------------------------------------------------------------------- % 4701 4901 ! 4700 1 1E:11 ENA Y ! 4900 1 1E:11 ENA Y % !000296800293 2E:11 ENA Y !000296800294 2E:11 ENA Y % ----------------------------------------------------------------------------- % 4702 4902 ! 4700 1 1E:11 ENA Y ! 4900 1 1E:11 ENA Y % !000296800293 2E:11 ENA Y !000296800294 2E:11 ENA Y % -----------------------------------------------------------------------------

# **Beispiele für Concurrent Remote-Copy**

Bei Concurrent Target-Units werden für jede Source-Unit zwei Zeilen mit den verschiedenen Target-Units ausgegeben.

ETERNUS DX/AF (REC)

/SHOW-REMOTE-COPY-STATUS UNIT=9A40,INFORMATION=\*ALL

 % ----------------------------------------------------------------------------- % SRC TAR VOLUME!REMOTE-COPY TARGET!LAST-STA-CHNG!LINK !SYNC!SRC!CON!CAS % UNIT UNIT !STATE MODE ACCESS!DDDD.HH:MM:SS! ! !-RA!R-C!R-C % ============================================================================= % 9A40 9C40 S3SN.0!IN-HOLD ASYN DIRECT! 128.01:52:13!AVAIL.! 89%! - !YES! - % 9A40 BD20 S3SN.0!ACTIVE SYNC BY-SRC! - !AVAIL.! 33%! - !YES! - % ----------------------------------------------------------------------------- % SRC TAR !SOURCE: !TARGET: !CONN % UNIT UNIT ! SERIAL-NO PORT-NAME ! SERIAL-NO PORT-NAME !-STA % ============================================================================= % 9A40 9C40! 4621347002 FCP\_CM00CA00P00 ! 4621349005 FCP\_CM01CA01P03 ! UP % ! 4621347002 FCP\_CM01CA01P03 ! 4621349005 FCP\_CM00CA00P00 ! UP % ----------------------------------------------------------------------------- % 9A40 BD20! 4621347002 FCP\_CM00CA01P03 ! 4621351008 FCP\_CM00CA01P03 ! UP % ! 4621347002 FCP\_CM01CA00P00 ! 4621351008 FCP\_CM01CA00P00 ! UP % -----------------------------------------------------------------------------

VMAX3 (SRDF)

/SHOW-REMOTE-COPY-STATUS UNIT=4780

 % --------------------------------------------------------------------------- % SRC TAR VOLUME!REMOTE-COPY TARGET!LAST-STA-CHNG!LINK !SYN!SRC!CON!CAS % UNIT UNIT !STATE MODE ACCESS!DDDD.HH:MM:SS! !CH !-RA!R-C!R-C % =========================================================================== % 4780 4980 RDFA.0!IN-HOLD ASYN BY-SRC! 71.02:16:20!AVAIL.!NO ! 99!YES! - % 4780 4984 RDFA.0!IN-HOLD SYNC BY-SRC! 71.02:16:08!AVAIL.!NO ! 1!YES! -

 /SHOW-REMOTE-COPY-STATUS UNIT=4780,INFORMATION=\*ALL % --------------------------------------------------------------------------- % SRC TAR VOLUME!REMOTE-COPY TARGET!LAST-STA-CHNG!LINK !SYN!SRC!CON!CAS % UNIT UNIT !STATE MODE ACCESS!DDDD.HH:MM:SS! !CH !-RA!R-C!R-C % =========================================================================== % 4780 4980 RDFA.0!IN-HOLD ASYN BY-SRC! 71.02:25:56!AVAIL.!NO ! 99!YES! - % 4780 4984 RDFA.0!IN-HOLD SYNC BY-SRC! 71.02:25:44!AVAIL.!NO ! 1!YES! - % -------------------------------------------------------------------------- % SRC TAR VOLUME!COPY-MODE:  $\cup N^-$  !PEND-UPD-ON-TARG: % UNIT UNIT !MODE WR-BUFF P-UPD-LIM!ERROR !ALLOW CURR-SIZE % ========================================================================== % 4780 4980 RDFA.0!ASYNCH - - - CONTI !YES 1 MB % 4780 4984 RDFA.0!SYNCH - - !CONTI !YES 1 MB % ----------------------------------------------------------------------------- % SRC TAR !SOURCE CONTR1 DIRECTOR: !TARGET CONTR1 DIRECTOR: % UNIT UNIT !/SERIAL-NO GRP PORT STA P-C!/SERIAL-NO GRP PORT STA P-C % ============================================================================= % 4780 4980 ! 4700 99 1E:11 ENA Y ! 4900 99 1E:11 ENA Y % !000296800293 2E:11 ENA Y !000296800294 2E:11 ENA Y % ----------------------------------------------------------------------------- % 4780 4984 ! 4700 1 1E:11 ENA Y ! 4900 1 1E:11 ENA Y % !000296800293 2E:11 ENA Y !000296800294 2E:11 ENA Y % -----------------------------------------------------------------------------

## **Beispiel für Cascaded Remote-Copy (ETERNUS DX/AF)**

Bei Cascaded Remote-Copy werden zwei Zeilen ausgegeben, wenn eine kaskadierende Unit angegeben wird. Die kaskadierende Unit der Zeile wird in der letzten Spalte angezeigt. Bei Angabe von nicht-kaskadierenden Units wird nur eine Zeile mit einem Remote-Copy-Paar ausgegeben.

```
 /SHOW-REMOTE-COPY-STATUS UNIT=9C41,INFORMATION=*ALL
 % -----------------------------------------------------------------------------
 % SRC TAR VOLUME!REMOTE-COPY TARGET!LAST-STA-CHNG!LINK !SYNC!SRC!CON!CAS 
 % UNIT UNIT !STATE MODE ACCESS!DDDD.HH:MM:SS! ! !-RA!R-C!R-C 
 % =============================================================================
 % 9A41 9C41 S3SN.1!IN-HOLD ASYN DIRECT! 9.00:57:30!AVAIL.! 87%! - !NO !TAR 
 % 9C41 BD21 S3Y4.1!IN-HOLD SYNC DIRECT! 0.04:15:08!AVAIL.!100%! - !NO !SRC 
   % -----------------------------------------------------------------------------
 % SRC TAR !SOURCE: !TARGET: !CONN 
 % UNIT UNIT ! SERIAL-NO PORT-NAME ! SERIAL-NO PORT-NAME !-STA 
 % =============================================================================
 % 9A41 9C41! 4621347002 FCP_CM00CA00P00 ! 4621349005 FCP_CM01CA01P03 ! UP
 % ! 4621347002 FCP_CM01CA01P03 ! 4621349005 FCP_CM00CA00P00 ! UP
 % -----------------------------------------------------------------------------
 % 9C41 BD21! 4621349005 FCP_CM00CA00P01 ! 4621351008 FCP_CM00CA00P01 ! UP
 % ! 4621349005 FCP_CM01CA00P01 ! 4621351008 FCP_CM01CA00P01 ! UP
 % -----------------------------------------------------------------------------
```
### **Beispiel für den asynchronen Verarbeitungsmodus**

ETERNUS DX/AF (REC)

```
 /SHOW-REMOTE-COPY-STATUS UNIT=*BY-STORAGE(SERIAL-NUMBER=7002),
     SELECT=*BY-ATTRIBUTES(COPY-MODE=*ASYNCHRONOUS),INFORMATION=*SUMMARY
   % ---------------------------------------------------------------------------
 % SRC TAR VOLUME!REMOTE-COPY TARGET!LAST-STA-CHNG!LINK !SYN!SRC!CON!CAS
 % UNIT UNIT !STATE MODE ACCESS!DDDD.HH:MM:SS! !CH !-RA!R-C!R-C
 % ===========================================================================
 % 9A40 9C40 S3SN.0!IN-HOLD ASYN DIRECT! 497.21:00:52!AVAIL.! 89%! - !YES! - 
    % 9A41 9C41 S3SN.1!IN-HOLD ASYN DIRECT! 497.21:00:52!AVAIL.! 87%! - !NO !TAR
```
Für ETERNUS DX/AF wird der Last-Status-Change (LAST-STA-CHNG) beim Remote-Copy-Status IN-HOLD ausgegeben.

Symmetrix (SRDF/A)

```
 /SHOW-REMOTE-COPY-STATUS UNIT=823F,INFORMATION=*ASYNCHRONOUS-SESSION
                    % ------------------------------------------------------------------------- 
 % SRC TAR !SRDF/A-SESSION: !TARGET-UNIT:
 % UNIT UNIT !ACT NUM CYCL# #DEV T-PEND CYCL-T!PEND LAG-T CONS PROT 
 % ========================================================================= 
 % 823F 523F ! N 44 0 6 0 MB 00:00! 0 MB 08:12 Y DIS 
    % -------------------------------------------------------------------------
```
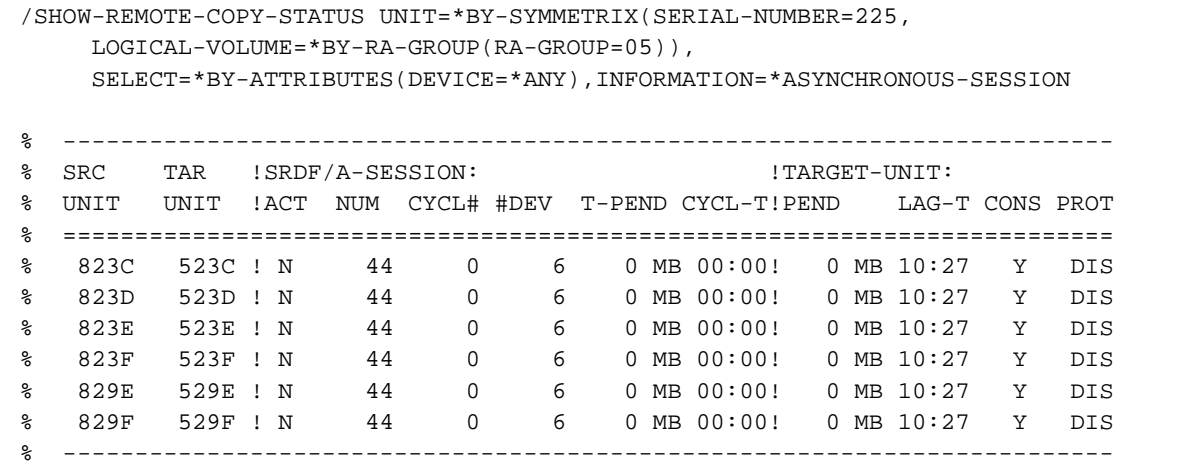

# **Bedeutung der Ausgabespalten (alphabetisch)**

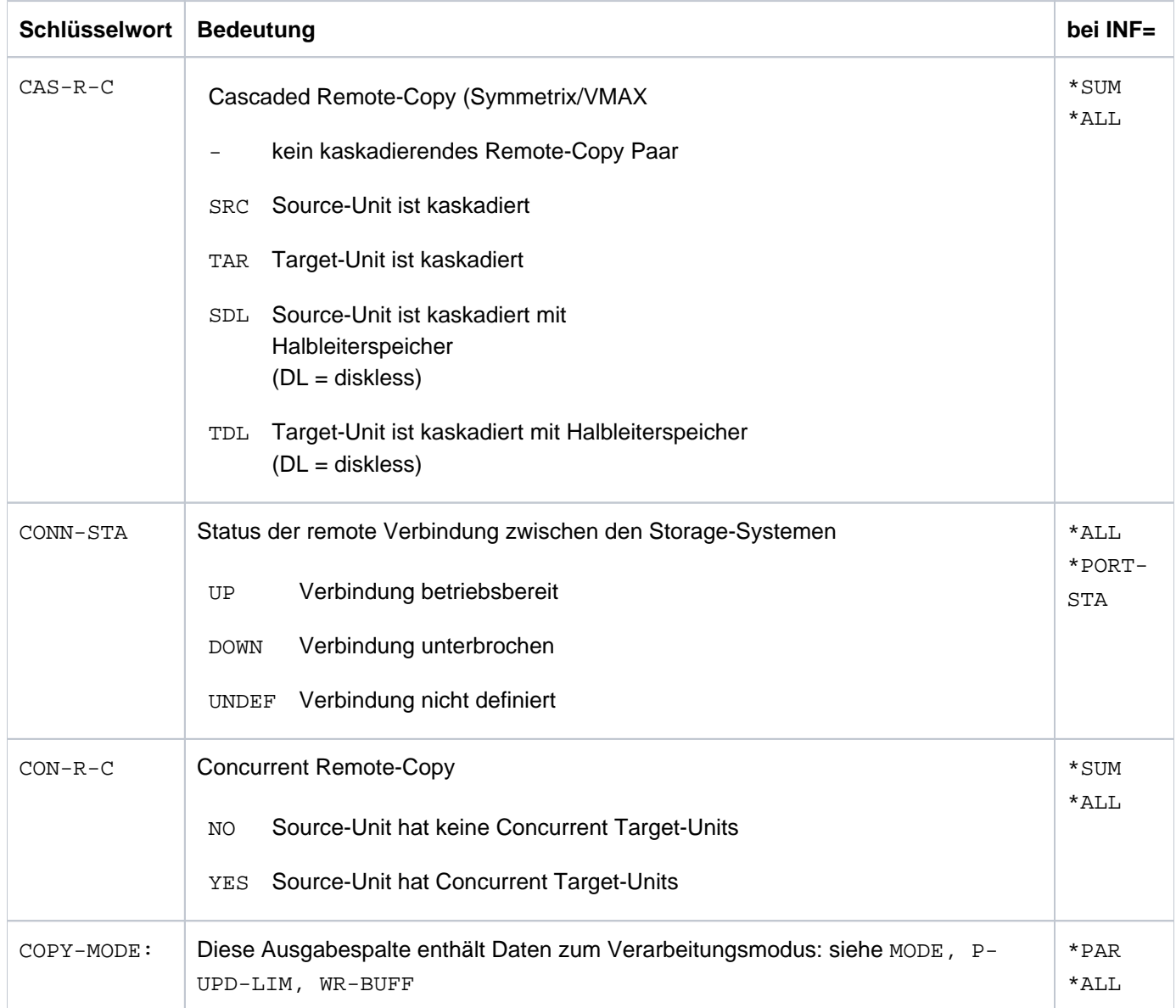

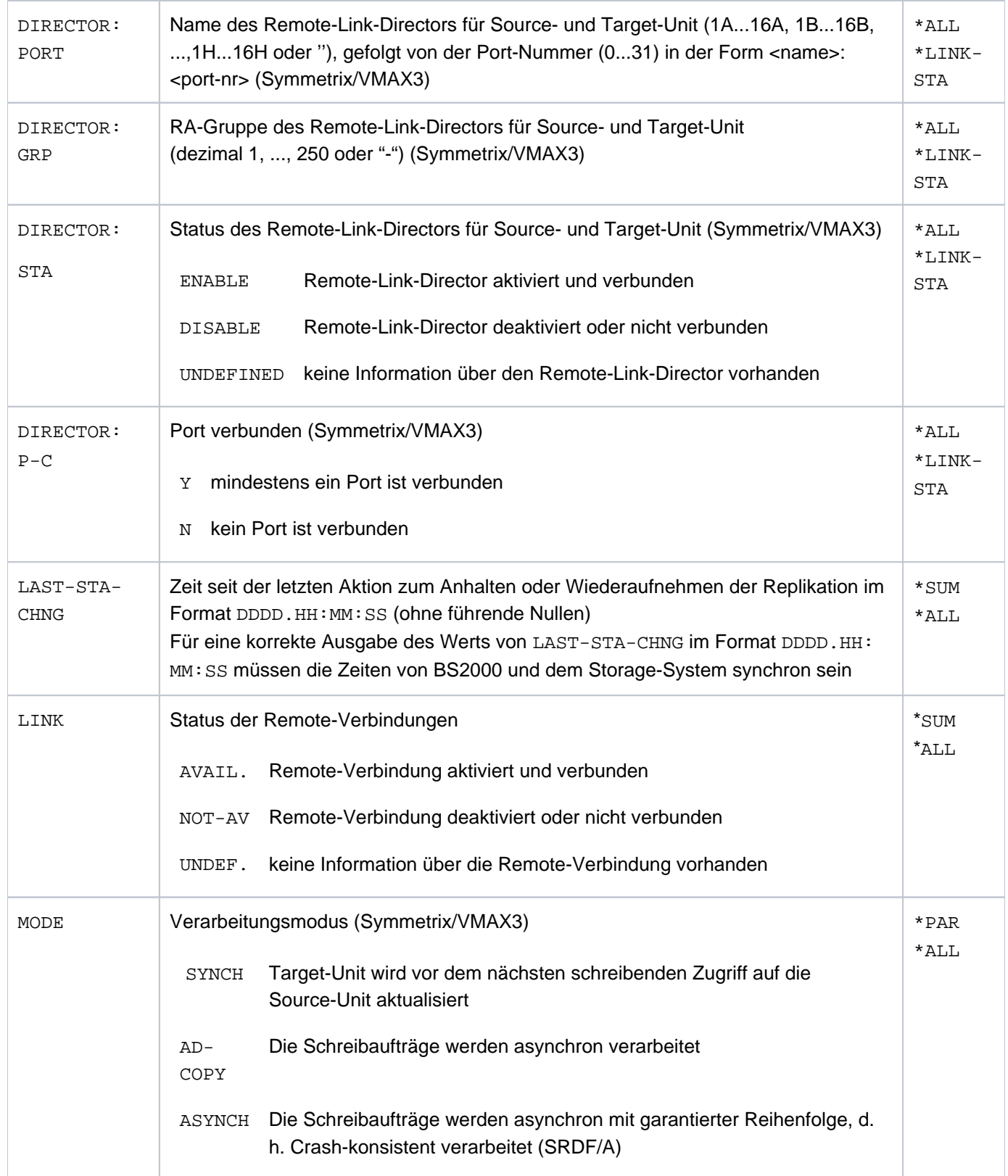

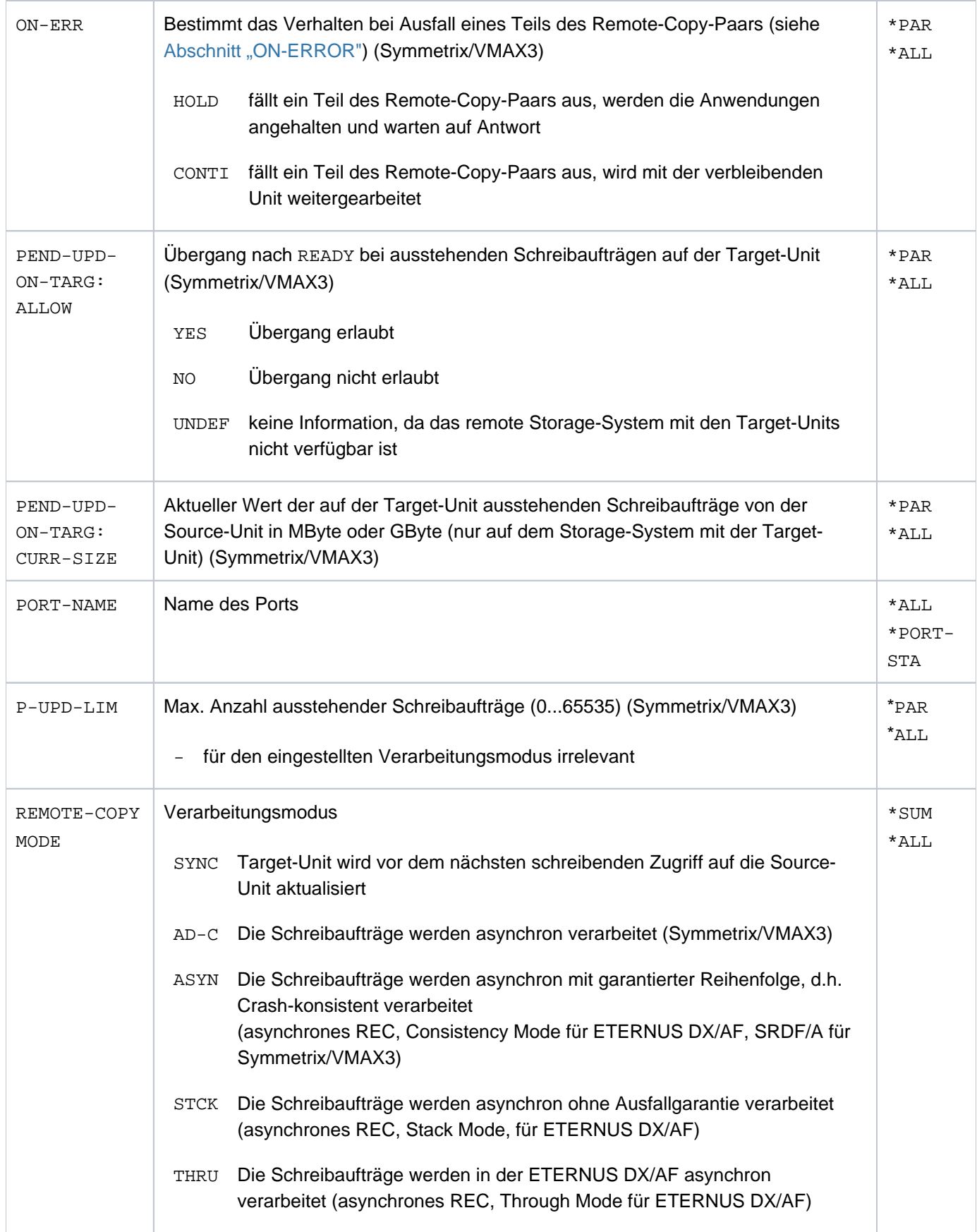

### SHC-OSD V14.0. Storage Management für BS2000. Benutzerhandbuch

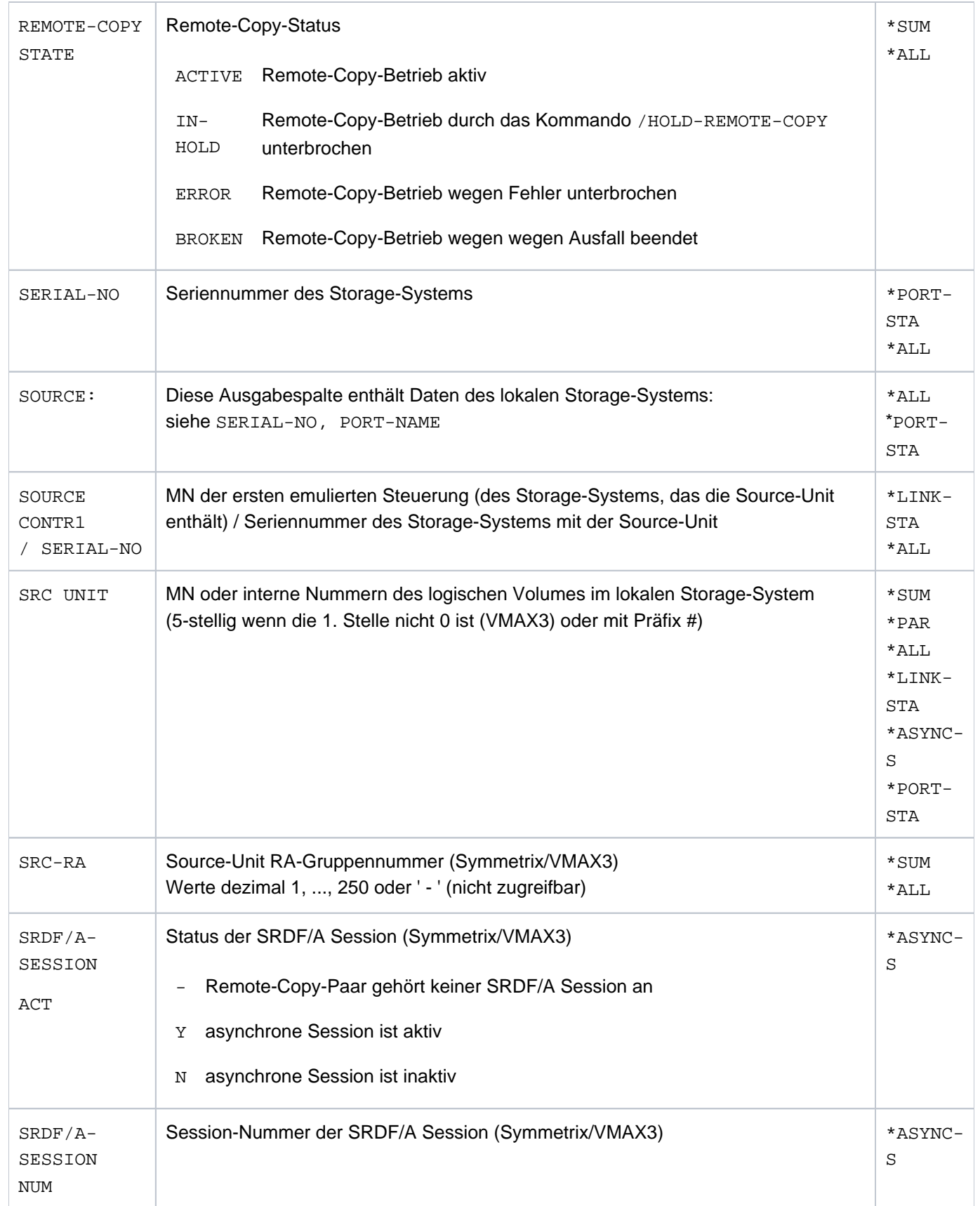

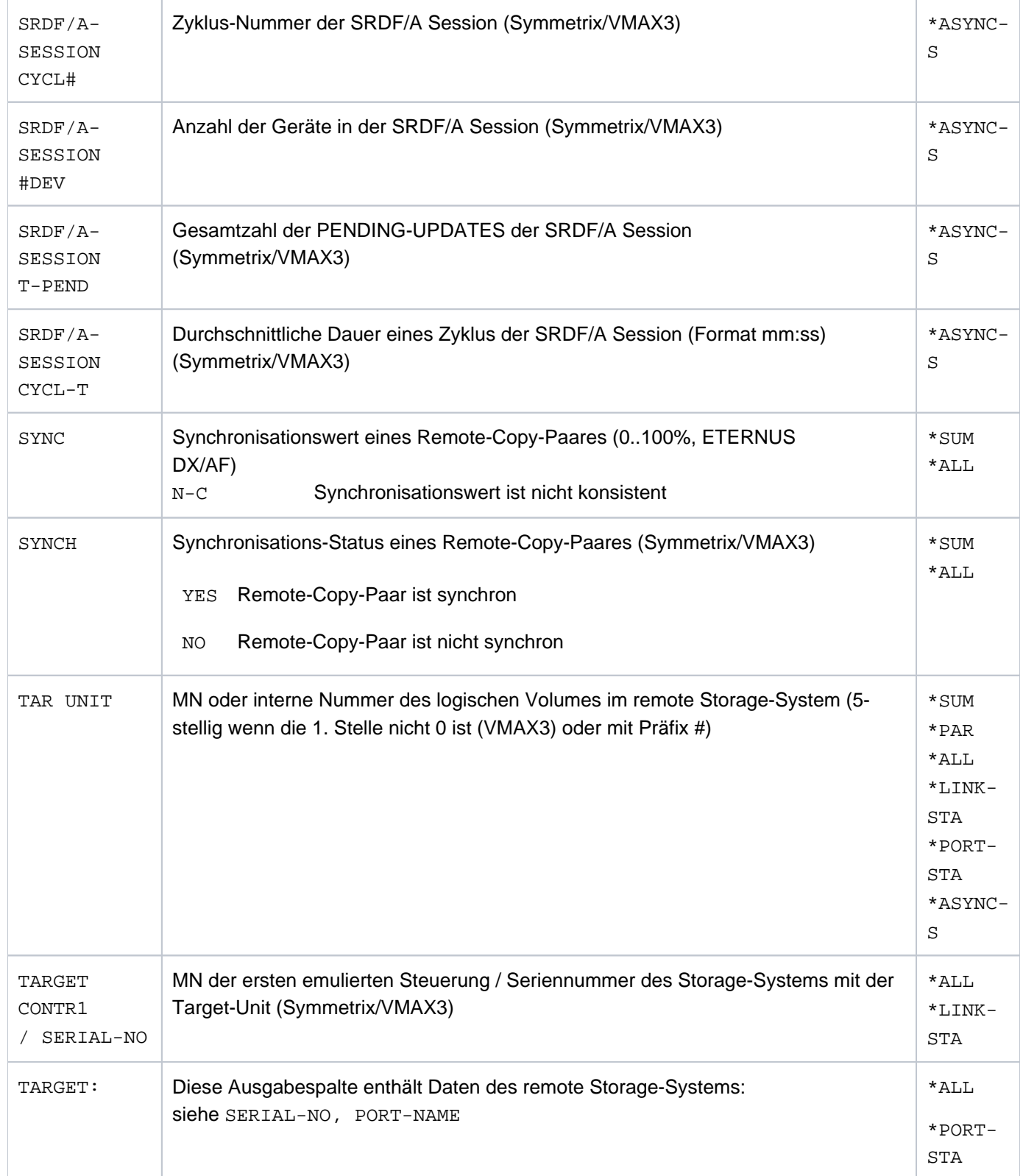

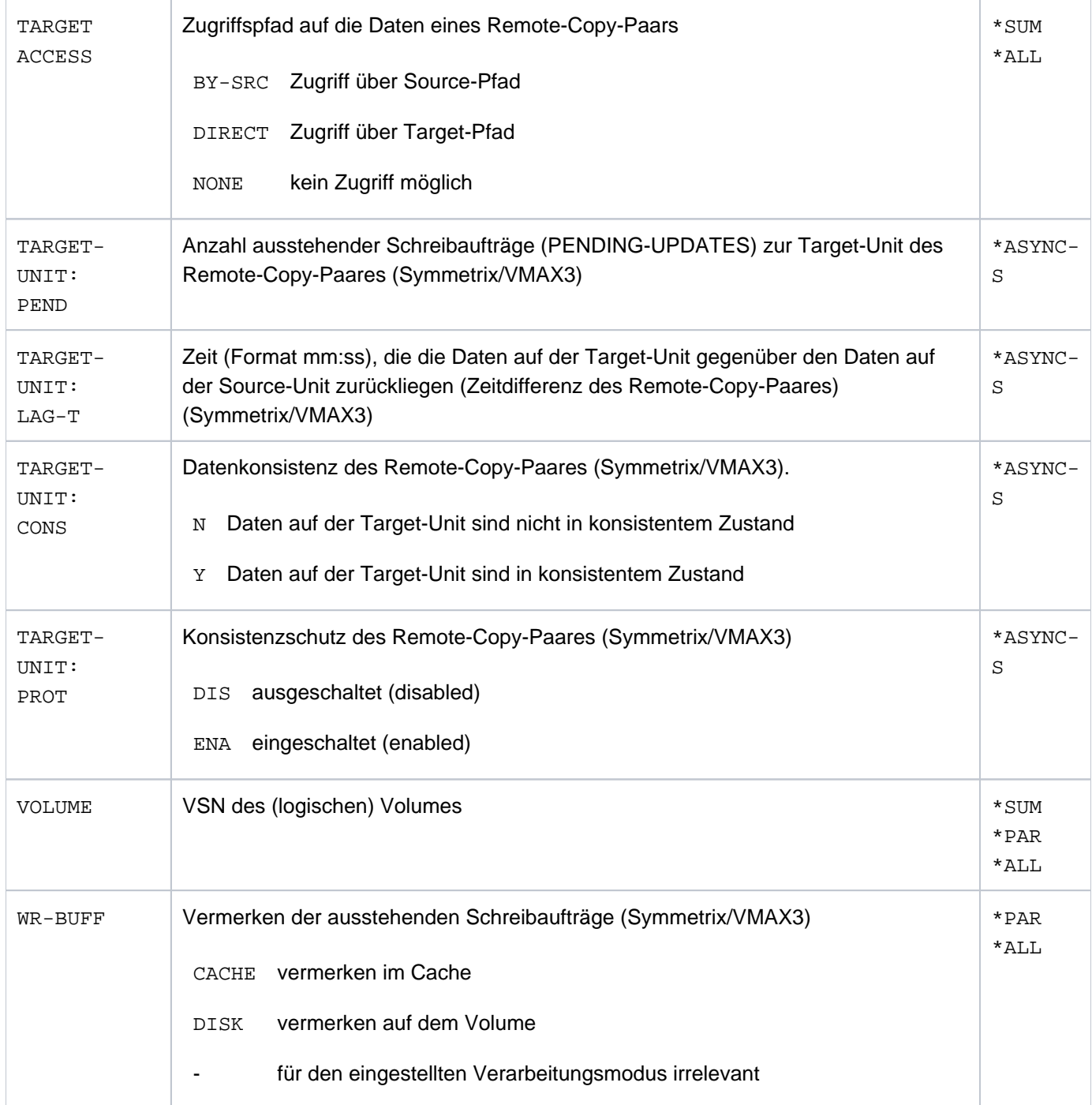

## **S-Variablen**

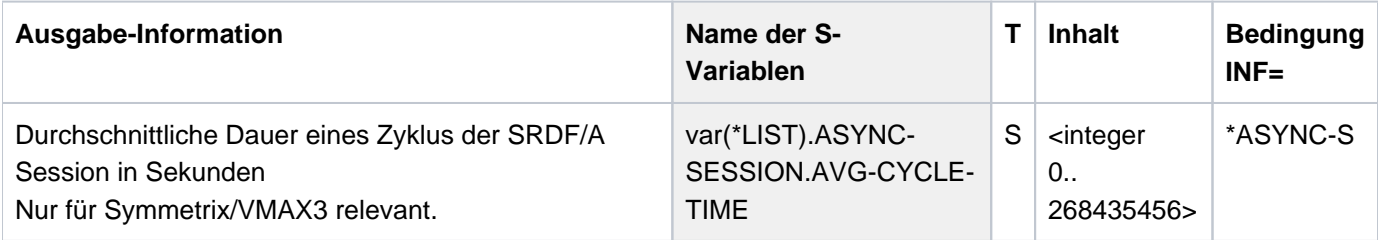

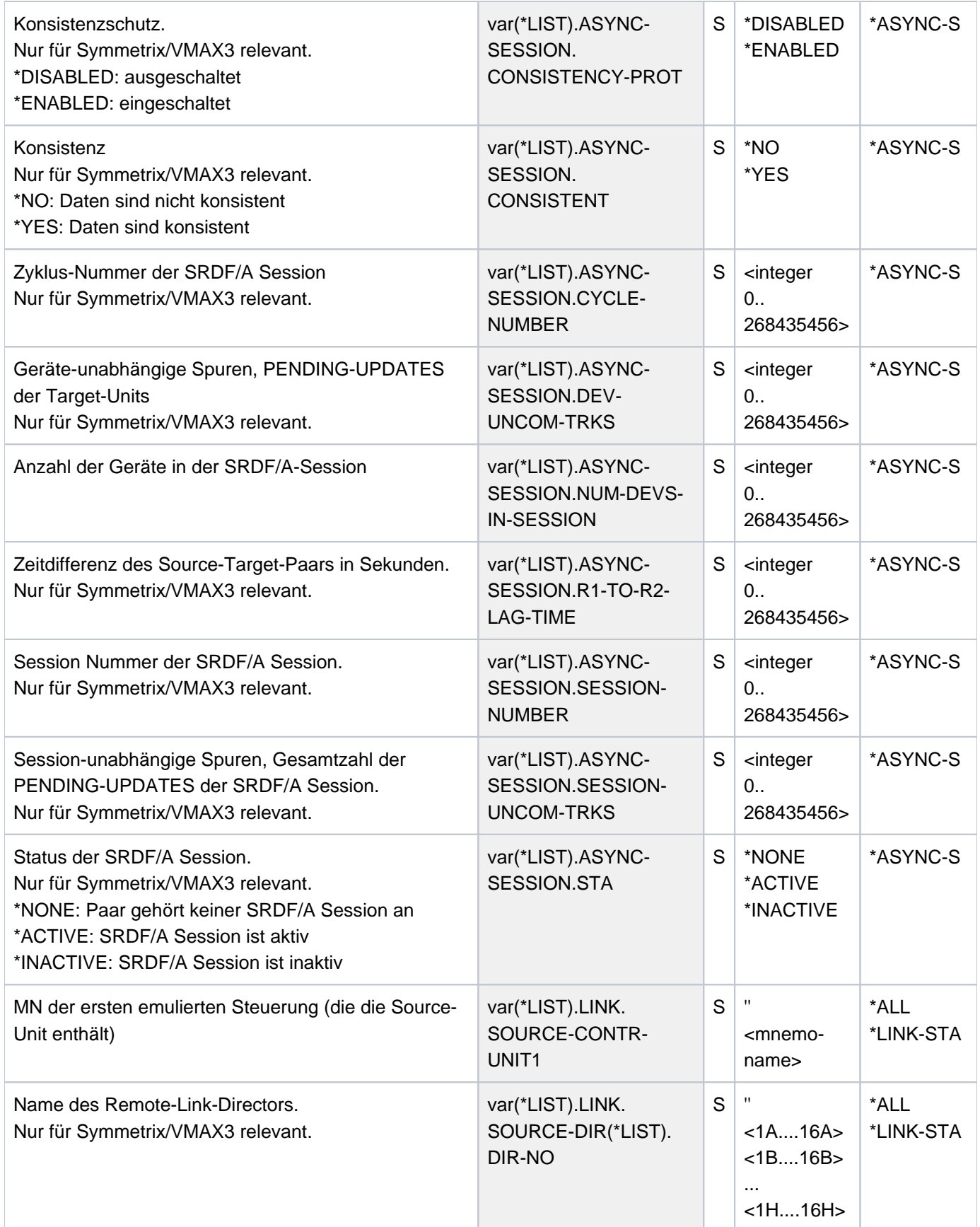

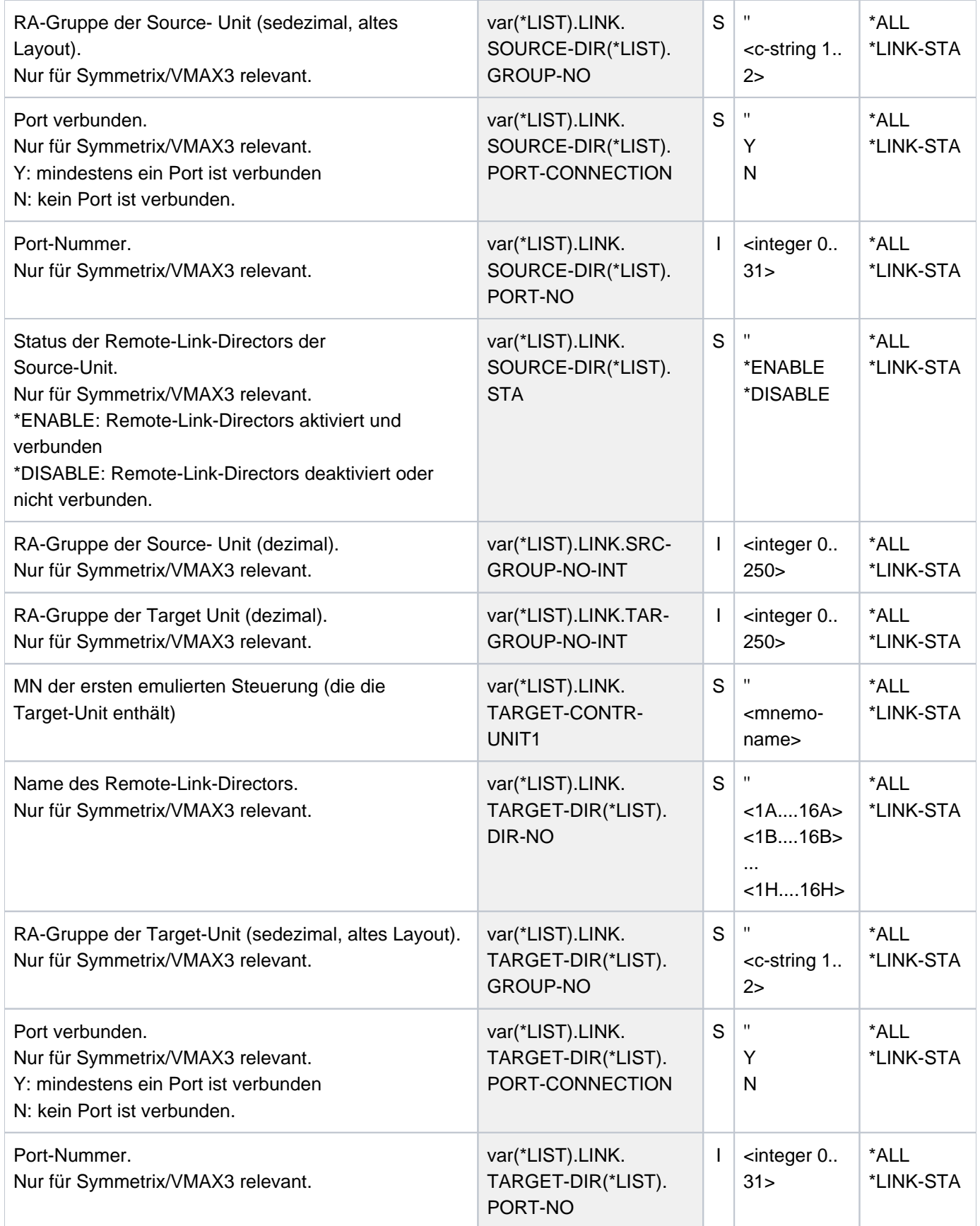

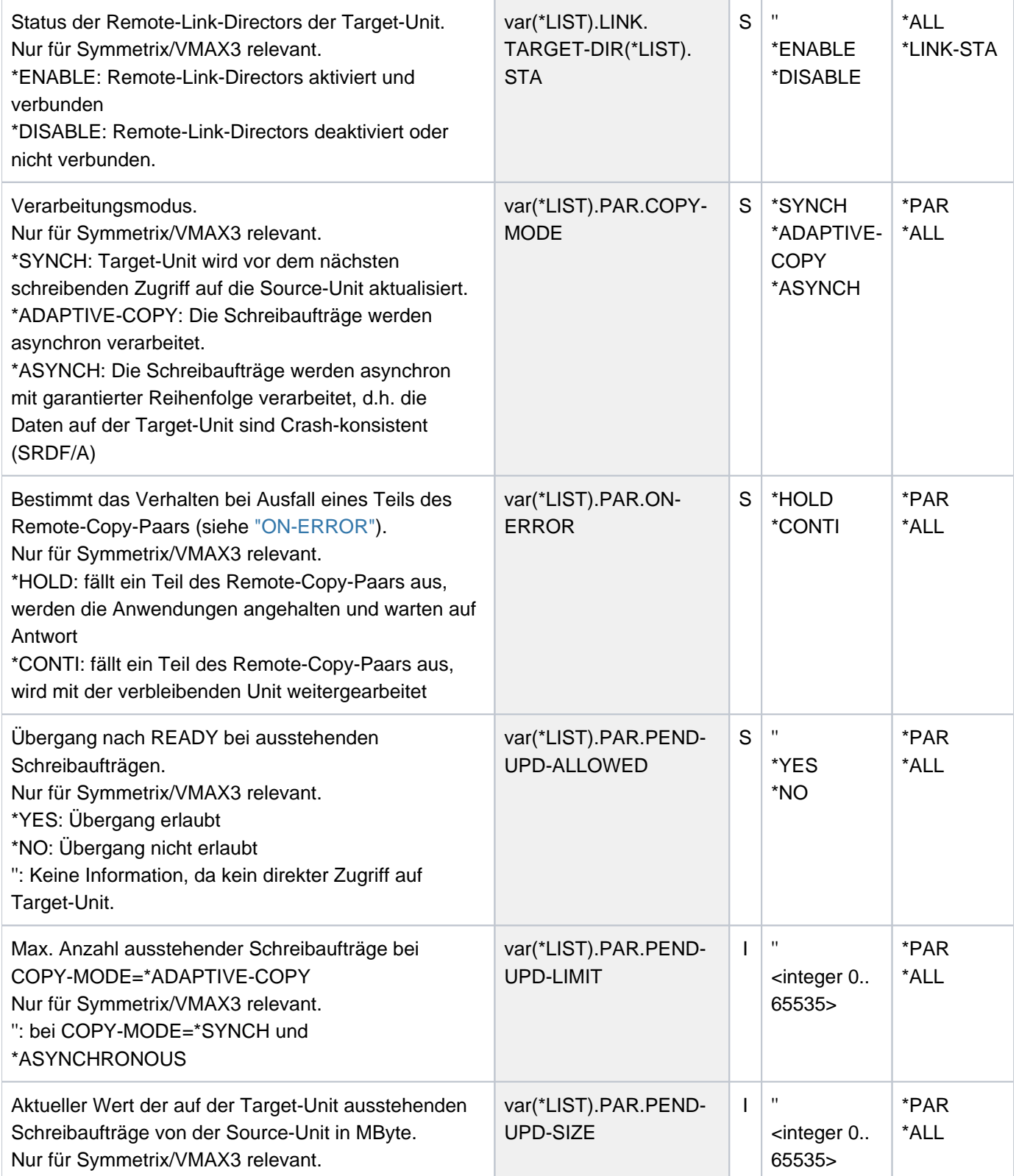

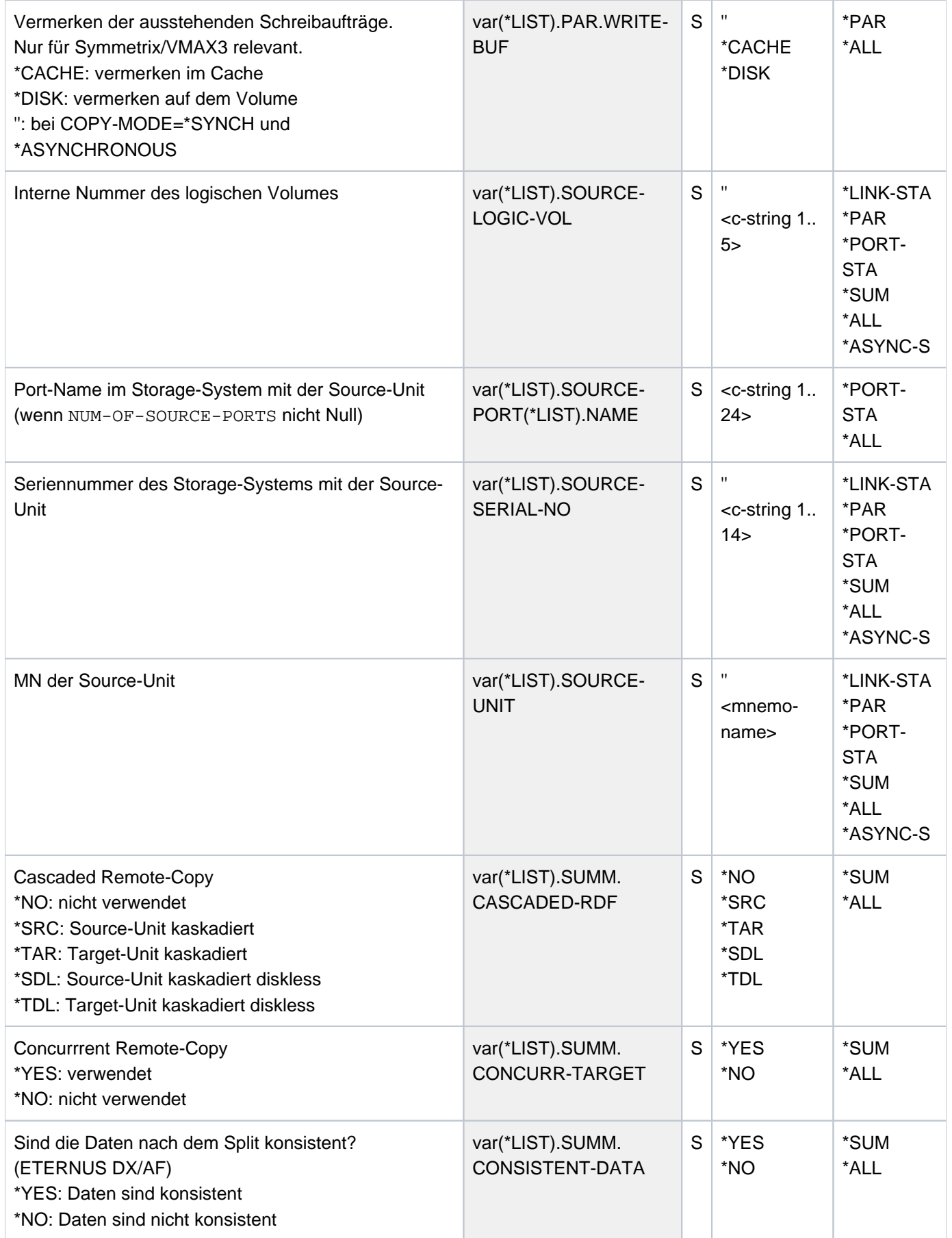

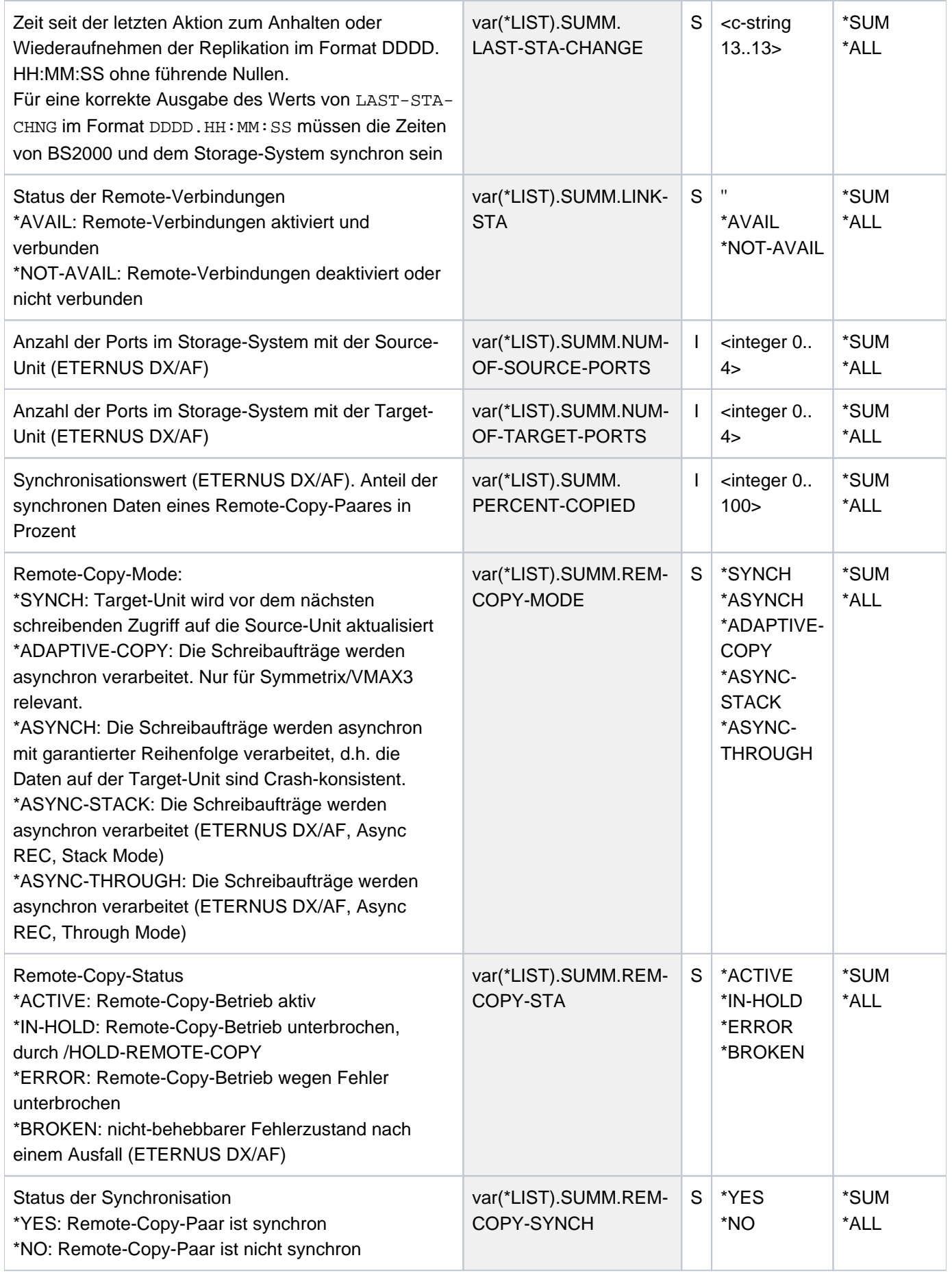

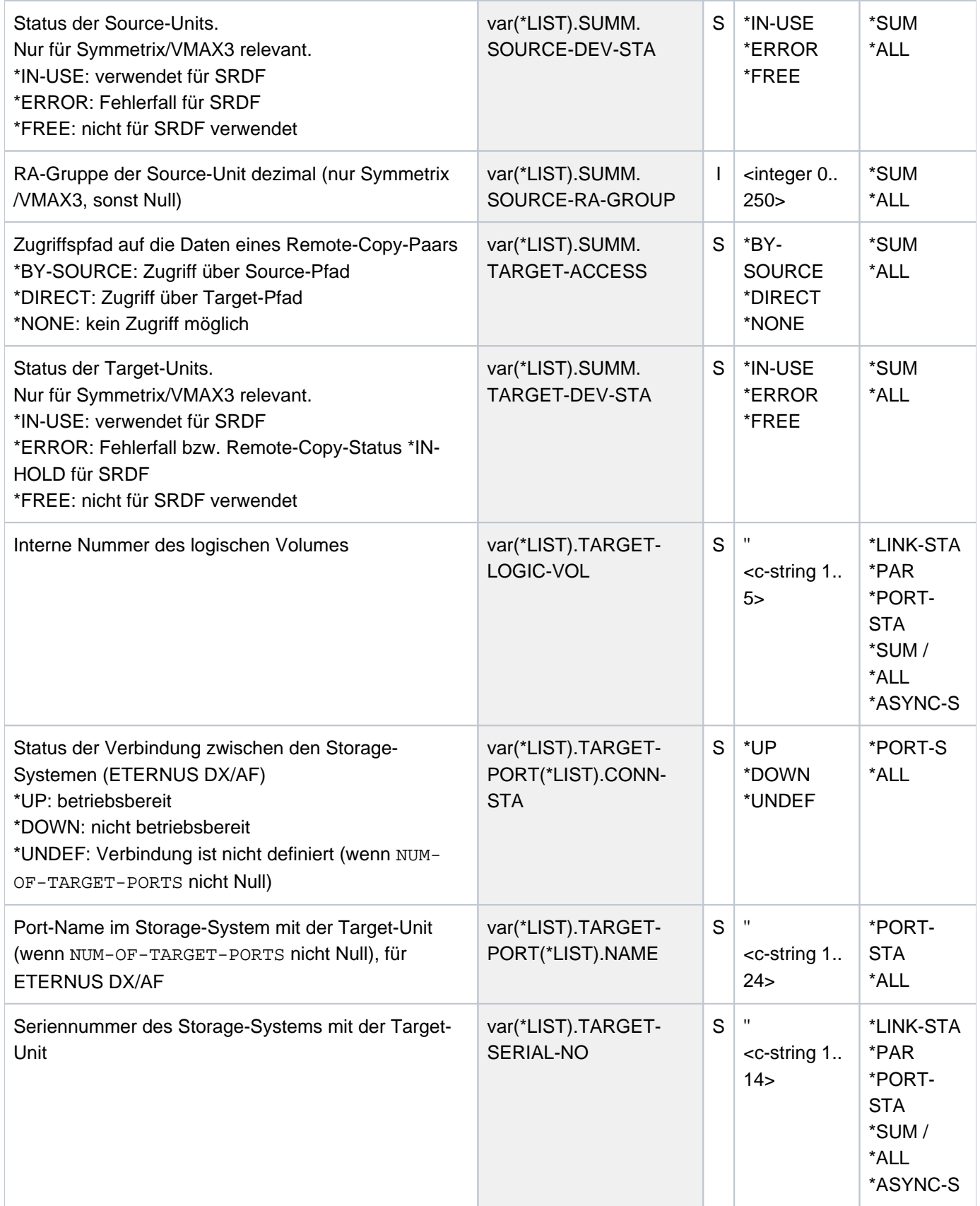

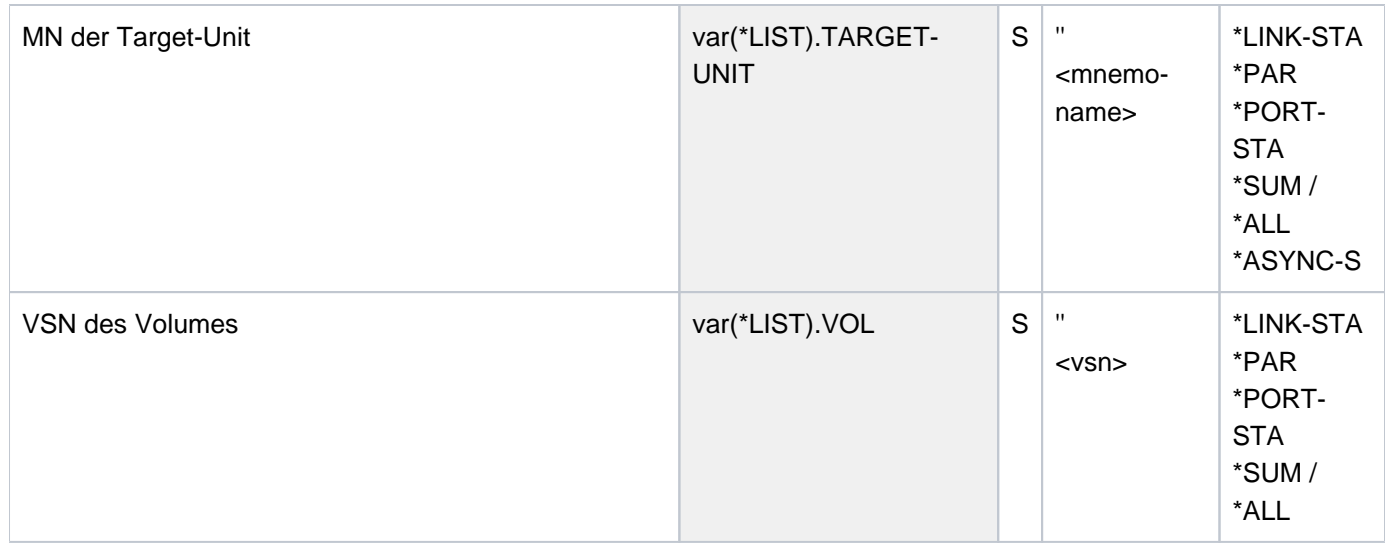

## **Kommando-Returncode**

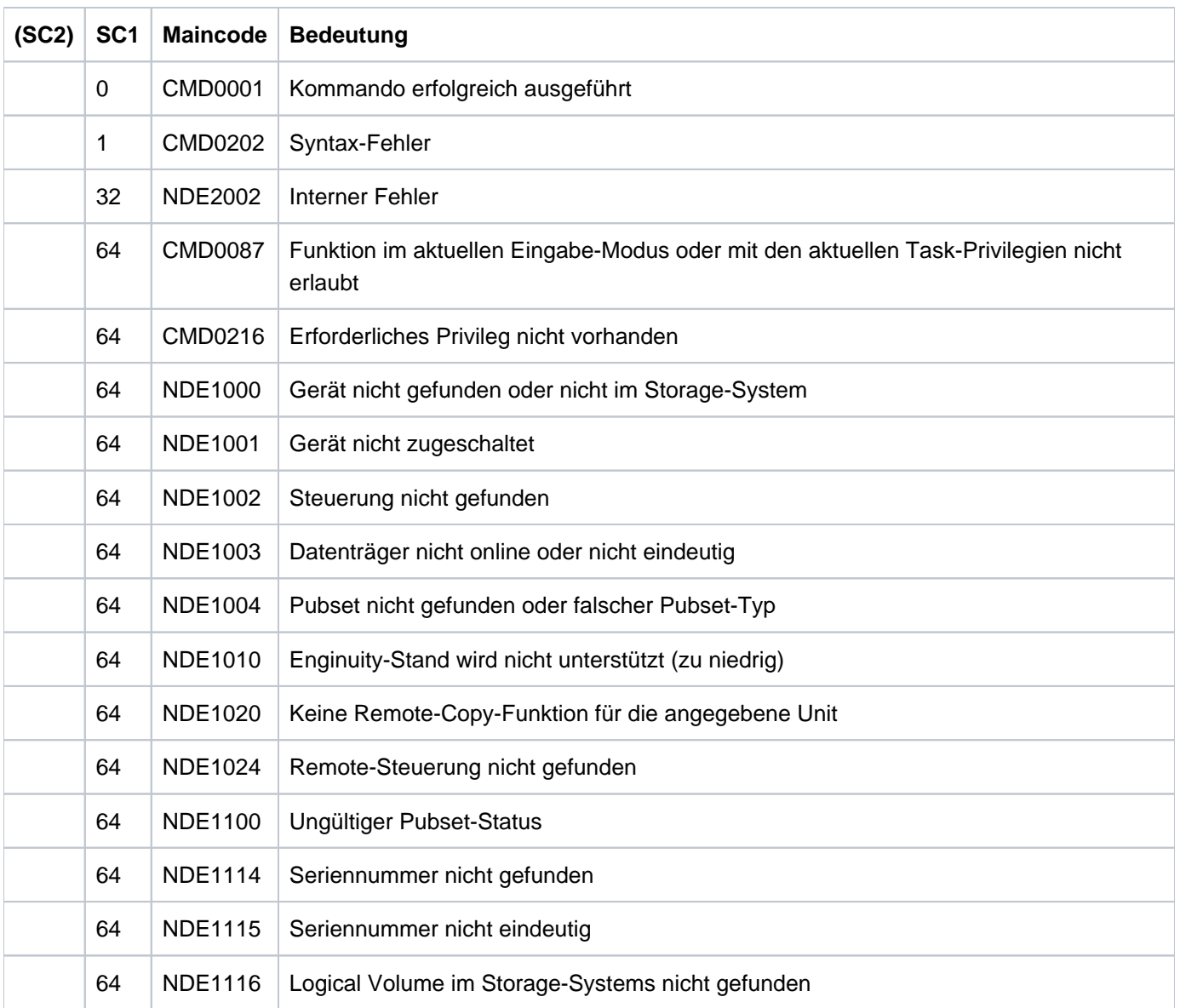

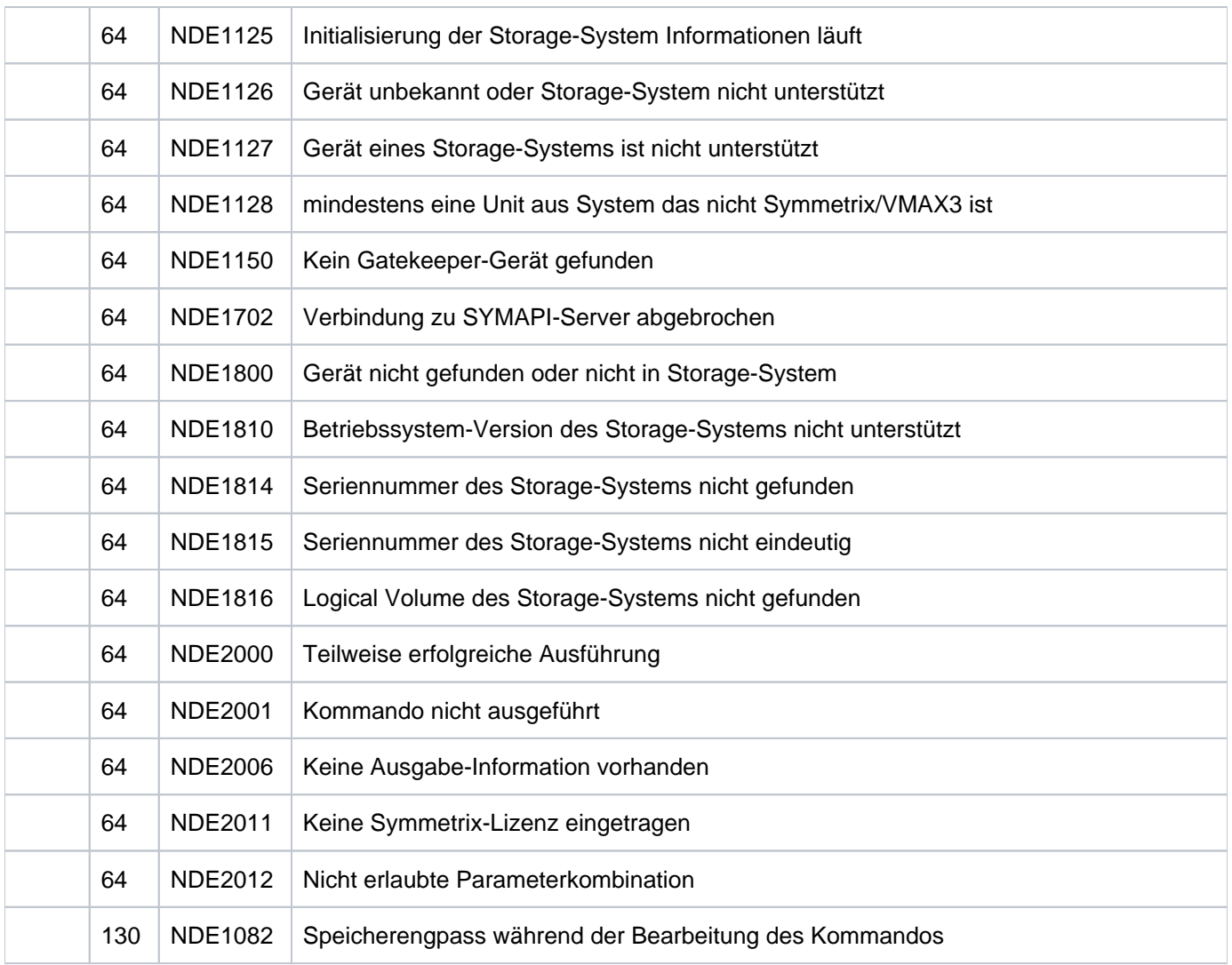

Tabelle 1:

## **13.18 SHOW-SHC-ENVIRONMENT Konfiguration der externen Server anzeigen**

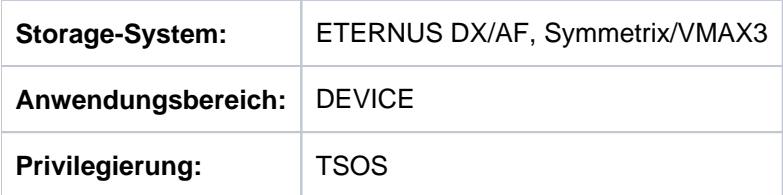

/SHOW-SHC-ENVIRONMENT informiert über die Konfiguration der StorMan- und SYMAPI-Server in SHC-OSD sowie über den Status und die gültigen Einstellungen der von StorMan genutzten Management-Instanzen (z.B. CIMOM-Servern) und deren Zugangsdaten. Die von den Management-Instanzen verwalteten Storage-Systeme werden ebenfalls angezeigt. Damit erhalten Sie eine detailliertere Darstellung der StorMan-Umgebung, ergänzend zum Kommando /SHOW-SHC-PROCESSING.

Die ausgegebenen Informationen zu den Management-Instanzen (z.B. CIMOM-Servern) entsprechen den aktuell gültigen Einstellungen und Stati. Sie werden dynamisch von StorMan ermittelt.

Das Kommando unterstützt die strukturierte Ausgabe in S-Variablen (zur Arbeitsweise siehe Handbuch "Kommandos" [\[](#page-649-0)1]).

# **SHOW-SHC-ENV**IRONMENT

 $INFORMATION = ***STD** /$ **\*ALL**

#### **INFORMATION =**

Bestimmt den Umfang der Informationen, die ausgegeben werden.

Es wird eine Überschriftszeile ausgegeben und für jeden StorMan- und SYMAPI-Server Folgezeilen mit den entsprechenden Werten, siehe das Beispiel auf der nächsten Seite.

#### **INFORMATION = \*STD**

Es werden Informationen über den aktiven StorMan-Server mit seinen Management-Instanzen und den aktiven SYMAPI-Server ausgegeben.

#### **INFORMATION = \*ALL**

Es werden Informationen über alle in der SHC-OSD-Parameterdatei definierten StorMan-Server mit ihren Management-Instanzen und alle definierten SYMAPI-Server ausgegeben.

#### **Beispiel**

```
/SHOW-SHC-ENVIRONMENT INFORMATION=*ALL 
%----------------------------------------------------------------------------
% SHOW-SHC-ENVIRONMENT (SHC-OSD VERSION 14.0A00)
%----------------------------------------------------------------------------
% STORMAN(1) SERVER Settings and Status -------------------------------------
% HOST = MCHXX.1
% PORT-NUMBER = 4178 SSL = *ENABLED
% STATUS = OK CONNECTED = *YES
% VERSION = 9.0.0-0
%
%--- STORMAN(1) Management Instances: --------------------------------------
% Instance(1) IP = 172.11.22.11
% PORT-NUMBER = 5988 INTERFACE = SMI-S
% USER = root
% STATUS = OK
% VERSION = V05L60-1000
% VENDOR = FUJITSU
% MANAGED-STORAGE-SYSTEM(1) = 4531125002
% STORAGE-STATUS = OK
% Instance(2) IP = 172.11.22.22
% PORT-NUMBER = 5988 INTERFACE = SMI-S
% USER = root
% STATUS = OK
% VERSION = V05L86-4000
% VENDOR = FUJITSU
% MANAGED-STORAGE-SYSTEM(1) = 4531107011
% STORAGE-STATUS = OK
%----------------------------------------------------------------------------
% STORMAN(2) SERVER Settings and Status -------------------------------------
% HOST = *MU1
% PORT-NUMBER = 4178 SSL = *ENABLED
% STATUS = NOT-AVAILABLE CONNECTED = *NO
% VERSION = NOT-AVAILABLE
%----------------------------------------------------------------------------
% SYMAPI (1) SERVER Settings and Status -------------------------------------
% HOST = 172.11.22.33
% PORT-NUMBER = 2707
% STATUS = OK CONNECTED = *YES
% VERSION = V9.0-2504/0.0
%----------------------------------------------------------------------------
% SYMAPI (2) SERVER Settings and Status -------------------------------------
% HOST = 172.11.22.44
% PORT-NUMBER = 2707
% STATUS = NOT-YET-INITIALIZED CONNECTED = *NO
% VERSION = NOT-AVAILABLE
%----------------------------------------------------------------------------
```
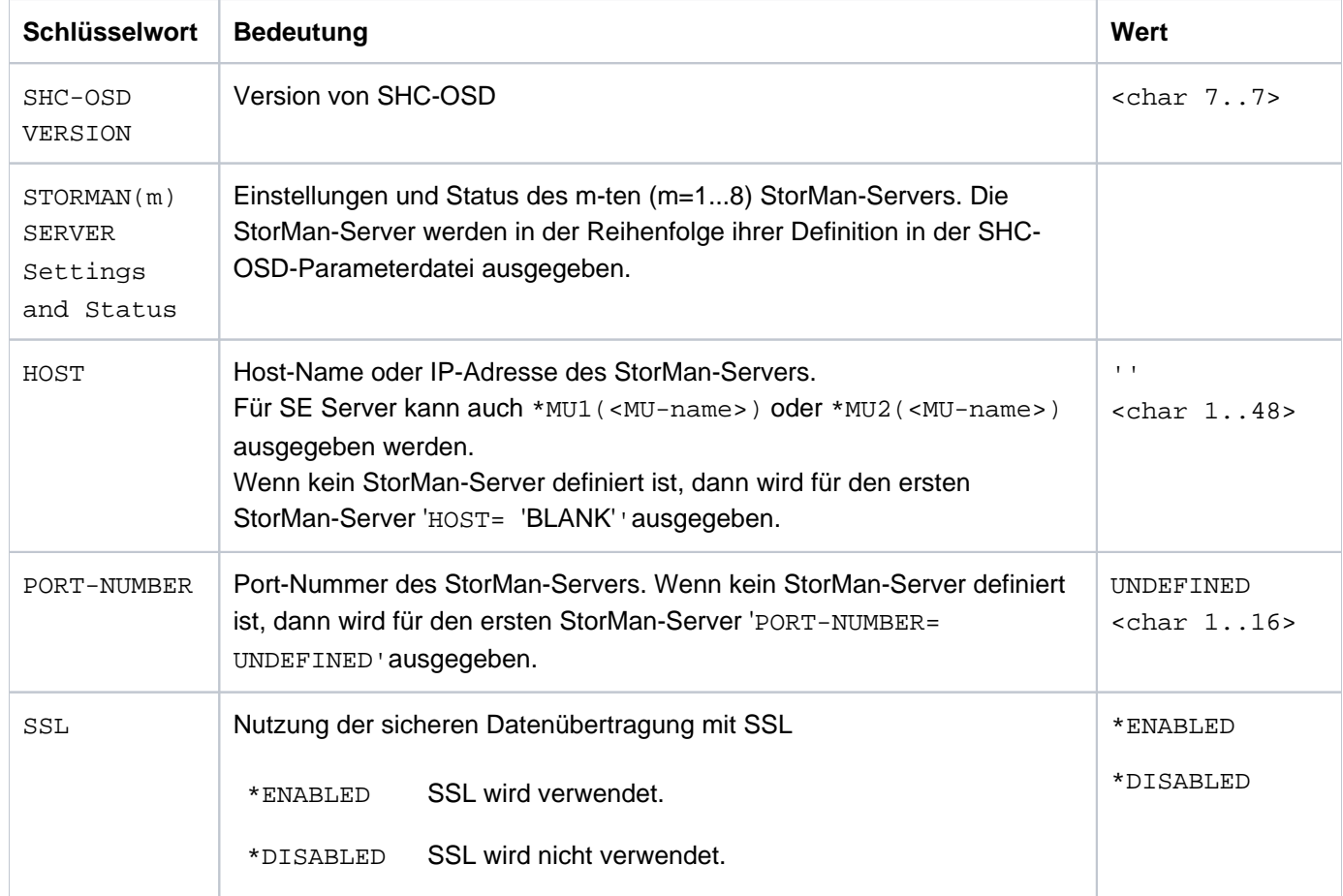

## **Bedeutung der Ausgabezeilen (in der Reihenfolge ihres Auftretens)**

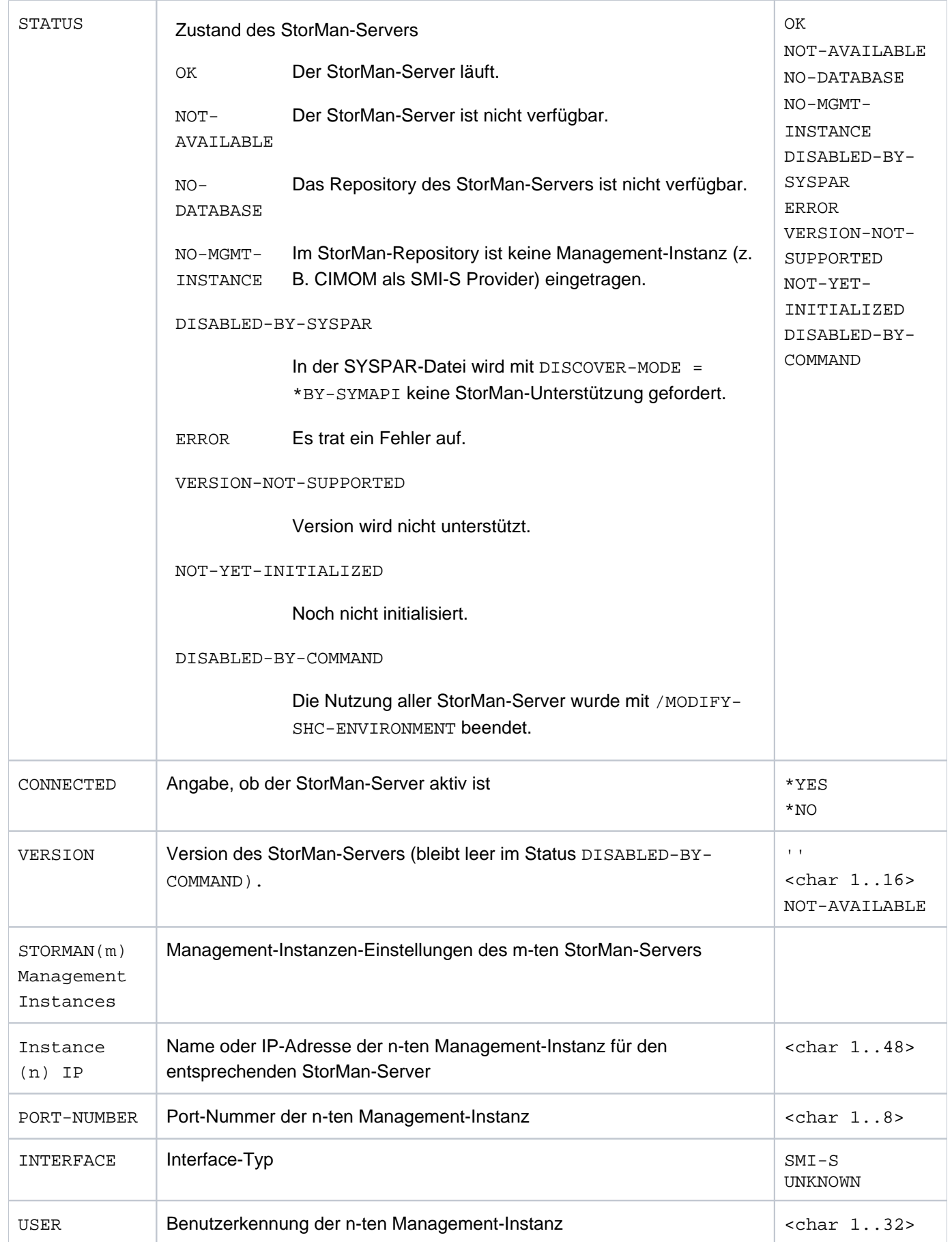

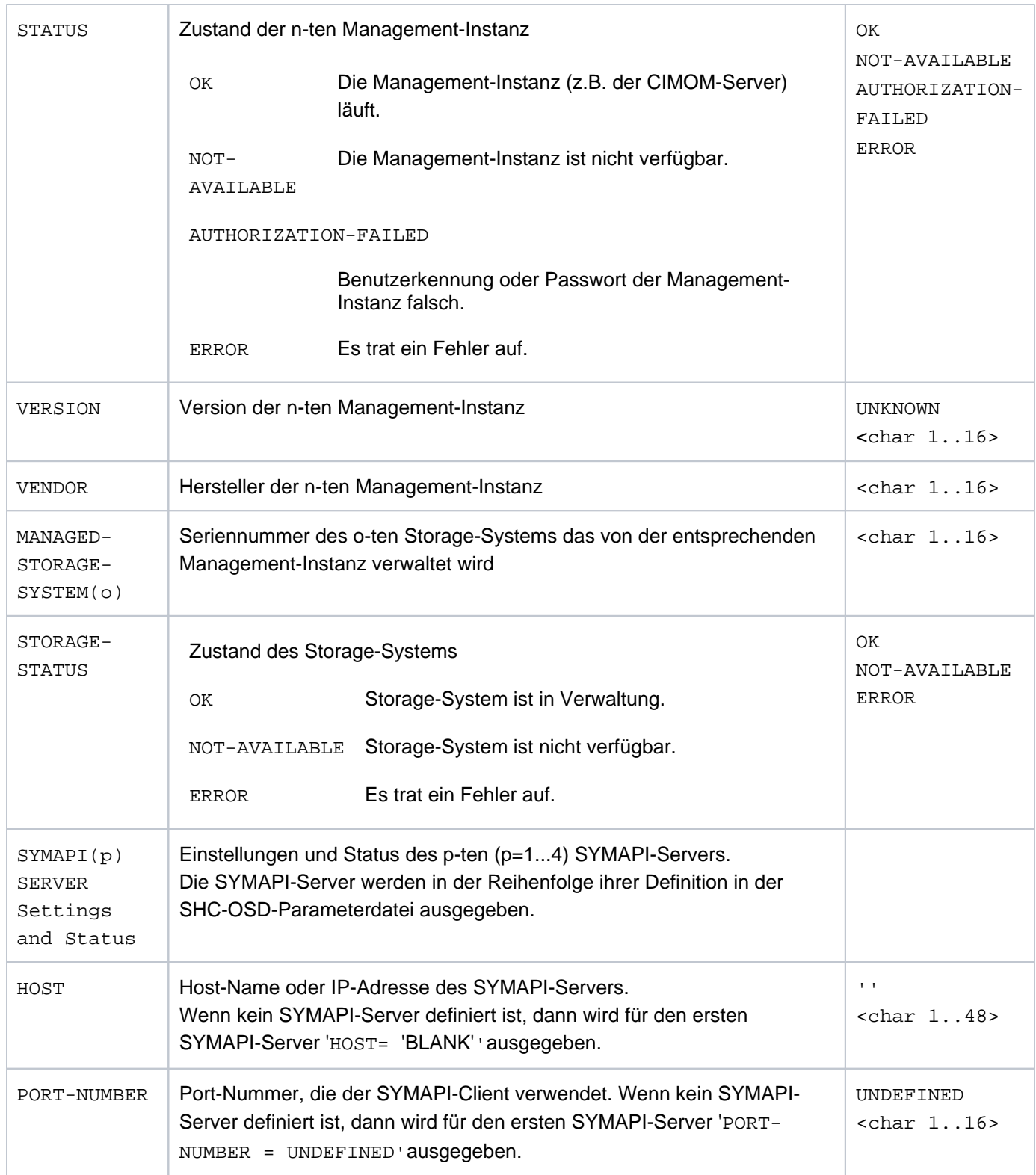

### SHC-OSD V14.0. Storage Management für BS2000. Benutzerhandbuch

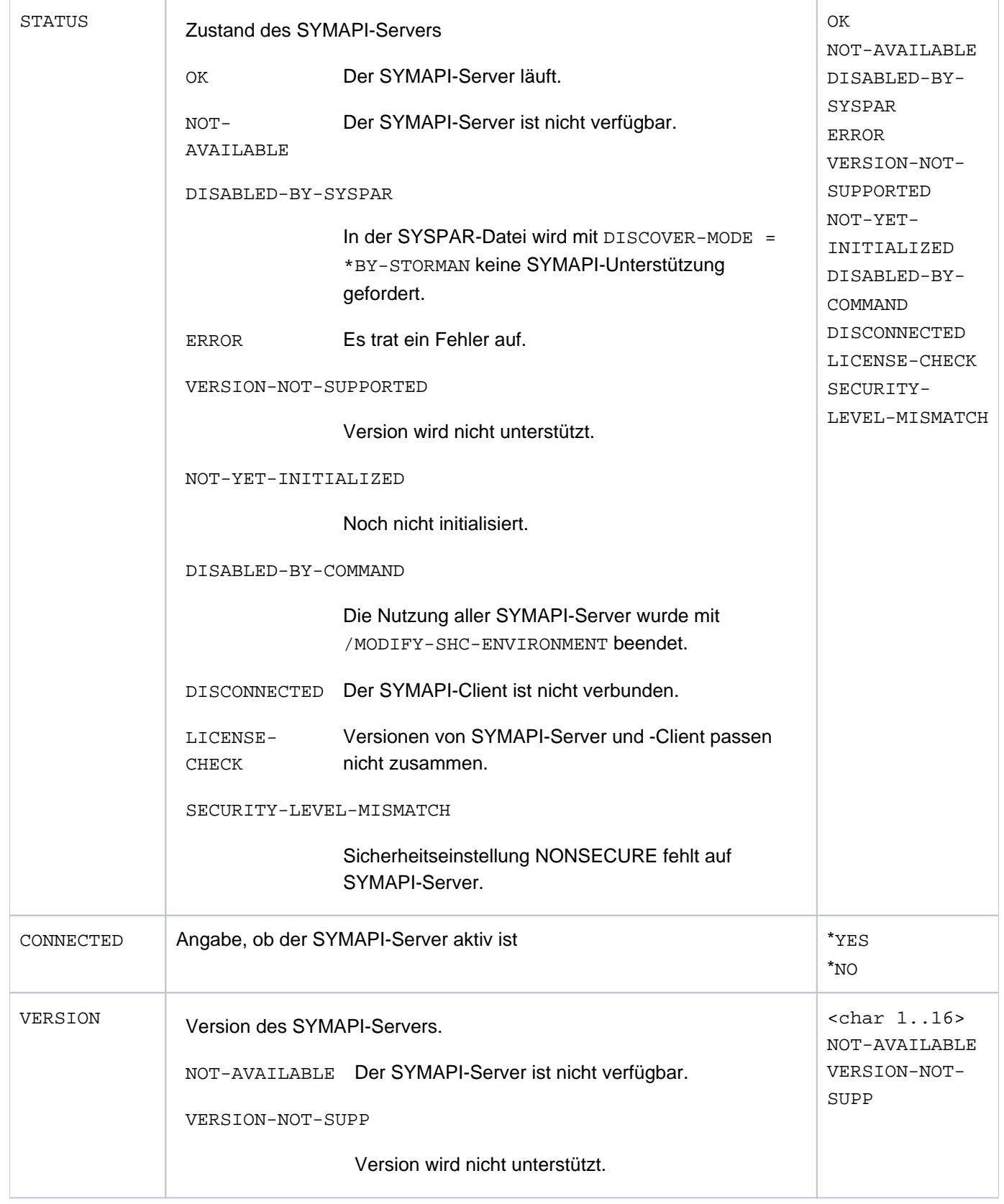

### **S-Variablen**

Für INFORMATION=\*STD werden die S-Variablen nur für die aktiven StorMan-Server mit ihren Management-Instanzen und die SYMAPI-Server ausgegeben.

Für INFORMATION=\*ALL werden die S-Variablen für alle StorMan- und SYMAPI-Server in der Reihenfolge ihrer Definition in der SHC-OSD-Parameterdatei ausgegeben. Wenn für einen der StorMan-Server Management-Instanzen (CIMOM-Server) definiert sind, dann werden die entsprechenden S-Variablen für die Management-Instanzen ebenfalls ausgegeben.

Wenn in der SHC-OSD-Parameterdatei keine Definition für einen StorMan- bzw. SYMAPI-Server vorhanden ist, dann werden auch keine S-Variablen für StorMan- bzw. SYMAPI-Server ausgegeben. Wenn weder StorMan- noch SYMAPI-Server definiert sind, dann werden die S-Variablen für einen (leeren) StorMan-Server ausgegeben.

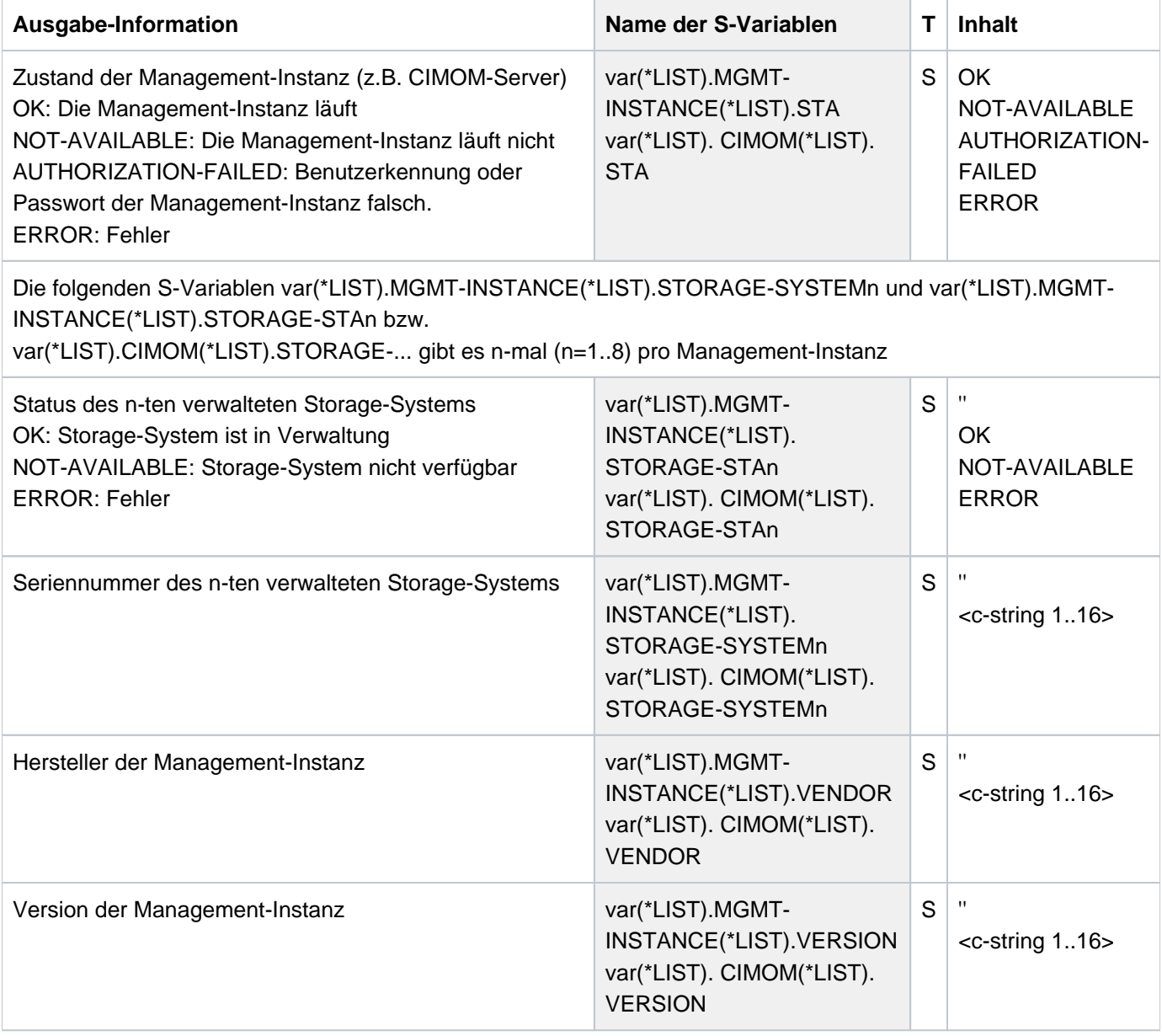

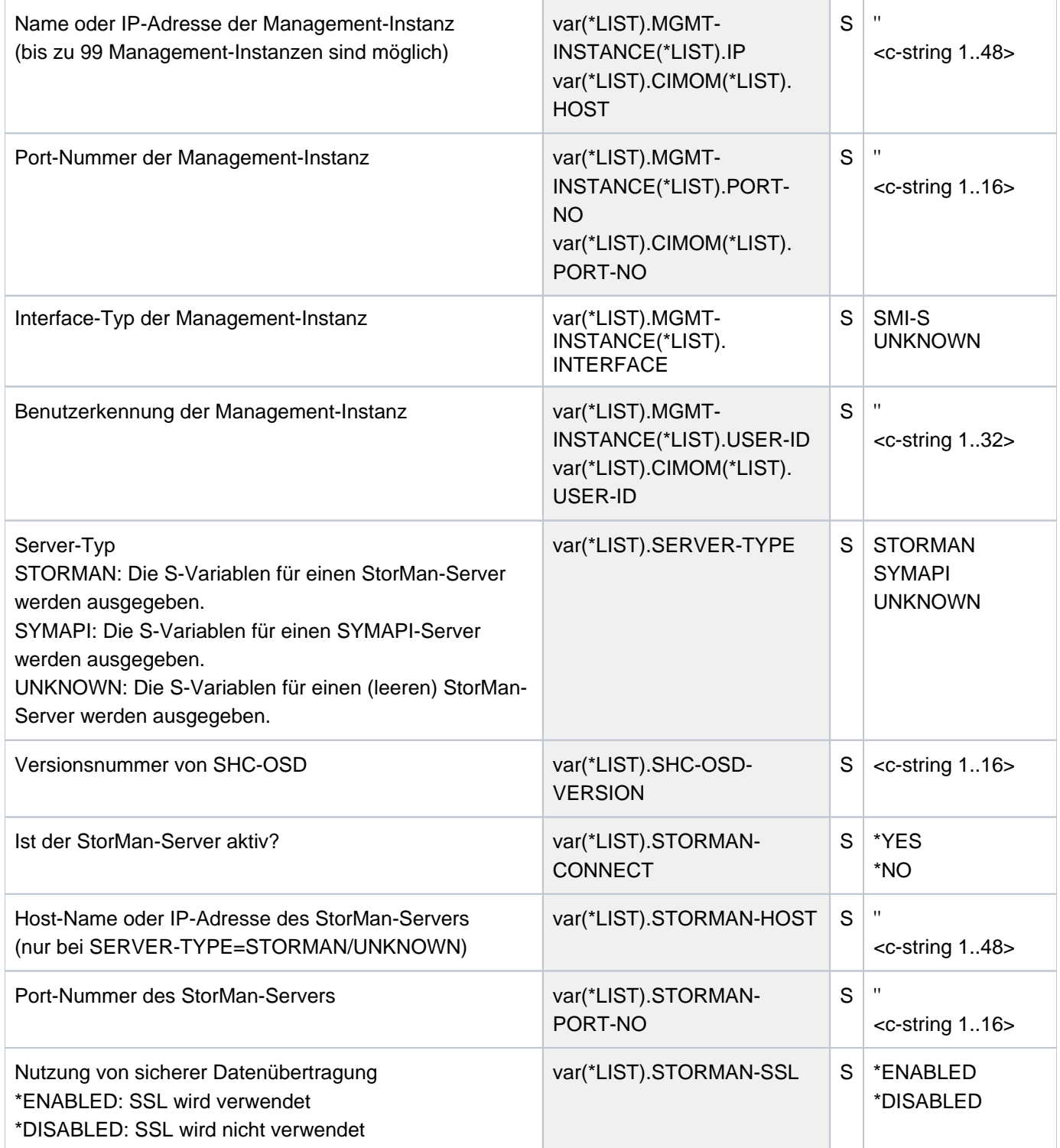

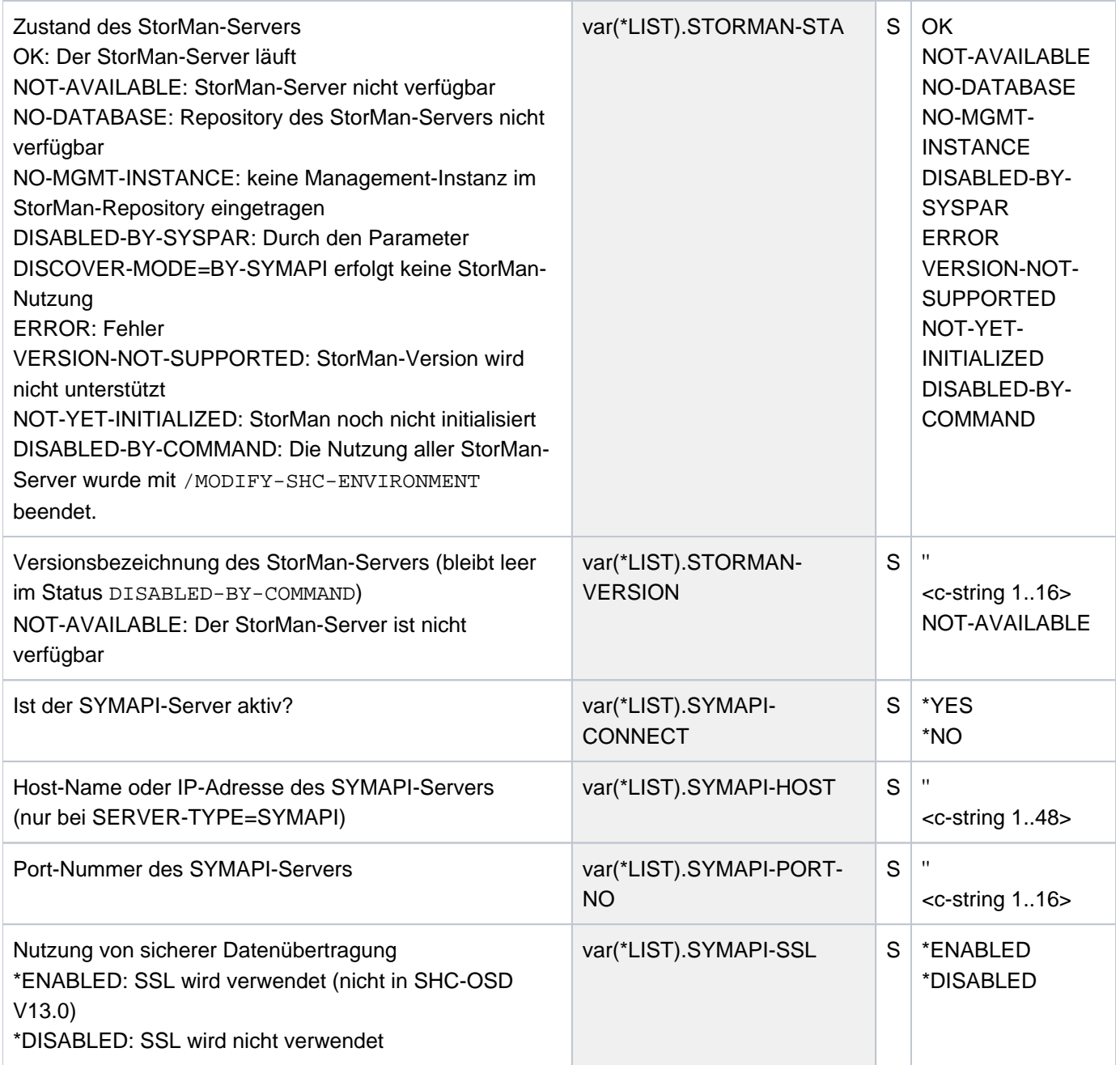

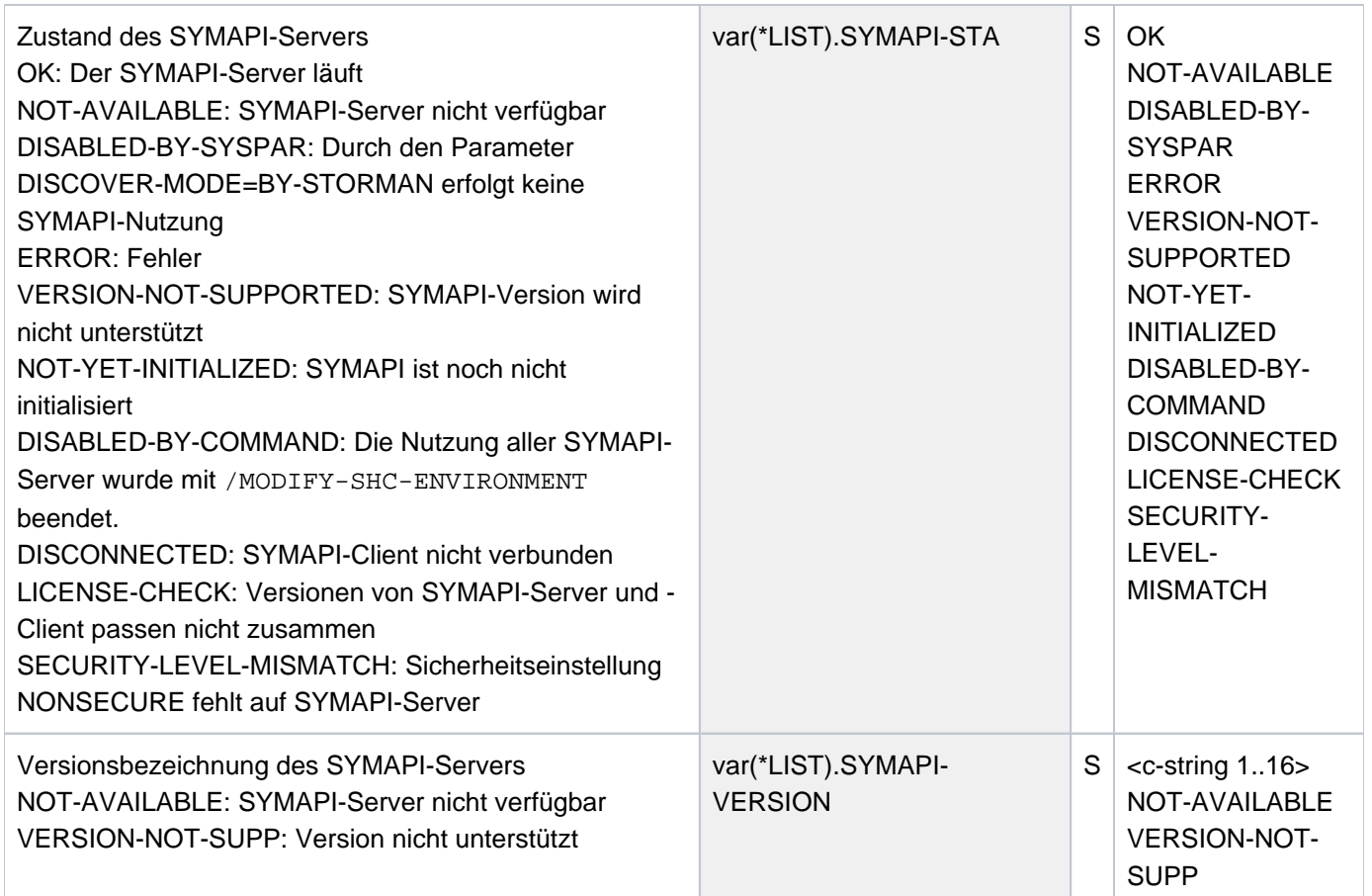

## **Kommando-Returncode**

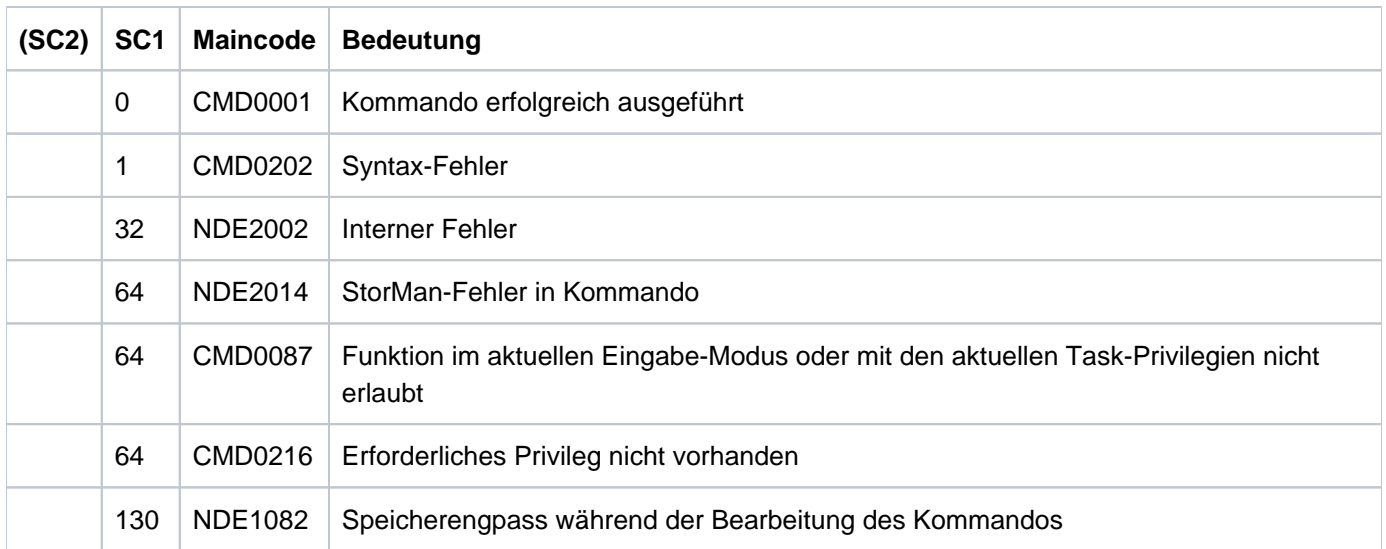

### **13.19 SHOW-SHC-PROCESSING Einstellungen von SHC-OSD anzeigen**

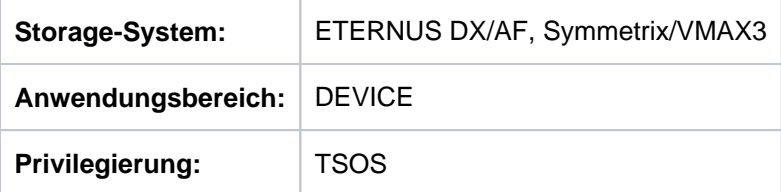

/SHOW-SHC-PROCESSING informiert über die aktuellen Einstellungen von SHC-OSD für Wartung und Diagnose. Diese Einstellungen können mit dem Kommando /MODIFY-SHC-PROCESSING geändert werden (siehe ["MODIFY-](#page-337-0)[SHC-PROCESSING Einstellungen von SHC-OSD ändern"\)](#page-337-0).

Die ausgegebenen Informationen zu den Management-Instanzen entsprechen den aktuell gültigen Einstellungen und Stati. Sie werden dynamisch von StorMan ermittelt.

Das Kommando unterstützt die strukturierte Ausgabe in S-Variablen (zur Arbeitsweise siehe Handbuch "Kommandos" [\[](#page-649-0)1]).

#### **SHOW-SHC-PROC**ESSING

#### **Beispiel**

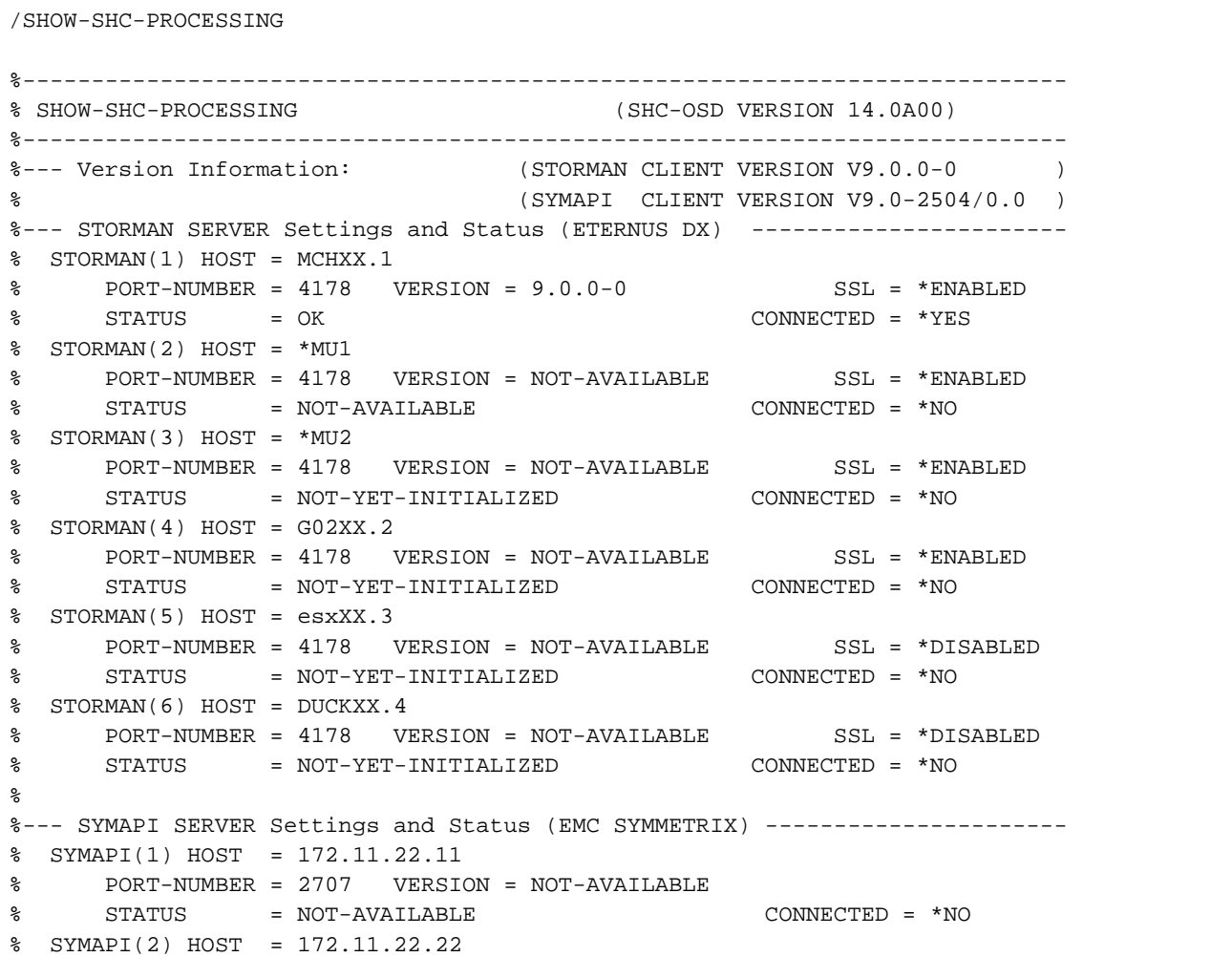

SHC-OSD V14.0. Storage Management für BS2000. Benutzerhandbuch aus Benutzerhandbuch

```
% PORT-NUMBER = 2707 VERSION = V8.4-2054/0.13
% STATUS = OK CONNECTED = *YES
% SYMAPI(3) HOST = 172.11.22.33
% PORT-NUMBER = 2707 VERSION = NOT-AVAILABLE
% STATUS = NOT-YET-INITIALIZED CONNECTED = *NO
%
%--- Subsystem Settings: ---------------------------------------------------
% USER-TASK-PRIO = 80
% FORK-ACTION = *YES
%
%--- Monitoring Settings: --------------------------------------------------
% STATE-CHANGE-POLLING:
% SHORT-INTERVAL= 60 s,NORMAL-INTERVAL= 600 s
% DIONG-INTERVAL = 3600 s, SELECT-DEVICES=*ATTACHED
% LOG-CHANGES = *MAJOR-EVENTS ,OPERATOR-ORDERS= *YES
% POLLING-MODE = *STD
% DISCOVER-MODE = *FULL
% REDISCOVER-TIME = *UNLIMITED
% THIN-POOL-MONITORING = *BS2000-VOLUMES
% FLEX-POOL-MONITORING = *BS2000-VOLUMES
% STORAGE-CLUSTER-MONITORING = *BS2000-VOLUMES
%
%--- Security Settings: ----------------------------------------------------
% SYSTEM-ADMIN-SCOPE
% DETACHED-DEVICES = *REJECT
% NOT-DEFINED-DEVICES = *REJECT
% TASK-ADMIN-SCOPE
% DETACHED-DEVICES = *SYSTEM-ADMIN-SCOPE
% NOT-DEFINED-DEVICES = *SYSTEM-ADMIN-SCOPE
% DEVICE-PRESELECT = *ALL-DEFINED
%
%--- ETERNUS Replication Settings: -----------------------------------------
% PRESELECTED-CLONE-TYPE = COPY
%
%--- EMC SYMMETRIX specific Settings: --------------------------------------
%--- Security Setting:
% UNIQUE-HOST-ID = 2C5C04AF-56408DCA-9E3E757C (SYMACL)
%--- Maximum Saturation Levels:
% SNAP-SAVE-POOL-SATURATION = 89 PERCENT
% THIN-POOL-SATURATION = 30 PERCENT
% THIN-DEVICE-SATURATION = 20 PERCENT
%--- Mirroring Settings:
% PRESELECTED-SAVE-POOL-NAME = DEFAULT_POOL
% MULTI-SNAP = *ENABLED
\approx%--- Diagnostical Settings: ------------------------------------------------
% LOCK-RETRY:
% WAIT-TIME= 1 s,RETRY-COUNT= 30
% IO-RETRY:
% WAIT-TIME= 2 s,RETRY-COUNT= 30
% SYNCH-WAIT-RETRY:
% WAIT-TIME= 30 s,RETRY-COUNT= 20
% COMM-WAIT-RETRY:
% WAIT-TIME= 40 s,RETRY-COUNT= 60
% TRACE:
% EXTENDED-TRACE=*OFF,RELEASE-TRACE-AT-UNLOAD=*NO
% TRACE-SIZE= 32 kB, ERROR-TRACE-SIZE= 16 kB
% TU-TRACE-SIZE= 959 kB,TU-ERROR-TRACE-SIZE= 64 kB
% LOG-FILE-RETENTION= 61 DAYS
```
% SYMAPI-DEBUG = \*OFF , SYMAPI-LOG = \*ON , SHC-OSD-LOG = \*ON

# **Bedeutung der Ausgabezeilen (alphabetisch)**

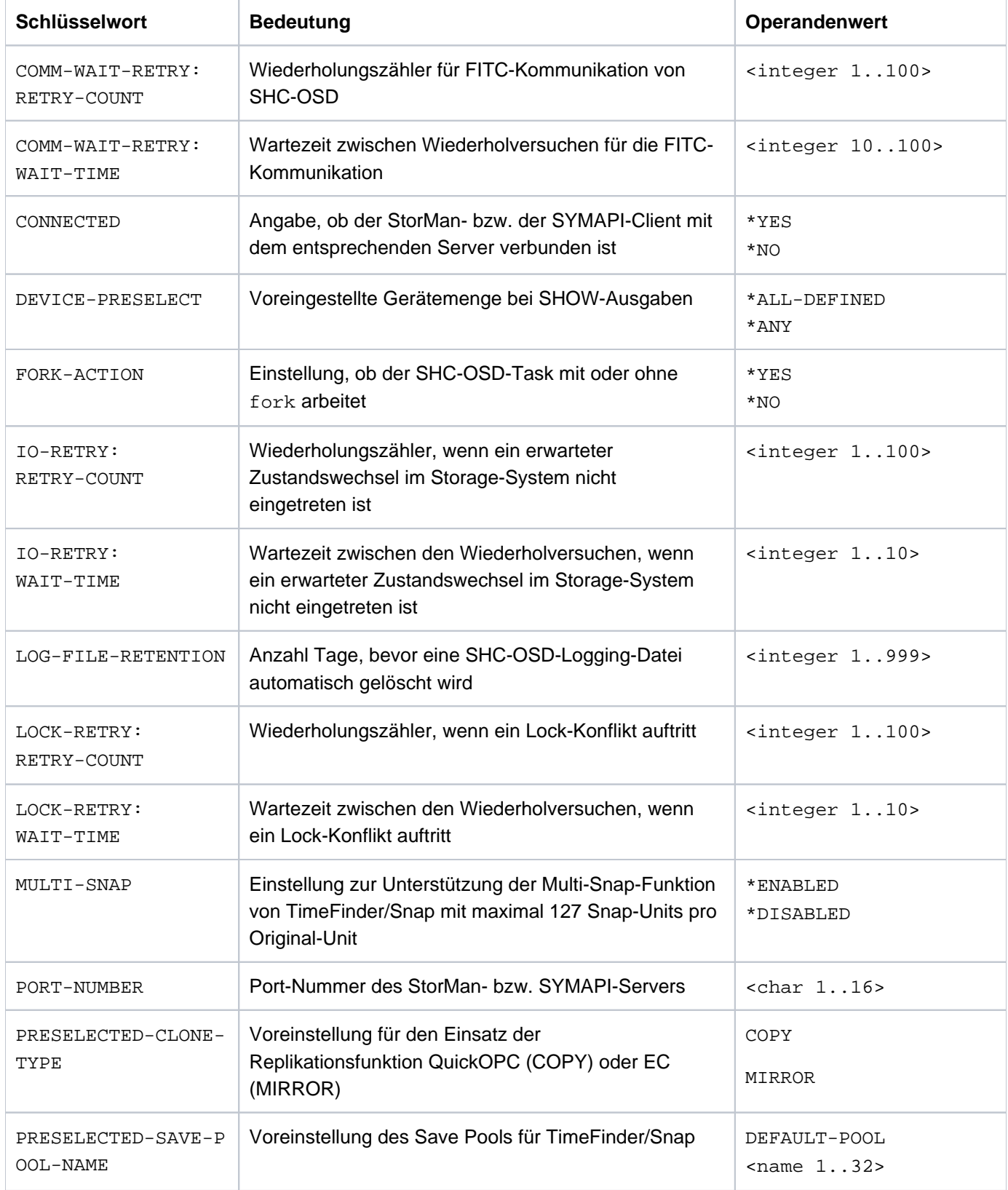

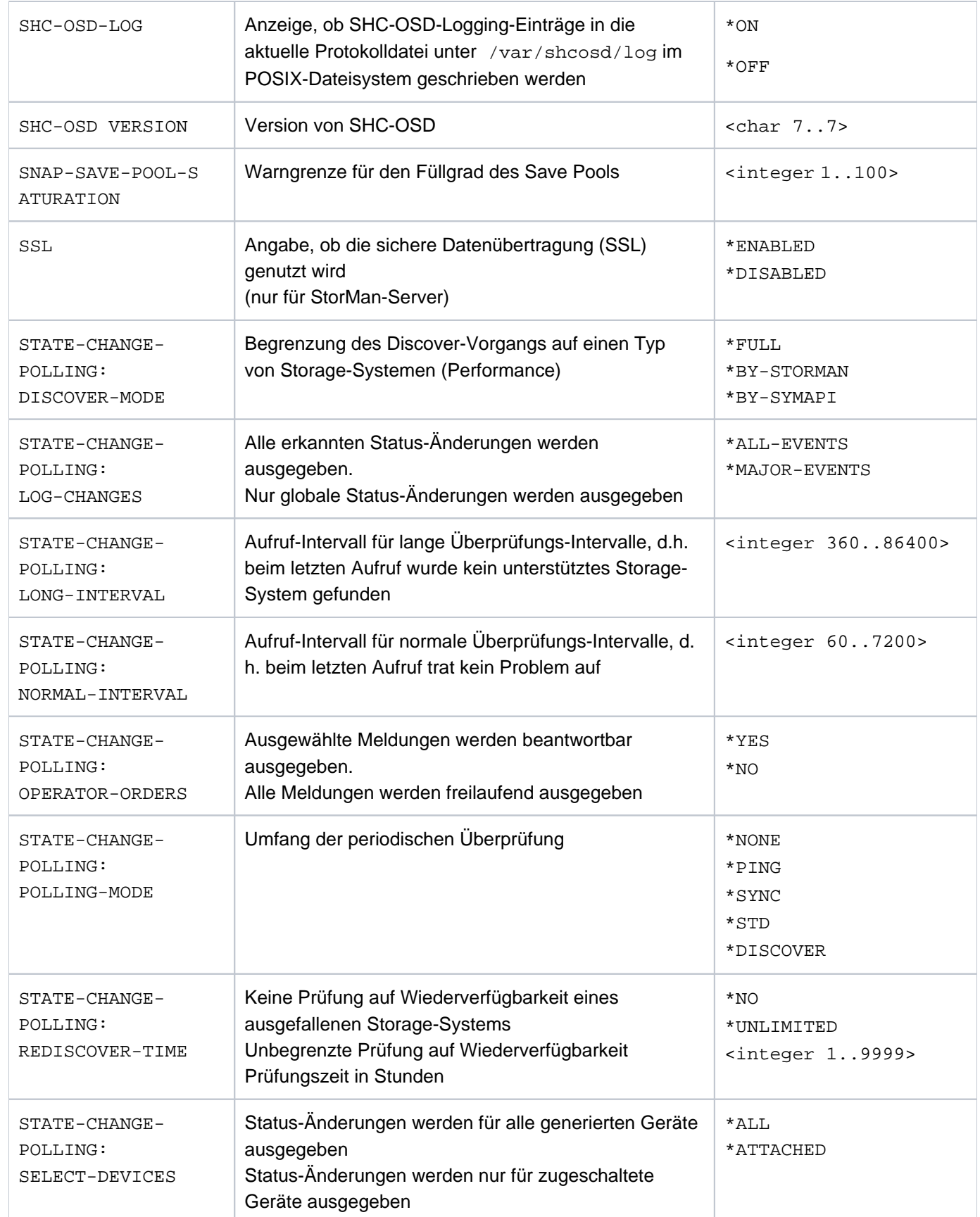

### SHC-OSD V14.0. Storage Management für BS2000. Benutzerhandbuch

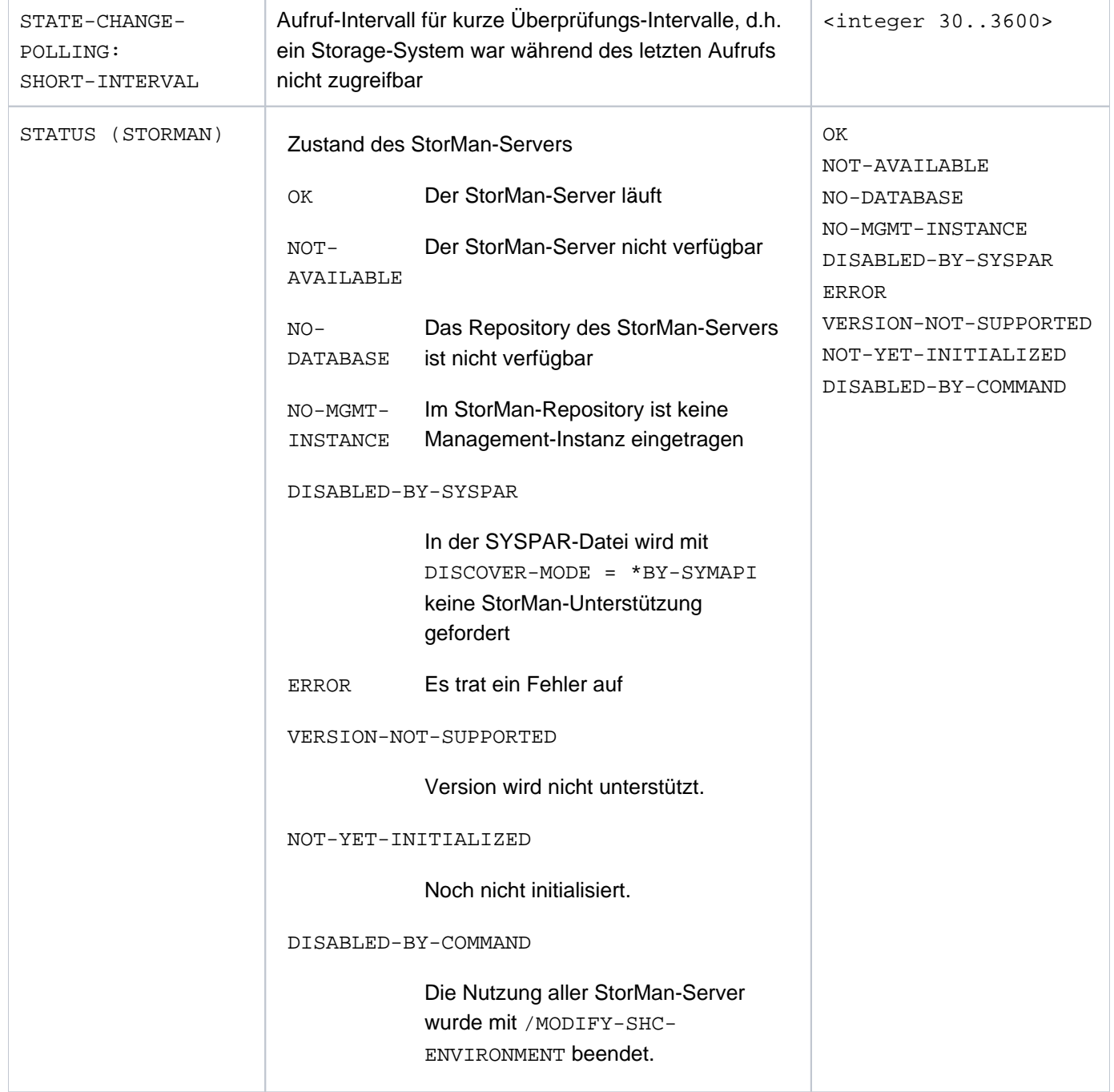

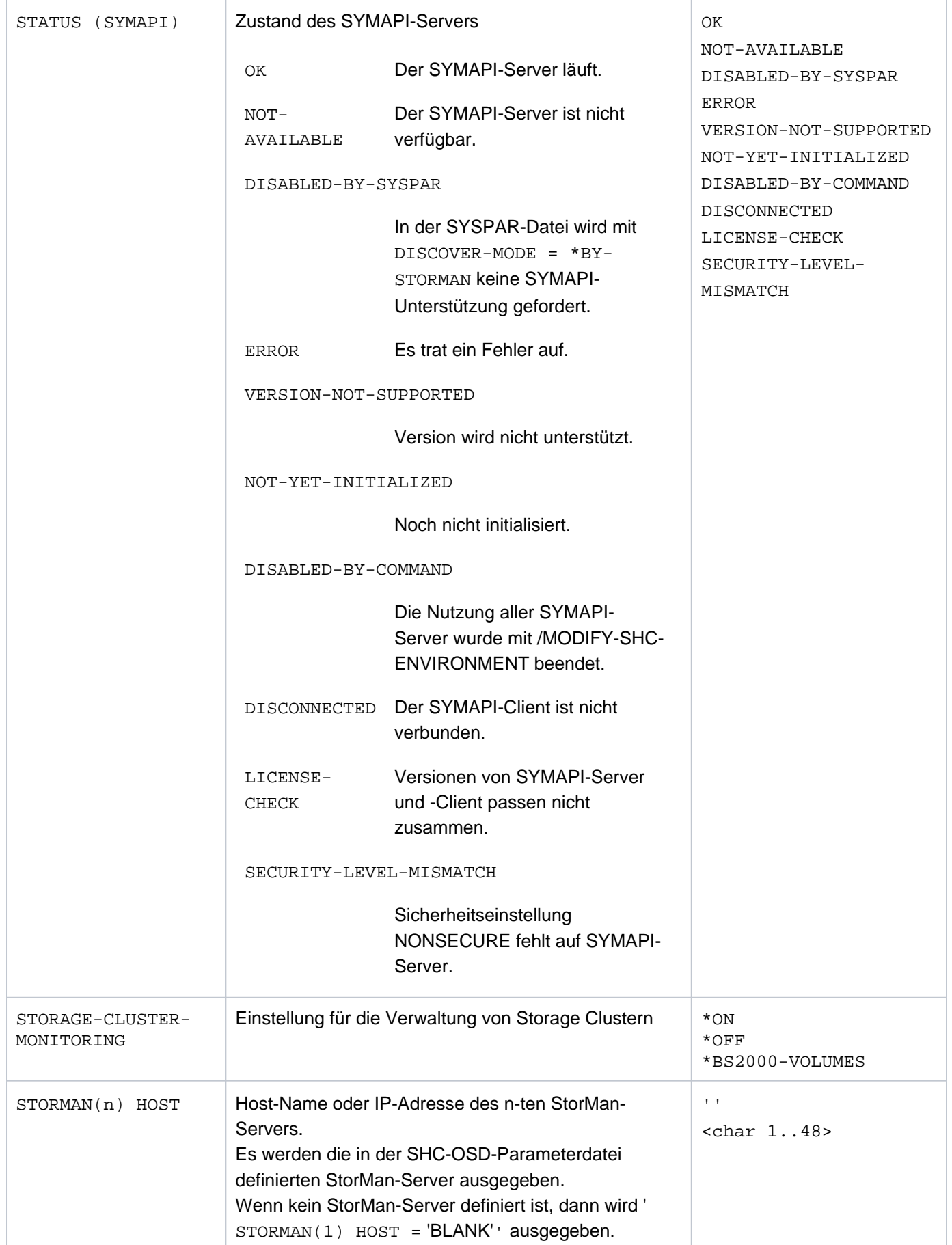

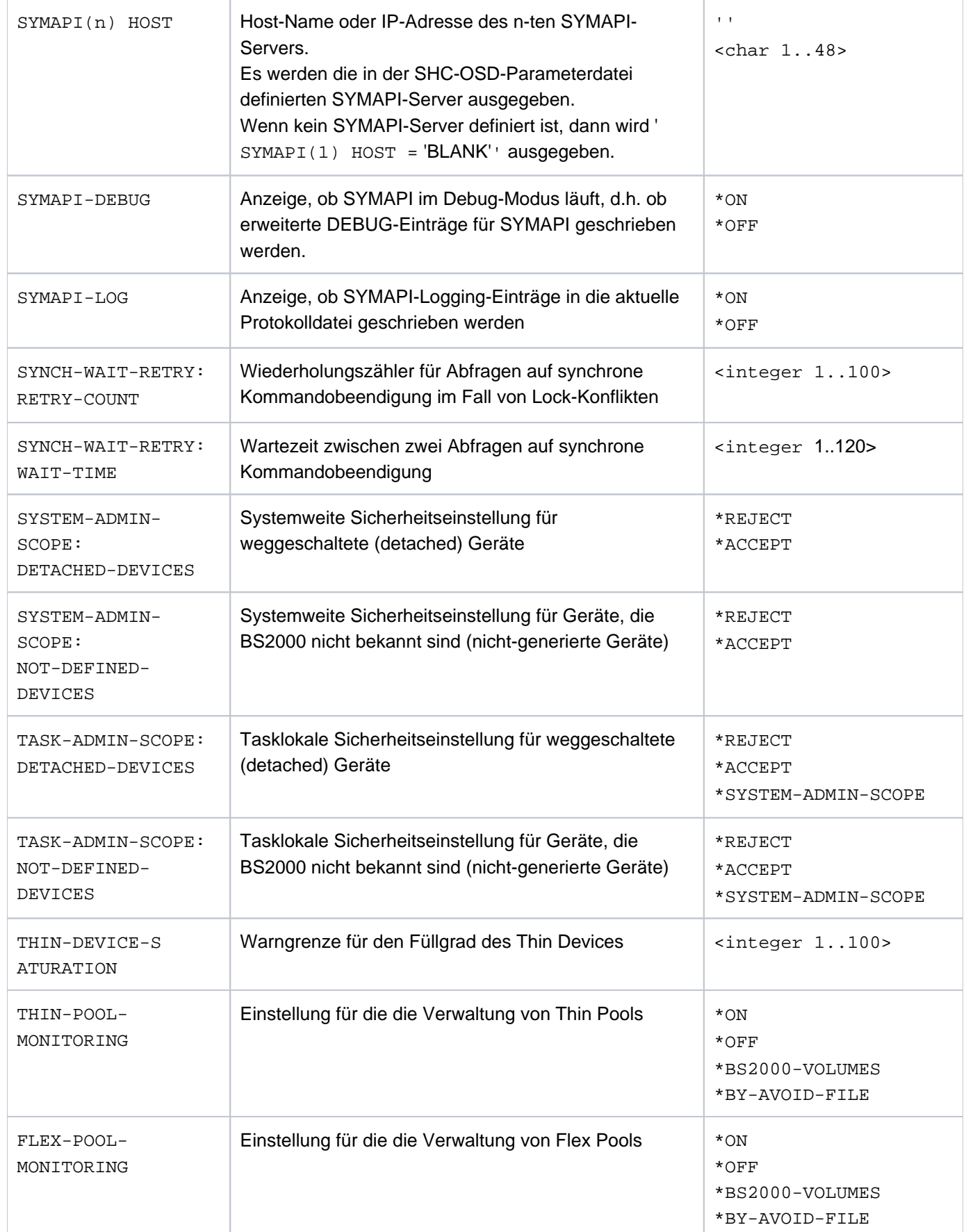

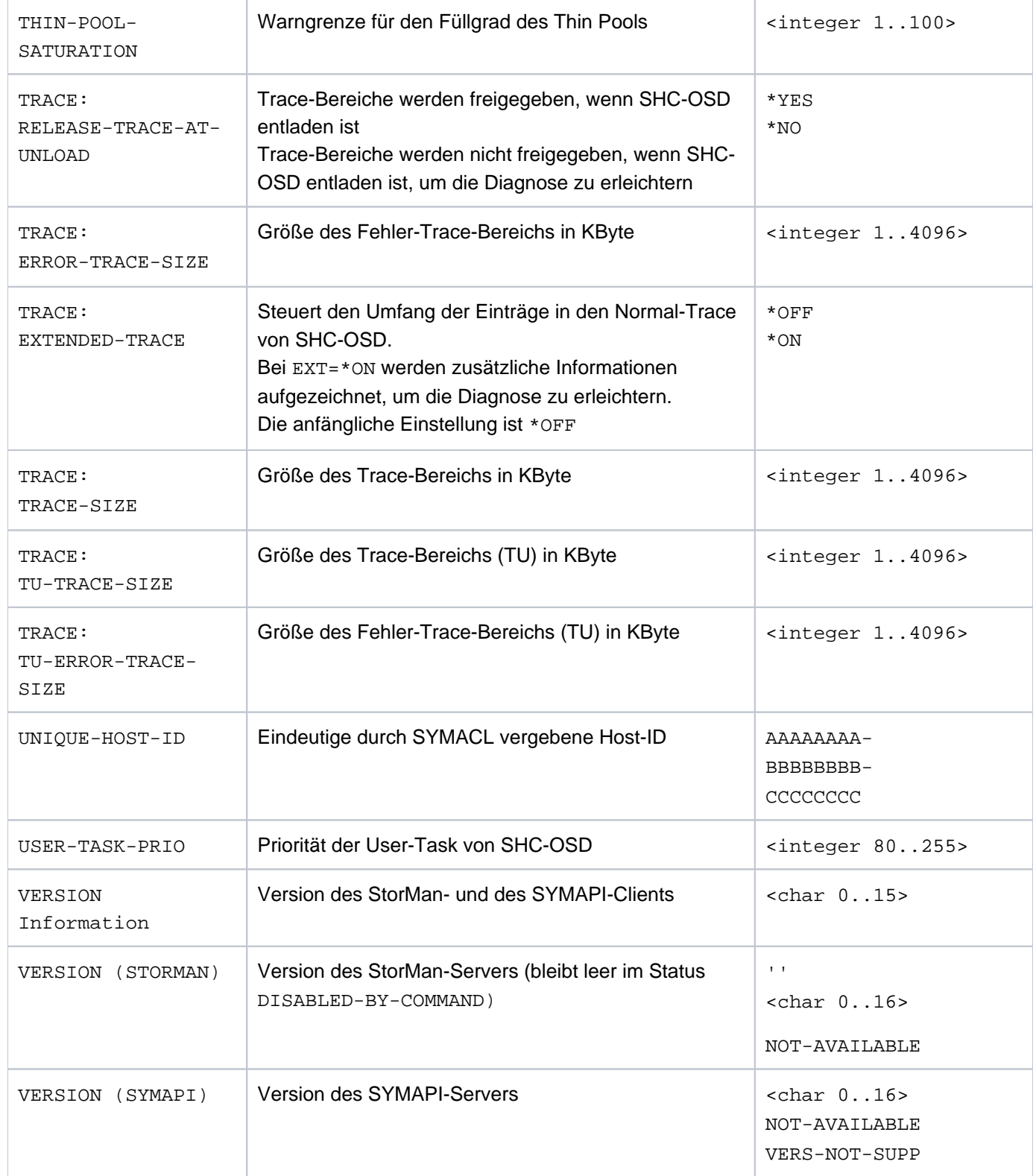

## **S-Variablen**

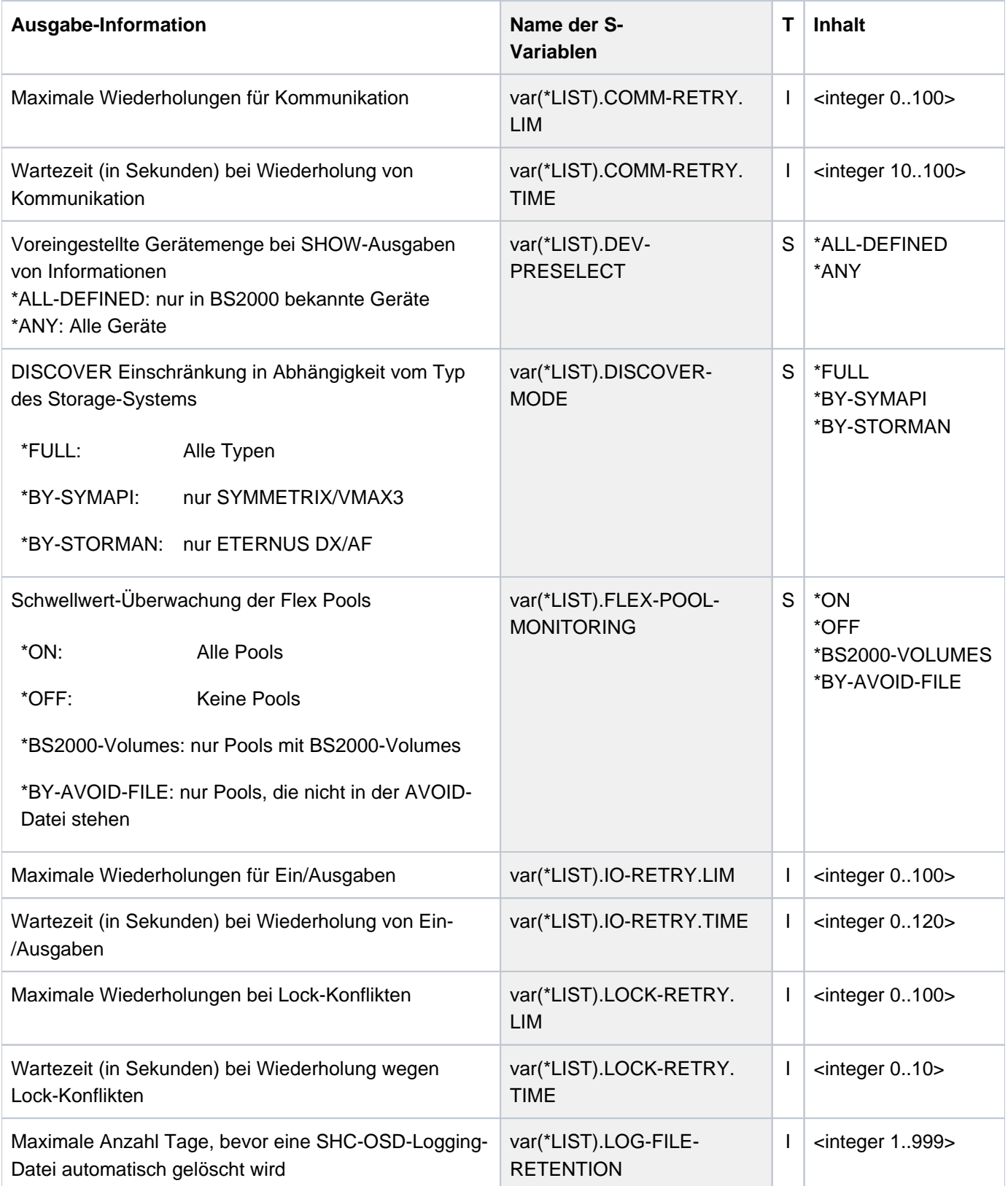

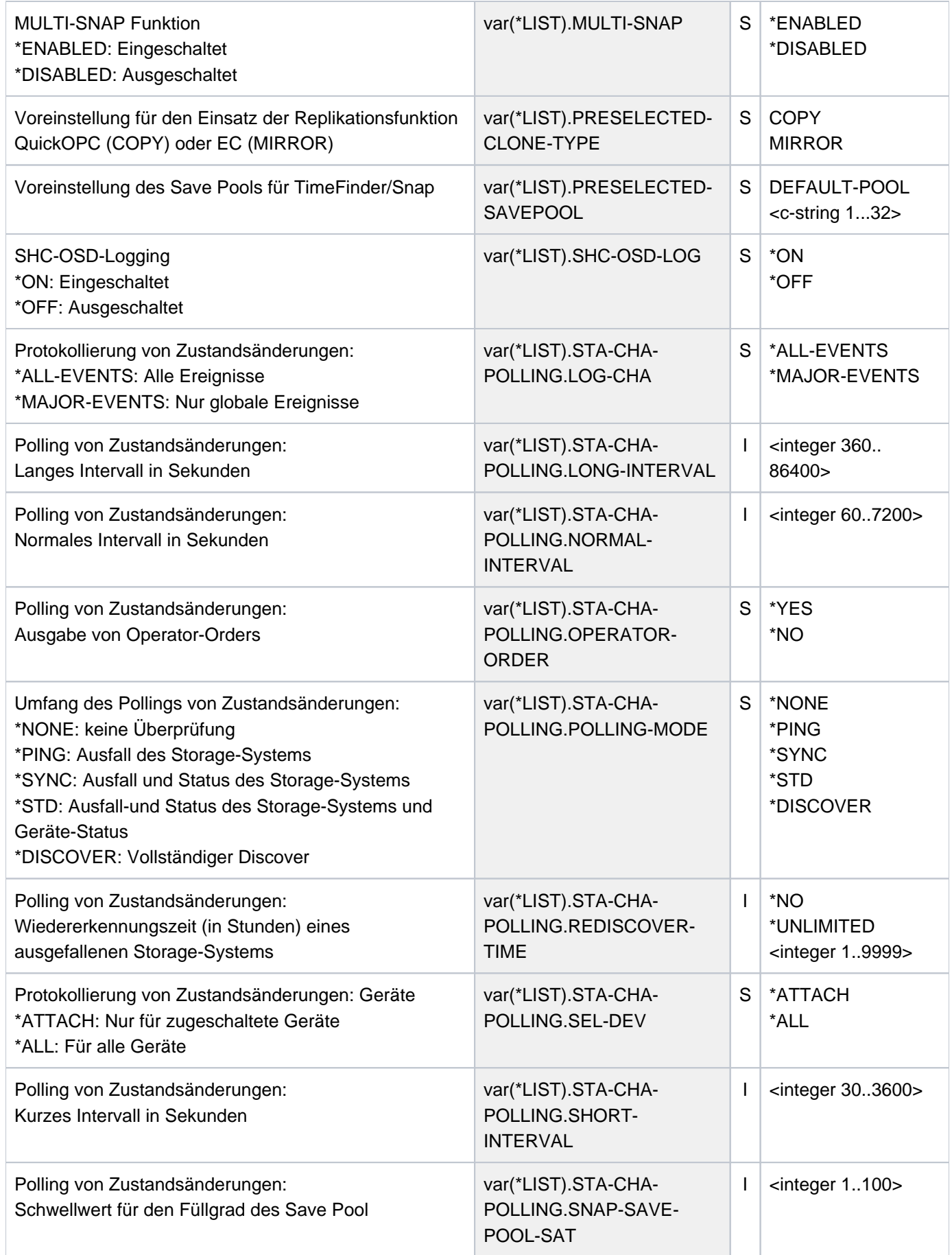

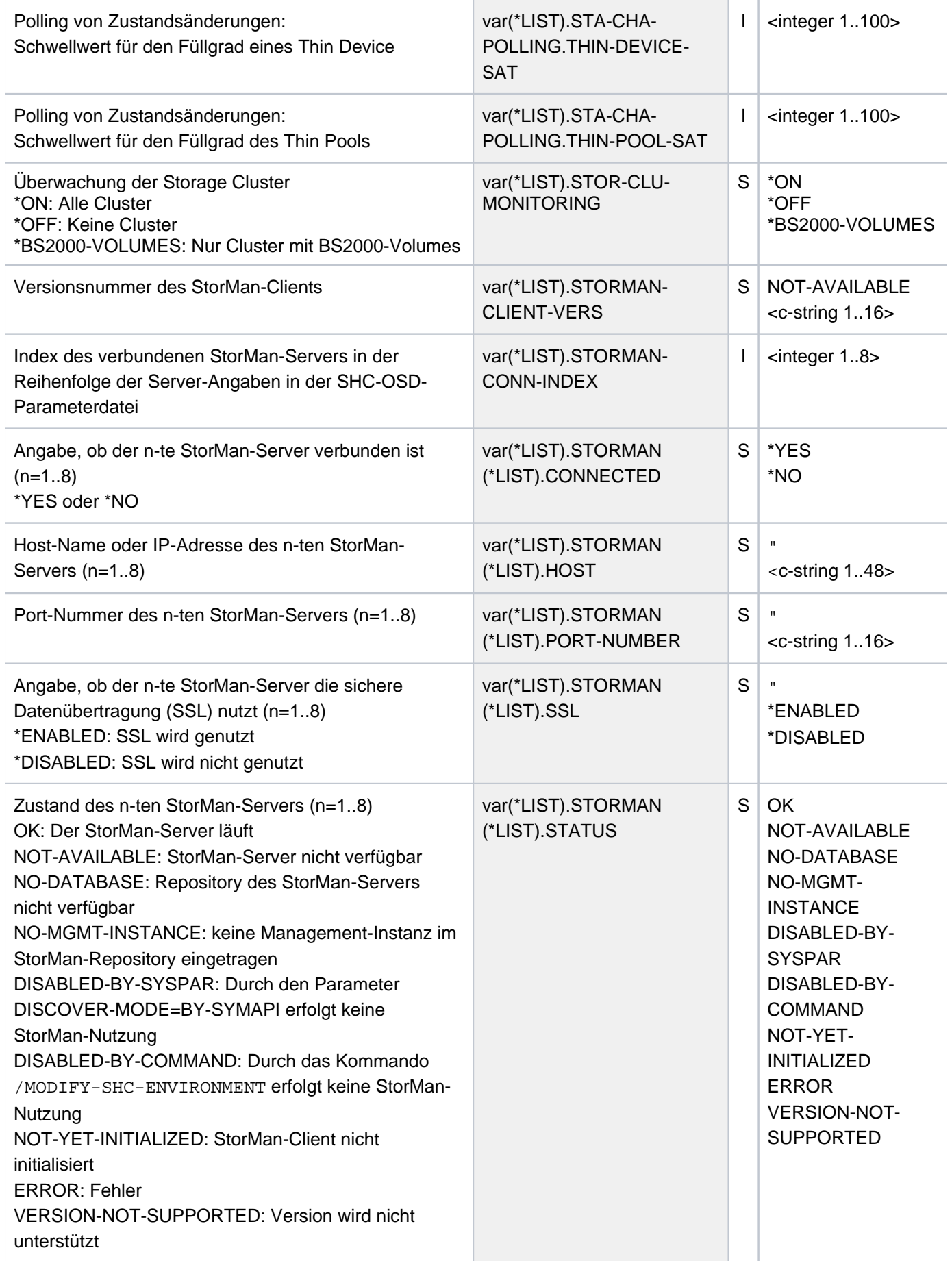

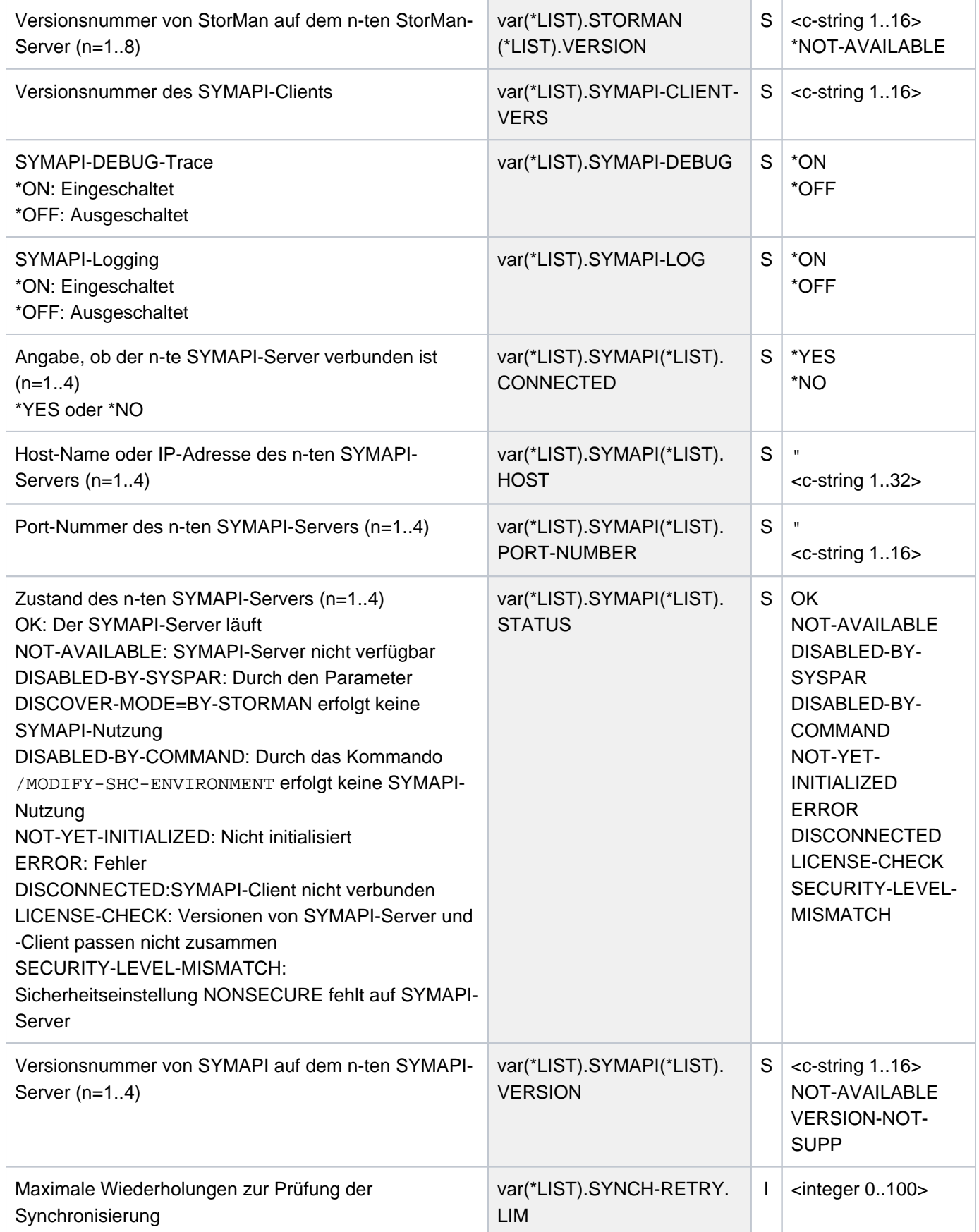
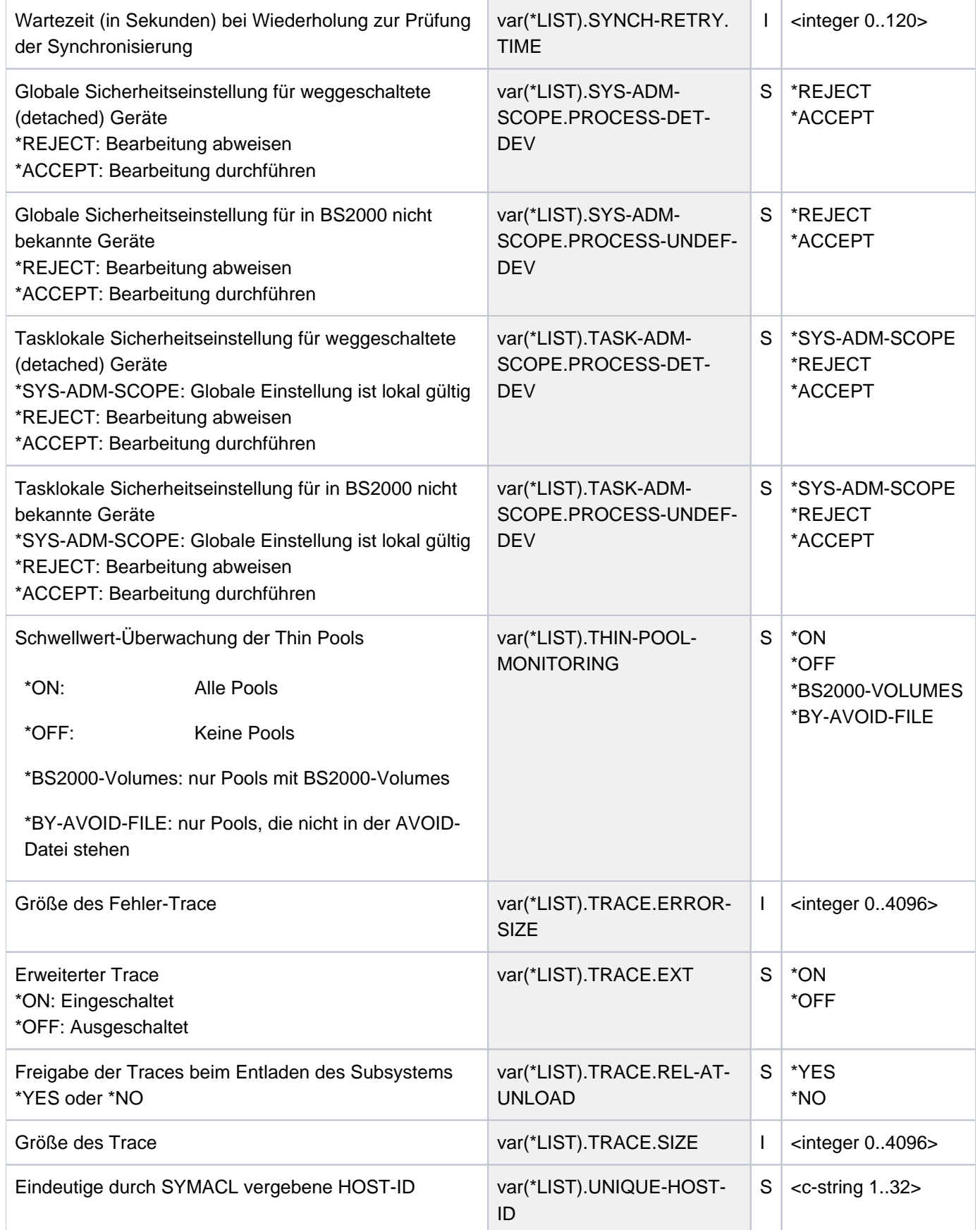

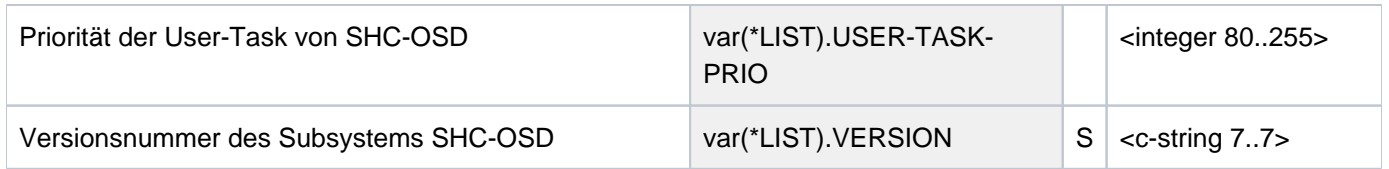

# **Kommando-Returncode**

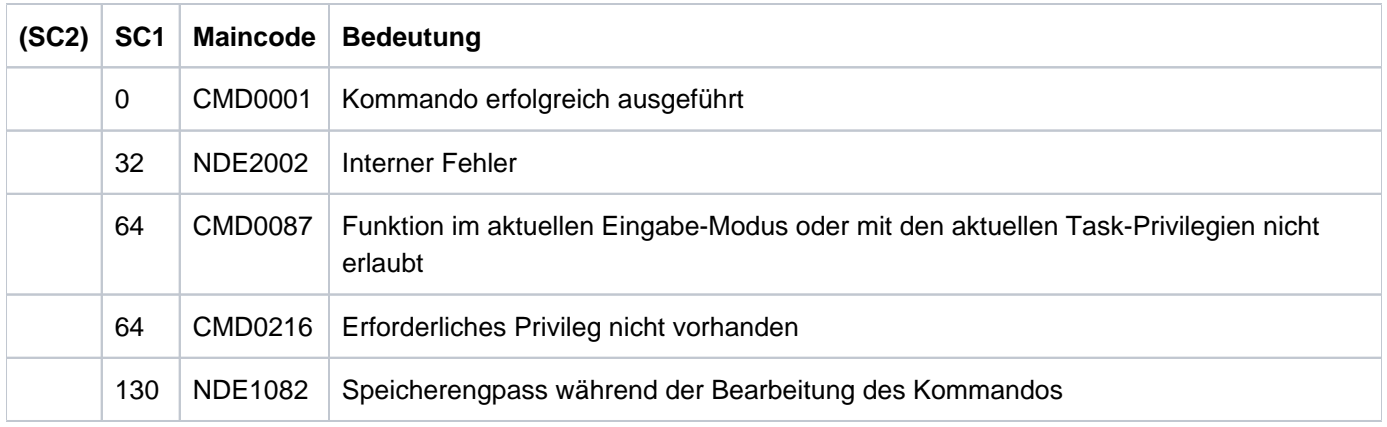

# **13.20 SHOW-SNAP-SESSION-STATUS Status von Snap-Paaren anzeigen**

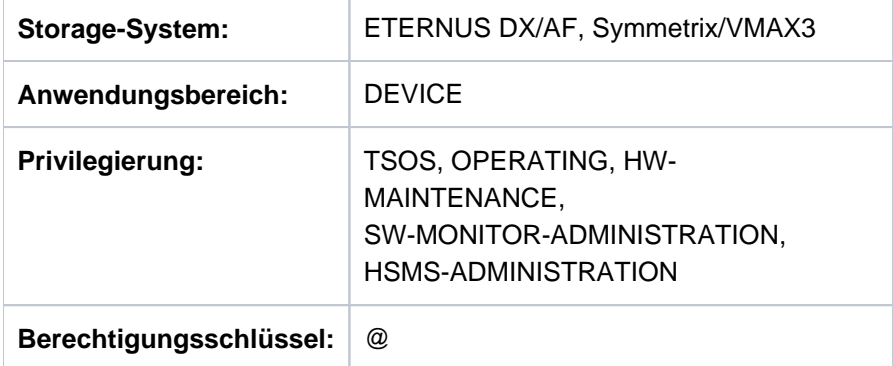

/SHOW-SNAP-SESSION-STATUS informiert über den Status von Snap-Paaren im Storage-System.

Bei der Geräteauswahl ermittelt SHC-OSD automatisch die richtigen Volumes auf dem entsprechenden Storage-System und gibt dann die für das System relevanten Daten aus. Es können immer nur Snap-Paare eines Storage-System-Typs ausgewählt werden (d.h. ETERNUS DX/AF oder Symmetrix/VMAX3).

Das Kommando unterstützt die strukturierte Ausgabe in S-Variablen (zur Arbeitsweise siehe Handbuch "Kommandos" [\[](#page-649-0)1]).

**SHOW-SNAP-SESSION-STA**TUS

```
UNIT = *BY-VOLUME(...) / *BY-PUBSET(...) / *BY-SYMMETRIX(...) /*BY-STORAGE(...) / list-poss(24): <alphanum-name 1..4 with-wildcards>
  *BY-VOLUME(...)
     | VOLUME = list-poss(24): <vsn 1..6>
  *BY-PUBSET(...)
     | PUBSET = list-poss(24): <cat-id 1..4>
  *BY-SYMMETRIX(...)
     | SERIAL-NUMBER = <alphanum-name 3..12>
     \vert , LOGICAL-VOLUME = *ALL / <x-text 1..4>
  *BY-STORAGE(...)
     | SERIAL-NUMBER = *ALL / <alphanum-name 3..14>
     \vert , LOGICAL-VOLUME = *ALL / <x-text 1..4>
, SELECT = *ALL-PRESELECTED / *BY-ATTRIBUTES(...)
  *BY-ATTRIBUTES(...)
     | SNAP-STATUS = *ANY / *UNUSED / *IN-USE
     |, REMOTE-COPY-USE = *STD / *TARGET-UNIT(...)| *TARGET-UNIT(...)
     | RA-GROUP = <u>*UNIQUE</u> / <integer 1..250>
        \Delta DEVICE = <u>*ALL-PRESELECTED</u> / *ALL-DEFINED / *ATTACHED / *DETACHED / *ANY
, INFORMATION = <u>*STD</u> / *ALL
,UPDATE = <u>*STD</u> / *NO
```
### **UNIT =**

Auswahl der Units über eine bestimmte Archivnummer (\*BY-VOLUME), eine bestimmte Katalogkennung (\*BY-PUBSET), über die Seriennummer und die interne Nummer des logischen Volumes im Storage-System (\*BY-SYMMETRIX/\*BY-STORAGE) oder direkt über den mnemotechnischen Gerätenamen des logischen Volumes.

### **UNIT = \*BY-VOLUME(...)**

Auswahl der Units über eine bestimmte Archivnummer.

### **VOLUME = list-poss(24): <vsn 1..6>**

Angabe der Archivnummer des Volumes.

## **UNIT = \*BY-PUBSET(...)**

Auswahl der Units über eine Pubset-ID oder Volume-Set-ID. Die Informationen werden über alle Volumes des angegebenen Pubsets ausgegeben. Es können Kennungen von SF-Pubsets, Volume-Sets oder importierten SM-Pubsets angegeben werden. Für exportierte SM-Pubsets werden keine Informationen ausgegeben.

### **PUBSET = list-poss(24): <cat-id 1..4>**

Angabe der Pubset-ID oder Volume-Set-ID.

### **UNIT = \*BY-SYMMETRIX(...)**

Nur für Symmetrix/VMAX3 relevant. Auswahl der Units über die Seriennummer des Storage-Systems und die interne Nummer des logischen Volumes im Storage-System.

### **SERIAL-NUMBER = <alphanum-name 3..12>**

Angabe der Seriennummer des Storage-Systems (Eindeutigkeit beachten!).

### **LOGICAL-VOLUME = \*ALL**

Alle logischen Volumes des Storage-Systems werden ausgewählt.

### **LOGICAL-VOLUME = <x-text 1..4>**

Angabe der internen Nummer des logischen Volumes im Storage-System.

### **UNIT = \*BY-STORAGE(...)**

Nur für ETERNUS DX/AF relevant. Auswahl der Units über die interne Nummer des logischen Volumes im Storage-System.

### **SERIAL-NUMBER = \*ALL**

Alle Storage-Systeme werden ausgewählt.

Es werden alle bekannten Snap-Paare ausgegeben. Zusätzlich werden die freien Snap-Units im Status UNUSED ausgegeben, sofern sie als Snap Data Volumes (SDVs) konfiguriert sind. Die Bearbeitung des Kommandos kann bei dieser Angabe und mehreren Storage-Systemen etwas Zeit in Anspruch nehmen. **i**

#### **SERIAL-NUMBER = <alphanum-name 3..14>**

Angabe der Seriennummer des Storage-Systems (Eindeutigkeit beachten!).

#### **LOGICAL-VOLUME = \*ALL**

Alle logischen Volumes des Storage-Systems werden ausgewählt.

### **LOGICAL-VOLUME = <x-text 1..4>**

Angabe der internen Nummer des logischen Volumes im Storage-System.

#### **UNIT = list-poss(24): <alphanum-name 1..4 with-wildcards>**

Auswahl der Units über den mnemotechnischen Gerätenamen des logischen Volumes.

## **SELECT =**

Auswahl der Units über den Status der Snap-Unit, ihre Remote-Copy-Nutzung oder ihren Status aus Sicht von BS2000.

## **SELECT = \*ALL-PRESELECTED**

Die Menge der Units wird nicht weiter eingeschränkt. Es gilt die globale Einstellung für SHC-OSD (Wert von DEVICE-PRESELECTION in der Ausgabe von /SHOW-SHC-PROCESSING).

## **SELECT = \*BY-ATTRIBUTES(...)**

Die Menge der Units wird über Auswahlkriterien eingeschränkt.

### **SNAP-STATUS =**

**i**

Nur für Symmetrix und ETERNUS DX/AF relevant, nicht für VMAX3. Auswahl der Units über den Status der Snap-Unit.

### **SNAP-STATUS = \*ANY**

Die Informationen werden über alle Units ausgegeben, unabhängig vom Status der Snap-Unit.

### **SNAP-STATUS = \*UNUSED**

Die Informationen werden nur über freie Snap-Units (Virtual Devices) im Status UNUSED ausgegeben.

Thin Devices oder Flex Volumes, die in einem Storage-System ETERNUS DX/AF als Snap-Units verwendet werden können, werden hier nicht angezeigt.

### **SNAP-STATUS = \*IN-USE**

Die Informationen werden nur über Snap-Paare ausgegeben, bei denen die Snap-Unit einen Status ungleich UNUSED hat.

### **REMOTE-COPY-USE =**

Auswahl der Units mit der angegebenen Remote-Copy-Nutzung.

### **REMOTE-COPY-USE = \*STD**

Die Informationen werden über alle Units ausgegeben, unabhängig von ihrer Remote-Copy-Nutzung.

### **REMOTE-COPY-USE = \*TARGET-UNIT(...)**

Auswahl der Snap-Paare, die der Target-Unit eines Remote-Copy-Paares zugeordnet sind. Beim Operanden UNIT wird die entsprechende Source-Unit angegeben.

### **RA-GROUP =**

Nur für Symmetrix/VMAX3 relevant. Auswahl der Target-Unit über die RA-Gruppe bei Concurrent Target-Units.

### **RA-GROUP = \*UNIQUE**

Die einzige existierende Target-Unit wird ausgewählt.

## **RA-GROUP = <integer 1..250>**

Die Target-Units zu der angegebenen Source-RA-Gruppe werden ausgewählt.

# **DEVICE =**

Auswahl der Units über ihren Status aus Sicht des BS2000.

### **DEVICE = \*ALL-PRESELECTED**

Auswahl aller Units entsprechend der globalen Einstellung für SHC-OSD (Wert von DEVICE-PRESELECT in der Ausgabe von /SHOW-SHC-PROCESSING).

**DEVICE = \*ALL-DEFINED** Auswahl aller in BS2000 generierten Units.

**DEVICE = \*DETACHED** Auswahl aller in BS2000 generierten, aber weggeschalteten Units.

**DEVICE = \*ATTACHED** Auswahl aller in BS2000 zugeschalteten Units.

**DEVICE = \*ANY** Auswahl aller Units des Storage-Systems, das beim Operanden UNIT angegeben wurde.

**INFORMATION =**  Auswahl der Information über die Snap-Paare.

**INFORMATION = \*STD** Alle zugeordneten Snap-Units werden angezeigt.

**INFORMATION = \*ALL** Nur für Symmetrix relevant. Alle zugeordneten Snap-Units werden mit dem Namen des Save Pools angezeigt.

**UPDATE =**  Steuert die Aktualisierung der bereitgestellten Daten.

**UPDATE = \*STD** Vor Ausführung des Kommandos werden die Daten in SHC-OSD aktualisiert.

### **UPDATE = \*NO** Das Kommando wird ohne Aktualisierung der Daten in SHC-OSD ausgeführt.

# **Beispiele**

```
/SHOW-SNAP-SESSION-STATUS UNIT=*BY-PUBSET(PUBSET=ABC)
```
/SHOW-SNAP-SESSION-STATUS UNIT=\*BY-STORAGE(SERIAL-NUM=227,LOGICAL-VOLUME=100)

```
/SHOW-SNAP-SESSION-STATUS UNIT=*BY-SYMMETRIX(SERIAL-NUM=227,
      LOGICAL-VOLUME=100),REMOTE-COPY-USE=*TARGET-UNIT(RA-GROUP=*UNIQUE)
```
# **Ausgabe für Snap-Paare**

Das Layout der SYSOUT-Ausgabe unterscheidet sich, da nicht alle Ausgabefelder von allen Storage-Systemen versorgt werden. SHC-OSD wählt automatisch das richtige Ausgabeformat.

### **Ausgaben für ETERNUS DX/AF**

/SHOW-SNAP-SESSION-STATUS UNIT=2040

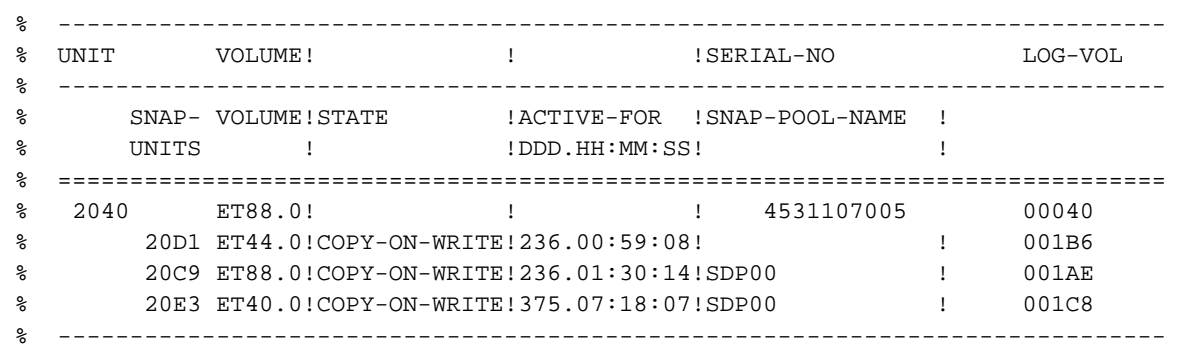

### **Ausgaben für Symmetrix**

```
 /SHOW-SNAP-SESSION-STATUS UNIT=8208,INFORMATION=*STD
 % -----------------------------------------------------------------------------
 % UNIT VOLUME! ! !SERIAL-NO LOG-VOL
 % -----------------------------------------------------------------------------
 % SNAP- VOLUME!STATE !ACTIVE-FOR !INDIRECT SIZE PERCENT- MULTI
 % UNITS ! !DDD.HH:MM:SS!UNIT SNAP COPIED
 % =============================================================================
 % 8208 ET0U.0! ! !000192601224 00240
 % 8404 ET0U.0!COPY-ON-WRITE! 0.00:01:36!3840 MB 3840 MB 0 % 00400 Y
 % 8400 ET0U.0!COPY-ON-WRITE! 0.00:10:08!3840 MB 3840 MB 0 % 003FC Y
  % -----------------------------------------------------------------------------
```

```
 /SHOW-SNAP-SESSION-STATUS UNIT=*BY-PUBSET(PUBSET=ET0U),INFORMATION=*ALL
 % -----------------------------------------------------------------------------
 % UNIT VOLUME! ! !SERIAL-NO LOG-VOL
 % -----------------------------------------------------------------------------
 % SNAP- VOLUME!STATE !ACTIVE-FOR !INDIRECT SIZE PERCENT- MULTI
 % UNITS ! !DDD.HH:MM:SS!UNIT SNAP COPIED
\frac{1}{3} \frac{1}{3} \frac{1}{3} \frac{1}{3} \frac{1}{3} \frac{1}{3} \frac{1}{3} \frac{1}{3} \frac{1}{3} \frac{1}{3} \frac{1}{3} \frac{1}{3} \frac{1}{3} \frac{1}{3} \frac{1}{3} \frac{1}{3} \frac{1}{3} \frac{1}{3} \frac{1}{3} \frac{1}{3} \frac{1}{3} \frac{1}{3}  % =============================================================================
 % 8208 ET0U.0! ! !000192601224 00240
 % 8400 ETS1.0!COPY-ON-WRITE! 3.00:01:57!3840 MB 3840 MB 0 % 003FC Y
 % ! ! !DEFAULT_POOL
 % 8404 ETS2.0!COPY-ON-WRITE! 12.23:55:03!3840 MB 3840 MB 0 % 00400 Y
\begin{array}{ccc} \ast & \bullet & \bullet \end{array} \begin{array}{ccc} \ast & \bullet & \bullet \end{array} \begin{array}{ccc} \ast & \bullet & \bullet \end{array} \begin{array}{ccc} \ast & \bullet & \bullet \end{array} \begin{array}{ccc} \ast & \bullet & \bullet \end{array} % -----------------------------------------------------------------------------
 % 8209 ET0U.1! ! !000192601224 00241
 % 8401 ETS1.1!COPY-ON-WRITE! 3.00:01:57!3840 MB 3840 MB 0 % 003FD Y
 % ! ! !DEFAULT_POOL
 % 8405 ETS2.1!COPY-ON-WRITE! 12.23:55:03!3840 MB 3840 MB 0 % 00401 Y
 % ! ! !DEFAULT_POOL
 % -----------------------------------------------------------------------------
```
# **Ausgaben für VMAX3**

/SHOW-SNAP-SESSION-STATUS UNIT=4960,INFORMATION=\*STD

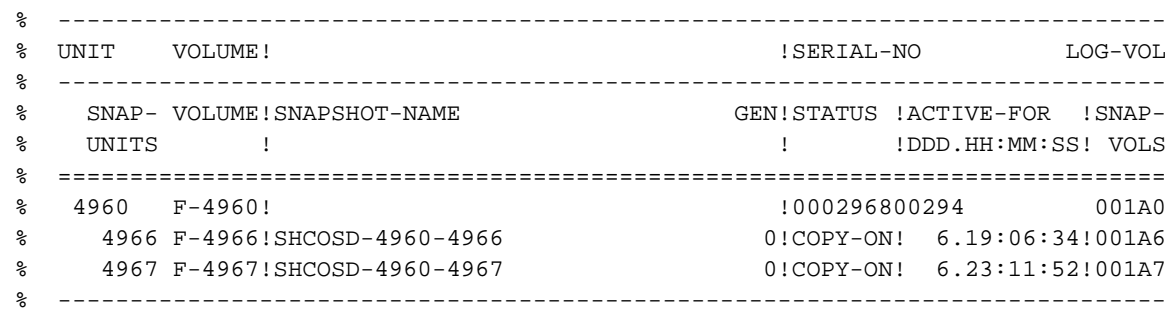

/SHOW-SNAP-SESSION-STATUS UNIT=\*BY-PUBSET(PUBSET=SNVX)

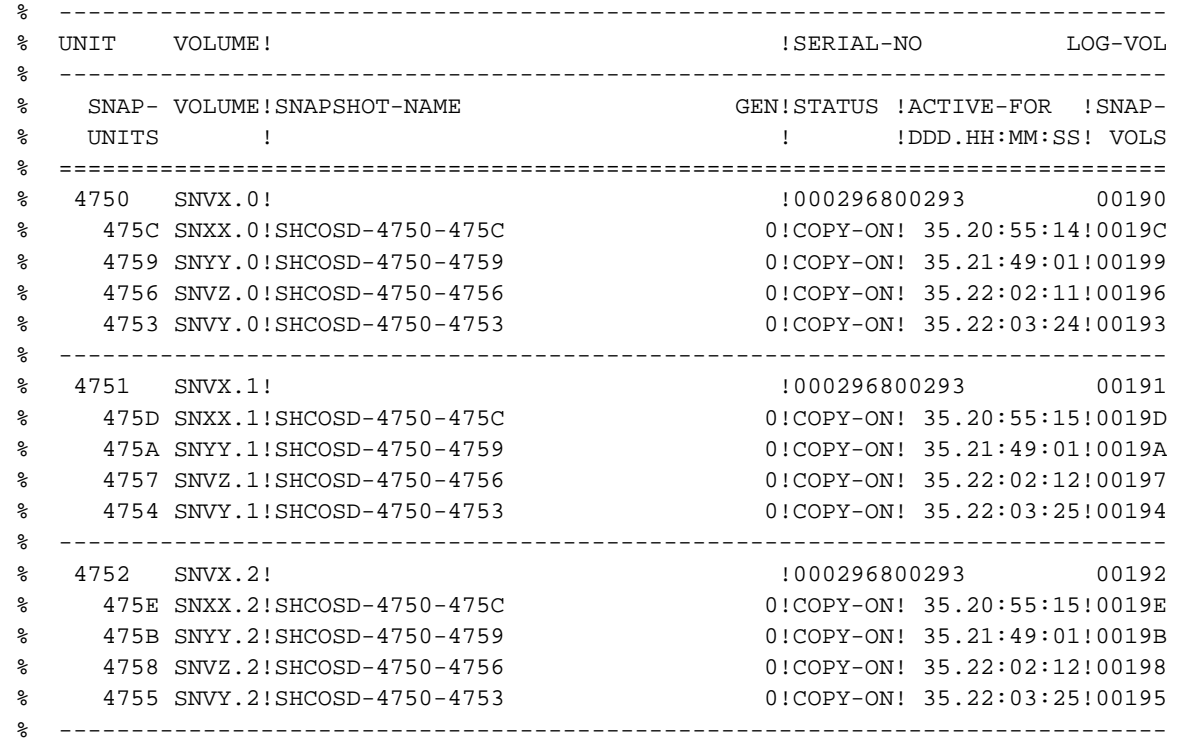

# **Bedeutung der Ausgabespalten (alphabetisch)**

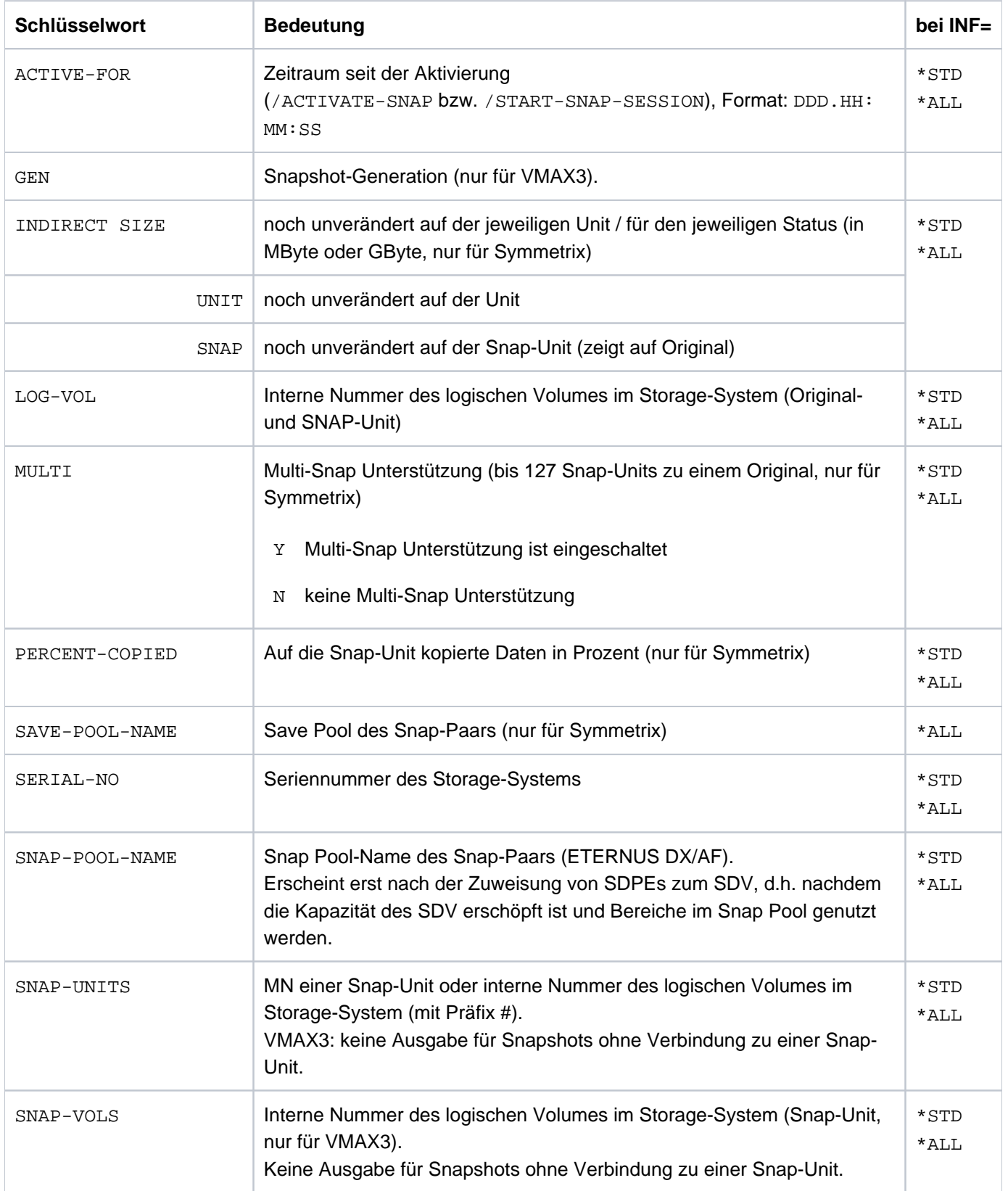

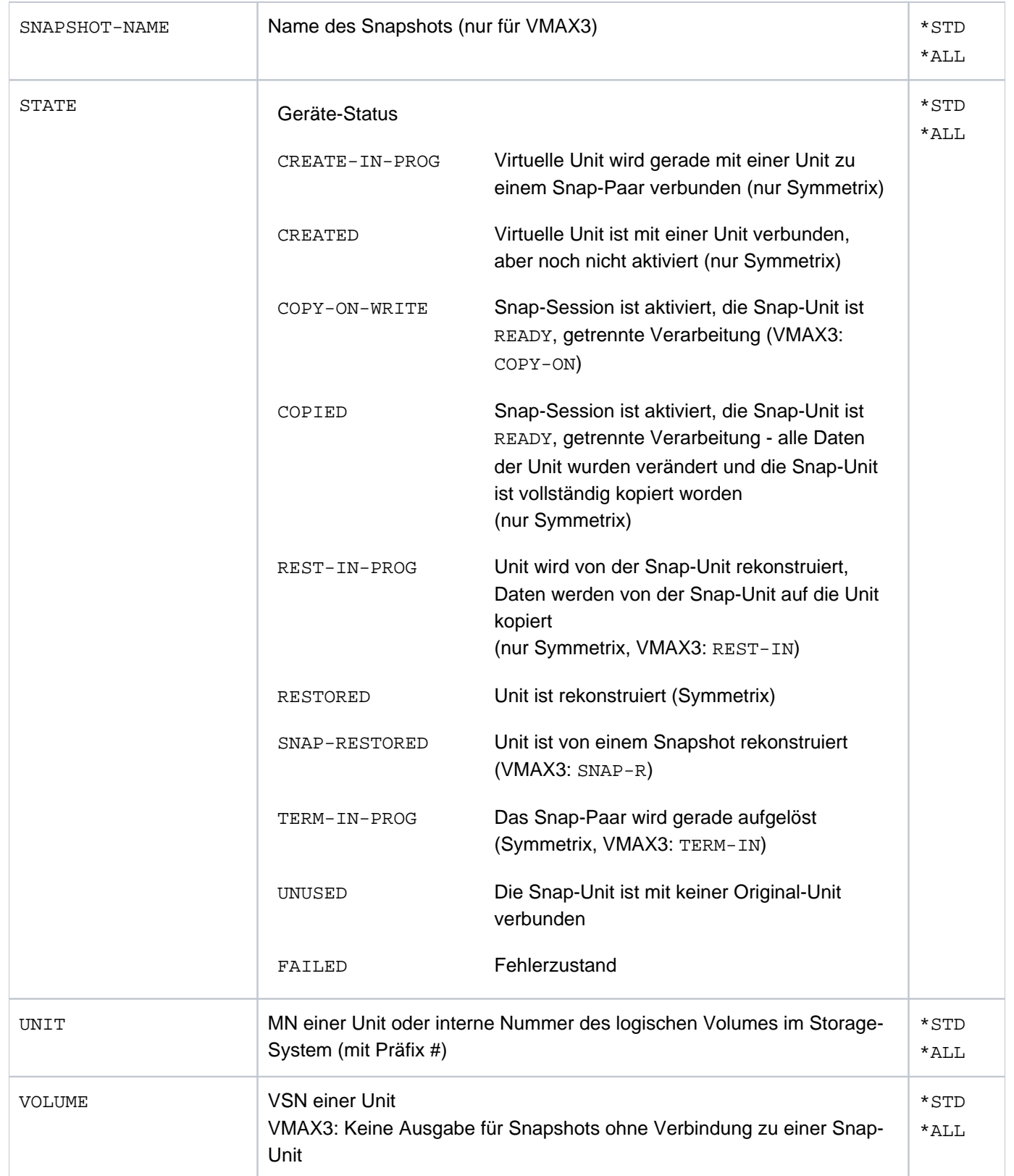

# **S-Variablen**

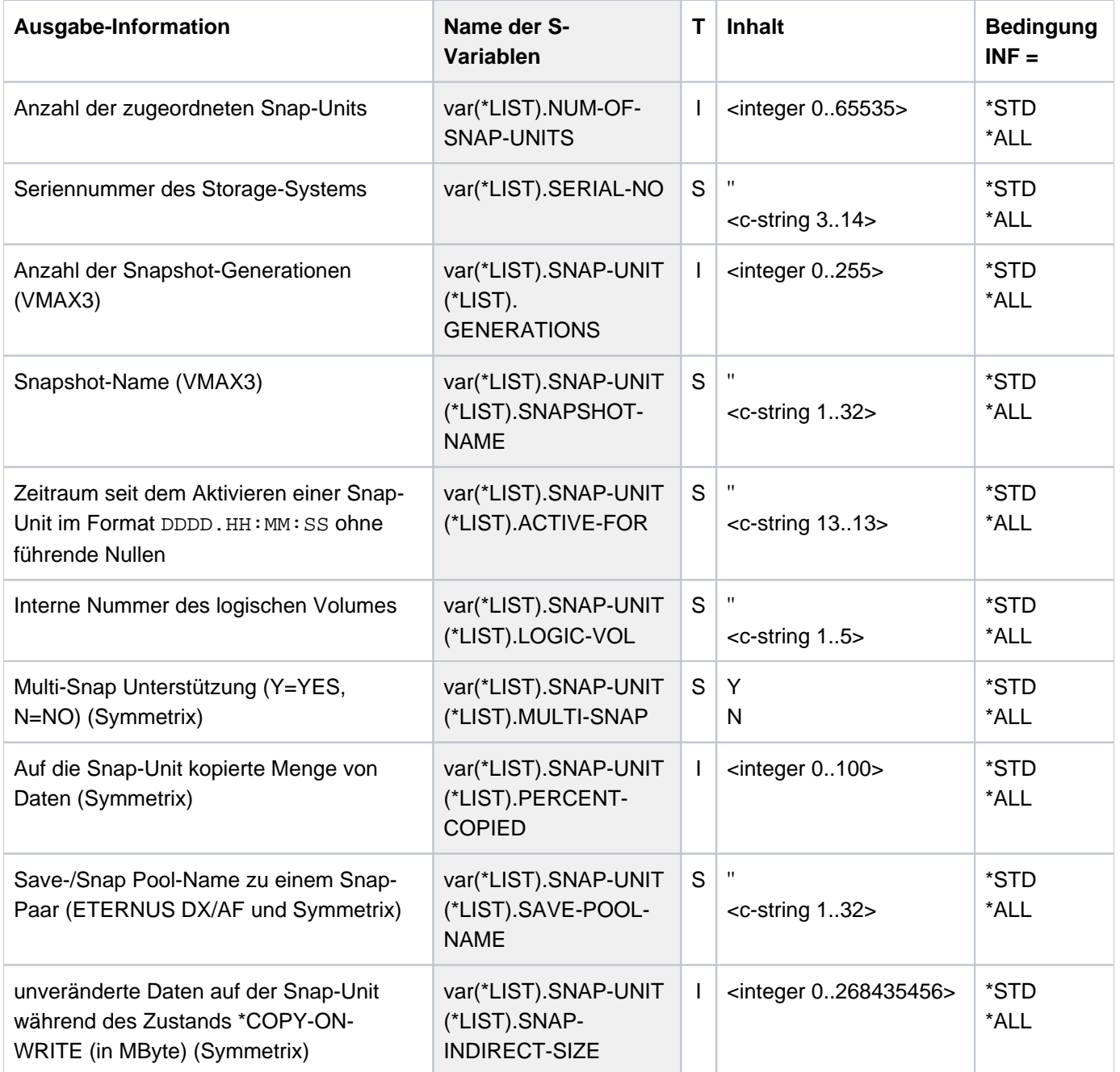

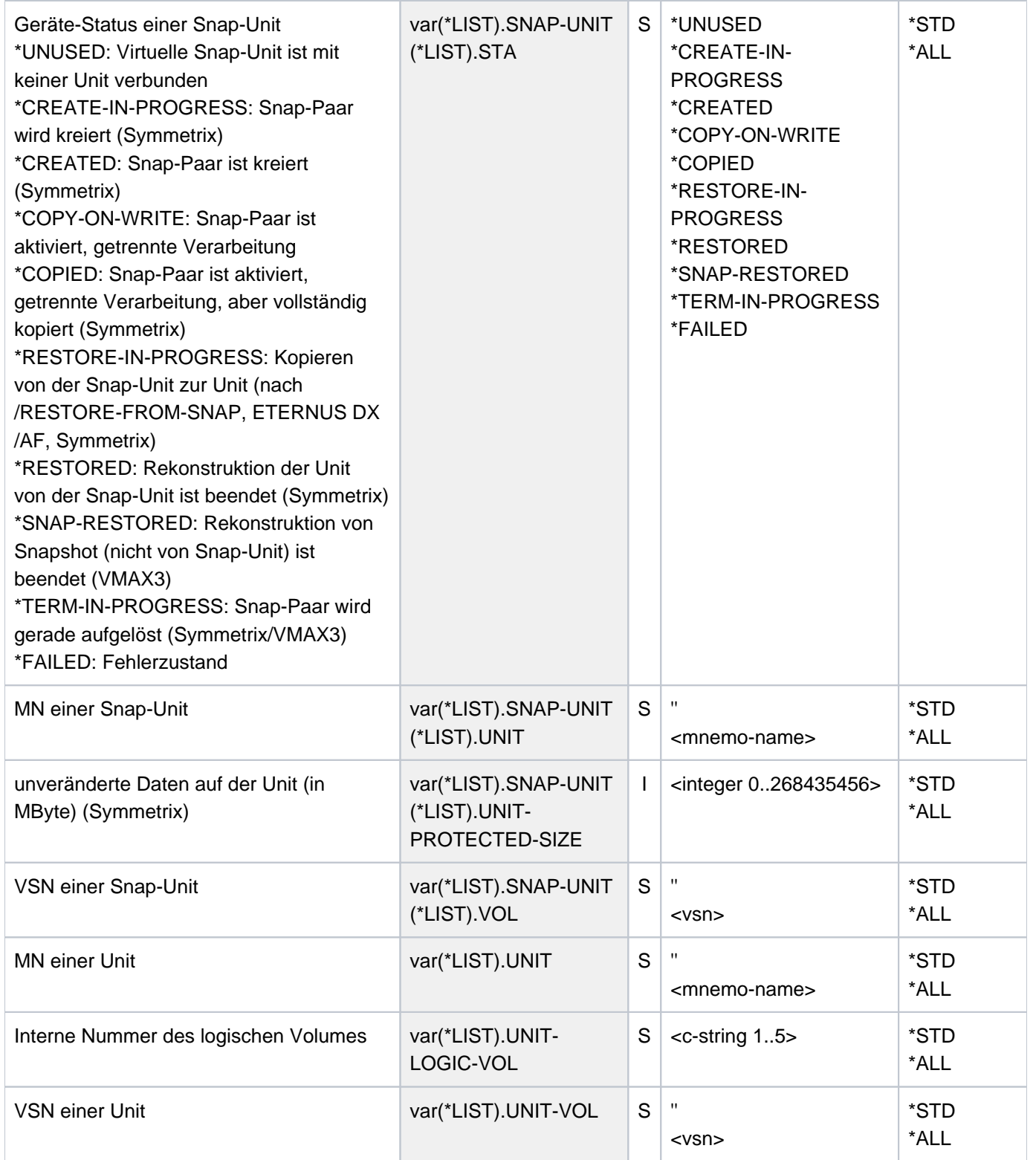

# **Kommando-Returncode**

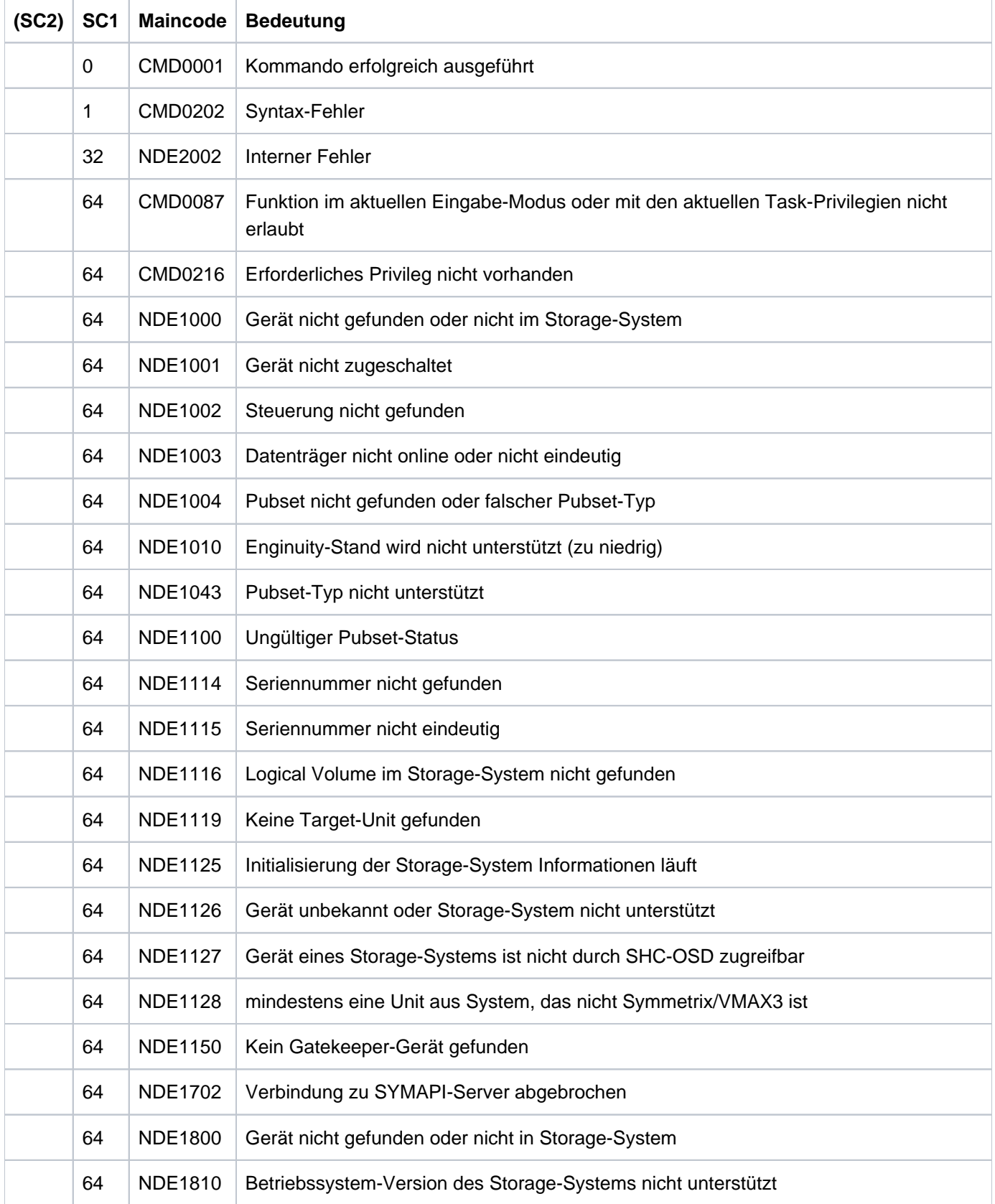

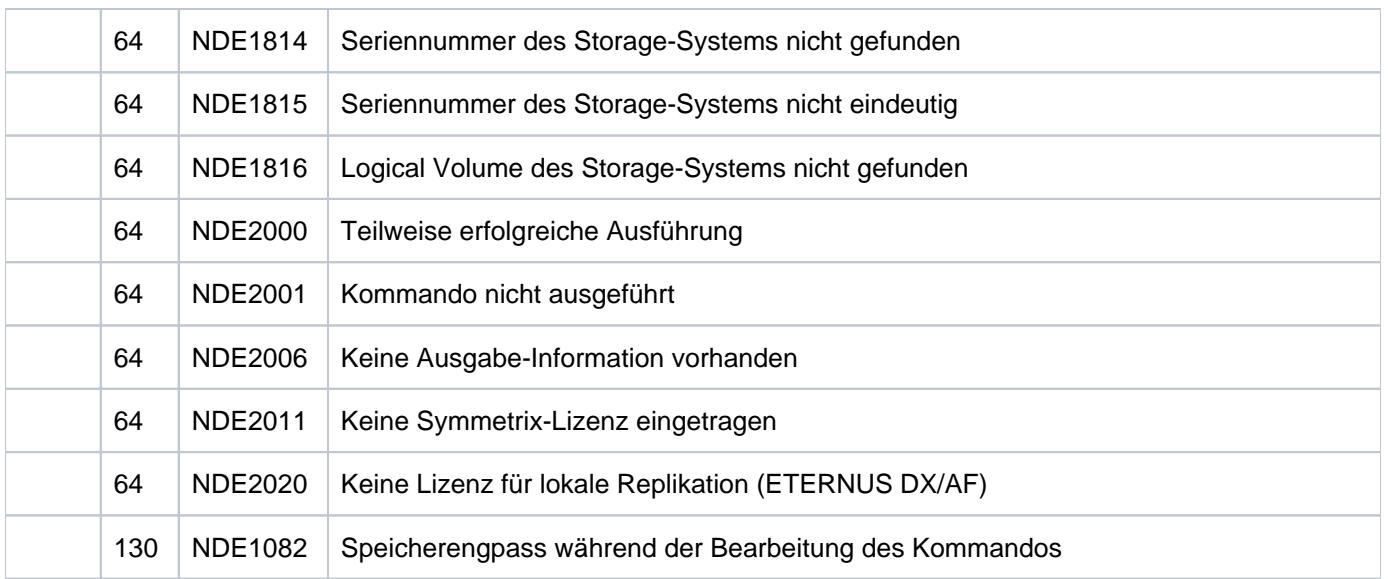

# **13.21 SHOW-STORAGE-CLUSTER-CONFIG Konfiguration von Storage Clustern anzeigen**

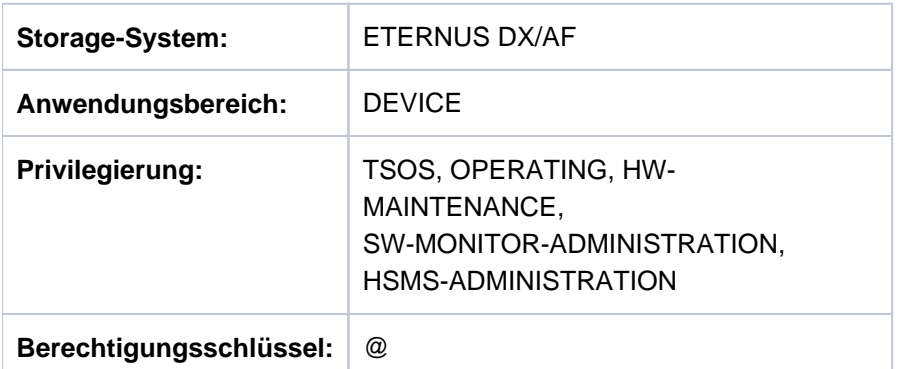

/SHOW-STORAGE-CLUSTER-CONFIG informiert über die Konfiguration und den Zustand der Storage Cluster in den Storage-Systemen ETERNUS DX/AF.

Das Kommando unterstützt die strukturierte Ausgabe in S-Variablen (zur Arbeitsweise siehe Handbuch "Kommandos" [\[](#page-649-0)1]).

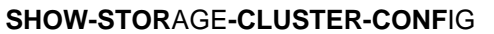

```
CLUSTER-NAME = *ALL / <posix-filename 3..16>
```

```
, INFORMATION = <u>*STD</u> / *VOLUMES
```
### **CLUSTER-NAME =**

Auswahl des Storage Clusters über seinen Namen oder Auswahl aller Storage Cluster (\* ALL).

# **CLUSTER-NAME = \*ALL**

Ausgabe für alle bekannten Storage Cluster.

### **CLUSTER-NAME = <posix-filename 3..16>**

Auswahl des Storage Clusters über seinen Namen (siehe ["Storage Cluster Option \(ETERNUS DX/AF\)"\)](#page-275-0), Abkürzbar bis auf 3 Zeichen. Die Abkürzbarkeit ist als Wildcard realisiert, das bedeutet, es werden Informationen für alle Storage-Cluster ausgegeben, deren Name den eingegebenen String enthalten.

### **INFORMATION =**

Bestimmt die Ausgabemenge, siehe die Beispiele zum Kommando.

### **INFORMATION = \*STD**

Es werden globale Informationen zum Storage Cluster ausgegeben.

## **INFORMATION = \*VOLUMES**

Informationen über die Volume-Paare des Storage Clusters werden ausgegeben.

# **Beispiele**

```
 /SHOW-STORAGE-CLUSTER-CONFIG CLUSTER-NAME=*ALL,INFORMATION=*STD
 % -----------------------------------------------------------------------------
 % CLUSTER-NAME PHASE FAILOVER FAILBACK SPLIT!PRIMARY SECONDARY
 % STATUS HALT-FACTOR #BS2V!MODE MODE
 % =============================================================================
 % DX500_1-DX500_2 FAILBACK-READY MANUAL MANUAL WRITE!4621347002 4621349005
 % NORMAL NONE 0 !STANDBY ACTIVE
 % -----------------------------------------------------------------------------
 % DX500_2-DX500_1 NORMAL MANUAL MANUAL WRITE!4621349005 4621347002
 % NORMAL NONE 10 !ACTIVE STANDBY
```
 /SHOW-STORAGE-CLUSTER-CONFIG CLUSTER-NAME=DX500\_1-DX500\_2, INFORMATION=\*VOLUMES

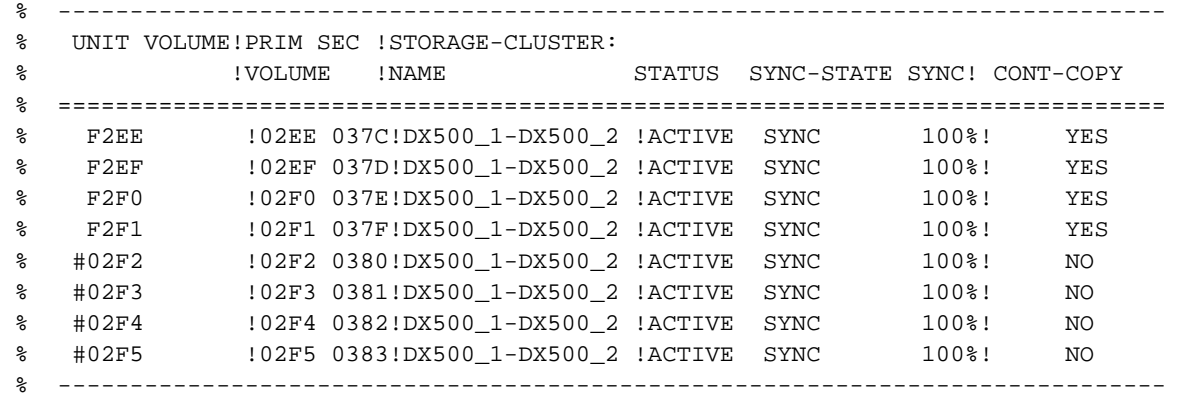

# **Bedeutung der Ausgabespalten (alphabetisch)**

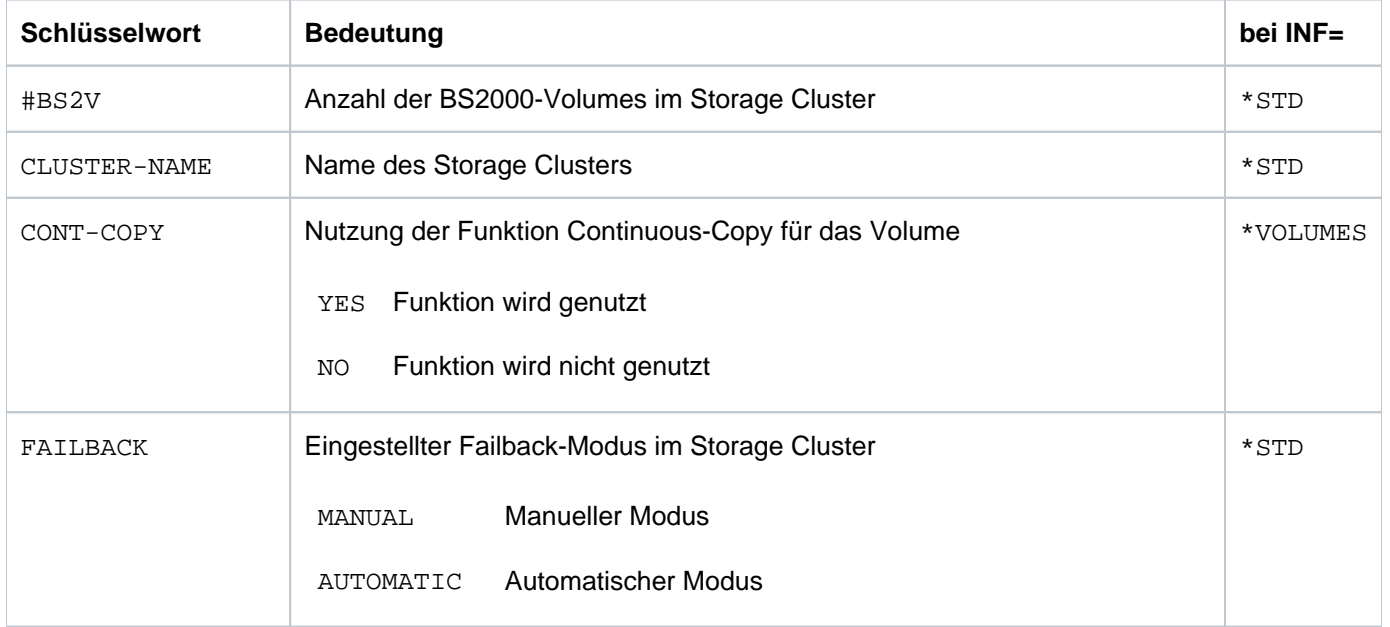

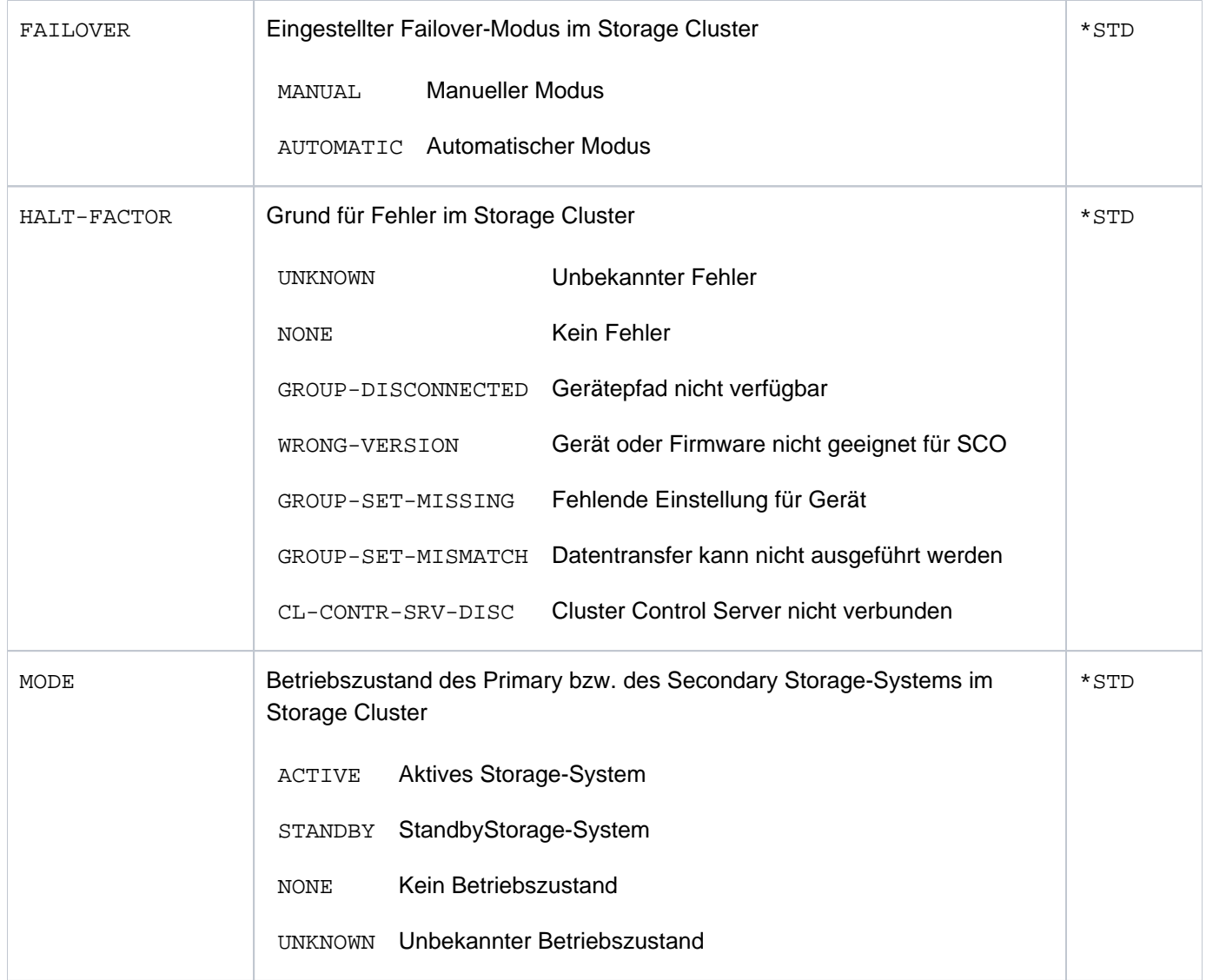

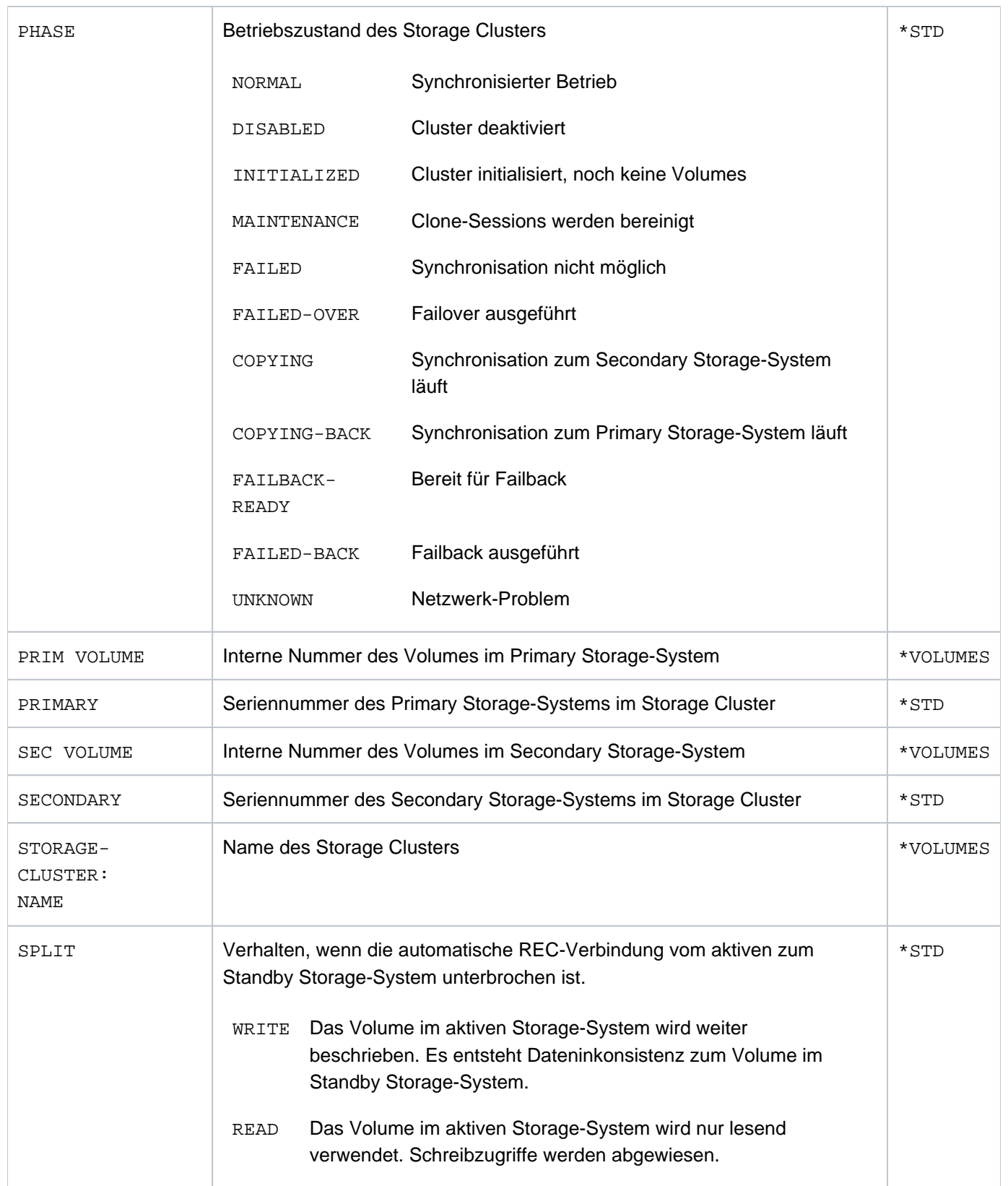

# SHC-OSD V14.0. Storage Management für BS2000. Benutzerhandbuch

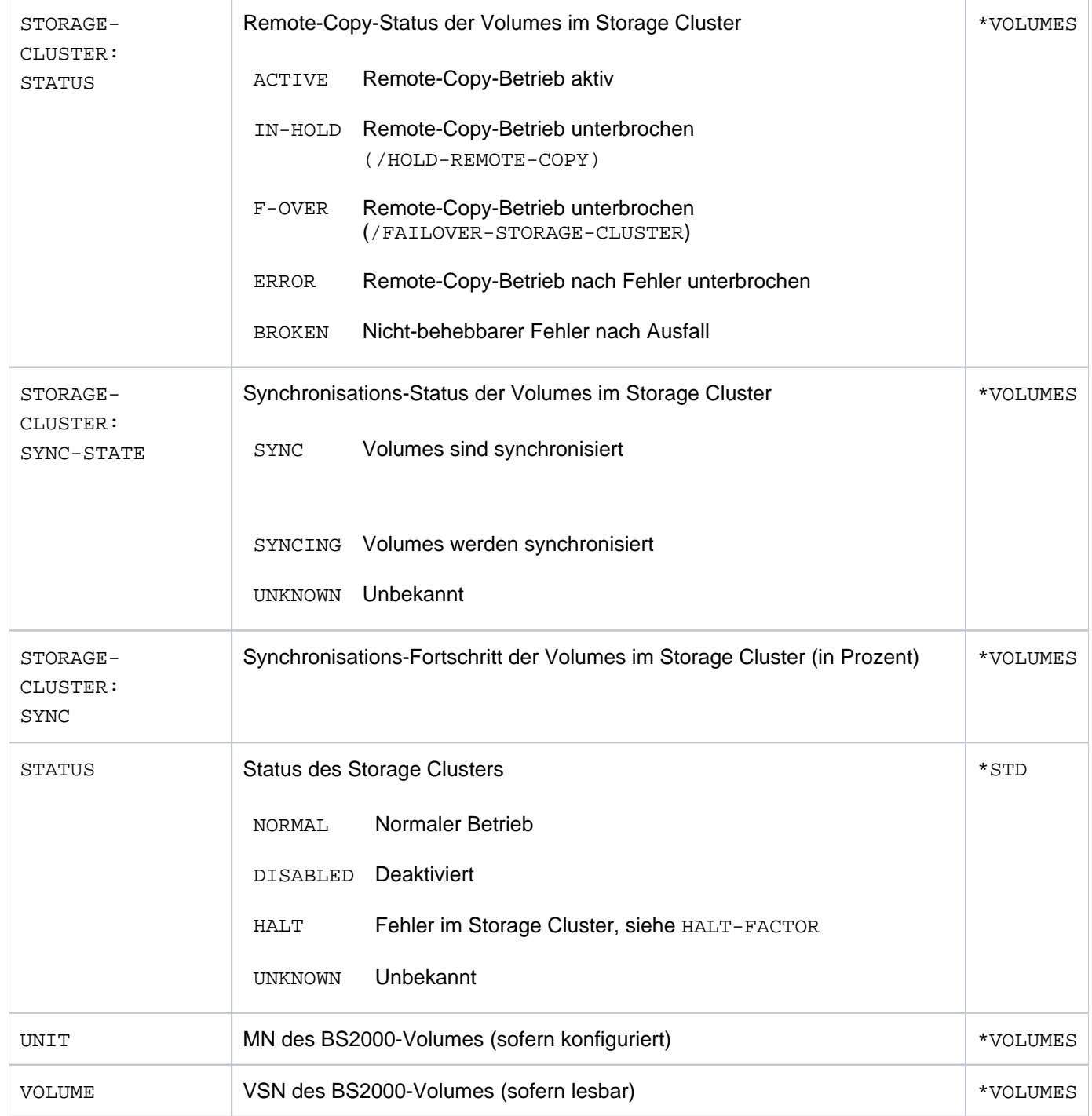

# **S-Variablen**

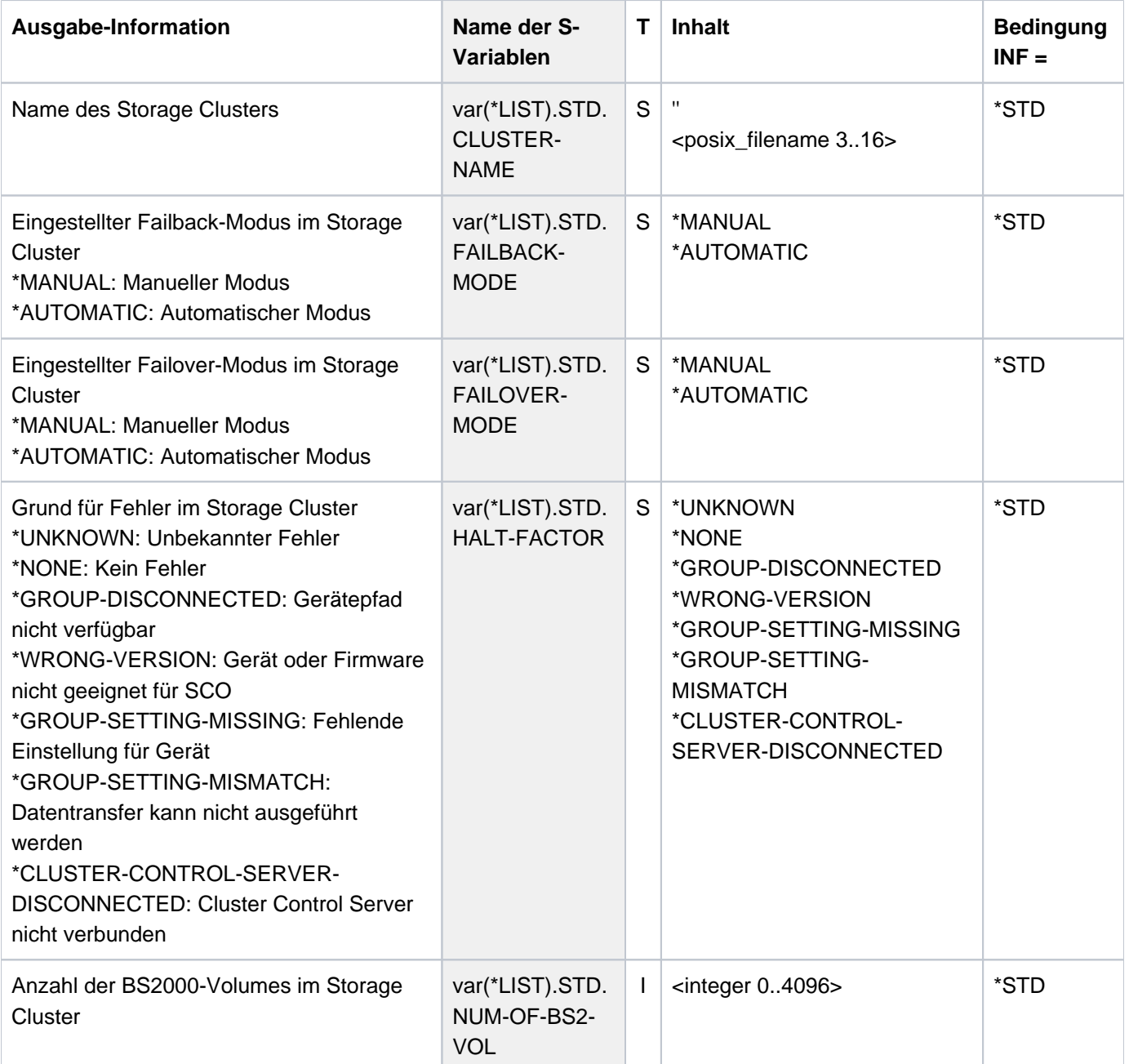

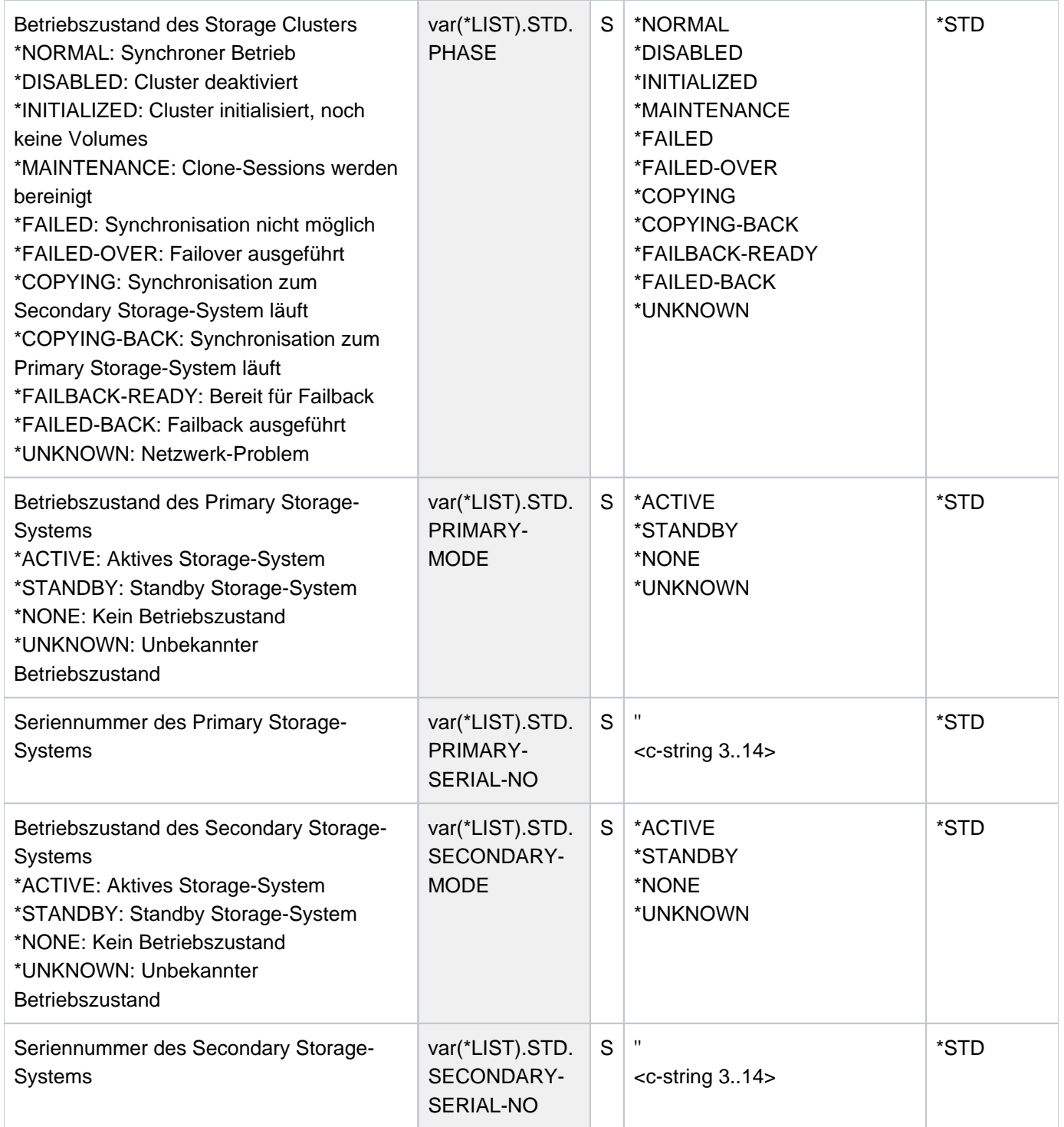

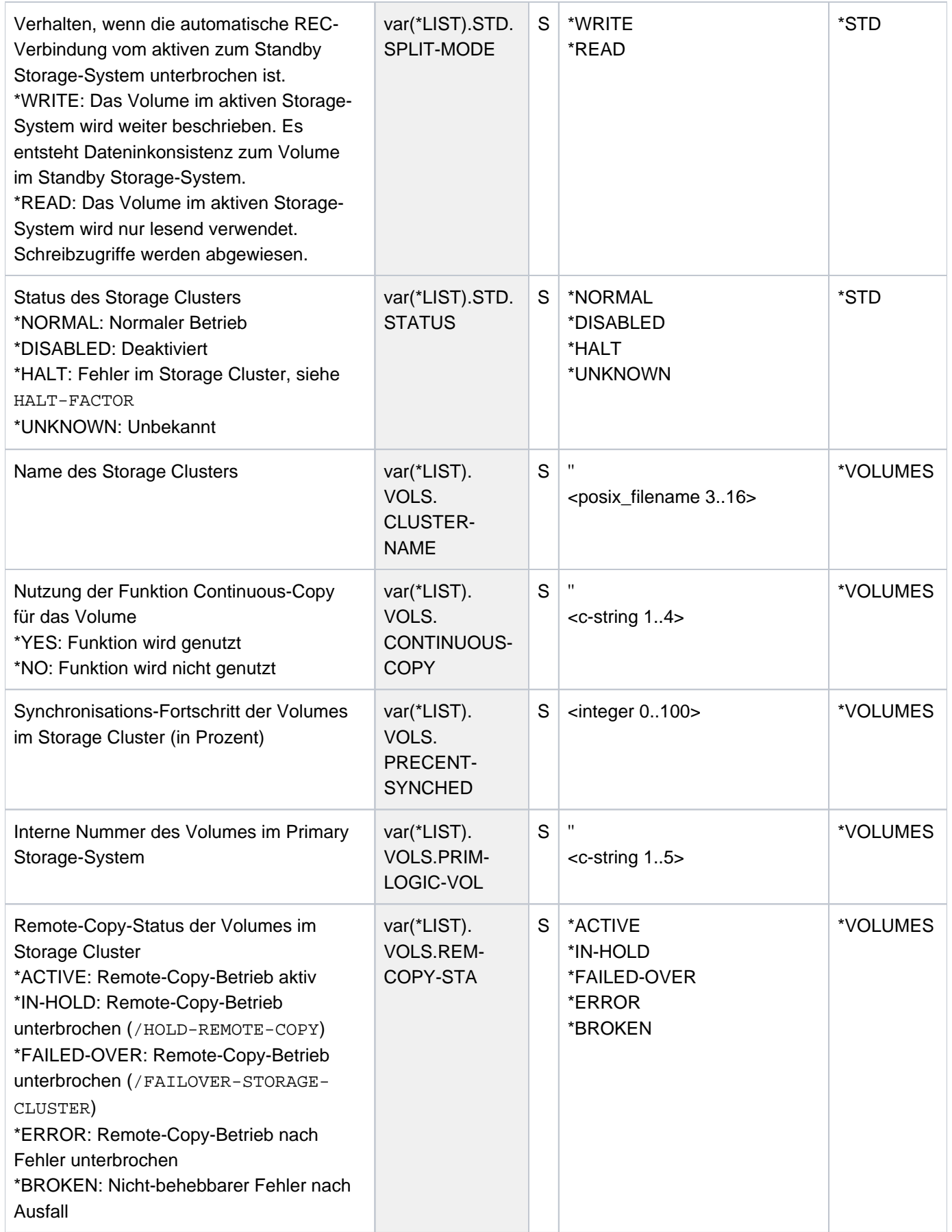

SHC-OSD V14.0. Storage Management für BS2000. Benutzerhandbuch

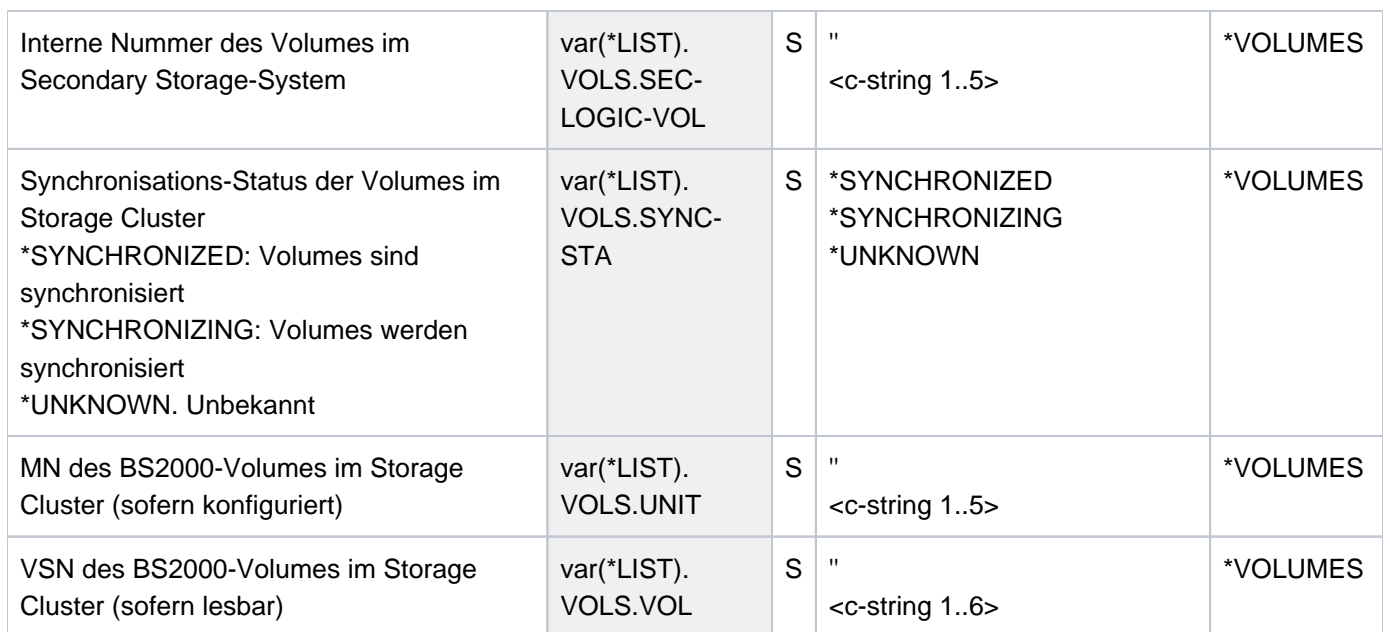

# **Kommando-Returncode**

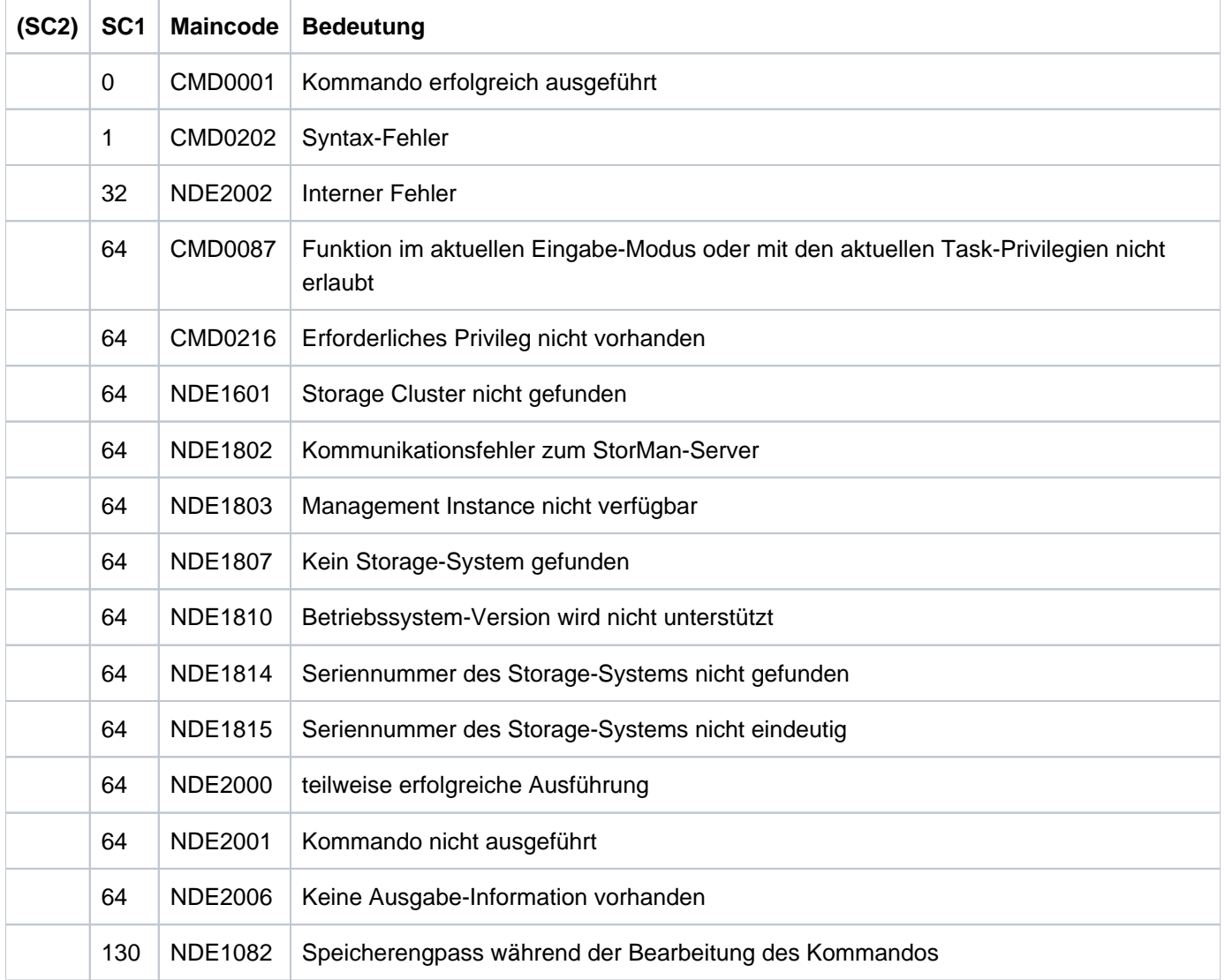

# **13.22 SHOW-STORAGE-CONFIGURATION Konfiguration anzeigen (ETERNUS DX/AF)**

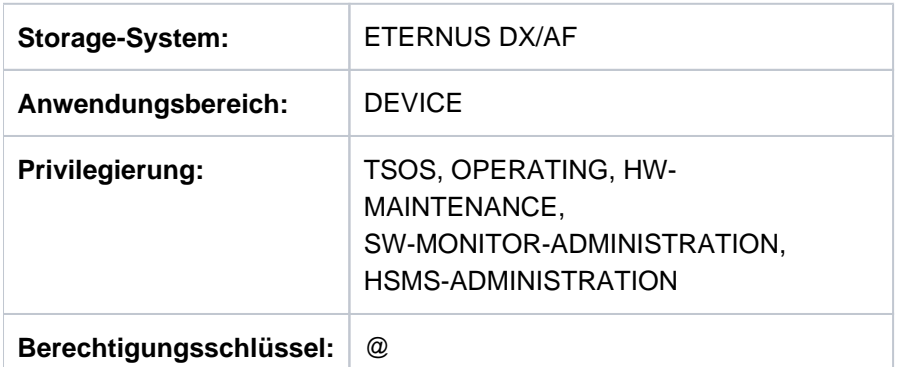

/SHOW-STORAGE-CONFIGURATION informiert über die Konfiguration der Storage-Systeme ETERNUS DX/AF.

Das Kommando unterstützt die strukturierte Ausgabe in S-Variablen (zur Arbeitsweise siehe Handbuch "Kommandos" [\[](#page-649-0)1]).

### **SHOW-STORAGE-CONFIGURATION**

 $UNIT = *ALL / *BY-STORAGE(...)$ 

**\*BY-STOR**AGE(...)

| **SERIAL-NUM**BER = <alphanum-name 3..14>

```
, INFORMATION = <u>*STD</u> / *PORT-STATUS / *ALL / *SAVE-POOLS / *THIN-POOLS / *FLEX-POOLS /
```
### **\*REMOTE-COPY-BUFFERS** / **\*STORAGE-CLUSTER**

**,UPDATE = <u>\*STD</u> / \*NO / \*DISCOVER** 

### **UNIT =**

Auswahl der Units über die Seriennummer des Storage-Systems (\*BY-STORAGE) oder Auswahl aller Storage-Systeme (\*ALL).

### **UNIT = \*ALL**

Ausgabe für alle dem Host bekannten Storage-Systeme.

### **UNIT = \*BY-STORAGE(...)**

Auswahl der Units über die Seriennummer des Storage-Systems.

## **SERIAL-NUMBER = <alphanum-name 3..14>**

Angabe der Seriennummer (dabei ist die Eindeutigkeit der Nummer zu beachten).

## **INFORMATION =**

Bestimmt die Ausgabemenge, siehe die Beispiele zum Kommando.

### **INFORMATION = \*STD**

Es werden globale Informationen zum Storage-System ausgegeben.

### **INFORMATION = \*PORT-STATUS**

Informationen über die externen Anschlüsse des Storage-Systems werden ausgegeben.

### **INFORMATION = \*ALL**

Informationen zum Storage-System (\* STD) und zu den externen Anschlüssen (\* PORT-STATUS) werden ausgegeben.

### **INFORMATION = \*SAVE-POOLS**

Bei Nutzung von SnapOPC+ mit Snap Data Pool (SDP) werden die Informationen darüber ausgegeben.

### **INFORMATION = \*THIN-POOLS**

Bei Nutzung von Thin Provisioning werden die Informationen über die Thin Pools (TPP) ausgegeben.

### **INFORMATION = \*FLEX-POOLS**

Bei Nutzung von Automated Storage Tiering (AST) werden die Informationen über die Flex Pools ausgegeben.

### **INFORMATION = \*REMOTE-COPY-BUFFERS**

Bei Nutzung von Remote-Copy-Buffers werden Informationen über diese Puffer ausgegeben.

### **INFORMATION = \*STORAGE-CLUSTER**

Bei Nutzung der Funktion "Storage Cluster Option" werden für Storage-Systeme ETERNUS DX/AF Informationen über die Konfiguration der Storage Cluster ausgegeben.

### **UPDATE =**

Steuert die Aktualisierung der bereitgestellten Konfigurationsdaten.

### **UPDATE = \*STD**

Vor Ausführung des SHOW-Kommandos werden die Konfigurationsdaten in SHC-OSD aktualisiert.

#### **UPDATE = \*NO**

Das SHOW-Kommando wird ohne Aktualisierung der Konfigurationsdaten in SHC-OSD ausgeführt.

### **UPDATE = \*DISCOVER**

Vor Ausführung des SHOW-Kommandos werden die Konfigurationsdaten vom Storage-System und in SHC-OSD aktualisiert. Dadurch können die Wieder-Verfügbarkeit nach einem Ausfall und Konfigurationsänderungen von Storage-Systemen erkannt werden.

# **Beispiele**

```
 /SHOW-STORAGE-CONFIGURATION UNIT=*BY-STORAGE(SERIAL-NUMBER=1008),
                        INFORMATION=*STD
 % -----------------------------------------------------------------------------
 % CONTR-UNIT SERIAL-NO CACHE-SIZE FW-VERSION HOST- #LVS #PHYS-
% MODEL MODEL ACCESS #BS2V DISKS #BS2V MODEL
 % =============================================================================
 % BD00, BD01 4621351008 192 GB V10L33-0000 DIRECT 4111 72
 % BD02, BD03 ETERNUS DX600 S3 UNIFIED 255
 % BE00, BE01
 % BE02, BE03
 % -----------------------------------------------------------------------------
```
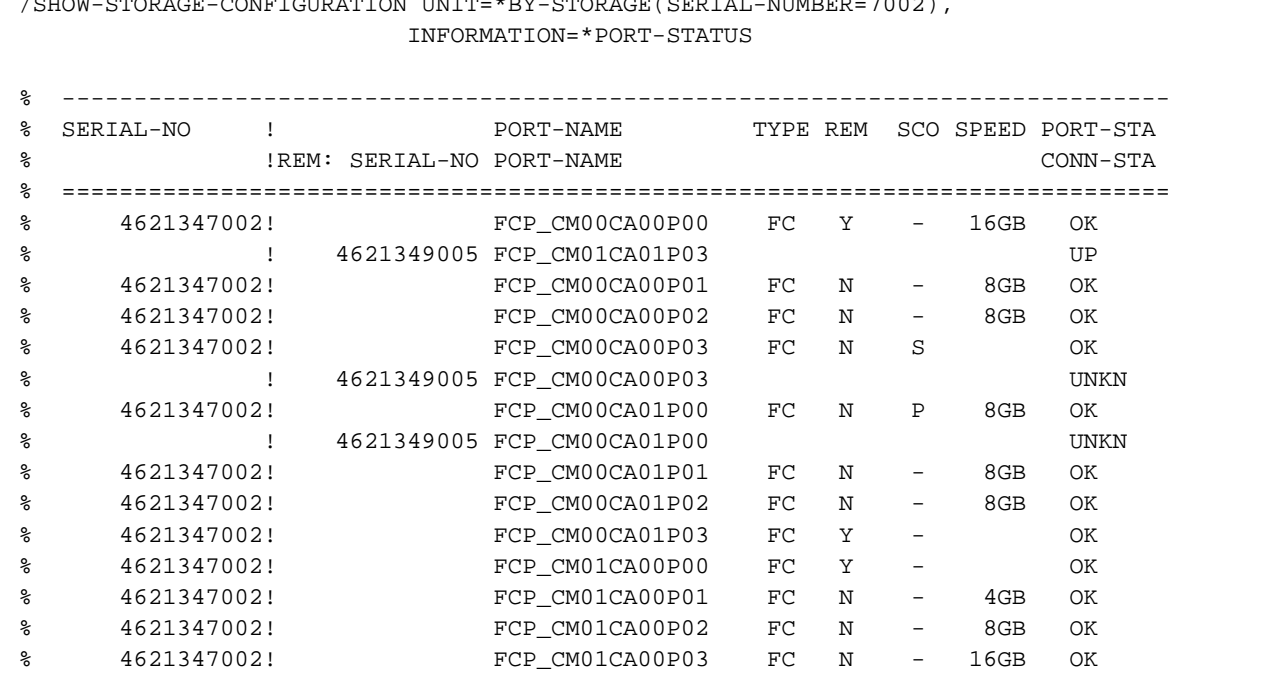

/SHOW-STORAGE-CONFIGURATION UNIT=\*BY-STORAGE(SERIAL-NUMBER=7002),

/SHOW-STORAGE-CONFIGURATION UNIT=\*ALL,INFORMATION=\*SAVE-POOLS

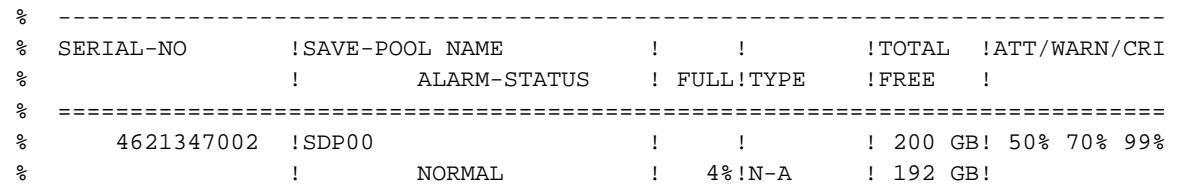

```
 /SHOW-STORAGE-CONFIGURATION UNIT=*ALL,INFORMATION=*FLEX-POOLS
 % -----------------------------------------------------------------------------
 % SERIAL-NO !FLEX-POOL NAME !#BS2V!MON !TOTAL !ATT/WARN
 % ! ALARM-STATUS ! FULL!RAID !FREE !
 % !SUB-POOL(S) ! ! TYPE! SIZE !
 % =============================================================================
 % 4621347002 !TierPool-1 ! 64!ON !2101 GB! 75% 90%
 % ! NORMAL ! 3%! - MIX !2038 GB!
 % !LowPool ! ! 1 NSAS! 916 GB!
 % !MiddlePool ! ! 1 SAS ! 819 GB!
 % !HighPool ! ! 1 SSD ! 366 GB!
```
/SHOW-STORAGE-CONFIGURATION UNIT=\*ALL,INFORMATION=\*THIN-POOLS

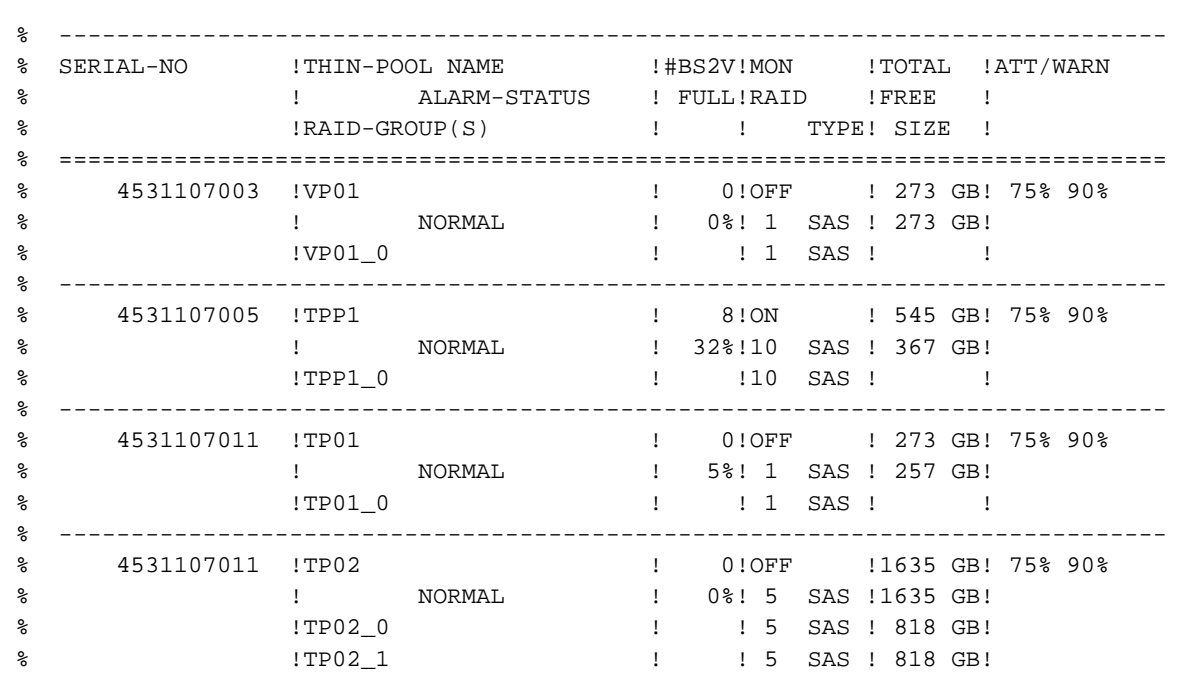

 /SHOW-STORAGE-CONFIGURATION UNIT=\*ALL,INFORMATION=\*REMOTE-COPY-BUFFERS % ----------------------------------------------------------------------------- % SERIAL-NO !REM-SERIAL-NO REC-BUFFER-NAME USAGE STATUS SIZE INTERVAL % ============================================================================= % 4621347002! 4621349005 00 SEND OK 512 MB 1 sec % 4621347002! 4621349005 01 RECEIVE OK 512 MB 1 sec % 4621349005! 4621347002 00 RECEIVE OK 512 MB 1 sec % 4621349005! 4621347002 01 SEND OK 512 MB 1 sec

```
 /SHOW-STORAGE-CONFIGURATION UNIT=*BY-STORAGE(SERIAL-NUMBER=7002),
                        INFORMATION=*STORAGE-CLUSTER
 % -----------------------------------------------------------------------------
 % SERIAL-NO !CLUSTER-NAME PHASE REM-SERIAL-NO
 % TYPE !MODE STATUS HALT-FACTOR FAILOVER FAILBACK SPLIT-MODE
 % ============================================================================
 % 4621347002 !DX500_1-DX500_26 DISABLED 4621349005
 % SECONDARY !STANDBY DISABLED GROUP-DISCONNECTED AUTO MANUAL READ
 % 4621347002 !DX500_2-DX500_16 NORMAL 4621349005
 % PRIMARY !ACTIVE NORMAL NONE AUTO M ANUAL WRITE
 % -----------------------------------------------------------------------------
```
# **Bedeutung der Ausgabespalten (alphabetisch)**

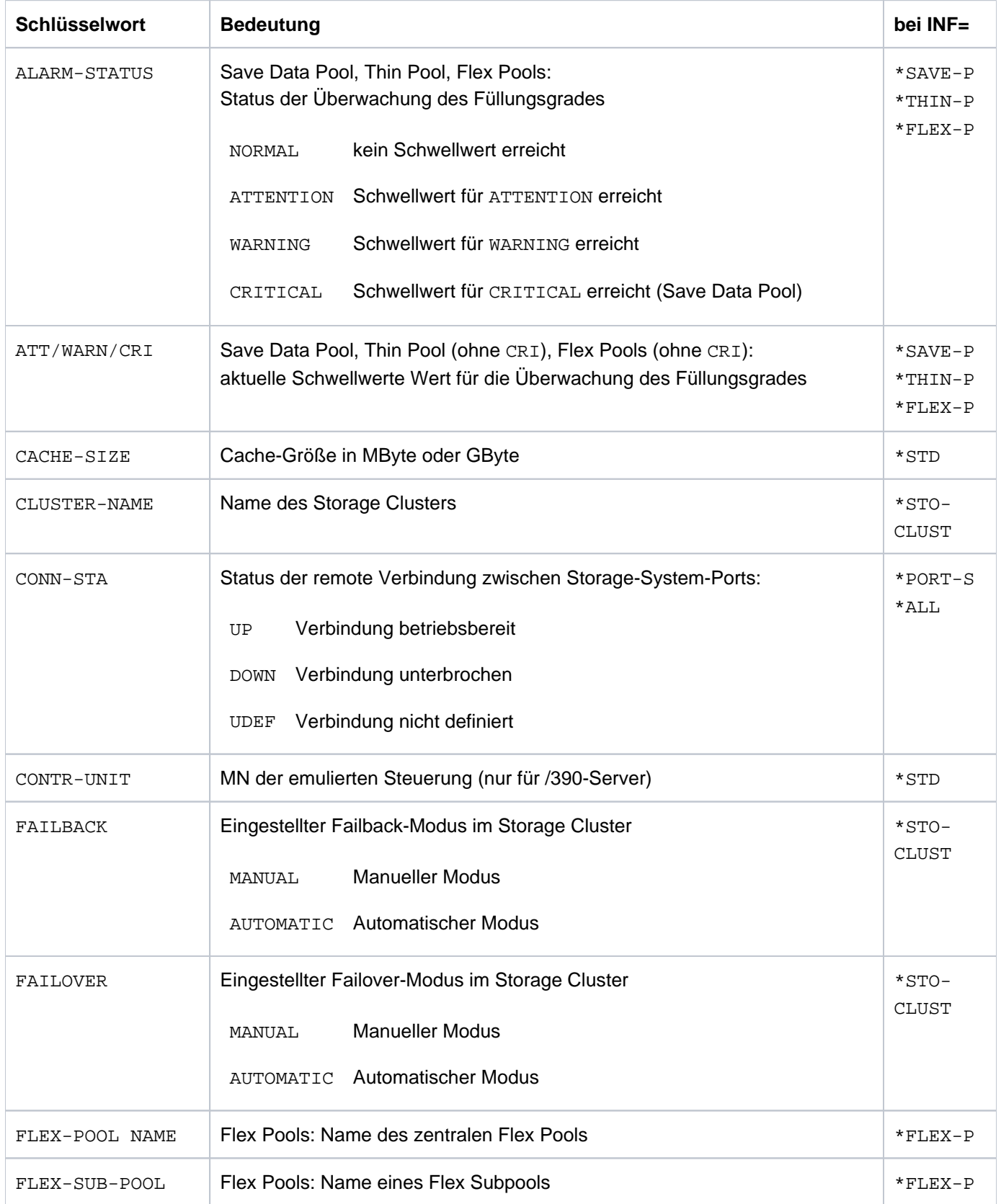

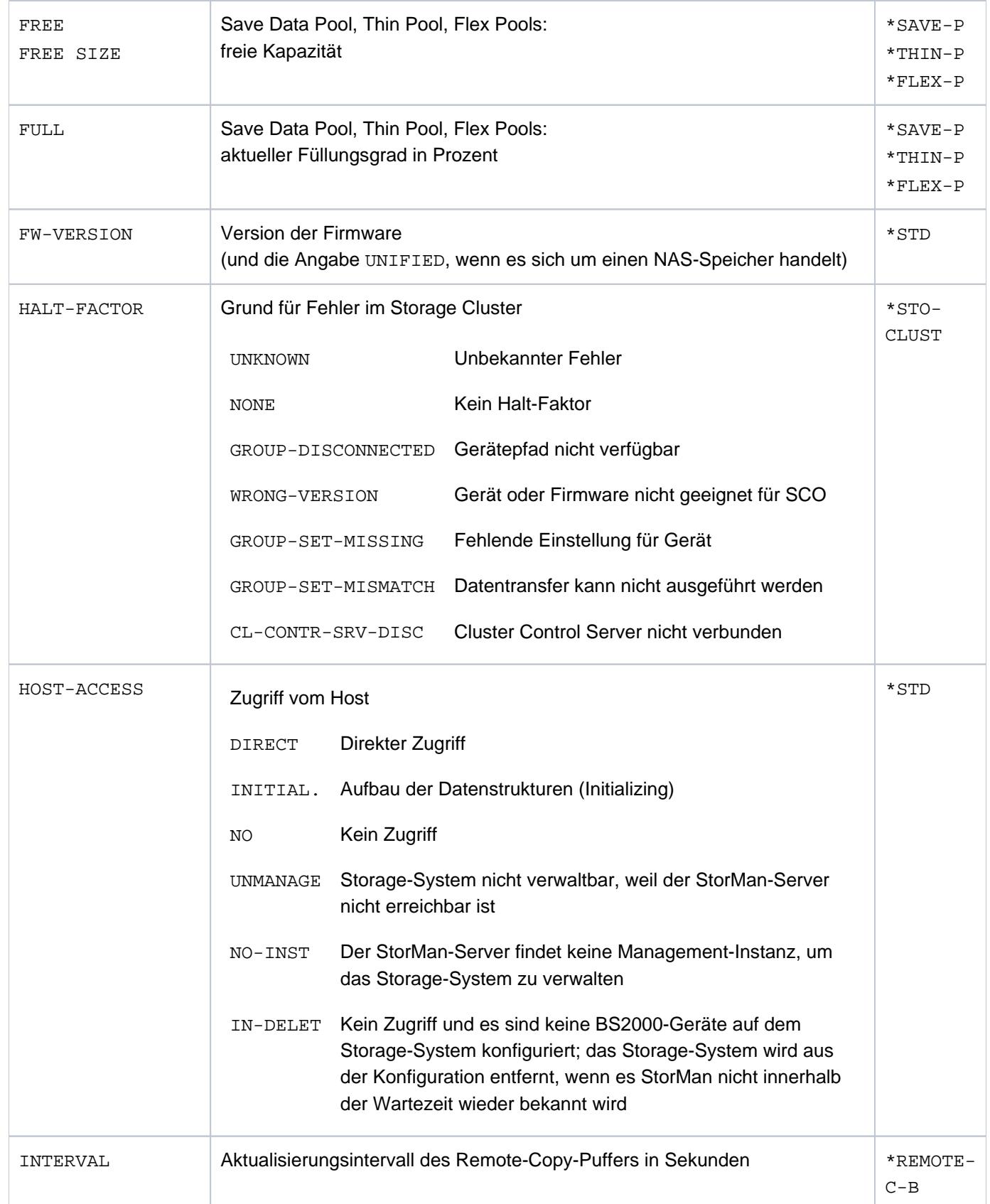

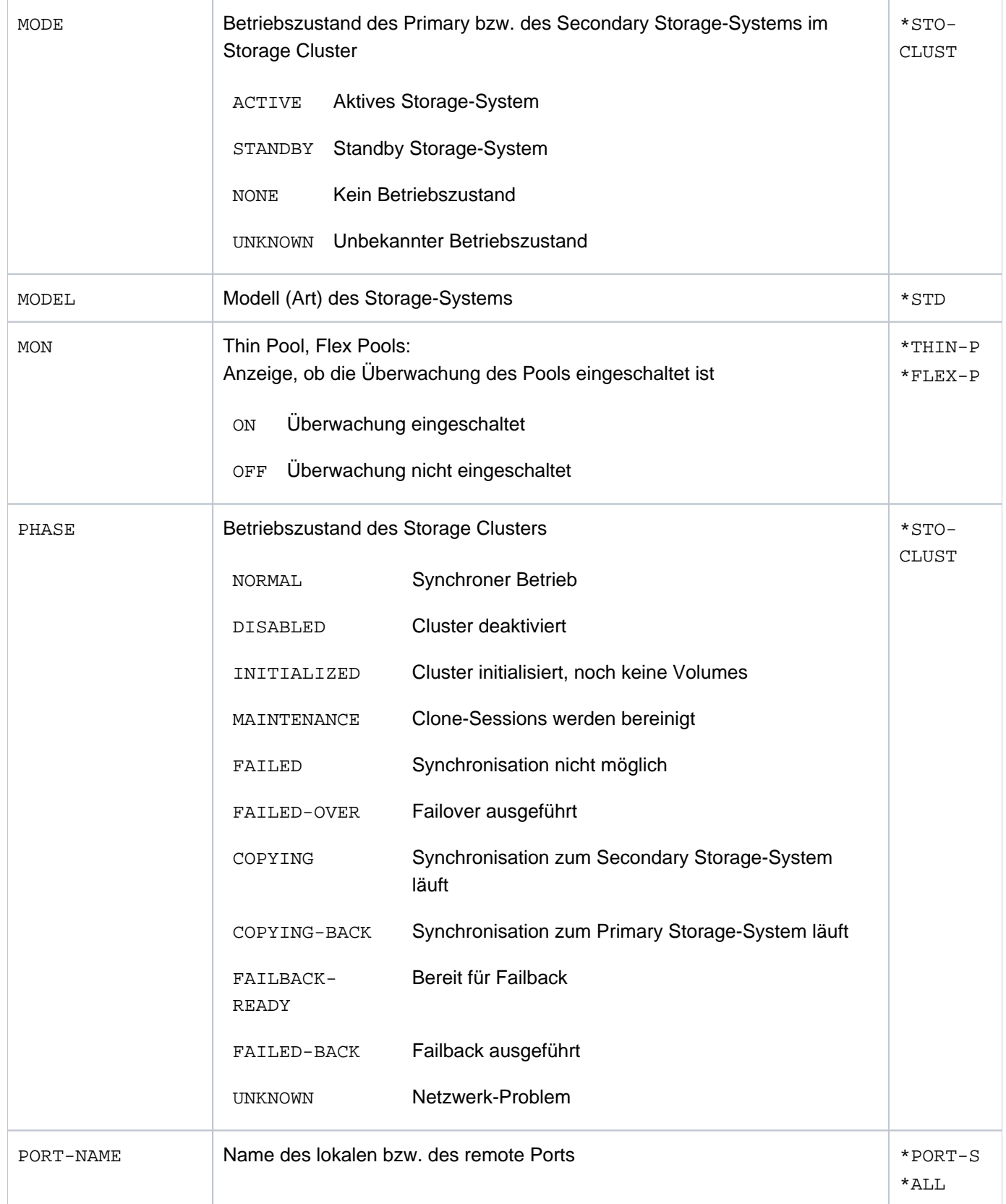

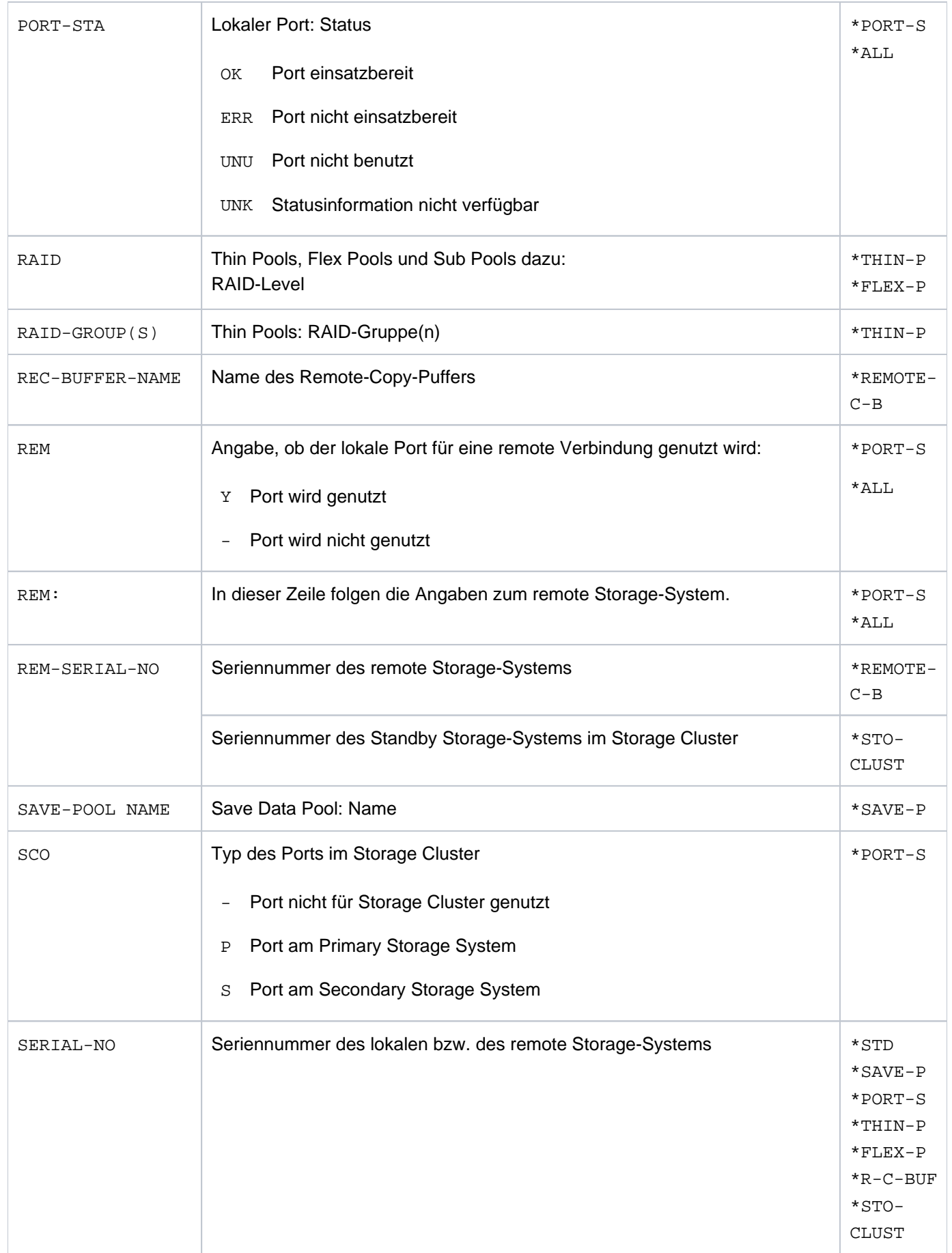

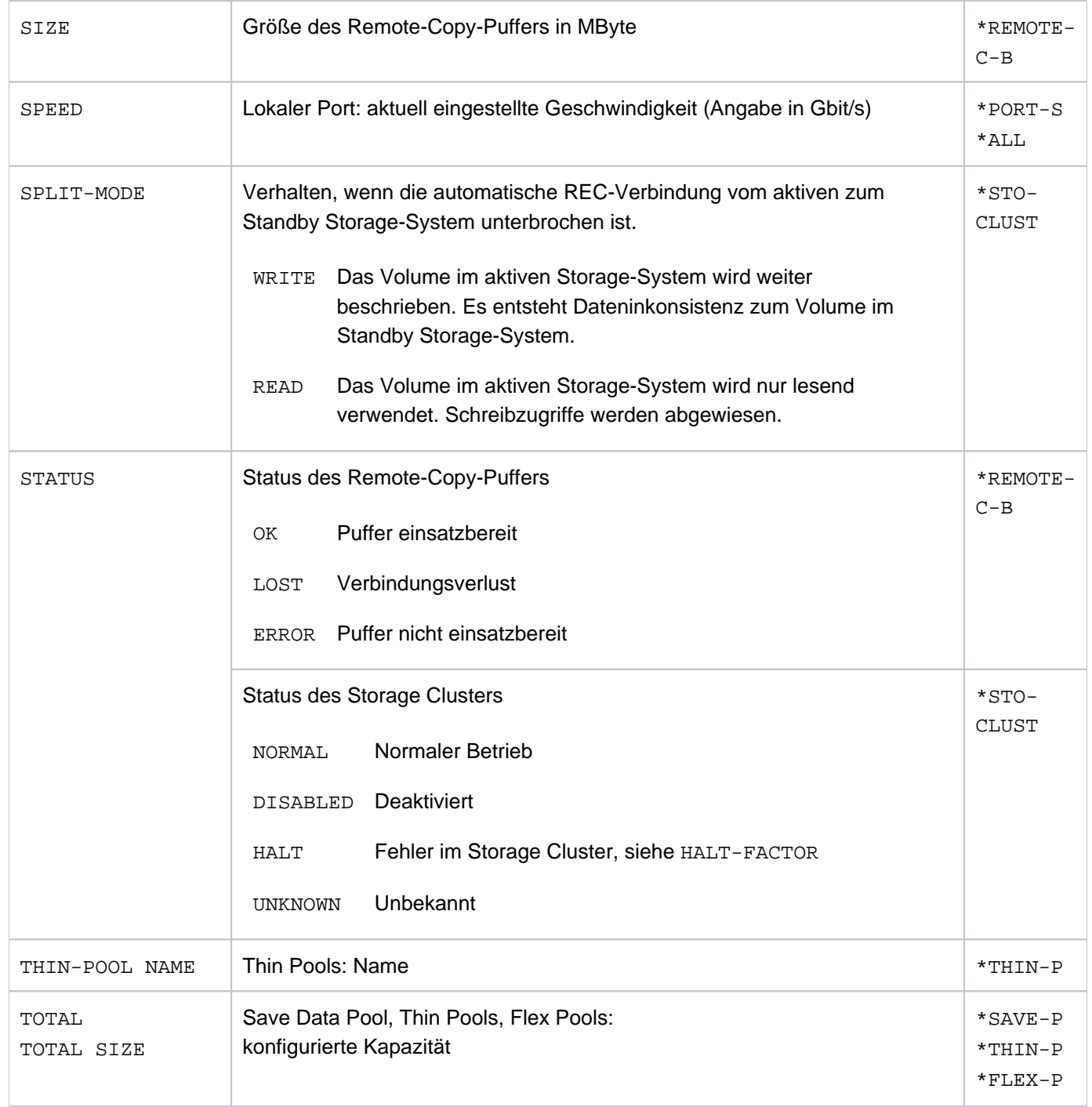

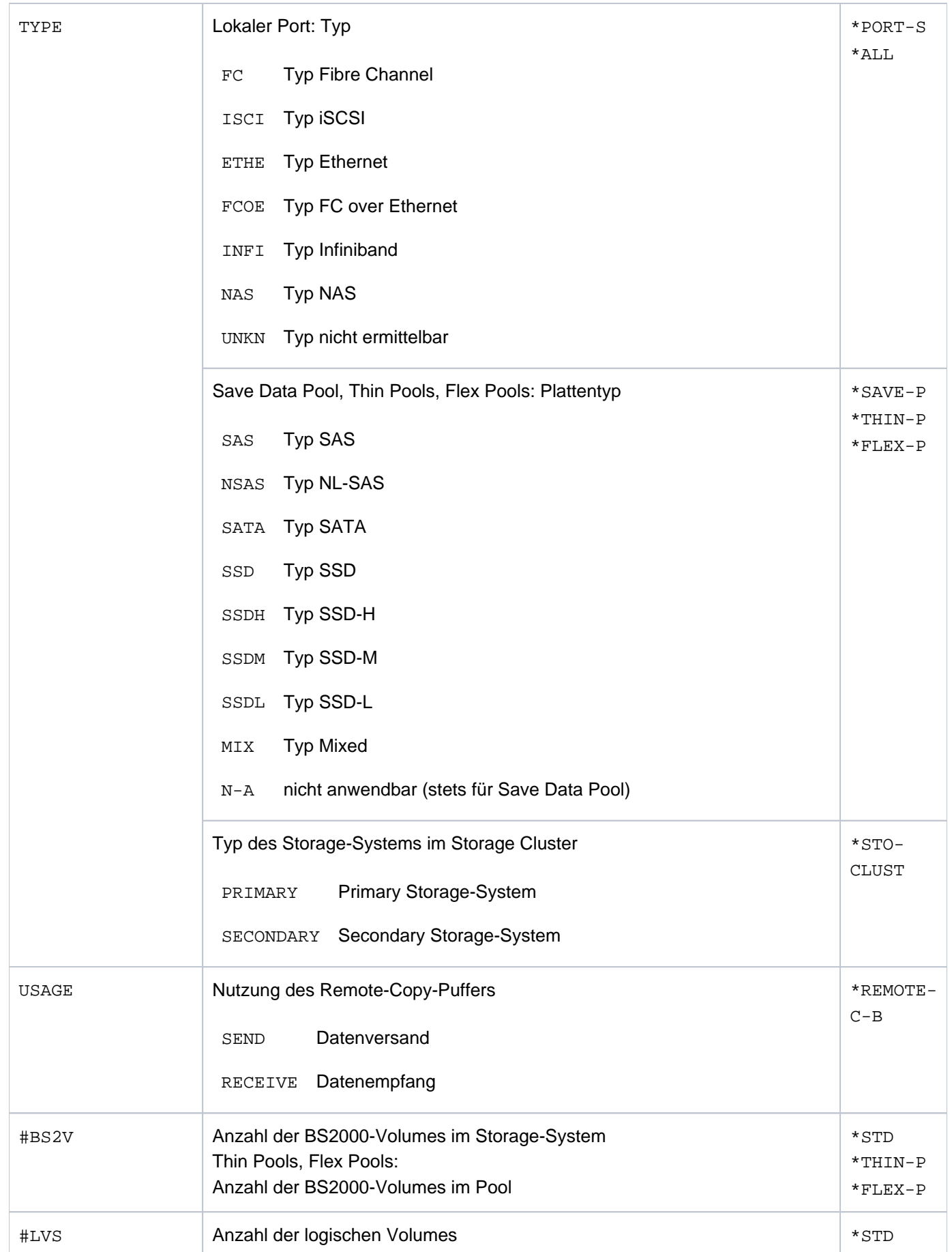

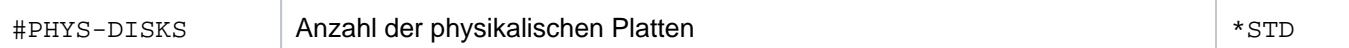

# **S-Variablen**

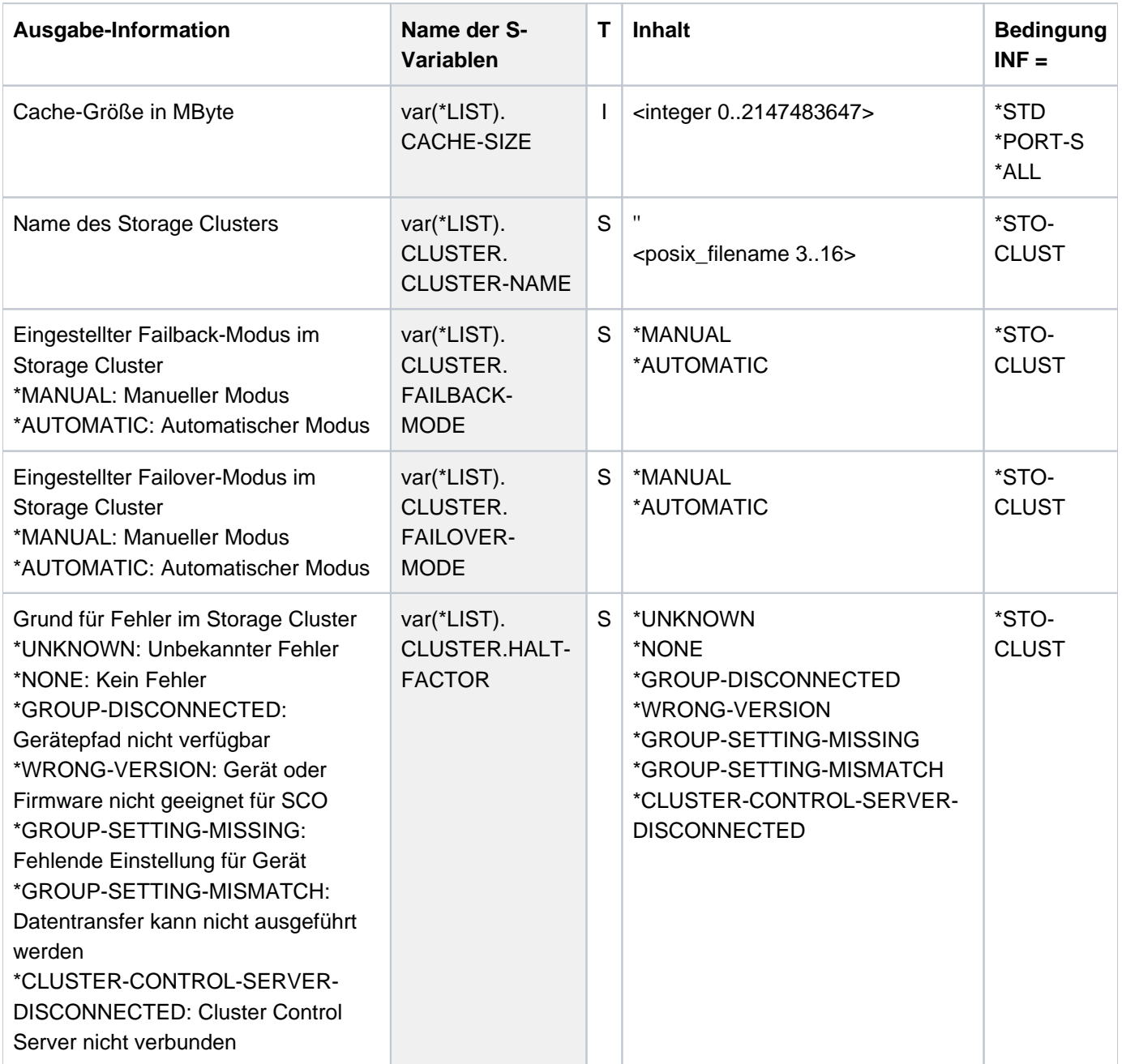
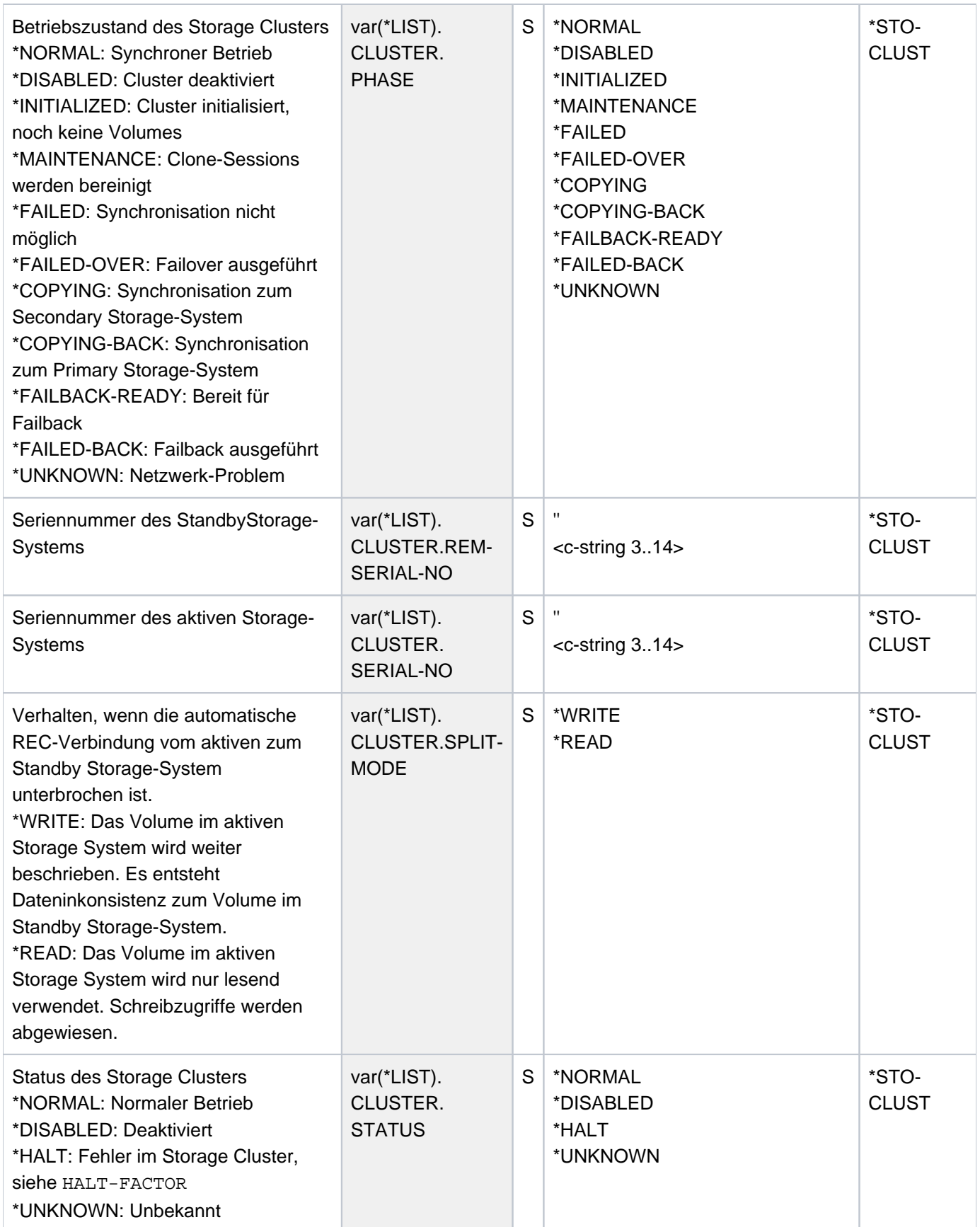

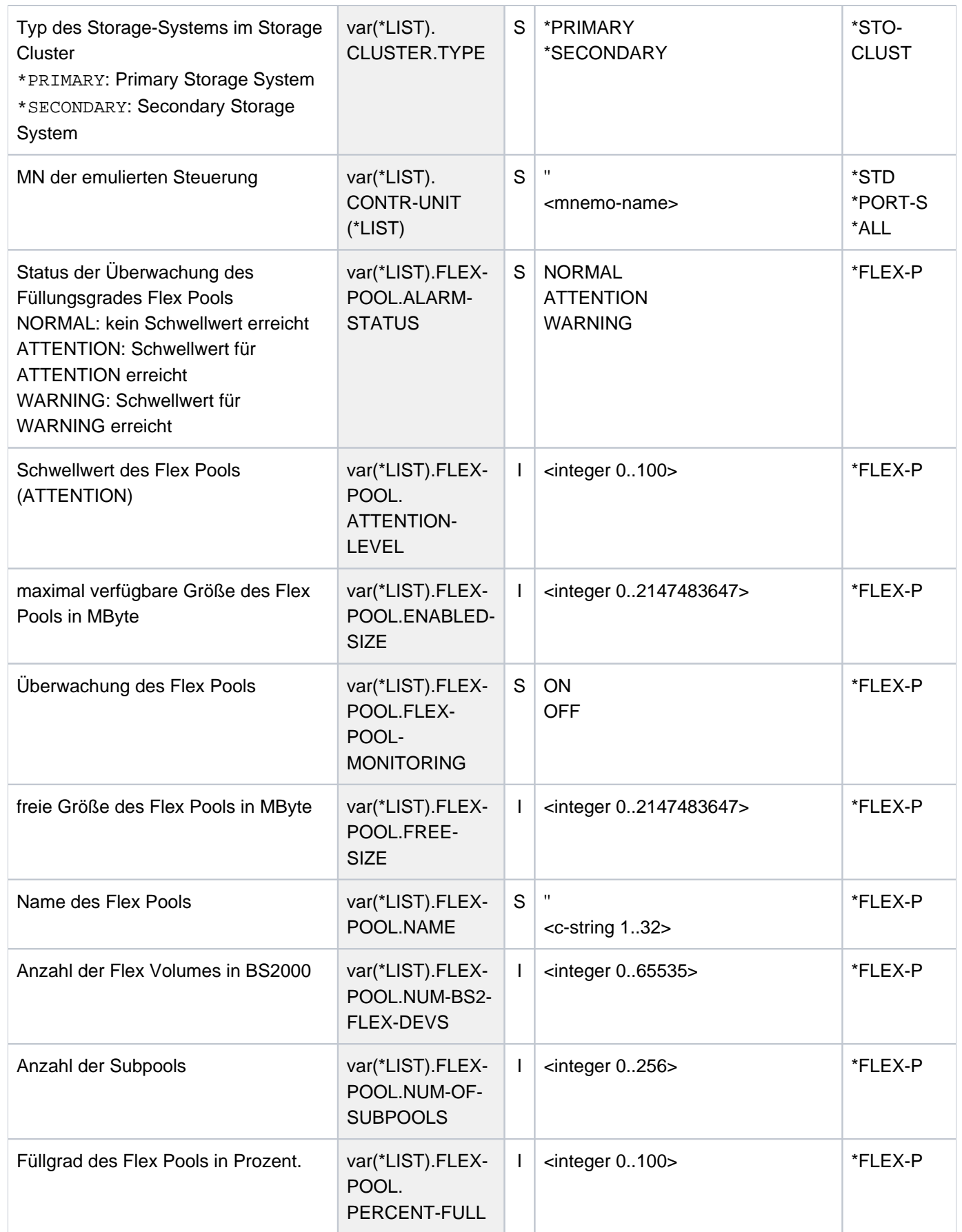

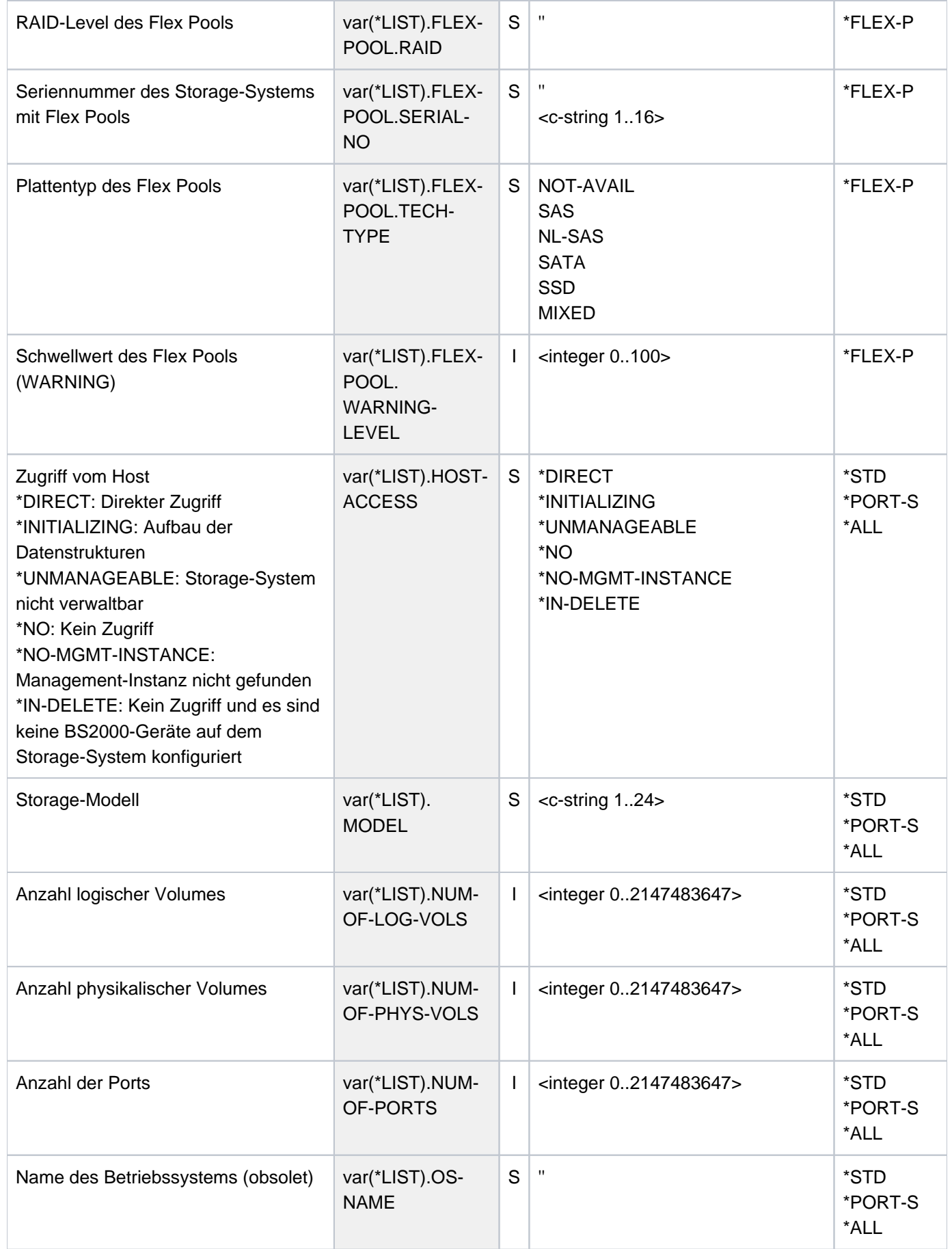

# SHC-OSD V14.0. Storage Management für BS2000. Benutzerhandbuch

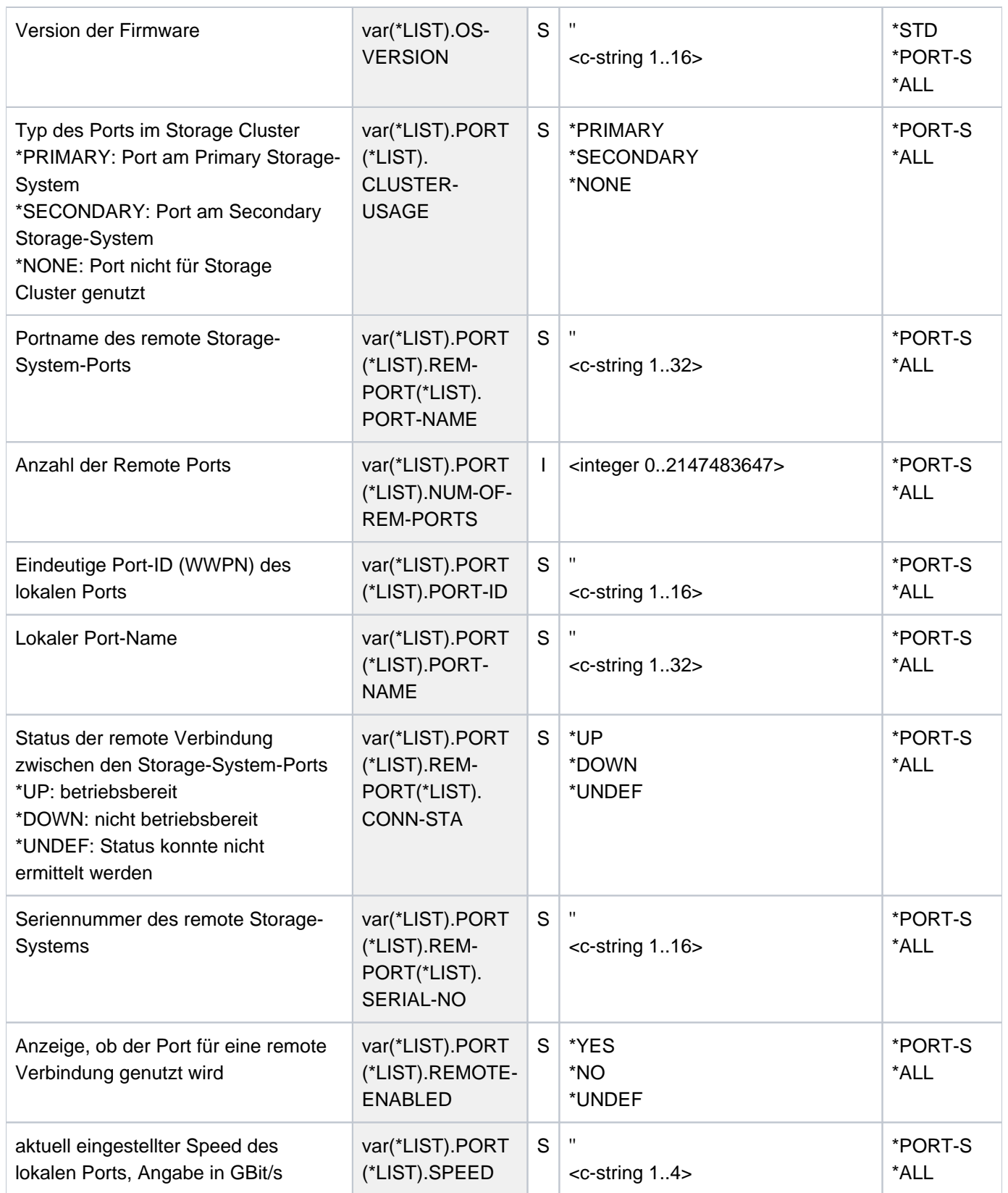

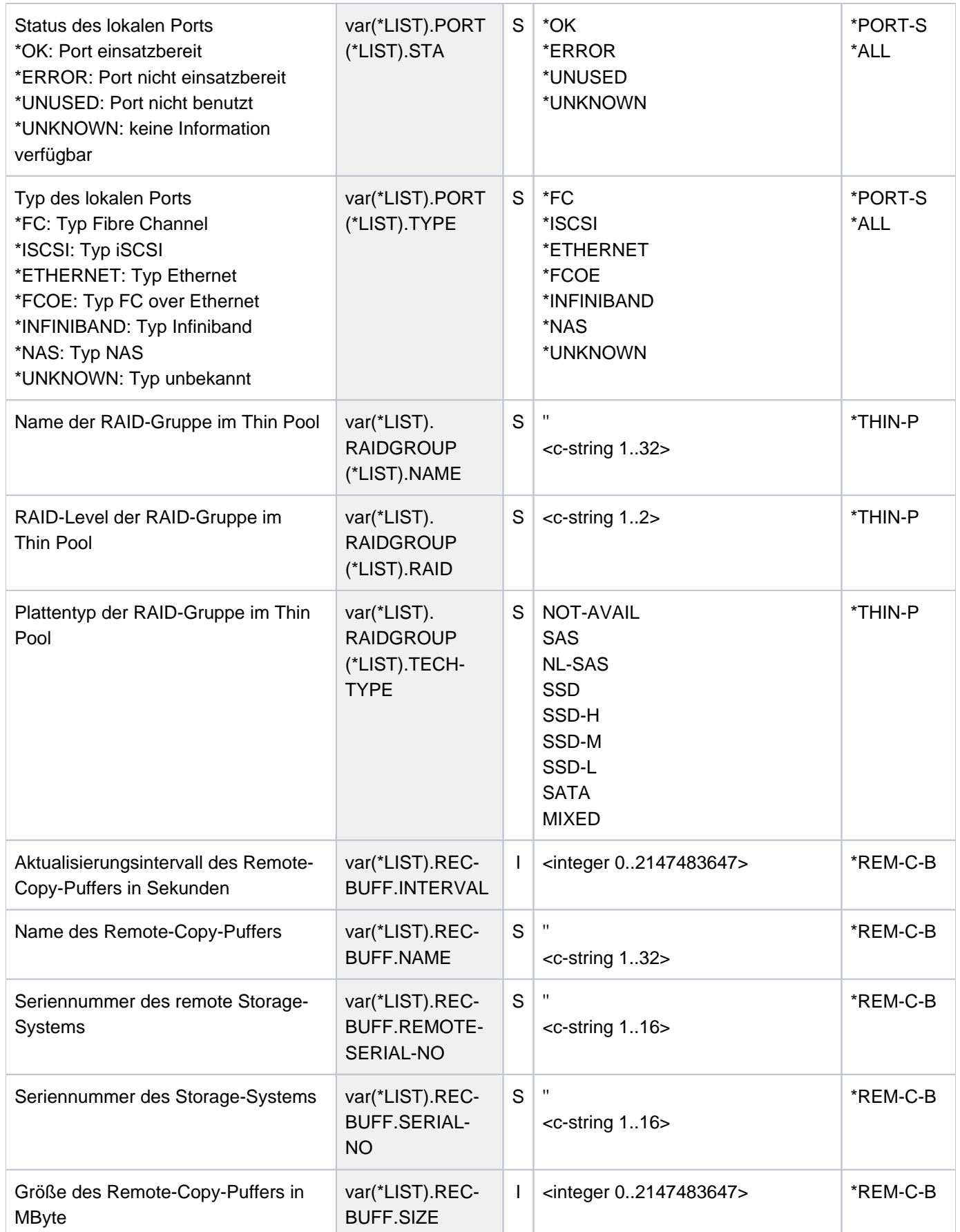

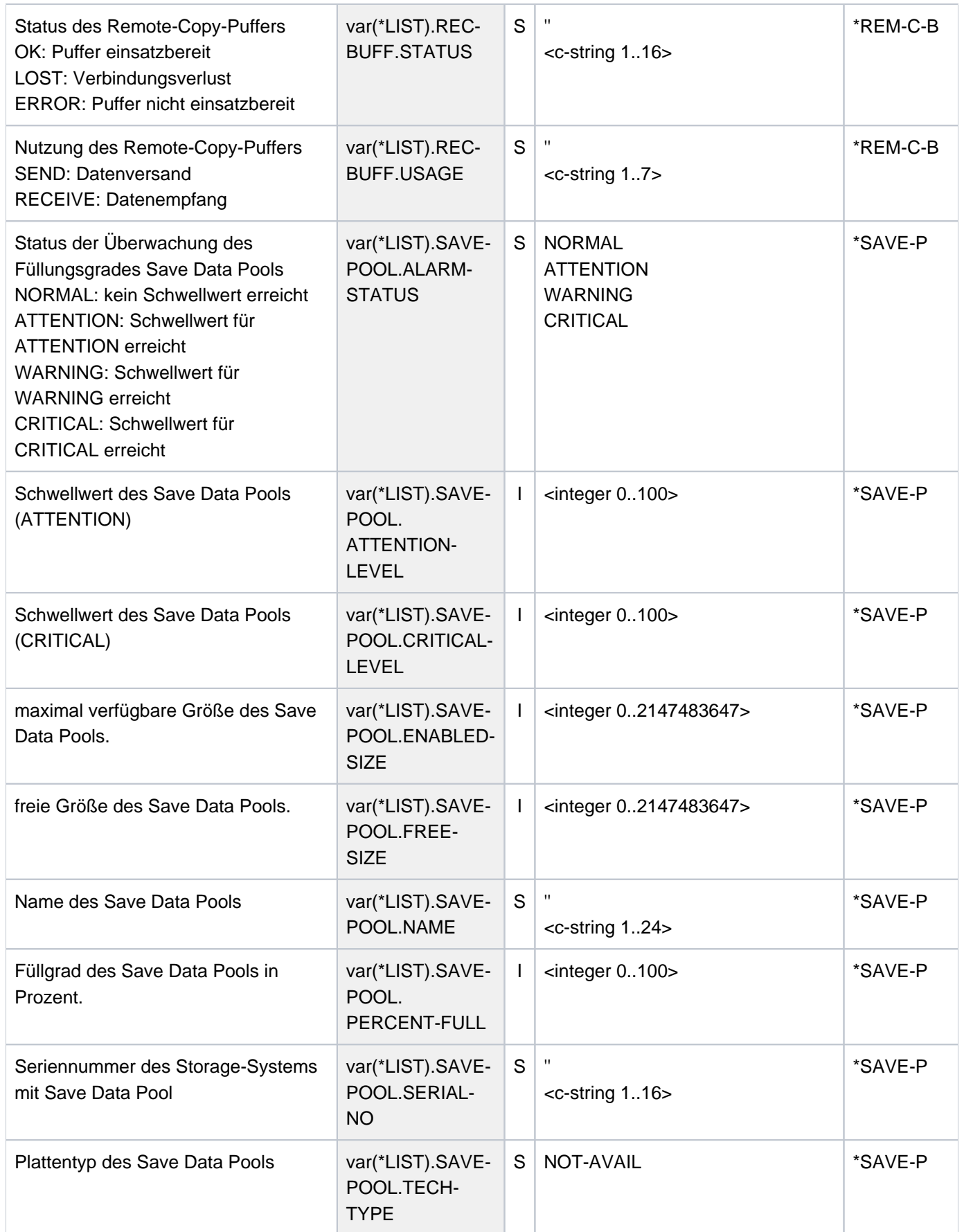

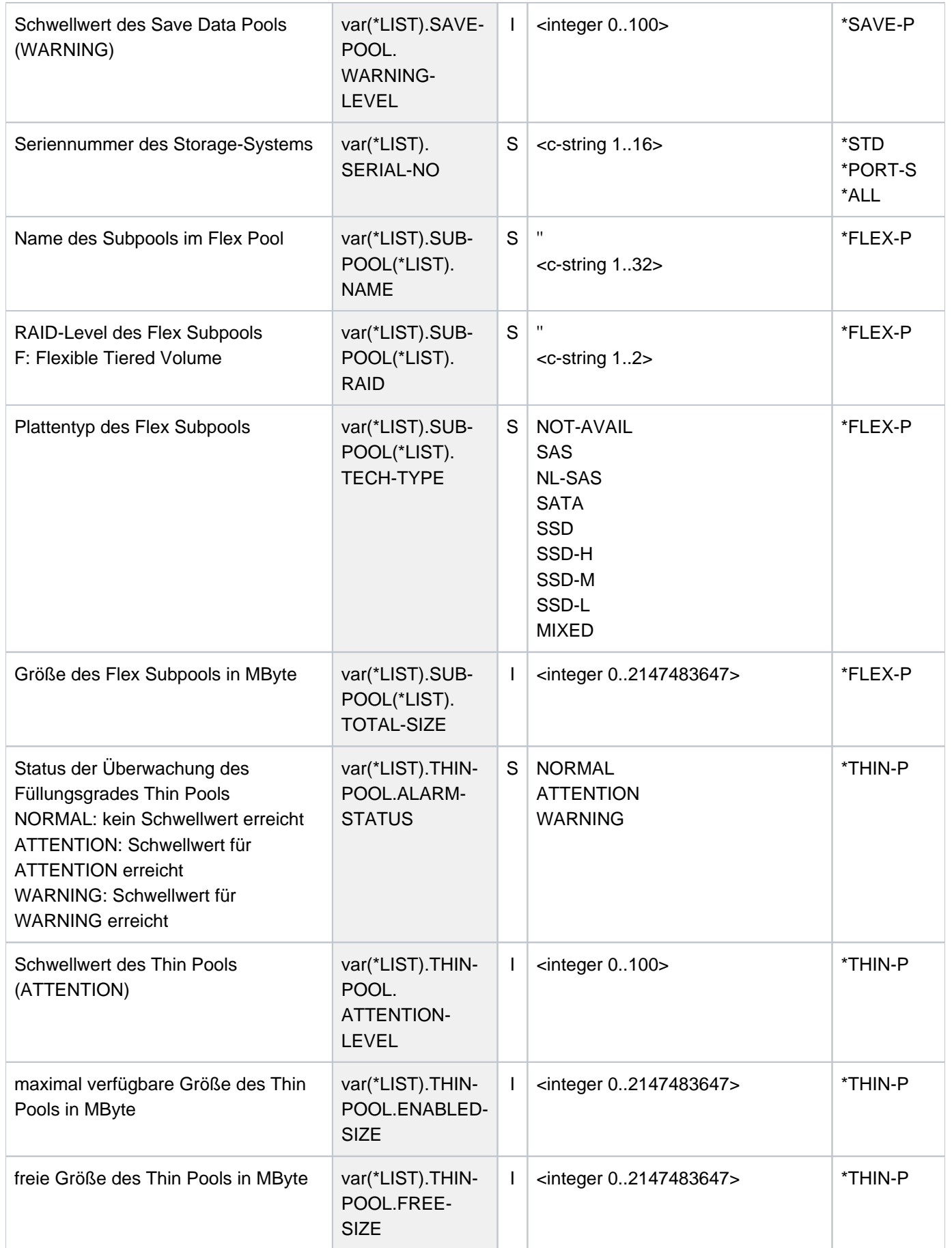

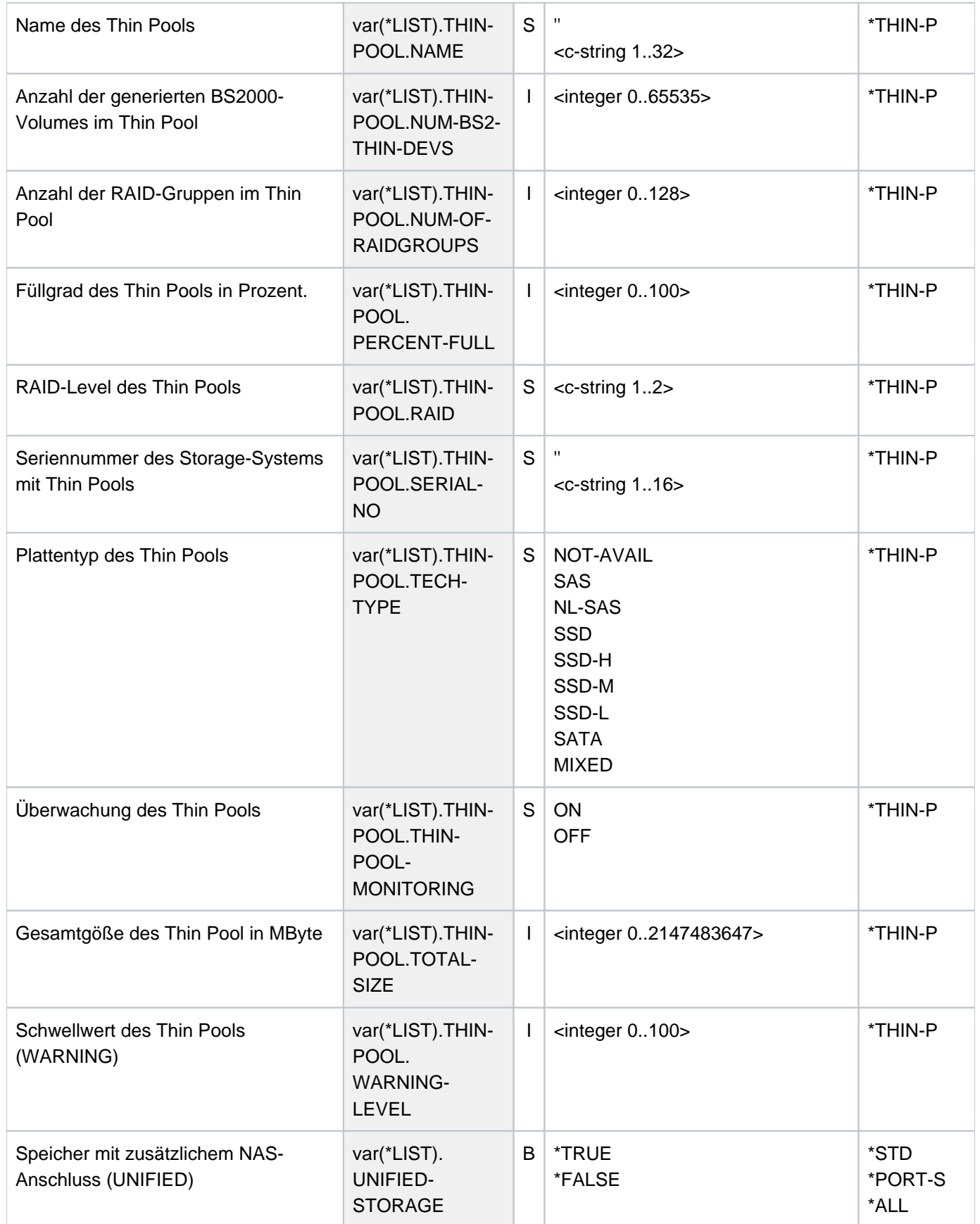

# **Kommando-Returncode**

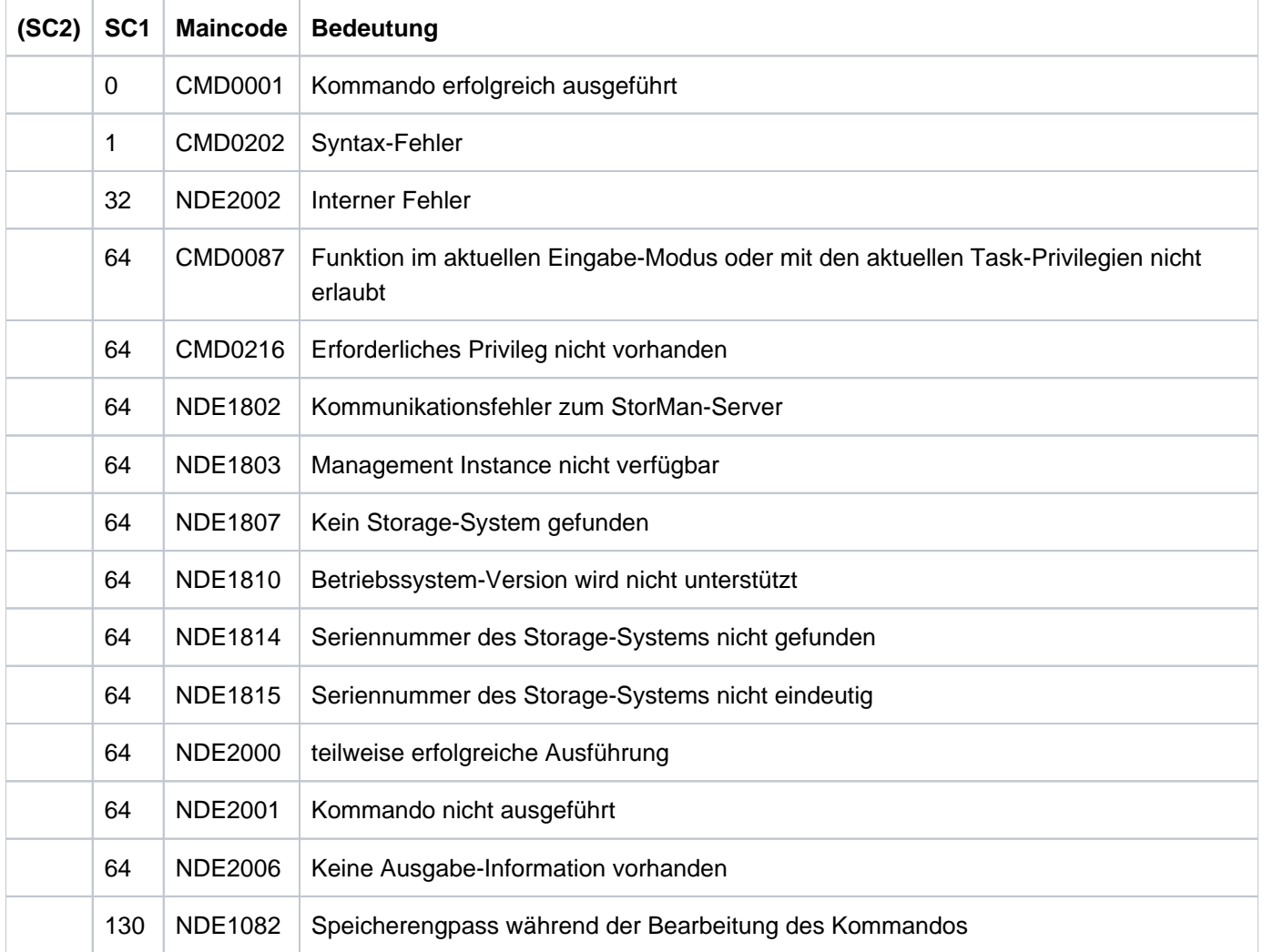

# **13.23 SHOW-STORAGE-DEVICE-CONFIG Gerätekonfiguration anzeigen (ETERNUS DX/AF)**

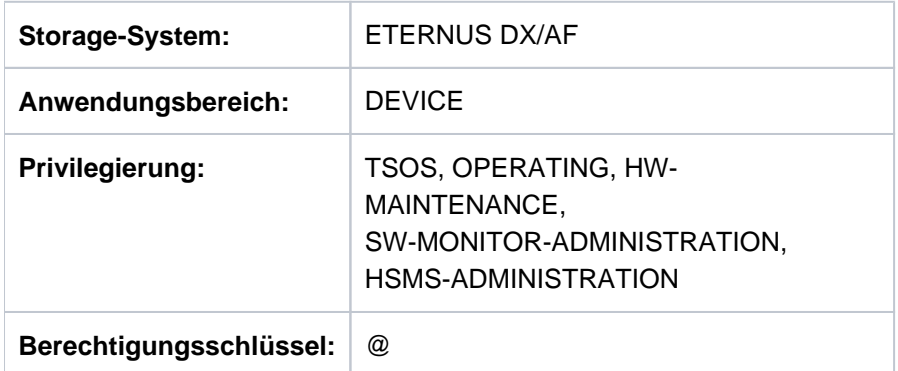

/SHOW-STORAGE-DEVICE-CONFIG informiert über die logischen Geräte der Storage-Systeme ETERNUS DX/AF.

Das Kommando unterstützt die strukturierte Ausgabe in S-Variablen (zur Arbeitsweise siehe Handbuch "Kommandos" [\[](#page-649-0)1]).

**SHOW-STORAGE-DEVICE-CONFIG** 

```
UNIT = *BY-VOLUME(...) / *BY-PUBSET(...) / *BY-STORAGE(...) /
             list-poss(24): <alphanum-name 1..4 with-wildcards>
     *BY-VOLUME(...)
         | VOLUME = list-poss(24): <vsn 1..6>
     *BY-PUBSET(...)
         | PUBSET = list-poss(24): <cat-id 1..4>
     *BY-STORAGE(...)
         | SERIAL-NUMBER = <alphanum-name 3..14>
         \vert . LOGICAL-VOLUME = *ALL / <x-text 1..4>
  , SELECT = *ALL-PRESELECTED / *BY-ATTRIBUTES(...)
     *BY-ATTRIBUTES(...)
         | CONFIGURATION = *STD / *RAID-GROUP / *ALL-MIRRORS /
                     | *SNAP-PAIRS / *CLONE-PAIRS *REMOTE-COPY-PAIRS *SCO-PAIRS / /
             \Delta DEVICE = *ALL-PRESELECTED / *ALL-DEFINED / *ATTACHED / *DETACHED / *ANY
            TYPE = *ANY / <device>
             | ,RAID-LEVEL = / / / / / / / *ANY *YES *RAID0 *RAID1 *RAID10 *RAID5 *RAID6 *RAID6FR *NO / /
                 | *FDEV / / *TDEV *VDEV
            \overline{S} , STATE = \frac{*ANY}{*} \overline{S} \overline{R} \overline{R} \overline{S} \overline{S} \overline{S} \overline{S} \overline{S} \overline{S} \overline{S} \overline{S} \overline{S} \overline{S} \overline{S} \overline{S} \overline{S} \overline{S} \overline{S} \overline{S} \overline{S} \overline{S} \over\mathsf{N}SNAP-USE = *ANY / *YES / *ORIGINAL-UNIT / *SNAP-UNIT / *NO
            | ,CLONE-USE = / / *ANY *YES *ORIGINAL-UNIT *CLONE-UNIT *NO / / 
            | ,REMOTE-COPY-USE = / / *ANY *YES *SOURCE-UNIT *TARGET-UNIT *NO / / /
                              | *CONCURRENT-SOURCE-UNIT
             ,CLUSTER-USE = *ANY / *YES / *PRIMARY / *SECONDARY / *NO
  .INFORMATION = *STD / *PHYSICAL / *ALL / *THIN-DEVICES / *FLEX-DEVICES
  , UPDATE = *STD / * NO / *DISCOVERUNIT =
```
# Auswahl der Units über eine bestimmte Archivnummer (\*BY-VOLUME), eine bestimmte Katalogkennung (\*BY-PUBSET), über die Seriennummer und die interne Nummer des logischen Volumes im Storage-System (\*BY-STORAGE) oder direkt über den mnemotechnischen Gerätenamen des logischen Volumes.

# **UNIT = \*BY-VOLUME(...)**

Auswahl der Units über eine bestimmte Archivnummer.

#### **VOLUME = list-poss(24): <vsn 1..6>**

Angabe der Archivnummer des Volumes.

#### **UNIT = \*BY-PUBSET(...)**

Auswahl der Units über eine Pubset-ID oder Volume-Set-ID. Die Informationen werden über alle Volumes des angegebenen Pubsets ausgegeben. Es können Kennungen von SF-Pubsets, Volume-Sets oder importierten SM-Pubsets angegeben werden. Für exportierte SM-Pubsets werden keine Informationen ausgegeben.

#### **PUBSET = list-poss(24): <cat-id 1..4>**

Angabe der Pubset-ID oder Volume-Set-ID.

#### **UNIT = \*BY-STORAGE(...)**

Auswahl der Unit über die Seriennummer des Storage-Systems und die interne Nummer des logischen Volumes.

#### **SERIAL-NUMBER = <alphanum-name 3..14>**

Angabe der Seriennummer (dabei ist die Eindeutigkeit der Nummer zu beachten).

### **LOGICAL-VOLUME = \*ALL**

Alle logischen Volumes des Storage-Systems werden ausgewählt.

#### **LOGICAL-VOLUME = <x-text 1..4>**

Angabe der internen Nummer des logischen Volumes im Storage-System.

#### **UNIT = list-poss(24): <alphanum-name 1..4 with-wildcards>**

Auswahl der Units über den mnemotechnischen Namen des logischen Volumes.

#### **SELECT =**

Die Menge der Units kann in Abhängigkeit von Konfiguration, Geräte, Gerätetyp, Status, RAID-Schutz, Nutzung lokaler Replikation ausgewählt werden.

#### **SELECT = \*ALL-PRESELECTED**

Die Menge der Units wird nicht weiter eingeschränkt. Es gilt die globale Einstellung für SHC-OSD (Wert von DEVICE-PRESELECTION in der Ausgabe von /SHOW-SHC-PROCESSING).

#### **SELECT = \*BY-ATTRIBUTES(...)**

Die Menge der Units wird über Auswahlkriterien eingeschränkt.

#### **CONFIGURATION =**

Auswahl der auszugebenden Konfiguration.

#### **CONFIGURATION = \*STD**

Wenn beim Operanden UNIT ein mnemotechnischer Gerätename, eine Archivnummer oder eine Katalogkennung angegeben wurde, werden nur für diese Units die Informationen ausgegeben.

#### **CONFIGURATION = \*RAID-GROUP**

Die Informationen werden über die mit UNIT ausgewählte Unit und alle weiteren in der gleichen RAID-Gruppe eines Storage-Systems befindlichen logischen Volume ausgegeben. Der Wert darf nur für einzelne Units angegeben werden.

# **CONFIGURATION = \*ALL-MIRRORS**

Die Informationen werden nur über mit UNIT ausgewählte Unit und deren ggf. zugeordneten lokalen Spiegelpaare (Clone- und Snap-Units) ausgegeben. Der Wert darf nur für einzelne Units angegeben werden.

# **CONFIGURATION = \*SNAP-PAIRS**

Die Informationen werden über die mit UNIT ausgewählte Unit ausgegeben. Wenn es sich dabei um eine Unit von Snap-Paaren handelt, werden Informationen zu Original- und Snap-Units ausgegeben. Der Wert darf nur für einzelne Units angegeben werden.

# **CONFIGURATION = \*CLONE-PAIRS**

Die Informationen werden über die mit UNIT ausgewählte Unit ausgegeben. Wenn es sich dabei um eine Unit von Clone-Paaren handelt, werden Informationen zu Original- und Clone-Units ausgegeben. Der Wert darf nur für einzelne Units angegeben werden.

# **CONFIGURATION = \*REMOTE-COPY-PAIRS**

Die Informationen werden über die mit UNIT ausgewählte Unit ausgegeben. Wenn es sich dabei um eine Unit von Remote-Copy-Paaren handelt, werden Informationen zu Source- und Target-Units ausgegeben. Der Wert darf nur für einzelne Units angegeben werden.

# **CONFIGURATION = \*SCO-PAIRS**

Die Informationen werden über die mit UNIT ausgewählte Unit ausgegeben. Wenn es sich dabei um eine Unit eines Storage-Clusters handelt, enthält die Ausgabe die Informationen zu den beiden Volumes des SCO-Paares im Primary und Secondary Storage-System.

Der Wert darf nur für einzelne Units angegeben werden.

# **DEVICE =**

Die Informationen werden über Units mit dem ausgewählten Status aus Sicht des BS2000 ausgegeben.

# **DEVICE = \*ALL-PRESELECTED**

Die Informationen werden über alle Units entsprechend der globalen Einstellung für SHC-OSD ausgegeben (Wert von DEVICE-PRESELECTION in der Ausgabe von /SHOW-SHC-PROCESSING).

# **DEVICE = \*ALL-DEFINED**

Alle in BS2000 generierten Units werden ausgewählt.

# **DEVICE = \*DETACHED**

Alle in BS2000 generierten, aber weggeschalteten Units werden ausgewählt.

# **DEVICE = \*ATTACHED**

Alle in BS2000 zugeschalteten Units werden ausgewählt.

# **DEVICE = \*ANY**

Alle Geräte des bei UNIT angegebenen Storage-Systems werden ausgewählt.

# **TYPE =**

Die Informationen werden nur über Units mit dem angegebenen emulierten Gerätetyp ausgegeben.

# **TYPE =**  $*$ **<u>ANY</u>**

Die Informationen werden über alle Units ausgegeben, unabhängig von ihrem emulierten Gerätetyp.

# **TYPE = <device>**

Die Informationen werden nur über bestimmte Gerätetypen ausgegeben.

Es werden nur Gerätetypen akzeptiert, die im System bekannt sind. Im Dialog werden mit TYPE=? die möglichen Gerätetypen angezeigt. Informationen können nur für Gerätetypen ausgegeben werden, die im Storage-System emuliert sind, also für TYPE=D3435/STDDISK.

# **STATE =**

Die Informationen werden nur über Units im angegebenen Status aus Sicht des Storage-Systems ausgegeben.

# **STATE = \*ANY**

Die Informationen werden über alle Units ausgegeben, unabhängig von ihrem Status aus Sicht des Storage-Systems.

# **STATE = \*READY**

Die Informationen werden nur über Units mit Status \*READY ausgegeben.

# **STATE = \*NOT-READY**

Die Informationen werden nur über Units mit Status \*NOT-READY ausgegeben.

# **STATE = \*NO-ACCESS**

Die Informationen werden nur über Units mit Status \*NO-ACCESS ausgegeben.

### **RAID-LEVEL =**

Die Informationen werden nur über Units mit angegebenem RAID-Schutz ausgegeben.

#### **RAID-LEVEL = \*ANY**

Die Informationen werden über alle Units ausgegeben, unabhängig von ihrem RAID-Schutz.

### **RAID-LEVEL = \*YES**

Die Informationen werden nur über Units mit RAID-Schutz ausgegeben.

#### **RAID-LEVEL = \*RAID0/\*RAID1/\*RAID10/\*RAID5/\*RAID6/\*RAID6FR**

Die Informationen werden nur über Units mit RAID-Schutz nach RAIDx ausgegeben.

### **RAID-LEVEL = \*NO**

Die Informationen werden nur über Units ohne RAID-Schutz ausgegeben.

#### **RAID-LEVEL = \*FDEV**

Die Informationen werden nur über Flex Volumes ausgegeben.

# **RAID-LEVEL = \*TDEV**

Die Informationen werden nur über Thin Provisioned Volumes (TPV) ausgegeben.

# **RAID-LEVEL = \*VDEV**

Die Informationen werden nur über Snap Data Volumes (SDV) ausgegeben.

Thin Devices oder Flex Volumes, die in einem Storage-System ETERNUS DX/AF als Snap-Units verwendet werden, werden hier nicht angezeigt. **i**

# **SNAP-USE =**

Die Informationen werden nur über Units mit der angegebenen Nutzung in Snap-Paaren ausgegeben

#### **SNAP-USE = \*ANY**

Die Informationen werden über alle Units ausgegeben, unabhängig von ihrer Nutzung in Snap-Paaren.

# **SNAP-USE = \*YES**

Die Informationen werden nur über Units ausgeben, die Snap-Paare bilden (Original-Units und Snap-Units).

#### **SNAP-USE = \*ORIGINAL-UNIT**

Die Informationen werden nur über Original-Units ausgegeben.

#### **SNAP-USE = \*SNAP-UNIT**

Die Informationen werden nur über Snap-Units ausgegeben.

#### **SNAP-USE = \*NO**

Die Informationen werden nur über Units ausgegeben, die nicht in Snap-Paaren genutzt werden.

#### **CLONE-USE =**

Die Informationen werden nur über Units mit der angegebenen Nutzung in Clone-Paaren ausgegeben.

#### **CLONE-USE = \*ANY**

Die Informationen werden über alle Units ausgegeben, unabhängig von ihrer Nutzung in Clone-Paaren.

#### **CLONE-USE = \*YES**

Die Informationen werden nur über Units ausgegeben, die Clone-Paare bilden (Original-Units und Clone-Units).

# **CLONE-USE = \*ORIGINAL-UNIT**

Die Informationen werden nur über Original-Units ausgegeben.

#### **CLONE-USE = \*CLONE-UNIT**

Die Informationen werden nur über Clone-Units ausgegeben.

#### **CLONE-USE = \*NO**

Die Informationen werden nur über Units ausgegeben, die nicht in Clone-Paaren genutzt werden.

#### **REMOTE-COPY-USE =**

Die Informationen werden nur über Units mit der angegebenen Nutzung in Remote-Copy-Paaren ausgegeben.

#### **REMOTE-COPY-USE = \*ANY**

Die Informationen werden über alle Units ausgegeben, unabhängig von ihrer Nutzung in Remote-Copy-Paaren.

#### **REMOTE-COPY-USE = \*YES**

Die Informationen werden nur über Units ausgegeben, die Remote-Copy-Paare bilden (Source-Units und Target-Units).

#### **REMOTE-COPY-USE = \*SOURCE-UNIT**

Die Informationen werden nur über Source-Units ausgegeben.

# **REMOTE-COPY-USE = \*TARGET-UNIT**

Die Informationen werden nur über Target-Units ausgegeben.

#### **REMOTE-COPY-USE = \*NO**

Die Informationen werden nur über Units ausgegeben, die nicht in Remote-Copy-Paaren genutzt werden.

# **REMOTE-COPY-USE = \*CONCURRENT-SOURCE-UNIT**

Die Informationen werden nur über concurrent Source-Units ausgegeben.

### **CLUSTER-USE = \*ANY**

Die Informationen werden über alle Units ausgegeben, unabhängig von ihrer Nutzung in einem Storage Cluster.

## **CLUSTER-USE = \*YES**

Die Informationen werden nur über Units ausgegeben, welche sich in einem Storage Cluster befinden.

#### **CLUSTER-USE = \*PRIMARY**

Die Informationen werden nur über Units ausgegeben, welche sich auf der primary Seite eines Storage Clusters befinden.

# **CLUSTER-USE = \*SECONDARY**

Die Informationen werden nur über Units ausgegeben, welche sich auf der secondary Seite eines Storage Clusters befinden.

# **CLUSTER-USE = \*NO**

Die Informationen werden nur über Units ausgegeben, welche sich nicht in einem Storage Cluster befinden.

# **INFORMATION =**

Bestimmt den Umfang der Informationen, die ausgegeben werden.

Es wird stets eine Überschrift ausgegeben und für jede Unit eine Folgezeile mit den entsprechenden Werten, siehe die Beispiele zum Kommando. Die ausgegebenen Informationen beziehen sich immer auf die bei SELECT= ausgewählten Units.

#### **INFORMATION = \*STD**

Es werden globale Geräte-Informationen ausgegeben, wie mnemotechnischer Name des logischen Volumes, VSN, BS2000-Typ, mnemotechnischer Name der emulierten Steuerung, Status, RAID-Level, lokale und remote Replikation, nutzbare bzw. maximale Größe des Volumes.

#### **INFORMATION = \*PHYSICAL**

Es werden Informationen über den mnemotechnischen Namen des logischen Volumes und dessen VSN ausgegeben, zusätzlich dazu Informationen über den Anschluss an das Storage-System, die zum Server sichtbare Kanaladresse und die Zugehörigkeit in eine RAID-Gruppe.

Die Ausgabe OWNING CONTR zeigt auch bei mehrpfadigem Anschluss den so genannten "owning controller" der RAID-Gruppe (Storage Pool) an, zu dem das Volume gehört. Die I/Os gehen immer über den "owning Controller", I /O's an einen Nicht-"owning controller" werden intern an den "owning Controller" weiter geleitet. Bei Thin Provisioning gibt es keine Information zum "owning controller" da die Daten über mehrere Pools verteilt sein können.

# **INFORMATION = \*ALL**

Die Informationen zu \*STD und zu \*PHYSICAL werden ausgegeben.

#### **INFORMATION = \*THIN-DEVICES**

Es werden Informationen über Thin Provisioned Volumes (TPV) ausgegeben.

# **INFORMATION = \*FLEX-DEVICES**

Bei Nutzung von Automated Storage Tiering (AST) werden die Informationen über die Geräte des Flex Pools ausgegeben.

# **UPDATE =**

Steuert die Aktualisierung der bereitgestellten Konfigurationsdaten.

#### **UPDATE = \*STD**

Vor Ausführung des SHOW-Kommandos werden die Konfigurationsdaten in SHC-OSD aktualisiert.

# **UPDATE = \*NO**

Das SHOW-Kommando wird ohne Aktualisierung der Konfigurationsdaten in SHC-OSD ausgeführt.

### **UPDATE = \*DISCOVER**

Vor Ausführung des SHOW-Kommandos werden die Konfigurationsdaten vom Storage-System in der Management-Instanz, in StorMan und in SHC-OSD aktualisiert. Dadurch können die Wieder-Verfügbarkeit nach einem Ausfall und Konfigurationsänderungen von Storage-System erkannt werden.

Die Update-Prozesse der beteiligten Instanzen laufen asynchron ab. Deshalb sind u.U. die aktuellen Konfigurationsdaten noch nicht mit Beendigung des Kommandos sondern erst verzögert verfügbar.

# **Beispiele**

 /SHOW-STORAGE-DEVICE-CONFIG SERIAL-NUMBER=1008,INFORMATION=\*STD % ----------------------------------------------------------------------------- % UNIT VOL TYPE SERIAL-NO LOG- STA TIER RAID REM LOC SCO SIZE: % VOLUME TYPE COPY CURR/MAX. % ============================================================================= % BD00 WKBD00 D3435 4621351008 00000 RDY SAS 1 - -/-/- - 14/ 14 GB % BD01 WKBD01 D3435 4621351008 00001 RDY SAS 1 - -/-/- P 14/ 14 GB % BD02 E6BD.0 D3435 4621351008 00002 RDY SAS 1 - -/U/- - 11/ 14 GB % BD03 E6BD.1 D3435 4621351008 00003 RDY SAS 1 S -/U/C - 11/ 14 GB % #0123 4621351008 00123 N-R SAS 5 - -/-/- S / 14 GB

/SHOW-STORAGE-DEVICE-CONFIG UNIT=4D00,INFORMATION=\*ALL

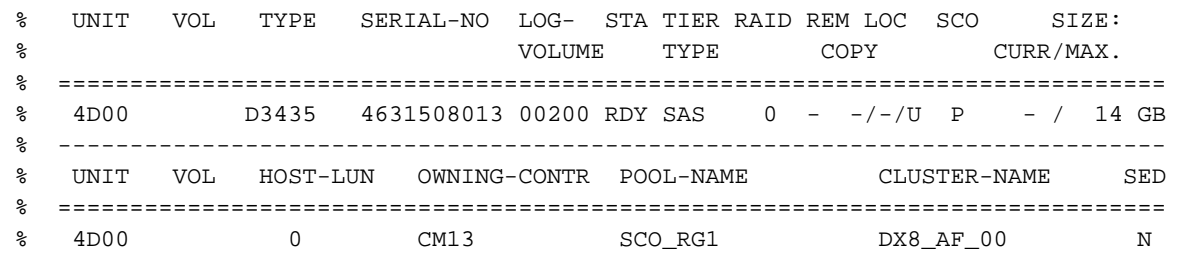

 /SHOW-STORAGE-DEVICE-CONFIG SERIAL-NUMBER=9005, INFORMATION=\*THIN-DEVICES % --------------------------------------------------------------------------- % UNIT VOL SERIAL-NO !THIN-POOL-NAME !STA!TIER! CAPACITY: % ! ! !TYPE! ALLOC/CURR./CONFIG. % =========================================================================== % 9C80 4621349005!TPP900\_06 !N-R!SAS ! 3600/ - / 3600 MB % 9C81 4621349005!TPP900\_06 !N-R!SAS ! 3600/ - / 3600 MB % 9C82 4621349005!TPP900\_06 !N-R!SAS ! 3600/ - / 3600 MB % 9C83 4621349005!TPP900\_06 !N-R!SAS ! 3600/ - / 3600 MB % 9C84 DN01.0 4621349005!TPP900\_06 !RDY!SAS ! 3600/ 3600/ 3600 MB % 9C85 DN01.1 4621349005!TPP900\_06 !RDY!SAS ! 3600/ 3600/ 3600 MB % 9C86 DN01.2 4621349005!TPP900\_06 !RDY!SAS ! 3600/ 3600/ 3600 MB % 9C87 DN01.3 4621349005!TPP900\_06 !RDY!SAS ! 3600/ 3600/ 3600 MB

 /SHOW-STORAGE-DEVICE-CONFIG SERIAL-NUMBER=9005, RAID-LEVEL=\*TDEV,DEVICE=\*ANY % --------------------------------------------------------------------------- % UNIT VOL SERIAL-NO !THIN-POOL-NAME !STA!TIER! CAPACITY: % ! ! !TYPE! ALLOC/CURR./CONFIG. % =========================================================================== % 9C80 4621349005!TPP900\_06 !N-R!SAS ! 3600/ - / 3600 MB % 9C81 4621349005!TPP900\_06 !N-R!SAS ! 3600/ - / 3600 MB % 9C82 4621349005!TPP900\_06 !N-R!SAS ! 3600/ - / 3600 MB % 9C83 4621349005!TPP900\_06 !N-R!SAS ! 3600/ - / 3600 MB % 9C84 DN01.0 4621349005!TPP900\_06 !RDY!SAS ! 3600/ 3600/ 3600 MB % 9C85 DN01.1 4621349005!TPP900\_06 !RDY!SAS ! 3600/ 3600/ 3600 MB % 9C86 DN01.2 4621349005!TPP900\_06 !RDY!SAS ! 3600/ 3600/ 3600 MB % 9C87 DN01.3 4621349005!TPP900\_06 !RDY!SAS ! 3600/ 3600/ 3600 MB

 /SHOW-STORAGE-DEVICE-CONFIG SERIAL-NUMBER=1008, INFORMATION=\*FLEX-DEVICES % ---------------------------------------------------------------------------- % UNIT VOL SERIAL-NO !FLEX-POOL-NAME !STA!TIER! CAPACITY: % ! ! !TYPE! ALLOC/CURR./CONFIG. % ============================================================================ % BDF6 F-BDF6 4621351008!FTV\_Pool\_1 !RDY!MIX ! 0/ 3600/ 3600 MB % BDF7 F-BDF7 4621351008!FTV\_Pool\_1 !RDY!MIX ! 0/ 3600/ 3600 MB % BDF8 F-BDF8 4621351008!FTV\_Pool\_1 !RDY!MIX ! 0/ 3600/ 3600 MB

 /SHOW-STORAGE-DEVICE-CONFIG SERIAL-NUMBER=1008, RAID-LEVEL=\*FDEV,DEVICE=\*ANY % ----------------------------------------------------------------------------- % UNIT VOL TYPE SERIAL-NO LOG- STA TIER RAID REM LOC SCO SIZE: % VOLUME TYPE COPY CURR/MAX. % ============================================================================= % BDF6 D3435 4621351008 0043C RDY MIX F - -/-/- - - /3600 MB % BDF7 D3435 4621351008 0043D RDY MIX F - -/-/- - - /3600 MB % #043E D3435 4621351008 0043E RDY MIX F - -/-/- - - /3600 MB

# **Bedeutung der Ausgabespalten (alphabetisch)**

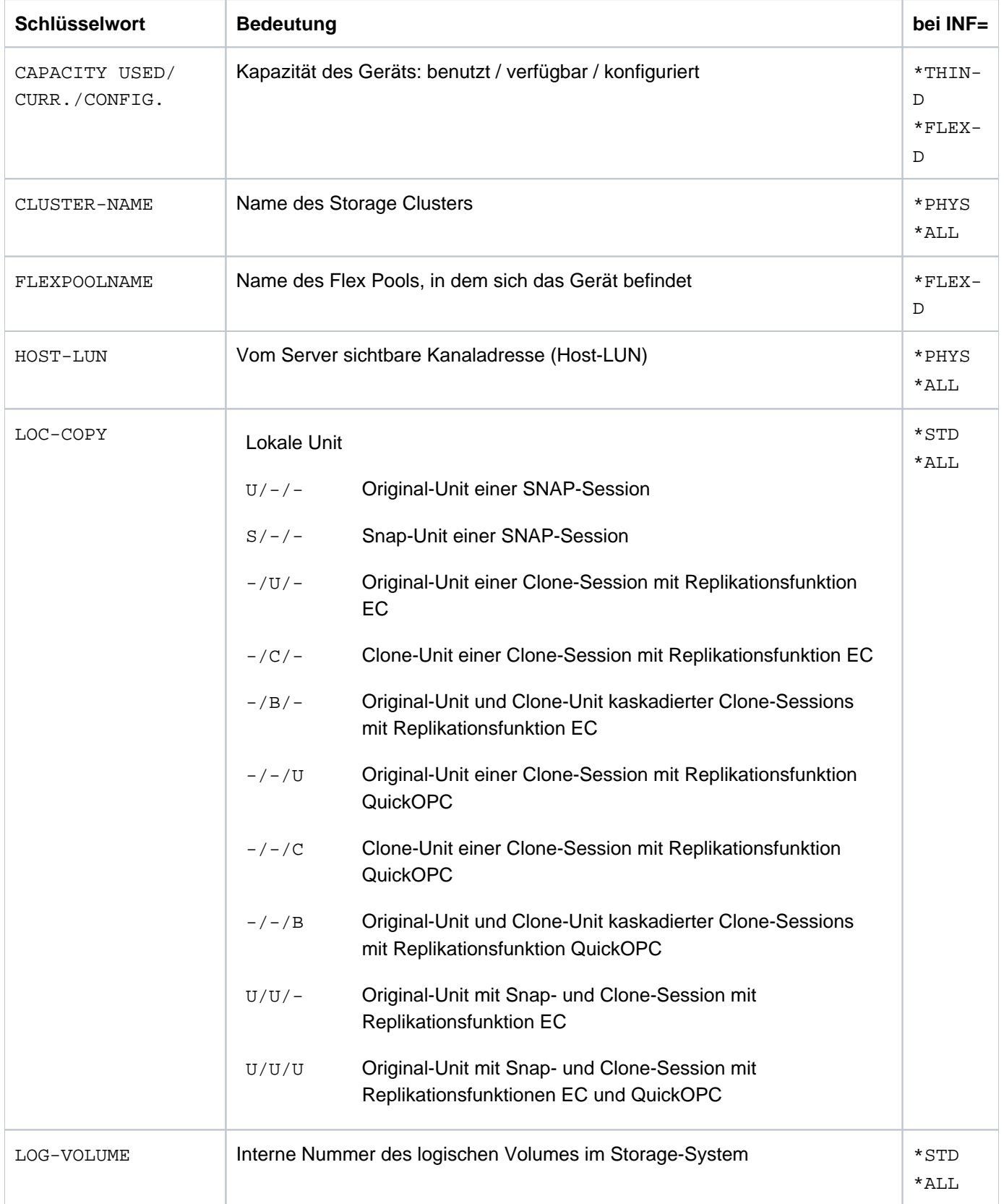

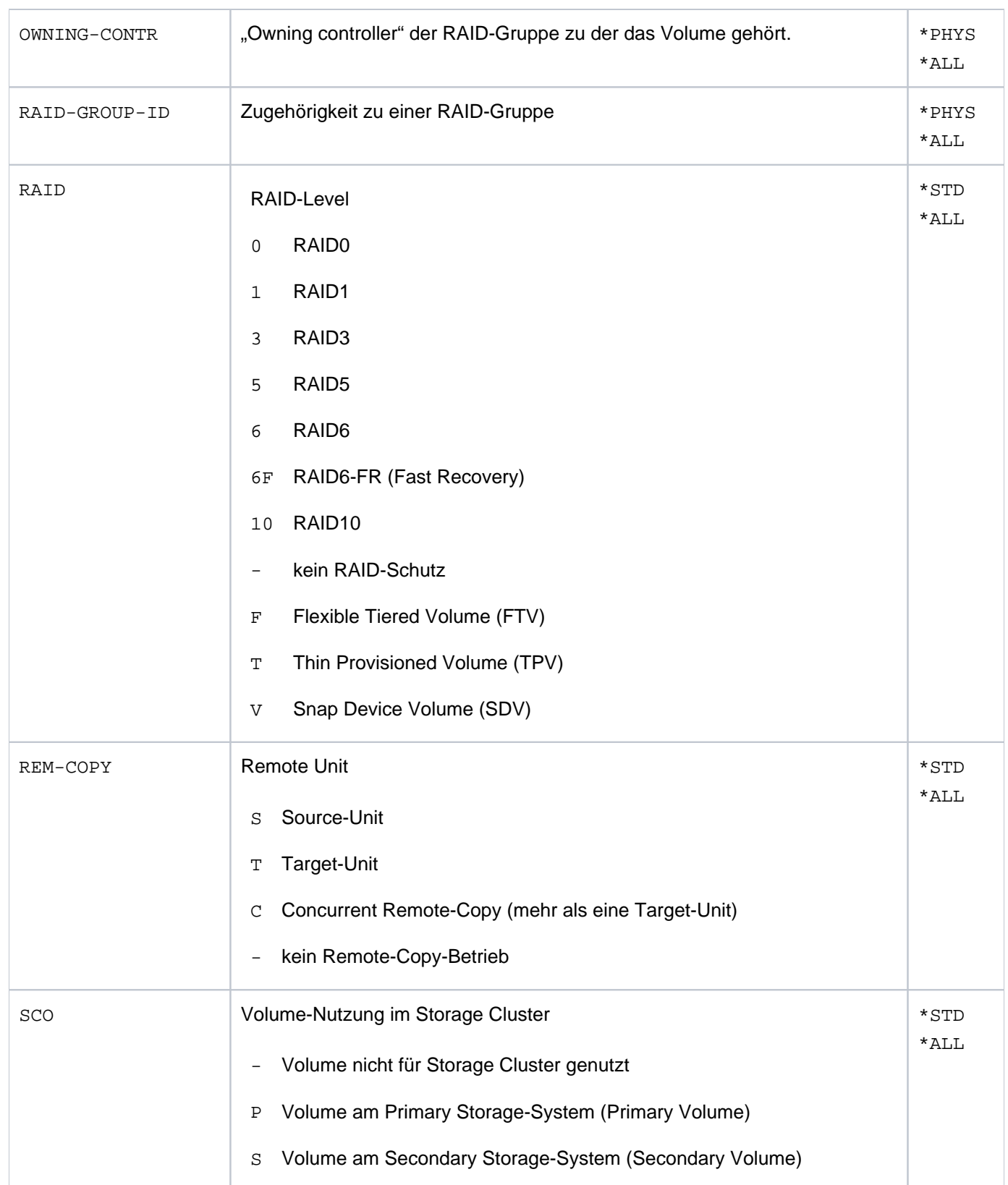

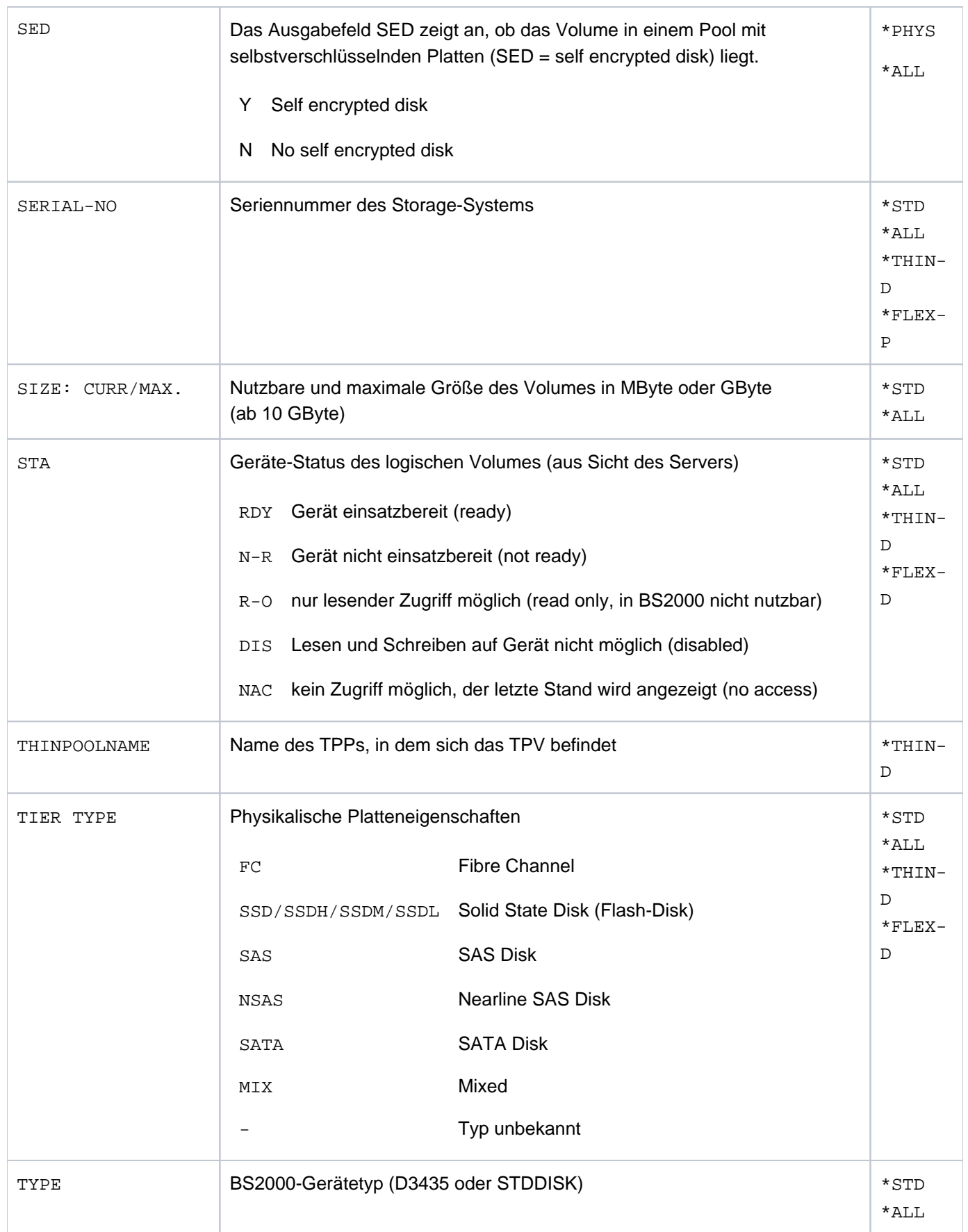

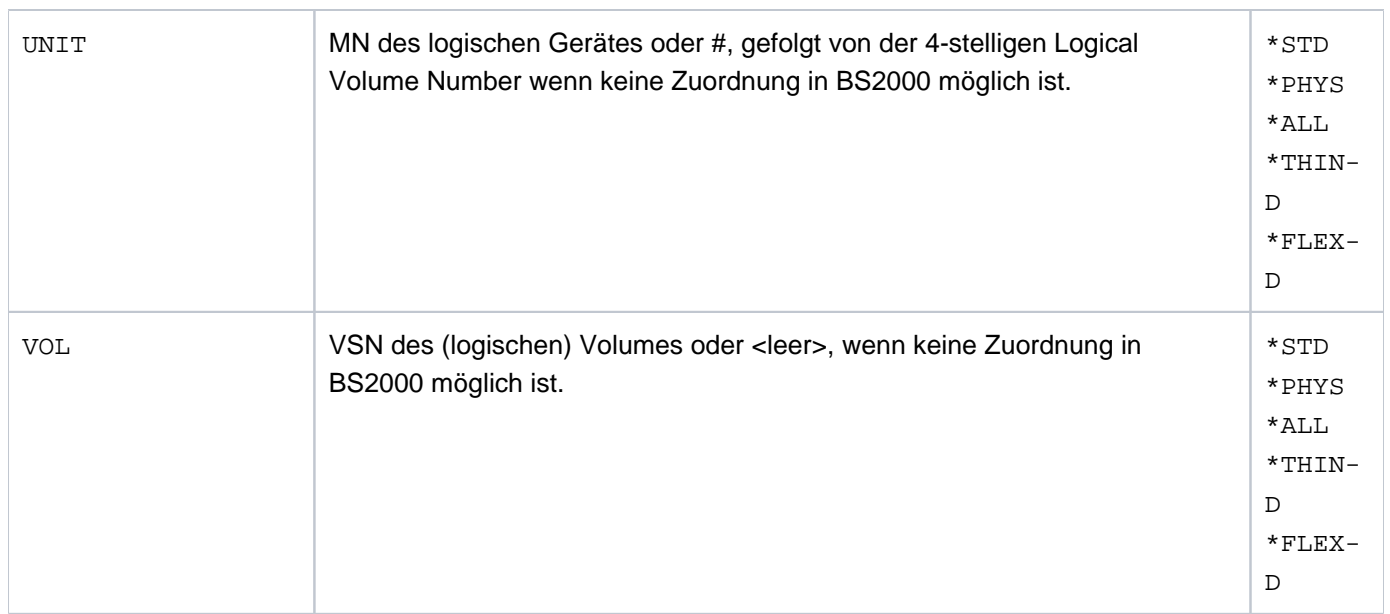

# **S-Variablen**

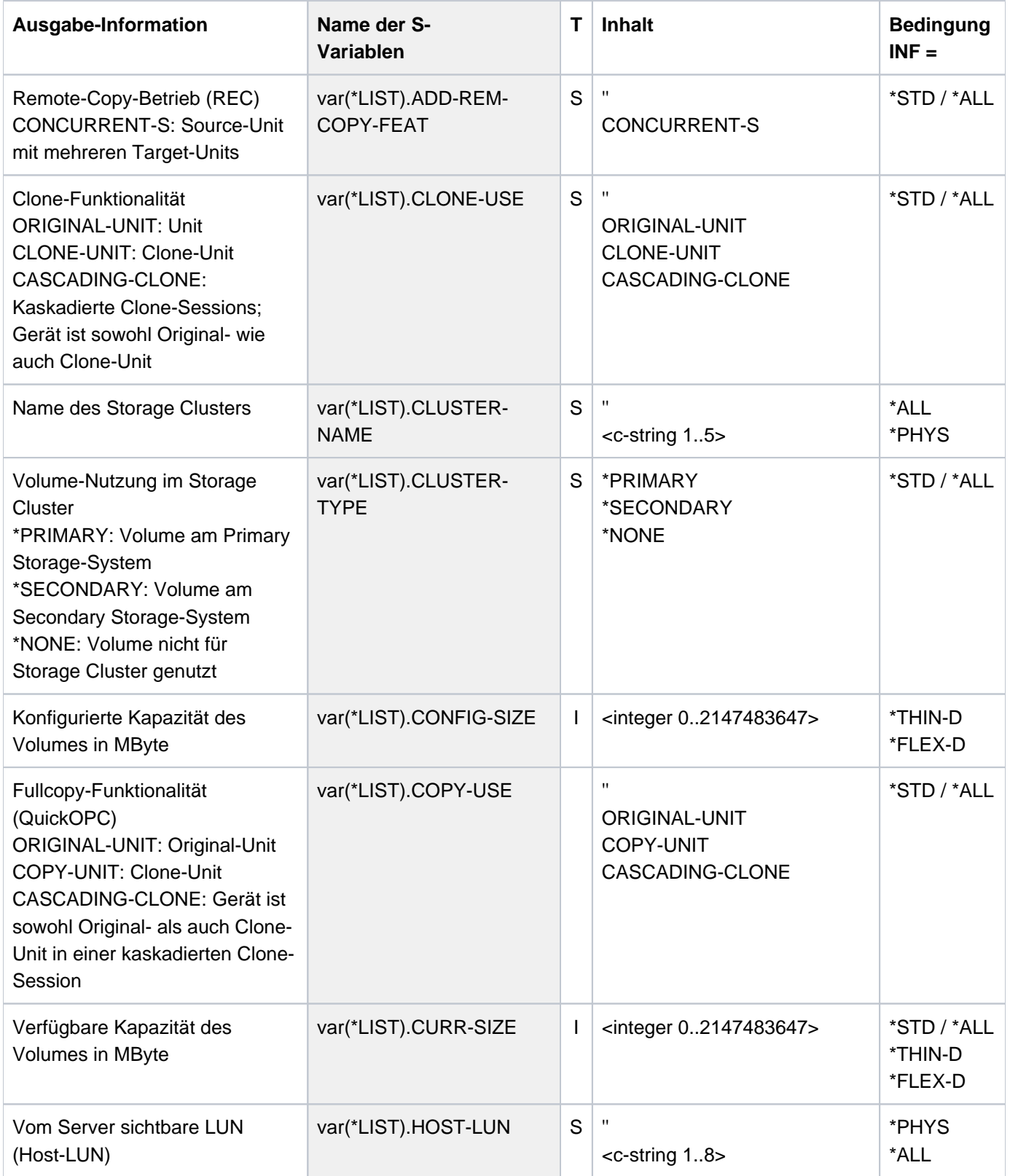

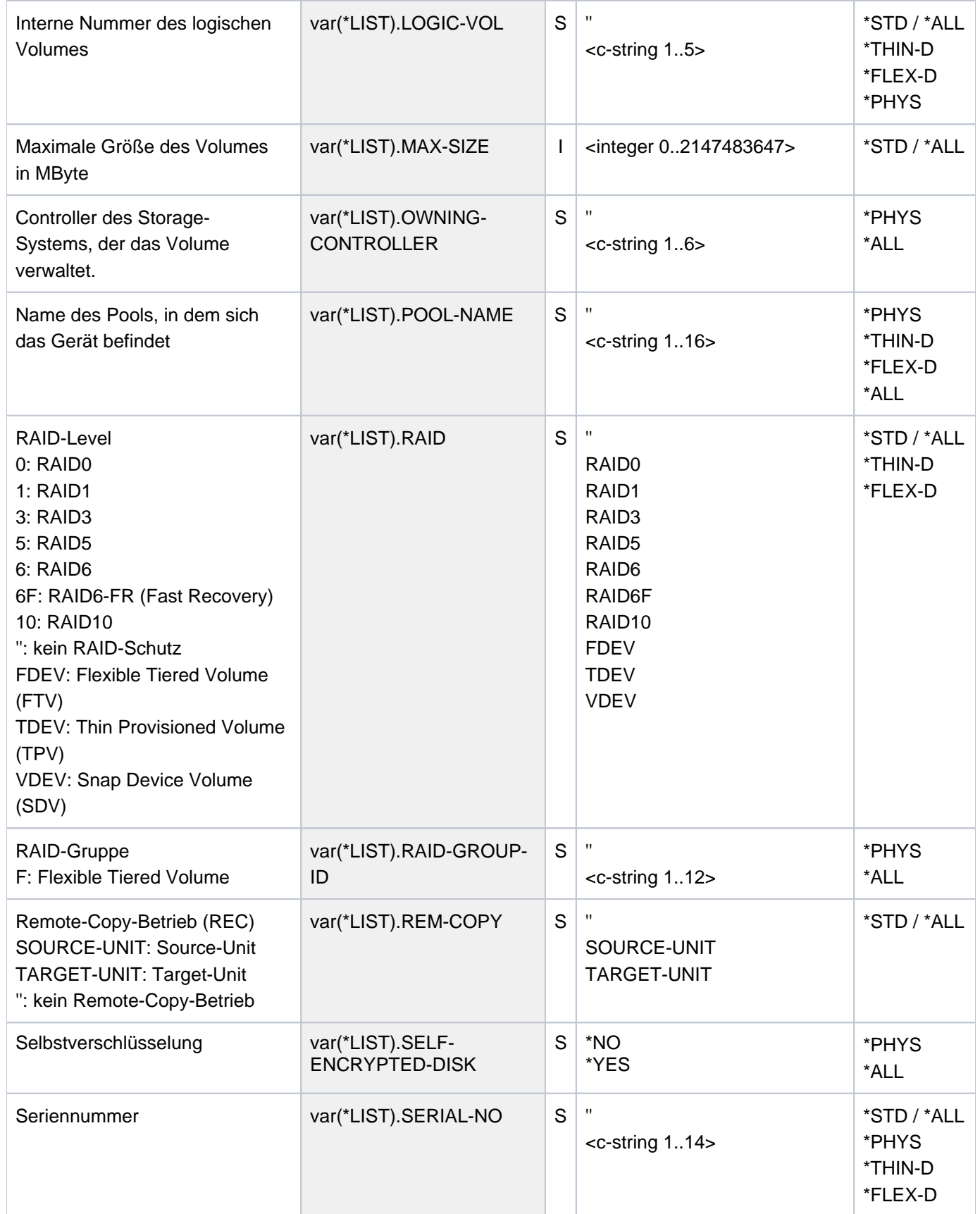

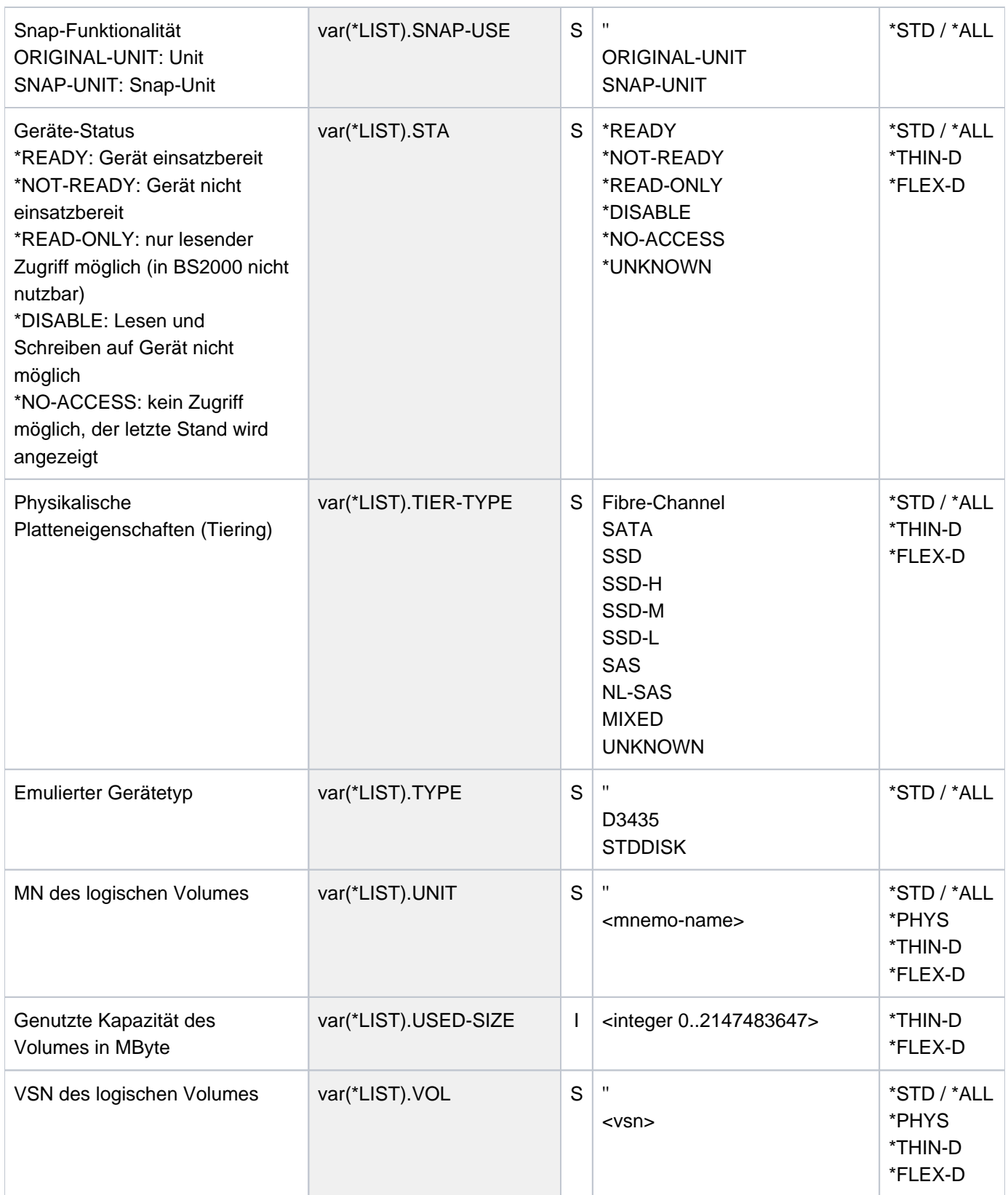

# **Kommando-Returncode**

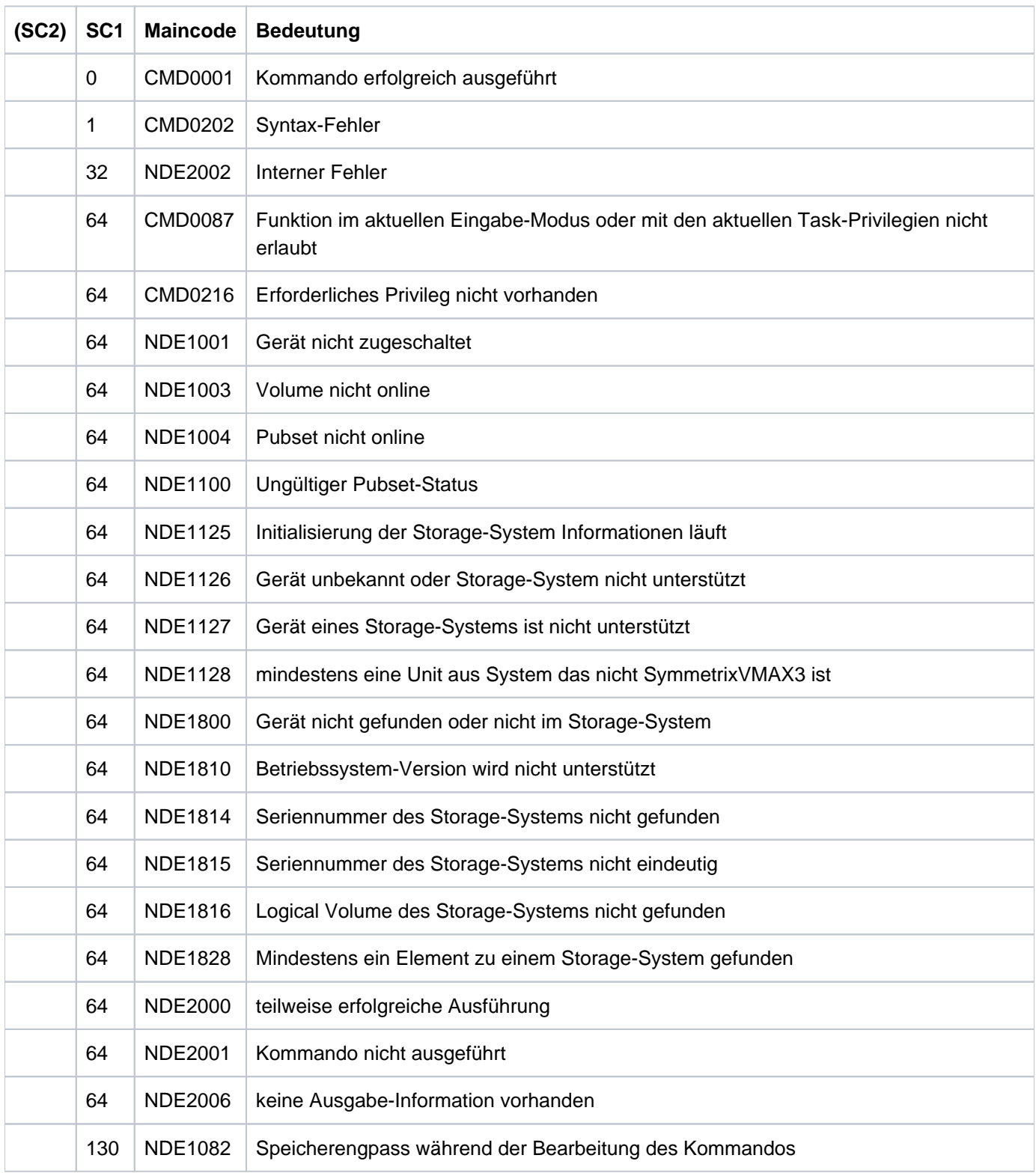

# **13.24 SHOW-SYMMETRIX-CONFIGURATION Konfiguration anzeigen (Symmetrix /VMAX3)**

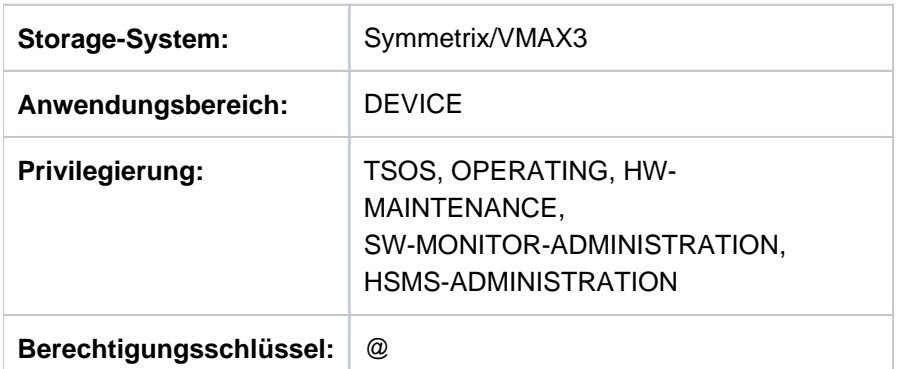

/SHOW-SYMMETRIX-CONFIGURATION informiert über die Konfiguration der Storage-Systeme Symmetrix/VMAX3.

Das Kommando unterstützt die strukturierte Ausgabe in S-Variablen (zur Arbeitsweise siehe Handbuch "Kommandos" [\[](#page-649-0)1]).

**SHOW-SYMMETRIX-CONFIGURATION** 

**UNIT** = **\*BY-SYMM**ETRIX(...) / **\*ALL**

**\*BY-SYMM**ETRIX(...)

| **SERIAL-NUM**BER = <alphanum-name 3..12>

, INFORMATION = <u>\*STD</u> / \*DIRECTORS / \*LOCKS / \*ALL / \*REMOTE-LINK-DIRECTORS /

**\*SAVE-POOLS** / **\*THIN-POOLS**

, **REMOTE-CONFIGURATION** = <u>\*NO</u> / \*YES

**,UPDATE = \*STD** / / **\*NO \*DISCOVER**

# **UNIT =**

Auswahl der Units über die Seriennummer des Storage-Systems (\*BY-SYMMETRIX) oder Auswahl aller Symmetrix-Systeme (\*ALL).

# **UNIT = \*BY-SYMMETRIX(...)**

Auswahl der Units über die Seriennummer des Storage-Systems.

#### **SERIAL-NUMBER = <alphanum-name 3..12>**

Angabe der Seriennummer des Storage-Systems (Eindeutigkeit beachten!).

# **UNIT = \*ALL**

Ausgabe für alle dem Host bekannten Storage--Systeme.

# **INFORMATION =**

Bestimmt die Ausgabemenge, siehe die Beispiele zum Kommando.

# **INFORMATION = \*STD**

Es werden globale Informationen ausgegeben.

# **INFORMATION = \*DIRECTORS**

Es werden Informationen über die Directors und Ports ausgegeben.

### **INFORMATION = \*LOCKS**

Die globalen Symmetrix-Locks und die betroffenen RA-Gruppen werden ausgegeben. Der Operand INFORMATION=\*LOCKS wird nur in Kombination mit UNIT=\*BY-SYMMETRIX(SERIAL-NUMBER=<alphanumname 3..12>) unterstützt.

### **INFORMATION = \*ALL**

Es werden alle Informationen ausgegeben, die bei \*STD und \*DIRECTORS genannt sind.

# **INFORMATION = \*REMOTE-LINK-DIRECTORS**

Es werden Informationen über die Remote-Link-Directors ausgegeben. Zu jedem Remote-Link-Director werden Informationen über alle angeschlossenen remote Storage-Systeme ausgegeben. Diese Information ist besonders zur Unterstützung von Switched-SRDF-Konfigurationen wichtig, in denen über einen Remote-Link-Director mithilfe mehrerer RA-Gruppen mehrere remote Storage-Systeme verbunden werden können.

#### **INFORMATION = \*SAVE-POOLS**

Bei Nutzung von TimeFinder/Snap (Symmetrix) werden Informationen zu den Save Pools ausgegeben. VMAX3 hat keine Save Pools.

# **INFORMATION = \*THIN-POOLS**

Bei Nutzung von Virtual Provisioning werden Informationen zu den Thin Pools ausgegeben.

# **REMOTE-CONFIGURATION =**

Bestimmt, ob Informationen nur für lokale oder auch für remote Storage-Systeme ausgegeben werden.

# **REMOTE-CONFIGURATION = \*NO**

Die Informationen werden nur für loakle, direkt erreichbare Storage-Systeme ausgegeben.

# **REMOTE-CONFIGURATION =\*YES**

Die Informationen werden für lokale, direkt erreichbare Storage-Systeme und über Remote-Verbindungen erreichbare Storage-Systeme ausgegeben.

# **UPDATE =**

Steuert die Aktualisierung der bereitgestellten Konfigurationsdaten.

# **UPDATE = \*STD**

Vor Ausführung des SHOW-Kommandos werden die Konfigurationsdaten in SHC-OSD aktualisiert.

#### **UPDATE = \*NO**

Das SHOW-Kommando wird ohne Aktualisierung der Konfigurationsdaten in SHC-OSD ausgeführt.

# **UPDATE = \*DISCOVER**

Vor Ausführung des SHOW-Kommandos werden die Konfigurationsdaten vom Storage-System und in SHC-OSD aktualisiert. Dadurch können die Wieder-Verfügbarkeit nach einem Ausfall und Konfigurationsänderungen von Storage-System erkannt werden.

# **Beispiele**

```
 /SHOW-SYMMETRIX-CONFIGURATION SERIAL-NUMBER=293,INFORMATION=*STD
  % ---------------------------------------------------------------------------
 % CONTR-UNIT TYPE SERIAL-NO CACHE- EMUL- ENGINUITY HOST- #LOG- 
 % SIZE TYPE VERSION ACCESS VOLS
 % ===========================================================================
 % 4600, 4601 VMAX100K 000296800293 225 GB 3860-51 5977/596 DIRECT 1079 
 % 4602, 4603
 % 4700, 4701
   % ---------------------------------------------------------------------------
```

```
 /SHOW-SYMMETRIX-CONFIGURATION SERIAL-NUMBER=293,INFORMATION=*DIRECTORS
 % --------------------------------------------------------------------
 % SERIAL-NO / !DIRECTOR:
 % CONTR-UNIT !NO TYPE STATE PORT-CONNECTIONS (PORT 0-31)
 % ====================================================================
 % 000296800293! 1A IM ENABLE ---- ---- ---- ---- ---- ---- ---- ----
 % 4600, 4601 ! 2A IM ENABLE ---- ---- ---- ---- ---- ---- ---- ----
 % ! 1B ES ENABLE ---- ---- ---- ---- ---- ---- ---- ----
 % ! 2B ES ENABLE ---- ---- ---- ---- ---- ---- ---- ----
 % ! 1C DA ENABLE ---- ---- ---- ---- ---- ---- ---- ----
 % ! 2C DA ENABLE ---- ---- ---- ---- ---- ---- ---- ----
 % ! 1D FC ENABLE ---- YYYY -YY- ---- ---- ---- YYYY YYYN
 % ! 2D FC ENABLE ---- YYYY -YY- ---- ---- ---- YYYY YYYN
 % ! 1E RA ENABLE ---- ---- Y--Y ---- ---- ---- ---- ----
 % ! 2E RA ENABLE ---- ---- Y--Y ---- ---- ---- ---- ----
 % --------------------------------------------------------------------
```

```
 /SHOW-SYMMETRIX-CONFIGURATION SERIAL-NUMBER=293,
                       INFORMATION=*REMOTE-LINK-DIRECTORS
 % ----------------------------------------------------------------------- 
 % SERIAL-NO / !DIRECTOR: PORT: !RA-GROUP: !REMOTE
 % CONTR-UNIT !DIR:PORT STATE CONN TYP!LABEL TYP LOC REM!SERIAL-NO
 % ======================================================================= 
% 000296800293! 1E:8 ENABLE Y F ! - - - !
 % 4600, 4601 ! 1E:11 ENABLE Y F !RDF293-294 D 1 1!000296800294 
 % ! !RDF293-225 D 22 22!000192601225 
 % ! !293-294-AS D 99 99!000296800294 
 % ! 2E:8 ENABLE Y F ! - - - !
 % ! 2E:11 ENABLE Y F !RDF293-294 D 1 1!000296800294 
 % ! !RDF293-225 D 22 22!000192601225 
 % ! !293-294-AS D 99 99!000296800294 
 % -----------------------------------------------------------------------
```
/SHOW-SYMMETRIX-CONFIGURATION SERIAL-NUMBER=224,INFORMATION=\*SAVE-POOLS

```
 % -----------------------------------------------------------------------------
 % SERIAL-NO !SAVE-POOL NAME !DEV ENABLED FREE FULL STA
 % ! !EMUL SIZE SIZE (%)
 % =============================================================================
 % 000192601224!DEFAULT_POOL !FBA 240 GB 240 GB 0 ENA
```

```
 /SHOW-SYMMETRIX-CONFIGURATION SERIAL-NUMBER=293,INFORMATION=*THIN-POOLS
 % -----------------------------------------------------------------------------
 % SERIAL-NO ! POOL-NAME !EMUL TYPE!VIRTUAL REAL !#BS2-VOL #DATA-DEV!MON
 % ! !RAID !ENABLED FREE !FULL #ENA-DEV !STA
 % =============================================================================
 % 000296800293!DG1_FBA10K !FBA FC ! 715 GB 4292 GB! 36 128 !ON
 % ! ! 1 !4292 GB 3793 GB! 11% 128 !ENA
 % 000296800293!DG2_FBA10K !FBA FC ! 0 MB 6438 GB! 0 64 !OFF
 % ! ! 5 !6438 GB 6438 GB! 0% 64 !ENA
 % 000296800293!DG3_FBA10K !FBA FC ! 0 MB 6438 GB! 0 32 !OFF
 % ! ! 6 !6438 GB 6438 GB! 0% 32 !ENA
 % 000296800293!DG4_FBA_F !FBA SSD ! 431 GB 1100 GB! 124 16 !ON
 % ! ! 5 !1100 GB 942 GB! 14% 16 !ENA
```
# **Bedeutung der Ausgabespalten (alphabetisch)**

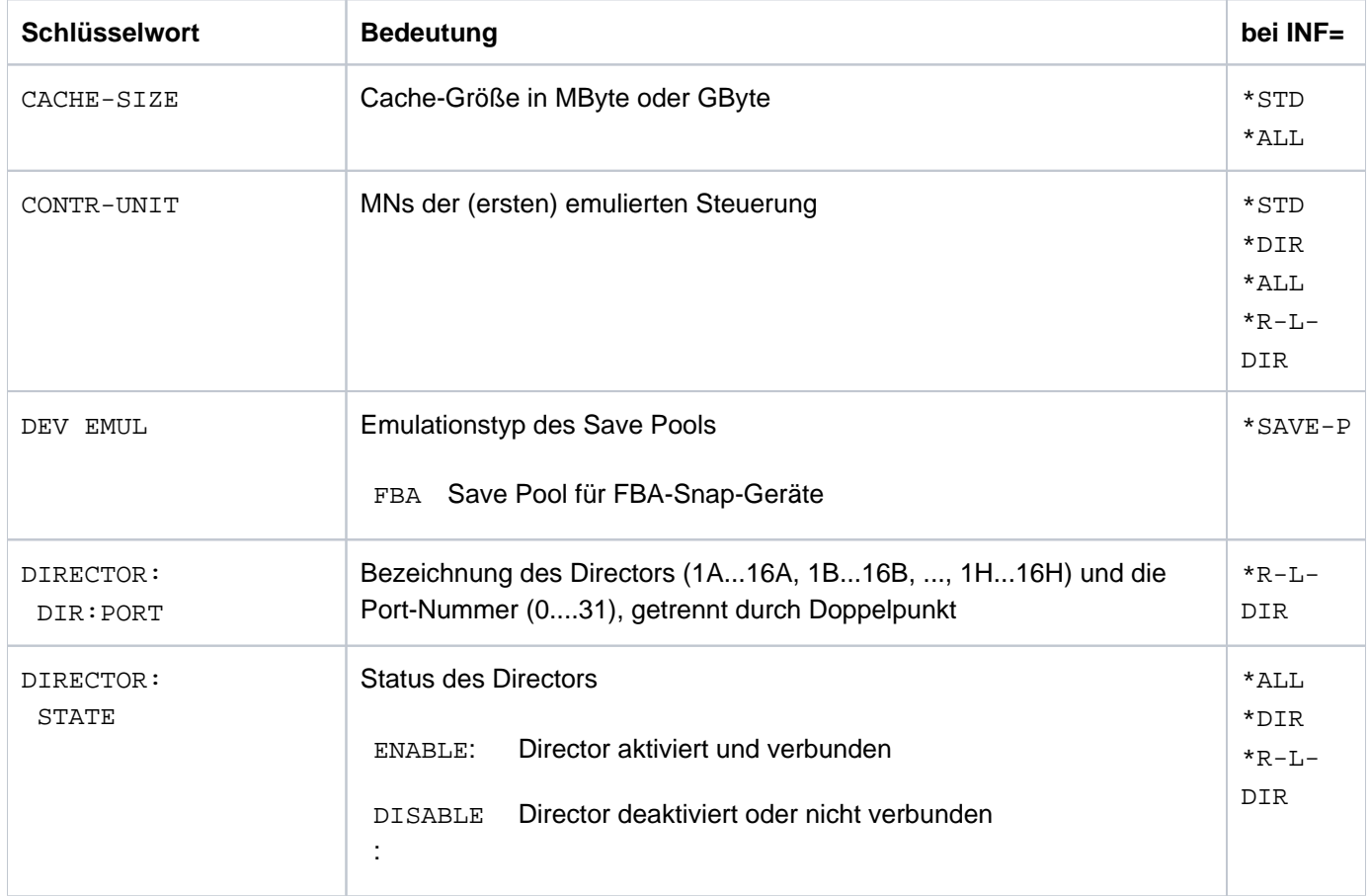

# SHC-OSD V14.0. Storage Management für BS2000. Benutzerhandbuch

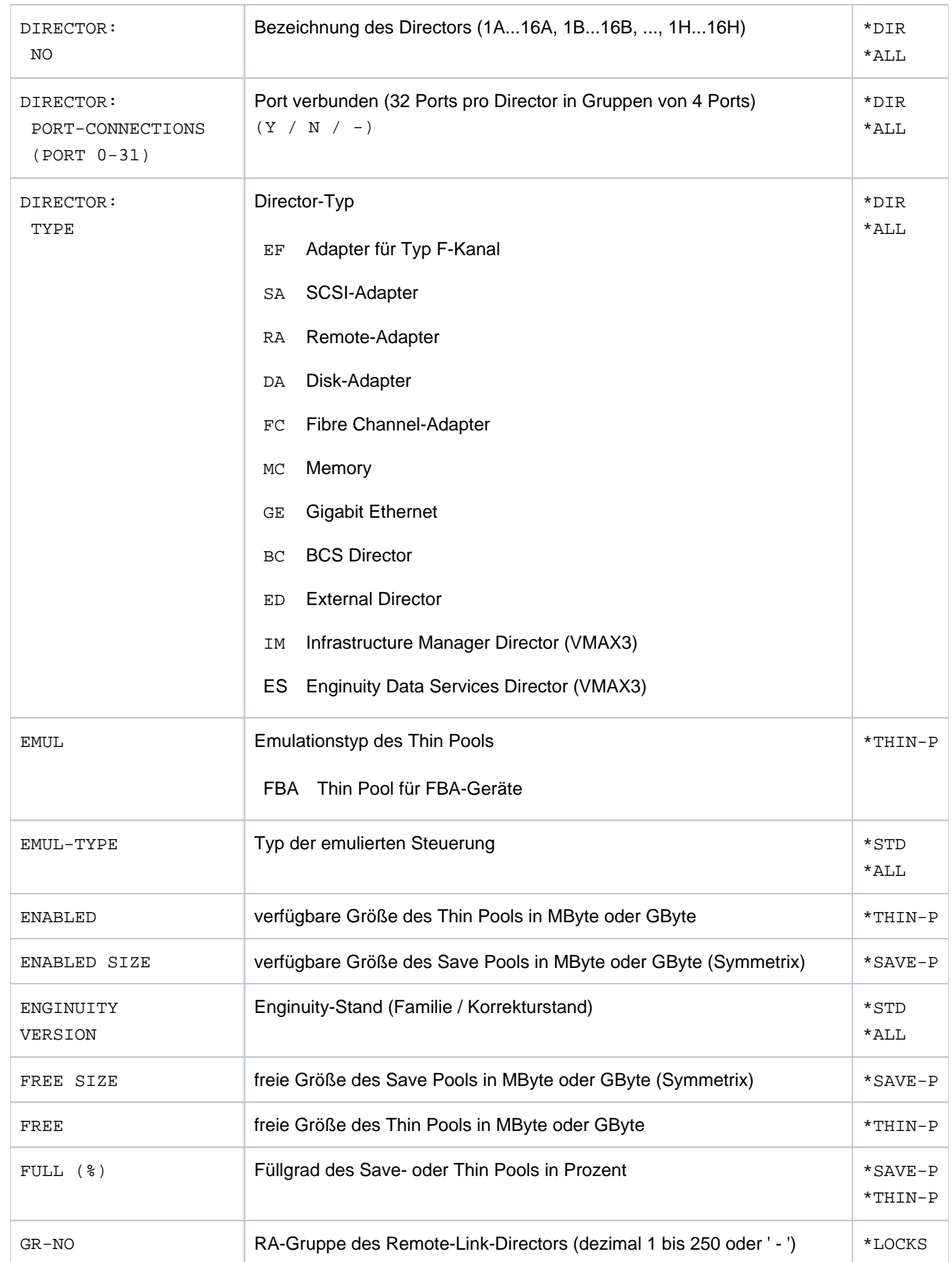

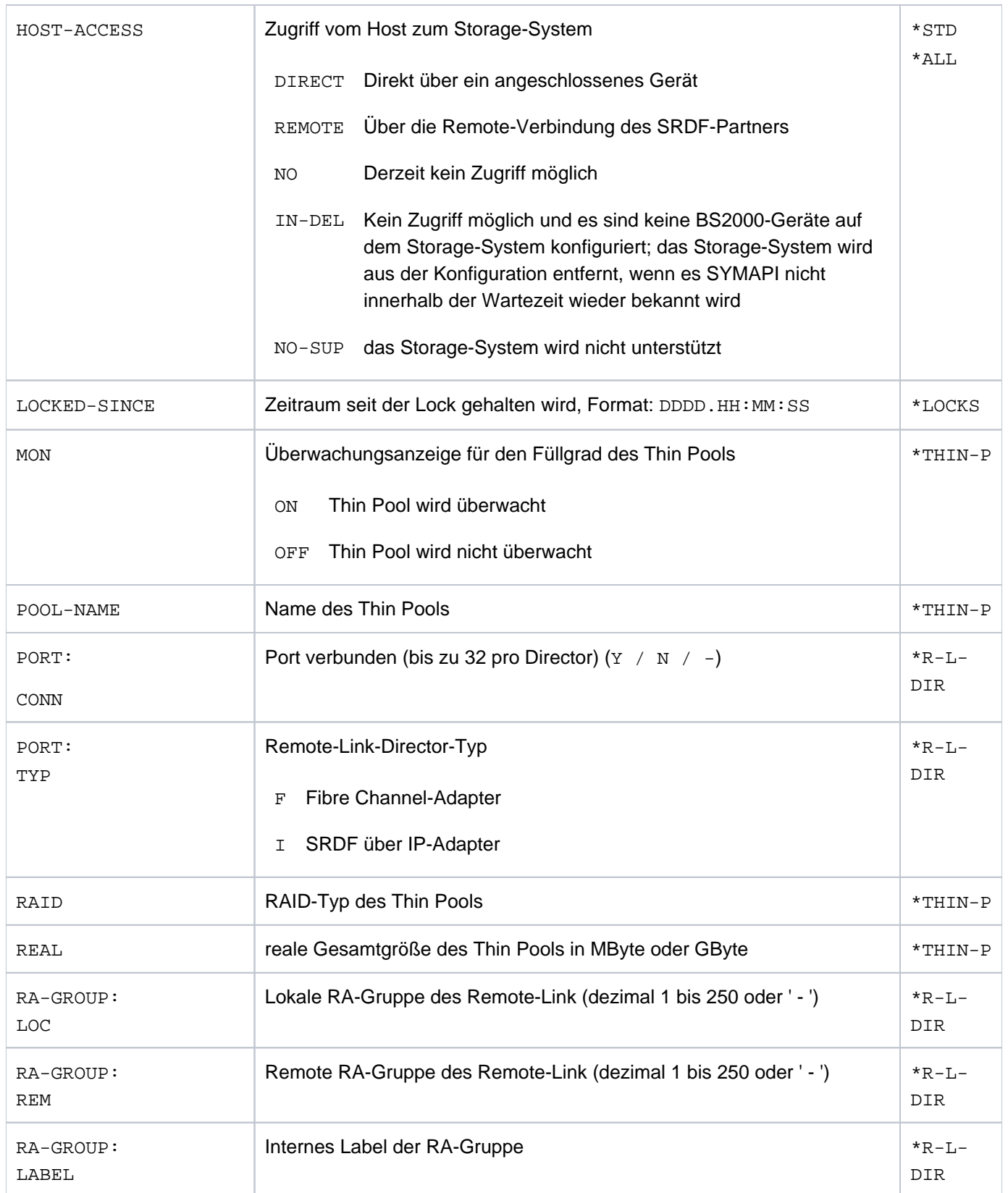

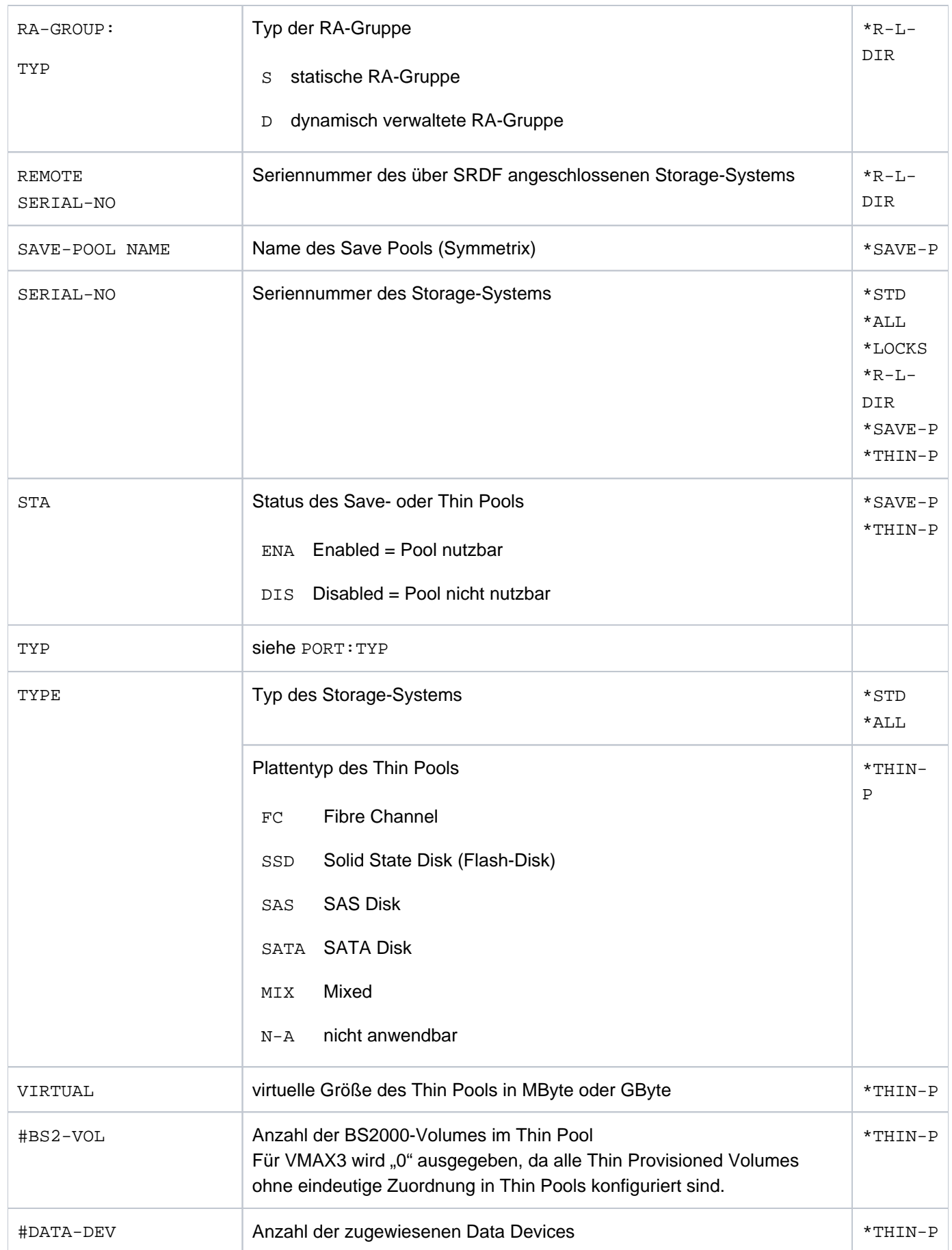

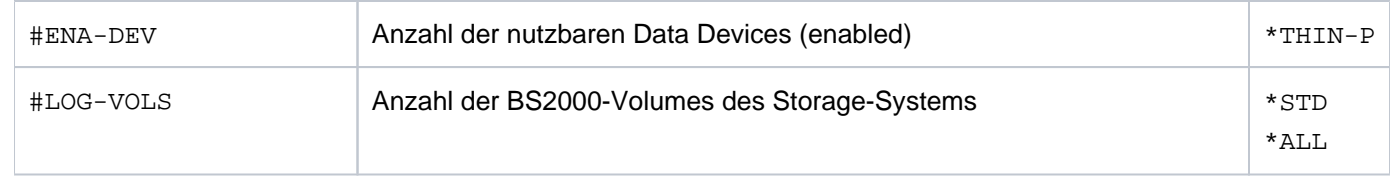

# **S-Variablen**

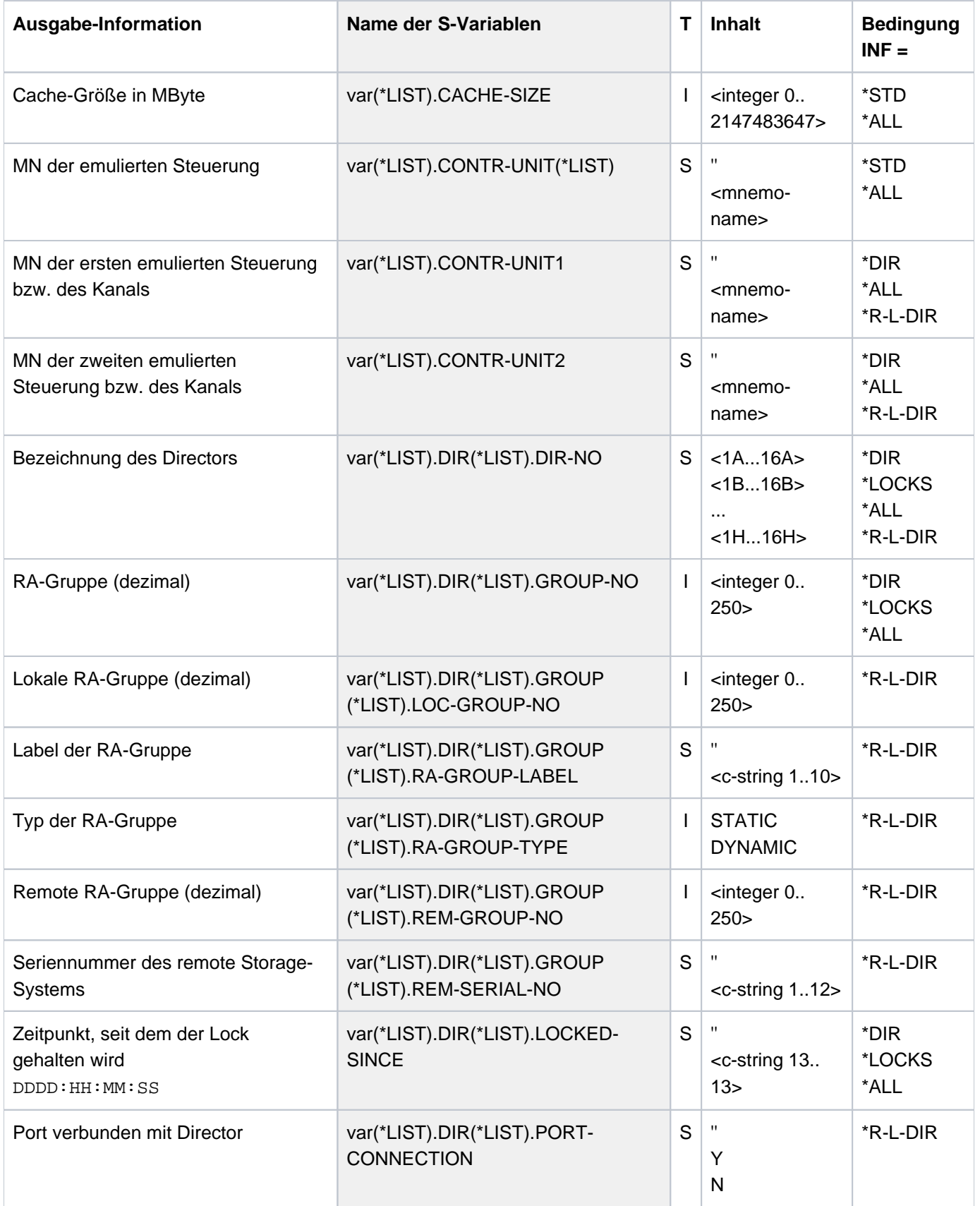
$\overline{\Gamma}$ 

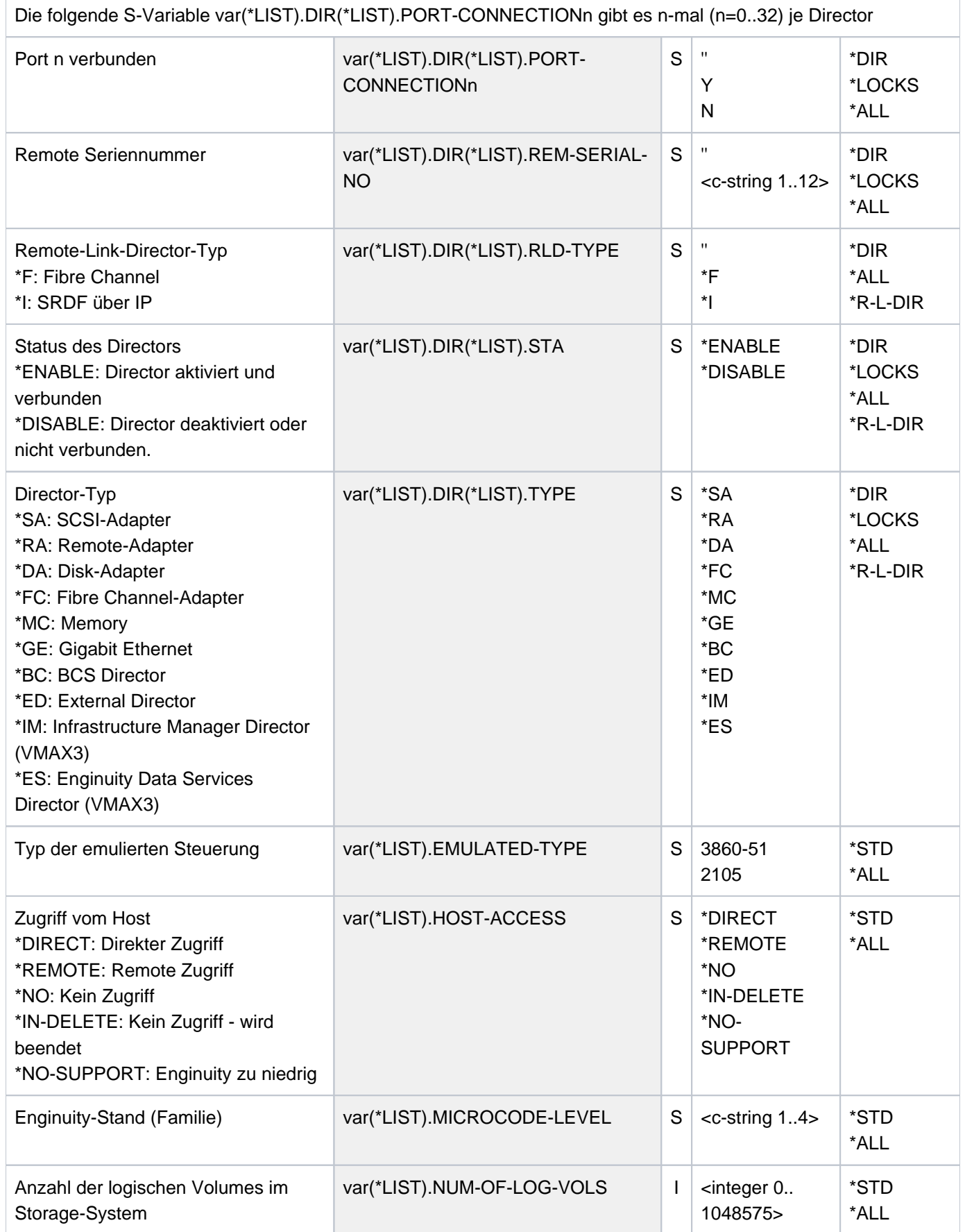

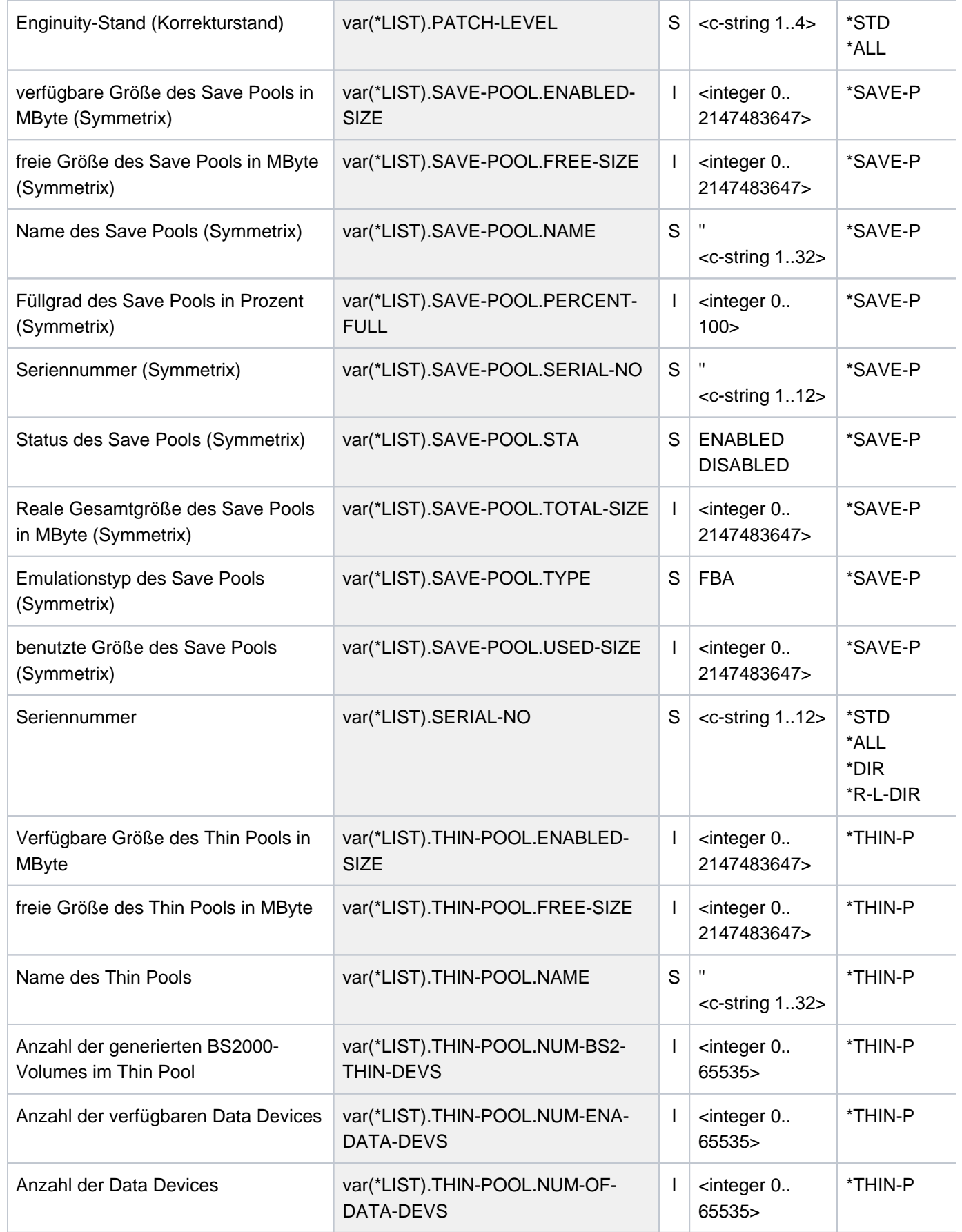

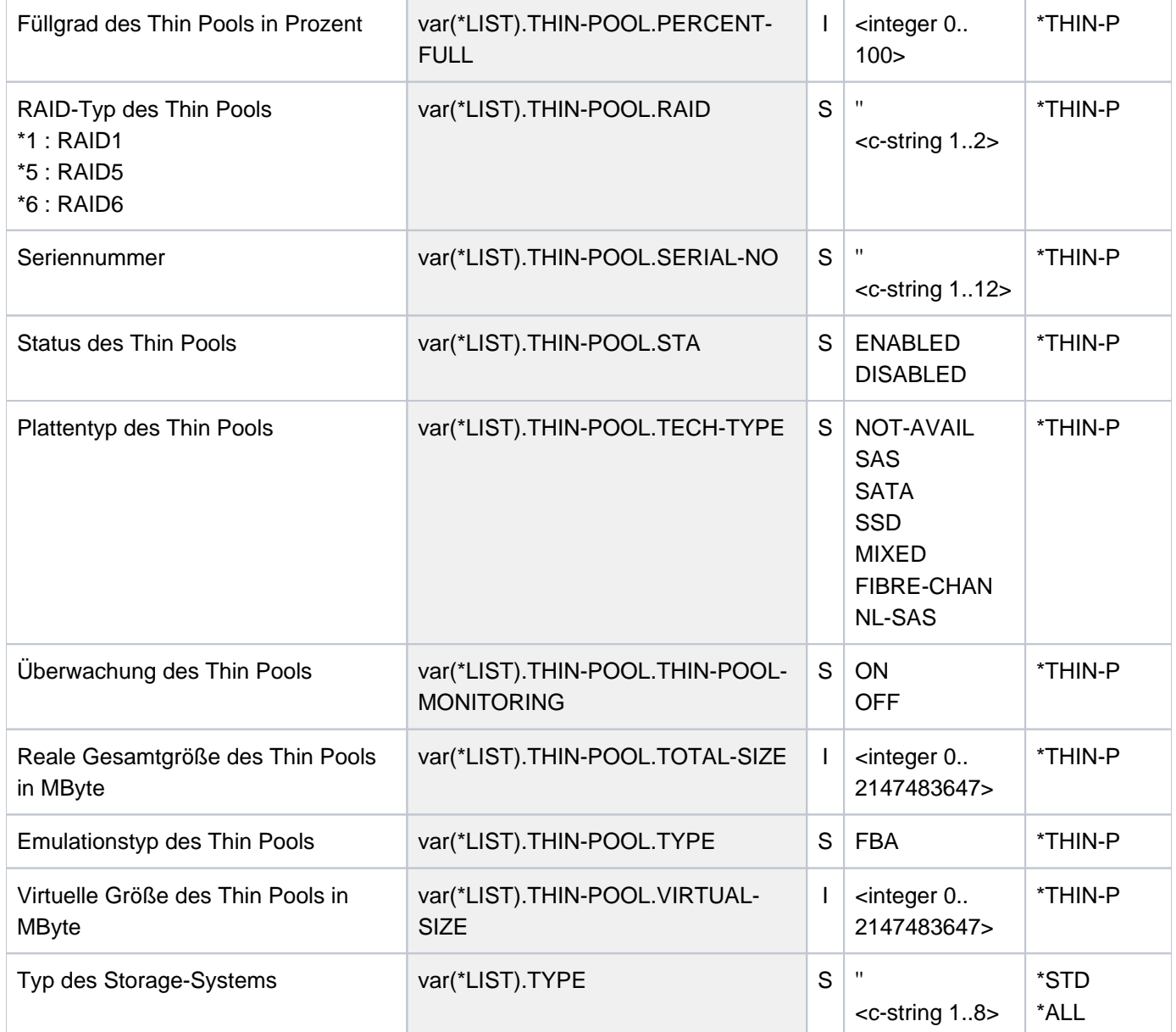

# **Kommando-Returncode**

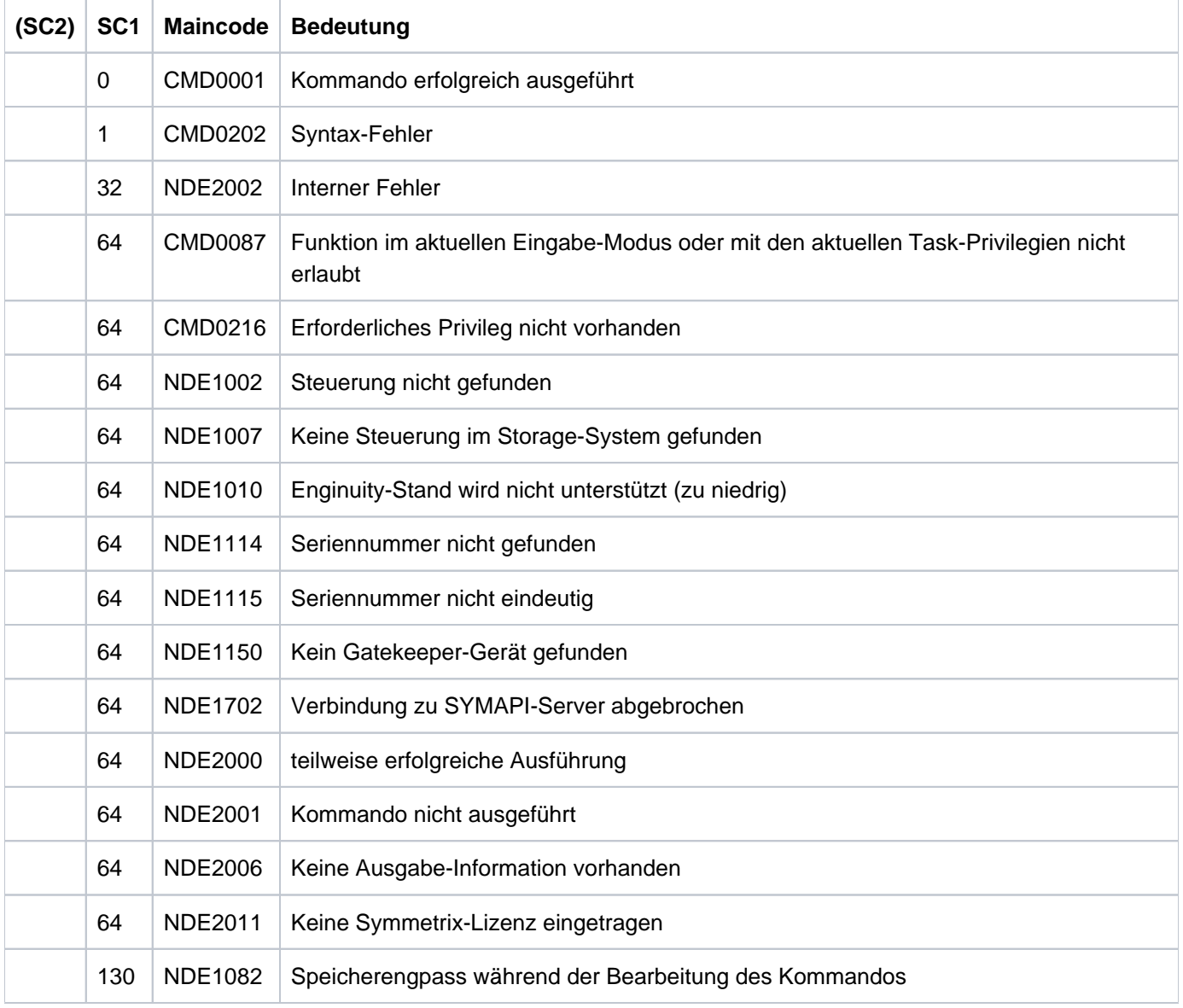

# **13.25 SHOW-SYMMETRIX-DEVICE-CONFIG Gerätekonfiguration anzeigen (Symmetrix/VMAX3)**

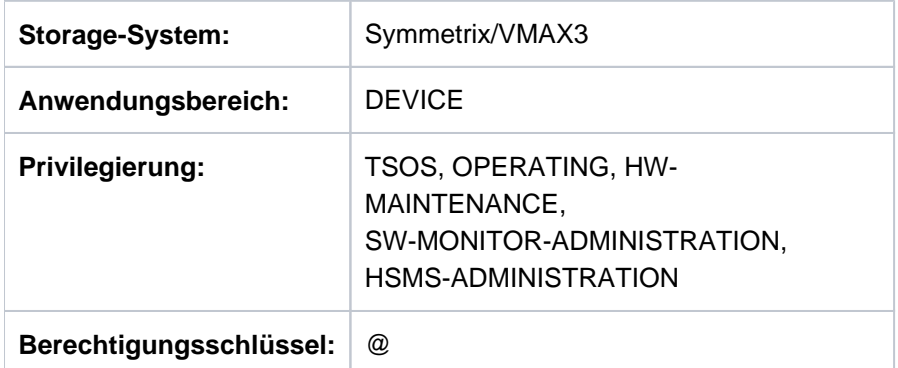

/SHOW-SYMMETRIX-DEVICE-CONFIG informiert über die logischen Geräte der Storage-Systeme Symmetrix /VMAX3.

Das Kommando unterstützt die strukturierte Ausgabe in S-Variablen (zur Arbeitsweise siehe Handbuch "Kommandos" [\[](#page-649-0)1]).

**SHOW-SYMMETRIX-DEVICE-CONFIG** 

```
UNIT = *BY-VOLUME(...) / *BY-PUBSET(...) / *BY-SYMMETRIX(...) /
```
list-poss(24): <alphanum-name 1..4 with-wildcards>

**\*BY-VOL**UME(...)

| **VOL**UME = list-poss(24): <vsn 1..6>

```
*BY-PUBSET(...)
```
| **PUB**SET = list-poss(24): <cat-id 1..4>

```
*BY-SYMMETRIX(...)
```

```
| SERIAL-NUMBER = <alphanum-name 3..12>
```

```
| ,LOGICAL-VOLUME = \frac{A}{2}AL /*BY-RA-GROUP(...) /*BY-POOLNAME(...) / <x-text 1..5>
```
- | **\*BY-RA-GR**OUP(...)
- | | **RA-GROUP** = <integer 1..250>

```
| *BY-POOLNAME(...)
```
| | **POOLNAME** = <name 1..32>

```
, SELECT = *ALL-PRESELECTED / *BY-ATTRIBUTES(...)
```
**\*BY-ATTR**IBUTES(...)

| **CONFIGURATION = <u>\*STD</u> / \*CONTROLLER / \*SUBSYSTEM / \*REMOTE-COPY-PAIRS /** 

| **\*ALL-MIRRORS** / \*PHYSICAL-DISK /

\*META-MEMBERS / \*SNAP-PAIRS / \*CLONE-PAIRS

| ,DEVICE = <u>\*ALL-PRESELECTED</u> / \*ALL-DEFINED / \*ATTACHED / \*DETACHED / \*ANY

```
| ,TYPE = *ANY / <device> / *GATE-KEEPER / *SAVE-DEV / *DATA-DEV
```
| ,RAID-LEVEL = <u>\*ANY</u> / \*YES / \*RAID1 / \*RAID5 / \*RAID6 / \*RAID10 / \*NO / \*VDEV/ **\*TDEV**

```
| , TE = / / STA *ANY *READY *NOT-READY *DISABLE *READ-ONLY *NO-ACCESS / / /
```
| , OTE **REM -COPY-USE** = / / **\*ANY \*YES \*SOURCE-UNIT \*TARGET-UNIT \*NO** / / /

| **\*CONCURRENT-SOURCE-UNIT** / **\*DYNAMIC** /

#### | **\*DYNAMIC-IN-USE** / **\*DYNAMIC-UNUSED**

| ,**SNAP-USE** = / / **\*ANY \*YES \*ORIGINAL-UNIT \*SNAP-UNIT \*NO** / /

,CLONE-USE =  $*ANY$  / \*YES / \*ORIGINAL-UNIT / \*CLONE-UNIT / \*NO

, INFORMATION = <u>\*STD</u> / \*PHYSICAL / \*ALL / \*LOGICAL-VOLUME-NUMBER / \*LOCKED-DEVICES /

**\*THIN-DEVICES** / **\*DATA-DEVICES**

, ATE = / / **UPD \*STD \*NO \*DISCOVER**

### **UNIT =**

Auswahl der Units über eine bestimmte Archivnummer (\*BY-VOLUME), eine bestimmte Katalogkennung (\*BY-PUBSET), über die Seriennummer und die interne Nummer des logischen Volumes im Storage-System (\*BY-SYMMETRIX) oder direkt über den mnemotechnischen Gerätenamen des logischen Volumes.

### **UNIT = \*BY-VOLUME(...)**

Auswahl der Units über eine bestimmte Archivnummer.

#### **VOLUME = list-poss(24): <vsn 1..6>**

Angabe der Archivnummer des Volumes.

#### **UNIT = \*BY-PUBSET(...)**

Auswahl der Units über eine Pubset-ID oder Volume-Set-ID. Die Informationen werden über alle Volumes des angegebenen Pubsets ausgegeben. Es können Kennungen von SF-Pubsets, Volume-Sets oder importierten SM-Pubsets angegeben werden. Für exportierte SM-Pubsets werden keine Informationen ausgegeben.

#### **PUBSET = list-poss(24): <cat-id 1..4>**

Angabe der Pubset-ID oder Volume-Set-ID.

### **UNIT = \*BY-SYMMETRIX(...)**

Auswahl der Unit über die Seriennummer des Storage-Systems und die interne Nummer des logischen Volumes im Storage-System oder die RA-Gruppe des logischen Volumes.

#### **SERIAL-NUMBER = <alphanum-name 3..12>**

Angabe der Seriennummer des Storage-Systems (Eindeutigkeit beachten!).

#### **LOGICAL-VOLUME = \*ALL**

Alle logischen Volumes des Storage-Systems werden ausgewählt.

#### **LOGICAL-VOLUME = \*BY-RA-GROUP(...)**

Auswahl der Units über die RA-Gruppe.

#### **RA-GROUP = <integer 1..250>**

Angabe der RA-Gruppe zur Auswahl der Units.

#### **LOGICAL-VOLUME = \*BY-POOLNAME(...)**

Auswahl der Units über den zugehörigen Thin Pool für Virtual Provisioning.

### **POOLNAME = <name 1..32>**

Angabe des Pool-Namen der Thin Pools zur Auswahl der Units. Für VMAX3 werden nur Volumes ausgewählt, die ausschliesslich aus dem angegebenen Thin Pool versorgt wurden, da keine feste Zuordnung zwischen Volume und Thin Pool besteht.

## **LOGICAL-VOLUME = <x-text 1..5>**

Angabe der internen Nummer des logischen Volumes im Storage-System.

## **UNIT = list-poss(24): <alphanum-name 1..4 with-wildcards>**

Auswahl der Units über den mnemotechnischen Namen des logischen Volumes.

## **SELECT =**

Die Menge der Units kann in Abhängigkeit von Konfiguration, Geräte, Gerätetyp, Status, RAID-Schutz und Remote-Copy-Nutzung ausgewählt werden.

### **SELECT = \*ALL-PRESELECTED**

Die Menge der Units wird nicht weiter eingeschränkt. Es gilt die globale Einstellung für SHC-OSD (Wert von DEVICE-PRESELECTION in der Ausgabe von /SHOW-SHC-PROCESSING).

## **SELECT = \*BY-ATTRIBUTES(...)**

Die Menge der Units wird über Auswahlkriterien eingeschränkt.

## **CONFIGURATION =**

Auswahl der auszugebenden Konfiguration.

## **CONFIGURATION = \*STD**

Wurde beim Operanden UNIT ein mnemotechnischer Gerätename, eine Archivnummer oder eine Katalogkennung angegeben, werden nur für diese Units die Informationen ausgegeben. Wurde beim Operanden UNIT eine emulierte Steuerung angegeben, werden die Informationen über alle Units ausgegeben, die zu dieser Steuerung gehören.

## **CONFIGURATION = \*CONTROLLER**

Die Informationen werden über alle Units der mit UNIT ausgewählten Steuerungen ausgegeben. Der Wert darf nicht zusammen mit DEVICE=\*ANY angegeben werden.

### **CONFIGURATION = \*SUBSYSTEM**

Die Informationen werden über alle Units der mit UNIT ausgewählten Storage-Systeme ausgegeben.

### **CONFIGURATION = \*REMOTE-COPY-PAIRS**

Die Informationen werden nur über mit UNIT ausgewählte Units und deren ggf. zugeordneten Remote-Copy-Paare ausgegeben.

Der Wert darf nicht zusammen mit LOGICAL-VOLUME=\*ALL angegeben werden.

### **CONFIGURATION = \*ALL-MIRRORS**

Die Informationen werden nur über mit UNIT ausgewählte Units und deren ggf. zugeordneten Remote-Copy-Paare und TimeFinder-Paare ausgegeben.

Der Wert darf nicht zusammen mit LOGICAL-VOLUME=\*ALL angegeben werden.

## **CONFIGURATION = \*PHYSICAL-DISK**

Nicht relevant für VMAX3 und Symmetrix-Volumes mit Virtual Provisioning (keine Zuordnung zu einem physikalischen Volume).

Die Informationen werden über alle mit UNIT ausgewählten physikalischen Volumes und alle weiteren auf dem gleichen physikalischen Volume des Storage-Systems liegenden logischen Volumes ausgegeben. Die Ausgabe berücksichtigt keine evtl. auf dem physikalischen Volume liegenden zusätzlichen internen Spielgelplatten.

Der Wert darf nicht zusammen mit LOGICAL-VOLUME=\*ALL angegeben werden.

### **CONFIGURATION = \*META-MEMBERS**

Nicht relevant für VMAX3.

Die Informationen werden über alle mit UNIT ausgewählten Units und alle weiteren zu demselben Meta-Volume gehörenden Units ausgegeben. Der Wert darf nicht zusammen mit LOGICAL-VOLUME=\*ALL angegeben werden.

#### **CONFIGURATION = \*SNAP-PAIRS**

Die Informationen werden über die mit UNIT ausgewählte Units ausgegeben. Wenn es sich dabei um Units von Snap-Paaren handelt, werden Informationen zu Original- und Snap-Units ausgegeben. Der Wert darf nicht zusammen mit LOGICAL-VOLUME=\*ALL angegeben werden.

#### **CONFIGURATION = \*CLONE-PAIRS**

Die Informationen werden über die mit UNIT ausgewählten Units ausgegeben. Wenn es sich dabei um Units von Clone-Paaren handelt, werden Informationen zu Original- und Clone-Units ausgegeben. Der Wert darf nicht zusammen mit LOGICAL-VOLUME=\*ALL angegeben werden.

#### **DEVICE =**

Die Informationen werden über Units mit dem ausgewählten Status aus Sicht des BS2000 ausgegeben.

### **DEVICE = \*ALL-PRESELECTED**

Die Informationen werden über alle Units entsprechend der globalen Einstellung für SHC-OSD ausgegeben (Wert von DEVICE-PRESELECTION in der Ausgabe von /SHOW-SHC-PROCESSING).

### **DEVICE = \*ALL-DEFINED**

Alle in BS2000 generierten Units werden ausgewählt.

#### **DEVICE = \*DETACHED**

Alle in BS2000 generierten, aber weggeschalteten Units werden ausgewählt.

### **DEVICE = \*ATTACHED**

Alle in BS2000 zugeschalteten Units werden ausgewählt.

#### **DEVICE = \*ANY**

Alle Geräte des bei UNIT angegebenen Storage-Systems werden ausgewählt.

## $TYPE =$

Die Informationen werden nur über Units mit dem angegebenen emulierten Gerätetyp ausgegeben.

#### **TYPE = \*ANY**

Die Informationen werden über alle Units ausgegeben, unabhängig von ihrem emulierten Gerätetyp.

### **TYPE = <device>**

Die Informationen werden nur über bestimmte Gerätetypen ausgegeben.

Es werden nur Gerätetypen akzeptiert, die im System bekannt sind. Im Dialog werden mit TYPE=? die möglichen Gerätetypen angezeigt. Informationen können nur für im Storage-System emulierte Gerätetypen ausgegeben werden, also für TYPE=D3435/STDDISK.

### **TYPE = \*GATE-KEEPER**

Die Informationen werden nur über Gatekeeper-Geräte ausgegeben. Diese sind nur an den SYMAPI-Servern, nicht aber in BS2000 konfiguriert.

Dieser Wert kann nur zusammen mit DEVICE=\*ANY angegeben werden.

## **TYPE = \*SAVE-DEV**

Die Informationen werden nur über Save Devices ausgegeben (nur Symmetrix).Dieser Wert kann nur zusammen mit DEVICE=\*ANY angegeben werden.

## **TYPE = \*DATA-DEV**

Die Informationen werden nur über Data Devices für Virtual Provisioning ausgegeben. Dieser Wert kann nur zusammen mit DEVICE=\*ANY angegeben werden.

### **RAID-LEVEL =**

Die Informationen werden nur über Units mit angegebenen RAID-Schutz ausgegeben. Für VMAX3 sind alle Volumes vom Typ TDEV. Der Operand ist für VMAX3 nicht relevant.

### **RAID-LEVEL = \*ANY**

Die Informationen werden über alle Units ausgegeben, unabhängig von ihrem RAID-Schutz.

## **RAID-LEVEL = \*YES**

Die Informationen werden nur über Units mit RAID-Schutz ausgegeben.

### **RAID-LEVEL = \*RAID1/\*RAID5/\*RAID6/\*RAID10**

Die Informationen werden nur über Units mit RAID-Schutz nach RAIDx ausgegeben.

### **RAID-LEVEL = \*NO**

Die Informationen werden nur über Units ohne RAID-Schutz ausgegeben.

### **RAID-LEVEL = \*VDEV**

Die Informationen werden nur über Units vom Typ VDEV (Virtual Devices für Snap-Units) ausgegeben.

## **RAID-LEVEL = \*TDEV**

Die Informationen werden nur über Units vom Typ TDEV (Thin Devices für Virtual Provisioning) ausgegeben.

### **STATE =**

Die Informationen werden nur über Units im angegebenen Status aus Sicht des Storage-Systems ausgegeben.

### **STATE = \*ANY**

Die Informationen werden über alle Units ausgegeben, unabhängig von ihrem Status aus Sicht des Storage-Systems.

## **STATE = \*READY**

Die Informationen werden nur über Units mit Status \*READY ausgegeben.

## **STATE = \*NOT-READY**

Die Informationen werden nur über Units mit Status \*NOT-READY ausgegeben.

## **STATE = \*DISABLE**

Die Informationen werden nur über Units mit Status \*DISABLE ausgegeben.

#### **STATE = \*READ-ONLY**

Die Informationen werden nur über Units mit Status \*READ-ONLY ausgegeben.

#### **STATE = \*NO-ACCESS**

Die Informationen werden nur über Units mit Status \*NO-ACCESS ausgegeben. Dies können auch Alias-Geräte sein. Weitere Erläuterungen zu Alias-Geräten und zur Funktion Parallel Access Volume (PAV) finden Sie im Handbuch "Systembetreuung" [5].

#### **REMOTE-COPY-USE =**

Die Informationen werden nur über Units mit der angegebenen Remote-Copy-Nutzung ausgegeben.

#### **REMOTE-COPY-USE = \*ANY**

Die Informationen werden über alle Units ausgegeben, unabhängig von ihrer Remote-Copy-Nutzung.

#### **REMOTE-COPY-USE = \*YES**

Die Informationen werden nur über Remote-Copy-Units (Source- und Target-Units) ausgegeben.

#### **REMOTE-COPY-USE = \*SOURCE-UNIT**

Die Informationen werden nur über Source-Units ausgegeben.

## **REMOTE-COPY-USE = \*TARGET-UNIT**

Die Informationen werden nur über Target-Units ausgegeben.

#### **REMOTE-COPY-USE = \*NO**

Die Informationen werden nur über Units ausgegeben, die nicht für Remote-Copy genutzt werden.

### **REMOTE-COPY-USE = \*CONCURRENT-SOURCE-UNIT**

Die Informationen werden nur über Concurrent Source-Units ausgegeben.

#### **REMOTE-COPY-USE = \*DYNAMIC**

Die Informationen werden nur über Units ausgegeben, die in dynamischen Remote-Copy-Paaren verwendet werden können.

#### **REMOTE-COPY-USE = \*DYNAMIC-IN-USE**

Die Informationen werden nur über Units ausgegeben, die aktuell in dynamischen Remote-Copy-Paaren verwendet werden.

#### **REMOTE-COPY-USE = \*DYNAMIC-UNUSED**

Die Informationen werden nur über Units ausgegeben, die in dynamischen Remote-Copy-Paaren verwendet werden können und aktuell frei sind.

#### **SNAP-USE =**

Die Informationen werden nur über Units mit der angegebenen Nutzung in Snap-Paaren ausgegeben.

#### **SNAP-USE = \*ANY**

Die Informationen werden über alle Units ausgegeben, unabhängig von ihrer Nutzung in Snap-Paaren.

#### **SNAP-USE = \*YES**

Die Informationen werden nur über Units ausgeben, die Snap-Paare bilden (Original-Units und Snap-Units).

#### **SNAP-USE = \*ORIGINAL-UNIT**

Die Informationen werden nur über Original-Units ausgegeben.

#### **SNAP-USE = \*SNAP-UNIT**

Die Informationen werden nur über Snap-Units ausgegeben.

Für VMAX3 werden hier nur Snap-Units angezeigt, die zu einem Snap-Paar gehören. An VMAX3 kann jedes freie Volume als Snap-Unit genutzt werden. Freie Snap-Units (STATUS=UNUSED) gibt es an VMAX3 nicht.

#### **SNAP-USE = \*NO**

Die Informationen werden nur über Units ausgegeben, die nicht in Snap-Paaren genutzt werden.

#### **CLONE-USE =**

Die Informationen werden nur über Units mit der angegebenen Nutzung in Clone-Paaren ausgegeben.

#### **CLONE-USE = \*ANY**

Die Informationen werden über alle Units ausgegeben, unabhängig von ihrer Nutzung in Clone-Paaren.

#### **CLONE-USE = \*YES**

Die Informationen werden nur über Units ausgegeben, die Clone-Paare bilden (Original-Units und Clone-Units).

#### **CLONE-USE = \*ORIGINAL-UNIT**

Die Informationen werden nur über Original-Units ausgegeben.

### **CLONE-USE = \*CLONE-UNIT**

Die Informationen werden nur über Clone-Units ausgegeben.

### **CLONE-USE = \*NO**

Die Informationen werden nur über Units ausgegeben, die nicht in Clone-Paaren genutzt werden.

## **INFORMATION =**

Bestimmt den Umfang der Informationen, die ausgegeben werden.

Es wird eine Überschriftszeile ausgegeben und für jede Unit eine Folgezeile mit den entsprechenden Werten, siehe die Beispiele zum Kommando.

Die ausgegebenen Informationen beziehen sich immer auf die bei SELECT=... ausgewählten Units.

### **INFORMATION = \*STD**

Es werden globale Geräte-Informationen ausgegeben, wie mnemotechnischer Name des logischen Volumes, VSN, BS2000-Typ, mnemotechnischer Name der emulierten Steuerung, Status, RAID-Level, Remote-Copy-Betrieb (SRDF), nutzbare bzw. maximale Größe des Volumes.

### **INFORMATION = \*PHYSICAL**

Es werden Informationen über den mnemotechnischen Namen des logischen Volumes und dessen VSN ausgegeben. Für die zugehörigen physikalischen Volumes (maximal 4 Spiegelplatten) wird die Replikationsart (z.B. RAID1, TimeFinder, SRDF), der Synchronisationszustand, der Ort und der Status ausgegeben. Der Status bezieht sich auf die interne Replikationsart, d.h. der Status READY bedeutet, dass das Gerät für die interne Replikation verfügbar ist, und nicht dass dies Gerät vom Host aus angesprochen werden kann.

Für Thin Provisioned Volumes in Symmetrix/VMAX3 werden keine physikalischen Eigenschaften ausgegeben. Diese Volumes sind in Thin Pools konfiguriert. Eine Zuordnung zu physikalischen Volumes ist nicht möglich. **i**

## **INFORMATION = \*ALL**

Es werden alle Informationen ausgegeben, die bei \*STD und \*PHYSICAL genannt sind.

#### **INFORMATION = \*LOGICAL-VOLUME-NUMBER**

Es werden die Informationen wie bei INFORMATION=\*STD ausgegeben, jedoch statt der VSN wird die interne Nummer des logischen Volumes im Storage-System ausgegeben. Diese Ausgabe ist besonders für den Service von Interesse. Bei diesem Operandenwert werden keine S-Variablen unterstützt.

#### **INFORMATION = \*LOCKED-DEVICES**

Es werden Informationen für alle Units ausgegeben für die ein Lock gehalten wird. Der Operand SELECT wird dafür nicht ausgewertet. Der Operand INFORMATION=\*LOCKED-DEVICES wird nur in Kombination mit UNIT=\*BY-SYMMETRIX(..) unterstützt.

#### **INFORMATION = \*THIN-DEVICES**

Es werden Informationen für alle Units ausgegeben, die für Virtual Provisioning als "Thin Devices" konfiguriert sind. Das Layout enthält die speziell für Virtual Provisioning relevanten Informationen.

#### **INFORMATION = \*DATA-DEVICES**

Es werden Informationen für Virtual Provisioning Data Devices ausgegeben.

## **UPDATE =**

Steuert die Aktualisierung der bereitgestellten Konfigurationsdaten.

#### **UPDATE = \*STD**

Vor Ausführung des SHOW-Kommandos werden die Konfigurationsdaten in SHC-OSD aktualisiert.

### **UPDATE = \*NO**

Das SHOW-Kommando wird ohne Aktualisierung der Konfigurationsdaten in SHC-OSD ausgeführt.

### **UPDATE = \*DISCOVER**

Vor Ausführung des SHOW-Kommandos werden die Konfigurationsdaten vom Storage-System und in SHC-OSD aktualisiert. Dadurch können die Wieder-Verfügbarkeit nach einem Ausfall und Konfigurationsänderungen von Storage-System erkannt werden.

## **Beispiele**

```
 /SHOW-SYMMETRIX-DEVICE-CONFIG UNIT=823C,CONFIGURATION=*REMOTE-COPY-PAIRS,INFORMATION=*STD
 % -----------------------------------------------------------------------------
 % UNIT VOL TYPE CONTR-UNIT1 STA TIER- RAID REM- TIME- SIZE:
 % /SERIAL-NO TYPE /META COPY FINDER CURR./MAXIMUM 
 % =============================================================================
 % 823C DMOB.0 D3435 8200 RDY FC 1/- S/D -/-/- 3840/ 3840 MB
 % 523C DMOB.0 D3435 5200 RDY FC 1/- T/D -/-/U 3840/ 3840 MB
```
 /SHOW-SYMMETRIX-DEVICE-CONFIG UNIT=823C,CONFIGURATION=\*REMOTE-COPY-PAIRS, INFORMATION=\*PHYSICAL

 % ---------------------------------------------------------------------------- % UNIT VOL !INTERNAL-DISK: PHYSICAL-INFORMATION % !TYPE PENDING DA-NO DISK STA !TYPE PENDING DA-NO DISK STA % ============================================================================ % 823C DMOB.0!LOCAL : 0 MB 8C D8 READY!MIRROR: 0 MB 6C D8 READY % !REMOTE: 1 MB N-RDY % 523C DMOB.0!REMOTE: 1 MB N-RDY!LOCAL : 0 MB 8C D8 READY % !MIRROR: 0 MB 6C D8 READY

 /SHOW-SYMMETRIX-DEVICE-CONFIG UNIT=\*BY-PUBSET(PUBSET=MAX3),INFORMATION=\*ALL % ----------------------------------------------------------------------------- % UNIT VOL TYPE CONTR-UNIT1 STA TIER- RAID REM- TIME- SIZE: % /SERIAL-NO TYPE /META COPY FINDER CURR./MAXIMUM % ============================================================================= % 4700 MAX3.0 D3435 4700 RDY SSD T/- S/D N/-/U 3840/ 3840 MB % 4701 MAX3.1 D3435 4700 RDY SSD T/- S/D N/-/U 3840/ 3840 MB % 4702 MAX3.2 D3435 4700 RDY SSD T/- S/D N/-/U 3840/ 3840 MB % ---------------------------------------------------------------------------- % UNIT VOL !INTERNAL-DISK: PHYSICAL-INFORMATION % !TYPE PENDING DA-NO DISK STA !TYPE PENDING DA-NO DISK STA % ============================================================================ % 4700 MAX3.0!T-DEV : 0 MB READY!REMOTE: 0 MB READY % 4701 MAX3.1!T-DEV : 0 MB READY!REMOTE: 0 MB READY % 4702 MAX3.2!T-DEV : 0 MB READY!REMOTE: 0 MB READY

 /SHOW-SYMMETRIX-DEVICE-CONFIG UNIT=8280,CONFIGURATION=\*REMOTE-COPY-PAIRS, INFORMATION=\*LOGICAL-VOLUME-NUMBER

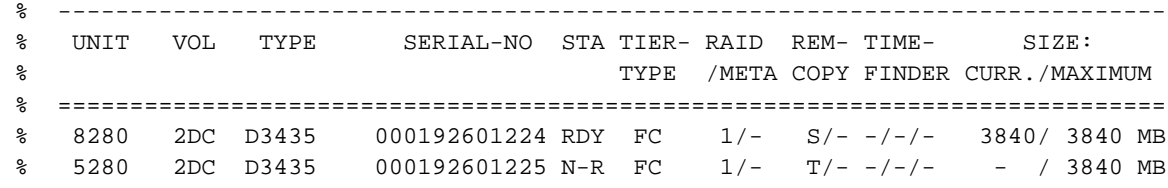

 /SHOW-SYMMETRIX-DEVICE-CONFIG UNIT=8200, SELECT=\*BY-ATTRIBUTES(CONFIGURATION=\*CLONE-PAIRS) % ------------------------------------------------------------------------------ % UNIT VOL TYPE CONTR-UNIT1 STA TIER- RAID REM- TIME- SIZE: % /SERIAL-NO TYPE /META COPY FINDER CURR./MAXIMUM % ============================================================================= % 8200 E37O.0 D3435 8200 RDY FC 1/- -/- N/-/U 3072/ 3840 MB % 8210 E37X.0 D3435 8200 RDY FC 1/- -/- -/-/C 3072/ 3840 MB

/SHOW-SYMMETRIX-DEVICE-CONFIG PUBSET=MAX3,RAID-LEVEL=\*TDEV,DEVICE=\*ANY

 % ----------------------------------------------------------------------------- % UNIT VOL TYPE CONTR-UNIT1 STA TIER- RAID REM- TIME- SIZE: % /SERIAL-NO TYPE /META COPY FINDER CURR./MAXIMUM % ============================================================================= % 4700 MAX3.0 D3435 4700 RDY SSD T/- S/D N/-/U 3840/ 3840 MB % 4701 MAX3.1 D3435 4700 RDY SSD T/- S/D N/-/U 3840/ 3840 MB % 4702 MAX3.2 D3435 4700 RDY SSD T/- S/D N/-/U 3840/ 3840 MB /SHOW-SYMMETRIX-DEVICE-CONFIG SERIAL-NUMBER=293,INFORMATION=\*THIN-DEVICES

```
 % -----------------------------------------------------------------------------
 % UNIT VOL SERIAL-NO POOL-NAME ! STA TIER- SIZE:
 % TYPE USED/ALLOC./CURR./CONFIG. 
 % =============================================================================
 % 4700 MAX3.0 000296800293 DG4_FBA_F ! RDY SSD 4/ 4/ 3840/ 3840 MB
 % 4701 MAX3.1 000296800293 DG4_FBA_F ! RDY SSD 1/ 1/ 3840/ 3840 MB
 % 4702 MAX3.2 000296800293 DG4_FBA_F ! RDY SSD 1/ 1/ 3840/ 3840 MB
```
/SHOW-SYMMETRIX-DEVICE-CONFIG SER=1224, TYPE=\*DATA-DEV, DEVICE=\*ANY

 % ----------------------------------------------------------------------------- % UNIT VOL TYPE CONTR-UNIT1 STA TIER- RAID REM- TIME- SIZE: % /SERIAL-NO TYPE /META COPY FINDER CURR./MAXIMUM % ============================================================================= % #057E DATA-DEV 000192601224 RDY FC 1/- -/- -/-/- - / 1920 MB % #057F DATA-DEV 000192601224 RDY FC 1/- -/- -/-/- - / 1920 MB % #0580 DATA-DEV 000192601224 RDY FC 1/- -/--/- - / 1920 MB % #0581 DATA-DEV 000192601224 RDY FC 1/- -/- -/-/- - / 1920 MB

```
 /SHOW-SYMMETRIX-DEVICE-CONFIG SERIAL-NUMBER=1224,INFORMATION=*DATA-DEVICES
 % -----------------------------------------------------------------
 % UNIT SERIAL-NO POOL-NAME !STATE RAID SIZE: FULL
 % ALLOC./TOTAL (%)
 % =================================================================
 % #05F6 000192601224 RDF_Pool224 ! ENA 1 175/ 960 MB 18 
% #05F7 000192601224 RDF_Pool224 ! ENA 1 175/ 960 MB 18<br>% #05F8 000192601224 RDF_Pool224 ! ENA 1 175/ 960 MB 18
 % #05F8 000192601224 RDF_Pool224 ! ENA 1 175/ 960 MB 18 
 % #05F9 000192601224 RDF_Pool224 ! ENA 1 175/ 960 MB 18 
 % #0624 000192601224 ! DIS 5 0/ 960 MB 0
```
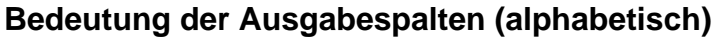

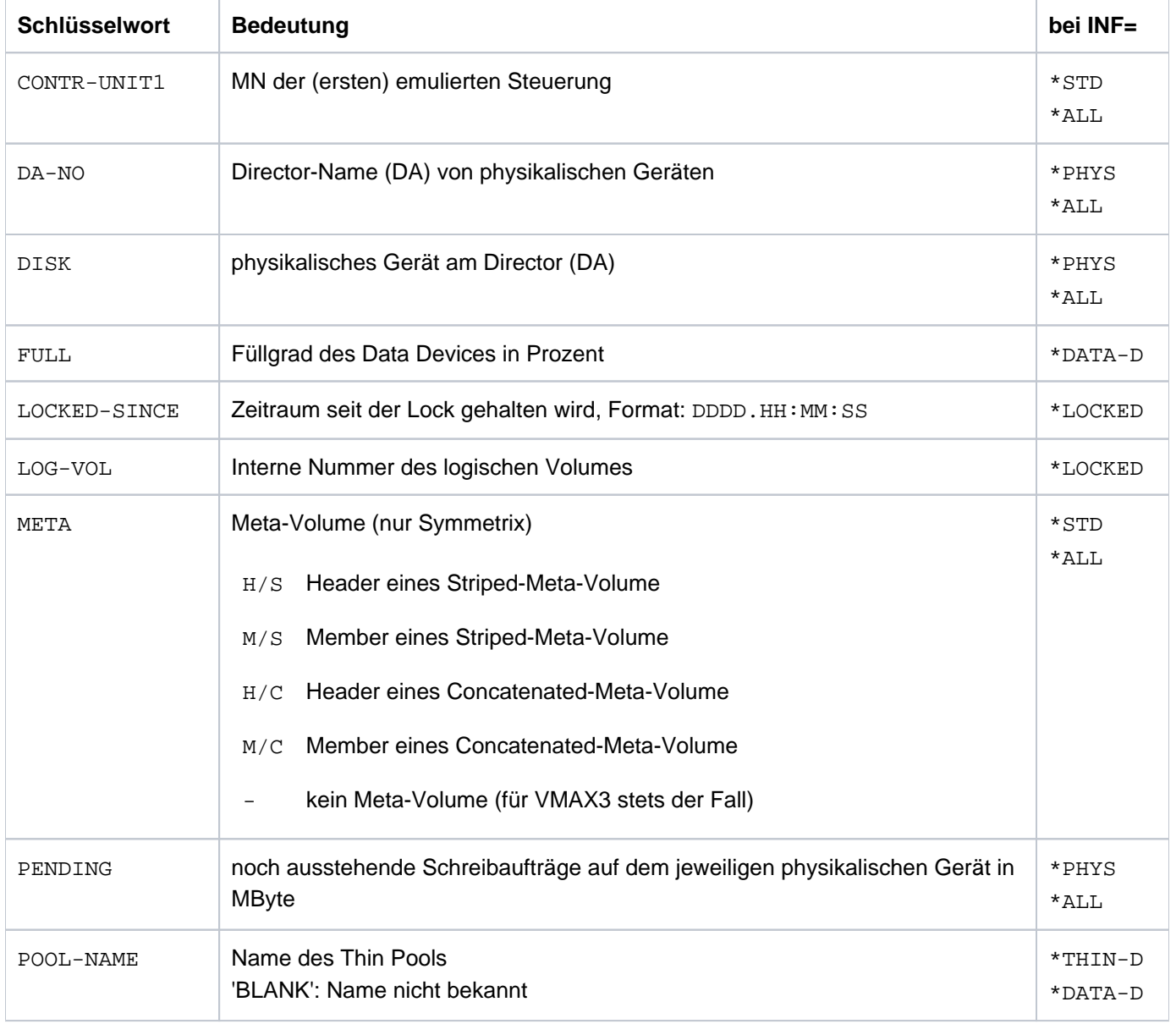

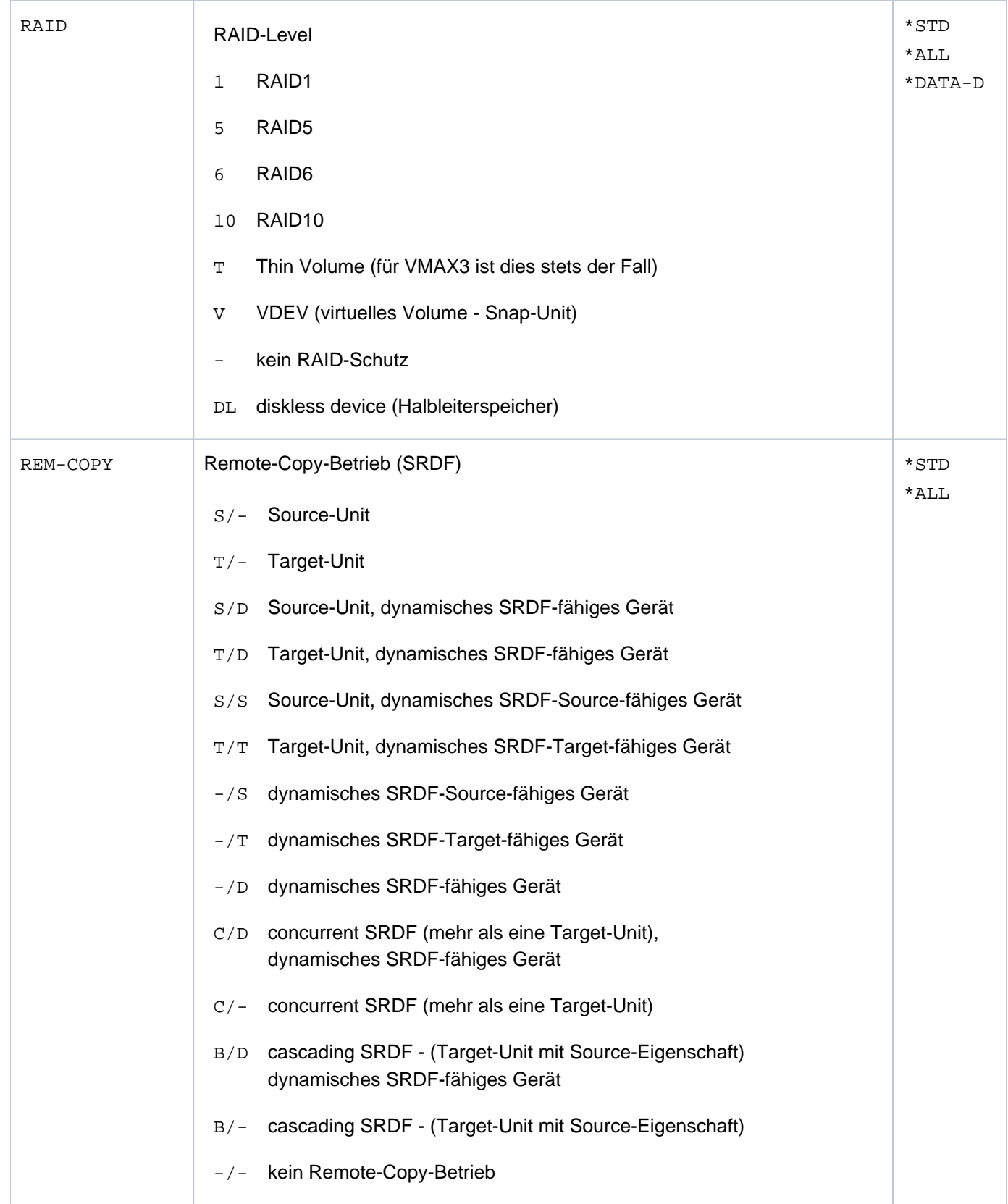

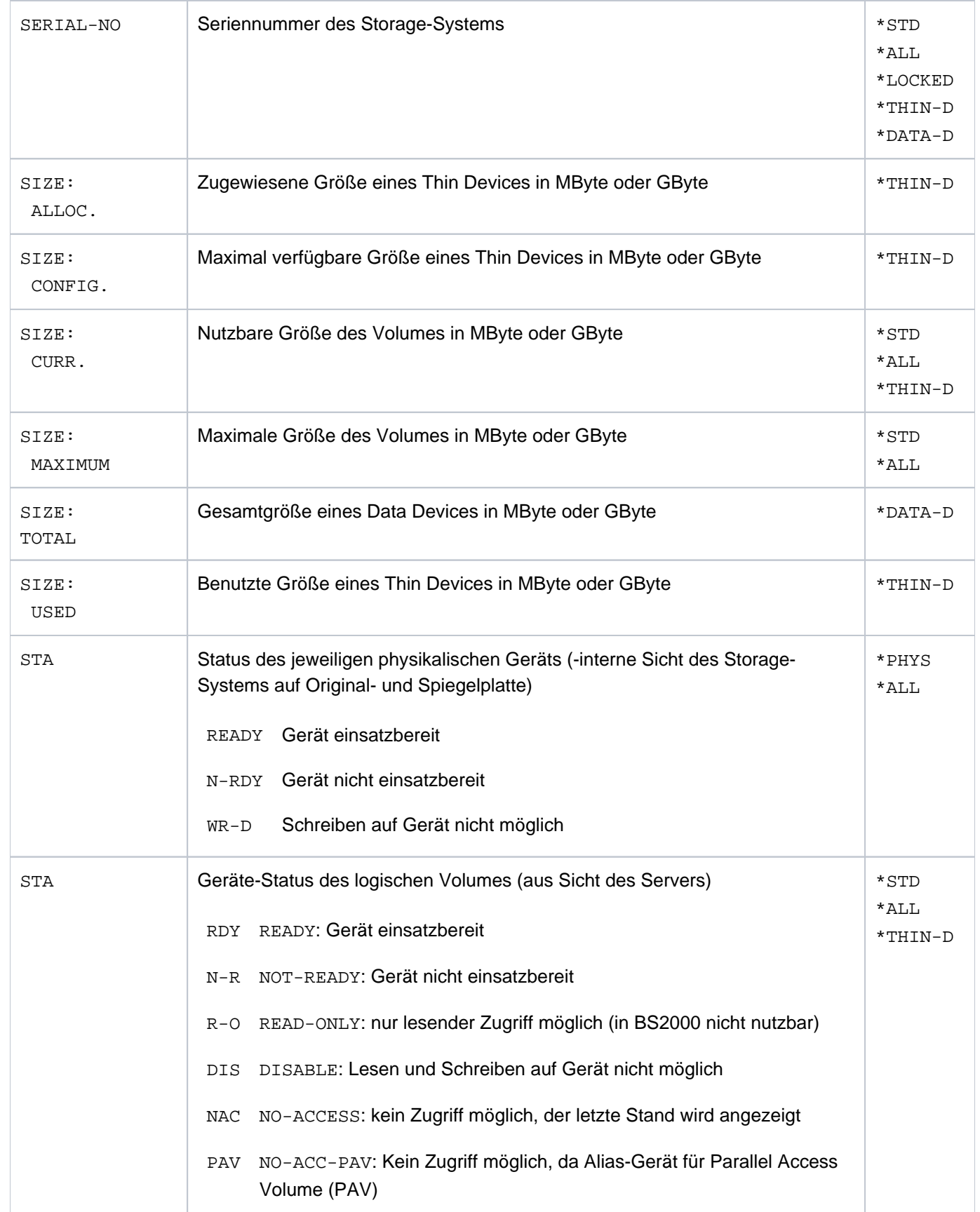

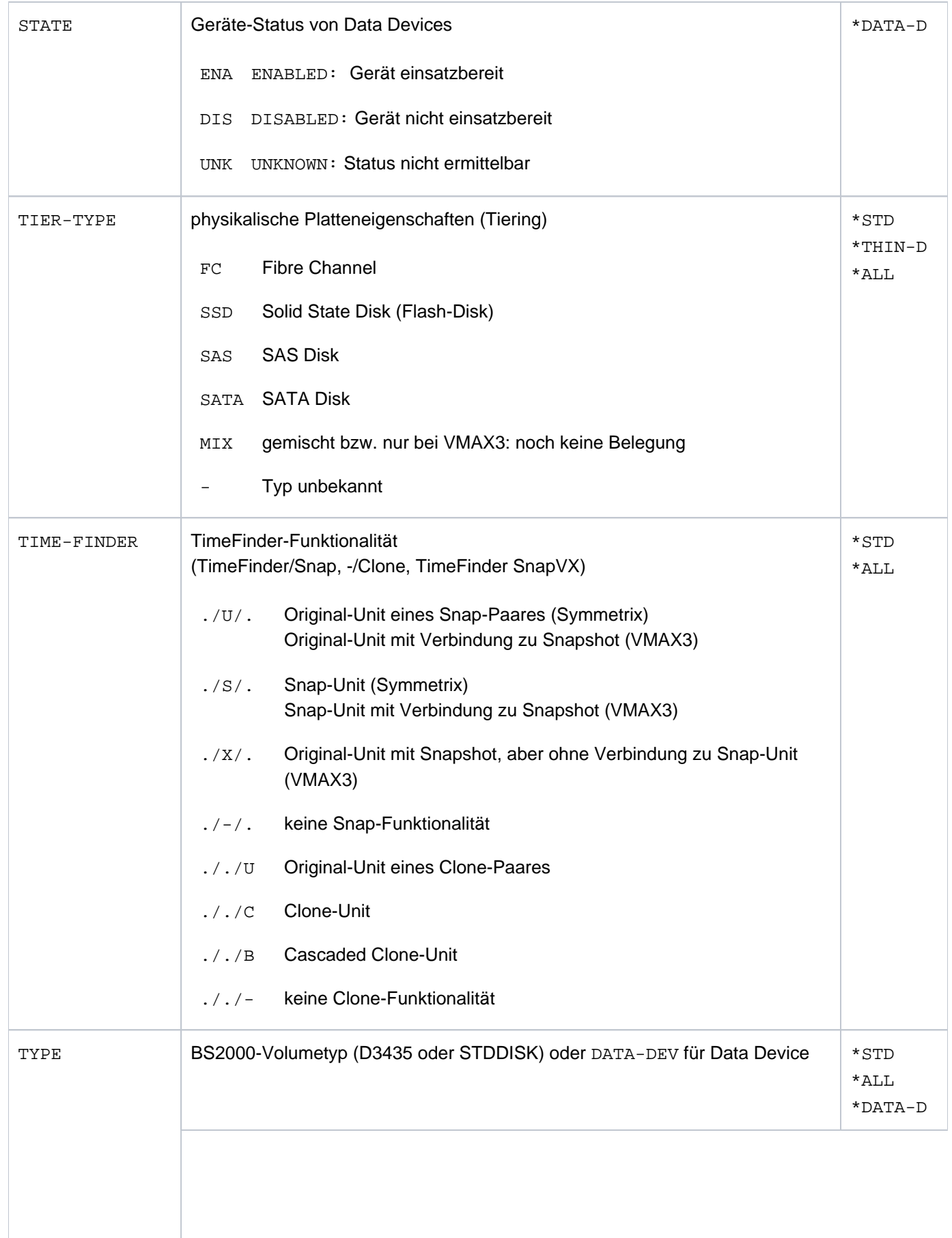

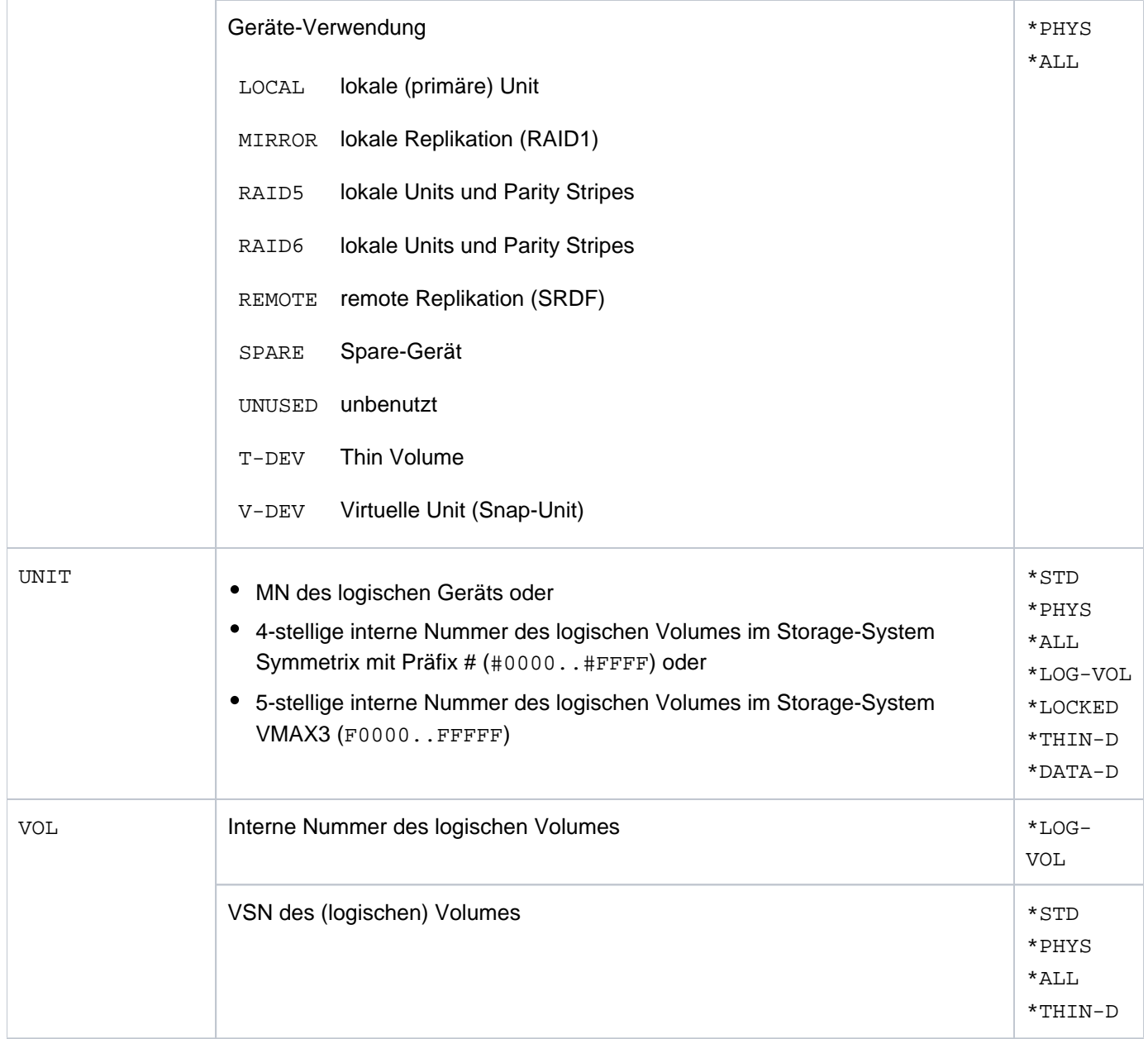

# **S-Variablen**

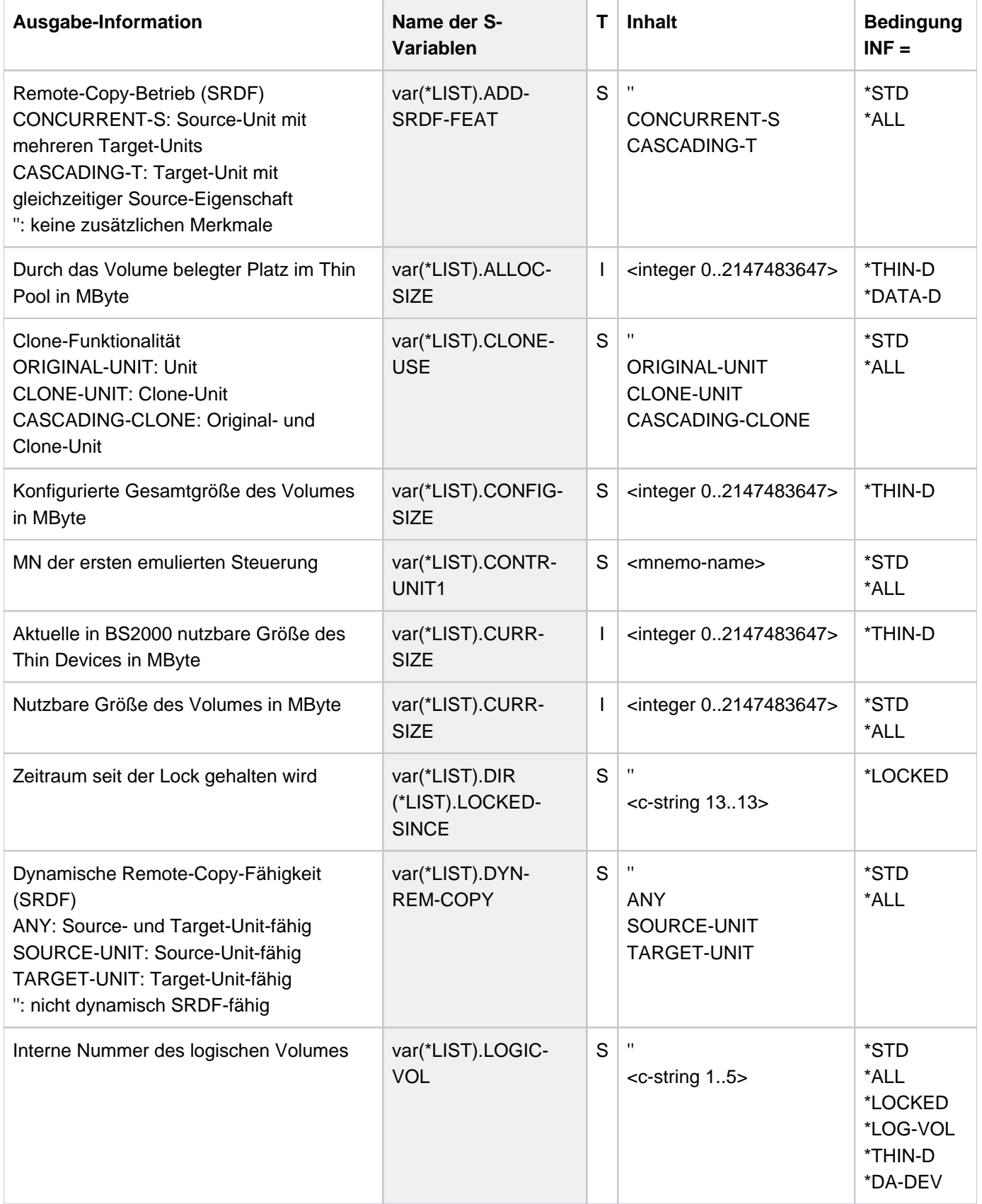

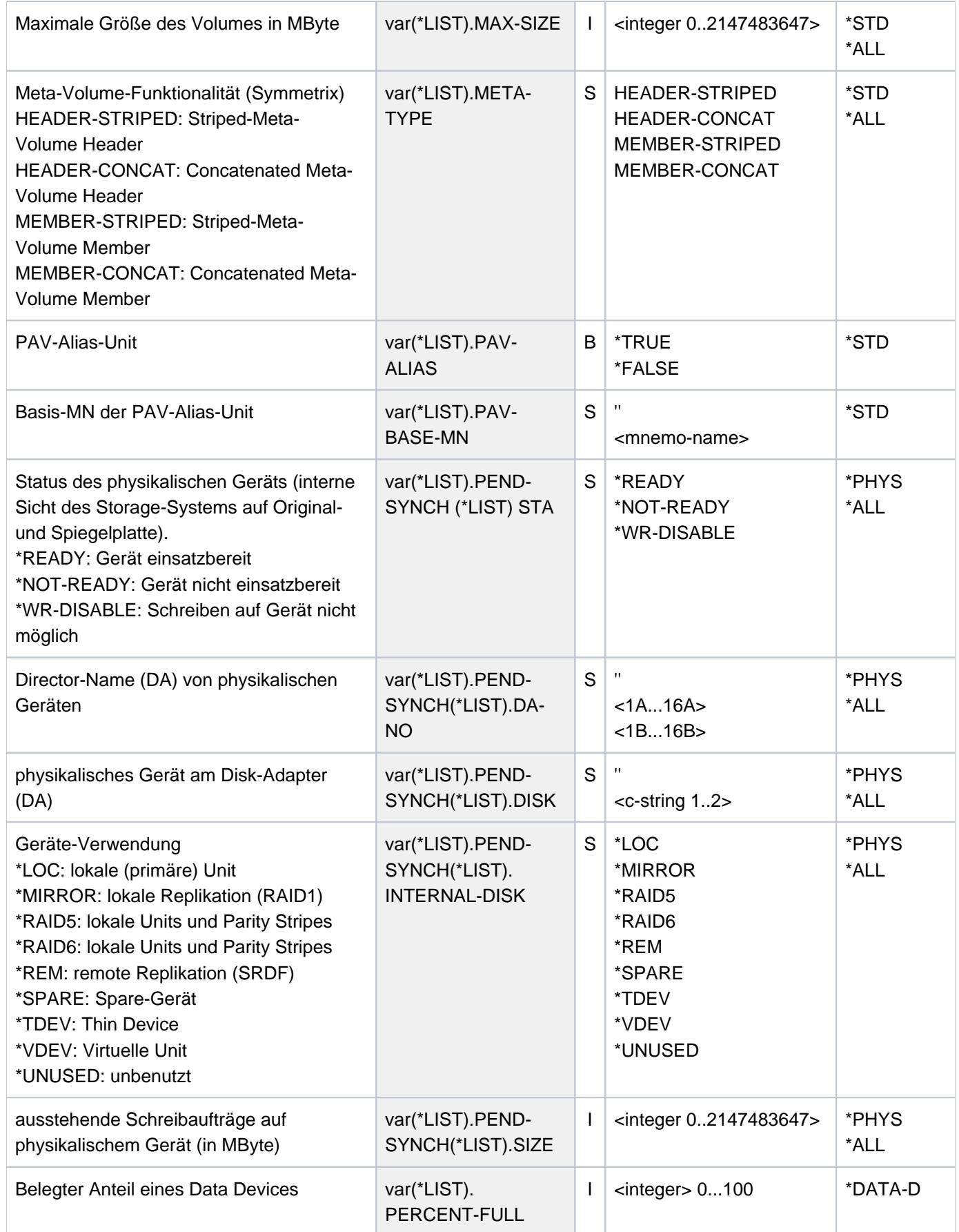

# SHC-OSD V14.0. Storage Management für BS2000. Benutzerhandbuch

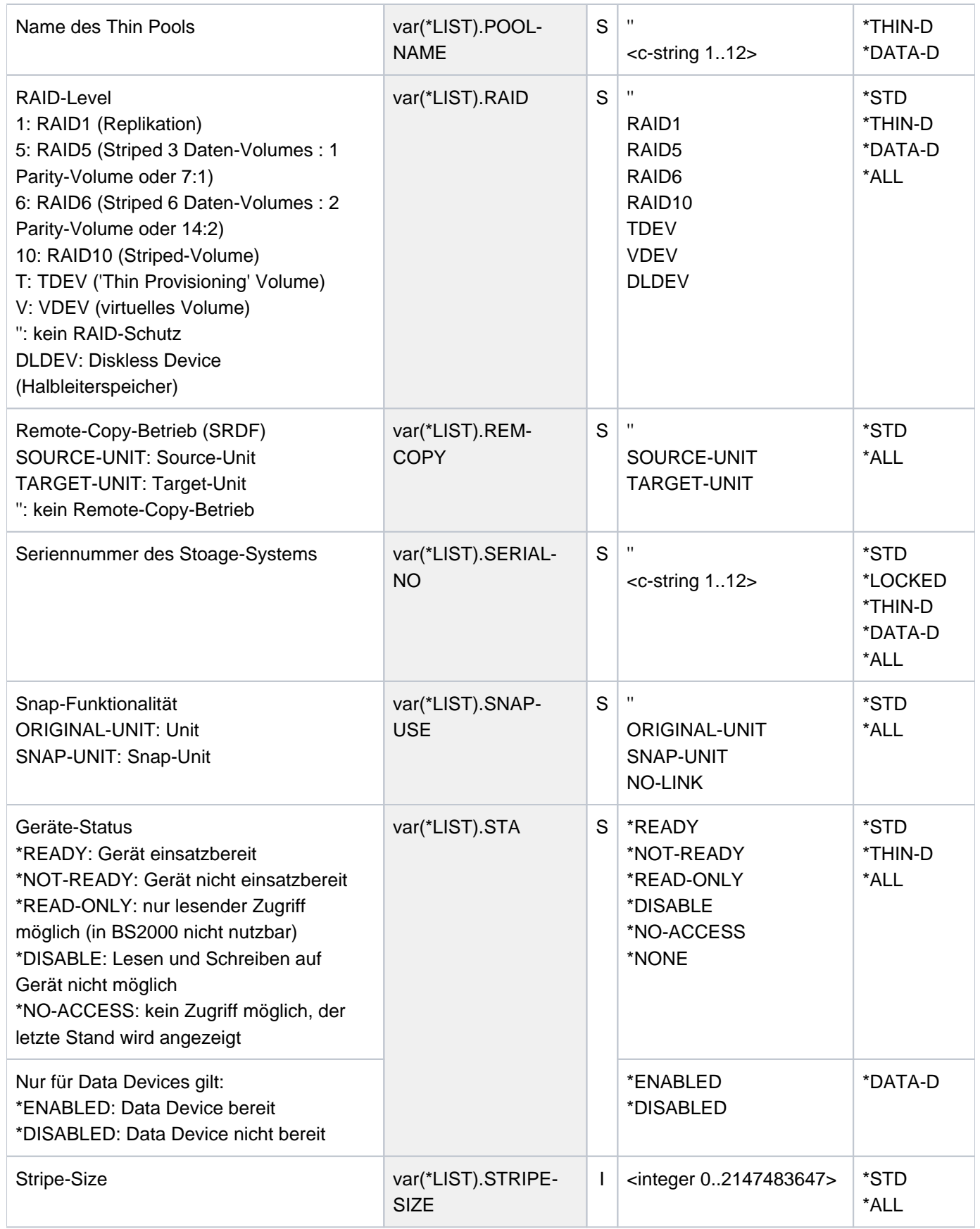

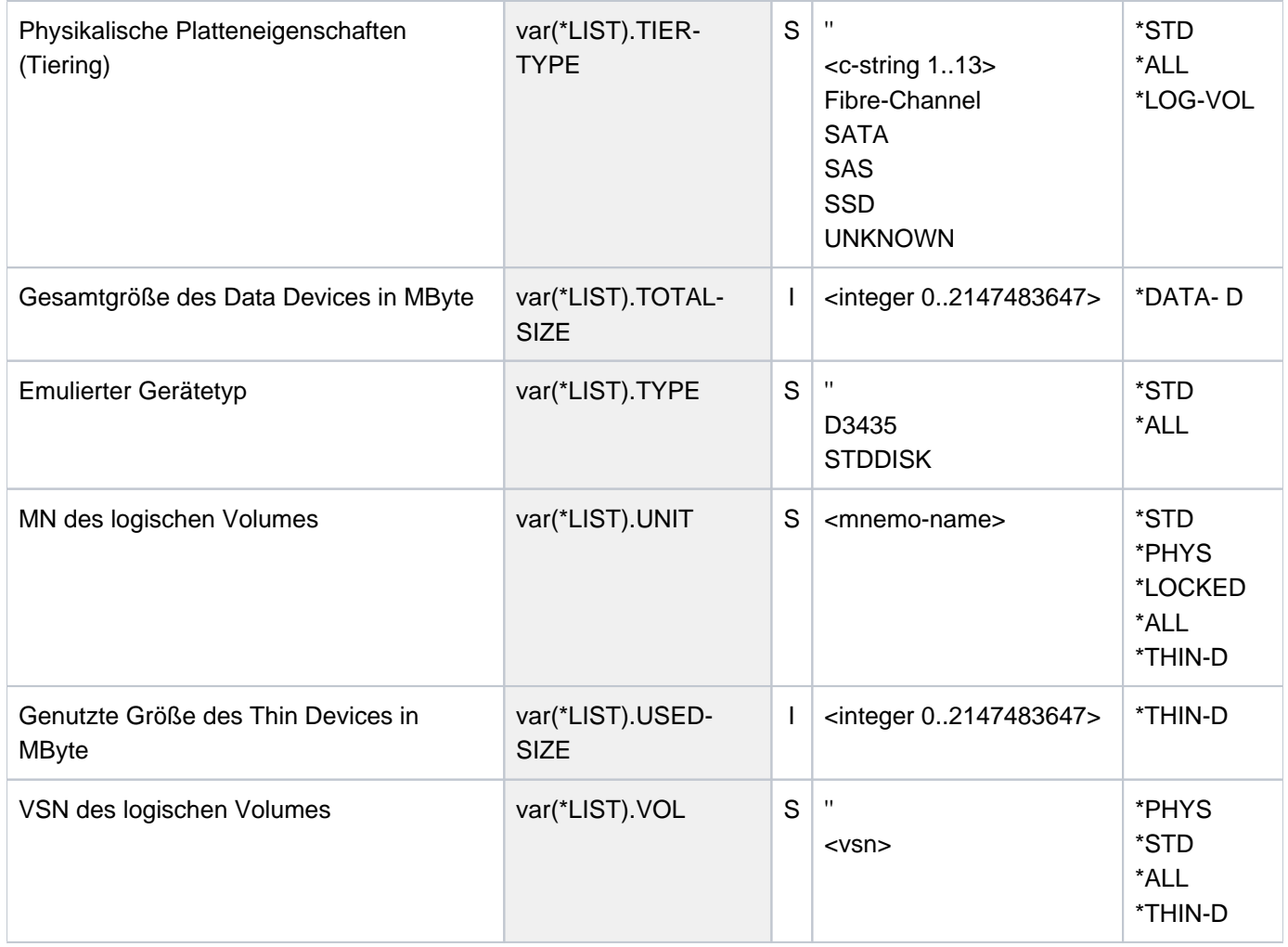

## **Kommando-Returncode**

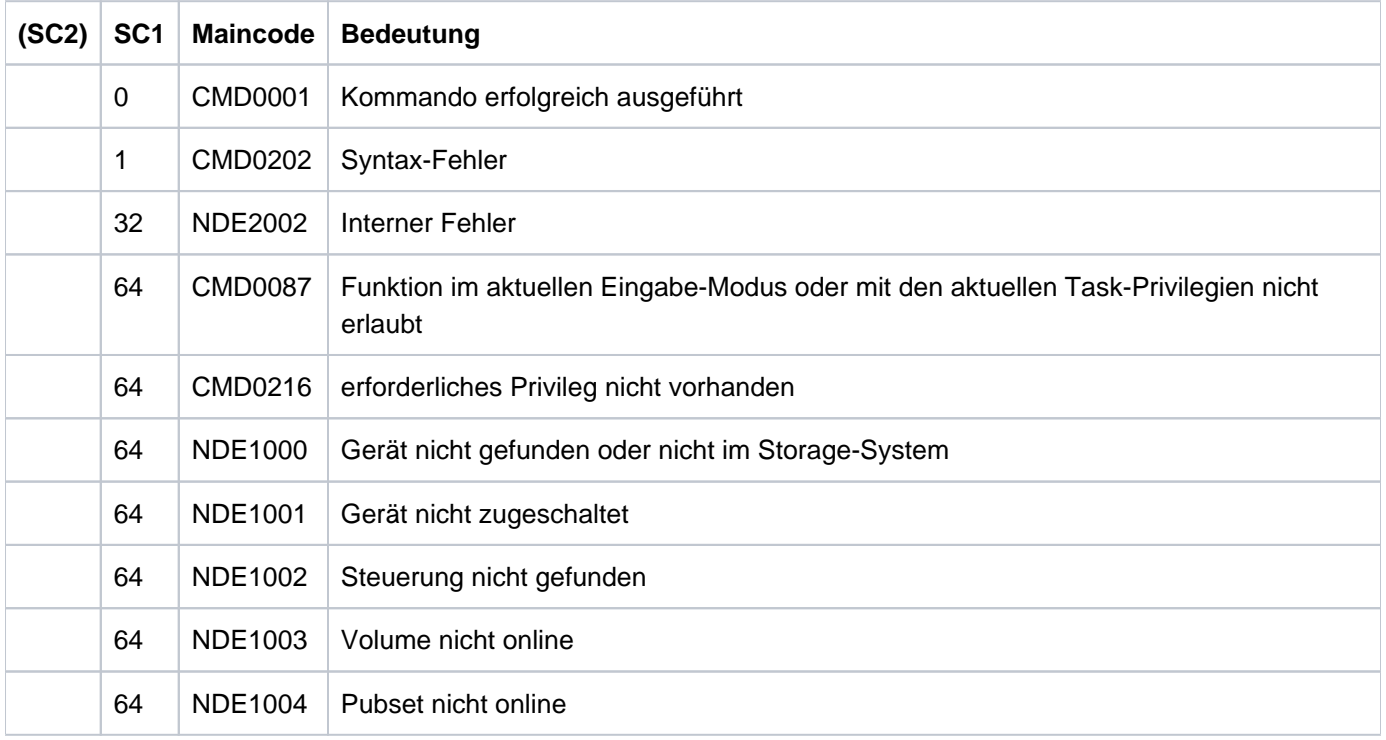

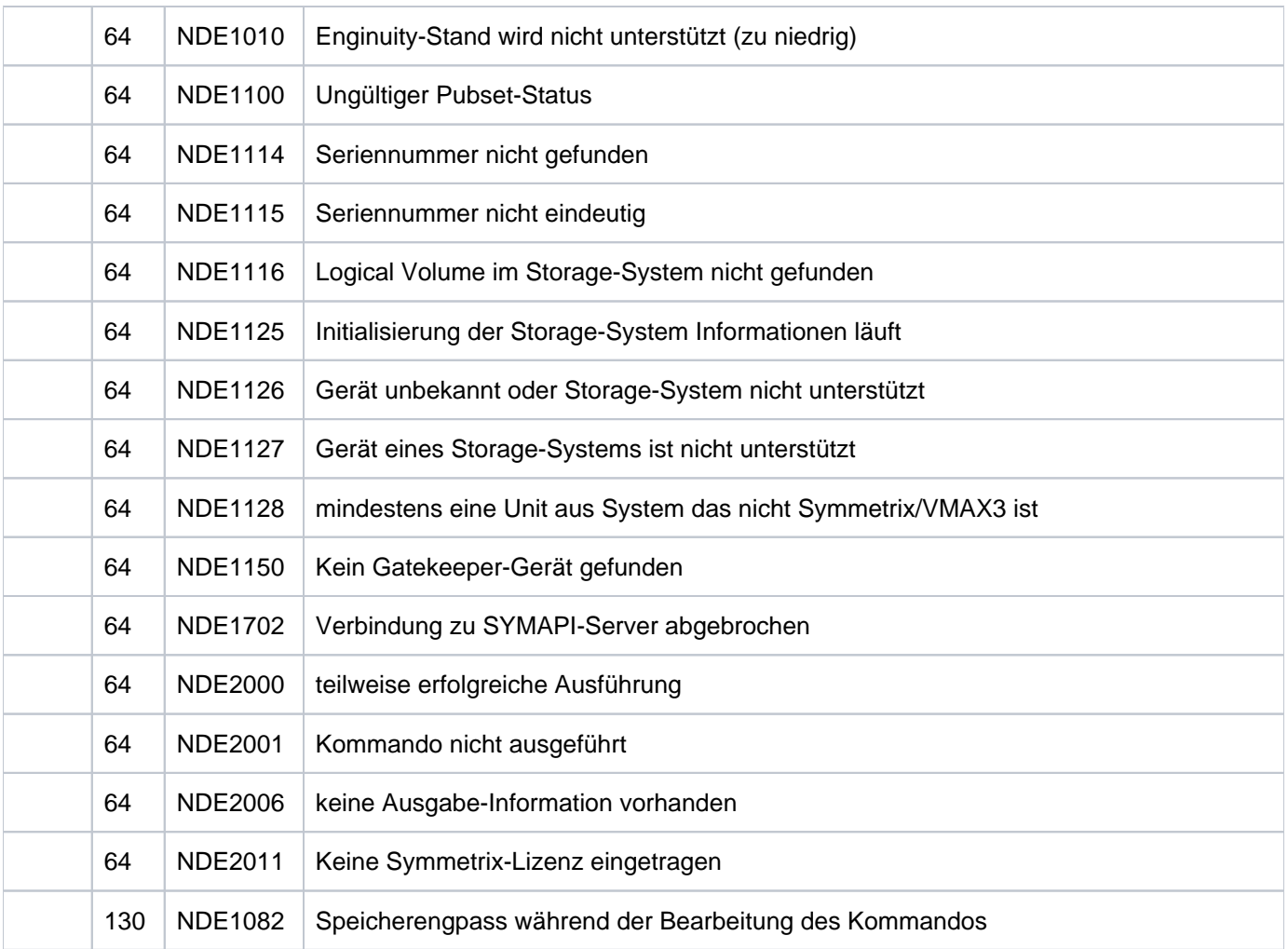

# **13.26 START-CLONE-SESSION Clone-Paar erstellen**

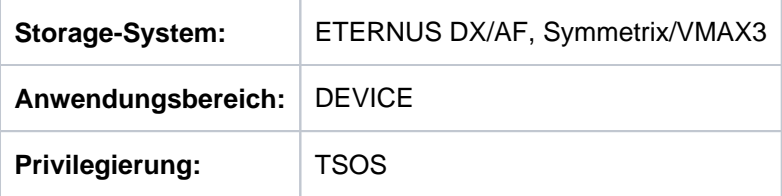

/START-CLONE-SESSION erstellt ein oder mehrere Clone-Paar(e), indem je ein Gerät als Clone-Unit einer Original-Unit zugeordnet wird. Als Clone-Unit kann ein beliebiges Gerät verwendet werden. Dabei müssen die Geräte für Unit und Clone-Unit in demselben Storage-System sein und den gleichen Typ haben.

Clone-Units können kaskadiert werden, d.h. eine Clone-Unit kann gleichzeitig Original-Unit eines weiteren Clone-Paares sein.

Beim Operanden UNIT werden die Original-Units der Clone-Paare angegeben.

Bei der Auswahl der Original-Units über ein Pubset (UNIT=\*BY-PUBSET) muss es zu allen Units des Pubsets Clone-Units geben. Der Clone-Pubset auf den Clone-Units kann für ETERNUS DX/AF mit QuickOPC mit dem Operanden NEW-PUBSET direkt umbenannt werden, wenn es sich um einen SF-Pubset handelt.

Mit einem Kommando /START-CLONE-SESSION können Clone-Units für alle Units eines Pubsets erzeugt werden. In diesem Fall wird bei UNIT der Pubset ausgewählt. Bei CLONE-UNIT wird eine Liste von Geräten angegeben, die alle noch nicht als Clone-Units genutzt werden und deren Anzahl mit der Anzahl der Units des Pubsets übereinstimmt.

Vor der Ausführung dieses Kommandos überprüft SHC-OSD die globalen und Task-spezifischen Sicherheitseinstellungen (siehe ["Sicherheitseinstellungen von SHC-OSD"\)](#page-80-0). Die aktuellen Sicherheitseinstellungen können mit /SHOW-SHC-PROCESSING angezeigt werden (siehe ["SHOW-SHC-PROCESSING Einstellungen von](#page-456-0)  [SHC-OSD anzeigen"](#page-456-0)). Sie können in der SHC-OSD-Parameterdatei (siehe ["Konfiguration von SHC-OSD"\)](#page-64-0) für den nächsten Start von SHC-OSD oder mit /MODIFY-SHC-PROCESSING für den laufenden Betrieb geändert werden (siehe ["MODIFY-SHC-PROCESSING Einstellungen von SHC-OSD ändern"](#page-337-0)).

## **Für QuickOPC auf ETERNUS DX/AF**

Durch die Ausführung des Kommandos wird die Synchronisation des Clone-Paares implizit gestartet. Die Clone-Unit ist direkt nach der Kommadoausführung für den Host zugreifbar. Das Clone-Paar wird im Hintergrund synchronisiert. Es bekommt den Status SYNCHRONIZING. Nach Abschluss der Synchronisation erhält das Clone-Paar automatisch den Status SPLIT.

QuickOPC Clone-Units können größer sein als die Original-Unit. Für solche Paare ist aber kein /RESTORE-FROM-CLONE möglich.

Die Maximalzahl aller Spiegel pro Unit im Storage-System beträgt 32.

Ein Auflösen der Paarverbindung mit /STOP-CLONE ist erst im Zustand SPLIT möglich.

## **Für EC auf ETERNUS DX/AF**

Durch die Ausführung des Kommandos wird die Synchronisation des Clone-Paares implizit gestartet, das Clone-Paar bekommt den Status SYNCHRONIZING. Nach Beendigung der erstmaligen Synchronisation ist das Paar im Status SYNCHRONIZED.

Die Clone-Unit ist nach der Kommandoausführung für den Host nicht zugreifbar.

Die Clone-Unit kann anschließend mit /ACTIVATE-CLONE aktiviert werden, wodurch sie für den Host zugreifbar wird. Dies ist nur im Status SYNCHRONIZED möglich.

Die Maximalzahl aller Spiegel pro Unit im Storage-System beträgt 32.

Ein Auflösen der Paarverbindung mit /STOP-CLONE ist erst im Zustand SYNCHRONIZED möglich.

## **Für TimeFinder/Clone auf Symmetrix/VMAX3**

Durch die Ausführung des Kommandos bekommt das Clone-Paar den Status CREATED oder PRECOPY. Die Clone-Unit kann anschließend mit /ACTIVATE-CLONE aktiviert werden (siehe ["ACTIVATE-CLONE Clone-Paar aktivieren"](#page-292-0) ), wodurch sie für den Host zugreifbar wird.

Die Clone-Unit ist nach der Kommandoausführung für den Host nicht zugreifbar.

TimeFinder Clone-Units können größer sein als die Original Unit.

Das Clone-Paar wird so erstellt, dass es später erneut gestartet oder wiederhergestellt werden kann.

Zu einer Unit können maximal 16 Clone-Units eingerichtet werden. Diese Maximalzahl ist durch die aktuellen Storage-Systeme bestimmt, die derzeit auf höchstens 16 sogenannte Copy-Sessions pro Original-Gerät begrenzt sind. Dieser Wert umfasst die Summe der zu einem Zeitpunkt aktiven BCV-, Clone- und Snap-Sessions.

Wenn zur Original-Unit schon Snap- oder Clone-Sessions im Zustand RESTORED bestehen, so wird das Kommando /START-CLONE-SESSION abgewiesen.

```
START-CLONE-SESSION
UNIT = *BY-PUBSET(...) / *BY-SYMMETRIX(...) / *BY-STORAGE(...) /
         list-poss(256): <alphanum-name 2..2> / <x-text 4..4>
   *BY-PUBSET(...)
         PUBSET = <cat-id 1.4>| , SET = / NEW-PUB *SAME *SPECIAL-VSN / <cat-id 1..4>
         HOLD-IO = *NO / *UNTIL-ACTIVATED*BY-SYMMETRIX(...)
      | SERIAL-NUMBER = <alphanum-name 3..12>
      LOGICAL-VOLUME = <x-text 1..4>
   *BY-STORAGE(...)
      | SERIAL-NUMBER = <alphanum-name 3..14>
      | , LOGICAL-VOLUME = <x-text 1..4>
,CLONE-UNIT = *BY-SYMMETRIX(...) / *BY-STORAGE(...) /
             list-poss(256): <alphanum-name 2.2 > / <x-text 4.4 >
   *BY-SYMMETRIX(...)
      | CLONE-LOGICAL-VOLUME = <x-text 1..4>
   *BY-STORAGE(...)
      | , CLONE-LOGICAL-VOLUME = <x-text 1..4>
,CLONE-TYPE = *BY-PRESELECTION *COPY *MIRROR / / 
, ECT = / SEL *STD *TARGET-UNIT(...)
   *TARGET-UNIT(...)
      \vert RA-GROUP = *UNIQUE / <integer 1..250>
, FORCE = *NO / *YES
```
**,WAIT = \*NO** / **\*UNTIL-SYNCHRONIZATION**

## **UNIT =**

Auswahl der Units über eine bestimmte Katalogkennung (\*BY-PUBSET), über die Seriennummer und die interne Nummer des logischen Volumes im Storage-System (\*BY-SYMMETRIX/\*BY-STORAGE) oder direkt über den mnemotechnischen Gerätenamen des logischen Volumes.

## **UNIT = \*BY-PUBSET(...)**

Auswahl der Units über eine Pubset-ID oder Volume-Set-ID. Der Pubset wird während der Kommandobearbeitung gegen Rekonfiguration gesperrt.

## **PUBSET = <cat-id 1..4>**

Angabe der Pubset-ID oder Volume-Set-ID.

## **NEW-PUBSET =**

Nur für ETERNUS DX/AF mit QuickOPC relevant. Bestimmt die Katalogkennung des Clone-Pubsets der Clone-Units.

### **NEW-PUBSET = \*SAME**

Der Clone-Pubset wird nicht umbenannt, d.h. es behält den gleichen Namen.

## **NEW-PUBSET = \*SPECIAL-VSN**

Alle Volumes der Clone-Units werden automatisch umbenannt, damit eine Mehrdeutigkeit mit dem Original vermieden wird. Dazu wird in einer VSN in Punkt-Notation der Punkt in einen Doppelpunkt (z.B. AA.001 in AA: 001) bzw. bei PUB-Notation die Zeichenfolge PUB in P:B geändert (z.B. PUBA01 in P:BA01).

## **NEW-PUBSET = <cat-id 1..4>**

Der Clone-Pubset eines SF-Pubsets wird umbenannt, indem die neue Katalogkennung explizit angegeben wird. Die Katalogkennung kann auch eine unterschiedliche Länge im Vergleich zum Operanden PUBSET haben. Der neue Clone-Pubset wird ebenfalls ein SF-Pubset. Es wird ein existierender MRSCAT-Eintrag verwendet, wenn er den richtigen Typ hat. Anderenfalls wird der Eintrag gelöscht und neu erstellt. Siehe die Hinweise im [Abschnitt "Umbenennen von SF-Pubsets mit SHC-OSD"](#page-83-0).

## **HOLD-IO =**

### Nur für ETERNUS DX/AF mit QuickOPC relevant.

Behandlung von Ein-/Ausgaben auf das Clone-Paar während der Auftrennung (siehe "Konsistente Abtrennung [eines Pubsets auch im Shared-Pubset-Verbund" \(Konsistenzpunkt für Replikationen\)](#page-101-0)).

### **HOLD-IO = \*NO**

Die Ein-/Ausgaben auf die Original-Units werden unverändert ausgeführt. Dies kann auf den Clone-Units zu Dateninkonsistenz führen für Anwendungen, die vor der Auftrennung nicht angehalten werden.

### **HOLD-IO = \*UNTIL-ACTIVATED**

Die Ein-/Ausgaben auf die Original-Units werden angehalten, bis alle Clone-Paare des importierten Pubsets im Zustand COPY-ON-WRITE sind. Danach werden die Ein-/Ausgaben auf die Units wieder aufgenommen. Wenn beim Anhalten oder Wiederaufnehmen der Ein-/Ausgaben ein Fehler auftritt, wird das Kommando abgebrochen. Gegebenenfalls muss die Ein-/Ausgabe-Aktivität mit /RESUME-IO wieder aufgenommen werden.

### **UNIT = \*BY-SYMMETRIX(...)**

Nur für Symmetrix/VMAX3 relevant.

Auswahl der Unit über die Seriennummer des Storage-Systems und die interne Nummer des logischen Volumes im Storage-System.

### **SERIAL-NUMBER = <alphanum-name 3..12>**

Angabe der Seriennummer des Storage-Systems (Eindeutigkeit beachten!).

### **LOGICAL-VOLUME = <x-text 1..4>**

Angabe der internen Nummer des logischen Volumes im Storage-System.

## **UNIT = \*BY-STORAGE(...)**

#### Nur für ETERNUS DX/AF relevant.

Auswahl der Unit über die Seriennummer und die interne Nummer des logischen Volumes im Storage-System.

#### **SERIAL-NUMBER = <alphanum-name 3..14>**

Angabe der Seriennummer des Storage-Systems (dabei ist die Eindeutigkeit der Nummer zu beachten).

## **LOGICAL-VOLUME = <x-text 1..4>**

Angabe der internen Nummer des logischen Volumes. im Storage-System

## **UNIT = list-poss(256): <alphanum-name 2..2> / <x-text 4..4>**

Auswahl der Unit über den mnemotechnischen Gerätenamen des logischen Volumes.

## **CLONE-UNIT =**

Auswahl des Geräts für die Clone-Unit über den mnemotechnischen Gerätenamen des logischen Volumes oder über seine interne Nummer im Storage-System.

## **CLONE-UNIT = \*BY-SYMMETRIX(...)**

Nur für Symmetrix/VMAX3 relevant.

Auswahl der Clone-Unit über die interne Nummer des logischen Volumes im Storage-System.

## **CLONE-LOGICAL-VOLUME = <x-text 1..4>**

Angabe der internen Nummer des logischen Volumes im Storage-System.

### **CLONE-UNIT = \*BY-STORAGE(...)**

Nur für ETERNUS DX/AF relevant.

Auswahl der Clone-Unit über die interne Nummer des logischen Volumes im Storage-System.

### **LOGICAL-VOLUME = <x-text 1..4>**

Angabe der internen Nummer des logischen Volumes im Storage-System.

### **CLONE-UNIT = list-poss(256): <alphanum-name 2..2> / <x-text 4..4>**

Angabe des mnemotechnischen Gerätenamens des logischen Volumes. Eine Unit-Liste wird nur akzeptiert, wenn beim Operanden UNIT ein Pubset angegeben wurde.

### **CLONE-TYPE=**

Nur für ETERNUS DX/AF relevant. Legt den Clone-Typ (und damit auch die Replikationsfunktion) fest, der verwendet wird.

### **CLONE-TYPE = \*BY-PRESELECTION**

Es wird der Clone-Typ verwendet, der in der SHC-OSD-Parameterdatei voreingestellt ist. Voreinstellung in der SHC-OSD-Parameterdatei: MIRROR.

## **CLONE-TYPE = \*COPY**

Es wird der Clone-Typ COPY (und damit die Replikationsfunktion QuickOPC) ausgewählt.

### **CLONE-TYPE = \*MIRROR**

Es wird der Clone-Typ MIRROR (und damit die Replikationsfunktion EC) ausgewählt.

## **SELECT =**

Festlegung, ob die beim Operanden UNIT angegebene Unit oder (beim Einsatz der remote Replikation) die Target-Unit eines Remote-Copy-Paares als Original-Unit des Clone-Paares ausgewählt wird.

## **SELECT = \*STD**

Auswahl der Unit, die mit dem Operanden UNIT festgelegt wurde.

## **SELECT = \*TARGET-UNIT(...)**

Auswahl der Target-Unit eines Remote-Copy-Paares als Original-Unit. Beim Operanden UNIT wird die entsprechende Source-Unit angegeben.

Für ETERNUS DX/AF kann die Auswahl nur dann erfolgen wenn die Target-Unit eindeutig ist. Concurrent Remote-Copy wird hier nicht unterstützt.

## **RA-GROUP =**

Nur für Symmetrix/VMAX3 relevant. Auswahl der Target-Unit über die RA-Gruppe bei Concurrent Target-Units.

### **RA-GROUP = \*UNIQUE**

Die einzige existierende Target-Unit wird ausgewählt.

#### **RA-GROUP = <integer 1..250>**

Angabe der RA-Gruppe zur Auswahl der Target-Unit.

#### **FORCE =**

Nur für Symmetrix/VMAX3 relevant. FORCE steuert den Start einer Clone-Session mit einer Clone-Unit, die gleichzeitig eine SRDF-Source-Unit im Remote-Copy-Status ACTIVE ist.

### **FORCE = \*NO**

Die Clone-Session wird nicht gestartet.

## **FORCE = \*YES**

Die Clone-Session wird gestartet. Der Remote-Copy-Status wird ERROR.

### **WAIT =**

Bestimmt, ob das Kommando auf die Beendigung der Synchronisation wartet oder nicht.

### **WAIT = \*NO**

Das Kommando wartet nicht auf die Beendigung der Synchronisation.

### **WAIT = \*UNTIL-SYNCHRONIZATION**

Das Kommando wartet auf die Beendigung der Synchronisation.

WAIT=\*UNTIL-SYNCHRONIZATION vereinfacht die Programmierung von Testprozeduren, weil aufwändige Abfragen bezüglich des Synchronisationsfortschritts entfallen.

Der Wartevorgang kann für Symmetrix/VMAX3 im Dialog-Betrieb mit der K2-Taste abgebrochen werden.

## **Kommando-Verarbeitung**

Die Meldung NDE1073 wird pro Gerät nach SYSOUT ausgegeben und über Routing-Code 0 verteilt, d.h. sie wird nur in der CONSLOG-Datei protokolliert. Detaillierte Informationen zur CONSLOG-Datei (Protokolldatei) finden Sie im Handbuch "Systembetreuung" [5].

# **Beispiele**

/START-CLONE-SESSION UNIT=5000,CLONE-UNIT=5040,CLONE-TYPE=\*MIRROR

```
/START-CLONE-SESSION UNIT=*BY-PUBSET(PUBSET=TFC),CLONE-UNIT=(5100,5101,5102)
```
(Pubset TFC besteht aus 3 Units)

## **Kommando-Returncode**

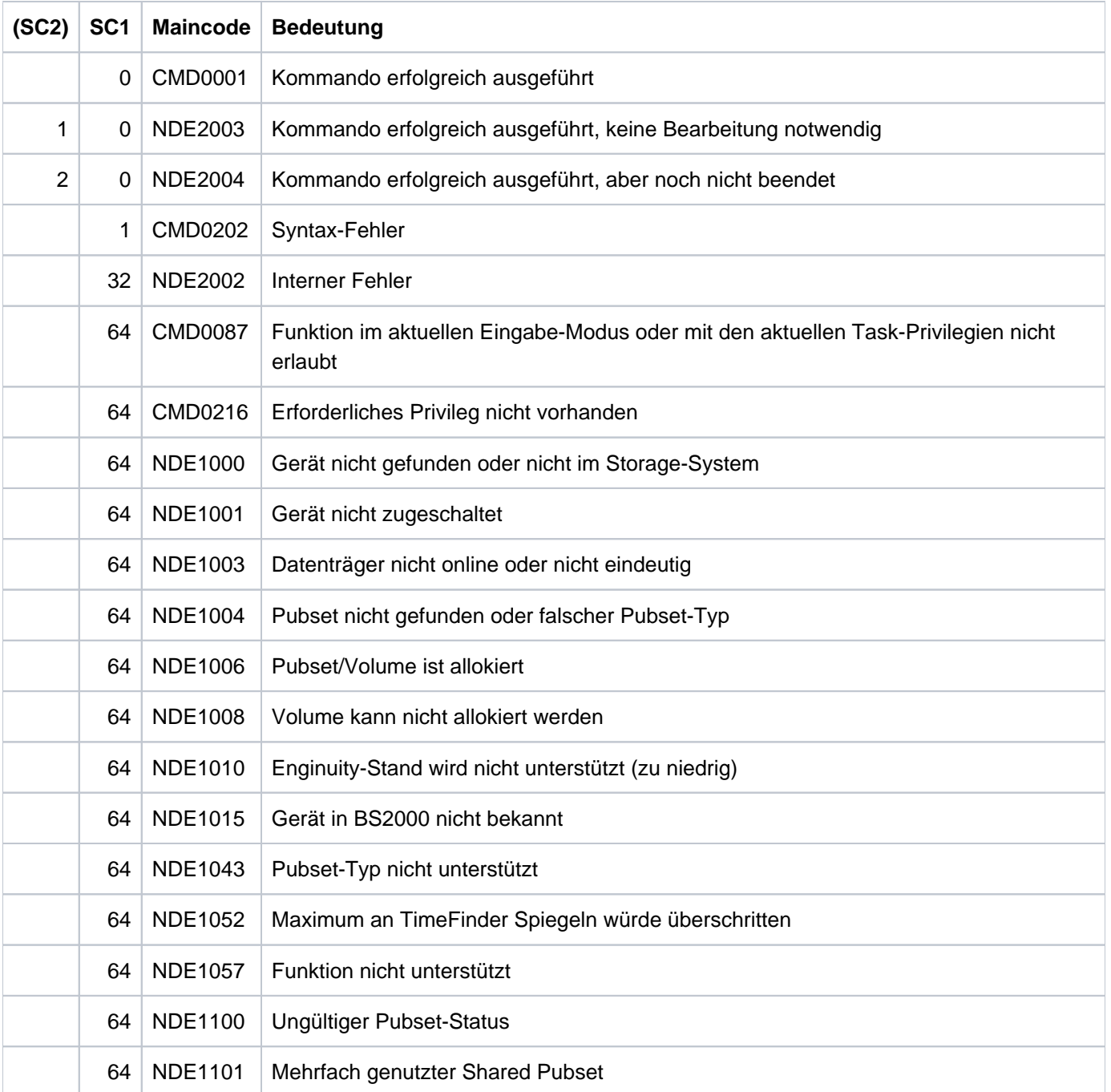

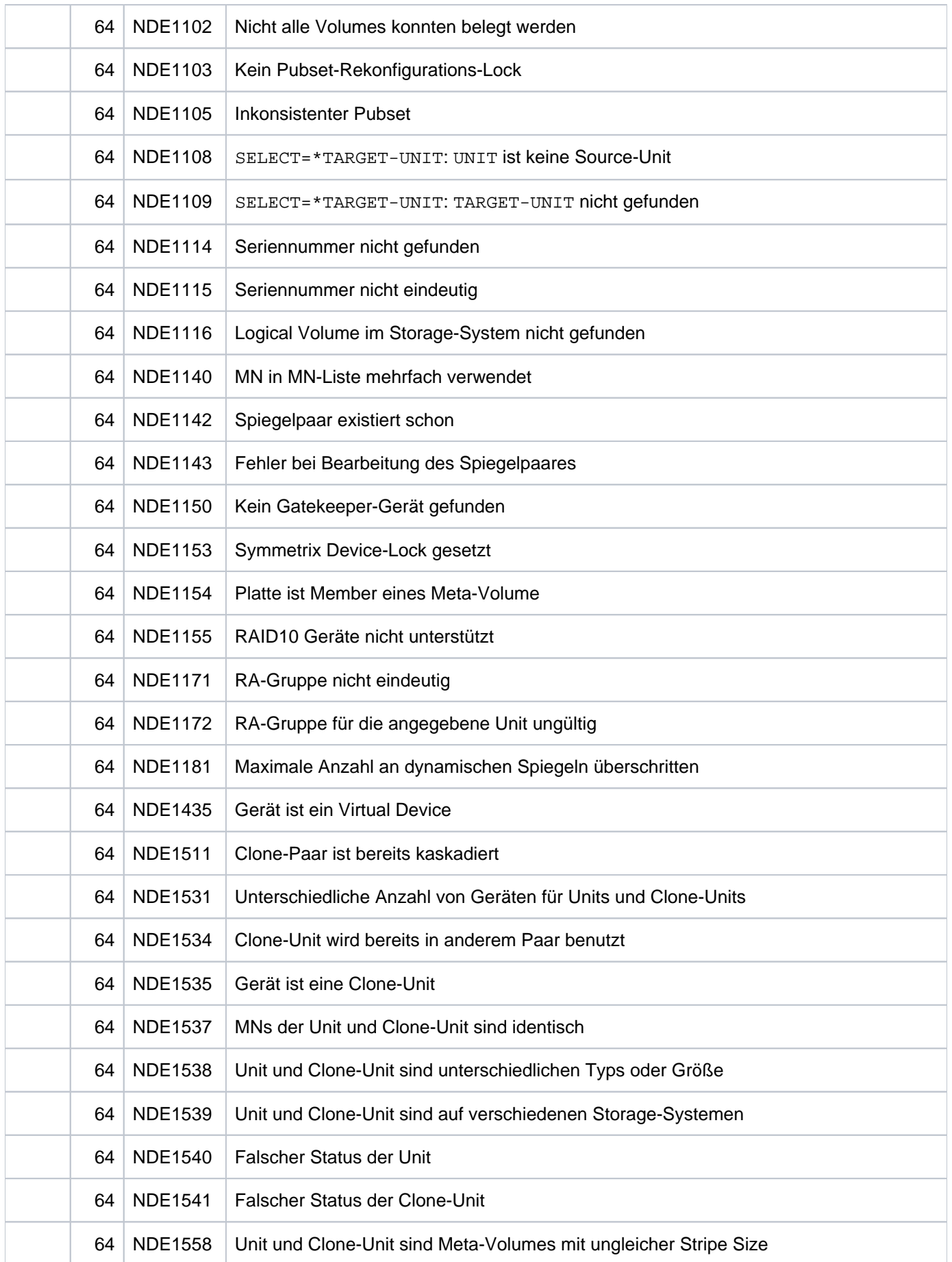

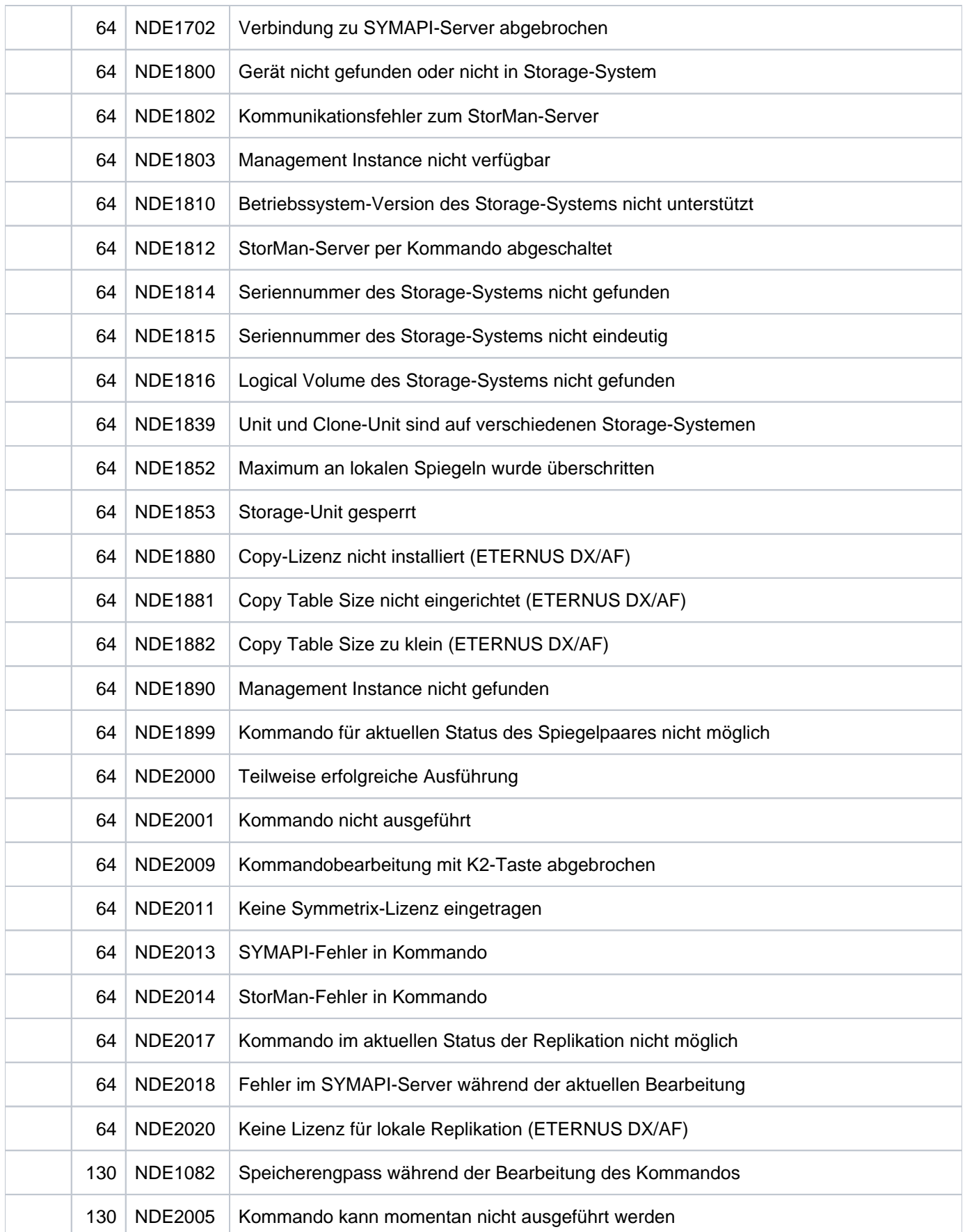

# **13.27 START-REMOTE-COPY Remote-Copy-Paar erstellen**

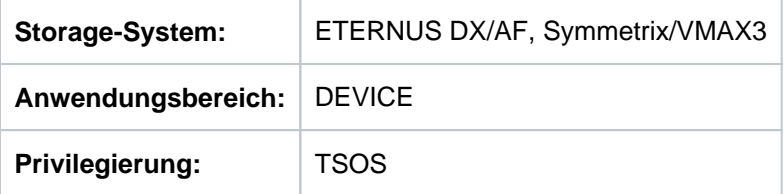

/START-REMOTE-COPY erstellt ein oder mehrere Remote-Copy-Paare, indem je ein Gerät als Target-Unit einer Source-Unit zugeordnet wird. Als Target-Unit kann ein beliebiges Gerät aus einem anderen Storage-System gleichen Typs verwendet werden.

Die Auswahl der Source-Unit erfolgt über den Operanden UNIT.

Die Auswahl der der Target-Unit erfolgt über den Operanden TARGET-UNIT. Wenn als UNIT ein Pubset ausgewählt wird, muss als Target-Unit eine Liste von MNs angegeben werden, deren Anzahl der Anzahl der Volumes des Pubsets entspricht.

Vor der Ausführung dieses Kommandos überprüft SHC-OSD die globalen und Task-spezifischen Sicherheitseinstellungen (siehe ["Sicherheitseinstellungen von SHC-OSD"\)](#page-80-0). Die aktuellen Sicherheitseinstellungen können mit /SHOW-SHC-PROCESSING angezeigt werden (siehe ["SHOW-SHC-PROCESSING Einstellungen von](#page-456-0)  [SHC-OSD anzeigen"](#page-456-0)). Sie können in der SHC-OSD-Parameterdatei (siehe ["Konfiguration von SHC-OSD"\)](#page-64-0) für den nächsten Start von SHC-OSD oder mit /MODIFY-SHC-PROCESSING für den laufenden Betrieb geändert werden (siehe ["MODIFY-SHC-PROCESSING Einstellungen von SHC-OSD ändern"](#page-337-0)).

## **Für REC auf ETERNUS DX/AF**

Für die Storage-Systeme wird die Synchronisation der Remote-Paare sofort eingeleitet. Die Kopierrichtung ist immer von der Source-Unit auf die Target-Unit. Auf die Beendigung der Synchronisation kann gewartet werden.

Vor Eingabe von /START-REMOTE-COPY müssen folgende Voraussetzungen erfüllt sein:

- Die Geräte für Source-Unit und Target-Unit haben den gleichen Typ.
- Die Größe der Target-Unit ist größer oder gleich der Source-Unit. Bei größerer Target-Unit ist aber kein /SWAP-REMOTE-COPY und kein / RESUME-REMOTE-COPY mit RESTORE=\*TO-SOURCE möglich.
- Die Remote-Verbindungen zwischen den beiden Storage-Systemen sind definiert.
- REC ist in beiden Storage-Systemen lizensiert und konfiguriert (Copy Tables).

Es wird synchrone und asynchrone Replikation unterstützt. Asynchrone Replikation gibt es für ETERNUS DX/AF, siehe den [Abschnitt "COPY-MODE \(Verarbeitungsmodus\)".](#page-175-0)

Für die asynchrone Replikation müssen zusätzliche Voraussetzungen erfüllt sein:

- **Die Source-Units und Target-Units liegen auf Storage-Systemen ETERNUS DX/AF.**
- Die beteiligten Storage-Systeme ETERNUS DX/AF benötigen geeignet dimensionierte REC-Puffer (Cache).

Concurrent Remote-Copy wird mit maximal 4 simultanen Target-Units in unterschiedlichen Storage-Systemen für eine Source-Unit unterstützt. Concurrent Remote-Copy mit Target-Units in demselben remote Storage-System wird nicht unterstützt.

In Cascaded Remote-Copy-Konfigurationen wird eine Target-Unit als Source-Unit eines weiteren Remote-Copy-Paares verwendet.
In Concurrent und Cascaded Remote-Copy-Konfigurationen kann synchrone und asynchrone Replikation kombiniert werden.

Das Kommando wird nur für Source-Units ausgeführt.

## **Für SRDF auf Symmetrix/VMAX3:**

Vor Eingabe von /START-REMOTE-COPY müssen folgende Voraussetzungen erfüllt sein:

- · Die Geräte für SOURCE-UNIT und TARGET-UNIT
	- sind im Storage-System zur dynamischen Nutzung durch SRDF konfguriert (diese Bedingung ist für VMAX3 stets erfüllt)
	- sind konsistent.
- Die SRDF-Verbindungen sind über die lokale und die remote RA-Gruppe definiert.

Es können sowohl synchrone als auch asynchrone SRDF-Paare eingerichtet werden. Bei Angabe der RA-Gruppe der Source-Unit ist darauf zu achten, dass die gewählte RA-Gruppe zu der gewünschten SRDF-Nutzung passt (SRDF/S bzw. SRDF/A).

Über den Operanden START-SYNCHRONIZING kann der Zeitpunkt ausgewählt werden, wann mit der Synchronisation des neu erstellten SRDF-Paares begonnen werden soll:

- Die Synchronisation kann sofort beginnen (\*IMMEDIATE). Dabei wird auch die Kopierrichtung (auf die Source-Unit oder auf die Target-Unit) und der Status der Target-Unit gewählt. Auf die Beendigung der Synchronisation kann gewartet werden.
- Die Synchronisation beginnt erst zu einem späteren Zeitpunkt über das Kommando RESUME-REMOTE-COPY ( \*AT-RESUME), z.B. um die Belastung der SRDF-Links besser zu steuern. In diesem Fall kann die Einstellung der Target-Unit vorgegeben werden: READY (zugreifbar für den Server) oder NOT-READY bzw. READ-ONLY (nicht zugreifbar).

Die Funktion Concurrent SRDF wird unterstützt, indem für eine Source-Unit parallel zu einer bestehenden SRDF-Verbindung eine weitere SRDF-Verbindung aufgebaut wird.

Target-Units können größer als die Source-Units sein.

Das Management von SRDF/A erfolgt immer für eine ganze RA-Gruppe. Die Eingabe UNIT=\*BY-PUBSET ist möglich, wenn die Volumes des Pubsets genau den Volumes der RA-Gruppe entsprechen.

Die dynamische Erzeugung von SRDF/A-Paaren wird unterstützt.

Eine bestehende SRDF/A RA-Gruppe kann nur im Remote-Copy-Status IN-HOLD erweitert werden. Da das neue Paar auch im Status IN-HOLD sein muss und der Target-Status beim Erzeugen für einzelne asynchrone Paare nicht geändert werden kann, ist für START-SYNCHRONIZING nur \*AT-RESUME (TARGET-ACCESS=\*BY-SOURCE (TARGET-STATE=READ-ONLY)) erlaubt. Der Target-Status kann anschließend mit SET-REMOTE-COPY-ACCESS für die gesamte RA-Gruppe geändert werden.

Mit der Funktion Cascaded-SRDF kann eine SRDF-Target-Unit als Source-Unit eines weiteren SRDF-Paares verwendet werden.

Bei Cascaded-SRDF-Paaren darf das zweite Paar nicht im Verarbeitungsmodus synchron sein. Außerdem dürfen nicht beide Paare asynchron sein.

#### **START-REMOTE-COPY**

```
UNIT = *BY-PUBSET(...) / *BY-SYMMETRIX(...) / *BY-STORAGE(...) /
          list-poss(256): <alphanum-name 2..2> / <x-text 4..4>
   *BY-PUBSET(...)
       | PUBSET = <cat-id 1..4>
   *BY-SYMMETRIX(...)
       | SERIAL-NUMBER = <alphanum-name 3..12>
       | .LOGICAL-VOLUME = <x-text 1..4>
   *BY-STORAGE(...)
       | SERIAL-NUMBER = <alphanum-name 3..14>
       | .LOGICAL-VOLUME = <x-text 1..4>
,SOURCE-RA-GROUP = *UNIQUE / <integer 1..250>
,TARGET-UNIT = *BY-SYMMETRIX(...) / *BY-STORAGE(...) /
                      list-poss(256): <alphanum-name 2..2> / <x-text 4..4>
   *BY-SYMMETRIX(...)
       | TARGET-SERIAL-NUMBER = *UNIQUE <alphanum-name 3..12>
       | ,TARGET-LOGICAL = <x-text 1..4> -VOL
   *BY-STORAGE(...)
       | TARGET-SERIAL-NUMBER = <alphanum-name 3..14>
       | .TARGET-LOGICAL-VOL = <x-text 1..4>
,START-SYNCHRONIZING = <u>*IMMEDIATE(...)</u> / *AT-RESUME(...)
   *IMMEDIATE(...)
       | COPY-DIRECTION = *FROM-SOURCE / *TO-SOURCE
       | ,TARGET-STATE = <u>*STD</u> / *NOT-READY / *READ-ONLY
   *AT-RESUME(...)
       | TARGET-ACCESS = *BY-SOURCE(...) / *DIRECT
       | *BY-SOURCE(...)
                  | | TARGET-STATE = *STD / *NOT-READY *READ-ONLY /
```
**,WAIT** = \*NO / \*UNTIL-SYNCHRONIZATION

```
,COPY-MODE = <u>*SYNCHRONOUS</u> / *ADAPTIVE-COPY(...) / *ASYNCHRONOUS / *ASYNC-STACK
```
 $*ADAPTIVE-COPY(...)$ 

| WRITE-BUFFER = <u>\*DISK</u> / \*CACHE

**,FORCE** = <u>\*NO</u> / \*YES

## **UNIT =**

Auswahl der Source-Units über eine bestimmte Katalogkennung (\*BY-PUBSET), über die Seriennummer und die interne Nummer des logischen Volumes im Storage-System (\*BY-SYMMETRIX/\*BY-STORAGE) oder direkt über den mnemotechnischen Gerätenamen des logischen Volumes.

## **UNIT = \*BY-PUBSET(...)**

Auswahl der Source-Units über eine Pubset-ID oder Volume-Set-ID. Der Pubset wird während der Kommandobearbeitung gegen Rekonfiguration gesperrt.

## **PUBSET = <cat-id 1..4>**

Angabe der Pubset-ID oder Volume-Set-ID.

## **UNIT = \*BY-SYMMETRIX(...)**

Nur für Symmetrix/VMAX3 relevant.

Auswahl der Source-Unit über die Seriennummer des Storage-Systems und die interne Nummer des logischen Volumes im Storage-System.

## **SERIAL-NUMBER = <alphanum-name 3..12>**

Angabe der Seriennummer des Storage-Systems (Eindeutigkeit beachten!).

## **LOGICAL-VOLUME = <x-text 1..4>**

Angabe der internen Nummer des logischen Volumes im Storage-System.

## **UNIT = \*BY-STORAGE(...)**

Nur für ETERNUS DX/AF relevant.

Auswahl der Source-Unit über die Seriennummer und die interne Nummer des logischen Volumes im Storage-System.

## **SERIAL-NUMBER = <alphanum-name 3..14>**

Angabe der Seriennummer des Storage-Systems (Eindeutigkeit beachten!).

## **LOGICAL-VOLUME = <x-text 1..4>**

Angabe der internen Nummer des logischen Volumes im Storage-System.

## **UNIT = list-poss(256): <alphanum-name 2..2> / <x-text 4..4>**

Auswahl der Source-Unit über den mnemotechnischen Gerätenamen des logischen Volumes.

## **TARGET-UNIT =**

Auswahl der Target-Units über die Seriennummer und die interne Nummer des logischen Volumes im Storage-System (\*BY-SYMMETRIX/\*BY-STORAGE) oder direkt über die mnemotechnischen Gerätenamen der logischen Volumes.

## **TARGET-UNIT = \*BY-SYMMETRIX(...)**

Nur für Symmetrix/VMAX3 relevant.

Auswahl Target-Unit über die Seriennummer des Storage-Systems und die interne Nummer des logischen Volumes im Storage-System.

## **TARGET-SERIAL-NUMBER = <alphanum-name 3..12>**

Angabe der Seriennummer des Storage-Systems (Eindeutigkeit beachten!).

## **TARGET-LOGICAL-VOLUME = <x-text 1..4>**

Angabe der internen Nummer des logischen Volumes im Storage-System.

## **TARGET-UNIT = \*BY-STORAGE(...)**

Nur für ETERNUS DX/AF relevant.

Auswahl der Target-Unit über die Seriennummer und die interne Nummer des logischen Volumes im Storage-System.

### **TARGET-SERIAL-NUMBER = <alphanum-name 3..14>**

Angabe der Seriennummer des Storage-Systems (Eindeutigkeit beachten!).

### **TARGET-LOGICAL-VOLUME = <x-text 1..4>**

Angabe der internen Nummer des logischen Volumes im Storage-System.

### **TARGET-UNIT = list-poss(256): <alphanum-name 2..2> / <x-text 4..4>**

Auswahl der Target-Units über die mnemotechnischen Gerätenamen der logischen Volumes.

## **SOURCE-RA-GROUP =**

Nur für Symmetrix/VMAX3 relevant. Auswahl der verwendeten SRDF-Verbindung über die lokale RA-Gruppe.

## **SOURCE-RA-GROUP = \*UNIQUE**

Die einzige, eindeutige lokale RA-Gruppe wird verwendet.

## **SOURCE-RA-GROUP = <integer 1..250>**

Die lokale RA-Gruppe der Source-Unit(s) wird angegeben.

## **START-SYNCHRONIZING =**

Nur für Symmetrix/VMAX3 relevant.

Auswahl des Zeitpunkts an welchem die Synchronisation des neu erzeugten Paares gestartet werden soll.

## **START-SYNCHRONIZING = \*IMMEDIATE(...)**

Die Synchronisation soll sofort gestartet werden.

## **COPY-DIRECTION =**

Auswahl der Kopierrichtung für die Synchronisation des neu erzeugten Paares..

#### **COPY-DIRECTION = \*FROM-SOURCE**

Es soll von der Source-Unit auf die Target-Unit kopiert werden..

## **COPY-DIRECTION = \*TO-SOURCE**

Es soll von der Target-Unit auf die Source -Unit kopiert werden.

## **TARGET-STATE =**

Bestimmt die Einstellung des Status für die Target-Units.

## **TARGET-STATE = \*STD**

Die Einstellung der Target-Units erfolgt abhängig von der Generierung in BS2000: Um im BS2000-Betrieb mehrdeutige Archivnummern zu vermeiden, wird für generierte Target-Units als Standard der Zustand NOT-READY eingestellt. Für alle anderen Target-Units, z.B. die aller Nicht-BS2000-Systeme, wird der Zustand READ-ONLY eingestellt.

## **TARGET-STATE = \*NOT-READY**

Für alle Target-Units wird der Zustand NOT-READY eingestellt.

## **TARGET-STATE = \*READ-ONLY**

Für alle Target-Units wird der Zustand READ-ONLY eingestellt.

### **START-SYNCHRONIZING = \*AT-RESUME(...)**

Die Synchronisation soll erst mit dem Kommando /RESUME-REMOTE-COPY gestartet werden.

#### **TARGET-ACCESS =**

Zugriff auf die neuen Target-Units des neu erzeugten Paares.

### **TARGET-ACCESS = \*BY-SOURCE(...)**

Der Zugriff auf die Target-Unit soll mittelbar über die Source-Units erfolgen.

## **TARGET-STATE =**

Bestimmt die Einstellung des Status für die Target-Units.

## **TARGET-STATE = \*STD**

Die Einstellung der Target-Units erfolgt abhängig von der Generierung in BS2000: Um im BS2000-Betrieb mehrdeutige Archivnummern zu vermeiden, wird für generierte Target-Units als Standard der Zustand NOT-READY eingestellt. Für alle anderen Target-Units, z.B. die aller Nicht-BS2000-Systeme, wird der Zustand READ-ONLY eingestellt.

## **TARGET-STATE = \*NOT-READY**

Für alle Target-Units wird der Zustand NOT-READY eingestellt.

## **TARGET-STATE = \*READ-ONLY**

Für alle Target-Units wird der Zustand READ-ONLY eingestellt.

## **TARGET-ACCESS = \*DIRECT**

Der Zugriff auf die Target-Unit soll direkt erfolgen.

#### **WAIT =**

Bestimmt, ob das Kommando auf die Beendigung der Synchronisation wartet oder nicht.

#### **WAIT = \*NO**

Das Kommando wartet nicht auf die Beendigung der Synchronisation.

#### **WAIT = \*UNTIL-SYNCHRONIZATION**

Das Kommando wartet auf die Beendigung der Synchronisation. WAIT=\*UNTIL-SYNCHRONIZATION vereinfacht die Programmierung von Testprozeduren, aufwändige Abfragen bezüglich des Synchronisationsfortschritts entfallen.

Der Wartevorgang kann für Symmetrix/VMAX3 im Dialog-Betrieb mit der K2-Taste abgebrochen werden. Darf nicht zusammen mit START-SYNCHRONIZING=\*AT-RESUME angegeben werden.

## **COPY-MODE =**

Legt den Verarbeitungsmodus des Remote-Copy-Betriebs fest, siehe den entsprechenden Abschnitt auf ["COPY-](#page-175-0)[MODE \(Verarbeitungsmodus\)"](#page-175-0) (ETERNUS DX/AF) bzw. ["COPY-MODE \(Verarbeitungsmodus\)"](#page-204-0) (Symmetrix /VMAX3).

## **COPY-MODE = \*SYNCHRONOUS**

Setzt den Verarbeitungsmodus auf synchrone Verarbeitung.

In diesem Modus ist sichergestellt, dass die Daten nach jedem erfolgreichen Schreibauftrag auf der Source-Unit und der Target-Unit geschrieben wurden.

## **COPY-MODE = \*ADAPTIVE-COPY(...)**

Nur für Symmetrix/VMAX3 relevant.

Setzt den Verarbeitungsmodus auf asynchrone Verarbeitung. In diesem Modus verbessert sich die Performance bei Schreiblast, aber die Remote-Copy-Sicherheit verringert sich, da die Source- und die Target-Unit sich um mehrere Schreibaufträge unterscheiden können.

## **WRITE-BUFFER =**

Gibt an, ob die ausstehenden Schreibaufträge auf der Source-Unit oder im Cache des lokalen Storage-Systems vermerkt werden sollen.

## **WRITE-BUFFER = \*DISK**

Die ausstehenden Schreibaufträge werden auf der Source-Unit vermerkt. Fällt die ungeschützte Source-Unit aus, gehen alle noch nicht übertragenen Daten verloren.

## **WRITE-BUFFER = \*CACHE**

Die ausstehenden Schreibaufträge werden im Cache des lokalen Storage-Systems vermerkt. Dies verringert den Cache-Speicher, der für Lese-Puffer verfügbar ist. Die Performance kann beeinträchtigt werden, wenn ein hoher Wert beim Operanden PENDING-UPDATE-LIMIT angegeben wurde.

Das Kommando wird mit der Meldung NDE1019 abgewiesen, wenn der Operand COPY-MODE=\*ADAPTIVE-COPY(WRITE-BUFFER=\*CACHE) angegeben wird und die Source-Unit auf einer VMAX3 liegt. **i**

## **COPY-MODE = \*ASYNCHRONOUS**

Setzt den Verarbeitungsmodus auf asynchrone Verarbeitung (Consistency Mode für REC bzw. SRDF/A).

#### Hinweis für Symmetrix/VMAX3

**i**

Nach dem Kreieren des neuen Paares ist die Target-Unit im Zustand READ-ONLY. Sie kann mit folgendem Kommando in den Zustand NOT-READY gebracht werden:

```
/SET-REMOTE-COPY-ACCESS 
    UNIT=*BY-SYMMETRIX(SERIAL-NUMBER=...,
                       LOGICAL-VOLUME=*ALL-SOURCE-UNITS(RA-GROUP=...)),
   TARGET-ACCESS=*BY-SOURCE(TARGET-STATE=*NOT-READY)
```
#### Hinweis für SRDF/A

/START-REMOTE-COPY mit COPY-MODE=\*ASYNCHRONOUS ist nur unter folgenden Voraussetzungen möglich:

- Die Source RA-Gruppe ist im Remote-Copy-Status IN-HOLD und im Copy-Mode ASYNCHRONOUS.
- Es wird folgender Operand angegeben: START-SYNCHRONIZING=

```
 *AT-RESUME(TARGET-ACCESS=*BY-SOURCE(TARGET-STATE=READ-ONLY))
```
Andernfalls wird das Kommando mit NDE2012 abgewiesen.

## **COPY-MODE = \*ASYNC-STACK**

#### Nur für ETERNUS DX/AF relevant.

Setzt den Verarbeitungsmodus auf asynchrone Verarbeitung (asynchrones REC, Stack Mode).

## **FORCE =**

Nur für Symmetrix/VMAX3 relevant.

FORCE steuert das Starten eines Remote-Copy-Paares.

#### **FORCE = \*NO**

Das Starten eines Remote-Copy-Paares wird ggf. mit einer Meldung abgewiesen.

#### **FORCE = \*YES**

Das Starten eines Remote-Copy-Paares wird grundsätzlich ausgeführt.

## **Kommando-Verarbeitung**

Folgende Meldungen werden pro Gerät nach SYSOUT ausgegeben und über Routing-Code 0 verteilt, d.h. sie werden nur in der CONSLOG-Datei protokolliert. Detaillierte Informationen zur CONSLOG-Datei (Protokolldatei) finden Sie im Handbuch "Systembetreuung" [5].

- Für erfolgreiche Bearbeitung: NDE1073
- Für nicht-erfolgreiche Bearbeitung: NDE2007

# **Kommando-Returncode**

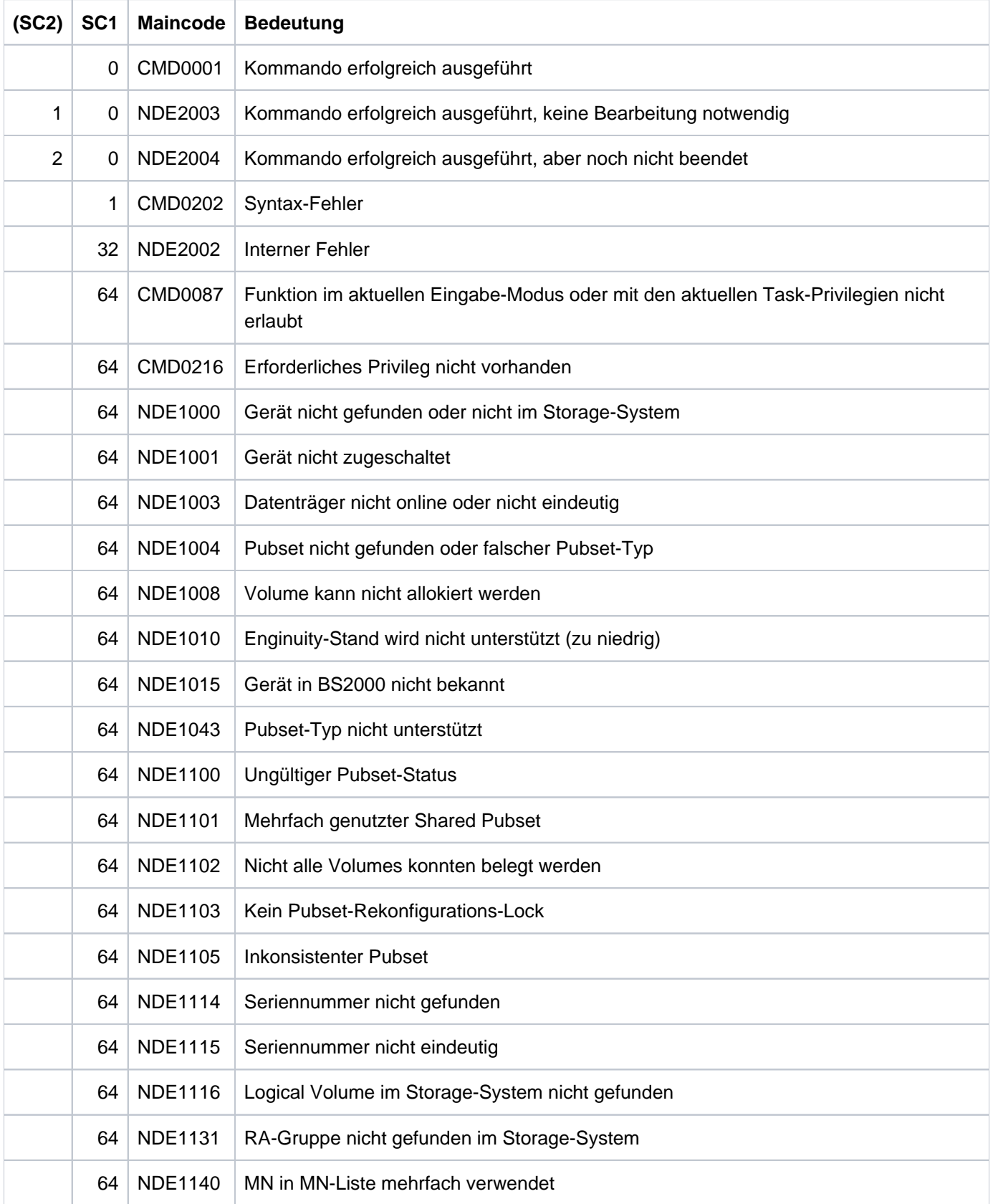

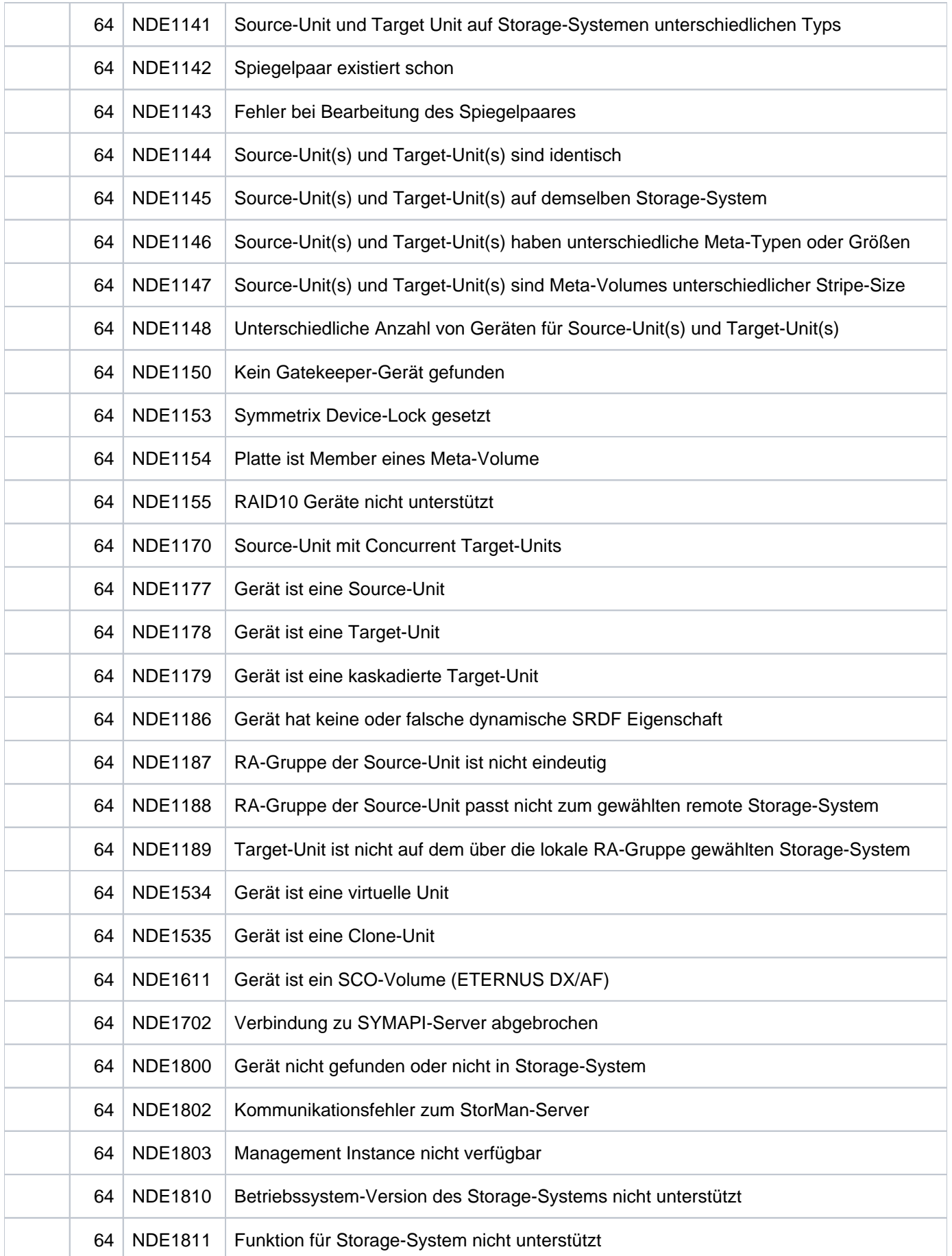

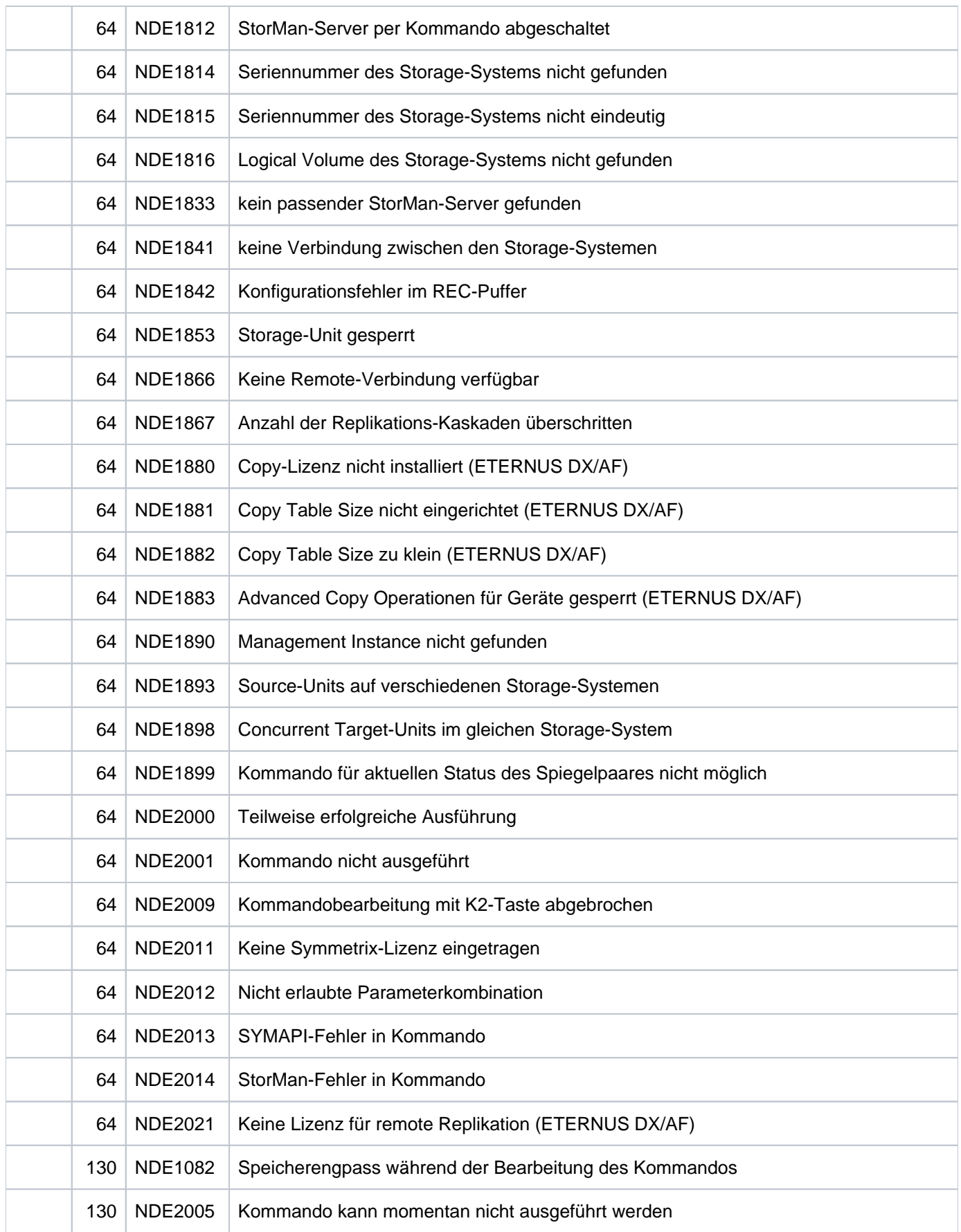

# **13.28 START-SNAP-SESSION Snap-Paar erstellen**

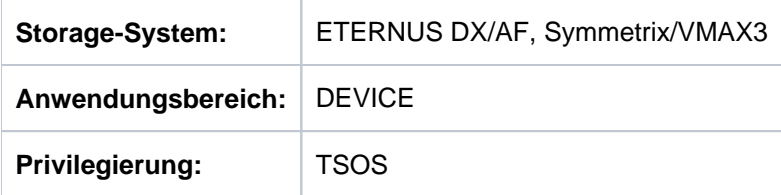

/START-SNAP-SESSION erstellt ein oder mehrere Snap-Paar(e), indem einer Original-Unit ein virtuelles Gerät als Snap-Unit zugeordnet wird.

Beim Operanden UNIT werden immer die Original-Units der Snap-Paare angegeben.

Mit einem Kommando /START-SNAP-SESSION können Snap-Units für alle Units eines Pubsets erzeugt werden. In diesem Fall wird bei UNIT der Pubset ausgewählt. Bei SNAP-UNIT wird eine Liste von Volumes angegeben, die alle noch nicht als Snap-Units genutzt werden und deren Anzahl mit der Anzahl der Units des Pubsets übereinstimmt.

Vor der Ausführung dieses Kommandos überprüft SHC-OSD die globalen und Task-spezifischen Sicherheitseinstellungen (siehe ["Sicherheitseinstellungen von SHC-OSD"\)](#page-80-0). Die aktuellen Sicherheitseinstellungen können mit /SHOW-SHC-PROCESSING angezeigt werden (siehe ["SHOW-SHC-PROCESSING Einstellungen von](#page-456-0)  [SHC-OSD anzeigen"](#page-456-0)). Sie können in der SHC-OSD-Parameterdatei (siehe ["Konfiguration von SHC-OSD"\)](#page-64-0) für den nächsten Start von SHC-OSD oder mit /MODIFY-SHC-PROCESSING für den laufenden Betrieb geändert werden (siehe ["MODIFY-SHC-PROCESSING Einstellungen von SHC-OSD ändern"](#page-337-0)).

## **Für SnapOPC+ auf ETERNUS DX/AF**

Die Datenkonsistenz über mehrere Volumes ist vom Aufrufer sicherzustellen. Vor Aufruf des Kommandos sollte dazu ein Konsistenzpunkt für die Daten erstellt werden, siehe [Abschnitt "Konsistenzpunkt für Replikationen".](#page-101-0)

Der Server selbst kann auf die Snap-Unit sofort zugreifen.

Die Snap-Paare werden sofort aktiviert. Aus Sicht der Anwendung enthält die Snap-Unit alle Daten der Original-Unit zum Zeitpunkt der Kommando-Verarbeitung. Durch die Ausführung des Kommandos bekommt die Snap-Session den Status COPY-ON-WRITE.

Die Geräte für Original-Unit und Snap-Unit müssen in demselben Storage-System liegen und den gleichen Typ haben. Die konfigurierte Größe der Snap-Unit muss grösser oder gleich der Größe der Original-Unit sein.

Für ETERNUS DX/AF können beliebige Thin Devices oder Flex Volumes als Snap-Units verwendet werden. Für ETERNUS DX/AF können alternativ auch noch vorkonfigurierte Snap Data Volumes (SDV) als Snap-Units verwendet werden.

Zu einer Original-Unit können maximal 256 Snap-Units eingerichtet werden.

Der Snap-Pubset auf den Snap-Units kann mit dem Operanden NEW-PUBSET direkt umbenannt werden, wenn es sich um einen SF-Pubset handelt.

Wenn für Pubsets die Datensicherung mit Snapsets genutzt wird (siehe Handbuch "Systembetreuung" [[5](#page-649-0)]), dann darf SnapOPC+ für dieses Pubset nicht genutzt werden.

## **Für TimeFinder/Snap auf Symmetrix**

Der Server selbst kann auf die Snap-Unit nicht zugreifen.

Die Snap-Session bekommt durch die Ausführung des Kommandos den Status CREATED. Das Snap-Paar kann anschließend mit /ACTIVATE-SNAP aktiviert werden (siehe ["ACTIVATE-SNAP Snap-Paar aktivieren"](#page-301-0)).

Die Geräte für Original-Unit und Snap-Unit müssen in demselben Storage-System liegen, den gleichen Typ haben und in der konfigurierten Größe übereinstimmen.

Zu einer Original-Unit können derzeit im Storage-System maximal 127 Snap-Units eingerichtet werden. Diese Snap-Sessions zählen zusammen als eine Copy-Session. Für Pubsets kann sich der Maximalwert verringern, wenn die Datensicherung mit Snapsets (siehe Handbuch "Systembetreuung" [[5](#page-649-0)]) genutzt wird, weil eine bestimmte Anzahl von Sessions für Snapsets reserviert werden kann.

Wenn zur Original-Unit schon Snap- oder Clone-Sessions im Status RESTORED bestehen, so wird das Kommando / START-SNAP-SESSION abgewiesen.

## **Für TimeFinder SnapVX auf VMAX3**

Die Datenkonsistenz über mehrere Volumes ist vom Aufrufer sicherzustellen. Vor Aufruf des Kommandos sollte dazu ein Konsistenzpunkt für die Daten erstellt werden, siehe [Abschnitt "Konsistenzpunkt für Replikationen".](#page-101-0)

Der Server selbst kann auf die Snap-Unit sofort zugreifen.

Die Snap-Paare werden sofort aktiviert. Aus Sicht der Anwendung enthält die Snap-Unit alle Daten der Original-Unit zum Zeitpunkt der Kommando-Verarbeitung. Durch die Ausführung des Kommandos bekommt die Snap-Session den Status COPY-ON-WRITE.

Der Snapshot wird durch seinen Snapshot-Namen identifiziert. Der Snapshot-Name kann explizit angegeben oder von SHC-OSD automatisch gebildet werden.

Die Geräte für Original-Unit und Snap-Unit müssen in derselben VMAX3 liegen sowie den gleichen Typ haben und in der konfigurierten Größe übereinstimmen.

Der Snap-Pubset auf den Snap-Units kann mit dem Operanden NEW-PUBSET direkt umbenannt werden, wenn es sich um einen SF-Pubset handelt.

Zu einer Original-Unit können derzeit maximal 127 Snap-Units eingerichtet werden. Diese Snap-Sessions zählen zusammen als eine Copy-Session.

```
START-SNAP-SESSION
UNIT = *BY-PUBSET(...) / *BY-SYMMETRIX(...) / *BY-STORAGE(...) / <alphanum-name 2..2> /
             \ltx-text 4..4>*BY-PUBSET(...)
        | PUBSET = <cat-id 1..4>
        | , NEW-PUBSET = *SAME / *SPECIAL-VSN / <cat-id 1..4>
        | , = / HOLD-IO *NO *UNTIL-ACTIVATED
    *BY-SYMMETRIX(...)
        | SERIAL-NUMBER = <alphanum-name 3..12>
        | .DOGICAL-VOLUME = <x-text 1..4>
    *BY-STORAGE(...)
        | SERIAL-NUMBER = <alphanum-name 3..14>
        | ,LOGICAL-VOLUME = <x-text 1..4>
,SNAP-UNIT = *BY-SYMMETRIX(...) / *BY-STORAGE(...) / *AUTO-SELECT /
                 list-poss(256): \langlealphanum-name 2..2> / \langlex-text 4..4>
    *BY-SYMMETRIX(...)
        | SNAP-LOGICAL-VOLUME = <x-text 1..4>
    *BY-STORAGE(...)
        | SNAP-LOGICAL-VOLUME = <x-text 1..4>
,SNAPSHOT-NAME = *BY-RULE / <posix-filename 1..32>
,SAVE-POOL = *BY-PRESELECTION / *DEFAULT-POOL / <name 1..32 with-under with-low>
, ECT = / SEL *STD *TARGET-UNIT(...)
    *TARGET-UNIT(...)
        \vert RA-GROUP = <u>*UNIQUE</u> / <integer 1..250>
```
## **UNIT =**

Auswahl der Original-Units über eine bestimmte Katalogkennung (\*BY-PUBSET), über die Seriennummer und die interne Nummer des logischen Volumes im Storage-System (\*BY-SYMMETRIX/\*BY-STORAGE) oder direkt über den mnemotechnischen Gerätenamen des logischen Volumes.

## **UNIT = \*BY-PUBSET(...)**

Auswahl der Units über eine Pubset-ID oder Volume-Set-ID. Der Pubset wird während der Kommandobearbeitung gegen Rekonfiguration gesperrt.

Nur für ETERNUS DX/AF und VMAX3 relevant: Wenn ein SF-Pubset ausgewählt wird, können die Volumes des erzeugten Snap-Pubsets direkt mit NEW-PUBSET umbenannt werden.

## **PUBSET = <cat-id 1..4>**

Angabe der Pubset-ID oder Volume-Set-ID. Bei HOLD-IO=\*UNTIL-ACTIVATED darf keine Volume-Set-ID angegeben werden.

## **NEW-PUBSET =**

Nur für ETERNUS DX/AF und VMAX3 relevant. Bestimmt die Katalogkennung des Snap-Pubsets der Snap-Units.

## **NEW-PUBSET = \*SAME**

Der Snap-Pubset wird nicht umbenannt, d.h. es behält den gleichen Namen.

## **NEW-PUBSET = \*SPECIAL-VSN**

Alle Volumes der Snap-Units werden automatisch umbenannt, damit eine Mehrdeutigkeit mit dem Original vermieden wird. Dazu wird in einer VSN in Punkt-Notation der Punkt in einen Doppelpunkt (z.B. AA.001 in AA: 001) bzw. bei PUB-Notation die Zeichenfolge PUB in P:B geändert (z.B. PUBA01 in P:BA01).

## **NEW-PUBSET = <cat-id 1..4>**

Der Snap-Pubset eines SF-Pubsets wird umbenannt, indem die neue Katalogkennung explizit angegeben wird. Die Katalogkennung kann auch eine unterschiedliche Länge im Vergleich zum Operanden PUBSET haben. Der neue Snap-Pubset wird ebenfalls ein SF-Pubset. Es wird ein existierender MRSCAT-Eintrag verwendet, wenn er den richtigen Typ hat. Anderenfalls wird der Eintrag gelöscht und neu erstellt. Siehe die Hinweise im [Abschnitt "Umbenennen von SF-Pubsets mit SHC-OSD"](#page-83-0).

## **HOLD-IO =**

## Nur für ETERNUS DX/AF und VMAX3 relevant.

Behandlung von Ein-/Ausgaben auf das Snap-Paar während der Auftrennung (siehe "Konsistente Abtrennung eines Pubsets auch im Shared-Pubset-Verbund", ["Konsistenzpunkt für Replikationen"](#page-101-0)).

## **HOLD-IO = \*NO**

Die Ein-/Ausgaben auf die Original-Units werden unverändert ausgeführt. Dies kann auf den Snap-Units zu Dateninkonsistenz führen für Anwendungen, die vor der Auftrennung nicht angehalten werden.

## **HOLD-IO = \*UNTIL-ACTIVATED**

Die Ein-/Ausgaben auf die Original-Units werden angehalten, bis alle Snap-Paare des importierten Pubsets im Zustand COPY-ON-WRITE sind. Danach werden die Ein-/Ausgaben auf die Units wieder aufgenommen. Wenn beim Anhalten oder Wiederaufnehmen der Ein-/Ausgaben ein Fehler auftritt, wird das Kommando abgebrochen. Gegebenenfalls muss die Ein-/Ausgabe-Aktivität mit /RESUME-IO wieder aufgenommen werden.

## **UNIT = \*BY-SYMMETRIX(...)**

Nur für Symmetrix/VMAX3 relevant.

Auswahl der Unit über die Seriennummer des Storage-Systems und die interne Nummer des logischen Volumes im Storage-System.

## **SERIAL-NUMBER = <alphanum-name 3..12>**

Angabe der Seriennummer des Storage-Systems (Eindeutigkeit beachten!).

## **LOGICAL-VOLUME = <x-text 1..4>**

Angabe der internen Nummer des logischen Volumes im Storage-System.

## **UNIT = \*BY-STORAGE(...)**

## Nur für ETERNUS DX/AF relevant.

Auswahl der Unit über die die interne Nummer des logischen Volumes im Storage-System.

## **SERIAL-NUMBER = <alphanum-name 3..14>**

Angabe der Seriennummer des Storage-Systems (Eindeutigkeit beachten!).

### **LOGICAL-VOLUME = <x-text 1..4>**

Angabe der internen Nummer des logischen Volumes im Storage-System.

#### **UNIT = <alphanum-name 2..2> / <x-text 4..4>**

Auswahl der Unit über den mnemotechnischen Gerätenamen des logischen Volumes.

## **SNAP-UNIT =**

Auswahl der Snap-Units.

#### **SNAP-UNIT = list-poss(256): <alphanum-name 2..2> / <x-text 4..4>**

Angabe des mnemotechnischen Gerätenamens des Virtual Devices. Eine Liste wird nur akzeptiert, wenn beim Operanden UNIT ein Pubset angegeben wurde.

## **SNAP-UNIT = \*BY-SYMMETRIX(...)**

Nur für Symmetrix/VMAX3 relevant. Auswahl der Snap-Unit über die interne Nummer des logischen Volumes im Storage-System.

## **SNAP-LOGICAL-VOLUME = <x-text 1..4>**

Angabe der internen Nummer des logischen Volumes im Storage-System.

## **SNAP-UNIT = \*BY-STORAGE(...)**

Nur für ETERNUS DX/AF relevant. Auswahl der Snap-Unit überdie interne Nummer des logischen Volumes im Storage-System.

## **SNAP-LOGICAL-VOLUME = <x-text 1..4>**

Angabe der internen Nummer des logischen Volumes im Storage-System.

## **SNAP-UNIT = \*AUTO-SELECT**

Automatische Auswahl passender Snap-Units durch SHC-OSD. Es werden nur Snap-Units mit exakt der gleichen konfigurierten Größe wie die Original-Unit ausgewählt.

Die Snap-Units werden abhängig vom Storage-System ausgewählt:

- für ETERNUS DX/AF zuerst aus der Menge der vorhandenen freien und zugeschalteten BS2000-Volumes in Sondernotation, siehe Abschnitt ["Automatische Auswahl von Snap-Units" \(Frei wählbare Snap-Units\).](#page-146-0) Danach, falls keine passenden BS2000-Volumes in Sondernotation gefunden wurden, aus der Menge der vorhandenen freien und zugeschalteten Snap Data Volumes (SDV)
- für Symmetrix aus der Menge der vorhandenen freien und zugeschalteten Virtual Devices
- für VMAX3 aus der Menge der vorhandenen freien und zugeschalteten BS2000-Volumes in Sondernotation, siehe Abschnitt ["Automatische Auswahl von Snap-Units" \(Snap-Units \(VMAX3\)\)](#page-158-0).

SNAP-UNIT=\*AUTO-SELECT ist nicht möglich für nicht generierte und nicht zugeschaltete Units.

## **SNAPSHOT-NAME =**

#### Nur für VMAX3 relevant.

Angabe des Namens für den Snapshot, siehe Abschnitt "Snapshot-Name" im ["Snap-Units \(VMAX3\)".](#page-158-0) Der Snapshot wird mit der bei SNAP-UNIT= angegebenen Snap-Unit verbunden.

### **SNAPSHOT-NAME = \*BY-RULE**

Der Snapshot erhält den von SHC-OSD generierten Namen.

### **SNAPSHOT-NAME = <posix-filename\_1..32>**

Der Snapshot erhält den angegebenen Namen. Die Groß-/Kleinschreibung und die Eindeutigkeit innerhalb der VMAX3 müssen beachtet werden.

#### **SAVE-POOL =**

Nur für Symmetrix relevant. Auswahl des Save Pools für die zuzuordnenden Virtual Devices.

## **SAVE-POOL = \*BY-PRESELECTION**

Es wird der Save Pool verwendet, der über die SHC-OSD-Parameterdatei oder mit dem Kommando /MODIFY-SHC-PROCESSING eingestellt wurde.

## **SAVE-POOL = \*DEFAULT-POOL**

Der Default Pool des Storage-Systems wird als Save Pool verwendet.

#### **SAVE-POOL = <name 1..32 with-under with-low>**

Angabe des Namens des Save Pools für die zuzuordnenden Virtual Devices. Die Groß-/Kleinschreibung muss beachtet werden.

## **SELECT =**

Festlegung, ob die beim Operanden UNIT angegebene Unit oder (beim Einsatz von remote Replikation) die Target-Unit eines Remote-Copy-Paares als Original-Unit des Snap-Paares ausgewählt wird.

## **SELECT = \*STD**

Auswahl der Unit, die mit dem Operanden UNIT festgelegt wurde.

## **SELECT = \*TARGET-UNIT(...)**

Auswahl der Target-Unit eines Remote-Copy-Paares als Original-Unit. Beim Operanden UNIT wird die entsprechende Source-Unit angegeben.

## **RA-GROUP =**

Nur für Symmetrix/VMAX3 relevant. Auswahl der Target-Unit über die RA-Gruppe bei Concurrent Target-Units.

#### **RA-GROUP = \*UNIQUE**

Die einzige existierende Target-Unit wird ausgewählt.

#### **RA-GROUP = <integer 1..250>**

Angabe der RA-Gruppe zur Auswahl der Target-Unit.

## **Kommando-Verarbeitung**

Die Meldung NDE1073 wird pro Gerät nach SYSOUT ausgegeben und über Routing-Code 0 verteilt, d.h. sie wird nur in der CONSLOG-Datei protokolliert. Detaillierte Informationen zur CONSLOG-Datei (Protokolldatei) finden Sie im Handbuch "Systembetreuung" [5].

## **Beispiele**

```
/START-SNAP-SESSION UNIT=5000,SNAP-UNIT=5040
```

```
/START-SNAP-SESSION UNIT=5001,SNAP-UNIT=*AUTO-SELECT
```

```
/START-SNAP-SESSION UNIT=*BY-PUBSET(PUBSET=TFS),SNAP-UNIT=(5100,5101,5102)
```
#### (Pubset TFS besteht aus 3 Units)

```
/START-SNAP-SESSION UNIT=*BY-PUBSET(PUBSET=A,NEW-PUBSET=C),SELECT=*TARGET-UNIT
```

```
(siehe "SnapOPC+ und REC (ETERNUS DX/AF)")
```
## **Kommando-Returncode**

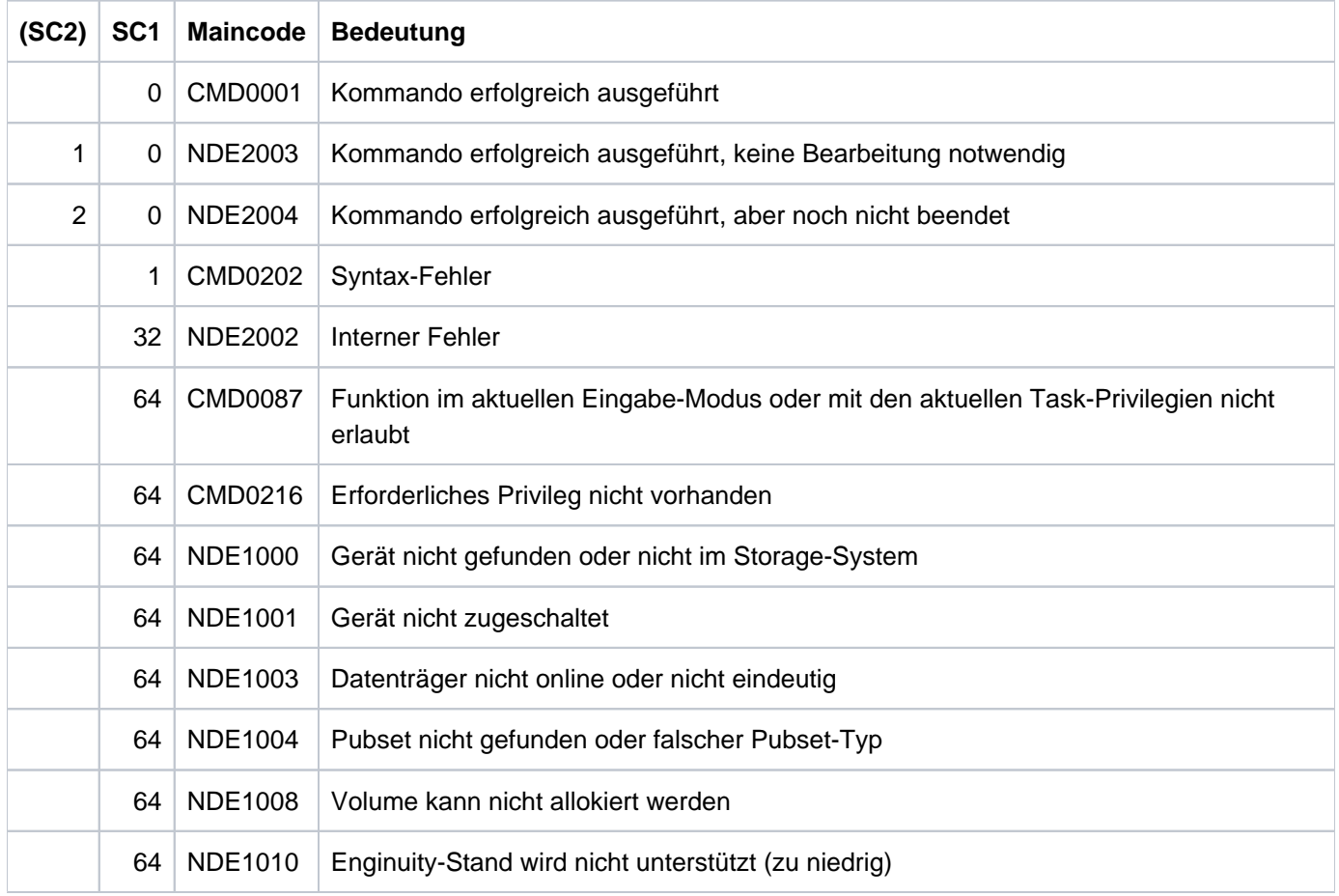

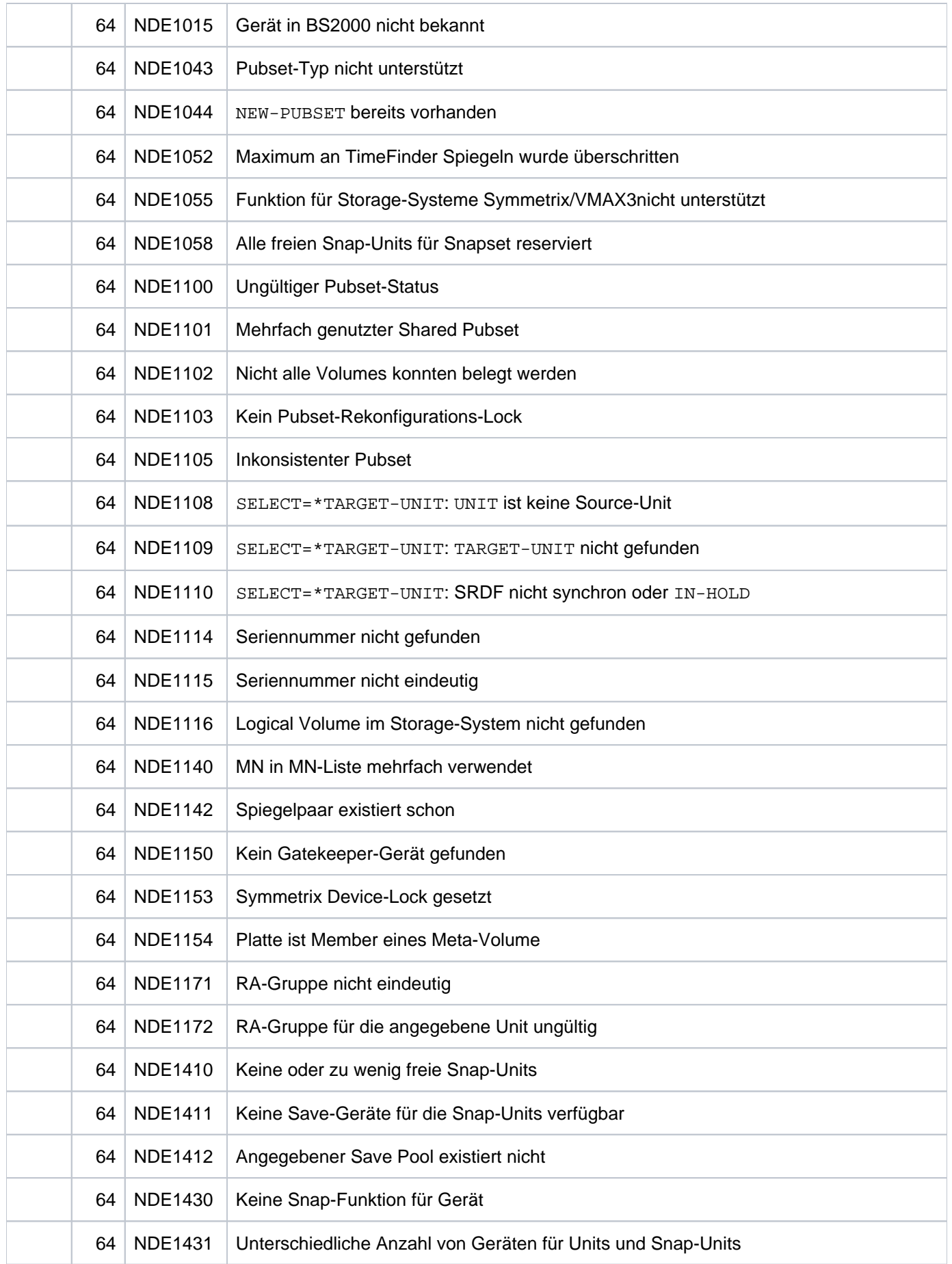

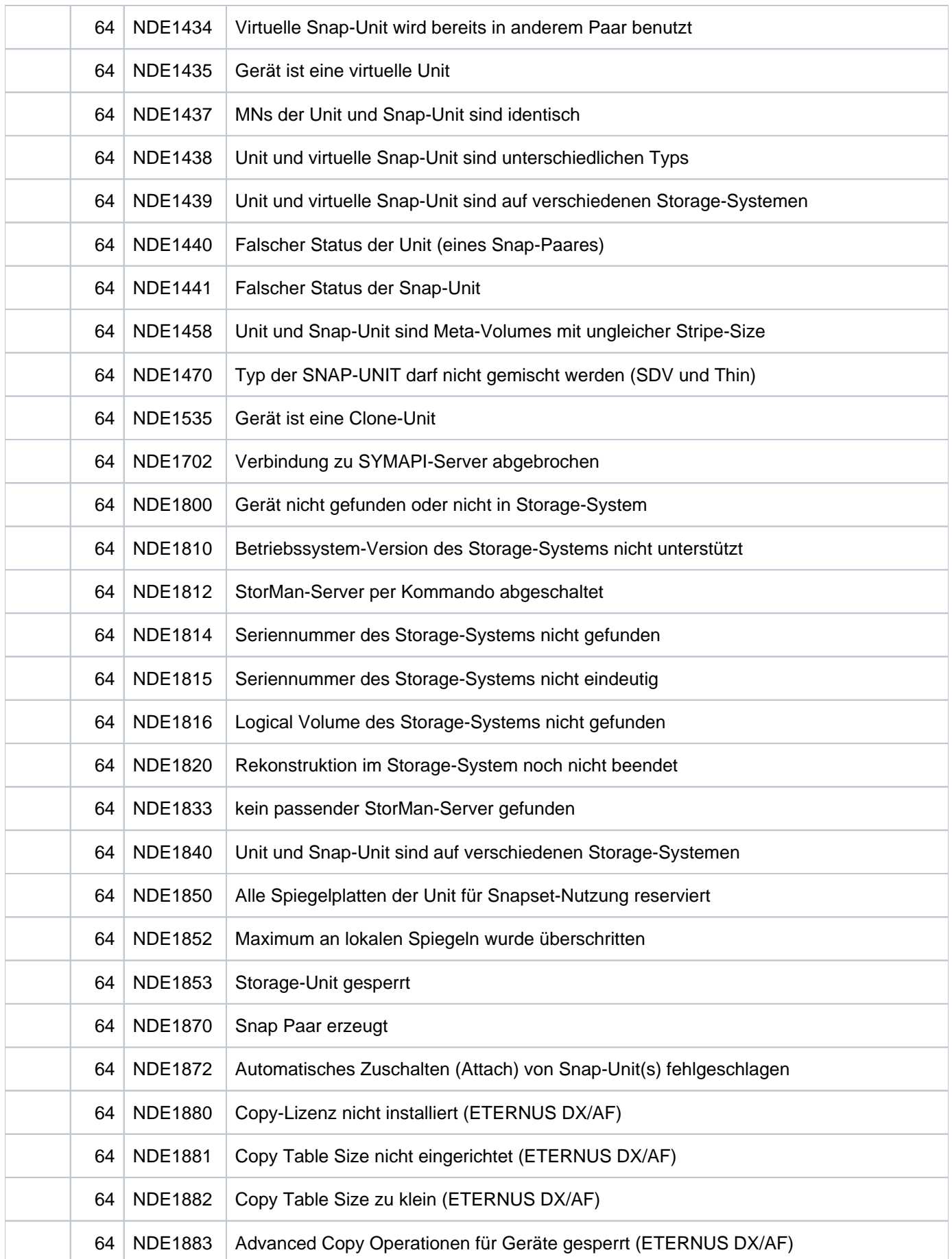

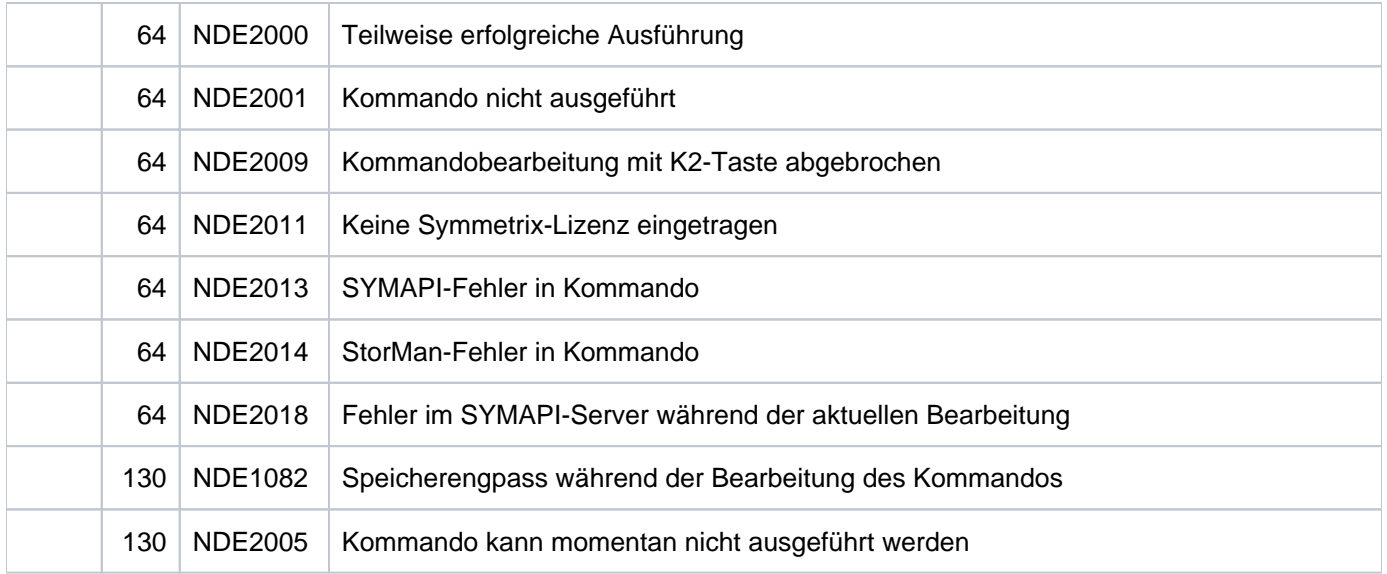

# **13.29 STOP-CLONE-SESSION Clone-Paar auflösen**

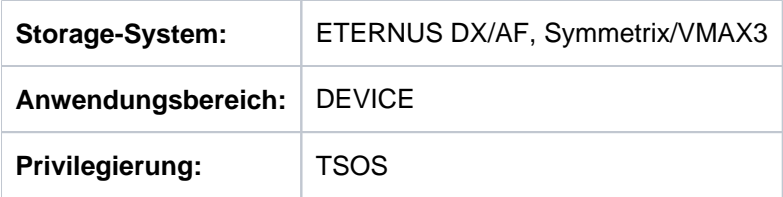

/STOP-CLONE-SESSION beendet eine Clone-Session und löst die Zuordnung eines Clone-Paares oder mehrerer Clone-Paare auf.

Durch die Ausführung des Kommandos bekommt die Clone-Unit wieder den Status eines normalen Gerätes ohne Clone-Funktion. Die Informationsfunktion für die Unit zeigt keine Clone-Nutzung mehr, nachdem die Verbindung zur letzten Clone-Unit aufgelöst wurde.

Bei der Auswahl der Original-Units über ein Pubset (UNIT=\*BY-PUBSET) muss es zu allen Units des Pubsets Clone-Units geben.

Bei Beendigung der Clone-Session kann die Clone-Unit zerstört werden, wenn sie nicht weiter benötigt wird (ungültige VSN).

Vor der Ausführung dieses Kommandos überprüft SHC-OSD die globalen und Task-spezifischen Sicherheitseinstellungen (siehe ["Sicherheitseinstellungen von SHC-OSD"\)](#page-80-0). Die aktuellen Sicherheitseinstellungen können mit /SHOW-SHC-PROCESSING angezeigt werden (siehe ["SHOW-SHC-PROCESSING Einstellungen von](#page-456-0)  [SHC-OSD anzeigen"](#page-456-0)). Sie können in der SHC-OSD-Parameterdatei (siehe ["Konfiguration von SHC-OSD"\)](#page-64-0) für den nächsten Start von SHC-OSD oder mit /MODIFY-SHC-PROCESSING für den laufenden Betrieb geändert werden (siehe ["MODIFY-SHC-PROCESSING Einstellungen von SHC-OSD ändern"](#page-337-0)).

## **Für QuickOPC und EC auf ETERNUS DX/AF**

Wenn die Clone-Session noch im Status SYNCHRONIZING ist, muss sie mit dem Operanden FORCE=\*YES beendet werden.

## **Für TimeFinder/Clone auf Symmetrix/VMAX3**

Die Clone-Session kann in einem beliebigem Status sein (siehe Abschnitt "Status der Clone-Session und der [Geräte"](#page-115-0)). Wenn die Clone-Session im Status COPY-IN-PROGRESS ist, muss sie mit dem Operanden FORCE=\*YES beendet werden.

## **STOP-CLONE-SESSION**

```
UNIT = *BY-VOLUME(...) / *BY-PUBSET(...) / *BY-SYMMETRIX(...) / *BY-STORAGE(...) /
```
list-poss(256): <alphanum-name 2..2> / <x-text 4..4>

```
*BY-VOLUME(...)
```
| **VOL**UME = <vsn 1..6>

```
*BY-PUBSET(...)
```
| **PUB**SET = <cat-id 1..4>

```
*BY-SYMMETRIX(...)
```
- | **SERIAL-NUM**BER = <alphanum-name 3..12>
- **1 ,LOGICAL-VOL**UME = <x-text 1..4>

```
*BY-STORAGE(...)
```
- | **SERIAL-NUM**BER = <alphanum-name 3..14>
- **|** . LOGICAL-VOLUME = <x-text 1..4>

```
,CLONE-UNIT = *FIRST-POSSIBLE / *FROM-SHOW-OUTPUT(...) / *ALL / *RESTORED /
```
**\*BY-PUBSET(...) / \*BY-SYMMETRIX(...) / \*BY-STORAGE(...) /** 

list-poss(256): <alphanum-name 2..2> / <x-text 4..4>

#### **\*FROM-SHOW-OUTPUT**(...)

| **POSITION** = <integer 1..16> / **\*LAST**

**\*BY-PUB**SET(...)

 $|$  **CLONE-PUB**SET = <cat-id 1..4>

**\*BY-SYMM**ETRIX(...)

| **CLONE-LOGIC**AL-VOLUME = <x-text 1..4>

```
*BY-STORAGE(...)
```
| **CLONE-LOGICAL-VOL**UME = <x-text 1..4>

,CLONE-TYPE = <u>\*UNIQUE</u> / \*COPY / \*MIRROR

, = / **FORCE \*NO \*YES**

```
, SEL ECT = <u>*STD</u> / *TARGET-UNIT(...)
```
**\*TARGET-UNIT**(...)

 $\vert$  **RA-GROUP** = <u>\*UNIQUE</u> / <integer 1..250>

,**CLONE-VSN** = / **\*KEEP \*DESTROY**

### **UNIT =**

Auswahl der Units über eine bestimmte Archivnummer (\*BY-VOLUME), eine bestimmte Katalogkennung (\*BY-PUBSET), über die Seriennummer und die interne Nummer des logischen Volumes im Storage-System (\*BY-SYMMETRIX/\*BY-STORAGE) oder direkt über den mnemotechnischen Gerätenamen des logischen Volumes.

## **UNIT = \*BY-VOLUME(...)**

Auswahl der Units über eine bestimmte Archivnummer.

## **VOLUME = <vsn 1..6>**

Angabe der Archivnummer des Volumes.

## **UNIT = \*BY-PUBSET(...)**

Auswahl der Units über eine Pubset-ID oder Volume-Set-ID. Der Pubset wird während der Kommandobearbeitung gegen Rekonfiguration gesperrt.

## **PUBSET = <cat-id 1..4>**

Angabe der Pubset-ID oder Volume-Set-ID.

## **UNIT = \*BY-SYMMETRIX(...)**

Nur für Symmetrix/VMAX3 relevant.

Auswahl der Unit über die Seriennummer des Storage-Systems und die interne Nummer des logischen Volumes im Storage-System.

## **SERIAL-NUMBER = <alphanum-name 3..12>**

Angabe der Seriennummer des Storage-Systems (Eindeutigkeit beachten!).

## **LOGICAL-VOLUME = <x-text 1..4>**

Angabe der internen Nummer des logischen Volumes im Storage-System.

## **UNIT = \*BY-STORAGE(...)**

Nur für ETERNUS DX/AF relevant. Auswahl der Unit über die Seriennummer und die interne Nummer des logischen Volumes im Storage-System.

## **SERIAL-NUMBER = <alphanum-name 3..14>**

Angabe der Seriennummer Storage-Systems (Eindeutigkeit beachten!).

## **LOGICAL-VOLUME = <x-text 1..4>**

Angabe der internen Nummer des logischen Volumes im Storage-System.

## **UNIT = list-poss(256): <alphanum-name 2..2> / <x-text 4..4>**

Auswahl der Unit über den mnemotechnischen Gerätenamen des logischen Volumes.

## **CLONE-UNIT =**

Auswahl der Clone-Unit. Wenn es zu einer Unit mehrere Clone-Units gibt, muss eine bestimmte Clone-Unit ausgewählt werden.

### **CLONE-UNIT = \*FIRST-POSSIBLE**

Auswahl der ersten für das Kommando möglichen Clone-Unit.

#### **CLONE-UNIT = \*FROM-SHOW-OUTPUT(...)**

Auswahl der Clone-Unit über die Position in der Ausgabeliste von /SHOW-CLONE-SESSION-STATUS.

#### **POSITION = <integer 1..16>**

Angabe der Position der Clone-Unit.

#### **POSITION = \*LAST**

Auswahl der letzten Clone-Unit in der Ausgabeliste.

## **CLONE-UNIT = \*ALL**

Auswahl aller Clone-Units.

## **CLONE-UNIT = \*RESTORED**

Nur für Symmetrix/VMAX3 relevant. Auswahl der Clone-Unit im Zustand \*RESTORED.

#### **CLONE-UNIT = \*BY-PUBSET(...)**

Auswahl der Clone-Unit über die Pubset-ID des aktivierten und umbenannten Pubsets.

**CLONE-PUBSET = <cat-id 1..4>** Angabe der Pubset-ID.

## **CLONE-UNIT = \*BY-SYMMETRIX(...)**

Nur für Symmetrix/VMAX3 relevant. Auswahl der Clone-Unit über die interne Nummer des logischen Volumes im Storage-System.

## **CLONE-LOGICAL-VOLUME = <x-text 1..4>**

Angabe der internen Nummer des logischen Volumes im Storage-System.

## **CLONE-UNIT = \*BY-STORAGE(...)**

Nur für ETERNUS DX/AF relevant.

Auswahl der Clone-Unit über die Seriennummer und die interne Nummer des logischen Volumes im Storage-System.

## **CLONE-LOGICAL-VOLUME = <x-text 1..4>**

Angabe der internen Nummer des logischen Volumes im Storage-System.

## **CLONE-UNIT = list-poss(256): <alphanum-name 2..2> / <x-text 4..4>**

Angabe des mnemotechnischen Gerätenamens des logischen Volumes. Eine Liste wird nur akzeptiert, wenn beim Operanden UNIT ein Pubset angegeben wurde.

## **CLONE-TYPE=**

Nur für ETERNUS DX/AF relevant. Legt den Clone-Typ (und damit auch die Replikationsfunktion) fest, der verwendet wird.

## **CLONE-TYPE = \*UNIQUE**

Auswahl des Clone-Typ, der durch die explizite Auswahl bei CLONE-UNIT eindeutig bestimmt ist.

## **CLONE-TYPE = \*COPY**

Es wird der Clone-Typ COPY (und damit die Replikationsfunktion QuickOPC) ausgewählt.

### **CLONE-TYPE = \*MIRROR**

Es wird der Clone-Typ MIRROR (und damit die Replikationsfunktion EC) ausgewählt.

## **FORCE =**

FORCE steuert das Beenden einer Clone-Session.

## **FORCE = \*NO**

Das Beenden einer Clone-Session im Status COPY-IN-PROGRESS / SYNCHRONIZING wird mit einer Meldung abgewiesen.

#### **FORCE = \*YES**

Die Clone-Session wird unabhängig von ihrem Status beendet. Das Clone-Paar wird aufgelöst.

## **SELECT =**

Auswahl der Clone-Paare.

#### **SELECT = \*STD**

Auswahl der Clone-Paare, die mit dem Operanden UNIT festgelegt wurden.

## **SELECT = \*TARGET-UNIT(...)**

Auswahl der Clone-Paare, die der Target-Unit eines Remote-Copy-Paares zugeordnet sind. Beim Operanden UNIT wird die entsprechende Source-Unit angegeben.

Für ETERNUS DX/AF kann die Auswahl nur erfolgen, wenn die Target-Unit eindeutig ist. Concurrent Remote-Copy wird hier nicht unterstützt.

## **RA-GROUP =**

Nur für Symmetrix/VMAX3 relevant. Auswahl der Target-Unit über die RA-Gruppe bei Concurrent Target-Units.

#### **RA-GROUP = \*UNIQUE**

Die einzige existierende Target-Unit wird ausgewählt.

#### **RA-GROUP = <integer 1..250>**

Angabe der RA-Gruppe zur Auswahl der Target-Unit.

## **CLONE-VSN =**

Steuert die Behandlung der VSN auf der Clone-Unit nach Beendigung der Clone-Session. Dies ist nur für zugeschaltete BS2000-Geräte möglich.

## **CLONE -VSN = \*KEEP**

Die VSN auf der Clone-Unit bleibt unverändert.

#### **CLONE -VSN = \*DESTROY**

Die VSN auf der Clone-Unit wird gelöscht. Damit kann diese in BS2000 nicht mehr genutzt werden.

## **Kommando-Verarbeitung**

Folgende Meldungen werden pro Clone-Paar nach SYSOUT ausgegeben und über Routing-Code 0 verteilt, d.h. sie werden nur in der CONSLOG-Datei protokolliert. Detaillierte Informationen zur CONSLOG-Datei (Protokolldatei) finden Sie im Handbuch "Systembetreuung" [5].

- Für erfolgreiche Bearbeitung: NDE1073
- Für nicht-erfolgreiche Bearbeitung: NDE2007

## **Beispiele**

/STOP-CLONE-SESSION UNIT=5000,CLONE-UNIT=\*ALL

/STOP-CLONE-SESSION UNIT=\*BY-PUBSET(PUBSET=TFC)

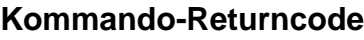

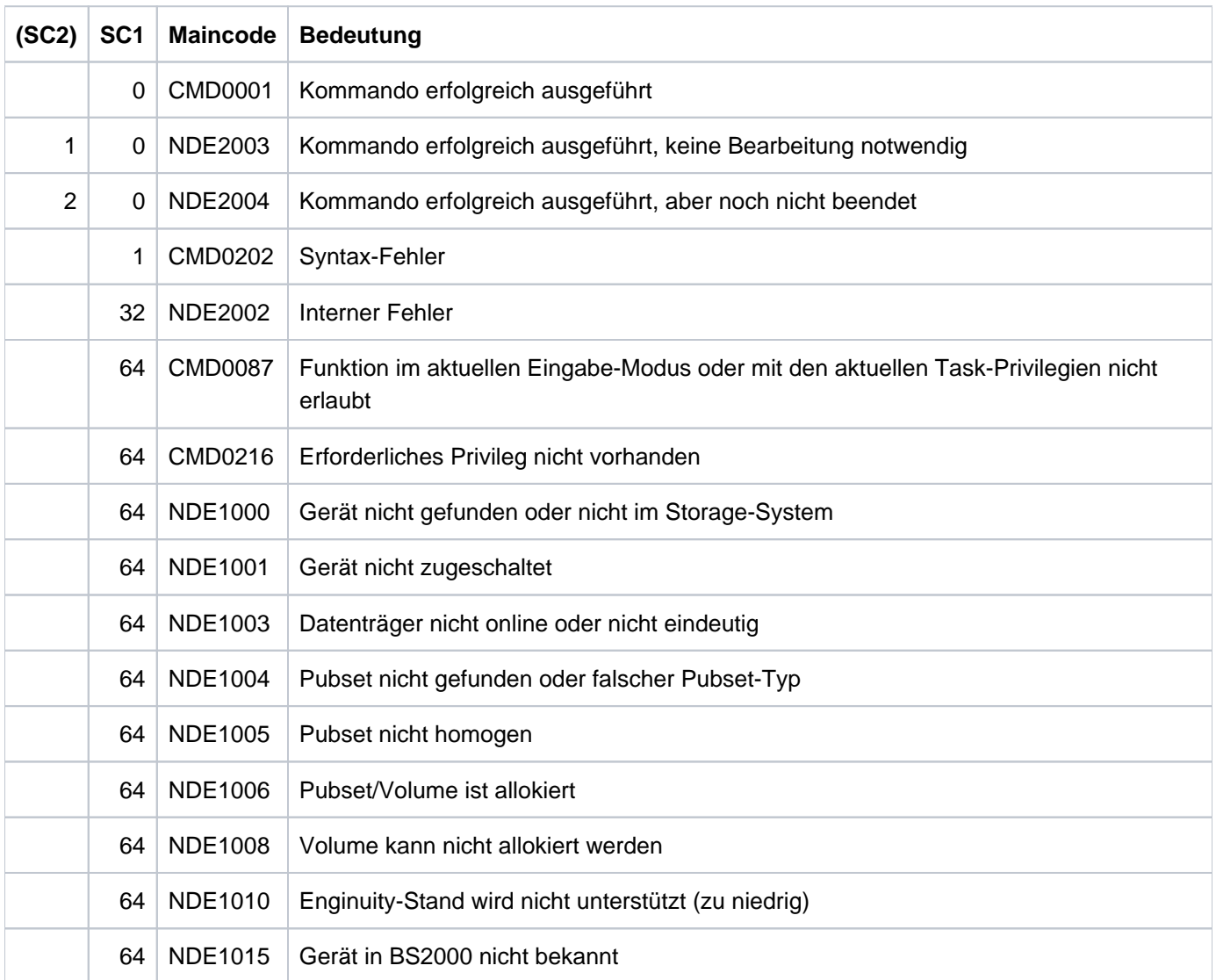

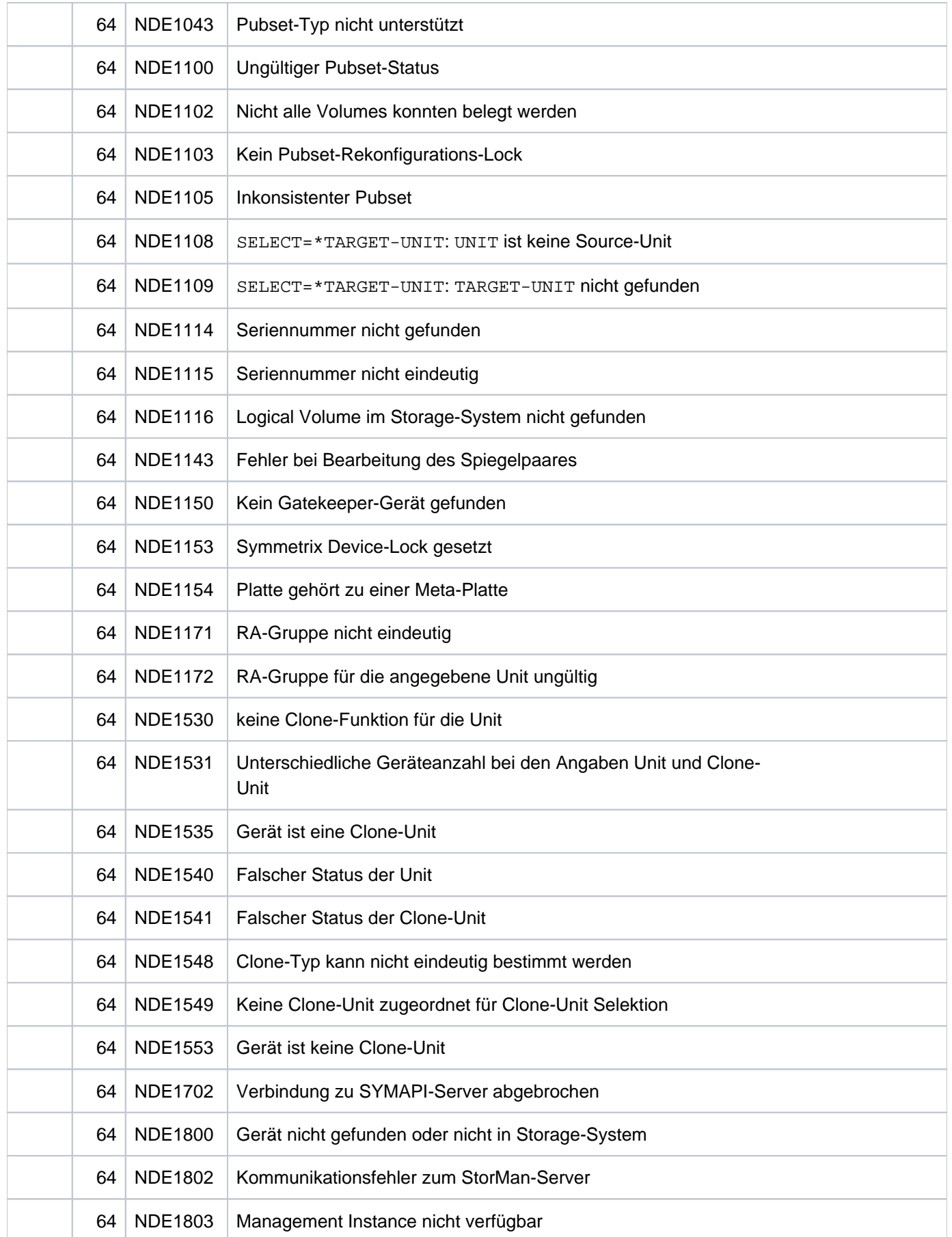

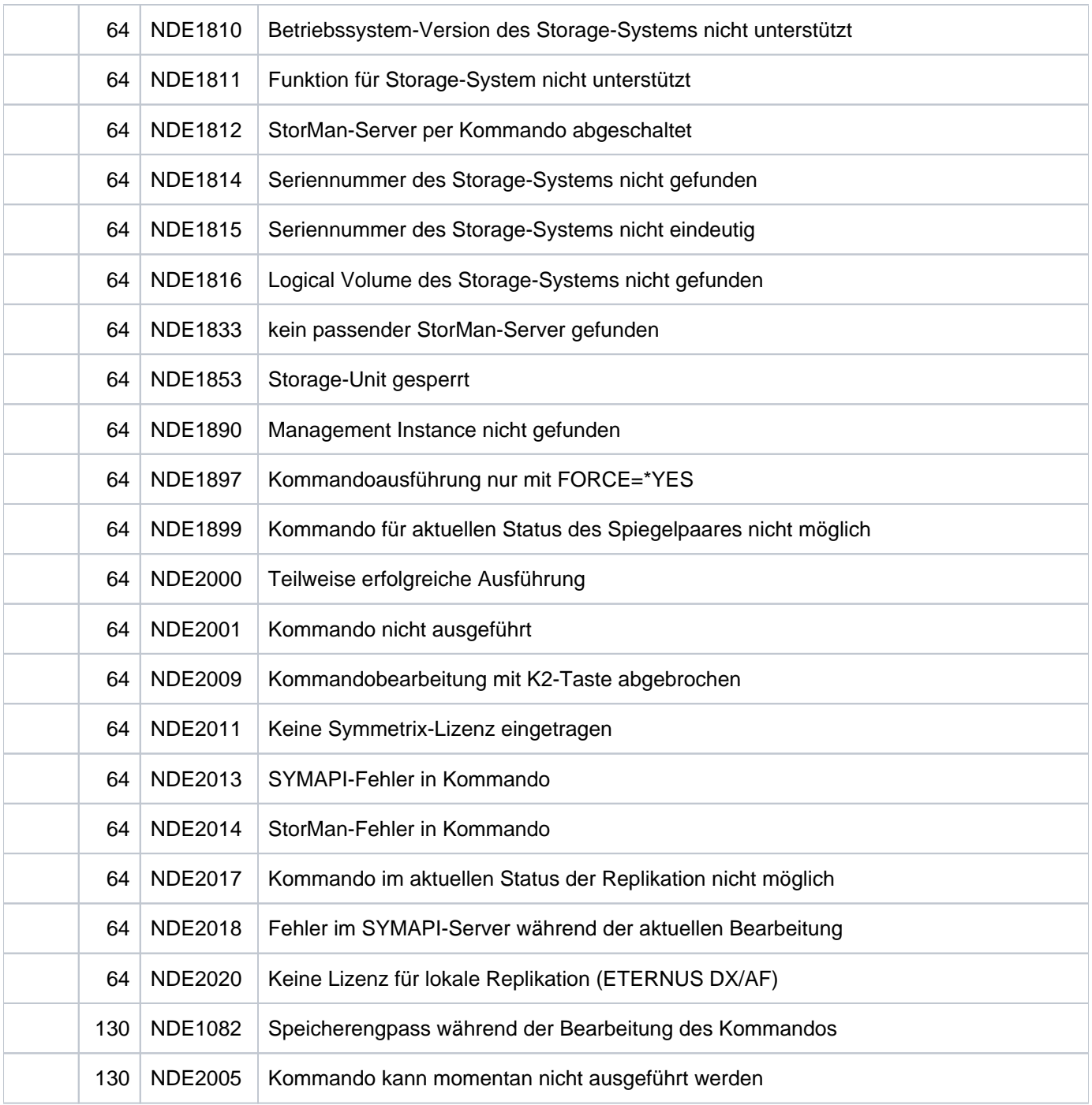

# **13.30 STOP-REMOTE-COPY Remote-Copy-Paar auflösen**

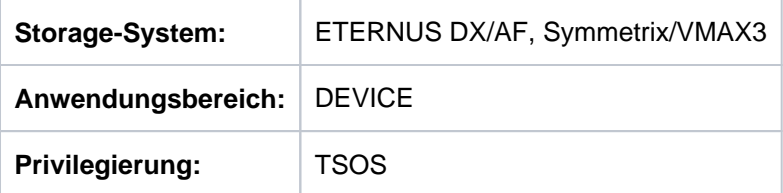

/STOP-REMOTE-COPY beendet ein oder mehrere Remote-Copy-Paare.

Die Auswahl der Source-Unit erfolgt über den Operanden UNIT.

Die Auswahl der Target-Unit erfolgt normalerweise implizit über den Operanden UNIT. Beim Einsatz von mehrfacher remote Replikation einer Source-Unit erfolgt die Auswahl für Symmetrix/VMAX3 über die Angabe der lokalen RA-Gruppe und für ETERNUS DX/AF direkt über die Angabe der Target-Unit.

Es können über die qualitative Auswahl der Source-Units alle Remote-Spiegelpaare eines Servers oder einer ganzen Steuerung aufgelöst werden.

Das Kommando wird nur ausgeführt, wenn das Remote-Copy-Paar im Remote-Copy-Status ERROR, IN-HOLD oder BROKEN ist.

Eine RA-Gruppe (Symmetrix/VMAX3) kann auch Units enthalten, die in BS2000 nicht definiert sind. **i**

Das Kommando wird nur für Source-Units ausgeführt.

Vor der Ausführung dieses Kommandos überprüft SHC-OSD die globalen und Task-spezifischen Sicherheitseinstellungen (siehe ["Sicherheitseinstellungen von SHC-OSD"\)](#page-80-0). Die aktuellen Sicherheitseinstellungen können mit /SHOW-SHC-PROCESSING angezeigt werden (siehe ["SHOW-SHC-PROCESSING Einstellungen von](#page-456-0)  [SHC-OSD anzeigen"](#page-456-0)). Sie können in der SHC-OSD-Parameterdatei (siehe ["Konfiguration von SHC-OSD"\)](#page-64-0) für den nächsten Start von SHC-OSD oder mit /MODIFY-SHC-PROCESSING für den laufenden Betrieb geändert werden (siehe ["MODIFY-SHC-PROCESSING Einstellungen von SHC-OSD ändern"](#page-337-0)).

```
STOP-REMOTE-COPY
UNIT = *BY-VOLUME(...) / *BY-PUBSET(...) / *BY-SYMMETRIX(...) /* AGE(...) / list-poss(256): <alphanum-name 2..2> / <x-text 4..4> BY-STOR
    *BY-VOLUME(...)
       | VOLUME = <vsn 1..6>
    *BY-PUBSET(...)
       | PUBSET = <cat-id 1..4>
    *BY-SYMMETRIX(...)
       | SERIAL-NUMBER = <alphanum-name 3..12>
       | .LOGICAL-VOLUME = *ALL-SOURCE-UNITS(...) / <x-text 1..4>
       | *ALL-SOURCE-UNITS(...)
                   | SELECT = <u>*ANY</u> / *ALL-DEFINED / *ATTACHED
                   | | ,RA-GROUP = *ANY / <integer 1..250>
    *BY-STORAGE(...)
       | SERIAL-NUMBER = <alphanum-name 3..14>
       | ,LOGICAL-VOLUME = *ALL-SOURCE-UNITS(...) / <x-text 1..4>
       | *ALL-SOURCE-UNITS(...)
       | SELECT = <u>*ANY</u> / *ALL-DEFINED / *ATTACHED
,TARGET-UNIT(...) = <u>*UNIQUE</u> / *ALL / *FIRST-POSSIBLE / *BY-RA-GROUP(...) / *BY-STORAGE(...)
    *BY-RA-GROUP(...)
       \vert SOURCE-RA-GROUP = <u>*UNIQUE</u></del> / <integer 1..250>
    *BY-STORAGE(...)
       | TARGET-SERIAL-NUMBER = <alphanum-name 3..14>
,FORCE = *NO / *YES
,TARGET-VSN = *KEEP / *DESTROY
```
## **UNIT =**

Auswahl der Units über eine bestimmte Archivnummer (\*BY-VOLUME), eine bestimmte Katalogkennung (\*BY-PUBSET), über die Seriennummer und die interne Nummer des logischen Volumes im Storage-System (\*BY-SYMMETRIX/\*BY-STORAGE) oder direkt über den mnemotechnischen Gerätenamen des logischen Volumes.

## **UNIT = \*BY-VOLUME(...)**

Auswahl der Units über eine bestimmte Archivnummer.

## **VOLUME = <vsn 1..6>**

Angabe der Archivnummer des Volumes.

### **UNIT = \*BY-PUBSET(...)**

Auswahl der Units über eine Pubset-ID oder Volume-Set-ID. Der Pubset wird während der Kommandobearbeitung gegen Rekonfiguration gesperrt.

**PUBSET = <cat-id 1..4>**

Angabe der Pubset-ID oder Volume-Set-ID.

#### **UNIT = \*BY-SYMMETRIX(...)**

Nur für Symmetrix/VMAX3 relevant.

Auswahl der Unit über die Seriennummer des Storage-Systems und die interne Nummer des logischen Volumes im Storage-System.

#### **SERIAL-NUMBER = <alphanum-name 3..12>**

Angabe der Seriennummer des Storage-Systems (Eindeutigkeit beachten!).

#### **LOGICAL-VOLUME = \*ALL-SOURCE-UNITS(...)**

Die Source-Units des Storage-Systems werden ausgewählt.

#### **SELECT = \*ANY**

Alle Source-Units des angegebenen Storage-Systems werden ausgewählt.

#### **SELECT = \*ALL-DEFINED**

Alle in BS2000 generierten Source-Units des angegebenen Storage-Systems werden ausgewählt.

## **SELECT = \*ATTACHED**

Alle in BS2000 zugeschalteten Source-Units des angegebenen Storage-Systems werden ausgewählt.

#### **RA-GROUP = \*ANY**

Nur für Symmetrix/VMAX3 relevant. Alle RA-Gruppen werden ausgewählt.

## **RA-GROUP = <integer 1..250>**

Nur für Symmetrix/VMAX3 relevant. Alle Source-Units einer RA-Gruppe werden ausgewählt.

## **LOGICAL-VOLUME = <x-text 1..4>**

Angabe der internen Nummer des logischen Volumes im Storage-System.

## **UNIT = \*BY-STORAGE(...)**

Nur für ETERNUS DX/AF relevant. Auswahl der Unit über die Seriennummer und die interne Nummer des logischen Volumes im Storage-System.

#### **SERIAL-NUMBER = <alphanum-name 3..14>**

Angabe der Seriennummer des Storage-Systems (Eindeutigkeit beachten!).

## **LOGICAL-VOLUME = \*ALL-SOURCE-UNITS(...)**

Die Source-Units des Storage-Systems werden ausgewählt.

## **SELECT = \*ANY**

Alle Source-Units des angegebenen Storage-Systems werden ausgewählt.

## **SELECT = \*ALL-DEFINED**

Alle in BS2000 generierten Source-Units des angegebenen Storage-Systems werden ausgewählt.

## **SELECT = \*ATTACHED**

Alle in BS2000 zugeschalteten Source-Units des angegebenen Storage-Systems werden ausgewählt.

#### **LOGICAL-VOLUME = <x-text 1..4>**

Angabe der internen Nummer des logischen Volumes im Storage-System.

#### **UNIT = list-poss(256): <alphanum-name 2..2> / <x-text 4..4>**

Auswahl der Source-Unit über den mnemotechnischen Gerätenamen des logischen Volumes.

## **TARGET-UNIT =**

Auswahl der Target-Unit(s) des Remote-Copy-Paares.

#### **TARGET-UNIT = \*UNIQUE**

Auswahl der einzigen und eindeutigen Target-Unit(s). Gilt immer dann, wenn es für eine Source-Unit nur eine einzige Target-Unit gibt.

## **TARGET-UNIT = \*ALL**

Alle evtl. einer Source-Unit zugeordneten Target-Units werden ausgewählt und die entsprechenden Remote-Copy-Paare aufgelöst.

#### **TARGET-UNIT = \*FIRST-POSSIBLE**

Auswahl der ersten für das Kommando möglichen Target-Unit.

#### **TARGET-UNIT = \*BY-RA-GROUP(...)**

Nur für Symmetrix/VMAX3 relevant. Auswahl des Remote-Copy-Paares über die RA-Gruppe.

#### **SOURCE-RA-GROUP =**

Auswahl der verwendeten SRDF-Verbindung über die lokale RA-Gruppe.

## **SOURCE-RA-GROUP = \*UNIQUE**

Die einzige, eindeutige lokale RA-Gruppe wird verwendet.

## **TARGET-UNIT = \*BY-STORAGE(...)**

Nur für ETERNUS DX/AF relevant.

Auswahl der Target-Unit über die Seriennummer und die interne Nummer des logischen Volumes im Storage-System.

#### **TARGET-SERIAL-NUMBER = <alphanum-name 3..14>**

Angabe der Seriennummer des Storage-Systems (Eindeutigkeit beachten!) mit der Target -Unit.

## **FORCE =**

FORCE steuert das Beenden eines Remote-Copy-Paares.

## **FORCE = \*NO**

Das Beenden eines Remote-Copy-Paares wird ggf. mit einer Meldung abgewiesen. Für ETERNUS DX/AF wird das Kommando abgewiesen, wenn das Remote-Copy-Paar im Zustand ERROR ist.

## **FORCE = \*YES**

Das Beenden eines Remote-Copy-Paares wird grundsätzlich ausgeführt.

Wenn bei ETERNUS DX/AF (z.B. wegen eines Ausfalls) nur ein Storage-System erreichbar ist, dann kann das Remote-Copy Paar nur auf diesem aufgelöst werden. Nötigenfalls muss das Kommando mit FORCE=\*YES wiederholt werden, wenn das ausgefallene System wieder verfügbar ist.

## **TARGET-VSN =**

TARGET-VSN steuert die Behandlung der VSN auf der Target-Unit nach Beendigung des Remote-Copy-Paares. Dies ist nur für zugeschaltete BS2000-Geräte möglich.

## **TARGET-VSN = \*KEEP**

Die VSN auf der Target-Unit bleibt unverändert.

#### **TARGET-VSN = \*DESTROY**

Die VSN auf der Target-Unit wird gelöscht. Damit ist das Gerät in BS2000 nicht mehr nutzbar.

## **Kommando-Returncodes**

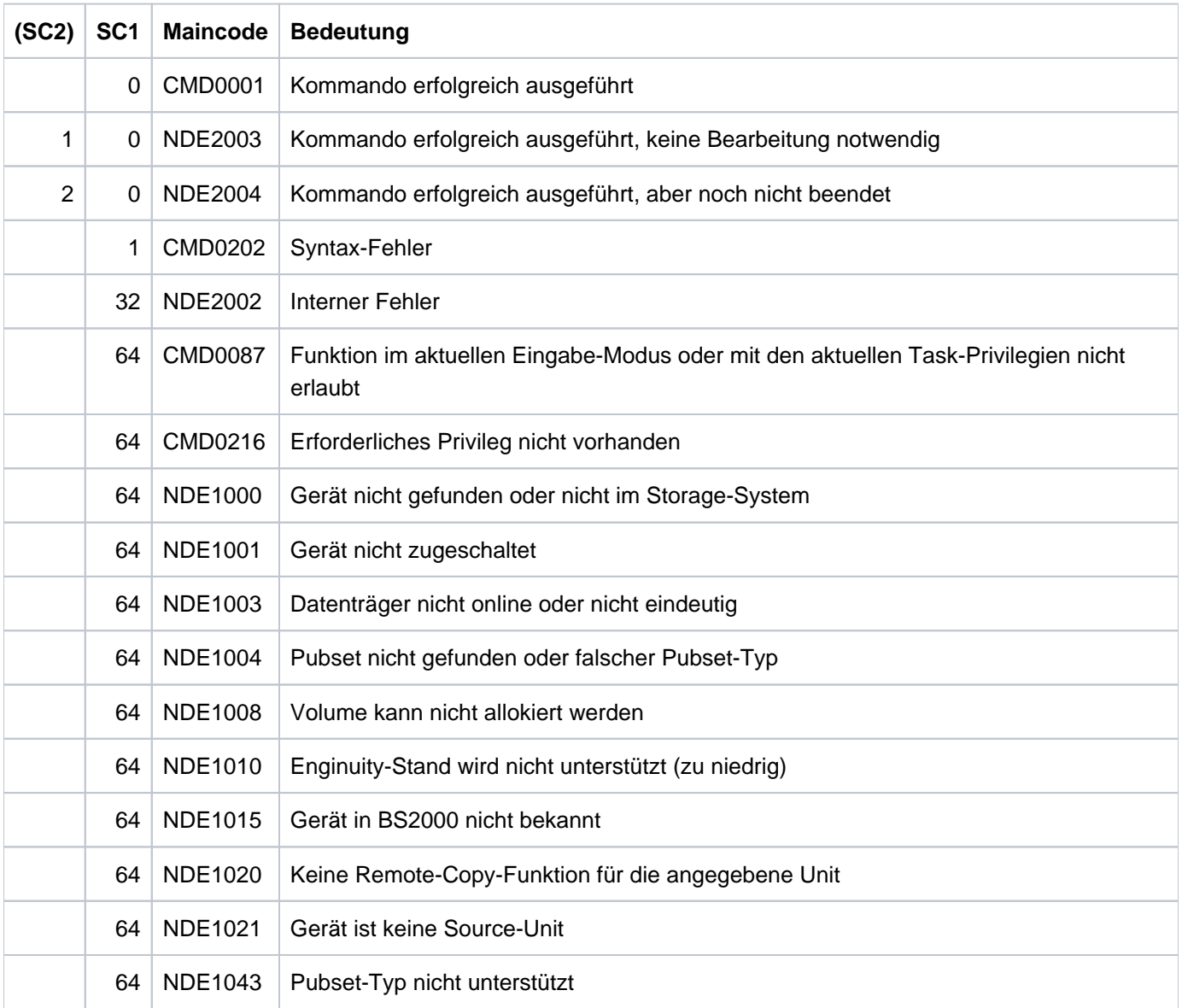

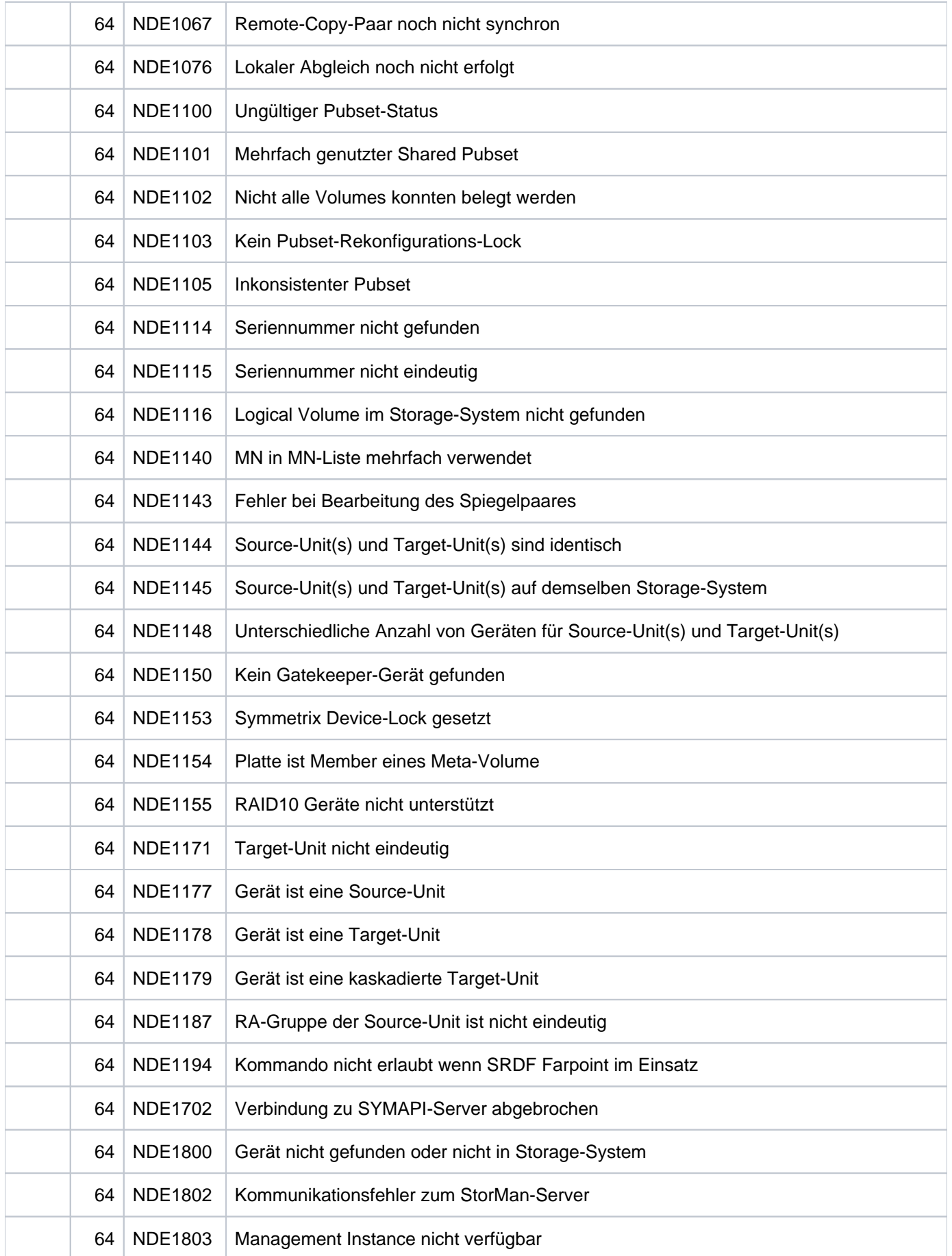

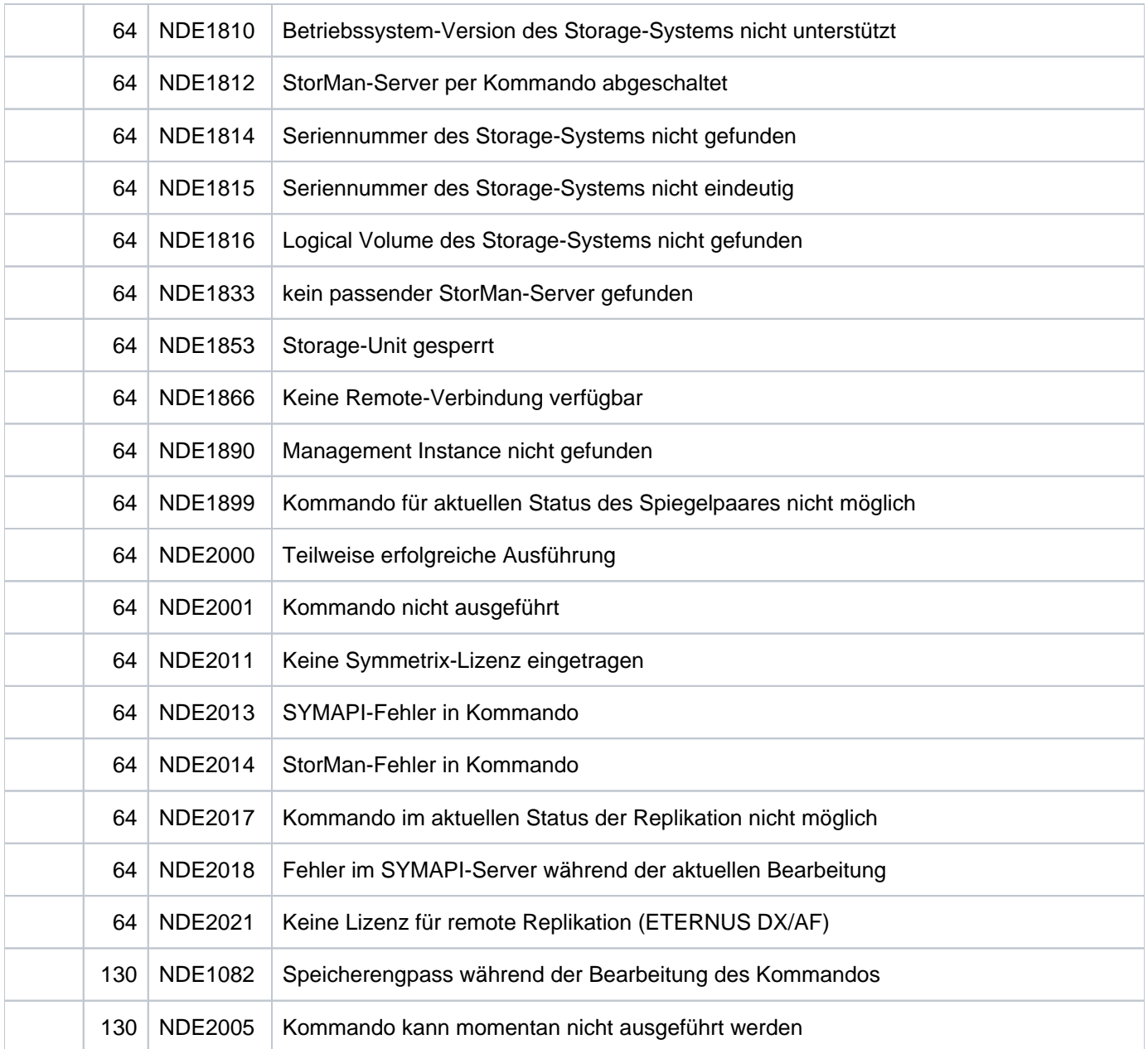
### **13.31 STOP-SNAP-SESSION Snap-Paar auflösen**

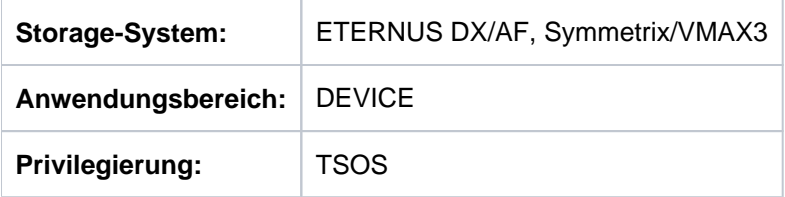

/STOP-SNAP-SESSION beendet die Snap-Session und löst die Zuordnung eines Snap-Paares oder mehrerer Snap-Paare auf. Die Snap-Session muss dazu im Status COPY-ON-WRITE oder, für Symmetrix, im Status CREATED oder RESTORED sein.

Die Informationsfunktion für die Original-Unit zeigt keine Snap-Nutzung mehr, nachdem die Verbindung zur letzten Snap-Unit aufgelöst wurde.

Wenn das Snap-Paar aufgelöst wird, werden die Daten auf der Snap-Unit verworfen. Durch die Ausführung des Kommandos bekommt die Snap-Unit den Status UNUSED (für ETERNUS DX/AF nur bei Nutzung von vorkonfigurierten Snap Data Volumes (SDV) als Snap-Units und für Symmetrix.).

Bei der Auswahl der Original-Units über ein Pubset (UNIT=\*BY-PUBSET) muss es zu allen Units des Pubsets Snap-Units geben.

Vor der Ausführung dieses Kommandos überprüft SHC-OSD die globalen und Task-spezifischen Sicherheitseinstellungen (siehe ["Sicherheitseinstellungen von SHC-OSD"\)](#page-80-0). Die aktuellen Sicherheitseinstellungen können mit /SHOW-SHC-PROCESSING angezeigt werden (siehe ["SHOW-SHC-PROCESSING Einstellungen von](#page-456-0)  [SHC-OSD anzeigen"](#page-456-0)). Sie können in der SHC-OSD-Parameterdatei (siehe ["Konfiguration von SHC-OSD"\)](#page-64-0) für den nächsten Start von SHC-OSD oder mit /MODIFY-SHC-PROCESSING für den laufenden Betrieb geändert werden (siehe ["MODIFY-SHC-PROCESSING Einstellungen von SHC-OSD ändern"](#page-337-0)).

### **Für Snap-OPC+ auf ETERNUS DX/AF**

Wenn für eine Original-Unit mehrere Snap-Sessions (Snap-Units) existieren, dann erlaubt SnapOPC+ standardmäßig nur das Beenden der jeweils "ältesten" Snap-Session.

Mit dem Operanden FORCE=\*YES können auch "jüngere" Snap-Sessions beendet werden. Dabei werden implizit alle weiteren, "älteren" Snap-Sessions ebenfalls beendet.

Ab ETERNUS DX S5 bzw. ETERNUS AF S3 erlaubt SnapOPC+ das Beenden beliebiger einzelner Snap-Sessions.

### **Für TimeFinder/Snap auf Symmetrix/VMAX3**

Es können beliebige (die erste mögliche, eine bestimmte vorausgegangene, die älteste) oder alle Snap-Sessions einer Original-Unit aufgelöst werden.

```
STOP-SNAP-SESSION
```

```
UNIT = *BY-PUBSET(...) / *BY-VOLUME(...) / *BY-SYMMETRIX(...) / *BY-STORAGE(...) /
```
<alphanum-name 2..2> / <x-text 4..4>

```
*BY-PUBSET(...)
```
| **PUB**SET = <cat-id 1..4>

```
*BY-VOLUME(...)
```
| **VOL**UME = <vsn 1..6>

```
*BY-SYMMETRIX(...)
```
- | **SERIAL-NUM**BER = <alphanum-name 3..12>
- | **.LOGICAL-VOL**UME = <x-text 1..4>

```
*BY-STORAGE(...)
```
- | **SERIAL-NUM**BER = <alphanum-name 3..14>
- **| .LOGICAL-VOL**UME = <x-text 1..4>

```
,SNAP-UNIT = <u>*FIRST-POSSIBLE</u> / *FROM-SHOW-OUTPUT(...) / *ALL / *RESTORED / *BY-PUBSET(...) /
```
 $*$ BY-SYMMETRIX(...) /  $*$ BY-STORAGE(...) /  $*$ BY-SNAPSHOT-NAME(...) /

list-poss(256):  $\alpha$ lphanum-name 2..2> /  $\alpha$ -text 4..4>

**\*FROM-SHOW-OUTPUT**(...)

| **POSITION** = <integer 1..127> / **\*LAST**

**\*BY-PUB**SET(...)

 $|\quad$  **SNAP-PUB**SET = <cat-id 1..4>

**\*BY-SYMM**ETRIX(...)

| **SNAP-LOGIC**AL-VOLUME = <x-text 1..4>

```
*BY-STORAGE(...)
```
| **SNAP-LOGIC**AL-VOLUME = <x-text 1..4>

#### **\*BY-SNAPSHOT-NAME**(...)

|  $NAME = posix-filename_1..32>$ 

**,FORCE** = <u>\*NO</u> / \*YES

, ECT = / **SEL \*STD \*TARGET-UNIT**(...)

**\*TARGET-UNIT**(...)

 $\vert$  **RA-GROUP** = <u>\*UNIQUE</u> / <integer 1..250>

**,SNAP-VSN** = **\*DESTROY \*UNUSED** /

#### **UNIT =**

Auswahl der Units über eine bestimmte Katalogkennung (\*BY-PUBSET), über die Seriennummer und die interne Nummer des logischen Volumes im Storage-System (\*BY-SYMMETRIX/\*BY-STORAGE) oder direkt über den mnemotechnischen Gerätenamen des logischen Volumes.

#### **UNIT = \*BY-PUBSET(...)**

Auswahl der Units über eine Pubset-ID oder Volume-Set-ID. Der Pubset wird während der Kommandobearbeitung gegen Rekonfiguration gesperrt.

#### **PUBSET = <cat-id 1..4>**

Angabe der Pubset-ID oder Volume-Set-ID.

#### **UNIT = \*BY-VOLUME(...)**

Auswahl der Units über eine bestimmte Archivnummer.

#### **VOLUME = <vsn 1..6>**

Angabe der Archivnummer des Volumes.

#### **UNIT = \*BY-SYMMETRIX(...)**

#### Nur für Symmetrix/VMAX3 relevant.

Auswahl der Units über dieSeriennummer des Storage-Systems und die interne Nummer des logischen Volumes im Storage-System.

#### **SERIAL-NUMBER = <alphanum-name 3..12>**

Angabe der Seriennummer des Storage-Systems (Eindeutigkeit beachten!).

#### **LOGICAL-VOLUME = <x-text 1..4>**

Angabe der internen Nummer des logischen Volumes im Storage-System.

#### **UNIT = \*BY-STORAGE(...)**

Nur für ETERNUS DX/AF relevant.

Auswahl der Units über die Seriennummer und die interne Nummer des logischen Volumes im Storage-System.

#### **SERIAL-NUMBER = <alphanum-name 3..14>**

Angabe der Seriennummer des Storage-Systems (Eindeutigkeit beachten!).

#### **LOGICAL-VOLUME = <x-text 1..4>**

Angabe der internen Nummer des logischen Volumes im Storage-System.

#### **UNIT = <alphanum-name 2..2> / <x-text 4..4>**

Auswahl der Unit über den mnemotechnischen Gerätenamen des logischen Volumes.

#### **SNAP-UNIT =**

Auswahl der Snap-Units. Wenn es zu einer Unit mehrere Snap-Units gibt, muss eine bestimmte Snap-Unit ausgewählt werden.

#### **SNAP-UNIT = \*FIRST-POSSIBLE**

Auswahl der ersten für das Kommando möglichen zugeordneten Snap-Unit.

#### **SNAP-UNIT = \*FROM-SHOW-OUTPUT(...)**

Auswahl der Snap-Unit über die Position in der Ausgabeliste von /SHOW-SNAP-SESSION-STATUS.

#### **POSITION = <integer 1..127>**

Angabe der Position der Snap-Unit.

#### **POSITION = \*LAST**

Auswahl der letzten Snap-Unit in der Ausgabeliste.

#### **SNAP-UNIT = \*ALL**

Auswahl aller Snap-Units.

#### **SNAP-UNIT = \*RESTORED**

Nur für Symmetrix relevant. Auswahl der Snap-Unit im Zustand \*RESTORED.

#### **SNAP-UNIT = \*BY-PUBSET(...)**

Auswahl der Snap-Unit über die Pubset-ID des aktivierten und umbenannten Pubsets.

#### **SNAP-PUBSET = <cat-id 1..4>**

Angabe der Pubset-ID.

#### **SNAP-UNIT = \*BY-SYMMETRIX(...)**

Nur für Symmetrix/VMAX3 relevant. Auswahl der Snap-Unit über die interne Nummer des logischen Volumes im Storage-System.

#### **SNAP-LOGICAL-VOLUME = <x-text 1..4>**

Angabe der internen Nummer des logischen Volumes im Storage-System.

#### **SNAP-UNIT = \*BY-STORAGE(...)**

Nur für ETERNUS DX/AF relevant. Auswahl der Snap-Unit über die interne logische Nummer im Storage-System.

#### **SNAP-LOGICAL-VOLUME = <x-text 1..4>**

Angabe der internen Nummer des logischen Volumes im Storage-System.

#### **SNAP-UNIT = \*BY-SNAPSHOT-NAME(...)**

Nur für VMAX3 relevant. Auswahl des Snapshots über den Snapshot-Namen.

#### **NAME = <posix-filename\_1..32>**

Angabe des Snapshot-Namens, siehe Abschnitt ["Snapshot-Name" \(Snap-Units \(VMAX3\)\).](#page-158-0) Die Groß-/Kleinschreibung und die Eindeutigkeit innerhalb der VMAX3 müssen beachtet werden.

#### **SNAP-UNIT = list-poss(256): <alphanum-name 2..2> / <x-text 4..4>**

Angabe des mnemotechnischen Gerätenamens der Snap-Units. Eine Liste wird nur akzeptiert, wenn beim Operanden UNIT ein Pubset angegeben wurde..

#### **FORCE =**

Nur für ETERNUS DX/AF sowie Symmetrix relevant. FORCE steuert das Beenden einer Snap-Session.

#### **FORCE = \*NO**

Es wird nur die "älteste" Snap-Session beendet (bis ETERNUS DX S4/AF S2). Das Beenden einer Snap-Session im Status RESTORE-IN-PROG (Symmetrix) wird mit einer Meldung abgewiesen.

#### **FORCE = \*YES**

Die Snap-Session wird unabhängig von ihrem Status beendet. Für Systeme bis ETERNUS DX S4/AF S2 wird sie auch dann beendet, wenn nicht die "älteste" Snap-Session ausgewählt wurde. Das Snap-Paar wird aufgelöst. Für alle ETERNUS DX/AF Systeme gilt: Alle "älteren" Snap-Sessions werden ebenfalls beendet.

#### **SELECT =**

Auswahl der Snap-Paare.

#### **SELECT = \*STD**

Auswahl der Snap-Paare, die mit dem Operanden UNIT festgelegt wurden.

#### **SELECT = \*TARGET-UNIT(...)**

Auswahl der Snap-Paare, die der Target-Unit eines Remote-Copy-Paares zugeordnet sind. Beim Operanden UNIT wird die entsprechende Source-Unit angegeben.

#### **RA-GROUP =**

Nur für Symmetrix/VMAX3 relevant. Auswahl der Target-Unit über die RA-Gruppe bei Concurrent Target-Units.

#### **RA-GROUP = \*UNIQUE**

Die einzige existierende Target-Unit wird ausgewählt.

#### **RA-GROUP = <integer 1..250>**

Angabe der RA-Gruppe zur Auswahl der Target-Unit.

#### **SNAP-VSN =**

Nur für VMAX3 relevant. Auf anderen Storage-Systemen wird die VSN immer verworfen.Bestimmt die VSN der Snap-Unit nach Ende der Snap-Session.

#### **SNAP-VSN = \*DESTROY**

Die VSN der Snap-Unit wird nach Ende der Snap-Session verworfen.

#### **SNAP-VSN = \*UNUSED**

Die VSN der Snap-Unit nach Ende der Snap-Session ist S#<mn>. Sie kann dann bei /START-SNAP-SESSION mit dem Operanden SNAP-UNIT=\*AUTO-SELECT wieder als Snap-Unit ausgewählt werden.

#### **Kommando-Verarbeitung**

Die Meldung NDE1073 wird pro Gerät nach SYSOUT ausgegeben und über Routing-Code 0 verteilt, d.h. sie wird nur in der CONSLOG-Datei protokolliert. Detaillierte Informationen zur CONSLOG-Datei (Protokolldatei) finden Sie im Handbuch "Systembetreuung" [5].

#### **Beispiele**

```
/STOP-SNAP-SESSION UNIT=5000,SNAP-UNIT=*ALL
```
/STOP-SNAP-SESSION UNIT=\*BY-PUBSET(PUBSET=TFS)

## **Kommando-Returncode**

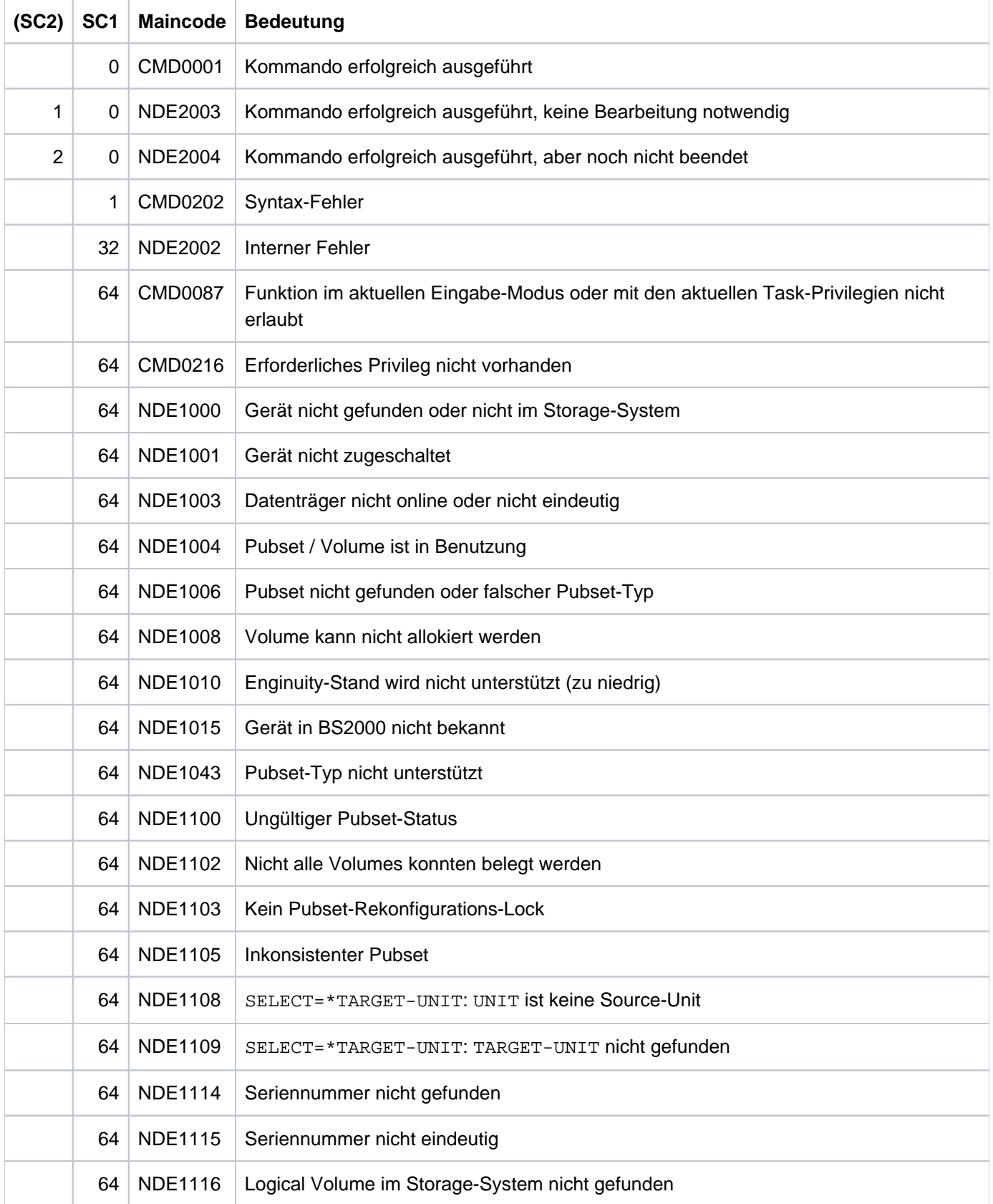

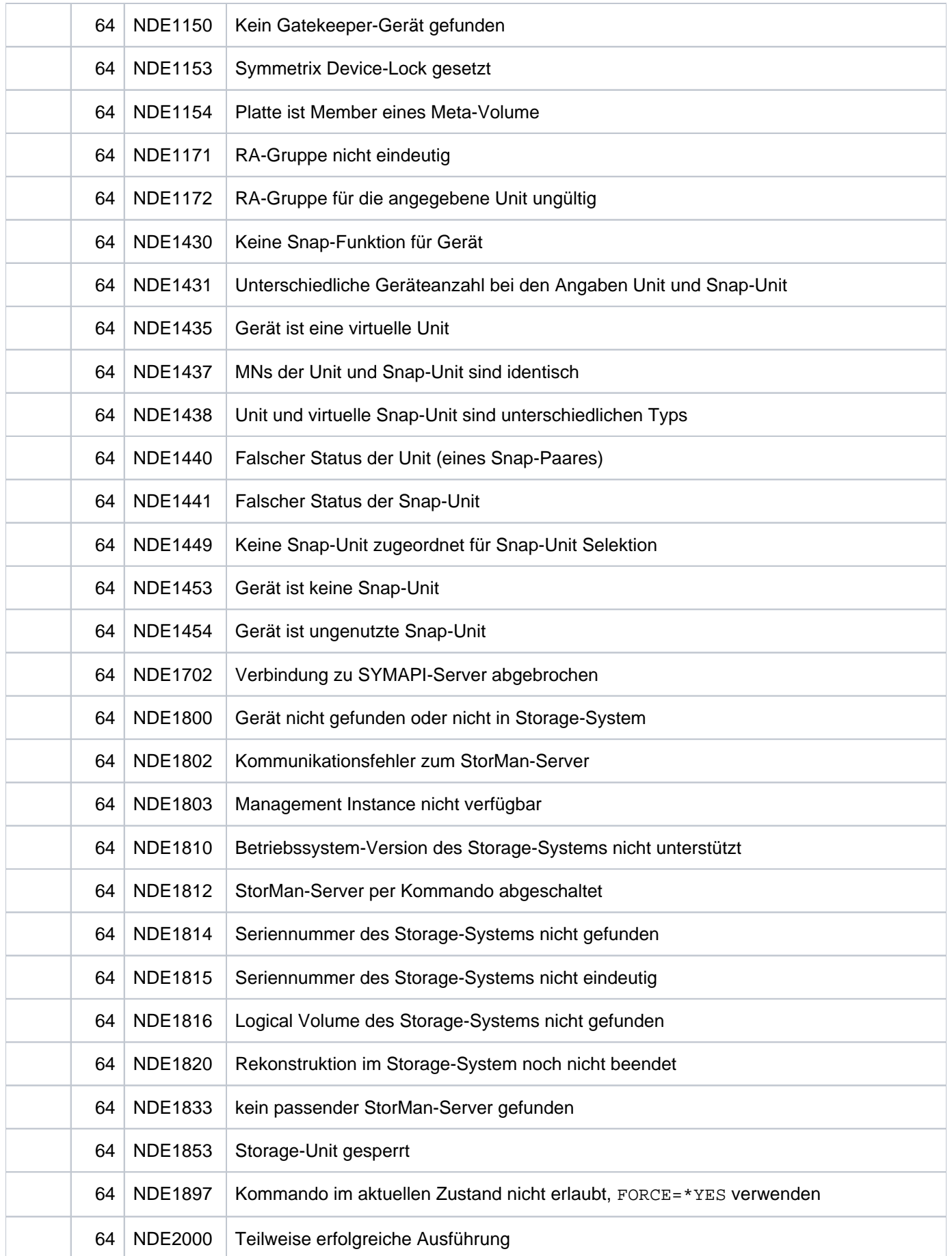

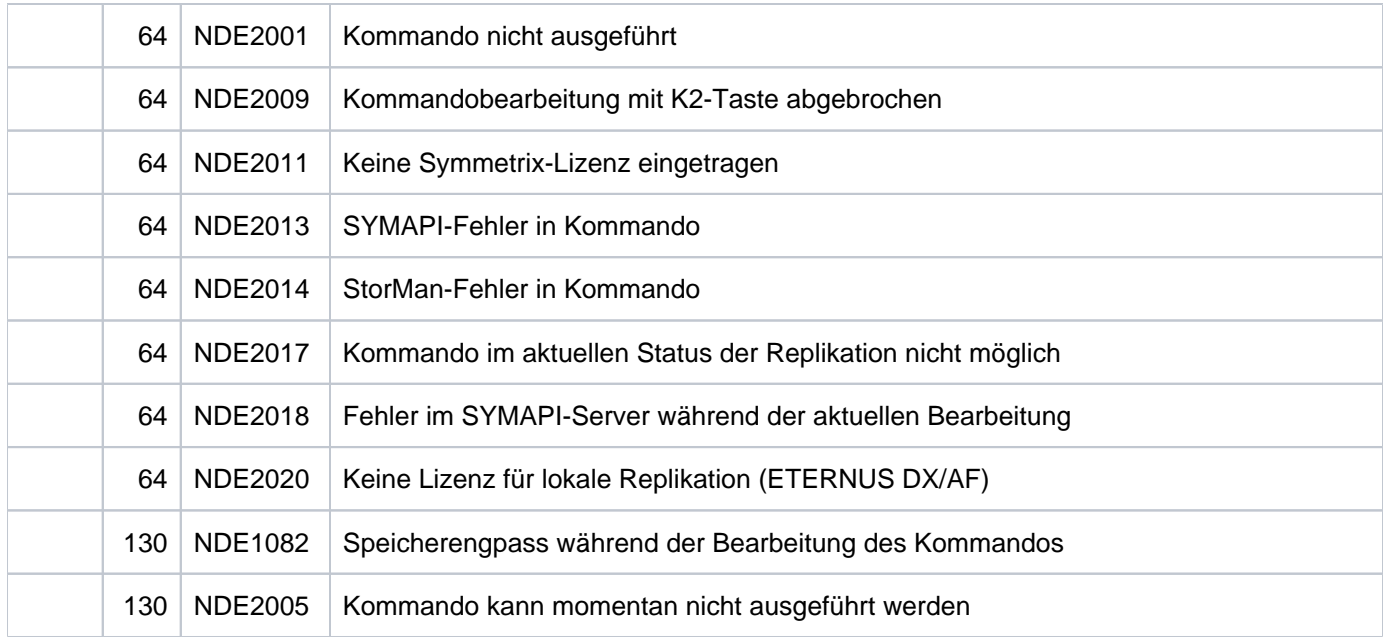

### **13.32 SWAP-CLONE-SESSION Original- und Clone-Eigenschaft eines Clone-Paares vertauschen**

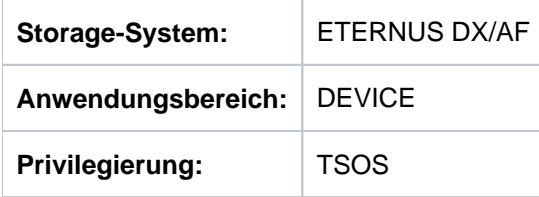

Das Kommando /SWAP-CLONE-SESSION vertauscht bei Einsatz der Replikationsfunktion EC die Spiegeleigenschaften eines Clone-Paares. Vor Eingabe des Kommandos muss die Replikation unterbrochen sein (Clone-Session-Status SPLIT).

/SWAP-CLONE-SESSION vertauscht die Spiegeleigenschaften von einem oder von mehreren Clone-Paar(en), die aus je einer Original-Unit und einer Clone-Unit bestehen. Nach erfolgreicher Vertauschung sind die neue Original-Unit und die neue Clone-Unit weiterhin im Status SPLIT. Beide sind für Anwendungen vom Host aus zugreifbar. Aus Sicht der Anwendung enthält die Clone-Unit alle Daten der Original-Unit zum Zeitpunkt der Kommando-Verarbeitung.

Beim Operanden UNIT werden die Original-Units der Clone-Paare angegeben.

Bei der Auswahl der Original-Units über ein Pubset (UNIT=\*BY-PUBSET) muss es zu allen Units des Pubsets Clone-Units geben. Das Clone-Pubset auf den Clone-Units kann mit dem Operanden RENAME-PUBSET direkt umbenannt werden, wenn es sich um einen SF-Pubset handelt.

/SWAP-CLONE-SESSION auf eine Unit, die gleichzeitig auch Source-Unit einer remote Replikation ist wird mit der Meldung NDE1177 abgewiesen.

Vor der Ausführung dieses Kommandos überprüft SHC-OSD die globalen und Task-spezifischen Sicherheitseinstellungen (siehe ["Sicherheitseinstellungen von SHC-OSD"\)](#page-80-0). Die aktuellen Sicherheitseinstellungen können mit /SHOW-SHC-PROCESSING angezeigt werden (siehe ["SHOW-SHC-PROCESSING Einstellungen von](#page-456-0)  [SHC-OSD anzeigen"](#page-456-0)). Sie können in der SHC-OSD-Parameterdatei (siehe ["Konfiguration von SHC-OSD"\)](#page-64-0) für den nächsten Start von SHC-OSD oder mit /MODIFY-SHC-PROCESSING für den laufenden Betrieb geändert werden (siehe ["MODIFY-SHC-PROCESSING Einstellungen von SHC-OSD ändern"](#page-337-0)).

#### **SWAP-CLONE-SESSION**

```
UNIT = *BY-VOLUME(...) / *BY-PUBSET(...) / *BY-STORAGE(...) / <alphanum-name 2..2> / <x-text 4..4>
```
**\*BY-VOL**UME(...)

```
| VOLUME = <vsn 1..6>
```
**\*BY-PUB**SET(...)

 $PUBSET =  $\text{cat-id} 1.4$$ 

|  $RENAME-PUBSET =  $\frac{N}{2}NQ$  /  $\frac{N}{2}$  SAME /  $\frac{1}{2}$$ 

```
*BY-STORAGE(...)
```
| **SERIAL-NUM**BER = <alphanum-name 3..14>

| **. LOGICAL-VOL**UME = <x-text 1..4>

#### **,CLONE-UNIT** = <u>\*FIRST-POSSIBLE</u> / \*FROM-SHOW-OUTPUT(...) / \*BY-PUBSET(...) /

**\*BY-STOR**AGE(...) / list-poss(256): <alphanum-name 2..2> / <x-text 4..4>

**\*FROM-SHOW-OUTPUT**(...)

```
\vert POSITION = *LAST / <integer 1..16>
```
**\*BY-PUB**SET(...)

```
CLONE-PUBSET = <math>\text{cat-id } 1..4</math>
```
**\*BY-STORAGE(...)**

| **CLONE-LOGICAL-VOL**UME = <x-text 1..4>

#### **UNIT =**

Auswahl der Units über eine bestimmte Archivnummer (\*BY-VOLUME), eine bestimmte Katalogkennung (\*BY-PUBSET), über die Seriennummer und die interne Nummer des logischen Volumes im Storage-System (\*BY-STORAGE) oder direkt über den mnemotechnischen Gerätenamen des logischen Volumes.

#### **UNIT = \*BY-VOLUME(...)**

Auswahl der Source-Units über eine bestimmte Archivnummer.

#### **VOLUME = <vsn 1..6>**

Angabe der Archivnummer des Volumes.

#### **UNIT = \*BY-PUBSET(...)**

Auswahl der Units über eine Pubset-ID oder Volume-Set-ID. Der Pubset wird während der Kommandobearbeitung gegen Rekonfiguration gesperrt. Wenn ein SF-Pubset ausgewählt wird, können die Volumes des Clone-Pubsets mit RENAME-PUBSET umbenannt werden.

#### **PUBSET = <cat-id 1..4>**

Angabe der Pubset-ID oder Volume-Set-ID.

#### **RENAME-PUBSET =**

Bestimmt die Katalogkennung des Original-(SF-)Pubsets nach dem Vertauschen.

#### **RENAME -PUBSET = \*NO**

Der Clone-Pubset wird nicht umbenannt, d.h. es behält den gleichen Namen.

#### **RENAME-PUBSET = \*SAME**

Der Pubset wird nach dem Vertauschen auf die Pubset-ID oder Volume-Set-ID des ursprünglichen Original-Pubsets umbenannt (d.h. auf die bei PUBSET angegebene ID).

#### **RENAME-PUBSET = <cat-id 1..4>**

Explizite Angabe der neuen Pubset-ID.

#### **UNIT = \*BY-STORAGE(...)**

Auswahl der Unit über die Seriennummer und die interne Nummer des logischen Volumes im Storage-System.

#### **SERIAL-NUMBER = <alphanum-name 3..14>**

Angabe der Seriennummer des Storage-Systems (Eindeutigkeit beachten!).

#### **LOGICAL-VOLUME = <x-text 1..4>**

Angabe der internen Nummer des logischen Volumes im Storage-System.

#### **UNIT = <alphanum-name 2..2> / <x-text 4..4>**

Auswahl der Unit über den mnemotechnischen Gerätenamen des logischen Volumes.

#### **CLONE-UNIT =**

Auswahl der Clone-Unit. Wenn es zu einer Unit mehrere Clone-Units gibt, muss eine bestimmte Clone-Unit ausgewählt werden.

#### **CLONE-UNIT = \*FIRST-POSSIBLE**

Auswahl der ersten möglichen Clone-Unit.

#### **CLONE-UNIT = \*FROM-SHOW-OUTPUT(...)**

Auswahl der Clone-Unit über die Position in der Ausgabeliste von /SHOW-CLONE-SESSION-STATUS.

#### **POSITION = \*LAST**

Auswahl der letzten Clone-Unit in der Ausgabeliste.

#### **POSITION = <integer 1..16>**

Angabe der Position der Clone-Unit.

#### **CLONE-UNIT = \*BY-PUBSET(...)**

Auswahl der Clone-Unit über die Pubset-ID des aktivierten und umbenannten Pubsets.

### **CLONE-PUBSET = <cat-id 1..4>**

Angabe der Pubset-ID.

#### **CLONE-UNIT = \*BY-STORAGE(...)**

Auswahl der Clone Unit über die interne Nummer des logischen Volumes im Storage-System.

#### **CLONE-LOGICAL-VOLUME = <x-text 1..4>**

Angabe der internen Nummer des logischen Volumes im Storage-System.

#### **CLONE-UNIT = list-poss(256): <alphanum-name 2..2> / <x-text 4..4>**

Angabe des mnemotechnischen Gerätenamens des logischen Volumes.

### **Kommando-Verarbeitung**

Folgende Meldungen werden pro Clone-Paar nach SYSOUT ausgegeben und über Routing-Code 0 verteilt, d.h. sie werden nur in der CONSLOG-Datei protokolliert. Detaillierte Informationen zur CONSLOG-Datei (Protokolldatei) finden Sie im Handbuch "Systembetreuung" [5].

- Für erfolgreiche Bearbeitung: NDE1073
- Für nicht-erfolgreiche Bearbeitung: NDE2007

### **Beispiele**

```
/SWAP-CLONE-SESSION UNIT=*BY-PUBSET(PUBSET=CLON)
```
/SWAP-CLONE-SESSION UNIT=8300,CLONE-UNIT=3800

## **Kommando-Returncode**

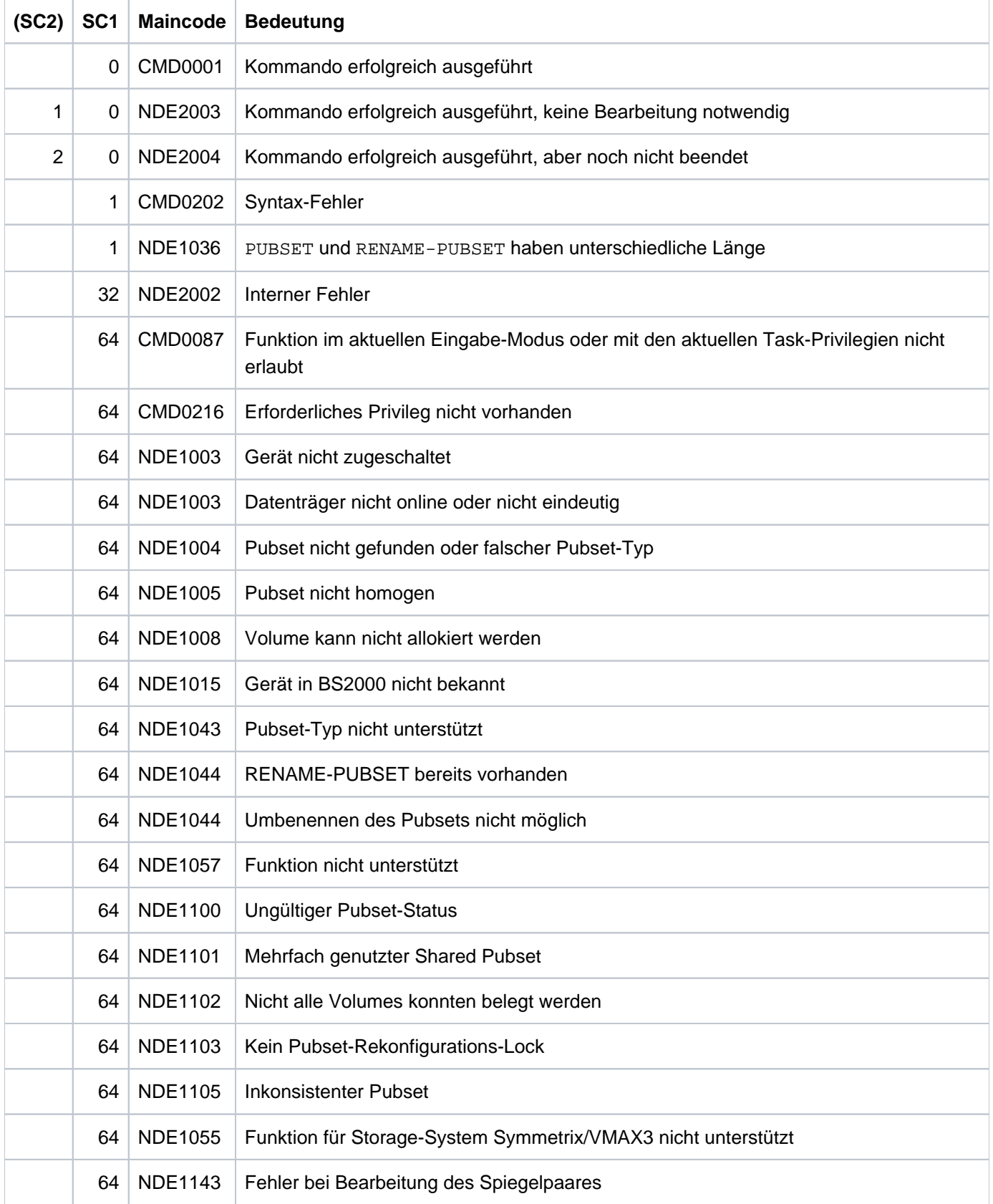

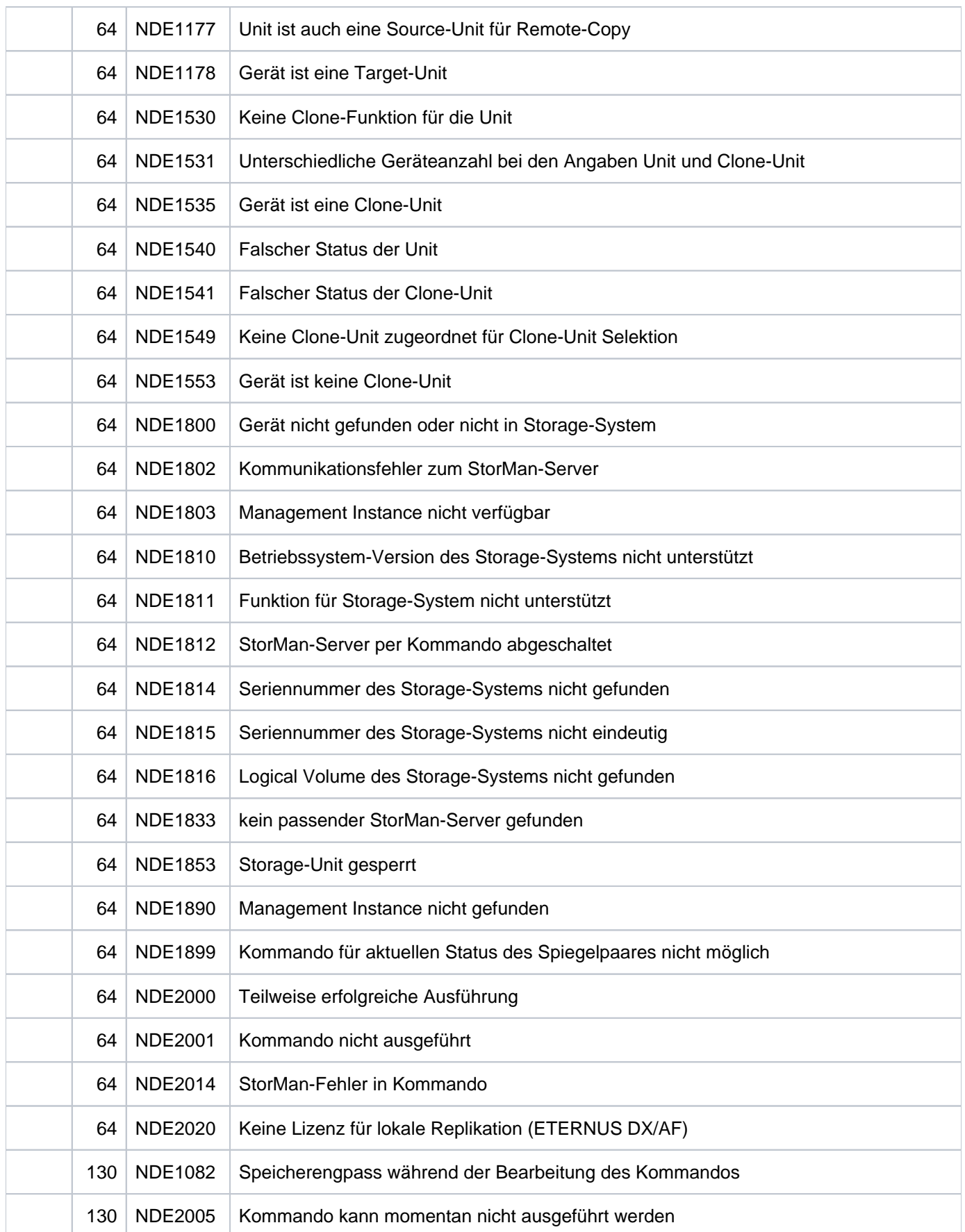

### **13.33 SWAP-REMOTE-COPY Source- und Target-Eigenschaft eines Remote-Copy-Paares vertauschen**

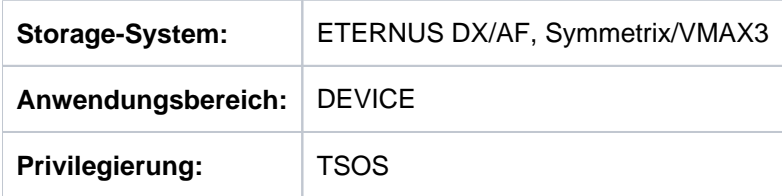

Das Kommando /SWAP-REMOTE-COPY vertauscht die Source- und die Target-Eigenschaft eines Remote-Copy-Paares.

Es kann verwendet werden, um nach einem Failover die Target-Unit zur Source-Unit zu machen und auf dieser mit derselben Ausfallsicherheit wie zuvor weiterzuarbeiten.

Es kann nicht in Konfigurationen mit Concurrent Remote-Copy verwendet werden.Source- und Target-Unit müssen gleich groß sein.

Vor der Ausführung dieses Kommandos überprüft SHC-OSD die globalen und Task-spezifischen

Sicherheitseinstellungen (siehe ["Sicherheitseinstellungen von SHC-OSD"\)](#page-80-0). Die aktuellen Sicherheitseinstellungen können mit /SHOW-SHC-PROCESSING angezeigt werden (siehe ["SHOW-SHC-PROCESSING Einstellungen von](#page-456-0)  [SHC-OSD anzeigen"](#page-456-0)). Sie können in der SHC-OSD-Parameterdatei (siehe ["Konfiguration von SHC-OSD"\)](#page-64-0) für den nächsten Start von SHC-OSD oder mit /MODIFY-SHC-PROCESSING für den laufenden Betrieb geändert werden (siehe ["MODIFY-SHC-PROCESSING Einstellungen von SHC-OSD ändern"](#page-337-0)).

### **Für REC auf ETERNUS DX/AF**

Vor Eingabe des Kommandos muss der Remote-Copy-Betrieb unterbrochen sein (Remote-Copy-Status IN-HOLD oder ERROR). Im Falle eines Ausfalls wird er typischerweise unterbrochen sein (Remote-Copy-Status ERROR). Das Kommando kann im synchronen und in den asynchronen Betriebsmodus eingegeben werden.

Nach erfolgreicher Ausführung des Kommandos erfolgt keine automatische Re-Synchronisation des neuen Source-Target-Paares.

Der Operand TARGET-UNIT steuert beim Wechsel von Cascaded-Remote-Copy zu Concurrent-Remote-Copy oder umgekehrt die Auswahl der Target-Unit.

### **Für SRDF auf Symmetrix/VMAX3**

Vor Eingabe des Kommandos muss der Remote-Copy-Betrieb unterbrochen und der direkte Zugriff auf die Target-Unit freigeschaltet sein (Remote-Copy-Status IN-HOLD und Target-Access DIRECT).

Beim SRDF-Swap müssen die Source-Unit und die Target-Unit die dynamische SRDF-Fähigkeit besitzen. Die dynamische SRDF-Fähigkeit von Units kann mit /SHOW-SYMMETRIX-DEVICE-CONFIG angezeigt werden.

Beim Vertauschen von Source- und Target-Unit darf Concurrent-Remote-Copy nicht im Einsatz sein, d.h. die Source-Unit darf nur eine Target-Unit besitzen.

```
SWAP-REMOTE-COPY
UNIT = *BY-VOLUME(...) / *BY-PUBSET(...) / *BY-SYMMETRIX(...) /*BY-STORAGE(...) / list-poss(256): <alphanum-name 2..2> / <x-text 4..4>
   *BY-VOLUME(...)
      | VOLUME = <vsn 1..6>
   *BY-PUBSET(...)
      | PUBSET = <cat-id 1..4>
   *BY-SYMMETRIX(...)
      | SERIAL-NUMBER = <alphanum-name 3..12>
        , LOGICAL-VOLUME = *ALL-SOURCE-UNITS(...) / *ALL-TARGET-UNITS(...) / <x-text 1..4>
             | *ALL-SOURCE-UNITS(...)
                 | SELECT = *ANY / *ALL-DEFINED / *ATTACHED
                 | , RA-GROUP = *ANY / <integer 1..250>
      | *ALL-TARGET-UNITS(...)
                 | SELECT = *ANY / *ALL-DEFINED / *ATTACHED
                 | .RA-GROUP = *ANY / <integer 1..250>
   *BY-STORAGE(...)
      | SERIAL-NUMBER = <alphanum-name 3..14>
      | .LOGICAL-VOLUME = *ALL-SOURCE-UNITS(...) / <x-text 1..4>
      | *ALL-SOURCE-UNITS(...)
                 | SELECT = *ANY / *ALL-DEFINED / *ATTACHED
,TARGET-STATE = *STD / *NOT-READV / *READ-ONLY,TARGET-UNIT = *UNIQUE / *BY-STORAGE(...) / <alphanum-name 2..2> / <x-text 4..4>
   *BY-STORAGE(...)
      | TARGET-SERIAL-NUMBER = <alphanum-name 3..14>
```
#### **UNIT =**

Auswahl der Units über eine bestimmte Archivnummer (\*BY-VOLUME), eine bestimmte Katalogkennung (\*BY-PUBSET), über die Seriennummer und die interne Nummer des logischen Volumes im Storage-System (\*BY-SYMMETRIX/\*BY-STORAGE) oder direkt über den mnemotechnischen Gerätenamen des logischen Volumes.

Wenn \*BY-VOLUME oder \*BY-PUBSET angegeben wird, dann wird die Aktion automatisch für die Source-Unit ausgewählt. Wenn ein mnemotechnischer Name oder \*BY-SYMMETRIX angegeben wird, sind Source- oder Target-Units zulässig.

#### **UNIT = \*BY-VOLUME(...)**

Auswahl der Source-Units über eine bestimmte Archivnummer.

#### **VOLUME = <vsn 1..6>**

Angabe der Archivnummer des Volumes.

#### **UNIT = \*BY-PUBSET(...)**

Auswahl der Source-Units über eine Pubset-ID oder Volume-Set-ID. Der Pubset wird während der Kommandobearbeitung gegen Rekonfiguration gesperrt.

#### **PUBSET = <cat-id 1..4>**

Angabe der Pubset-ID oder Volume-Set-ID.

#### **UNIT = \*BY-SYMMETRIX(...)**

Nur für Symmetrix/VMAX3 relevant.

Auswahl der Source- oder Target-Units über die Seriennummer des Storage-Systems und die interne Nummer des logischen Volumes im Storage-System.

#### **SERIAL-NUMBER = <alphanum-name 3..12>**

Angabe der Seriennummer des Storage-Systems (Eindeutigkeit beachten!).

#### **LOGICAL-VOLUME = \*ALL-SOURCE-UNITS(...)**

Die Source-Units des Storage-Systems werden ausgewählt.

#### **SELECT = \*ANY**

Alle Source-Units des angegebenen Storage-Systems werden ausgewählt.

#### **SELECT = \*ALL-DEFINED**

Alle in BS2000 generierten Source-Units des angegebenen Storage-Systems werden ausgewählt.

#### **SELECT = \*ATTACHED**

Alle in BS2000 zugeschalteten Source-Units des angegebenen Storage-Systems werden ausgewählt.

#### **RA-GROUP = \*ANY**

Alle RA-Gruppen werden ausgewählt.

#### **RA-GROUP = <integer 1..250>**

Alle Source-Units einer RA-Gruppe werden ausgewählt.

#### **LOGICAL-VOLUME = \*ALL-TARGET-UNITS(...)**

Die Target-Units des Storage-Systems werden ausgewählt.

#### **SELECT = \*ANY**

Alle Target-Units des angegebenen Storage-Systems werden ausgewählt.

#### **SELECT = \*ALL-DEFINED**

Alle in BS2000 generierten Target-Units des angegebenen Storage-Systems werden ausgewählt.

#### **SELECT = \*ATTACHED**

Alle in BS2000 zugeschalteten Target-Units des angegebenen Storage-Systems werden ausgewählt.

#### **RA-GROUP = \*ANY**

Alle RA-Gruppen werden ausgewählt.

#### **RA-GROUP = <integer 1..250>**

Alle Target-Units einer RA-Gruppe werden ausgewählt.

#### **LOGICAL-VOLUME = <x-text 1..4>**

Angabe der internen Nummer des logischen Volumes im Storage-System.

#### **UNIT = \*BY-STORAGE(...)**

Nur für ETERNUS DX/AF relevant.

Auswahl der Unit über die Seriennummer und die interne Nummer des logischen Volumes im Storage-System.

#### **SERIAL-NUMBER = <alphanum-name 3..14>**

Angabe der Seriennummer des Storage-Systems (Eindeutigkeit beachten!).

#### **LOGICAL-VOLUME = \*ALL-SOURCE-UNITS(...)**

Die Source-Units des Storage-Systems werden ausgewählt.

#### **SELECT = \*ANY**

Alle Source-Units des angegebenen Storage-Systems werden ausgewählt.

#### **SELECT = \*ALL-DEFINED**

Alle in BS2000 generierten Source-Units des angegebenen Storage-Systems werden ausgewählt.

#### **SELECT = \*ATTACHED**

Alle in BS2000 zugeschalteten Source-Units des angegebenen Storage-Systems werden ausgewählt.

#### **UNIT = list-poss(256): <alphanum-name 2..2> / <x-text 4..4>**

Auswahl der Unit über den mnemotechnischen Gerätenamen des logischen Volumes.

#### **TARGET-STATE =**

Nur für Symmetrix/VMAX3 relevant. Bestimmt die Einstellung des Status für die Target-Units.

#### **TARGET-STATE = \*STD**

Die Einstellung der Target-Units erfolgt abhängig von der Generierung in BS2000. Um im BS2000-Betrieb mehrdeutige Archivnummern zu vermeiden, wird für generierte Target-Units als Standard der Zustand NOT-READY eingestellt. Für alle anderen Target-Units, z.B. die aller Nicht-BS2000-Systeme, wird der Zustand READ-ONLY eingestellt.

#### **TARGET-STATE = \*NOT-READY**

Für alle Target-Units wird der Zustand NOT-READY eingestellt.

#### **TARGET-STATE = \*READ-ONLY**

Für alle Target-Units wird der Zustand READ-ONLY eingestellt.

#### **TARGET-UNIT =**

Nur für ETERNUS DX/AF relevant.

Steuert beim Wechsel von Cascaded-Remote-Copy zu Concurrent-Remote-Copy oder umgekehrt die Auswahl der Target-Unit.

#### **TARGET-UNIT = \*UNIQUE**

Der Remote-Copy-Betrieb wird für die einzige existierende Target-Unit aufgenommen.

#### **TARGET-UNIT = \*BY-STORAGE(...)**

Auswahl der Target-Unit über die Seriennummer im Storage-System.

#### **TARGET-SERIAL-NUMBER = <alphanum-name 3..14>**

Angabe der Seriennummer des Storage-Systems (Eindeutigkeit beachten!) mit der Target-Unit.

### **Kommando-Verarbeitung**

Folgende Meldungen werden pro Gerät nach SYSOUT ausgegeben und über Routing-Code 0 verteilt, d.h. sie werden nur in der CONSLOG-Datei protokolliert. Detaillierte Informationen zur CONSLOG-Datei (Protokolldatei) finden Sie im Handbuch "Systembetreuung" [5].

- Für erfolgreiche Bearbeitung: NDE1073
- Für nicht-erfolgreiche Bearbeitung: NDE2007

### **Beispiel**

```
/SWAP-REMOTE-COPY UNIT=*BY-PUBSET(PUBSET=RDF)
```
### **Kommando-Returncode**

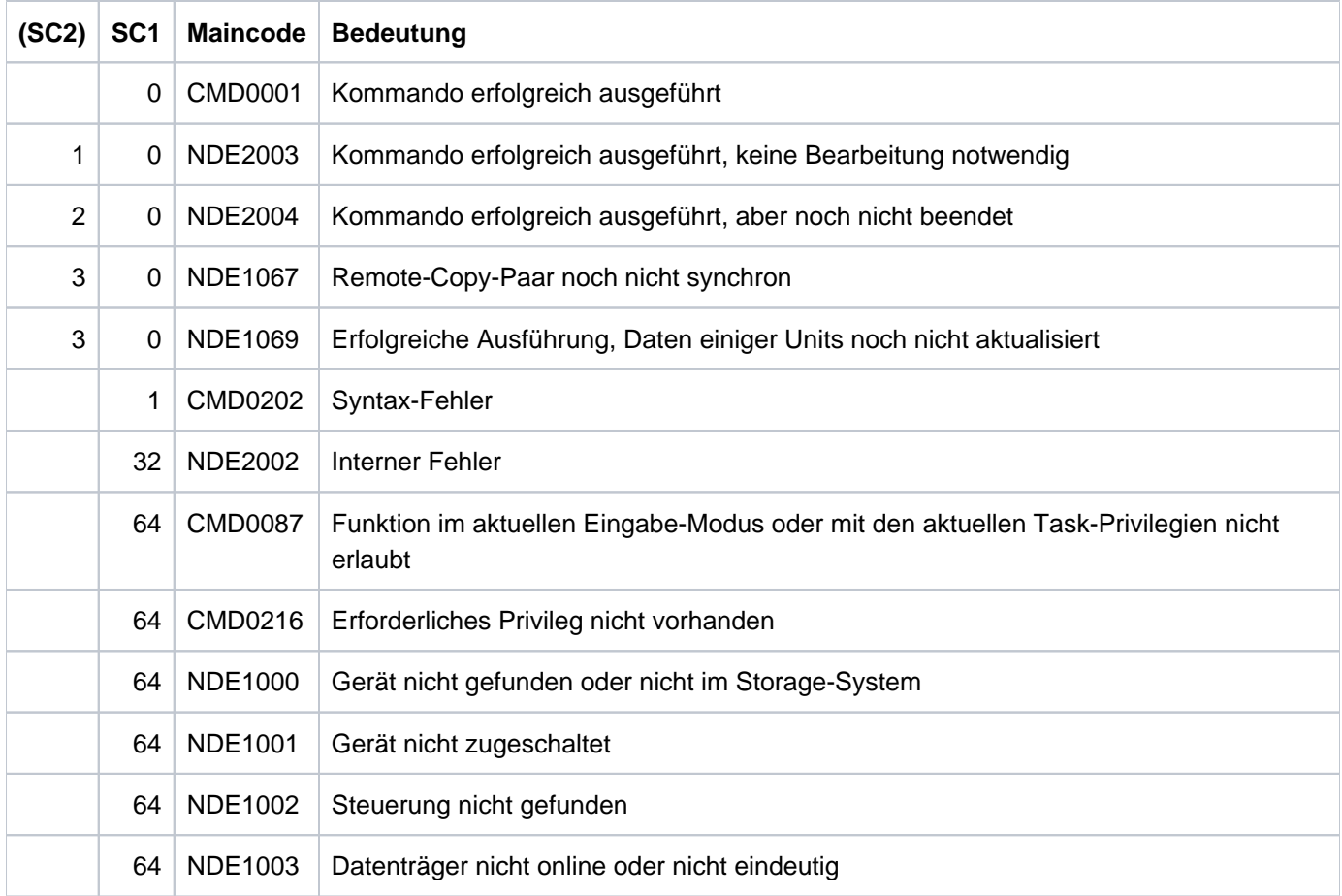

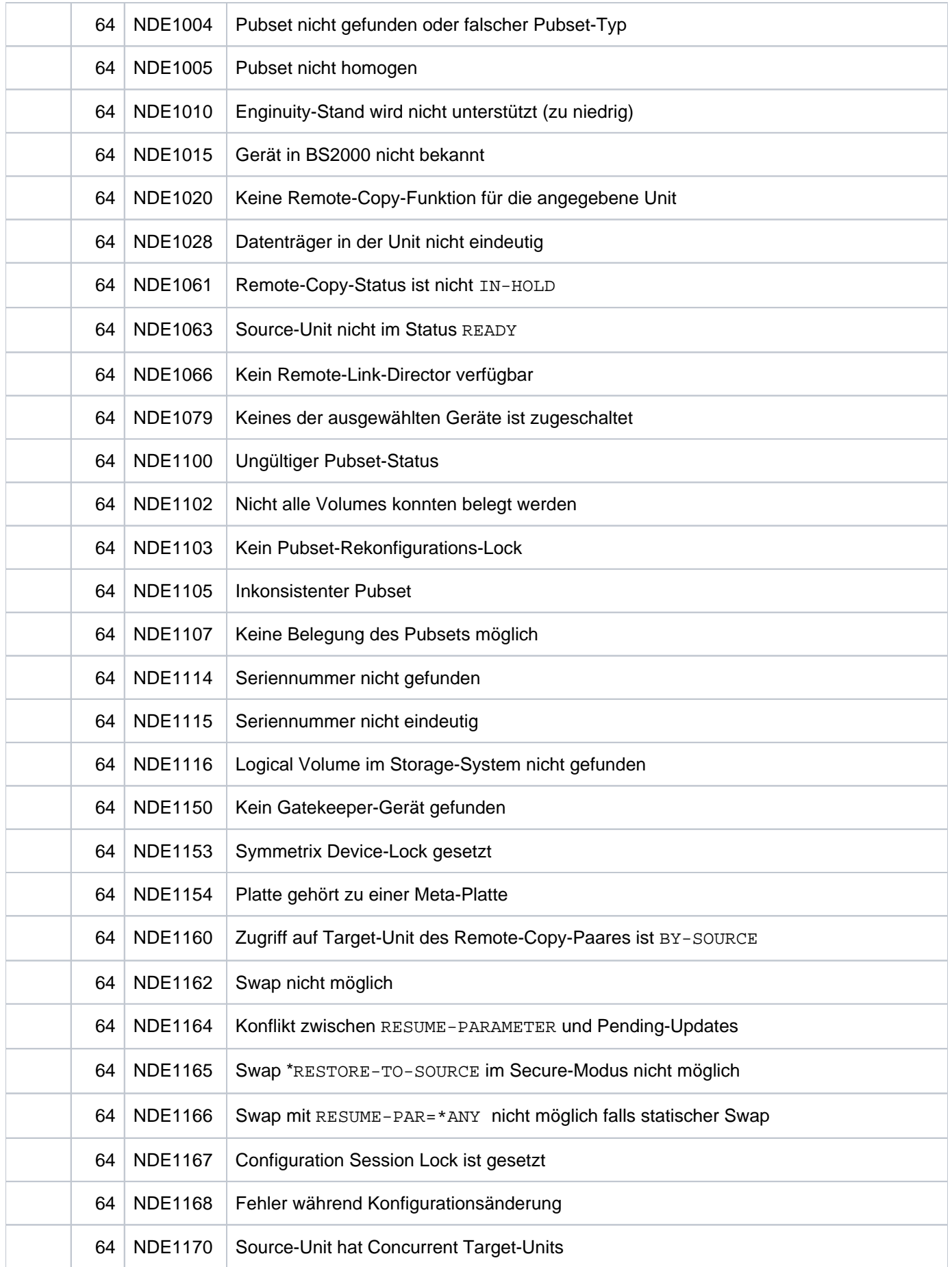

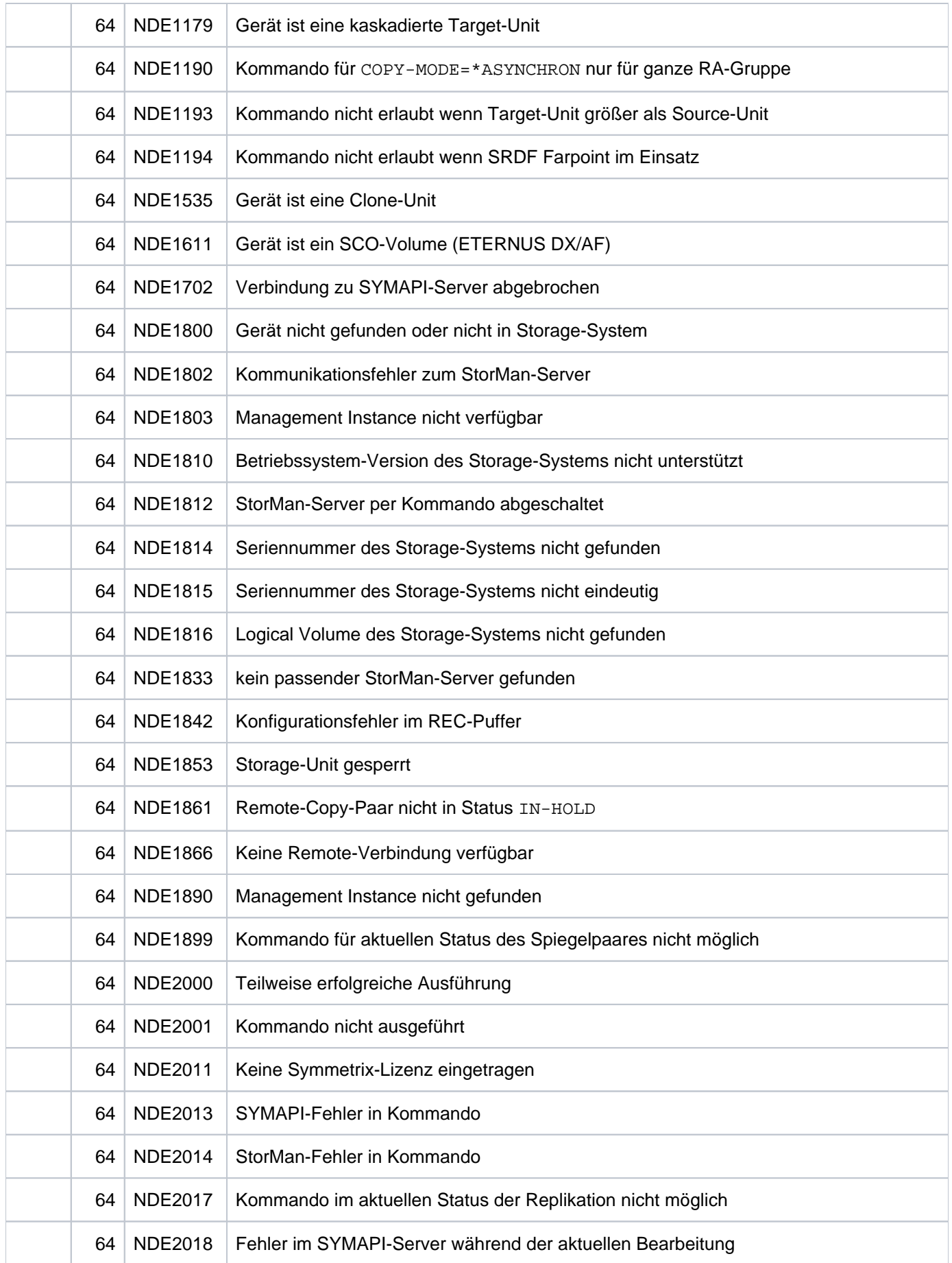

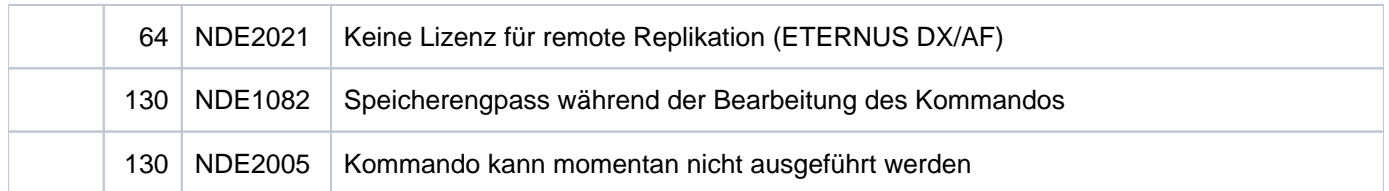

### **13.34 UNLOCK-SYMMETRIX Globale Locks freigeben**

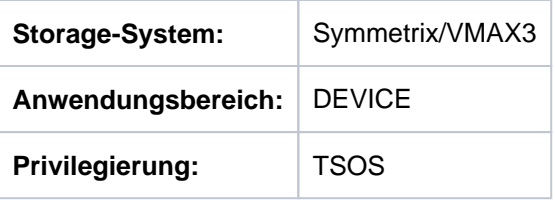

/UNLOCK-SYMMETRIX gibt die globalen internen Locks des Storage-Systems für den Remote-Copy-Betrieb frei. Diese gelten für alle RA-Gruppen. Aktionen, die den Remote-Copy-Betrieb verändern, werden im Storage-System mit diesem Lock serialisiert.

Die aktuell belegten globalen Locks können mit /SHOW-SYMMETRIX-CONFIGURATION ..., INFORMATION=\*LOCKS angezeigt werden

#### **ACHTUNG! !**

Das Kommando wird nur für Notfälle angeboten und ist mit großer Vorsicht zu verwenden. Der Lock sollte nur freigegeben werden, wenn ausgeschlossen werden kann, dass ein weiterer Host zu diesem Zeitpunkt Aktionen zur Steuerung des Remote-Copy-Betriebs durchführt.

#### **UNLOCK-SYMM**ETRIX

**SERIAL-NUM**BER = <alphanum-name 12..12>

#### **SERIAL-NUMBER =**

Auswahl des Storage-Systems über die Seriennummer.

#### **SERIAL-NUMBER = <alphanum-name 12..12>**

Angabe der Seriennummer (aus Sicherheitsgründen nicht abkürzbar).

### **Beispiel**

/UNLOCK-SYMMETRIX SERIAL-NUM=000184601234

#### **Kommando-Returncode**

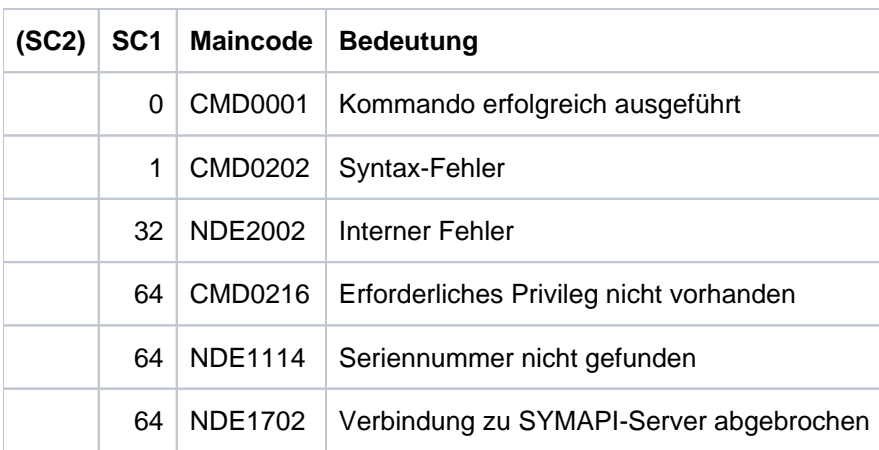

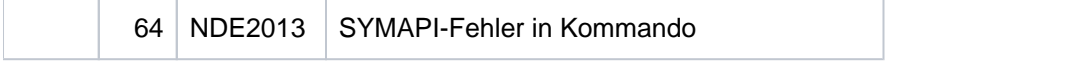

### **13.35 UNLOCK-SYMMETRIX-DEVICE Geräte-Locks freigeben**

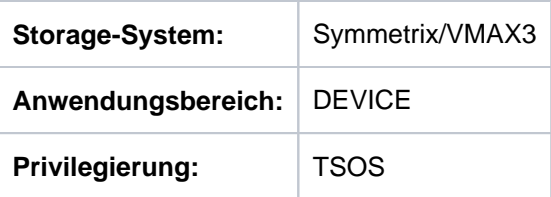

/UNLOCK-SYMMETRIX-DEVICE gibt die Unit-spezifischen Device-Locks des Storage-Systems frei. Diese werden von SHC-OSD für alle Aktionskommandos genutzt, um Aktionen auf die Units des Storage-Systems zu serialisieren.

Die aktuell belegten Unit-spezifischen Device-Locks können mit /SHOW-SYMMETRIX-DEVICE-CONFIG ..., INFORMATION=\*LOCKED-DEVICES angezeigt werden.

#### **ACHTUNG! !**

Das Kommando wird nur für Notfälle angeboten und ist mit großer Vorsicht zu verwenden. Der Lock sollte nur freigegeben werden, wenn ausgeschlossen werden kann, dass ein weiterer Host zu diesem Zeitpunkt Aktionen für die betroffenen Geräte durchführt.

#### **UNLOCK-SYMMETRIX-DEVICE**

**SERIAL-NUM**BER = <alphanum-name 12..12>

, AL- UME = <x-text 1..4> / **LOGIC VOL \*ALL**

#### **SERIAL-NUMBER =**

Auswahl des Storage-Systems über die Seriennummer.

#### **SERIAL-NUMBER = <alphanum-name 12..12>**

Angabe der Seriennummer (aus Sicherheitsgründen nicht abkürzbar).

#### **LOGICAL-VOLUME = <x-text 1..4>**

Angabe der internen Nummer des logischen Volumes im Storage-System.

#### **LOGICAL-VOLUME = \*ALL**

Alle Units des Storage-Systems werden ausgewählt.

### **Beispiel**

/UNLOCK-SYMMETRIX-DEVICE SERIAL-NUM=000184601234,LOGICAL-VOLUME=15

### **Kommando-Returncode**

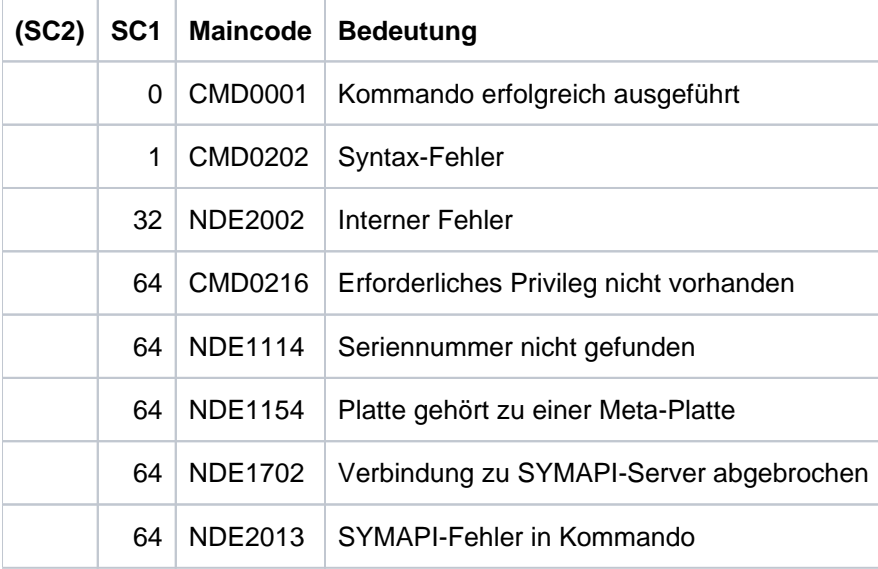

### **14 Fachwörter**

### **Automated Storage Tiering (ETERNUS DX/AF)**

Performance-abhängige Nutzung der Kapazität von Storage-Systemen durch automatisch gesteuerte Datenmigration. -> Flexible Tier Pool. -> Flexible Tier Volume. -> Tiering Policies.

### **Cascaded Remote-Copy**

-> Remote-Copy-Konfiguration

### **Channel-Adapter (CA)**

-> Kanal-Adapter

### **Clone-Paar, Clone-Pubset, Clone-Session, Clone-Unit**

Eine Clone-Unit ist die Kopie einer Original-Unit zu einem bestimmten Zeitpunkt ("Point-in-Time-Kopie"). Die lokalen Replikationsfunktionen der Storage-Systeme erstellen diese Kopie wahlweise als komplette Kopie oder als "Snapshot".

Nach der Aktivierung sind Original-Unit und Clone-Unit voneinander getrennt, Anwendungen können auf beide zugreifen.

Original-Unit und Clone-Unit bilden zusammen ein Clone-Paar und werden in einer sogenannten Clone-Session verwaltet.

Wenn es zu allen Original-Units eines Pubsets Clone-Units gibt, so bilden diese Clone-Units zusammen das Clone-Pubset.

### **Concurrent Remote-Copy**

-> Remote-Copy-Konfiguration

### **Concurrent Target-Unit**

-> Target-Unit in einer Concurrent -> Remote-Copy-Konfiguration

#### **Data Device**

imStorage-System Symmetrix konfigurierte interne Geräte, die Speicherplatz zur Aufnahme der Inhalte der -> Thin Devices bereitstellen.

### **Data Striping**

Verteilung der einzelnen Datenblöcke einer Datei über die Zugriffssysteme.

#### **Director**

Kanal-Adapter der Storage-Systeme Symmetrix/VMAX3 (z.B. Remote-Link-Director). Die Kanal-Adapter haben unterschiedliche Typen, die den unterschiedlichen Kanaltypen entsprechen.

### **Disaster Tolerant Disk System (DTDS)**

Höchste Sicherheitsstufe im neuem Schema des RAB (Raid Advisory Board). Diese Stufe wird erreicht von Storage-Systemen, die gegen Datenverlust und großräumigen Ausfall geschützt sind durch redundante, räumlich getrennte Datenaufzeichnung.

### **Disk-Adapter (DA)**

Disk-Adapter steuern den Zugriff zu den physikalischen Laufwerken. Zwei Mikroprozessoren pro Disk-Adapter unterstützen insgesamt vier SCSI-Pfade. Pro Disk-Adapter ist die gleichzeitige Datenübertragung auf zwei SCSI-Pfaden (ein Pfad pro Seite) möglich. Zur Gewährleistung der Ausfallsicherheit sind die Disk-Adapter intern paarweise zusammengeschaltet.

### **Equivalent Copy (EC)**

Replikationsfunktion für ETERNUS DX/AF, die die Clone-Funktionalität anbietet.

#### **ETERNUS DX/AF**

ETERNUS DX/AF-Systeme sind hochverfügbare Storage-Systeme von FUJITSU.

#### **Failback**

Als Failback wird allgemein die Rückkehr auf die wiederhergestellten Betriebsmittel nach einem Failover bezeichnet.

In diesem Handbuch gilt dies speziell für:

- die Rückkehr der Anwendungen von den Target-Units auf die Source-Units in einer Remote-Copy-Konfiguration
- die Rückkehr auf das Primary Storage-System in einem Storage Cluster

### **Failover**

Als Failover wird allgemein der Umschaltvorgang von ausgefallenen Betriebsmitteln auf redundant vorhandene gleichartige Betriebsmittel bezeichnet. In diesem Handbuch gilt dies speziell für:

- die Aktivierung der Target-Units in einer Remote-Copy-Konfiguration
- das Umschalten auf das Secondary Storage-System in einem Storage Cluster

### **Flexible Tier Pool (kurz: Flex Pool)**

Vordefinierter Pool zur Verwaltung der -> Flexible Tier Volumes.

### **Flexible Tier Subpool (kurz: Flex Subpool)**

Performance-abhängiger Pool mit -> Flexible Tier Volumes im -> Flexible Tier Pool.

### **Flexible Tier Volume (kurz: Flex Volume)**

Generierte Volumes im -> Flexible Tier Subpool.

#### **Gatekeeper-Geräte**

Gatekeeper-Geräte sind in denStorage-Systemen Symmetrix/VMAX3 und auf dem SYMAPI-Server konfigurierte Geräte zur Abwicklung der SYMAPI-Ein-/Ausgaben.

#### **Kanal-Adapter**

Die Kanal-Adapter (Channel-Adapter) bearbeiten die Ein-/Ausgabeanforderungen von der Server-Seite und steuern den Zugriff auf den Cache des Storage-Systems.

#### **lokales Storage-System**

Das lokale Storage-System steht im lokalen Data Center und enthält i.d.R. die Source-Units. Alle I /Os werden zuerst auf die Source-Unit geschrieben.

#### **lokales System**

Das lokale System steht im lokalen Data Center. Auf dem lokalen System findet die originäre Verarbeitung statt. Es sendet die I/Os im normalen Betrieb an das lokale Storage-System.

#### **Meta-Volume**

Ein Meta-Volume ist eine Gruppe von folgerichtig verknüpften logischen Volumes. Aus Sicht des Servers bilden sie eine einzelne logische Einheit. Dabei gibt es immer ein Meta-Header-Volume; alle weiteren Volumes sind Meta-Member-Volumes. Bei TimeFinder- und SRDF-Aktionen wird immer nur das Meta-Header-Volume angegeben, die Aktion wird dann automatisch für das Meta-Header-Volume und alle zugehörigen Meta-Member-Volumes ausgeführt.

Die Adressierung der Daten auf den Meta Devices kann auf zwei Arten organisiert werden:

- "Concatenated Devices": Die Bytes 1 bis n liegen auf dem ersten Meta Device, n+1 bis 2n auf dem zweiten usw. Dabei ist n die Größe eines Meta Device.
- "Striped Devices": Die Daten werden aufgeteilt in Stripes der Größe s. Die Bytes 1 bis s (d.h. der erste Stripe) liegen auf dem ersten Meta Device, die Bytes s+1 bis 2s liegen auf dem zweiten, usw. bis zum letzten; der nächste Stripe liegt wieder auf dem ersten Meta Device usw.

#### **POSIX-Semaphore**

Variablen, die den Zugriff auf eine gemeinsame Ressource steuern.

### **QuickOPC**

Replikationsfunktion für ETERNUS DX/AF, die die Clone-Funktionalität anbietet.

#### **Redundant Array of Independent Disks (RAID)**

RAID bezeichnet ein technologisches Konzept, mit dem die Verfügbarkeit von Daten erhöht wird. Es gibt die RAID-Level RAID0 bis RAID10.

### **RAID0**

RAID0 realisiert die Verteilung der einzelnen Datenblöcke einer Datei ("data striping") ohne Sicherung der Daten.

### **RAID1**

RAID1 arbeitet mit vollständiger Verdoppelung der Daten auf einer verdoppelten Anzahl von Platten.

### **RAID5**

RAID5 realisiert für mehrere Plattenlaufwerke eine gemeinsame Parity-Sicherung mit einer Verteilung der einzelnen Datenblöcke einer Datei über die Plattenlaufwerke (kein -> Data Striping). RAID5 kann 3+1 oder 7+1 konfiguriert werden.

### **RAID6**

RAID6 realisiert für mehrere Plattenlaufwerke zwei gemeinsame Parity-Sicherungen mit einer Verteilung der einzelnen Datenblöcke einer Datei über die Plattenlaufwerke. Damit sind die Daten auch geschützt, wenn während eines "Rebuild-Prozesses" ein zweites Laufwerk ausfällt. RAID6 kann 6+2 oder 14+2 konfiguriert werden.

### **RAID10**

RAID10 realisiert die Verteilung der einzelnen Datenblöcke einer Datei (-> Data Striping) und arbeitet gleichzeitig mit vollständiger Verdoppelung der Daten auf einer verdoppelten Anzahl von Platten (RAID1 und RAID0).

### **RA-Gruppen**

RA-Gruppen bestimmen die SRDF-Verbindung zwischen zwei Storage-Systemen Symmetrix /VMAX3. Bei einer SRDF-Verbindung wird jeweils eine lokale und eine remote RA-Gruppe konfiguriert. Zu einer RA-Gruppe gehören zwei oder mehrere Remote-Adapter. Ein Remote-Adapter kann mehreren RA-Gruppen zugeordnet sein (-> Remote-Copy-Konfiguration). Jedes für SRDF genutzte Volume kann maximal zwei RA-Gruppen zugeordnet sein (-> Concurrent Remote-Copy).

### **Remote Equivalent Copy (REC)**

Funktion von ETERNUS DX/AF für das Erstellen (zusätzlicher) Kopien der Anwendungsdaten eines lokalen Storage-Systems in weiteren, räumlich entfernten Storage-Systemen.

### **Remote-Copy-Konfiguration**

Konfiguration bei Einsatz von remote Replikation: die Daten eines lokalen Storage-Systems werden auf ein oder mehrere remote Storage-Systeme gespiegelt. Zu unterscheiden sind:

- Einfache Remote-Copy-Konfiguration mit -> Remote-Copy-Paaren
- Concurrent Remote-Copy-Konfiguration mit simultan arbeitenden (concurrent) -> Remote-Copy-Paaren
- Switched Remote-Copy-Konfiguration (SAN-Anschluss)
- Cascaded Remote-Copy-Konfiguration (kaskadenförmige Replikationen, Symmetrix/VMAX3)
- SRDF/A-Konfiguration: asynchroner Betriebsmodus von SRDF mit Volume-übergreifender Konsistenz

### **Remote-Copy-Paar**

Ein Remote-Copy-Paar besteht aus einer Source-Unit (Original, lokales Storage-System) und einer Target-Unit (Kopie der Daten, remote Storage-System), die über eine remote Verbindung verbunden sind.

### **Remote-Adapter (RA)**

-> Remote-Link-Director

#### **Remote-Link-Director**

Der Remote-Link-Director (Remote-Adapter, RA) ist ein Adapter für FC-Kanäle oder Gigabit Ethernet. Er wird zur Verbindung der lokalen und der remote Storage-Systeme Symmetrix/VMAX3 für Remote-Copy eingesetzt.

#### **Remote Storage-System**

Das remote Storage-System steht im remote Data Center und enthält i.d.R. die Target-Units. Fällt das komplette lokale Data Center aus (lokales System und lokales Storage-System), werden die Target-Units zur Nutzung durch das Standby-Systemfreigeschaltet.

#### **Save Device**

Save Devices sichern alle Original-Daten, die im Laufe einer Snap-Session auf der Original-Unit (und auch auf der Snap-Unit) verändert werden.

### **Save Pool / Snap Data Pool (SDP)**

-> Snap-Paar

### **SMI-S**

Storage Management Initiative Specification ist der von der SNIA (Storage Networking Industry Association) definierte und unterstützte Standard zum herstellerübergreifenden einheitlichen Management von Storage-Systemen.

#### **SnapOPC+**

Name der Snap-Funktion für ETERNUS DX/AF mit der Möglichkeit zu einer Original-Unit mehrere Snap-Sessions einzurichten und zu betreiben.

### **Snap Data Volume (SDV), Snap Data Pool Volume (SDPV), Snap Data Pool Element (SDPE)**

SnapOPC+ verwendet als Snap-Units speziell konfigurierte Geräte im Storage-System, die sogenannten Snap Data Volumes (SDV). Wenn die Kapazität des SDVs ausgeschöpft ist, dann wird dem SDV weitere Kapazität aus einem zentralen Pool (Snap Data Pool, SDP) des Storage-Systems in Form eines oder mehrerer Snap Data Pool Elemente (SDPE) zur Verfügung gestellt.

### **Snap-Paar, Snap-Pubset, Snap-Session, Snap-Unit**

Eine Snap-Unit ist die Kopie einer Original-Unit zu einem bestimmten Zeitpunkt ("Point-in-Time-Kopie "). Die lokalen Replikationsfunktionen der Storage-Systeme erstellen diese Kopie als "Snapshot" nach der "Copy-On-First-Write-Strategie": Nur wenn Daten geändert werden, werden zuvor die jeweiligen Original-Daten in einen Snap-Speicherbereich (Save Pool / Snap Data Pool) des Storage-Systems geschrieben. Die Snap-Unit enthält die Verweise auf die Original-Daten. Bei unveränderten Daten zielen die Verweise auf die Original-Unit, bei veränderten auf den Snap-Speicherbereich. Nach der Aktivierung sind Original-Unit und Snap-Unit voneinander getrennt, Anwendungen können auf beide zugreifen.

Original-Unit und Snap-Unit bilden zusammen ein Snap-Paar und werden in einer sogenannten Snap-Session verwaltet.

Wenn es zu allen Units eines Pubsets Snap-Units gibt, so bilden diese Snap-Units zusammen den Snap-Pubset.

#### **Source-Pfad**

Ein-/Ausgabepfad vom lokalen System zur -> Source-Unit.

### **Source-Unit**

Die Source-Unit liegt i.d.R. im der lokalen Storage-System. Alle I/Os werden zuerst auf die Source-Unit geschrieben.

#### **Standby-System**

Das Standby-System steht im remote Data Center. Es übernimmt die Verarbeitung bei Ausfall des lokales Systems und nutzt i.d.R. den Target-Pfad am remote Storage-System.

#### **Storage Cluster**

Die Funktion "Storage Cluster Option (SCO)" verbindet zwei Storage-Systeme ETERNUS DX/AF zu einem ausfallsicheren, so genannten "Storage Cluster".

#### **Switched Remote-Copy**

-> Remote-Copy-Konfiguration

#### **SYMAPI (Symmetrix Application Programming Interface)**

Strategische Schnittstelle von EMC zur Administration und Steuerung der Storage-Systeme.

#### **Symmetrix**

Symmetrix-Systeme sind "ältere" Storage-Systeme von EMC.

#### **Symmetrix Remote Data Facility (SRDF)**

Funktion der Symmetrix. SRDF ermöglicht eine Replikation in ein anderes Storage-System Symmetrix/VMAX3 durch Remote-Copy. Das zweite, remote Storage-System kann an jedem beliebigen Ort stehen. Dadurch ist eine Ausfall-Recovery-Funktionalität gegeben. -> Remote-Copy-Konfiguration

#### **Target-Pfad**

Ein-/Ausgabepfad vom Standby-System zur -> Target-Unit.

### **Target-Unit**

Die Target-Unit liegt i.d.R. im remote Storage-System. Die Target-Unit ist eine Kopie der Source-Unit und wird mit der Source-Unit synchronisiert. Im Fehlerfall erhält die Target-Unit die I/Os über den Target-Pfad.

### **Thin Device**

Virtuelles Volume mit großer Kapazität. Virtuelle Volumes verbrauchen physikalischen Speicher aus einem gemeinsam genutzten Speicher-Pool je nach Bedarf. -> Thin Pool.

### **Thin Pool**

Vordefinierter Pool zur Verwaltung der -> Thin Devices.

### **Thinpoolavoid-Datei**

Optionale Datei thinpoolavoid im POSIX-Verzeichnis var/shcosd/config, in der eine Liste von Thin Pools angegeben werden kann, die nicht von SHC-OSD überwacht werden sollen wenn in der SHC-OSD-Parameterdatei THIN-POOL-MONITORING=BY-AVOID-FILE bzw. FLEX-POOL-MONITORING=BY-AVOID-FILE eingestellt ist.

### **Thin Provisioning**

Effiziente Nutzung der Kapazität von Storage-Systemen durch virtuelle Volumes mit großer Kapazität. -> Thin Provisioned Volume (TPV). -> Virtual Provisioning.

#### **Thin Provisioned Pool (TPP, kurz: Thin Pool)**

Vordefinierter Pool (ETERNUS DX/AF) physikalischer Platten zur Bereitstellung des physikalischen Speicherplatzes für -> Thin Provisioned Volumes (TPV).

### **Thin Provisioned Volume (TPV)**

Virtuelles Volume (ETERNUS DX/AF) mit großer Kapazität. Virtuelle Volumes verbrauchen physikalischen Speicher aus einem gemeinsam genutzten Speicher-Pool je nach Bedarf. -> Thin Pool (TPP).

#### **Tiering Policies**

Regeln für das -> Automated Storage Tiering. -> Flexible Tier Pool.

### **TimeFinder, TimeFinder/Clone, TimeFinder/Snap (Symmetrix)**

Produktfamilie von EMC, mit deren Funktionen (zusätzliche) Kopien der Anwendungsdaten innerhalb eines Storage-Systems Symmetrix erstellen werden. TimeFinder besteht aus voneinander unabhängigen Produkten:

TimeFinder/Clone erstellt, aktiviert und rekonstruiert -> Clone-Paare. TimeFinder/Snap erstellt, aktiviert und rekonstruiert -> Snap-Paare.

### **TimeFinder SnapVX (VMAX3)**

Produkt von EMC, mit dessen Funktionen (zusätzliche) Kopien der Anwendungsdaten innerhalb eines Storage-Systems VMAX3 erstellen werden. TimeFinder SnapVX erstellt, aktiviert und rekonstruiert -> Snap-Paare. TimeFinder SnapVX emuliert TimeFinder/Clone für VMAX3.

**Virtual Provisioning**

Effiziente Nutzung der Kapazität von Storage-Systemen Symmetrix/VMAX3 durch virtuelle Volumes mit großer Kapazität. -> Thin Device. -> Thin Provisioning (Oberbegriff).

### **Virtual Device**

Das Virtual Device des Storage-Systems ist die -> Snap-Unit, die vom Server aus zugreifbar ist.

# **15 Abkürzungen**

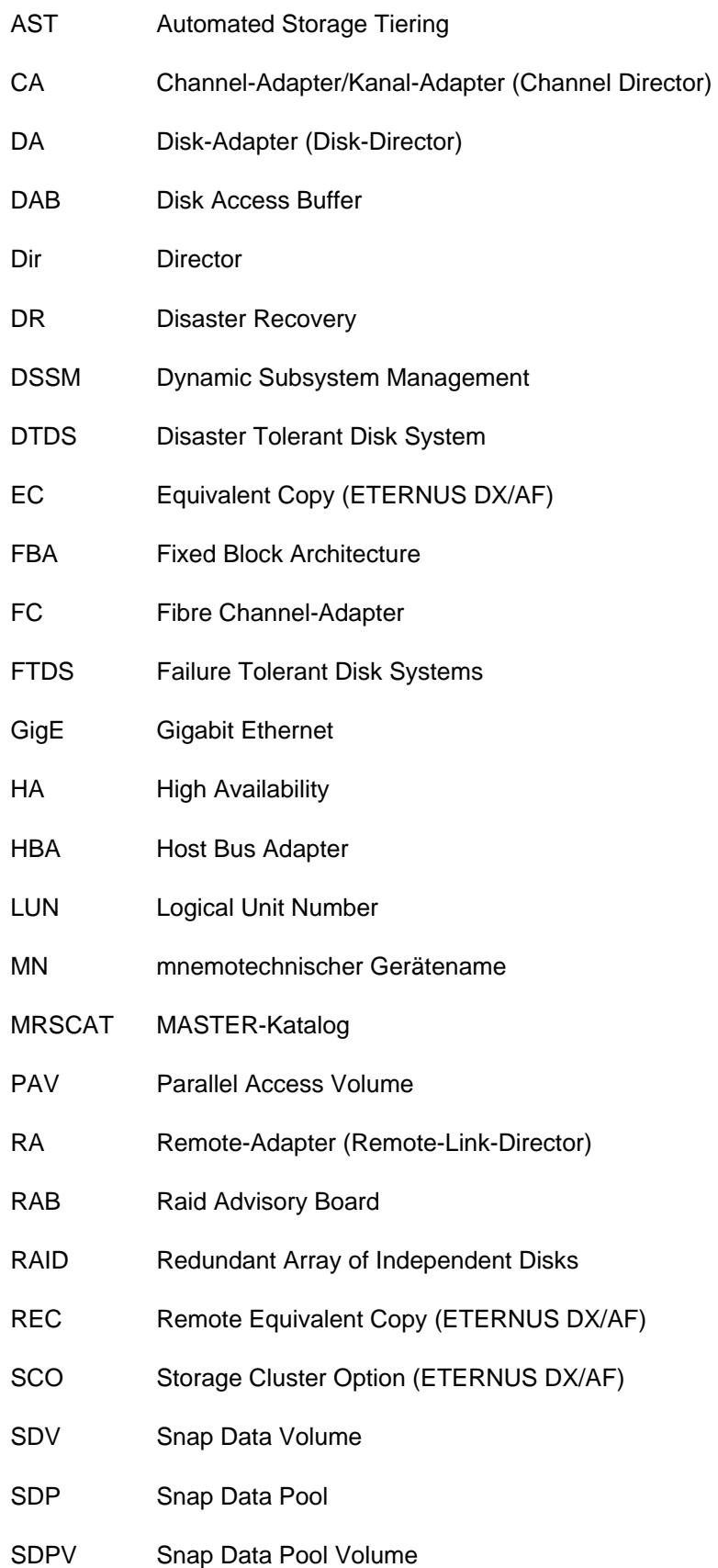
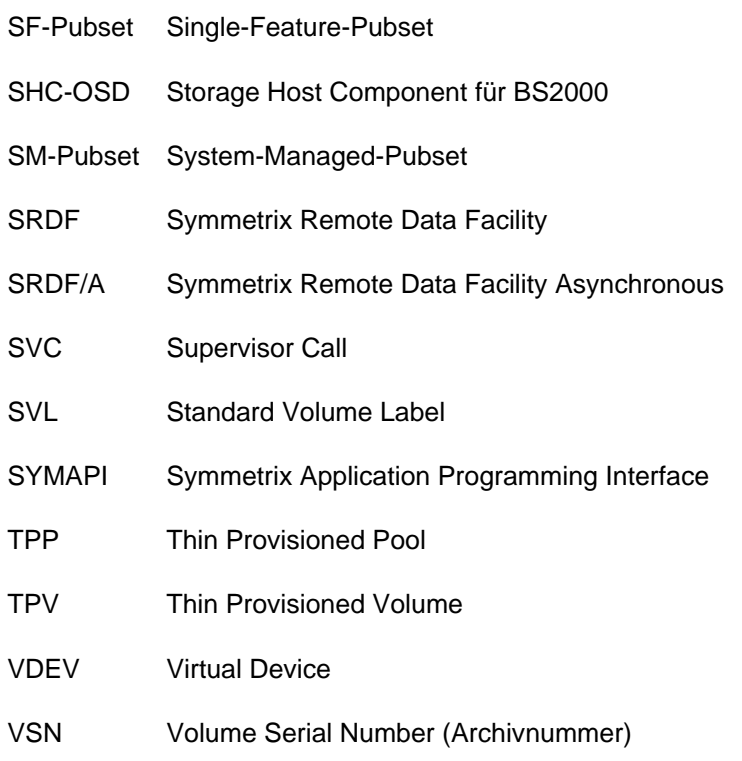

WWPN World Wide Port Name (Port-WWN)

## **16 Literatur**

Die Handbücher finden Sie im Internet unter<https://bs2manuals.ts.fujitsu.com/index>. Handbücher, die mit einer Bestellnummer angezeigt werden, können Sie auch in gedruckter Form bestellen.

- [1] **BS2000 OSD/BC Kommandos Benutzerhandbuch**
- [2] **POSIX** (BS2000) **Kommandos** Benutzerhandbuch
- [3] **POSIX** (BS2000) **Grundlagen für Anwender und Systemverwalter** Benutzerhandbuch
- [4] **C-Bibliotheksfunktionen** (BS2000) für POSIX-Anwendungen Referenzhandbuch
- [5] **BS2000 OSD/BC Einführung in die Systembetreuung Benutzerhandbuch**
- [6] **BS2000 OSD/BC Systeminstallation** Benutzerhandbuch
- [7] **BS2000 OSD/BC Diagnosehandbuch Benutzerhandbuch**
- [8] **BS2000 OSD/BC Dienstprogramme** Benutzerhandbuch
- [9] **FDDRL** (BS2000) Benutzerhandbuch
- [10] **HSMS** (BS2000) **Hierarchisches Speicher Management System** Benutzerhandbücher
- [11] **IMON** (BS2000) **Installationsmonitor** Benutzerhandbuch
- [12] **SESAM/SQL-Server** (BS2000) **Basishandbuch Benutzerhandbuch**
- [13] **FUJITSU Server BS2000 SE Serie Bedienen und Verwalten Benutzerhandbuch**
- [14] **SPACEOPT Optimierung und Reorganisation von Platten** Benutzerhandbuch
- [15] **StorMan** Benutzerhandbuch